# **ExpressCluster® X 2.0** *for Linux*

# Reference Guide

10/15/2008 2nd Edition

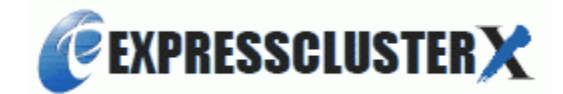

## Revision History

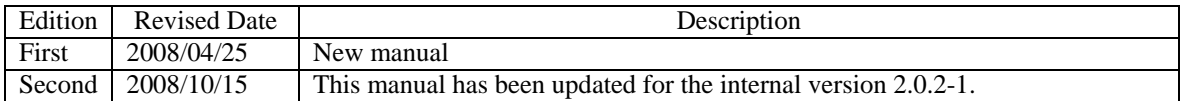

© Copyright NEC Corporation 2008. All rights reserved.

## **Disclaimer**

Information in this document is subject to change without notice. No part of this document may be reproduced or transmitted in any form by any means, electronic or mechanical, for any purpose, without the express written permission of NEC Corporation.

## **Trademark Information**

ExpressCluster® X is a registered trademark of NEC Corporation.

FastSync™ is a trademark of NEC Corporation.

Linux is a registered trademark and trademark of Linus Torvalds in the United State and other countries. RPM is a trademark of Red Hat, Inc.

Intel, Pentium and Xeon are registered trademarks and trademarks of Intel Corporation.

Microsoft and Windows are registered trademarks of Microsoft Corporation in the United State and other countries.

Turbolinux is a registered trademark of Turbolinux. Inc.

VERITAS, VERITAS Logo and all other VERITAS product names and slogans are trademarks and registered trademarks of VERITAS Software Corporation.

Other product names and slogans written in this manual are trademarks and registered trademarks of their respective companies.

# **Table of Contents**

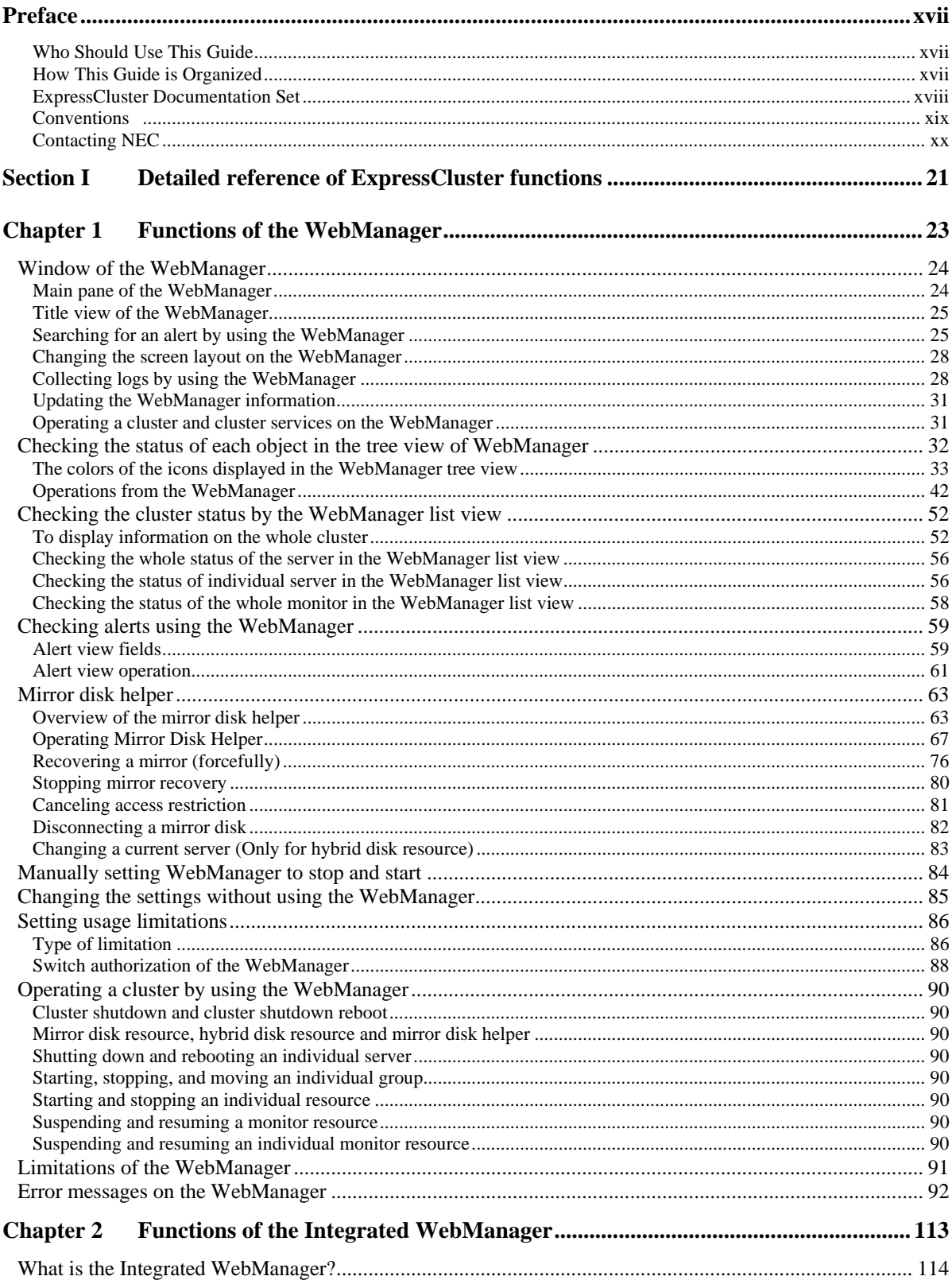

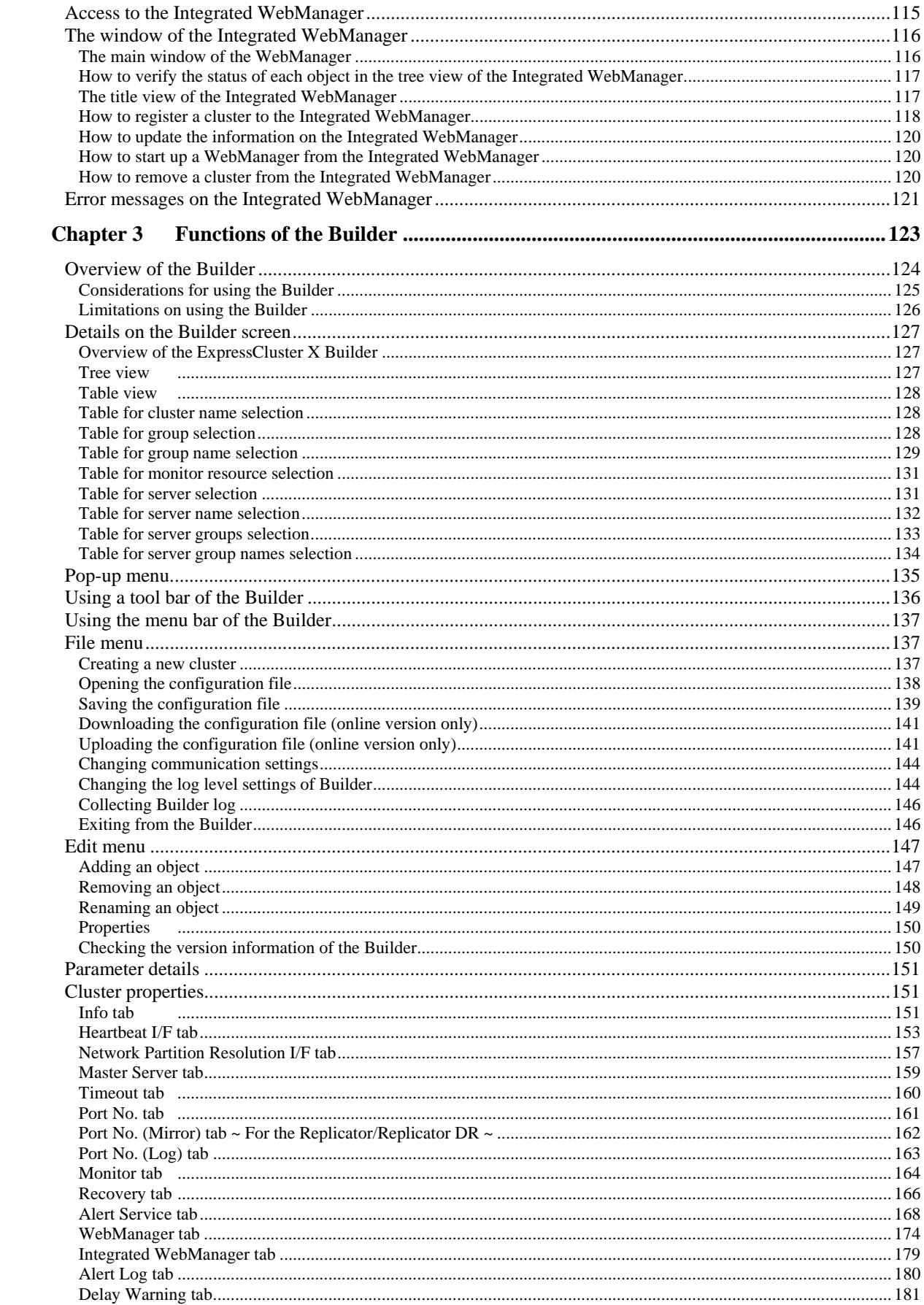

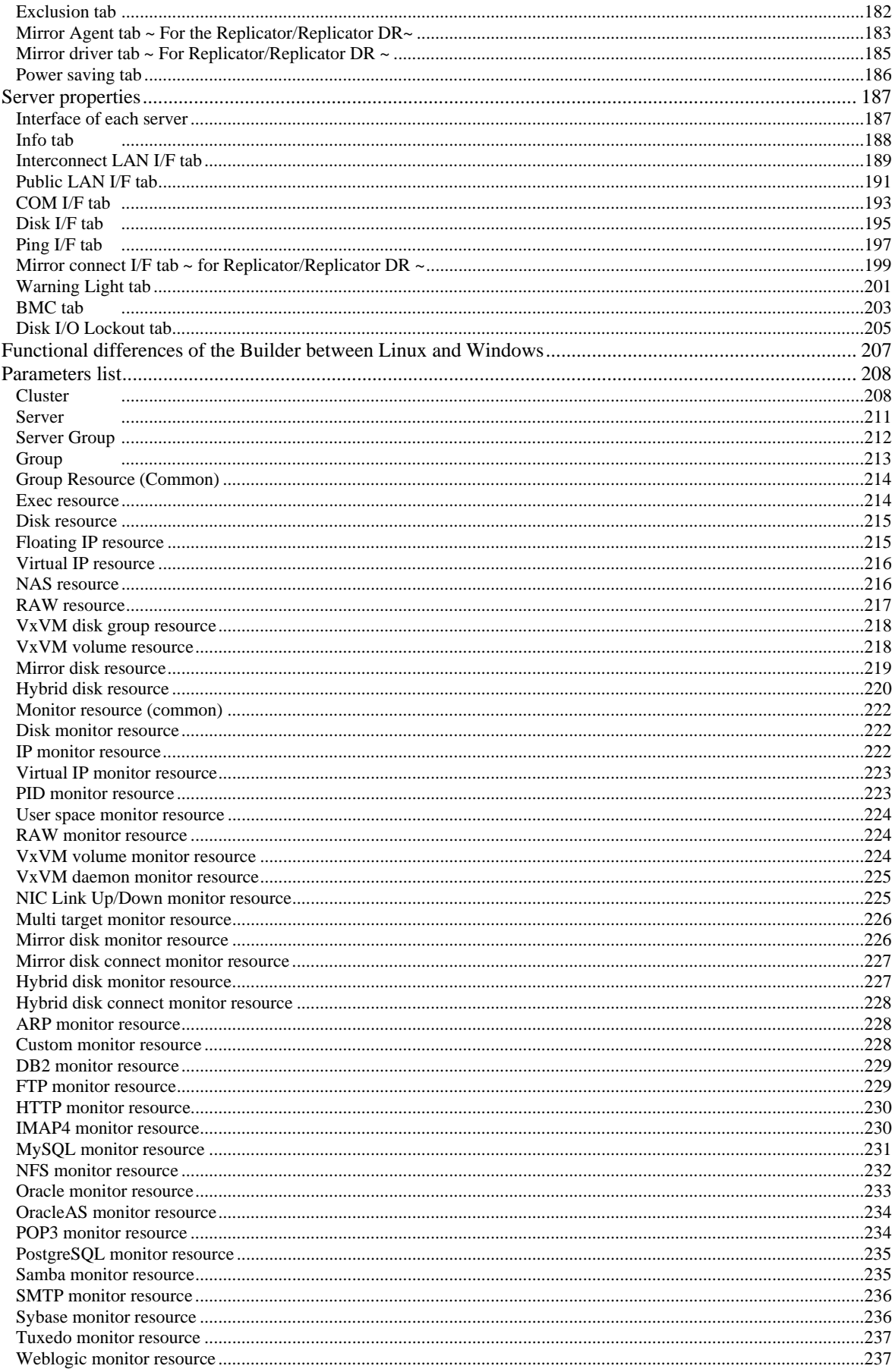

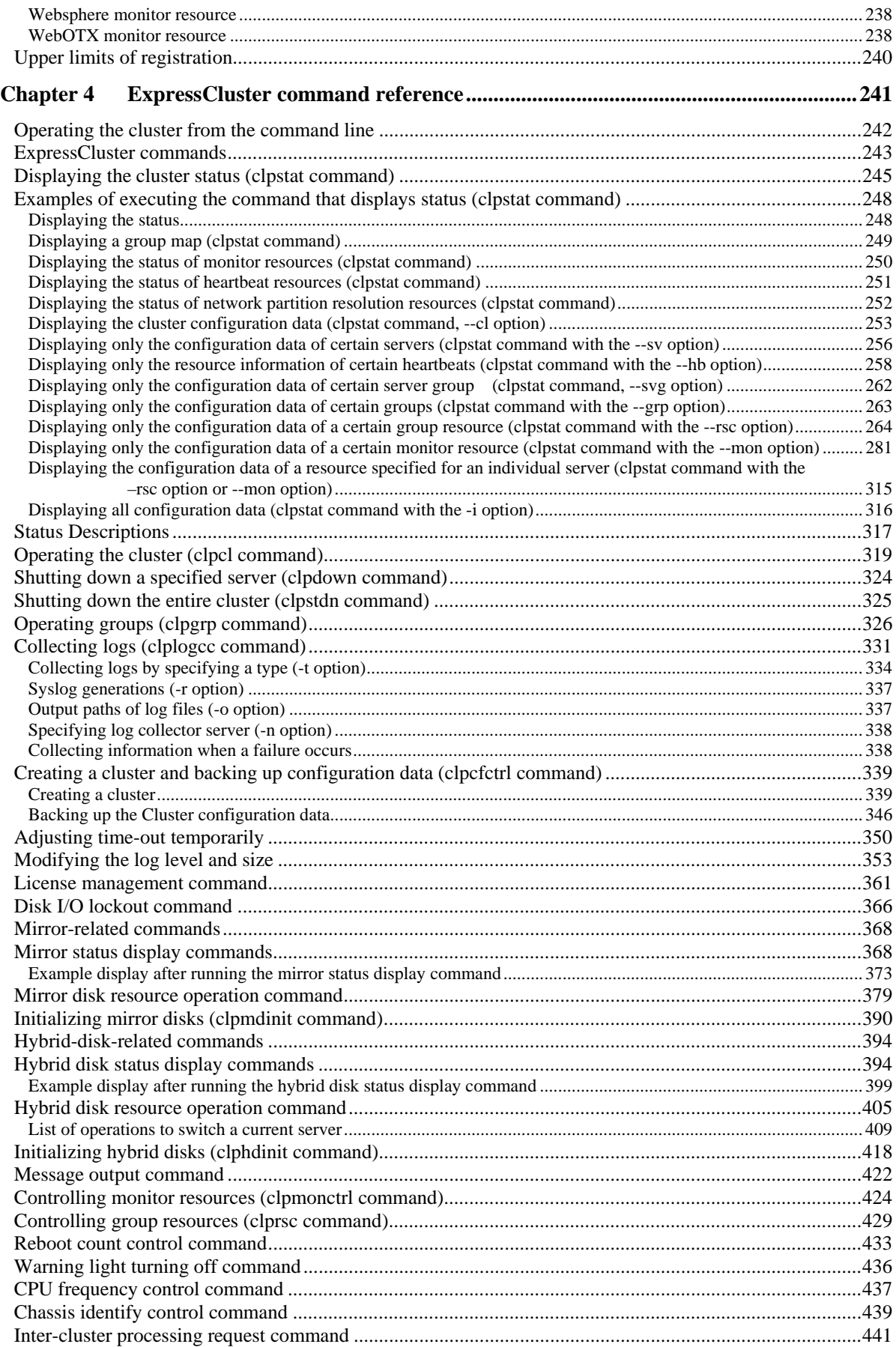

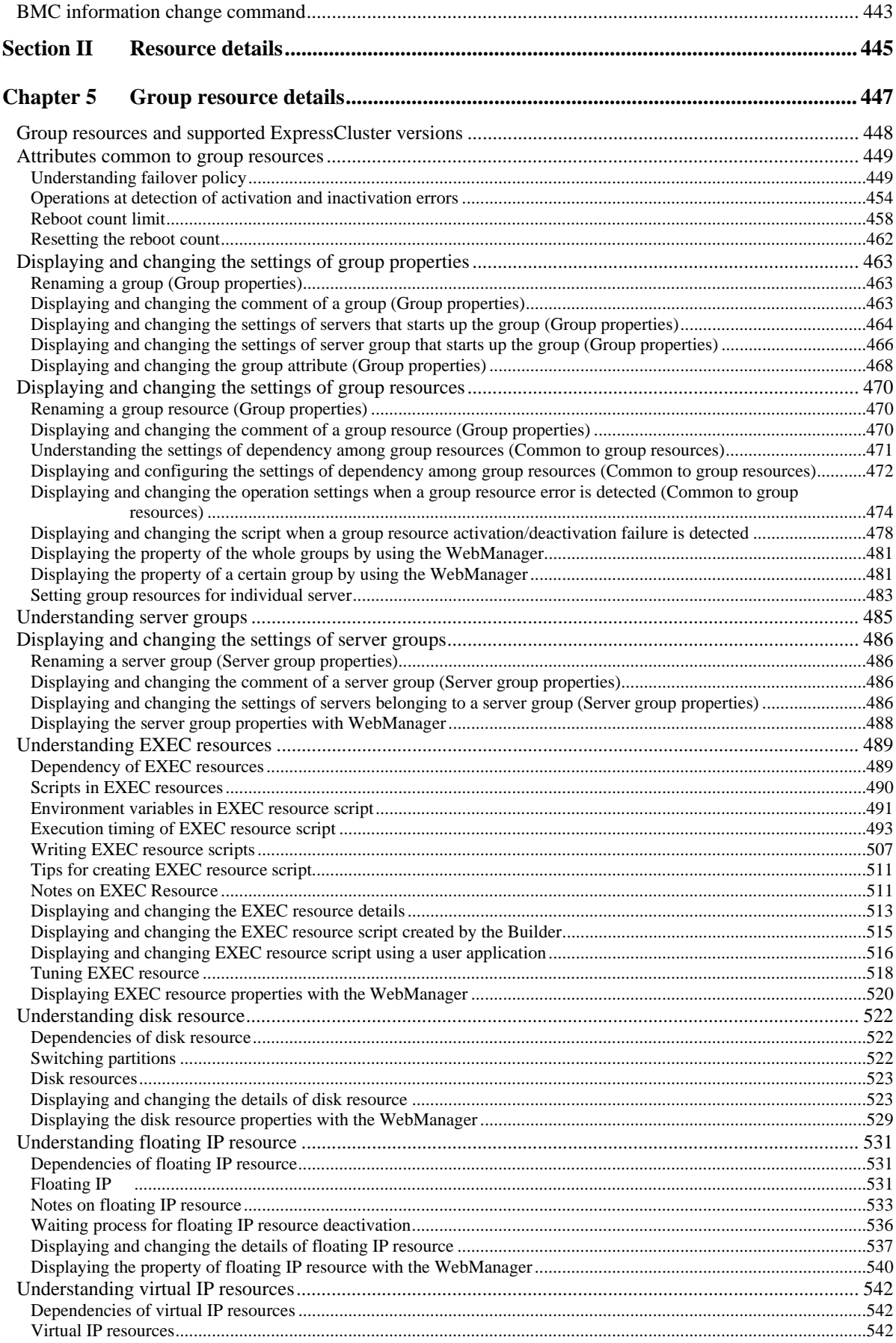

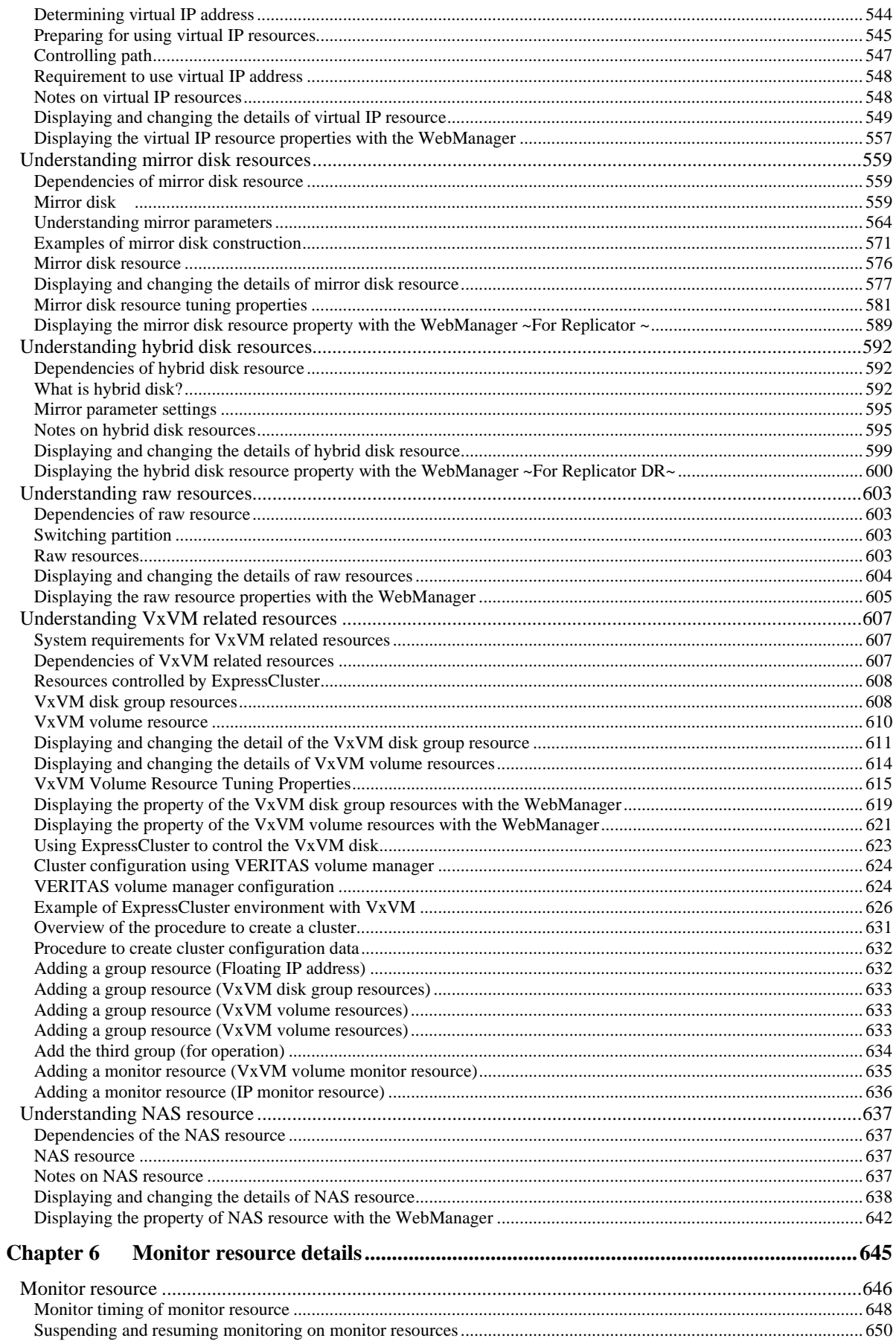

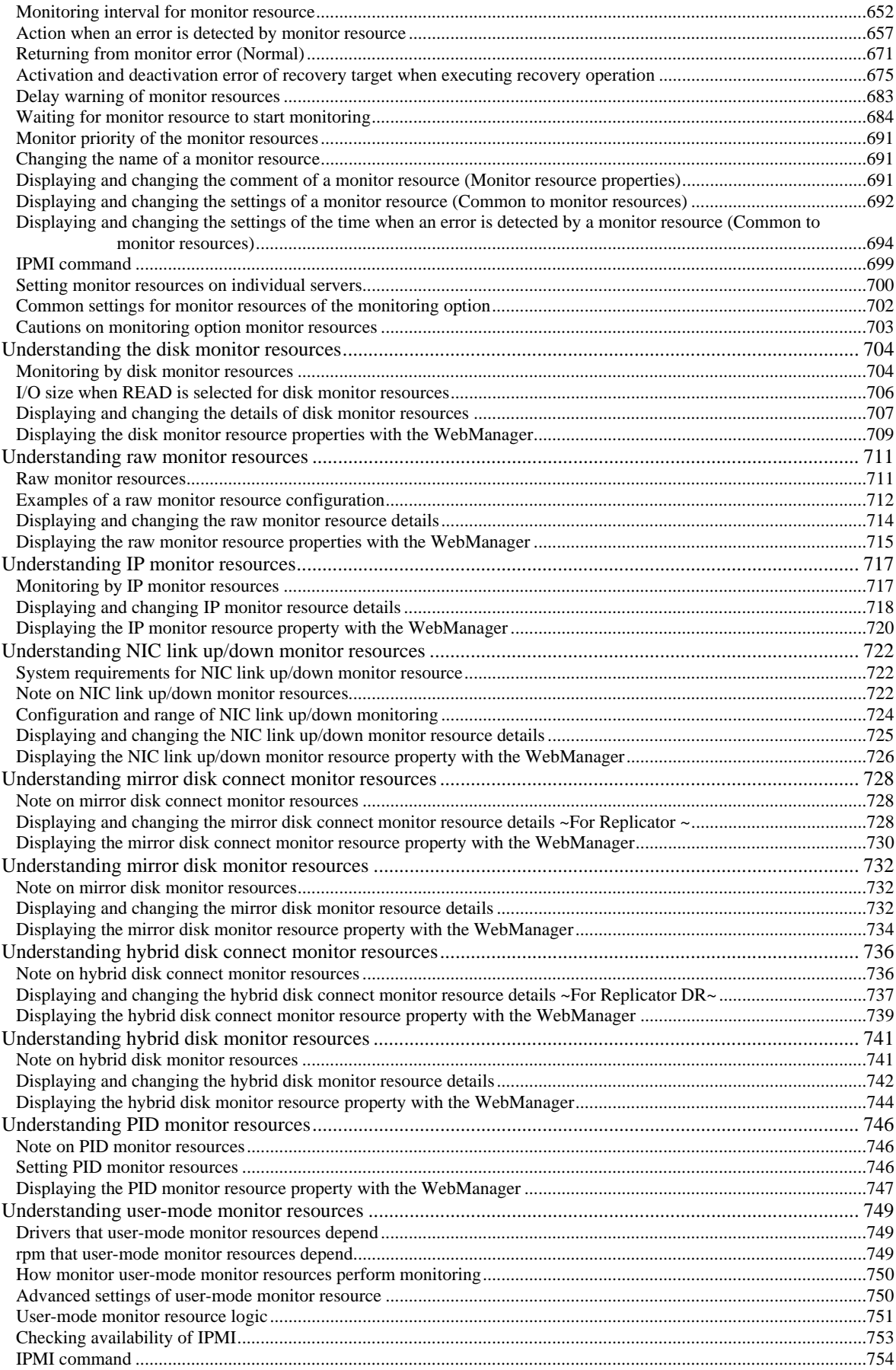

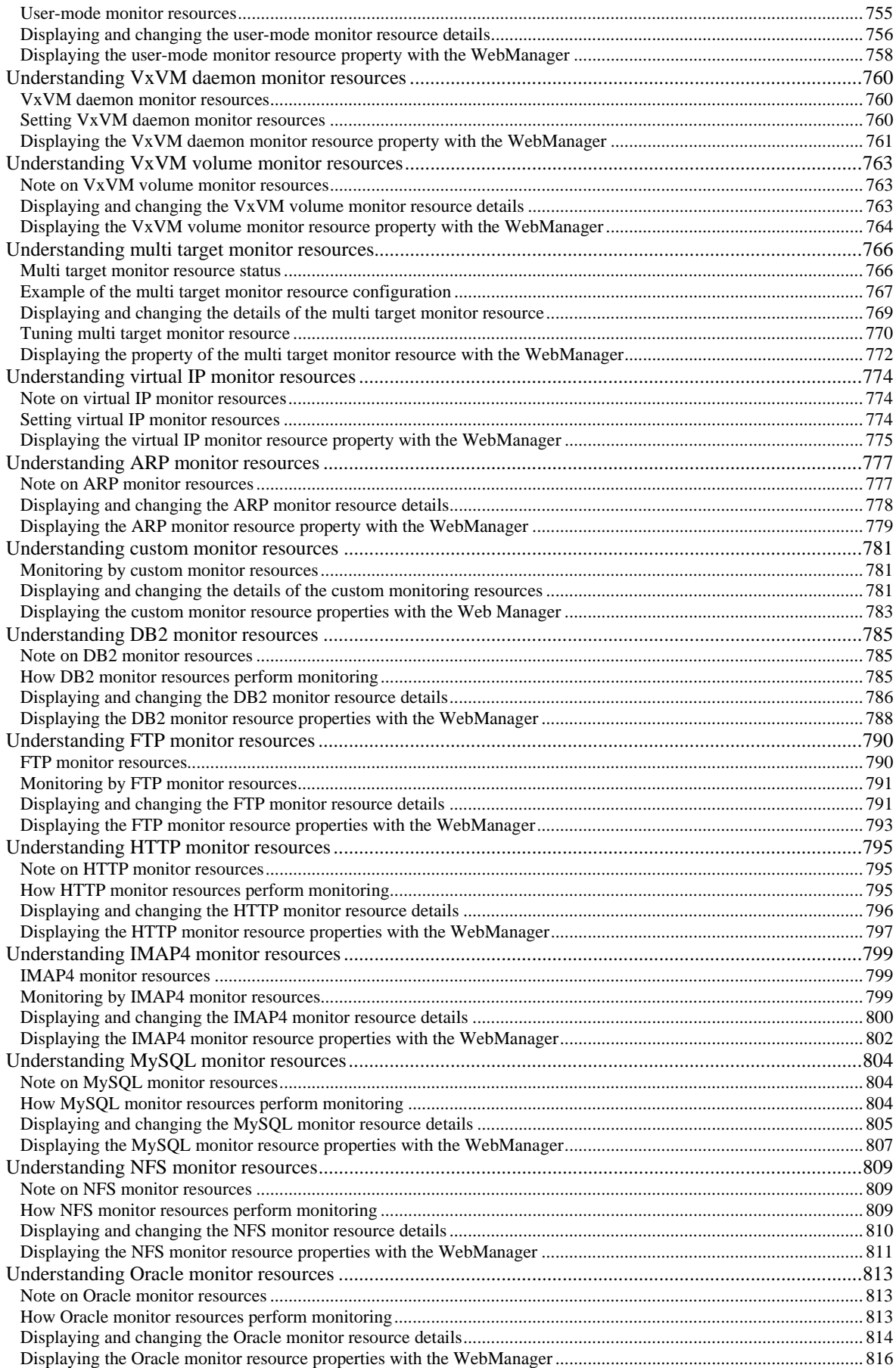

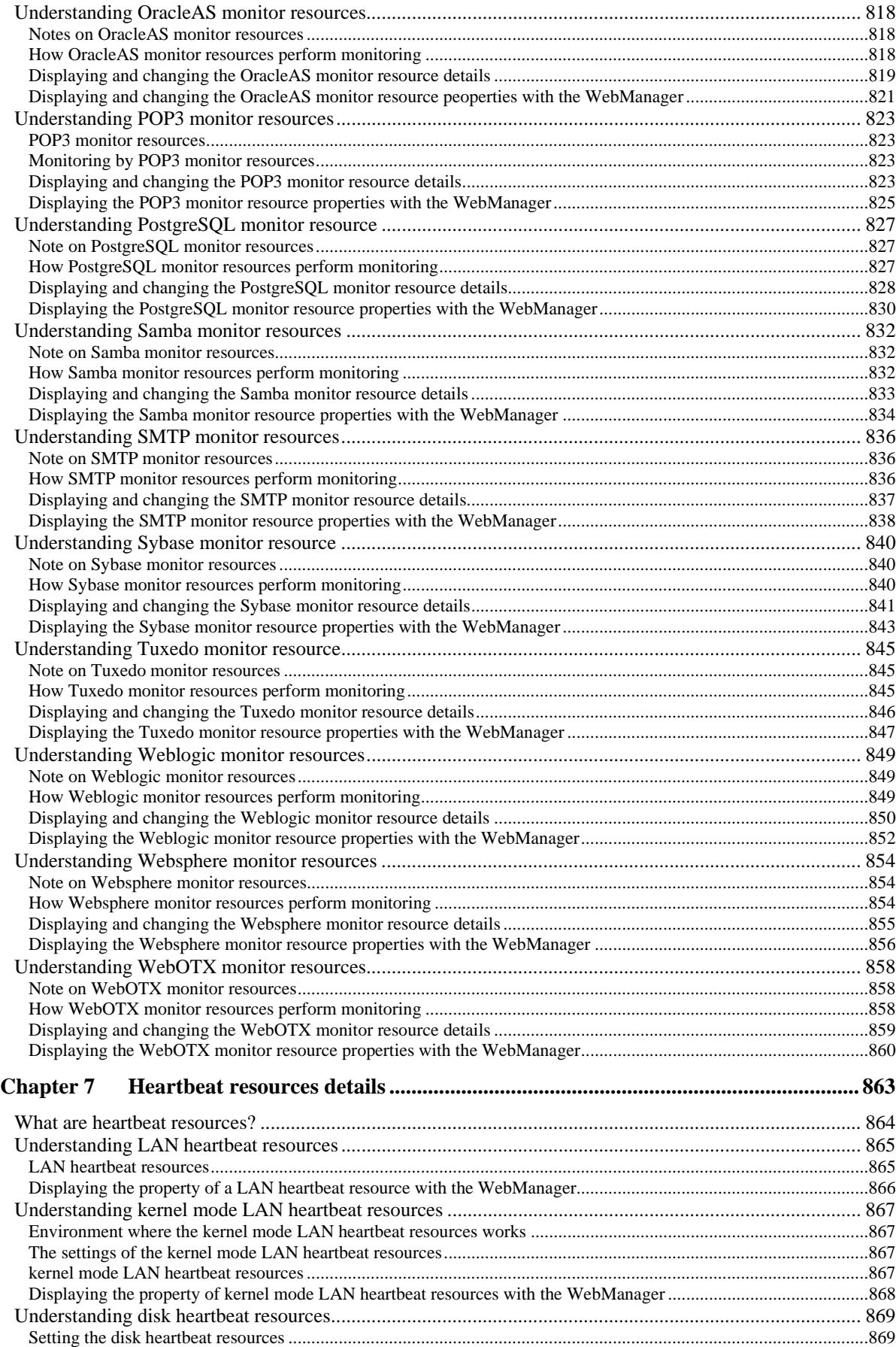

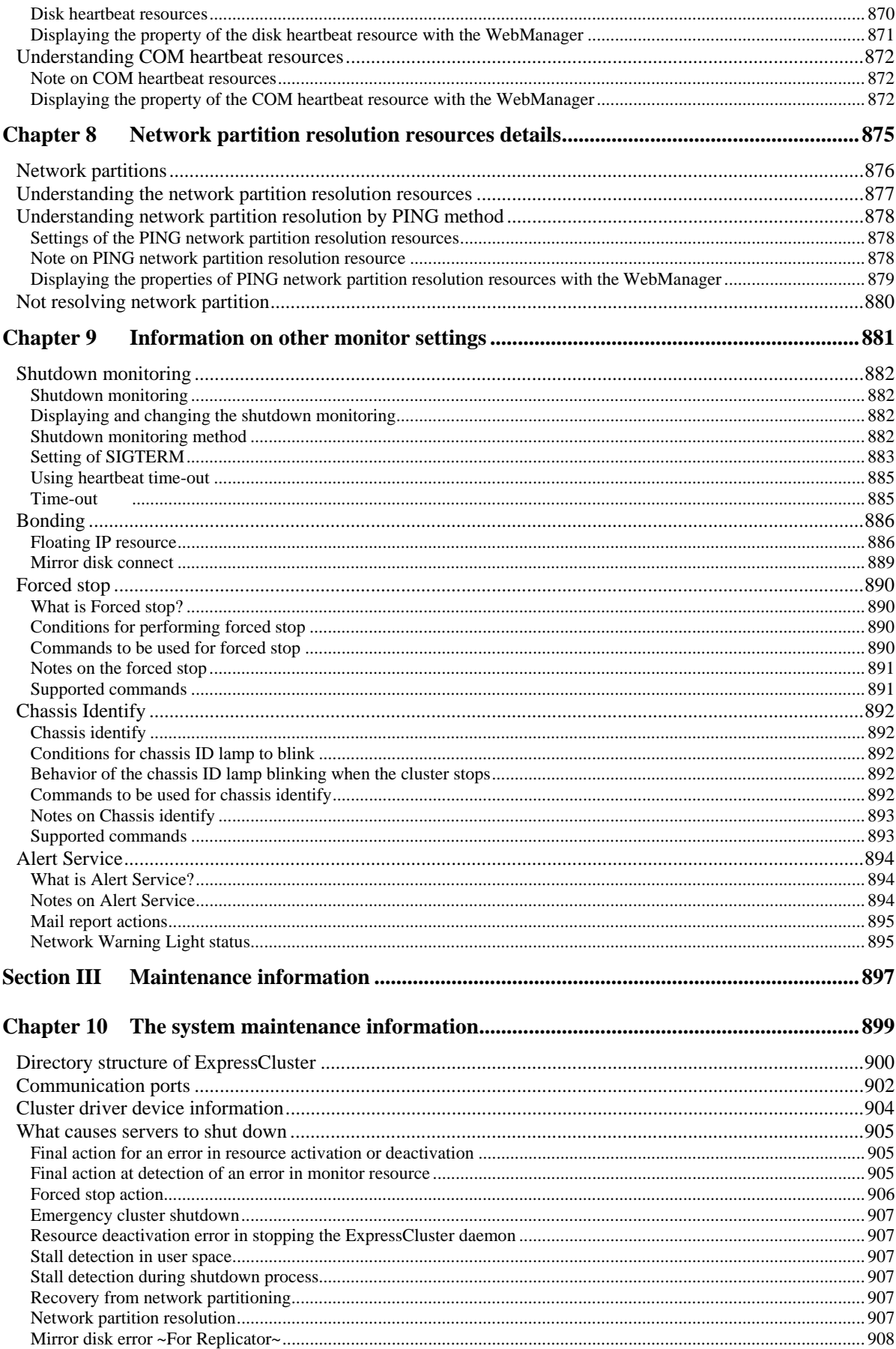

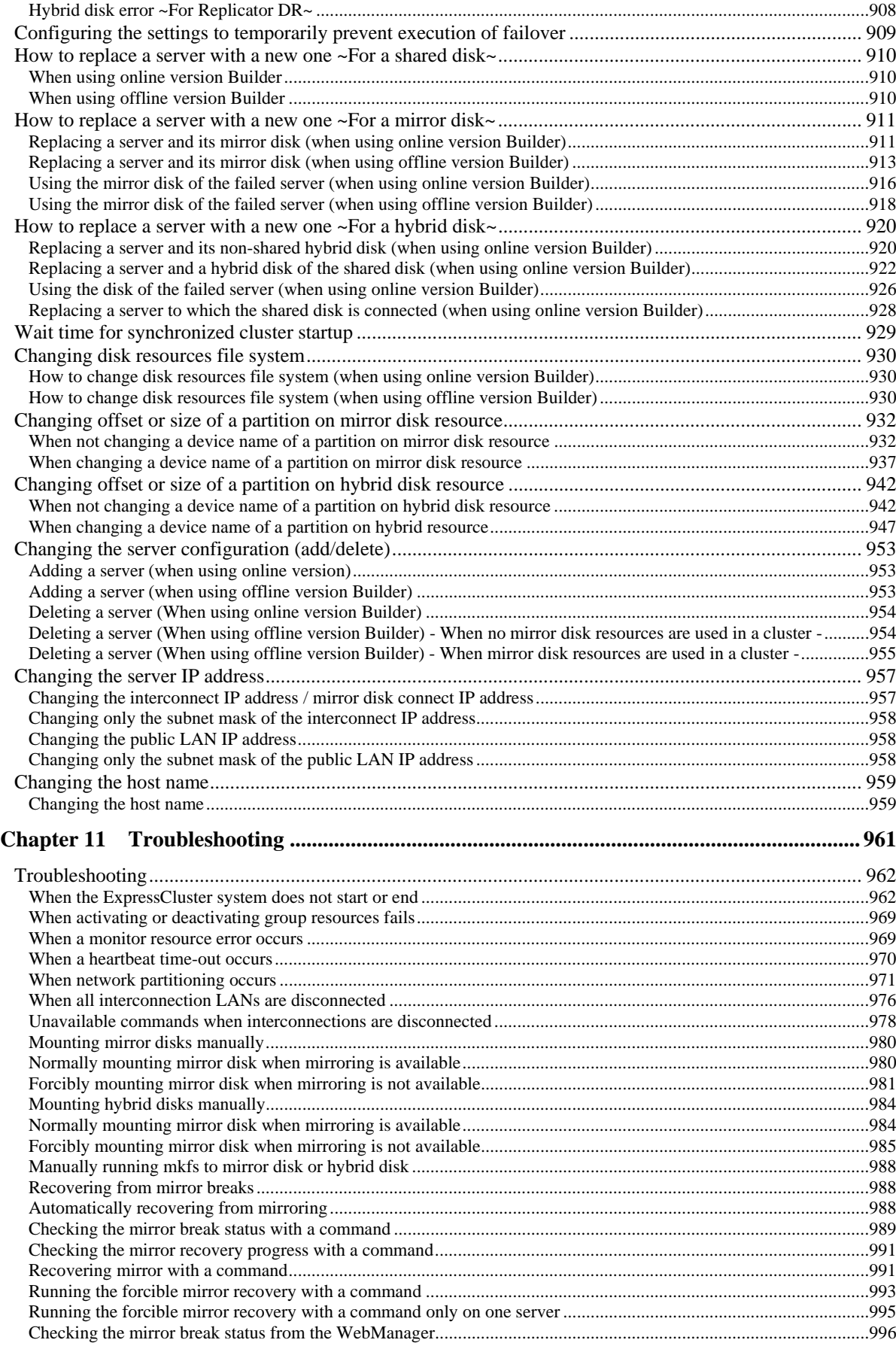

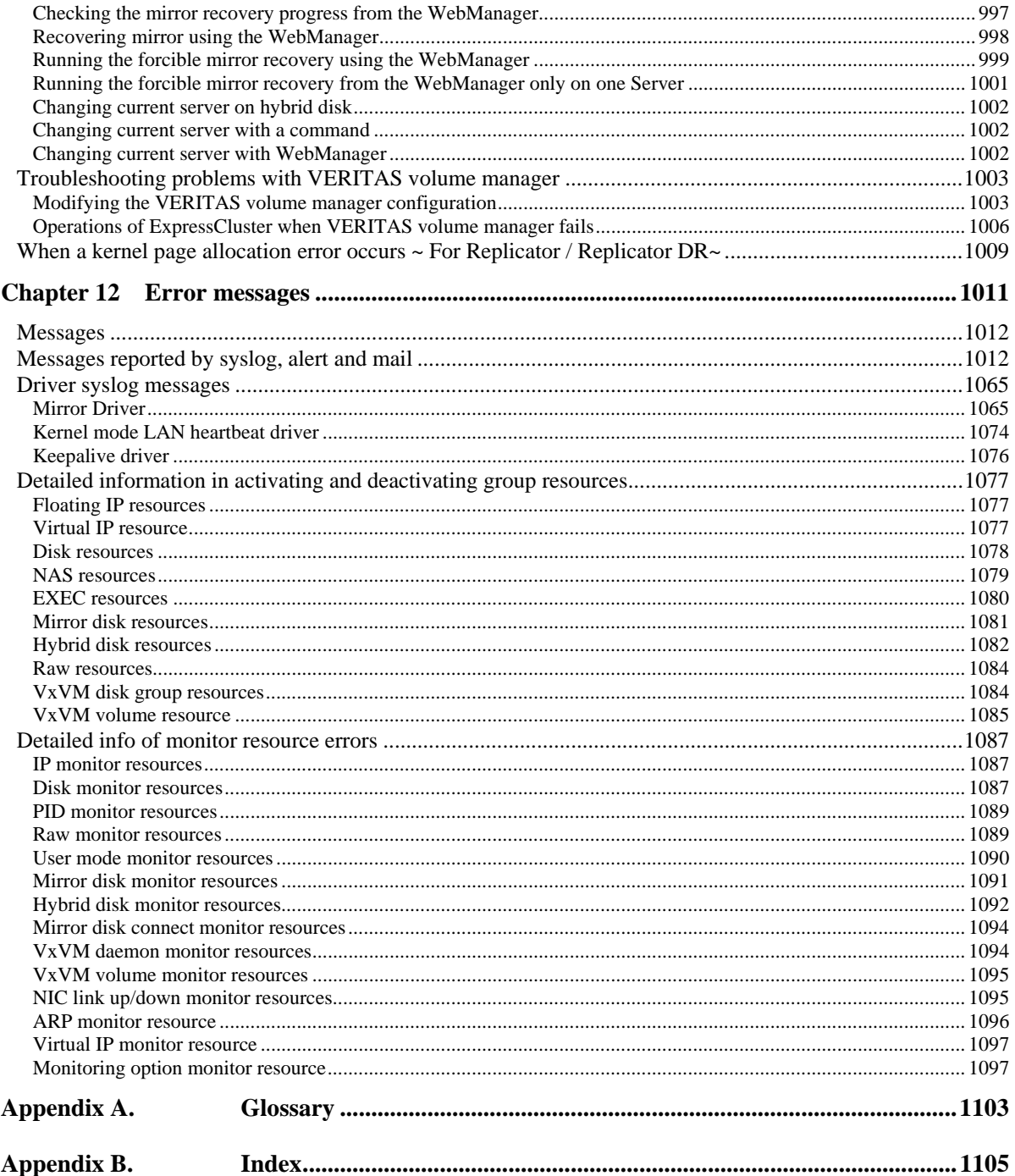

# **Preface**

## **Who Should Use This Guide**

The *ExpressCluster X Reference Guide* is intended for system administrators. Detailed information for setting up a cluster system, function of the product, maintenance related information, and how to troubleshoot the problems are covered in this guide. The guide provides supplemental information to the *Installation and Configuration Guide*.

# **How This Guide is Organized**

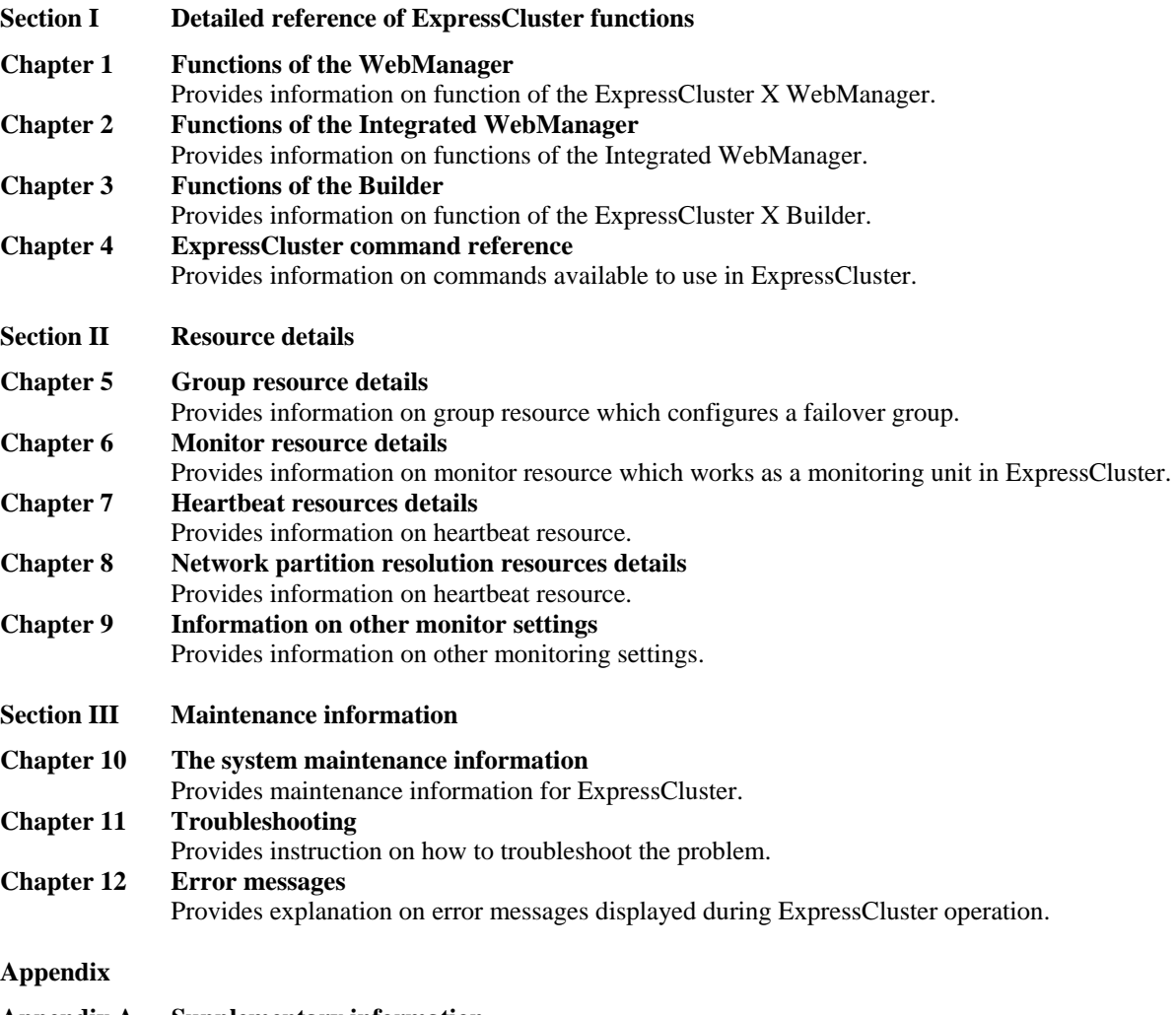

- **Appendix A Supplementary information**
- **Appendix B Glossary Appendix C Index**

## **ExpressCluster Documentation Set**

The ExpressCluster manuals consist of the following three guides. The title and purpose of each guide is described below.

### **Getting Started with ExpressCluster**

This guide is intended for all users. The guide covers topics such as product overview, system requirements, and known problems.

### **Installation and Configuration Guide**

This guide is intended for system engineers and administrators who want to build, operate, and maintain a cluster system. Instructions for designing, installing, and configuring a cluster system with ExpressCluster are covered in this guide.

## **Reference Guide**

This guide is intended for system administrators. The guide covers topics such as how to operate ExpressCluster, function of each module, maintenance-related information, and troubleshooting. The guide is complement to the *Installation and Configuration Guide*.

# **Conventions**

In this guide, **Note**, **Important**, **Related Information** are used as follows:

## **Note:**

Used when the information given is important, but not related to the data loss and damage to the system and machine.

### **Important:**

Used when the information given is necessary to avoid the data loss and damage to the system and machine.

### **Related Information:**

Used to describe the location of the information given at the reference destination.

The following conventions are used in this guide.

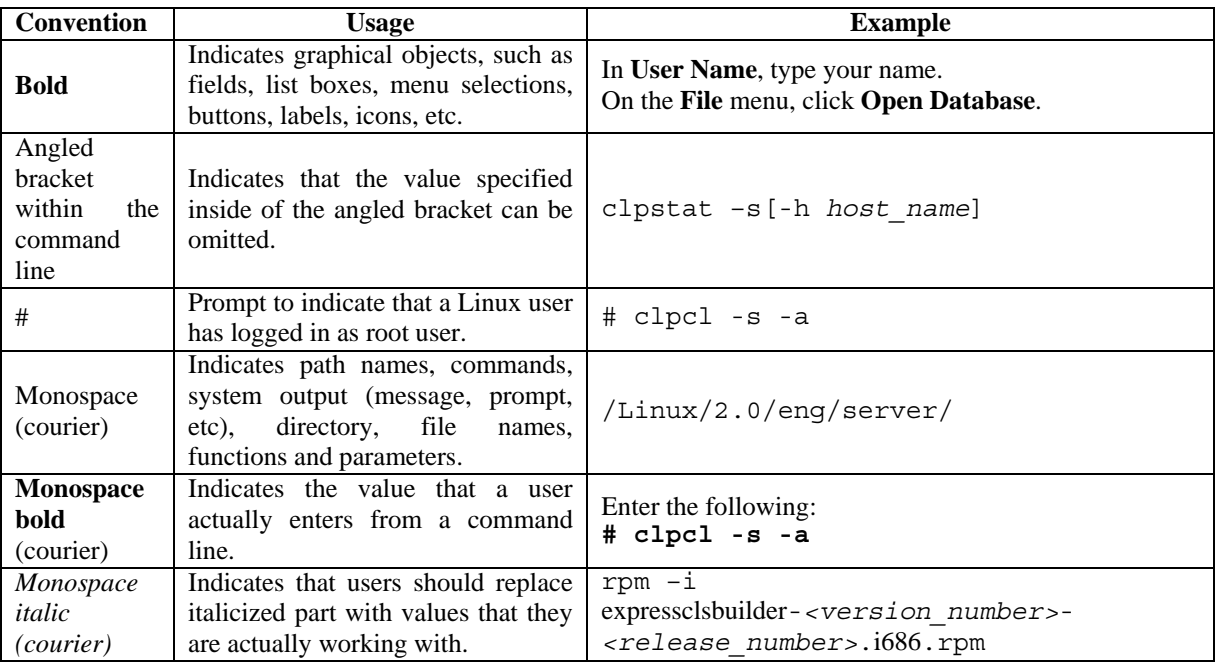

# **Contacting NEC**

For the latest product information, visit our website below:

http://www.nec.co.jp/pfsoft/clusterpro/clp/overseas.html

# **Section I Detailed reference of ExpressCluster functions**

This section explains the details of ExpressCluster functions. Specifically, the function of the ExpressCluster X WebManager and the Builder is described. It also gives the description of the available commands on ExpressCluster.

- [Chapter 1](#page-22-0) [Functions of the WebManager](#page-22-0)
- [Chapter 2](#page-112-0) [Functions of the Integrated WebManager](#page-112-0)
- Chapter 3 Functions of the Builder
- Chapter 4 ExpressCluster command reference

# <span id="page-22-0"></span>**Chapter 1 Functions of the WebManager**

This chapter describes the functions of the WebManager.

This chapter covers:

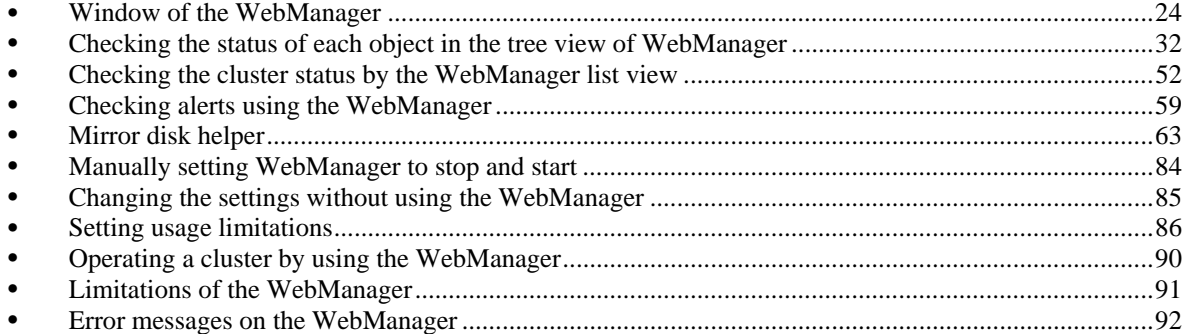

# <span id="page-23-0"></span>**Window of the WebManager**

This chapter provides information about the WebManager window.

```
Note:
```
For the language representation on the screen, see "Cluster Info tab" on "Parameter details".

## **Main pane of the WebManager**

The WebManager window consists of four panes.

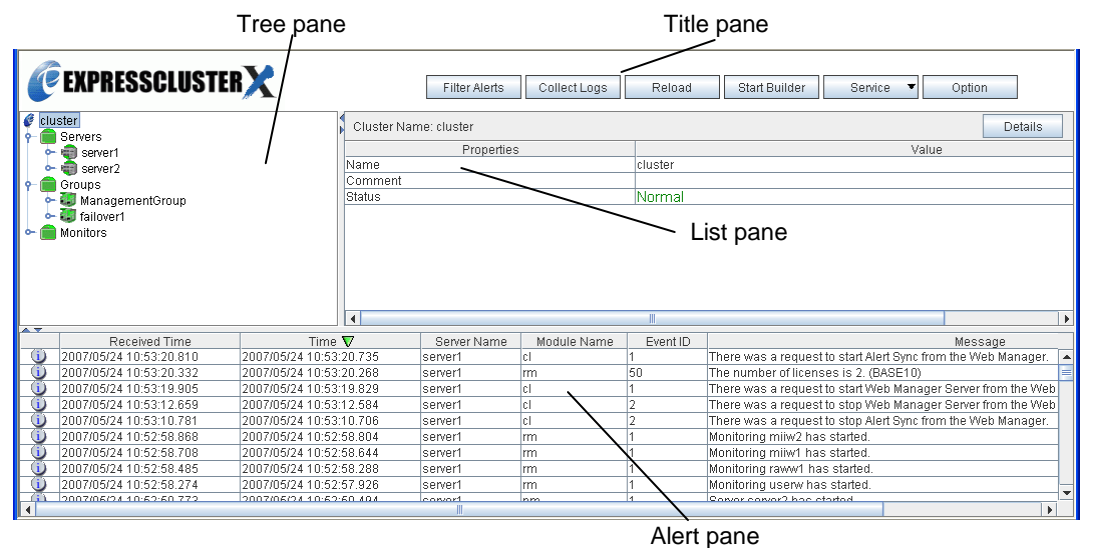

#### **Title view**

Six buttons in this view allow you to:

- Search for alert logs
- $\blacklozenge$  Display or hide split bars.
- Collect ExpressCluster operation logs
- Reload the window.
- Start the online version Builder
- Operate services

For more information, see ["Title view of the WebManager"](#page-24-0) on page [25](#page-24-0).

#### **Tree view**

Allows you to see a status of each cluster's resources such as server and group resources. For more information, "[Checking the status of each object in the tree view of WebManager"](#page-31-0) on page [32.](#page-31-0)

#### **List view**

Provides information on each cluster resource selected in the tree view. If you click the **Details** button located on the upper right of the view, further information will be displayed in a dialog. For more information, see ["Checking the cluster status by the WebManager](#page-51-0)  [list view](#page-51-0)" on page [52.](#page-51-0)

### <span id="page-24-0"></span>**Alert view**

Shows messages describing ExpressCluster operating status. For further information, see ["Checking alerts using the WebManager"](#page-58-0) on page [59](#page-58-0).

## **Title view of the WebManager**

Title view

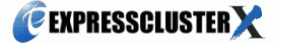

Filter Alerts Collect Logs Reload Start Builder Service v Option

The buttons in the title view allow you six types of operations.

## **Searching for an alert by using the WebManager**

You can search for an alert by using the WebManager. Searching in this method is useful to view only a specific type alert.

## **Note:**

For the information on alert logs, see "[Checking alerts using the WebManager](#page-58-0)" on page [59.](#page-58-0)

- **1.** Start the WebManager.
- **2.** In the title view, click the **Filter Alerts** button to display the window for setting search conditions for an alert.

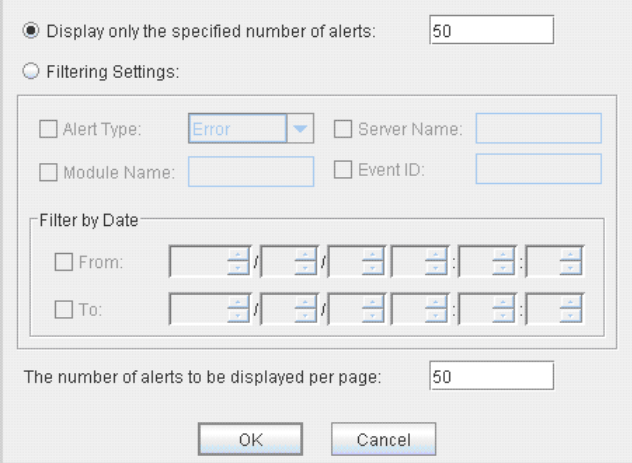

**To search only the specified number of past alert logs:** 

1. Enter the number of past alert logs to search, and click **OK**.

#### **Note:**

The maximum value to enter is the number configured in **Max Number to Save Alert Records**. To configure **Max Number to Save Alert Records**, right-click the cluster icon in the Builder and click **Properties** on the shortcut menu. In the properties dialog box click the **Alert Log** tab.

**To search by specifying search conditions:** 

- 1. Click **Select the filter option**.
- 2. Enter the search conditions in each field and start searching.

**Alert Type:** Select the type of alerts.

Section I Detailed reference of ExpressCluster functions

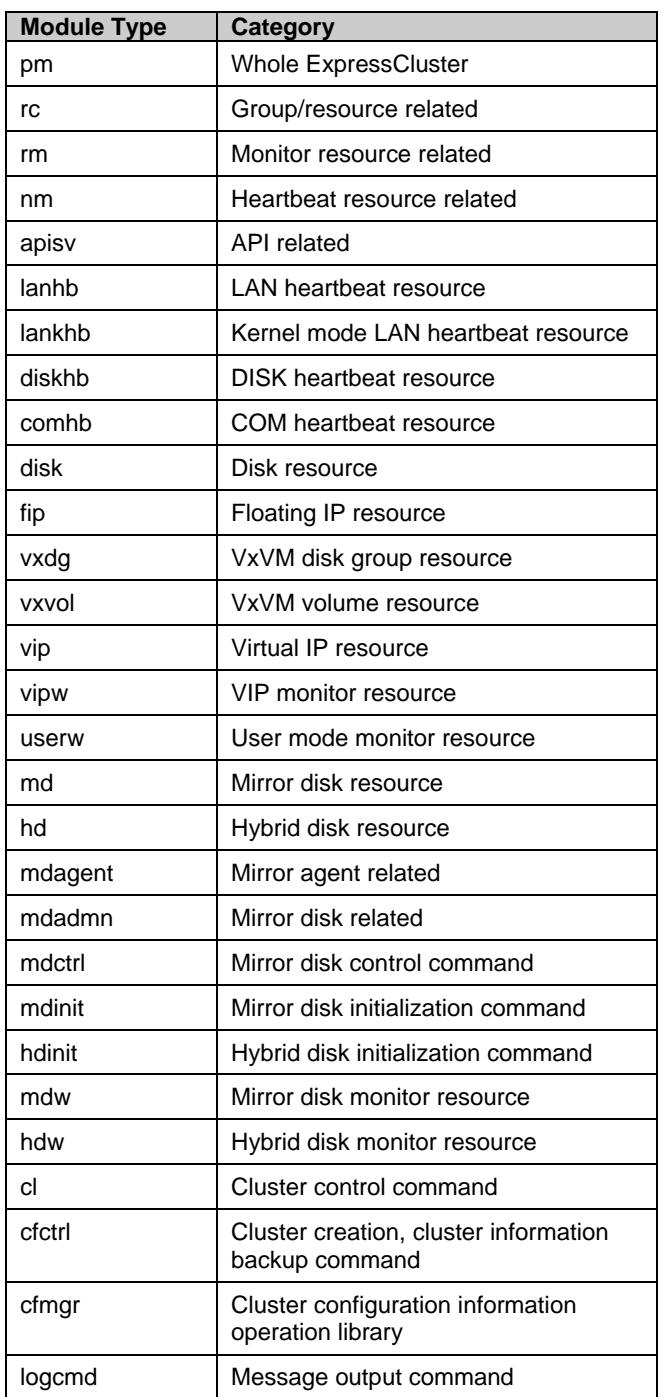

**Module Name**: Enter the module type. The values you can enter are as follows.

Server Name : Type in the name of a server whose alerts you want to see.

Event ID : Type in an event ID whose alerts you want to see.

Start Time and Stop Time: Specify the **Start Time** and **Stop Time** to narrow down the search condition using the time of the event occurrence.

3. Enter the number of alerts to display on one page in **The number of alerts to be displayed per page:** and click **OK**. Research results are displayed based on the time an alert occurred.

4. If the results of research are displayed on more than one page, move the page by clicking **Back**, **Next,** and **Jump** buttons.

## **Changing the screen layout on the WebManager**

The screen layout of the WebManager can be changed by clicking the buttons of the split bars or by dragging the bars. This is useful to display only a specific view. Display or hide the split bars by clicking the **Option** button in the title view.

The split bars divide the views in the WebManager.

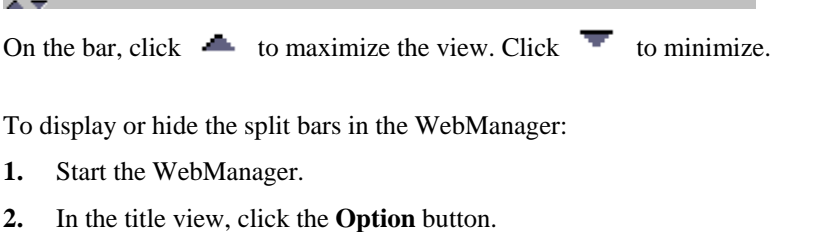

- **3.** When using the split bars, select **Display split bar**. When not using split bars, click to clear the check box.
- **4.** Click **OK**.

## **Note:**

Change the layout by dragging the bars that divide views even if the function of the split bars is turned off.

## **Collecting logs by using the WebManager**

Clicking the **Collect Logs** button opens the log collection dialog box.

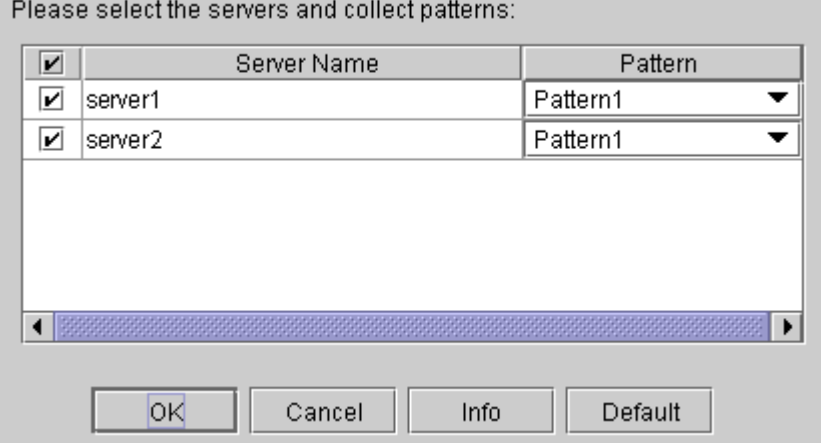

### **Check box**

Select check boxes of the servers that have the logs you want to collect.

## **Pattern**

Select the information to be collected. For information on each pattern, see Chapter 4, "ExpressCluster command reference".

## **Info**

Displays the information on each pattern.

## **OK**

Starts log collection and displays the dialog box of log collection progress.

ExpressCluster X 2.0 for Linux Reference Guide

## **Cancel**

Closes this dialog box.

## **Default**

Resets the selections of servers and collect patterns to default values.

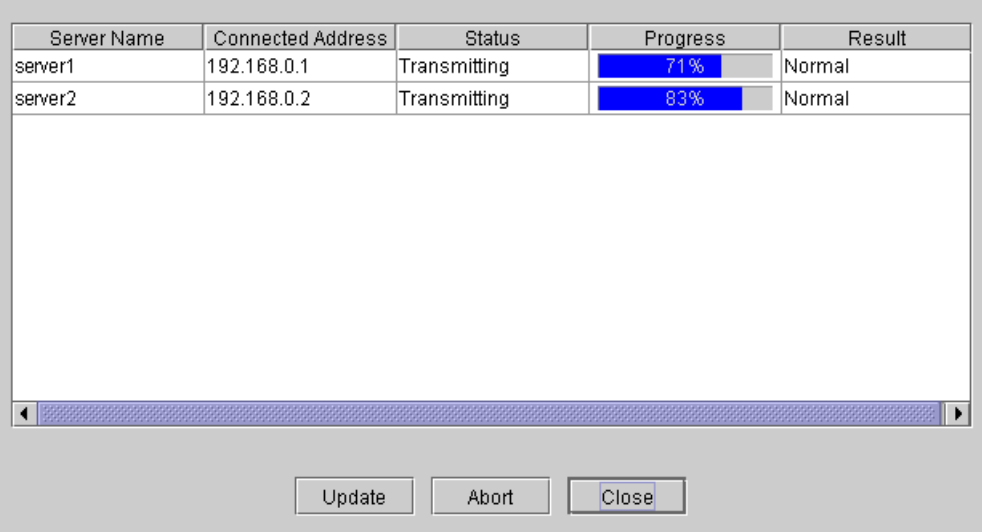

## **Update**

Updates the dialog box of the log collection progress.

## **Abort**

Aborts the log collection.

### **Close**

Closes the dialog box of the log collection progress. Log collection is continued.

At this time, the display of the **Collect Logs** button has changed to the **Progress** button. Click the **Progress** button to display the progress of log collection again.

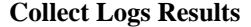

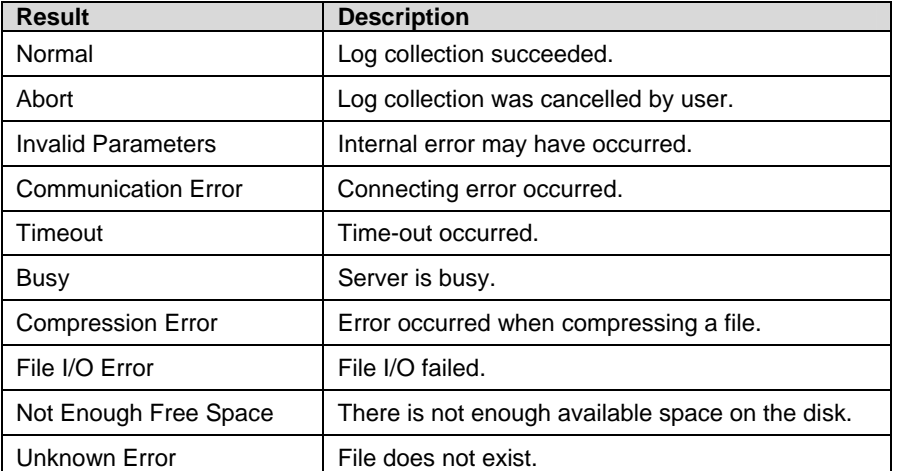

When the log collection completes, the browser displays a dialog box that asks where you want to save the logs. Download the logs to any location.

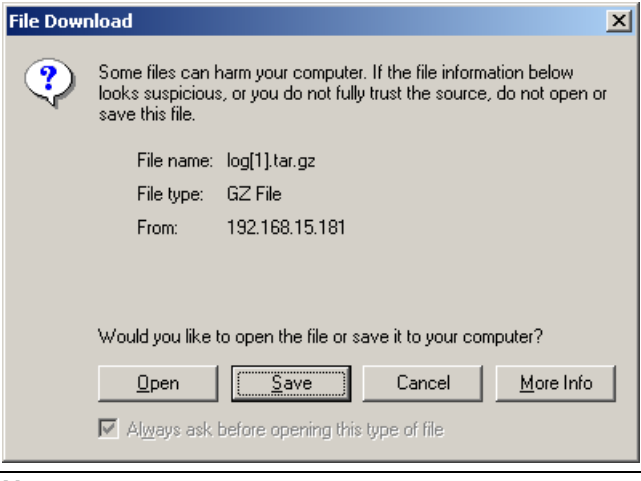

#### **Note:**

Logs may not be downloaded properly if nothing is changed for more than 10 minutes.

When you collect logs, the following message may be displayed in the server console.

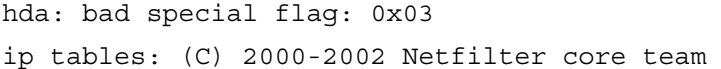

This will not affect log collection. Ignore this message.

#### **Note:**

If other modal dialog is displayed while collecting logs, the file saving dialog for the log collection will not be displayed. To display the file saving dialog, close the modal dialog.

## **Updating the WebManager information**

Update the information displayed in the WebManager by clicking the **Reload** button in the title view in the upper part of the WebManager.

## **Note:**

When **RealTime** is set for the client data update method, what is displayed for the WebManager is updated automatically

When **Polling** is set for the client data update method, what is displayed for the WebManager is generally updated automatically, however, it does not always display the latest status because of the refresh interval configuration. To display the latest information, click the **Reload** button after performing an operation.

To configure the client data update method, from the shortcut menu, select **Properties**. In the properties dialog box, click the **WebManager** tab. Select the **Client Data Update Method** on **Tuning**.

To configure the automatic reload interval of the WebManager, from the shortcut menu, select **Properties**. In the properties dialog box, click the **WebManager** tab. Configure the **Reload Interval**.

Some objects may be displayed in gray when communications to the connecting destination is disabled or ExpressCluster is not working at the access destination.

## **Operating a cluster and cluster services on the WebManager**

Operate cluster services on the WebManager by clicking the **Service** button in the title view in the upper part of the WebManager.

When you click this button, **Suspend Cluster**, **Resume Cluster**, **Start Cluster**, **Stop Cluster**, **Restart Manager**, **Start Mirror Agent**, **Stop Mirror Agent** are displayed. Clicking these items perform the following operations.

**Suspend Cluster**

Suspends a cluster. This menu can be selected only when all the servers in a cluster are running.

 **Resume Cluster** Resumes a cluster. This menu can be selected only when all the servers in a cluster are suspended.

 **Start Cluster** Starts a cluster. This menu can be selected only when a cluster is stopped.

- **Stop Cluster** Stops a cluster. This menu can be selected only when a cluster is running.
- **Restart Manager** Restarts a manager.
- **Start Mirror Agent**

Starts a mirror agent. This menu can be selected when the cluster is stopped regardless of the mirror agent status.

**Stop Mirror Agent**

Stops a mirror agent. This menu can be selected when the cluster is stopped regardless of the mirror agent status.

# <span id="page-31-0"></span>**Checking the status of each object in the tree view of WebManager**

View the status of objects that configure the cluster on the WebManager.

- **1.** Start the WebManager.
- **2.** On the left pane of the window, a tree is displayed. Check the status by icon and object color.

## **Note:**

The configurations of the tree depend on the versions and option products of ExpressCluster.

# **The colors of the icons displayed in the WebManager tree view**

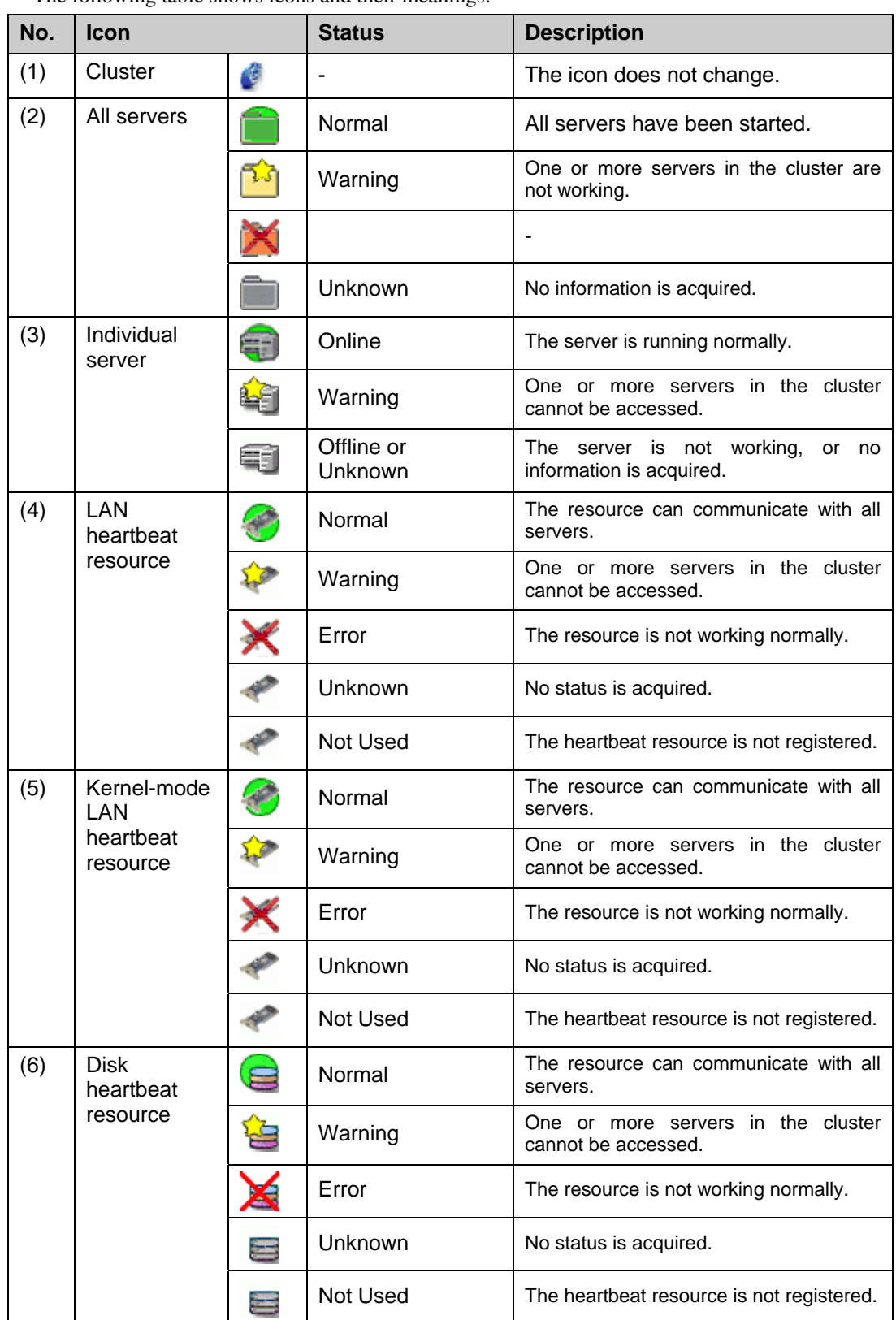

The following table shows icons and their meanings:

Section I Detailed reference of ExpressCluster functions

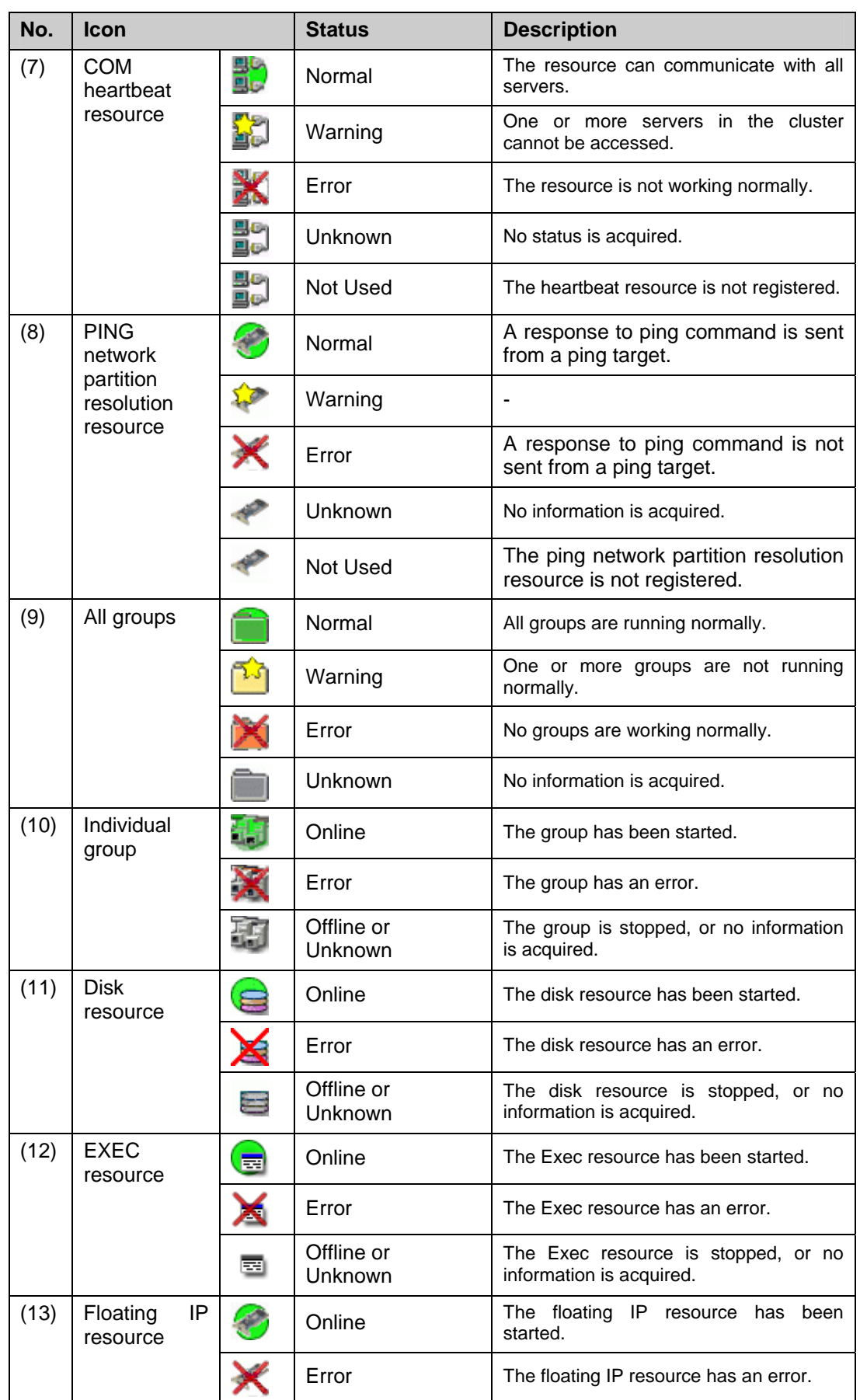

ExpressCluster X 2.0 for Linux Reference Guide

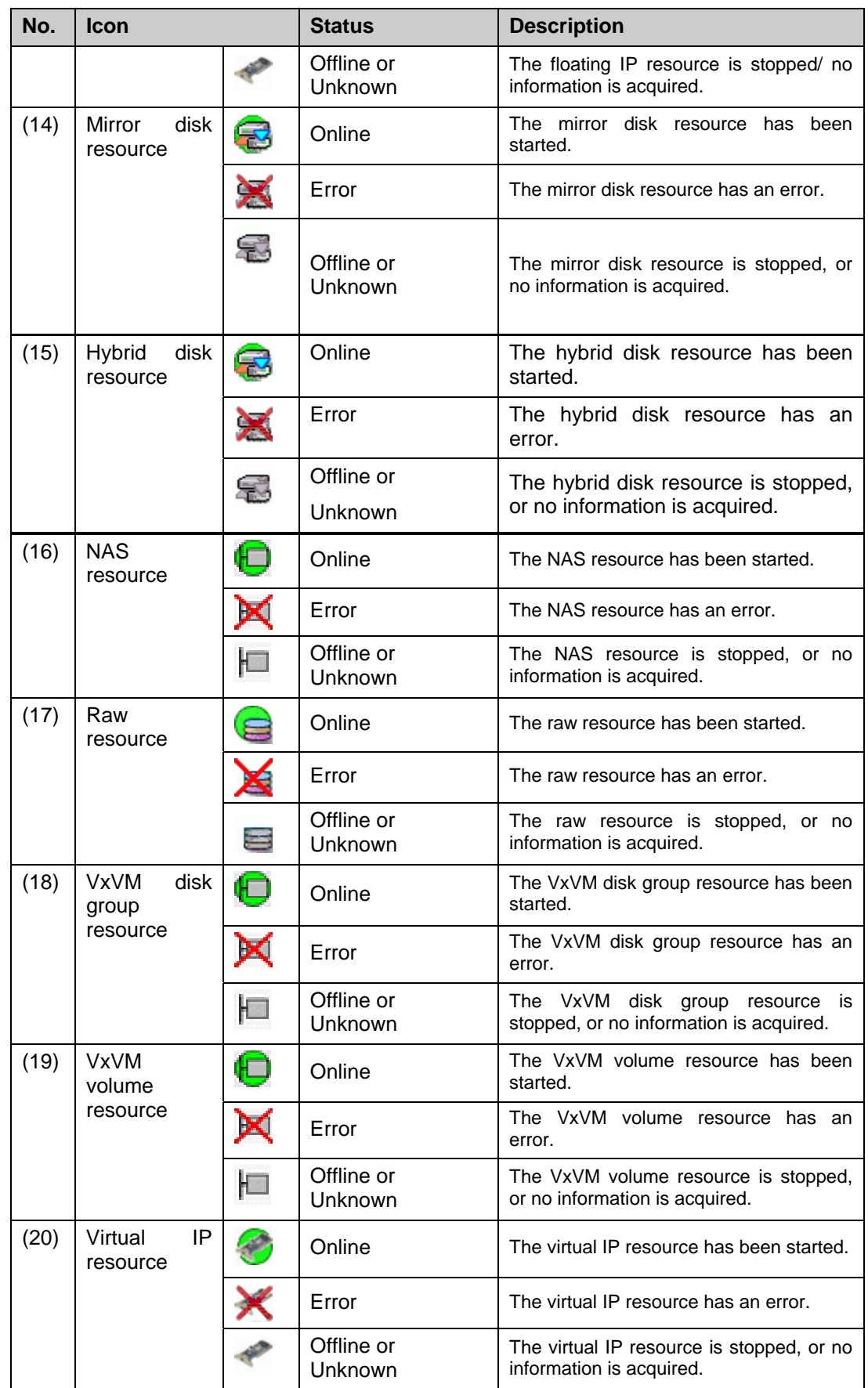

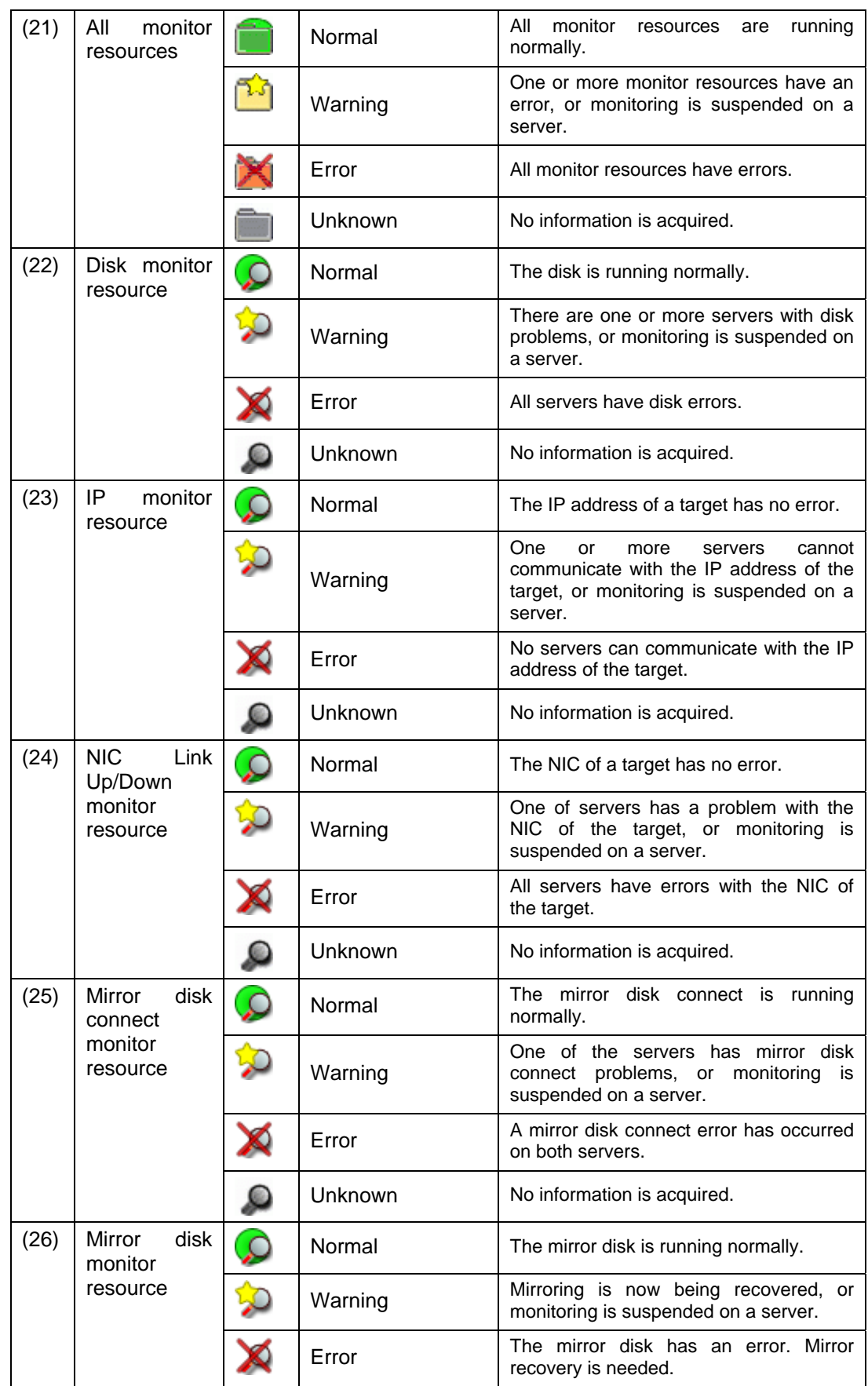
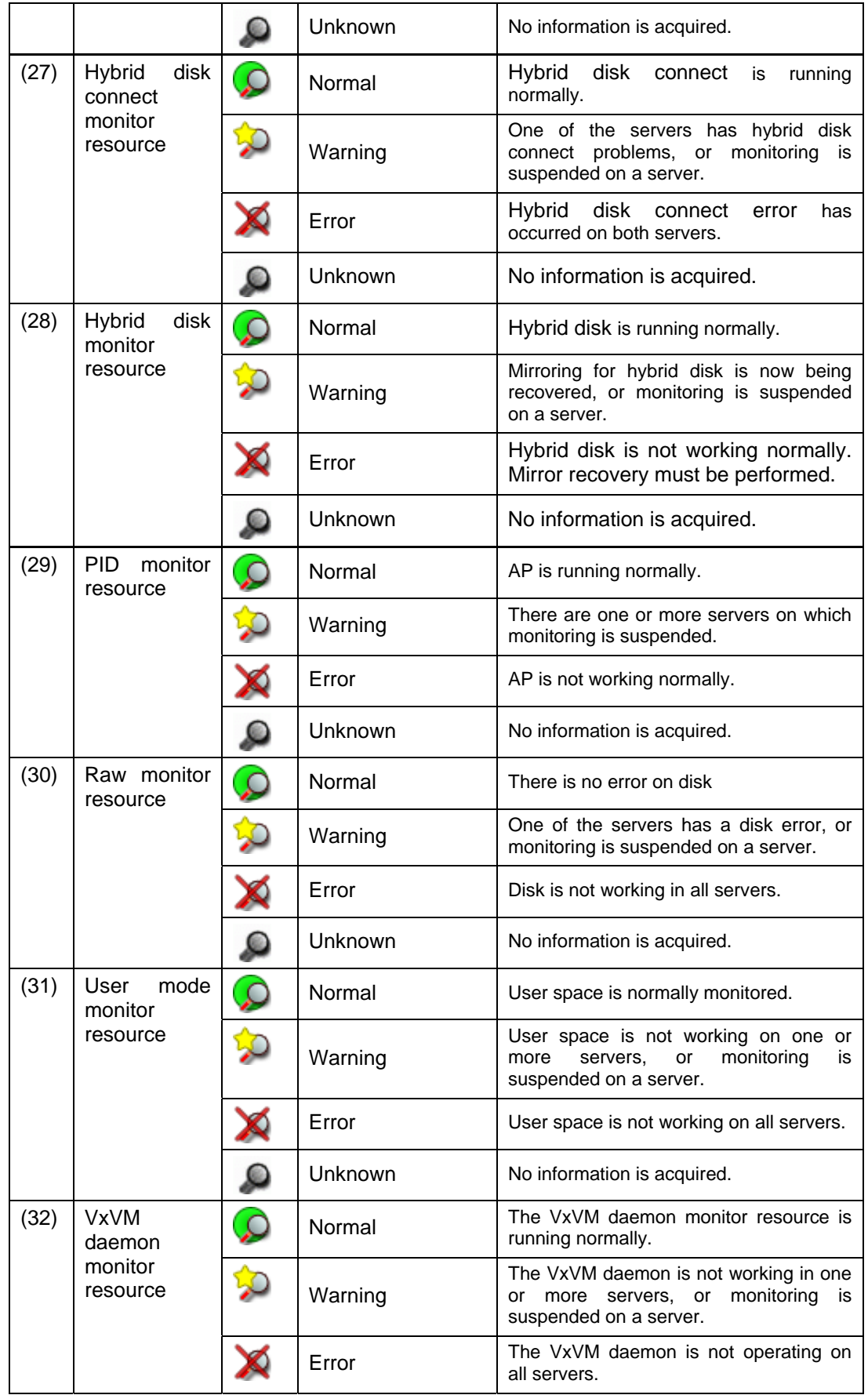

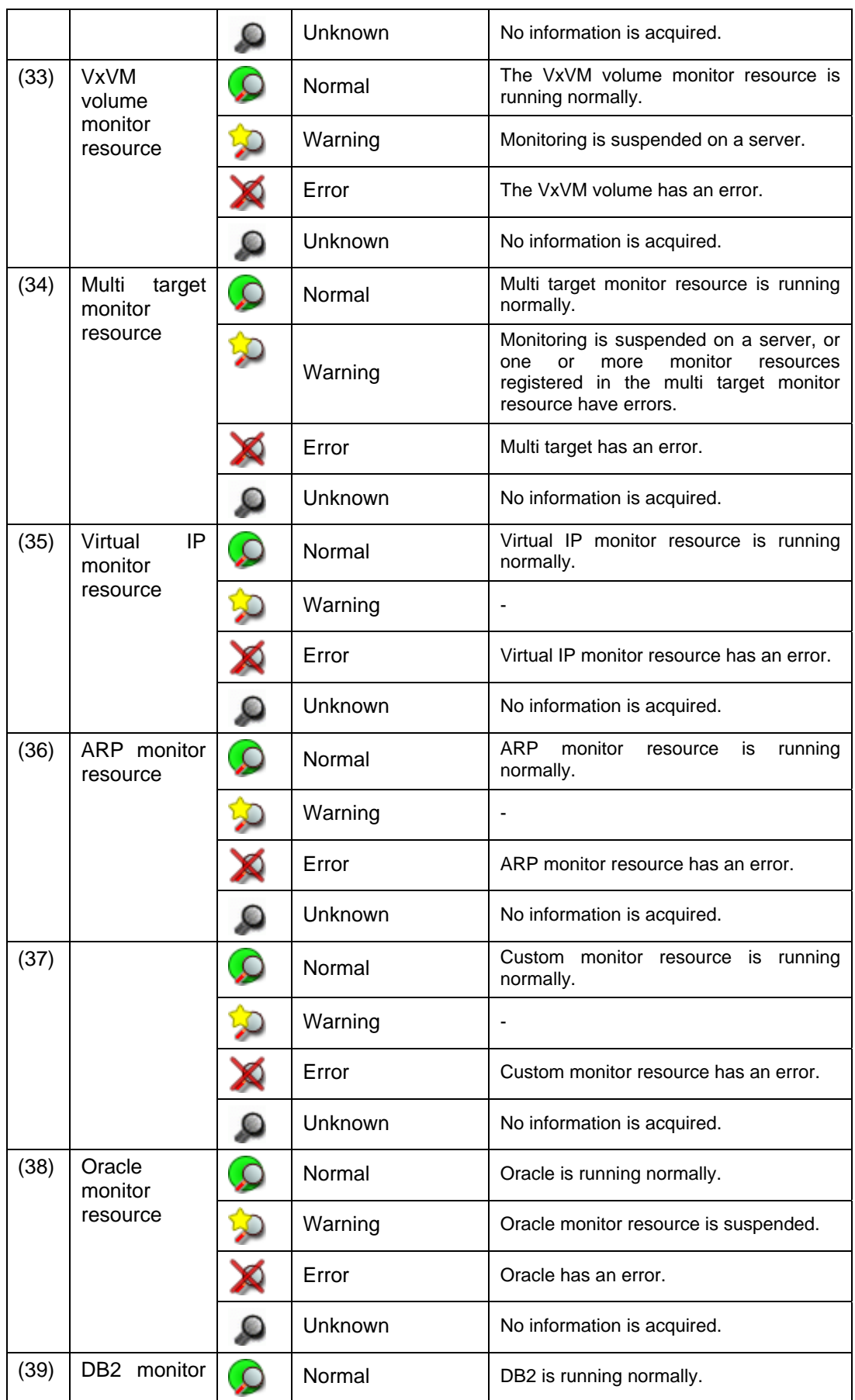

ExpressCluster X 2.0 for Linux Reference Guide

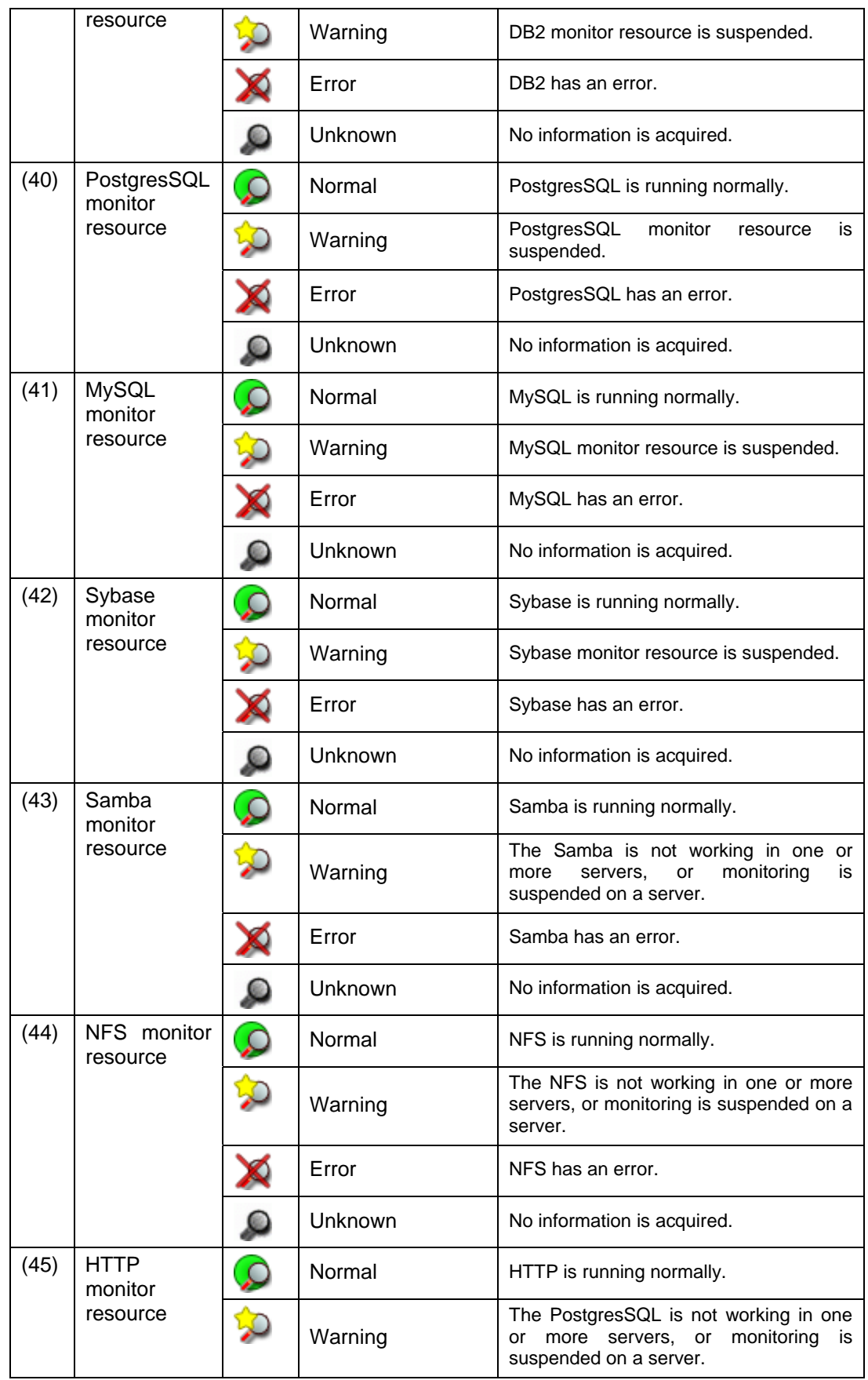

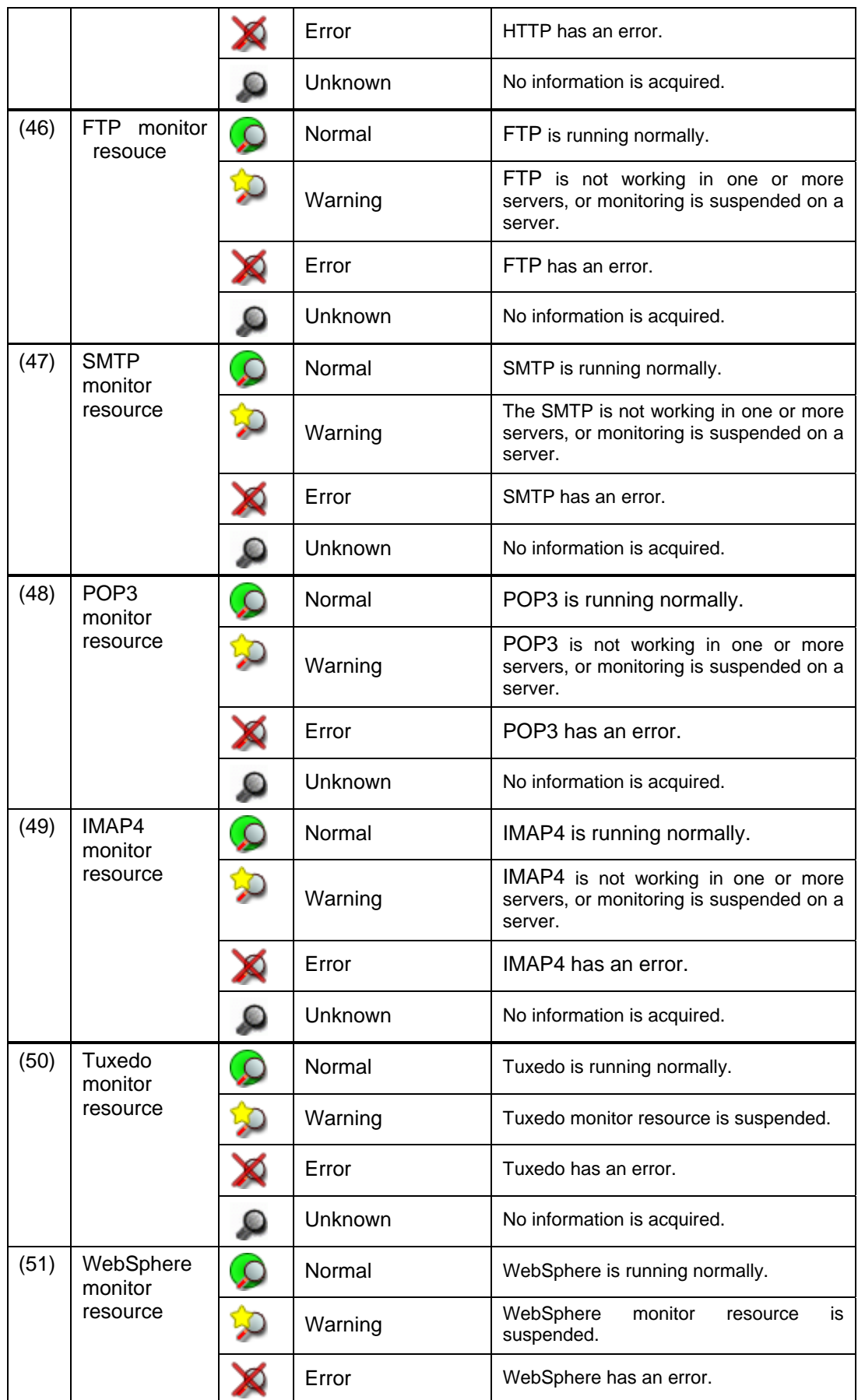

ExpressCluster X 2.0 for Linux Reference Guide

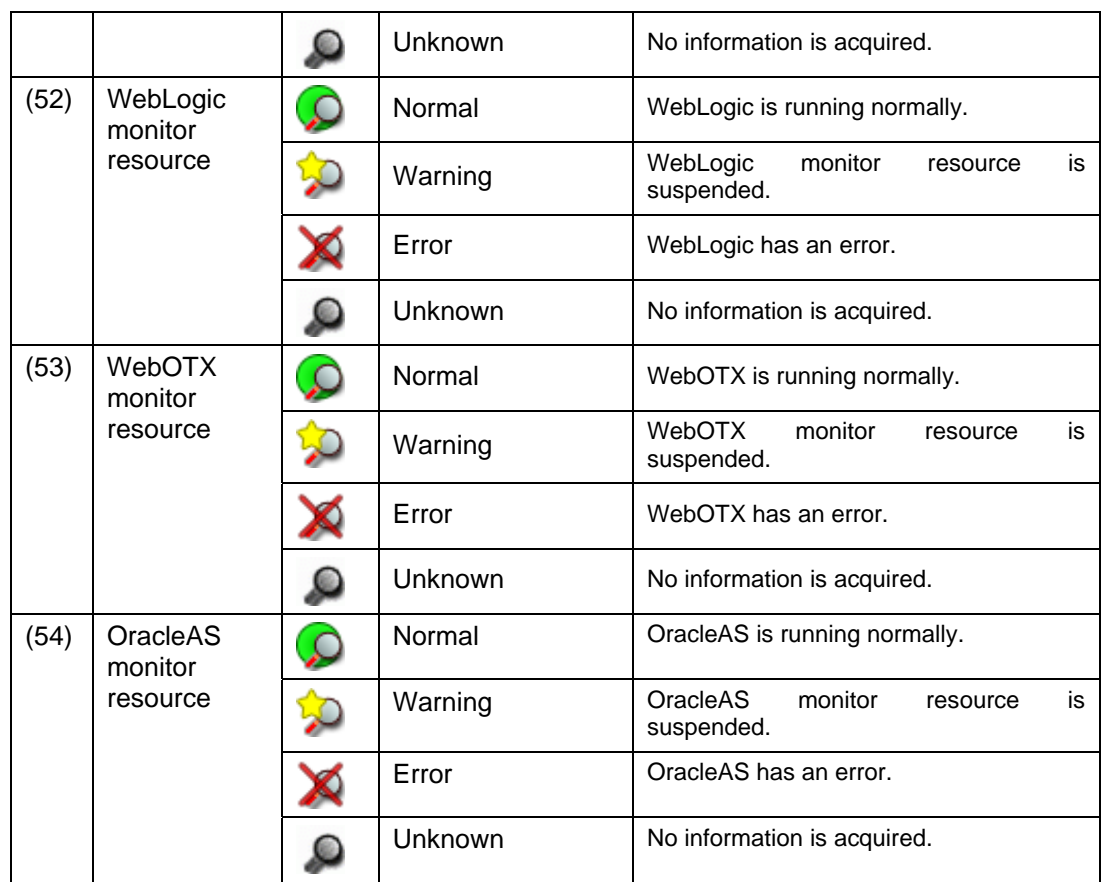

# **Operations from the WebManager**

You can operate a cluster by right-clicking (1) Cluster, (3) Individual server or (10) Individual group and choosing an operation.

### **Objects of the cluster**

When you right-click the **cluster** object, the following shortcut menu is displayed.

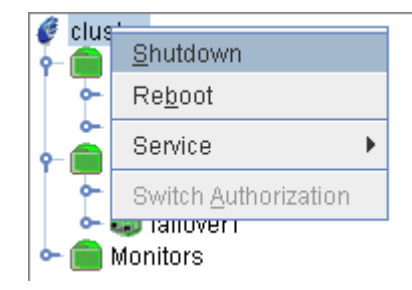

Shut down

Shuts down all running servers. When you select **Shutdown**, the following dialog box is displayed for confirmation.

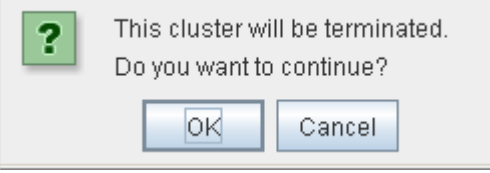

Note that servers that cannot be accessed from the server to which the WebManager is connected (for example, servers that all LAN heartbeat resources are stopped) will not be shut down.

Reboot

Reboots all running servers. When you select **Reboot**, the following dialog box is displayed for confirmation.

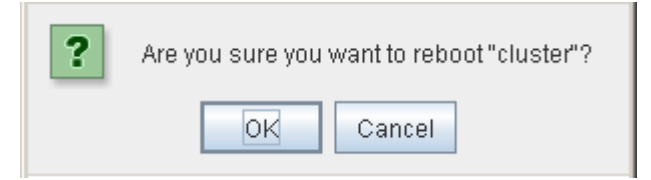

Service

Clicking **Service** displays **Suspend Cluster**, **Resume Cluster**, **Start Cluster**, **Stop Cluster**, **Start Mirror Agent** and **Stop Mirror Agent**.

◆ Switch Authorization

Change the authorization of the WebManager. For this operation, see "[Switch authorization](#page-87-0)  [of the WebManager"](#page-87-0) on page [88.](#page-87-0)

### **Servers object**

When you right-click the **servers** object, the following shortcut menu is displayed.

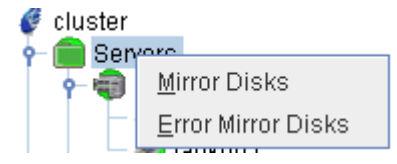

#### ◆ Mirror Disks

If you select this menu, the following dialog box that all the mirror disk resources and hybrid disk resources are listed is displayed.

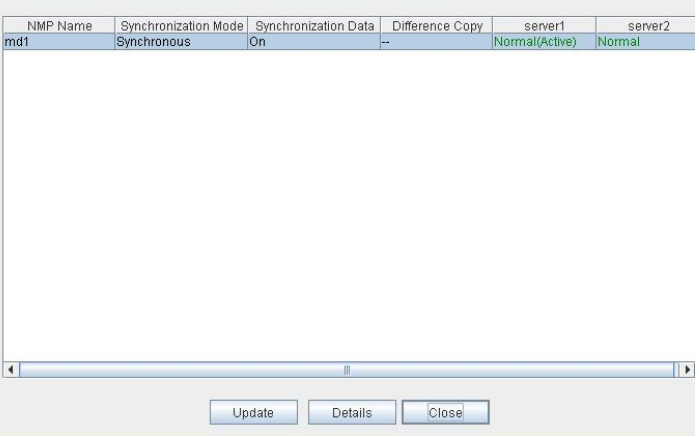

• **Details** 

Starts the **Mirror Disk Helper** dialog box for the selected mirror disk resource or hybrid disk resource.

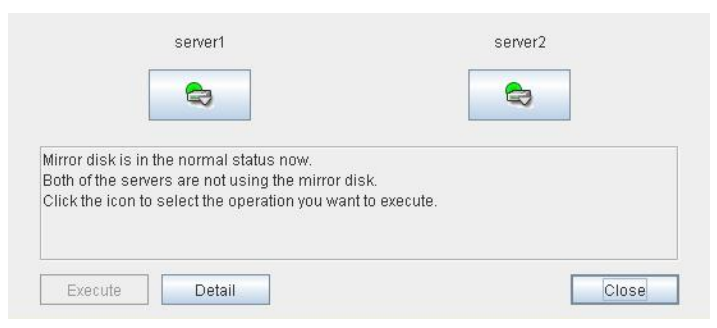

For information on using the Mirror Disk Helper, see "[Mirror disk helper.](#page-62-0)"

### ◆ Error Mirror Disks

Lists mirror disk resources and hybrid disk resources with an error in a dialog box.

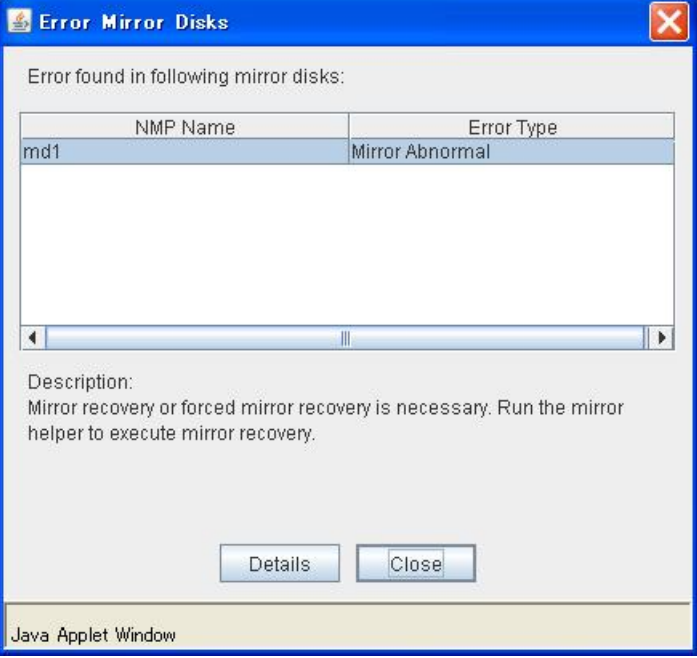

If there is any mirror disk or hybrid disk with an error listed below in the cluster, the above dialog box will be displayed.

The description provides what you should do to correct an error on the mirror disk or hybrid disk.

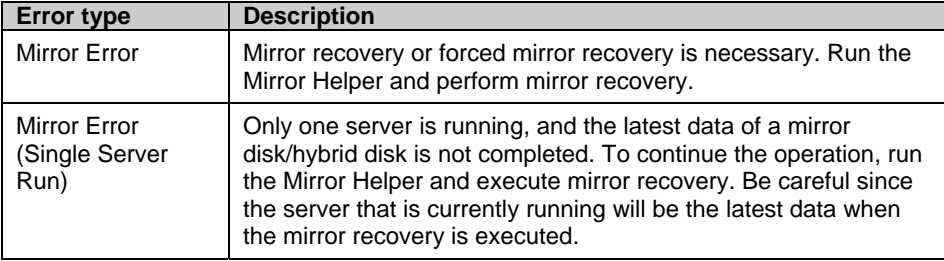

When you select **Details**, the Mirror Disk Helper is activated.

### **Individual server objects**

When you right-click an individual server object, the following shortcut menu is displayed.

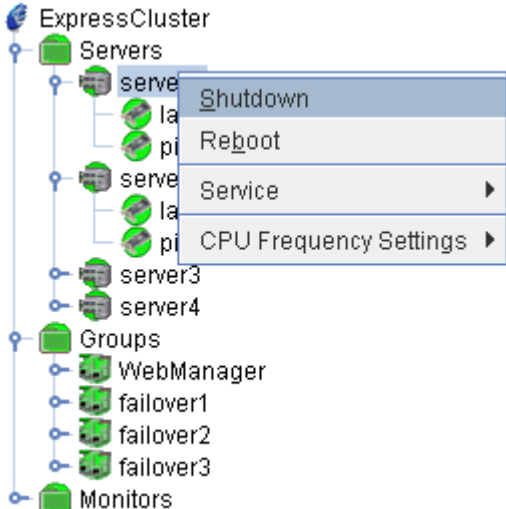

◆ Shut down

Shuts down the selected server. When you select this operation, the following dialog box is displayed for confirmation.

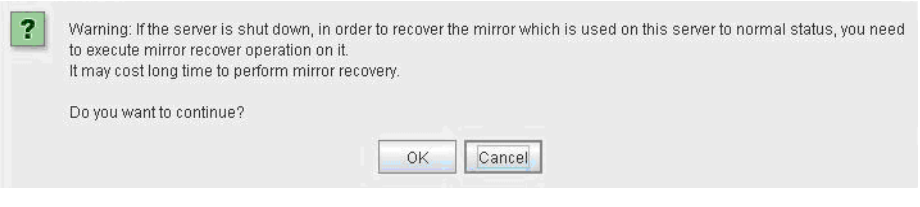

### Reboot

Reboots the selected server. When you select this operation, the following dialog box is displayed for confirmation.

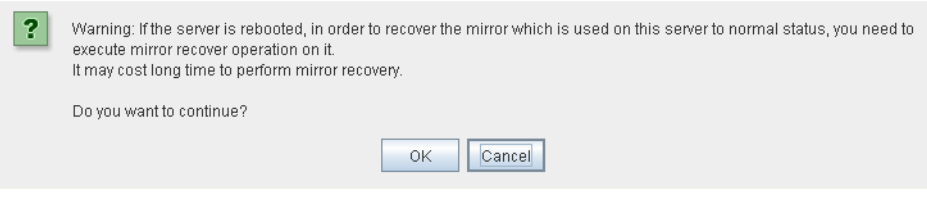

◆ Service

When you click **Start** on **Service**, the selected server is started. When you select this operation, the following dialog box is displayed for confirmation.

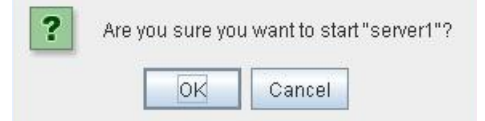

When you click **Stop** on **Service**, the selected server is stopped. When you select this operation, the following dialog box is displayed for confirmation.

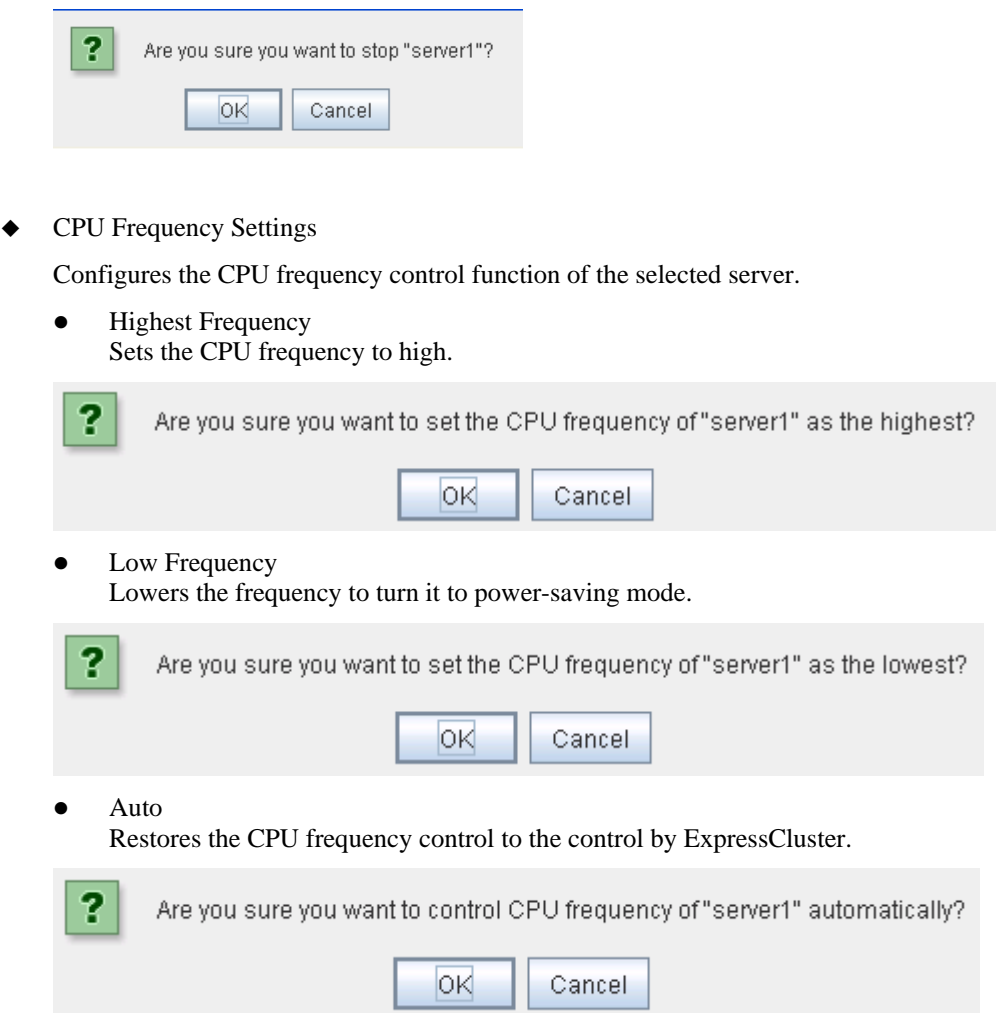

This function cannot be used when the checkbox of "Use CPU Frequency Control" is not selected in the power saving settings in cluster properties.

### **Individual group objects**

When you right-click an individual group object, the following shortcut menu is displayed.

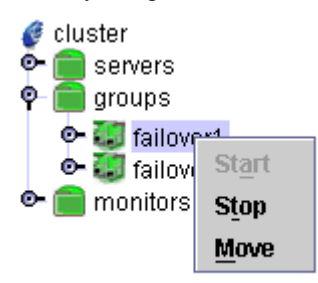

Start (enabled only when the group is stopped)

Starts up the selected group. The dialog box for choosing a server that starts up the selected group is displayed.

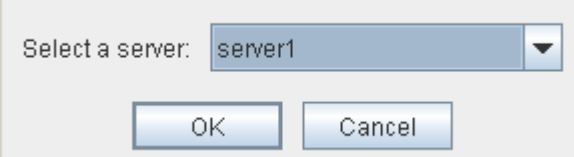

Stop (enabled only when the group has been started up or when it has an error)

Stops the selected group. When you select this operation, the following dialog box is displayed for confirmation.

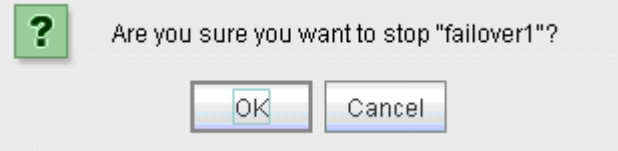

Move (enabled only when the group has been started up)

Moves the selected group. The dialog box for choosing a server to which you want to move the selected group is displayed.

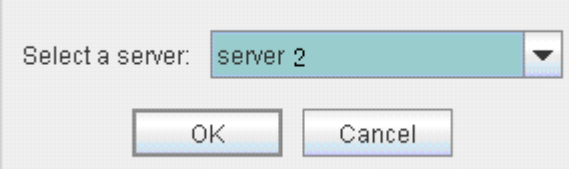

r.

**Individual group resource objects (except mirror disk resources and hybrid disk resources)** 

When you right-click an individual group resource object, the following shortcut menu is displayed.

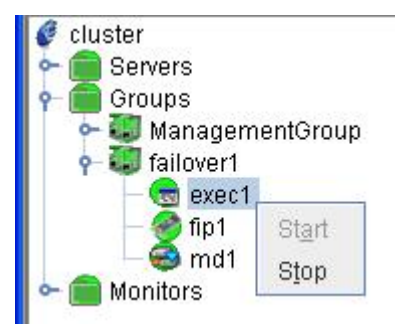

Start (enabled only when the group is stopped)

Starts up the selected group resource. When you select this operation, the following dialog box for confirmation is displayed.

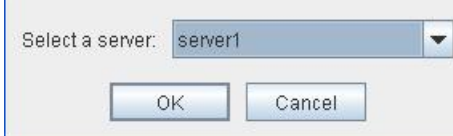

Stop (enabled only when the group is running or it has an error)

Stops the selected group. When you select this operation, the following dialog box for confirmation is displayed.

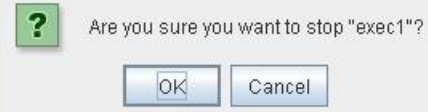

### **Mirror disk resource object and hybrid disk resource object**

When you right-click a mirror disk resource object, the following shortcut menu is displayed.

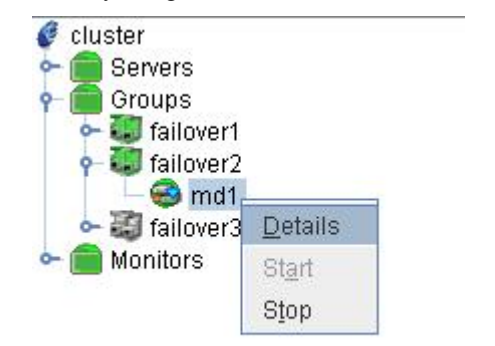

Details

Starts up the Mirror Disk Helper for the selected mirror disk resource or hybrid disk resource, and the following dialog box for the Mirror Disk Helper is displayed.

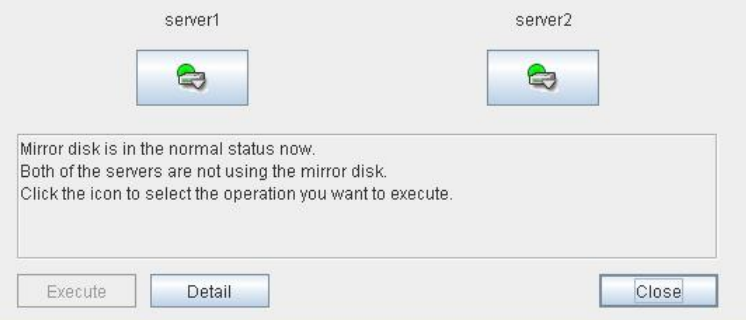

For information on using the Mirror Disk Helper, see "[Mirror disk helper](#page-62-0)."

### **Monitors object**

When you right-click the **Monitors** object, the following shortcut menu is displayed.

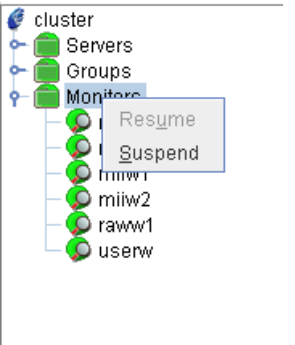

Resume (enabled only when the monitor is suspended)

Resumes all the monitor resources that are configured. This operation is not performed on the monitor resources where suspending/resuming the monitoring is not possible. The following dialog box for selecting the server where monitor resources are resumed is displayed.

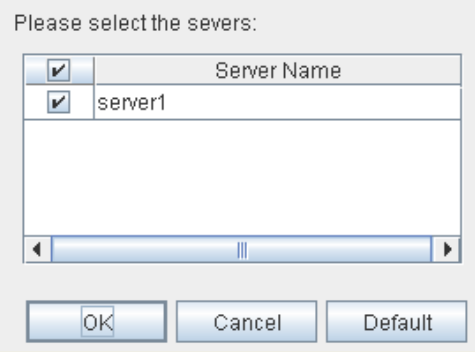

 $\bullet$  Suspend (enabled only when the monitor is running)

Suspends all the monitor resources that are configured. This operation is not performed on the monitor resources where suspending/resuming the monitoring is not possible. The following dialog box for selecting the server where monitor resources are suspended is displayed.

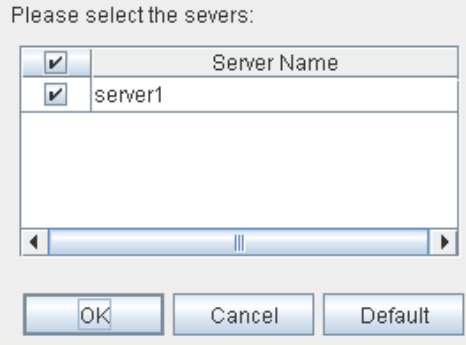

### **Individual monitor resource objects**

When you right-click an individual monitor resource object, the following shortcut menu is displayed.

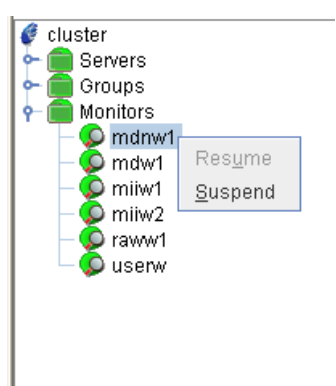

◆ Resume (enabled only when the monitor is suspended)

Resumes a selected monitor resource. This operation is not performed on the monitor resources where suspending/resuming the monitoring is not possible. The following dialog box for selecting the server where a selected monitor resource is resumed is displayed.

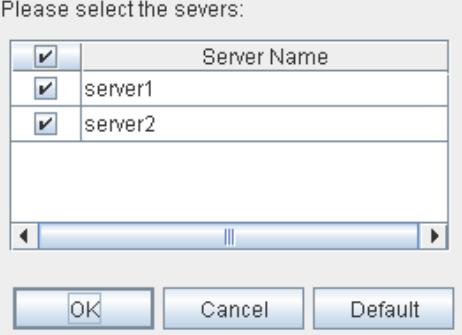

 $\blacklozenge$  Suspend (enabled only when the monitor is running)

Suspends a selected monitor resource. This operation is not performed on the monitor resources where suspending/resuming the monitoring is not possible. The following dialog box for selecting the server where a selected monitor resource is suspended is displayed.

Please select the severs: Server Name  $\overline{\mathbf{r}}$  $\boldsymbol{\nu}$ server1  $\mathbf{r}$ server<sub>2</sub>  $\blacktriangleleft$  $\blacktriangleright$  $\overline{\mathbb{I}}$ **OK** Cancel Default

Section I Detailed reference of ExpressCluster functions

# **Checking the cluster status by the WebManager list view**

The detailed information on the selected object in the tree view of WebManager can be displayed.

## **To display information on the whole cluster**

- **1.** Start the WebManager.
- **2.** In this tree view, click the object icon  $\bullet$  for the cluster. In the list view in the right pane of the window, **Name** and **Comment** are displayed.
- **3.** In the following dialog box, click the **Details** button to display the following information.

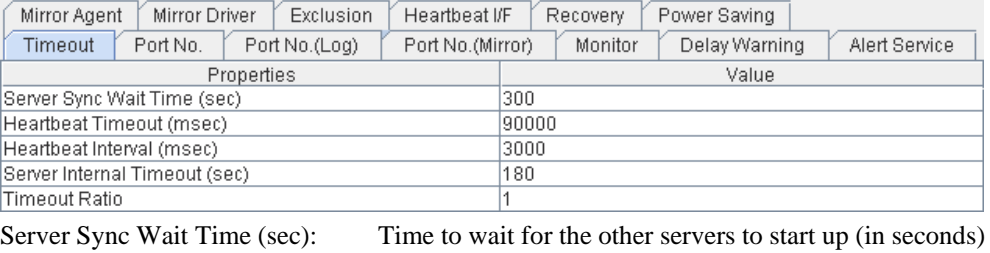

Timeout Ratio: Current time-out ratio

Heartbeat Timeout (msec): Heartbeat time-out (in milliseconds) Heartbeat Interval (msec): The interval for sending heartbeats (in milliseconds) Server Internal Timeout (sec): Internal communication time-out (in seconds)

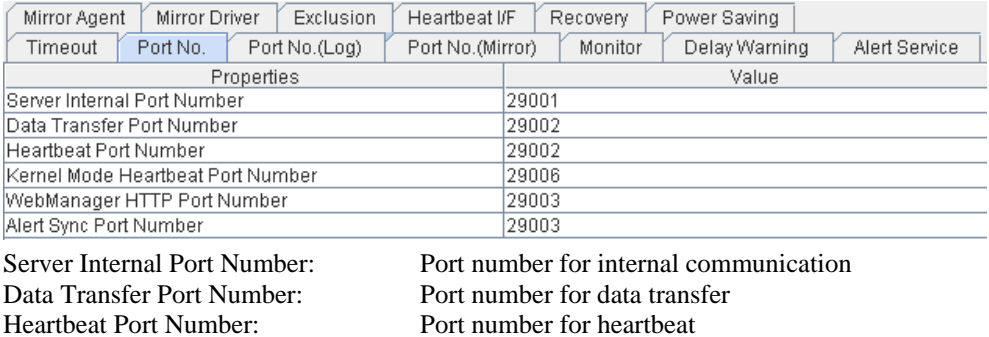

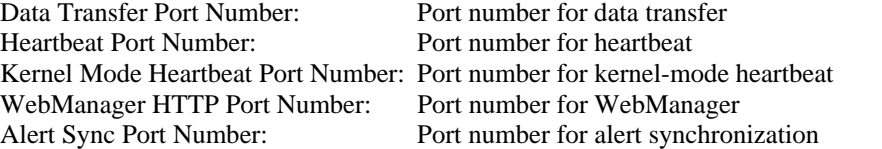

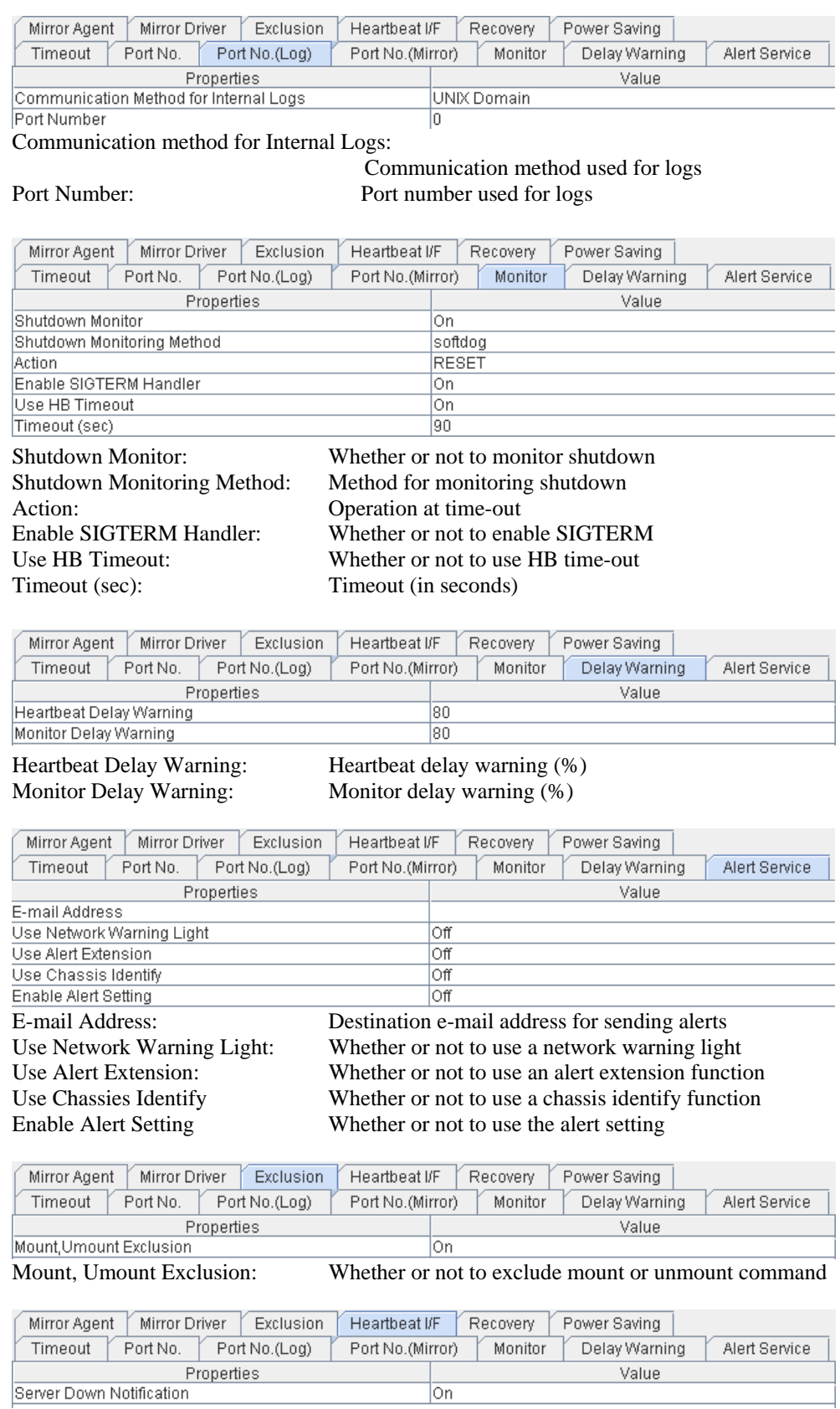

Server Down Notification Server down notification

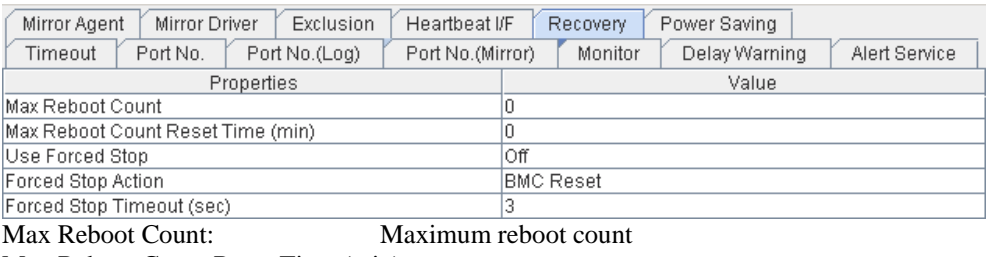

Max Reboot Count Reset Time (min):

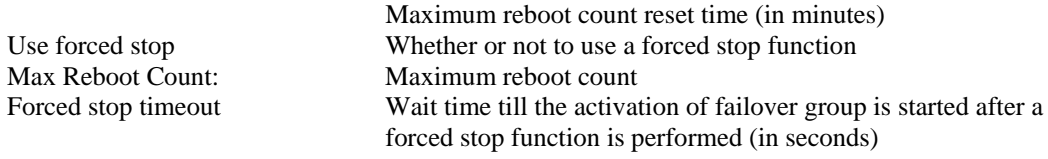

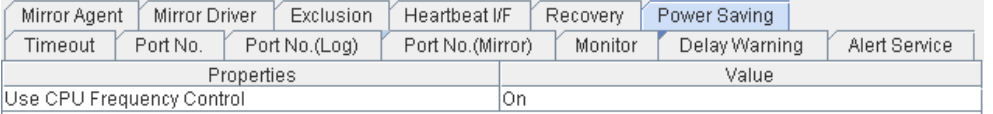

Use CPU Frequency Control Whether or not to use CPU frequency control

### **When Replicator and/or Replicator DR are used:**

Only the information which is different from that of ExpressCluster X (above) is described below.

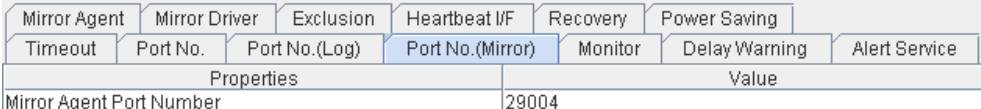

Mirror Agent Port Number: Port number used by a mirror agent

| Mirror Agent<br>Mirror Driver<br><b>Exclusion</b><br>Heartbeat I/F<br>Power Saving<br>Recovery |                                           |
|------------------------------------------------------------------------------------------------|-------------------------------------------|
| Port No.<br>Port No.(Log)<br>Port No.(Mirror)<br>Timeout                                       | Monitor<br>Delay Warning<br>Alert Service |
| Properties                                                                                     | Value                                     |
| Auto Mirror Recovery                                                                           | lOn.                                      |
| Receive Timeout (sec)                                                                          | 10                                        |
| Send Timeout (sec)                                                                             | 120                                       |
| Recovery Data Size (kbyte)                                                                     | 4096                                      |
| Recovery Retry Count                                                                           | 10                                        |
| Start Wait Time (sec)                                                                          | 10                                        |
| Cluster Partition I/O Timeout (sec)                                                            | 30                                        |

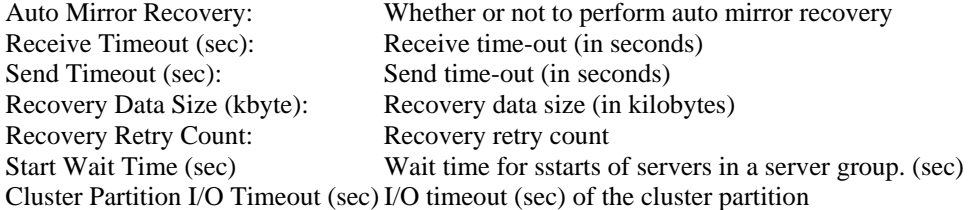

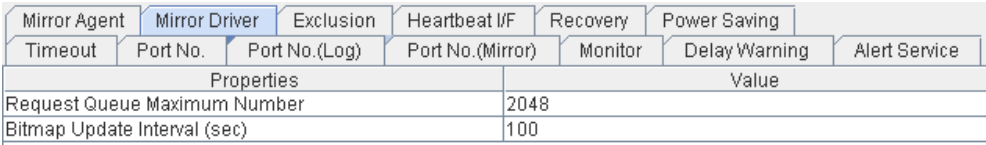

Request Queue Maximum Number:

 Maximum number of request queues Bitmap Update Interval (sec): Interval for updating bitmap (in seconds)

Section I Detailed reference of ExpressCluster functions

## **Checking the whole status of the server in the WebManager list view**

- **1.** Start the WebManager.
- **2.** In the list view, select the object icon . In the right pane of the window, **Server Name**, **Type**, and **Status**.

# **Checking the status of individual server in the WebManager list view**

**1.** Start the WebManager.

In the tree view, select the object of an individual server **of the server Name**, **Comment**, **Product**, **Version**, **Edition**, **Platform**, **IP address**, **Status** of the server, the **Heartbeat Name** and **Status** of heartbeat status and the **Network Partition Resolution Name** and **Status** of network partition resolution are displayed.

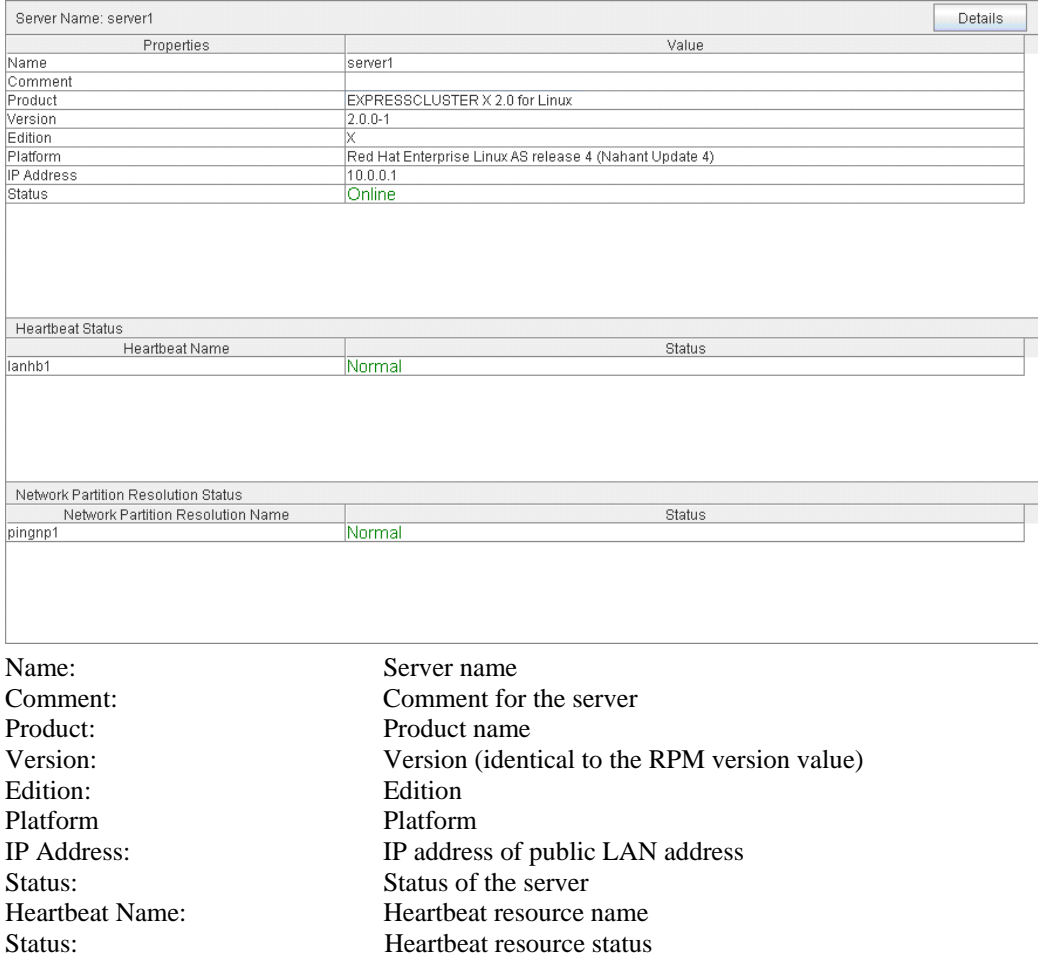

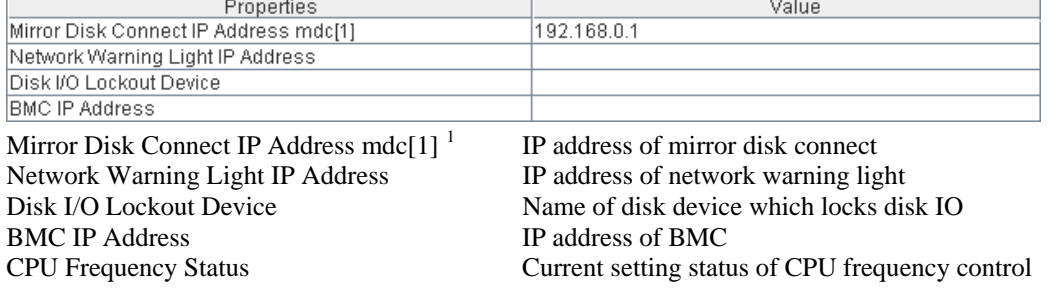

When you click the **Details** button, the following information is displayed.

 $\overline{\phantom{a}}$ 

<span id="page-56-0"></span>Section I Detailed reference of ExpressCluster functions  $<sup>1</sup>$  The number in brackets represents the mirror disk connect I/F number.</sup>

# **Checking the status of the whole monitor in the WebManager list view**

- **1.** Start the WebManager.
- **2.** In the tree view, select the object icon **The Monitor Name** and **Status** are displayed in the list view.

# **Checking alerts using the WebManager**

You can view alerts in the bottom part of the WebManager.

Eeach field of the alert view is configured as follows.

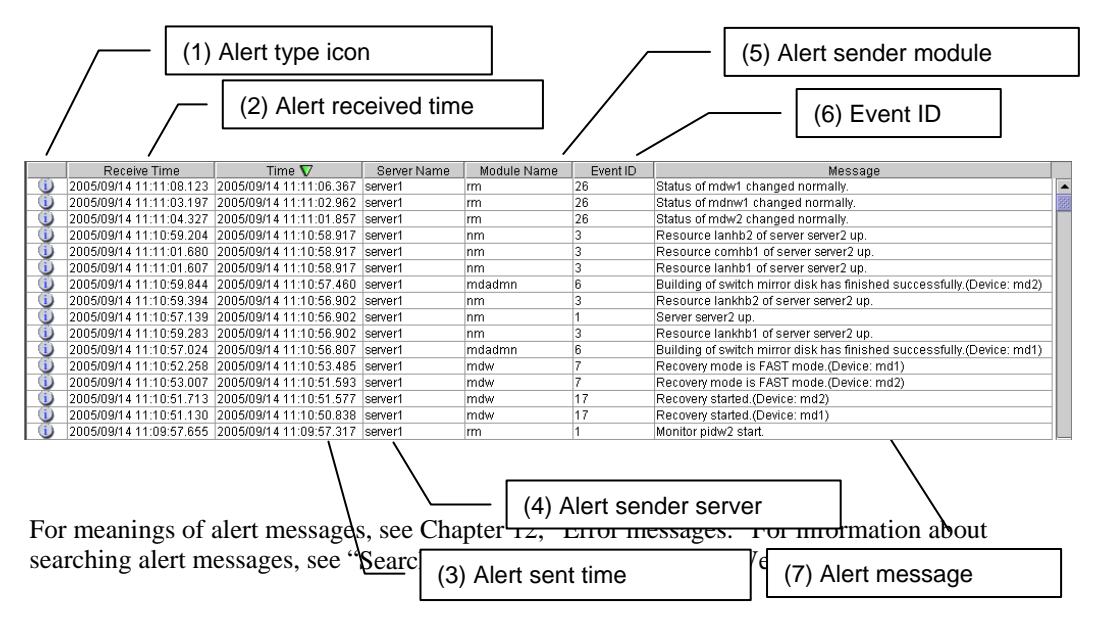

## **Alert view fields**

The meaning of each of the fields in the alert view of the WebManager are the following.

(1) Alert type icon

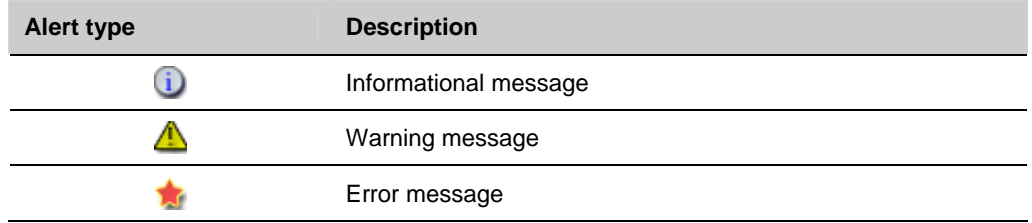

(2) Alert received time

The time the alert was received. The time in the server to which the WebManager connects is applied.

(3) Alert sent time

The time the alert was sent from a server. The time in the alert sender server is used.

(4) Alert sender server

The name of a server that sent the alert.

(5) Alert sender module

The type of a module that sent the alert.

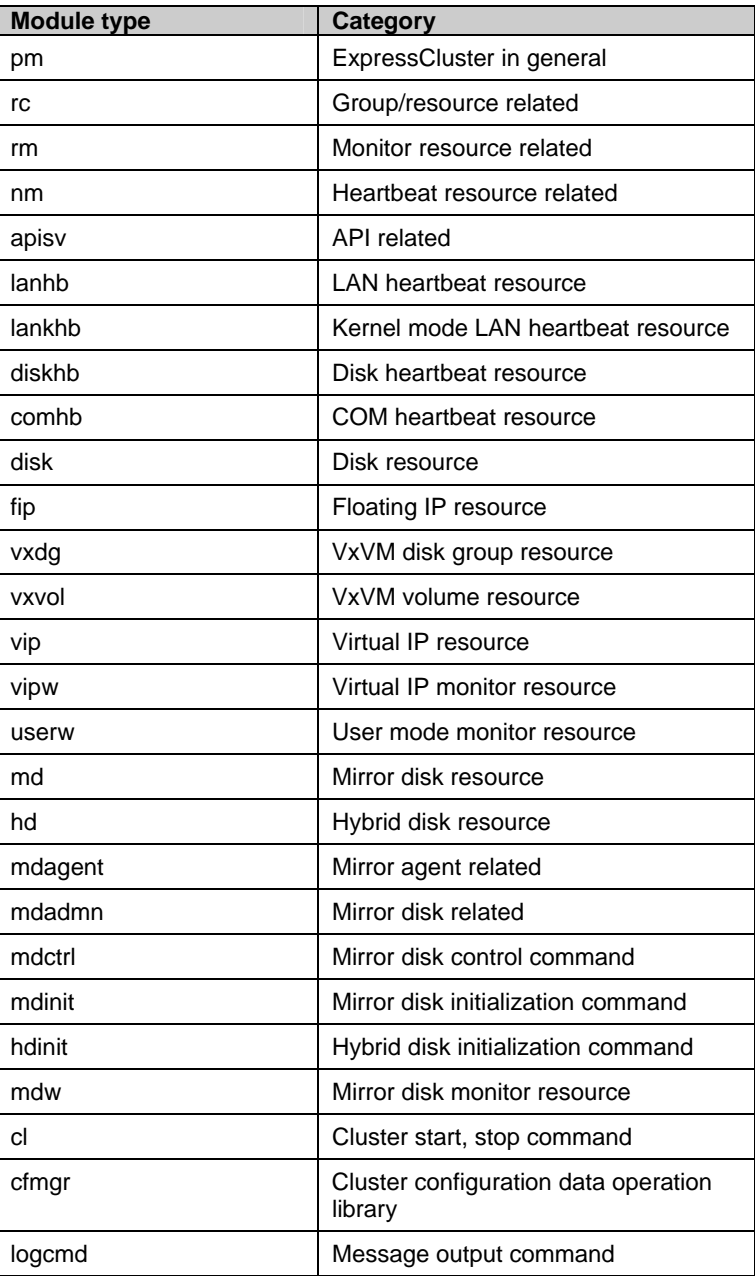

(6) Event ID

The event ID number set to each alert.

(7) Alert message

The alert messages.

# **Alert view operation**

By clicking an item on the bar showing name of each field, you can change the alert order.

Receive Time A | Time | Server Name | Module Name | Event ID | Message

Whenever you select an item, the  $\Delta$  or  $\nabla$  mark is displayed in each field.

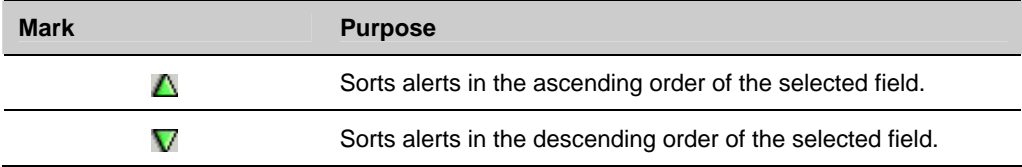

By default, alerts are displayed in the **Time** descending order.

When you right-click this bar, the following pop-up window is displayed so that you can select the items to be displayed. All items are selected by default.

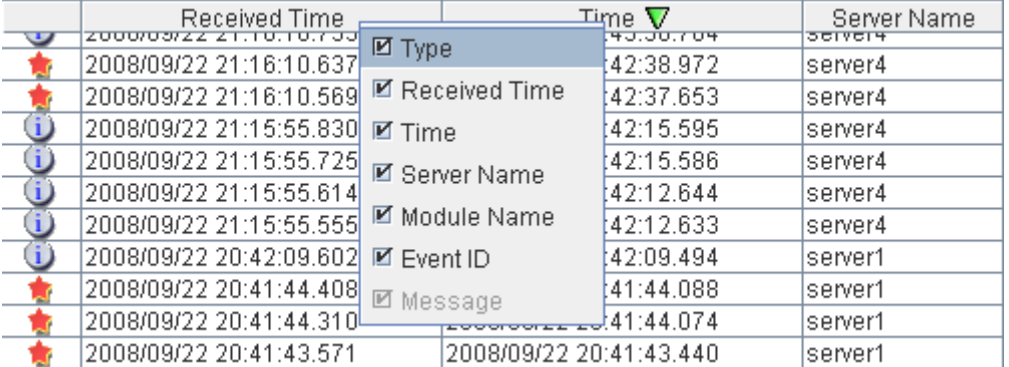

When you double-click the displayed alert, the following window is displayed where you can check the detail of the alert.

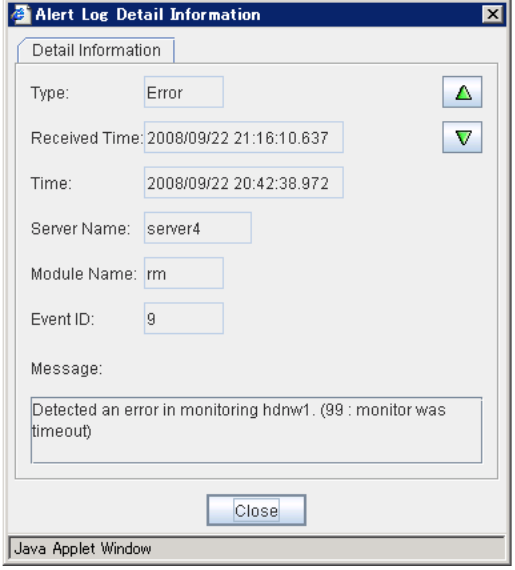

When you right-click the alert, the following pop-up window is displayed where you can select the type of the alert to be displayed. All items are selected by default.

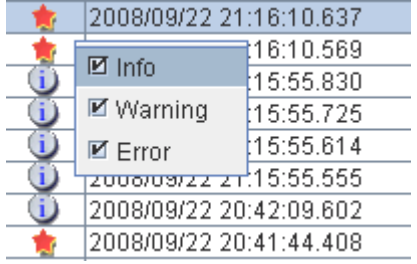

# <span id="page-62-0"></span>**Mirror disk helper**

# **Overview of the mirror disk helper**

The Mirror Disk Helper is a tool to help recovery process of mirror disk/hybrid disk from the WebManager. The following shows the layout of the Mirror Disk Helper.

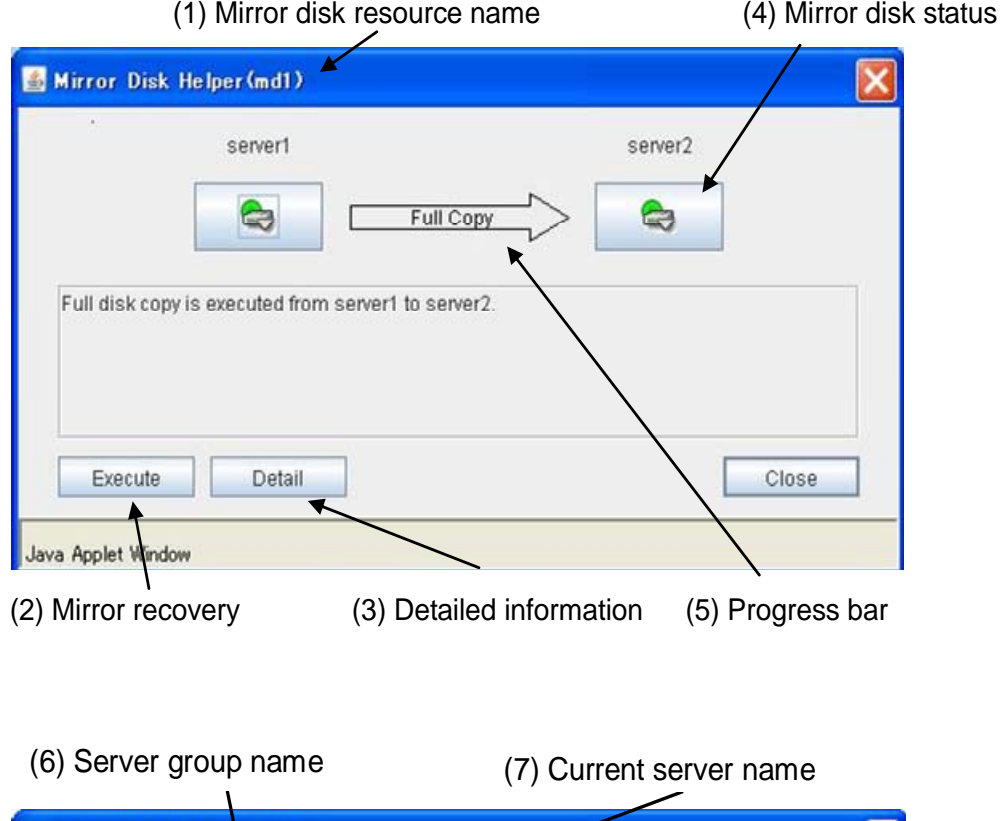

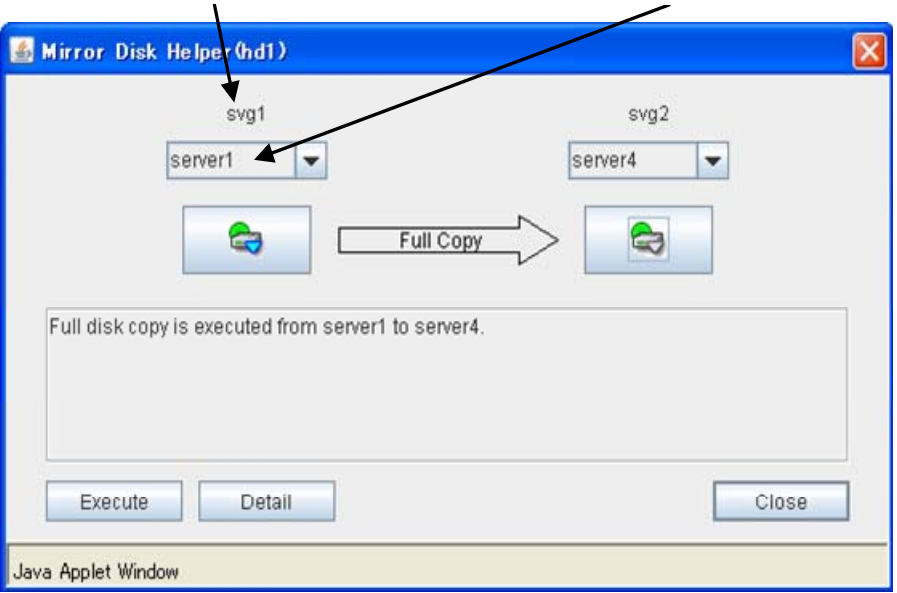

The Mirror Disk Helper can be started by the mirror disk list or mirror disk resource/hybrid disk resource of a group.

The following is the description of the each field of the Mirror Disk Helper.

(1) Resource name

Displays the name of a mirror disk resource/hybrid disk resource.

(2) Mirror recovery

You can perform various operations by clicking the mirror disk status icon. The **Execute** button is enabled when you select the operation. For available operations, see ["Operating](#page-66-0)  [Mirror Disk Helper.](#page-66-0)"

(3) Detailed information

When you click **Details**, detailed information is displayed.

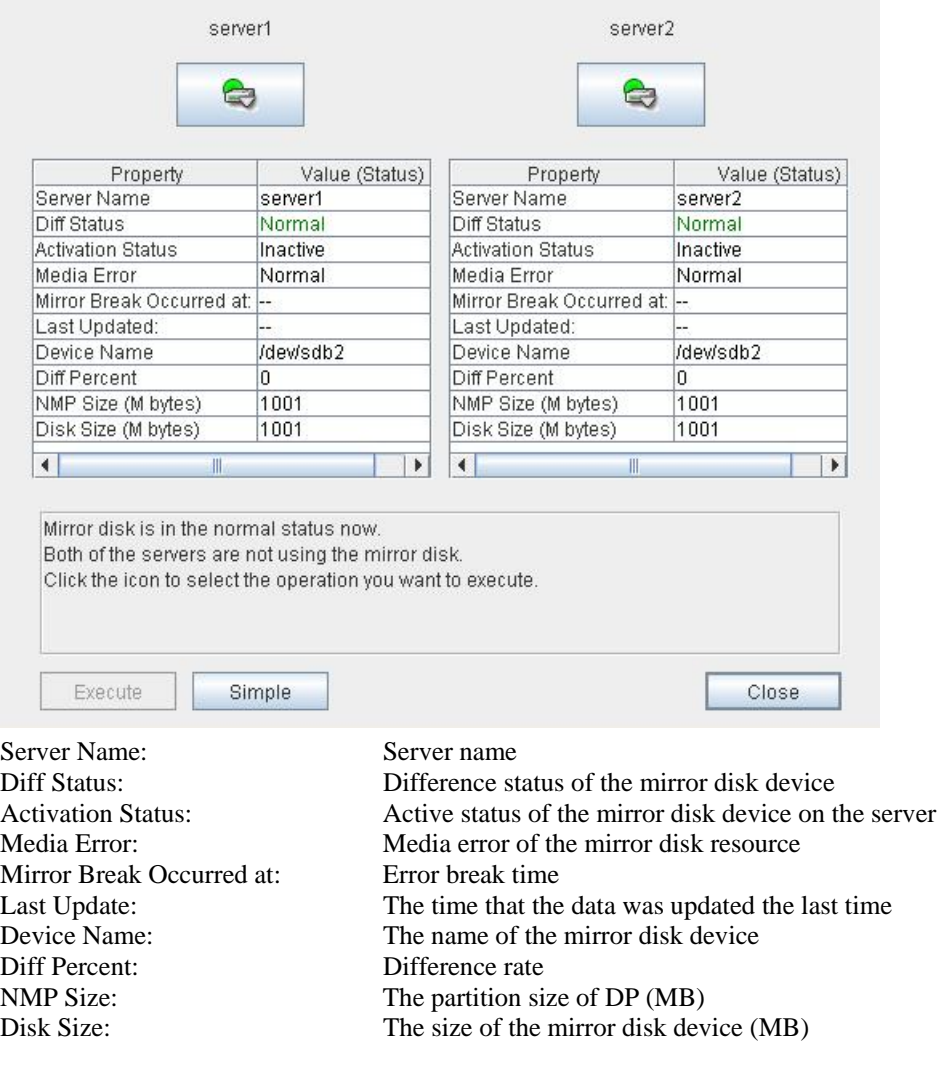

**Last Data Update Time** is displayed when only one of the servers is updated. **Mirror**  Break Time is displayed when mirror disk connect is disconnected.

If the size of the DP partition is different depending on a server, the smaller partition size is NMP Size.

(4) Mirroring disk status

The following table shows the mirroring disk status of servers:

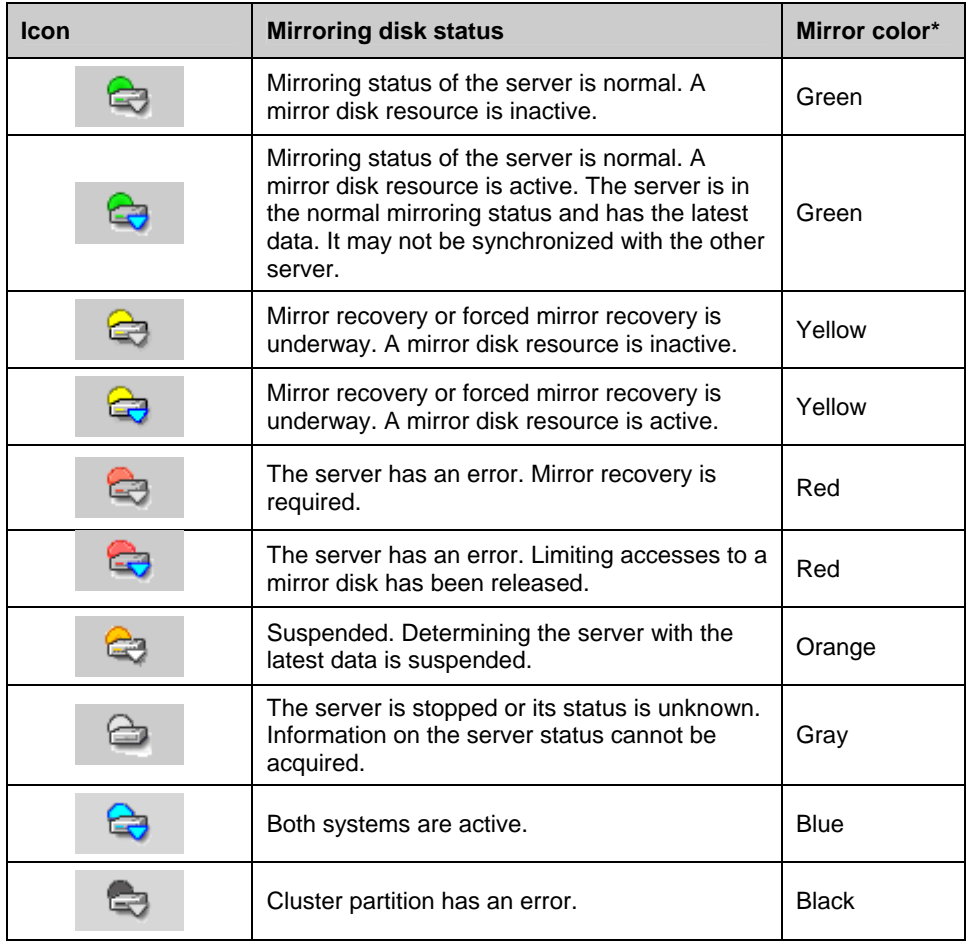

• To see the mirror color, run the clpmdstat command or clphdstat command.

### (5) Progress bar

When performing the mirror recovery or forced mirror recovery, the progress bar shows an arrow from a source server with the latest data to copy to the destination server.

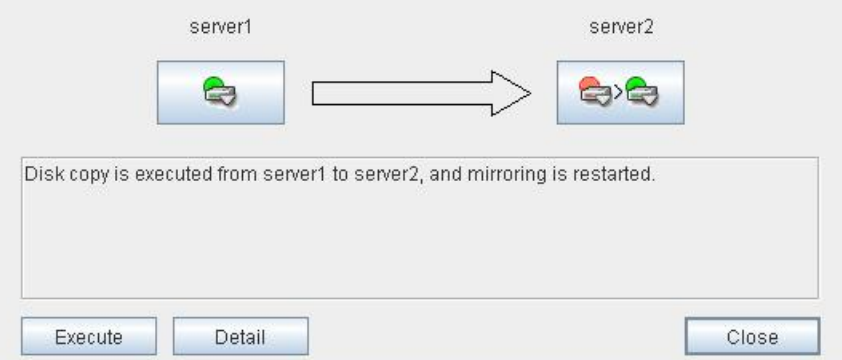

How far the mirror recovery or forced mirror recovery has progressed and expected time required for copying are displayed in the progress bar.

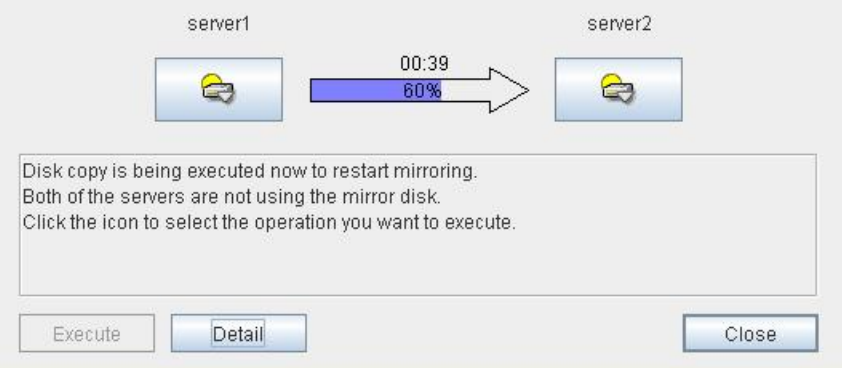

(6) Server Group Name

Displays the name of server group.

(7) Current Server Name

Displays the name of current server. For information on the procedures for replacing the current server, see "[Changing a current server \(Only for hybrid disk resource\)](#page-82-0) ."

### <span id="page-66-0"></span>**Operating Mirror Disk Helper**

Available operations on the Mirror Disk Helper window differ depending on the mirror status of servers. Consider what you want to operate referring to this guide before starting the operation. The operation is executed by clicking **Execute** with the desired operation selected. The dialog boxes shown in this section are the ones taken from the mirror disk resource.

### **Note:**

Figures in the following description are simplified. Those differ from the actual Mirror Disk Helper screens.

The following description is for operating mirror disk status icon on server1. When operating the icon on server2, replace server1 with server2.

#### **(1) Operation available when server1 is normal**

### **Note:**

The following operation is available only when server1 is normal and mirror disk resource/hybrid disk resource is inactive. It cannot be performed on the server where any mirror disk resource/hybrid disk resource is activated normally.

1. When server2 is normal and mirror disk resources/hybrid disk resources are inactive

The following describes the operations which can be performed when mirror disk resources/hybrid disk resources are inactive on both servers. The figure on the upper left indicates the initial screen. Allows in the figure indicates transitions made when the mirror disk status icon of server1 is clicked.

Initial status

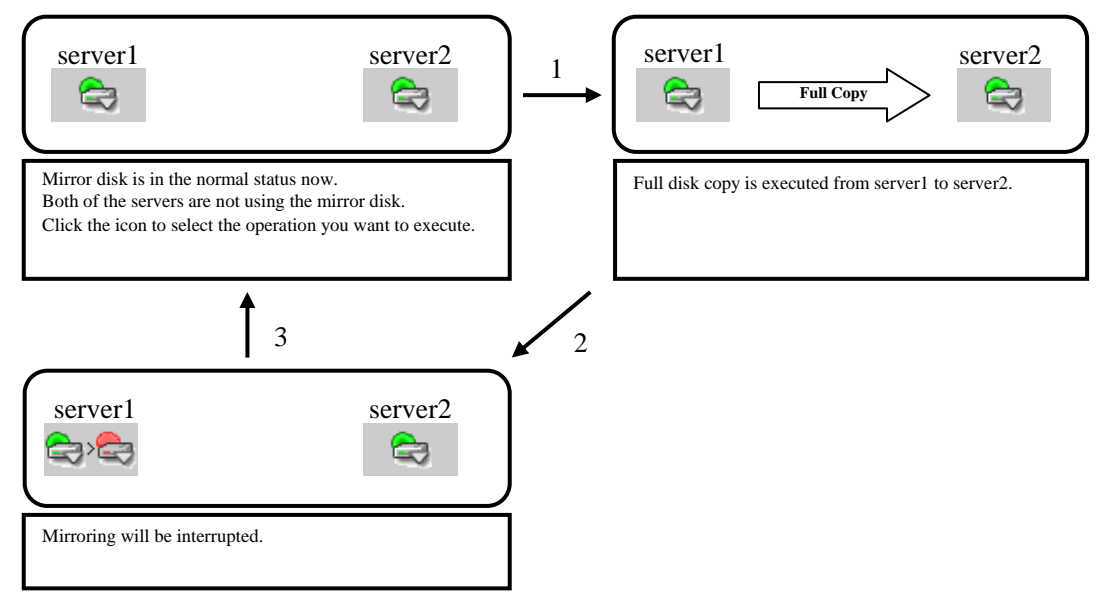

1. Mirror recovery

Recovers a mirror from server1 to server2. Full mirror recovery can be performed.

2. Mirror disk disconnection

Disconnects a mirror disk of server1. Mirror synchronization is not performed when any mirror disk resource/hybrid disk resource is activated on server2.

3. Initialization

Returns to the initial status.

2. When server2 is normal and any mirror disk resource/hybrid disk resource is active

The following describes the operations which can be performed when any mirror disk resource/hybrid disk resource is active on server2. The figure on the upper left indicates the initial screen. Arrows in the figure indicates transitions made when the mirror disk status icon of server1 is clicked.

Initial status

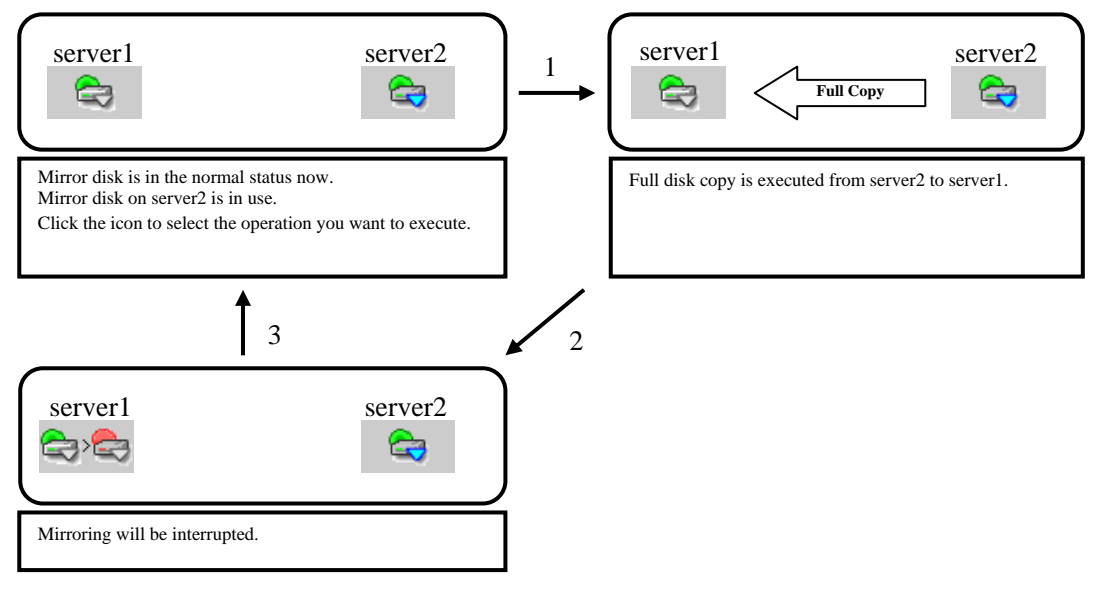

1. Mirror recovery

Recovers a mirror from server2 to server1. Full mirror recovery can be performed.

2. Mirror disk disconnection

Disconnects a mirror disk resource/hybrid disk resource of server1. Mirror synchronization is suspended.

3. Initialization

Returns to the initial status.

3. When server2 is not normal

The following describes the operations which can be performed when mirror disk resource/hybrid disk resource is inactive on server1. The figure on the upper left indicates the initial screen. Arrows in the figure indicates transitions made when the mirror disk status icon of server1 is clicked.

Initial status

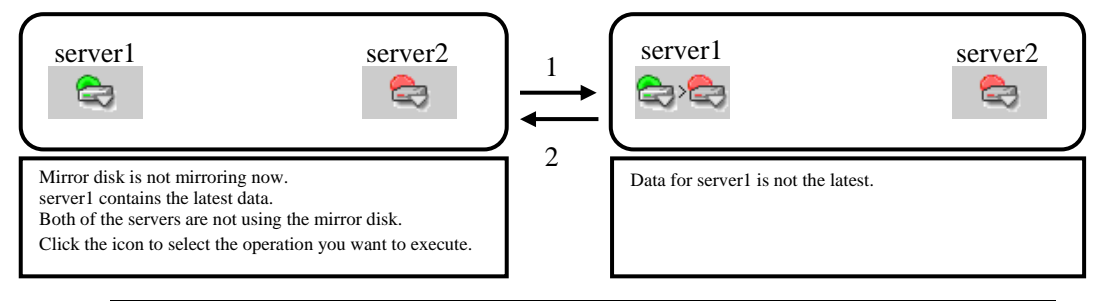

### **Note:**

In the figure above, server2 is in abnormal status. Same transitions are made when the status of server2 is not normal.

1. Mirror disk disconnection

Disconnects a mirror disk/hybrid disk of server1.

2. Initialization

Returns to the initial status.

### **(2) Operation available when server1 is abnormal**

1. When server2 is abnormal

The following describes the operations which can be performed when both servers are abnormal. The figure on the upper left indicates the initial screen. Arrows in the figure indicates transitions made when the mirror disk status icon of server1 is clicked.

Initial status

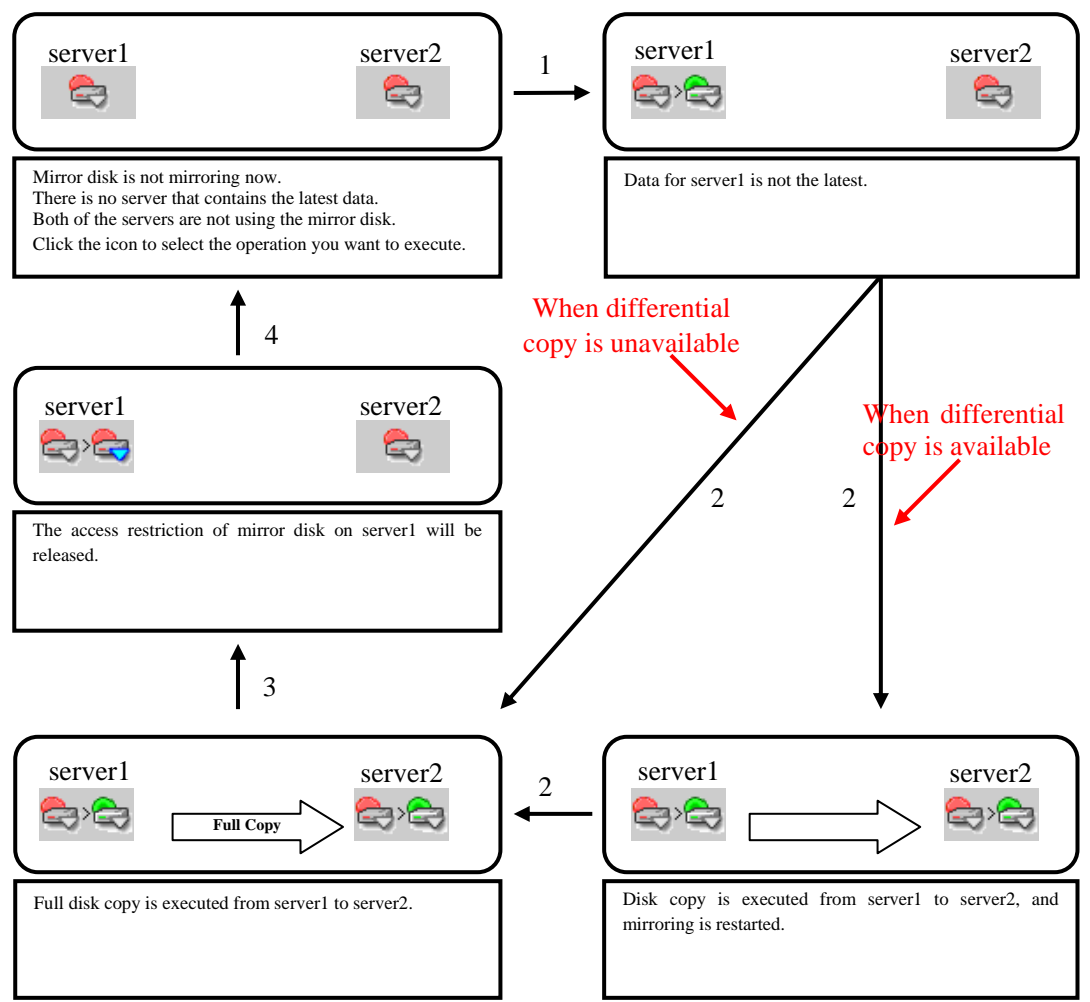

1. Forcible mirror recovery on only server1

Makes the status of a mirror disk/hybrid disk normal forcibly. When the status of a mirror disk/hybrid disk becomes normal, mirror disk resource/hybrid disk resource can be activated on server1.

2. Mirror recovery

Recovers a mirror from server1 to server2. If differential copy can be performed, differential or full mirror recoveries are available. Mirror disk resource/hybrid disk resource cannot be activated while a mirror is being recovered.

3. Access restriction cancellation

Cancels the access restriction for a mirror disk/hybrid disk on server 1 and then mount a file system. Mirror data is not synchronized even if any writes are made. 4. Initialization

Returns to the initial status.

2. When server2 is normal

The following describes the operations which can be performed when mirror disk resource/hybrid disk resource is inactive on server2. The figure on the upper left indicates the initial screen. Arrows in the figure indicates transitions made when the mirror disk status icon of server1 is clicked.

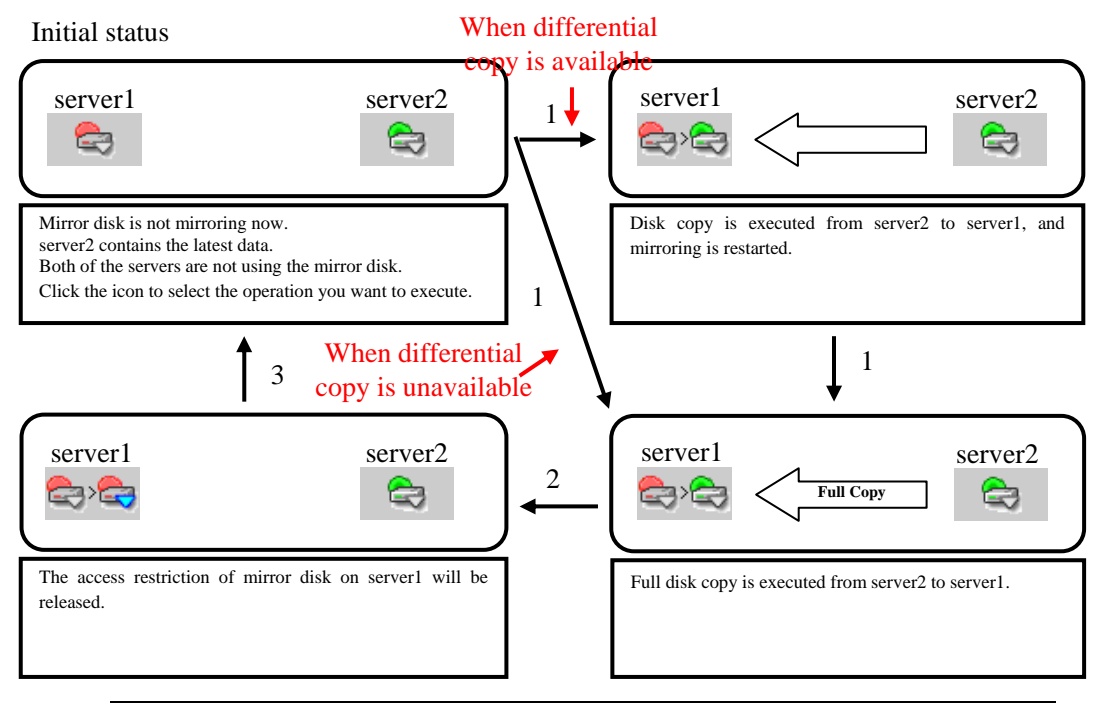

### **Note:**

In the figure above, mirror disk resource/hybrid disk resource is inactive. Same transitions are made when a mirror disk resource/hybrid disk resource is active.

1. Mirror recovery

Recovers a mirror from server2 to server1. If differential copy can be performed, differential or full mirror recoveries are available. Mirror disk resource/hybrid disk resource cannot be activated while a mirror is being recovered.

2. Access restriction cancellation

Cancels the access restriction for a mirror disk/hybrid disk resource on server1 and then mount a file system. Mirror data is not synchronized even if any writes are made.

3. Initialization

Returns to the initial status.

3. When the status of server2 is unknown

The following describes the operations which can be performed when the status of server2 cannot be checked. The figure on the upper left indicates the initial screen. Arrows in the figure indicates transitions made when the mirror disk status icon of server1 is clicked.

Initial status

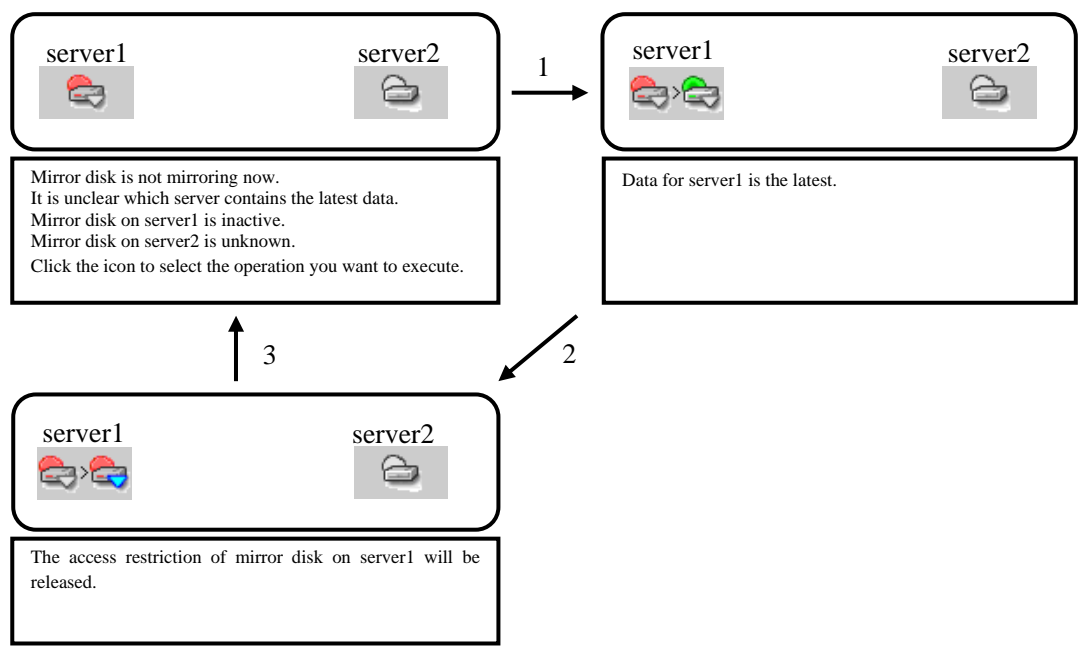

1. Forcible mirror recovery on only server1

Makes the status of a mirror disk/hybrid disk on server1 normal forcibly. When the status of a mirror disk/hybrid disk becomes normal, mirror disk resource/hybrid disk resource can be activated on server1.

2. Access restriction cancellation

Cancels the access restriction of a mirror disk resource/hybrid disk resource on server1 and then mount a file system. Mirror data is not synchronized even if any writes are made.

3. Initialization

Returns to the initial status.
#### **(3) Operation available while a mirror is being recovered**

#### **Note:**

The following operations can be performed only when mirror disk resource/hybrid disk resource is not activated on server1.

The following describes the operations which can be performed when mirror has been recovered. The figure on the upper left indicates the initial screen. Arrows in the figure indicates transitions made when the mirror disk status icon of server1 is clicked.

Initial status

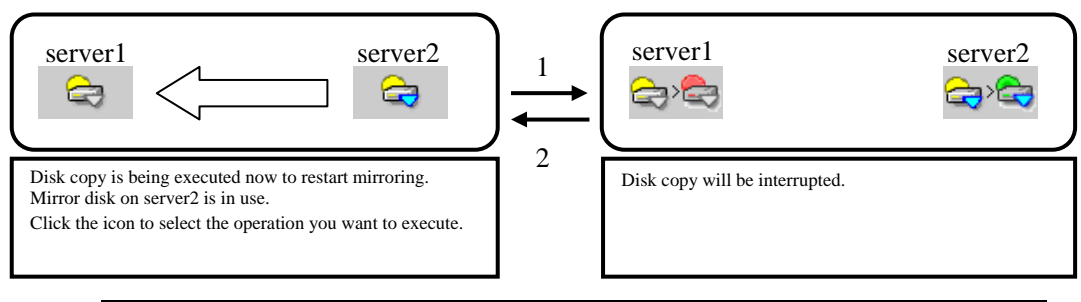

#### **Note:**

In the figure above, mirror disk resource/hybrid disk resource is active on server2. Same transitions are made when mirror disk resource/hybrid disk resource is inactive on server2.

1. Mirror recovery suspension

Suspends a mirror recovery. When the recovery is suspended, the status of a copy source mirror becomes normal and of a copy destination mirror becomes abnormal.

2. Initialization

Returns to the initial status.

#### **(4) Operation available when the access restriction is cancelled**

The following describes the operations which can be performed when the access restriction of a mirror disk/hybrid disk is cancelled. The figure on the upper left indicates the initial screen. Arrows in the figure indicates transitions made when the mirror disk status icon of server1 is clicked.

Initial status

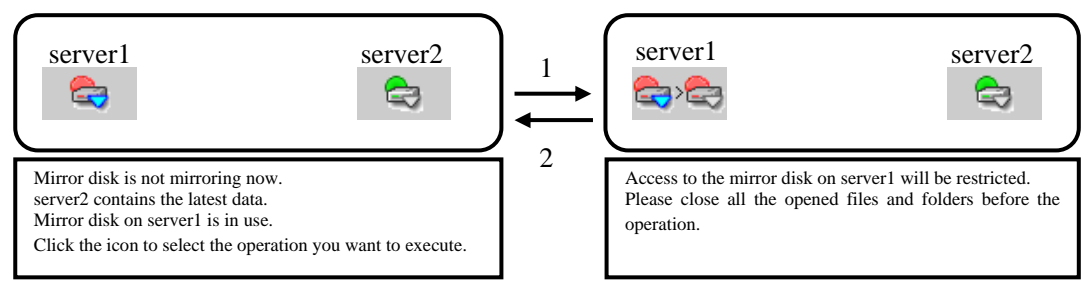

#### **Note:**

In the figure above, a mirror disk/hybrid disk on server2 are normal. Same transitions are made regardless of its status.

1. Access restriction

Restricts access to a mirror disk/hybrid disk on server1. Unmount the mounted file system.

2. Initialization

Returns to the initial status.

#### **(5) Operation available when server1 is suspended.**

1. When the server2 is suspended:

The following describes the operations which can be performed when the hybrid disks on the both servers are suspended. The figure on the upper left indicates the initial screen. Arrows in the figure indicates transitions made when the mirror disk status icon of server1 is clicked.

#### Initial status

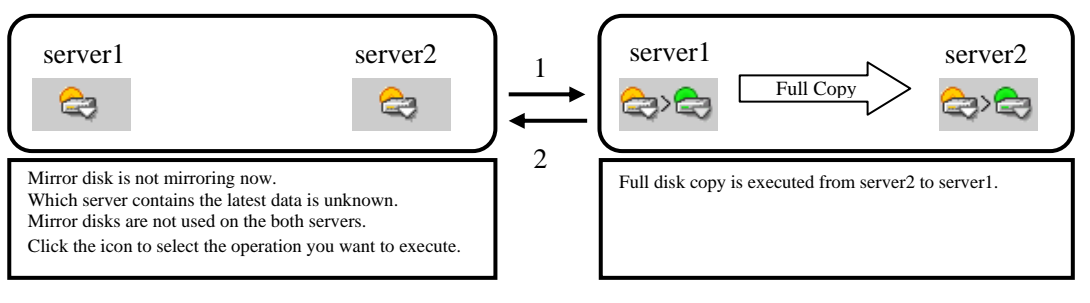

1. Mirror recovery

Recovers a mirror from server1 to server2. Full mirror recovery is performed. Hybrid disk resource cannot be activated while mirror is being recovered.

2. Initialization

Returns to the initial status.

2. When the status of server2 is unknown:

The following describes the operations which can be performed when the status of server2 cannot be checked. The figure on the upper left indicates the initial screen. Arrows in the figure indicates transitions made when the mirror disk status icon of server1 is clicked.

Initial status

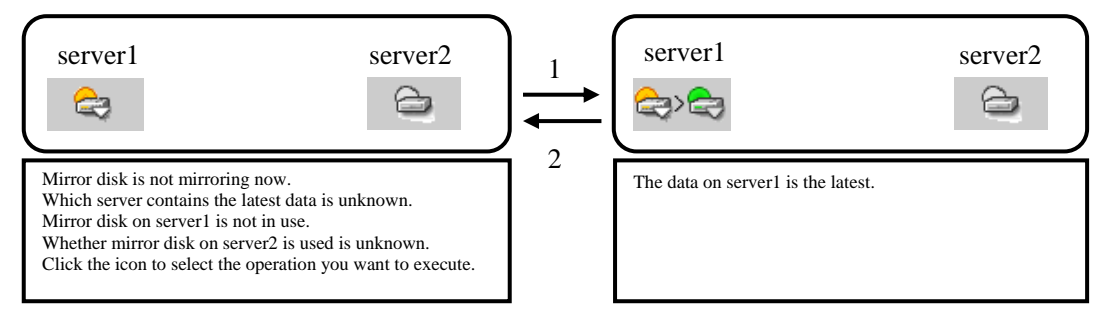

1. Forcible mirror recovery on only server1

Makes the status of a hybrid disk normal forcibly. When the status of a hybrid disk becomes normal, hybrid disk resource can be activated on server1.

```
2. Initialization
```
Returns to the initial status.

# <span id="page-75-0"></span>**Recovering a mirror (forcefully)**

**1.** Mirror recovery

**If there is a difference between the mirror disks on both servers:** 

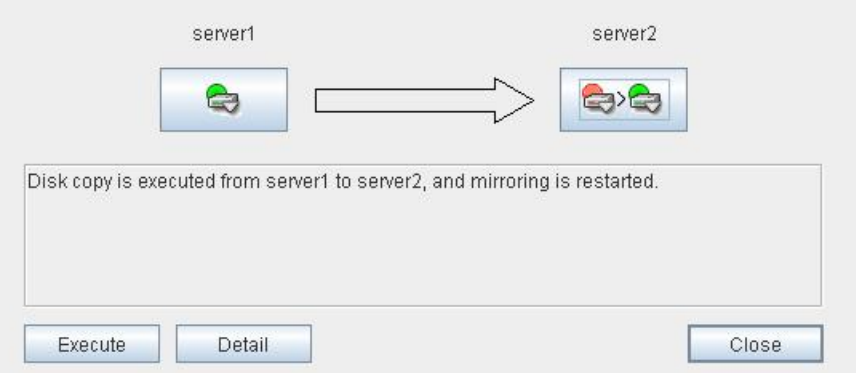

If there is a difference between the mirror disks on both servers, and one of the servers has an error, the progress bar direction is fixed. When you click **Execute**, mirror recovery starts.

When you click **Execute**, mirror recovery of only differences is performed. If any group is active, the server with the active group becomes the copy source server.

#### **If there is no difference between the mirror disks on both servers:**

If there is no difference, full copy is performed to recover a mirror.

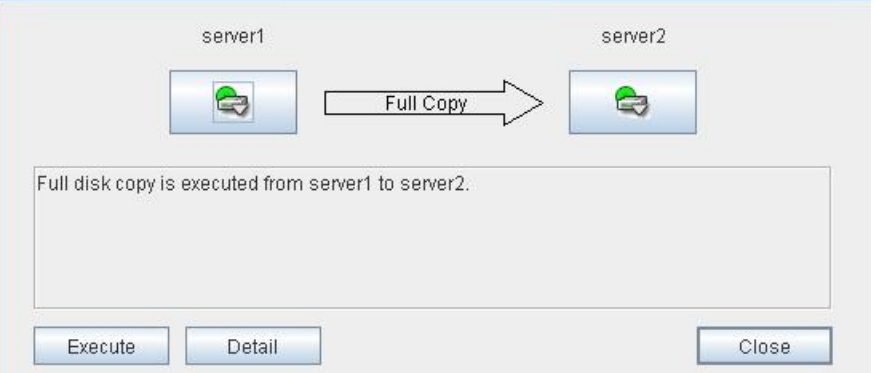

If there is no difference between the mirror disks of both servers, and both servers are running normally, the progress bar arrow is displayed when a source server is specified in the dialog box above.

When you click **Execute**, forced mirror recovery starts. If any group is active, the server with the active group becomes the source server.

#### **2.** Forced mirror recovery

If both servers have errors, click **Details** to determine a source server. When you click **Details**, the following detailed information is displayed.

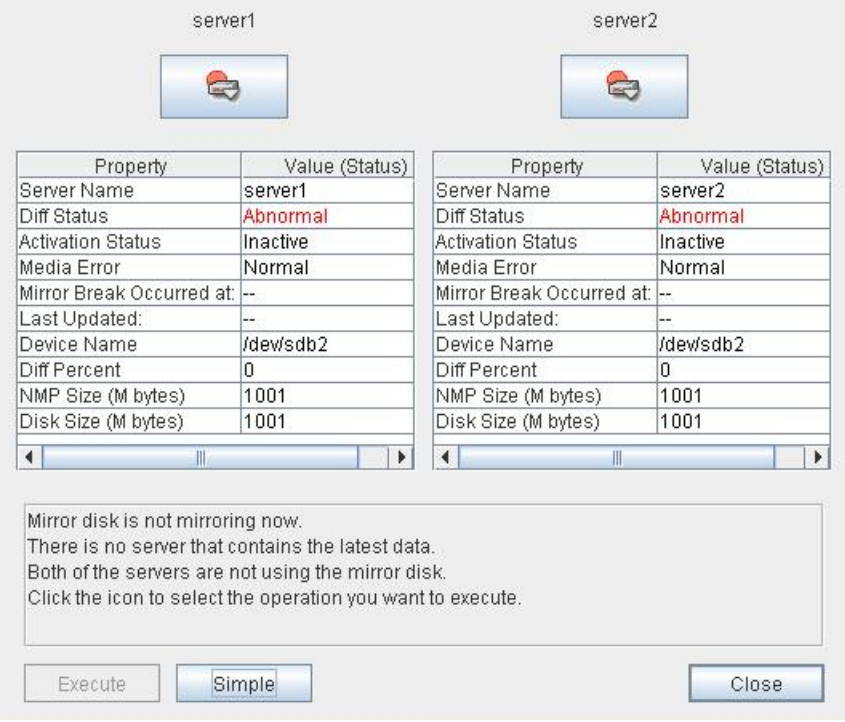

Check the **Last Data Update Time**, and choose a server with the latest data as the source server. Note that the time you see here is of the OS.

If you select an icon whose status is mirrored disk as the source, the progress bar is displayed. Click **Execute** to start forced mirror recovery.

**3.** Forced mirror recovery only for a single server

When one server has an error while the other is in the unknown status or stopped, the Mirror Disk Helper is displayed.

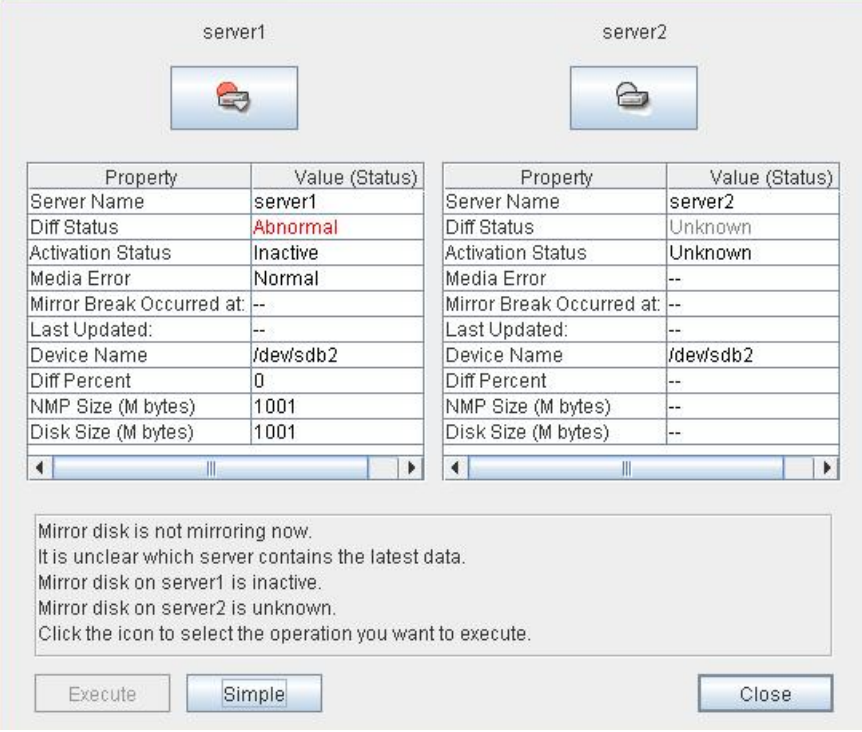

Click the icon of the server with an error to display the following:

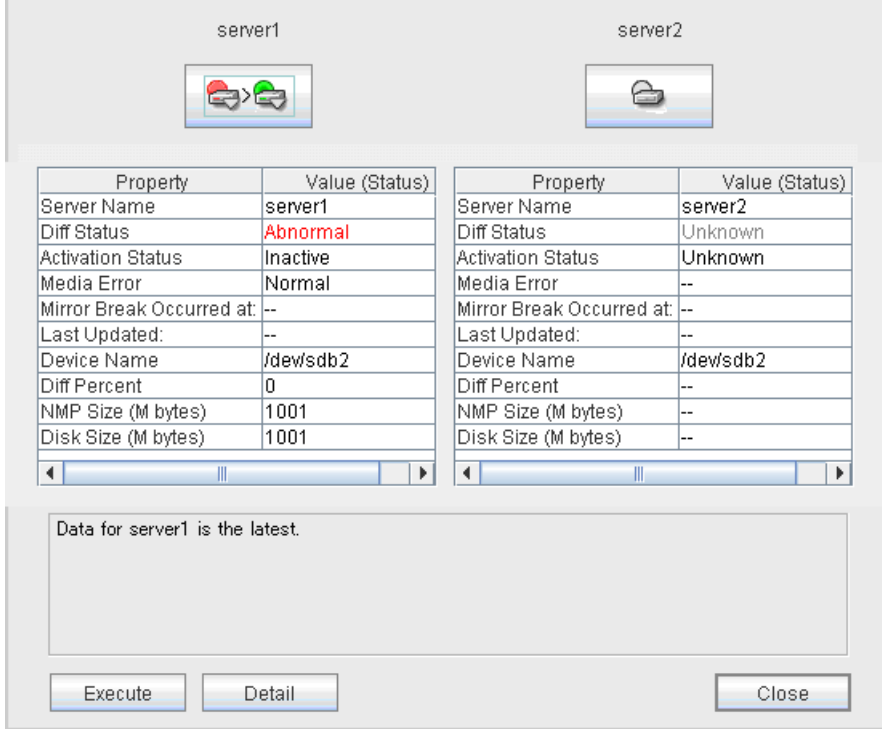

When you click **Execute**, the following dialog box is displayed. Clicking **OK** starts forced recovery only for one of the servers.

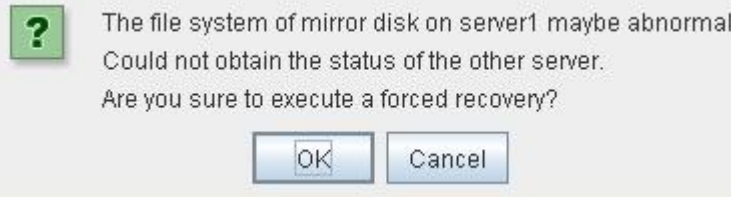

## **Stopping mirror recovery**

What is similar to the following is displayed during mirror recovery:

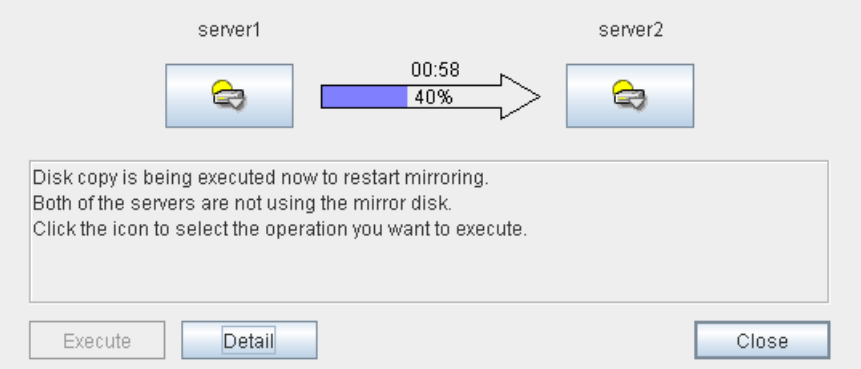

When you click the icon of the server where data will be copied to or from, the following is displayed:

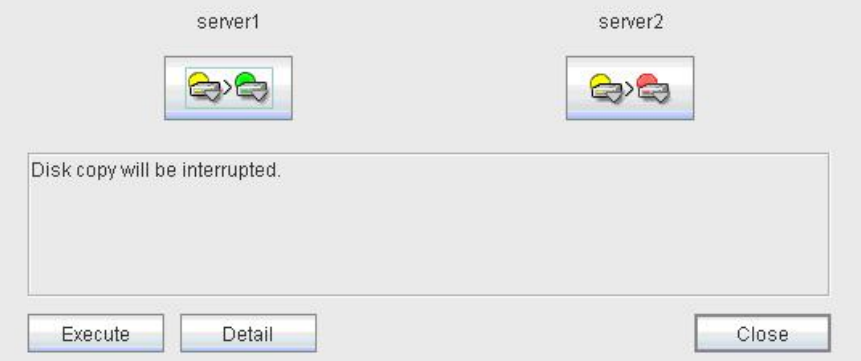

When you click **Execute**, the following dialog box is displayed. If you click **OK**, mirror recovery stops. The server where data is copied from becomes normal status and copied to become error status:

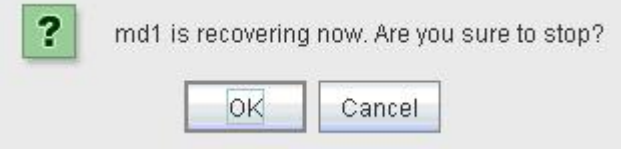

## **Canceling access restriction**

Canceling the access restriction can be performed only when the status of server is error. When the status of one server is normal and other server is error, the following is displayed:

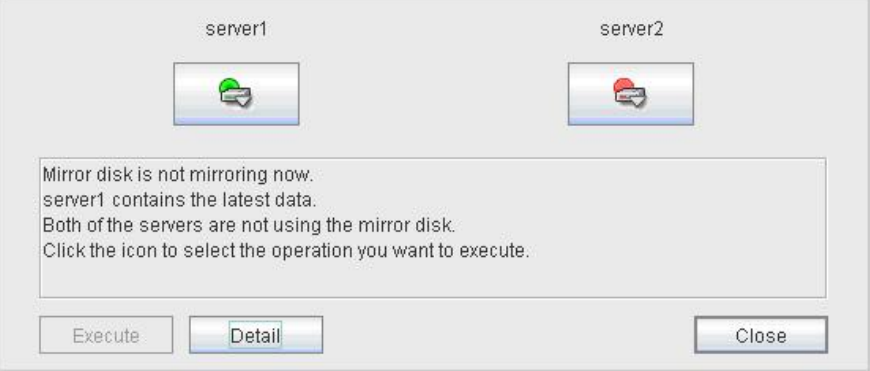

Click the icon of the server with an error a few times to display the following:

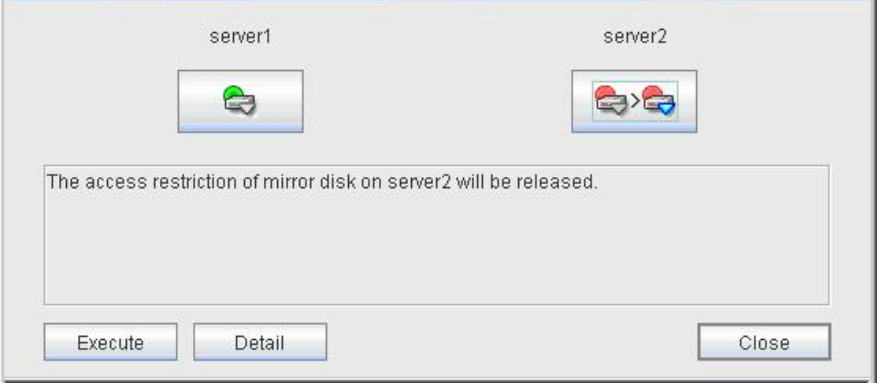

When you click **Execute**, access restriction is cancelled in the server with an error and a file system is mounted. Mirror data is not synchronized even when any writes are made.

To perform mirror recovery, click the icon of the server where access restriction is cancelled, perform access restriction, and follow the procedures in "[Recovering a mirror \(forcefully\)](#page-75-0)."

## **Disconnecting a mirror disk**

Disconnecting a mirror disk can be performed on the server where a mirror disk is not activated and its status is normal. Mirror is not synchronized while a mirror disk is disconnected.

When the status of one server is normal and another is error, the following is displayed:

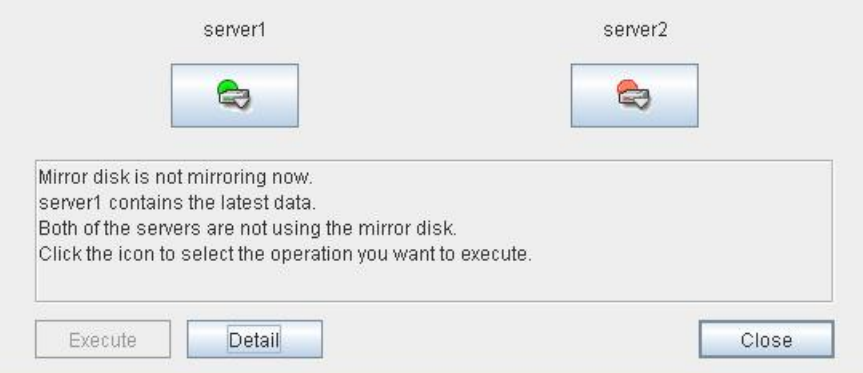

Click the icon of a server in normal status a few times to display the following:

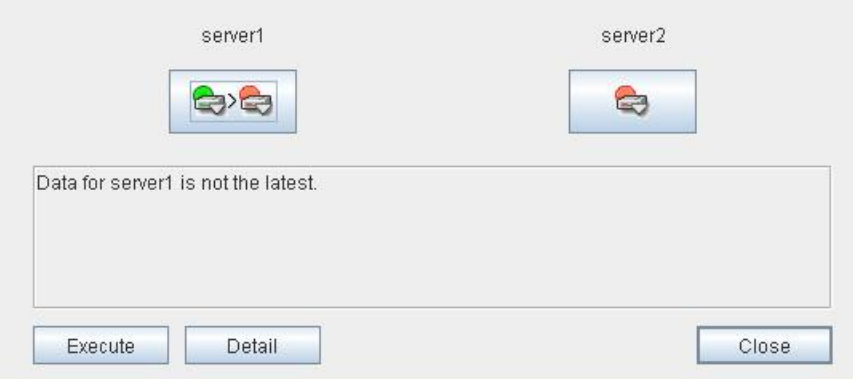

When you click **Execute**, a mirror disk on the selected server is disconnected.

# **Changing a current server (Only for hybrid disk resource)**

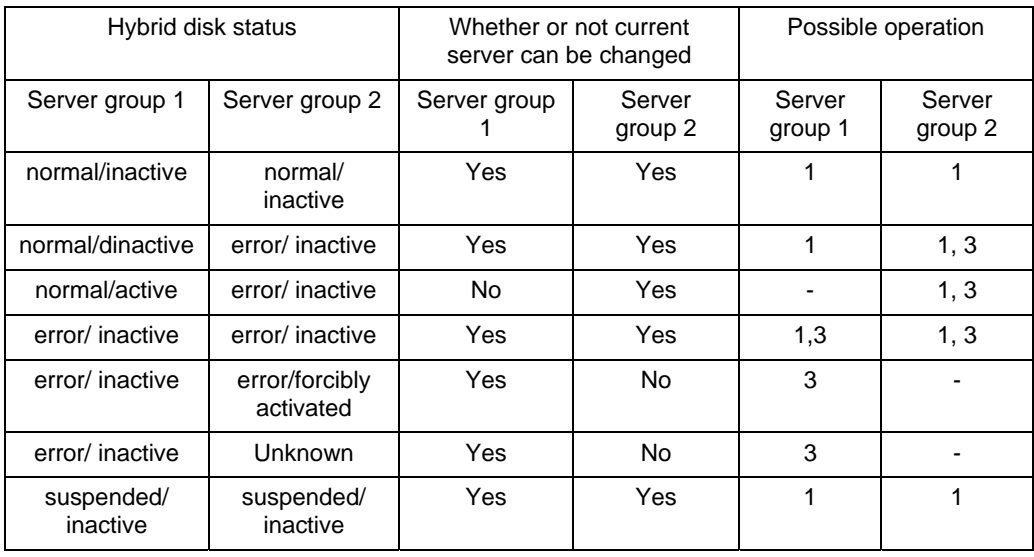

You can change a current server on the status like below.

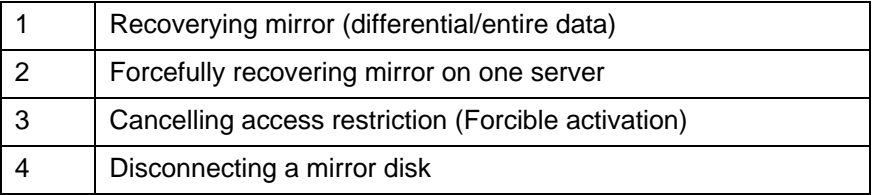

When the both servers are normal or inactive, the servers are indicated as follows:

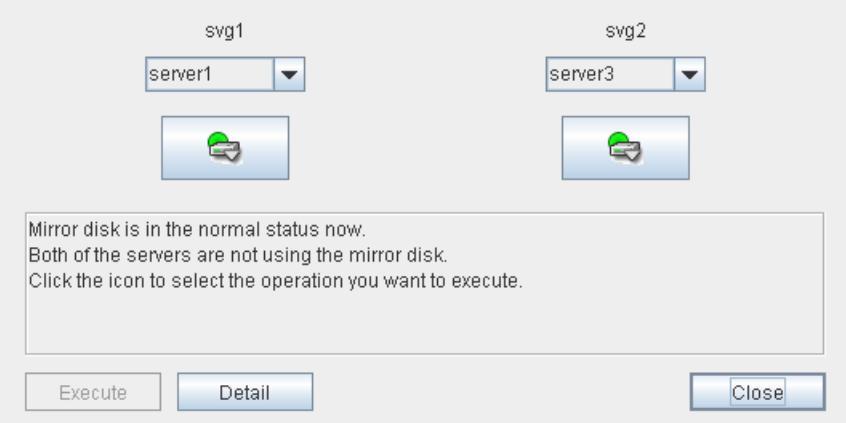

Select the operation to be executed and a name of the target server from the list box of server group containing the current server, and then select **Execute**. The current server will be swiched.

# **Manually setting WebManager to stop and start**

After ExpressCluster is installed, the WebManager on servers is configured to start up or stop as the OS starts up or stops.

Run the following commands from the server console to stop and start the WebManager manually.

#### **To stop**

[root@server1 root]# **/etc/init.d/clusterpro\_alertsync stop** Shutting down clusterpro webalert: OK [root@server1 root]# **/etc/init.d/clusterpro\_webmgr stop** Shutting down clusterpro webmanager server: OK

#### **To start**

```
[root@server1 root]# /etc/init.d/clusterpro_webmgr start
Starting clusterpro webmanager server: OK 
[root@server1 root]# /etc/init.d/clusterpro_alertsync start
Starting clusterpro webalert: OK
```
#### **Note:**

For the above commands, only type the bold characters.

# **Changing the settings without using the WebManager**

If you do not want to use the WebManager for security reasons, change the settings of your OS or that of the Builder not to start the WebManager.

You can use the chkconfig command to control startup and stop of the WebManager-related daemon.

#### **To prevent WebManager from starting up**

[root@server1 root]# **chkconfig --del clusterpro\_alertsync** [root@server1 root]# **chkconfig --del clusterpro\_webmgr**

#### **To get WebManager to start up**

```
[root@server1 root]# chkconfig --add clusterpro_webmgr 
[root@server1 root]# chkconfig --add clusterpro_alertsync
```
#### **Note:**

For the above commands, only type the bold characters.

The WebManager can be configured on the **WebManager** tab in **Cluster Properties** of the Builder. For information on how to configure and reflect the settings, see "WebManager tab" in the Chapter 3 Functions of the Builder.

# **Setting usage limitations**

The limitation in connection and operation of the WebManager can be configured in **Cluster Properties** in the Builder. For details, see Chapter 3, "Functions of the Builder".

### **Type of limitation**

There are two ways to set usage limitations:

- $\triangle$  Limiting the access by using client IP addresses
- $\bullet$  Limiting the operation by using a password

#### **Limiting the access by using client IP addresses**

This function limits clients who can access the WebManager and operations on the WebManager by using client IP addresses.

Add IP addresses to **IP Addresses of the Accessible Clients** on the **WebManager** tab in the **Cluster Properties** of the Builder. See "WebManager tab" in Chapter 3 "Functions of the Builder".

When setting the limitation of the connection of the WebManager, if you attempt to access to the WebManager from the IP address that is not added to **IP Addresses of the Accessible Clients** , the following error messages are displayed.

Example: when using the Internet Explorer

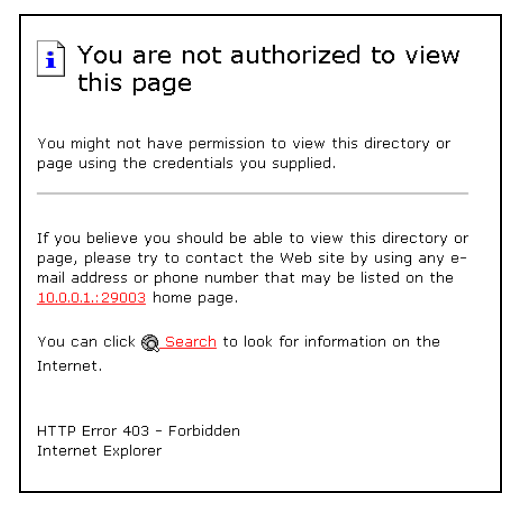

The following **Reference Only** message is displayed to the WebManager that is connected from the client registered to limit the operation.

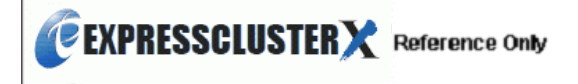

If you limit operations, you cannot perform the following operations from the WebManager.

- $\triangleleft$  Shutdown and shutdown reboot of a cluster
- $\triangleleft$  Shutdown and shutdown reboot of servers
- Starting, stopping, and moving of groups
- Operation using the Mirror Disk Helper (only when the Replicator/Replicator DR is used)
- Starting the Builder

#### **The limitation by using a password**

This function limits viewing and operations on the WebManager by using a password.

To configure this limitation: in **Cluster Properties** of the Builder, click the **WebManager** tab and then **Control connection by using password**. See "WebManager tab" for detailed information.

Once password limitation of the WebManager is set, the following authorization dialog box is displayed when trying to access the WebManager by setting a password.

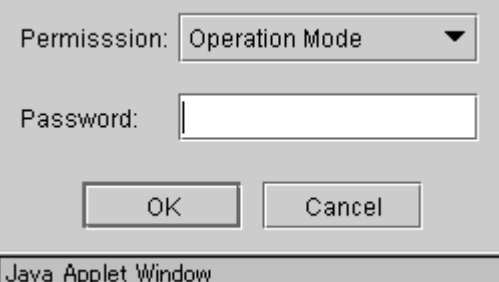

You can log on to the WebManager by selecting **Operation Mode** or **Reference Only** in **Authorization** and entering a correct password.

- The authorization dialog box is not displayed when the password limitation is not configured (you can log on to the WebManager without authorization).
- You cannot log on to the WebManager if you enter a wrong password three consecutive times.

When you log on with a reference-only authorization, the following **Reference Only** message is displayed.

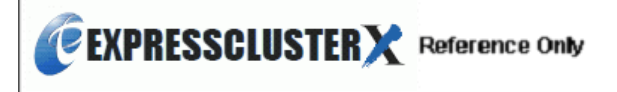

The following operations cannot be performed from the WebManager when operations are limited.

- Shutdown and shutdown reboot of a cluster
- Shutdown and shutdown reboot of servers
- Starting, stopping, and moving of groups
- Operation using the Mirror Disk Helper (only when the Replicator or Replicator DR is used)
- Starting of the Builder

For the information on switching the authorization after log on and/or log out, "[Switch](#page-87-0)  [authorization of the WebManager](#page-87-0)" in Chapter 3 "Functions of the Builder".

Section I Detailed reference of ExpressCluster functions

#### <span id="page-87-0"></span>**Combination of the IP address and password**

The operational limitations when using both IP addresses and passwords are the following:

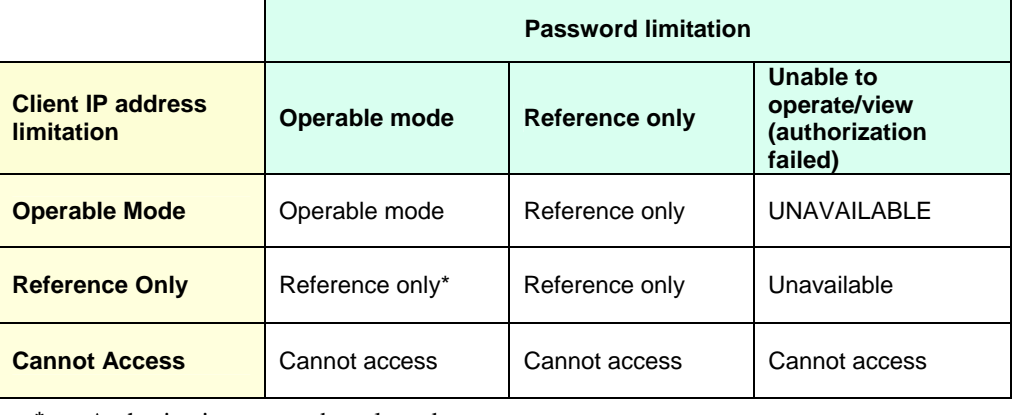

Authorization cannot be selected.

**Note:** 

Changing the configuration data with the online version Builder is possible only when the WebManager is on the operatable mode.

## **Switch authorization of the WebManager**

The chart below describes the flow of accessing the WebManager and switching authorization.

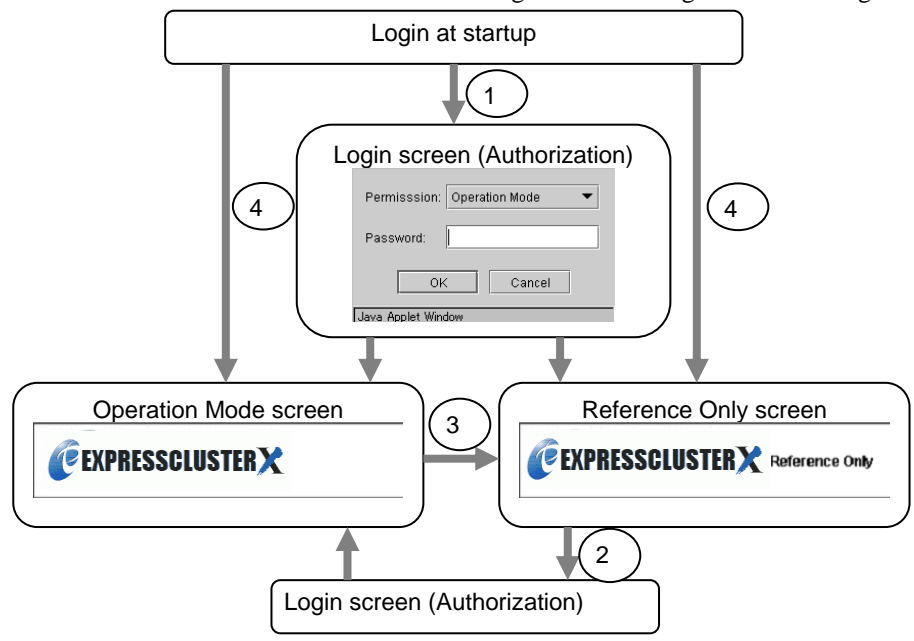

**1.** Log on to the WebManager

The log on authorization dialog box is displayed when a password for operation mode or reference only is set. You can log on to the WebManager by selecting the authorization of either **Operation Mode** or **Reference Only** and entering the correct password.

**2.** Switch the authorization from the reference only screen to the operation mode screen

The dialog box for password authorization is displayed. You can log on by entering the correct password. When password limitation is not configured, log on without entering a password.

**3.** Switch the authorization from the operation screen to the reference only screen

Authorization can be switched without authentication. You can do so even when the password limitation is configured.

**4.** Log on when a password for both operation mode and reference only is not set

Log on by following the client IP limitation. If the client IP limitation is not configured, log on to the WebManager whose authorization is in the operation mode. In this case, you cannot switch the authorization to reference only.

# **Operating a cluster by using the WebManager**

### **Cluster shutdown and cluster shutdown reboot**

For the information on performing cluster shutdown and cluster shutdown reboot from the WebManager, see ["Objects of the cluster](#page-41-0)."

### **Mirror disk resource, hybrid disk resource and mirror disk helper**

For the information on how to use the mirror disks, hybrid disk resources and Mirror Disk Helper from the WebManager, see "Server object" or "Mirror disk resource object."

## **Shutting down and rebooting an individual server**

For the information on how to shut down and reboot an individual server from the WebManager, see "[Individual server objects.](#page-44-0)"

## **Starting, stopping, and moving an individual group**

For the information on how to start, stop and move an individual group from the WebManager, see "[Individual server objects.](#page-44-0)"

### **Starting and stopping an individual resource**

For the information on how to start and stop an individual resource from the WebManager, see ["Individual group resource objects](#page-47-0) " and ["Mirror disk resource object and hybrid disk resource](#page-48-0)  [object](#page-48-0)."

### **Suspending and resuming a monitor resource**

For the information on how to suspend and resume a monitor resource from the WebManager, see "[Monitors object](#page-49-0)."

### **Suspending and resuming an individual monitor resource**

For the information on how to suspend and resume an individual monitor resource from the WebManager, see ["Individual monitor resource objects.](#page-50-0)"

# **Limitations of the WebManager**

- Information displayed by the WebManager does not always reflect the latest status. To acquire the latest information, click the **Reload** button.
- If a server fails while the WebManager is acquiring information, the information acquisition fails, which may result in the failure to show some objects. You can either wait until the next auto refresh starts or click the **Reload** button to acquire the latest information.
- If you use a Linux browser, some window manager combinations may put a dialog box behind other windows. Switch windows by pressing the **ALT** + **TAB** keys or by other means.
- The ExpressCluster logs cannot be collected from two or more WebManagers simultaneously.
- If you work on the WebManager when no connectivity is established, it may take a while to regain control.
- While the mouse pointer is the hourglass which indicates that the OS is processing something, moving the cursor outside the browser may return to the arrow icon even if the process is still underway.
- When you collect logs, the following message may be displayed in a server console:

```
hda: bad special flag: 0x03 
ip tables: (C) 2000-2002 Netfilter core team
```
You can ignore this message because it does not affect log collection.

- If a proxy server is used, configure the proxy server so that the port number of the WebManager can be relayed.
- When you update ExpressCluster, close the browser. Clear the cache of Java and restart the browser.

# **Error messages on the WebManager**

| Level | <b>Message</b>                                                                     | Cause                                                                                    | <b>Solution</b>                                                                                                    |
|-------|------------------------------------------------------------------------------------|------------------------------------------------------------------------------------------|----------------------------------------------------------------------------------------------------|
| Error | Could not start the<br>group because<br>necessary responses<br>have not been made. | No status is acquired<br>because ExpressCluster is<br>now being started up.              | Try reloading the status<br>later.                                                                                                    |
| Error | Could not connect to<br>the server.                                                | Connecting the<br>WebManager to the<br>ExpressCluster server failed.                     | Check if the destination<br>server is running.                                                                                                    |
| Error | <b>Connection Timeout</b>                                                          | Internal time-out occurred.                                                              | Internal time-out may<br>occur when a<br>time-consuming task is<br>performed. Check the<br>status after the time-out<br>and if there is no<br>problem, you can<br>continue your<br>operations. |
| Error | Connection is<br>terminated.                                                       | The connection between the<br>WebManager and the<br>ExpressCluster is<br>disconnected.   | Check if the connection<br>destination server has<br>failed.                                                                                                    |
| Error | Could not activate<br>some resources.                                              | Failed to start some<br>resources under the group.                                       | Solve the problem that<br>caused the resource<br>error.                                                                                                    |
|       |                                                                                    |                                                                                          | See the alert log for the<br>detailed information on<br>the error.                                                                                                    |
| Error | Could not deactivate<br>some resources.                                            | Failed to stop some<br>resources under the group.                                        | Solve the problem that<br>caused a resource error.                                                                                                    |
|       |                                                                                    |                                                                                          | For the detailed<br>information on the error,<br>see the alert log.                                                                                                    |
| Error | Failed to collect logs<br>from the server.                                         | Failed to collect logs.                                                                  | Retry log collection.                                                                                                    |
|       |                                                                                    | Some servers may have<br>been shut down during the<br>log collection.                    | If logs from a certain<br>server cannot be<br>collected, run the<br>clplogcc command on<br>the server to collect logs.                                                                         |
|       |                                                                                    | There is a possibility that<br>there is an error and some<br>servers cannot be accessed. |                                                                                                    |
| Error | Failed to connect to<br>server(%1:%2)                                              | Failed to connect to the<br>WebManager.                                                  | Check if the<br>WebManager is running<br>on the server.                                                                                                    |
| Error | Failed to find group<br>online server.                                             | Failed to detect the server<br>whose group is online.                                    | The server status may<br>have changed during the<br>operation. Reload the<br>status.                                                                                                    |
| Error | Failed to get data for<br>the cluster tree view<br>from the server.                | Failed to acquire the cluster<br>configuration.                                          | <b>Check if ExpressCluster</b><br>is running on the server<br>by using a command.                                                                                                    |

The following is a list of error messages displayed when using the WebManager.

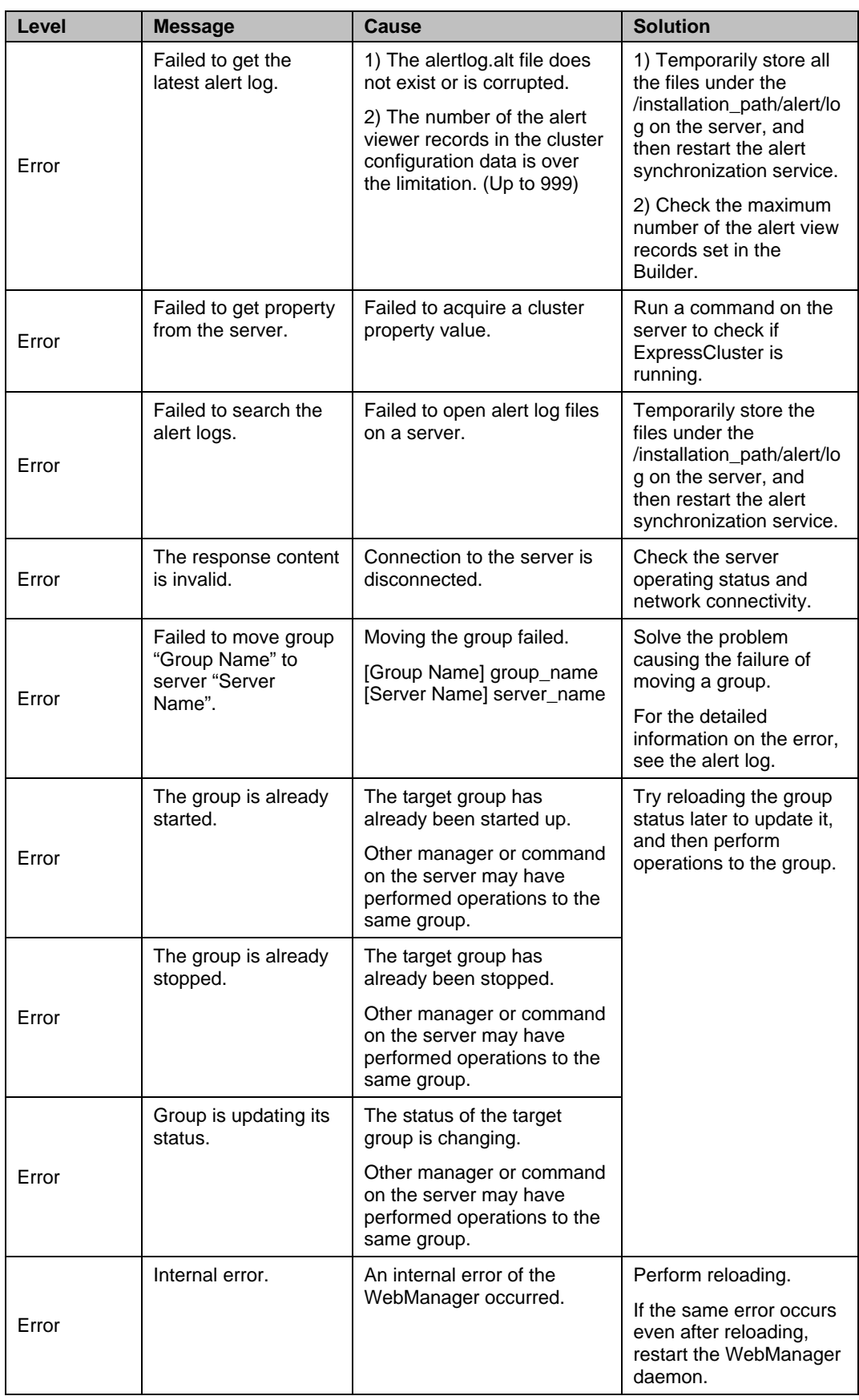

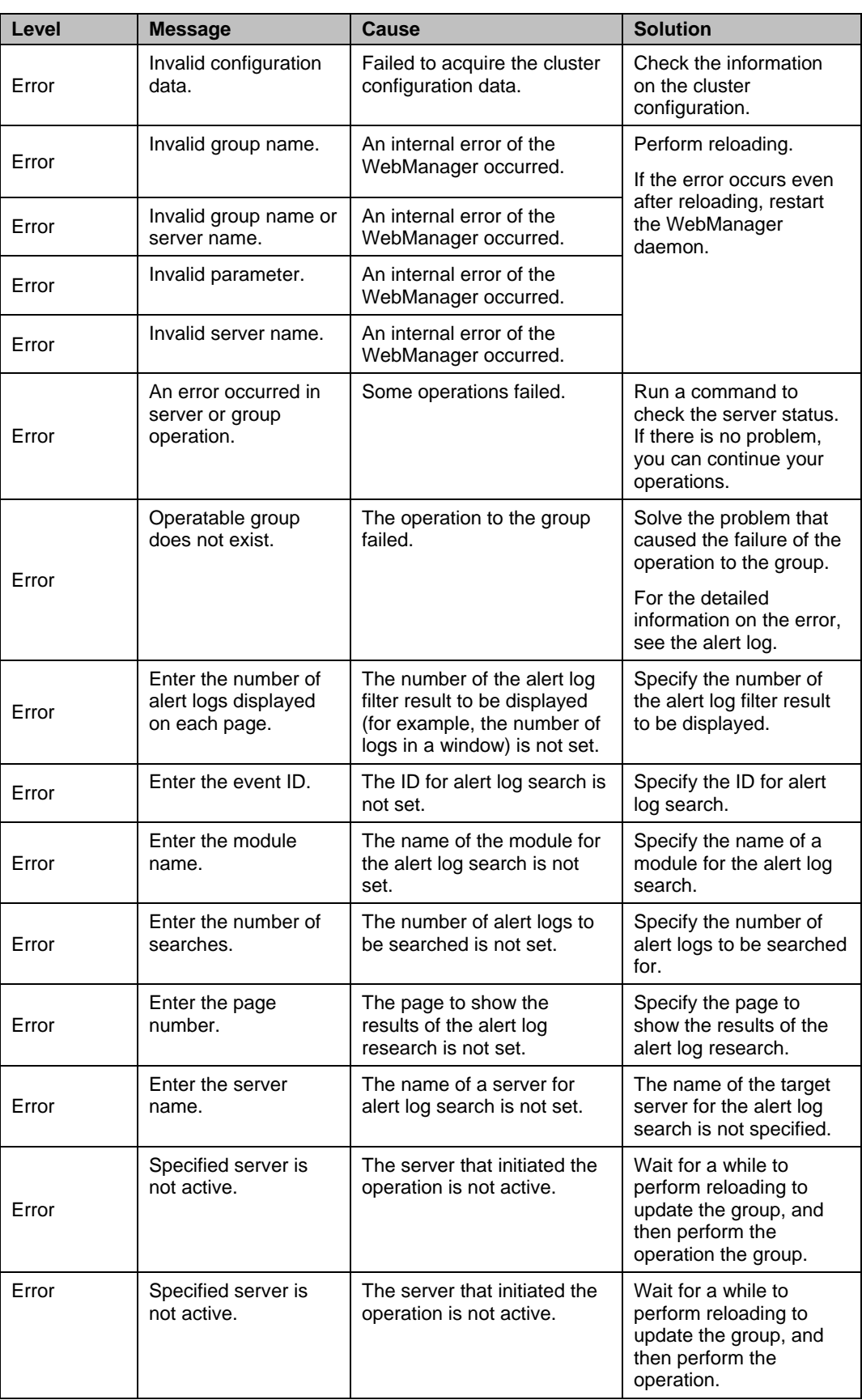

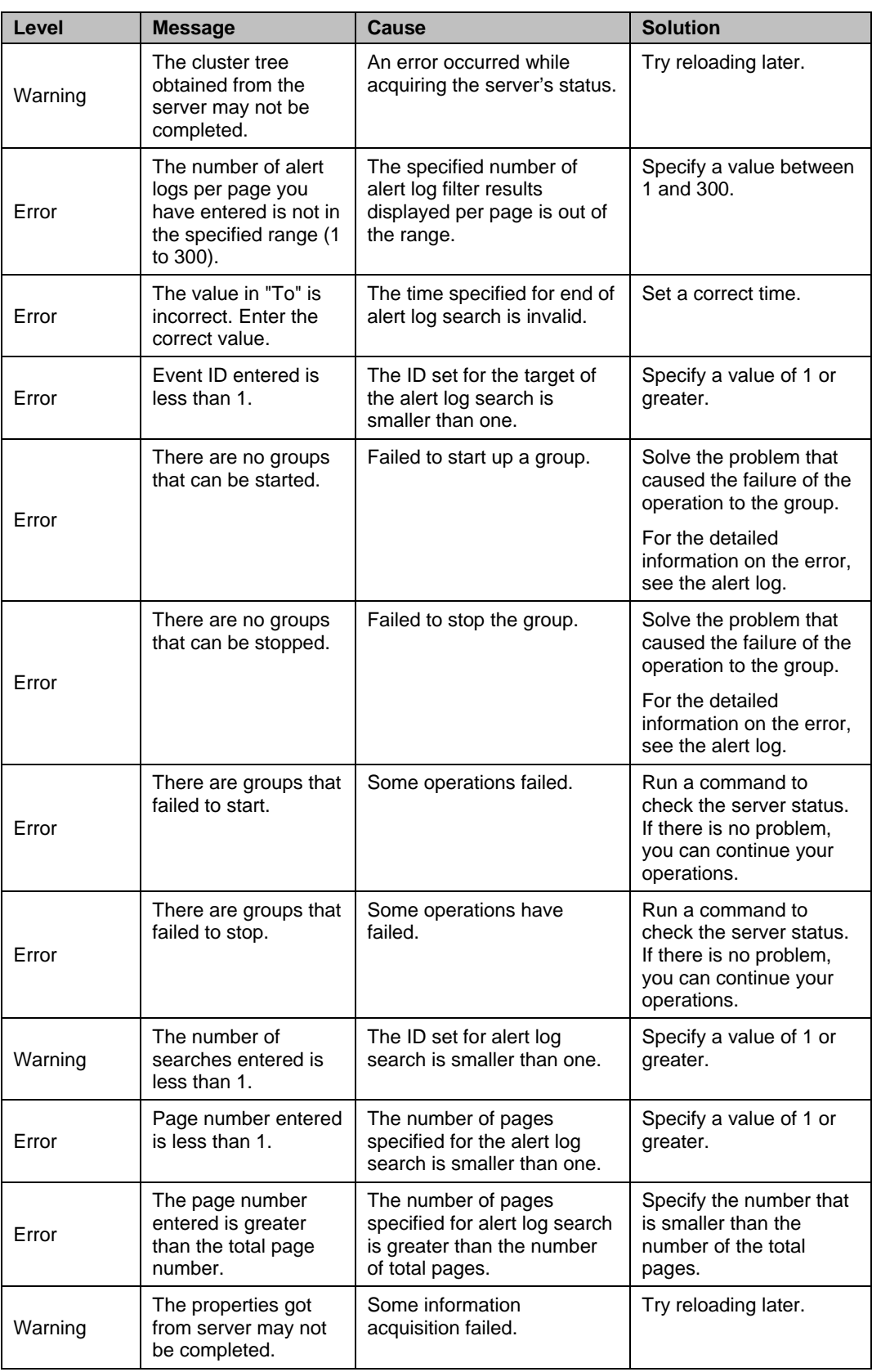

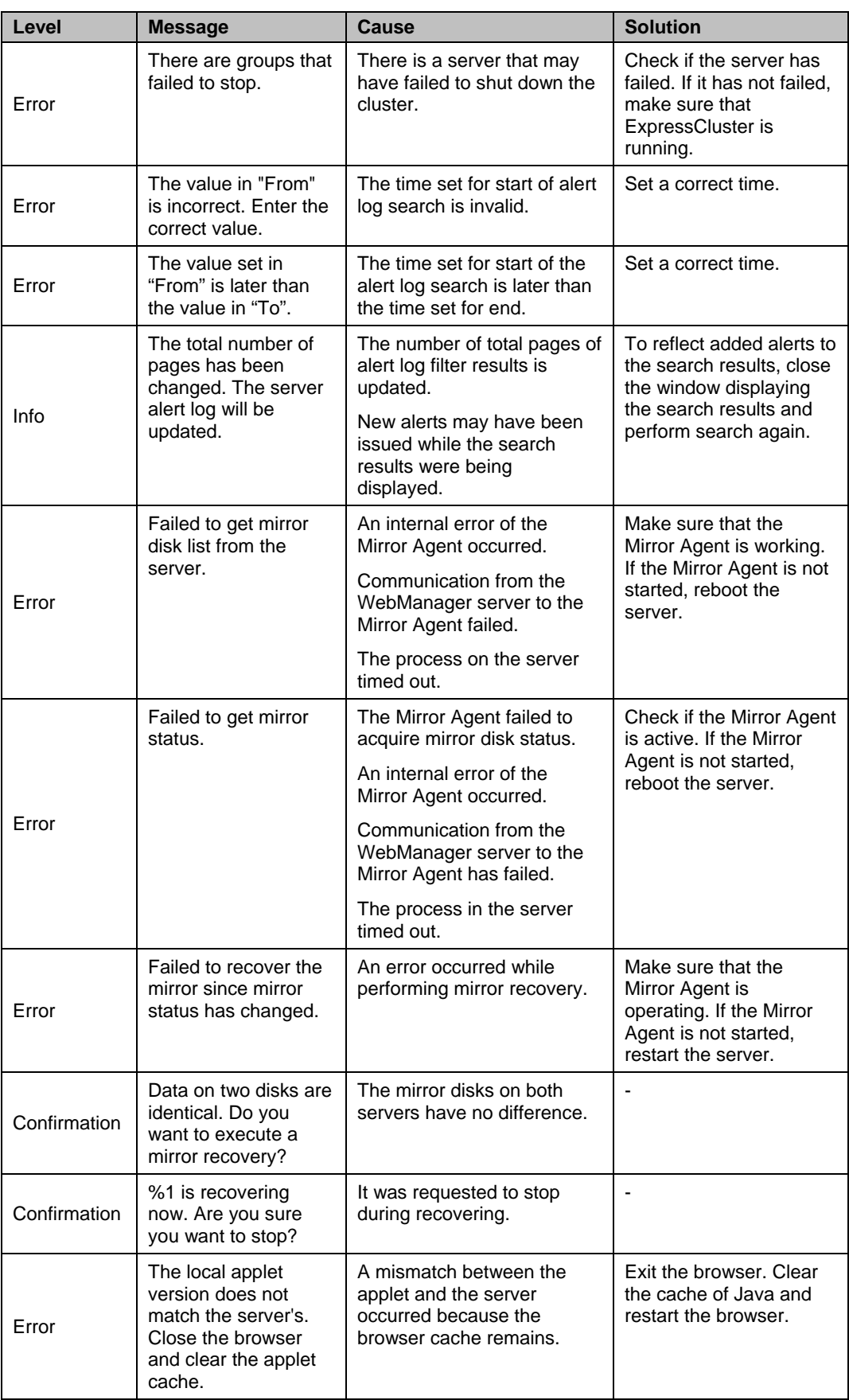

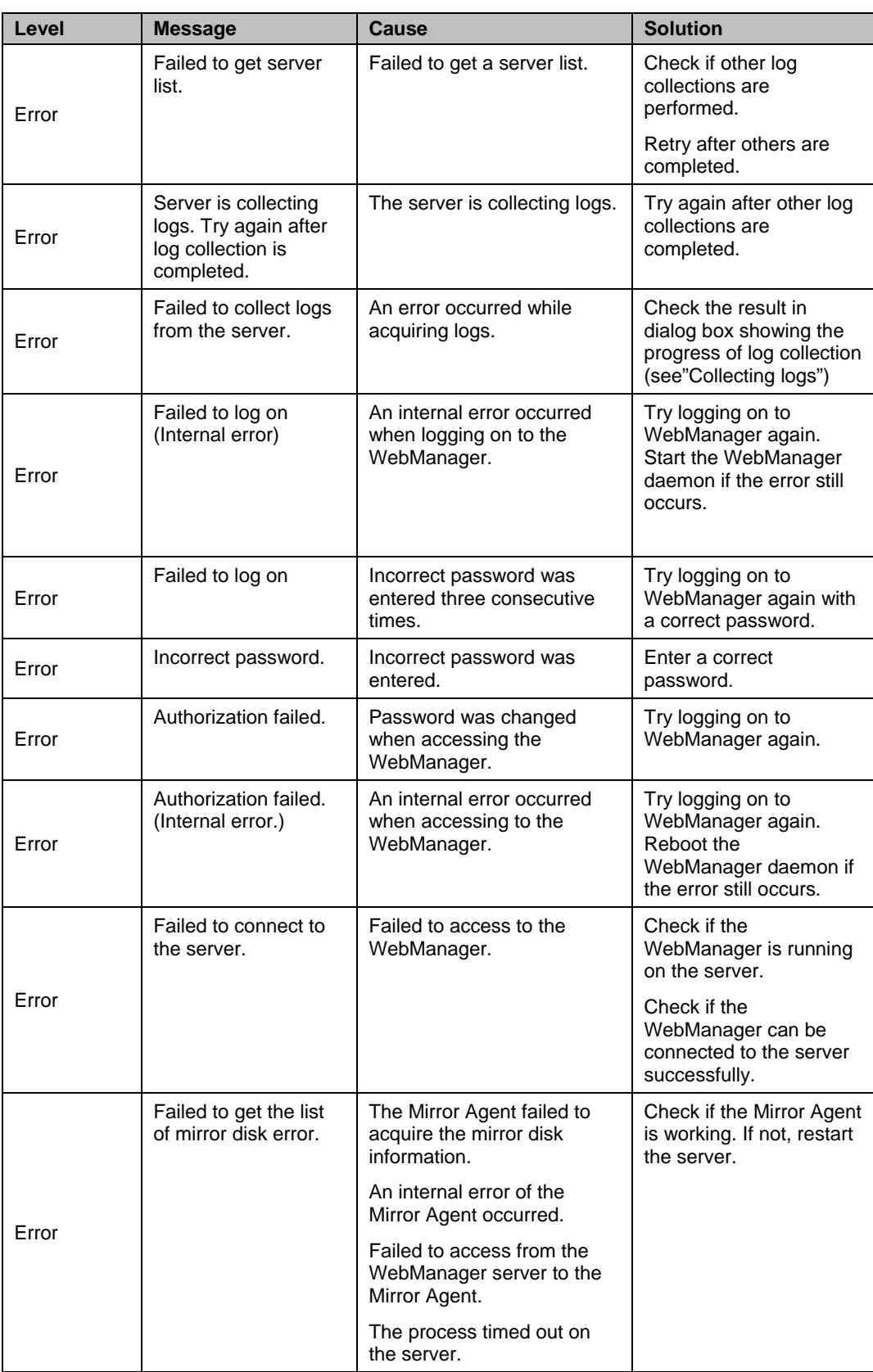

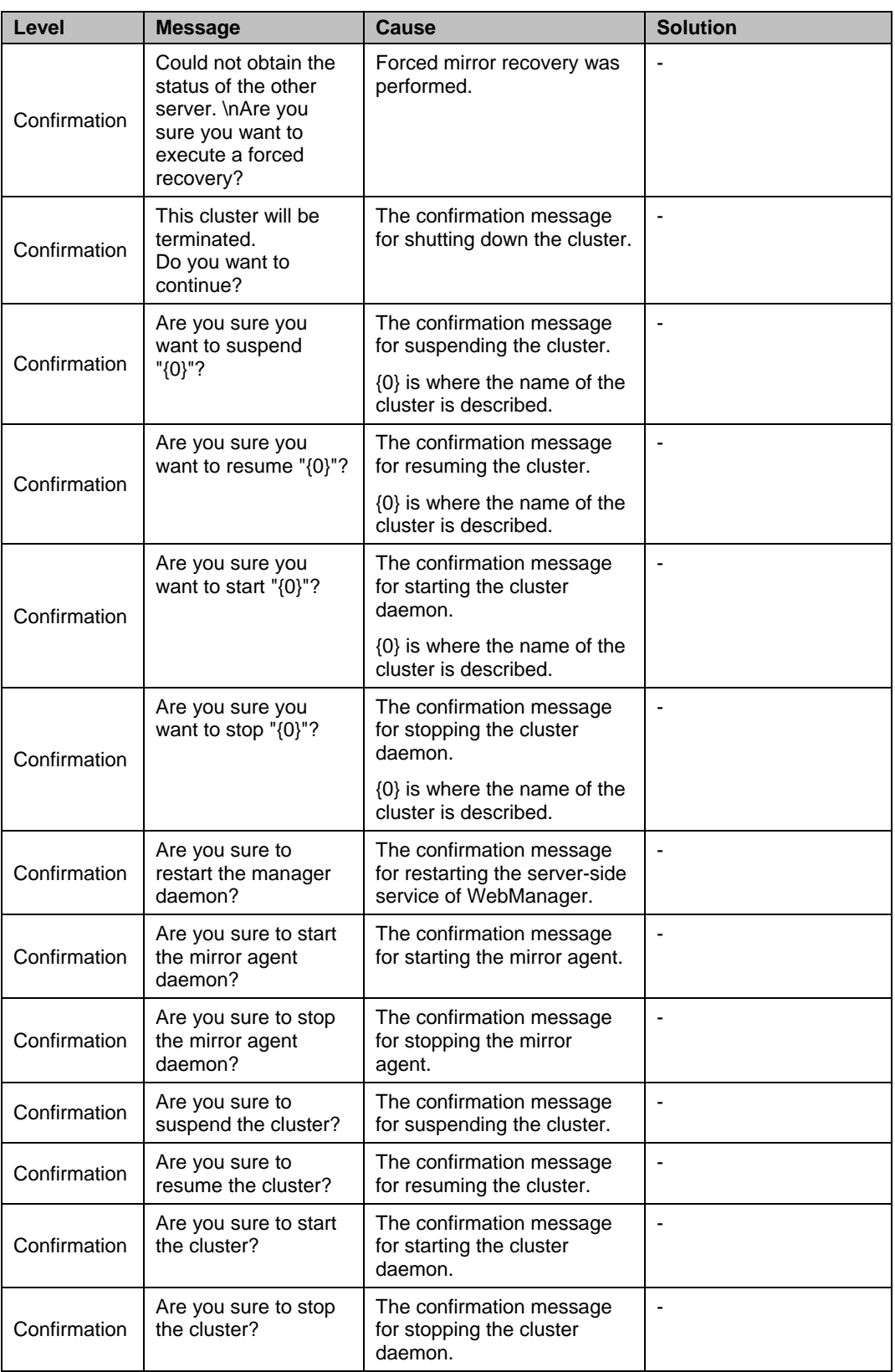

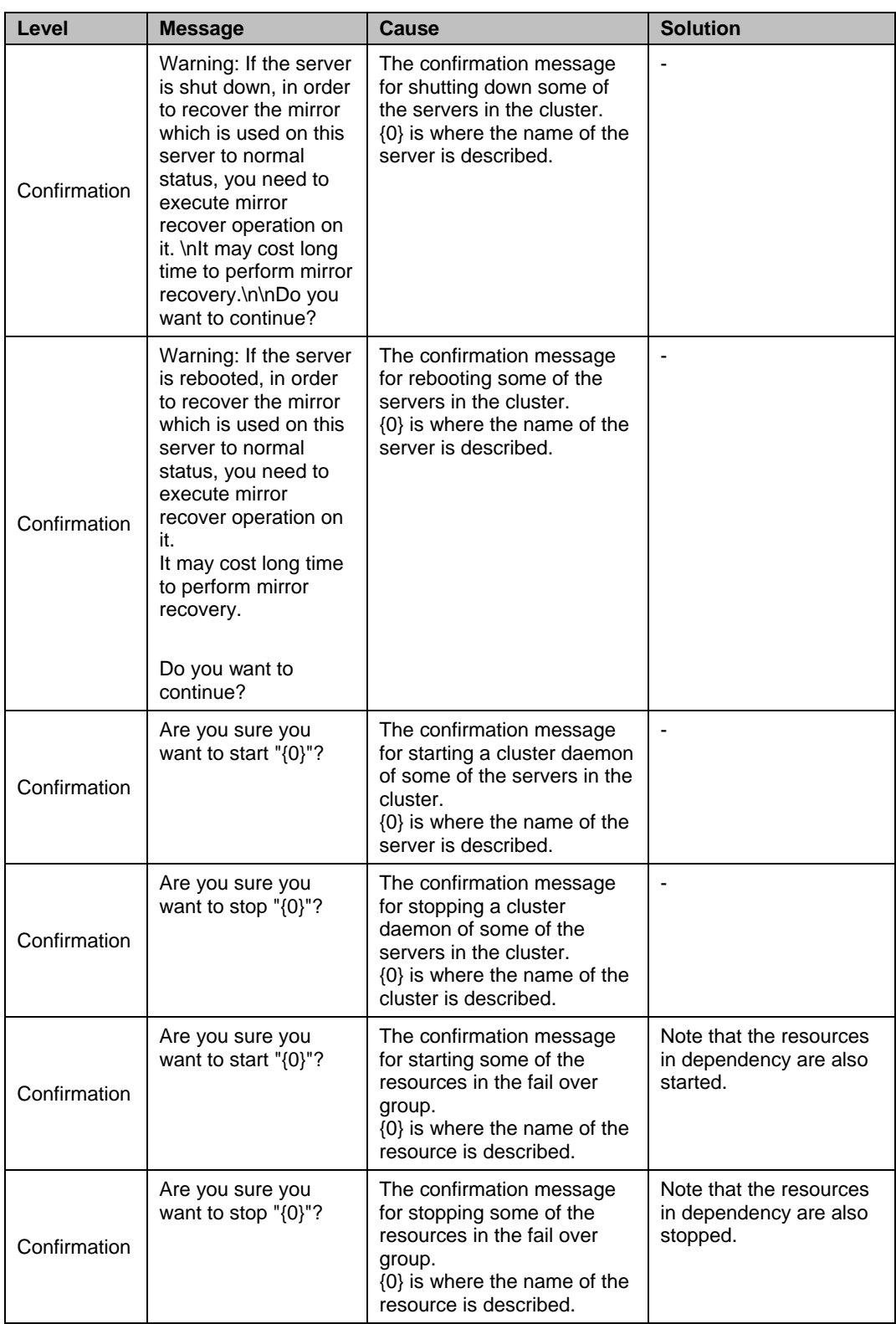

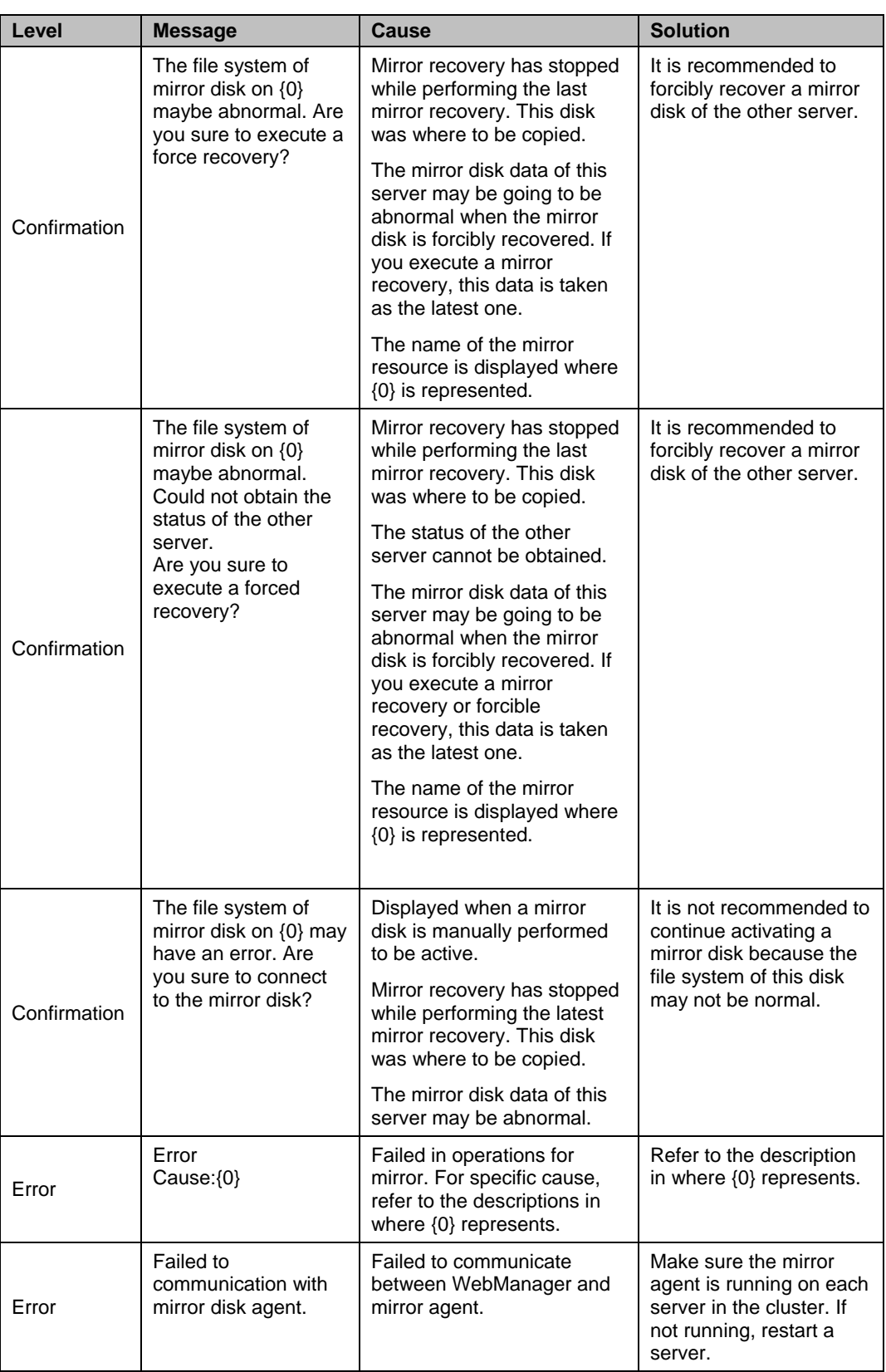

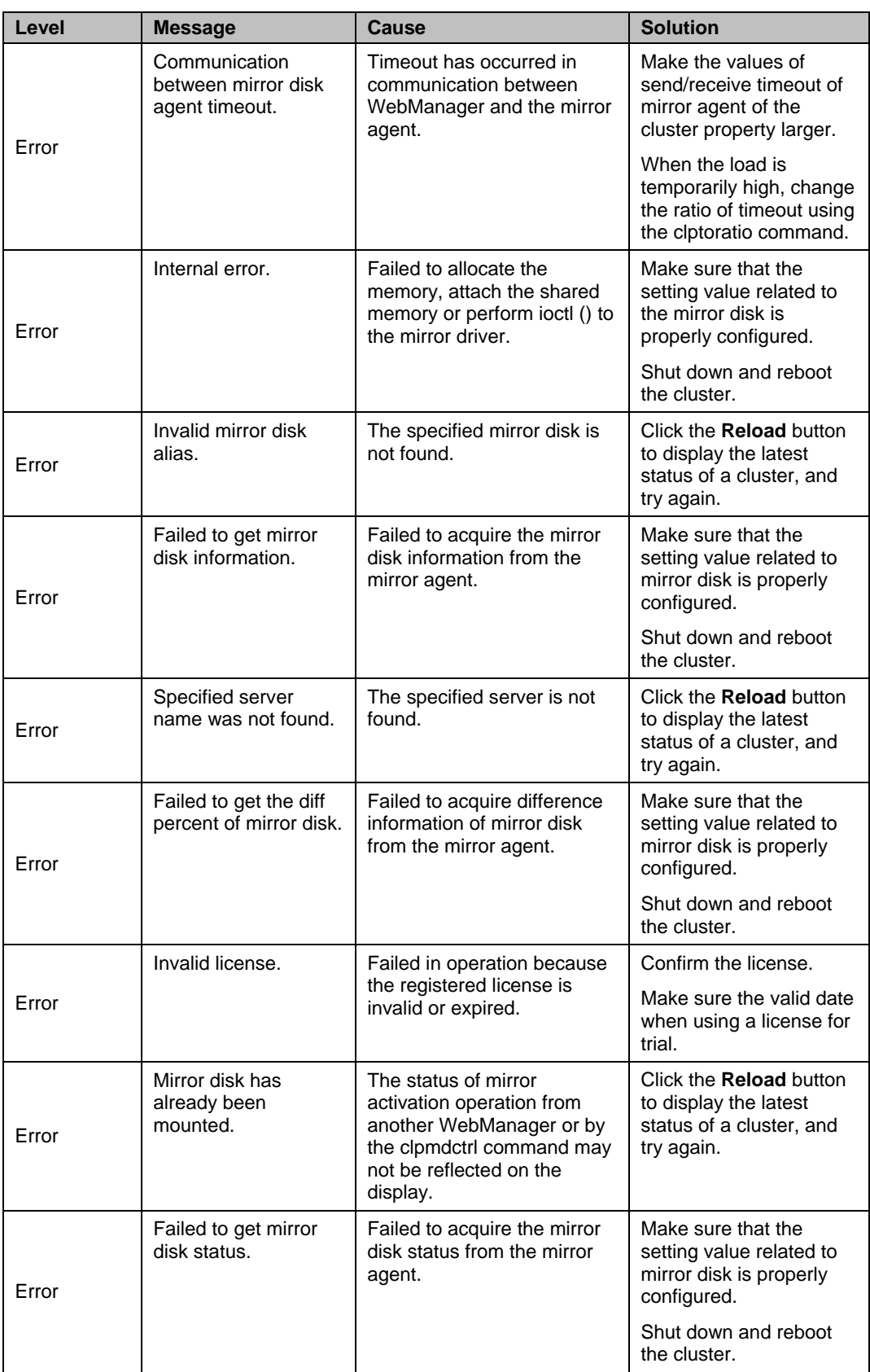

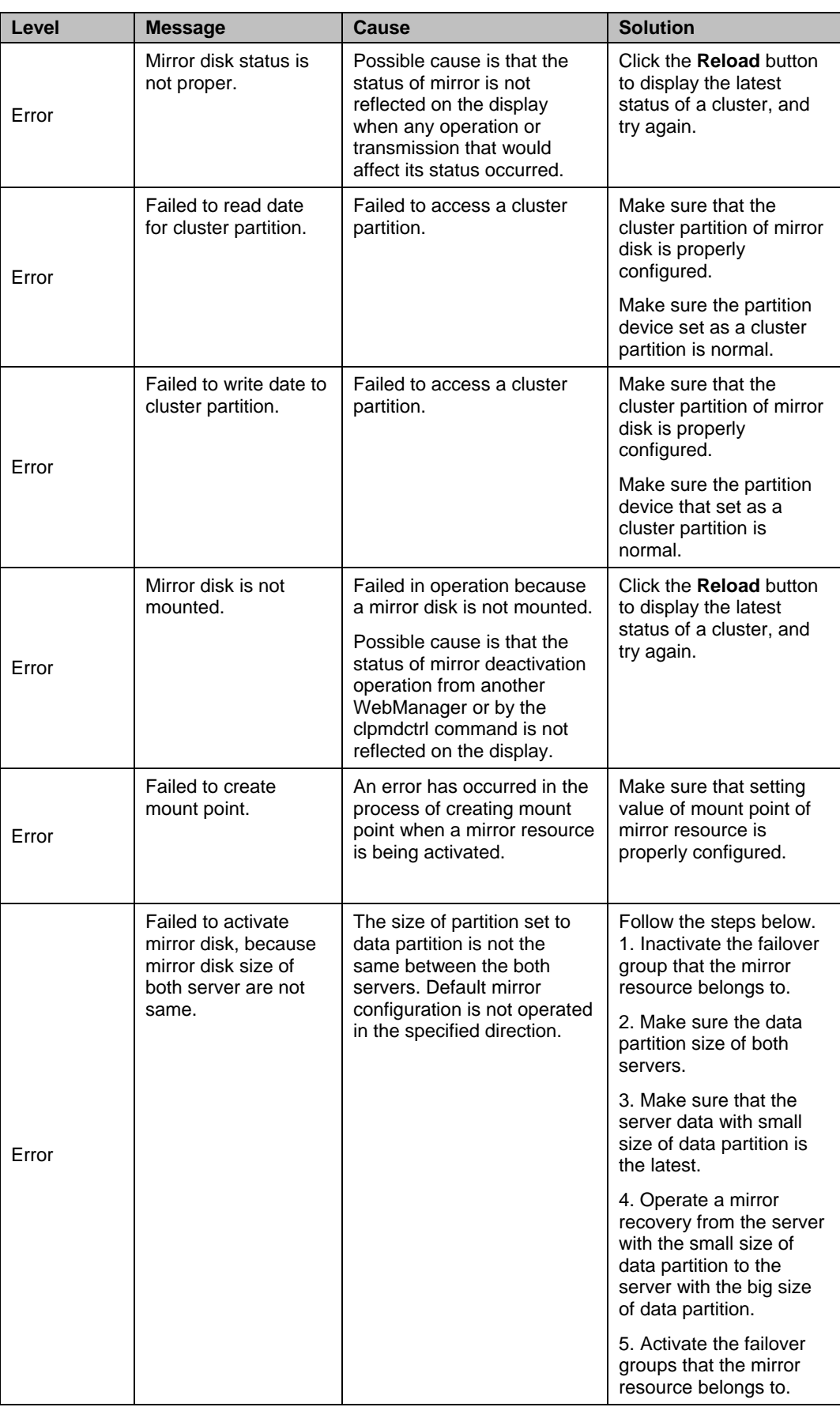

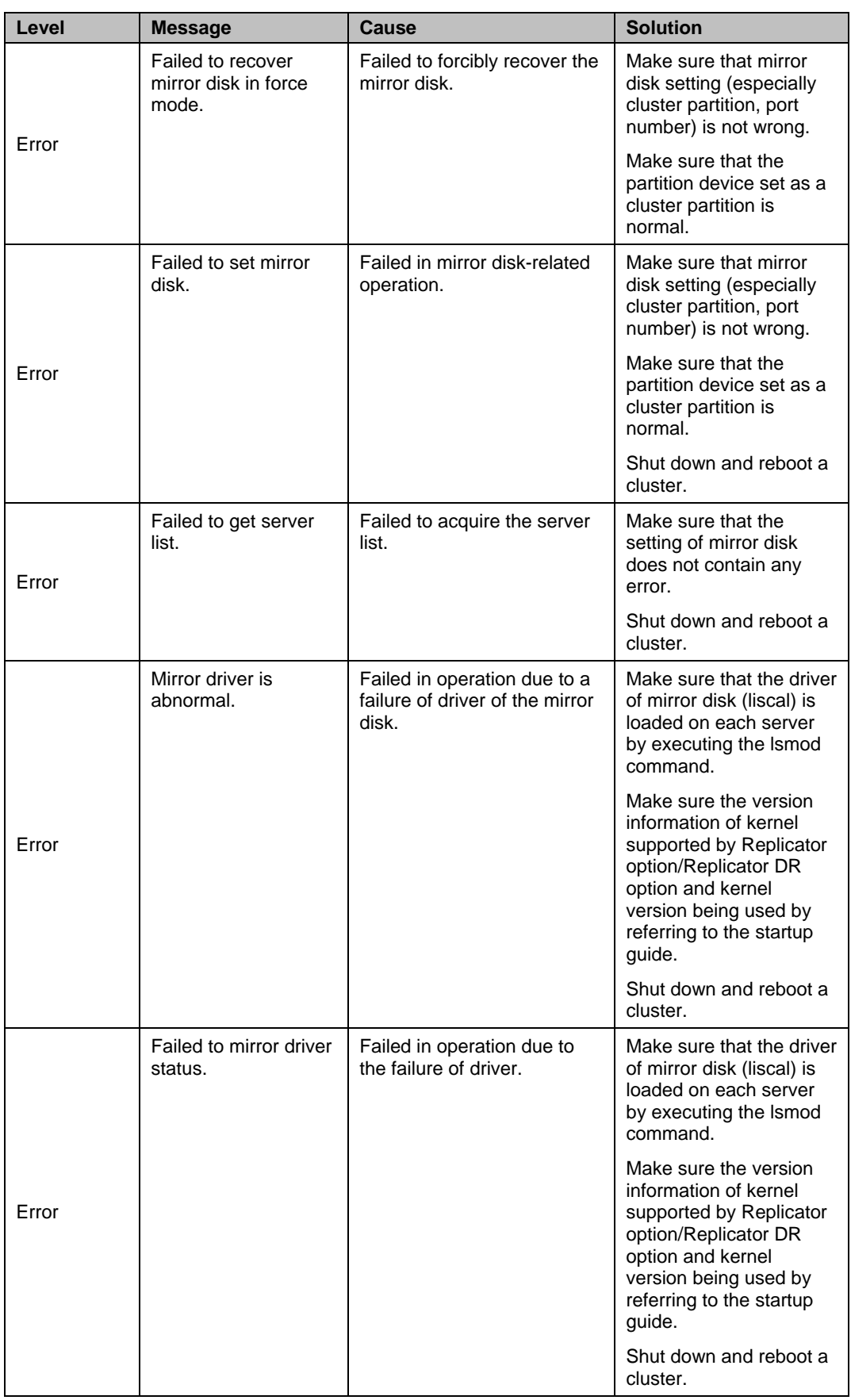

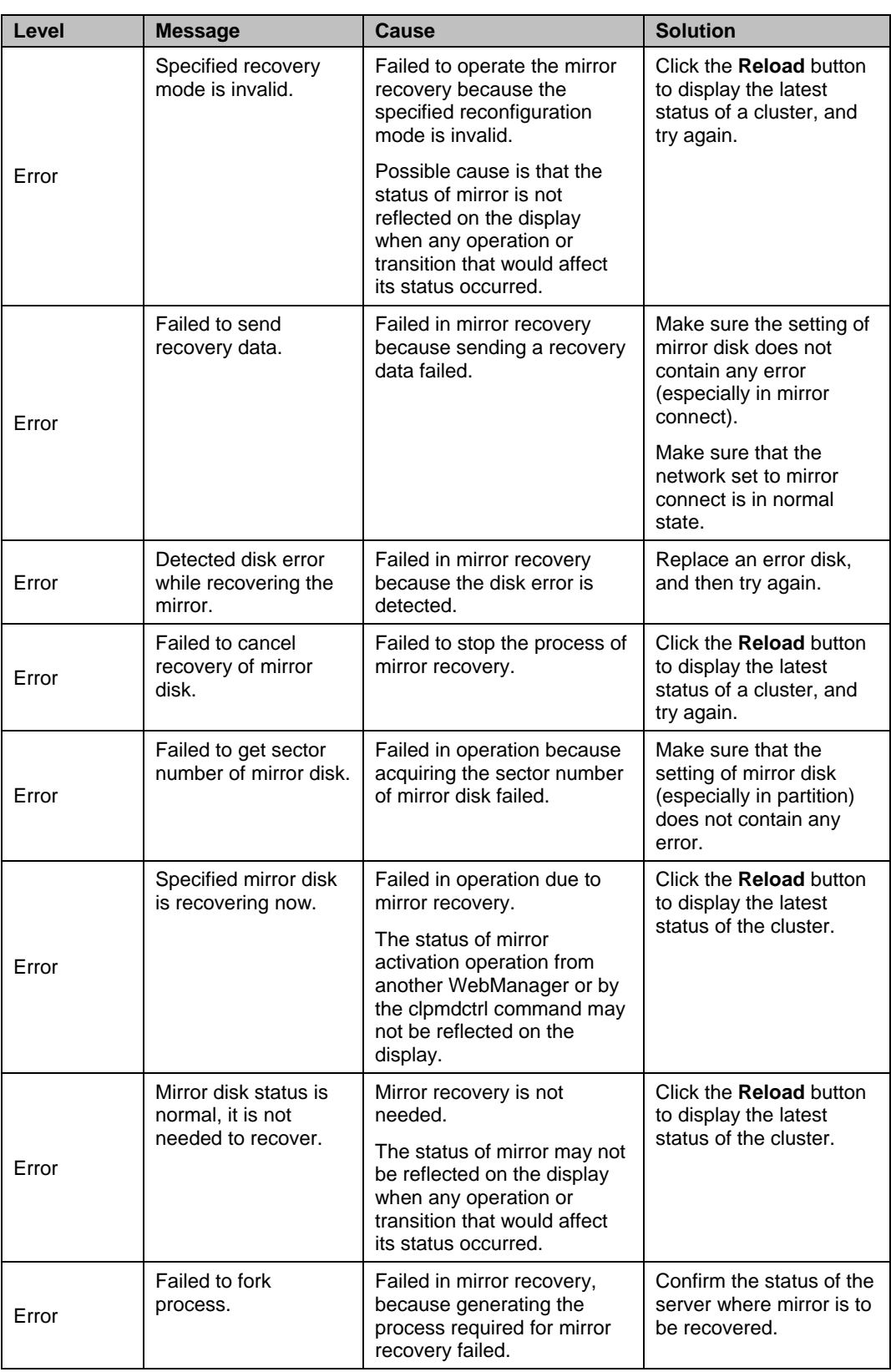

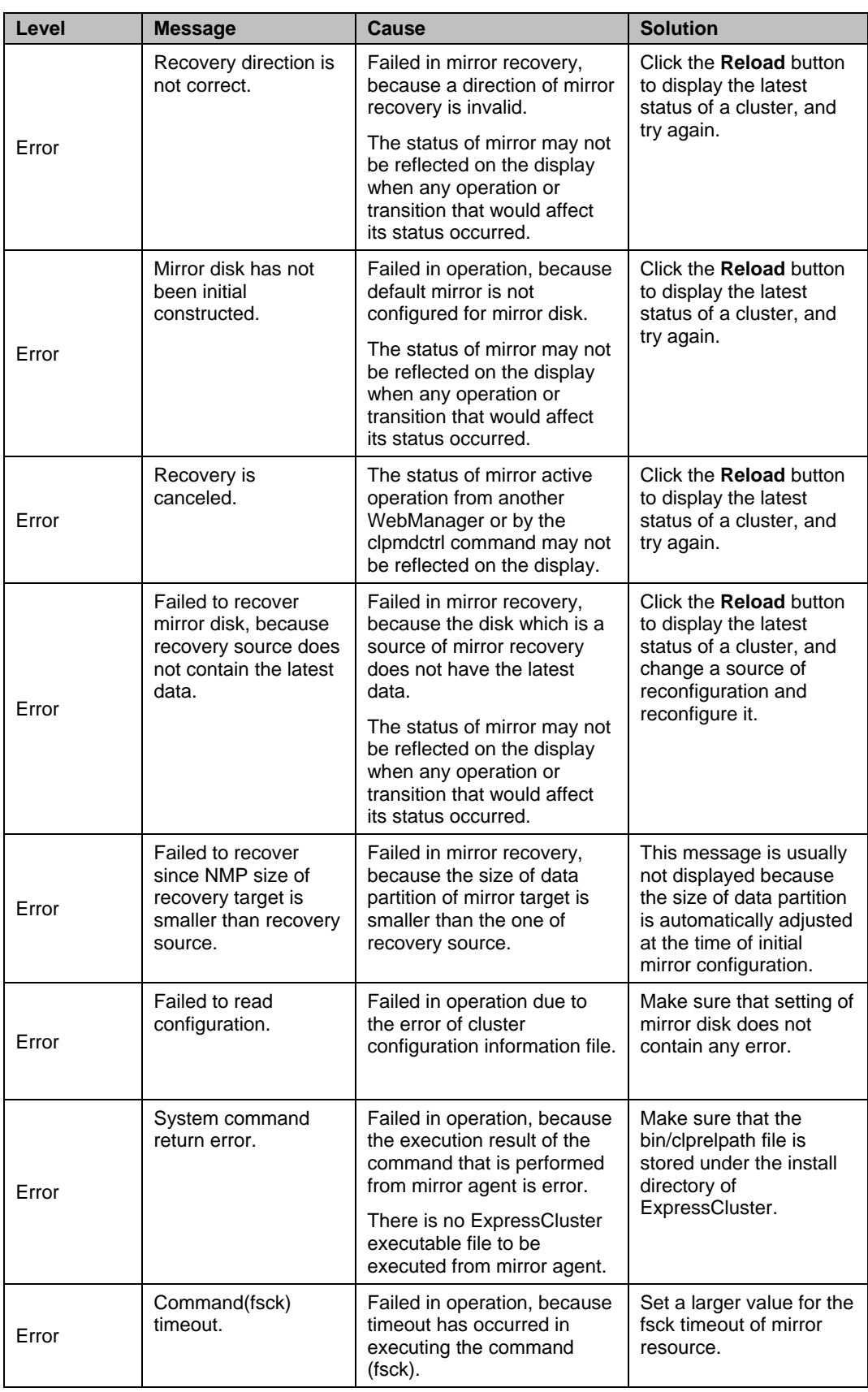

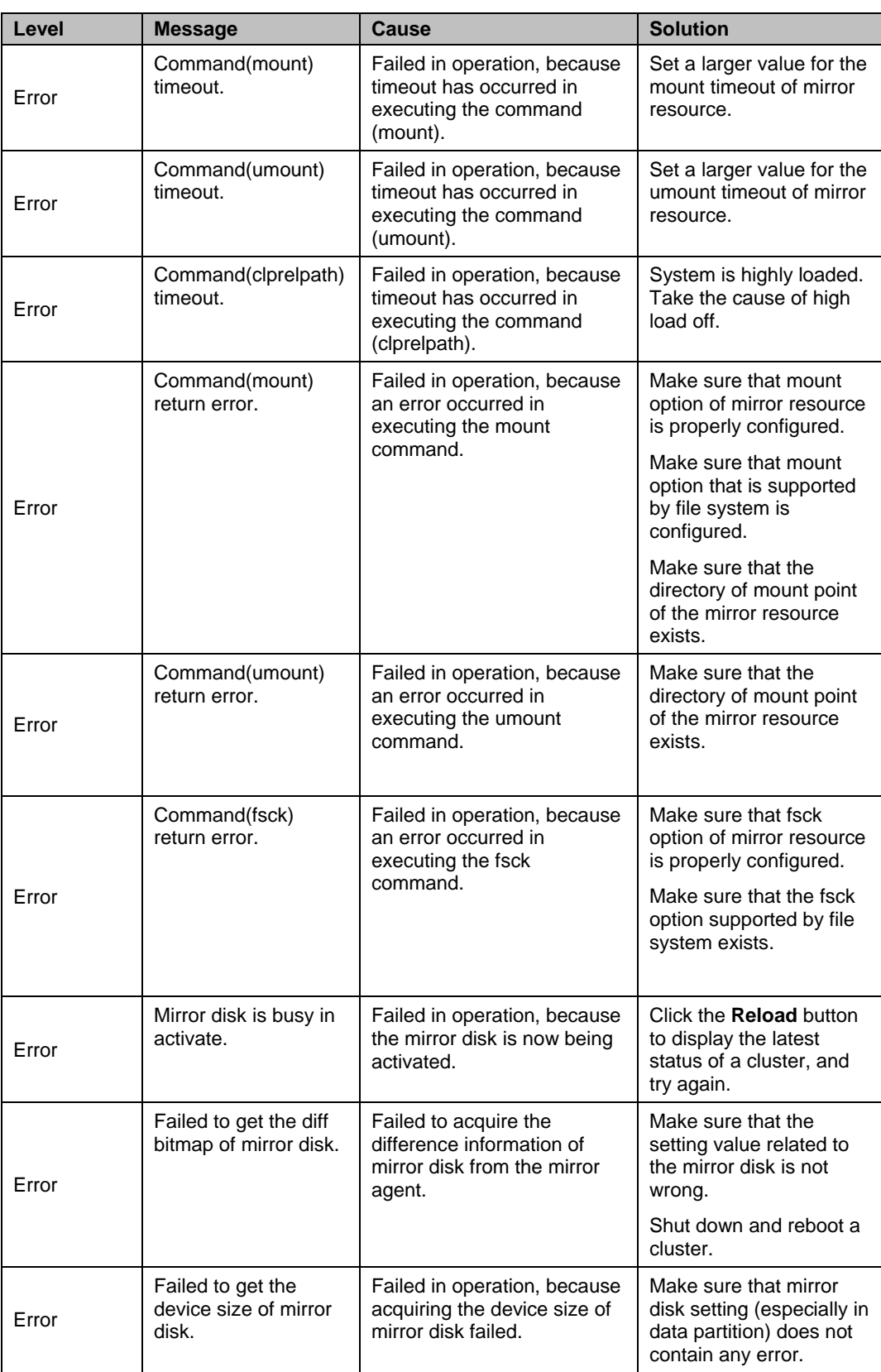

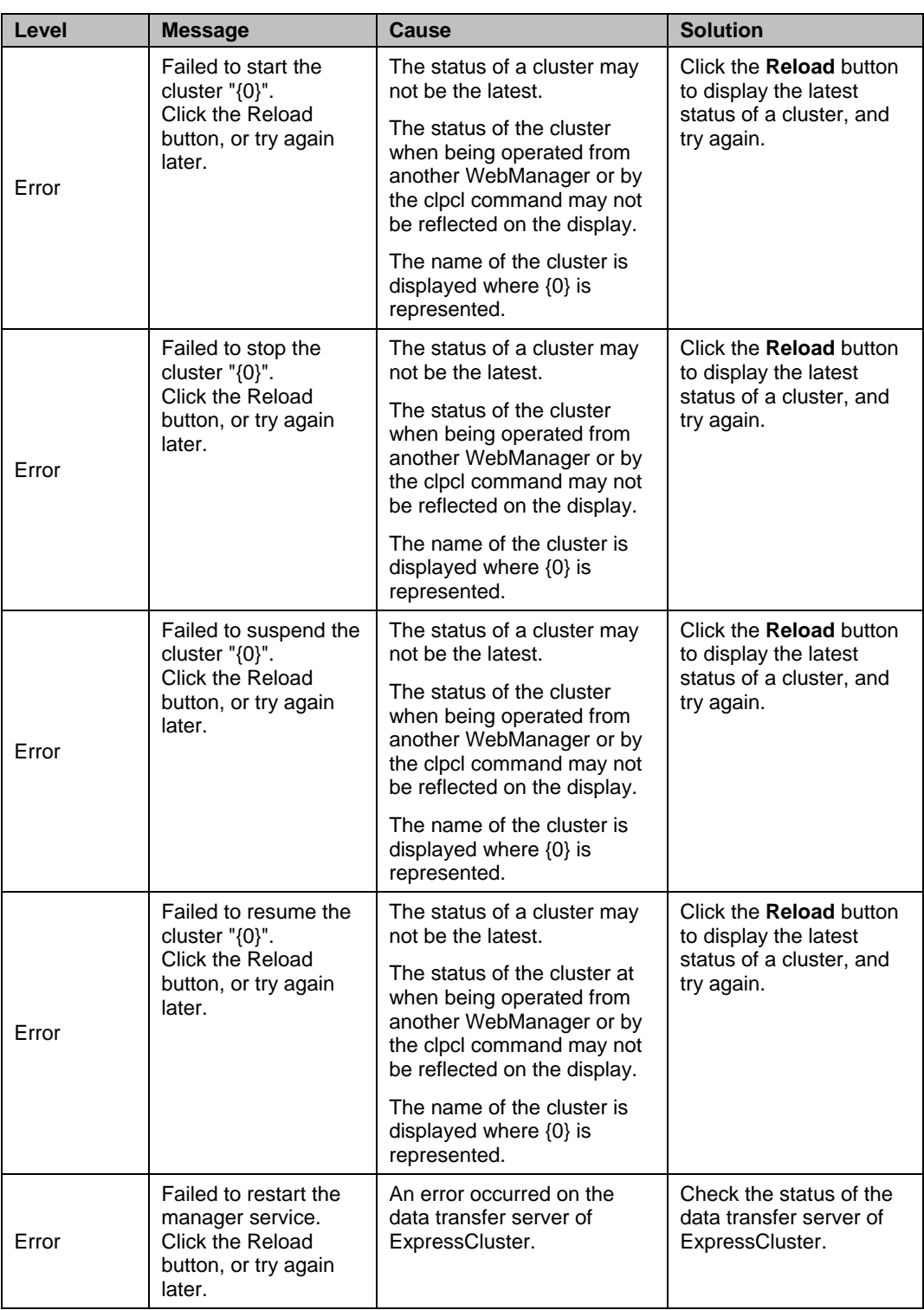

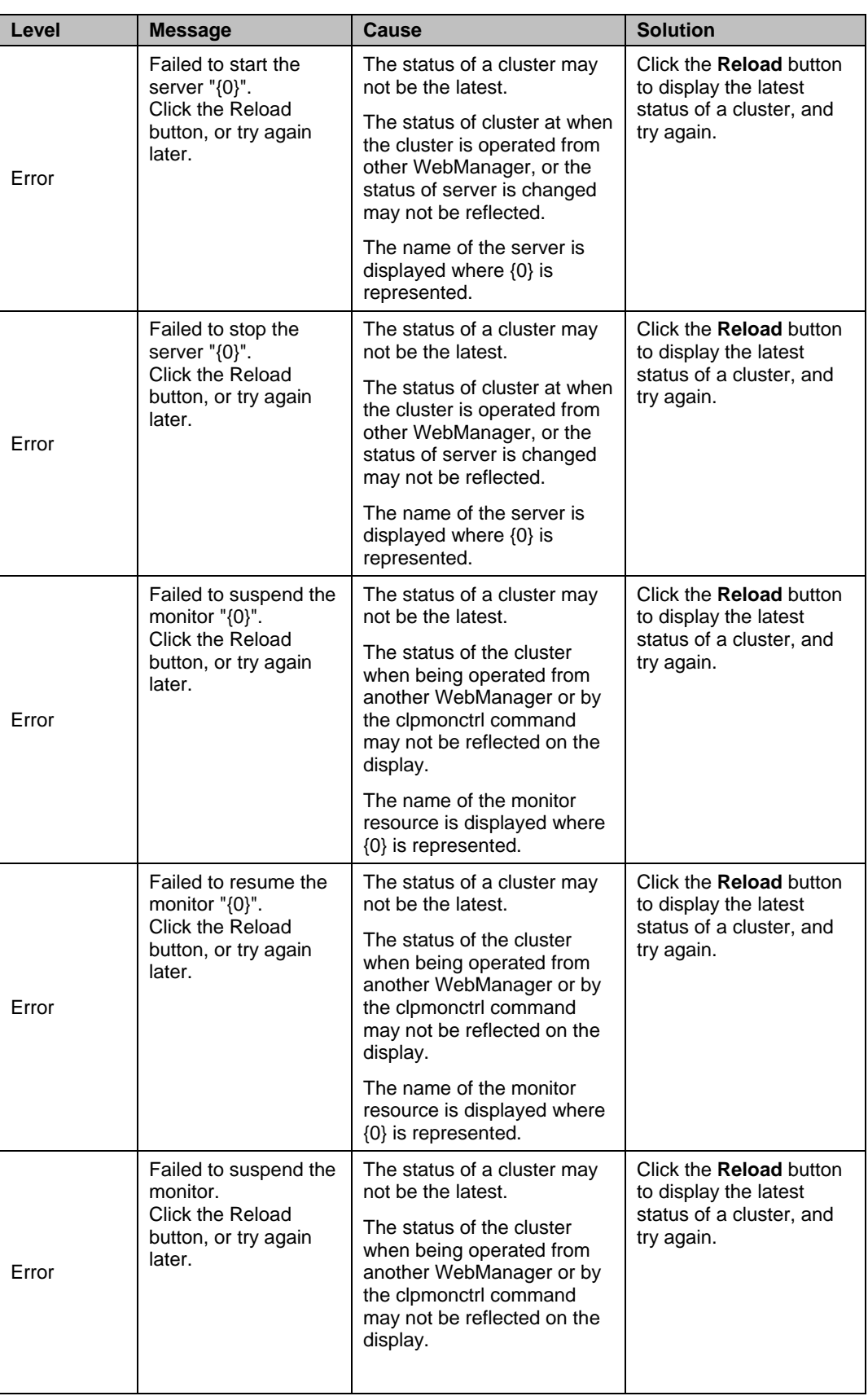
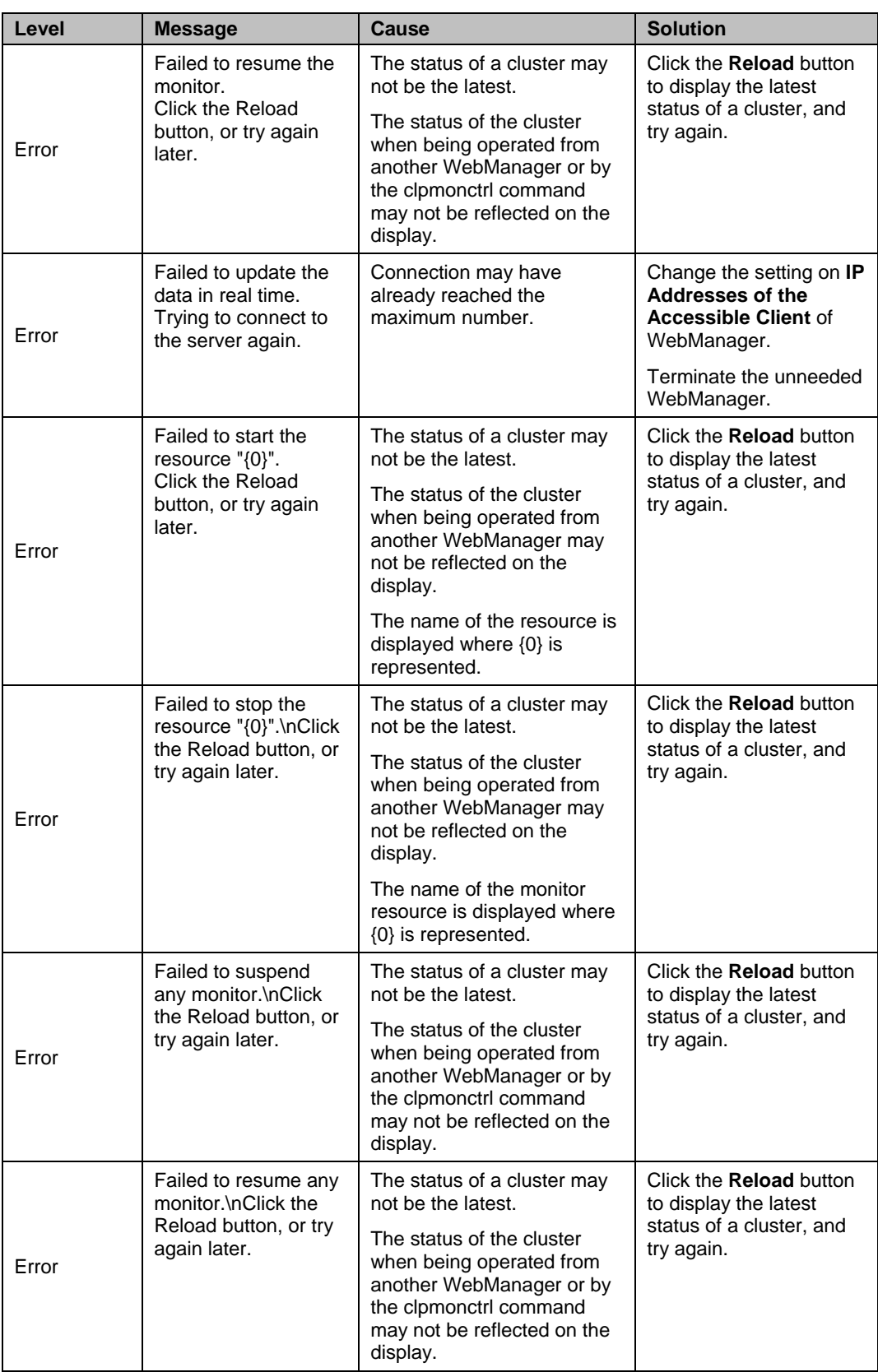

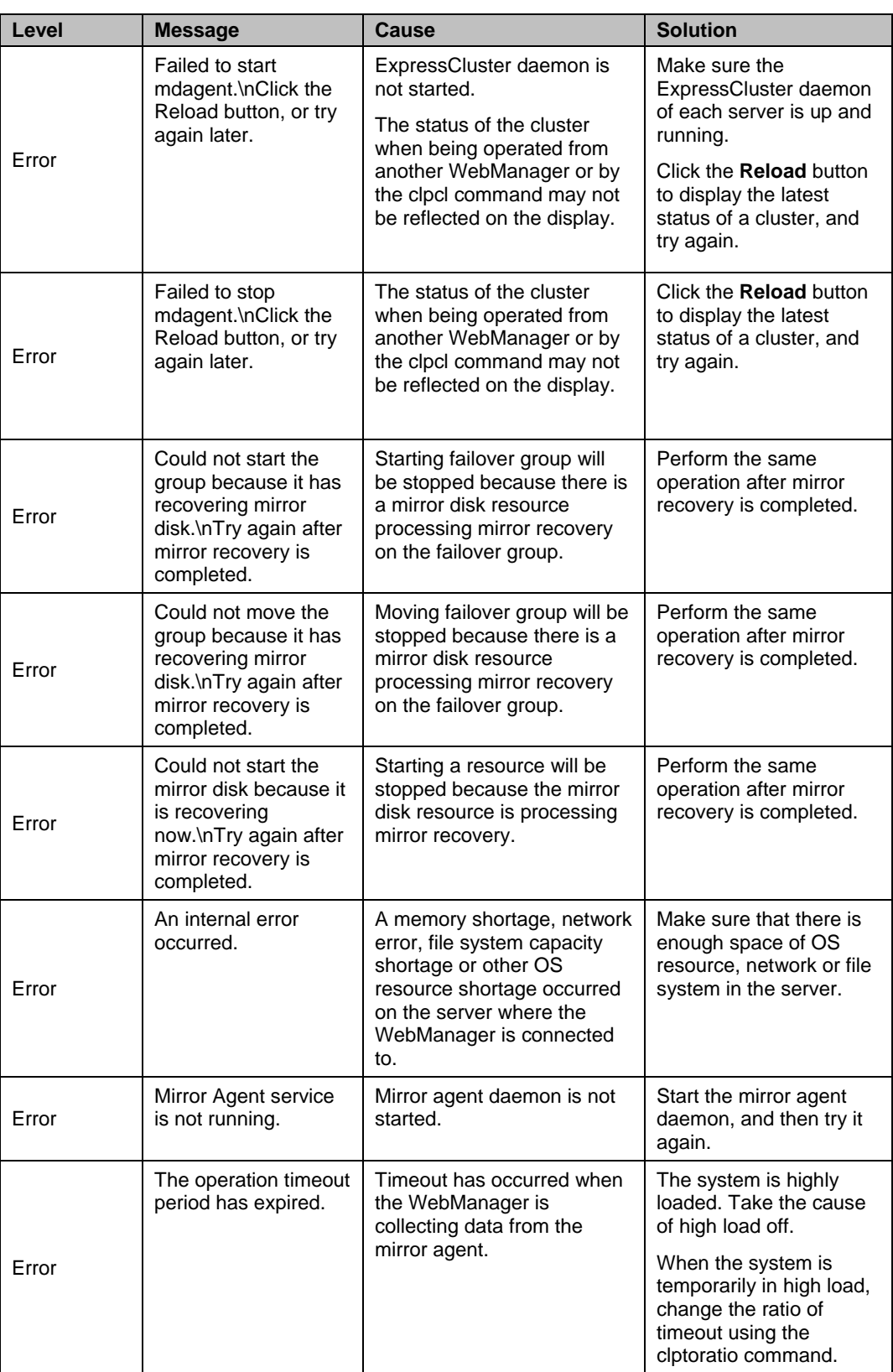

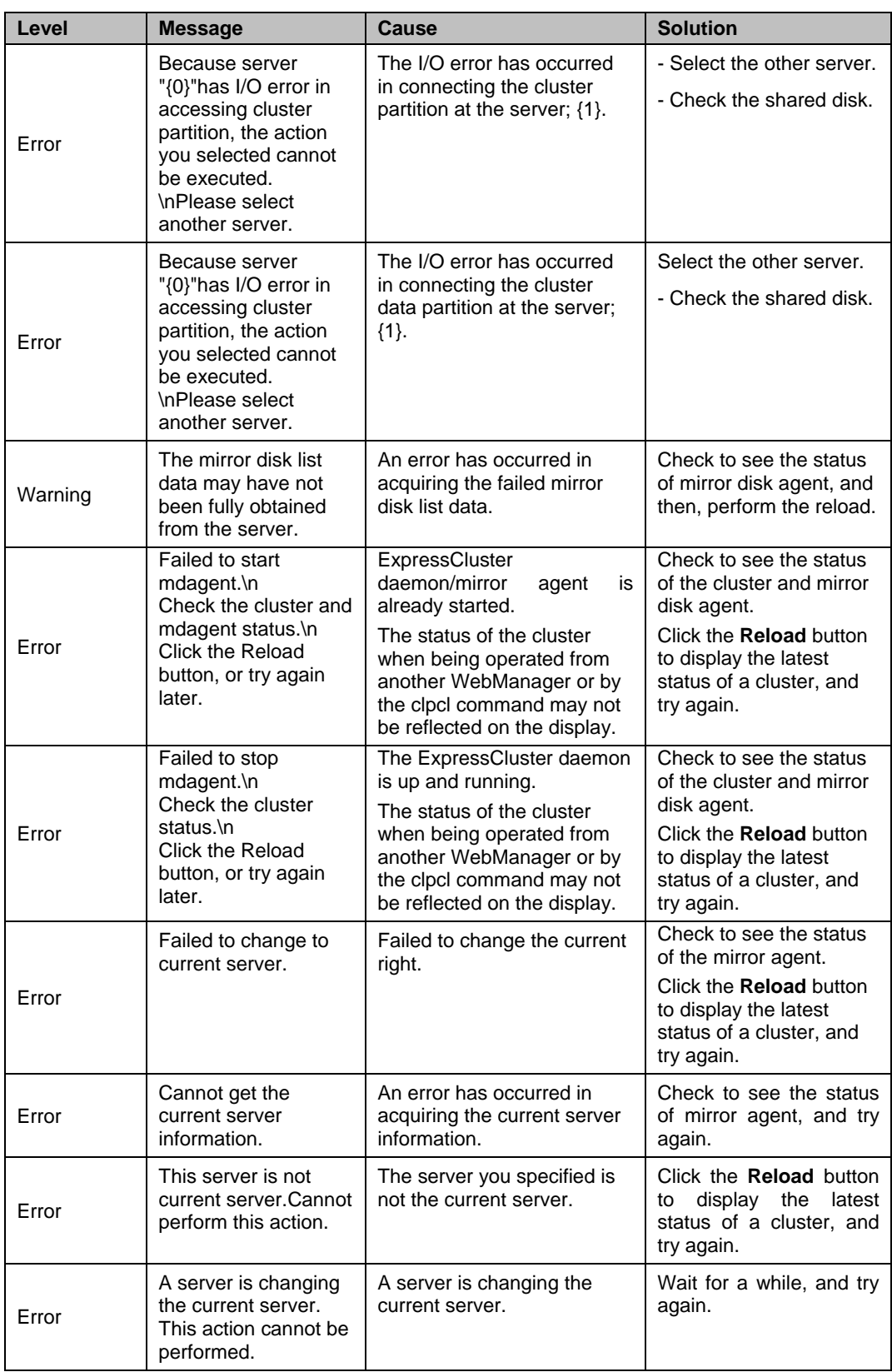

# **Chapter 2 Functions of the Integrated WebManager**

This chapter provides information on functions of the Integrated WebManager. This chapter covers:

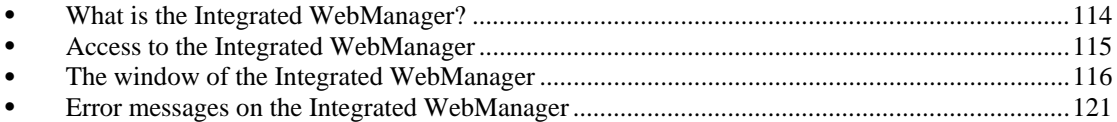

# <span id="page-113-0"></span>**What is the Integrated WebManager?**

The Integrated WebManager is a function that collectively manages and monitors multiple cluster systems through the network. The following diagram shows the overview of the Integrated WebManager.

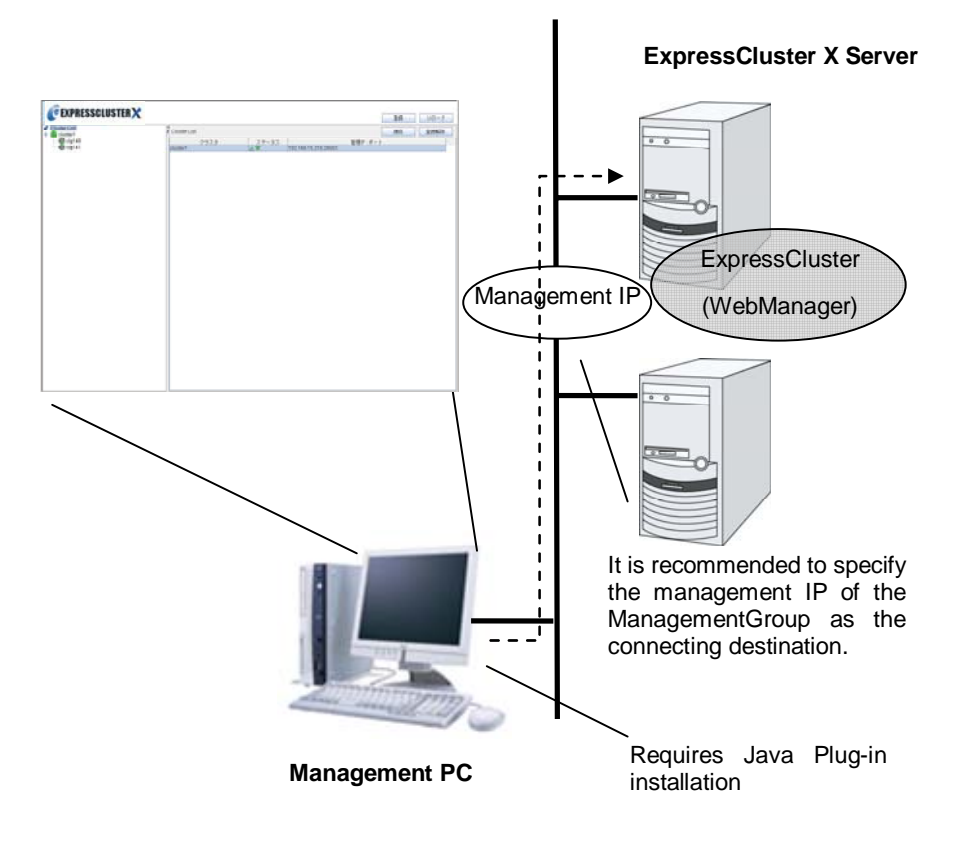

# <span id="page-114-0"></span>**Access to the Integrated WebManager**

You can access to the Integrated WebManager from a management PC or from an ExpressCluster-installed server by entering the following URL in the browser.

http://*10.0.0.3*:29003/clusterlist.htm

 $\Box$ The port number for the WebManager. (Default value 29003).

Specify the actual IP address of the ExpressCluster Server-installed server or the management IP.

# <span id="page-115-0"></span>**The window of the Integrated WebManager**

This section provides information on the window of the Integrated WebManager.

#### **Note:**

The windows of the Integrated WebManager used in this explanation are based on the display in the English environment.

### **The main window of the WebManager**

The window of the Integrated WebManager consists of three views.

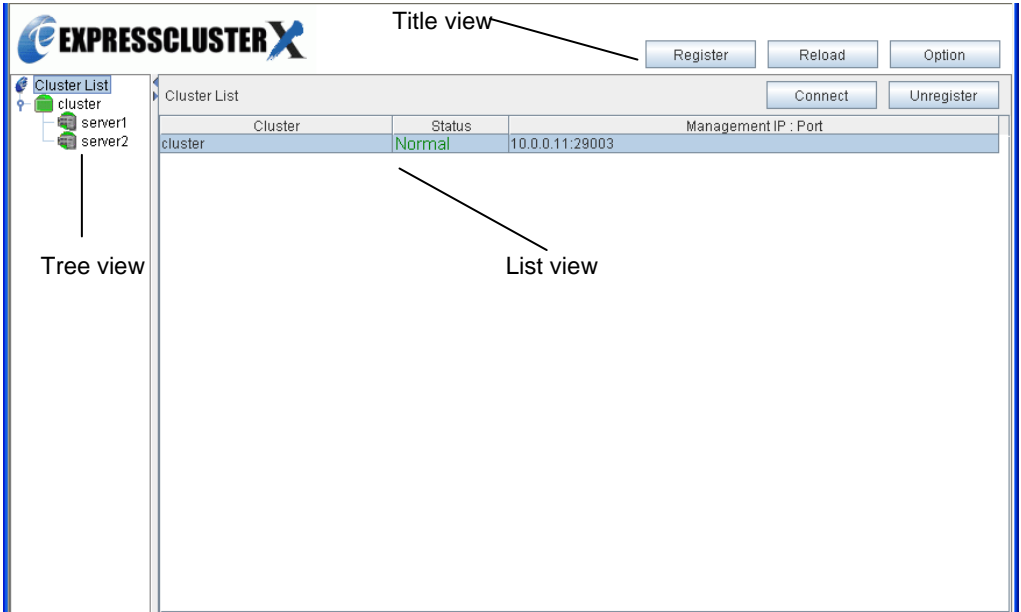

#### **Title view**

The following operations can be performed by using two buttons.

- Register
- Reload
- Option (setting if replacing the management IP address with the public LAN IP address)

#### **Tree view**

Information on the cluster or server selected here is displayed on the List view area.

#### **List view**

The information on the cluster and/or server selected in the tree view is displayed.

# **How to verify the status of each object in the tree view of the Integrated WebManager**

You can visually verify the status of each object that consists of a cluster on the Integrated WebManager. The following shows the status of each object.

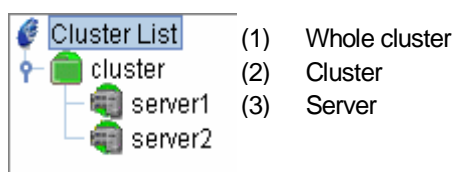

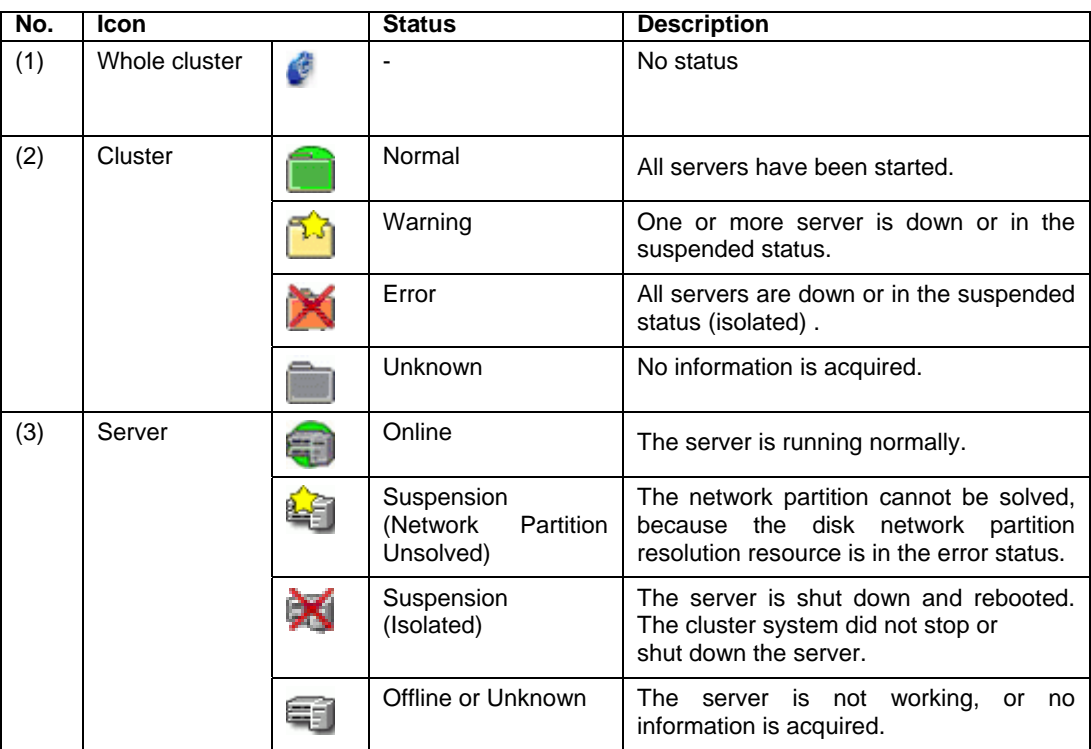

# **The title view of the Integrated WebManager**

You can perform two types of operation by clicking the buttons on the title view.

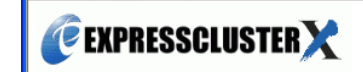

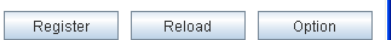

Ι

## **How to register a cluster to the Integrated WebManager**

In the title view on the top of the Integrated WebManager window, click **Register** to register a cluster to the Integrated WebManager. **Register Cluster** dialog box is displayed.

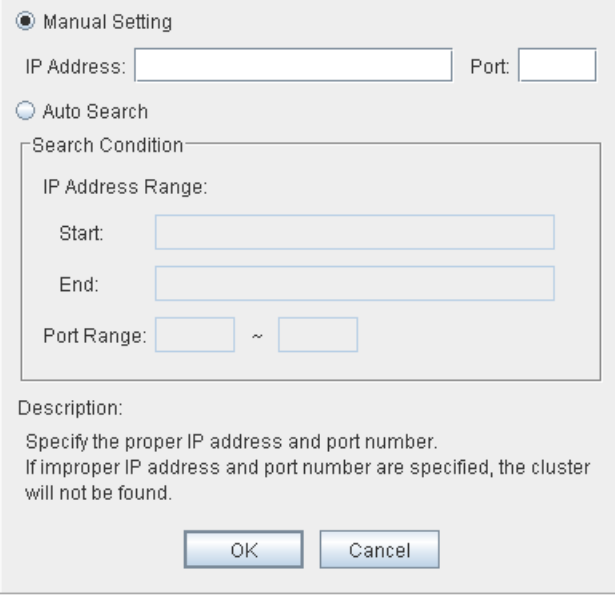

#### **Manual Setting**

Enter the management IP or the actual IP address of the cluster server and the port number of the WebManager to register the cluster to the Integrated WebManager.

#### **IP address**

Enter the management IP of the cluster or the actual IP address of the cluster server.

#### **Port**

Enter the port number of the WebManager (default value 29003).

Click **OK**. If an IP address and/or port number is registered successfully, a cluster icon is added to the tree view. If it is not registered successfully, no icon is added. Check if IP address and Port are specified correctly and if a cluster is started.

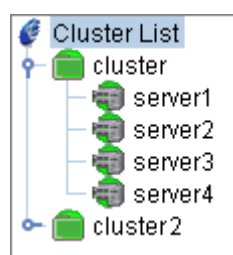

#### **Auto Search**

Detects clusters on the network and registers it to the Integrated WebManager automatically,.

#### **IP Address Range:**

The range where you want to search the IP addresses is specified by entering an IP address for both **Start**: and **End**:.

#### **Port Range:**

Enter the range of the port number that is a target of the search.

To start a search, click **OK**. When the search completes, the result will be displayed.

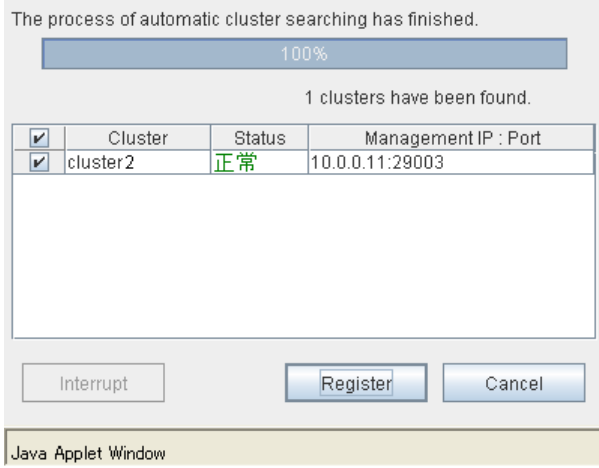

Select the cluster you wish to register to the Integrated WebManager and click **Register**. The cluster will be displayed in the tree view.

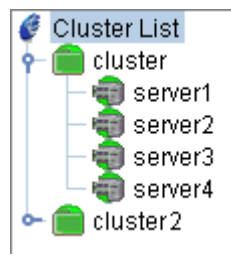

### **How to update the information on the Integrated WebManager**

In the title view on the top of the Integrated WebManager window, click **Reload** to update the information displayed on the Integrated WebManager.

#### **Note:**

Although what is displayed on the Integrated WebManager is automatically updated, it does not always display the latest status because of the refresh interval configuration. To display the latest information, click the **Reload** button after performing an operation.

To configure the automatic reload interval of the WebManager, from the shortcut menu, select **Properties**. In the properties dialog box, click the **WebManager** tab. Then click on **Turning** and point to **Screen Data Refresh Interval**.

Some objects may be displayed in gray when connection to the server that the objects belong has some error or ExpressCluster on the server is not working.

### **How to start up a WebManager from the Integrated WebManager**

There are the following two ways to start up the WebManager from the Integrated WebManager.

#### **Start the WebManager by using the management IP**

From the tree view of the Integrated WebManager, right-click on a cluster you want its WebManager to start. From the menu displayed, select **Connect to Management IP.**

#### **Start the WebManager by using an actual IP address of a server**

Using **Connect**

From the tree view of the Integrated WebManager, select a cluster or a cluster server you want its WebManager to start. From the list view, click **Connect**.

Using the right-click menu

From the tree view of the Integrated WebManager, right-click on a cluster you want its WebManager to start. From the menu displayed, select **Connect to** *XXX.XXX.XXX.XXX***,**  where *xxx*…represents the IP address of the actual IP address of the server.

### **How to remove a cluster from the Integrated WebManager**

Using **Unregister**

From the tree view of the Integrated WebManager, select the icon to remove. In the list view, click **Unregister**.

\* Clusters are deleted in the order that is displayed on the tree view.

Using the right-click menu

Select the cluster to be deleted from the tree view of the Integrated WebManager, and right-click. Select **Unregister** from the right-click menu.

# <span id="page-120-0"></span>**Error messages on the Integrated WebManager**

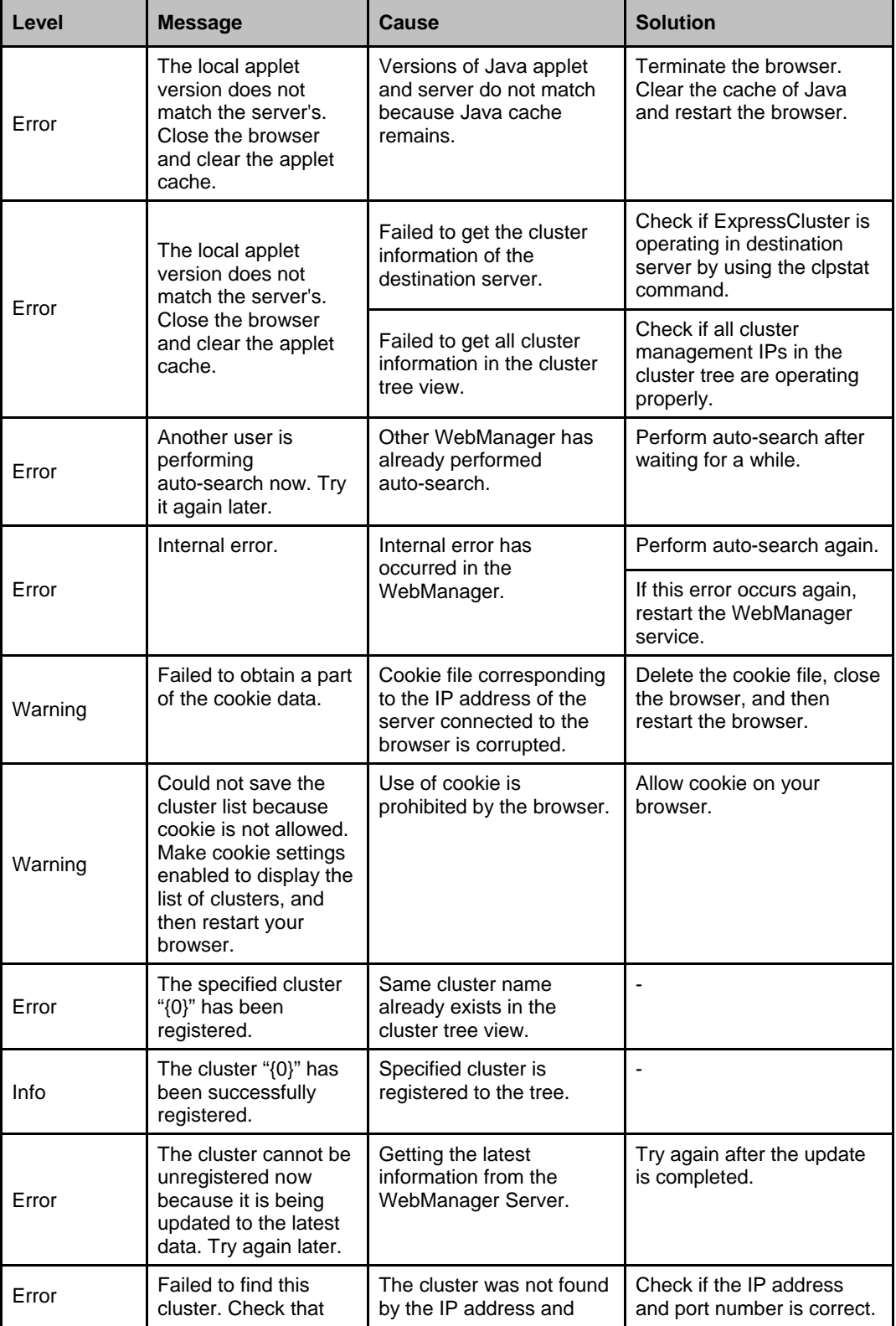

The following is a list of error messages displayed when using the Integrated WebManager:

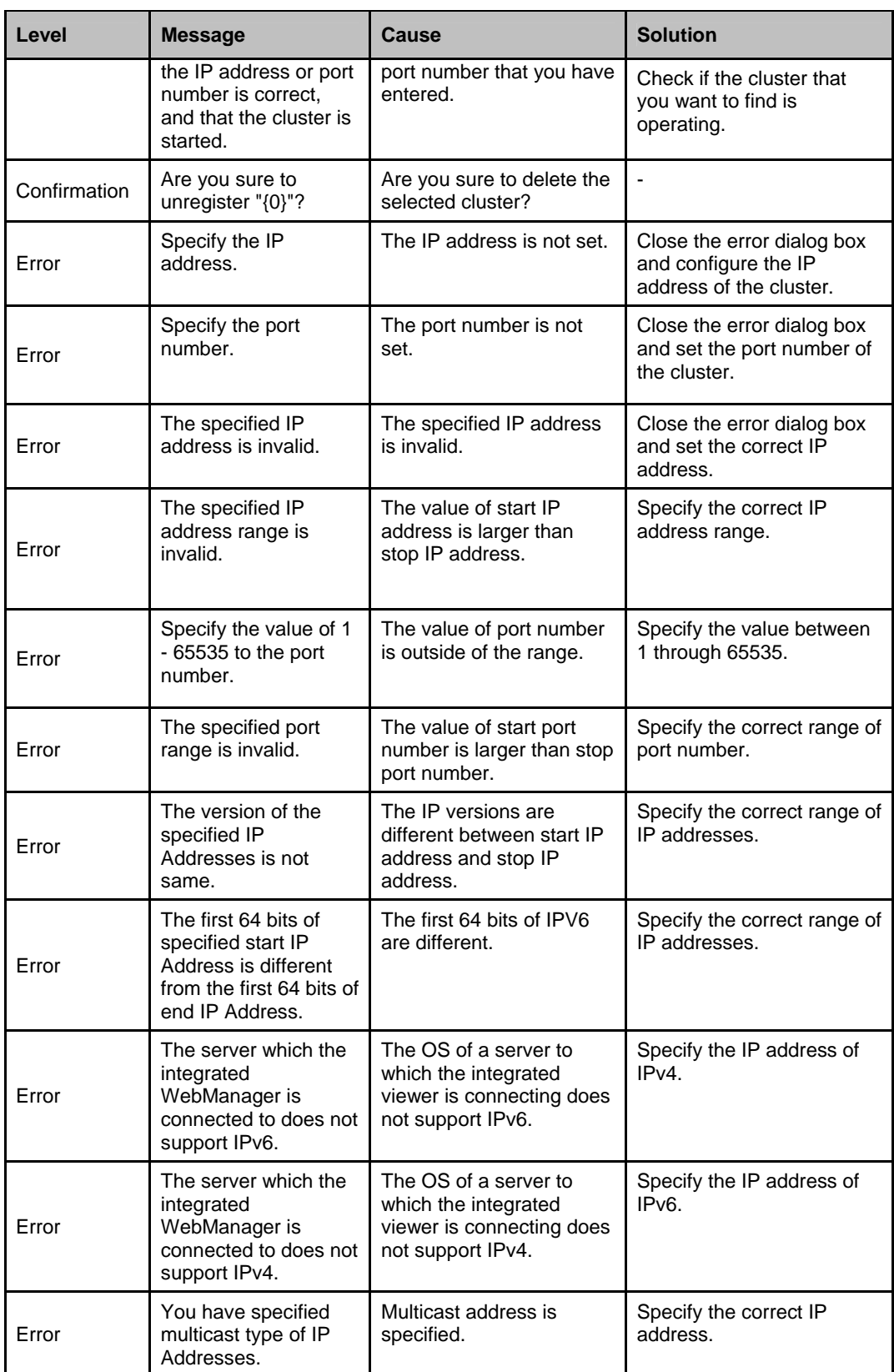

# **Chapter 3 •• Functions of the Builder**

This chapter provides information on functions of the ExpressCluster X Builder. This chapter covers:

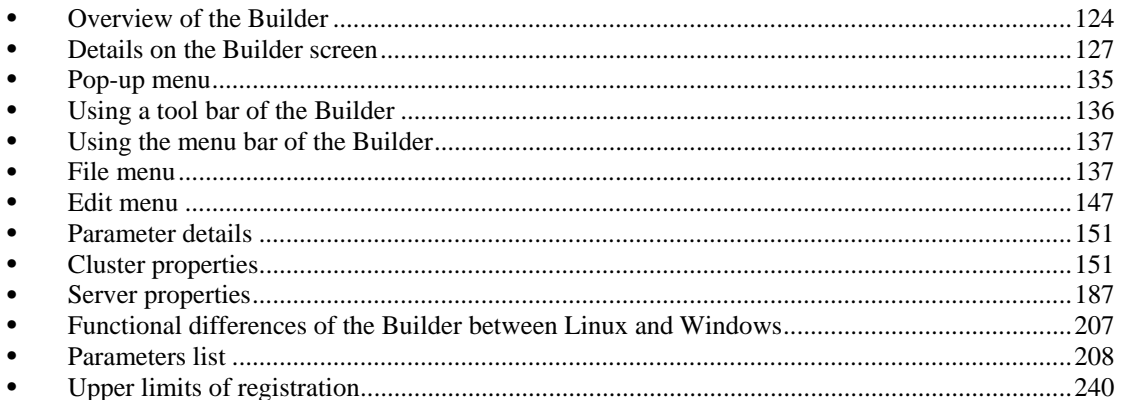

# <span id="page-123-0"></span>**Overview of the Builder**

The ExpressCluster X Builder is a tool for creating and changing the cluster configuration data (config and scripts).

There are two versions of the Builder; online version and offline version.

Online version

With the online version Builder, you can connect to the server directly to create a cluster, change its configuration and distribute the cluster configuration data.

◆ Offline version With the offline version Builder, you can create or change the cluster configuration data on the machine which cannot connect to a server. To distribute the cluster configuration data, you need to use the clpcfctrl command.

#### **Note:**

"Linux version" in this guide represents the Builder that runs on the Linux browser. "Windows version" represents the Builder that runs on the Windows browser. "Host name" in this guide represents the short name that excludes the domain name from a frequently qualified domain name (FQDN).

### **Considerations for using the Builder**

The following products' cluster configuration data is not compatible.

The Builder of other than the ExpressCluster X 2.0 for Linux

- If you close the Web browser (by clicking **Exit** from the menu or clicking **X** at the top right-hand corner of the window frame), the changes made will be discarded. Even when you changed the configuration data, no dialog box asks if you need to save the changes. To save the changes, click **File** from the menu bar on the Builder and then click **Save** before you exit.
- If you reload data on the Web browser (by selecting **Refresh** from the menu or clicking **Reload** on the toolbar), the changes you made will be discarded. Even when you changed the configuration data, no dialog box asks if you need to save the changes. To save the changes, click **File** from the menu bar on the Builder and click **Save** before you reload.
- Do not specify a number smaller than 30 seconds for **Reload Interval** in the **WebManager** tab (See ["WebManager tab"](#page-173-0) on page [174](#page-173-0) for details). If you have to set a smaller number for this field than the default value, test thoroughly to see if it works properly before you start the operation.
- When creating the cluster configuration data using the Builder, do not enter the value starting with 0 on the text box. For example, if you want to set 10 seconds for a timeout value, enter "10" but not "010."

# **Limitations on using the Builder**

- If you change the screen resolution while the Builder is running, the Java VM stack trace (example: NullPointerException) may be logged on the Java console. The Builder can keep running.
- If you press **Esc** while a pull-down menu of your browser is displayed, the Java VM stack trace (example: NullPointerException) may be logged on the Java console. The Builder can keep running.
- In some cases, you cannot use the keyboard because the keyboard focus of the Builder becomes disabled (the focus changes to the Web browser). Click the Builder window and get the focus back to the Builder.
- When you are using the multi-display function, do not run the Builder on the secondary display. Otherwise, it may not work properly. For example, the screen is not displayed. Use the Builder on the primary display.
- When using the browser on Linux, depending on the combination with the Window Manager, the dialog may be placed behind other windows. Switch the window with **ALT** + **TAB**.
- When opening or saving the cluster configuration data on Linux, general users cannot use a 1.44MB FAT (VFAT) formatted floppy disk. If you want to handle the cluster configuration data on the Builder running on the Windows Web browser as well, log on as a root user.
- On the **Alert Log** tab (see "Alert Log tab" on page [179\)](#page-179-0), for **Max. Number to Save Alert Records**, if you set a number smaller than the current one, all alert logs will be deleted. Take into account the available disk space, and specify the number before you start the operation.
- $\blacklozenge$  In the environment where both Microsoft Windows Vista<sup>TM</sup> and Internet Explorer 7 are used, disable **Protected Mode** on the security setting of Internet Explorer 7.
- The JIS 2004-unique characters supported by Microsoft Windows Vista<sup>TM</sup> are not supported. Thus, you cannot enter or view the characters added by JIS 2004.

# <span id="page-126-0"></span>**Details on the Builder screen**

This topic explains the Builder screen layout.

## **Overview of the ExpressCluster X Builder**

The screen layout of the Builder is displayed below.

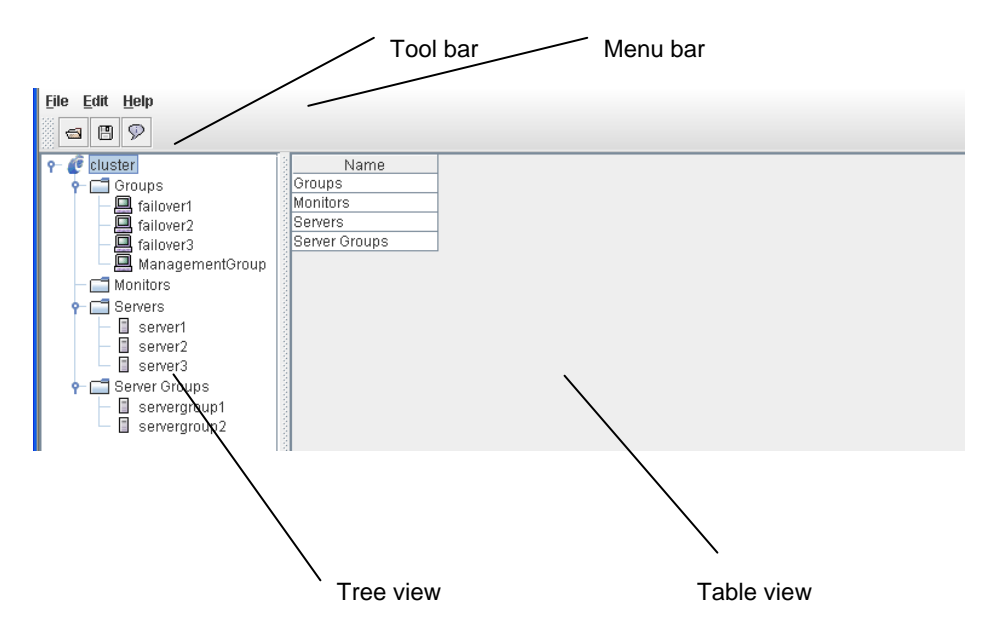

The tree view on the left pane shows the cluster objects in the hierarchical order. If you select an object from the tree view, its subordinate objects are displayed in the table view on the right pane.

### **Tree view**

The following objects are displayed in the tree view:

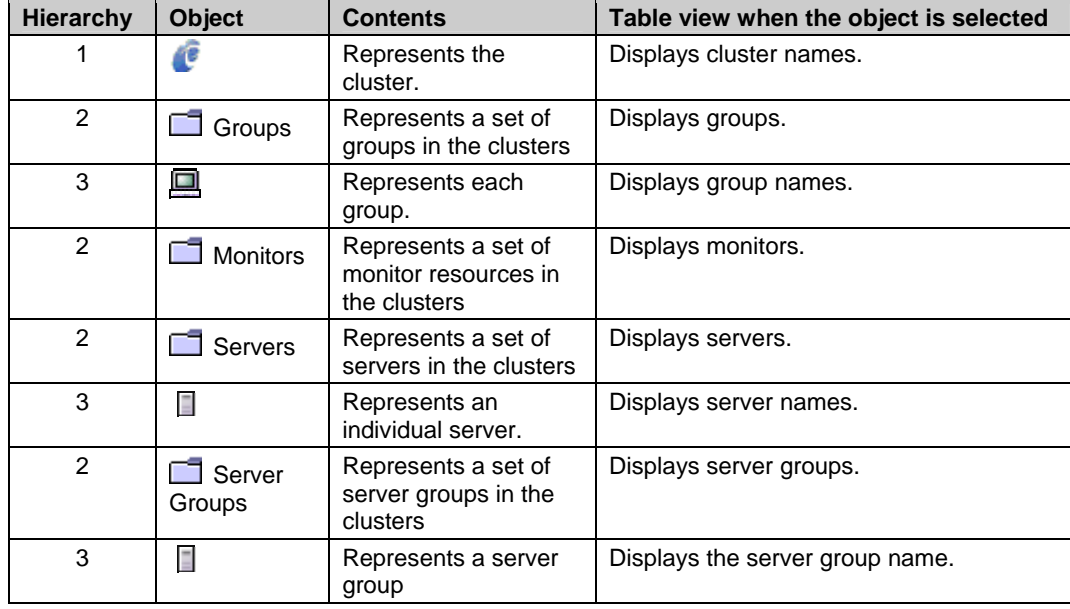

# **Table view**

# **Table for cluster name selection**

Displays objects under the root hierarchy.

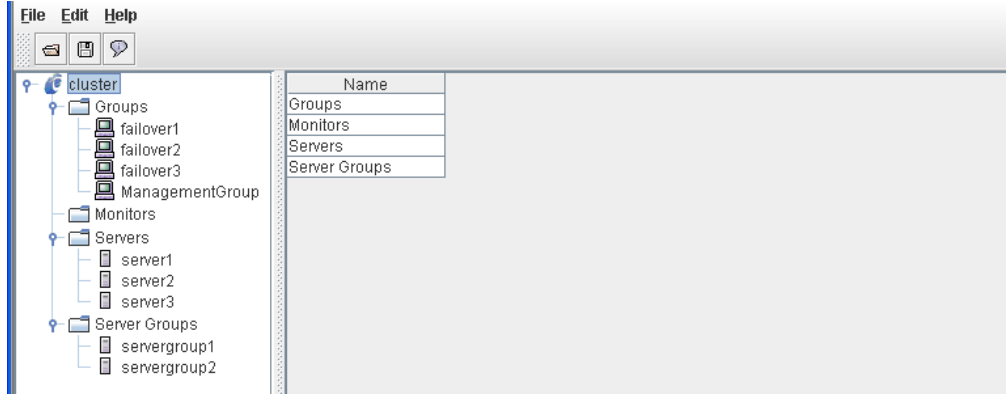

# **Table for group selection**

Displays the failover priorities of the groups.

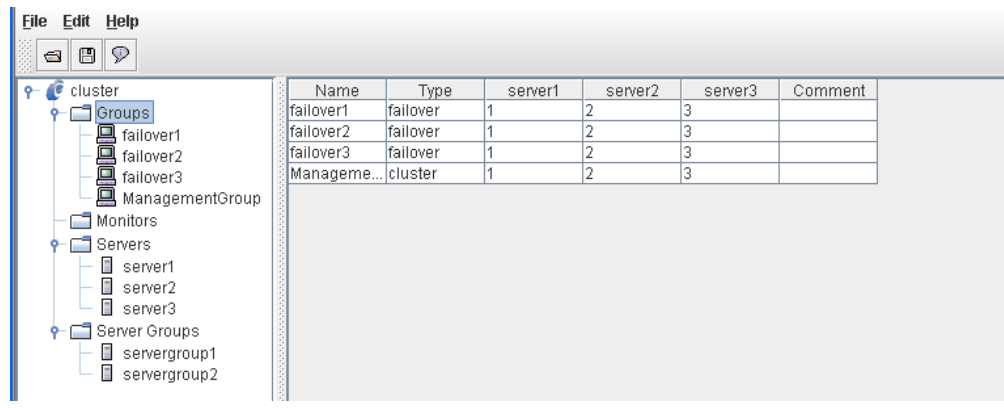

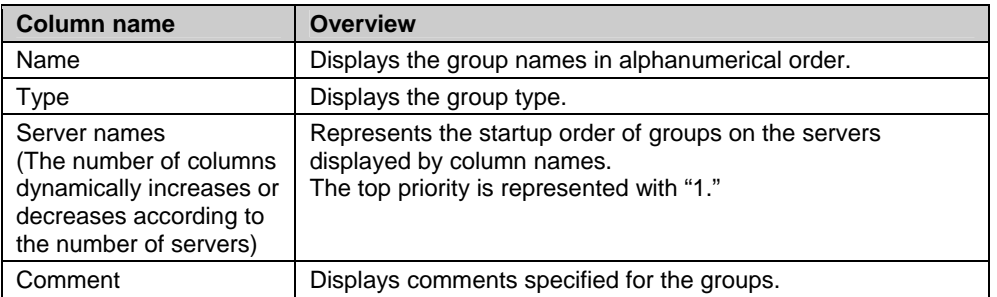

# **Table for group name selection**

#### **Resources**

k

Group resources in the selected group are listed.

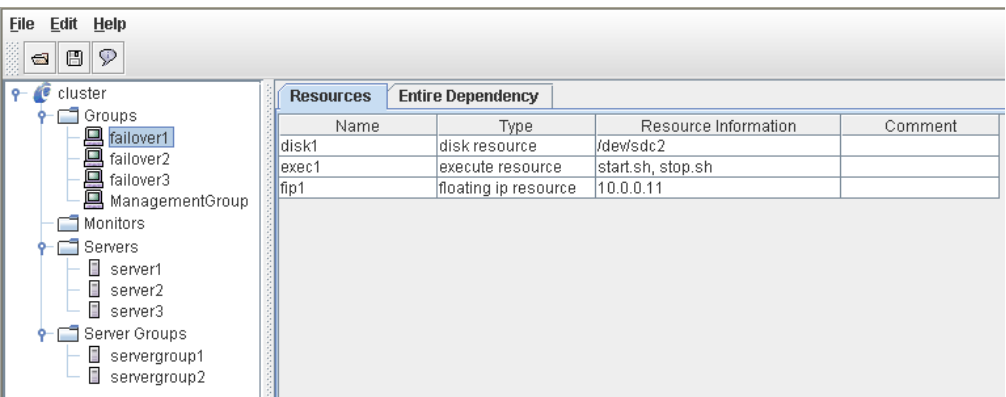

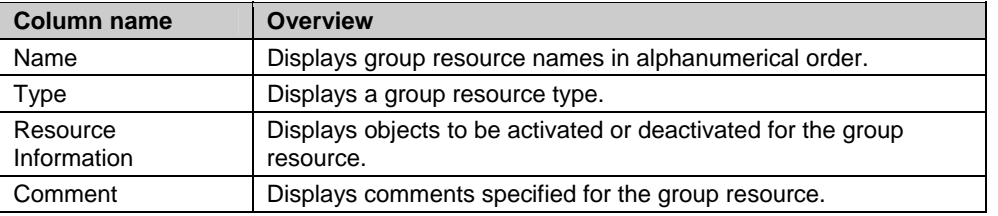

#### **Dependency List**

Dependency among group resources in a selected group is listed.

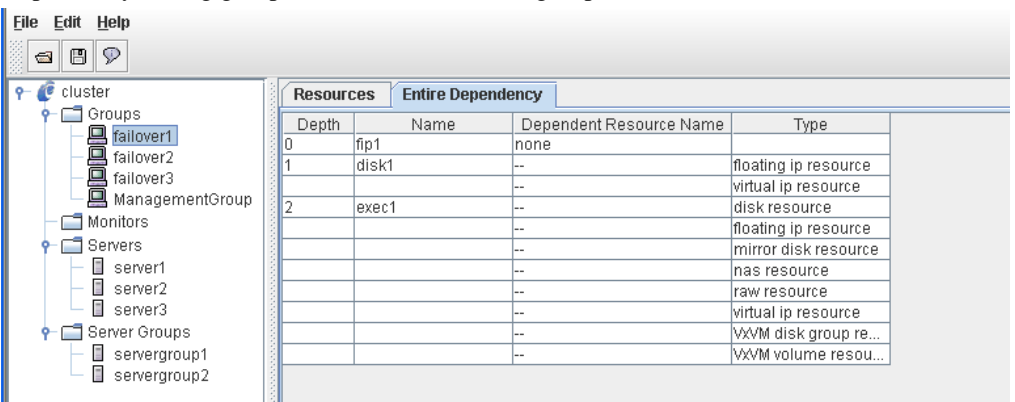

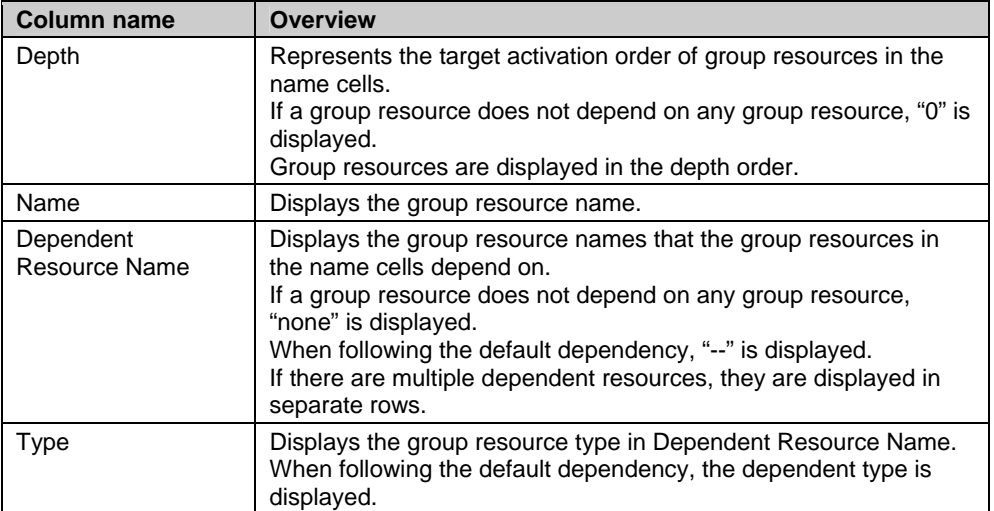

The levels of depth are illustrated below. Arrows (->) in the figure represent the group resource activation order.

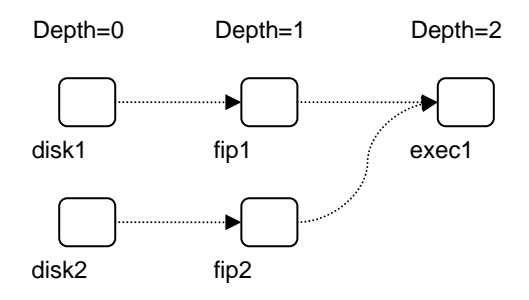

The dependencies in this figure are listed below. These are not the default dependencies, but specified with resource names.

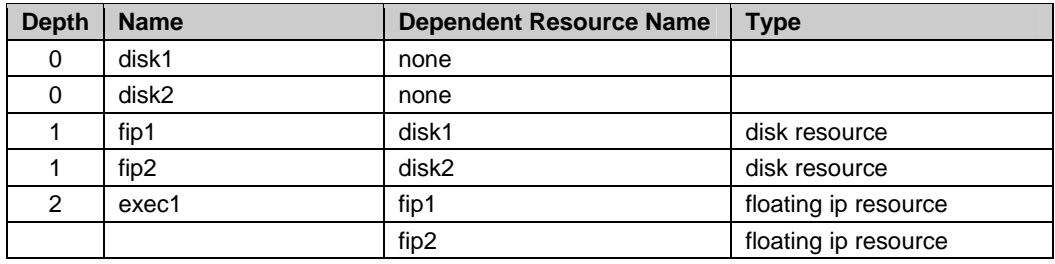

# **Table for monitor resource selection**

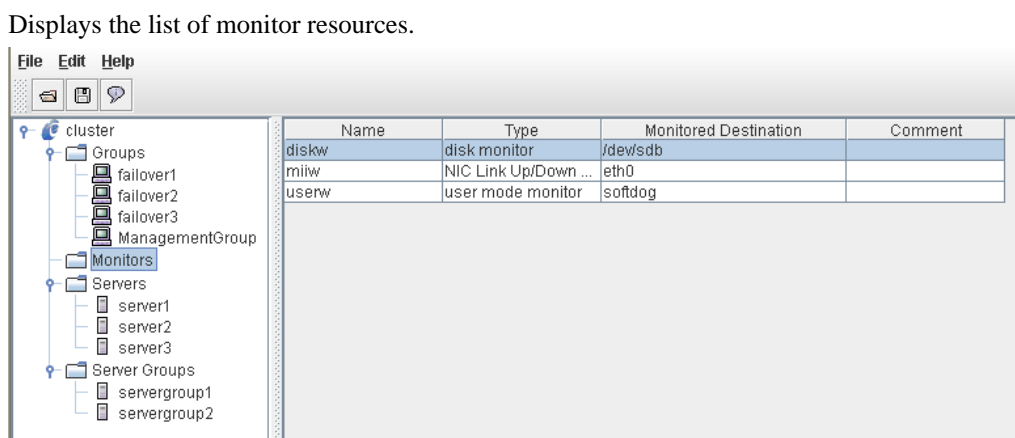

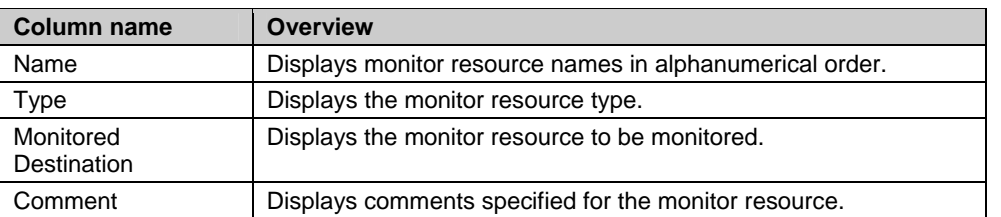

# **Table for server selection**

Displays the list of servers.

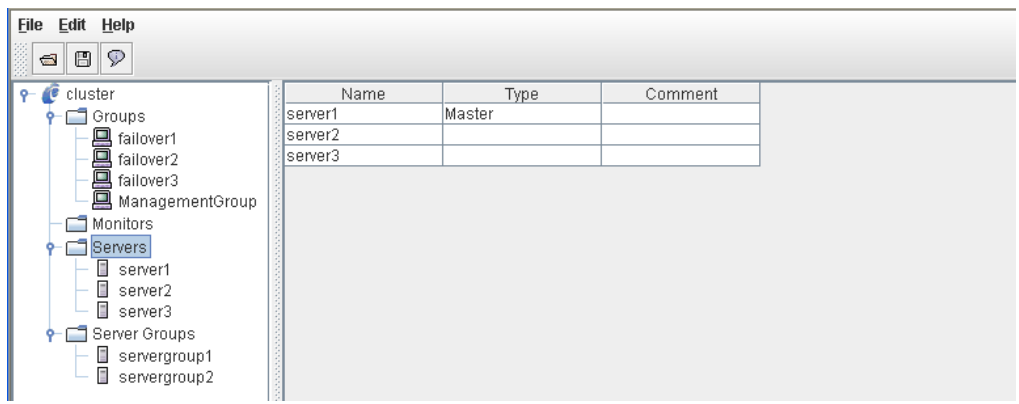

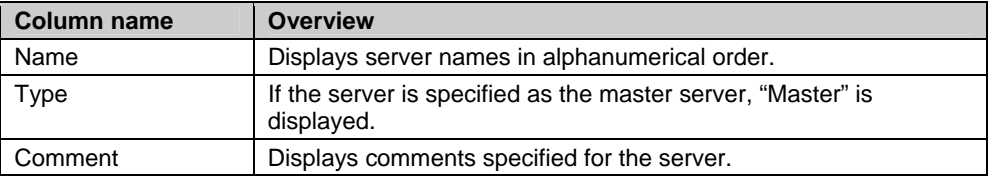

### **Table for server name selection**

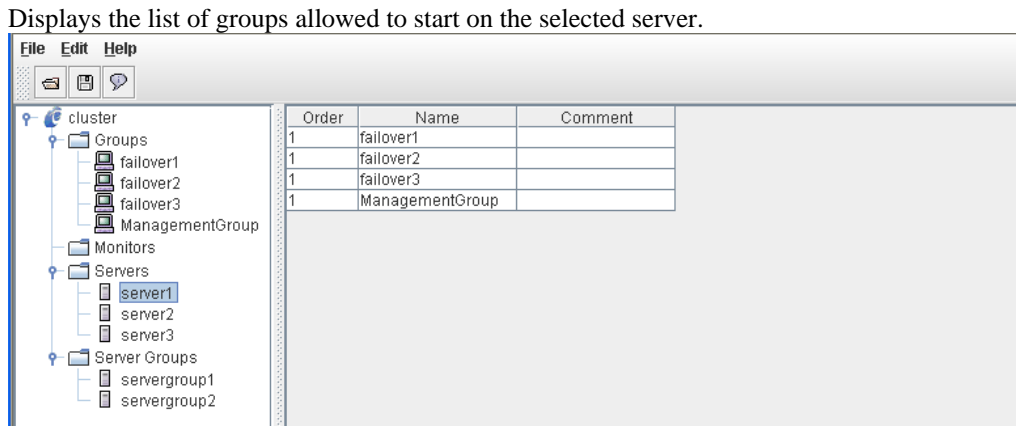

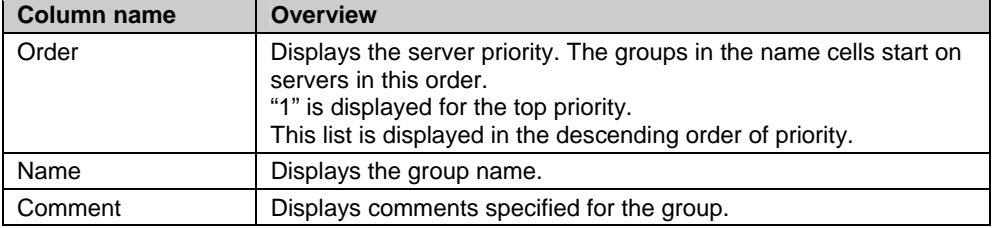

# **Table for server groups selection**

Displays the list of server groups.

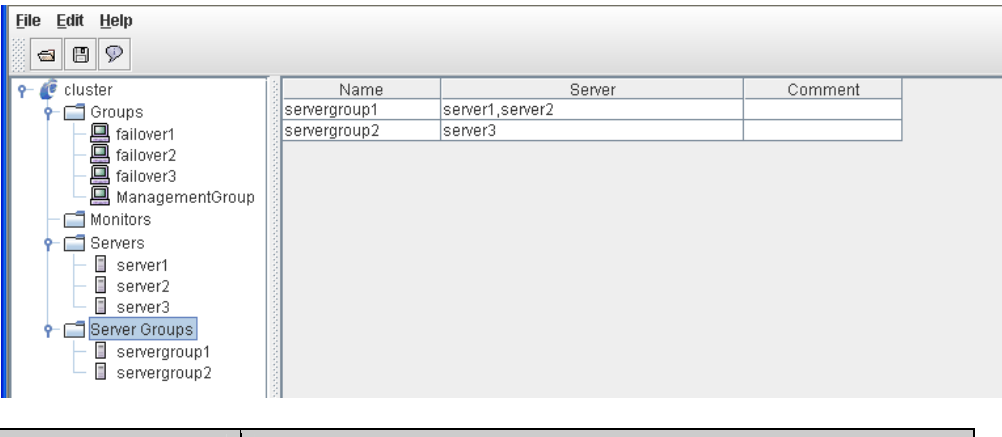

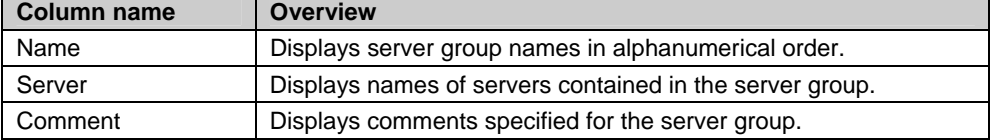

# **Table for server group names selection**

Displays the list of servers in the specified server group.

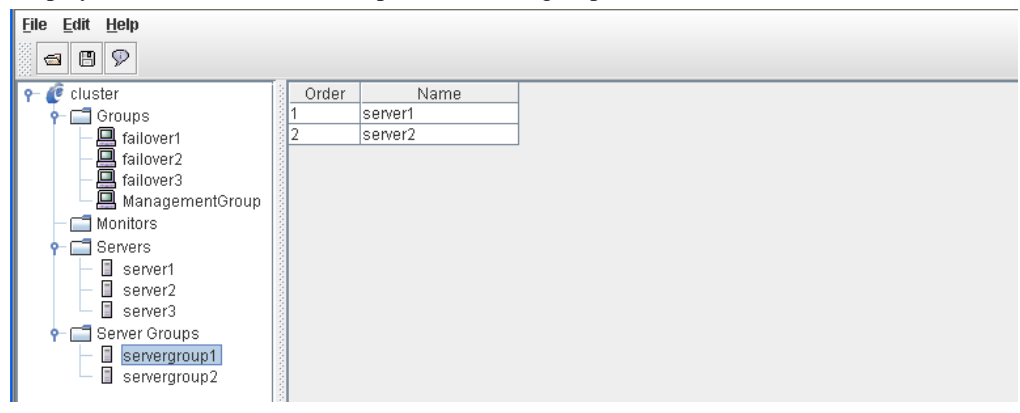

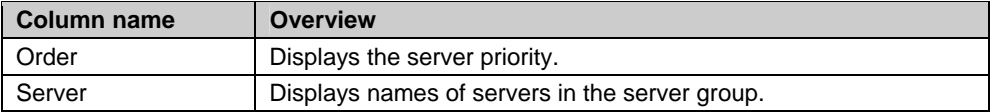

# <span id="page-134-0"></span>**Pop-up menu**

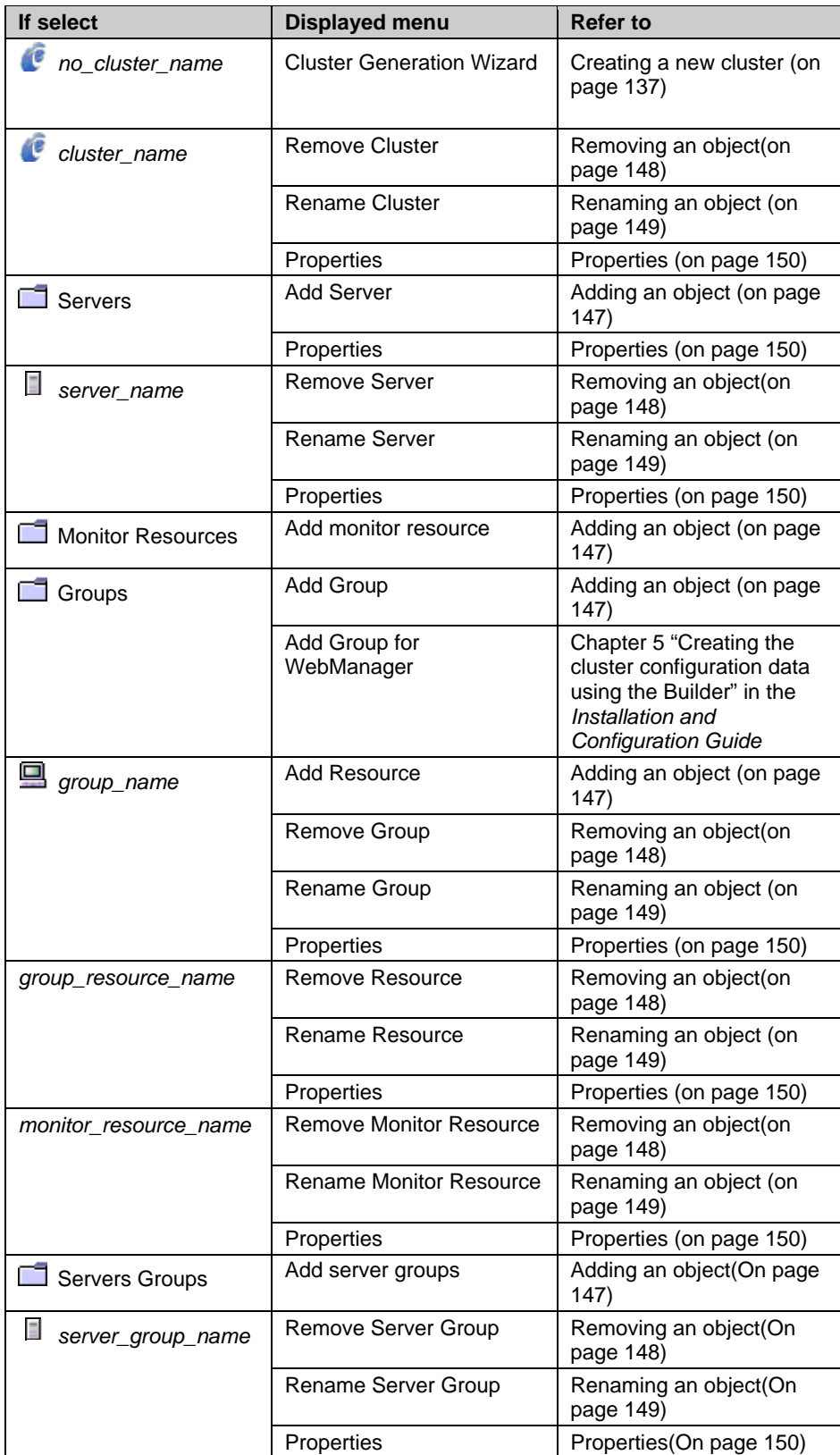

Pop-up menus are displayed by right-clicking a tree object or table row.

Section I Detailed reference of ExpressCluster functions 135

# <span id="page-135-0"></span>**Using a tool bar of the Builder**

The Builder provides a toolbar:

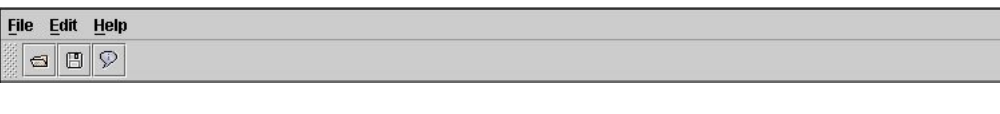

#### **Note:**

Drag and drop the left corner of the bar to move it.

If you click the three icons on the toolbar, you can perform the same operations as some functions of the pull-down menu displayed on the top of the screen.

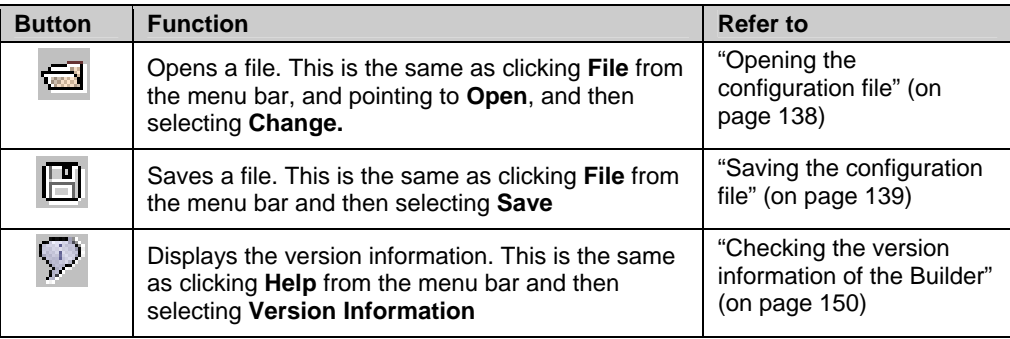

# <span id="page-136-0"></span>**Using the menu bar of the Builder**

You can perform various operations by using the menu bar of the Builder. This topic explains the operations to be executed using the menu bar.

# **File menu**

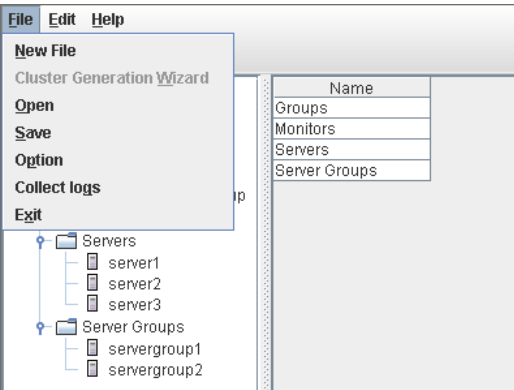

### **Creating a new cluster**

Create a new cluster using the Builder.

#### **Important:**

If you create a new cluster, the cluster configuration data that has been edited will be discarded. Be sure to save the required data before you create a new cluster.

- **1.** On the menu bar, click **File** and then click **Create New File**.
- **2.** If you made changes in the cluster configuration data, a dialog box asks if you want to save them before they are discarded. Click **Yes** to save the changes. A dialog where you can specify a folder to save the cluster configuration data is displayed. If you do not want to save the changes, click **No**. For how to save the data, see "[Saving the configuration file"](#page-138-0) on page [139](#page-138-0).
- **3.** Right-click the cluster icon on the tree view on the right pane, click **Cluster Generation Wizard** to create a cluster using a wizard.

For details on the cluster generation wizard, refer to Chapter 5, "Creating the cluster configuration data using the Builder" in the *Installation and Configuration Guide*.

## <span id="page-137-0"></span>**Opening the configuration file**

Select **Open** to open the saved cluster configuration data. A tree view is displayed by the configuration file that has been read.

Select this to restart editing a temporary file saved while editing the configuration data.

#### **How to use:**

For Linux

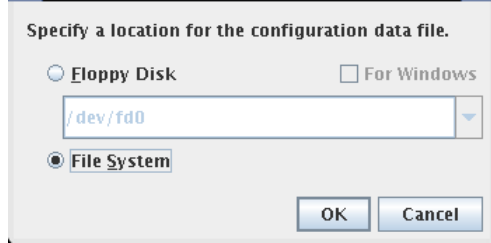

#### **Floppy Disk**

If your floppy disk contains the cluster configuration data, select **Floppy Disk**. Select the floppy disk device from the combo box. If you cannot find it in the combo box, type the device path.

#### **For Windows**

This is enabled when **Floppy Disk** is selected. To open a cluster configuration data that was made by the Builder running on the Windows browser, select **For Windows**.

This function is available only for root users.

The Builder mounts or unmounts the floppy disk.

#### **File System**

Select this to read a cluster configuration data temporarily saved on the file system. Click **OK** to move to the "For Windows" screen.

For Windows

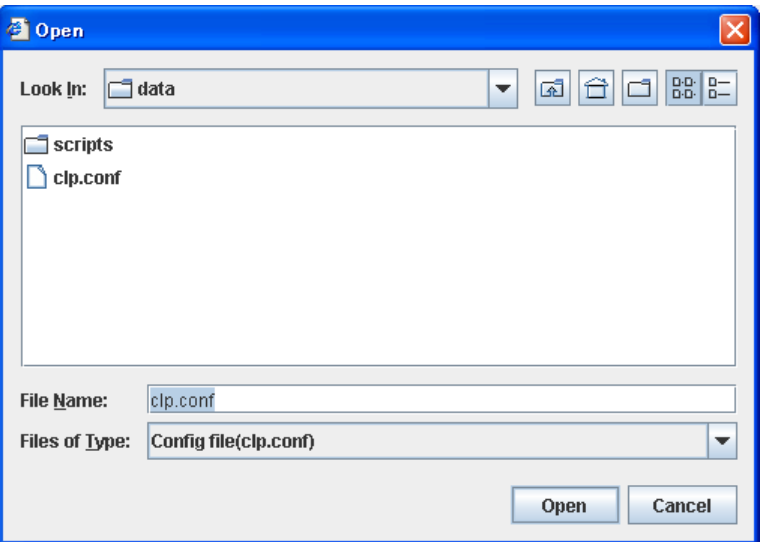

For **File Name**, select or type "clp.conf."

### <span id="page-138-0"></span>**Saving the configuration file**

Click **Save** to save the cluster configuration data you are editing. This menu becomes available if you have created a cluster configuration data. Save the file as "clp.conf."

To save a cluster configuration data, the following conditions should be satisfied.

- The server exists.
- LAN heartbeat resource or kernel-mode LAN heartbeat resource exists.

#### **How to use:**

For Linux

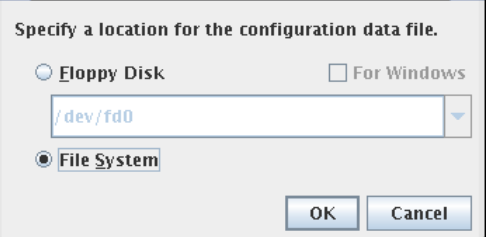

#### **Floppy Disk**

To save the cluster configuration data in a floppy disk, click **Floppy Disk**. Select the floppy disk device from the combo box. If you cannot find it in the combo box, type the device path.

#### **For Windows**

This is enabled when **Floppy Disk** is selected. If you want to edit the data also by the Builder running on the Windows browser, select **For Windows**. This function is available only for root users. The Builder mounts or unmounts a floppy disk. Prepare a Windows FAT (VFAT)-format 1.44-MB floppy disk.

#### **File System**

Select this to save the cluster configuration data on the file system. Click **OK** to move to the "For Windows" screen.

#### **Note:**

When using Builder on the server on which ExpressCluster is operated, do not edit /opt/nec/clusterpro/etc/clp.conf on the server directry. Otherwise, messages regarding how to reflect the changes are not properly displayed, and/or ExpressCluster may not work properly. Save the file on a different directry temporarily.

When uploading is performed by using the clpcfctrl command, specify the directory where the file is saved by using the –x option.

◆ For Windows

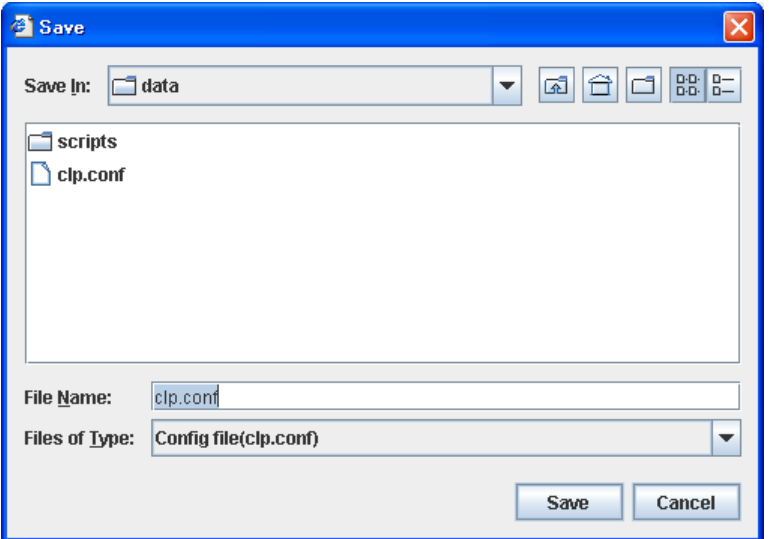

For **File Name**, select or type "clp.conf." The server reads this file by "clp.conf."

### **Downloading the configuration file (online version only)**

Download the cluster configuration data set to the connected server. Tree view is displayed according to the downloaded configuration file,

If any changes have been made in the data which is being edited, a dialog box that asks if you want to save the data is displayed.

Click **Yes** to save the changes. A dialog where you can specify a folder to save the cluster configuration data is displayed. For how to save the data, see "[Saving the configuration file](#page-138-0)" on page [139](#page-138-0).

If you do not need to save the changes, click **No**. The cluster configuration that is being edited is discarded and the configuration file is downloaded.

If you want to cancel downloading, click **Cancel.** 

### **Uploading the configuration file (online version only)**

Upload the cluster configuration data that is being edited to the connected server. You can select this menu when you open a valid cluster configuration file.

The following conditions must be satisfied to upload the configuration file.

- The ExpressCluster data transfer (clusterpro\_trn) in all the servers in the cluster is properly operated.
- A LAN heartbeat resource is configured.

#### **Note:**

If this condition is not met, connecting to other server fails, so uploading the cluster configuration data fails. In this case, you can only upload the cluster configuration data to a server that can be connected to. For the details, see "Creating a cluster and backing up configuration data (clpcfctrl command)"in Chapter 4 "ExpressCluster command reference".

The following message is displayed while uploading the cluster configuration data. If the uploading the data fails, take an action according to the error message, and upload the data again.

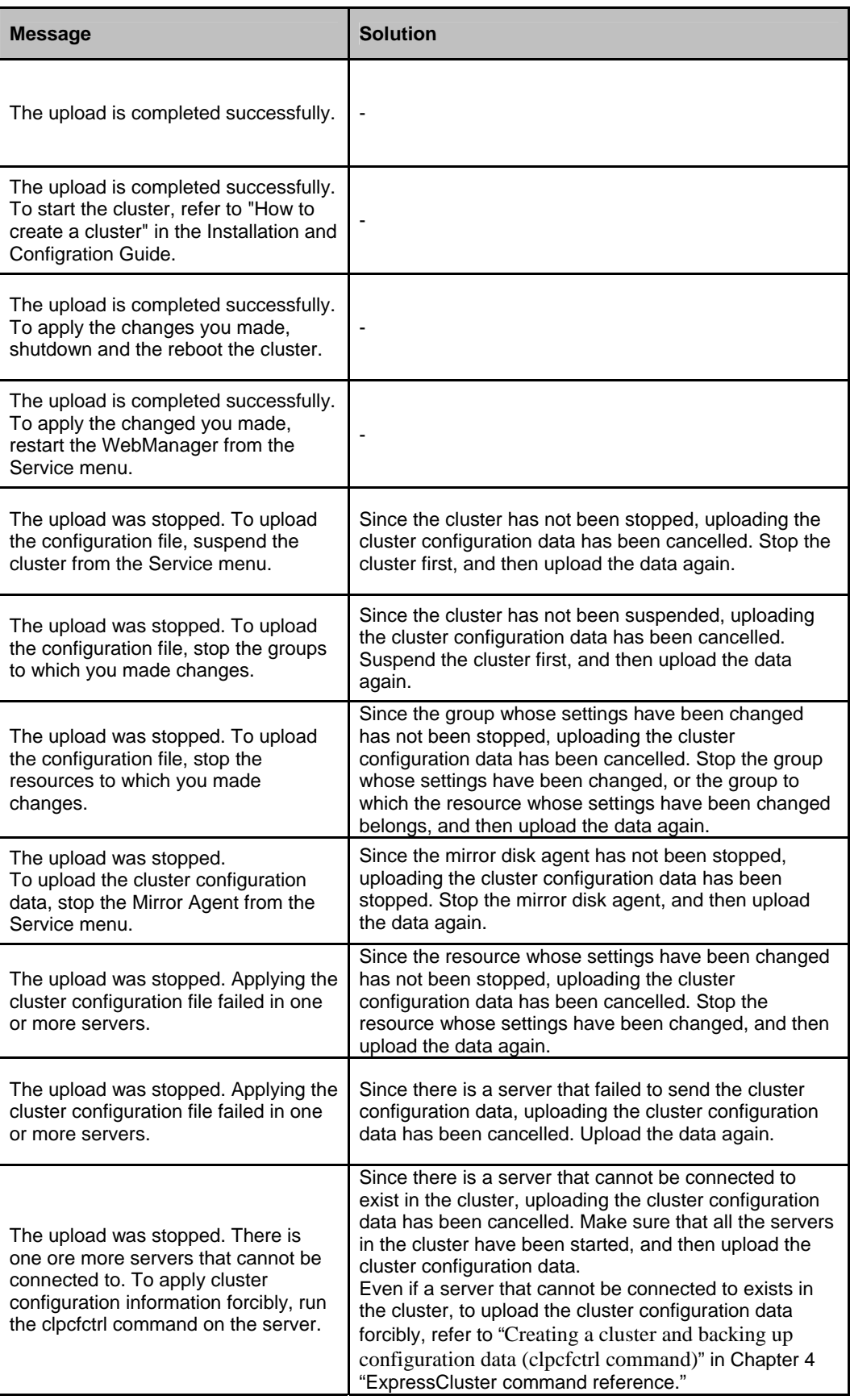

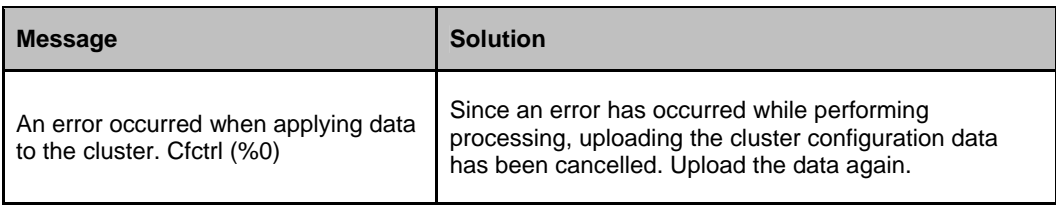

#### **Related Information:**

If a server that cannot be connected to exists in the cluster, the cluster configuration data cannot be uploaded from the Builder. In this case, by running the clpcfctrl command, you can forcibly upload the cluster configuration data only on the server that can be connected to.

Follow the steps below to forcibly upload the cluster configuration data.

(1) Save the cluster configuration data to an appropriate directory of the local disk from the Builder.

Example) Save the configuration data to C:\config

(2) Save the cluster configuration data that you have saved on a server in the cluster.

Example) Save the data in C:\config that you have saved in step (1) in the /root/tmpdirectory on a server in the cluster.

(3) Run the following command on the server where the cluster configuration data has been saved.

 clpcfctrl --push -x "*Directory where the cluster configuration data has been saved*" --force

 Example) Run the following command on the server where step (2) has been performed. clpcfctrl --push -x "/root/tmp" -–force

# **Changing communication settings**

Select **Option** and **Online** to change settings for server communications. This settings are not recognized in the offline version.

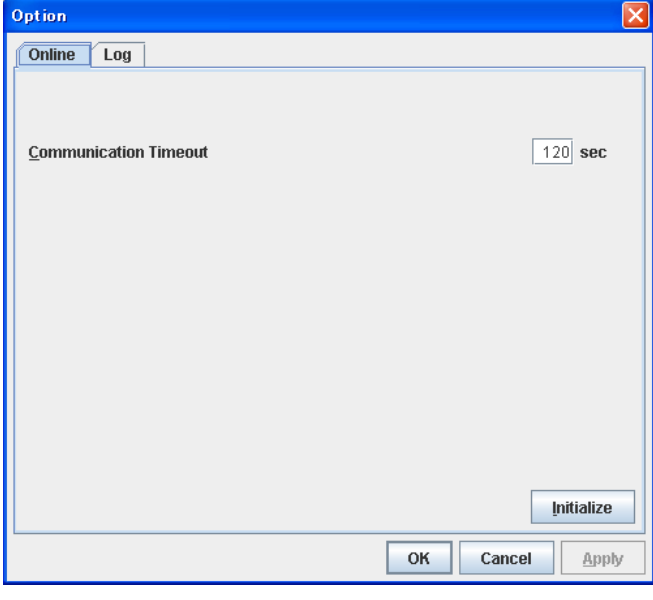

**Communication Timeout (0 to 999)**

This is the time-out value when accessing a server.

# **Changing the log level settings of Builder**

Select **Option** and **Log** to change the log level of Builder.

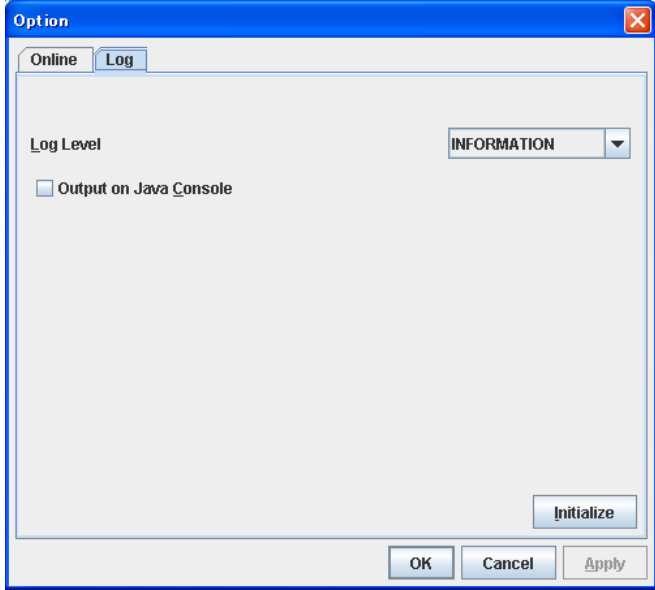
## **Log Level**

Configures the level of internal logs that Builder produces during operation.

• ERROR

Select this to read only error-level logs.

• WARNING

Select this to read warning-level and error-level logs.

**INFORMATION** 

Select this to read information-level, warning-level, and error-level logs.

• TRACE1,2,3

Select this to read logs of internal trace, and those from the information, warning and error levels. The greater the number is, more detailed the trace is.

#### **Output on JAVA Console**

Click this to configure whether or not to output on JAVA console.

## **Collecting Builder log**

Select **Collect Logs** to collect the Builder logs.

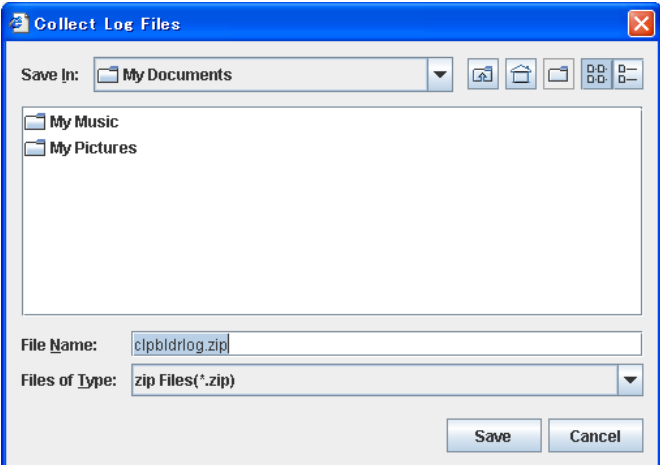

Specify the destination to store logs, and select **Save**.

## **Exiting from the Builder**

Exit from the Builder by selecting **Exit**. Do not exit from your Web browser.

If any change was made in the cluster configuration data, a dialog box asks if you want to save the changes.

Select **Yes** to save the changes. You see a dialog box where you can specify a folder to save the file. For how to save the file, see "[Saving the configuration file"](#page-138-0) on page [139](#page-138-0). Select **No** if you do not need to save the changes. Exit from the Builder discarding the changes you made in the cluster configuration data.

# **Edit menu**

To open the **Edit** menu: on the menu bar, click **Edit**.

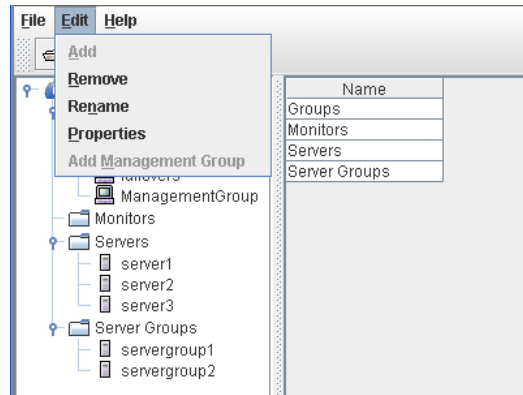

## **Adding an object**

Displays the wizard for adding a cluster, server, group, group resource, monitor resource, or server group. For details, see Chapter 5, "Creating the cluster configuration data using the Builder" in the *Installation and Configuration Guide*.

What you can add varies depending on what you select as shown below.

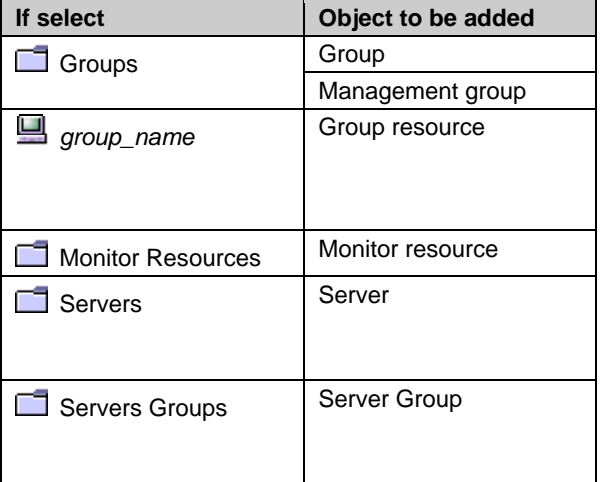

## **Note:**

If Auto Failback is set to **Failback Attribute** in **Group Properties**, a mirror disk resource cannot be added. Set **Failback Attribute** to **Manual Failback** and add a mirror disk resource.

## <span id="page-147-1"></span>**Removing an object**

Displays a dialog box that asks if you want to remove the selected cluster, server, group, group resource, monitor resource or server group. Select **Yes** for removing and **No** for not removing it.

To remove a cluster, follow the same procedures described in "[Creating a new cluster.](#page-136-0)"

You cannot remove an object if any of the following conditions is met:

| If select                       | <b>Conditions</b>                                                                                                    | How to change                                                                                                    |
|---------------------------------|----------------------------------------------------------------------------------------------------|----------------------------------------------------------------------------------------------------|
| <b>Cluster Name</b>             | None                                                                                                    |                                                                                                    |
| Server Name                     | - There is no other server.<br>- The server is the only server where the<br>group can start up.<br>- The server is registered with a server<br>group.                                             | Cluster stop, start                                                                                                    |
| Group Name                      | - A recovery target of monitor resource <sup>1</sup> .<br>- Has group resources.                                                                                                    | Cluster stop, start                                                                                                    |
| Group Resource<br>Name          | - A recovery target of monitor resource <sup>1</sup> .<br>- A target object of monitor resource<br>monitoring timing <sup>1</sup> .<br>- Other group resources in the same<br>group depend on it. | For other than mirror disk<br>resources/hybrid disk<br>resource:<br>Cluster stop, start<br>For mirror disk<br>resources/hybrid disk<br>resources:<br>Cluster stop<br>Mirror agent stop<br>Mirror agent start<br>Cluster start |
| <b>Monitor Resource</b><br>Name | - Auto Mirror Recovery is selected on<br>the Mirror Agent tab of Cluster<br>Properties for mirror disk monitor<br>resource.<br>- A virtual IP monitor resource                                    | Cluster suspend, resume                                                                                                    |
| Server Group Name               | - The server group is registered as a<br>server group of failover group.                                                                                                    | Cluster stop<br>Mirror agent stop<br>Mirror agent start<br><b>Cluster start</b>                                                                                                    |

-

<span id="page-147-0"></span><sup>1</sup> A message asks if you want to delete the specified object's monitor resources. If you select **Yes** (delete), the specified object's monitor resources will be deleted, and the object will be deleted.

## **Renaming an object**

Displays a dialog box for renaming the selected cluster, server, group, group resource, monitor resource, or server group.

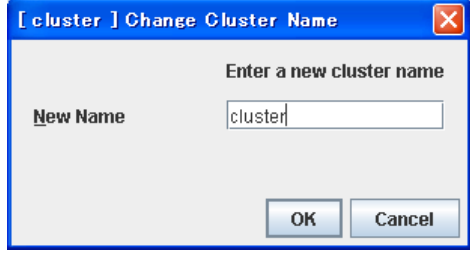

The following are restrictions for each of the objects.

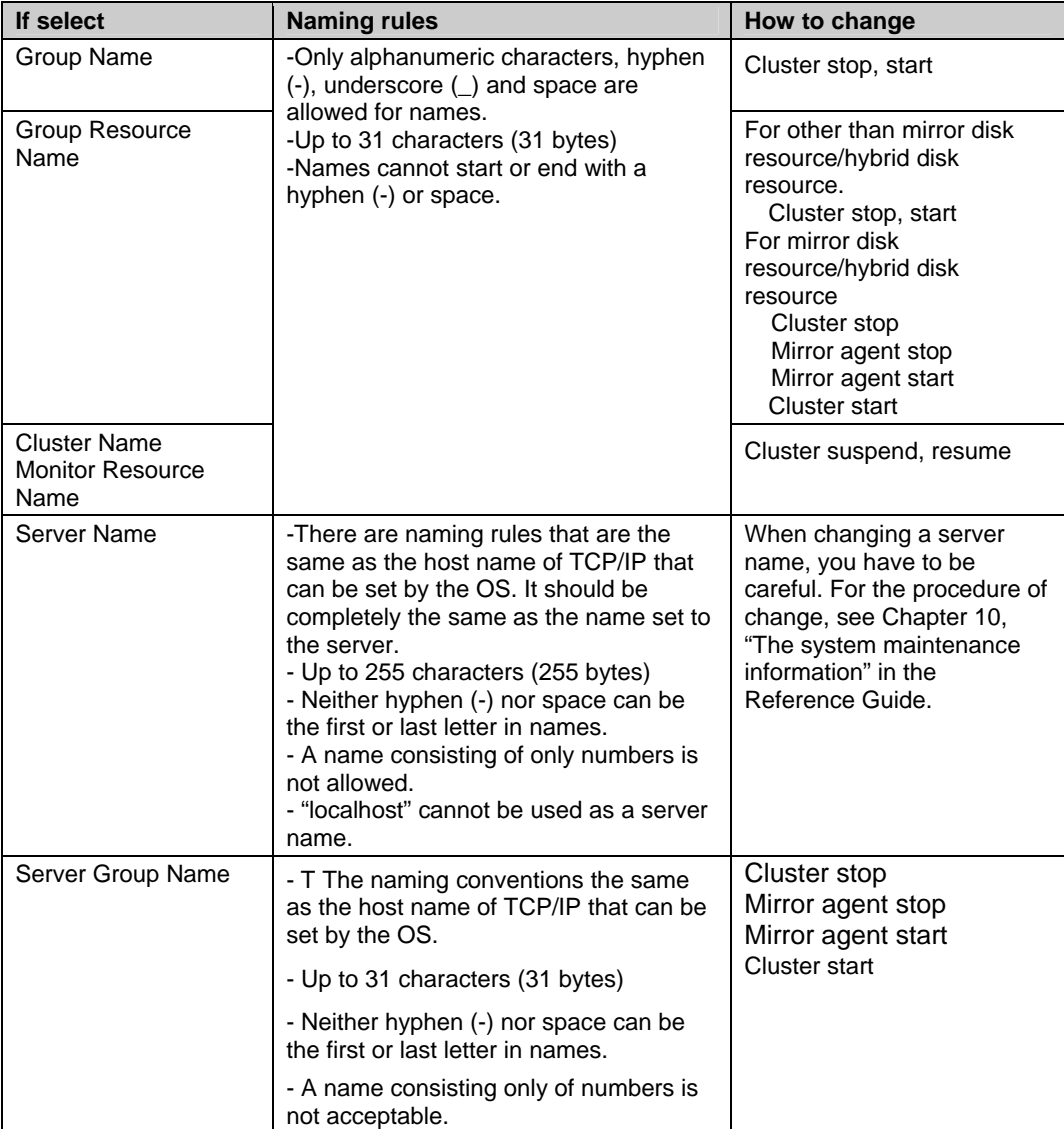

Names should be unique (case-insensitive) by categories such as cluster, server, server group group, group resource and monitor resource.

## **Properties**

Displays properties of a selected cluster, server, group, group resource, monitor resource, server group.

For details, see ["Parameter details](#page-150-0)" on page [151](#page-150-0).

## **Checking the version information of the Builder**

To check the version information of the Builder, click the Help icon on the toolbar, or click **Help** in the menu bar and select **Version Information**.

The versions of the main unit and of the Builder are displayed.

# <span id="page-150-0"></span>**Parameter details Cluster properties**

In **Cluster Properties**, you can view and change the cluster's settings.

## **Info tab**

You can view the cluster name, and enter or change a comment for this cluster.

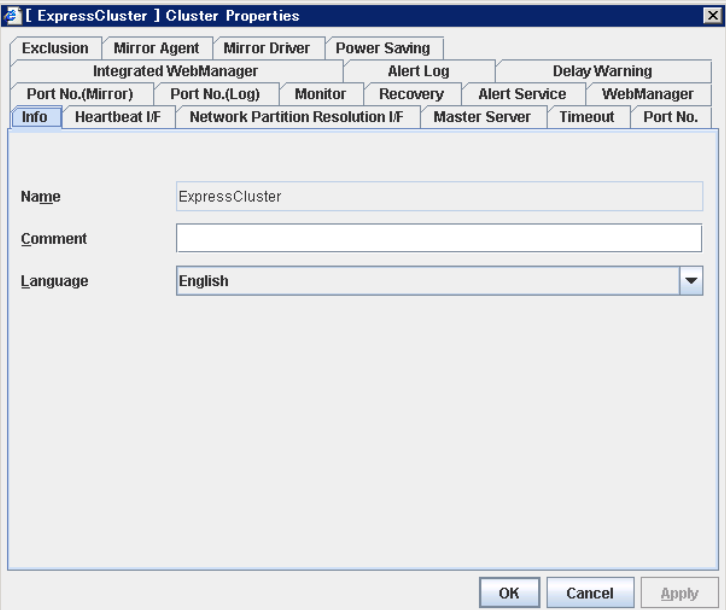

#### **Name**

The cluster name is displayed. You cannot change the name here.

**Comment** (up to 127 bytes)

You can enter a comment for the cluster. Only alphanumeric characters are allowed.

#### **Language**

Select a language for cluster from the following. Set the language (locale) of OS on which the WebManager runs.

- English
- Japanese

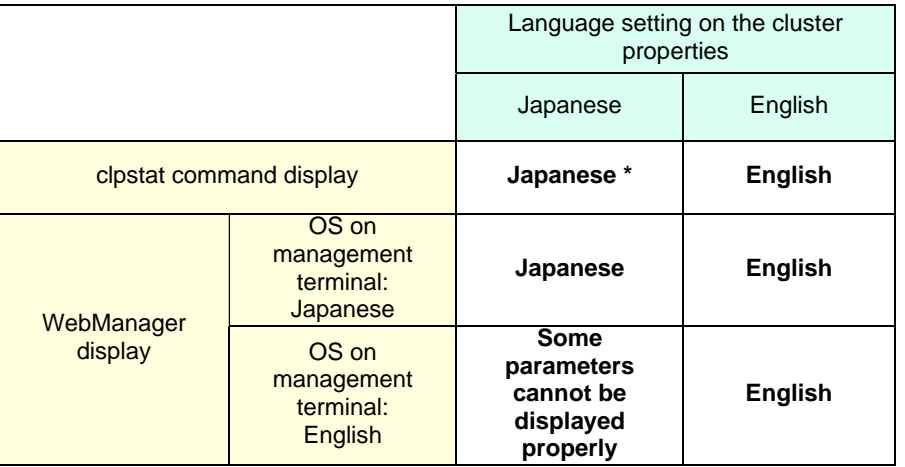

The list below indicates the **Language** setting on the cluster properties and the language displayed by the clpstat command.

\* Run the clpstat command in the environment where Japanese font is displayed.

On the console which is connected to a server directly, setting a frame buffer is required. When logging on to the server remotely using ssh, a terminal emulator which can display Japanese may be needed.

## **Heartbeat I/F tab**

You can add, delete and change heartbeat interfaces. Heartbeat interfaces used by ExpressCluster are listed in **Heartbeat I/F Priority**. Heartbeat interfaces that are not in use are listed in **Available I/F**. Types of heartbeat devices are as follows:

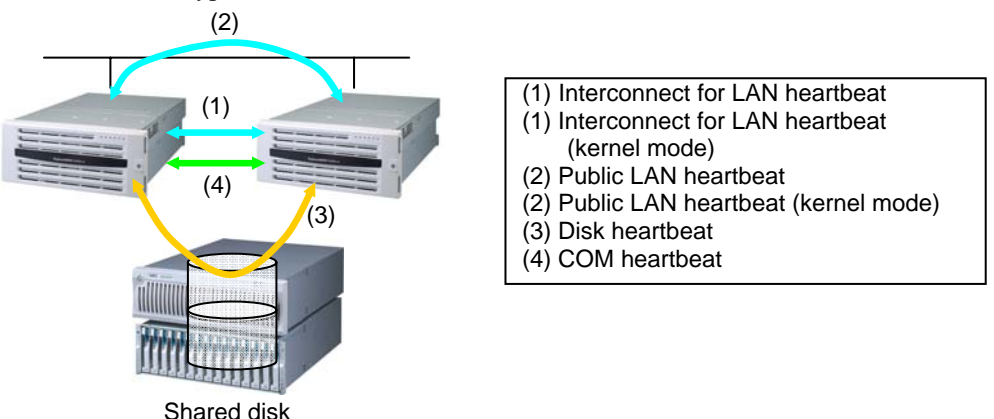

Heartbeat devices types are displayed on this tab as follows:

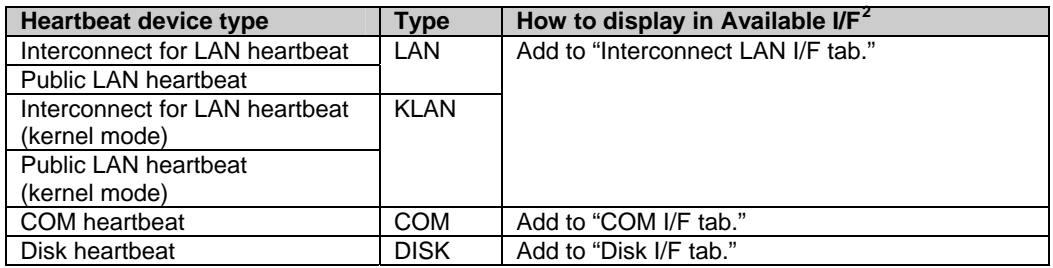

- If one or more servers are defined, you have to define at least one LAN interface in **Heartbeat I/F Priority**. It is recommended to specify two or more LAN interfaces. It is also recommended to set LAN interface and KLAN interface at the same time.
- The priority order of the LAN heartbeat for interconnect should be set higher than that of public LAN heartbeat. You can adjust the order by using the **Up** and **Down** buttons after adding the priority order of the LAN heartbeat for interconnect to the **Heartbeat I/F Priority**.
- Two or more kernel mode LAN heartbeat resources and shared kernel mode LAN heartbeat resources for interconnect and public are recommended to be specified.

### **Important:**

 $\overline{a}$ 

Whether or not kernel mode LAN heartbeat resource can be used depends on the distribution and kernel version. Refer to Chapter 3, "Installation requirements for ExpressCluster" in the *Getting Started Guide* before you configure the settings.

Define interfaces for disk heartbeat and COM heartbeat based on the following rules:

Section I Detailed reference of ExpressCluster functions 153

<span id="page-152-0"></span><sup>2</sup> Numbers you see in **I/F No.** cells are those you specified on each tab in **Server Properties**.

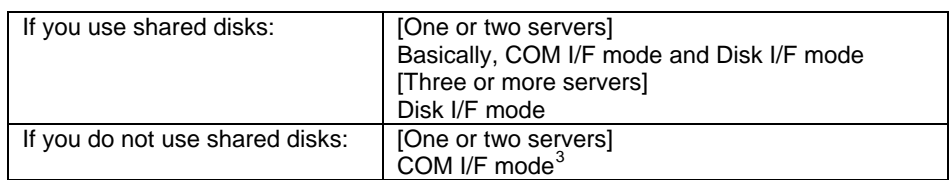

## **Add**

Use **Add** to add a heartbeat interface. Select a heartbeat interface from **Available I/F**, click **Add**, and then it will be added in **Heartbeat I/F Priority.**

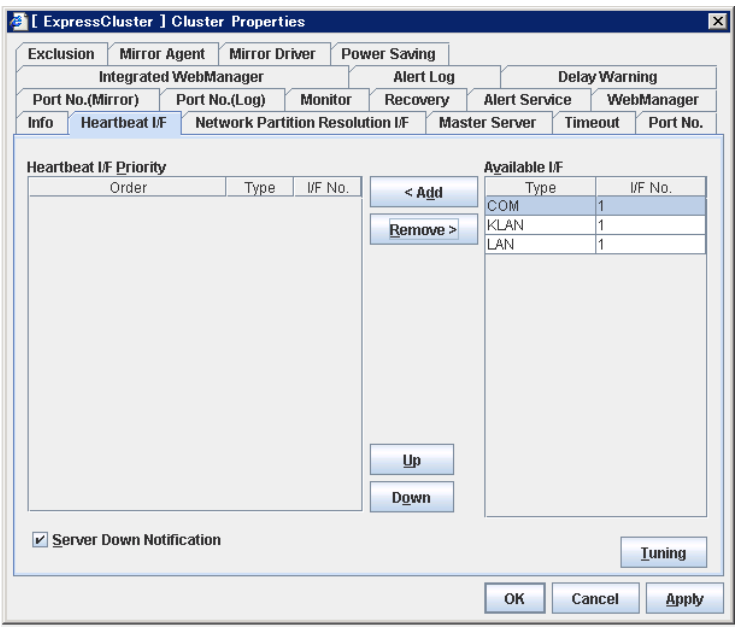

1

<span id="page-153-0"></span> $3$  For servers which do not have COM, multiple LAN I/F connections are recommended.

#### **Remove**

Use **Remove** to remove a heartbeat interface. Select a heartbeat interface from **Heartbeat I/F Priority,** click **Remove**, and then it will be added in **Available I/F**.

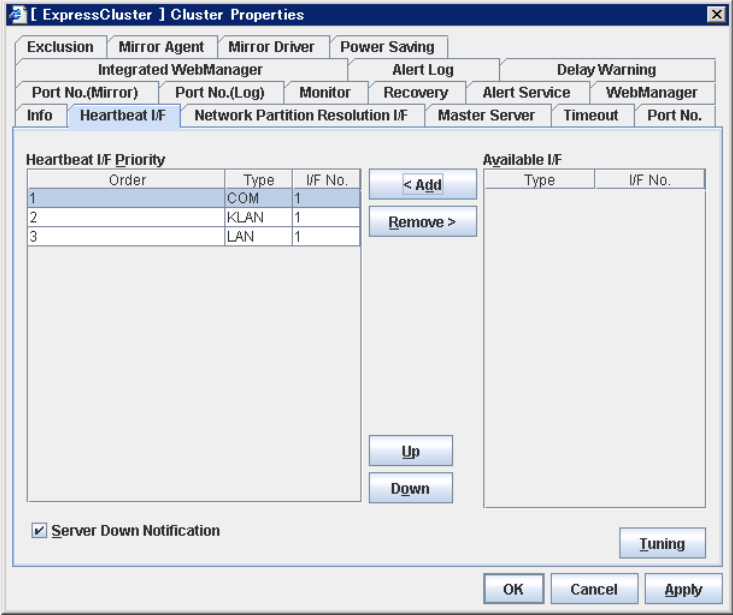

### **Up** & **Down**

Use **Up** and **Down** to change the priority of the selected heartbeat interface. Select a heartbeat interface from **Heartbeat I/F Priority**, click **Up** or **Down**, and then the selected row moves accordingly.

#### **Server Down Notification**

When a server stops successfully (including shutdown and reboot), the failed server is notified to other servers in the cluster. You can perform failover faster by notifying it in advance.

When failing to deactivate groups when a server stops (including shutdown and reboot), or when other abnormalities occur, other servers are not notified of the failed server regardless of the settings of failed server notification.

When selected:

Server down will be notified.

When cleared:

Server down will not be notified.

## **Note:**

When using hybrid disk resource, do not use the server down notification.

#### **Tuning**

Use **Tuning** to tune a heartbeat I/F. If the **Tuning** button is selected, the **Heartbeat I/F Tuning Properties** dialog box is displayed.

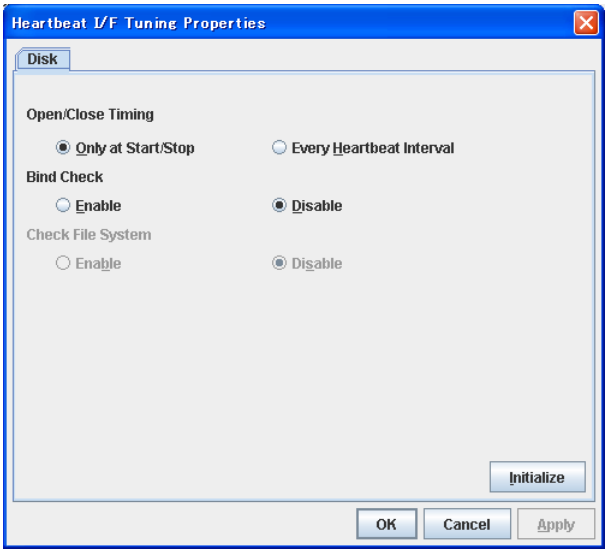

#### **Open/Close Timing**

◆ Only at Start/Stop

Opens raw device when a cluster starts and close it when a cluster stops. Performs only reads and writes of raw device at each heartbeat interval.

◆ Every Heartbeat Interval

Opens raw device when a cluster starts, and closes it when a cluster stops. Performs open, reads, writes and close of raw device at each heartbeat interval.

### **Bind Check**

Enable

Checks if raw device for disk heartbeat is not bound to the actual device other than for disk heartbeat. Binding raw device is not performed if it is bound to the actual device other than for disk heartbeat. When binding a disk is not performed, the status of disk heartbeat resource becomes offline.

Disable

Does not check if raw device for disk heartbeat is not bound to the actual device other than for disk heartbeat. If raw device is bound to the actual device other than for disk heartbeat, the bind is cancelled and raw device is bound to the actual device for disk heartbeat.

#### **Check File System**

This cannot be used with this version.

## **Network Partition Resolution I/F tab**

Change the setting of the network partition interface. The network partition resolution interface used for ExpressCluster is displayed on the **NP**.

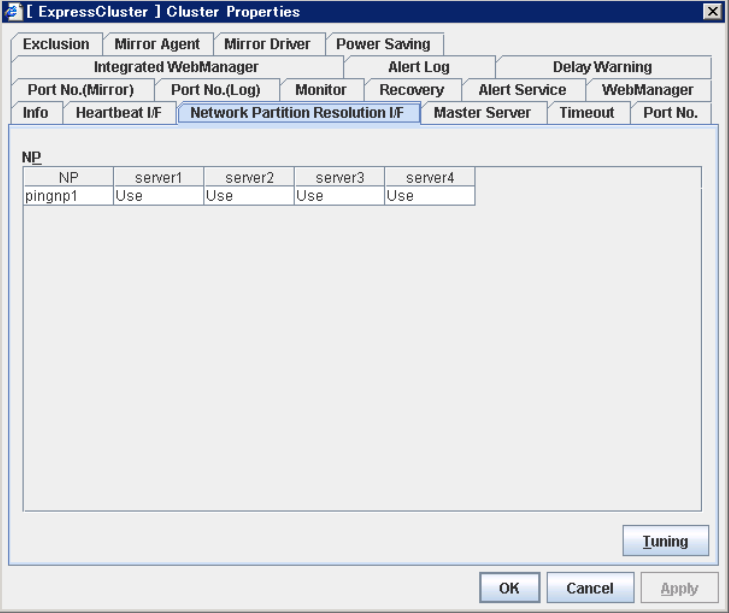

This tab is used to tune the network partition I/F. Click **Tuning** to display the **NP Resolution Tuning Properties** dialog box.

### **Ping tab**

The detailed setting about the ping method is displayed. The ping NP used for ExpressCluster is displayed on the **Ping NP**.

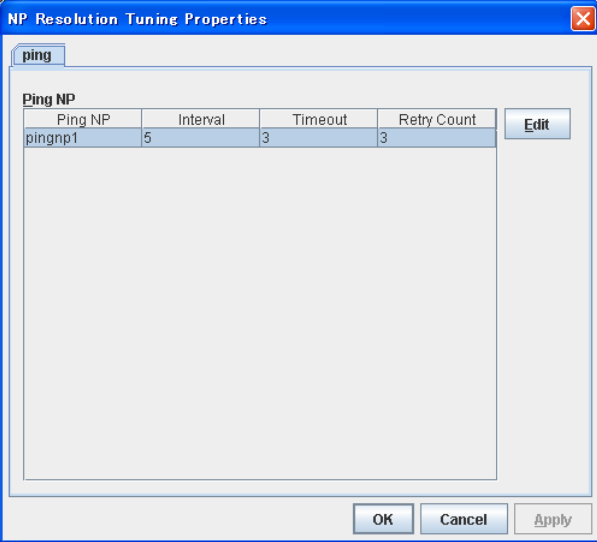

## **Edit**

This operation is used to edit the detailed setting of the ping NP. Select the Ping NP that you want to edit from the **Ping NP**, and select **Edit**.

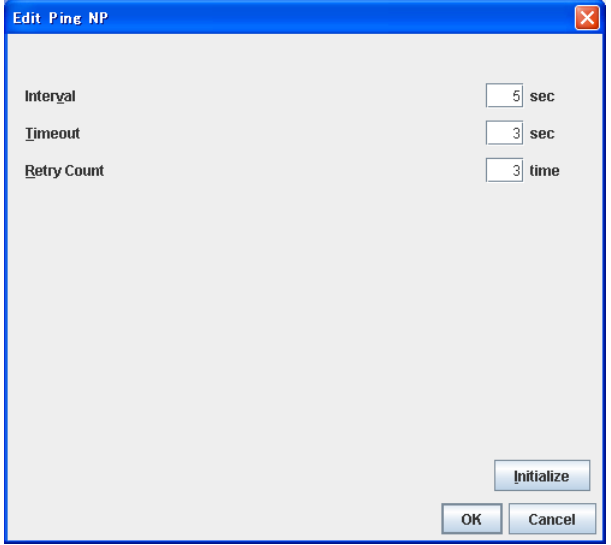

 $\blacklozenge$  Interval (2 to 999)

This value indicates an interval to issue the ping command.

 $\blacklozenge$  Timeout (1 to 999)

This value indicates the time-out of the ping command.

 $\blacklozenge$  Retry Interval (1 to 999)

This value indicates the times to reissue the ping command.

\*Set each value according to the following requirements.

Requirement 1: Heartbeat Timeout > Interval x Retry Count + Timeout Requirement 2: Interval > Timeout

## **Master Server tab**

Define the priorities of servers on this tab. All registered servers are listed here. Master server is the server that contains the master of the cluster configuration data. This is the top priority server.

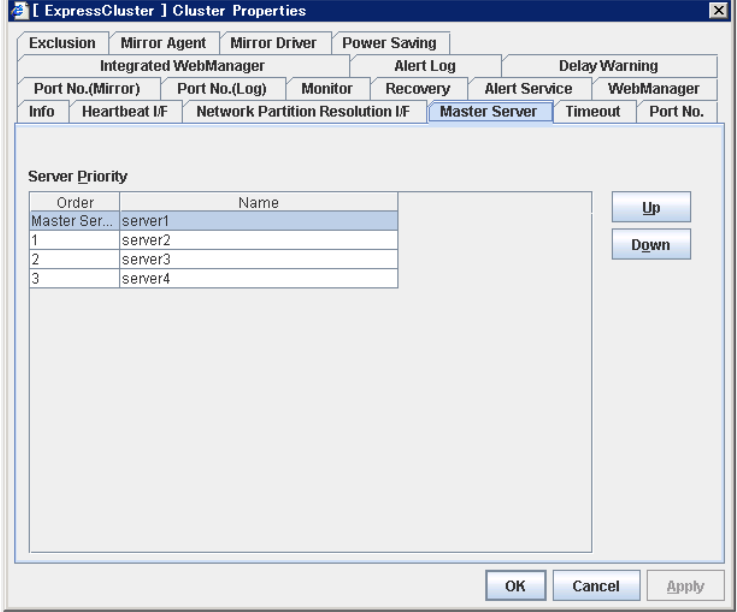

## **Up & Down**

Use this to change the priority of a selected server. Select a server name whose priority you want to change from **Server Priority**, click **Up** or **Down**, and then the selected row moves accordingly.

## <span id="page-159-0"></span>**Timeout tab**

Specify values such as time-out on this tab.

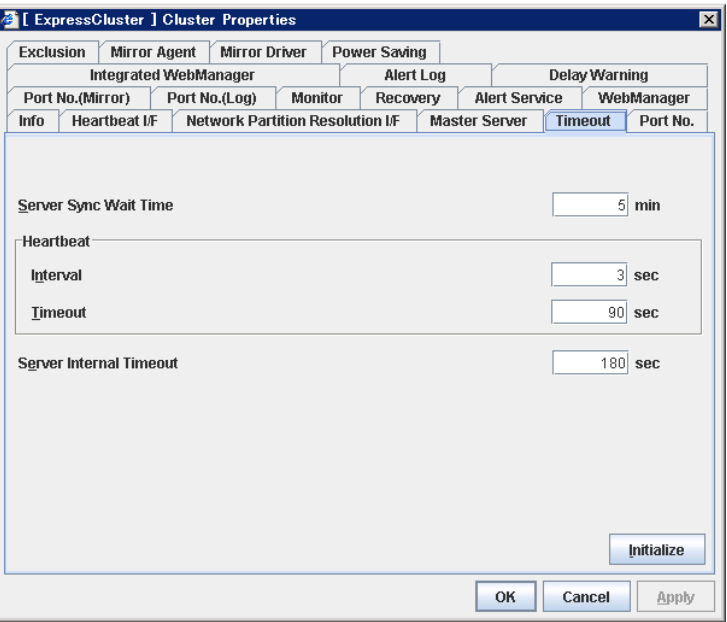

#### **Server Sync Wait Time** (0 to 99)

For the time specified here, the server will wait at startup until other servers are started.

#### **Heartbeat**

Heartbeat interval and heartbeat time-out.

 $\blacklozenge$  **Interval** (1 to 99)

Interval of heartbeats

**Timeout** (2 to 9999)

A failed server is determined if there is no response for the time specified here.

- This time-out should be longer than the interval.
- To perform the shutdown monitoring (see [Port No. tab](#page-160-0) on page [161\)](#page-160-0), this time-out should be longer than the time it takes to shut down applications and the operating system.
- When a hybrid disk resource is used, the time-out value must be longer than the value speficied at the cluster partition I/O time-out in the mirror agent tab.

#### **Server Internal Timeout** (1 to 9999)

The time-out to be used in the ExpressCluster Server internal communications

### **Initialize**

Used for initializing the value to the default value. Click the **Initialize** button to initialize all the items to the default value.

## <span id="page-160-0"></span>**Port No. tab**

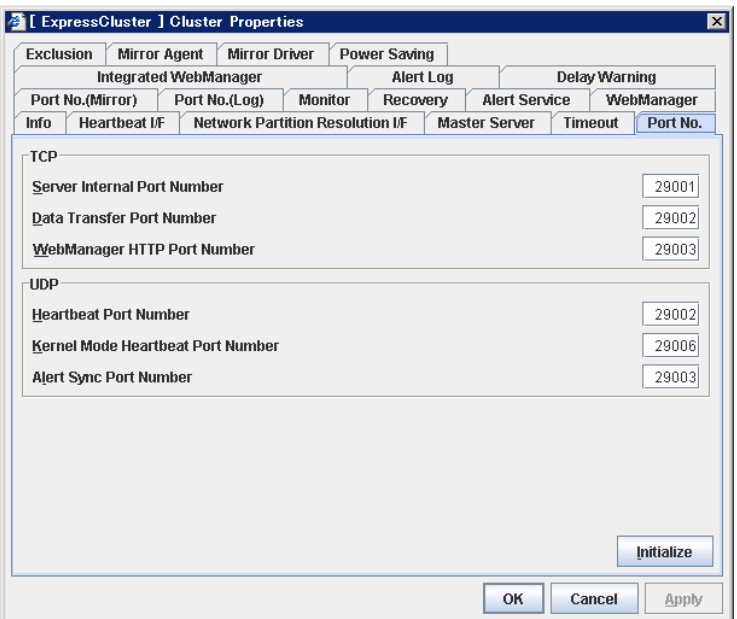

Specify TCP port numbers and UDP port numbers.

### **TCP**

No TCP port numbers can be overlapped. When the Replicator is used, TCP port numbers on the **Port No.(Mirror)** tab and any mirror data port number of any mirror disk resources cannot be overlapped.

 $\blacklozenge$  **Server Internal Port Number** (1 to 65535[4](#page-160-0)<sup>4</sup>)

This port number is used for internal communication.

◆ **Data Transfer Port Number** (1 to 65535<sup>[4](#page-160-0)</sup>)

This port number is used for transactions such as reflecting and backing up the cluster configuration data, sending and receiving the license data and running commands.

**WebManager HTTP Port Number** (1 to 65535**[4](#page-160-0)** )

This port number is used for a browser to communicate with the ExpressCluster Server.

#### **UDP**

 $\overline{a}$ 

No UDP port numbers can be overlapped. When the communication method for internal logs is UDP on the **Port No.(Log)** tab, UDP port numbers cannot be overlapped with the port numbers.

◆ **Heartbeat Port Number** (1 to 65535<sup>[4](#page-160-0)</sup>)

This port number is used for heartbeat.

◆ **Kernel Mode Heartbeat Port Number** (1 to 65535<sup>[4](#page-160-0)</sup>)

This port number is used for kernel mode heartbeat.

◆ **Alert Sync Port Number** (1 to 65535<sup>[4](#page-160-0)</sup>)

This port number is used for synchronizing alert messages among servers.

<span id="page-160-1"></span>Section I Detailed reference of ExpressCluster functions 161 <sup>4</sup> It is strongly recommended not to use well-known ports, especially reserved ports from 1 to 1023.

#### **Initialize**

This is used for initializing the value to the default value. Click the **Initialize** button to initialize all the items to the default value.

## **Port No. (Mirror) tab ~ For the Replicator/Replicator DR ~**

Specify TCP port numbers.

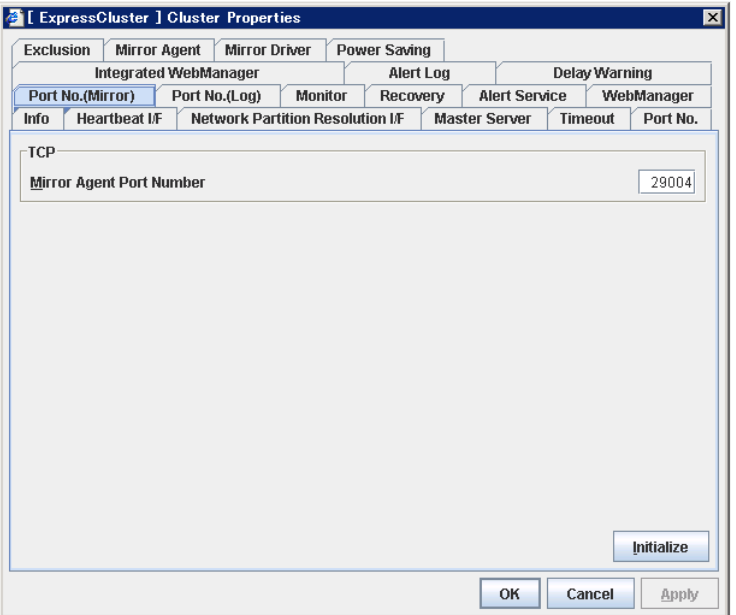

### **TCP**

No TCP port numbers can be overlapped. TCP port numbers on the **Port No.** tab and any mirror data port number of any mirror disk resources cannot be overlapped.

## **Note:**

Port numbers are not used when mirror disk resource/hybrid disk resource is not used.

◆ Mirror Agent Port Number (1 to 65535<sup>[4](#page-160-0)</sup>)

Mirror agent is a user mode module for controlling mirror disk resource/hybrid disk resource. The Mirror Agent uses this port number to communicate with servers.

#### **Initialize**

Used for initializing the value to the default value. Click the **Initialize** button to initialize all the items to the default value.

## **Port No. (Log) tab**

Specify the communication method for internal logs.

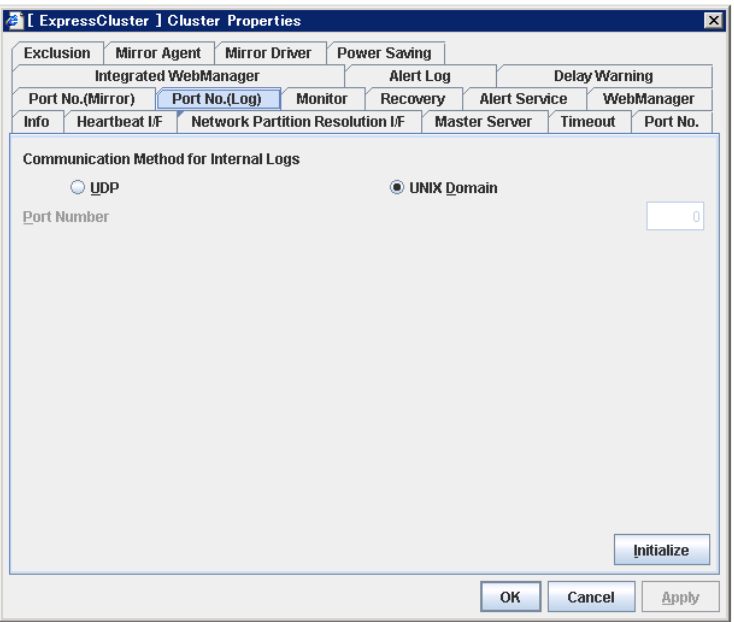

**Communication Method for Internal Logs** 

◆ UDP

Use UDP for the communication method for internal logs.

UNIX Domain

Use UNIX Domain for the communication method for internal logs.

### **Port No.**(1 to  $65535^5$  $65535^5$  $65535^5$ )

This is the port number used when UDP is selected for the communication method for internal logs.

### **Initialize**

 $\overline{a}$ 

Used for initializing the value to the default value. Click the **Initialize** button to initialize all the items to the default value.

<span id="page-162-0"></span>Section I Detailed reference of ExpressCluster functions 163  $<sup>5</sup>$  It is strongly recommended not to use well-known ports, especially reserved ports from 1 to 1023.</sup>

## **Monitor tab**

Configure the settings for monitoring. For details on the shutdown monitor and reboot limit, see Chapter 6, "Monitor resource details."

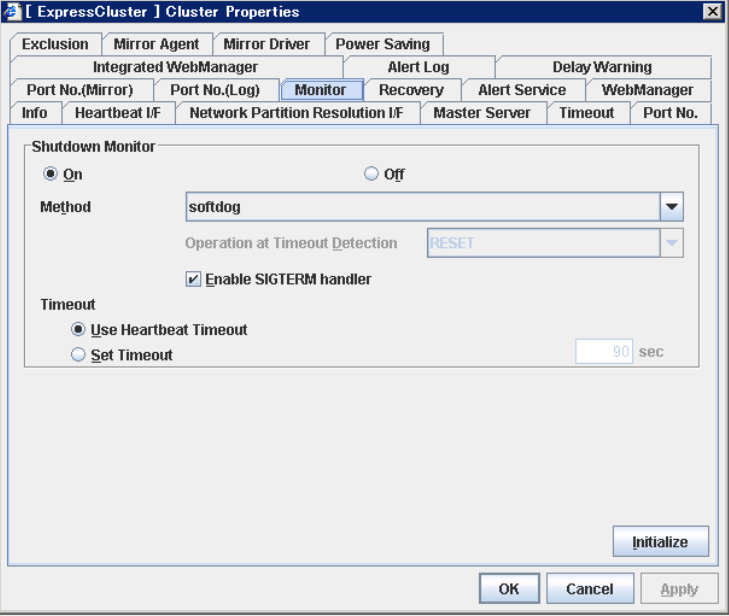

## **Shutdown Monitor**

Monitors whether or not the operating system is stalling when an ExpressCluster command to shut down the cluster or servers is run. The cluster daemon forcibly resets the operating system or performs a panic of the operating system if it determines the OS stall. Server panic can be set when the monitoring method is keepalive.

#### **On:**

If selected, the shutdown monitor is performed. Specify a longer time for the heartbeat time-out than the time required to shut down applications and the operating system (see ["Timeout tab"](#page-159-0)). If you use shared disks or mirror disks, it is recommended to select **On**.

#### **Off:**

If selected, the shutdown monitor is not performed.

• **Method** 

Select the shutdown monitor method from:

- softdog
- ipmi
- keepalive

For the details on the monitor method, see "Shutdown monitoring method" in Chapter 9, "Information on other monitor settings."

#### • **Operation at Timeout Detection**

Selects the operation performed when the operating system is determined to be stalled. This can be set only when the monitoring method is keepalive.

**RESET** 

Resets the server.

PANIC Performs a panic of the server.

#### • **Enable SIGTERM handler**

Select this to enable SIGTERM handler when performing the shutdown monitor. For details on SIGTERM settings, see "Setting of SIGTERM" in Chapter 9, "Information on other monitor settings."

### **Note:**

If you select ipmi in **Method** and set **Enable SIGTERM handler** to **Off**, this may be reset even if the operating system is successfully shut down.

## • **Use Heartbeat Timeout**

Select this for heartbeat time-out to work in conjunction with shutdown monitoring time-out.

• **Timeout** 

Specify a time-out when the heartbeat time-out value is not used as shutdown monitoring time-out.

## **Recovery tab**

Configure the settings for cluster recovery.

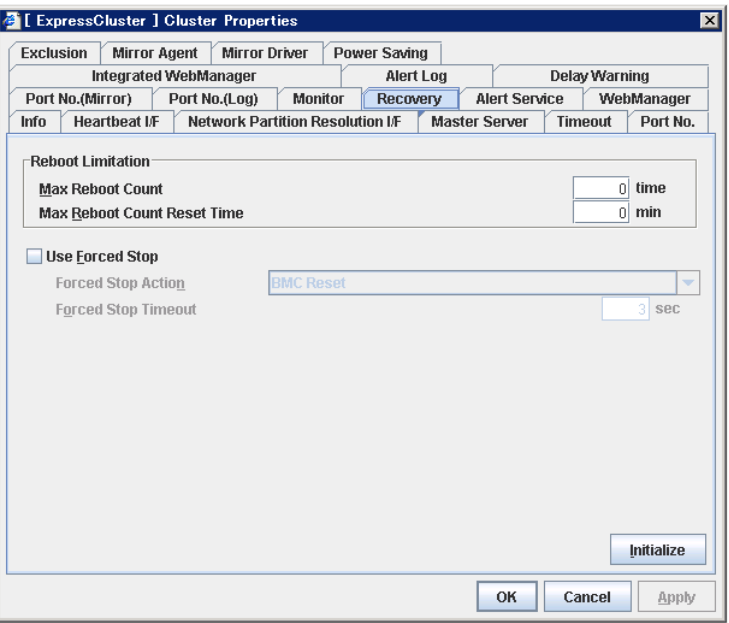

#### **Reboot Limitation**

You can specify the **Reboot OS** or **Shut down OS** as the final action at abnormality detection for group resources and monitor resources. If either of them is selected, reboot may be repeated infinitely. By setting the reboot limit, you can prevent repeated reboots.

**Max Reboot Count** (0 to 99)

Specify how many times the operating system can reboot. The number specified here is separately counted for group resource and monitor resource.

**Max Reboot Count Reset Time** (0 to 999)

When the max reboot count is specified, if the operation keeps running normally for the time specified here, the reboot count is reset. The time specified here is separately counted for group resource and monitor resource.

#### **Note:**

If **Max Reboot Count** is set to 1 or greater, set **Max Reboot Count Reset Time** also to 1 or greater.

### **Use Forced Stop**

Use this to select whether or not to enable the forced stop.

• On

If selected, the forced stop function is enabled.

When you use the forced stop function, configure the **BMC** tab of server propery as well..

• Off

If selected, the forced stop function is disabled.

#### **Forced Stop Action**

Specify an action of the forced stop.

**BMC** Reset

Use this to perform a hardware reset of the server by using the hwreset command or the ipmitool command.

• BMC Power off

Use this to power off the server by using the hwreset command or the ipmitool command. The OS may be shut down depending on how the ACPI of OS is configured.

**BMC Power Cycle** 

Use this to perform the Power Cycle (powering on/off) by using the hwreset command or the ipmitool command. The OS may be shut down depending on how the ACPI of OS is configured.

• BMC NMI

Use this to generate NMI by using the hwreset command or the ipmitool command. The performance after the generation of NMI depends on the OS setting.

#### **Forced Stop Timeout (0 to 99)**

Configure the timeout value when performing Forced Stop. After the above commands are executed, activating failover groups starts when the time specified elapses

## **Alert Service tab**

Configure the settings for the mail report function, the network warning light and the report destination.

To use the mail report function, register the Alert Service license.

To use the network warning light, register the Alert Service license.

**Note:** 

To use the mail report function and the network warning light, purchase the ExpressCluster X Alert Service 2.0 for Linux.

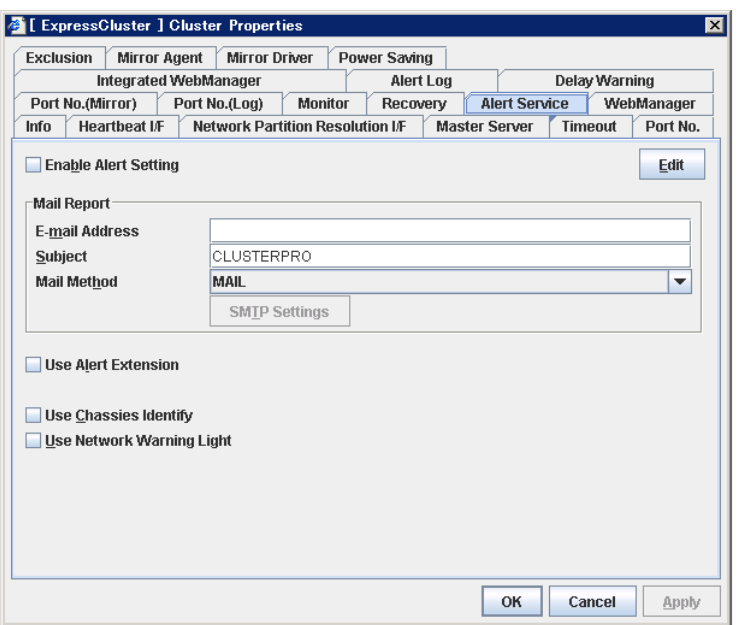

#### **Enable Alert Setting**

Configure whether to modify the alert destination from the default value. For modifying it, click **Edit** to configure the address.

By cancelling **Enable Alert Setting,** the modified destination turns to the default value temporarily.

For information on the default alert destination, refer to "Messages reported by syslog, alert and mail."

**E-mail Address** (up to 255 bytes)

Enter the e-mail address to which the report is sent. If more than two e-mail addresses are set, delimit the address by semicolon.

**Subject** (up to 127 bytes)

Enter the subject title for the e-mail message.

### **Mail Method**

Configure the methods to send mail.

• MAIL

This method uses the mail command. Check that a mail is sent to the mail address by using the mail command in advance.

• SMTP

This method allows for sending mail by directly communicating with the P server.

#### **Use Alert Extension**

Configure whether or not to execute an optional command when ExpressCluster sends an alert. For using Alert Extension function, select **Enable Alert Setting**, and click **Edit** to configure the command.

By canceling **Enable Alert Setting**, the configured command is temporarily disabled

#### **Use Chassis Identify**

Configure whether or not to enable **Use Chassis Identify.**

### **Use Network Warning Light**

Specify whether to use a network warning light (specified by NEC) controlled by network. Enter an IP address in server properties.

### **Change Alert Destination**

Select **Edit** to display the **Change Alert Destination** dialog box.

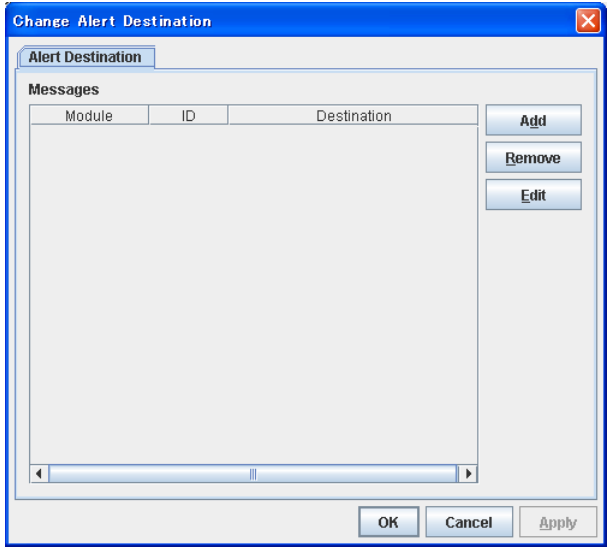

## **Add**

Click this to select the event ID and the module type for which you want to customize the report destinations. Click **Add** to open the **Enter the Message** dialog box.

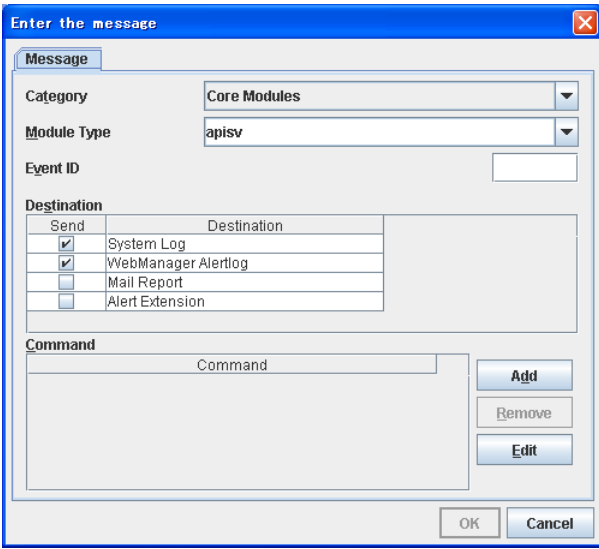

## **Category**

Select a major category of the module type.

## **Module Type**

Select the name of module type that you want to change the destination address.

## **Event ID**

Enter the event type of the module type for which you want to change the desitnation address. For information on event ID, refer to "Messages reported by syslog, alert and mail."

### **Destination**

Select the destination.

- System Log This sends message to syslog of the OS.
- WebManager Alertlog This sends message to the alert view of the Web manager.
- Mail Report This sends message by using the mail report function.
- Alert Extension This sends message by the Alert Extension function. Modify the extention settings using the **Add** button and the **Edit** button.

### **Add**

Add a command of the alert extention function. Click **Add** to open the **Enter Command** window. Up to 4commands can be registered with one event ID.

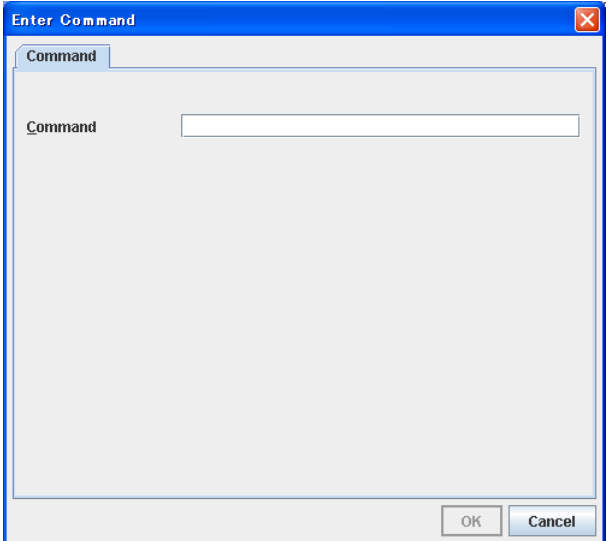

### **Command (Within 511 bytes)**

Enter a command such as SNMP trap to execute reporting with the absolute path. The execution results of the specified command cannot be shown.

• Keyword

If you specify **%%MSG%%**, the body message of the target event ID is inserted. You cannot specify multiple %%MSG%% for one command. Configure within 511 bytes including the description of %%MSG%%.

#### **Configuration example**

/usr/local/bin/snmptrap -v1 -c HOME 10.0.0.2 0 10.0.0.1 1 0 '' 1 s "%%MSG%%"

Section I Detailed reference of ExpressCluster functions 171

#### **Remove**

Click this to remove a command of alert extention function. Select the command, and then, click **Remove**.

#### **Edit**

Click this to modify a command of alert extention function. Select the command, and then, click **Edit**.

#### **SMTP Settings**

Click this to display the **SMTP Settings** dialog box.

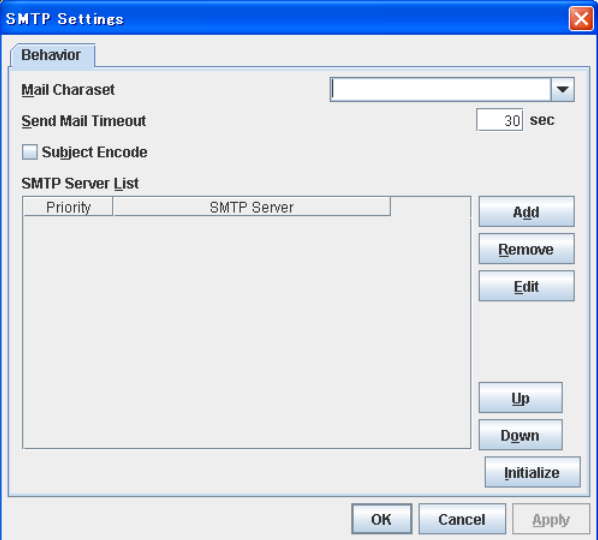

### **Mail Charaset**

Configure the character set of the e-mails sent for mail report.

#### **Send Mail Timeout (1 - 999)**

Cofigure the timeout value for communicating with the SMTP server.

#### **Subject Encode**

Select whether or not to encode the subject of e-mails.

## **SMTP Server List**

Use this button to display a SMTP server that is configured. Only one SMTP server can be configured in this version.

### **Add**

Use this button to add a SMTP server. Click **Add** to open the **Enter the SMTP Server** dialog box.

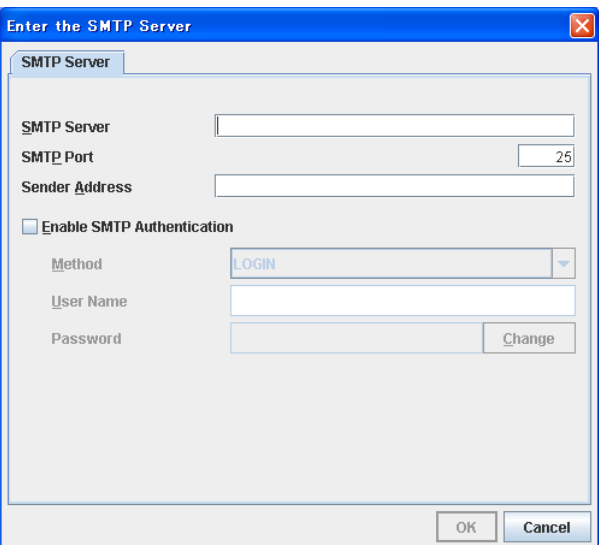

## **SMTP Server**

Configure the IP address of the SMTP server.

## **SMTP Port (1-65535)**

Cofigure the port number of the SMTP server.

#### **Sender Address (255 bytes)**

Configure the address from which an e-mail of mail report is sent.

### **Enable SMTP Authentication**

Configurewhether or not to enable SMTP authentication.

#### **Method**

Select a method of SMTP authentication.

**User Name (255 bytes)** Configure the user name used for SMTP authentication.

## **Password (255 bytes)**

Configure the password used for SMTP authentication.

## **Remove**

Select this to remove the SMTP server.

### **Edit**

Use this button to modify the settings of SMTP server.

Section I Detailed reference of ExpressCluster functions 173

## **WebManager tab**

Use this tab to configure the settings for the WebManager.

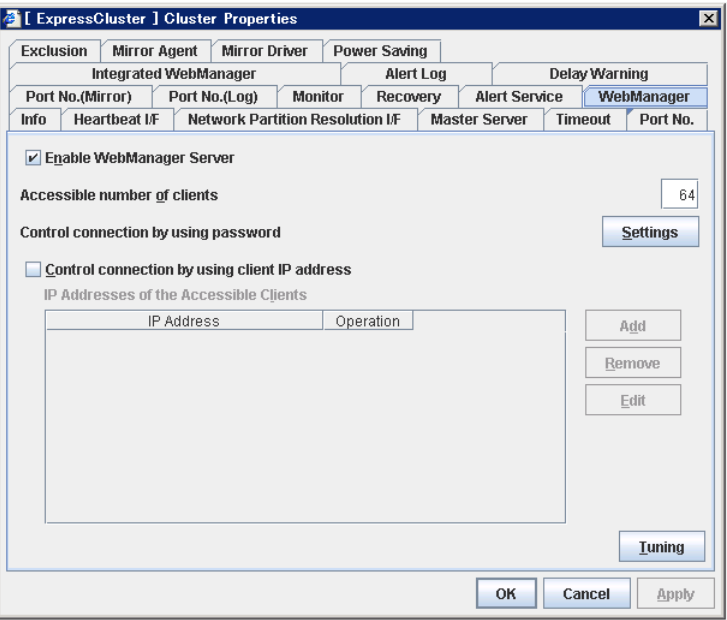

## **Enable WebManager Server**

Enables the WebManager Server.

 $\blacklozenge$  When selected:

The WebManager server is enabled.

◆ When cleared:

The WebManager server is disabled.

**Accessible number of clients** (1 to 999)

Specify the number of client machines that can be connected.

#### **Control connection by using password**

Click the **Settings** button to open the **WebManager Password** dialog box.

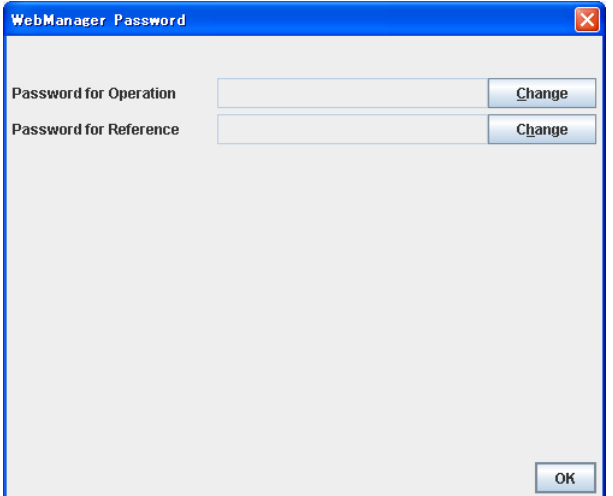

#### **Password for Operation**

Set a password to connect to the WebManager in the operation mode. Click **Change** to display the **Change Password** dialog box.

#### **Password for Reference**

Set a password to connect to the WebManager in the reference mode. Click **Change** to display the **Change Password** dialog box.

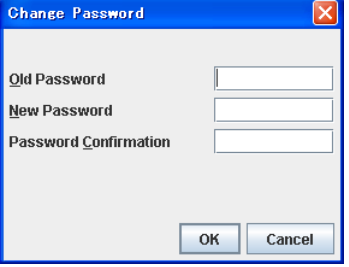

• **Old Password:** 

Enter the current password. If the password is not set, leave it blank.

• **New Password**:

Enter a new password. When deleting the old password, leave it blank.

• **Password Confirmation**:

Enter the password again which you entered in **New Password**.

#### **Control connection by using client IP address**

If selected, accesses are controlled by client IP addresses.

• When selected:

**Add**, **Remove** and **Edit** buttons are enabled.

◆ When cleared:

**Add**, **Remove** and **Edit** buttons are disabled.

#### **Add**

Use **Add** to add an IP address in **IP Addresses of the Accessible Clients**. By clicking **Add**, the **IP Address Settings** dialog box is displayed to enter an IP address. Newly added IP addresses have the rights for the operation.

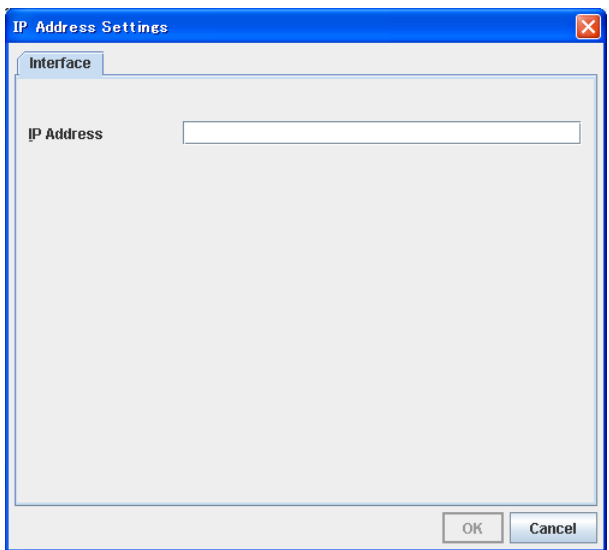

#### **IP Address**

Specify a client IP address that can be connected.

- IP address: 10.0.0.21
- Network address: 10.0.1.0/24

#### **Remove**

Use **Remove** to remove an IP address from **IP Addresses of the Accessible Clients**. Select an IP address you want to remove in **IP Addresses of the Accessible Clients** and click **Remove**.

## **Edit**

Use **Edit** to edit an IP address. Select an IP address you want to edit in **IP Addresses of the Accessible Clients** and click **Edit**. A dialog box where the specified IP address is preset is displayed. The rights for operating the edited IP addresses remain the same.

#### **Control connection by using client IP address**

Sets the operation rights for IP addresses that are registered in **IP Addresses of the Accessible Clients**.

◆ When selected:

A client can operate a cluster and display its status.

When cleared:

A client can only view the status of a cluster.

#### **Tuning**

Use **Tuning** to tune the WebManager. Clicking **Tuning** opens the **WebManager Tuning Properties** dialog box.

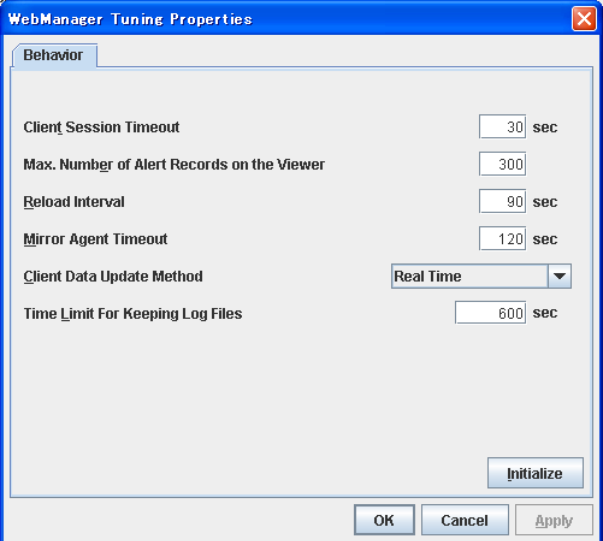

## **Client Session Timeout** (1 to 999)

Specify the client session time-out. A time-out is determined if the time specified here elapses after the last communication between the WebManager Server and the WebManager.

**Max. Number of Alert Records on Viewer** (1 to 999)

Specify the maximum number of alert viewer records to display on the Alert Viewer of the WebManager.

◆ **Reload Interval** (0 to 999)

Specify the screen data update interval. At this time interval, the WebManager screen is refreshed.

## **Client Data Update Method**

Specify how to update the data on a screen from the following options:

- Polling
	- Updates the data regularly.
- RealTime Updates the data in real time.
- **Time Limit For Keeping Log Files** (60 to 43200)

Specify the expiration period for deleting log collection information that is temporarily stored on a server. Log information on a server will be deleted if the expiration period is exceeded after the dialog box prompting saving log collection information is displayed.

**Initialize** 

Click **Initialize** to reset all settings on this dialog to default.

## **Integrated WebManager tab**

Use this tab to configure the settings for the integrated WebManager.

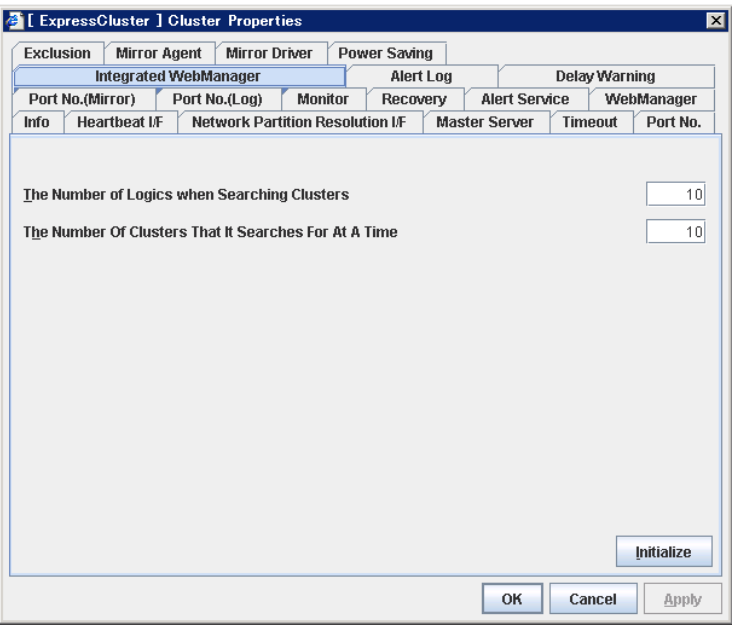

## **The Number of Logics when Searching Clusters** (1~100)

Set the number of logics when the Integrated WebManager searches for cluster.

## **Alert Log tab**

Configure the settings for the alert log.

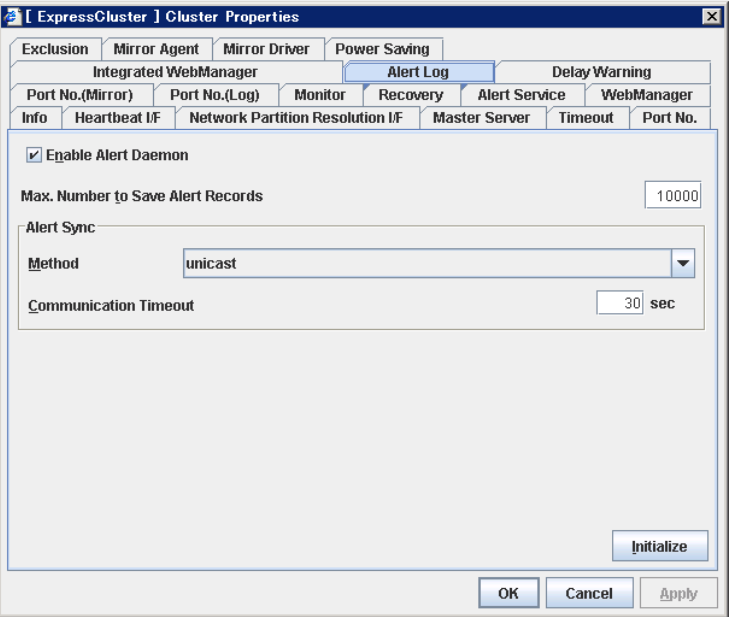

#### **Enable Alert Daemon**

Select this to start alert daemon for the server.

When selected:

Alert daemon is enabled.

• When cleared:

Alert daemon is disabled.

#### **Max. Number to Save Alert Records** (1 to 99999)

Specify the maximum number of alert records that can be retained. Alert daemon for server can retain alert messages up to this number.

### **Alert Sync: Method**

This communication mode is used for Alert Log synchronization. Only unicast is available in **Method** list box for this version.

#### **Alert Sync: Communication Timeout** (1 to 300)

Specify a communication time-out. A communication time-out is determined if the time specified here elapses after the last communication between Alert daemon and servers.

### **Initialize**

Click **Initialize** to reset all settings on this tab to default.
## **Delay Warning tab**

Configure the settings for Delay Warning on this tab. See "Delay warning of monitor resources" in Chapter 6, "Monitor resource details" for more information.

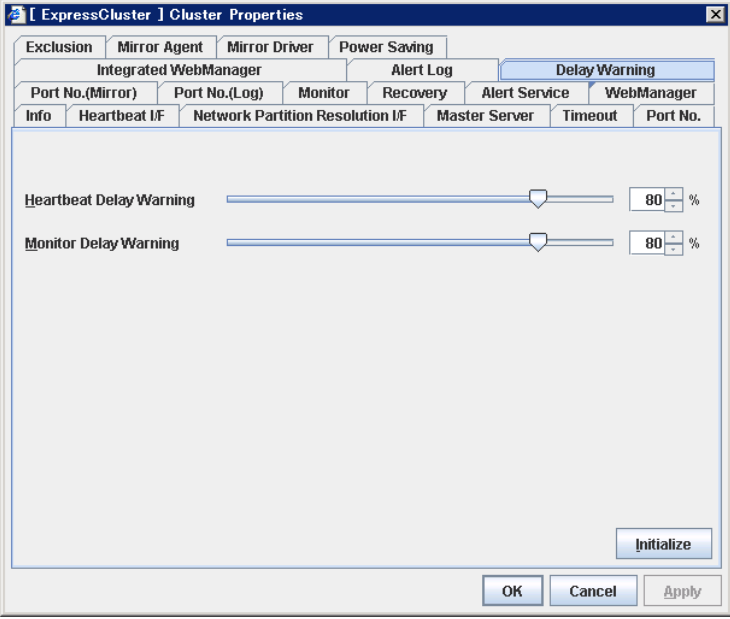

### **Heartbeat Delay Warning** (0 to 100)

Set a percentage of heartbeat time-out at which the heartbeat delay warning is issued. If the time for the percentage passes without any heartbeat response, the warning will be produced in an alert log. If you set 100, the warning will not be issued.

#### **Monitor Delay Warning** (0 to 100)

Set a percentage of monitor time-out at which the monitor delay warning is issued. If the time for the percentage passes without any monitor response, the warning will be produced in an alert log. If you set 100, the warning will not be issued.

## **Note:**

If you specify 0% for the delay warning, an alert log is shown in every heartbeat interval and monitor interval. Setting 0% allows you to see the time spent for monitoring. This will be helpful particularly in a test operation. Make sure not to set low values such as 0% in the production environment.

## **Exclusion tab**

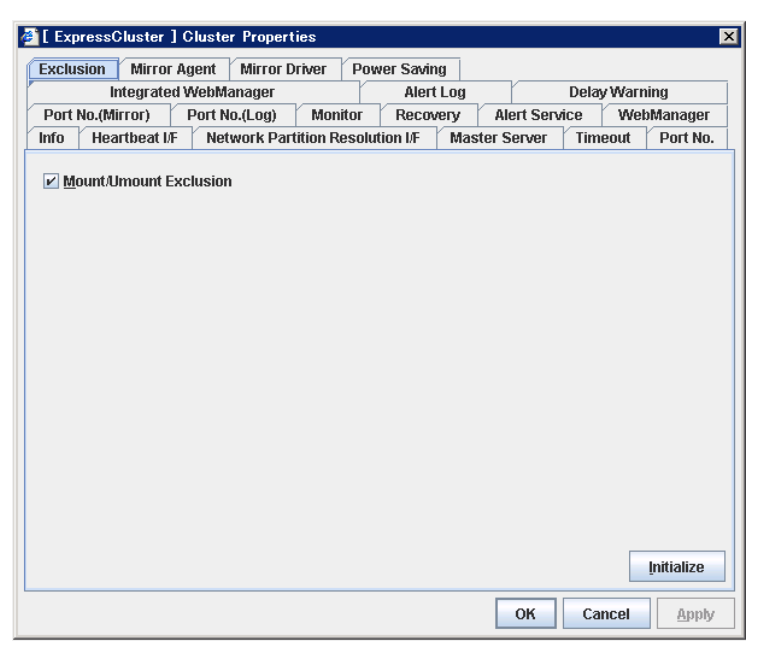

## **Mount/Unmount Exclusion**

Specify the exclusion of mount and unmount of the file systems executed in disk resource, mirror disk resource, NAS resource and VxVOL resource. If this option is selected, problems such as mount or unmount command failure can be avoided due to the /etc/mounttab lock. It may take time to activate and deactivate a resource if there are many resources because mount and unmount processes are executed in order.

◆ When selected:

The exclusion is performed.

◆ When cleared:

The exclusion is not performed.

## **Initialize**

Use **Initialize** to reset the values to the default value. Clicking the **Initialize** button resets the value of all items to the default value.

## **Mirror Agent tab ~ For the Replicator/Replicator DR~**

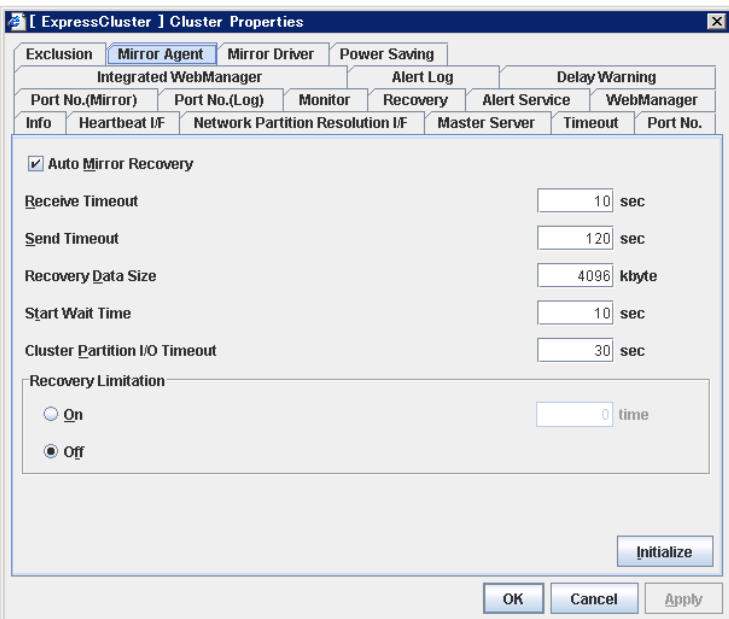

Configure the settings for the Mirror Agent on this tab.

#### **Auto Mirror Recovery**

When selected, the mirror recovery is automatically performed if there is any difference between mirror disks on both servers. In some cases, you cannot perform the auto-mirror recovery even if this is selected. For details, see "Automatically recovering from mirroring" in Chapter 11, "Troubleshooting."

When selected:

The mirror recovery is automatically performed.

◆ When cleared:

The mirror recovery is not automatically performed.

#### **Receive Timeout** (1 to 600)

Set the time-out for the Mirror Agent waiting to receive data after establishing the connection.

#### **Send Timeout** (1 to 600)

Set the time-out for the Mirror Agent to send data to the Mirror Agent of the other server and wait it to be processed.

**Recovery Data Size** (64 to 32768)

Specify the recovery data size.

## **Note:**

A large portion of kernel memory is used if a large size of recovery data is set.

#### **Start wait time (10 to 600)**

For using a hybrid disk resource in a shared disk, set the waiting time to synchronise the starts of the servers connected to the shared disk. If another server does not start within the time configured here, the current right is obtained temporarily.

#### **Cluster partition I/O timeout (5 to 300)**

For using hybrid disk resource, set the timeout value for accessing the cluster partition.

• The time-out value must be smaller than the heartbeat time-out specified at the **Timeout** tab.

#### **Recovery Limitation**

Specify the retry count to perform mirror recovery again if the data has been updated during a mirror recovery.

 $\blacklozenge$  On (1 to 100)

The mirror recovery retry is performed the times specified on the box.

◆ Off

When there is update data, mirror recovery is performed until there is no difference.

## **Initialize**

This is used to reset the values to the default value. Clicking the **Initialize** button resets the value of all items to the default value.

## **Mirror driver tab ~ For Replicator/Replicator DR ~**

2 [ ExpressCluster ] Cluster Properties स्र Exclusion Mirror Agent Mirror Driver Power Saving Integrated WebManager Alert Log **Delay Warning** Port No.(Mirror) Port No.(Log) Monitor Recovery Alert Service WebManager Info | Heartbeat IF | Network Partition Resolution IF | Master Server | Timeout | Port No. Max. Number of Request Queues  $2048$  $\overline{100}$  sec Bitmap Refresh Interval **Initialize** Cancel Apply

Configure the settings for the mirror driver on this tab.

#### **Max. Number of Request Queues** (256 to 65535)

Set the number of queues for mirror disk driver for queuing I/O requests from the upper system.

**Bitmap Refresh Interval** (1 to 600)

Set the interval to check if the standby system writes the bitmap difference.

## **Initialize**

Use **Initialize** to reset the values to the default value. Click the **Initialize** button to reset the value of all items to the default value.

## **Power saving tab**

Configure whether or not to use the function to turn it to power-saving mode by controlling the CPU frequency of the standby server.

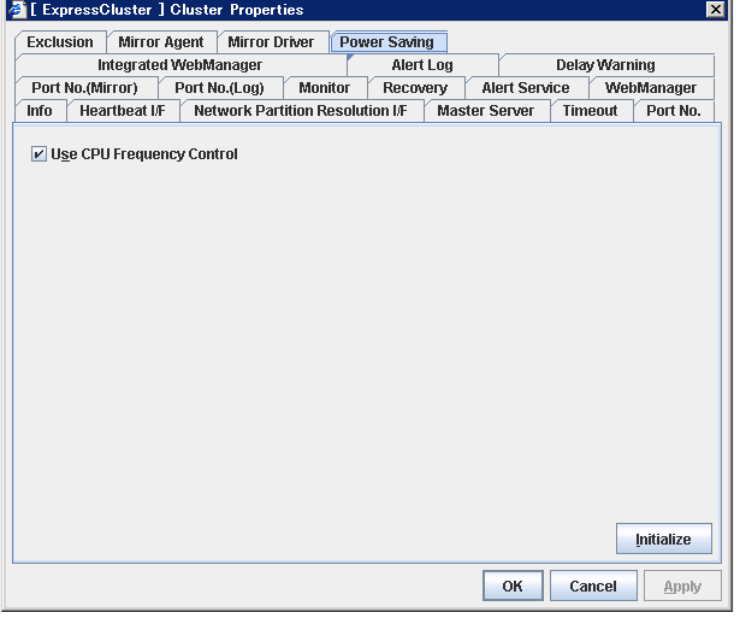

#### **Use CPU Frequency Control**

Select the checkbox when you use CPU frequency control.

When CPU frequency control is used, the CPU frequency of the server where a failover group is activated is set to high, and that of the server where a failover group is stopped is set to low.

When CPU frequency control is performed by a command or WebManager, the settings changed by the command or WebManager are given higher priority regardless of whether the failover group is started or stopped. Note that the settings changed by the command or WebManager is discarded after the cluster is stopped/started or suspended/resumed, so that CPU frequency is controlled by the cluster.

 $\blacklozenge$  When the checkbox is selected

CPU frequency control is performed.

When the checkbox is cleared

CPU frequency control is not performed.

#### **Initialize**

Use this to restore the initial value. By selecting **Initialize**, initial values are configured for all items.

#### **Note:**

For using CPU frequency control, it is required that the frequency is changable in BIOS settings and the CPU supports the frequency control by OS power management function and that kernel is supported.

# **Server properties**

On the **Server Properties** dialog box, add, remove or edit interfaces such as IP address and device that are used on each server in a cluster. Configure the settings for the same number of interfaces (hereinafter referred to as I/F) on each server. I/F No. represents the registration order by the Builder. This is irrelevant to the number set by the OS.

From the aspect of network environment, IP addresses have the following restrictions:

- One server cannot have two or more IP addresses that belong to the same network address. Likewise, containment is not allowed as follows.
	- IP address: 10.1.1.10, Subnet mask: 255.255.0.0
	- IP address: 10.1.2.10, Subnet mask: 255.255.255.0

## **Interface of each server**

If two or more servers are defined, the Builder gives the same number of interfaces for each server. Click **OK** or **Apply**. The Builder confirms the number of interfaces, and works as follows:

#### **When an interface was added:**

The Builder automatically adds the interface of the same type and number to the other servers. On the other servers, the settings are all blank.

#### **When an interface was removed:**

The following message is displayed for confirmation. If you removed a public LAN interface on a server, you see the following message. If you removed another type of interface, you see the corresponding message.

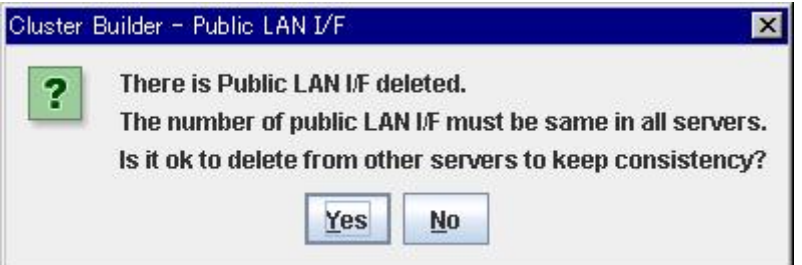

When **Yes** is selected:

The interface of the same type and the last number will automatically be removed from the other servers so that all servers have the same number of interfaces.

When **No** is selected:

The interface of the same type and the last number will not be removed from the other servers. On the server where you have removed an interface, its I/F No. will not be removed, but set to blank.

## **Info tab**

You can display the server name and make a change to a comment on this tab.

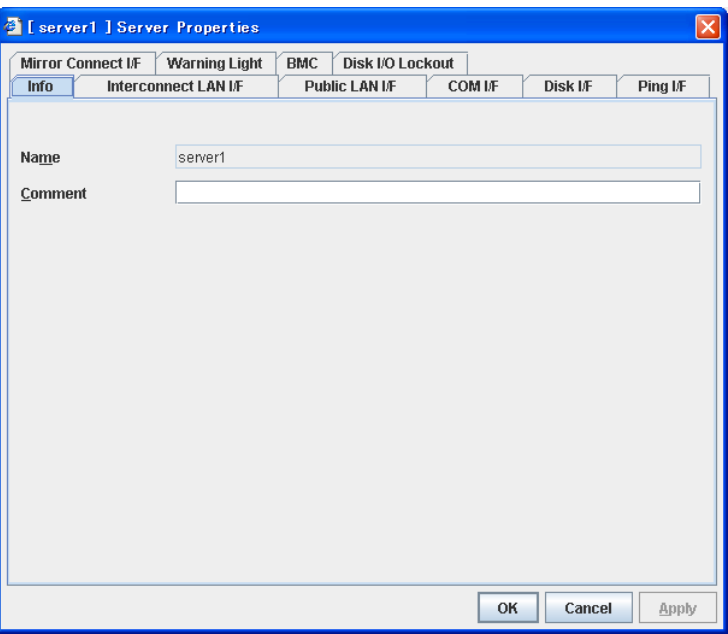

### **Name**

The selected server name is displayed. You cannot change the name here.

**Comment** (up to 127 bytes)

You can specify a comment for the server. Only alphanumeric characters are allowed.

## **Interconnect LAN I/F tab**

You can add, remove and edit an interconnect LAN interface to be used for interconnect LAN heartbeat. Registered I/F No. and IP addresses are listed in **Interconnect LAN I/F**.

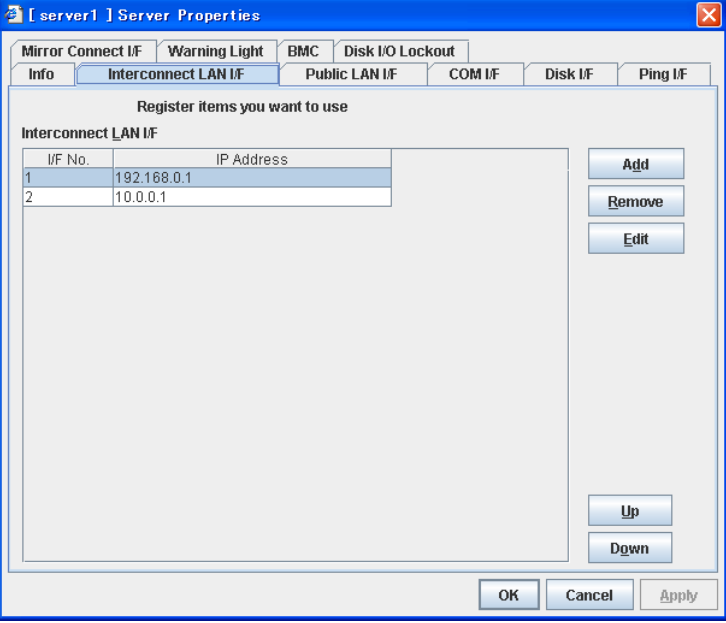

You have to specify more than one interconnect LAN interface.

## **Note:**

When the Replicator is used, see also "Mirror connect I/F tab  $\sim$  for Replicator/Replicator DR  $\sim$ ." If there are two or more interconnect LAN interfaces, it is required to take into account the IP address to be used for mirror disk connect interface and specify the interconnect LAN interface.

You must follow the steps below to remove the interconnect LAN I/F after setting the heartbeat I/F.

- 1. Remove all heartbeat I/Fs in the cluster properties.
- 2. Remove the interconnect LAN I/F in the server properties.
- 3. Reset the heartbeat I/F in the cluster properties.

Be careful when you change an IP address of the server. For how to change the IP addresses, see "Changing the server IP address" in Chapter 10, "The system maintenance information."

Use **Add** to add an interface. Clicking **Add** opens the **IP Address Settings** dialog box.

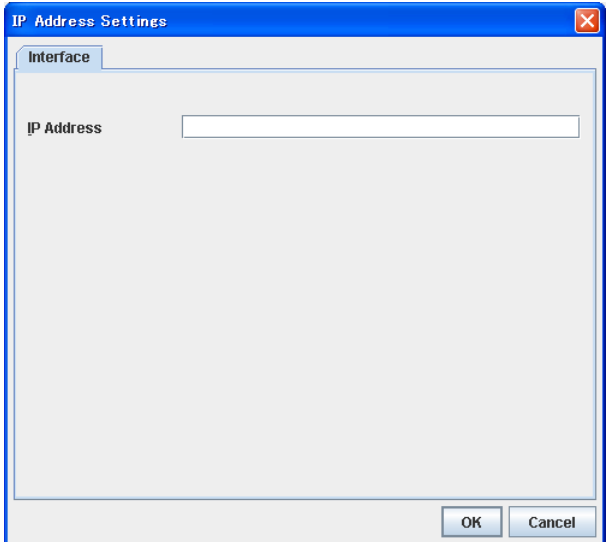

## **IP Address**

Enter an IP that is actually used for interconnect LAN.

## **Remove**

Use **Remove** to remove an interface. Select an interface you want to remove from the interface list and click **Remove**. You cannot remove the I/F No. specified for the heartbeat interface. To remove it, change the heartbeat interface settings first.

### **Edit**

Use **Edit** to edit an IP address. Select an interface you want to edit from the interface list, and click **Edit**. The **IP Address Settings** dialog box where the selected IP address is preset is displayed.

## **Up** & **Down**

Use **Up** and **Down** to change I/F No. Select an interface from the interface list and click **Up** or **Down**. The selected row moves accordingly.

## **Public LAN I/F tab**

You can add, remove and edit a public LAN interface. Registered I/F No. and IP addresses are listed in **Public LAN I/F**. For details of heartbeat, see Chapter 7, "Heartbeat resources."

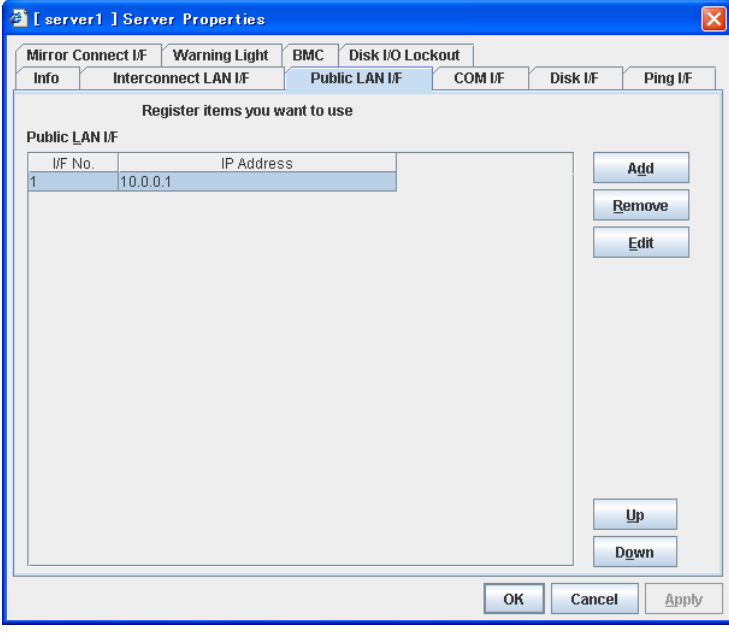

## **Note:**

Be careful when you change an IP address of the server. For how to change the IP addresses, see "Changing the server IP address" in Chapter 10, "The system maintenance information."

Use **Add** to add an interface. Clicking **Add** opens the **IP Address Settings** dialog box.

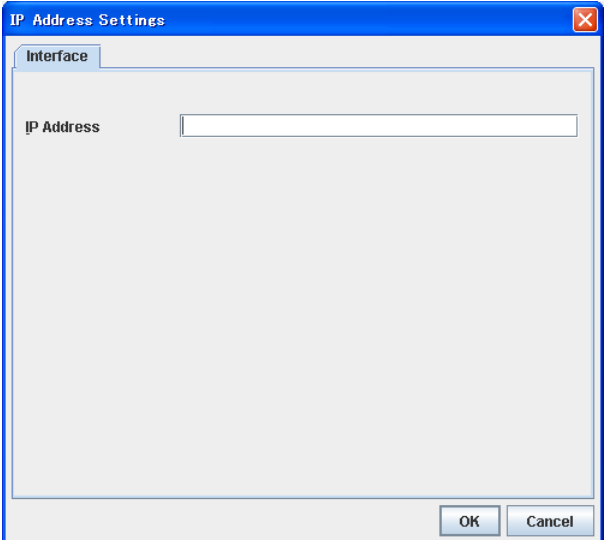

## **IP Address**

Enter an IP that is actually used for public LAN.

### **Remove**

Use **Remove** to remove an interface. Select an interface you want to remove from the interface list and click **Remove**.

## **Edit**

Use **Edit** to remove an IP address. Select an interface you want to edit from the interface list and click **Edit**. The **IP Address Settings** dialog box where the selected IP address is preset is displayed.

## **Up** & **Down**

Use **Up** and **Down** to change I/F No. Select an interface from the interface list and click **Up** or **Down**. The selected row moves accordingly.

# **COM I/F tab**

You can add, remove and edit a COM interface to be used for COM heartbeat. Registered I/F No. and devices are listed in **COM I/F**. This is used for 2-node cluster. For details of heartbeat, see Chapter 7 "Heartbeat resources."

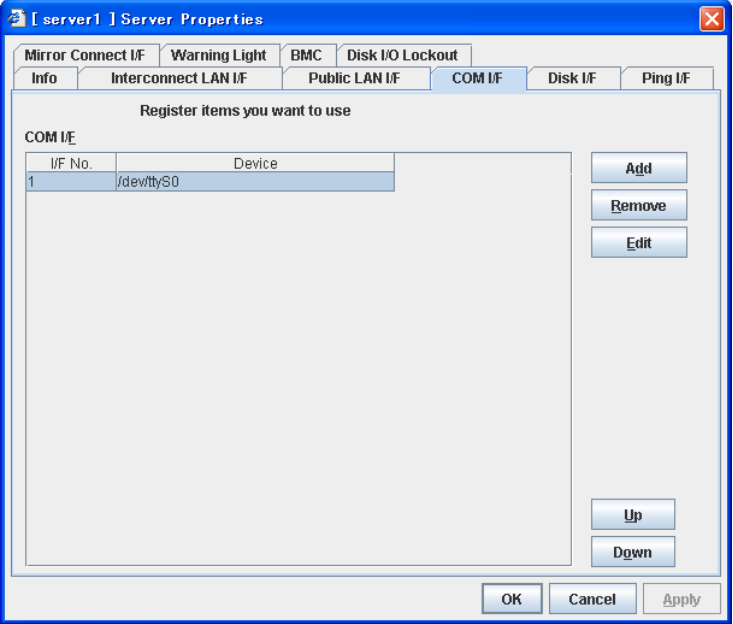

## **Note:**

You must follow the steps below to remove the COM I/F after setting the heartbeat I/F.

- 1. Remove all heartbeat I/Fs in the cluster properties.
- 2. Remove the COM I.F in the server properties.
- 3. Reset the heartbeat I/F in the cluster properties.

Use **Add** to add an interface. Clicking **Add** opens the **Enter the device name** dialog box. The default device name is preset.

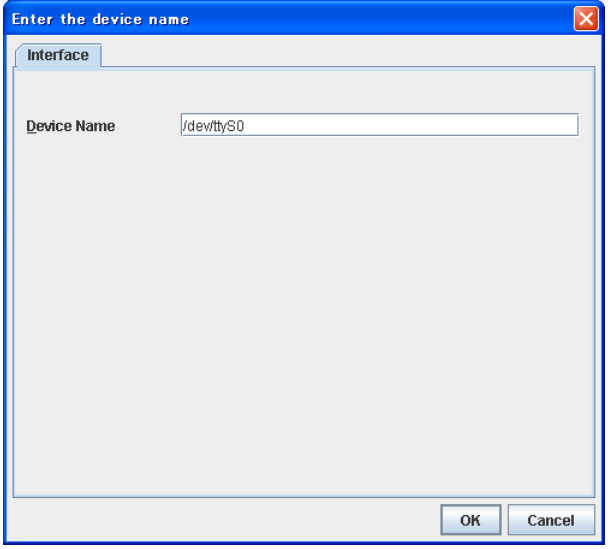

#### ◆ **Device Name** (up to 1023 bytes)

Enter an actual device name for the COM port. You cannot register a device name that is registered in **COM I/F**. The name should begin with "/."

#### **Remove**

Use **Remove** to remove an interface. Select the interface that you want to remove from the interface list and click **Remove**. However, you cannot delete the I/F number that is set to heartbeat I/F.

## **Edit**

Use **Edit** to edit a device. Select a device you want to edit from the interface list and click **Edit**. The **Enter the device name** dialog box where the name of selected COM device is preset is displayed.

#### **Up** & **Down**

Use **Up** and **Down** to change the I/F number. Select an interface from the interface list and click **Up** or **Down**. The selected row moves accordingly.

## **Disk I/F tab**

You can add, remove and edit a disk interface to be used for the disk heartbeat. The I/F numbers, device names, and raw devices currently registered in **Disk I/F** are listed.

<sup>2</sup> [ server1 ] Server Properties  $\mathbf{x}$ Mirror Connect IF | Warning Light | BMC | Disk I/O Lockout | Interconnect LAN I/F Public LAN I/F COM IF Disk IF  $Info$ Ping I/F Register items you want to use Disk I/F Device<br>devisdc1  $VFN0$ RAW Device Add /dev/raw/raw1 Remove Edit  $\mathbf{u}$ Down  $O<sub>K</sub>$ Cancel Apply

For details of heartbeat, see Chapter 7, "Heartbeat resources."

#### **Note:**

You must follow the steps below to remove the disk I/F after setting the heartbeat I/F.

- 1. Remove all heartbeat I/Fs in the cluster properties.
- 2. Remove the disk I/F in the server properties.
- 3. Reset the heartbeat I/F in the cluster properties.

## **Note:**

Do NOT set both device name and raw device name for a server does not have disk heartbeat resource.

Use **Add** to add an interface. Clicking **Add** opens the **Enter the device name** dialog box.

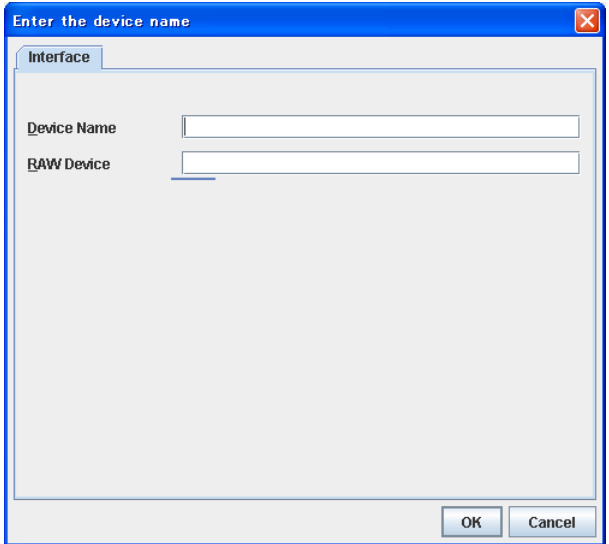

#### ◆ **Device Name** (up to 1023 bytes)

Enter an actual device name for the partition device to be used for the disk heartbeat on shared disks. You cannot use the partition device you specify here for disk resources. The name should begin with "/."

#### ◆ **Raw Device** (up to 1023 bytes)

Enter a device name for raw accessing. ExpressCluster uses it, relating this to the actual device name. You cannot register a raw device that is already registered in **Disk I/F**, **Raw Resource**, **Raw Monitor Resource** or **VxVM Volume Resource**.

For details of the raw device of VxVM volume resource, see "Understanding VxVM related resource" in Chapter 5, "Group resource details."

If you use an application that uses a raw device such as database, be careful that raw devices do not collide. The name should begin with "/."

#### **Remove**

Use **Remove** to remove an interface. Select an interface you want to remove from the interface list and click **Remove**. You cannot remove the I/F number specified for the heartbeat interface. To remove it, change the heartbeat interface settings first.

#### **Edit**

Use **Edit** to edit a device or raw device. Select a device or raw device you want to edit from the interface list. Clicking **Edit** opens the **Enter the device name** dialog box where the selected device name and raw device are preset.

## **Up** & **Down**

Use **Up** and **Down** to change the I/F number. Select an interface from the interface list and click **Up** or **Down**. The selected row moves accordingly.

# **Ping I/F tab**

You can add, remove and edit the IP address to be used for the network partition resolution in the Ping method. The currently registered interface number, whether to use any interface number and the IP address to be used are displayed on the Ping I/F List. Configure whether to use with the check box within the **Ping I/F**.

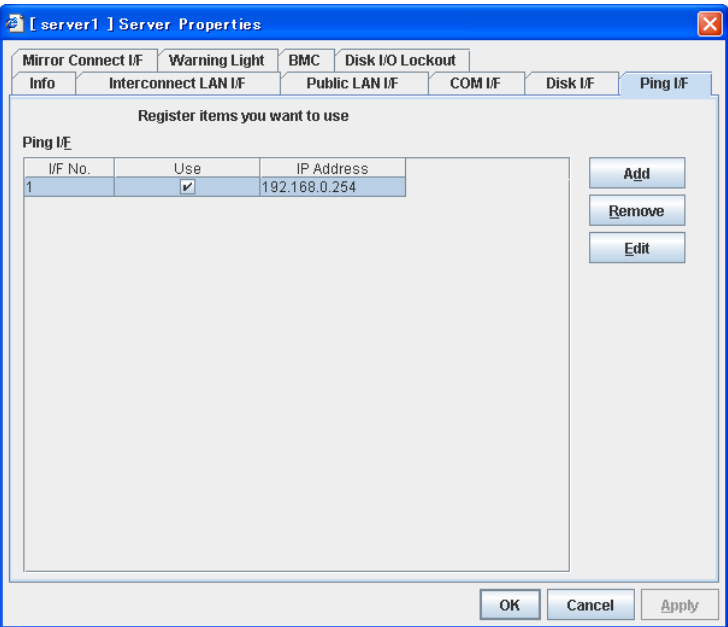

Use **Add** to add an interface. Click **Add** to open the **Selection of Ping NP** dialog box.

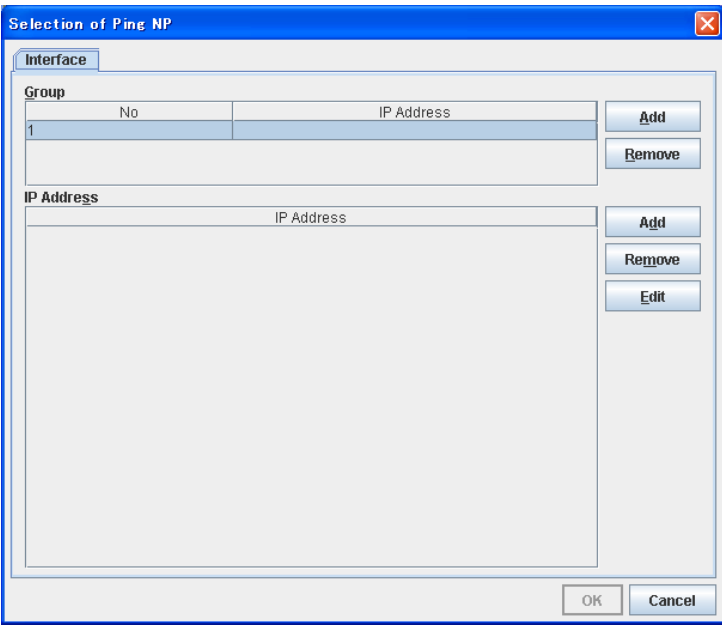

#### **Group**

Register a group of the Ping method. If multiple groups are registered and one of the groups detects an error, it is determined that the interface has an error.

### **IP Addresses**

Register the IP address to be grouped in one of the groups with the Ping method. The IP address of the group selected in the **Group** is displayed. If multiple groups are registered and one of the groups detects an error, it is determined that the group has an error.

#### **Remove**

Use **Remove** to remove an interface. Select an interface you want to remove from the I/F list and click **Remove**.

## **Edit**

Use **Edit** to edit an IP address. Select an interface you want to edit from the I/F list and click **Edit**. The **Selection of Ping NP** dialog box where the selected IP address is presser is displayed.

# <span id="page-198-0"></span>**Mirror connect I/F tab ~ for Replicator/Replicator DR ~**

You can add, remove and edit a mirror disk connect interface. The I/F number and the IP addresses currently registered in **Mirror Disk Connect I/F** are listed. You have to specify more than one mirror disk connect interface.

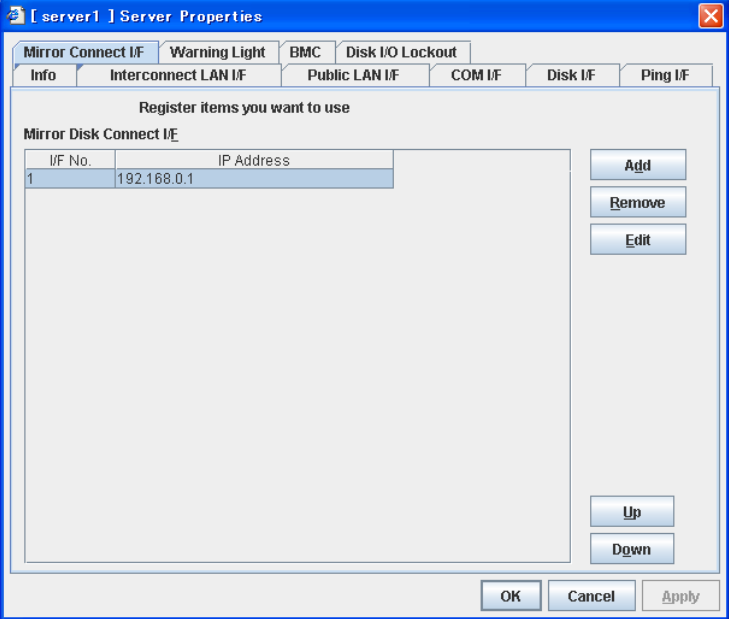

- Specify the IP address of LAN heartbeat for interconnect.
- If there are two or more LAN heartbeats for interconnect, specify an IP address of the second or later LAN heartbeat for interconnect.

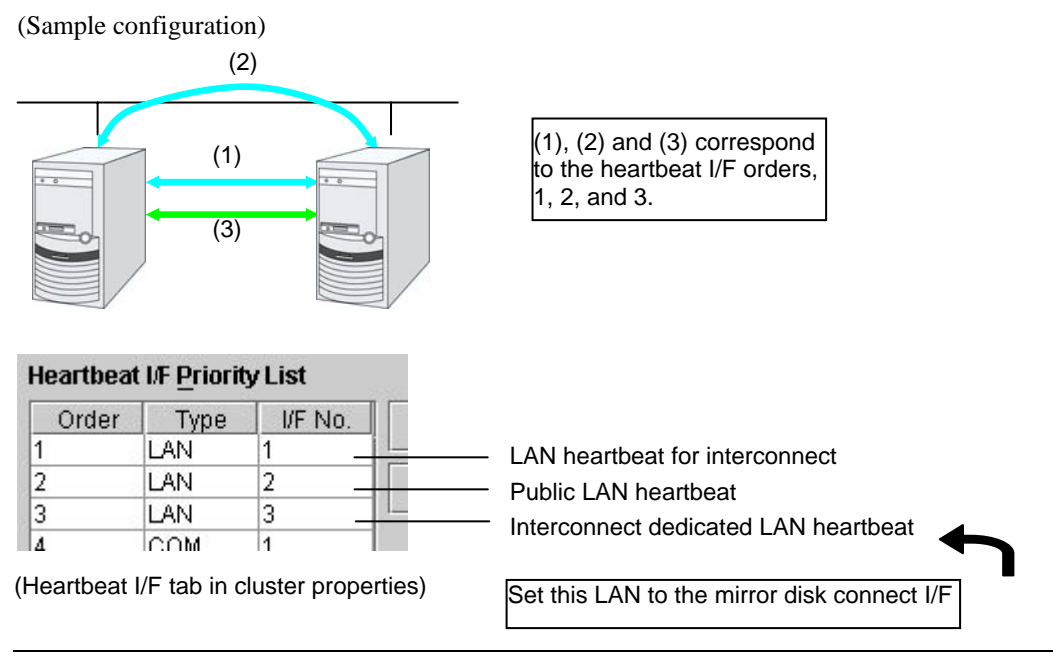

## **Note:**

Be careful when you change a server IP address. For how to change an IP address, see "Changing the server IP address" in Chapter 10, "The system maintenance information."

Section I Detailed reference of ExpressCluster functions 199

Use **Add** to add an interface. Clicking **Add** opens the **IP Address Settings** dialog box.

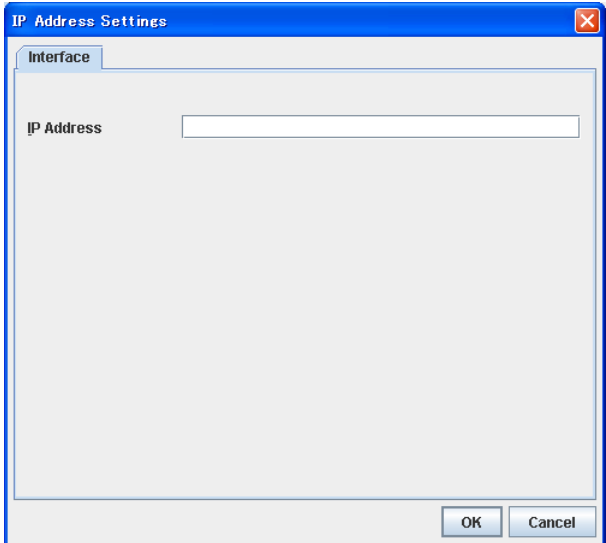

#### **IP Address**

Enter an actual IP to be used for mirror disk connect.

#### **Remove**

Use **Remove** to remove an interface. Select an interface you want to remove from the interface list and click **Remove**.

You cannot remove an I/F number that is set for the mirror disk connect interface of mirror disk connect monitor resource. To remove such an I/F number, change its mirror disk connect interface setting of mirror disk connect monitor resource first.

## **Edit**

Use **Edit** to remove an IP address. Select an interface you want to edit from the interface list and click **Edit**. The **IP Address Settings** dialog box where the selected IP address is preset is displayed.

## **Up** & **Down**

Use **Up** and **Down** to change an I/F number. Select an interface from the interface list and click **Up** or **Down**. The selected row moves accordingly.

# **Warning Light tab**

Set an IP address of warning light (specified by NEC) controlled by network.

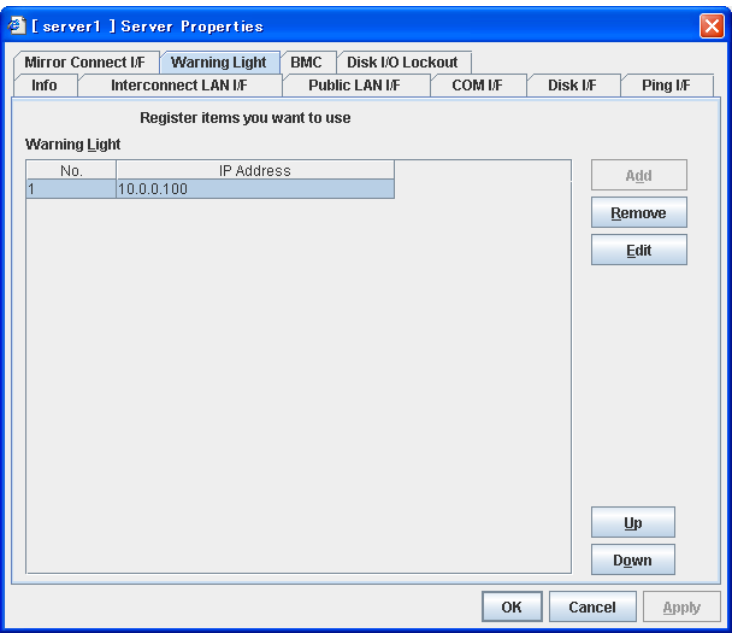

Use **Add** to add an interface. Clicking **Add** opens the **IP Address Settings** dialog box.

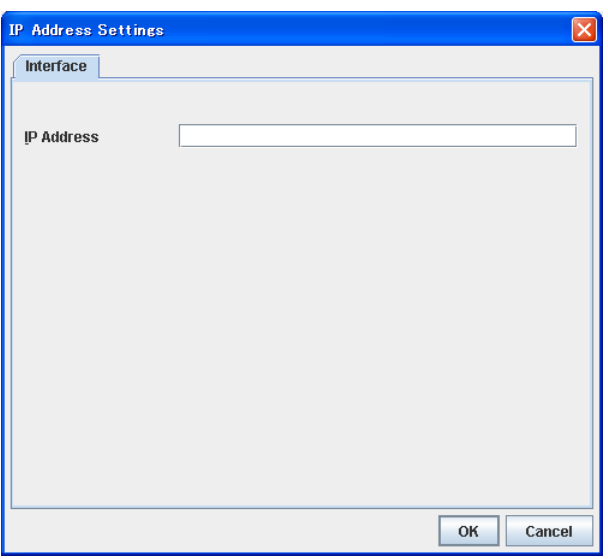

## **IP Address**

Enter an IP address of the warning light.

## **Note:**

One warning light is required per one server. Do not set an IP address of the same warning light to multiple servers.

## **Edit**

Use **Edit** to change an IP address. Click **Edit** and the **IP Address Settings** dialog box is displayed.

## **BMC tab**

Configure a LAN port for managing BMC when using the forced stop and the chassies identify.

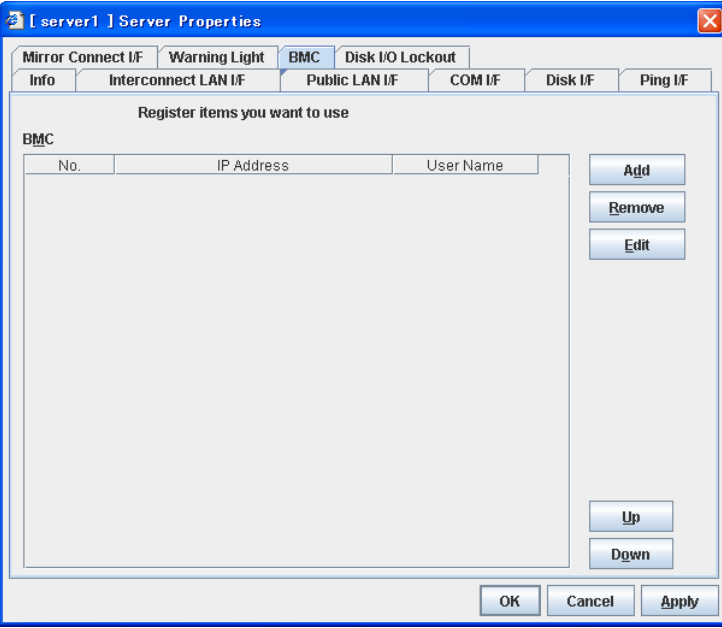

Configure one for each server.

Use this button to newly configure a server. Click **Add** to opens the **IP Address Settings** dialog box.

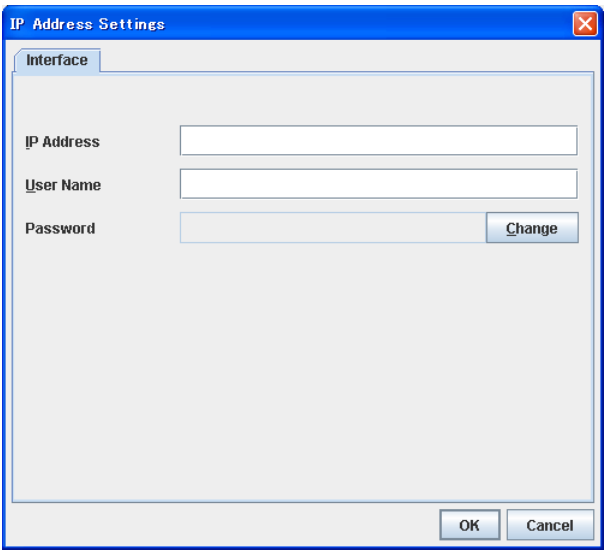

**◆** IP Address

Enter the IP address set for the LAN port for managing BMC.

User Name (255 bytes)

Enter the user name with administrator priviledge from the user names configured in BMC.

If you do not enter anything, the argument of user name is not configured when the ipmitool command, the hwreset command, or the alarms command is executed.

The valid length of user name varies depending on the ipmitool command, hwreset command, alarms commandm and the specification of BMC of the server.

Password

Enter the password of the user configured above.

The valid length of password varies depending on the specifications of ipmitool command, hwreset command, alarms commandm and the BMC of the server.

For more information on user name and password, refer to the manual of the server.

## **Remove**

Use this button to remove the settings. Select the target setting, and then, click **Remove**.

### **Edit**

Use this button to modify the settings. Select the target setting, and then, click **Edit**. The **IP Address Settings** dialog box is displayed.

When a claster consists of the different types of servers and includes a server which does not have BMC function, do not configure the BMC tab for the server.

In such a configuration, if **Chassis Identify** and/or the forced stop function, the alert telling you "failed in the BMC action" is displayed.

# **Disk I/O Lockout tab**

Configure the settings for disk I/O lockout devices.

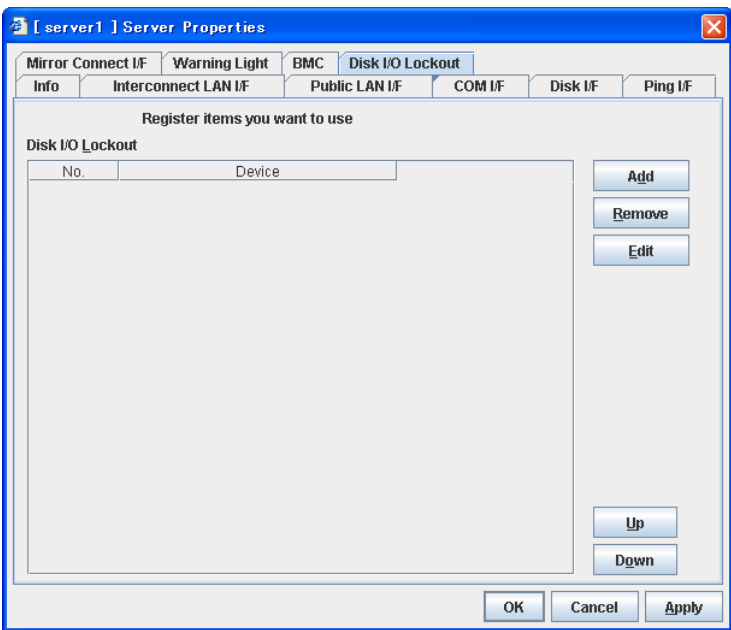

Use **Add** to add lockout devices. Clicking **Add** opens the **Enter the device name** dialog box.

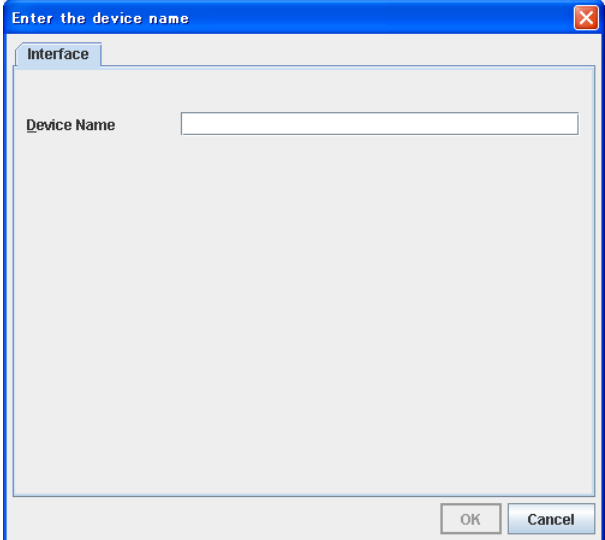

Device Name

Enter a disk I/O lockout device.

### **Remove**

Use **Remove** to remove lockout devices. Select the device to remove from the **Disk I/O Lockout** device and then click **Remove**.

#### **Edit**

Use **Edit** to edit disk I/O lockout devices. Clicking **Edit** opens the **Enter the device name** dialog box.

#### **UP & Down**

Use **UP & Down** to change the I/F number. Select the I/F you want to change on the I/F list and then click **Up** or **Down**. The selected raw moves up and down accordingly.

# **Functional differences of the Builder between Linux and Windows**

#### **Reading and writing the cluster configuration data**

Only for Linux, you can select a file format to read/write data in a floppy disk.

For details, see ["File menu](#page-136-0)" on page [137](#page-136-0).

### **Script editor for exec resources**

The default script editor is vi editor for Linux, and Notepad for Windows. Default settings on Linux use xterm for terminal, therefore, multi-byte characters cannot be properly displayed. For details, see "Displaying and configuring the settings of the exec resource details" in Chapter 5, "Group resource details."

# **Parameters list**

Parameters you can specify in the Builder and their default values are listed below.

"How to change [1]-[6]" represents the way you reflect changes of parameters on servers. Applicable method is marked with "O."

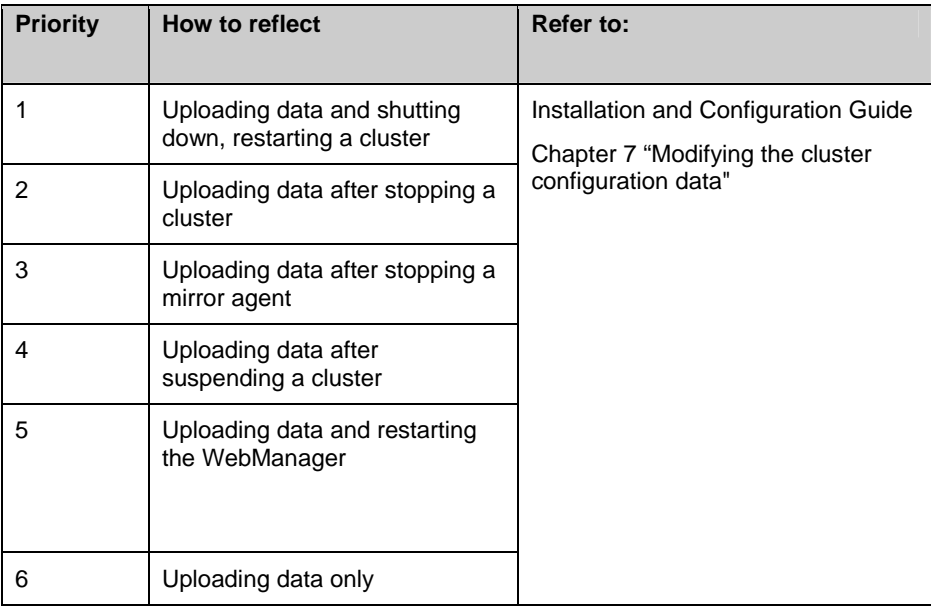

When creating the cluster configuration data for the first time, see Chapter 5 "Creating the Cluster configuration data using the Builder" in the *Installation and Configuration Guide*.

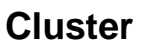

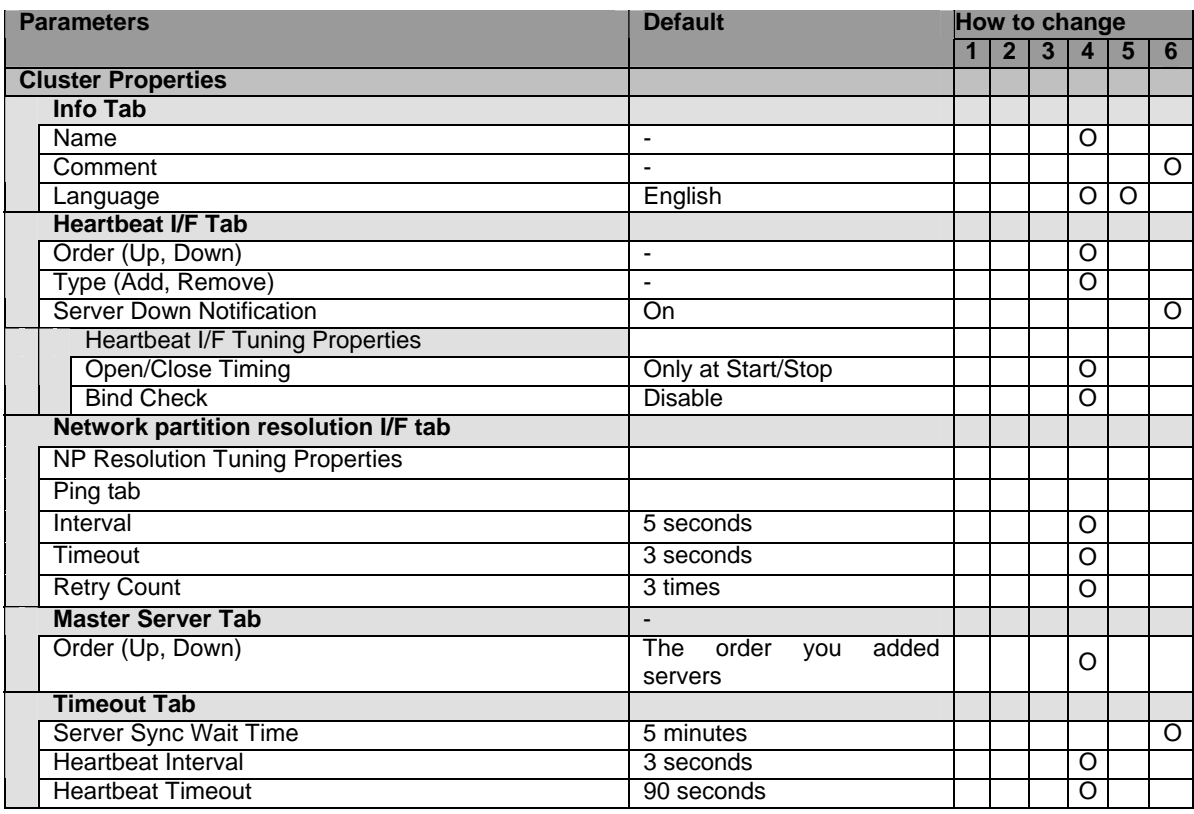

<span id="page-208-1"></span>

| Parameters |                                        | <b>Default</b>                   | <b>How to change</b> |                |                |   |                 |                    |
|------------|----------------------------------------|----------------------------------|----------------------|----------------|----------------|---|-----------------|--------------------|
|            |                                        |                                  |                      | 2 <sup>1</sup> | 3 <sup>1</sup> |   | $4 \mid 5 \mid$ | $6\overline{6}$    |
|            | Server Internal Timeout                | 180 seconds                      |                      |                |                | O |                 |                    |
|            | Port No. Tab                           |                                  |                      |                |                |   |                 |                    |
|            | Server Internal Port Number            | 29001                            |                      |                |                | O | O               |                    |
|            | Data Transfer Port Number              | 29002                            | O                    |                |                |   |                 |                    |
|            | WebManager HTTP Port Number            | 29003                            |                      |                |                |   | O               |                    |
|            | <b>Heartbeat Port Number</b>           | 29002                            |                      |                |                | O |                 |                    |
|            | Kernel Mode Heartbeat Port Number      | 29006                            |                      |                |                | O |                 |                    |
|            | <b>Alert Sync Port Number</b>          | 29003                            |                      |                |                |   | Ō               |                    |
|            | Port No. (Mirror) Tab <sup>6</sup>     |                                  |                      |                |                |   |                 |                    |
|            | Mirror Agent Port Number               | 29004                            |                      |                | O              |   |                 |                    |
|            | Port No. (Log) Tab                     |                                  |                      |                |                |   |                 |                    |
|            | Communication Method for Internal Logs | Unix Domain                      | O                    |                |                |   |                 |                    |
|            | <b>Port Number</b>                     |                                  | $\overline{O}$       |                |                |   |                 |                    |
|            | <b>Monitor Tab</b>                     |                                  |                      |                |                |   |                 |                    |
|            | Shutdown Monitor                       | On                               |                      |                |                |   |                 | O                  |
|            | Method                                 | softdog                          |                      |                |                |   |                 | $\overline{\circ}$ |
|            | <b>Operation at Timeout Detection</b>  | <b>RESET</b>                     |                      |                |                |   |                 | Ō                  |
|            | Enable SIGTERM handler                 | On                               |                      |                |                |   |                 | $\overline{\circ}$ |
|            | Timeout                                | <b>Use Heartbeat Timeout</b>     |                      |                |                |   |                 | $\overline{O}$     |
|            | <b>Set Timeout</b>                     | 90                               |                      |                |                |   |                 | $\circ$            |
|            |                                        |                                  |                      |                |                |   |                 |                    |
|            | <b>Recovery Tab</b>                    |                                  |                      |                |                |   |                 |                    |
|            | <b>Max Reboot Count</b>                | zero                             |                      |                |                | O |                 |                    |
|            | Max Reboot Count Reset Time            | 0 minute                         |                      |                |                | O |                 |                    |
|            | <b>Use Forced Stop</b>                 | Off                              |                      |                |                |   |                 |                    |
|            | <b>Forced Stop Action</b>              | <b>BMC</b> reset                 |                      |                |                |   |                 |                    |
|            | <b>Forced Stop Timeout</b>             | 3 seconds                        |                      |                |                |   |                 |                    |
|            | <b>Alert Service Tab</b>               |                                  |                      |                |                |   |                 |                    |
|            | <b>Enable Alert Setting</b>            | Off                              |                      |                |                | O |                 |                    |
|            | E-mail Address                         | <b>Blank (Function disabled)</b> |                      |                |                |   |                 | O                  |
|            | Subject                                | <b>EXPRESSCLUSTER</b>            |                      |                |                |   |                 | O                  |
|            | <b>Mail Method</b>                     | <b>MAIL</b>                      |                      |                |                |   |                 | $\overline{\circ}$ |
|            | Use Network Warning Light <sup>6</sup> | $\overline{Off}$                 |                      |                |                | O |                 |                    |
|            | <b>Use Alert Extension</b>             | Off                              | O                    |                |                |   |                 |                    |
|            | <b>Use Chassies Identify</b>           | Off                              |                      |                |                |   |                 | O                  |
|            | <b>Alert Destination Tab</b>           |                                  |                      |                |                |   |                 |                    |
|            | Messages (Add, Remove, Edit)           |                                  |                      |                |                |   |                 | O                  |
|            | <b>Message Tab</b>                     |                                  |                      |                |                |   |                 |                    |
|            | Category                               | <b>Core Modules</b>              |                      |                |                |   |                 | O                  |
|            | Module Type                            | apisv                            |                      |                |                |   |                 | $\overline{O}$     |
|            | Event ID                               |                                  |                      |                |                |   |                 | $\overline{\circ}$ |
|            | <b>Destination System Log</b>          | On                               |                      |                |                |   |                 | $\overline{O}$     |
|            | <b>Destination WebManager Alertlog</b> | On                               |                      |                |                |   |                 | $\overline{\circ}$ |
|            | <b>Destination Mail Report</b>         | Off                              |                      |                |                |   |                 | Ō                  |
|            | <b>Destination Alert Extension</b>     | Off                              |                      |                |                |   |                 | $\overline{\circ}$ |
|            | Command (Add, Remove, Edit)            | $\blacksquare$                   |                      |                |                |   |                 | ō                  |
|            | <b>SMTP Settings Tab</b>               |                                  |                      |                |                |   |                 |                    |
|            | <b>Mail Charaset</b>                   | $\blacksquare$                   |                      |                |                |   |                 | O                  |
|            | <b>Send Mail Timeout</b>               | 30 seconds                       |                      |                |                |   |                 | $\overline{\circ}$ |
|            | Subject Encode                         | Off                              |                      |                |                |   |                 | $\overline{\circ}$ |
|            | SMTP Server (Up, Down)                 | $\blacksquare$                   |                      |                |                |   |                 | $\overline{\circ}$ |
|            | SMTP Server List (Add, Remove)         | $\blacksquare$                   |                      |                |                |   |                 | O                  |
|            | <b>Enter the SMTP Server</b>           |                                  |                      |                |                |   |                 |                    |
|            | <b>SMTP Server</b>                     | $\blacksquare$                   |                      |                |                |   |                 |                    |
|            | <b>SMTP Port</b>                       | 25                               |                      |                |                |   |                 |                    |
|            | <b>Sender Address</b>                  | $\blacksquare$                   |                      |                |                |   |                 |                    |
|            |                                        |                                  |                      |                |                |   |                 |                    |

<span id="page-208-0"></span>Section I Detailed reference of ExpressCluster functions 209 <sup>6</sup> It does not apply to IA64 and PPC64.

 $\overline{a}$ 

## <span id="page-209-2"></span>Chapter 3 Functions of the Builder

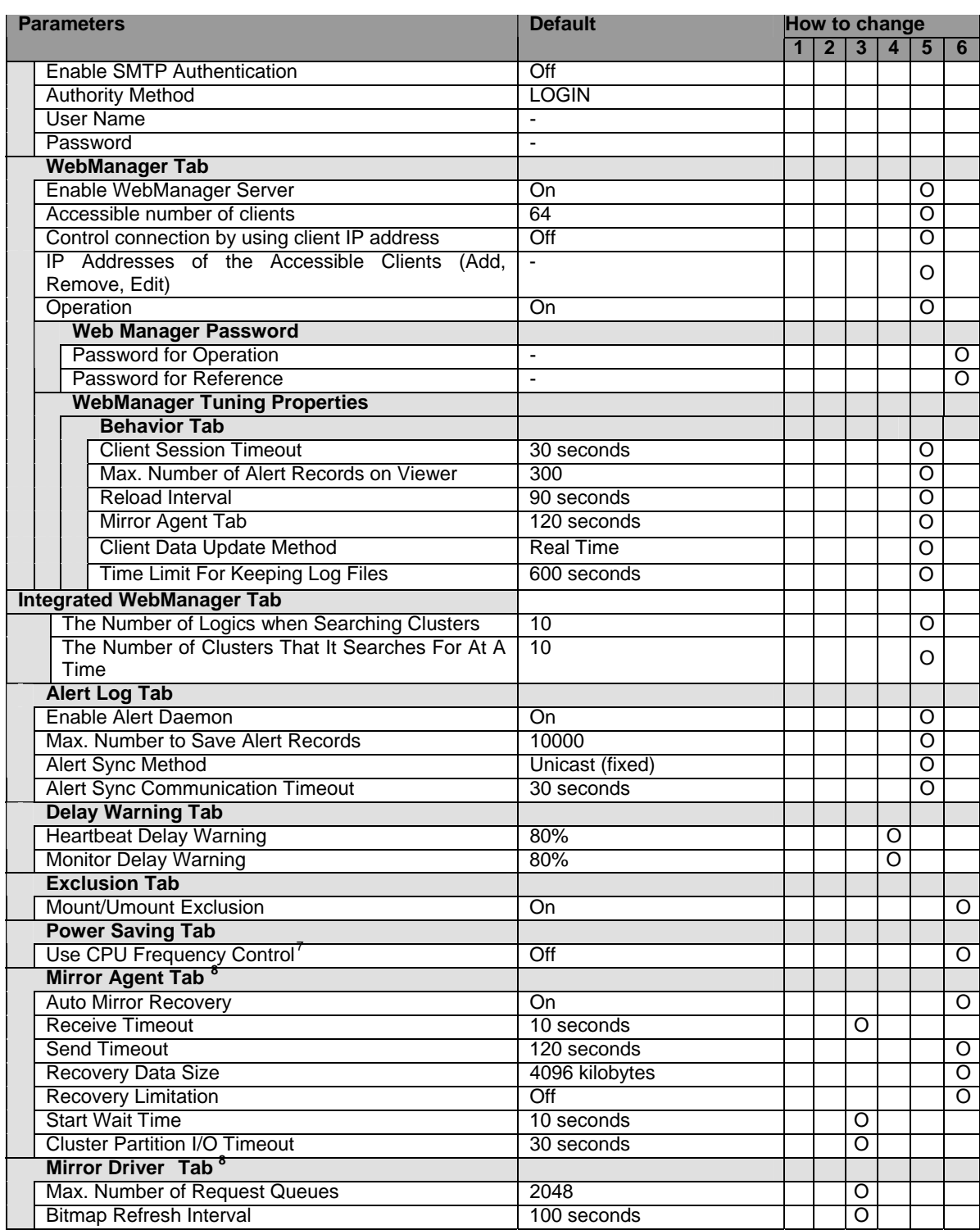

-

<span id="page-209-0"></span> $^7$  It does not apply to IA64 and PPC64.<br><sup>8</sup> It does not apply to IA64 and PPC64.

<span id="page-209-1"></span>

## <span id="page-210-1"></span>**Server**

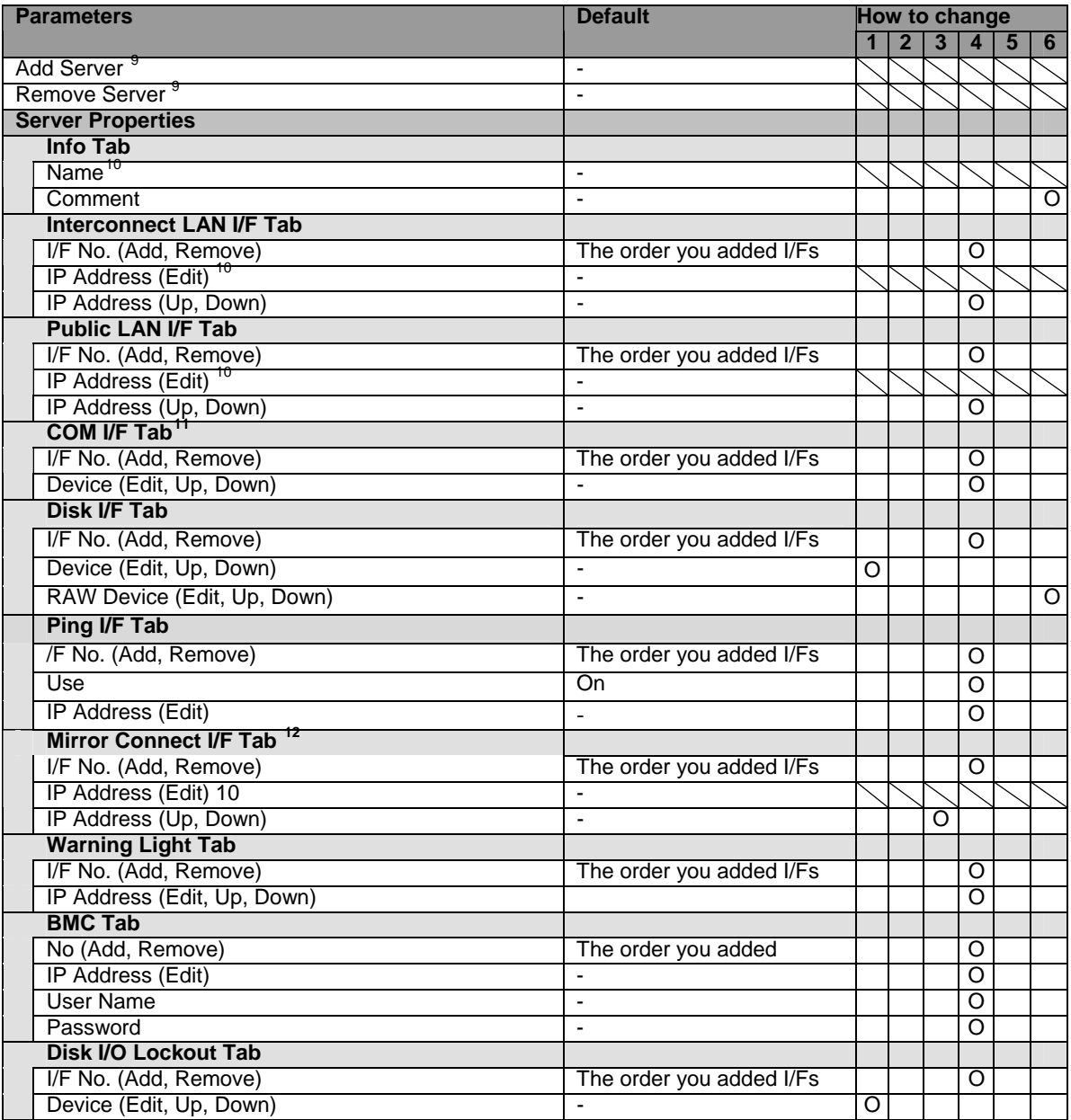

 $\overline{a}$ 

<span id="page-210-0"></span><sup>&</sup>lt;sup>9</sup> For details on how to add or remove a server, see Section III on this guide.

<span id="page-210-2"></span><sup>&</sup>lt;sup>10</sup> Be careful when you change the host name or IP address of a server. For how to change the host name or IP address, see Section III of this guide.

<span id="page-210-3"></span> $11$  It does not apply to PPC64.

<span id="page-210-4"></span>Section I Detailed reference of ExpressCluster functions 211  $12$  It does not apply to IA64 and PPC64.

# **Server Group**

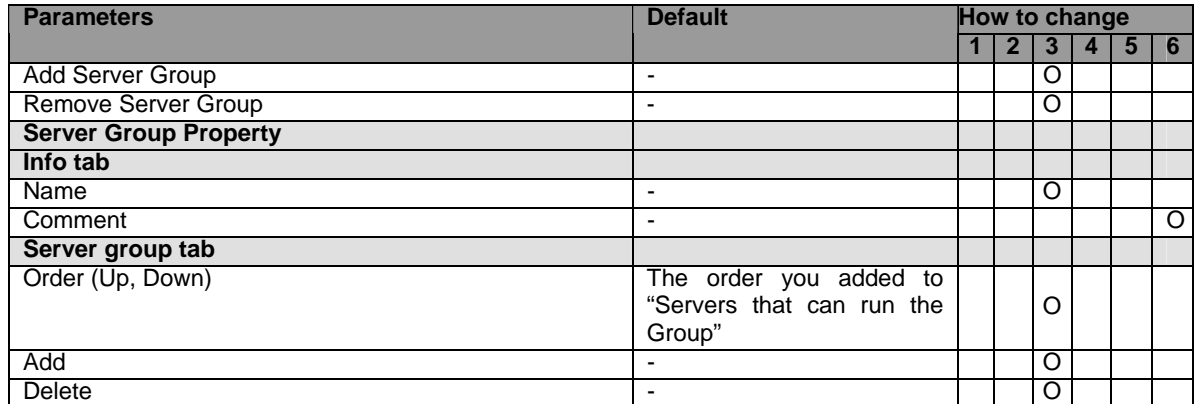

# **Group**

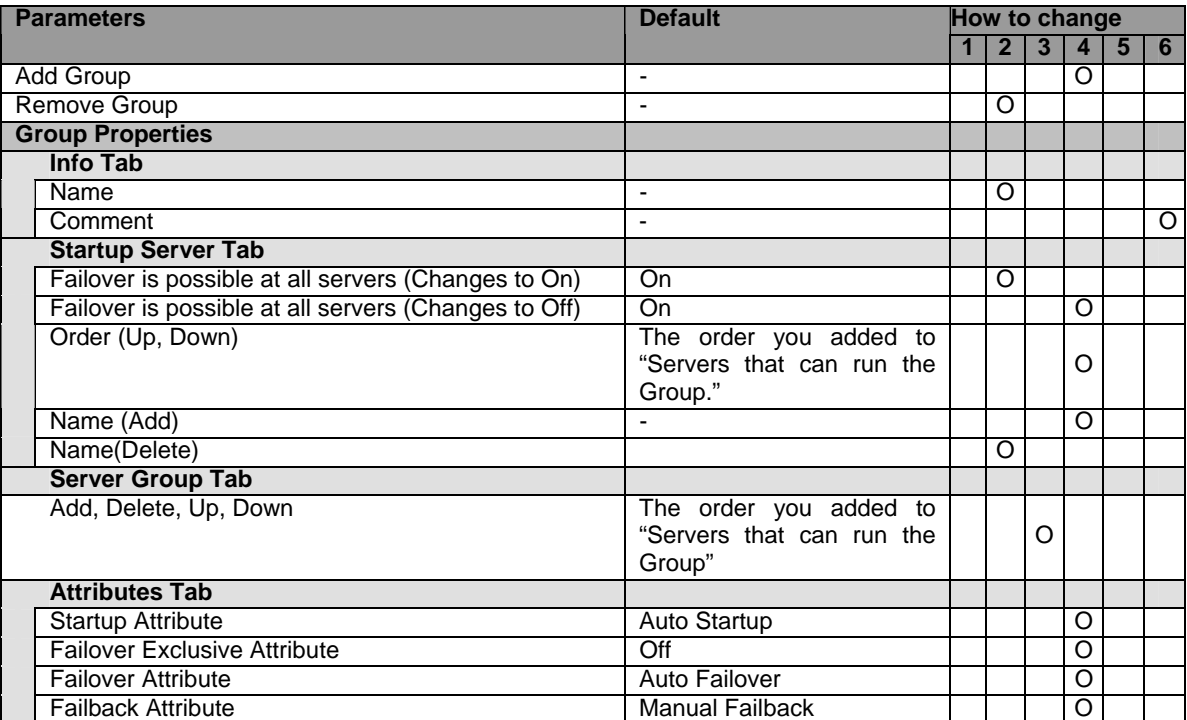

# <span id="page-213-1"></span>**Group Resource (Common)**

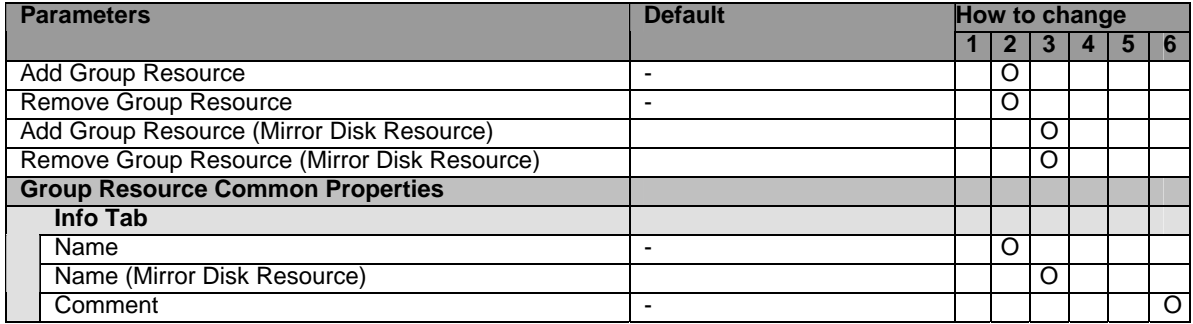

## **Exec resource**

| <b>Parameters</b>               |                                             |                                                  | <b>Default</b>                                                                                                    | How to change |                |   |                |   |                         |  |  |
|---------------------------------|---------------------------------------------|--------------------------------------------------|----------------------------------------------------------------------------------------------------|---------------|----------------|---|----------------|---|-------------------------|--|--|
|                                 |                                             |                                                  |                                                                                                    |               | $\overline{2}$ | 3 | $\overline{4}$ | 5 | 6                       |  |  |
| <b>Exec Resource Properties</b> |                                             |                                                  |                                                                                                    |               |                |   |                |   |                         |  |  |
|                                 | <b>Dependence Tab</b>                       |                                                  |                                                                                                    |               |                |   |                |   |                         |  |  |
|                                 | Follow the default dependence               |                                                  | On<br>• floating IP resources<br>• virtual IP resources<br>· disk resources<br>· mirror disk resources<br>• hybrid disk resources<br>• Raw resources<br>VxVM<br>disk<br>group<br>resources $13$<br>• VxVM volume resources<br>13<br>• NAS resources |               |                |   | O              |   |                         |  |  |
|                                 | Dependent Resources (Add, Remove)           |                                                  |                                                                                                    |               |                |   | Ō              |   |                         |  |  |
|                                 | <b>Settings Tab</b>                         |                                                  |                                                                                                    |               |                |   |                |   |                         |  |  |
|                                 | <b>Retry Count at Activation Failure</b>    |                                                  | zero                                                                                                    |               |                |   | O              |   |                         |  |  |
|                                 | <b>Failover Threshold</b>                   |                                                  | 1 time                                                                                                    |               |                |   | ਠ              |   |                         |  |  |
|                                 | <b>Final Action at Activation Failure</b>   |                                                  | No Operation (Not activate<br>next resources)                                                                                                    |               |                |   | O              |   |                         |  |  |
|                                 | <b>Execute Script before Final Action</b>   |                                                  | Off                                                                                                    |               |                |   |                |   | $\overline{O}$          |  |  |
|                                 | <b>Retry Count at Deactivation Failure</b>  |                                                  | zero                                                                                                    |               |                |   | Ō              |   |                         |  |  |
|                                 | <b>Final Action at Deactivation Failure</b> |                                                  | Stop the cluster daemon<br>and shut down OS.                                                                                                    |               |                |   | O              |   |                         |  |  |
|                                 | <b>Execute Script before Final Action</b>   |                                                  | Off                                                                                                    |               |                |   |                |   | $\overline{\mathrm{o}}$ |  |  |
|                                 | <b>Details Tab</b>                          |                                                  |                                                                                                    |               |                |   |                |   |                         |  |  |
|                                 | product)                                    | Type (User Application, Script Created with this | Script Created with this<br>product                                                                                                    |               |                |   |                |   | O                       |  |  |
|                                 | <b>User Application</b>                     | Enter the<br>application<br>path (Edit)          |                                                                                                    |               |                |   |                |   | O                       |  |  |
|                                 | Script Created with this<br>product         | Script codes (Edit)                              | $\overline{a}$                                                                                                    |               |                |   |                |   | $\Omega$                |  |  |
|                                 | <b>Exec Resource Tuning Properties</b>      |                                                  |                                                                                                    |               |                |   |                |   |                         |  |  |
|                                 | <b>Parameter Tab</b>                        |                                                  |                                                                                                    |               |                |   |                |   |                         |  |  |
|                                 | Start Script Synchronous, Asynchronous      |                                                  | Synchronous                                                                                                    |               |                |   |                |   | $\overline{\mathrm{o}}$ |  |  |
|                                 | <b>Start Script Timeout</b>                 |                                                  | 1800 seconds                                                                                                    |               |                |   | O              |   |                         |  |  |
|                                 |                                             | Stop Script Synchronous, Asynchronous            | Synchronous                                                                                                    |               |                |   |                |   | $\overline{\mathrm{o}}$ |  |  |
|                                 | <b>Stop Script Timeout</b>                  |                                                  | 1800 seconds                                                                                                    |               |                |   | O              |   |                         |  |  |
|                                 | <b>Maintenance Tab</b>                      |                                                  |                                                                                                    |               |                |   |                |   |                         |  |  |

<span id="page-213-0"></span><sup>&</sup>lt;sup>13</sup> It does not apply to IA64 and PPC64.

1

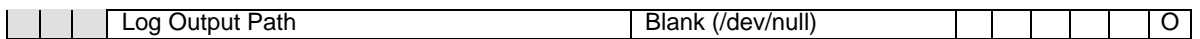

## **Disk resource**

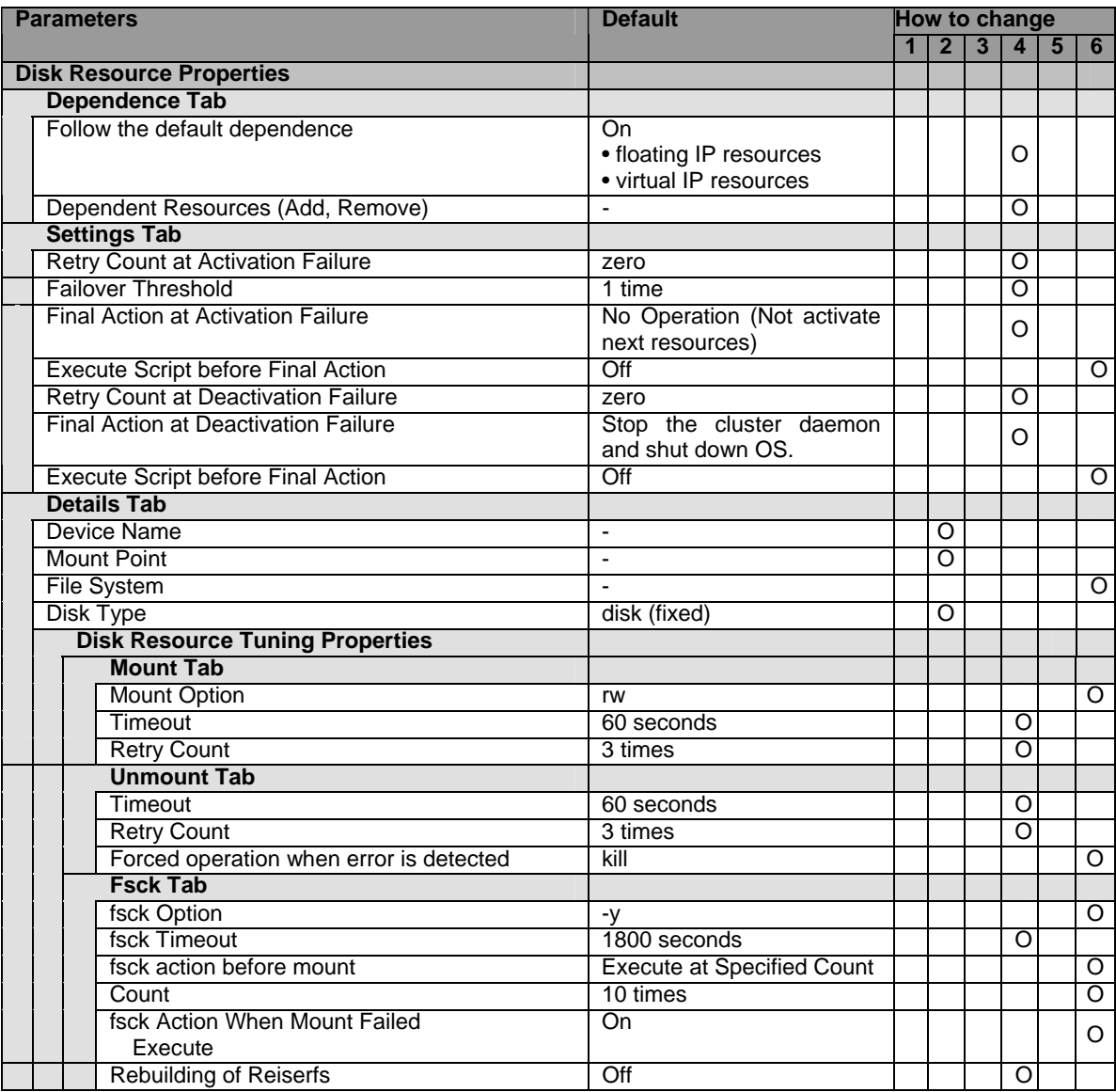

# **Floating IP resource**

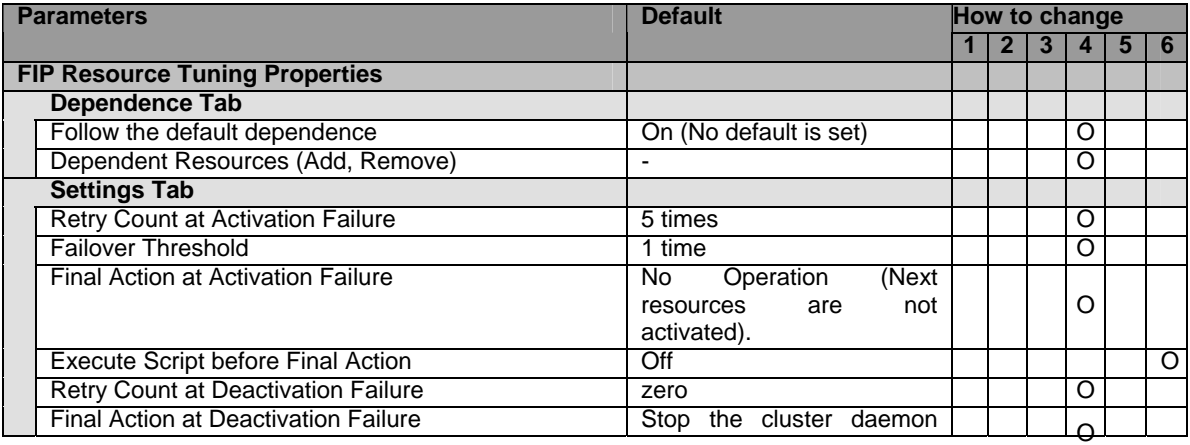

Section I Detailed reference of ExpressCluster functions 215

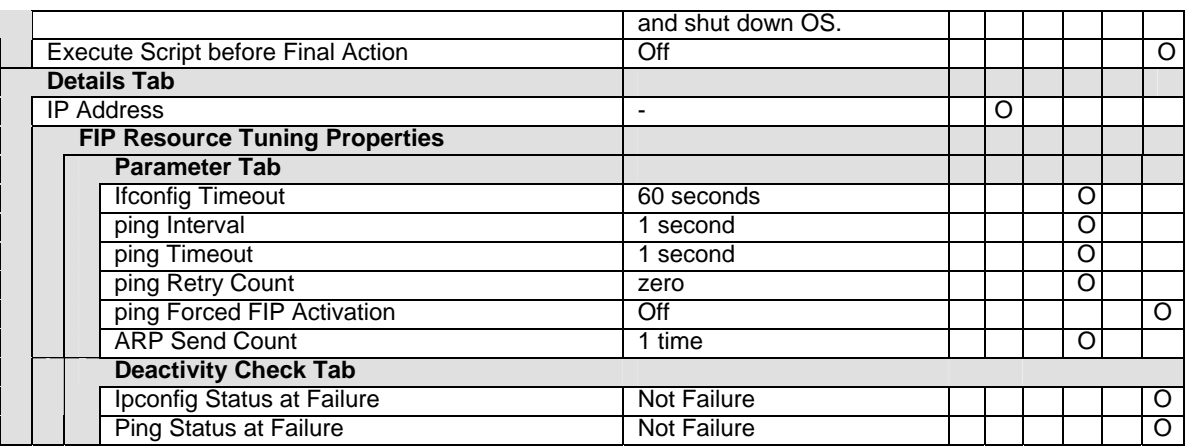

# **Virtual IP resource**

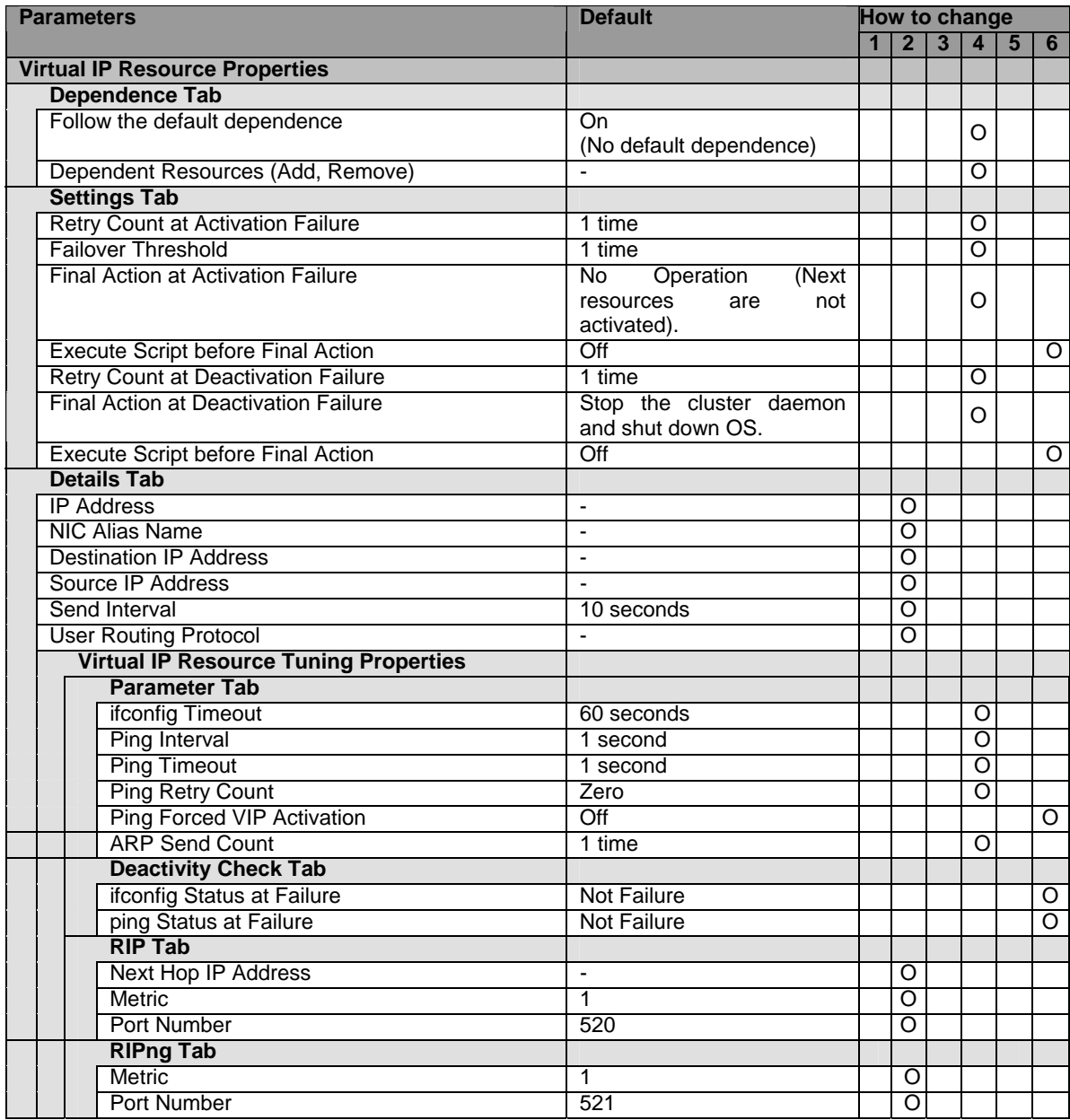
#### **NAS resource**

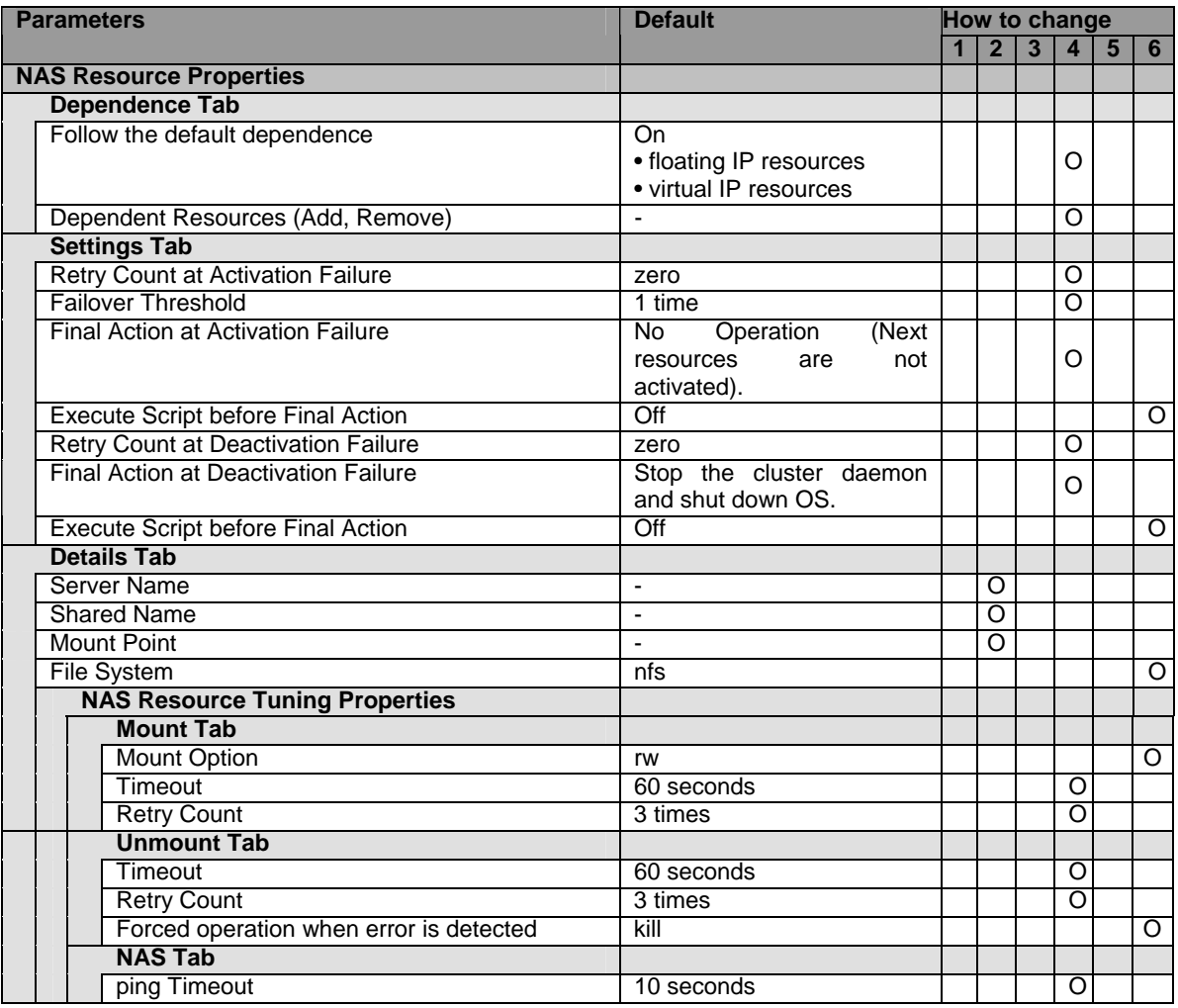

### **RAW resource**

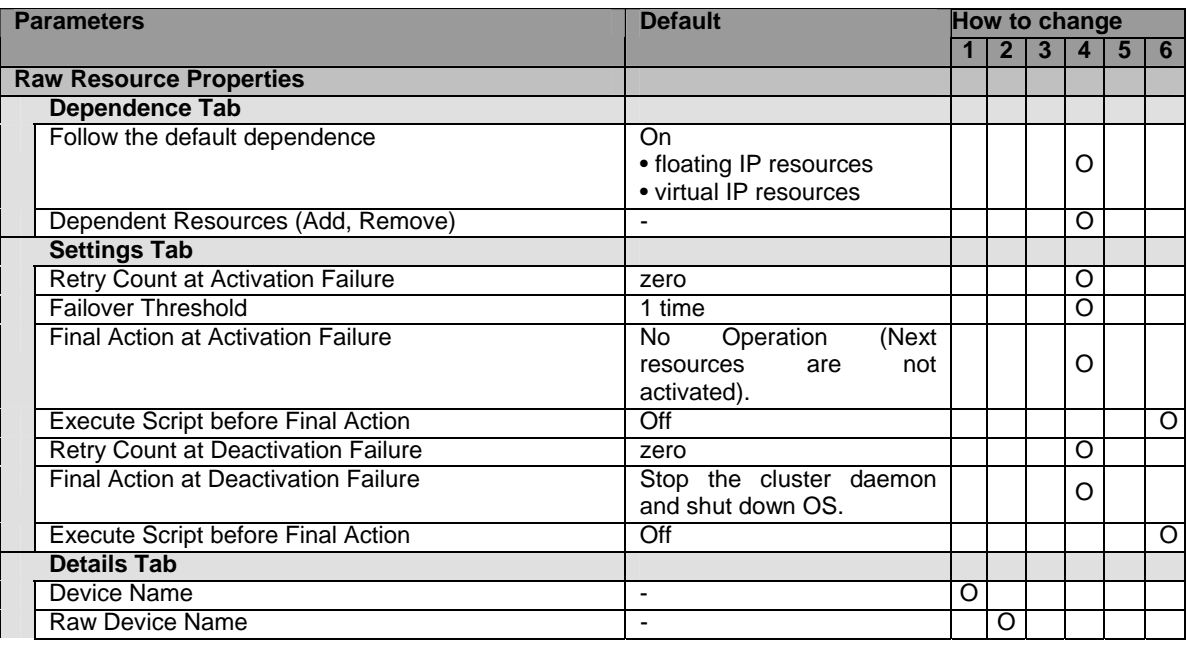

Section I Detailed reference of ExpressCluster functions 217

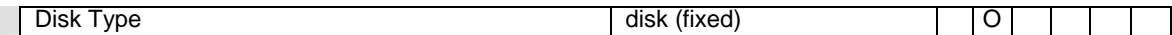

### **VxVM disk group resource**

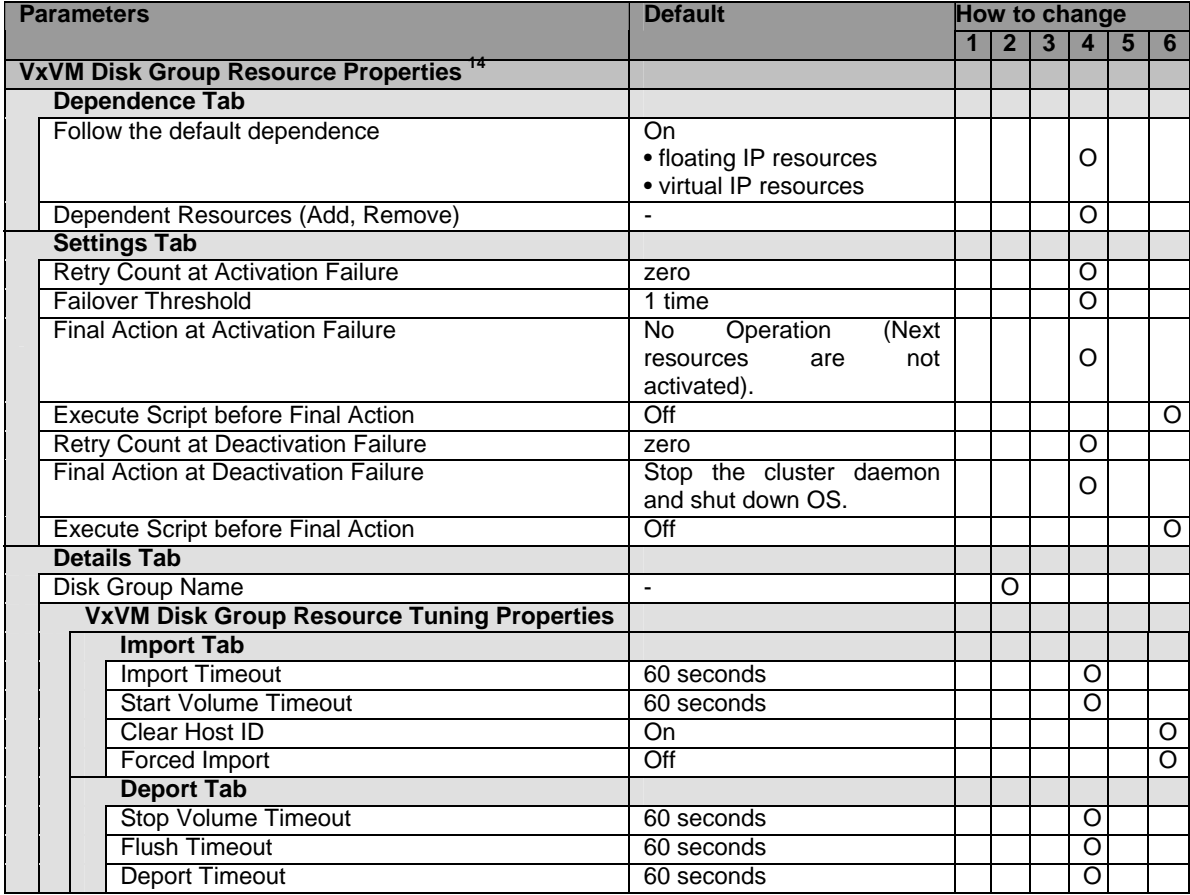

#### **VxVM volume resource**

| <b>Parameters</b>         |                                             | <b>Default</b>                                                                              | How to change |              |   |          |   |   |
|---------------------------|---------------------------------------------|---------------------------------------------------------------------------------------------|---------------|--------------|---|----------|---|---|
|                           |                                             |                                                                                             |               | $\mathbf{2}$ | 3 | 4        | 5 | 6 |
|                           | <b>VxVM Volume Resource Properties 15</b>   |                                                                                             |               |              |   |          |   |   |
| <b>Dependence Tab</b>     |                                             |                                                                                             |               |              |   |          |   |   |
|                           | Follow the default dependence               | On.<br>• floating IP resources<br>• virtual IP resources<br>VxVM disk<br>group<br>resources |               |              |   | $\Omega$ |   |   |
|                           | Dependent Resources (Add, Remove)           |                                                                                             |               |              |   | $\Omega$ |   |   |
| <b>Settings Tab</b>       |                                             |                                                                                             |               |              |   |          |   |   |
|                           | <b>Retry Count at Activation Failure</b>    | zero                                                                                        |               |              |   | O        |   |   |
| <b>Failover Threshold</b> |                                             | 1 time                                                                                      |               |              |   | O        |   |   |
|                           | <b>Final Action at Activation Failure</b>   | (Next<br>Operation<br>No.<br>are<br>not<br>resources<br>activated).                         |               |              |   | $\Omega$ |   |   |
|                           | Execute Script before Final Action          | Off                                                                                         |               |              |   |          |   | Ω |
|                           | <b>Retry Count at Deactivation Failure</b>  | zero                                                                                        |               |              |   | Ω        |   |   |
|                           | <b>Final Action at Deactivation Failure</b> | Stop the cluster daemon<br>and shut down OS.                                                |               |              |   | Ω        |   |   |

<span id="page-217-0"></span><sup>&</sup>lt;sup>14</sup> It does not apply to IA64 and PPC64.

-

<span id="page-217-1"></span><sup>&</sup>lt;sup>15</sup> It does not apply to IA64 and PPC64.

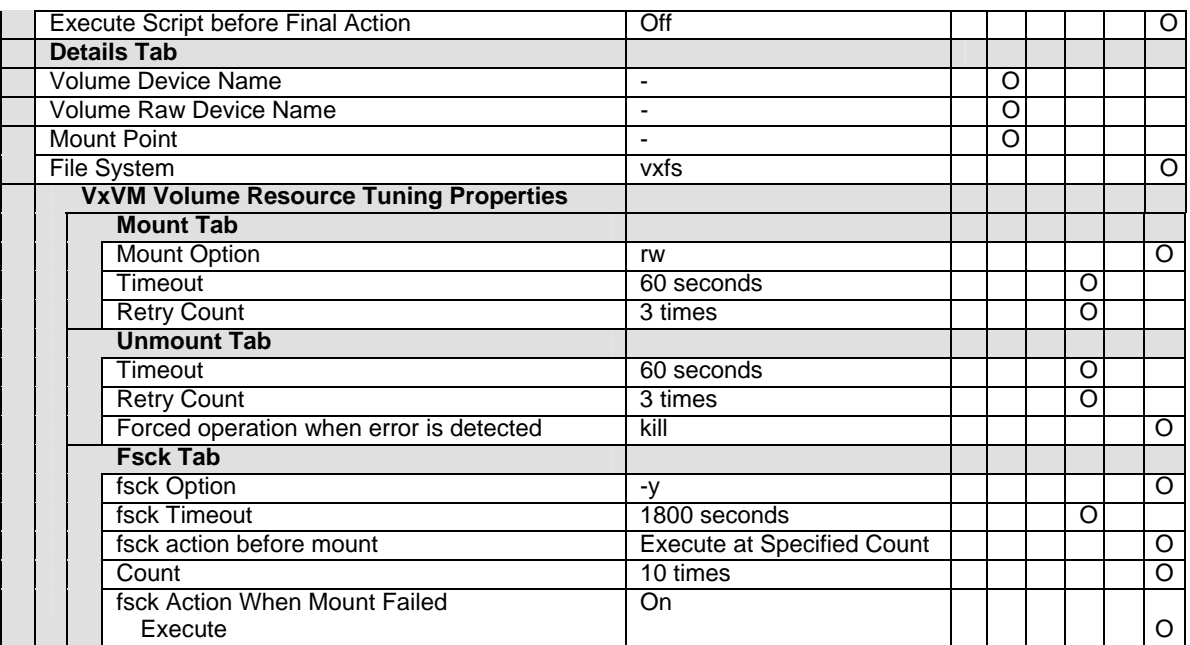

#### **Mirror disk resource**

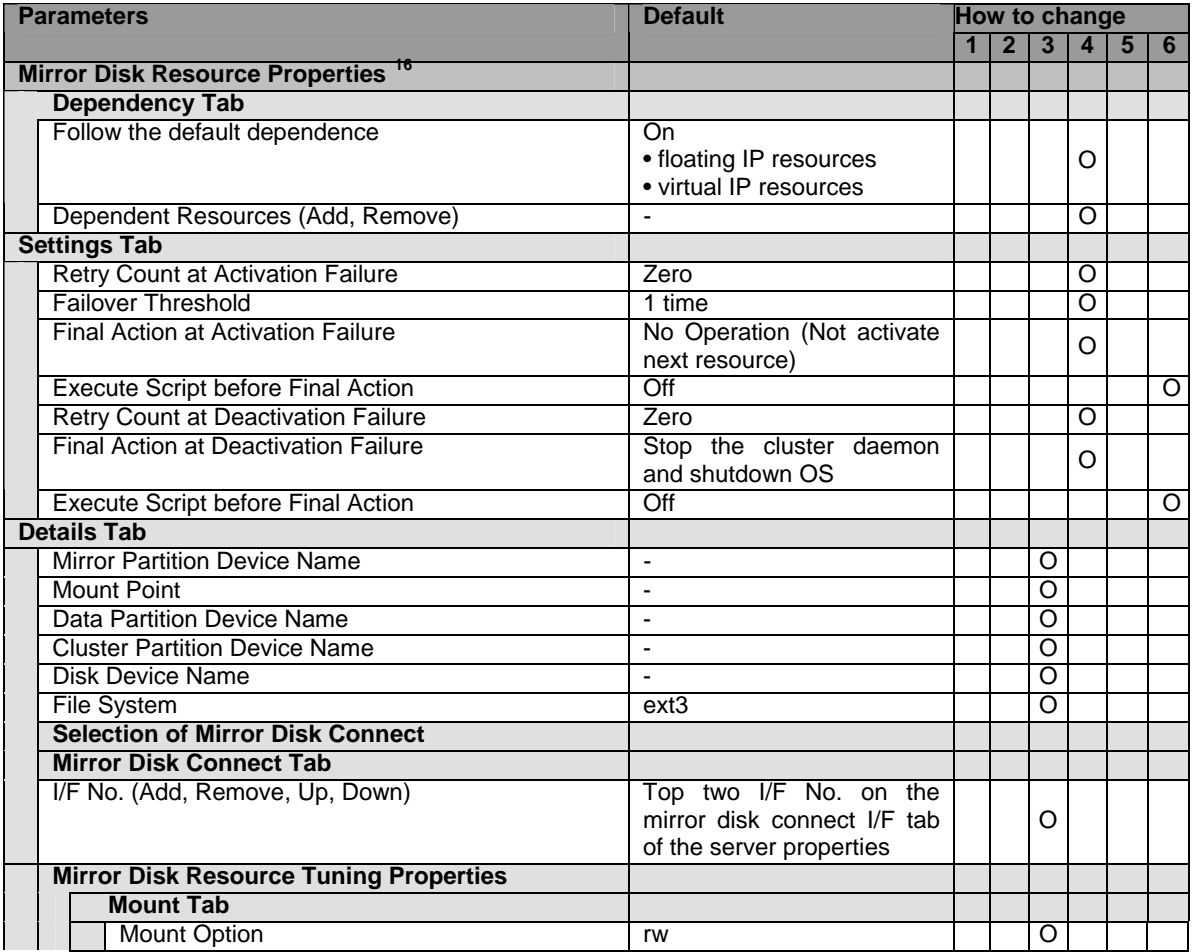

<span id="page-218-0"></span>Section I Detailed reference of ExpressCluster functions 219 <sup>16</sup> It does not apply to IA64 and PPC64.

 $\overline{a}$ 

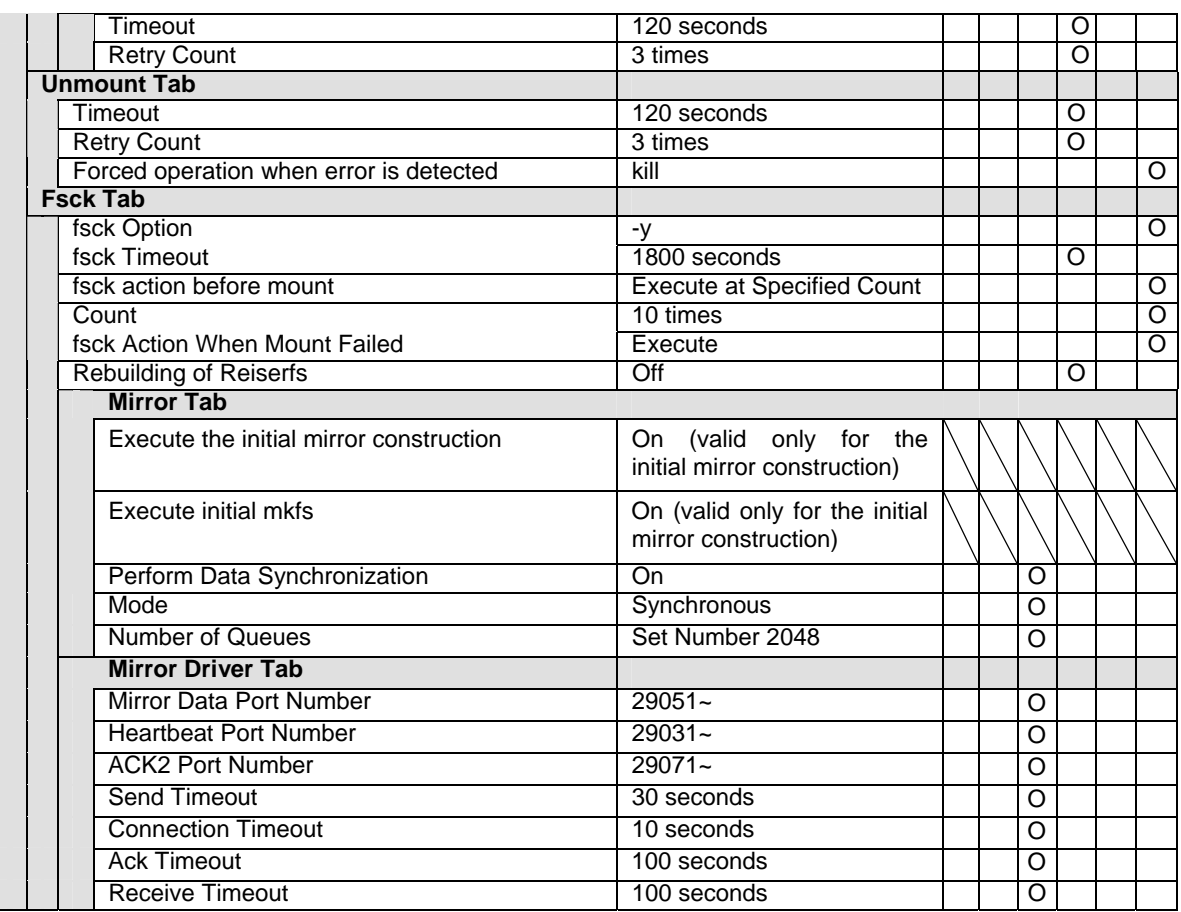

# **Hybrid disk resource**

| <b>Parameters</b> |                                           | <b>Default</b>             | How to change |                |   |   |   |          |  |  |  |
|-------------------|-------------------------------------------|----------------------------|---------------|----------------|---|---|---|----------|--|--|--|
|                   |                                           |                            |               | $\overline{2}$ | 3 | 4 | 5 | 6        |  |  |  |
|                   | <b>Hybrid Disk Resource Properties</b> 17 |                            |               |                |   |   |   |          |  |  |  |
|                   | <b>Dependency Tab</b>                     |                            |               |                |   |   |   |          |  |  |  |
|                   | Follow the default dependence             | On                         |               |                |   |   |   |          |  |  |  |
|                   |                                           | • floating IP resources    |               |                |   | O |   |          |  |  |  |
|                   |                                           | • virtual IP resources     |               |                |   |   |   |          |  |  |  |
|                   | Dependent Resources (Add, Remove)         |                            |               |                |   | Ω |   |          |  |  |  |
|                   | <b>Settings Tab</b>                       |                            |               |                |   |   |   |          |  |  |  |
|                   | <b>Retry Count at Activation Failure</b>  | Zero                       |               |                |   | O |   |          |  |  |  |
|                   | <b>Failover Threshold</b>                 | 1 time                     |               |                |   | O |   |          |  |  |  |
|                   | <b>Final Action at Activation Failure</b> | No Operation (Not activate |               |                |   | O |   |          |  |  |  |
|                   |                                           | next resource)             |               |                |   |   |   |          |  |  |  |
|                   | Execute Script before Final Action        | Off                        |               |                |   |   |   | O        |  |  |  |
|                   | Retry Count at Deactivation Failure       | Zero                       |               |                |   | O |   |          |  |  |  |
|                   | Final Action at Deactivation Failure      | Stop the cluster daemon    |               |                |   | O |   |          |  |  |  |
|                   |                                           | and shutdown OS            |               |                |   |   |   |          |  |  |  |
|                   | Execute Script before Final Action        | Off                        |               |                |   |   |   | $\Omega$ |  |  |  |
|                   | <b>Details Tab</b>                        |                            |               |                |   |   |   |          |  |  |  |
|                   | <b>Mirror Partition Device Name</b>       | $\blacksquare$             |               |                | O |   |   |          |  |  |  |
|                   | <b>Mount Point</b>                        | ä,                         |               |                | O |   |   |          |  |  |  |
|                   | <b>Data Partition Device Name</b>         | ÷                          |               |                | O |   |   |          |  |  |  |
|                   | <b>Cluster Partition Device Name</b>      | $\overline{\phantom{a}}$   |               |                | Ω |   |   |          |  |  |  |
|                   | Disk Device Name                          | $\blacksquare$             |               |                | O |   |   |          |  |  |  |
|                   | File System                               | ext <sub>3</sub>           |               |                | O |   |   |          |  |  |  |
|                   |                                           |                            |               |                |   |   |   |          |  |  |  |

<span id="page-219-0"></span><sup>&</sup>lt;sup>17</sup> It does not apply to IA64 and PPC64.

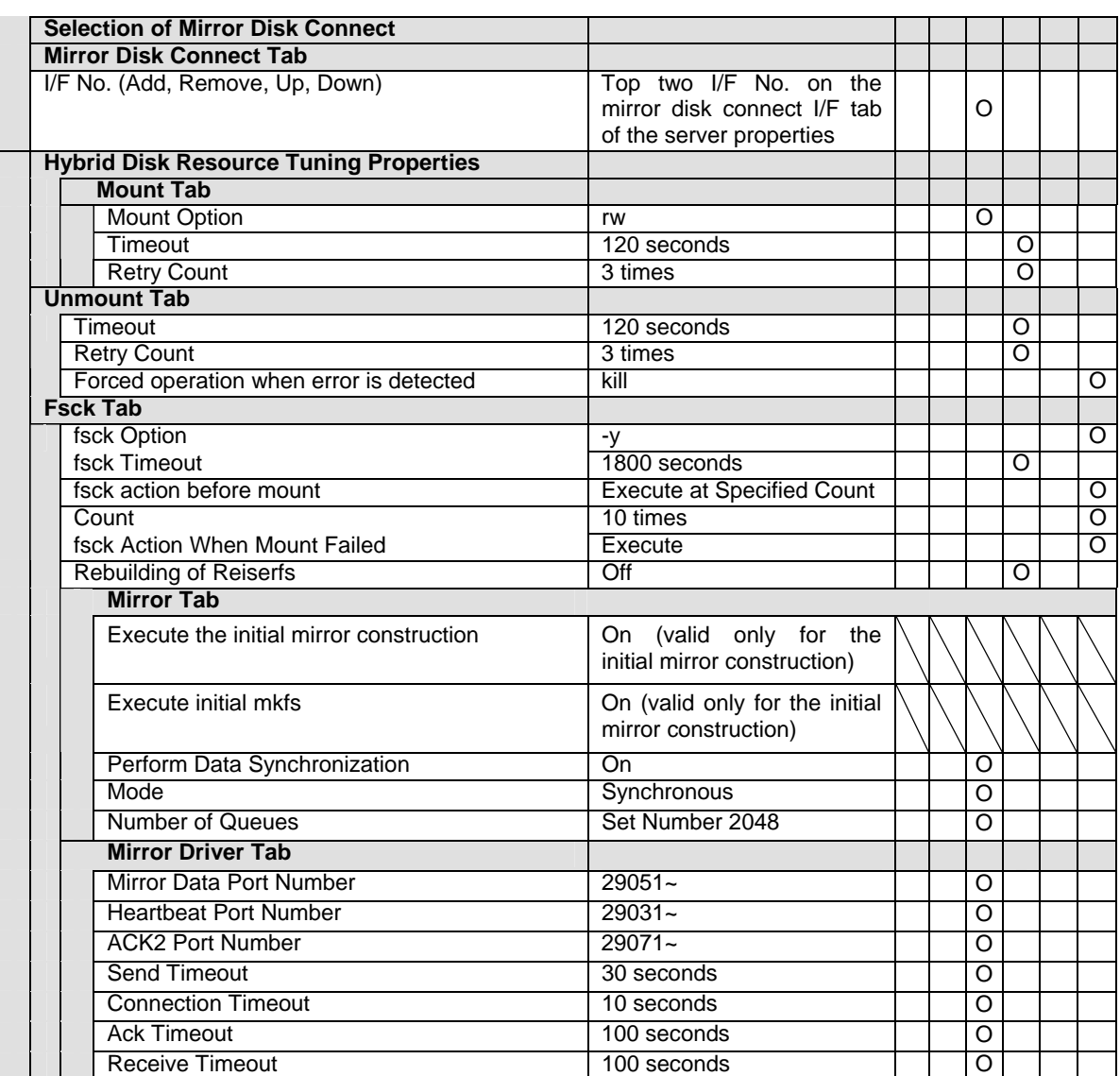

## **Monitor resource (common)**

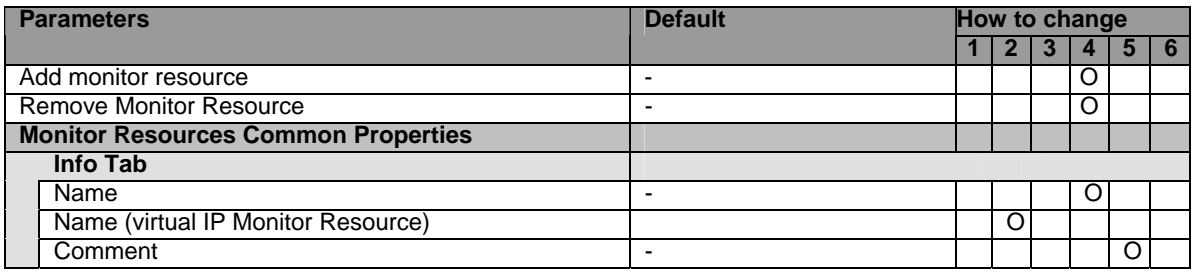

#### **Disk monitor resource**

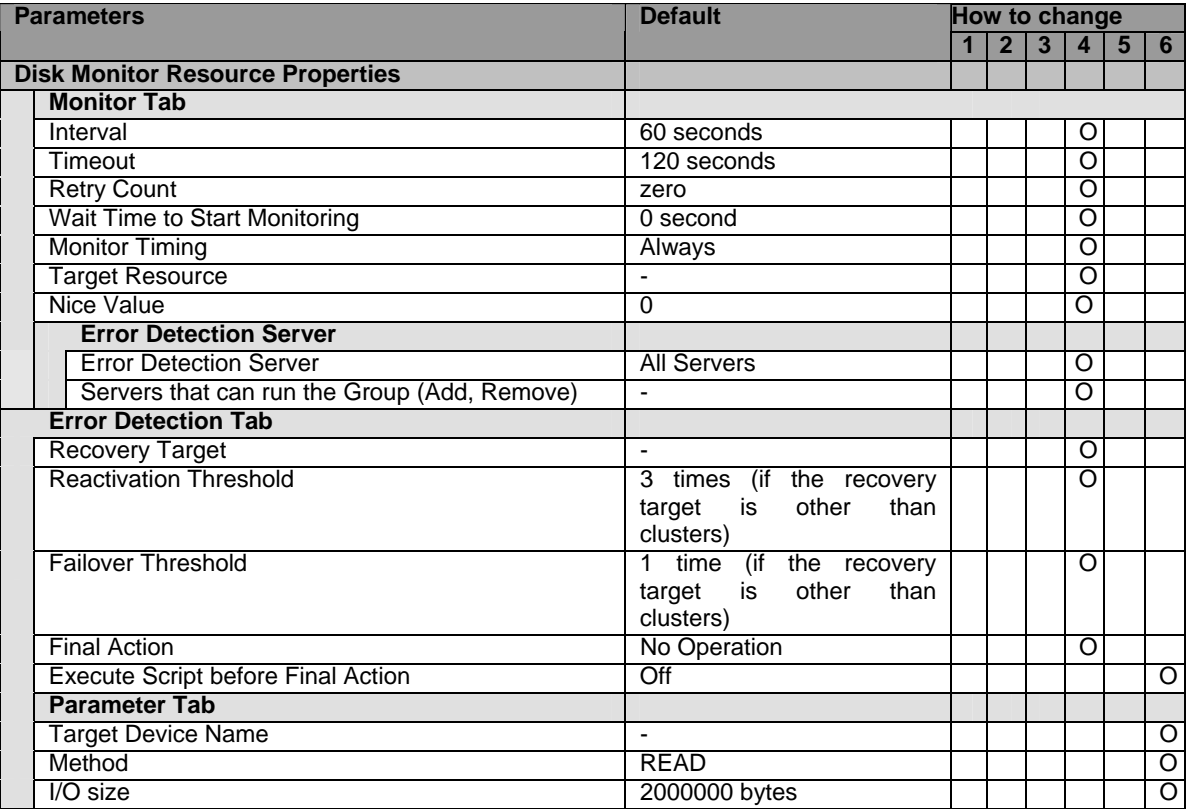

### **IP monitor resource**

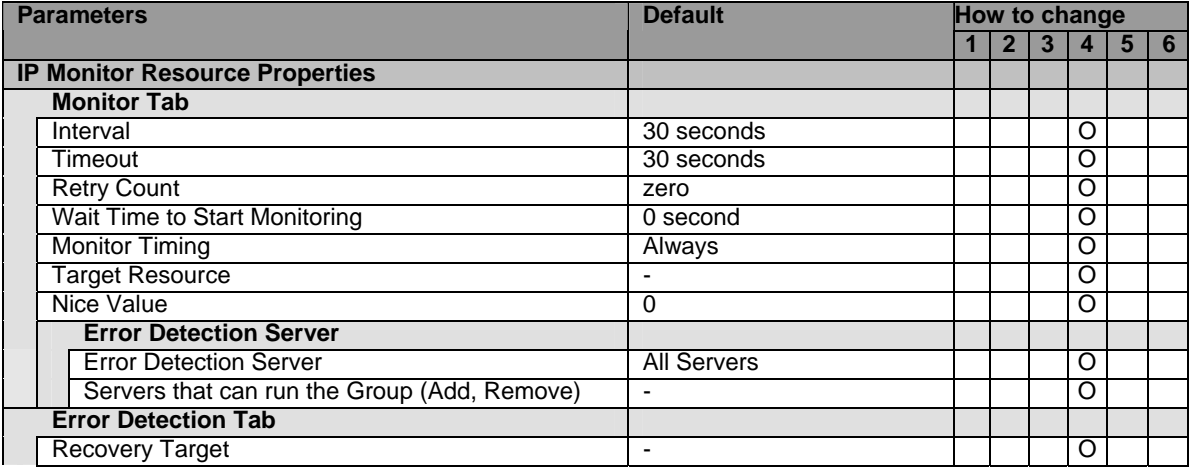

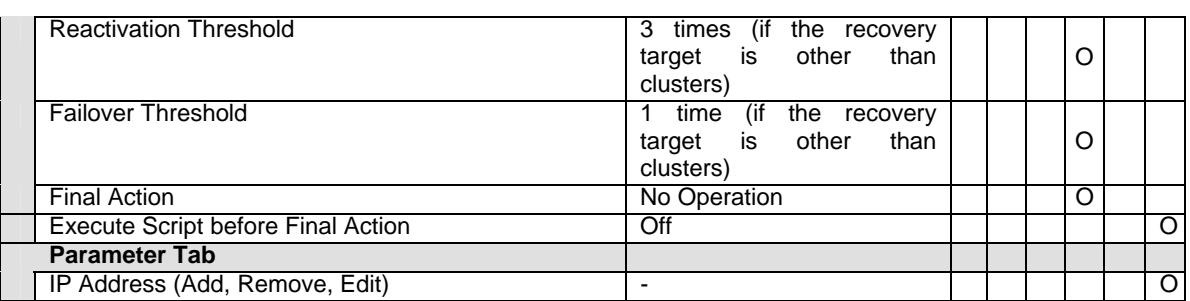

#### **Virtual IP monitor resource**

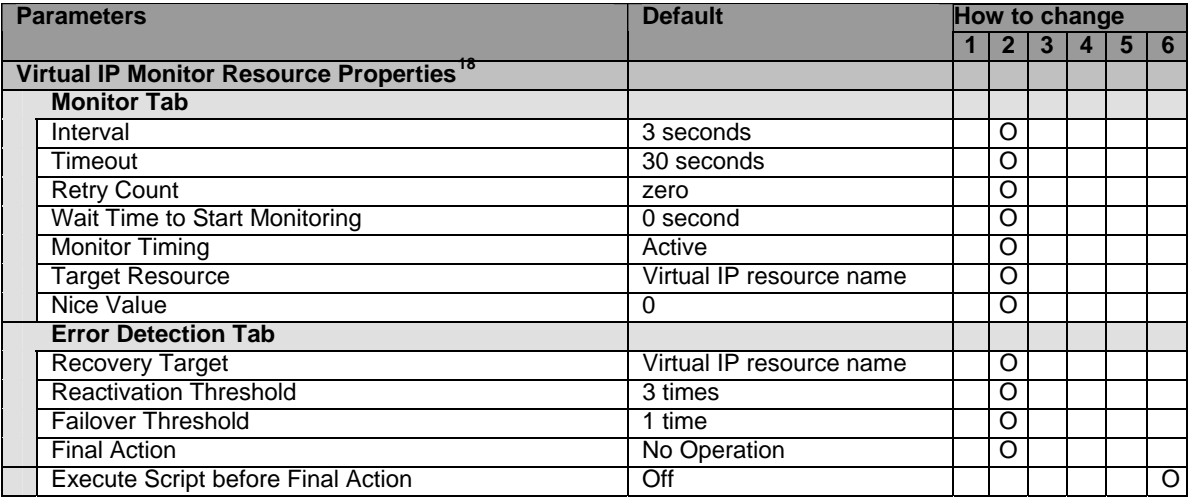

### **PID monitor resource**

| <b>Parameters</b> |                                              | <b>Default</b>                | How to change |                |   |                |   |   |  |  |
|-------------------|----------------------------------------------|-------------------------------|---------------|----------------|---|----------------|---|---|--|--|
|                   |                                              |                               |               | $\overline{2}$ | 3 | $\overline{4}$ | 5 | 6 |  |  |
|                   | <b>Pid Monitor Resource Properties</b>       |                               |               |                |   |                |   |   |  |  |
|                   | <b>Monitor Tab</b>                           |                               |               |                |   |                |   |   |  |  |
|                   | Interval                                     | 5 seconds                     |               |                |   | O              |   |   |  |  |
|                   | Timeout                                      | 60 seconds                    |               |                |   | O              |   |   |  |  |
|                   | <b>Retry Count</b>                           | zero                          |               |                |   | O              |   |   |  |  |
|                   | Wait Time to Start Monitoring                | 0 second                      |               |                |   | O              |   |   |  |  |
|                   | <b>Monitor Timing</b>                        | Active (fixed)                |               |                |   | O              |   |   |  |  |
|                   | <b>Target Resource</b>                       | $\blacksquare$                |               |                |   | O              |   |   |  |  |
|                   | Nice Value                                   | $\Omega$                      |               |                |   | O              |   |   |  |  |
|                   | <b>Error Detection Server</b>                |                               |               |                |   |                |   |   |  |  |
|                   | <b>Error Detection Server</b>                | <b>All Servers</b>            |               |                |   | O              |   |   |  |  |
|                   | Servers that can run the Group (Add, Remove) | $\blacksquare$                |               |                |   | Ω              |   |   |  |  |
|                   | <b>Error Detection Tab</b>                   |                               |               |                |   |                |   |   |  |  |
|                   | <b>Recovery Target</b>                       | $\overline{a}$                |               |                |   | O              |   |   |  |  |
|                   | <b>Reactivation Threshold</b>                | 3 times (if the recovery      |               |                |   |                |   |   |  |  |
|                   |                                              | other<br>than<br>target<br>is |               |                |   | O              |   |   |  |  |
|                   |                                              | clusters)                     |               |                |   |                |   |   |  |  |
|                   | <b>Failover Threshold</b>                    | time (if the recovery<br>1    |               |                |   |                |   |   |  |  |
|                   |                                              | than<br>other<br>target<br>is |               |                |   | Ω              |   |   |  |  |
|                   |                                              | clusters)                     |               |                |   |                |   |   |  |  |
|                   | <b>Final Action</b>                          | No Operation                  |               |                |   | O              |   |   |  |  |
|                   | Execute Script before Final Action           | Off                           |               |                |   |                |   | O |  |  |
|                   |                                              |                               |               |                |   |                |   |   |  |  |

<span id="page-222-0"></span><sup>&</sup>lt;sup>18</sup> You can upload the data if a cluster is suspended. However, you should stop and resume a cluster to reflect the data.

Section I Detailed reference of ExpressCluster functions 223

# **User space monitor resource**

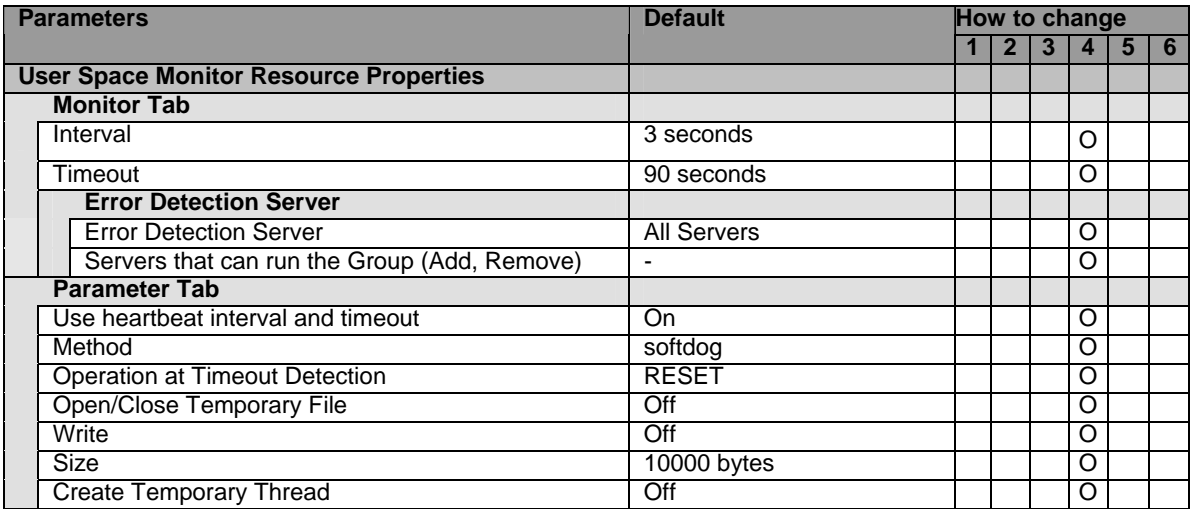

### **RAW monitor resource**

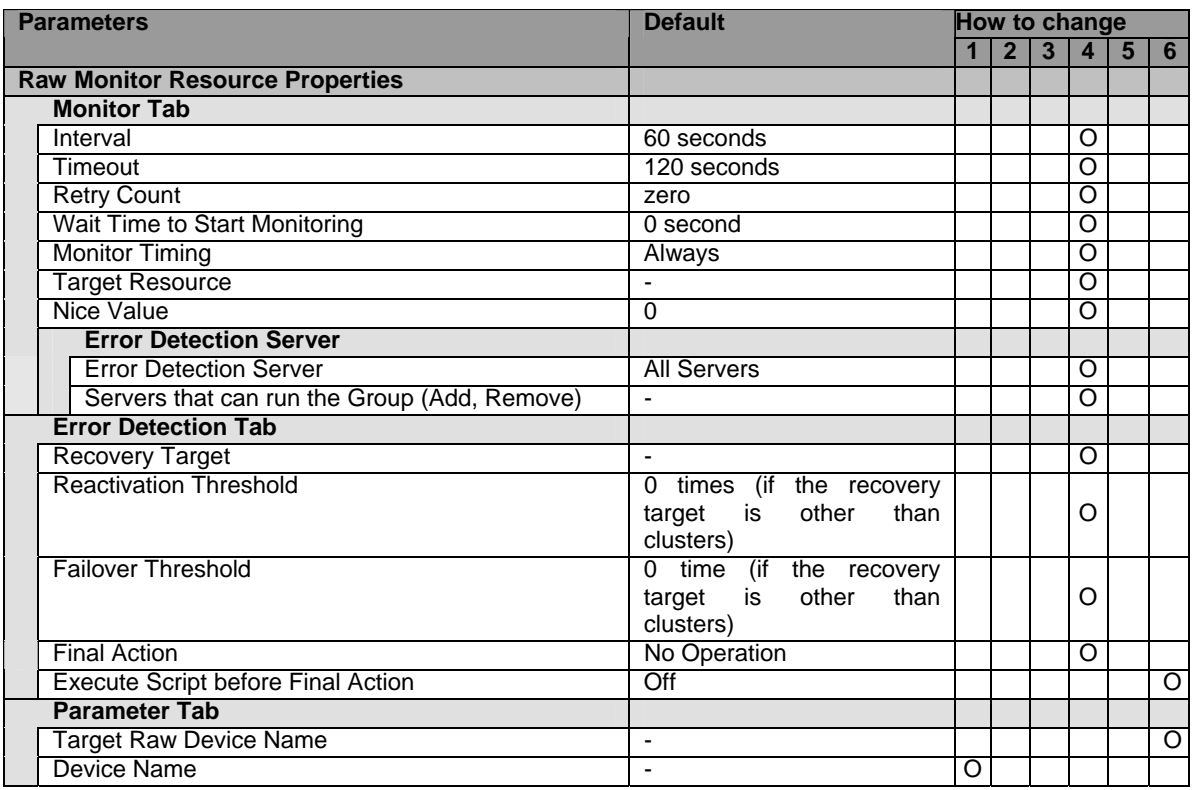

### **VxVM volume monitor resource**

| <b>Parameters</b>                              | <b>Default</b> | How to change |  |  |  |  |  |  |  |  |
|------------------------------------------------|----------------|---------------|--|--|--|--|--|--|--|--|
|                                                |                |               |  |  |  |  |  |  |  |  |
| <b>VxVM Volume Monitor Resource Properties</b> |                |               |  |  |  |  |  |  |  |  |
| <b>Monitor Tab</b>                             |                |               |  |  |  |  |  |  |  |  |
| Interval                                       | 60 seconds     |               |  |  |  |  |  |  |  |  |

<span id="page-223-0"></span><sup>&</sup>lt;sup>19</sup> It does not apply to IA64 and PPC64.

1

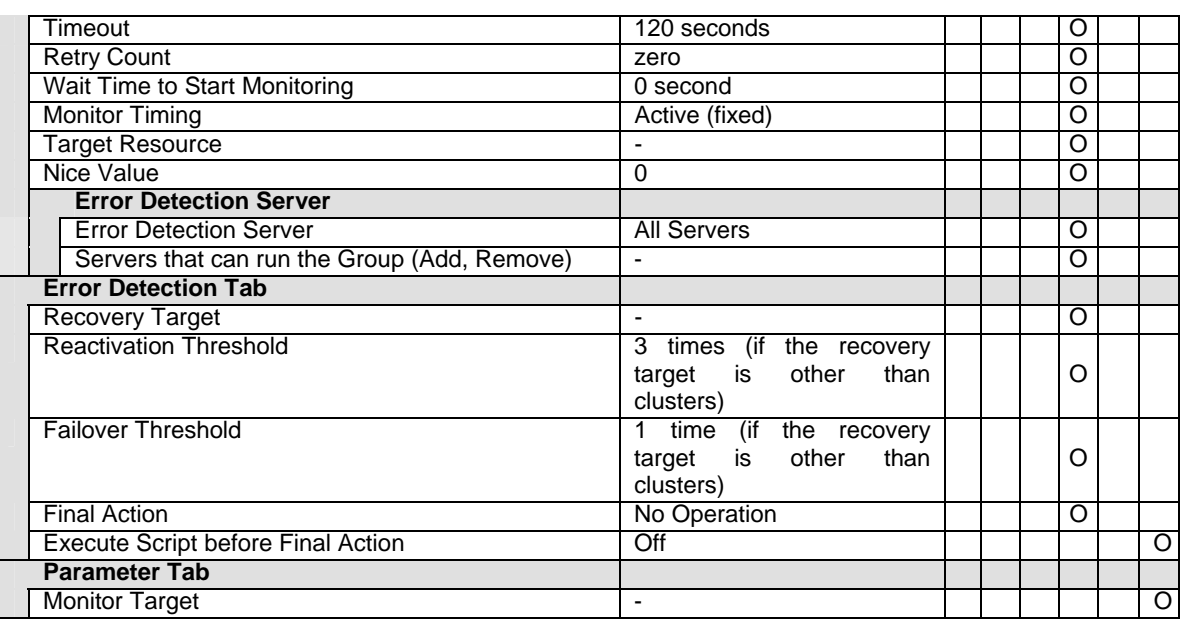

#### **VxVM daemon monitor resource**

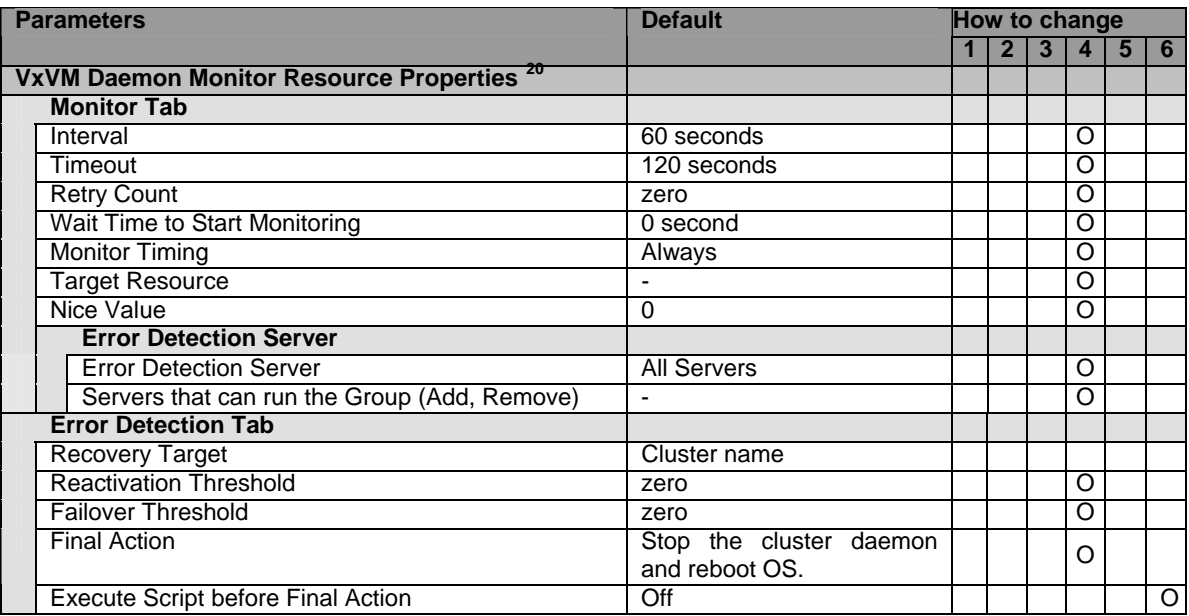

# **NIC Link Up/Down monitor resource**

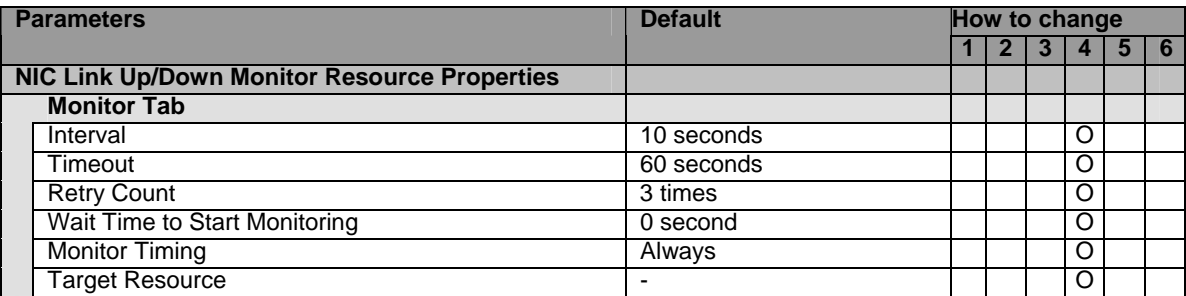

<span id="page-224-0"></span>Section I Detailed reference of ExpressCluster functions 225 <sup>20</sup> It does not apply to IA64 and PPC64.

 $\overline{a}$ 

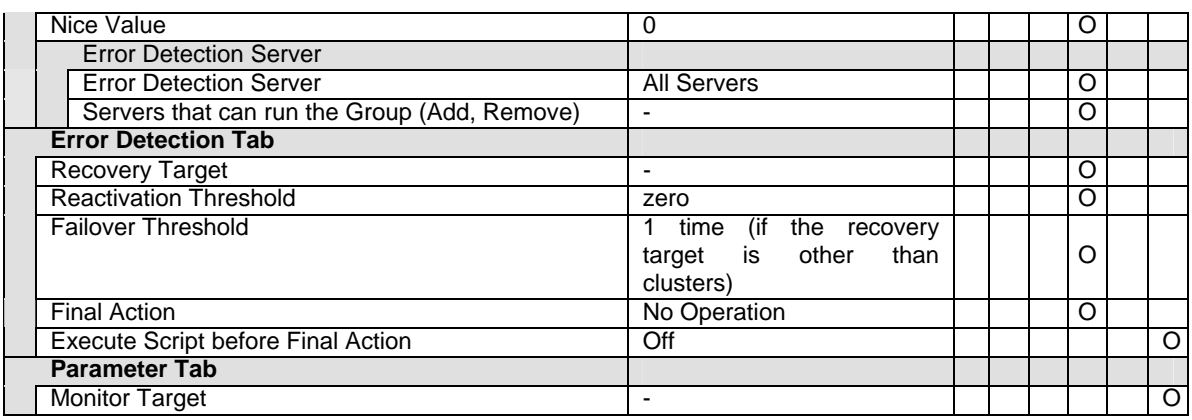

## **Multi target monitor resource**

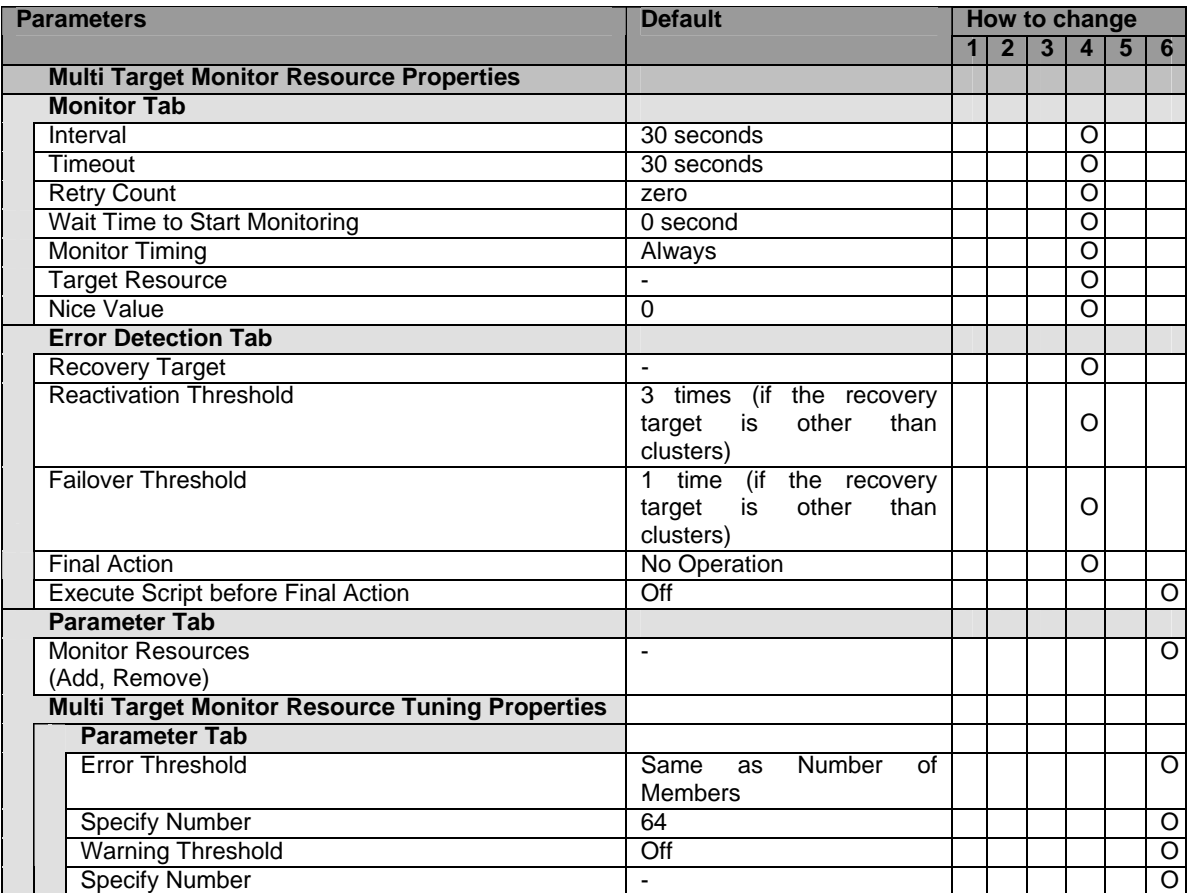

#### **Mirror disk monitor resource**

| <b>Parameters</b>                                     |                               | <b>Default</b> |  |  | How to change |   |            |  |  |  |  |  |  |
|-------------------------------------------------------|-------------------------------|----------------|--|--|---------------|---|------------|--|--|--|--|--|--|
|                                                       |                               |                |  |  |               | 4 | $5 \mid 6$ |  |  |  |  |  |  |
| Mirror Disk Monitor Resource Properties <sup>21</sup> |                               |                |  |  |               |   |            |  |  |  |  |  |  |
|                                                       | <b>Monitor Tab</b>            |                |  |  |               |   |            |  |  |  |  |  |  |
|                                                       | Interval                      | 10 seconds     |  |  |               |   |            |  |  |  |  |  |  |
|                                                       | Timeout                       | 60 seconds     |  |  |               |   |            |  |  |  |  |  |  |
|                                                       | <b>Retry Count</b>            | zero           |  |  |               |   |            |  |  |  |  |  |  |
|                                                       | Wait Time to Start Monitoring | 0 second       |  |  |               |   |            |  |  |  |  |  |  |

<span id="page-225-0"></span><sup>&</sup>lt;sup>21</sup> It does not apply to IA64 and PPC64.

1

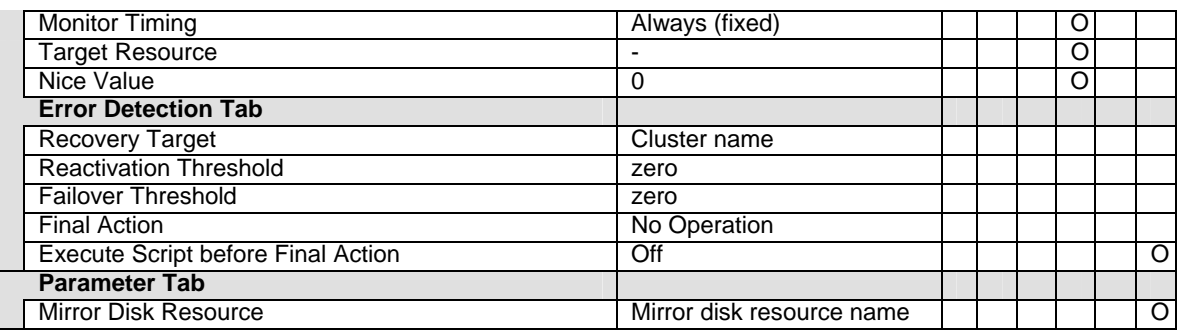

#### **Mirror disk connect monitor resource**

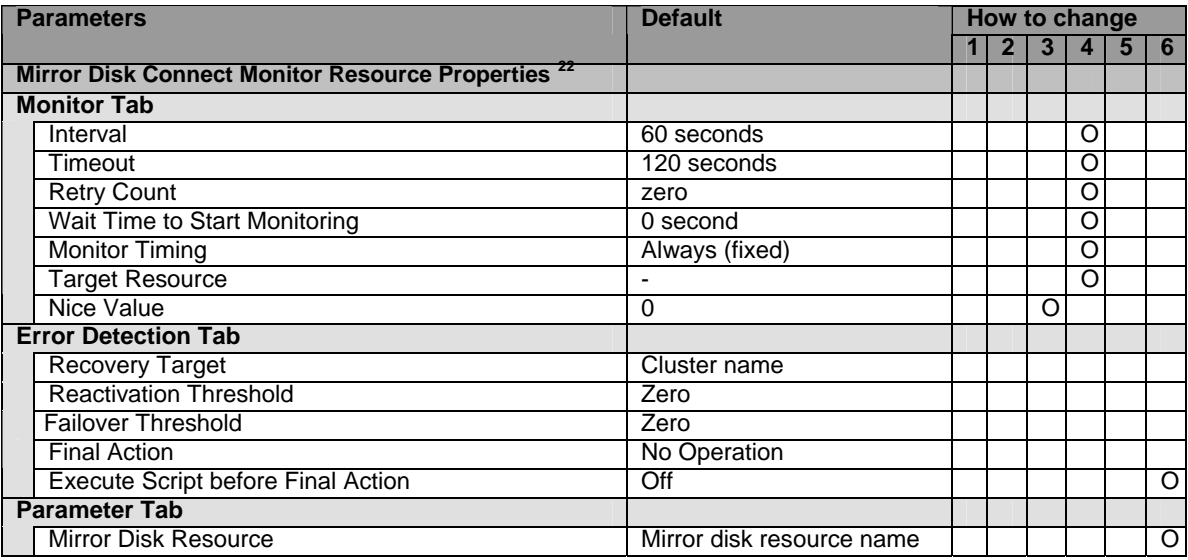

# **Hybrid disk monitor resource**

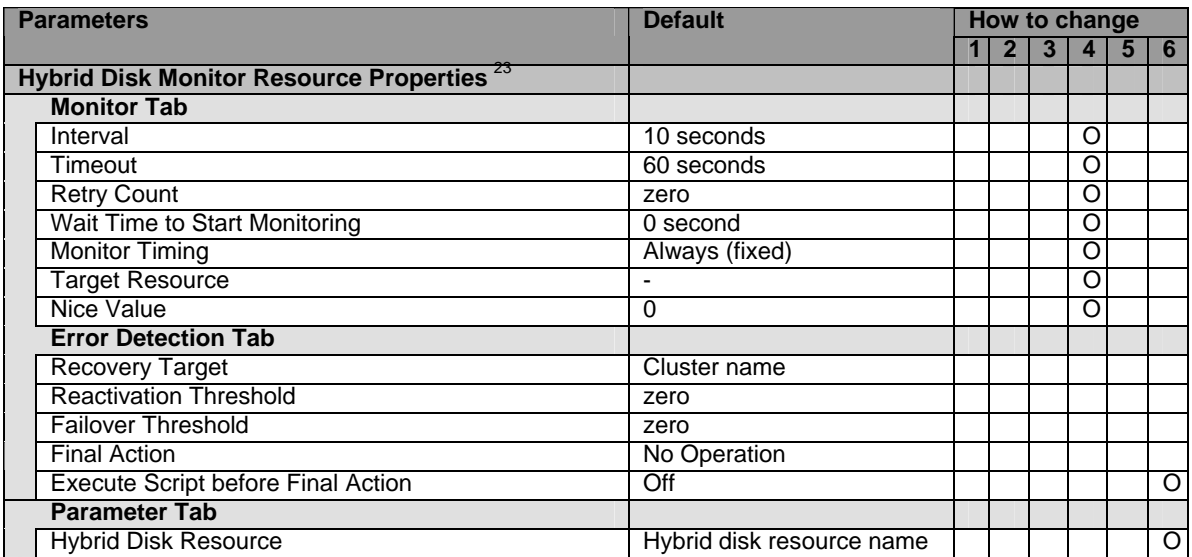

 $\overline{a}$ 

<span id="page-226-0"></span> $22$  It does not apply to IA64 and PPC64.

<span id="page-226-1"></span> $23$  It does not apply to IA64 and PPC64.

Section I Detailed reference of ExpressCluster functions 227

# **Hybrid disk connect monitor resource**

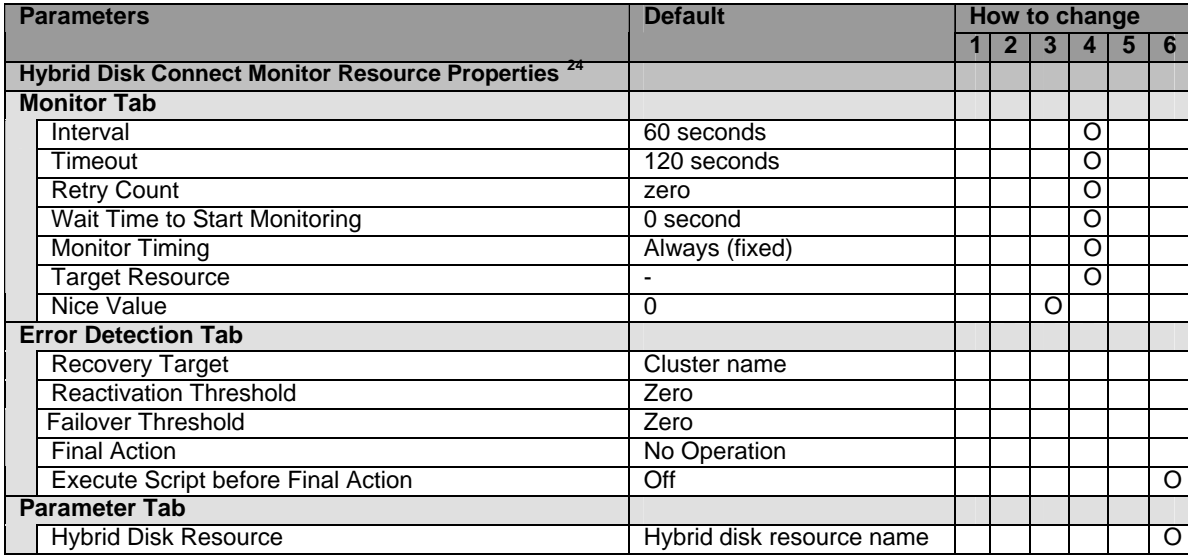

## **ARP monitor resource**

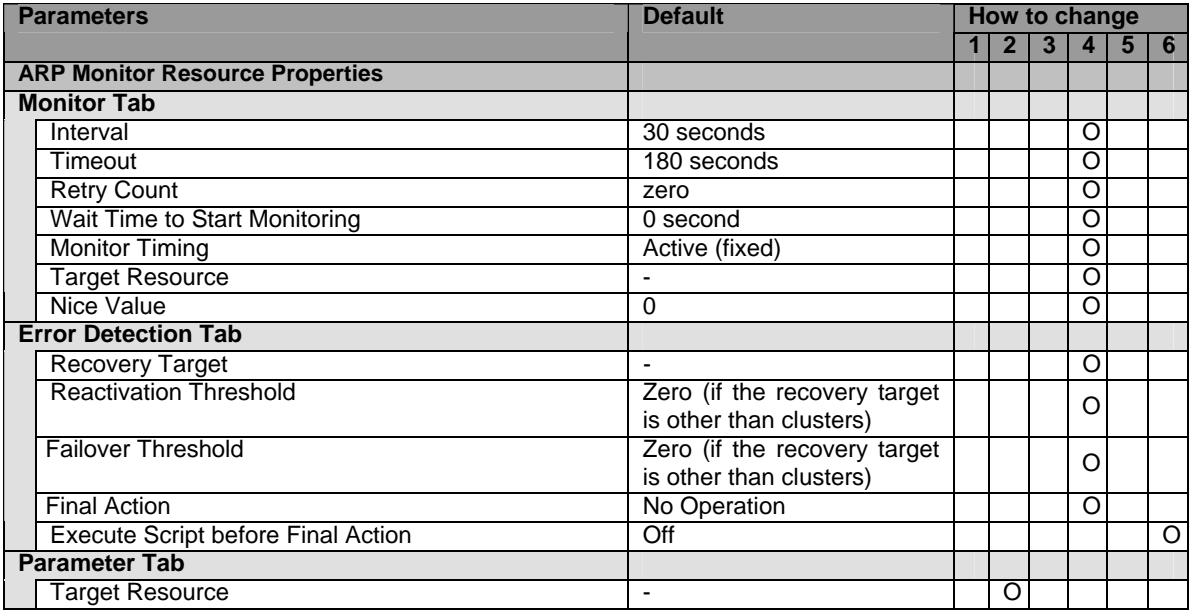

#### **Custom monitor resource**

| <b>Parameters</b>                            |                               | <b>Default</b> |  |  | How to change |  |  |     |  |  |  |  |
|----------------------------------------------|-------------------------------|----------------|--|--|---------------|--|--|-----|--|--|--|--|
|                                              |                               |                |  |  |               |  |  | l 6 |  |  |  |  |
| <b>Custom Monitor Resource Properties 25</b> |                               |                |  |  |               |  |  |     |  |  |  |  |
| <b>Monitor Tab</b>                           |                               |                |  |  |               |  |  |     |  |  |  |  |
|                                              | Interval                      | 60 seconds     |  |  |               |  |  |     |  |  |  |  |
|                                              | Timeout                       | 120 seconds    |  |  |               |  |  |     |  |  |  |  |
|                                              | <b>Retry Count</b>            | zero           |  |  |               |  |  |     |  |  |  |  |
|                                              | Wait Time to Start Monitoring | 0 second       |  |  |               |  |  |     |  |  |  |  |

<span id="page-227-0"></span> $24$  It does not apply to IA64 and PPC64.

-

<span id="page-227-1"></span><sup>&</sup>lt;sup>25</sup> It does not apply to IA64 and PPC64.

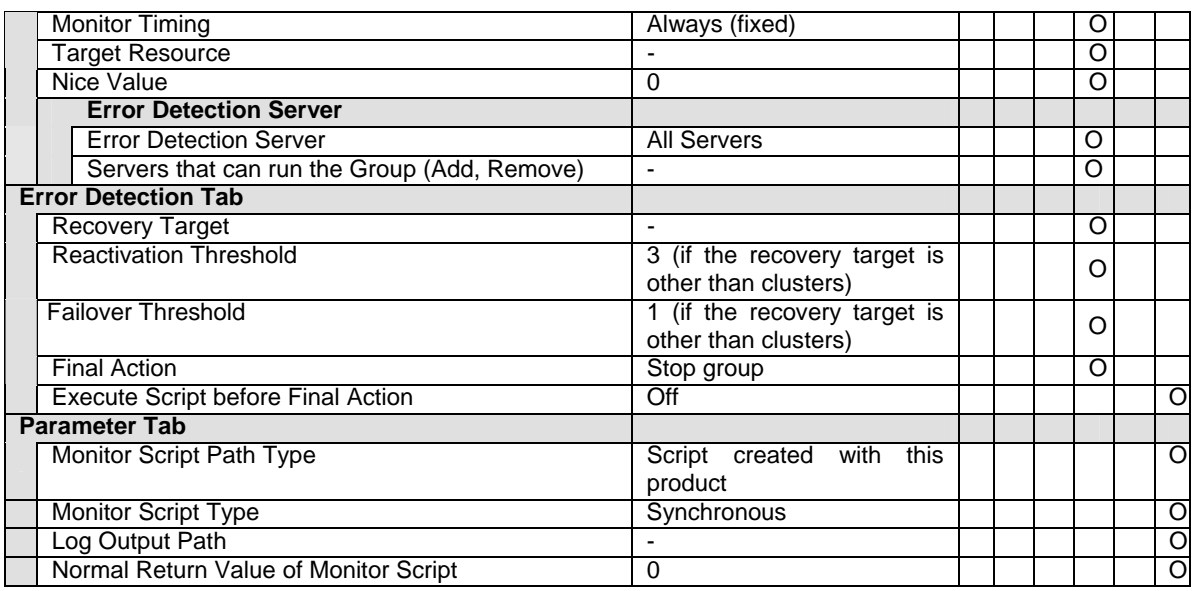

## **DB2 monitor resource**

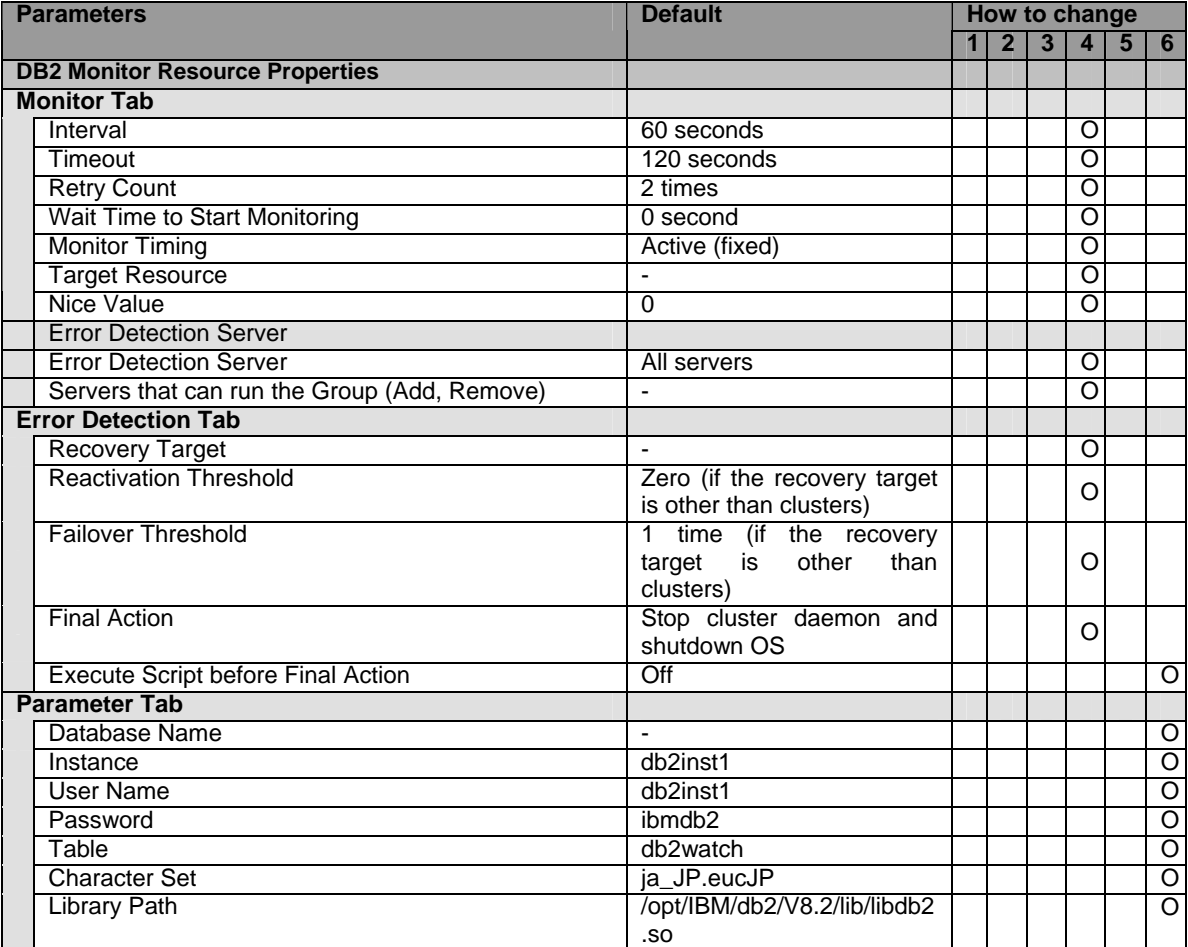

# **FTP monitor resource**

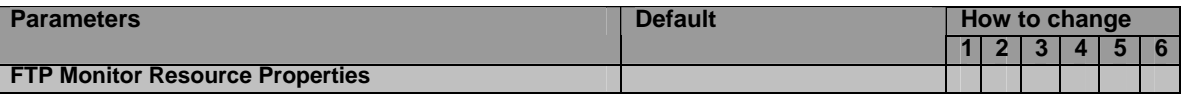

Section I Detailed reference of ExpressCluster functions 229

#### Chapter 3 Functions of the Builder

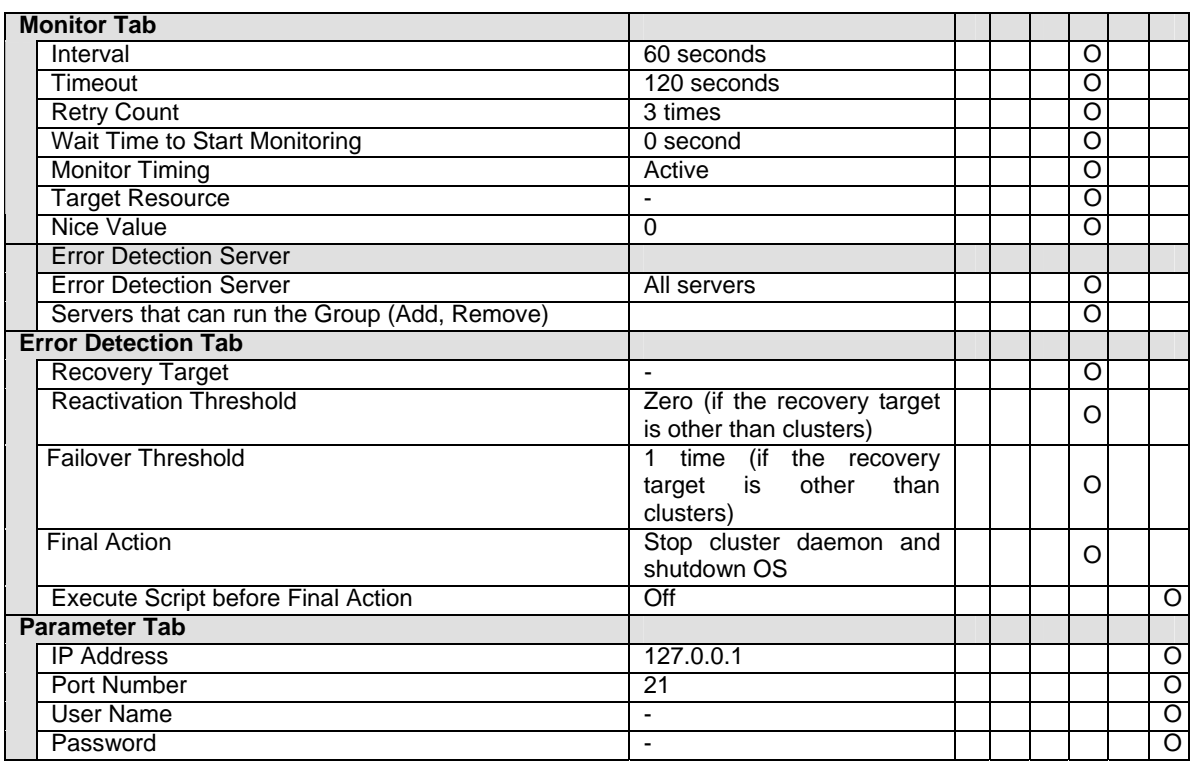

# **HTTP monitor resource**

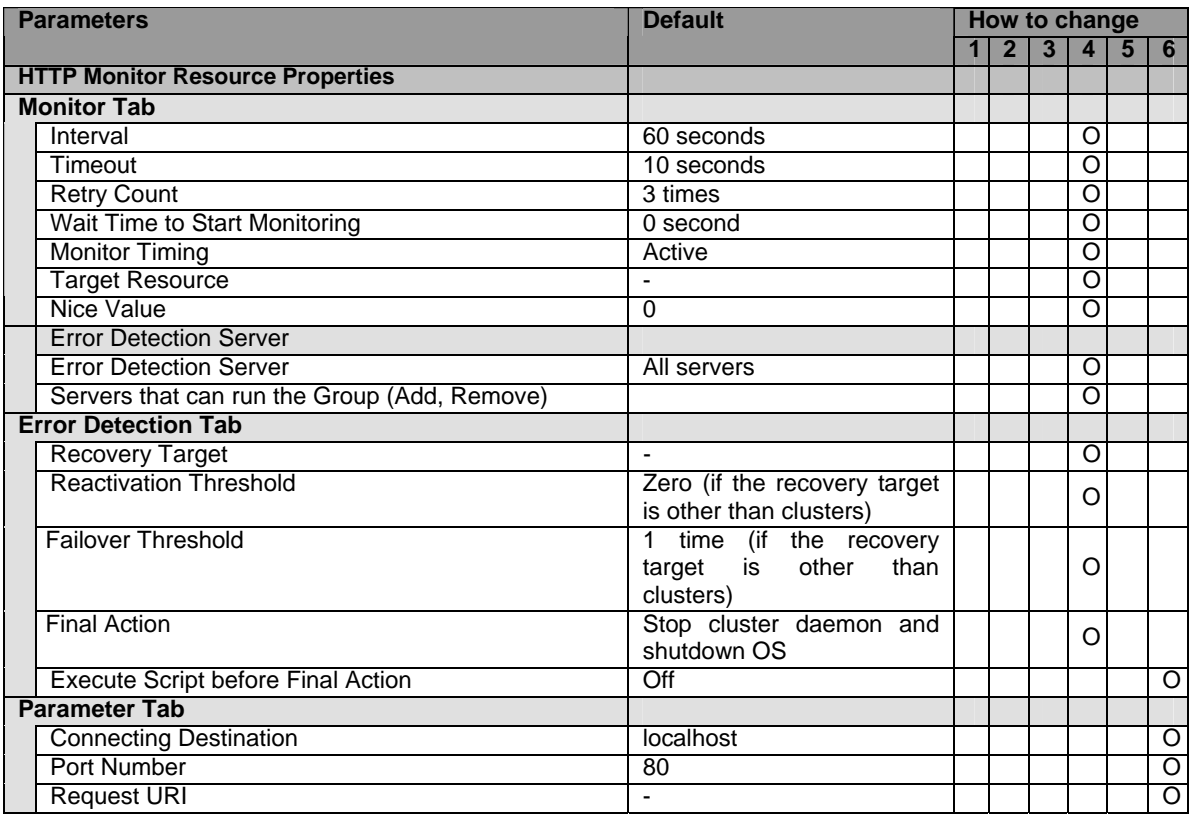

### **IMAP4 monitor resource**

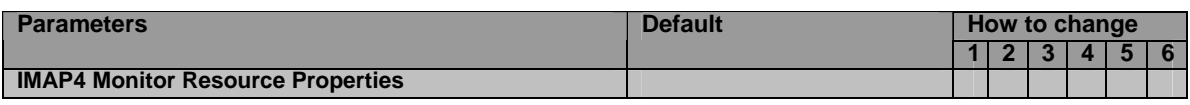

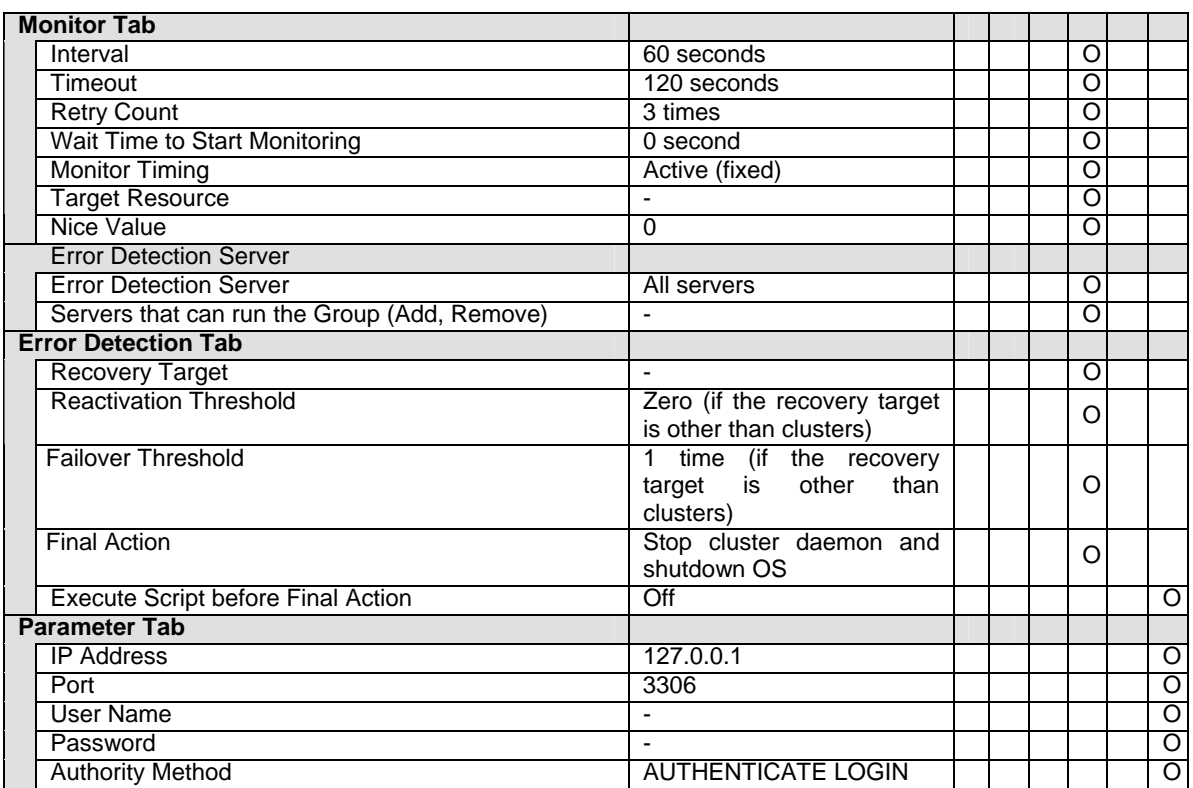

# **MySQL monitor resource**

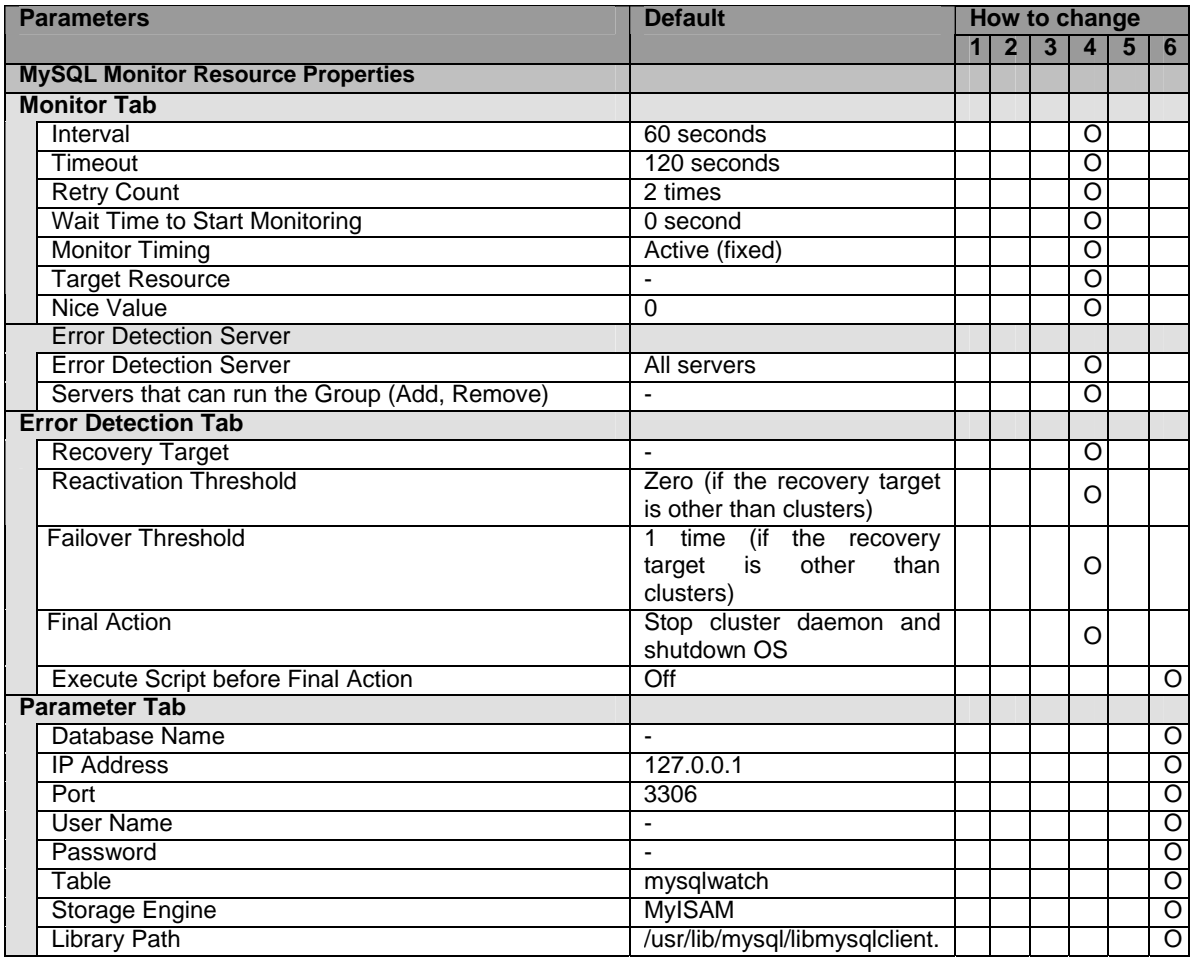

Section I Detailed reference of ExpressCluster functions 231

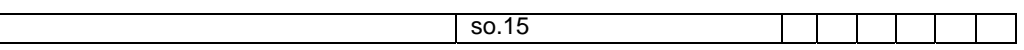

#### **NFS monitor resource**

 $\vert \ \ \vert$ 

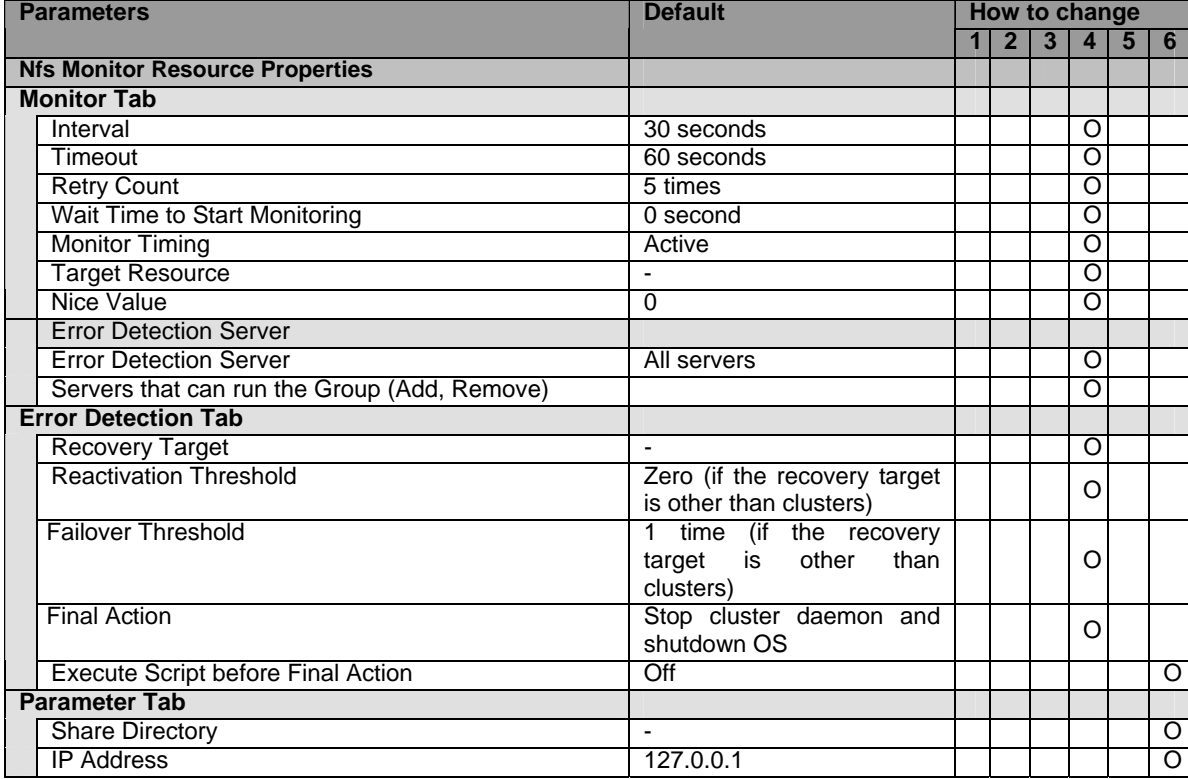

#### **Oracle monitor resource**

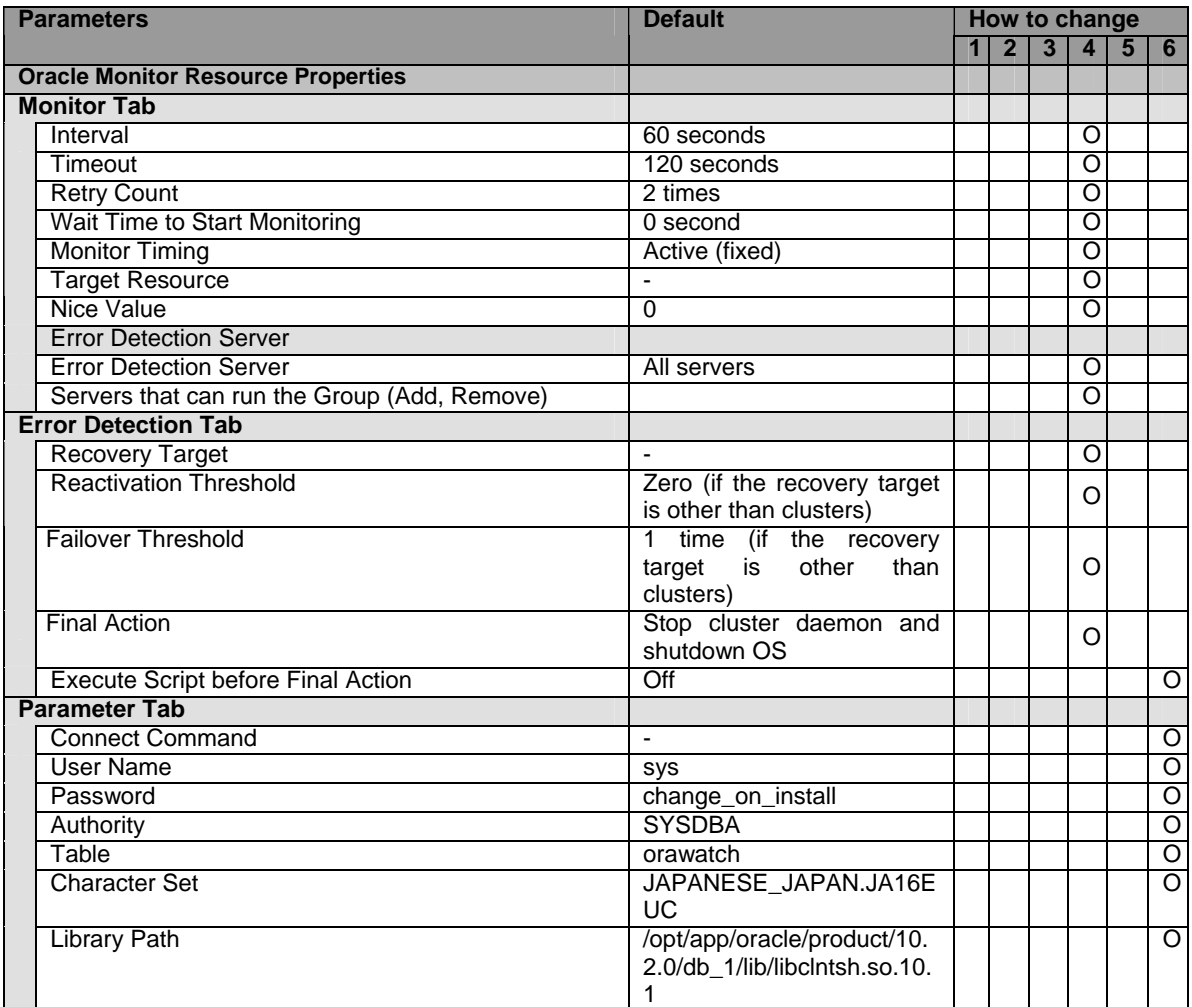

#### **OracleAS monitor resource**

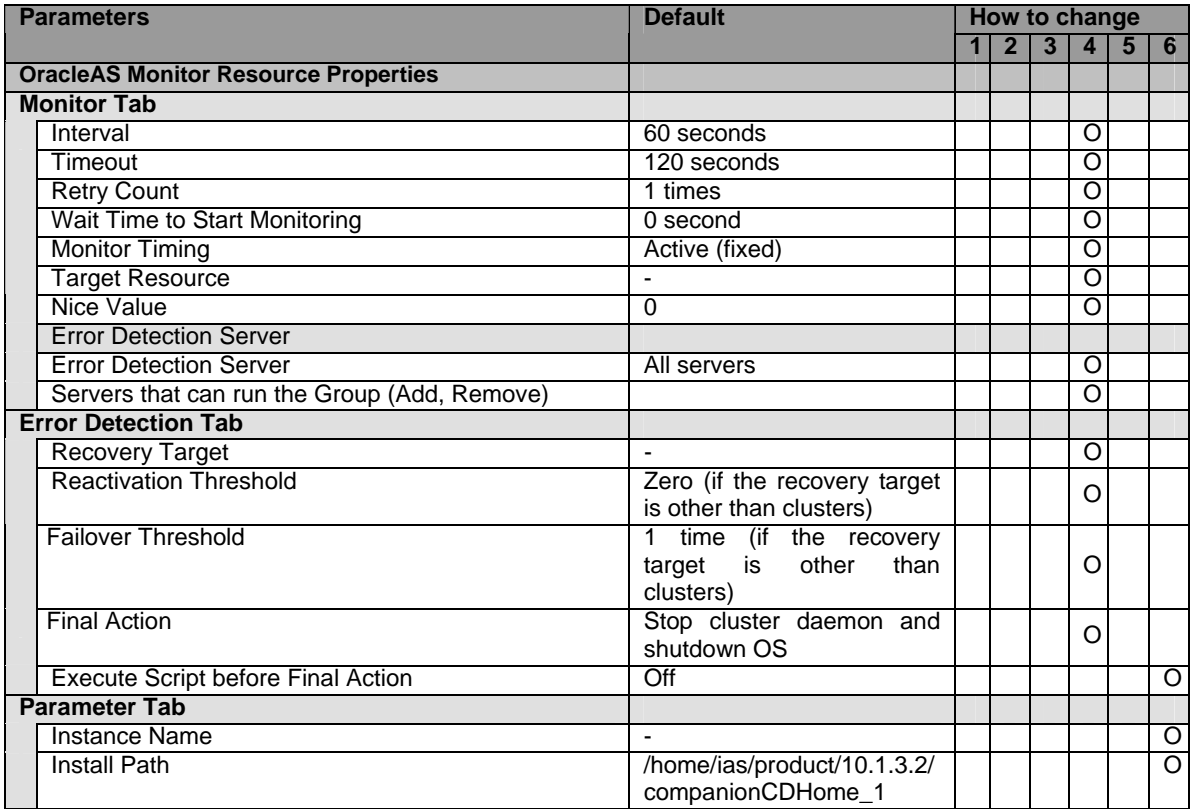

### **POP3 monitor resource**

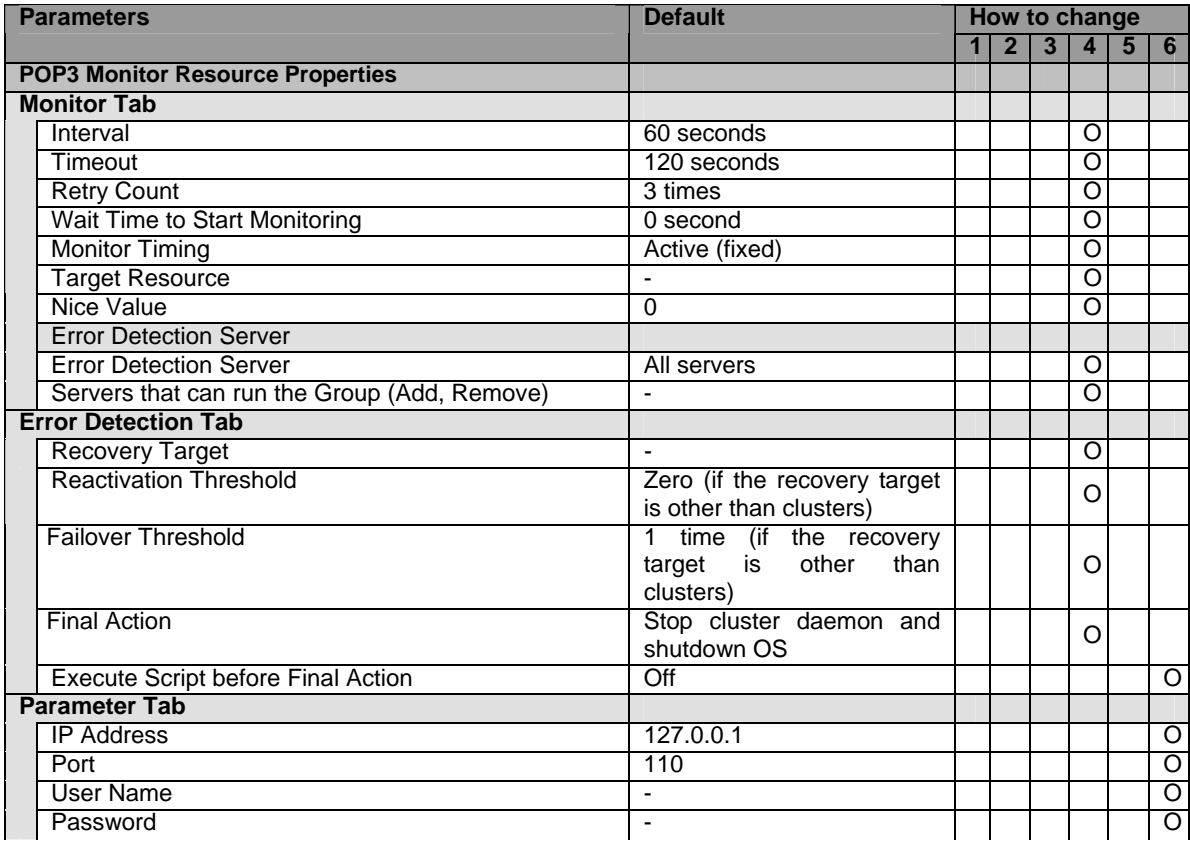

234 ExpressCluster X 2.0 for Linux Reference Guide

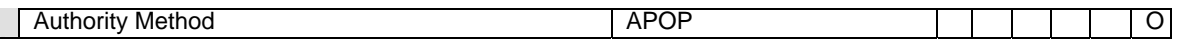

## **PostgreSQL monitor resource**

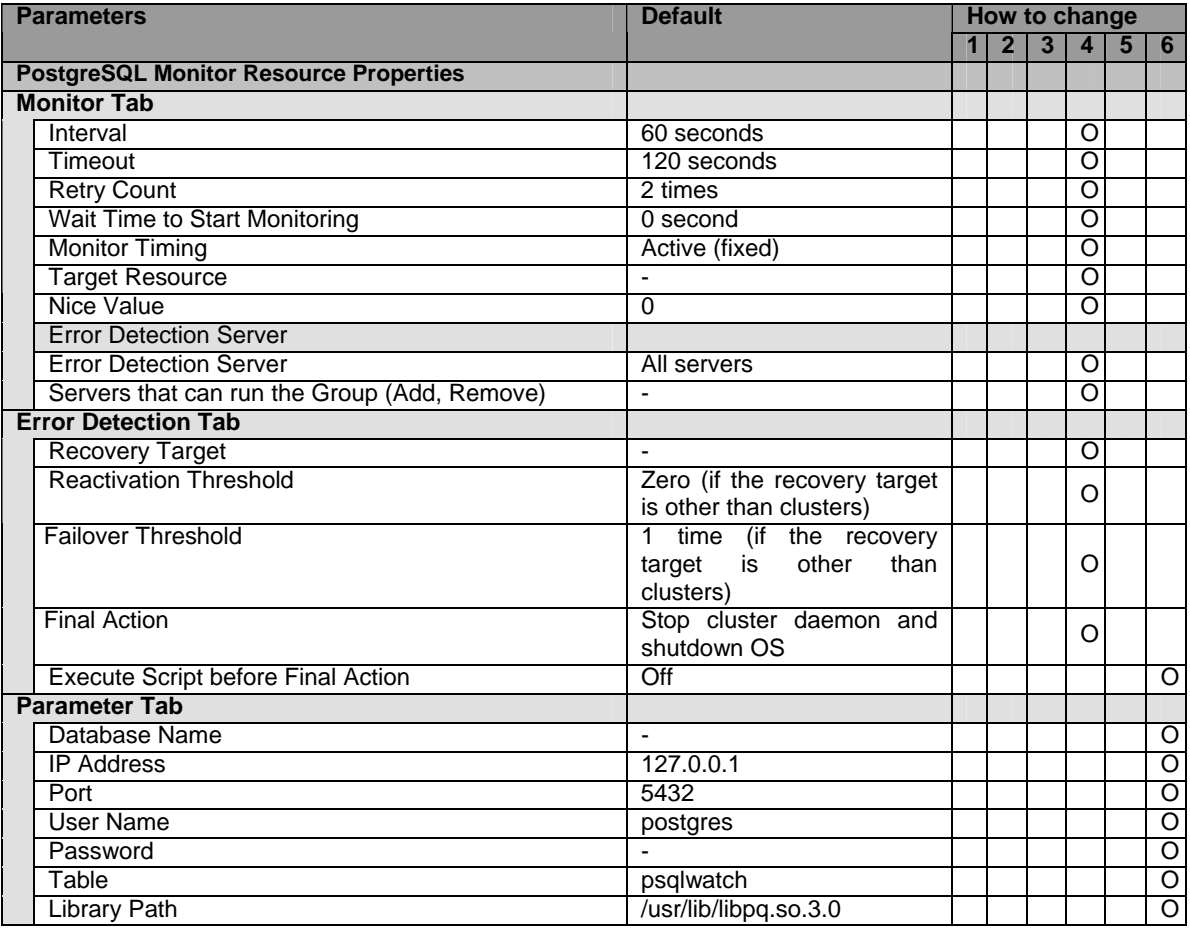

### **Samba monitor resource**

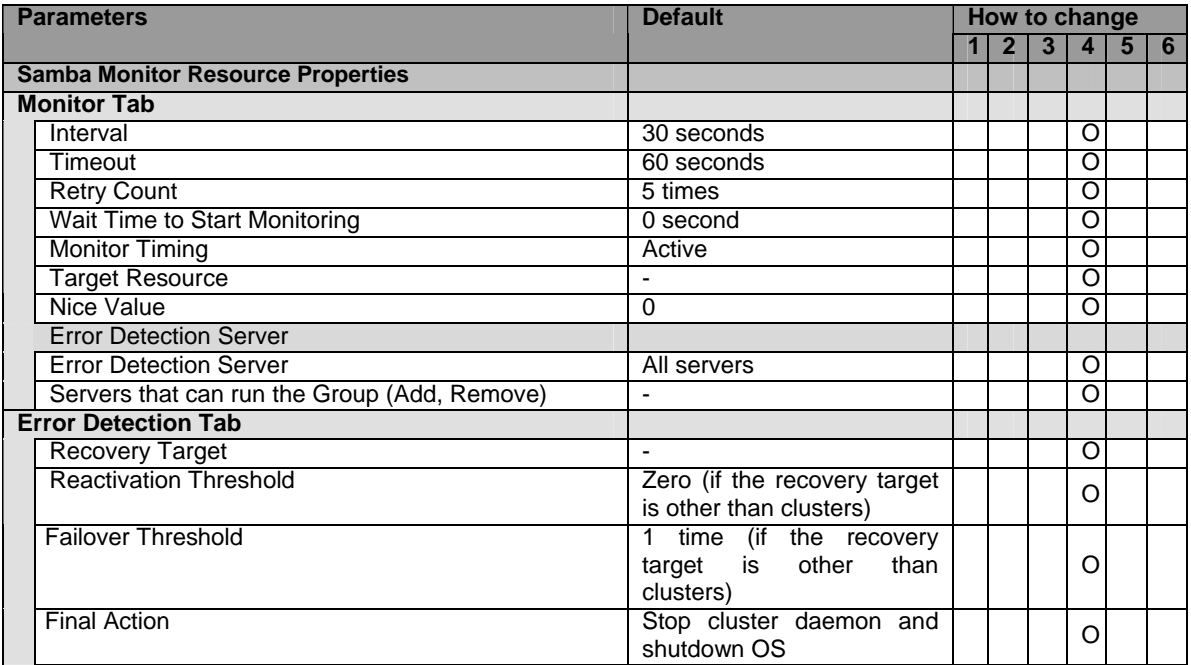

Section I Detailed reference of ExpressCluster functions 235

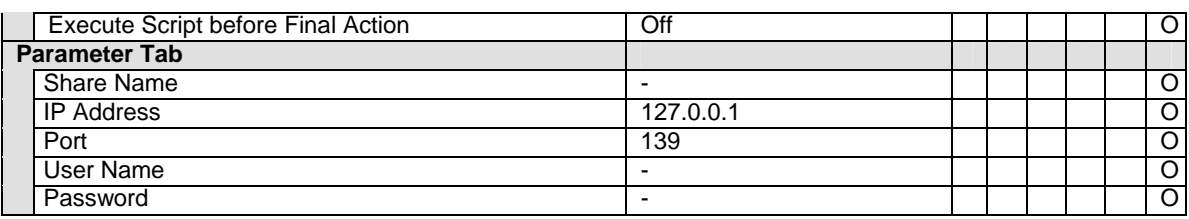

## **SMTP monitor resource**

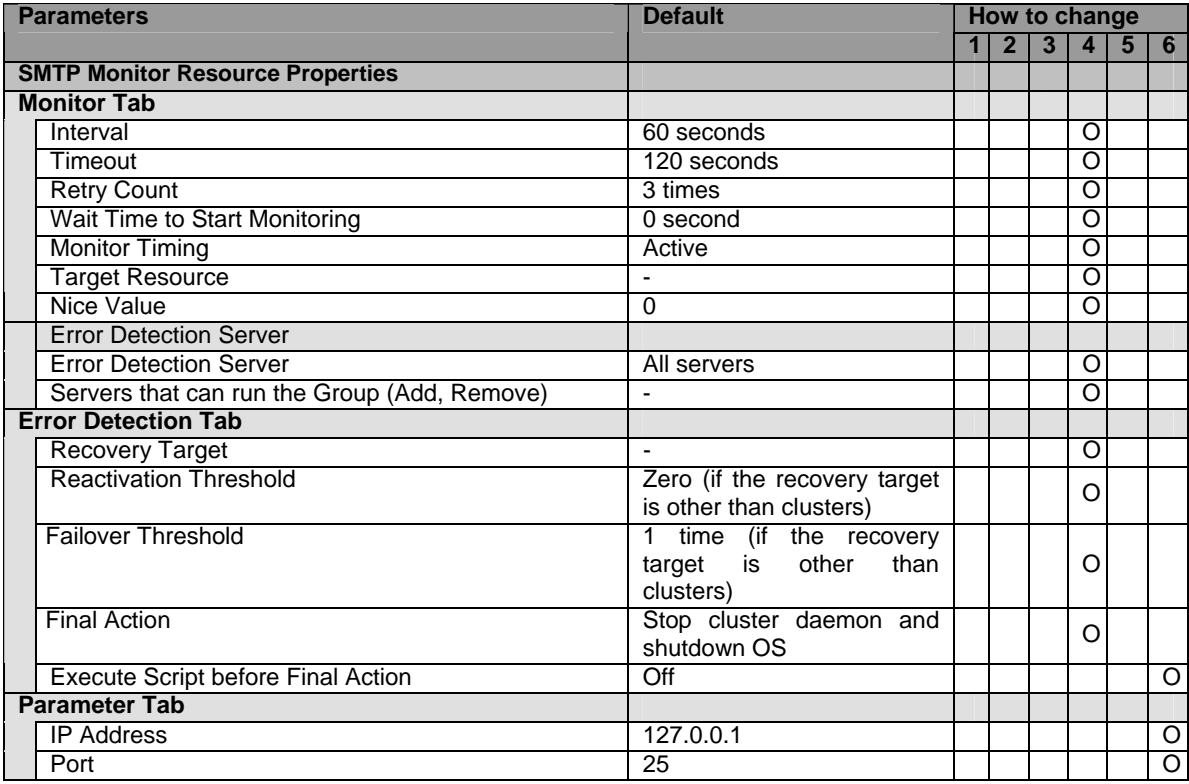

# **Sybase monitor resource**

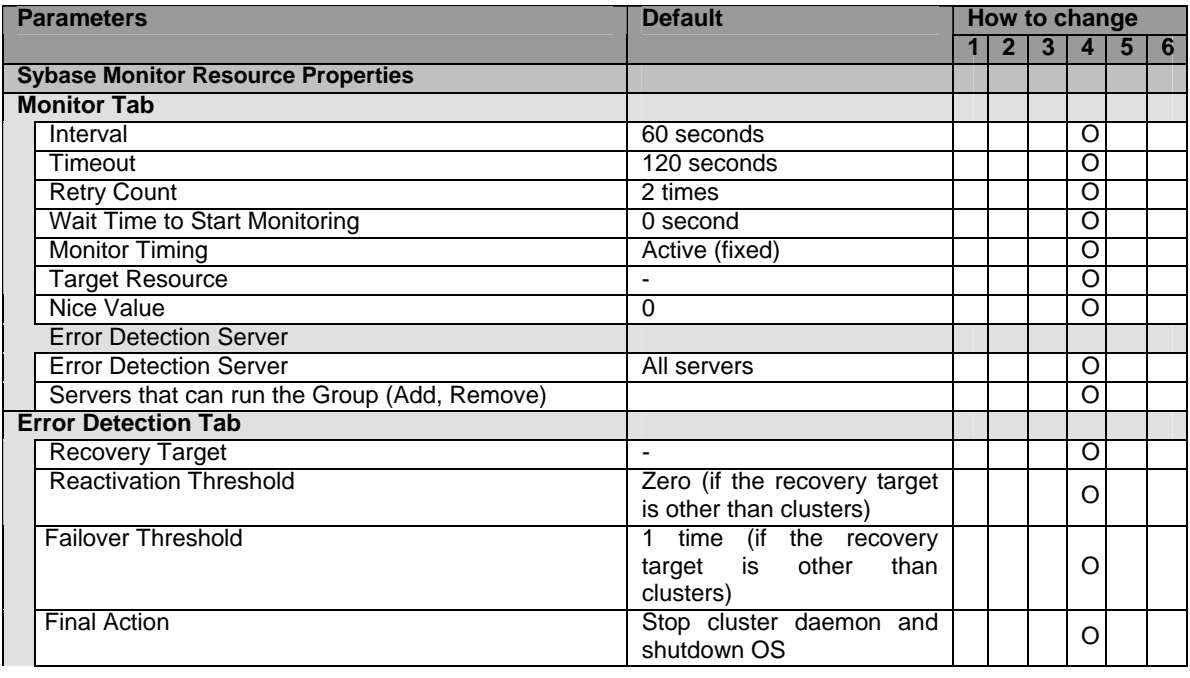

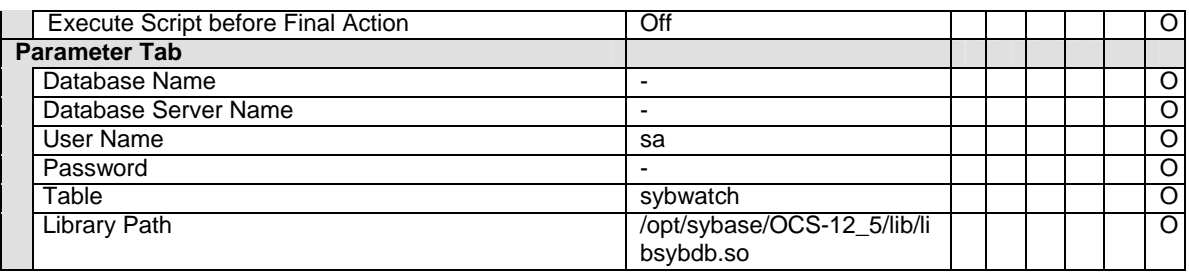

#### **Tuxedo monitor resource**

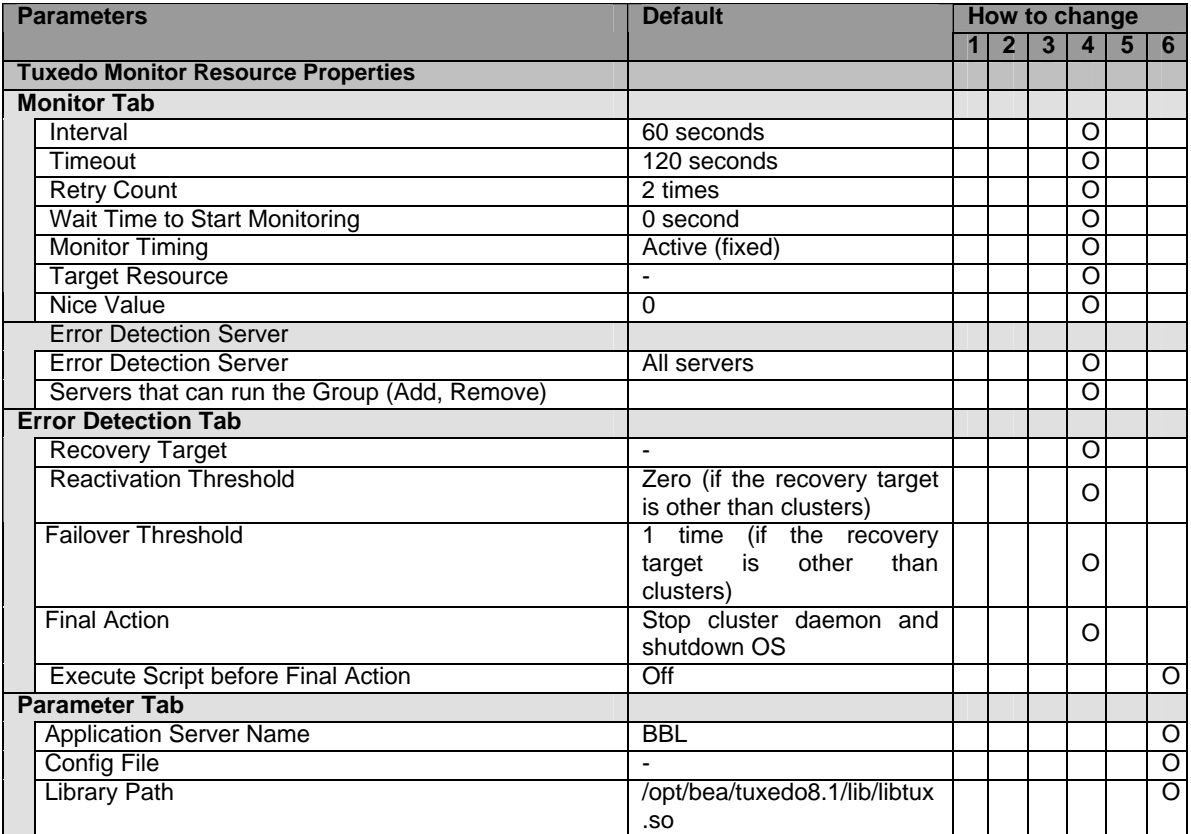

# **Weblogic monitor resource**

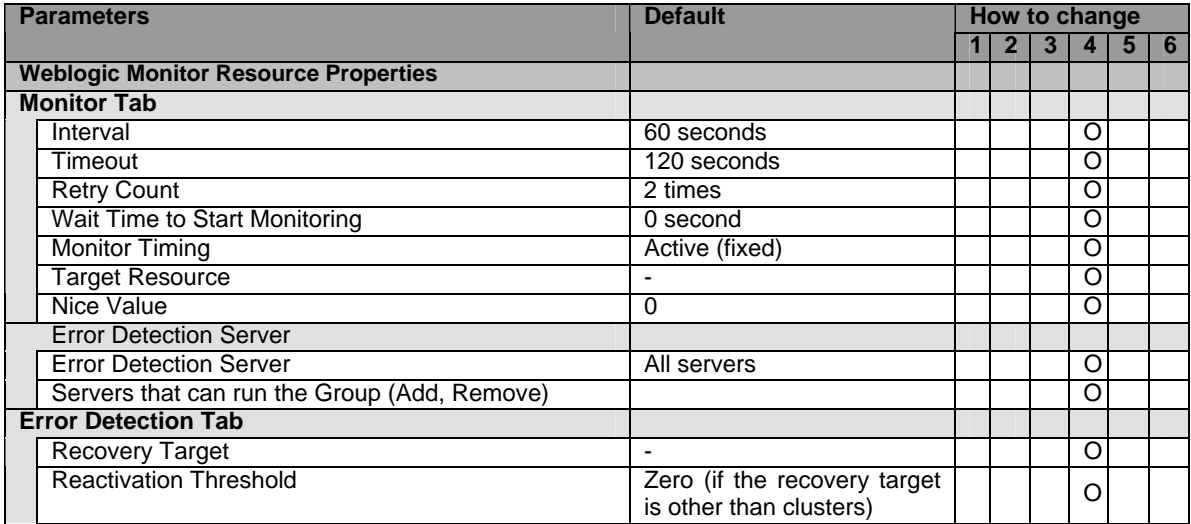

Section I Detailed reference of ExpressCluster functions 237

#### Chapter 3 Functions of the Builder

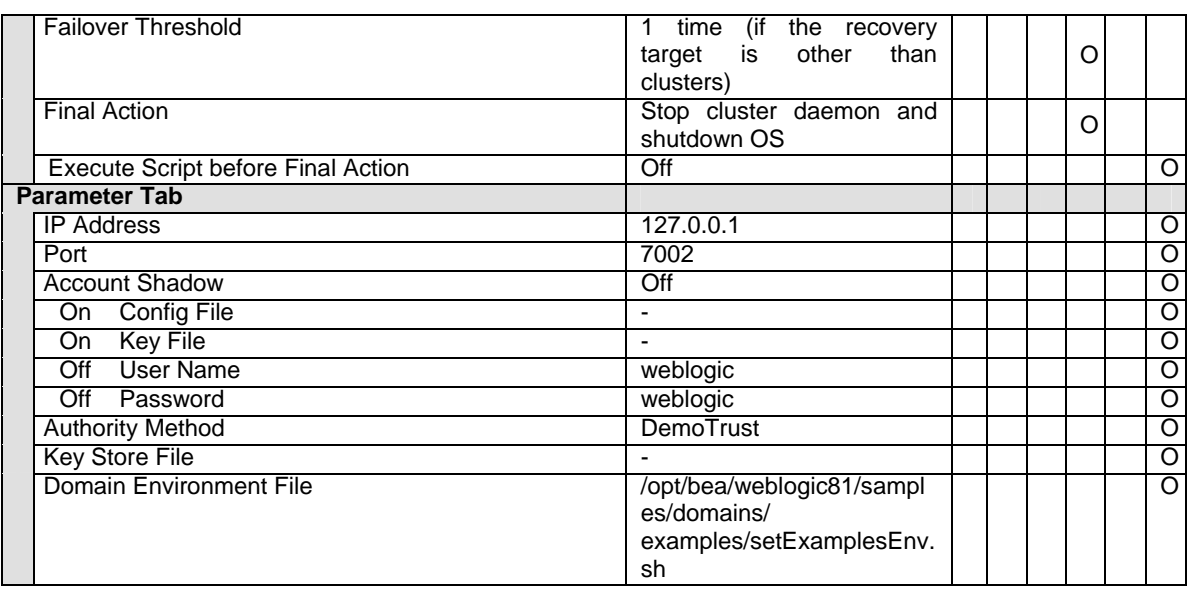

# **Websphere monitor resource**

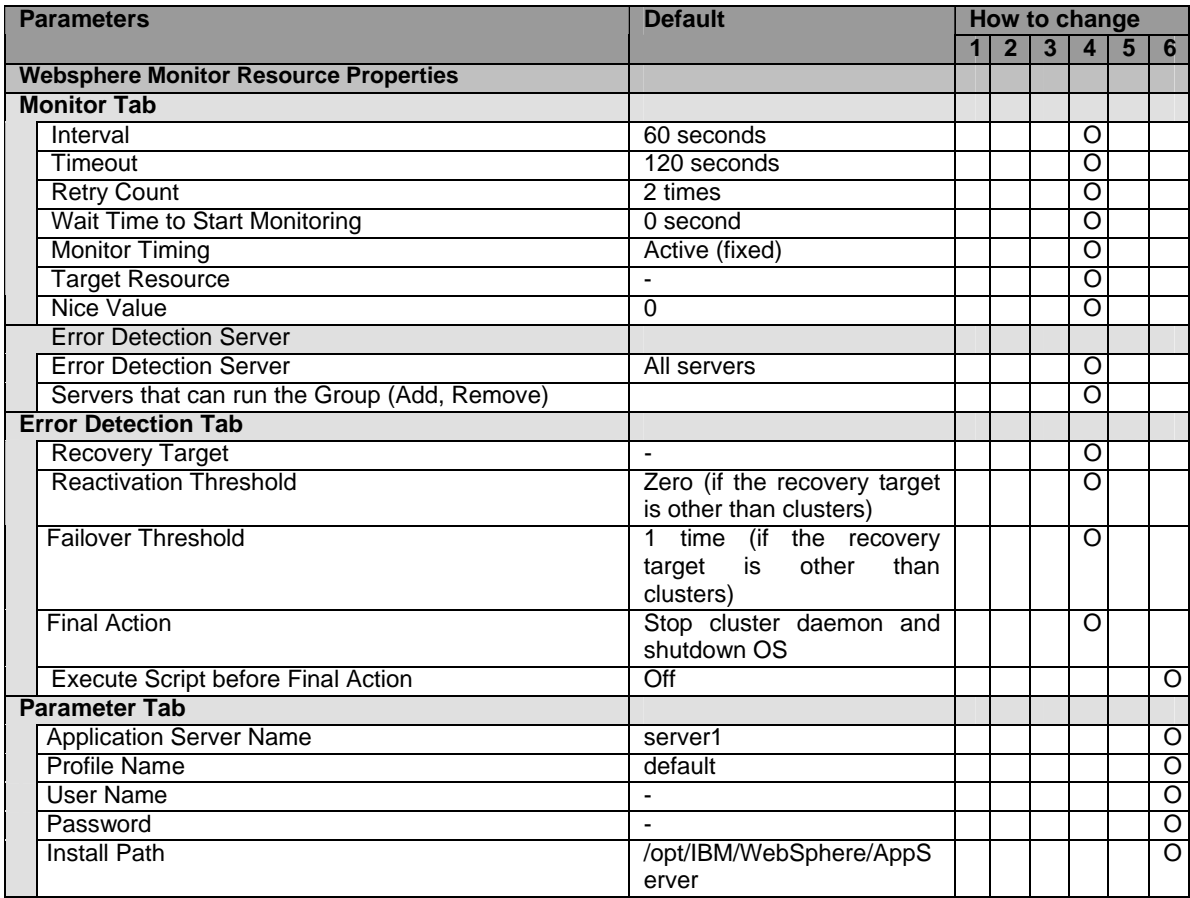

### **WebOTX monitor resource**

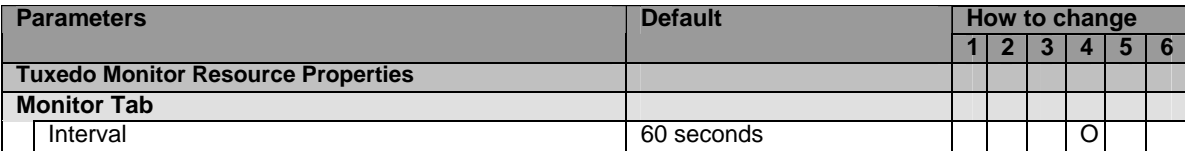

238 ExpressCluster X 2.0 for Linux Reference Guide

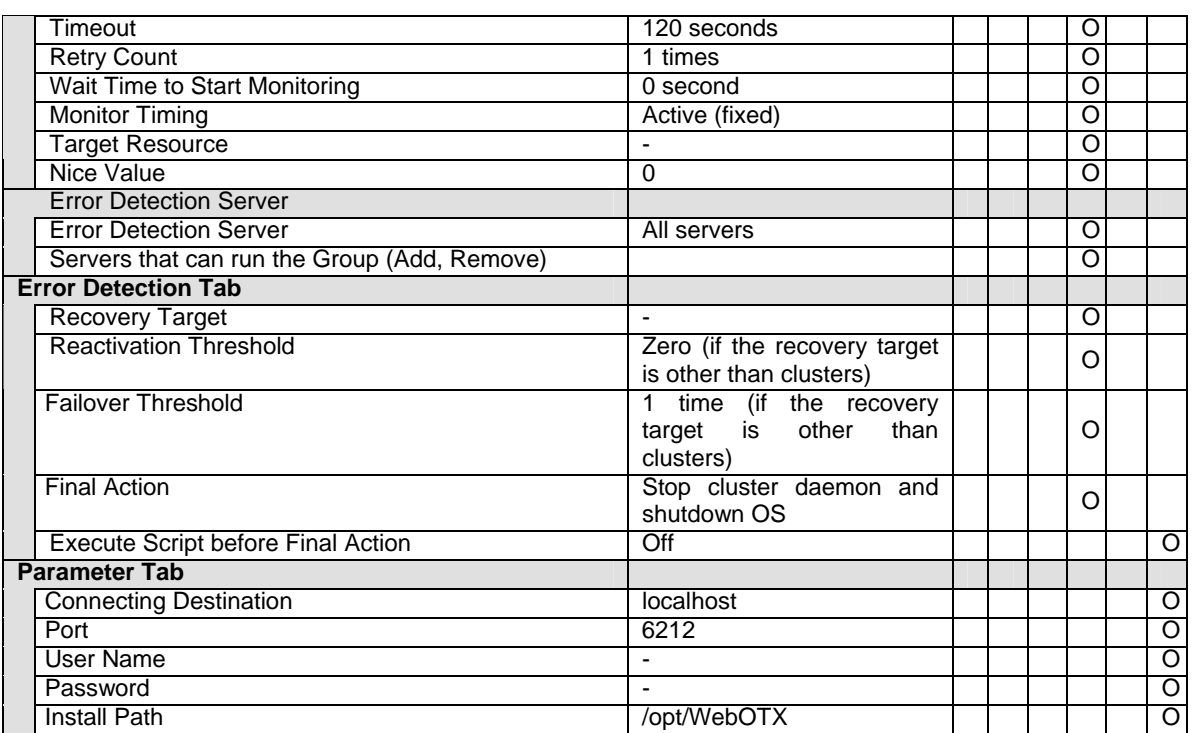

# **Upper limits of registration**

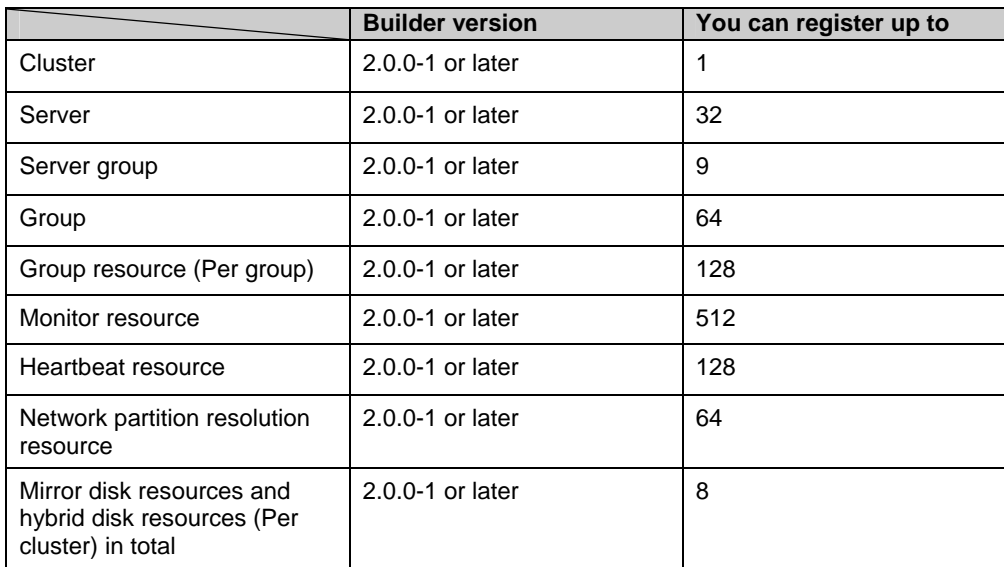

# **Chapter 4 ExpressCluster command reference**

This chapter describes commands that are used on ExpressCluster.

This chapter covers:

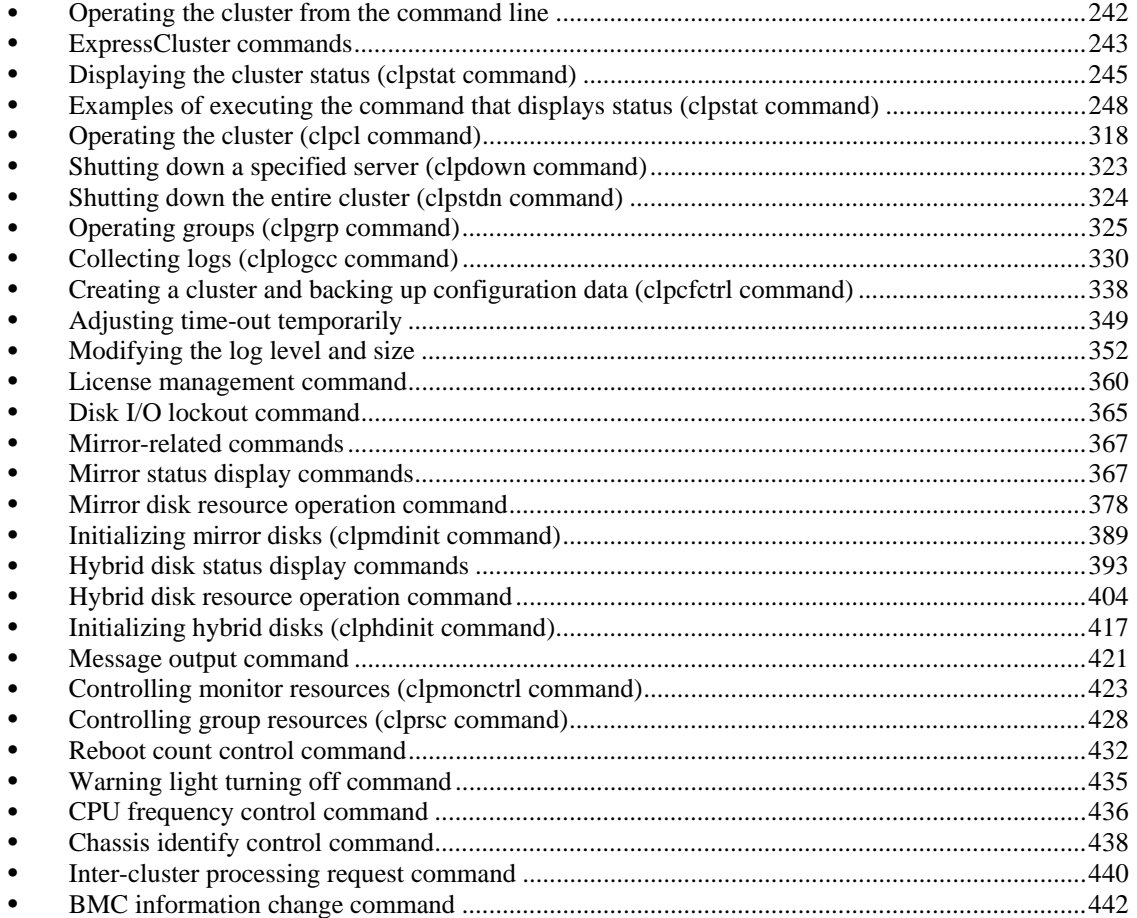

## <span id="page-241-0"></span>**Operating the cluster from the command line**

ExpressCluster provides various commands to operate a cluster by the command line. These commands are useful for things like constructing a cluster or when you cannot use the WebManager. You can perform greater number of operations using the command line than WebManager.

#### **Note:**

When you have configured a group resource (examples: disk resource and exec resource) as a recovery target in the settings of error detection by a monitor resource, and the monitor resource detects an error, do not perform the following actions by commands related to the actions or by the WebManager while recovery (reactivation -> failover -> final action) is ongoing.

- terminate/suspend the cluster
- start/terminate/migrate a group

If you perform the actions mentioned above against the cluster while the recovery caused by detection of an error by a monitor resource is ongoing, other group resources of that group may not terminate. However, you can perform these actions as long as the final action has been executed, even if a monitor resource detected an error.

#### **Important:**

The installation directory contains executable-format files and script files that are not listed in this guide. Do not execute these files by programs or applications other than ExpressCluster. Any problems caused by not using ExpressCluster will not be supported.

# <span id="page-242-0"></span>**ExpressCluster commands**

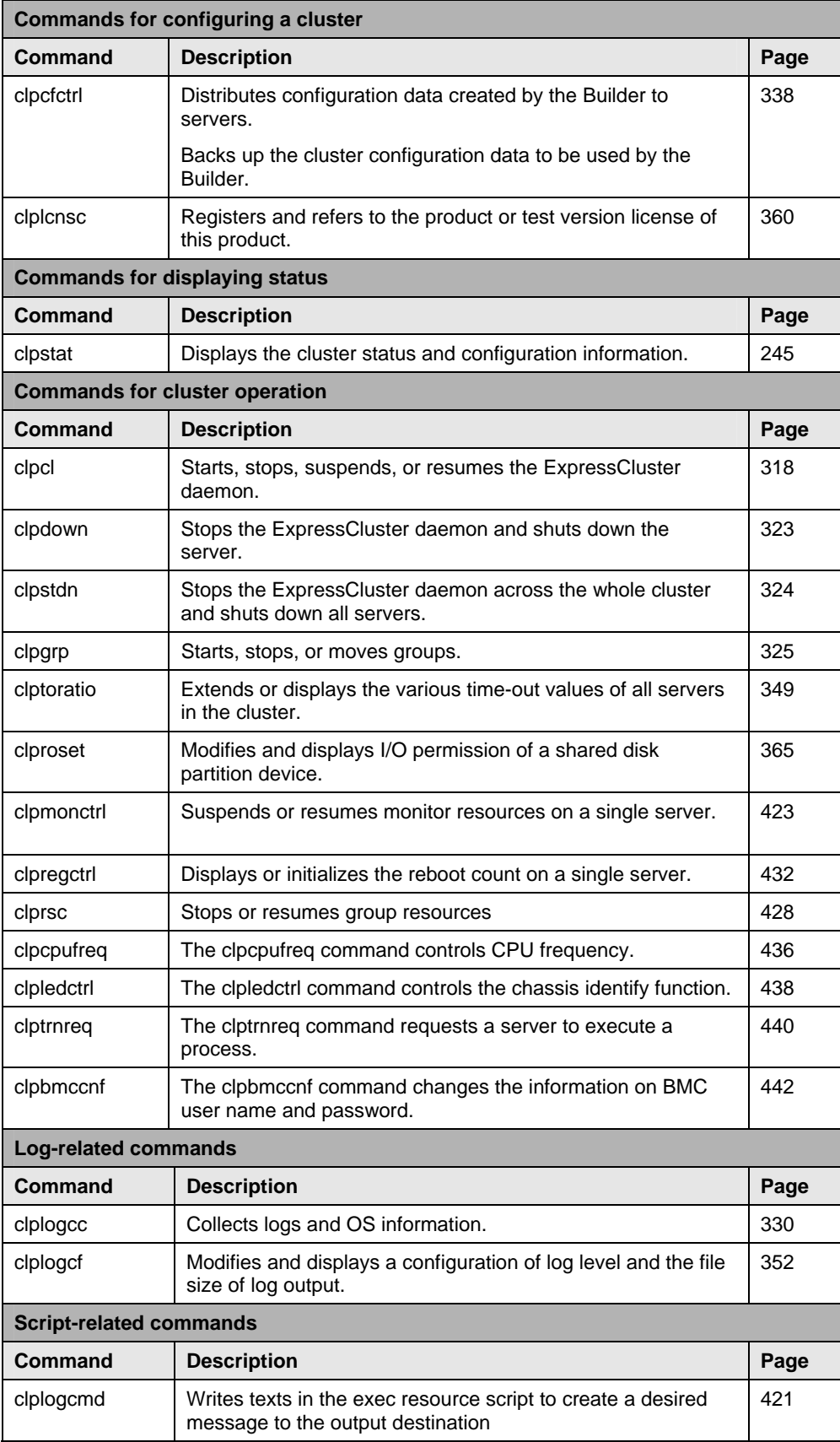

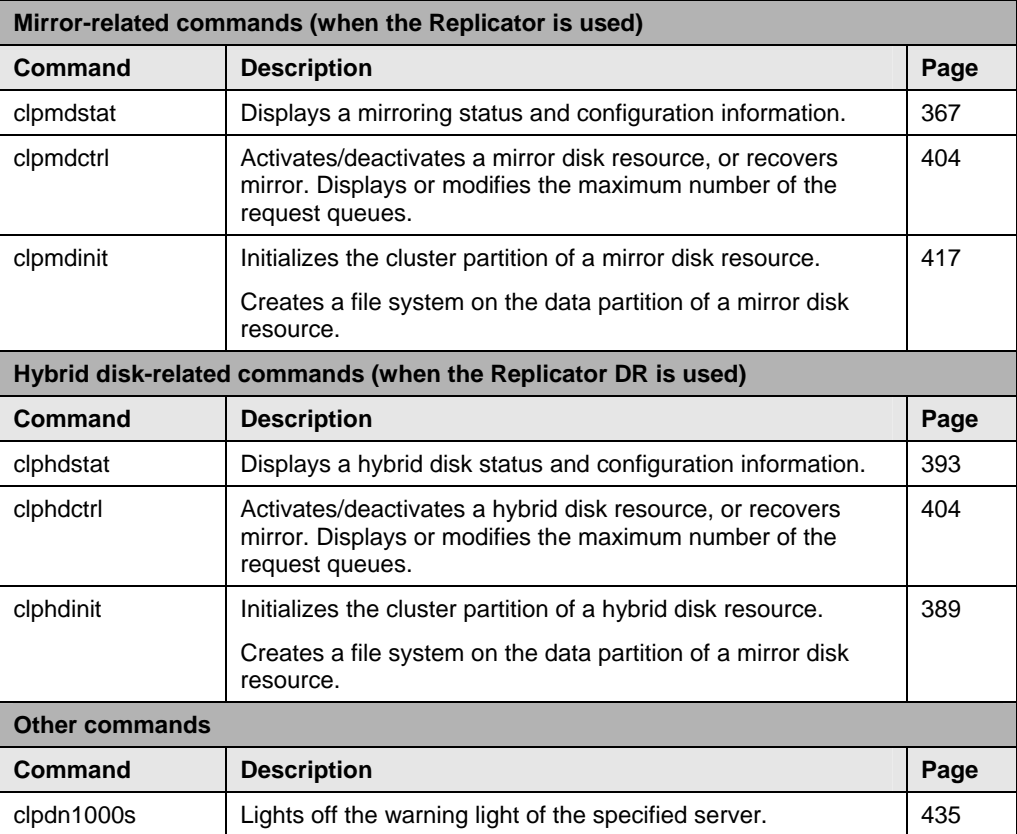

# <span id="page-244-0"></span>**Displaying the cluster status (clpstat command)**

clpstat: the clpstat command displays cluster status and configuration information.

#### **Command line:**

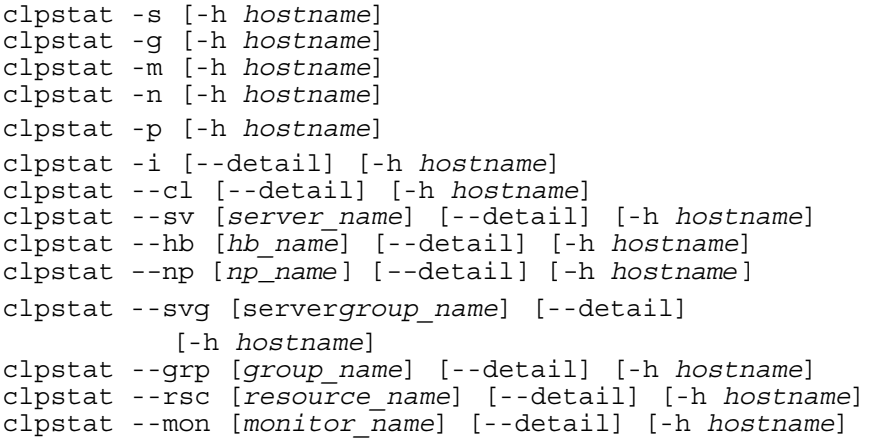

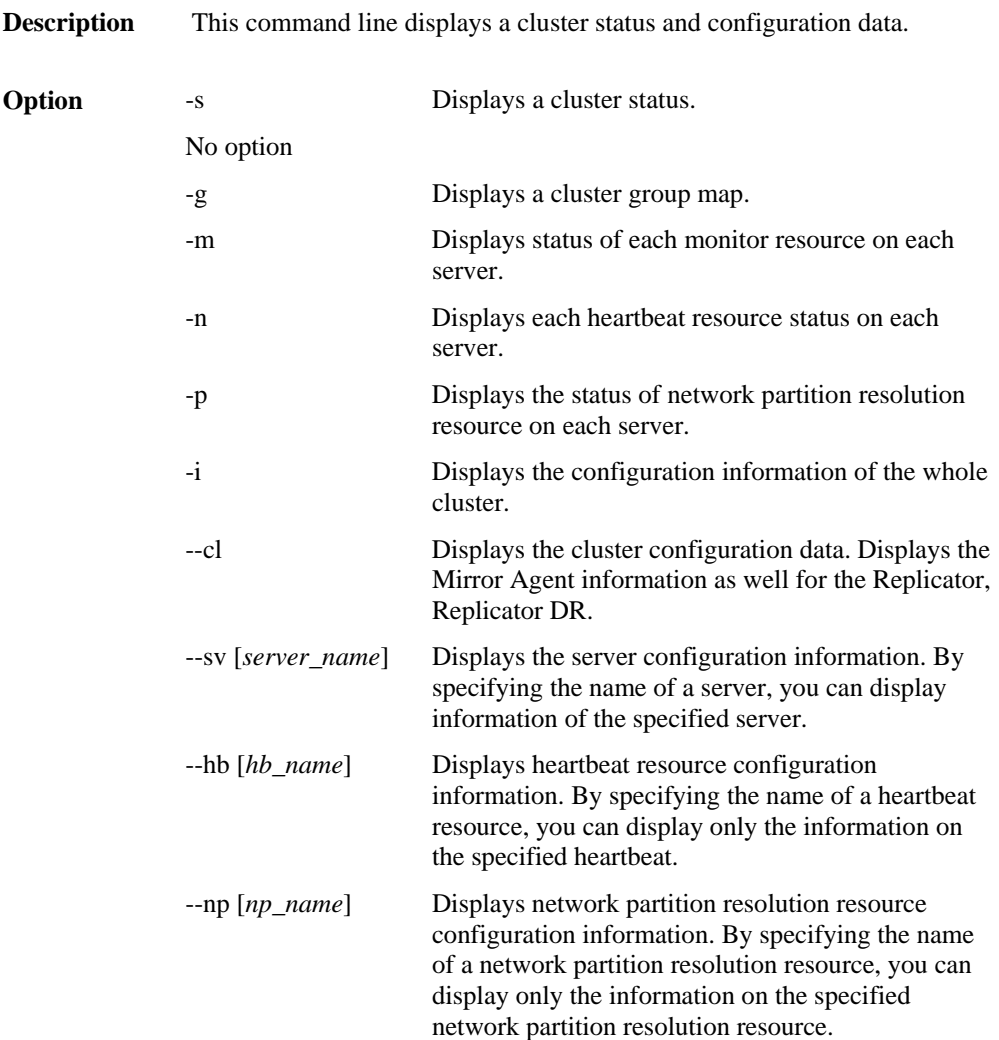

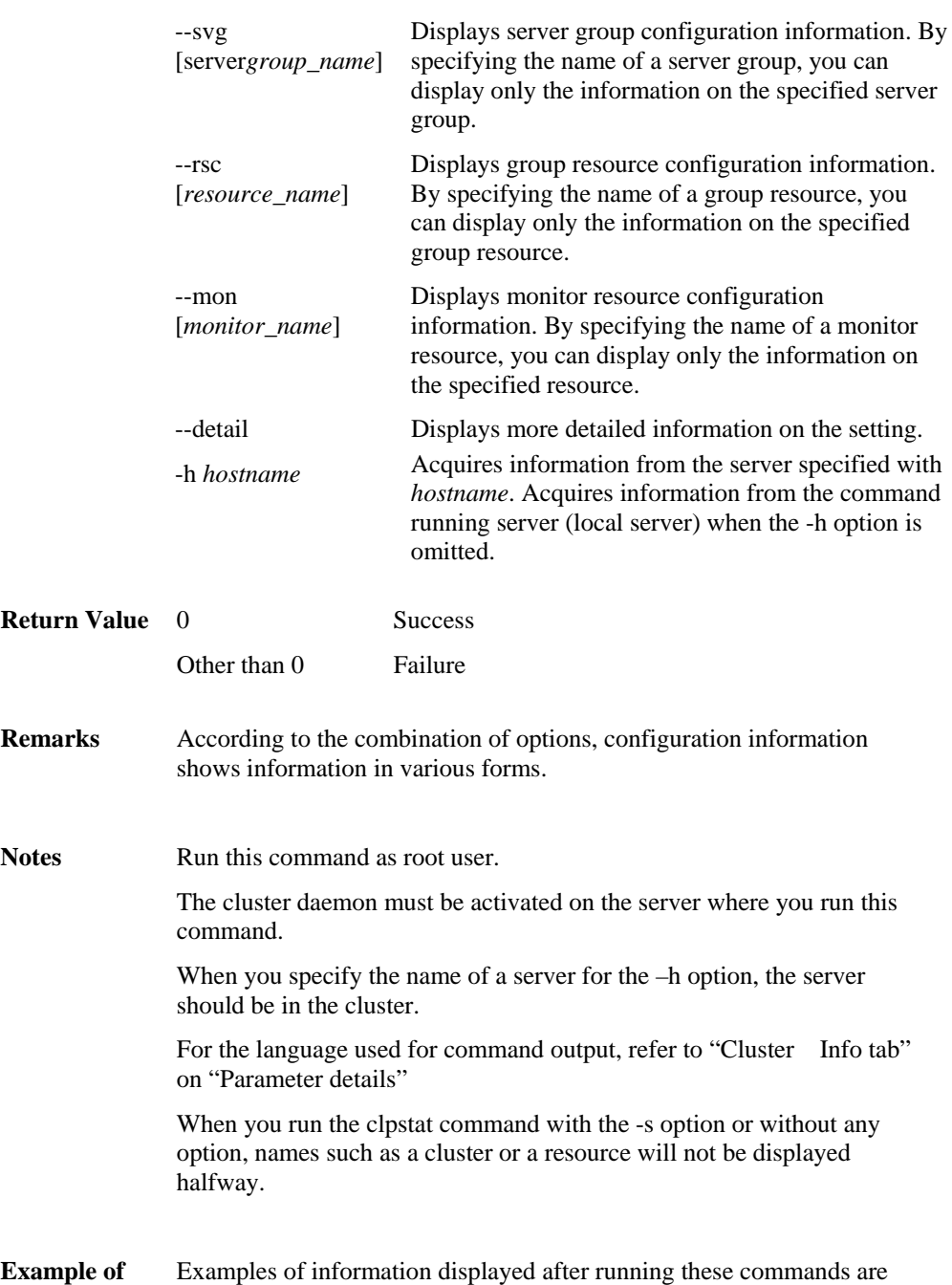

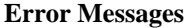

**Execution** 

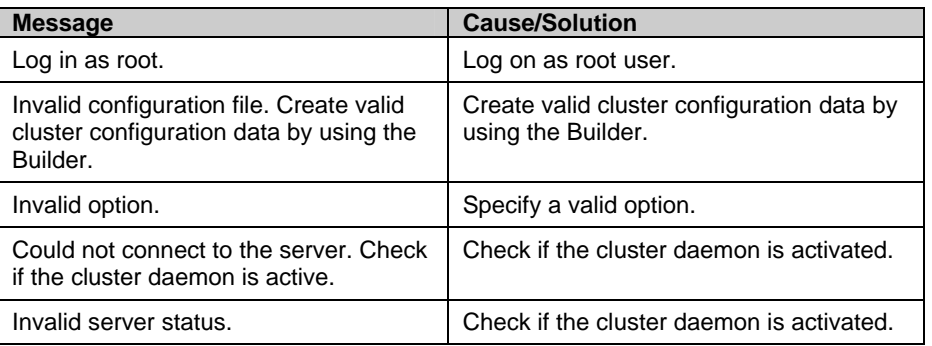

provided in the next section.

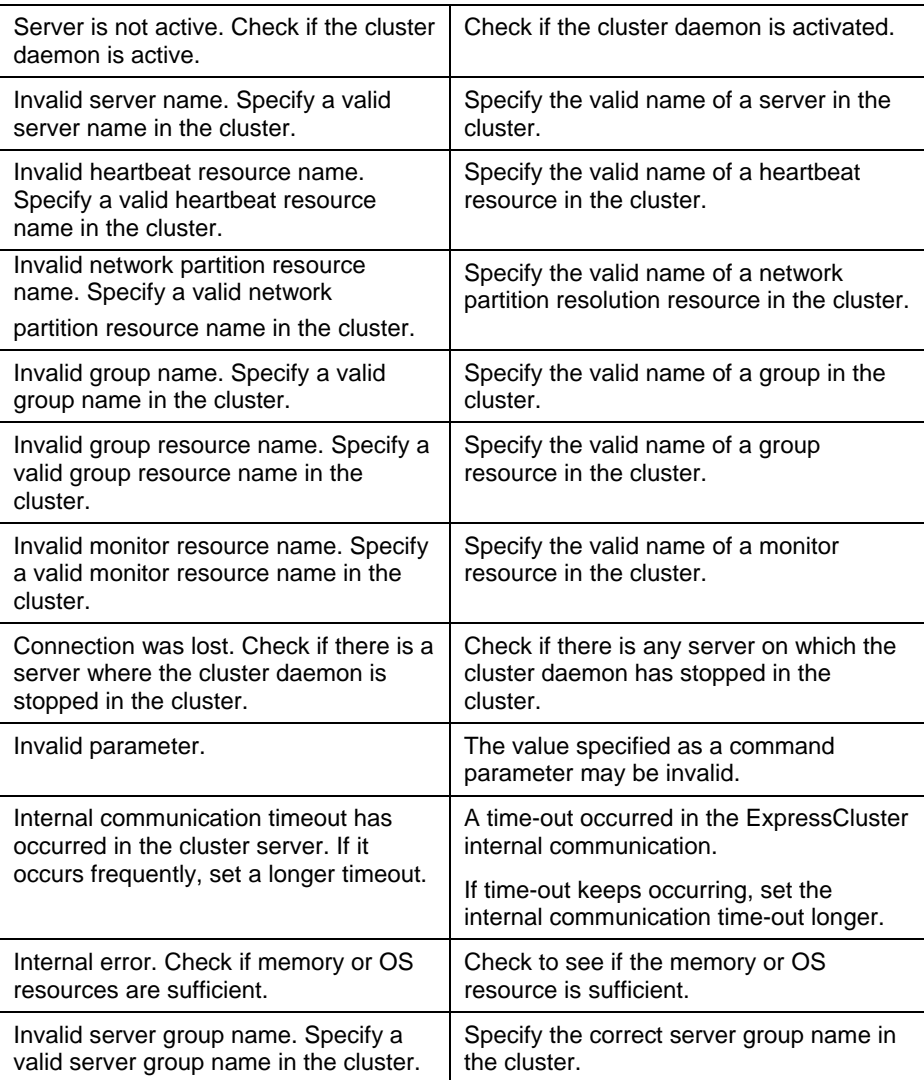

# <span id="page-247-0"></span>**Examples of executing the command that displays status (clpstat command)**

#### **Displaying the status**

The following is an example of display when you run the clpstat command with the -s option or without any option:

**Example of the display after running the command**

|     | ======================                                             |              | CLUSTER STATUS        |                |       | =======================                             |                 |
|-----|--------------------------------------------------------------------|--------------|-----------------------|----------------|-------|-----------------------------------------------------|-----------------|
|     | Cluster : cluster<br><server></server>                             |              |                       |                |       |                                                     | $-$ > See $(1)$ |
|     | $*$ server $1 \ldots$                                              |              | : Online              |                |       | server1                                             | $-$ > See $(2)$ |
|     | lanhb1                                                             |              | : Normal              |                |       | LAN Heartbeat                                       | $-$ > See (3)   |
|     | lanhb <sub>2</sub>                                                 |              | : Normal              |                |       | LAN Heartbeat                                       | $-$ > See (3)   |
|     | diskhb1                                                            |              | : Normal              |                |       | Disk Heartbeat                                      | $-$ > See (3)   |
|     | comhb1                                                             |              | : Normal              |                |       | COM Heartbeat                                       | $-$ > See (3)   |
|     | pingnp1                                                            |              | : Normal              |                |       | ping resolution                                     | $-$ > See (4)   |
|     | pingnp2                                                            |              | : Normal              |                |       | ping resolution                                     | $-$ > See (4)   |
|     | $server2$ Online                                                   |              |                       |                |       | server2                                             |                 |
|     | lanhb1                                                             |              | : Normal              |                |       | LAN Heartbeat                                       |                 |
|     | lanhb2<br>diskhb1                                                  |              | : Normal              |                |       | LAN Heartbeat                                       |                 |
|     | comhb1                                                             |              | : Normal<br>: Normal  |                |       | Disk Heartbeat<br>COM Heartbeat                     |                 |
|     | pingnp1                                                            |              | : Normal              |                |       | ping resolution                                     |                 |
|     | pingnp2                                                            |              | : Normal              |                |       | ping resolution                                     |                 |
|     | <group></group>                                                    |              |                       |                |       |                                                     |                 |
|     | failover1: Online                                                  |              |                       |                |       | failover group1                                     | $-$ >See (5)    |
|     | current                                                            | $\mathbf{r}$ | server1               |                |       |                                                     |                 |
|     | disk1                                                              |              | : Online              |                |       | /dev/sdb5                                           | $-$ >See (6)    |
|     | exec1                                                              |              | : Online              |                |       | exec resourcel                                      |                 |
|     | fip1                                                               |              | : Online              |                |       | 10.0.0.11                                           |                 |
|     | failure2                                                           |              | $\ldots$ Online       |                |       | failover group2                                     |                 |
|     | current<br>disk2                                                   |              | : server2<br>: Online |                |       | /dev/sdb6                                           |                 |
|     | exec2                                                              |              | : Online              |                |       | exec resource2                                      |                 |
|     | fip2                                                               |              | : Online              |                |       | 10.0.0.12                                           |                 |
|     | <monitor></monitor>                                                |              |                       |                |       |                                                     |                 |
|     | diskw1                                                             |              | : Normal              |                |       | disk monitor1                                       | $-$ >See (7)    |
|     | diskw2                                                             |              | : Normal              |                |       | disk monitor2                                       |                 |
|     | ipw1                                                               |              | : Normal              |                |       | ip monitor1                                         |                 |
|     | pidw1                                                              |              | Normal                |                | pidw1 |                                                     |                 |
|     | userw<br>===========                                               |              | Normal<br>=========   |                |       | usermode monitor<br>:============================== |                 |
| (1) | Cluster: Cluster name                                              |              |                       |                |       |                                                     |                 |
| (2) | Server name<br>"*" indicates the server has executed this command. |              | : Status              | Server comment |       |                                                     |                 |
| (3) | Heartbeat resource name: Status                                    |              |                       |                |       | Heartbeat resource comment                          |                 |

(4) Network partition resolution resource name

: Status Network partition resolution resource comment

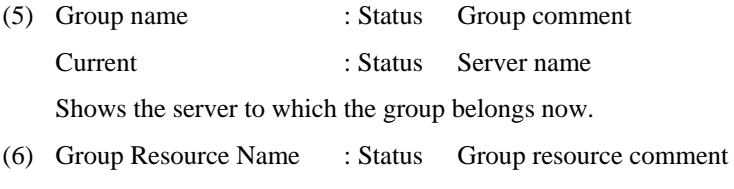

(7) Monitor Resource Name : Status Monitor resource comment

Information on each status is provided in "[Status Descriptions](#page-315-0)" on page [316.](#page-315-0)

#### **Displaying a group map (clpstat command)**

To display a group map, run the clpstat command with the -g option.

```
Example of the display after running the command: 
===================== GROUPMAP INFORMATION ================= 
 Cluster : cluster -> See (1)
  *server0 : server1 - > See (2)
    server1 : server2 
   server0 [o] : failover1[o] failover2[o] -> See (3) server1 [o] : failover3[o] 
=============================================================
(1) Cluster :Cluster name 
(2) server n :Server name (n is the index number of a server)
```
- "\*" indicates the server has executed this command.
- (3) server n [*server\_status*] : Group Name [*status*] Group Name [*status*] ... Displays the status of groups in the n-th server.
	- In the example above, the groups failover1 and failover2 exist on server0, and the group failover 3 exists on server 3.
- Groups that are not running are not displayed.
- Information on each status is provided in "[Status Descriptions](#page-315-0)" on page [316](#page-315-0).

#### **Displaying the status of monitor resources (clpstat command)**

To display the status of monitor resources, run the clpstat command with the -m option.

```
Example of the display after running the command: 
=================== MONITOR RESOURCE STATUS ================= 
 Cluster: cluster -> see (1)
 *server0 : server1 - > see (2)
  server1 : server2 ->see(2) Monitor0 [diskw1 : Normal] -> see (3)
------------------------------------------------------------- 
server0 [o] : Online -> see (4)
server1 [o] : Online -> see (4)
   Monitor1 [diskw2 : Normal] 
------------------------------------------------------------- 
    server0 [o] : Online 
    server1 [o] : Online 
   Monitor2 [ipw1 : Normal] 
------------------------------------------------------------- 
    server0 [o] : Online 
    server1 [o] : Online 
   Monitor3 [pidw1 : Normal] 
                                ------------------------------------------------------------- 
 server0 [o] : Online 
 server1 [o] : Offline 
   Monitor4 [userw : Normal] 
------------------------------------------------------------- 
    server0 [o] : Online 
    server1 [o] : Online 
=============================================================
(1) Cluster : Cluster name
```
- (2) server n : Server name (n is the index number of a server) "\*" indicates the server has executed this command.
- (3) Monitor n [*monitor\_resource\_name*: *status*] (n is the identification number of a monitor resource) The status of a monitor resource gathering status information per server is displayed here.
- (4) server n [*server\_status*] : status Displays the status of each monitor resource per server.

Information on each status is provided in "[Status Descriptions](#page-315-0)" on page [316.](#page-315-0)

#### <span id="page-250-0"></span>**Displaying the status of heartbeat resources (clpstat command)**

To display the status of heartbeat resources, run clpstat command with the -n option.

#### **Example of the display after running the command:**

```
================== HEARTBEAT RESOURCE STATUS ================ 
Cluster : cluster - > see (1)
*server0 : server1 - > see (2)
  served : server2 \longrightarrow see (2)HBO : \text{lambda} \longrightarrow \text{see (3)}H \text{B1} : lanhb2 - > see (3)
  HB2 : diskhb1 \longrightarrow sec(3)HB3 : combb1 \rightarrow see (3)[on server0 : Online] \rightarrow see (4)
       HB 0 1 2 3 -> see (5)
------------------------------------------------------------- 
   server0: \circ \circ \circ \circ \circ \cdot \cdot \cdot \text{see (5)}server1: \circ \circ \circ x \rightarrow \text{see (5)} [on server1 : Online] 
        HB 0 1 2 3 
                                 ------------------------------------------------------------- 
  server0 : o o o x
   server1 : o o o o 
============================================================= 
(1) Cluster : Cluster name 
(2) server n : Server name (n is the index number of a server) 
    "*" indicates the server has executed this command.
(3) HB n : Heartbeat resource name 
    (n is the identification number of a heartbeat resource) 
(4) [on server n : status] 
    Displays the status of the server whose index number is n. 
(5) HB 0 1 2 ...
    server n : status status status
    Displays the status of heartbeat resource on the server. 
    The numbers following HB are heartbeat resource identification numbers described in 0.
```
Detailed information on each status is provided in "[Status Descriptions](#page-315-0)" on page [316.](#page-315-0)

#### **The status of the example shown above:**

The example above presents the status of all heartbeat resources seen from server0 and server1 when the COM heartbeat resource is disconnected.

Because comhb1, a COM heartbeat resource, is not able to communicate from both servers, communication to server1 on server0 or communication to server0 on server1 is unavailable.

The rest of heartbeat resources on both servers are in the status allowing communications.

#### **Displaying the status of network partition resolution resources (clpstat command)**

To display the status of network partition resolution resources, run clpstat command with the -p option.

**Example of the display after running the command:** 

```
================ NETWORK PARTITION RESOURCE STATUS ================ 
Cluster : cluster - > see (1)
*server0 : server1 - > see (2)
server1 : server2 ->see(2)NP0 : pingnp1 -> see (3)
  NPI : pingnp2 \longrightarrow see (3)[on server0 : Caution] \rightarrow see (4)
       NP 0 1 -> see (5)
------------------------------------------------------------- 
  server0 : o x \rightarrow see (5)
   server1: o o -> see (5) 
    [on server1 : Caution] 
        NP 0 1 
------------------------------------------------------------- 
   server0 : o x 
   server1 : o x 
============================================================= 
(1) Cluster : Cluster name 
(2) server n : Server name (n is the index number of a server) 
    "*" indicates the server has executed this command.
(3) NP n : Network partition resolution resource name 
    (n is the identification number of network partition resolution resource) 
(4) [on server n : status] 
    Displays the status of the server whose index number is n. 
(5) NP 0 1 ... 
    server n : status status status
    Displays the status of network partition resolution resource on the server. 
    The numbers following NP are network partition resolution resource identification numbers 
    described in 3. 
Detailed information on each status is provided in "Status Descriptions" on page 316.
```
#### **The status of the example shown above:**

The example above presents the status of all the network partition resolution resources seen from server0 and server1 when the device to which ping of the network partition resolution resource pingnp2 is sent is down.
# **Displaying the cluster configuration data (clpstat command, --cl option)**

To display the configuration data of a cluster, run the clpstat command with the -i , --cl, --svg, --hb, --grp, --rsc, or --mon option. You can see more detailed information by specifying the –detail option. See a separate section, "Parameter details" for details of each item of the list.

To display the cluster configuration data, run the clpstat command with the --cl option.

**Example of the display after running the command:** 

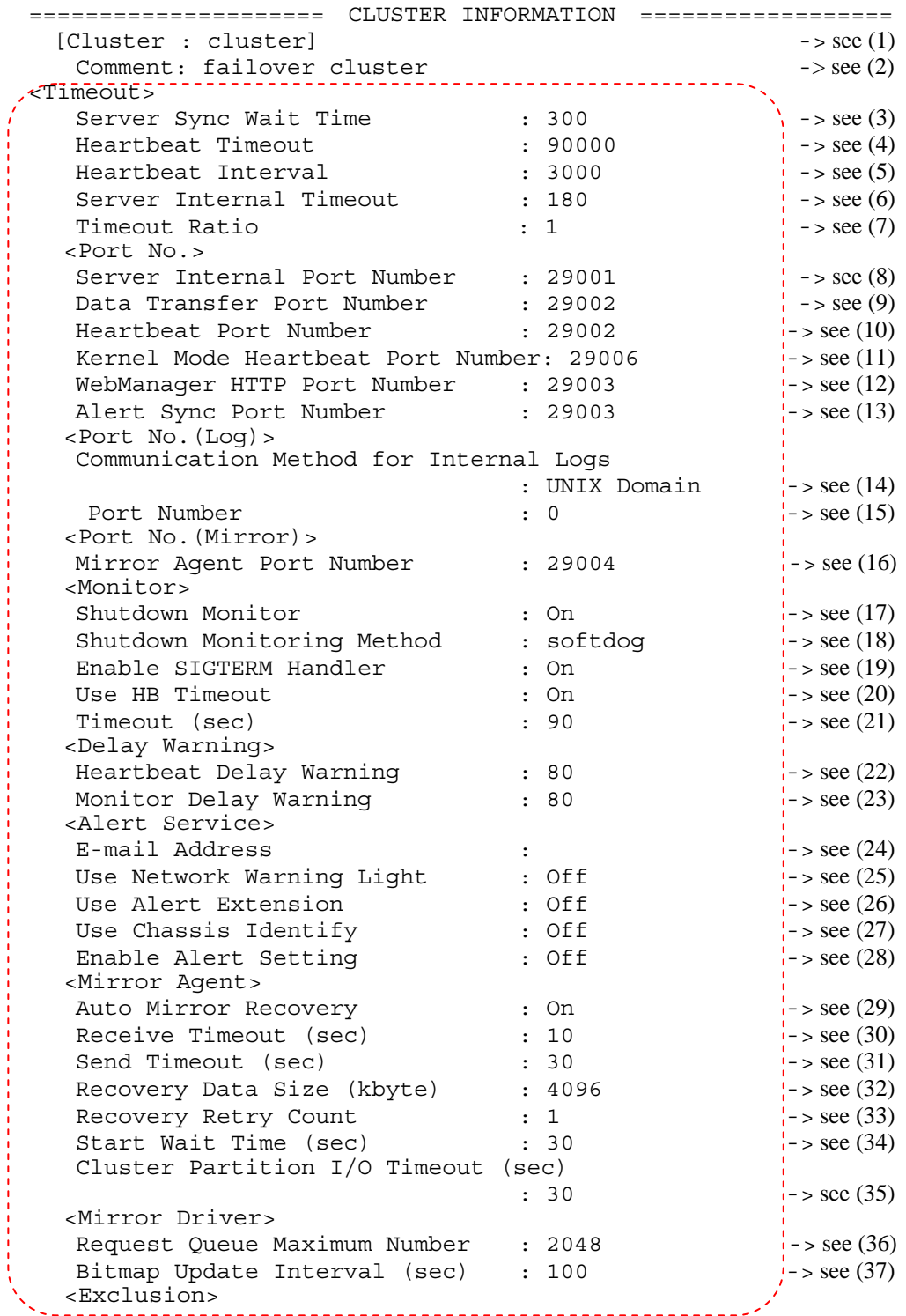

Section I Detailed reference of ExpressCluster functions 253

# Chapter 4 ExpressCluster command reference

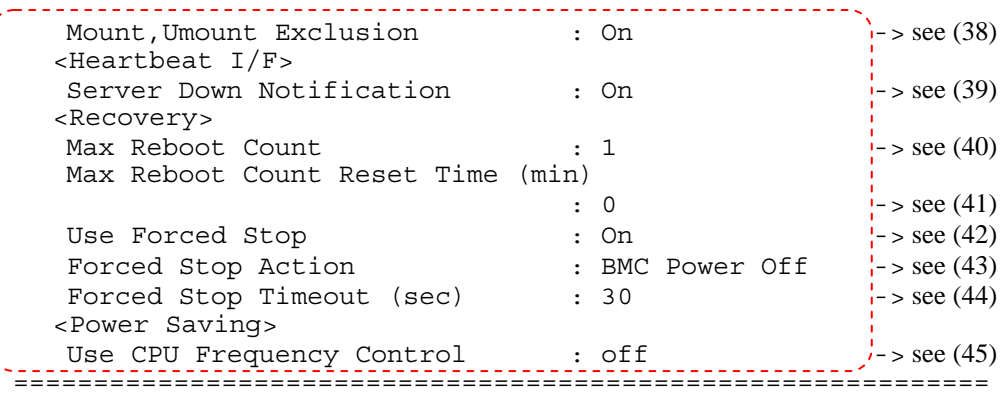

The items from Timeout down are displayed when the --detail option is used.

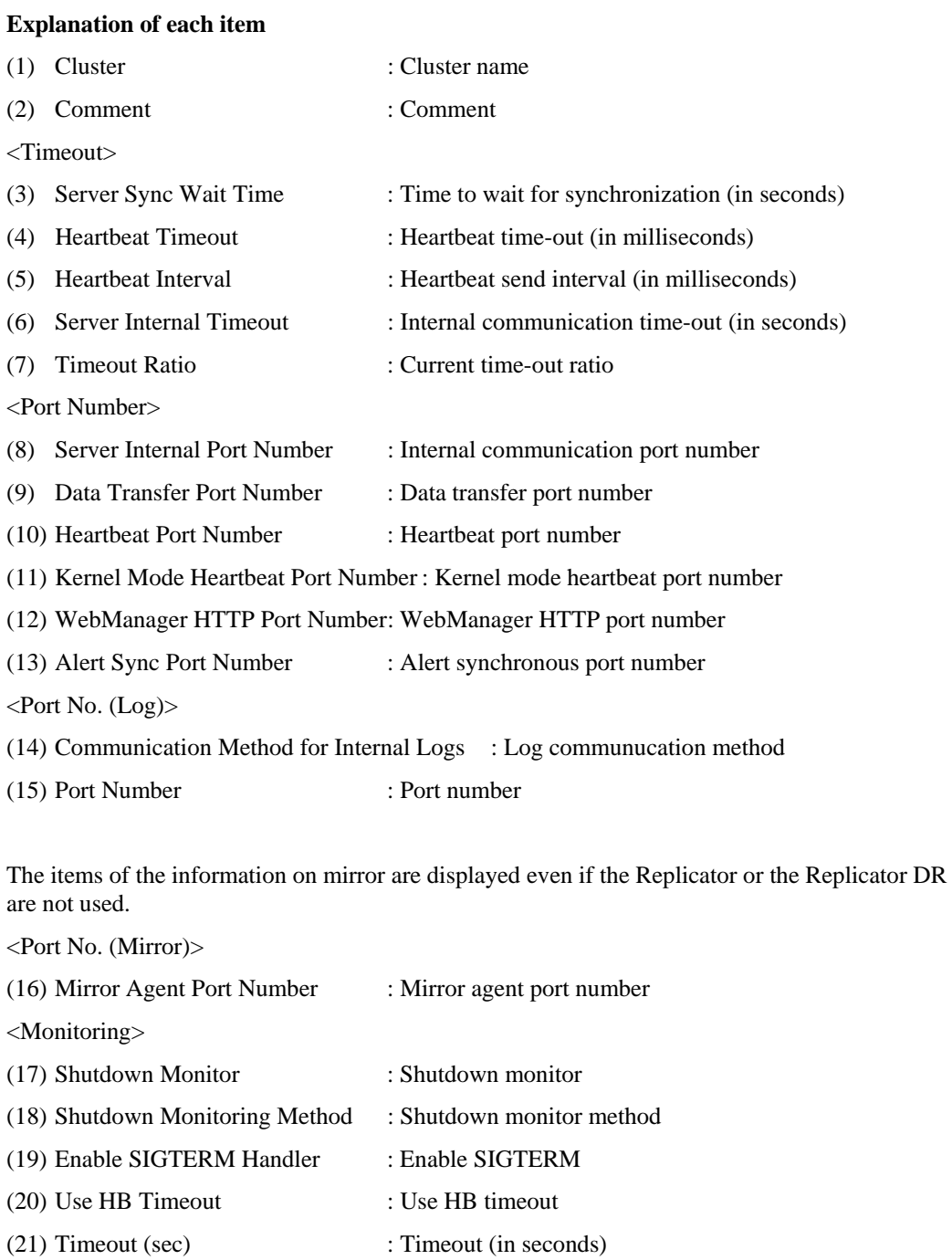

<Delay Warning>

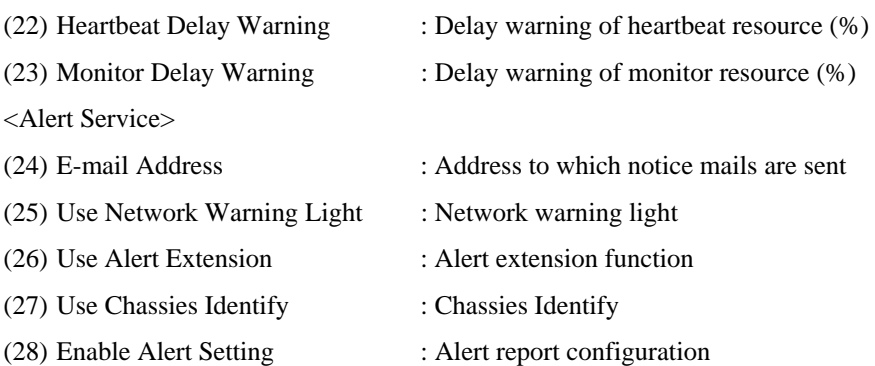

The items of the information on mirror are displayed when not using the Replicator or the Replicator DR as well.

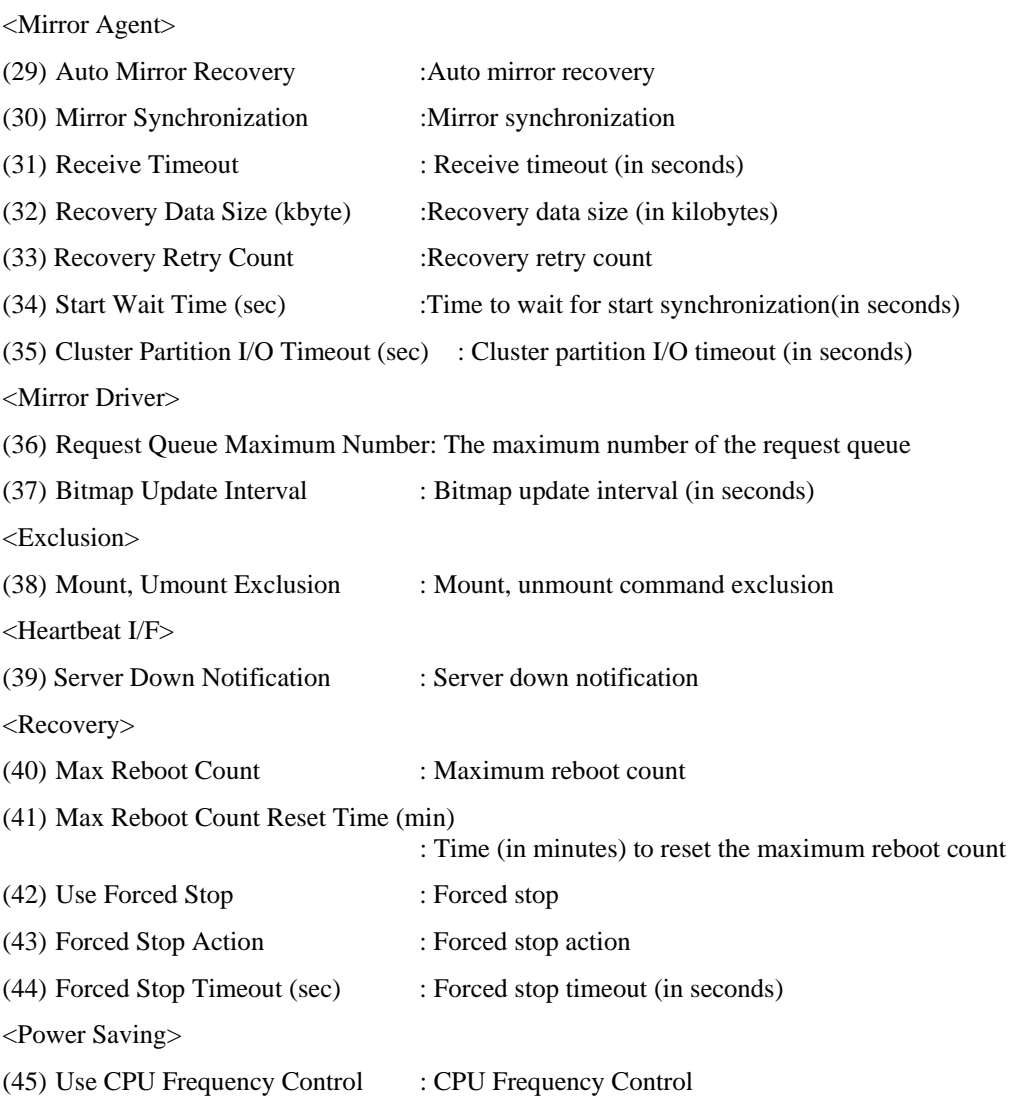

# **Displaying only the configuration data of certain servers (clpstat command with the --sv option)**

When you want to display only the cluster configuration data on a specified server, specify the name of the server after the --sv option in the clpstat command. If you want to see the details, specify the --detail option. When the name of the server is not specified, cluster configuration data of all servers are displayed.

#### **Example of a command entry**

# **# clpstat –-sv server1 --detail**

### **Example of the display after running the command:**

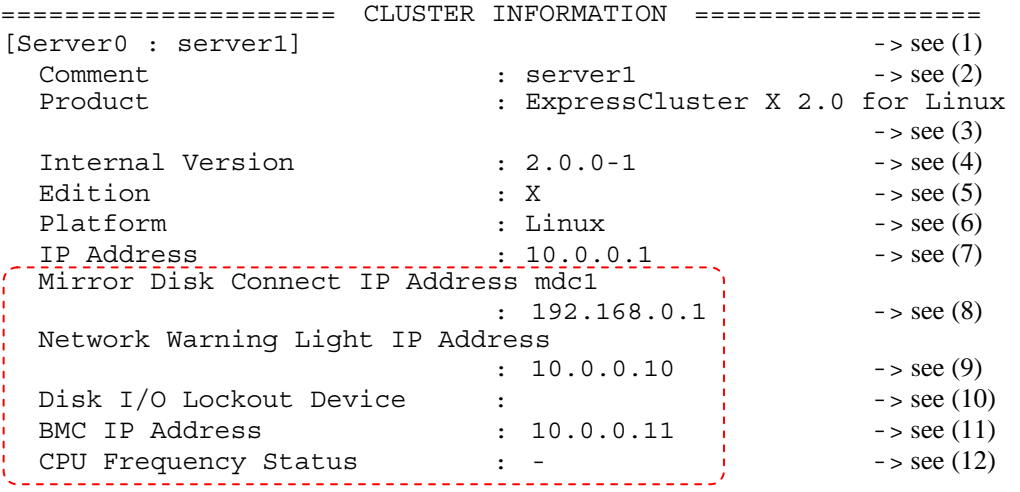

The descriptions circled by the red dot-line are not displayed when --detail option is used.

# **Explanation of each item**

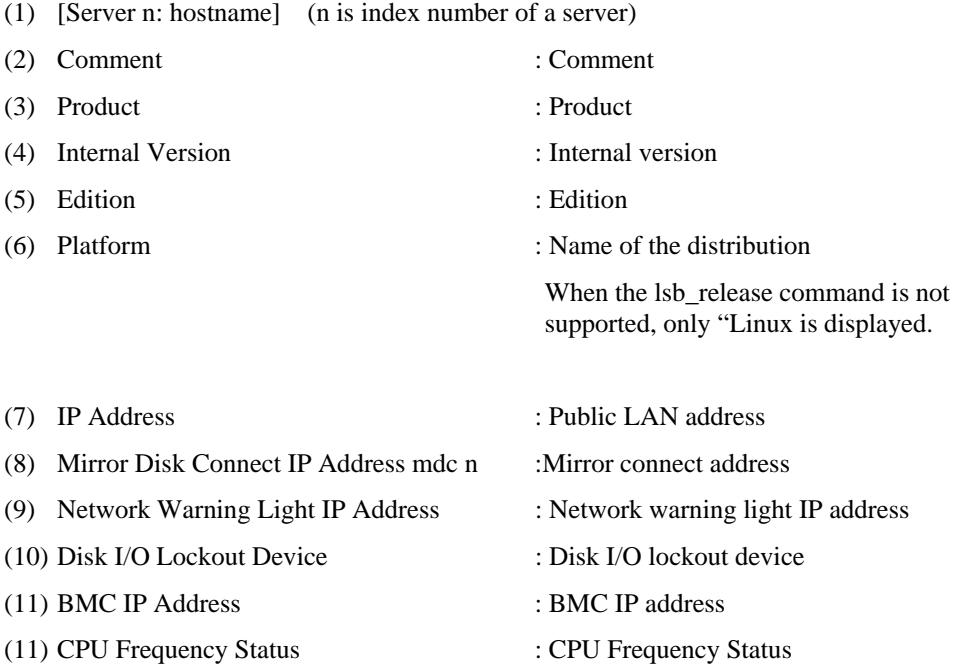

# **Displaying only the resource information of certain heartbeats (clpstat command with the --hb option)**

When you want to display only the cluster configuration data on a specified heartbeat resource, specify the name of the heartbeat resource after the --hb option in the clpstat command. If you want to see the details, specify the --detail option.

### **Example of a command entry (For a LAN heartbeat resource)**

#### **# clpstat --hb lanhb1 --detail**

## **Example of the display after running the command:**

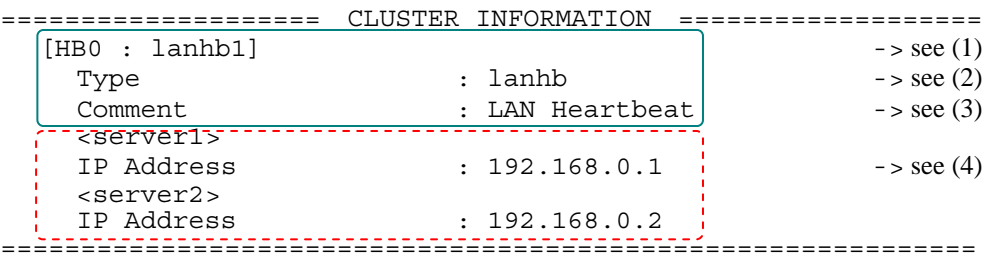

- $\blacklozenge$  The items described in the 1<sup>st</sup> line to the 3<sup>rd</sup> line are common to all heartbeat resources.
- The lines from the server 1 under are displayed when the --detail option is used.

## **Information common to any heartbeat resource**

- (1) [HB n: heartbeat\_resource\_name] (n is the identification number of a heartbeat resource)
- (2) Type : Heartbeat resource type
- (3) Comment : Comment

# **Information displayed when the --detail option is used**

(4) IP Address : Interconnect address

**Example of a command entry (For disk heartbeat resource)** 

**# clpstat --hb diskhb --detail**

## **Example of the display after running the command:**

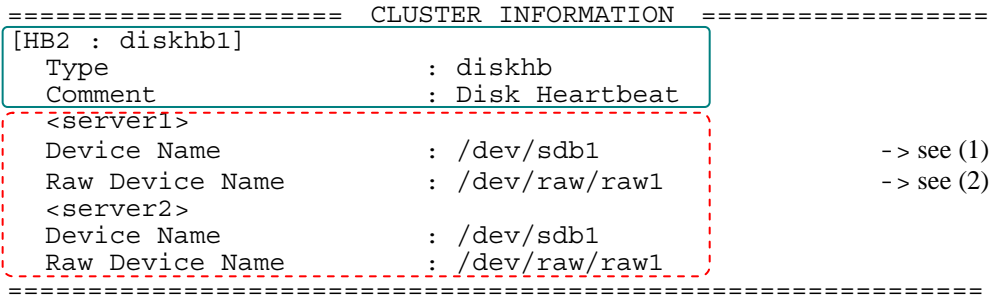

(1) Device Name : Disk heartbeat device

(2) Raw Device Name : Raw device for the disk heartbeat

#### **Example of a command entry (For COM heartbeat resource)**

```
# clpstat --hb comhb --detail
```
## **Example of the display after running the command:**

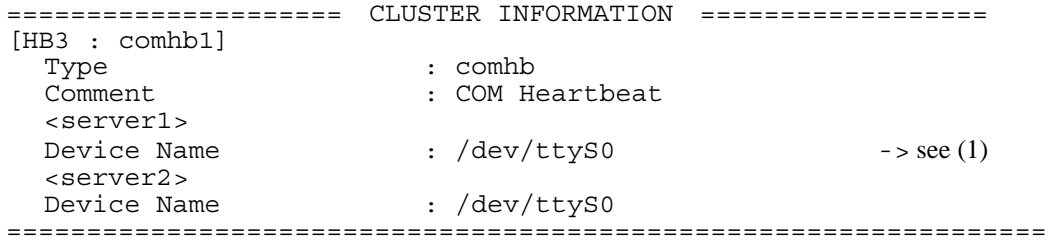

(1) Device Name : COM heartbeat device

#### **Example of a command entry (For kernel mode LAN heartbeat resource)**

**# clpstat --hb lankhb --detail**

# **Example of the display after running the command:**

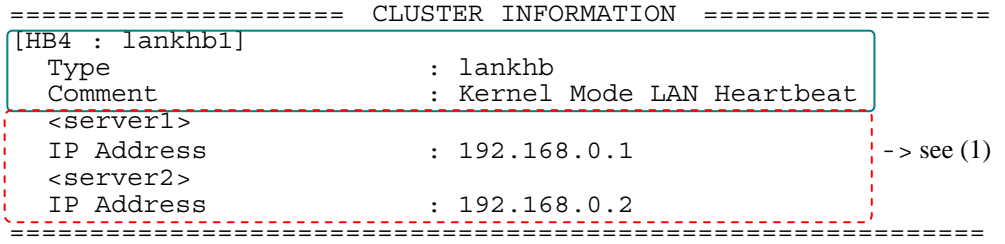

(1) IP Address : Interconnect address

### $\blacklozenge$  Tips

By using the --sv option and the --hb option together, you can see the information as follows.

```
Command Line # clpstat --sv --hb --detail
```
===================== CLUSTER INFORMATION ================= [Server0 : server1]<br>Comment : server1 Product : ExpressCluster X 2.0 for Linux<br>Internal Version : 2.0.0-1 Internal Version Edition : X<br>Platform : L : Linux<br>: 10.0.0.1 IP Address : 10.0.0.1 Mirror Disk Connect IP Address mdc1 : 192.168.0.1 Network Warning Light IP Address : 10.0.0.10 Disk I/O Lockout Device : BMC IP Address : 10.0.0.11 [HB0 : lanhb1]<br>Type Type : lanhb Comment : LAN Heartbeat IP Address : 192.168.0.1 [HB1 : lanhb2] Type : lanhb Comment : LAN Heartbeat IP Address : 10.0.0.1 [HB2 : diskhb1] Type : diskhb Comment : Disk Heartbeat Device Name : /dev/sdb1 [HB3 : comhb1] Type : comhb Comment : COM Heartbeat Device Name : /dev/ttyS0 [Server1 : server2] Comment : server2 Product : ExpressCluster X 2.0 for Linux Internal Version : 2.0.0-1 Edition : X Platform : Linux IP Address : 10.0.0.2 Mirror Disk Connect IP Address mdc1 : 192.168.0.2 Network Warning Light IP Address : 10.0.0.10 Disk I/O Lockout Device : BMC IP Address : 10.0.0.12 [HB0 : lanhb1] Type : lanhb Comment : LAN Heartbeat IP Address : 192.168.0.2 [HB1 : lanhb2] Type : lanhb Comment : LAN Heartbeat IP Address : 10.0.0.2

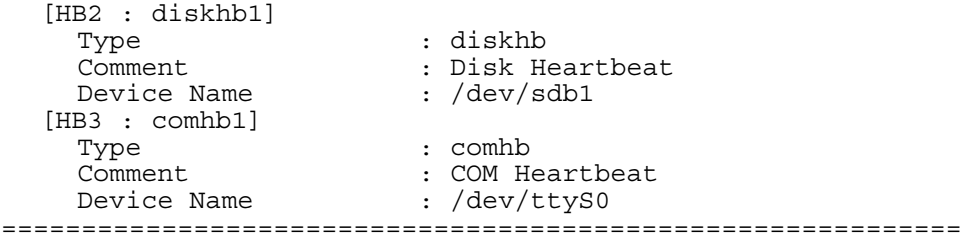

# **Displaying only the configuration data of certain server group (clpstat command, --svg option)**

To display only the cluster configuration data on a specified server group, specify the name of server group after --svg option in the clpstat option. When you do not specify the name of server group, the cluster configuration data of all the server groups is displayed.

**Example of a command entry**

**# clpstat --svg servergroup1** 

**Example of the display after running the command:** 

```
===================== CLUSTER INFORMATION ===================== 
 [ServerGroup0 : servergroup1] -> see (1)
  server0 : server1 -> see (2)
  served : server2 \longrightarrow see (2)server2 : server3 -> see(2)=================================================================
```
- **(1)** [ServerGroup n : the name of server group] (n is the identification number of a server group)
- 

**(2)** server n : server name (n is the priority number of a server group)

# **Displaying only the configuration data of certain groups (clpstat command with the --grp option)**

When you want to display only the cluster configuration data on a specified group, specify the name of the group after the --grp option in the clpstat command. If you want to see the details, specify the --detail option. When you do not specify the name of group, the cluster configuration data of all the groups is displayed.

**Example of a command entry** 

# **# clpstat –grp failover1 --detail**

#### **Example of the display after running the command:**

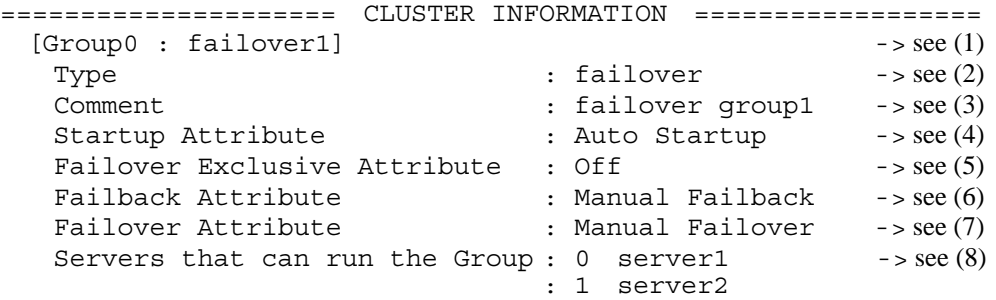

- ============================================================ The items from Comment down are displayed when the --detail option is used.
- 
- (1) [Group n : group name] (n is the identification number of a group)
- (2) Type : Group type
- (3) Comment : Comment
- (4) Startup Attribute : Startup type
	- Manual Startup : Manual startup
		- Auto Startup : Automatic startup
- (5) Failover Exclusive Attribute : Startup exclusive attributes
	- Off : No exclusion
	- Normal : Normal exclusion
	- Absolute : Complete exclusion
- (6) Failback Attribute : Failback attribute
	- Manual Failback : Manual failback
	- Auto Failback : Automatic failback
- (7) Failover Attribute : Failover attribute
	- Manual Failover : Manual failover
	- Auto Failover : Automatic failover
- (8) Servers that can run the Group : Failover order

Servers that can run the Group are displayed in the failover policy sequence.

# **Displaying only the configuration data of a certain group resource (clpstat command with the --rsc option)**

When you want to display only the cluster configuration data on a specified group resource, specify the group resource after the --rsc option in the clpstat command. If you want to see the details, specify the --detail option. When you do not specify the name of server group, the cluster configuration data of all the group resources is displayed.

**Example of a command entry (For disk resource)**

**# clpstat --rsc disk1 --detail** 

# **Example of the display after running the command:**

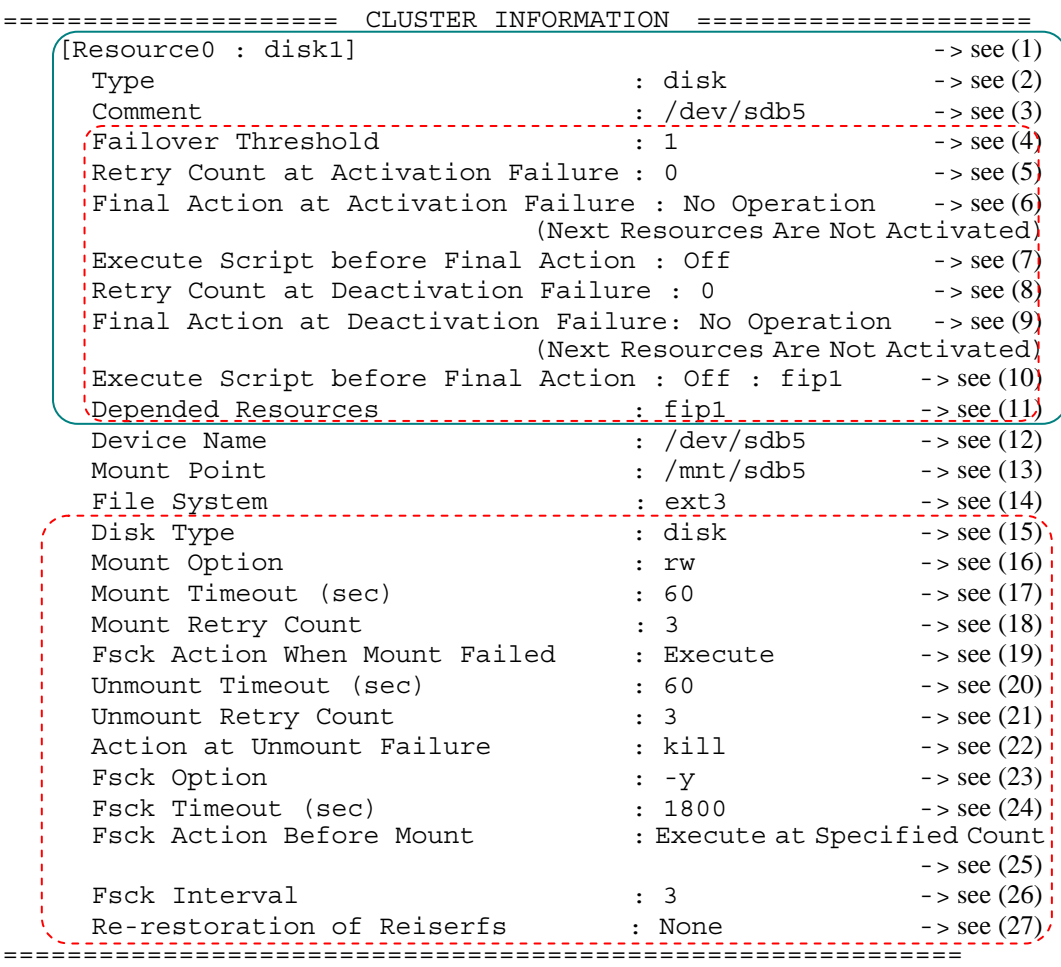

- $\blacklozenge$  The items written in the 1<sup>st</sup> to 9<sup>th</sup> line are common to all group resources.
- $\blacklozenge$  The items described in the 4<sup>th</sup> to the 9<sup>th</sup> line, the 12<sup>th</sup> line and the 14<sup>th</sup> to the 24<sup>th</sup> line are displayed when the --detail option is used.

#### **Information displayed for any group resources**

- (1) [Resource n : *group\_resource\_name*] (n is the identification number of group resource)
- (2) Type : Group resource type
- (3) Comment : Comment
- (4) Failover Threshold : Failover count
- (5) Retry Count at Activation Failure : Activation retry count
- (6) Final Action at Activation Failure : Final action at activation failures

No Operation (Next Resources Are Activated) No action is taken (next resources will be activated).

**No Operation (Not activate next resource)** No action is taken( next resource will not be activated)

**Stop Group** The group will be stopped.

**Stop the cluster daemon** The cluster daemon will be stopped.

**Stop the cluster daemon and shut down OS** The cluster daemon will be stopped and the OS will be shut down.

**Stop the cluster daemon and reboot OS** The cluster daemon will be stopped and the OS will be restarted.

**Sysrq Panic** 

The panic of sysrq is performed.

**Keepalive Reset**  The server is reset by using the clpkhb or clpka driver.

**Keepalive Panic** 

The server panic is performed by using the clpkhb or clpka driver.

**BMC Reset** 

The server is reset by using the ipmi command.

**BMC Power Off** 

The server is powered off by using the ipmi command.

**BMC Power Cycle** 

The server power cycle (power on/off) is performed by using the ipmi command.

### **BMC NMI**

The NMI is generated by using the ipmi command.

- (7) Execute Script before Final Action : Execute script before final action
- (8) Retry Count at Deactivation Failure: Inactivation retry count
- (9) Final Action at Deactivation Failure: Final action at inactivation failures

**No Operation (Next Resources Are Deactivated)** No action is taken (the next resource is deactivated).

**No Operation (Next Resources Are Not Deactivated)** No action is taken (the next resource is not deactivated).

**Stop the cluster daemon and shut down OS** The cluster daemon will be stopped and the OS will be shut down.

**Stop the cluster daemon and reboot OS** The cluster daemon will be stopped and the OS will be restarted.

## **Sysrq Panic**

The panic of sysrq is performed. **Keepalive Reset** 

The server is reset by using the clpkhb or clpka driver.

# **Keepalive Panic**

The server panic is performed by using the clpkhb or clpka driver.

#### **BMC Reset**

The server is reset by using the ipmi command.

#### **BMC Power Off**

The server is powered off by using the ipmi command.

## **BMC Power Cycle**

The server power cycle (power on/off) is performed by using the ipmi command.

#### **BMC NMI**

The NMI is generated by using the ipmi command.

(10) Execute Script before Final Action : Execute script before final action

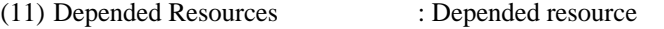

## **Explanation of each item**

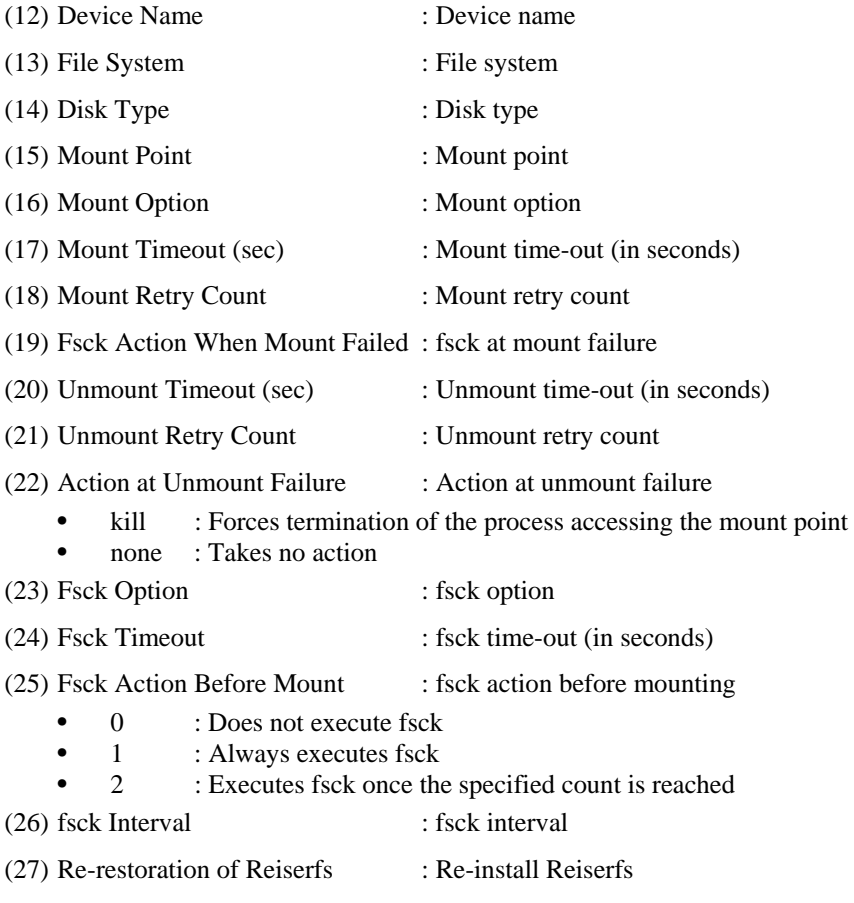

- Execute: Executes
- None: Takes no action

**Example of a command entry (When mirror disk resource Replicator is used)**

**# clpstat --rsc md1 --detail** 

```
Example of the display after running the command:
```
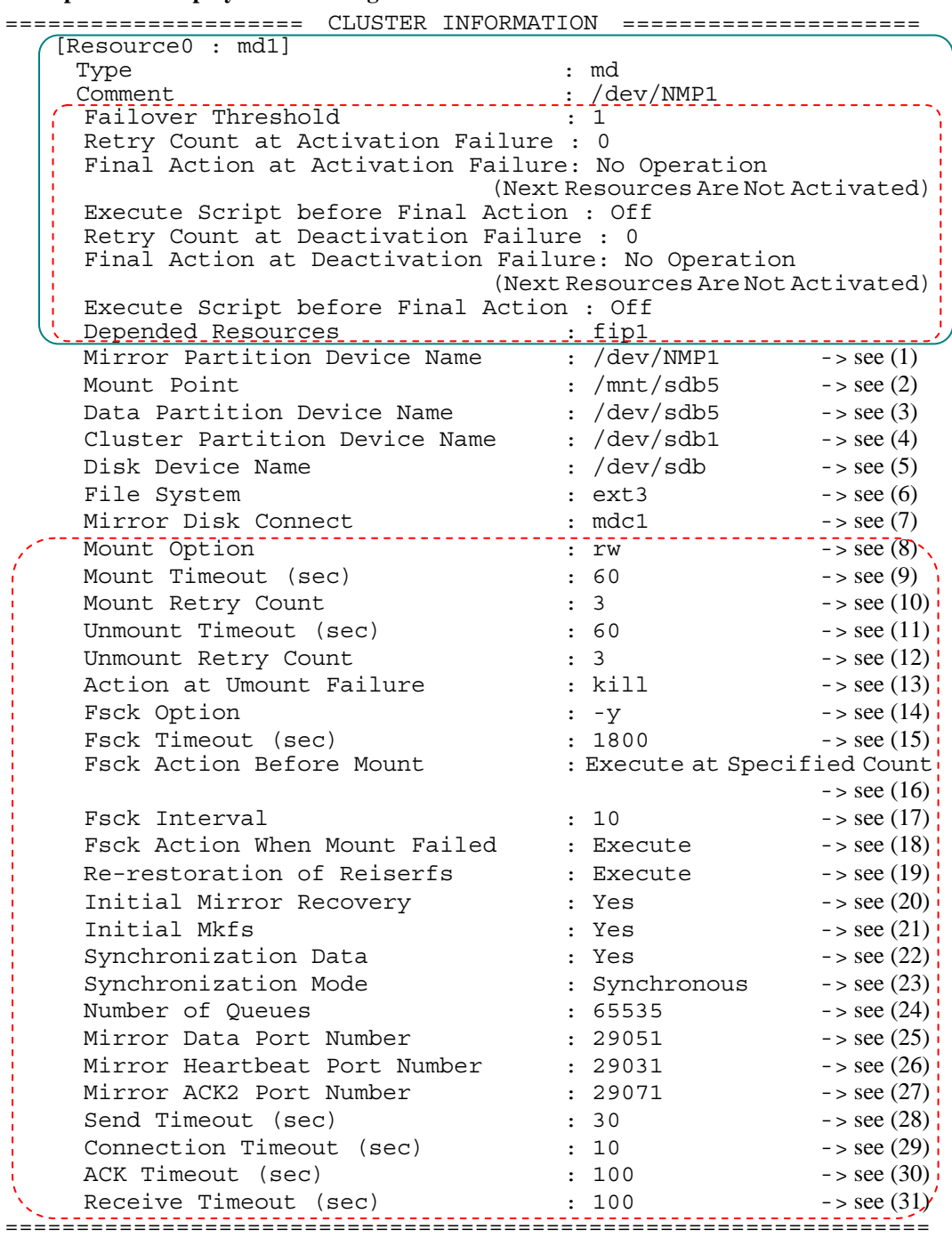

(1) Mirror Partition Device Name : Mirror partition device name

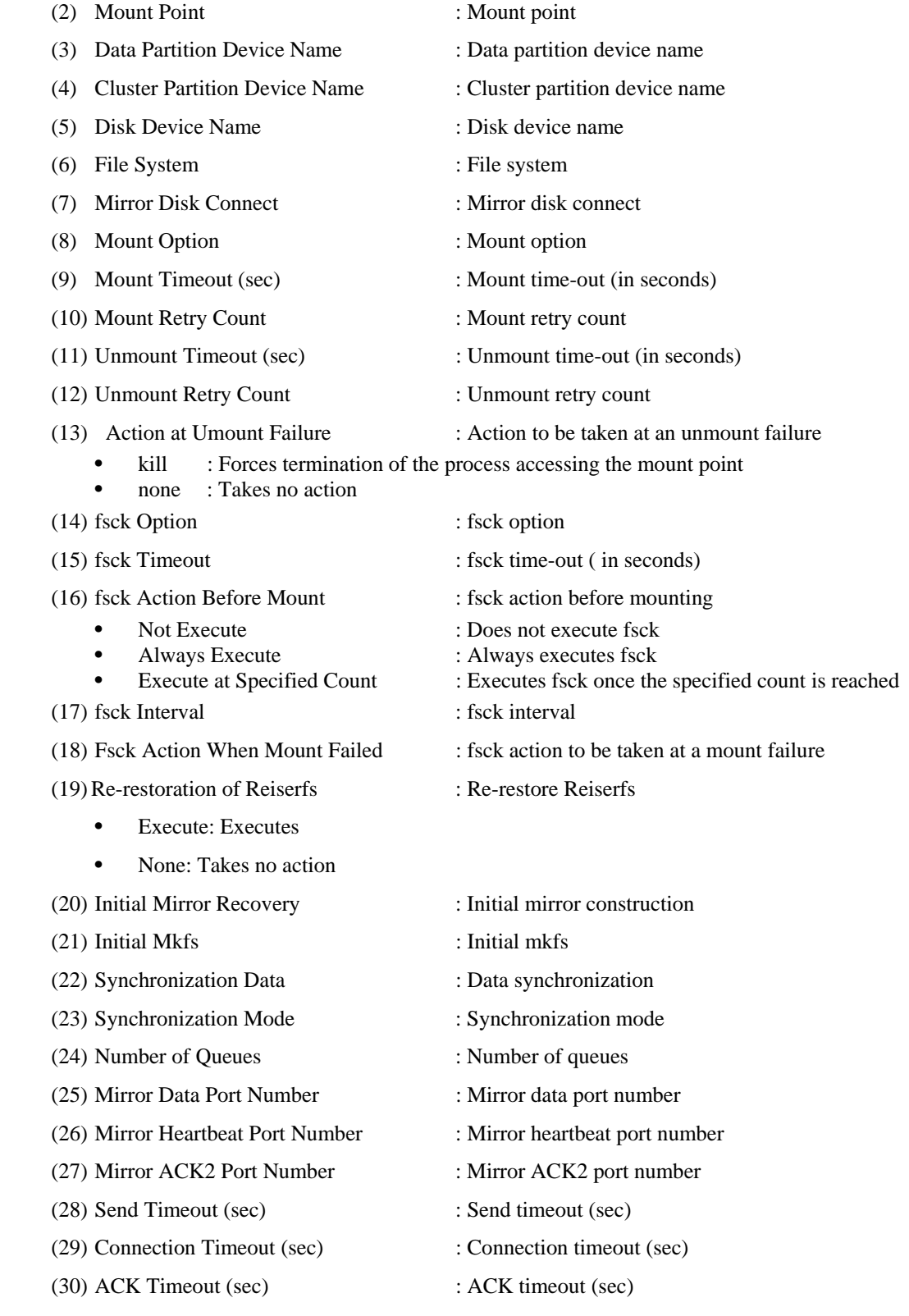

- (31) Receive Timeout (sec) : Receive timeout (sec)
- Section I Detailed reference of ExpressCluster functions 267

**Example of a command entry (Hybrid disk resource For Replicator DR)**

**# clpstat --rsc hd1 --detail** 

```
Example of the display after running the command:
```
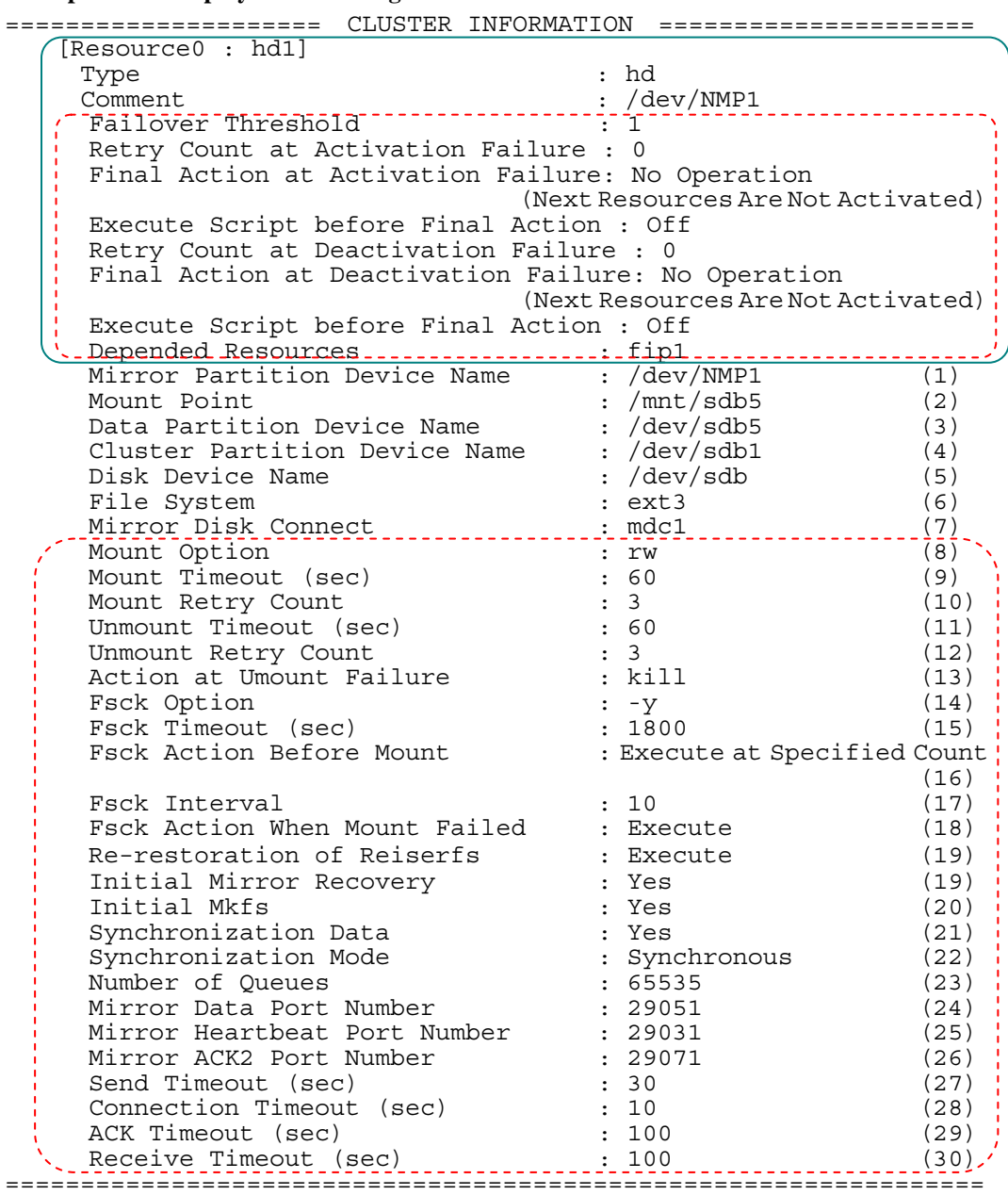

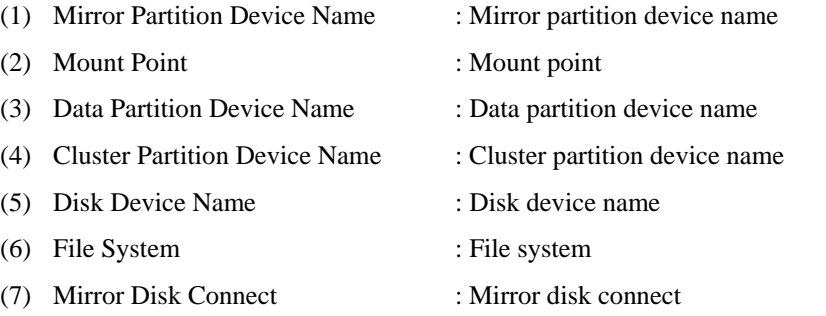

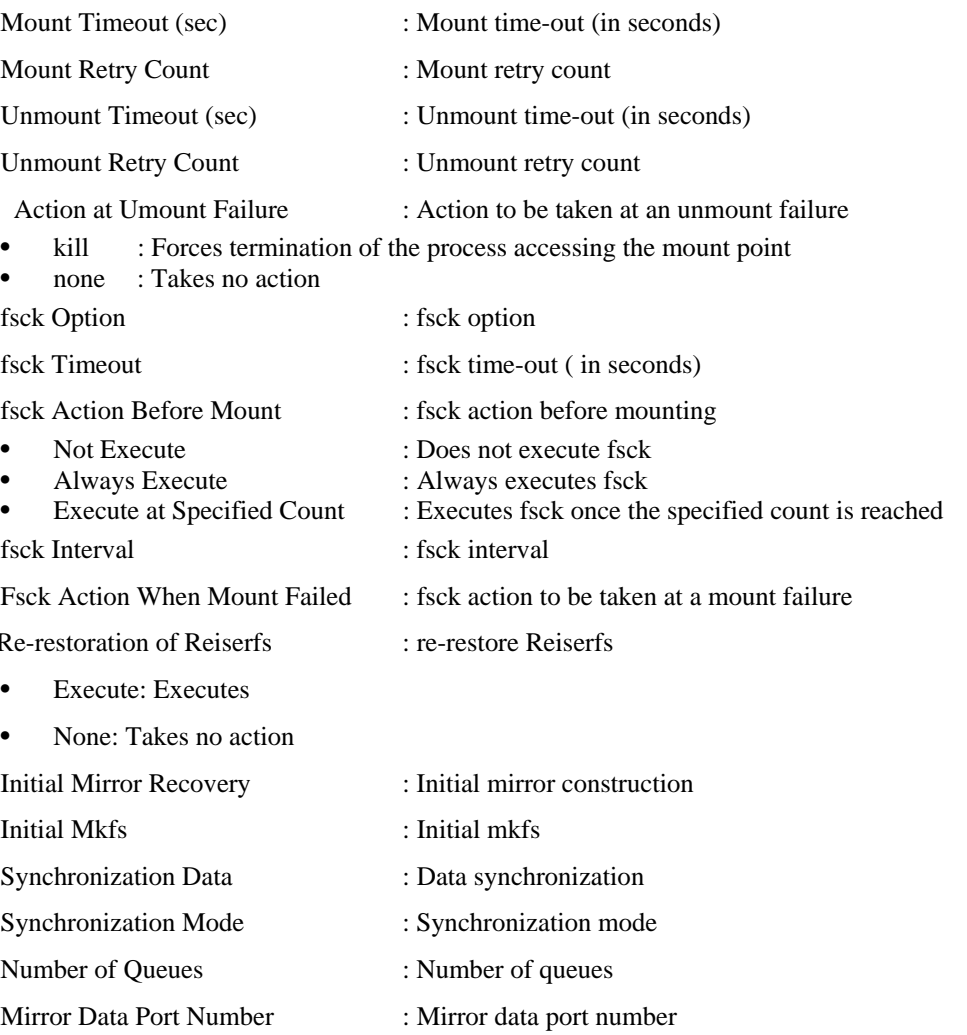

- -
	-
	-
- (30) ACK Timeout (sec) : ACK timeout (sec)
- (31) Receive Timeout (sec) : Receive timeout (sec)

# (8) Mount Option : Mount option

 $(9)$  Mount

 $(10)$  Mount

 $(11)$  Unmou

- $(12)$  Unmou
- $(13)$  Action
	-
	- none : Takes no action
- $(14)$  fsck Option  $(14)$
- $(15)$  fsck Ti
- $(16)$  fsck Ac
	-
	-
	-
- $(17)$  fsck Int
- $(18)$  Fsck A
- $(19)$  Re-restor
	- Execute: Executes
	- None: Takes no action
- $(20)$  Initial  $\overline{\phantom{a}}$
- $(21)$  Initial  $\overline{\phantom{a}}$
- $(22)$  Synchr
- $(23)$  Synchr
- $(24)$  Number
- $(25)$  Mirror
- (26) Mirror Heartbeat Port Number : Mirror heartbeat port number
- (27) Mirror ACK2 Port Number : Mirror ACK2 port number
- (28) Send Timeout (sec) : Send timeout (sec)
- (29) Connection Timeout (sec) : Connection timeout (sec)
- 
- 

**Example of a command entry (For floating IP resource)**

**# clpstat --rsc fip1 --detail** 

**Example of the display after running the command:** 

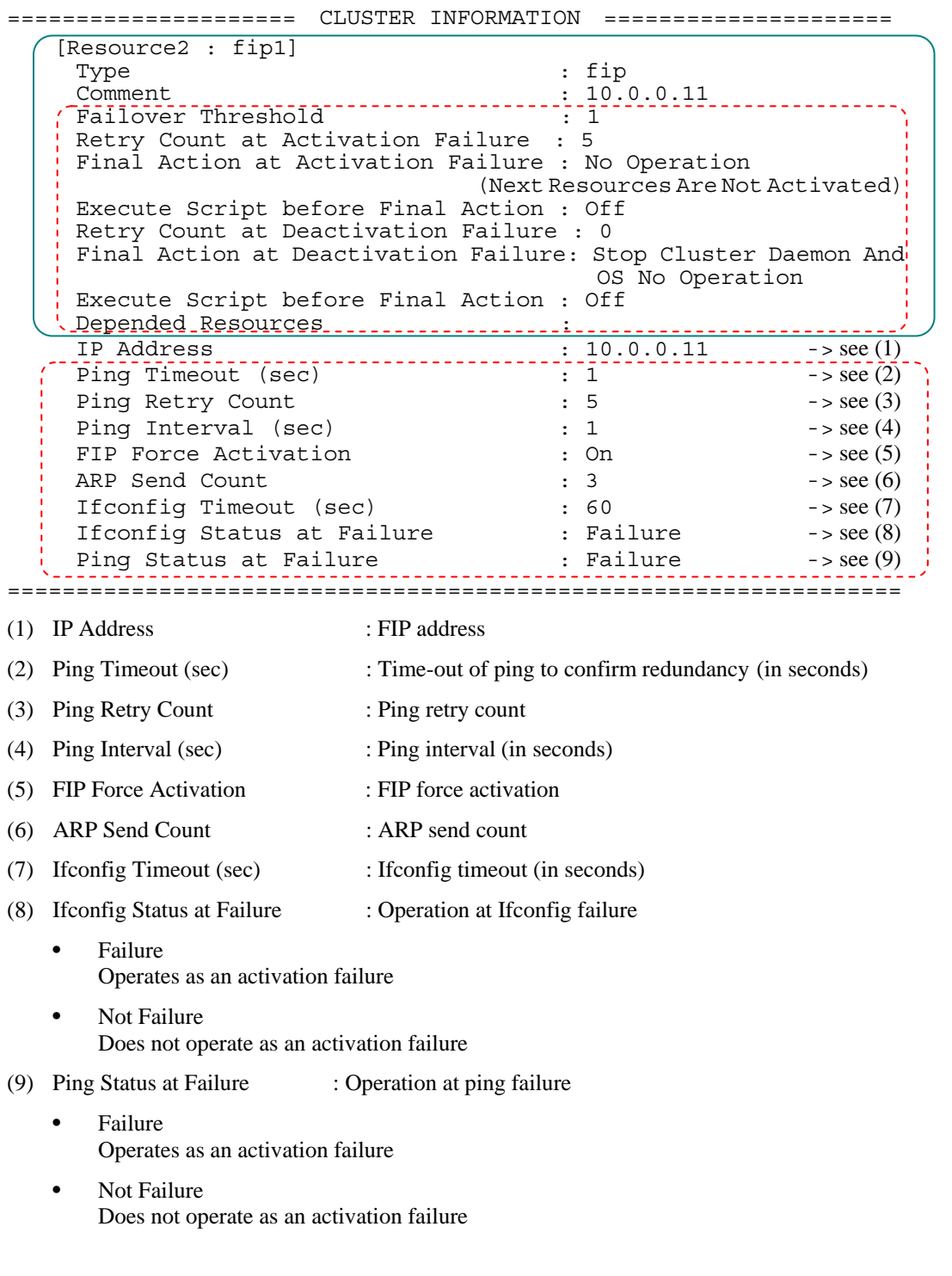

**Example of a command entry (For EXEC resource)** 

**# clpstat --rsc exec1 --detail** 

# **Example of the display after running the command:**

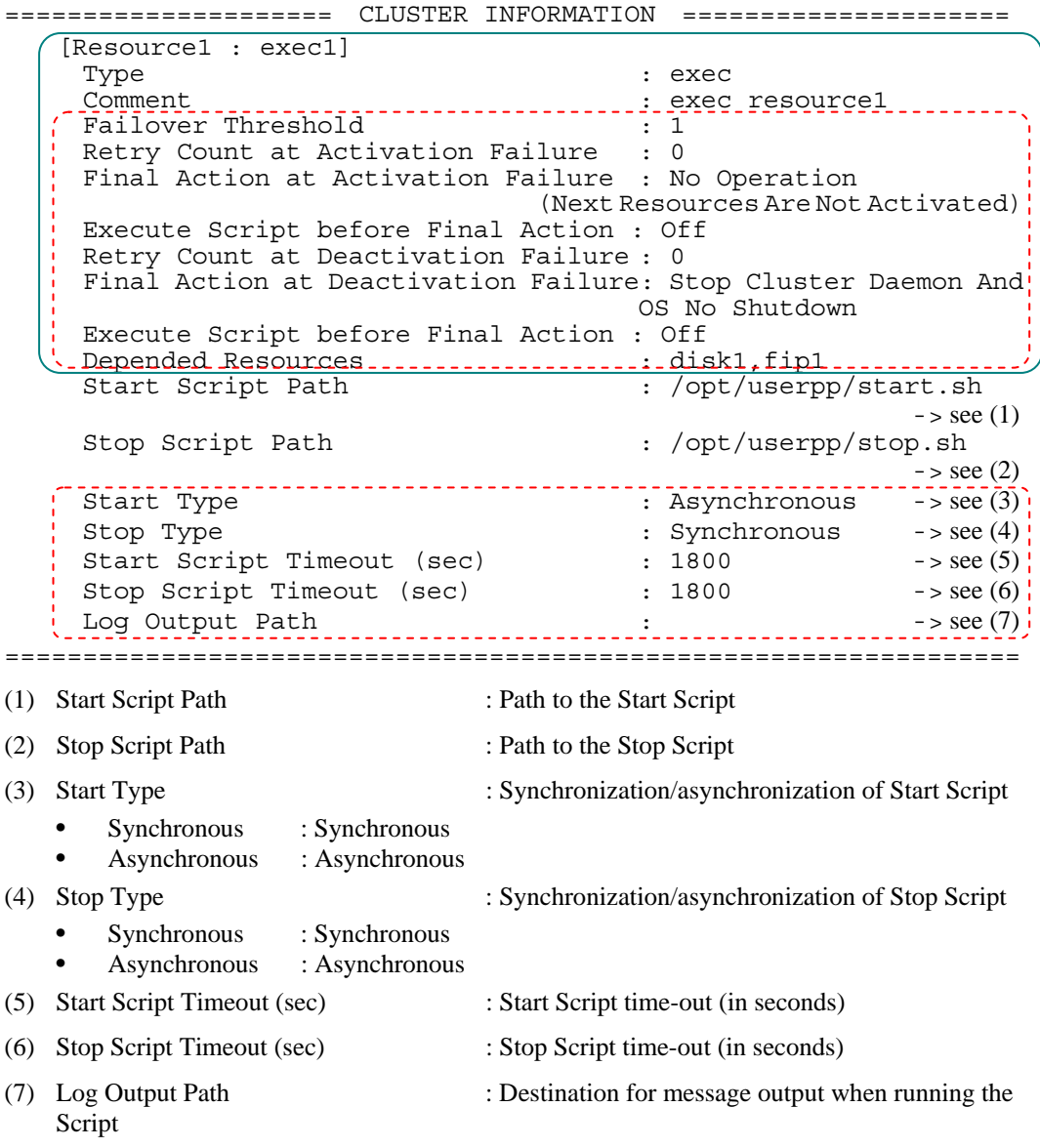

**Example of a command entry (RAW resource)** 

**# clpstat --rsc raw1 --detail** 

# **Example of the display after running the command:**

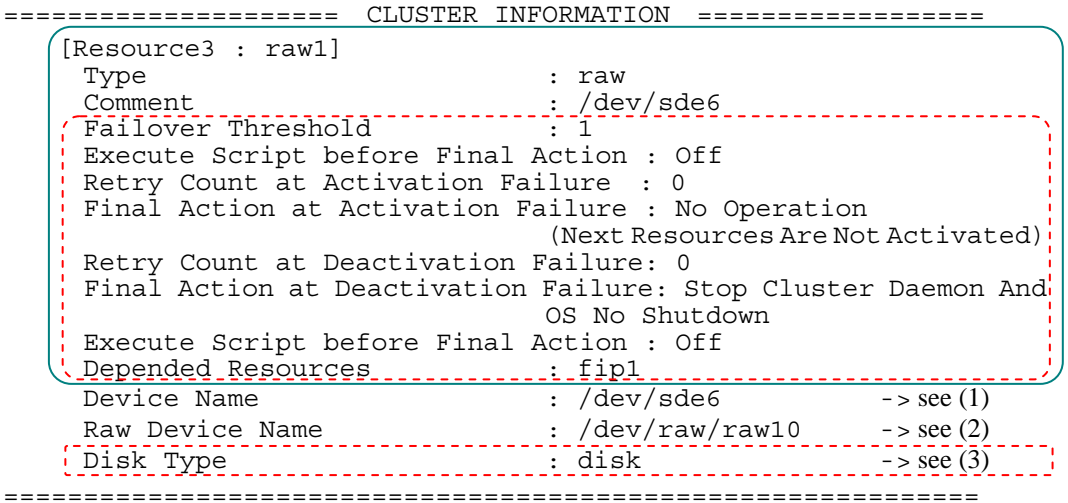

## **Explanation of each item**

- (1) Device Name : Device name
- (2) Raw Device Name : Raw device name
- (3) Disk Type : Disk type

**Example of a command entry (VxVM disk group resource)** 

**# clpstat --rsc vxdg1 --detail** 

# **Example of the display after running the command:**

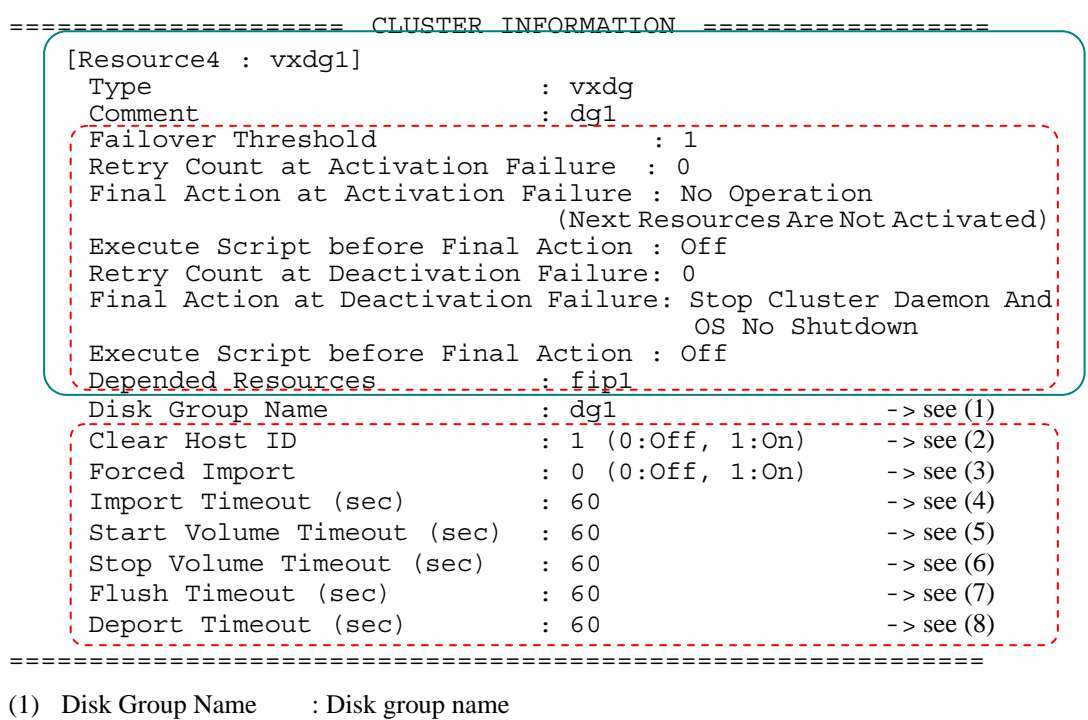

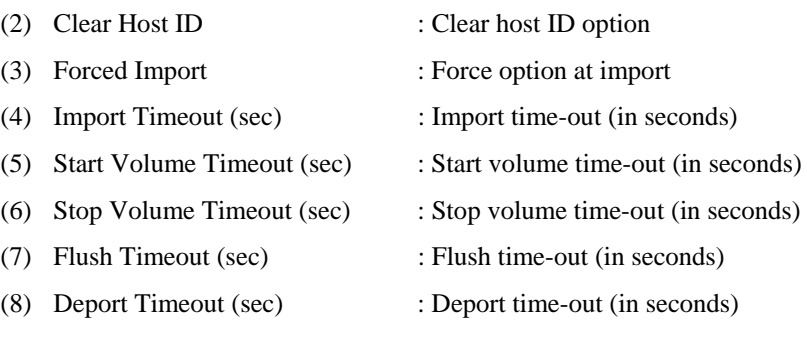

**Example of a command entry (VxVM volume resource)** 

**# clpstat --rsc vxvol1 --detail** 

# **Example of the display after running the command:**

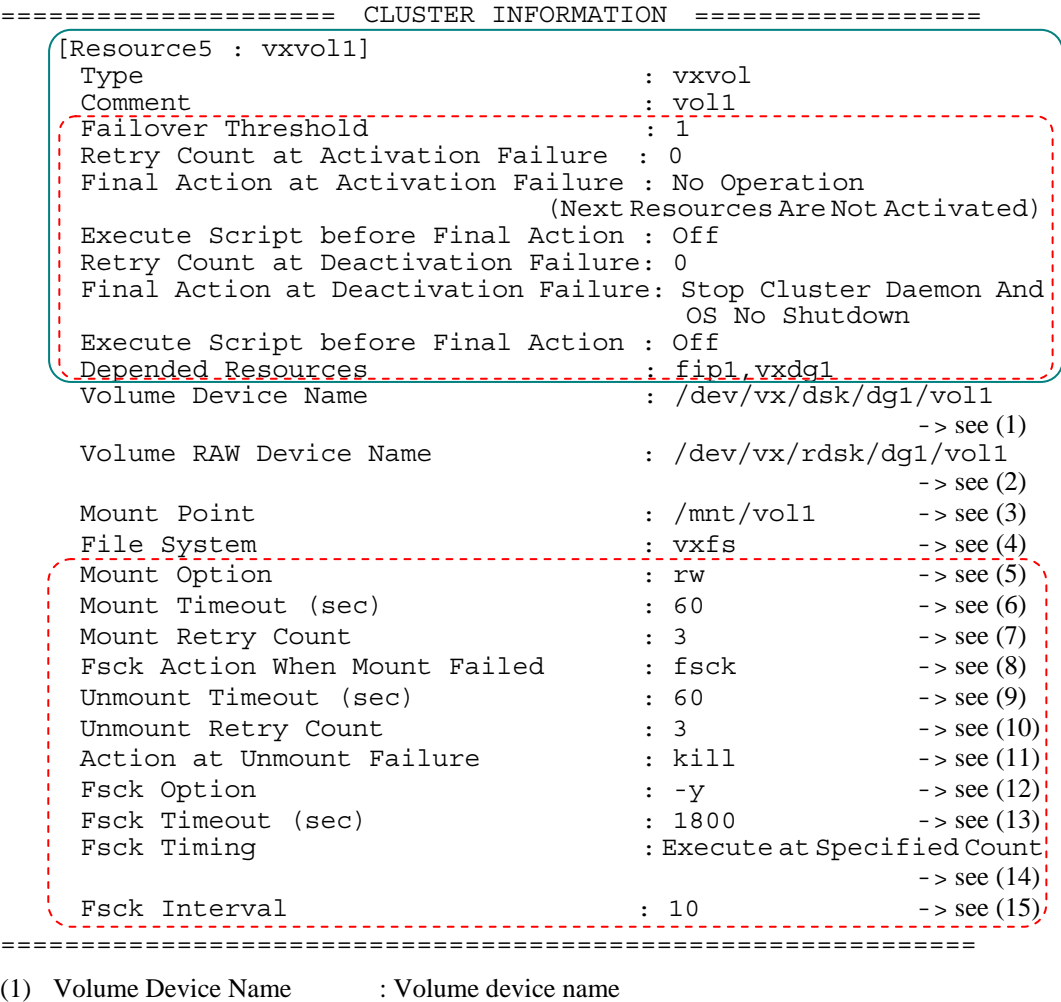

(2) Volume Raw Device Name : VxVM volume raw device name

- (3) File System : File system
- (4) Mount Point : Mount point

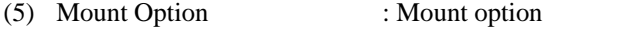

- (6) Mount Timeout (sec) : Mount time-out (in seconds)
- (7) Mount Retry Count : Mount retry count
- (8) Fsck Action When Mount Failed : Action at mount failure
- (9) Unmount Timeout (sec) : Unmount time-out (in seconds)
- (10) Unmount Retry Count : Unmount retry count
- (11) Action at Unmount Failure : Action at unmount failure
	- kill : Forces termination of the process accessing the mount point
	- none : Takes no action
- (12) Fsck Option : fsck option
- (13) Fsck Timeout (sec) : fsck time-out (in seconds)

(14) Fsck Timing : fsck timing before mounting

- -
- Not Execute : Does not execute fsck
	-
- Always Execute : Always executes fsck<br>• Execute at Specified Count : Executes fsck once the
	- Execute at Specified Count : Executes fsck once the specified count is reached
- (15) Fsck Interval : fsck interval

Section I Detailed reference of ExpressCluster functions 275

**Example of a command entry (For NAS resource)** 

**# clpstat --rsc nas1 --detail** 

# **Example of the display after running the command:**

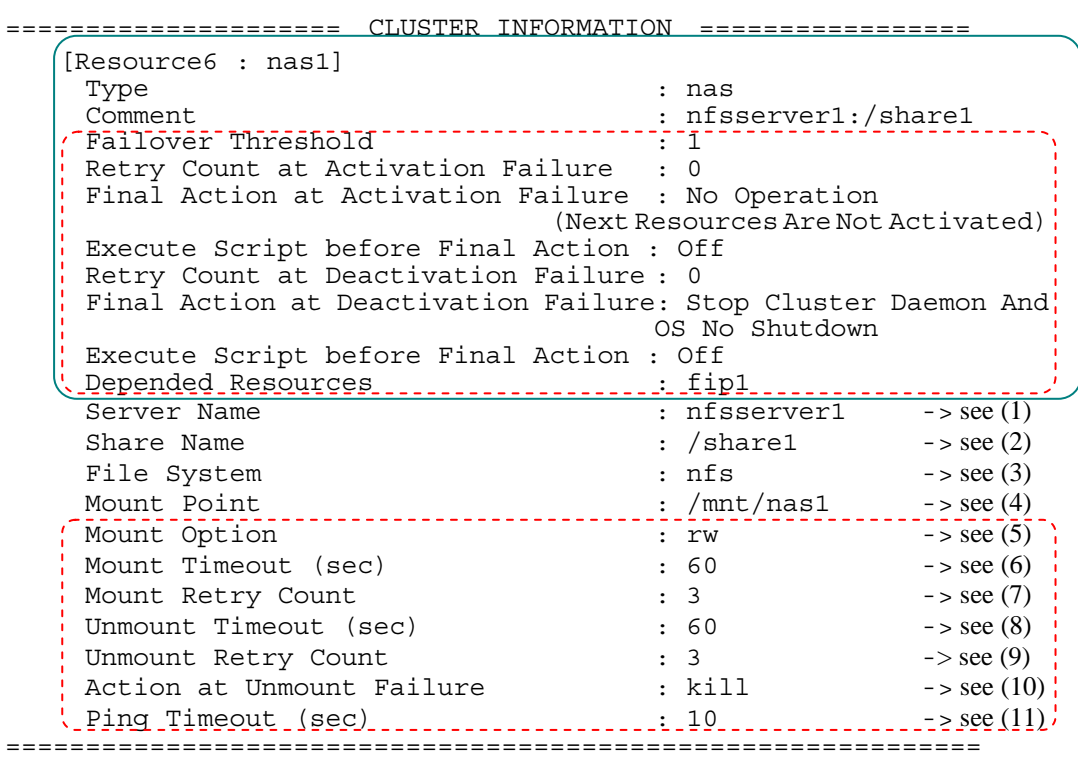

# **Explanation of each item**

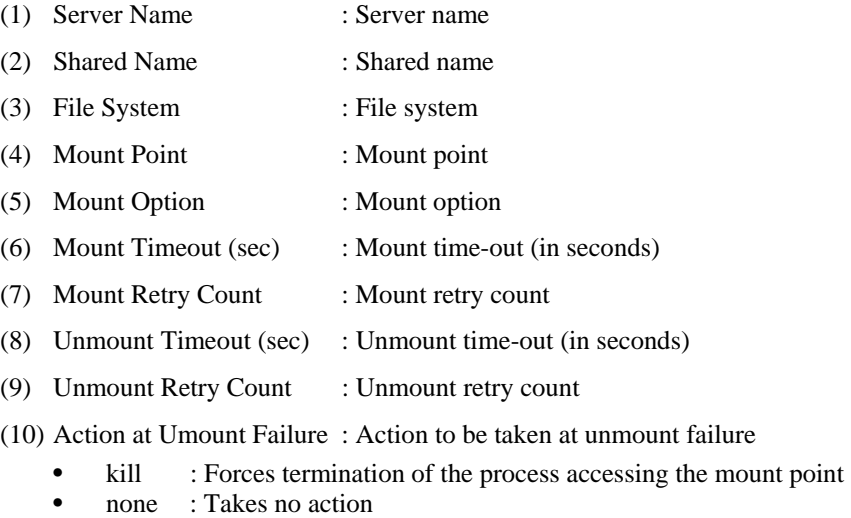

(11) Ping Timeout (sec) : ping time-out (in seconds)

# **Example of a command entry (For Virtual IP resource)**

**# clpstat --rsc vip1 --detail** 

# **Example of the display after running the command:**

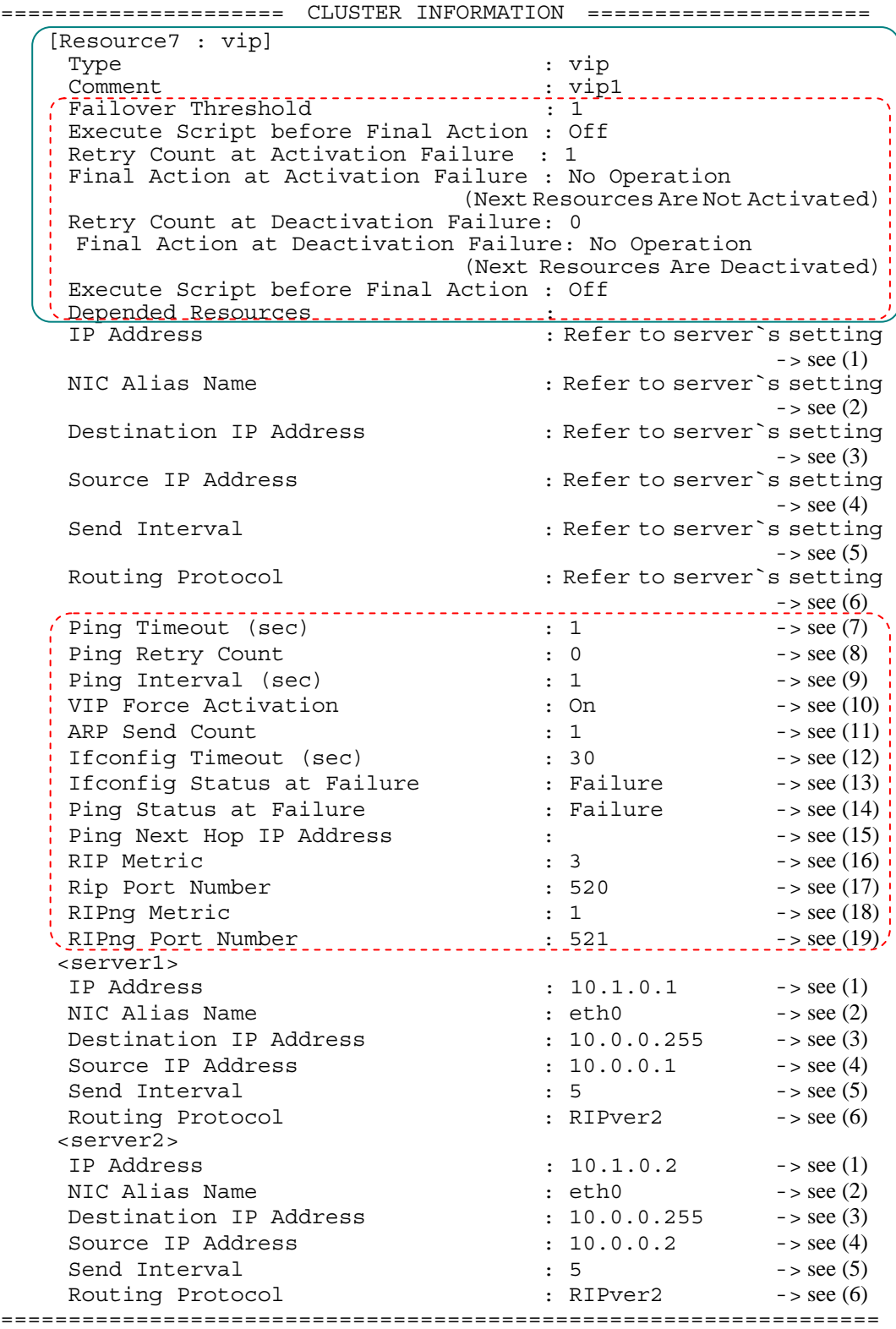

**Explanation of each item** 

Section I Detailed reference of ExpressCluster functions 277

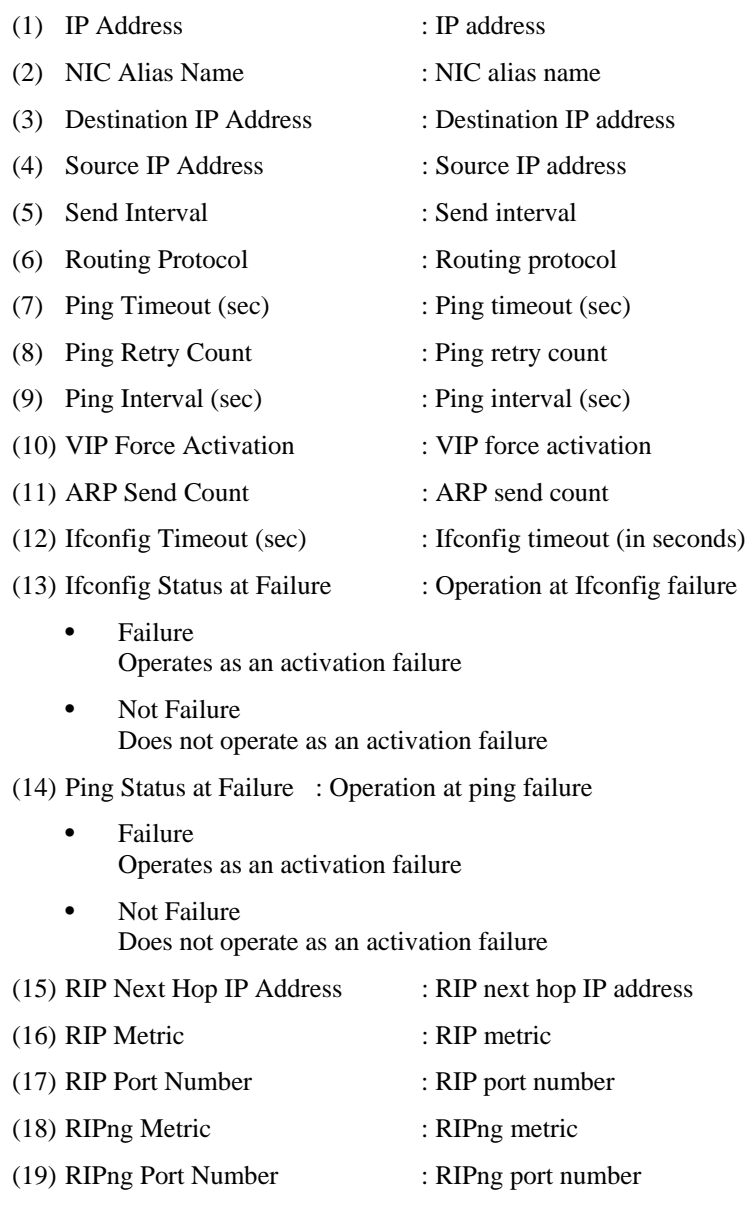

## $\bullet$  Tips

By using the --grp option and the --rsc option together, you can display the information as follows.

#### Command Line **# clpstat --grp --rsc** ===================== CLUSTER INFORMATION ================== [Group0 : failover1] : failover group1 [Resource0 : disk1] Type : disk Comment : /dev/sdb5<br>Device Name : /dev/sdb5 Device Name File System<br>Mount Point : ext2<br>: /mnt/sdb5 [Resource1 : exec1] Type : exec<br>
Comment : exec : exec resourcel Start Script : /opt/userpp/start1.sh Stop Script Path : /opt/userpp/stop1.sh [Resource2 : fip1] Type : fip<br>
Comment : 10.  $: 10.0.0.11$  IP Address : 10.0.0.11 [Group1 : failover2] : failover group2 [Resource0 : disk2] Type : disk Comment : /dev/sdb6<br>Device Name : /dev/sdb6 : /dev/sdb6<br>: ext2 File System<br>Mount Point : /mnt/sdb6 [Resource1 : exec2] Type : exec Comment : exec resource2 Start Script : /opt/userpp/start2.sh Stop Script : /opt/userpp/stop2.sh [Resource2 : fip2] Type : fip<br>Comment : 10. Comment : 10.0.0.12<br>
IP Address : 10.0.0.12  $: 10.0.0.12$ =============================================================

# **Displaying only the configuration data of a certain monitor resource (clpstat command with the --mon option)**

When you want to display only the cluster configuration data on a specified monitor resource, specify the name of the monitor resource after the --mon option in the clpstat command. If you want to see the details, specify --detail option. When you do not specify the name of monitor resource, the cluster configuration data of all monitor resources is displayed.

**Example of a command entry (For disk monitor resource)** 

**# clpstat --mon diskw1 --detail** 

### **Example of the display after running the command:**

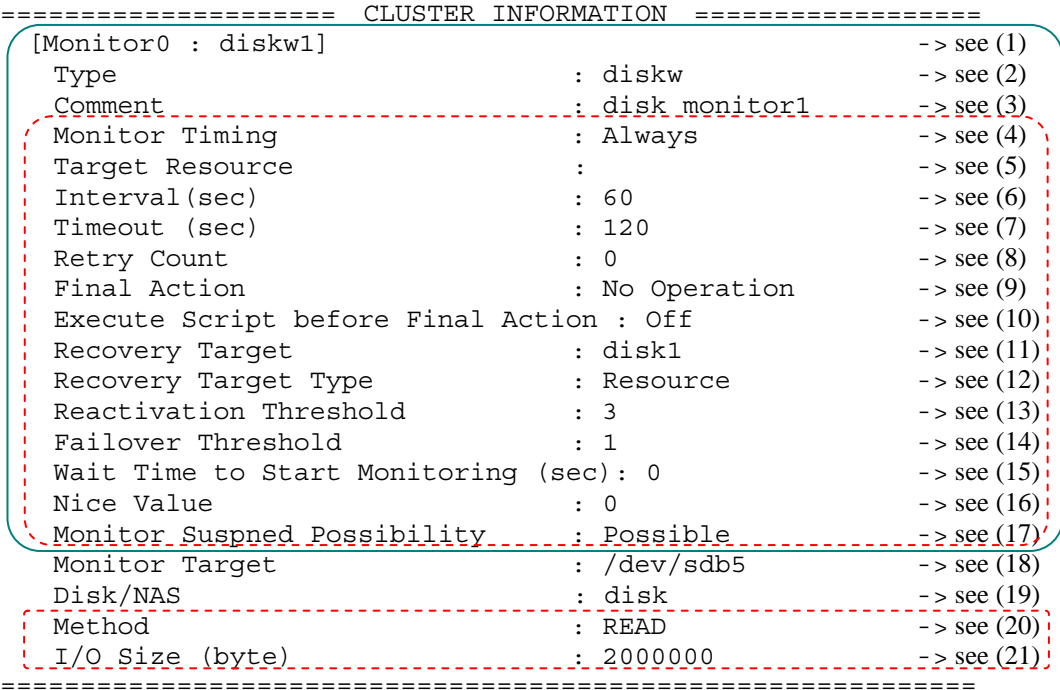

- The items written in the  $1<sup>st</sup>$  to the  $15<sup>th</sup>$  line are common to all monitor resources.
- $\blacklozenge$  The items described in the 4<sup>th</sup> to the 15<sup>th</sup> line are displayed when the --detail option is used.

## **Explanation of items common to each monitor resource**

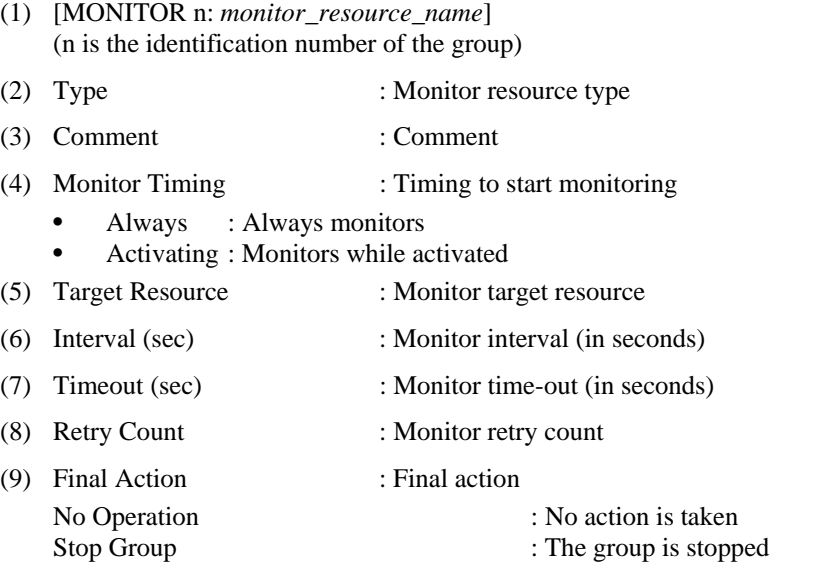

280 ExpressCluster X 2.0 for Linux Reference Guide

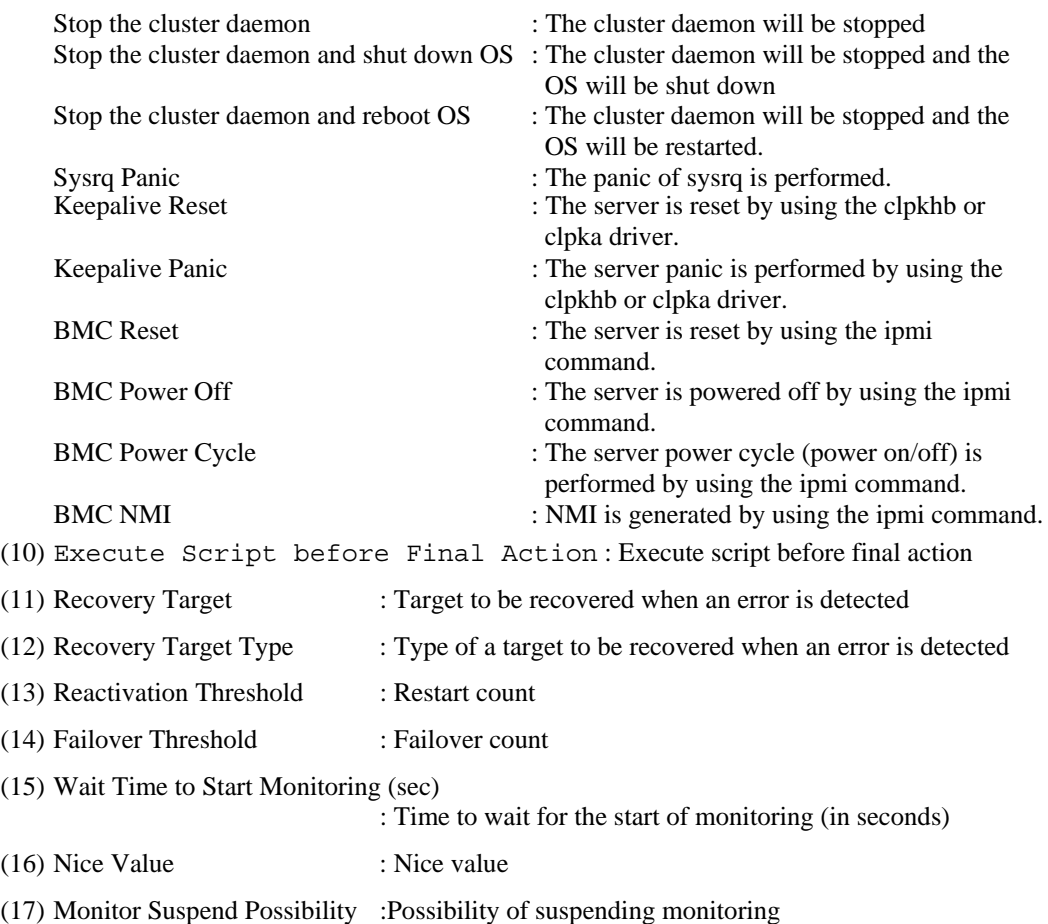

- Possible : Suspending monitoring is possible
- Impossible : Suspending monitoring is not possible

#### **Explanation of each item**

- (18) Monitor Target : Monitor target name
- (19) Disk/NAS : Monitor target disk type
- (20) Method : Monitor method
	- TUR For details, see "Understanding the disk monitor resources" in Chapter 6 "Monitor resource details."
		- TUR(legacy) For details, see "Understanding the disk monitor resources" in Chapter 6 "Monitor resource details."
	- TUR(generic) For details, see "Understanding the disk monitor resources" in Chapter 6 "Monitor resource details."
	- READ For details, see "Understanding the disk monitor resources" in Chapter 6 "Monitor resource details."
	- READ(O\_DIRECT) For details, see "Understanding the disk monitor resources" in Chapter 6 "Monitor resource details."

• WRITE(FILE)

For details, see "Understanding the disk monitor resources" in Chapter 6 "Monitor resource details."

(21) I/O size (byte) : Monitoring I/O size (in bytes)

\* Monitoring I/O size is effective when the monitoring method is "READ."

**Example of a command entry (For IP monitor resource)** 

**# clpstat --mon ipw1 --detail** 

# **Example of the display after running the command:**

===================== CLUSTER INFORMATION ==================

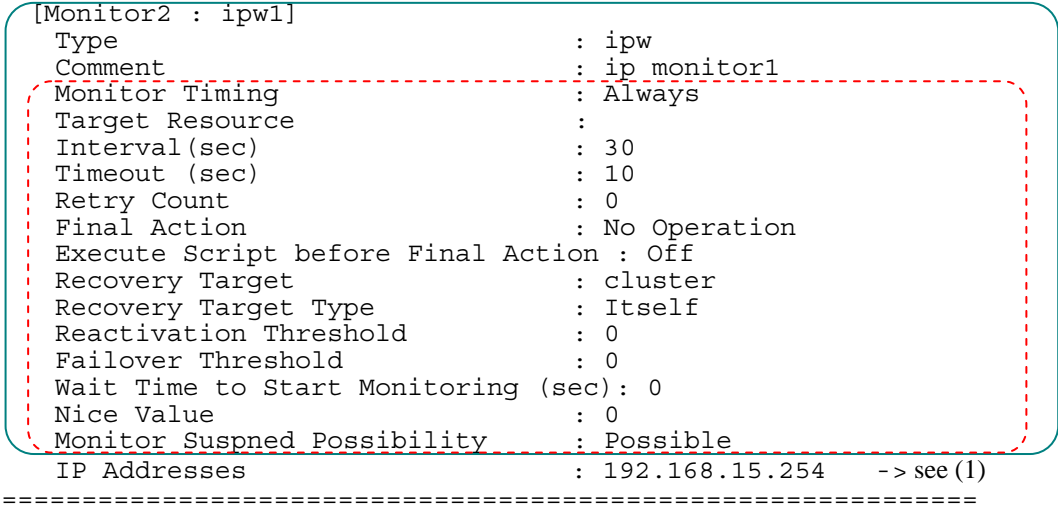

(1) IP Addresses : IP address of the monitor target

**Example of a command entry (For PID monitor resource)** 

**# clpstat --mon pidw1 --detail** 

```
Example of the display after running the command:
```
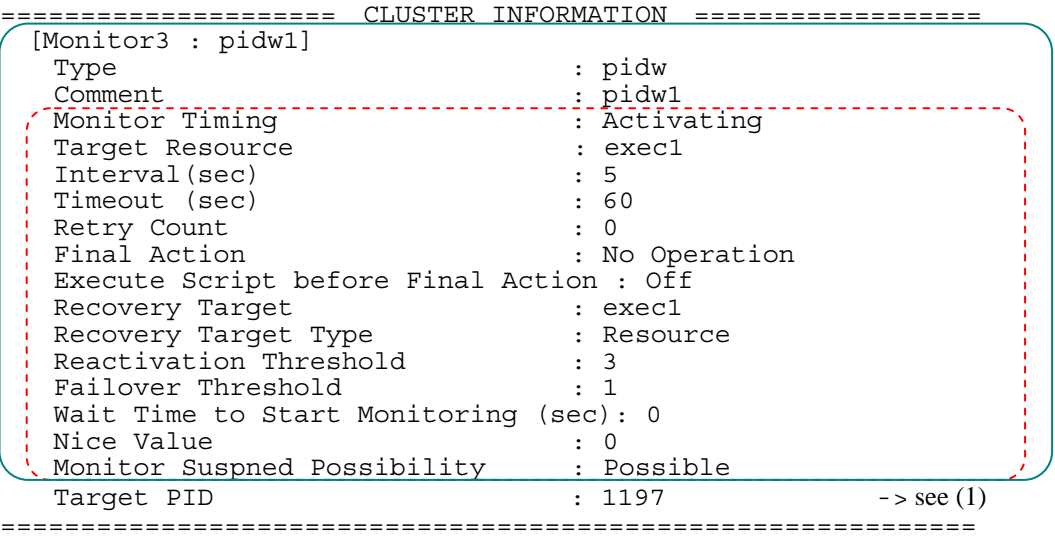

## **Explanation of each item**

(1) Target PID : Monitor target PID

**Example of a command entry (Mirror disk monitor resource: when Replicator is used)**

**# clpstat --mon mdw1 --detail** 

**Example of the display after running the command:** 

|                                          | CLUSTER INFORMATION     |
|------------------------------------------|-------------------------|
| [Monitor4 : mdw1]                        |                         |
| Type                                     | : mdw                   |
| Comment                                  | : mirror disk monitor   |
| Monitor Timing                           | : Always                |
| Target Resource                          |                         |
| Interval (sec)                           | : 10                    |
| Timeout (sec)                            | : 60                    |
| Retry Count                              |                         |
| Final Action                             | : No Operation          |
| Execute Script before Final Action : Off |                         |
| Recovery Target                          | : cluster               |
| Recovery Target Type                     | : Itself                |
| Reactivation Threshold                   |                         |
| Failover Threshold                       |                         |
| Wait Time to Start Monitoring (sec): 0   |                         |
| Nice Value                               |                         |
| Monitor Suspned Possibility : Possible   |                         |
| Monitor Target                           | : md1<br>$\sim$ see (1) |
|                                          |                         |

 **Explanation of each item** 

(1) Monitor Target : Monitor target resource

**Example of a command entry (Mirror disk monitor resource: when Replicator is used)**

**# clpstat --mon mdnw1 --detail** 

```
Example of the display after running the command:
```
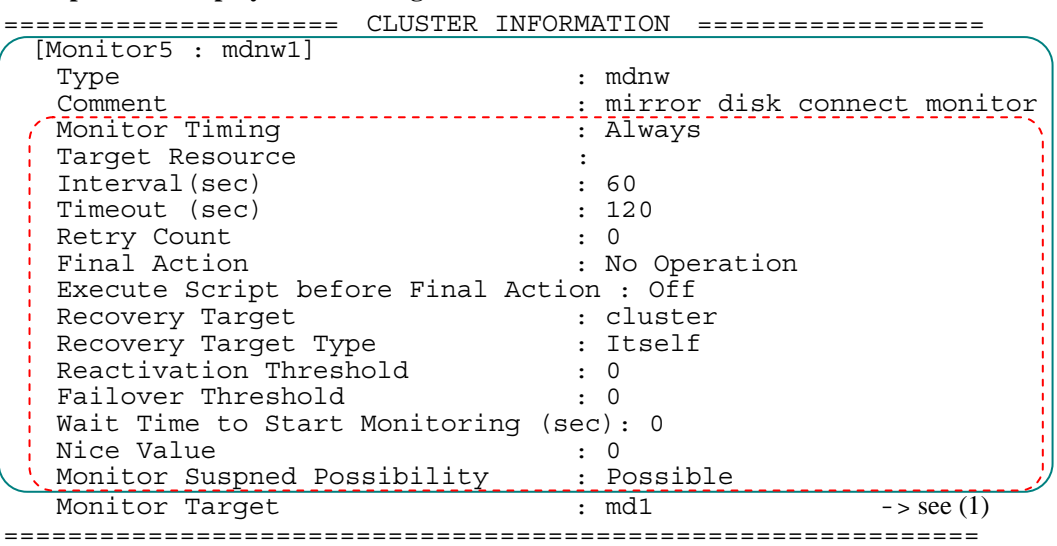

**Explanation of each item**

(1) Monitor Target : Monitor target mirror disk resource

**Example of a command entry (Hybrid disk monitor resource: when Replicator DR is used)**

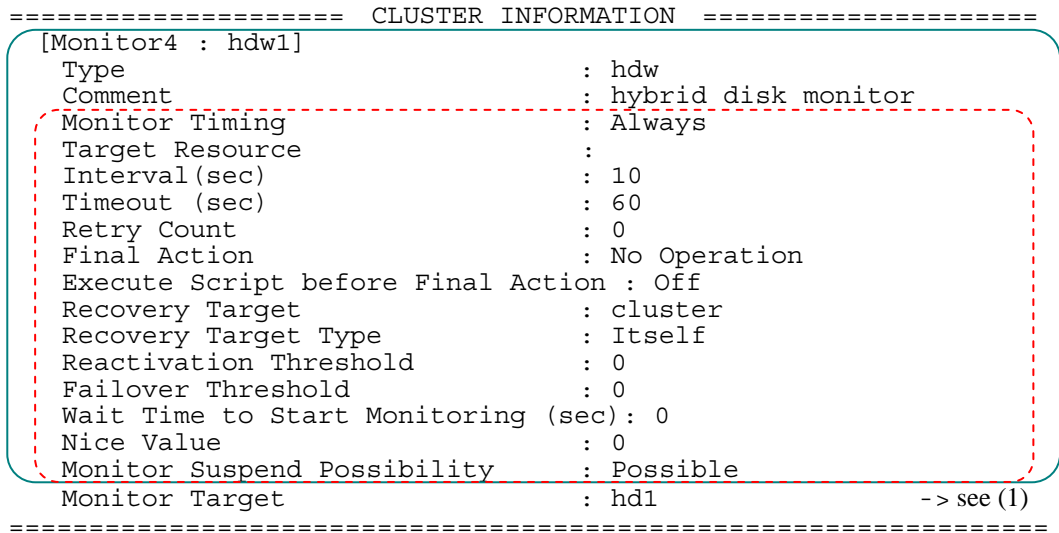

**# clpstat --mon hdw1 --detail** 

**Explanation of each item**

(1) Monitor Target : Monitor target resource

**Example of a command entry (Hybrid disk monitor resource: when Replicator DR is used)**

**# clpstat --mon hdnw1 --detail** 

**Example of the display after running the command:** 

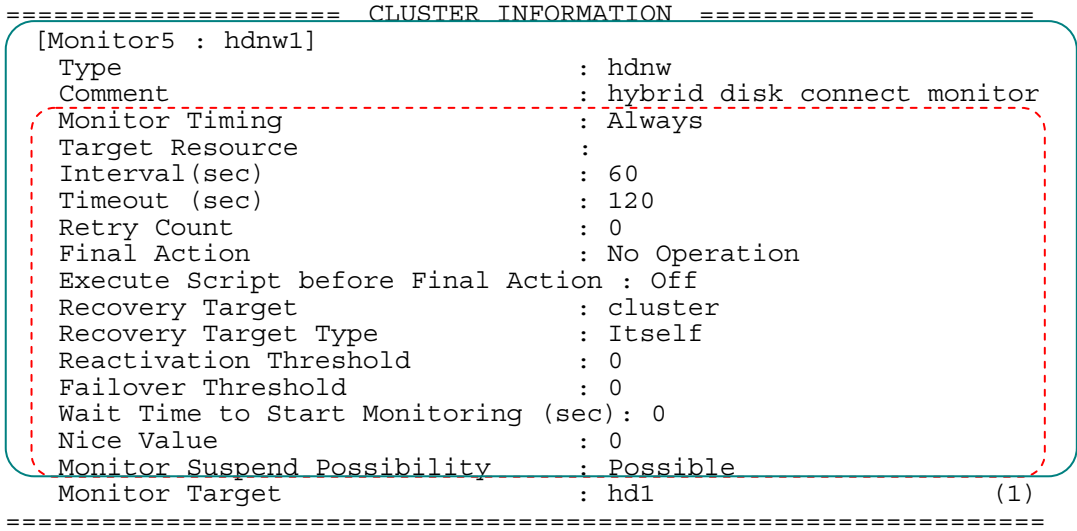

**Explanation of each item**

(1) Monitor Target : Monitor target resource
**Example of a command entry (For user mode monitor resource)**

#### **# clpstat --mon userw --detail**

**Example of the display after running the command:** 

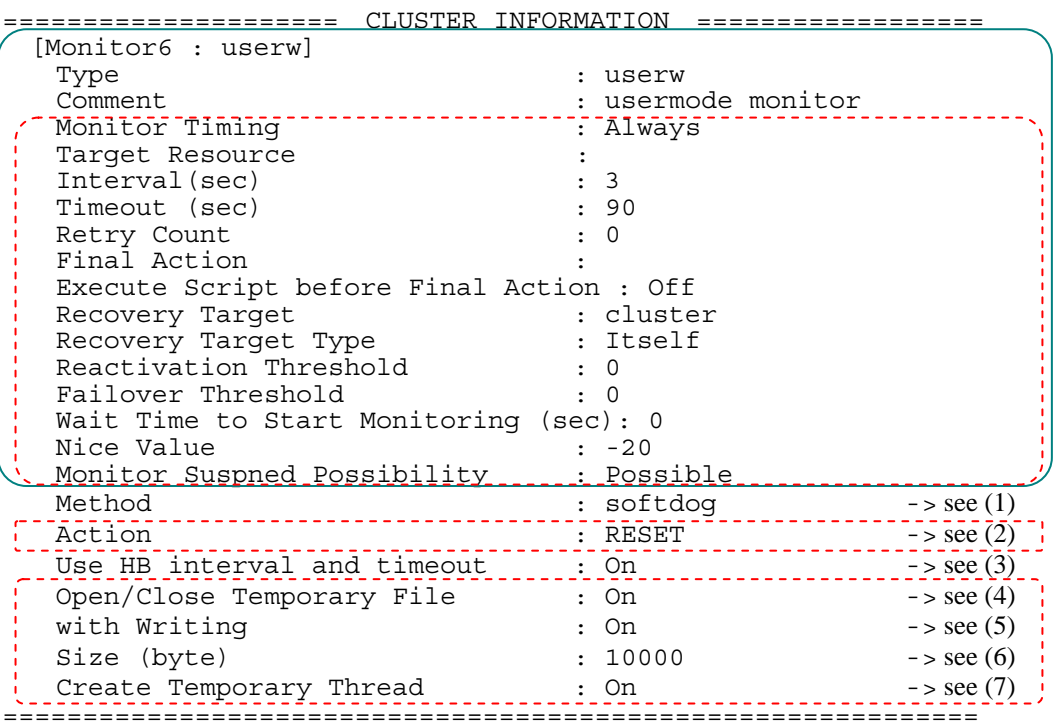

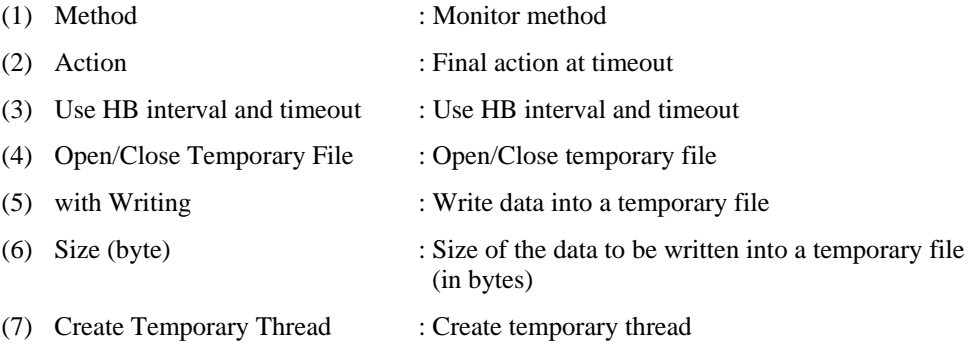

**Example of a command entry (For RAW monitor resource)**

**# clpstat --mon raww1 --detail** 

**Example of the display after running the command:** 

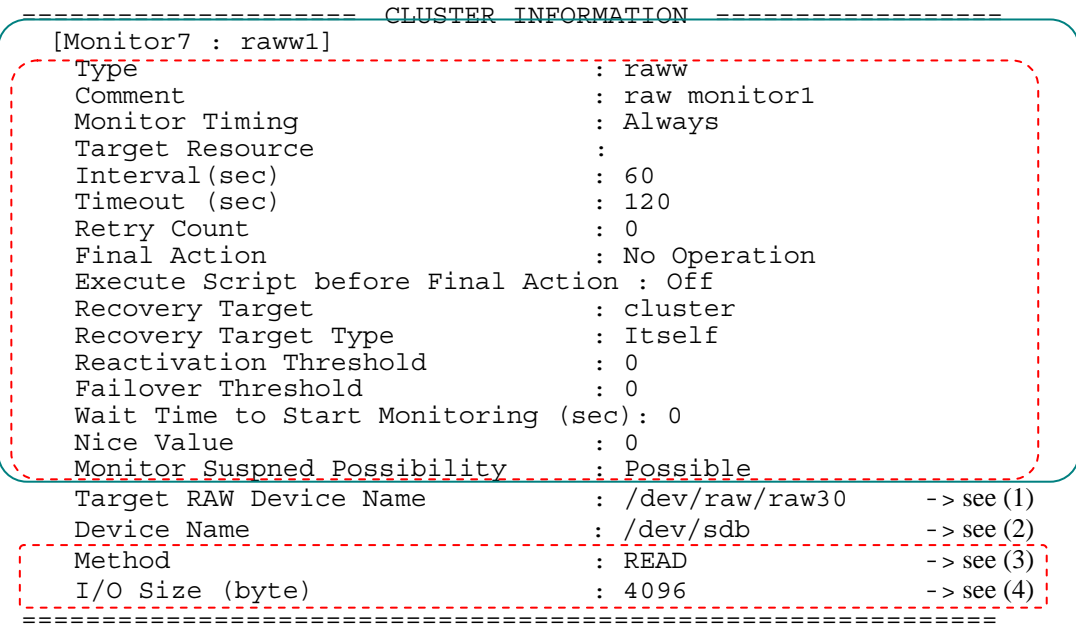

(1) Target Raw Device Name : Monitor target raw device name

(2) Device Name : Device name

(3) Method : Monitor method

(4) I/O size (byte) : Monitor I/O size (in bytes)

**Example of a command entry (For VxVM daemon monitor resource)**

**# clpstat --mon vxdw --detail** 

```
Example of the display after running the command:
```
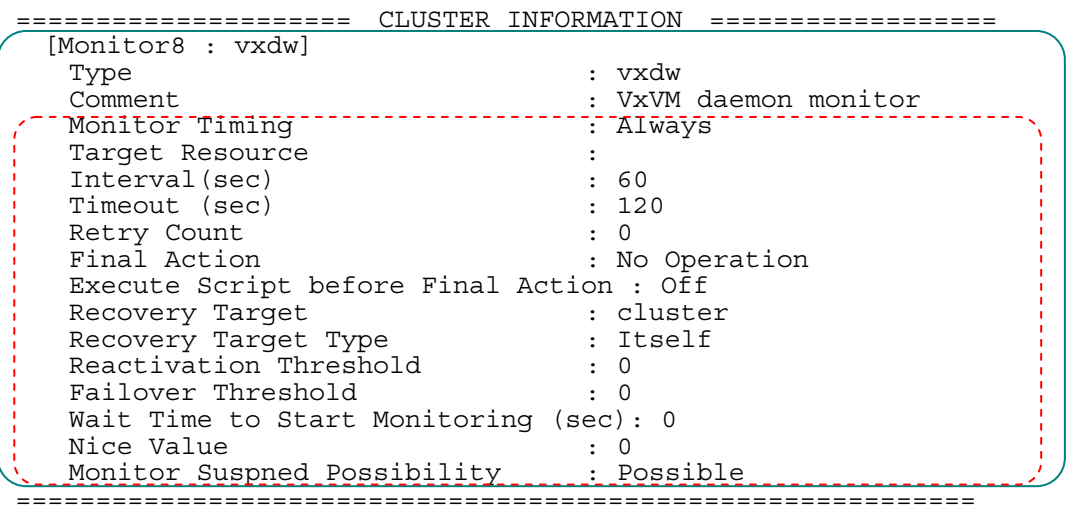

#### **Explanation of each item**

There is no information displayed specifically for the VxVM daemon monitor resource.

**Example of a command entry (For VxVM volume monitor resource)**

**# clpstat --mon vxvolw1 --detail** 

**Example of the display after running the command:** 

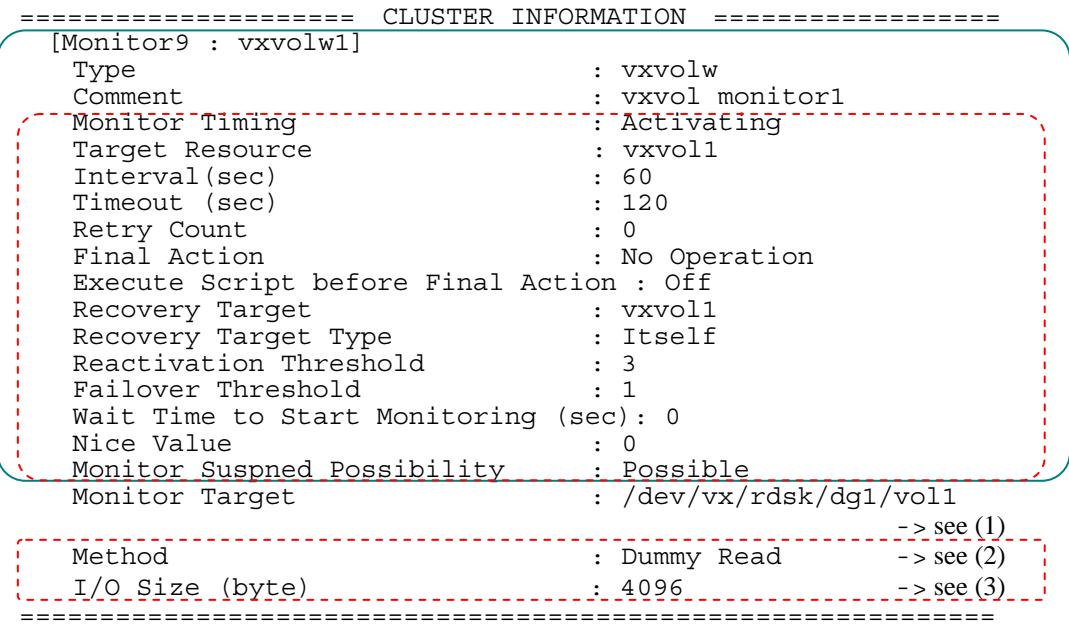

- (1) Monitor Target : Monitor target VxVM volume device name
- (2) Method : Monitor method
- (3) I/O size (byte) : Monitor I/O size (in bytes)

**Example of a command entry (For NIC LINK Up/Down monitor resource)**

### **# clpstat --mon miiw1 --detail**

### **Example of the display after running the command:**

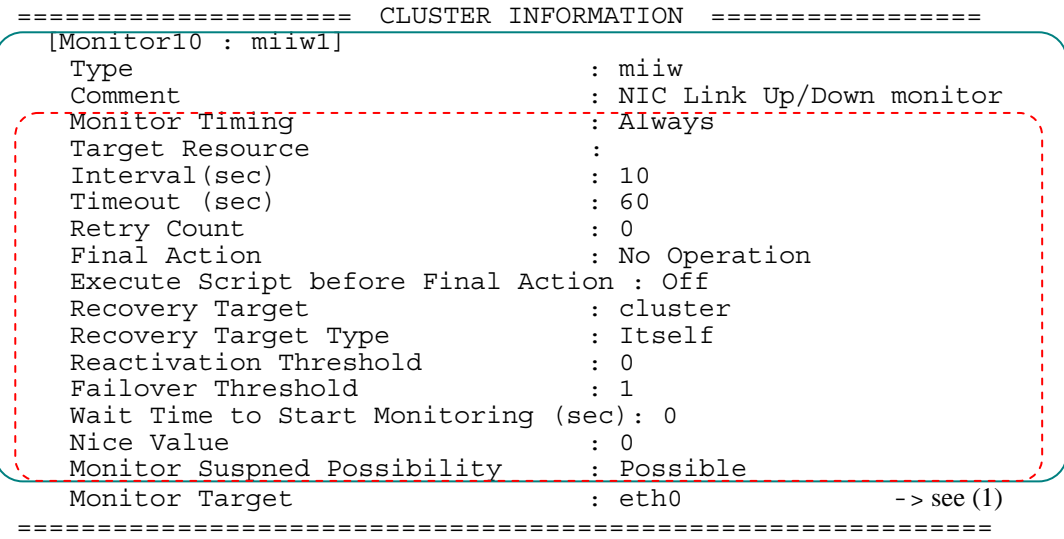

**Explanation of each item** 

(1) Monitor Target : Monitor target interface name

**Example of a command entry (For multi target monitor resource)**

**# clpstat --mon mtw1 --detail** 

```
Example of the display after running the command:
```
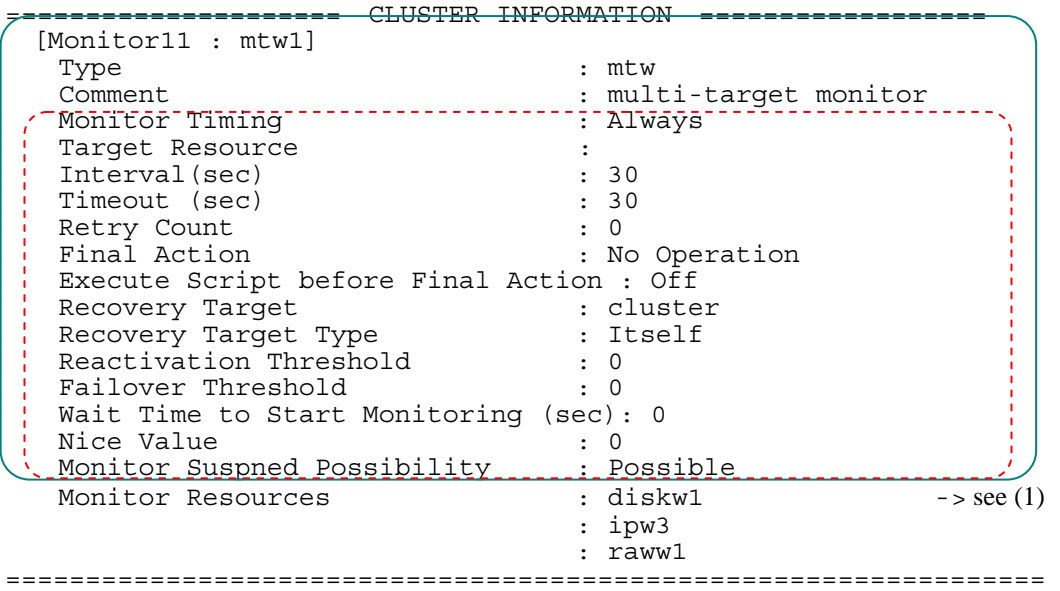

#### **Explanation of each item**

(1) Monitor Resources : Monitor resource list

**Example of a command entry (For virtual IP monitor resource)**

**# clpstat --mon vipw1 --detail** 

#### **Example of the display after running the command:**

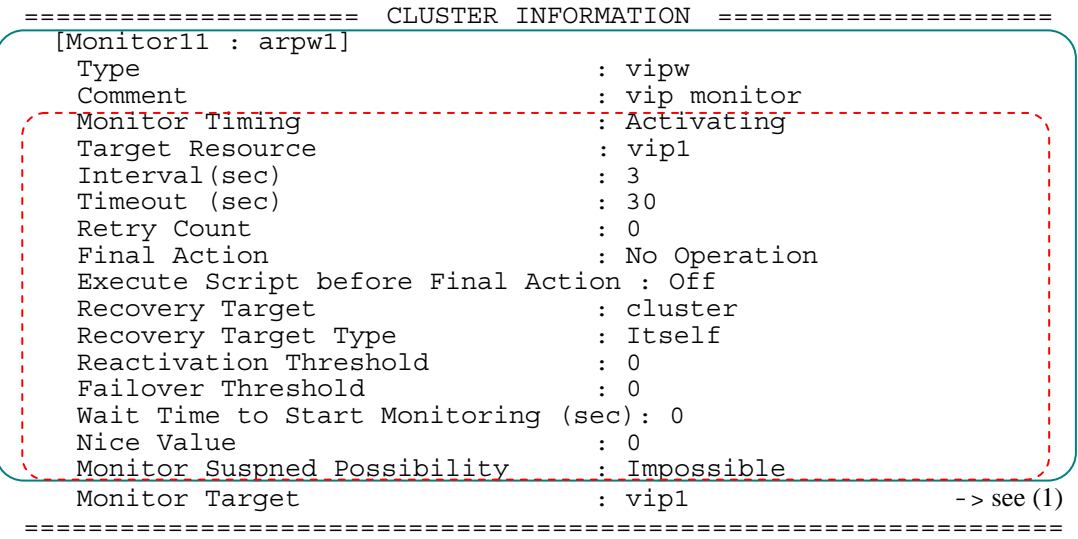

**Explanation of each item**

(1) Monitor Target : Monitor target resource

**Example of a command entry (For ARP monitor resource)** 

**# clpstat --mon arpw1 --detail** 

#### **Example of the display after running the command:**

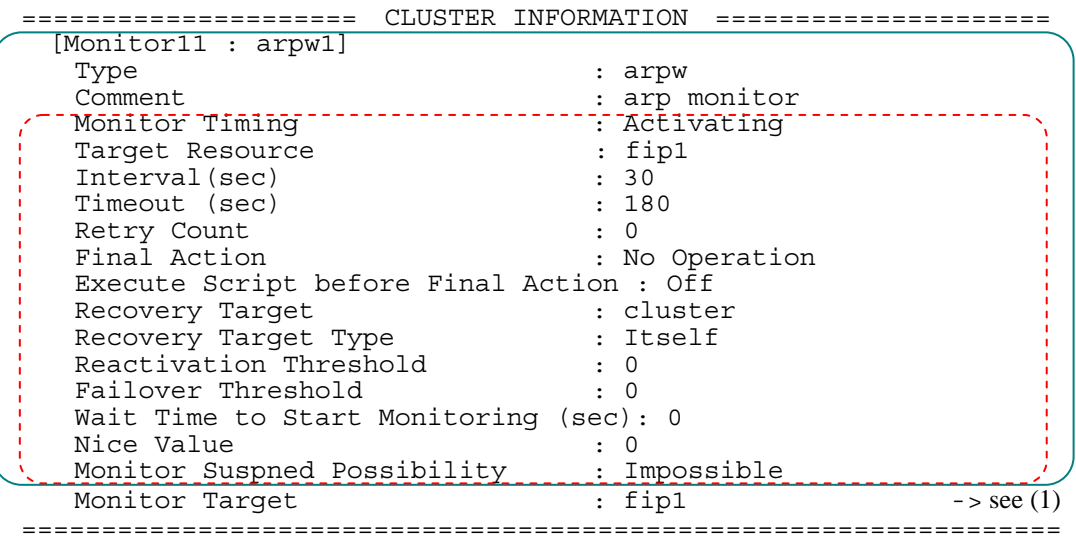

#### **Explanation of each item**

(1) Monitor Target : Monitor target resource

**Example of a command entry (For DB2 monitor resource)**

**# clpstat --mon db2w1 --detail** 

#### **Example of the display after running the command:**

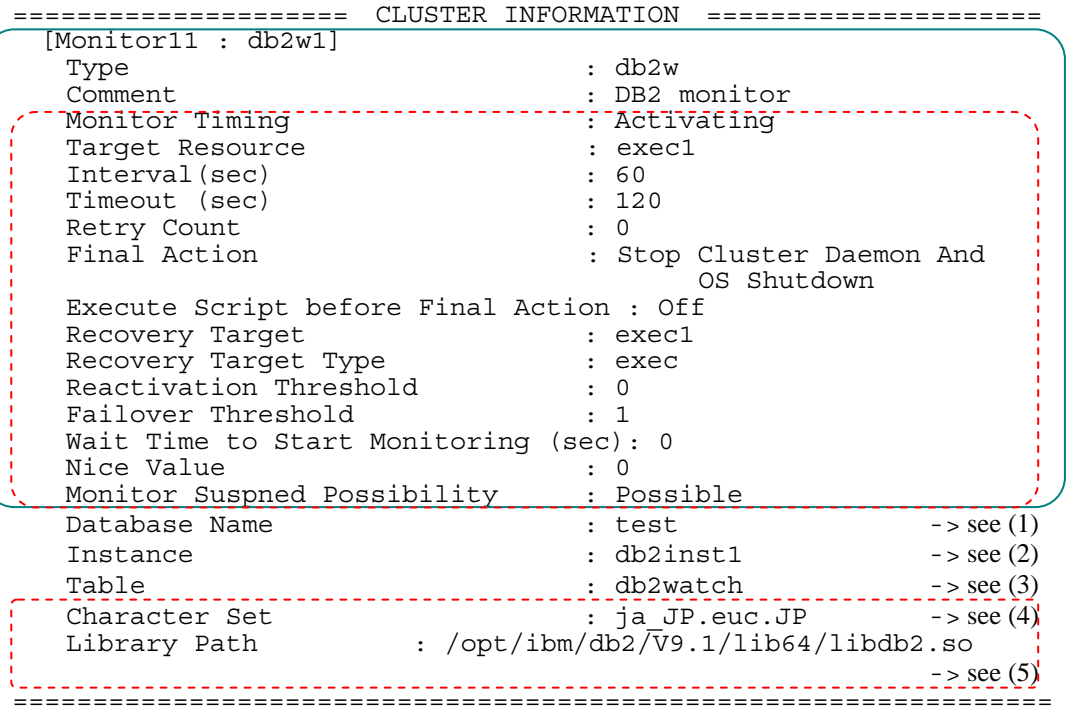

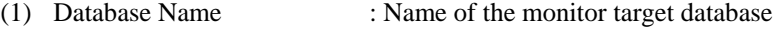

- (2) Instance : Instance of the monitor target database
- (3) Table : Name of the monitor target table created on database
- (4) Character Set : Character set of DB2
- (5) Library Path : Library path of DB2

**Example of a command entry (For FTP monitor resource)**

**# clpstat --mon ftpw1 --detail** 

**Example of the display after running the command:** 

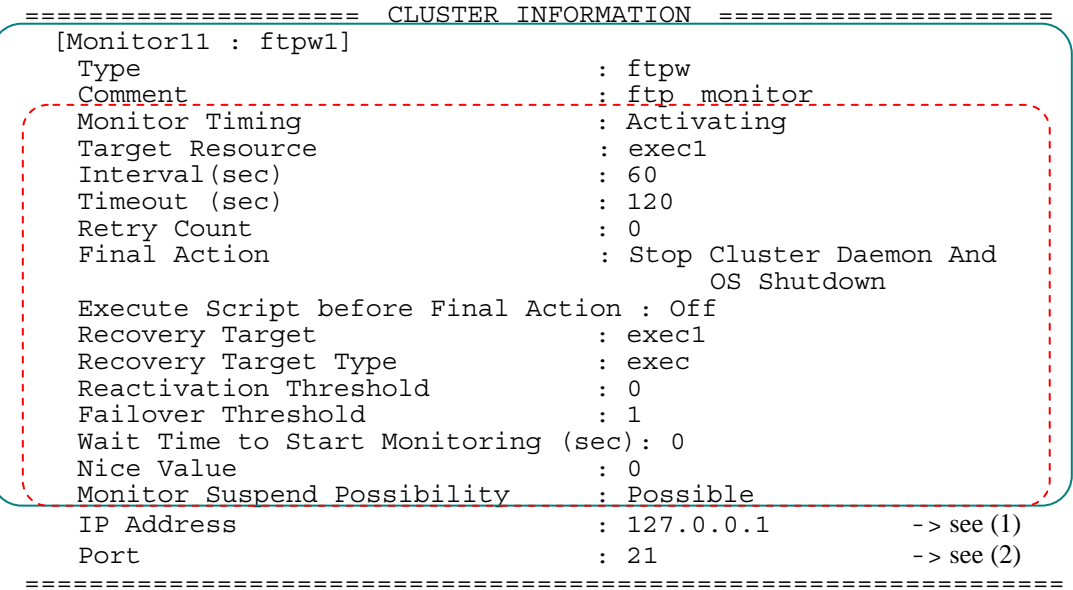

- (1) IP Address : IP address of the monitor target
- (2) Port : Port number

**Example of a command entry (For HTTP monitor resource)**

```
# clpstat --mon httpw1 --detail
```
**Example of the display after running the command:**<br> $\frac{C1 \text{ UCFED} \cdot \text{NECDMATEON}}{R1 \text{ UCFED}}$ 

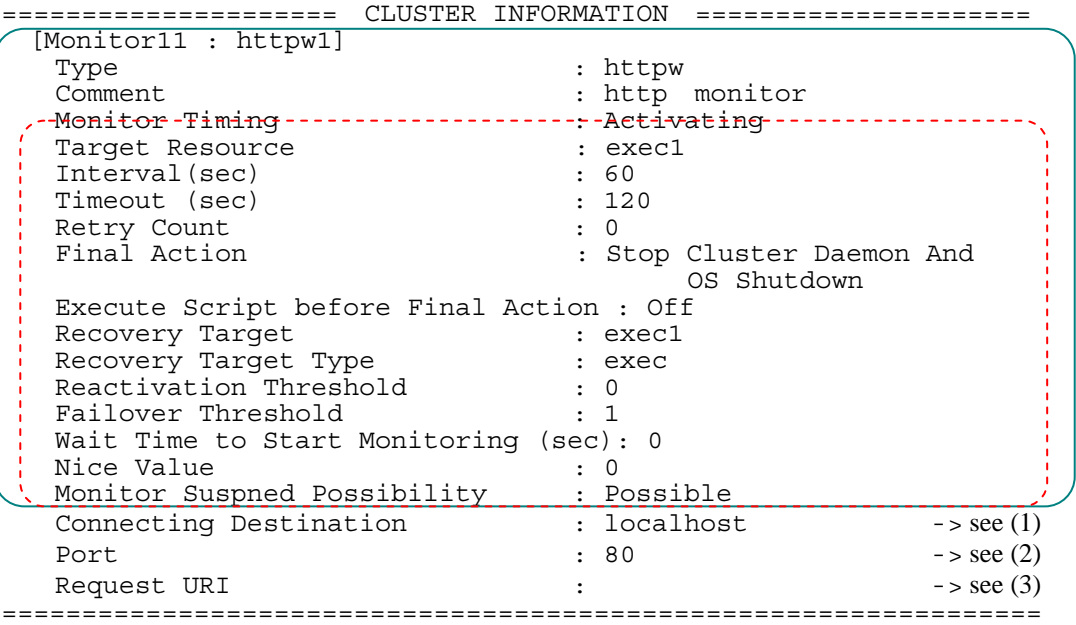

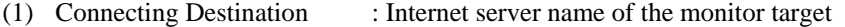

- (2) Port : Port number of the Internet server
	-
- (3) Request URI : Request URI

**Example of a command entry (For imap4 monitor resource)**

**# clpstat --mon imap4w1 --detail** 

#### **Example of the display after running the command:**

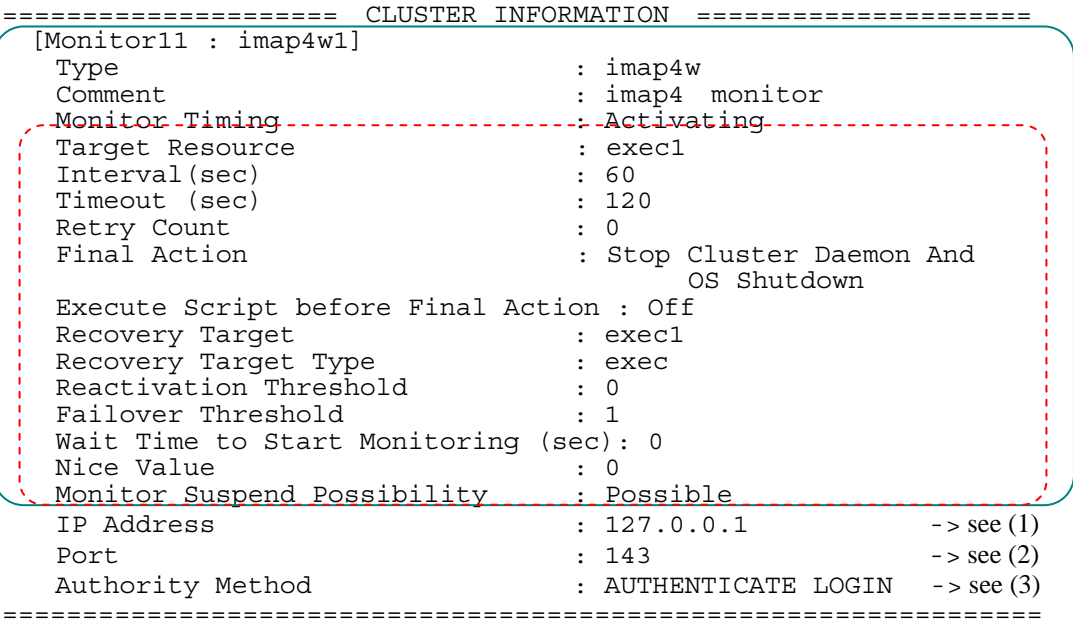

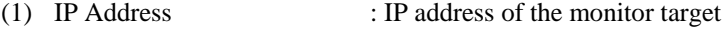

- (2) Port : Port number of imap4
- (3) Authority Method : Authority method of imap4

**Example of a command entry (For MySQL monitor resource)**

#### **# clpstat --mon mysqlw1 --detail**

**Example of the display after running the command:** 

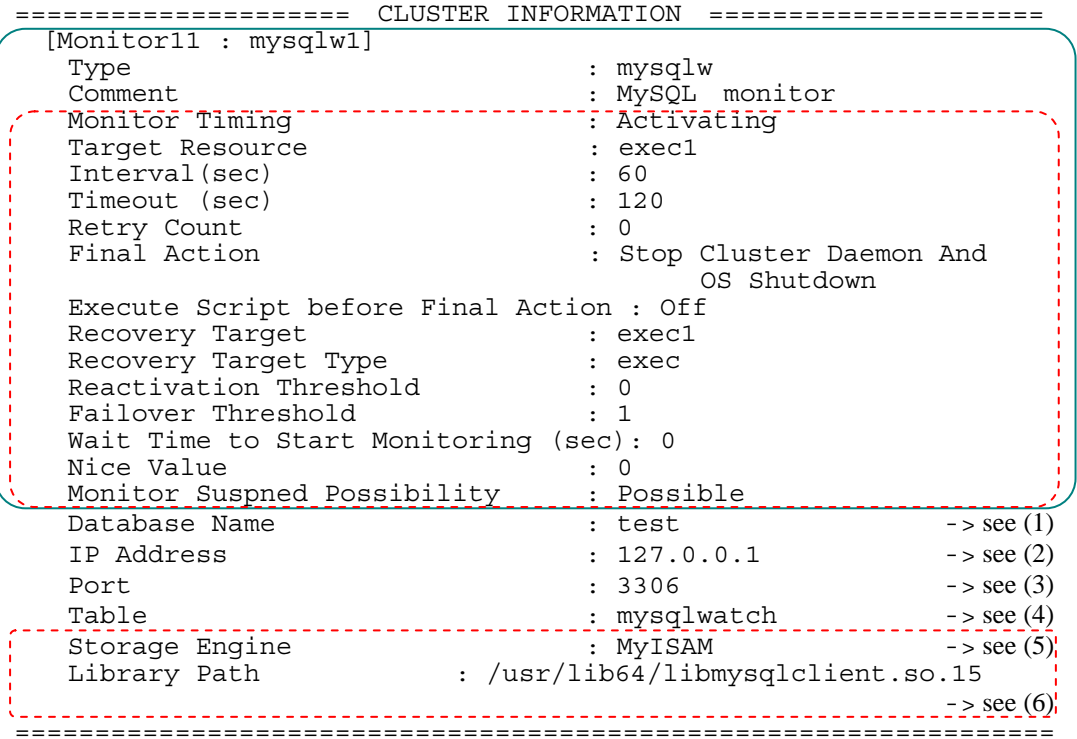

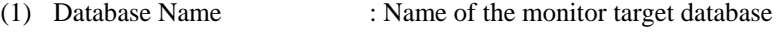

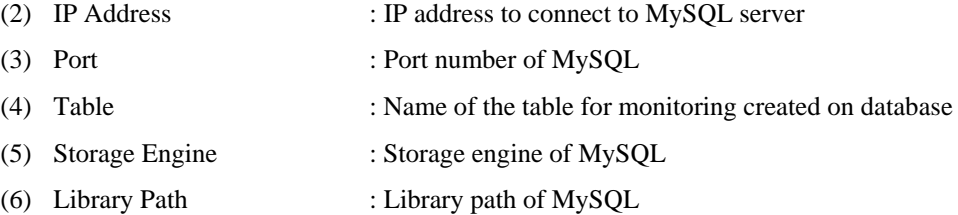

**Example of a command entry (For nfs monitor resource)**

**# clpstat --mon nfsw1 --detail** 

```
Example of the display after running the command:
```
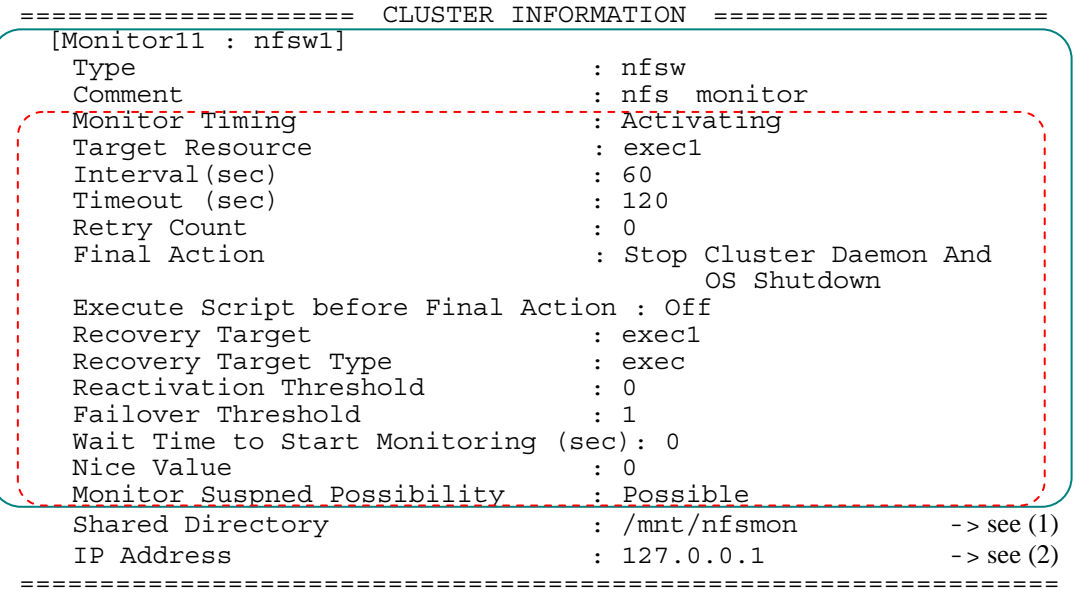

#### **Explanation of each item**

(1) Shared Directory : Shared name that NFS server exports

- 
- (2) IP Address : IP address to connect to NFS server

**Example of a command entry (For Oracle monitor resource)**

**# clpstat --mon oraclew1 --detail** 

#### **Example of the display after running the command:**

===================== CLUSTER INFORMATION ===================== [Monitor11 : oraclew1] Type : oraclew Comment : Oracle monitor Monitor Timing : Activating Target Resource : exec1 : exec1 Interval(sec) : 60<br>Timeout (sec) : 120 Timeout (sec) Retry Count (1999) : 0<br>
Final Action (1999) : 1999 : Stop Cluster Daemon And OS Shutdown Execute Script before Final Action : Off Recovery Target : exec1 Recovery Target Type  $\qquad \qquad :$  exec Recovery Target Type (COVER)<br>Reactivation Threshold : 0<br>1 Failover Threshold  $\qquad \qquad : 1$  Wait Time to Start Monitoring (sec): 0 Nice Value : 0 Monitor Suspned Possibility ...... Possible Connect Command : orcl -> see (1) Authority : SYSDBA -> see (2) Table  $\qquad \qquad : \qquad \text{orawatch} \qquad \qquad -\text{see (3)}$ Character Set : JAPANESE JAPAN.JA16EUC  $\rightarrow$  see (4) Library Path /opt/oracle/product/1.0.0.1/lib/libclntsh.so.10.1 -> see (5)

#### **Explanation of each item**

(1) Connect Command : Connection character corresponding to database to be monitored

=================================================================

- (2) Authority : Authority for accessing database
	- SYSDBA Accesses database using SYSDBA authority by using a specified user name • DEFAULT

Accesses database by using a specified user name

- (3) Table : Name of the table for monitoring created on database
- (4) Character Set : Character set of Oracle
- (5) Library Path : Library path of Oracle

**Example of a command entry (For OracleAS monitor resource)**

**# clpstat mon --oracleasw1 --detail** 

```
Example of the display after running the command:
```
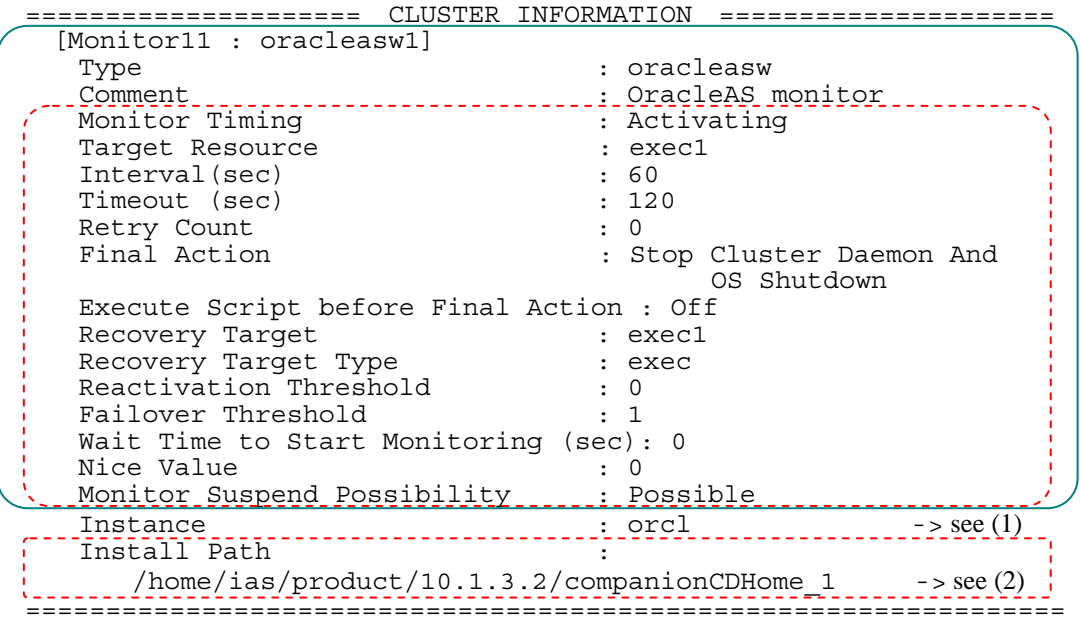

**Explanation of each item** 

(1) Instance : Name of instance for connecting the application

(2) Install Path : Install path of OracleAS

**Example of a command entry (For pop3 monitor resource)**

```
# clpstat --mon pop3wl --detail
```
**Example of the display after running the command:** 

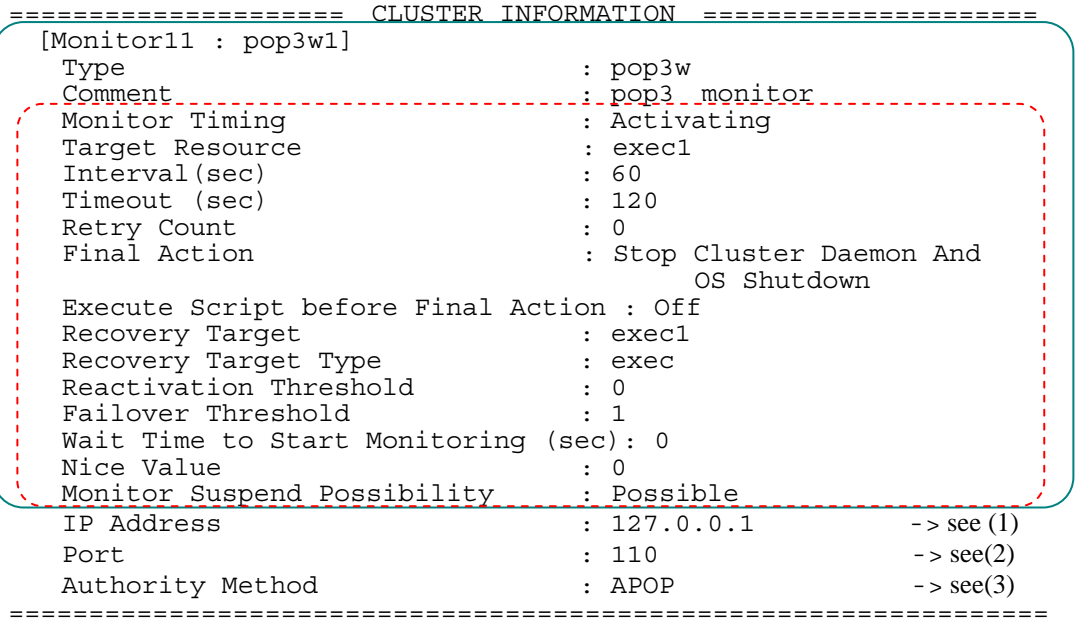

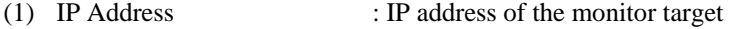

- (2) Port : Port number of pop3
- (3) Authority Method : Authority method of pop3

**Example of a command entry (For PostgreSQL monitor resource)**

**# clpstat --mon psqlw1 --detail** 

**Example of the display after running the command:** 

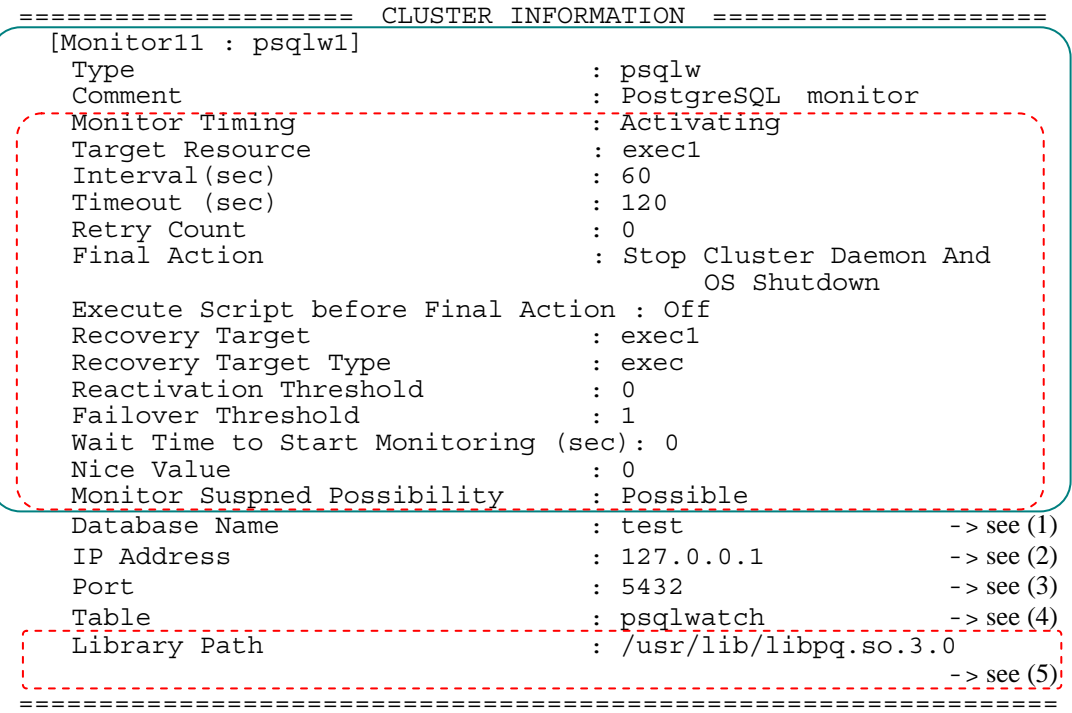

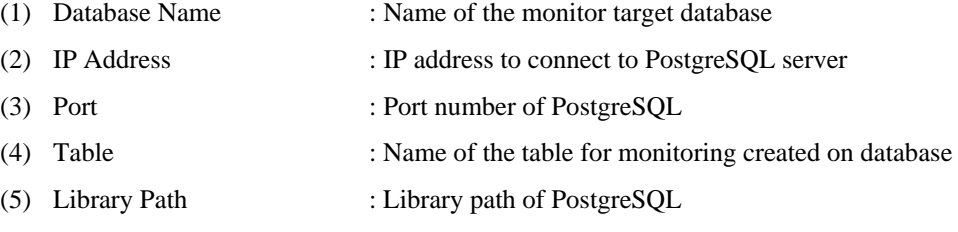

**Example of a command entry (For Samba monitor resource)**

**# clpstat --mon sambaw1 --detail** 

#### **Example of the display after running the command:**

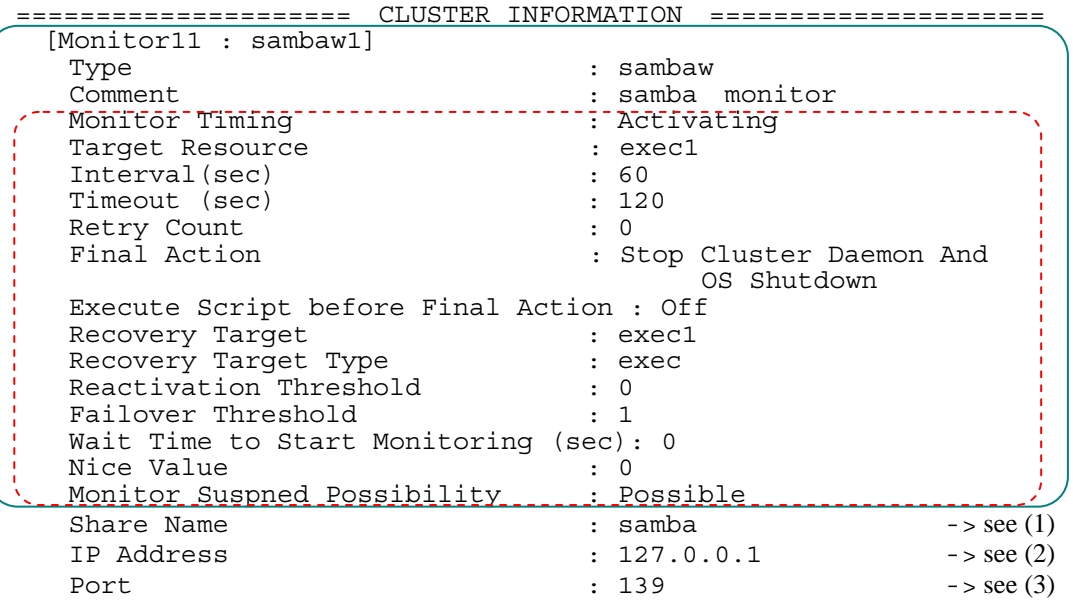

- 
- (1) Share Name : Shared name of monitor target Samba server
- (2) IP Address : IP address to connect to Samba server
- (3) Port : Port number of Samba server

**Example of a command entry (For SMTP monitor resource)**

**# clpstat --mon smtpw1 --detail** 

#### **Example of the display after running the command:**

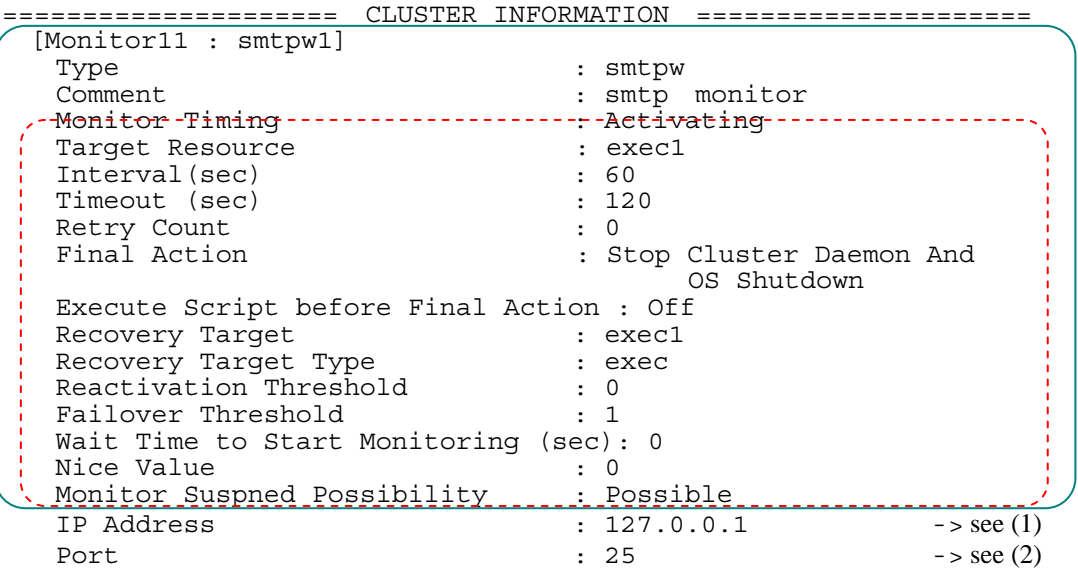

- (1) IP Address : IP address to connect to SMTP server
	-
- 
- (2) Port : Port number of SMTP server

**Example of a command entry (For Sybase monitor resource)**

**# clpstat --mon sybasew1 --detail** 

**Example of the display after running the command:** 

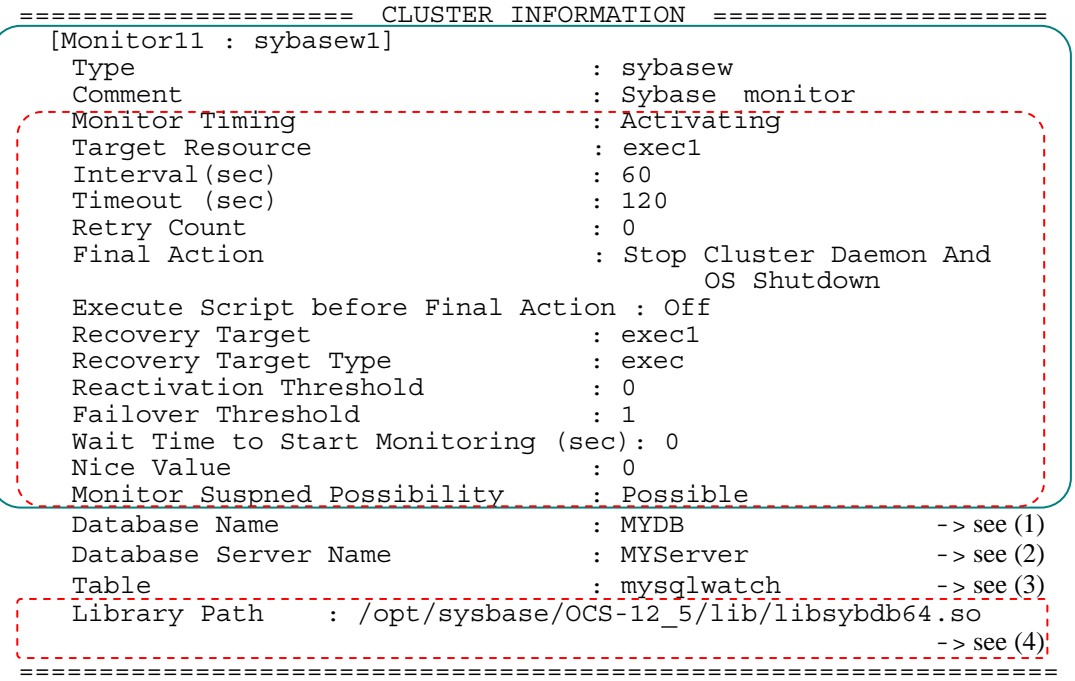

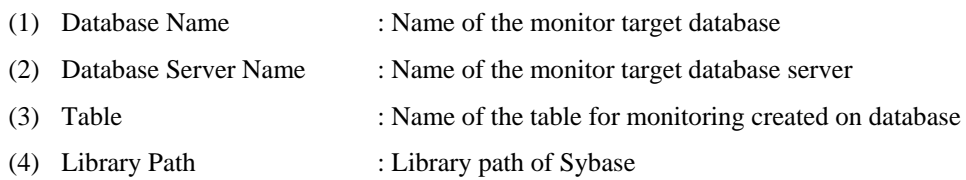

**Example of a command entry (For Tuxedo monitor resource)**

**# clpstat --mon tuxw1 --detail** 

```
Example of the display after running the command:
```
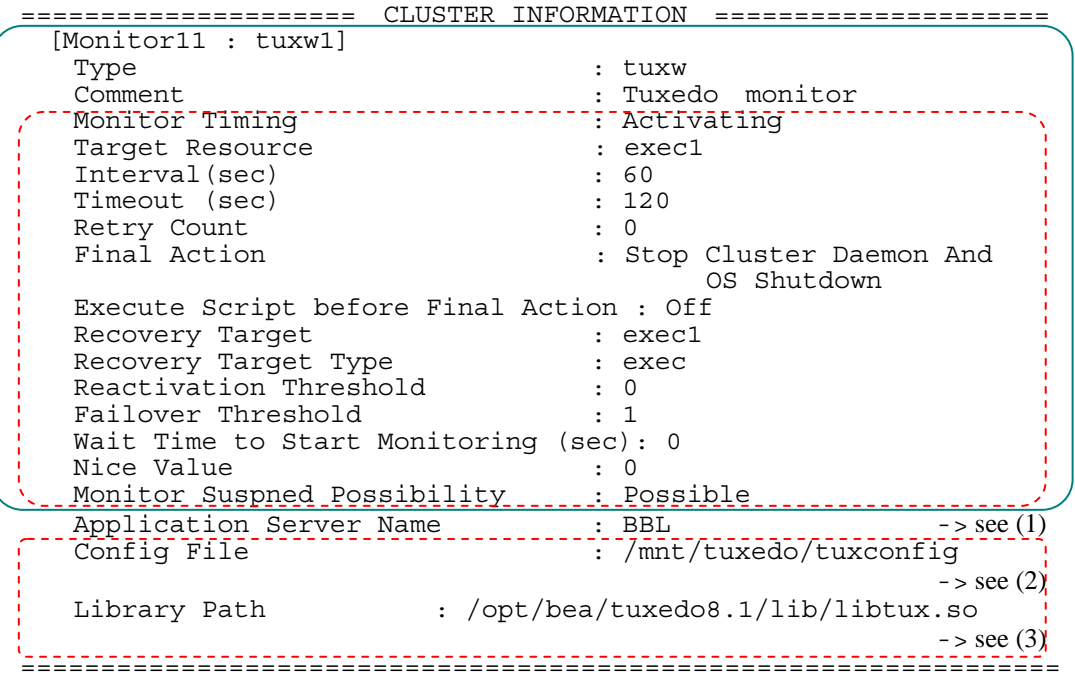

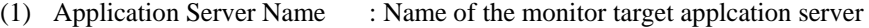

- (2) Config File : Configuration file path of Tuxedo
- (3) Library Path : Library path of Tuxedo

**Example of a command entry (For WebLogic monitor resource)**

**# clpstat --mon wlsw1 --detail** 

**Example of the display after running the command:** 

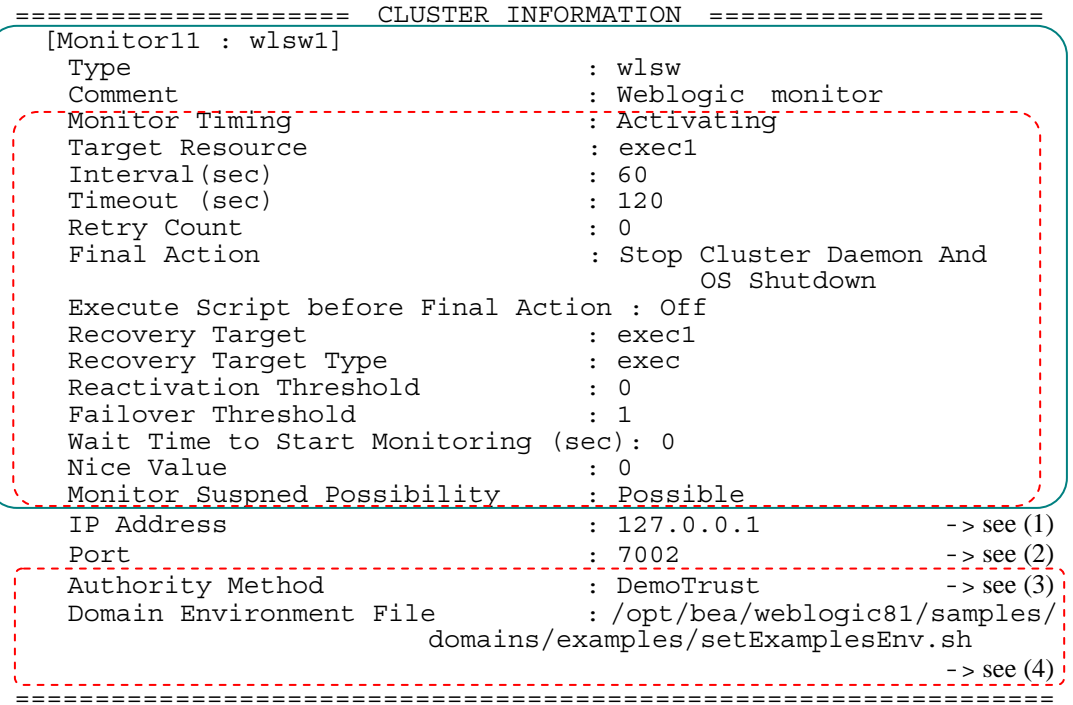

#### **Explanation of each item**

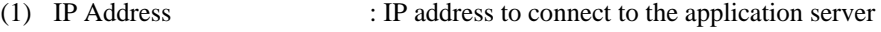

- (2) Port : Port number of Weblogic
- (3) Authority Method : Authority method of Weblogic
	- Not Use SSL Authority is not performed
	- DemoTrust Authority method of using Weblogic authority file
	- CustomTrust General SSL authority method

(4) Domain Environment File : Domain environment file path of Weblogic

**Example of a command entry (For WebSphere monitor resource)**

**# clpstat --mon wasw1 --detail** 

**Example of the display after running the command:** 

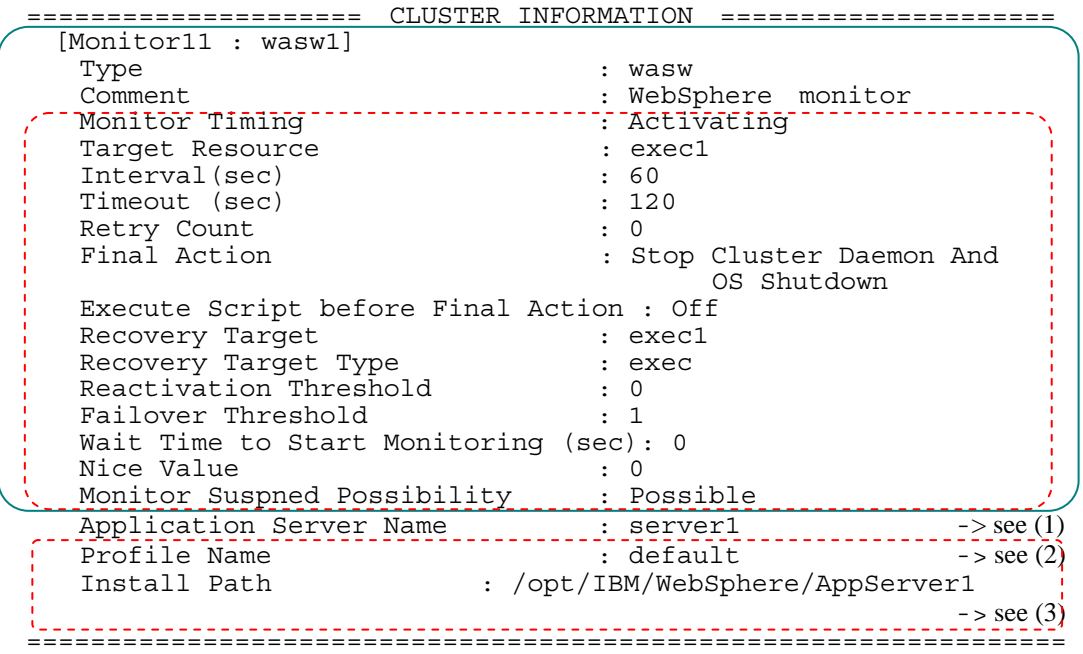

- (1) Application Server Name : Name of the monitor target application server
- (2) Profile Name : Profile name of WebSphere
- (3) Install Path : Install path of WebSphere

**Example of a command entry (For WebOTX monitor resource)**

```
# clpstat --mon otxw1 --detail
```
**Example of the display after running the command:** 

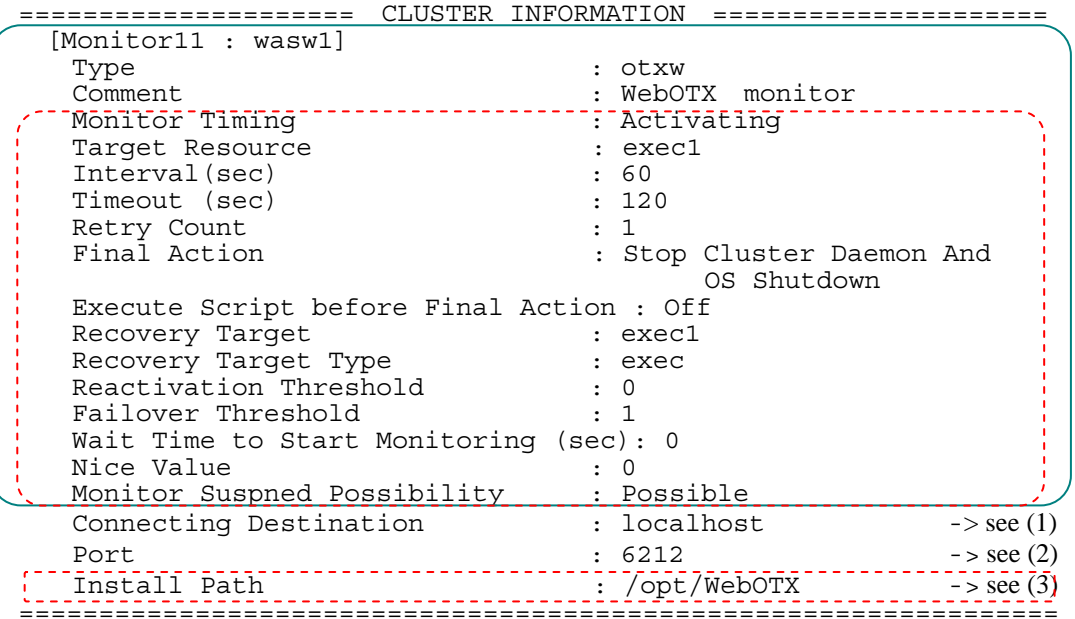

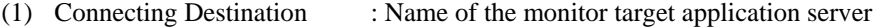

- 
- (2) Port : Port number of WebOTX
- (3) Install Path : Install path of WebOTX

## **Displaying the configuration data of a resource specified for an individual server (clpstat command with the –rsc option or --mon option)**

When you want to display the configuration data on a resource specified for an individual server, specify the name of the resource after the –rsc or –mon option in the clpstat command.

**Example of a command entry (When the monitor target IP address of the IP monitor resource is set to an individual server**)

#### **# clpstat --mon ipw1**

**Example of the display after running the command:** 

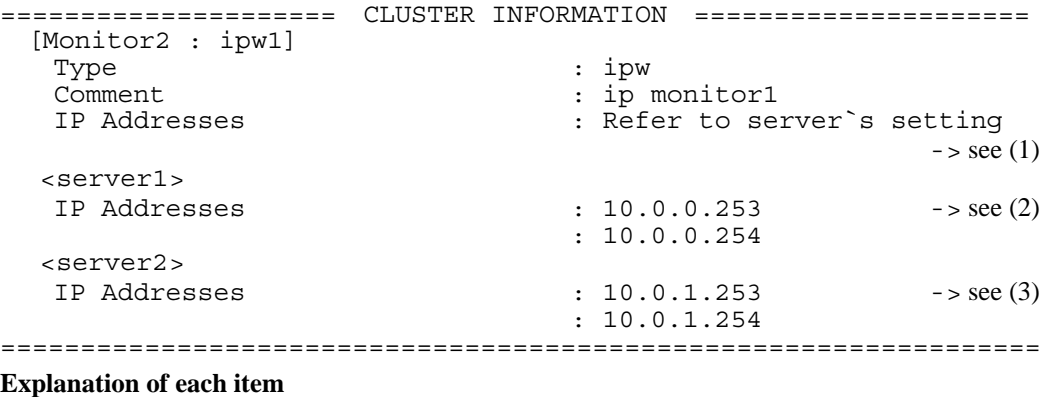

- (1) IP Addresses : When the IP address is set for an individual server, "Refer to server's setting" is displayed.
- (2) IP Addresses : Monitor target IP address used on server1
- (3) IP Addresses : Monitor target IP address used on server2

## **Displaying all configuration data (clpstat command with the -i option)**

By specifying the -i option, you can display the configuration information that is shown when --cl, --sv, --hb, --svg, --grp, --rsc, and --mon options are all specified.

If you run the command with the -i option and the --detail option together, all the detailed cluster configuration data is displayed. Because this option displays large amount of information at a time, use a command, such as the less command, and pipe, or redirect the output in a file for the output.

#### $\blacklozenge$  Tips

Specifying the -i option displays all the information on a console. If you want to display some of the information, it is useful to combine the --cl, --sv, --hb, --svg, --grp, --rsc, and/or --mon option. For example, you can use these options as follows:

### **Example of a command entry:**

If you want to display the detailed information of the server whose name is "server0," the group whose name is "failover1," and the group resources of the specified group, enter:

**# clpstat --sv server0 --grp failover1 --rsc --detail** 

# **Status Descriptions**

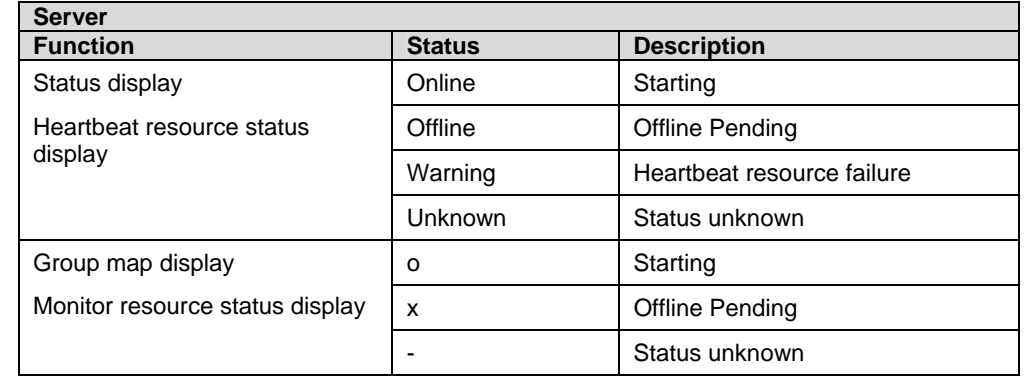

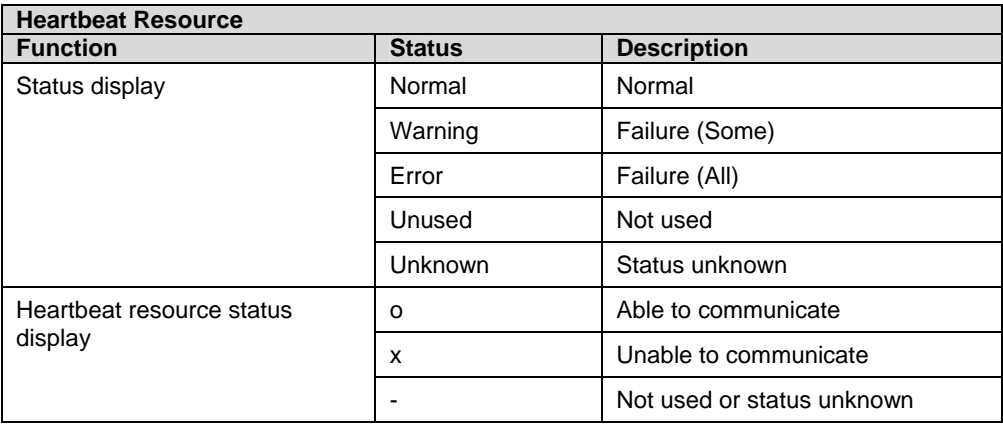

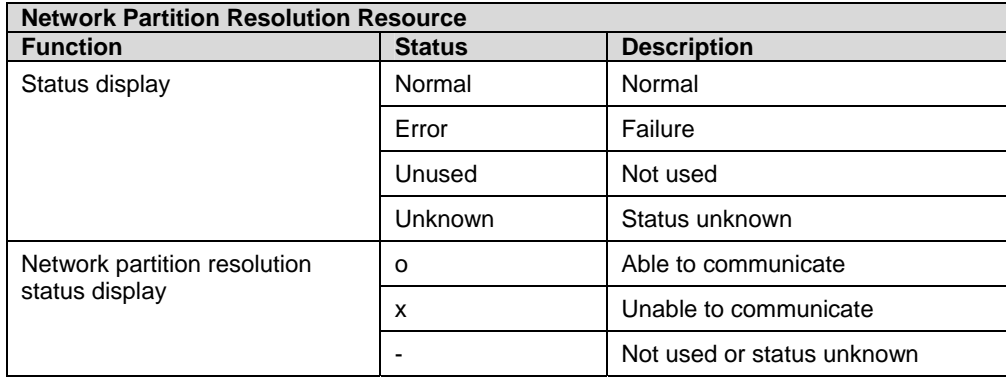

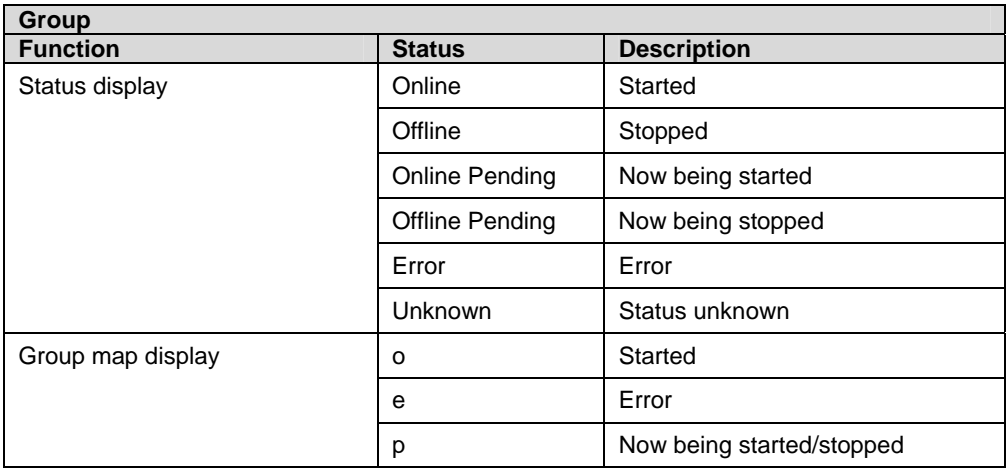

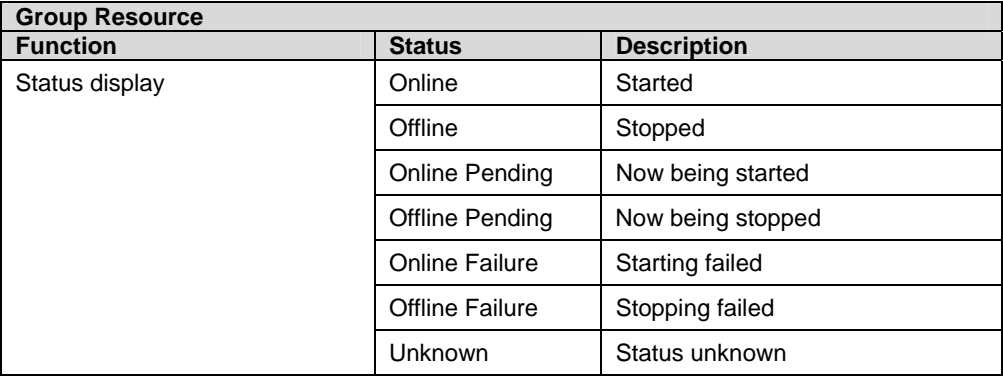

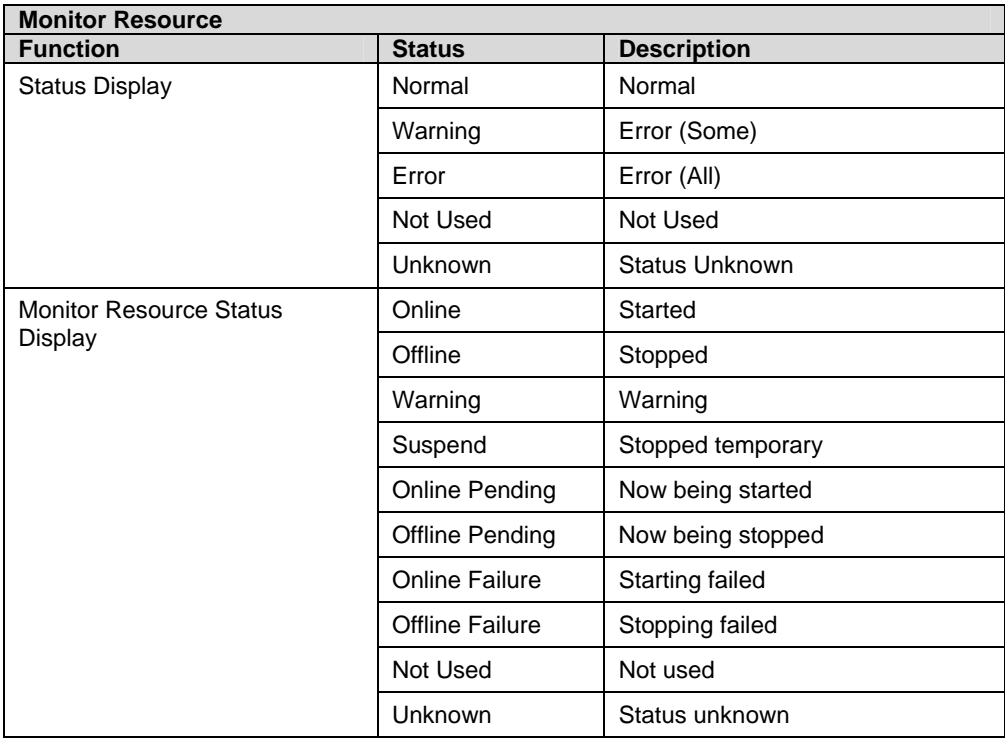

# <span id="page-317-0"></span>**Operating the cluster (clpcl command)**

clpcl: the clpcl command operates a cluster

#### **Command line:**

clpcl -s [-a] [-h *hostname*] clpcl -t [-a] [-h *hostname*] [-w *time-out*] clpcl -r [-a] [-h *hostname*] clpcl --suspend [--force] [-w *time-out*] clpcl --resume

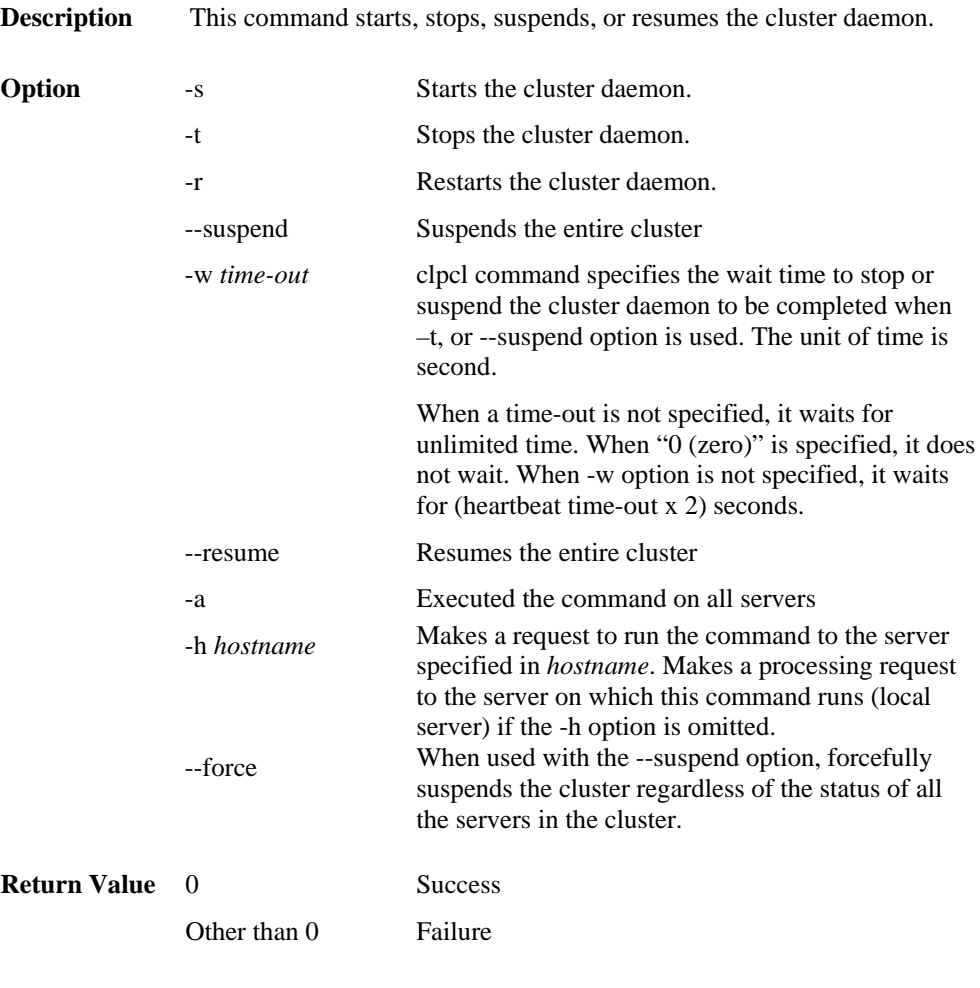

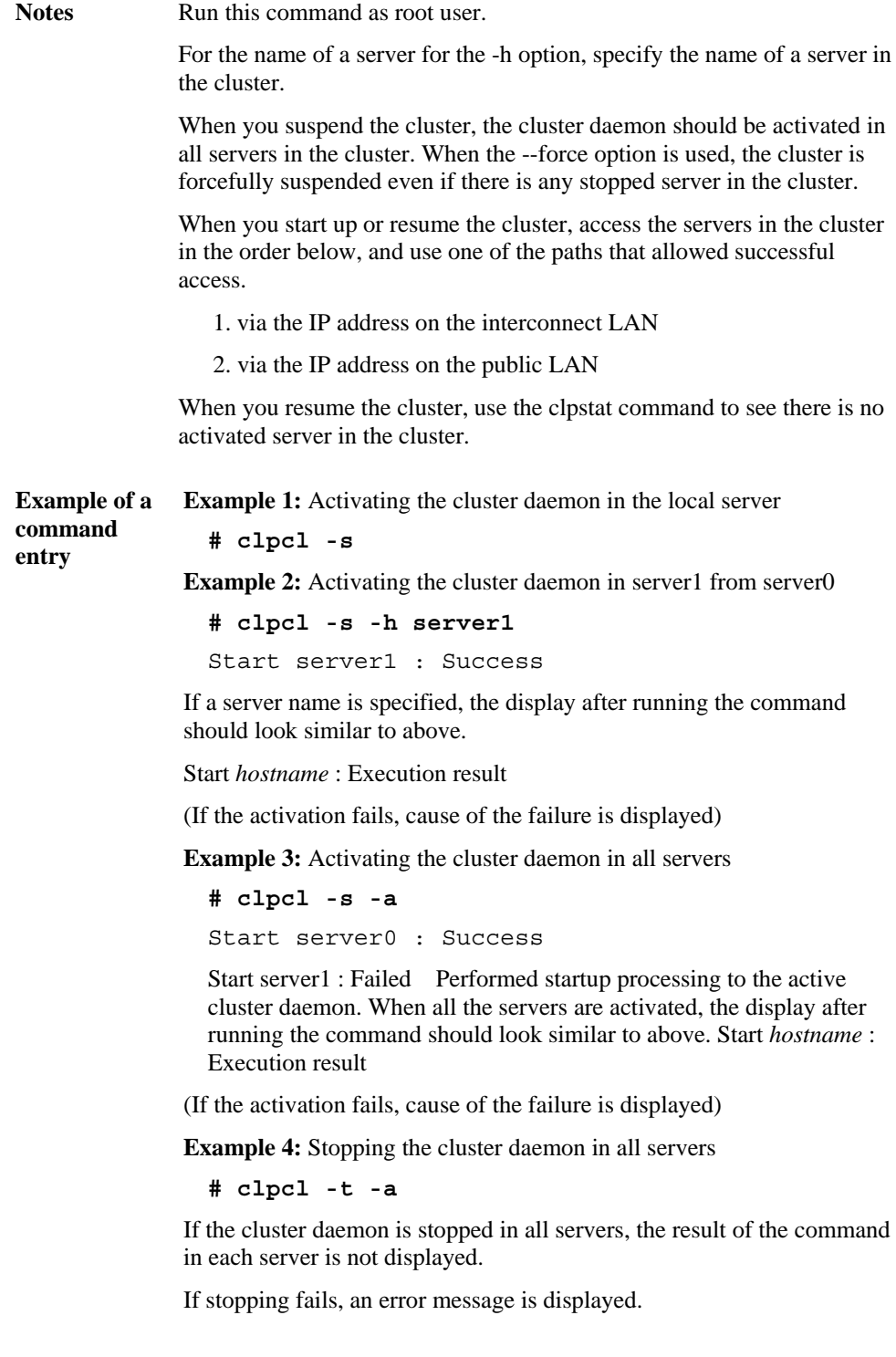

#### Suspend and Resume

When you want to update the cluster configuration data or ExpressCluster, you can stop the cluster daemon while continuing the operation. This status is called "suspend." Returning from the suspended status to normal status is called "resume."

Suspend and resume are executed to all servers in the cluster. When you suspend the cluster, the cluster daemon should be activated in all servers in the cluster.

The following functions stop when the cluster is suspended because the cluster daemon stops while active resources stay active.

- All heartbeat resources stop.
- All monitor resources stop.
- You cannot work on groups or group resources (start, stop, or move).
- You cannot display or change the cluster status by the WebManager or with the clpstat command.
- The following commands are disabled;
	- clpstat
	- clpcl options other than --resume
	- clpdown
	- clpstdn
	- clpgrp
	- clptoratio
	- clpmonctrlclpstat

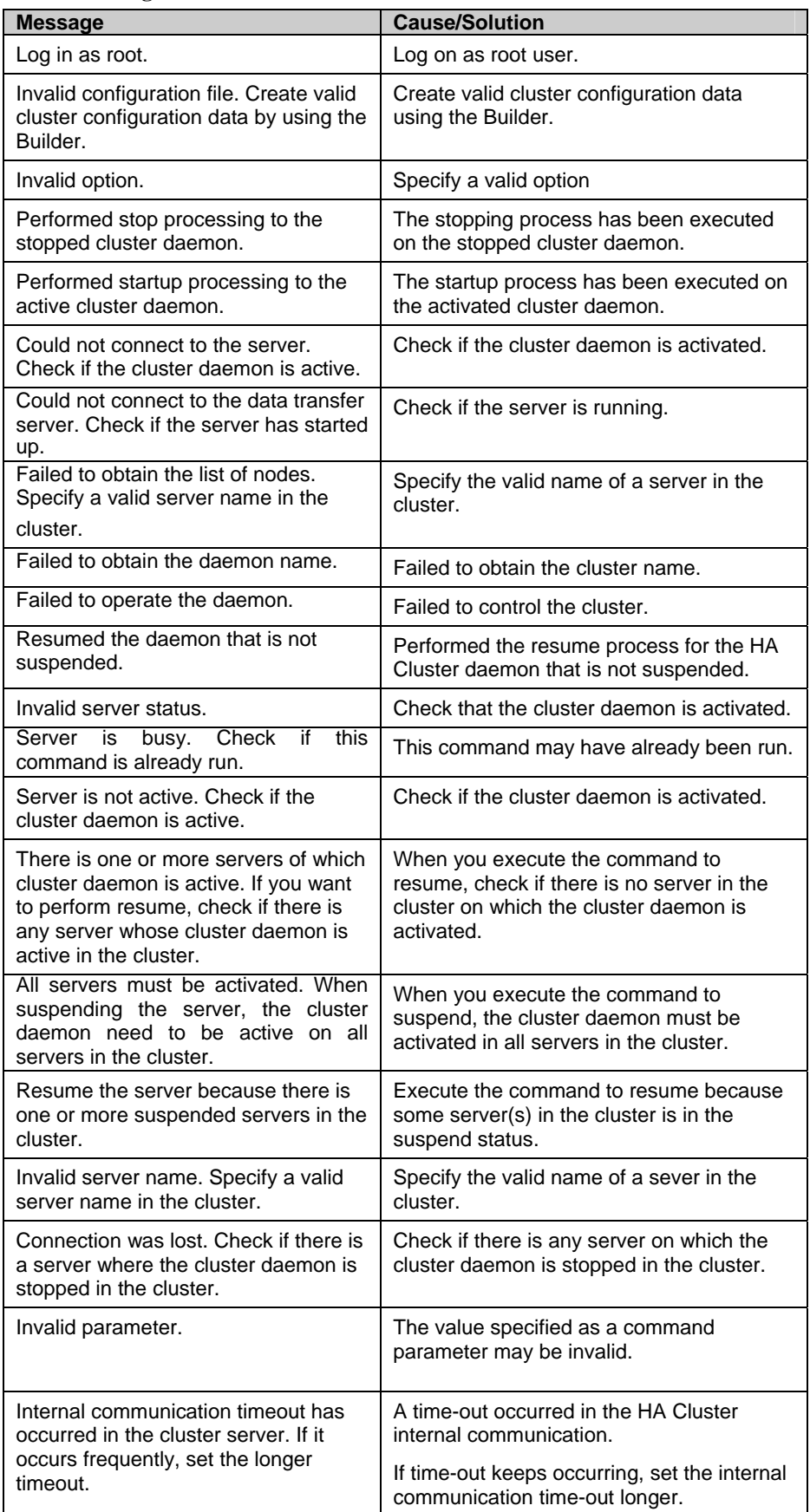

### **Error Messages**

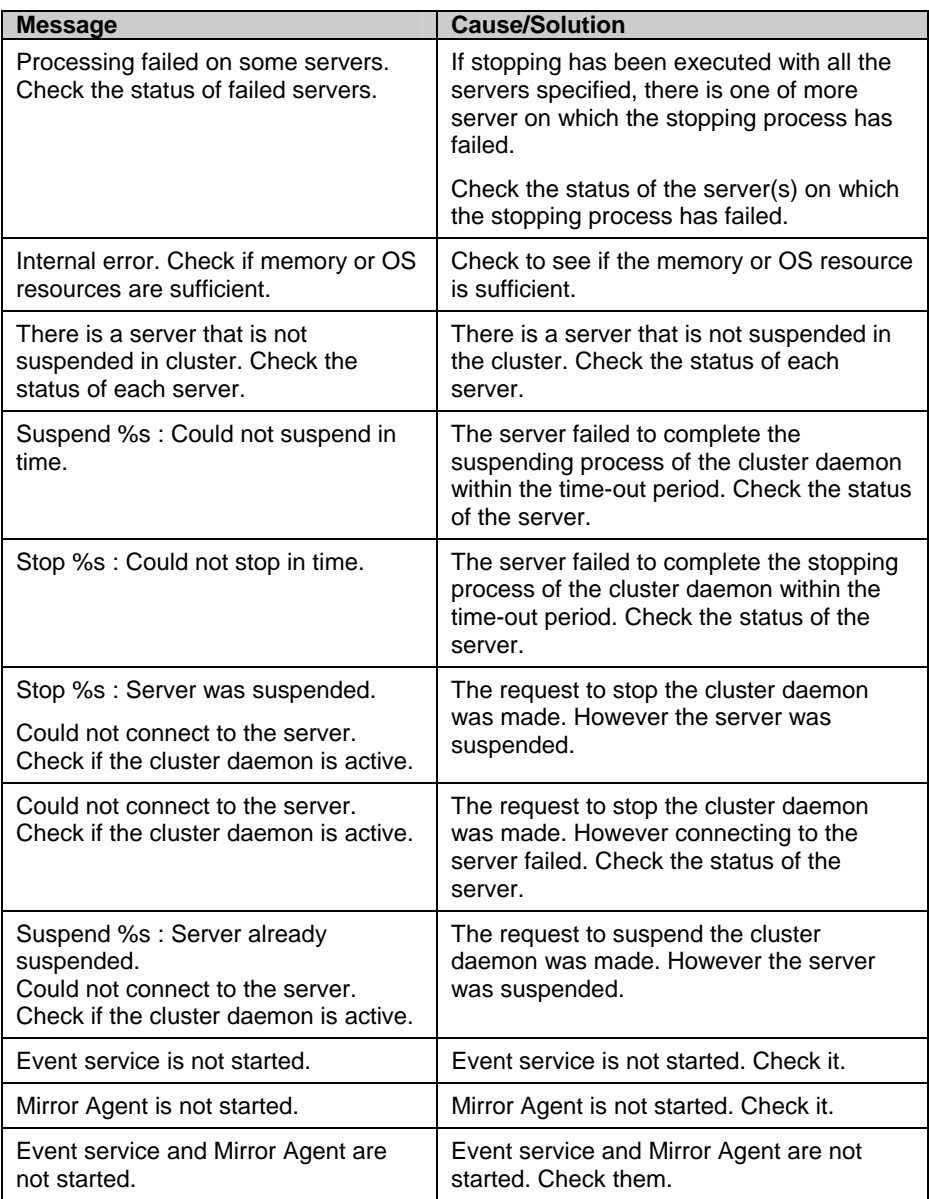

# **Shutting down a specified server (clpdown command)**

clpdown: the clpdown command shuts down a specified server.

#### **Command line**

clpdown [-r] [-h *hostname*]

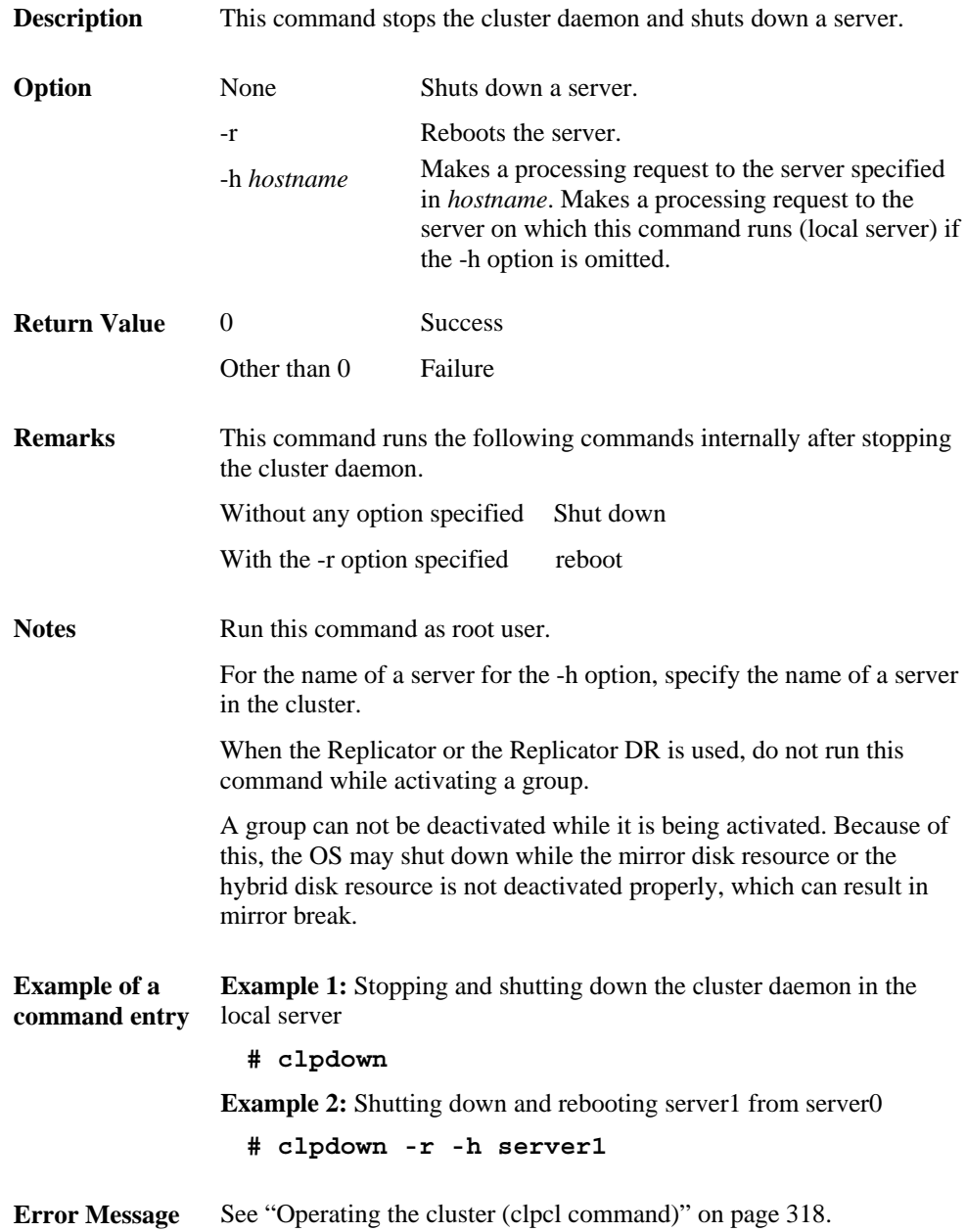

# **Shutting down the entire cluster (clpstdn command)**

clpstdn: the clpstdn command shuts down the entire cluster

#### **Command line**

clpstdn [-r] [-h *hostname*]

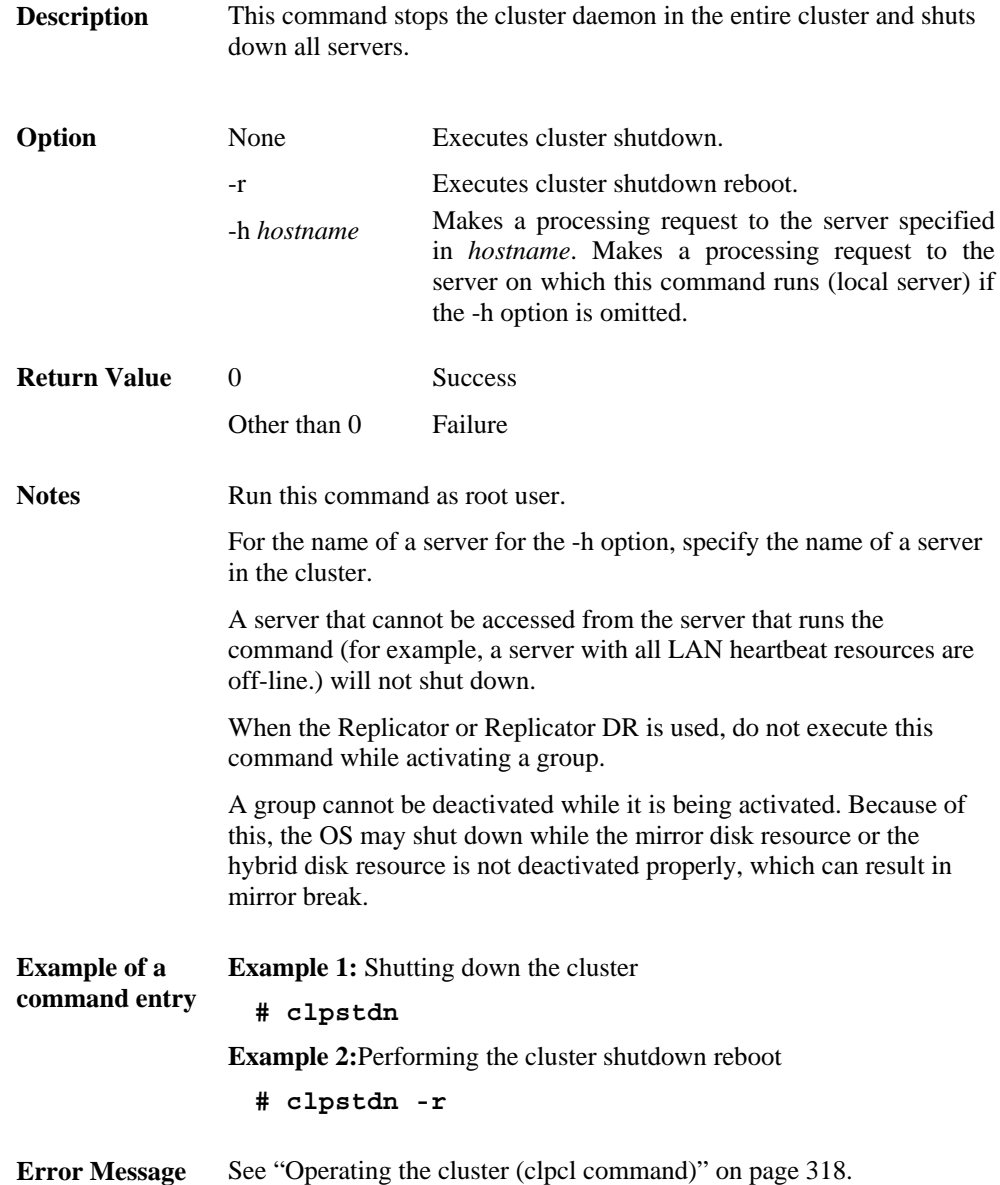
## **Operating groups (clpgrp command)**

clpgrp: the clpgrp command operates groups

### **Command line**

clpgrp -s [*group\_name*] [-h *hostname*] [-f]

clpgrp -t [*group\_name*] [-h *hostname*] [-f]

clpgrp -m *group\_name* [-h *hostname*] [-a *hostname*]

**Description** This command starts, deactivates or moves groups.

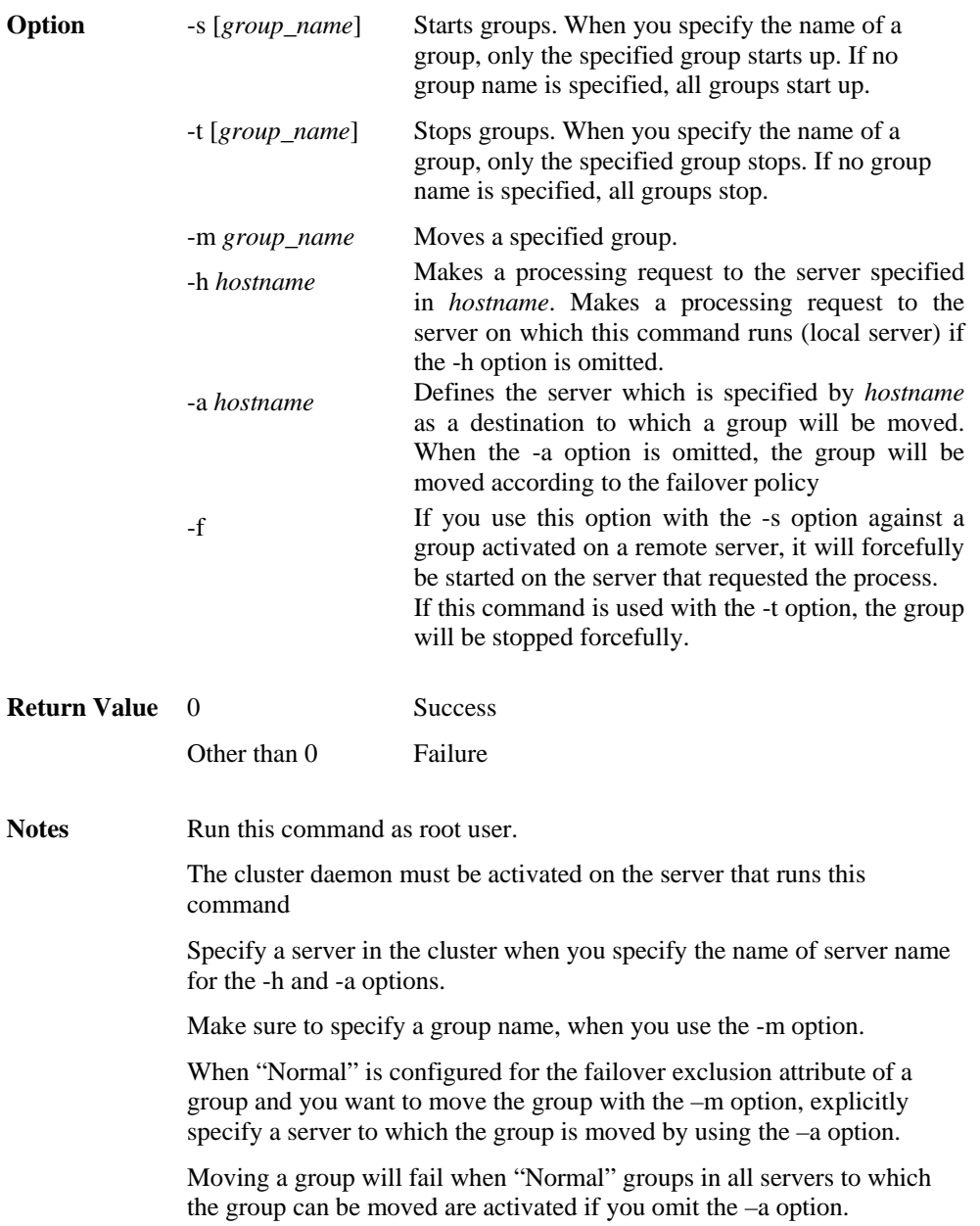

### **Example of Execution**

The following is an example of status transition when operating the groups.

Example: The cluster has two servers and two groups.

Failover policy of group

group $A$  server1 -> server2

 $groupB$  server2 -> server1

**1.** Both groups are stopped.

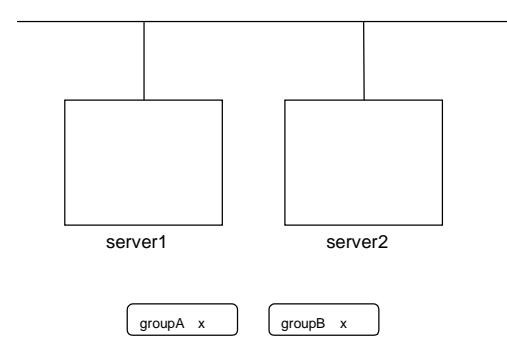

**2.** Run the following command on server1.

```
 # clpgrp -s groupA
```
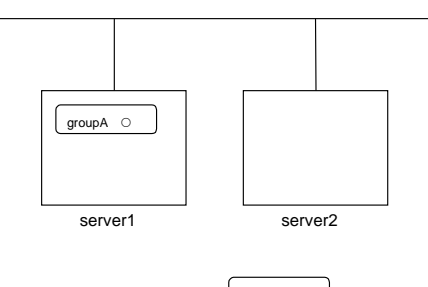

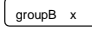

GroupA starts in server1.

- **3.** Run the following command in server2.
	- **# clpgrp -s**

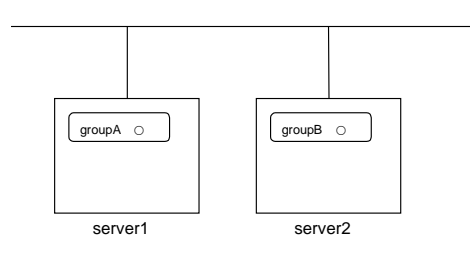

All groups that are currently stopped but can be started start in server2.

- **4.** Run the following command in server1
	- **# clpgrp -m groupA**

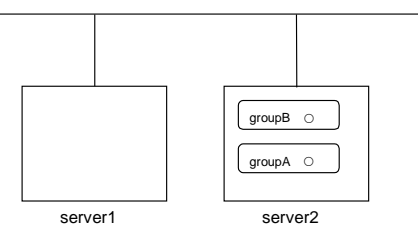

GroupA moves to server2.

**5.** Run the following command in server1

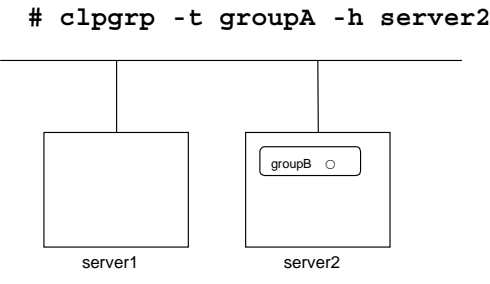

GroupA stops.

**6.** Run the following command in server1.

groupA x

**# clpgrp -t**

operable group does not exist.

When the command is run, the error message, "operable group does not exist.", is displayed since server1 does not have a group that can be stopped.

**7.** Add –f to the command you have run in Step 6 and execute it on server1.

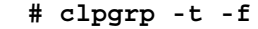

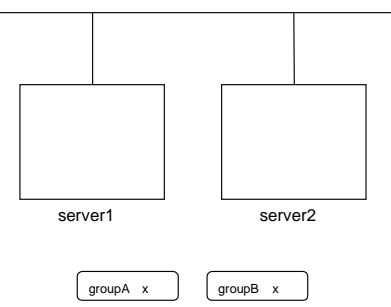

Groups which were started in server2 can be forcefully deactivated from server1.

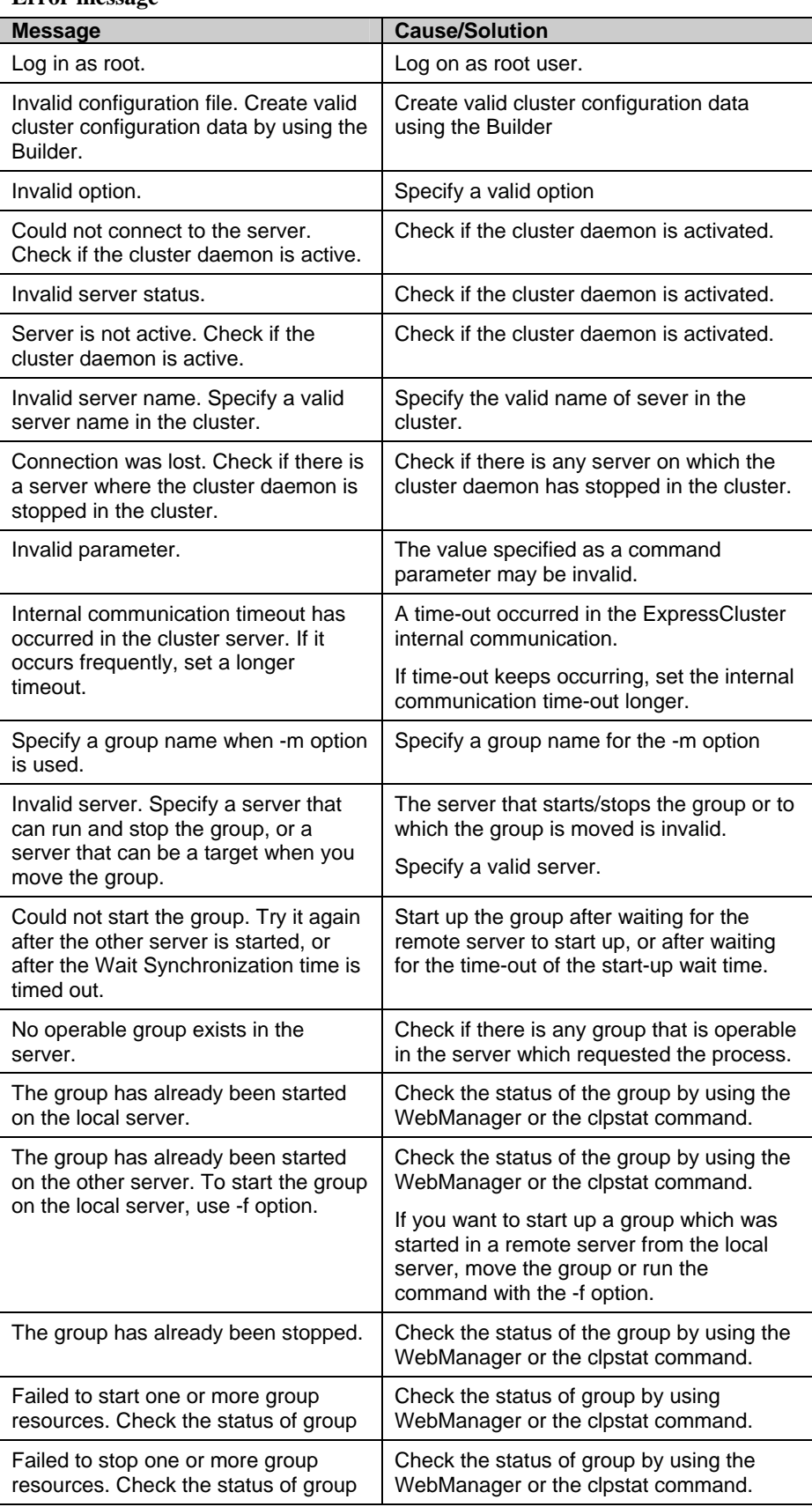

## **Error message**

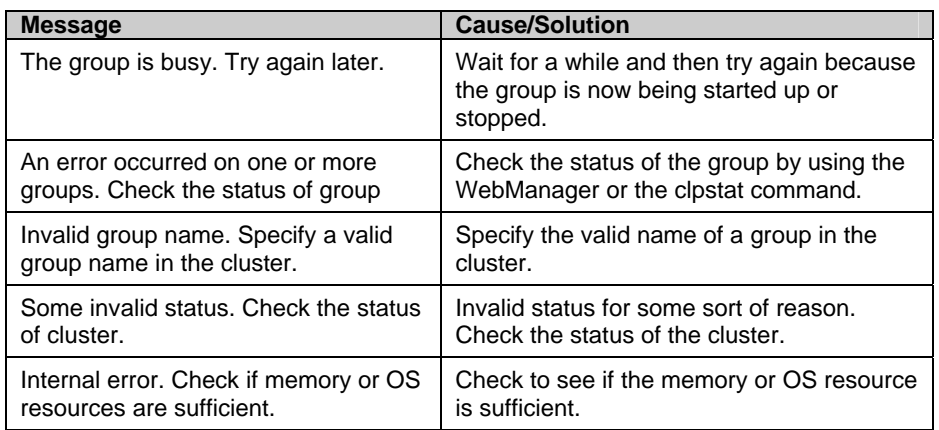

## **Collecting logs (clplogcc command)**

clplogcc: the clplogcc command collects logs.

### **Command line**

clplogcc [ [-h *hostname*] | [-n *targetnode1* -n *targetnode2* ......] ]

[-t *collect\_type*] [-r *syslog\_rotate\_number*] [-o *path*] [-l]

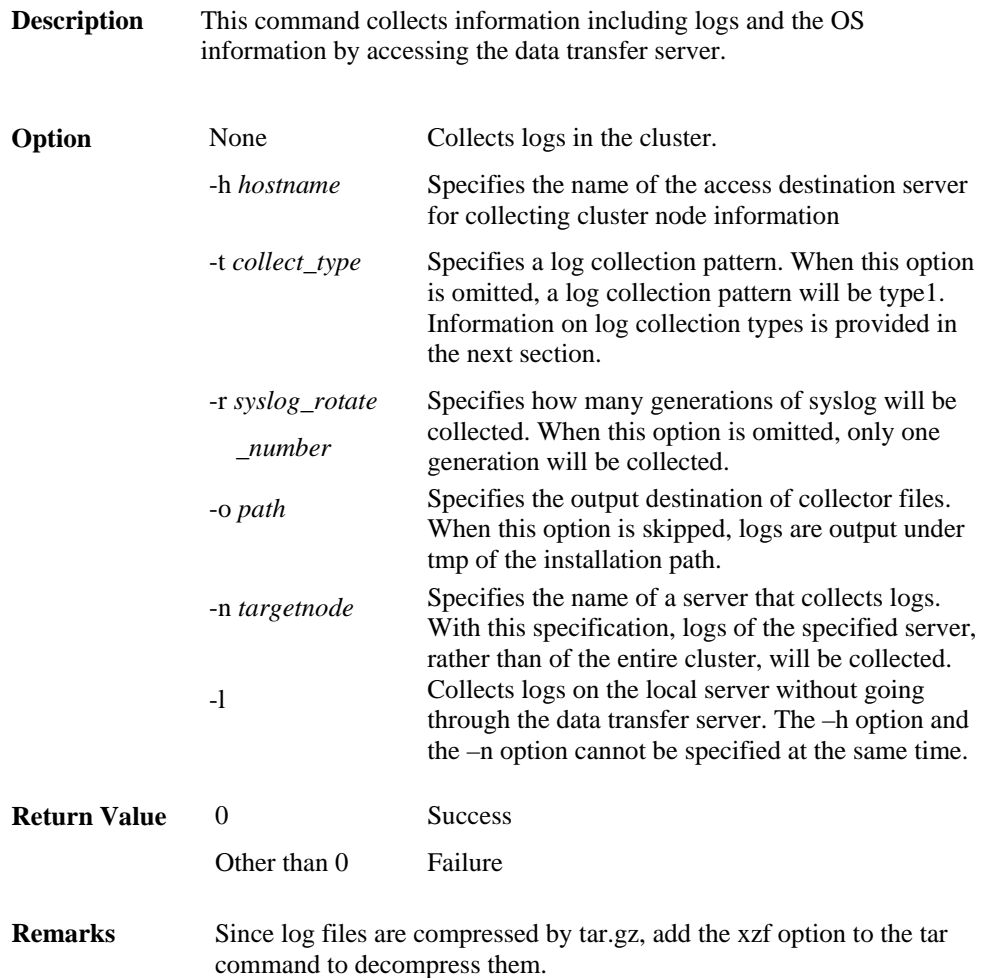

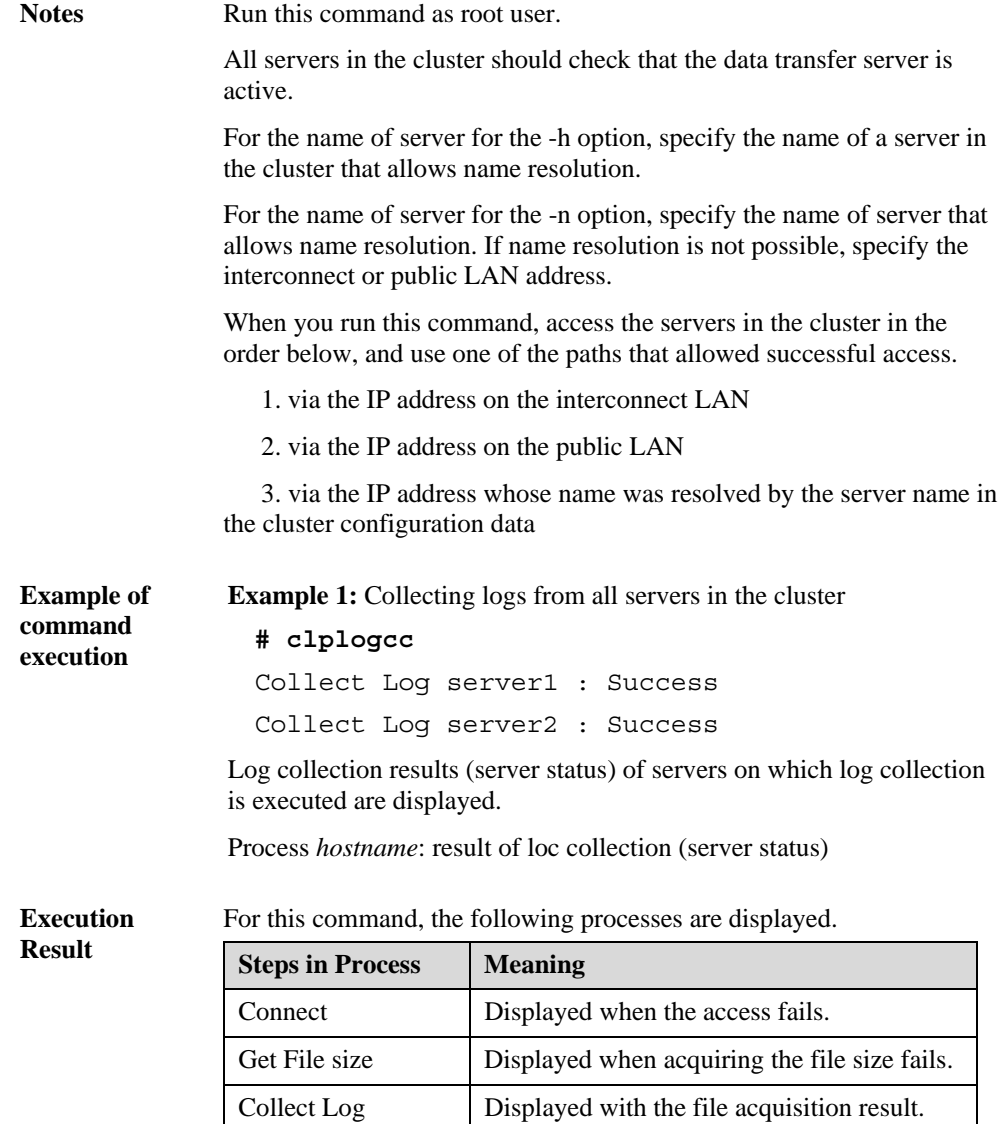

## The following results (server status) are displayed:

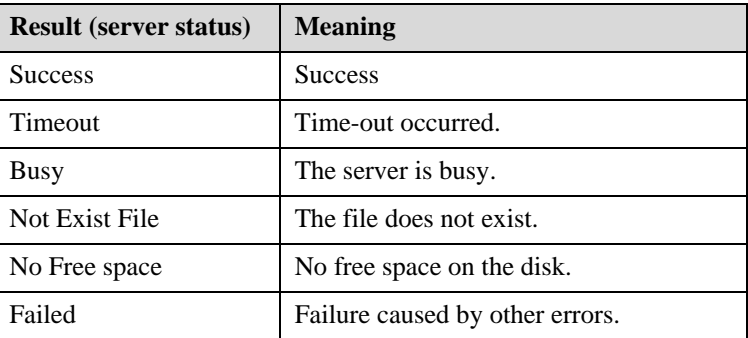

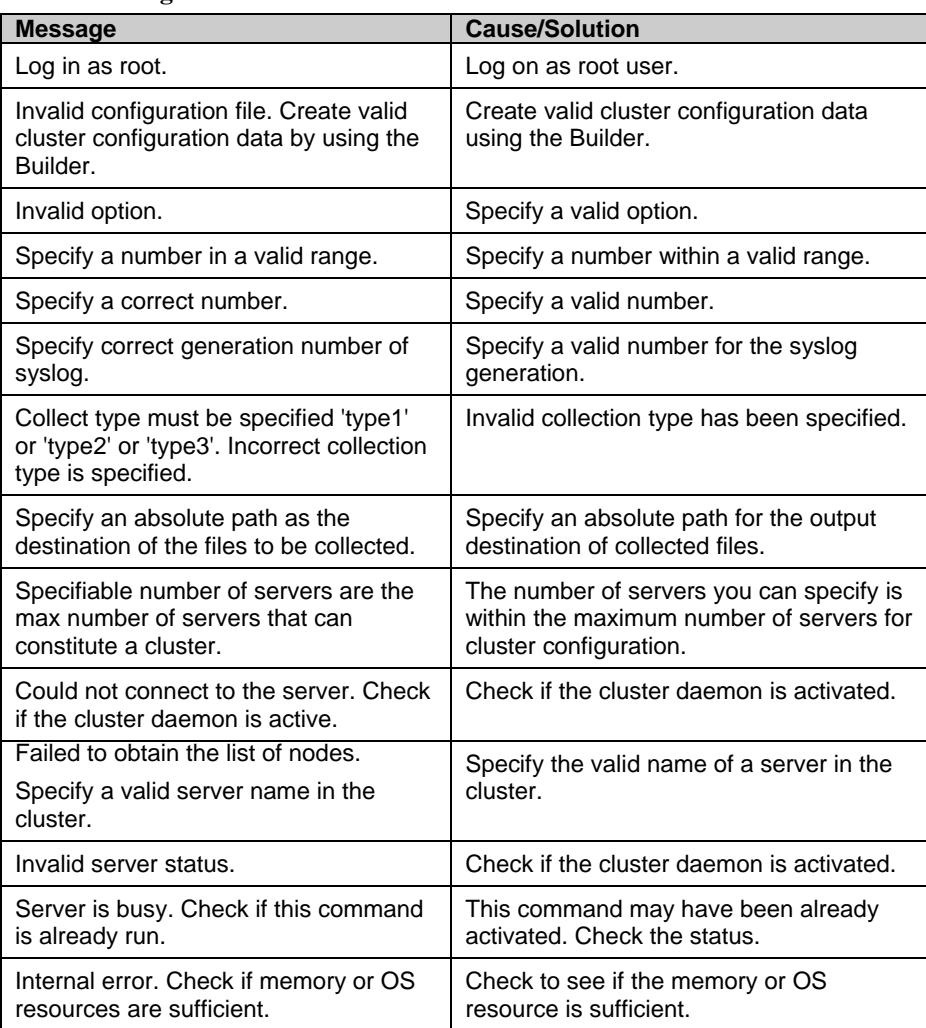

## **Error Message**

## **Collecting logs by specifying a type (-t option)**

To collect only the specified types of logs, run the clplogcc command with the –t option.

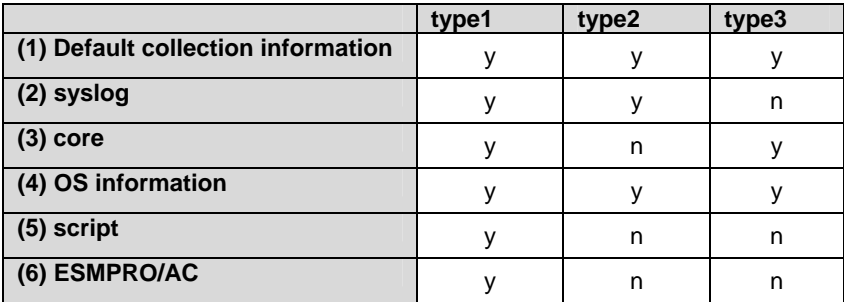

Specify a type from 1 thorough 3 for the log collection.

 $(y=yes, n=no)$ 

Run this command from the command line as follows.

Example: When collecting logs using type2

```
# clplogcc -t type2
```
When no option is specified, a log type will be type 1.

(1) Information to be collected by default

Information on the following is collected by default:

- Logs of each module in the ExpressCluster Server
- Alert logs
- Attribute of each module (ls -l) in the ExpressCluster Server
	- In bin, lib
		- In alert/bin, webmgr/bin
		- In drivers/md
		- In drivers/khb
		- In drivers/ka
- All installed packages (rpm –qa expresscls execution result)
- ExpressCluster version
- distribution (/etc/\*-release)
- CPU license and node license
- Cluster configuration data file
- Policy file
- Dump of shared memory used by ExpressCluster
- Process and thread information (ps execution result)
- PCI device information (lspci execution result)
- Service start configuration information (chkconfig --list and ls -l execution results)
- Output result of kernel parameter (result of running sysctl –a)
- glibc version (rpm -qi glibc execution result)
- Kernel loadable module configuration (/etc/modules.conf. /etc/modprobe.conf)
- File system (/etc/fstab)
- IPC resource (ipcs execution result)
- System (uname -a execution result)
- Network statistics (netstat execution result IPv4/IPv6)
- All network interfaces (ethtool execution result)
- Information collected at an emergency OS shutdown (See "[Collecting information "](#page-336-0) on page [337](#page-336-0).)
- libxml2 version (rpm -qi libxml2 execution result)
- Static host table (/etc/hosts)
- File system export table (exportfs –v execution result)
- User resource limitations (ulimit –a execution result)
- File system exported by kernel-based NFS (/etc/exports)
- OS locale
- Terminal session environment value (export execution result)
- Language locale (/etc/sysconfig/i18n)
- Time zone (env –date execution result)
- Work area of ExpressCluster server
- Monitoring options

This information is collected if options are installed.

(2) syslog

- syslog (/var/log/messages)
- Syslogs for the number of generations specified (/var/log/messages.*x*)
- (3) core file

• core file of ExpressCluster module Stored in /opt/nec/clusterpro/log by the following archive names.

Alert related: alt*yyyymmdd*\_*x*.tar The WebManager related: wm*yyyymmdd*\_*x*.tar ExpressCluster core related: cls*yyyymmdd*\_*x*.tar

*yyyymmdd* indicates the date when the logs are collected.  $\boldsymbol{x}$  is a sequence number.

#### (4) OS information

OS information on the following is collected by default:

- Kernel mode LAN heartbeat, keep alive
	- /proc/khb\_moninfo
	- /proc/ka\_moninfo
- /proc/devices
- /proc/mdstat
- /proc/modules
- /proc/lvm
- /proc/mounts
- /proc/meminfo
- /proc/cpuinfo
- /proc/partitions
- /proc/pci
- /proc/version
- /proc/ksyms
- /proc/net/bond\*
- all files of /proc/scsi/ all files in the directory
- all files of /proc/ide/ all files in the directory
- /etc/fstab
- /etc/syslog.conf
- /etc/syslog-ng/syslog-ng.conf
- Kernel ring buffer (dmesg execution result)
- ifconfig (the result of running ifconfig)
- iptables (the result of running iptables -L)
- ipchains (the result of running ipchains -L)
- df (the result of running df)
- raw device information (the result of running raw -qa)
- kernel module load information (the result of running lsmod)
- host name, domain name information (the result of running hostname, domainname)

When you collect logs, you may find the following message on the console. This does not mean failure. The logs are collected normally.

hd#: bad special flag: 0x03

ip tables: (C) 2000-2002 Netfilter core team

(Where hd# is the name of the IDE device that exists on the server)

(5) Script

Start/stop script for a group that was created with the Builder.

If you specify a user-defined script other than the above (/opt/nec/clusterpro/scripts), it is not included in the log collection information. It must be collected separately.

(6) ESMPRO/AC Related logs

Files that are collected by running the acupslog command.

## **Syslog generations (-r option)**

To collect syslogs for the number of generations specified, run the following command.

Example: Collecting logs for the 3 generations

**# clplogcc -r 3** 

The following syslogs are included in the collected logs.

/var/log/messages /var/log/messages.1 /var/log/messages.2

- When no option is specified, only /var/log/messages is collected.
- You can collect logs for 0 to 99 generations.
- When 0 is specified, all syslogs are collected.

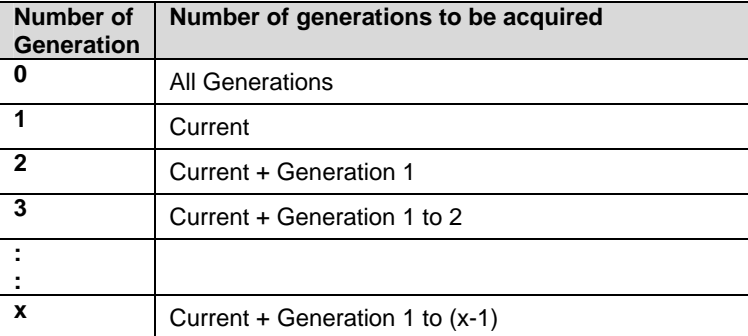

## **Output paths of log files (-o option)**

- ◆ Log file is named and be saved as "server name-log.tar.gz"
- If an IP address is specified for the -n option, log file is named and saved as "IP address-log.tar.gz"
- Since log files are compressed by tar.gz, decompress them by adding the xzf option to the tar command.

#### **If not specifying -o option**

Logs are output in tmp of installation path.

## **# clplogcc**

Collect Log *hostname* : Success

#### **# ls /opt/nec/clusterpro/tmp**

*hostname*-log.tar.gz

#### **When the -o option is not specified:**

If you run the command as follows, logs are located in the specified /home/log directory.

#### **# clplogcc -o /home/log**

Collect Log *hostname*: Success

### **# ls /home/log**

*hostname*-log.tar.gz

## <span id="page-336-0"></span>**Specifying log collector server (-n option)**

By using the -n option, you can collect logs only from the specified server.

Example: Collecting logs from Server1 and Server3 in the cluster.

- **# clplogcc -n Server1 -n Server3**
- Specify a server in the same cluster.
- The number of servers you can specify is within the maximum number of servers in the cluster configuration.

## **Collecting information when a failure occurs**

When the following failure occurs, the information for analyzing the failure is collected.

- When a cluster daemon configuring the cluster abnormally terminates due to interruption by a signal (core dump) or internal status error etc.
- When a group resource activation error or deactivation error occurs
- When monitoring error occurs in a monitor resource

Information to be collected is as follows:

- Cluster information
	- Some module logs in ExpressCluster servers
	- Dump files in the shared memory used by ExpressCluster
	- Cluster configuration information files
	- Core files of ExpressCluster module
- OS information (/proc/\*)
	- /proc/devices
	- /proc/partitions
	- /proc/mdstat
	- /proc/modules
	- /proc/mounts
	- /proc/meminfo
	- /proc/net/bond\*
- Information created by running a command
	- Results of the sysctl -a
	- Results of the ps
	- Results of the top
	- Results of the ipcs
	- Results of the netstat -i
	- Results of the ifconfig
	- Results of the df
	- Results of the raw -qa

These are collected by default in the log collection. You do not need to collect them separately.

## **Creating a cluster and backing up configuration data (clpcfctrl command)**

## **Creating a cluster**

clpcfctrl: –push: the clpcfctrl --push command delivers cluster configuration data to servers.

## **Command line**

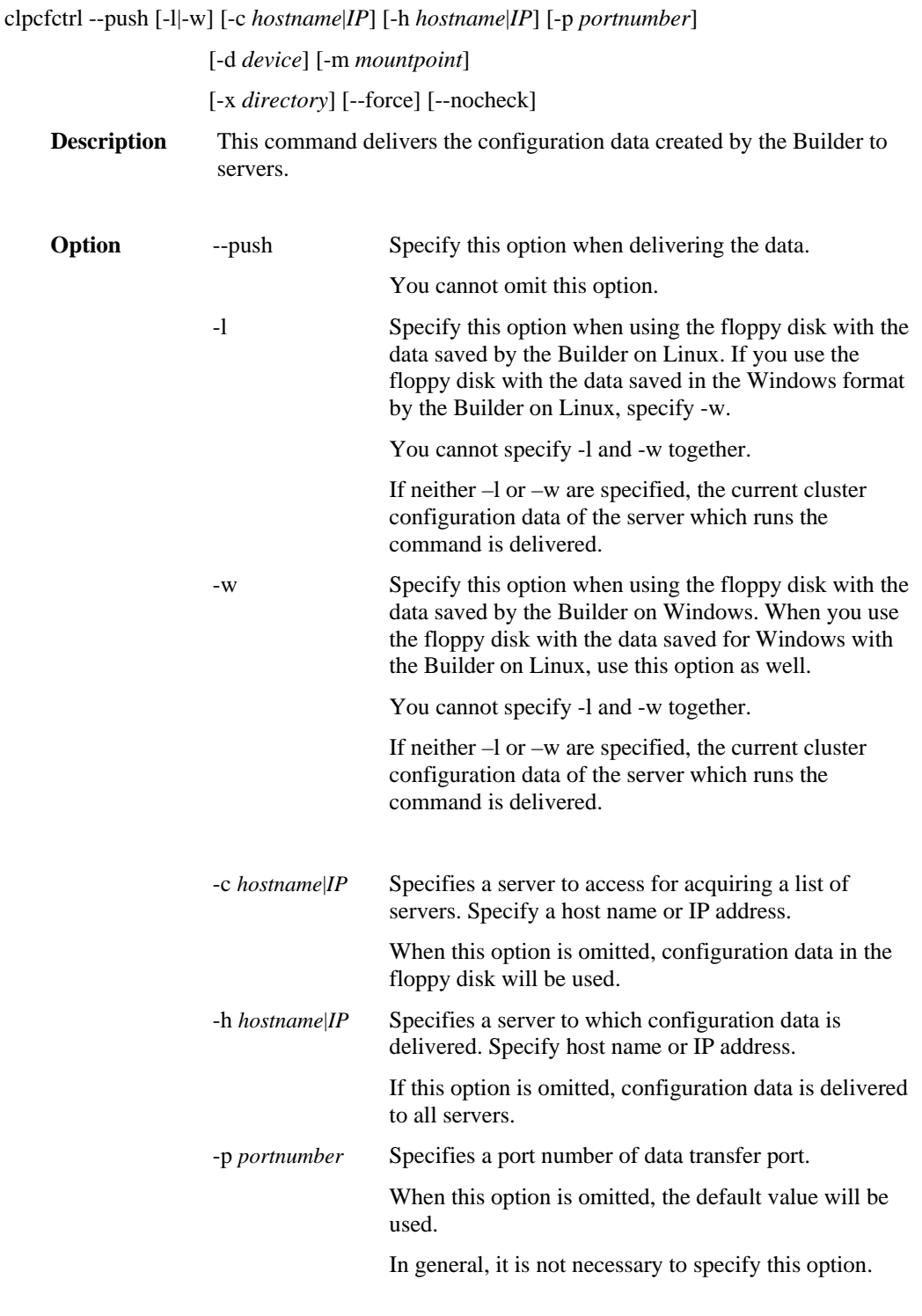

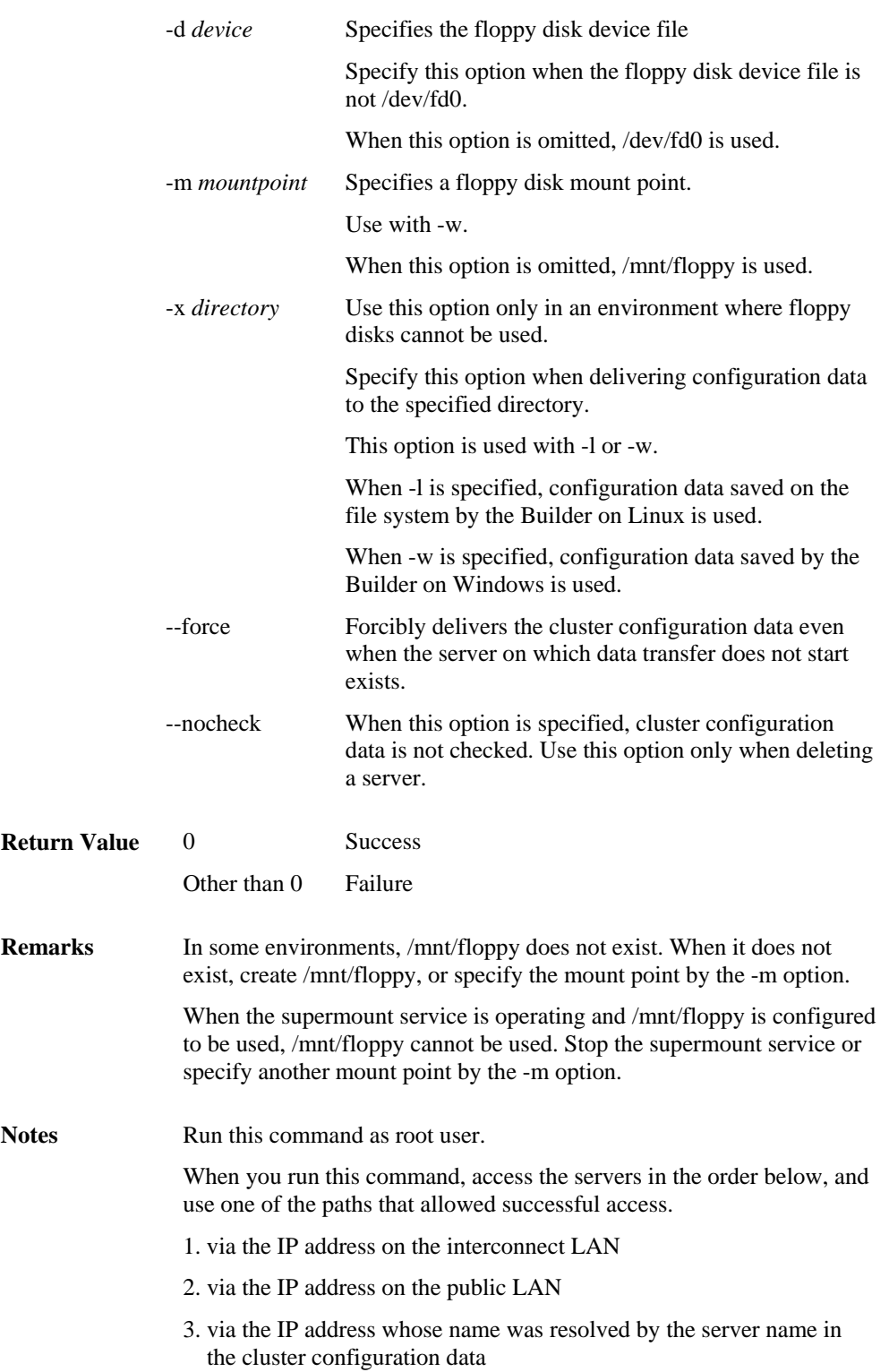

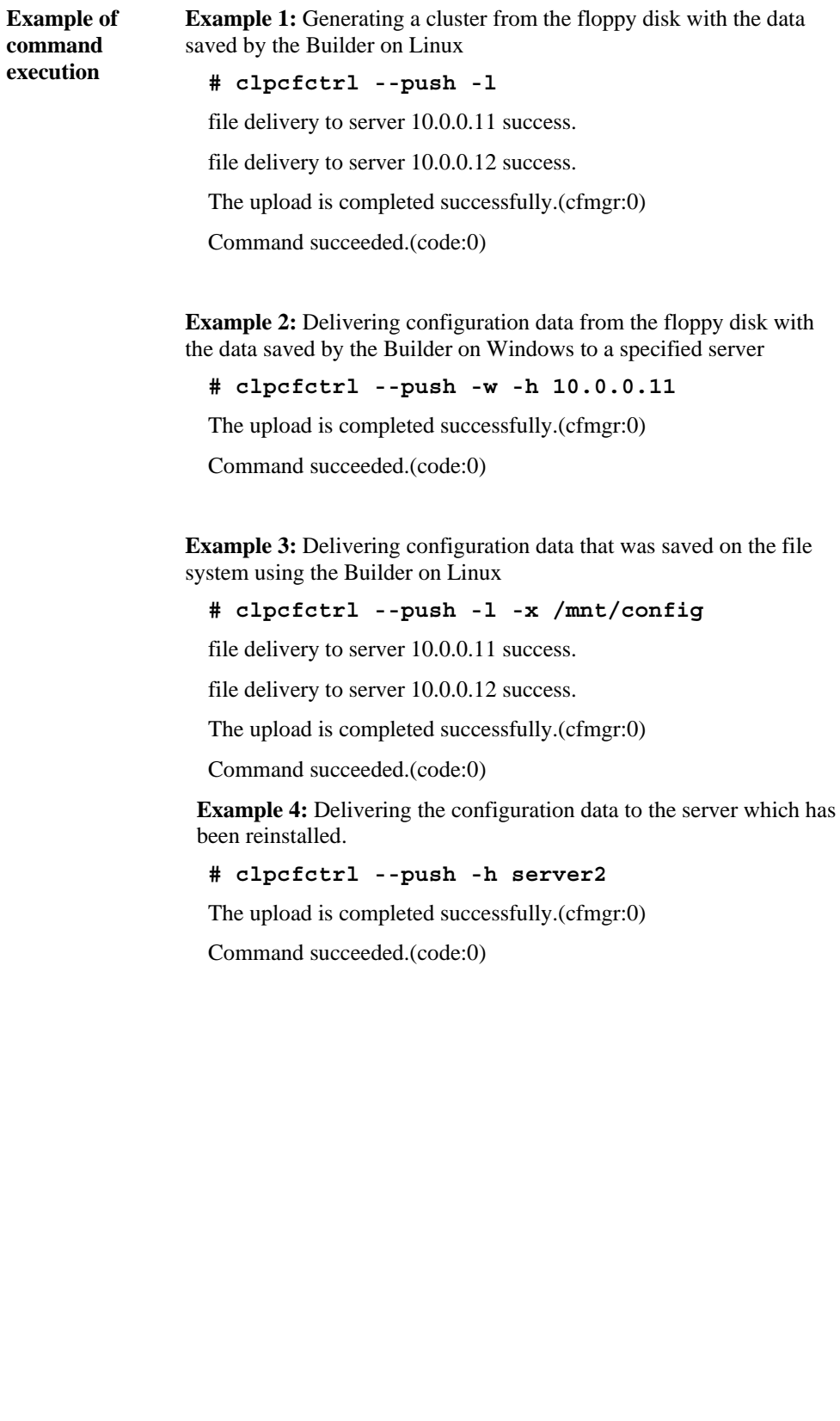

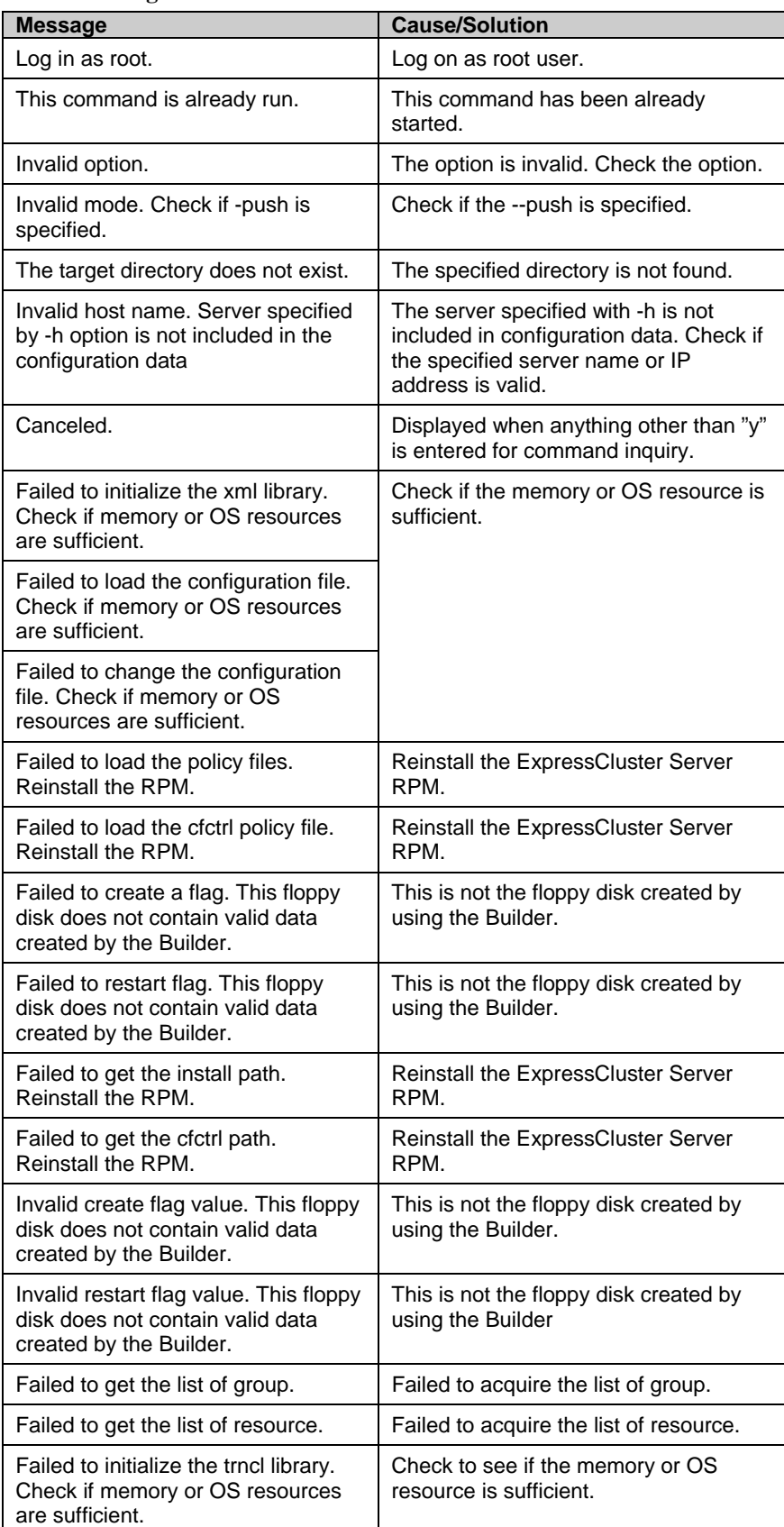

## **Error Message**

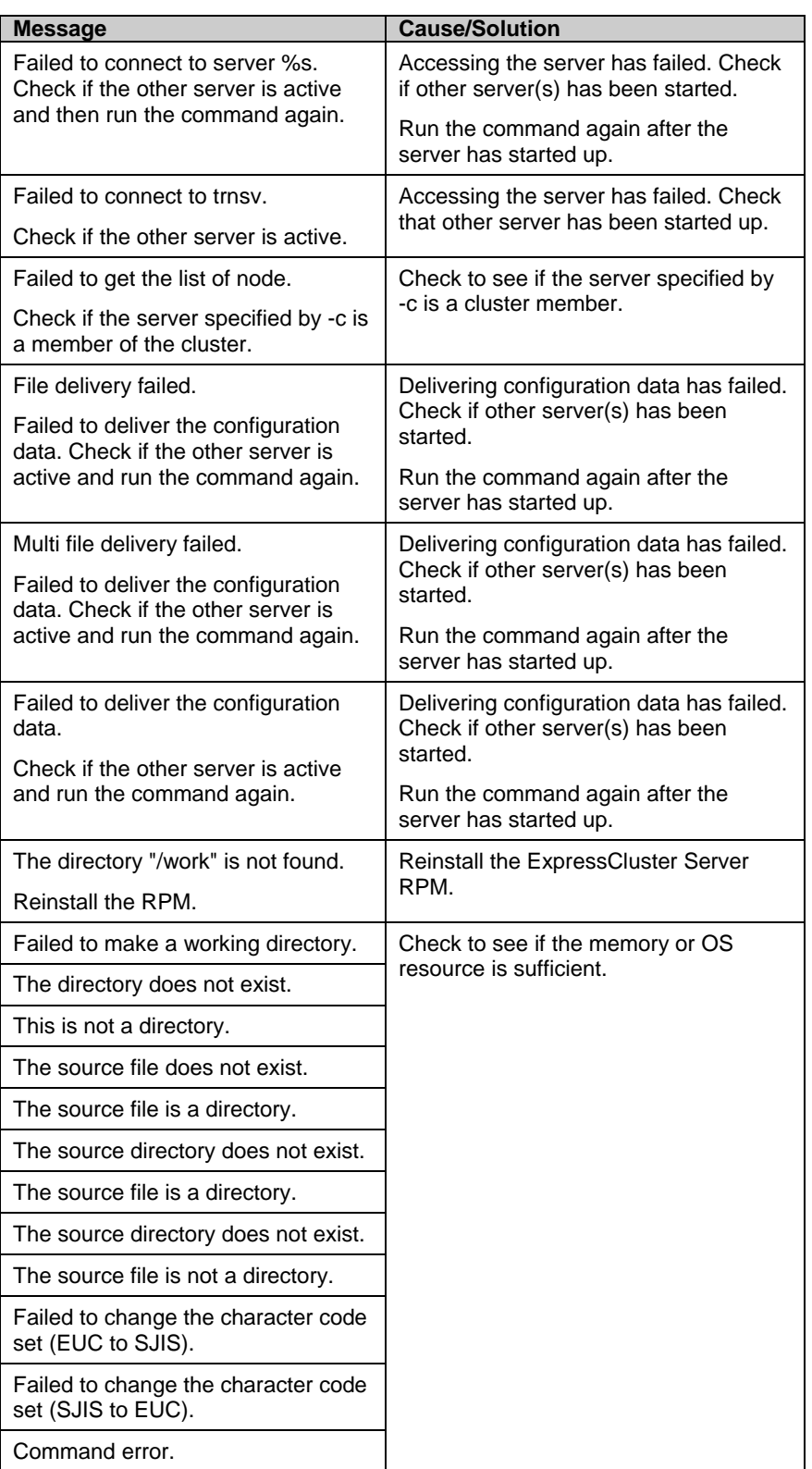

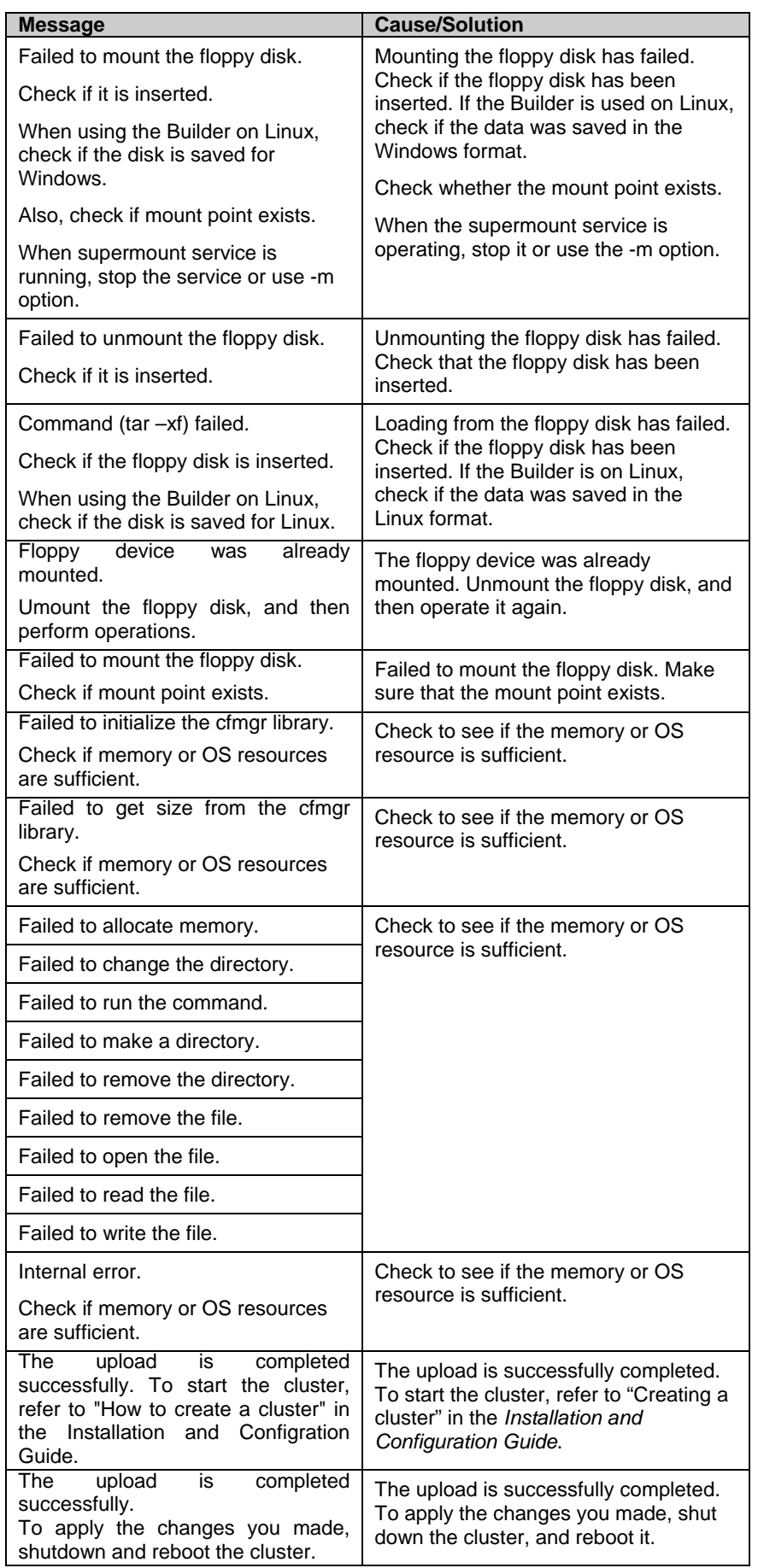

Section I Detailed reference of ExpressCluster functions 343

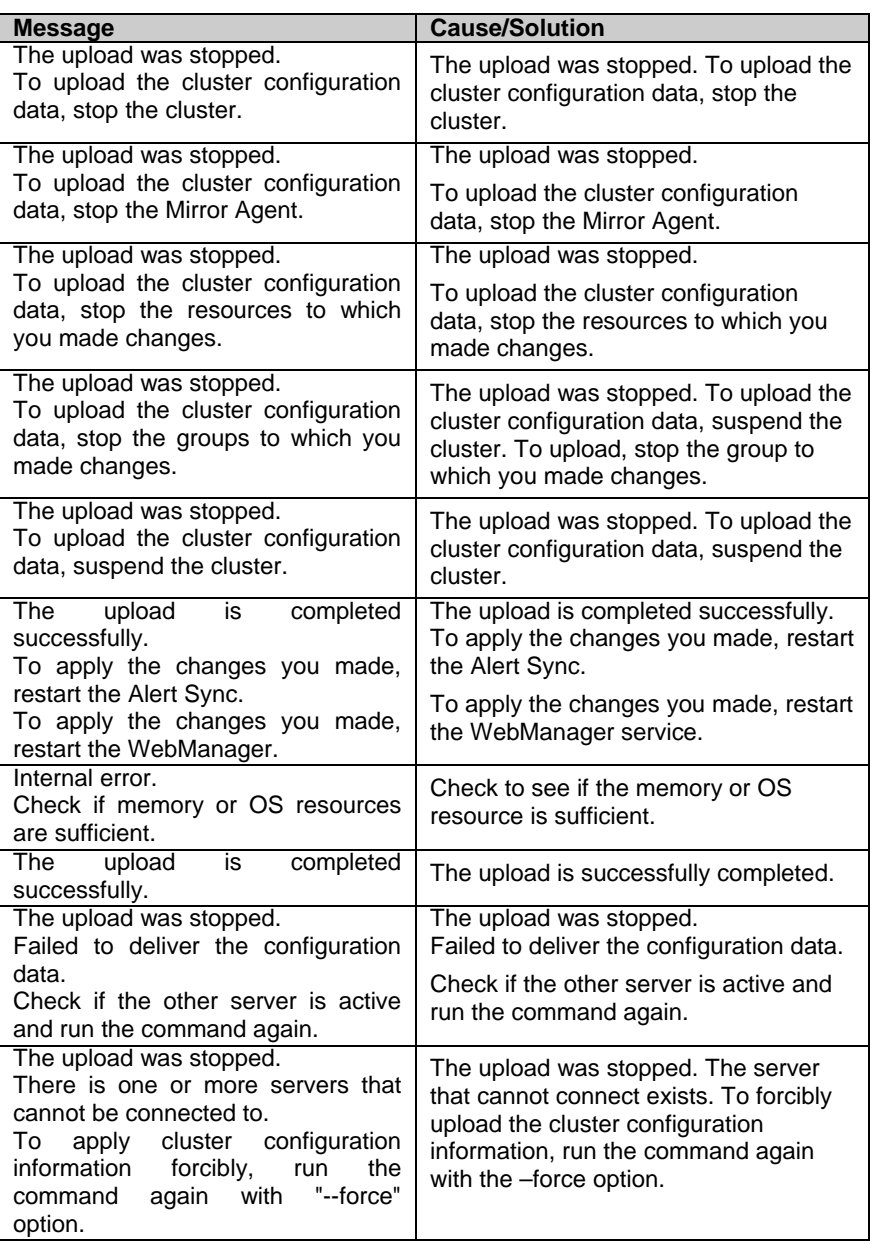

## **Backing up the Cluster configuration data**

clpcfctrl –pull: the clpcfctrl –pull command backups cluster configuration data.

## **Command line**

clpcfctrl --pull -[l|w] [-h *hostname*|*IP*] [-p *portnumber*] [-d *device*] [-m *mountpoint*] [-x *directory*]

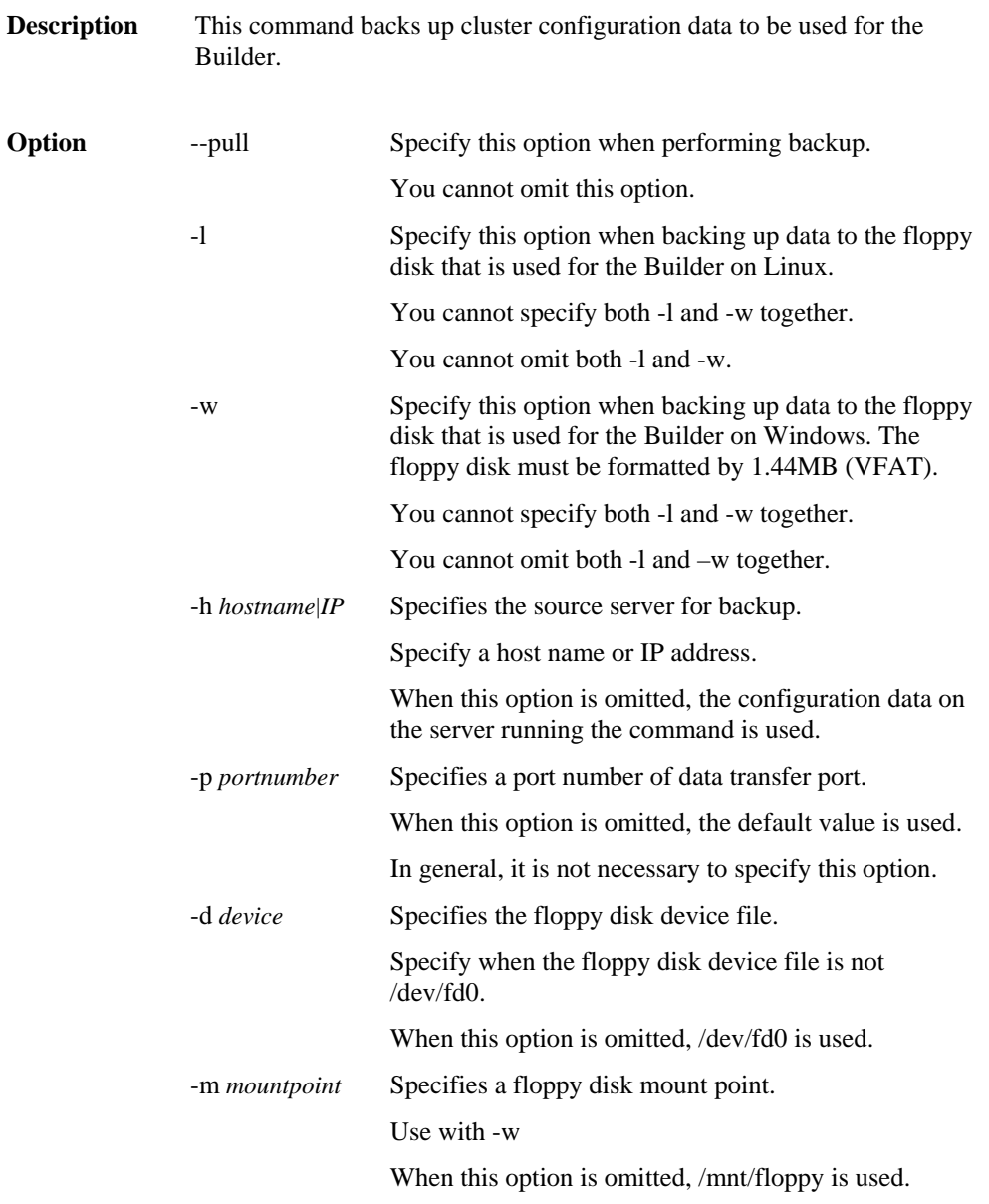

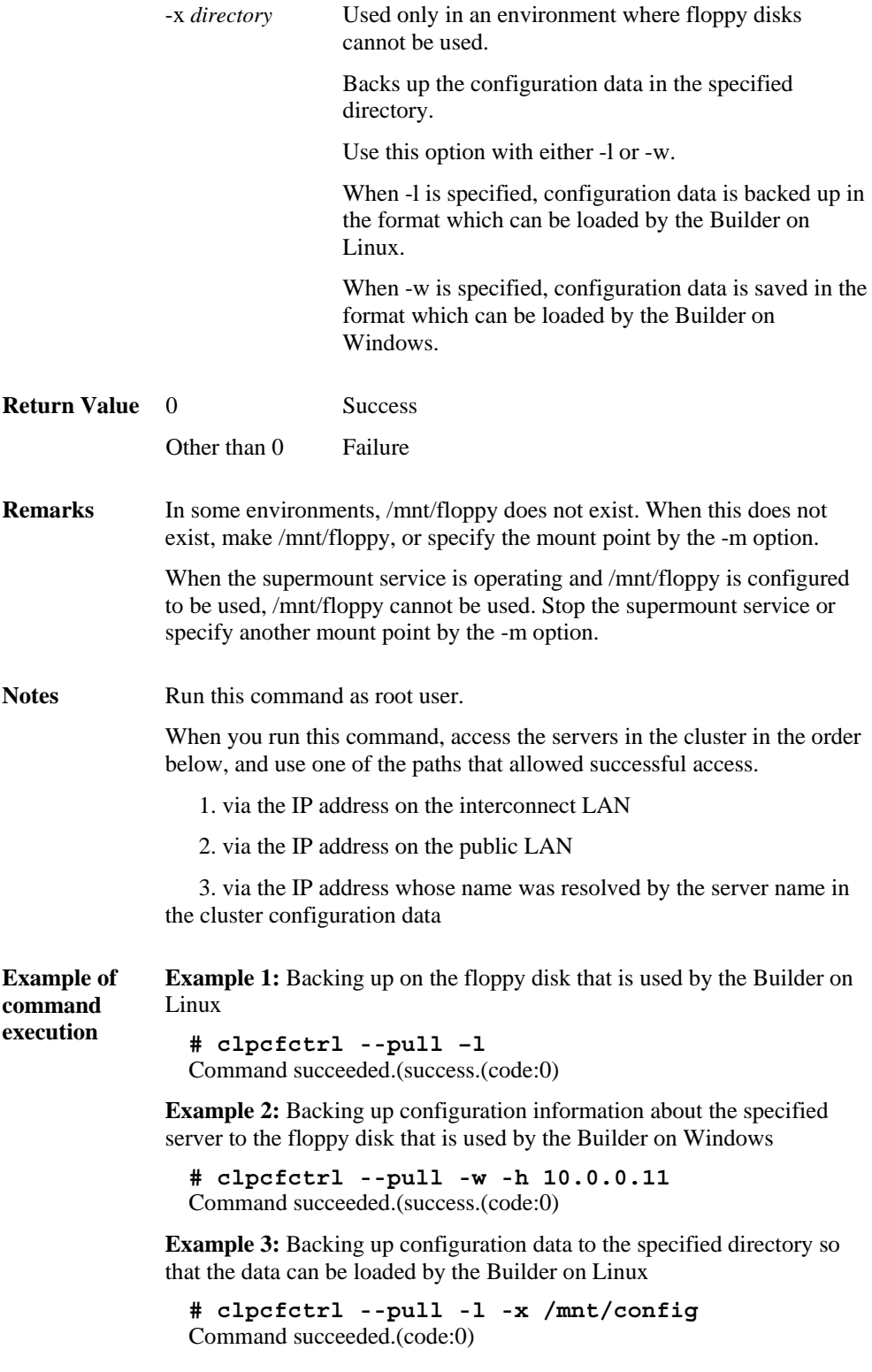

| <b>Message</b>                                                         | <b>Cause/Solution</b>                                                                                                    |  |  |  |
|------------------------------------------------------------------------|----------------------------------------------------------------------------------------------------|--|--|--|
| Log in as root.                                                        | Log on as root user.                                                                                                    |  |  |  |
| This command is already run.                                           | This command has been already started.                                                                                                    |  |  |  |
| Invalid option.                                                        | The option is invalid. Check the option.                                                                                                    |  |  |  |
| Invalid mode.                                                          | Check to see if the --pull is specified.                                                                                                    |  |  |  |
| Check if --push or --pull option is specified.                         |                                                                                                    |  |  |  |
| The target directory does not exist.                                   | The specified directory does not exist.                                                                                                    |  |  |  |
| Canceled.                                                              | Displayed when anything other than "y" is<br>entered for command inquiry.                                                                   |  |  |  |
| Failed to initialize the xml library.                                  | Check to see if the memory or OS<br>resource is sufficient.                                                                                 |  |  |  |
| Check if memory or OS resources are<br>sufficient.                     |                                                                                                    |  |  |  |
| Failed to load the configuration file.                                 |                                                                                                    |  |  |  |
| Check if memory or OS resources are<br>sufficient.                     |                                                                                                    |  |  |  |
| Failed to change the configuration file.                               |                                                                                                    |  |  |  |
| Check if memory or OS resources are<br>sufficient.                     |                                                                                                    |  |  |  |
| Failed to load the all.pol file.                                       | Reinstall the ExpressCluster Server RPM.                                                                                                    |  |  |  |
| <b>Reinstall the RPM</b>                                               |                                                                                                    |  |  |  |
| Failed to load the cfctrl.pol file.                                    | Reinstall the ExpressCluster Server RPM.                                                                                                    |  |  |  |
| <b>Reinstall the RPM</b>                                               |                                                                                                    |  |  |  |
| Failed to get the install path.                                        | Reinstall the ExpressCluster Server RPM.                                                                                                    |  |  |  |
| Reinstall the RPM.                                                     |                                                                                                    |  |  |  |
| Failed to get the cfctrl path.                                         | Reinstall the ExpressCluster Server RPM                                                                                                    |  |  |  |
| Reinstall the RPM.                                                     |                                                                                                    |  |  |  |
| Failed to initialize the trncl library.                                | Check to see if the memory or OS<br>resource is sufficient.                                                                                 |  |  |  |
| Check if memory or OS resources are<br>sufficient.                     |                                                                                                    |  |  |  |
| Failed to connect to server %1.                                        | Accessing the server has failed. Check if<br>other server(s) has been started.<br>Run the command again after the server<br>has started up. |  |  |  |
| Check if the other server is active and then<br>run the command again. |                                                                                                    |  |  |  |
| Failed to connect to trnsy.                                            | Accessing the server has failed. Check if<br>other server(s) has been started.                                                              |  |  |  |
| Check if the other server is active.                                   |                                                                                                    |  |  |  |
| Failed to get configuration data.                                      | Acquiring configuration data has failed.<br>Check if other(s) server has been started.                                                      |  |  |  |
| Check if the other server is active.                                   |                                                                                                    |  |  |  |
| The directory "/work" is not found.                                    | Reinstall the ExpressCluster Server RPM                                                                                                    |  |  |  |
| Reinstall the RPM.                                                     |                                                                                                    |  |  |  |
| Failed to make a working directory.                                    | Check to see if the memory or OS                                                                                                    |  |  |  |
| The directory does not exist.                                          | resource is sufficient.                                                                                                    |  |  |  |
| This is not a directory.                                               |                                                                                                    |  |  |  |

**Error Message** 

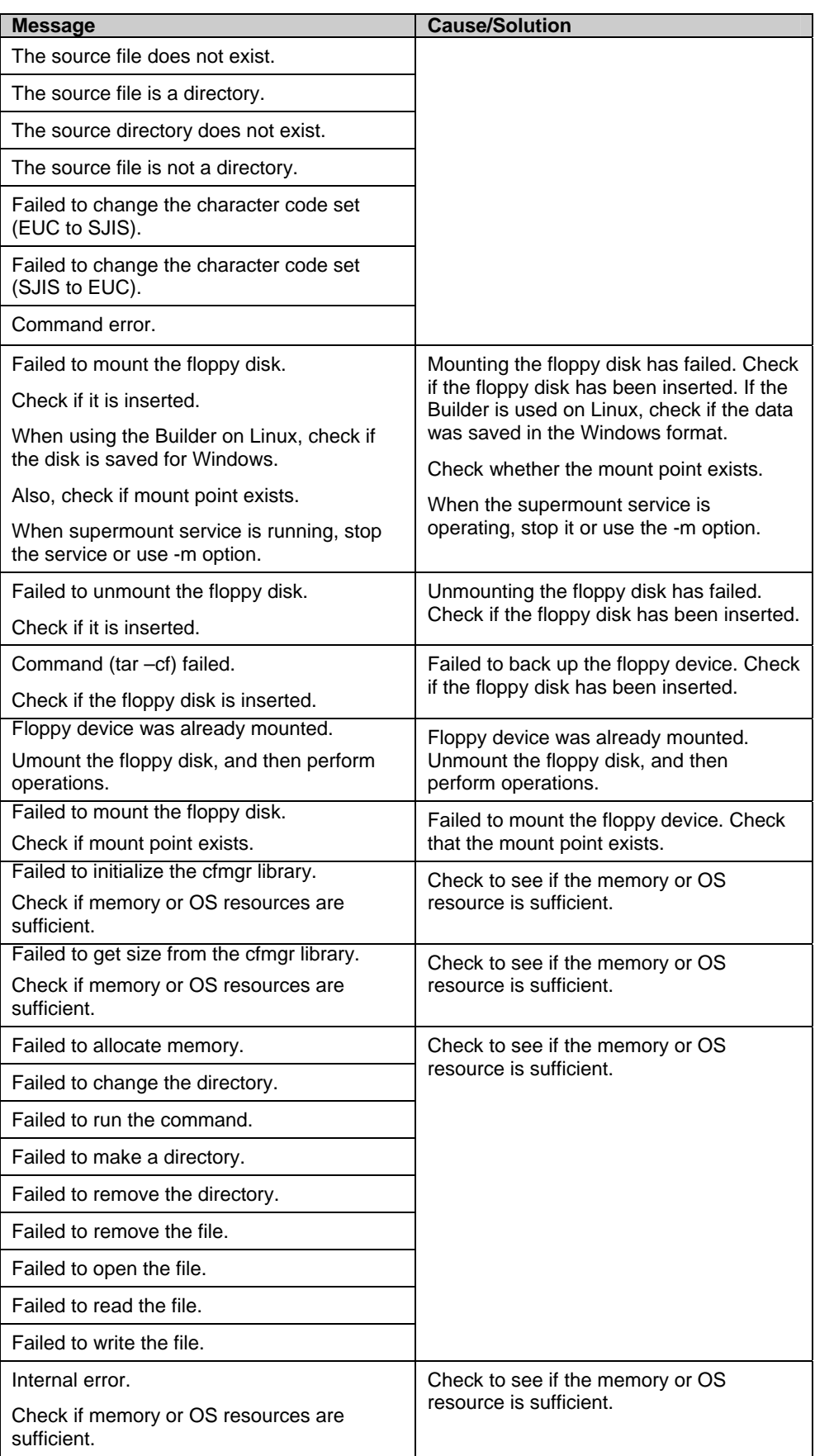

# **Adjusting time-out temporarily**

clptoratio: the clptoratio command extends or displays the current time-out ratio.

#### **Command line**

clptoratio -r *ratio* -t *time* clptoratio -i clptoratio -s

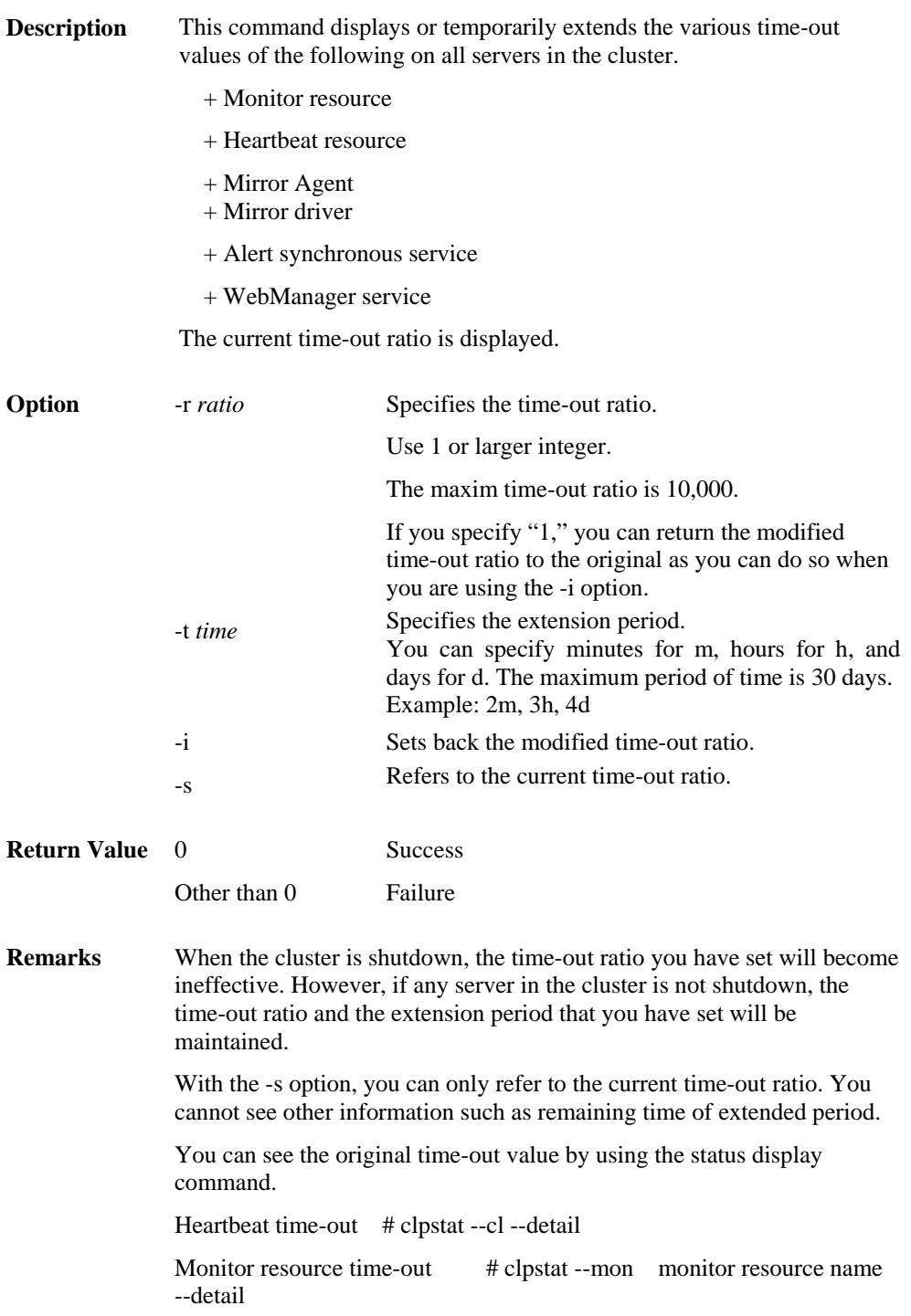

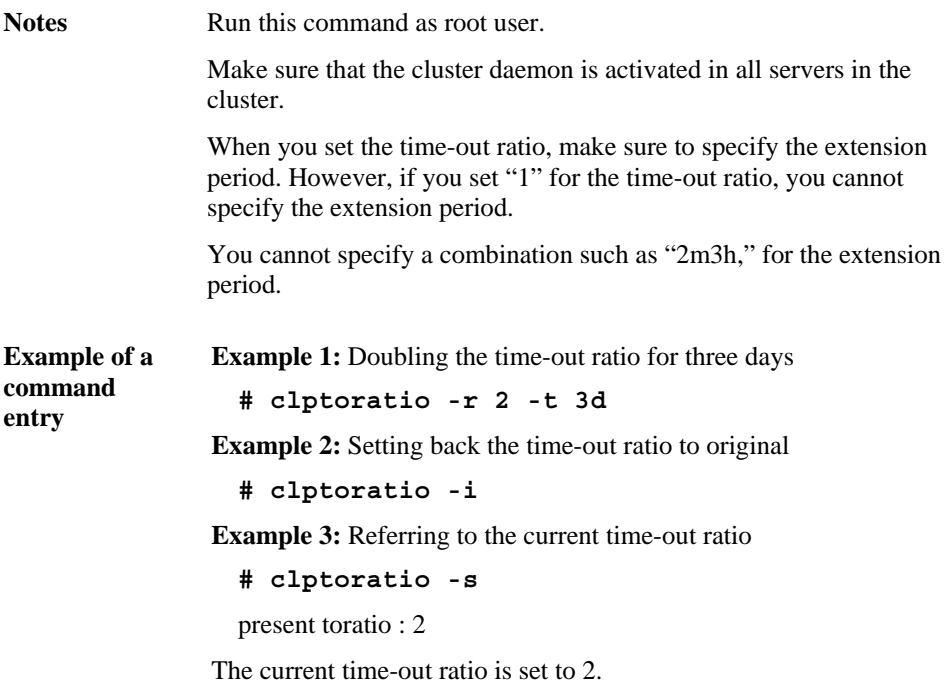

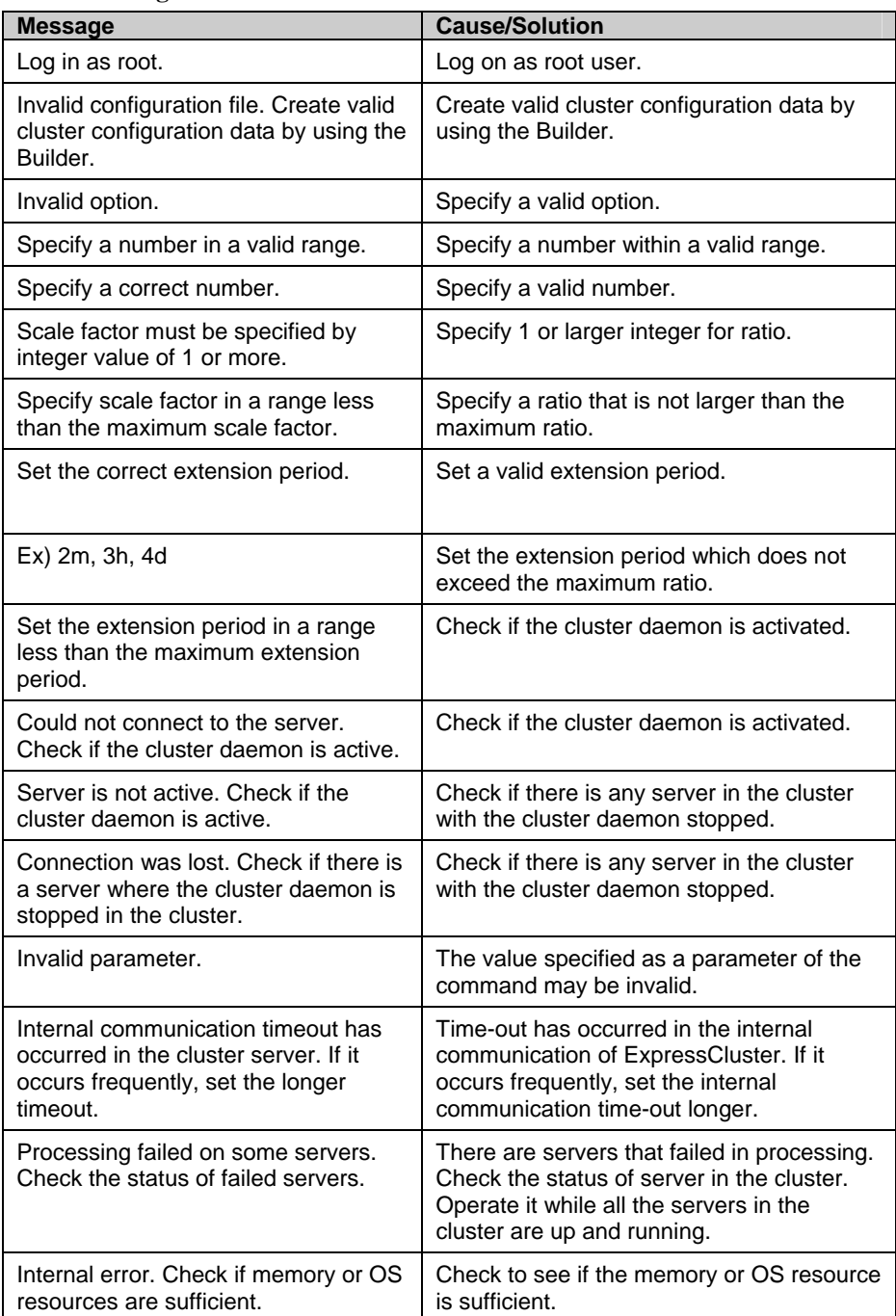

## **Error Message**

## **Modifying the log level and size**

clplogcf: the clplogcf command modifies and displays log level and log output file size.

### **Command line**

clplogcf -t *type -l level* -s *size* 

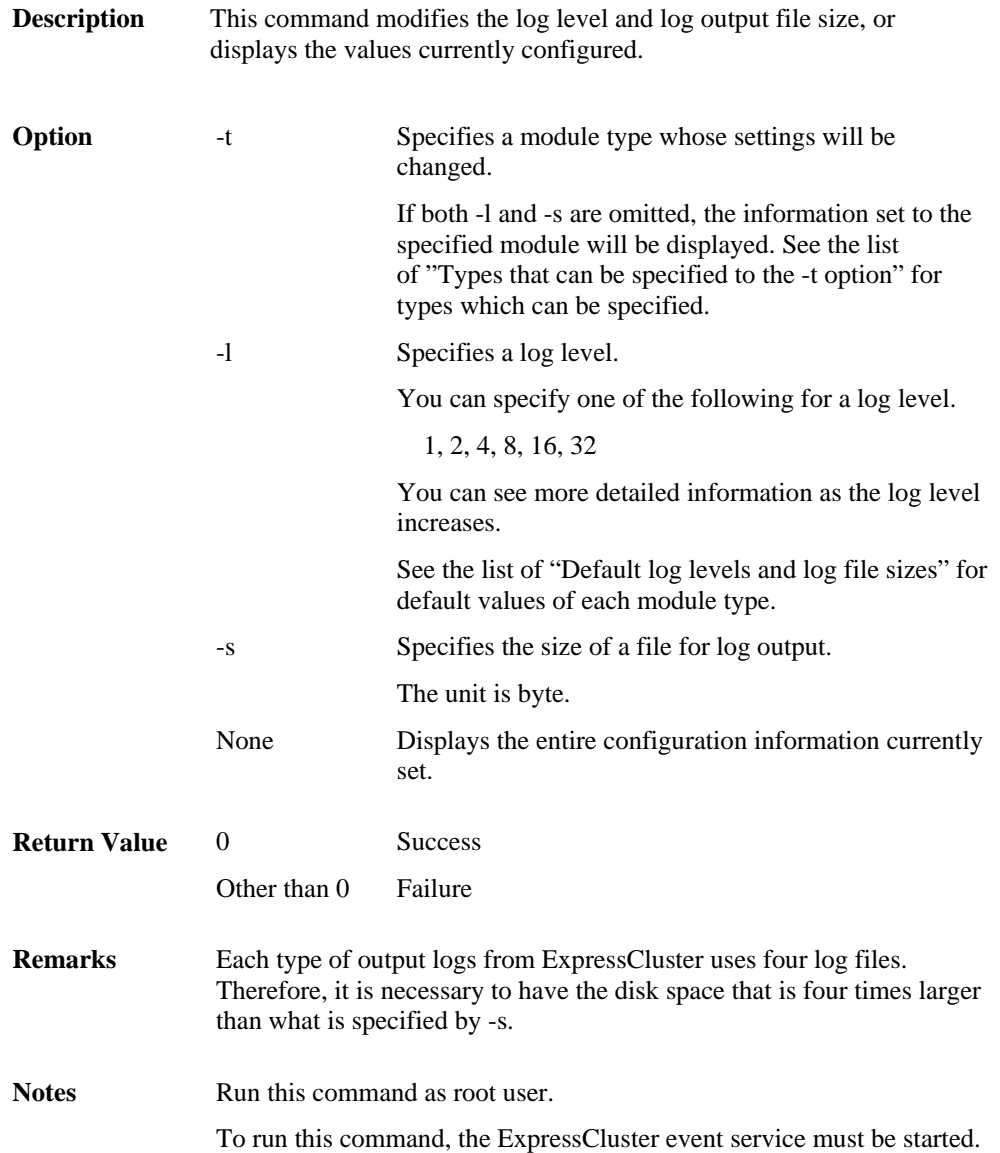

**Example of command execution Example 1:** Modifying the pm log level  **# clplogcf -t pm -l 8 Example 2:**Seeing the pm log level and log file size  **# clplogcf -t pm** TYPE, LEVEL, SIZE pm, 8, 1000000 **Example 3:** Displaying the values currently configured  **# clplogcf** TYPE, LEVEL, SIZE trnsv, 4, 1000000 xml, 4, 1000000 logcf, 4, 1000000

### **Error Message**

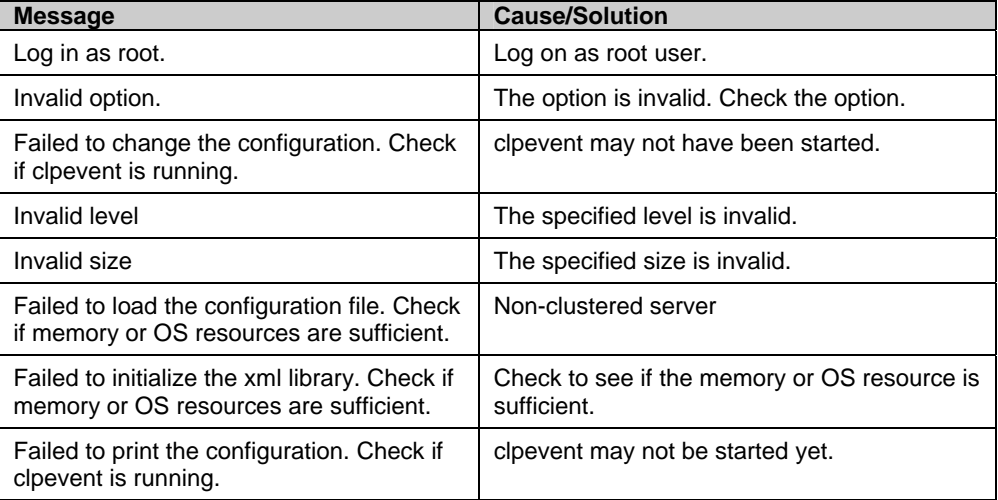

| <b>Type</b> | <b>Module</b>      | <b>Description</b>                                            | The<br><b>Express</b><br>Cluster<br><b>Server</b> | <b>Replicator</b> | <b>Replicator</b><br><b>DR</b> |
|-------------|--------------------|---------------------------------------------------------------|---------------------------------------------------|-------------------|--------------------------------|
| apicl       | libclpapicl.so.1.0 | <b>API client library</b>                                     | у                                                 | у                 | У                              |
| apisv       | libclpapisv.so.1.0 | API server                                                    | у                                                 | у                 | У                              |
| bmccnf      | clpbmccnf          | BMC information update command                                | у                                                 | у                 | У                              |
| сI          | clpcl              | Cluster startup and stop command                              | у                                                 | у                 | у                              |
| cfctrl      | clpcfctrl          | Cluster generation, cluster information and<br>backup command | У                                                 | у                 | У                              |
| cfmgr       | libclpcfmgr.so.1.0 | Cluster configuration data operation library                  | у                                                 | у                 | у                              |
| cpufreq     | clpcpufreq         | CPU Frequency control command                                 | у                                                 | у                 | у                              |
| down        | clpdown            | Server stopping command                                       | у                                                 | у                 | у                              |
| grp         | clpgrp             | Group startup, stop and move command                          | У                                                 | У                 | У                              |
| rsc         | clprsc             | Group resource startup and stop command                       | у                                                 | у                 | У                              |
| haltp       | clpuserw           | Shutdown stalling monitoring                                  | у                                                 | у                 | у                              |
| Icns        | libclplcns.so.1.0  | License library                                               | у                                                 | у                 | у                              |
| Icnsc       | cipicnsc           | License registration command                                  | у                                                 | у                 | у                              |
| ledctrl     | cipledctri         | Chassis identify control command                              | у                                                 | У                 | У                              |
| logcc       | ciplogcc           | Collect Logs command                                          | у                                                 | у                 | У                              |
| logcf       | ciplogcf           | Log level and size modification command                       | у                                                 | у                 | у                              |
| logcmd      | clplogcmd          | Alert producing command                                       | у                                                 | у                 | у                              |
| mail        | clpmail            | Mail Report                                                   | у                                                 | у                 | у                              |
| monctrl     | clpmonctrl         | Monitoring control command                                    | у                                                 | у                 | у                              |
| nm          | clpnm              | Node map management                                           | у                                                 | у                 | У                              |
| pm          | clppm              | Process management                                            | у                                                 | У                 | У                              |
| rc/rc_ex    | clprc              | Group and group resource management                           | у                                                 | у                 | У                              |
| reg         | libclpreg.so.1.0   | Reboot count control library                                  | у                                                 | у                 | у                              |
| regctrl     | clpregctrl         | Reboot count control command                                  | у                                                 | у                 | у                              |
| rm          | clprm              | Monitor management                                            | У                                                 | У                 | У                              |
| roset       | ciproset           | Disk control                                                  | у                                                 | у                 | У                              |
| relpath     | clprelpath         | Process kill command                                          | у                                                 | у                 | у                              |
| stat        | clpstat            | Status display command                                        | у                                                 | у                 | у                              |
| stdn        | clpstdn            | Cluster shutdown command                                      | у                                                 | у                 | у                              |
| toratio     | ciptoratio         | Time-out ratio modification command                           | У                                                 | у                 | У                              |
| trncl       | libclptrncl.so.1.0 | <b>Transaction library</b>                                    | у                                                 | у                 | У                              |
| trnreq      | clptrnreq          | Inter-cluster processing request command                      | у                                                 | у                 | у                              |
| trnsv       | clptrnsv           | <b>Transaction server</b>                                     | у                                                 | у                 | у                              |
| vxdgc       | clpvxdgc           | VxVM disk group import/deport command                         | у                                                 | у                 | у                              |
| alert       | clpaltinsert       | Alert                                                         | у                                                 | у                 | У                              |

**Types that can be specified for the -t option (y=yes, n=no)** 

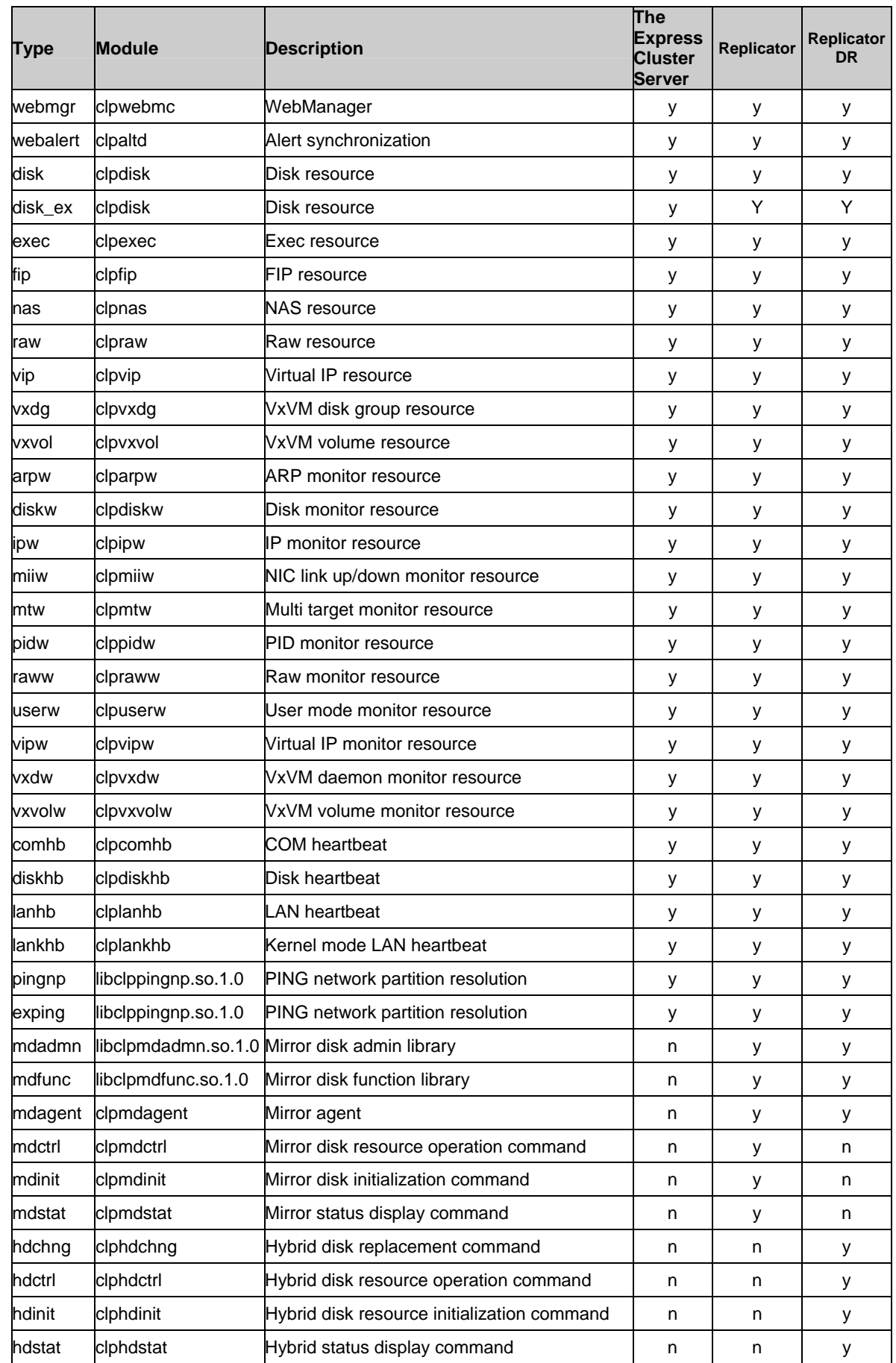

Section I Detailed reference of ExpressCluster functions 355

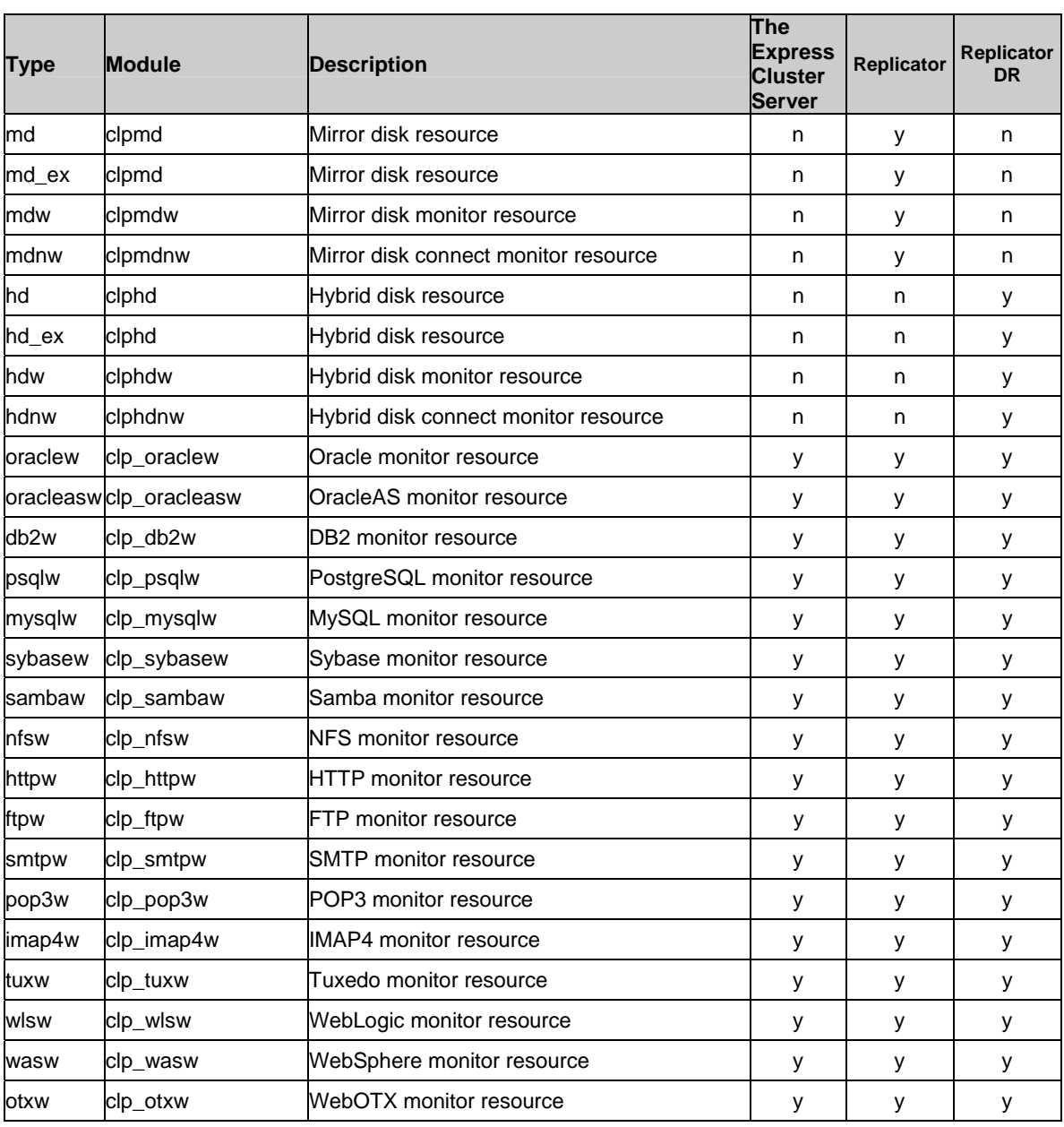

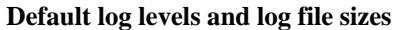

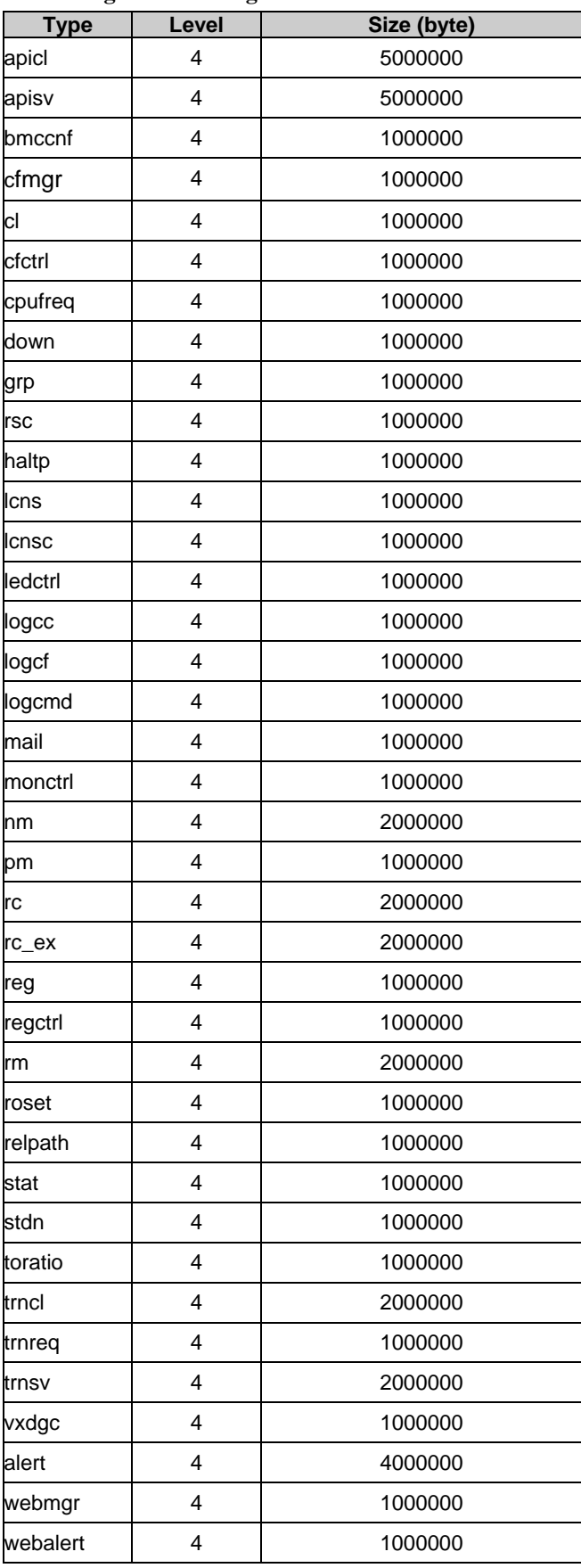

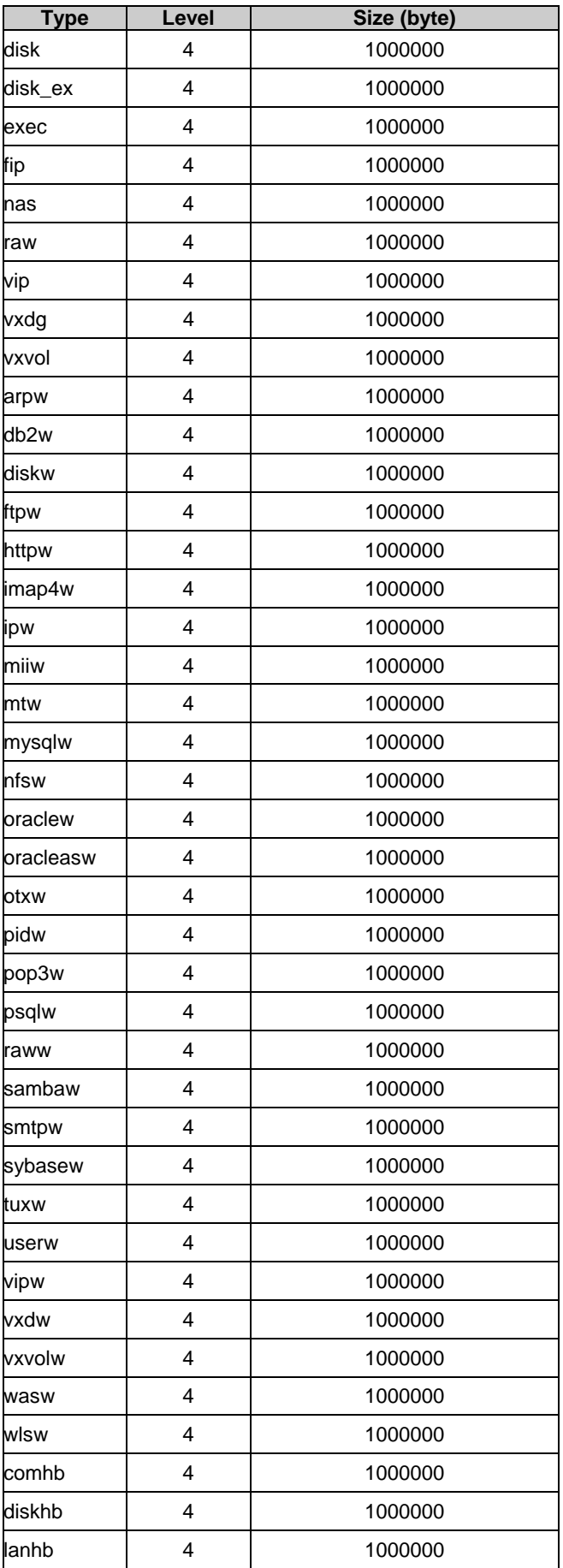

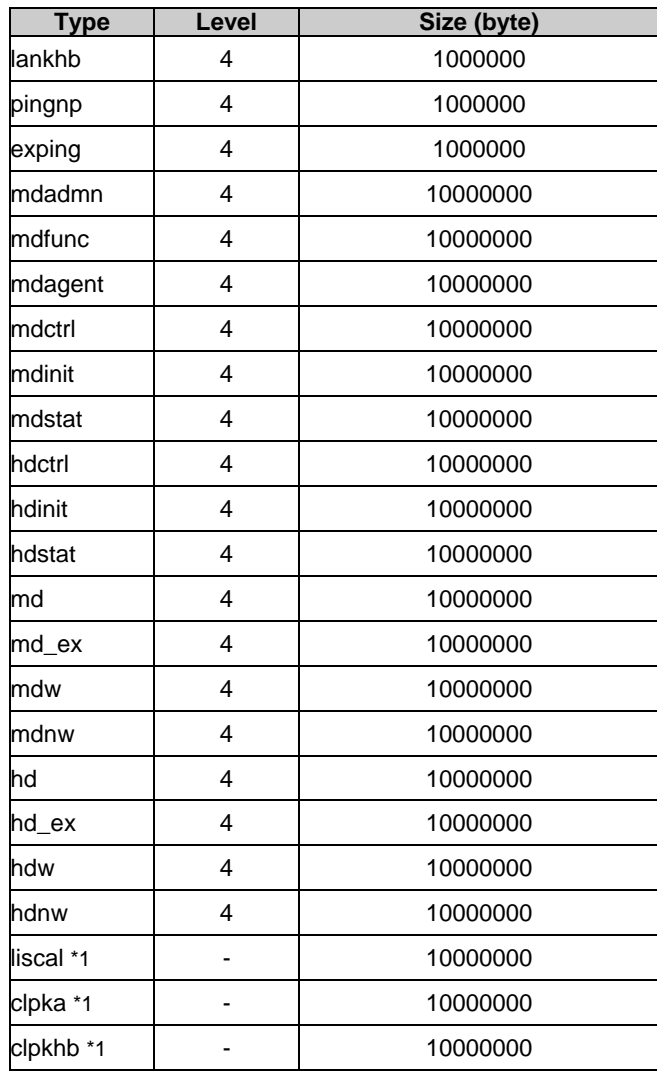

\* If the module's size is zero, its log will not be produced.

\*1 Output destination of log is syslog.

**Monitoring Agent Types that can be specified for the -t option (Monitoring command type)** 

**Monitoring Agent (Monitoring command type) Default Values of Log Level/Log File Size** 

## **License management command**

clplcnsc: the clplcnsc command manages licenses.

## **Command line:**

clplcnsc -i [*licensefile*] -p *productid* clplcnsc -l -p *productid* clplcnsc -d -p *productid*

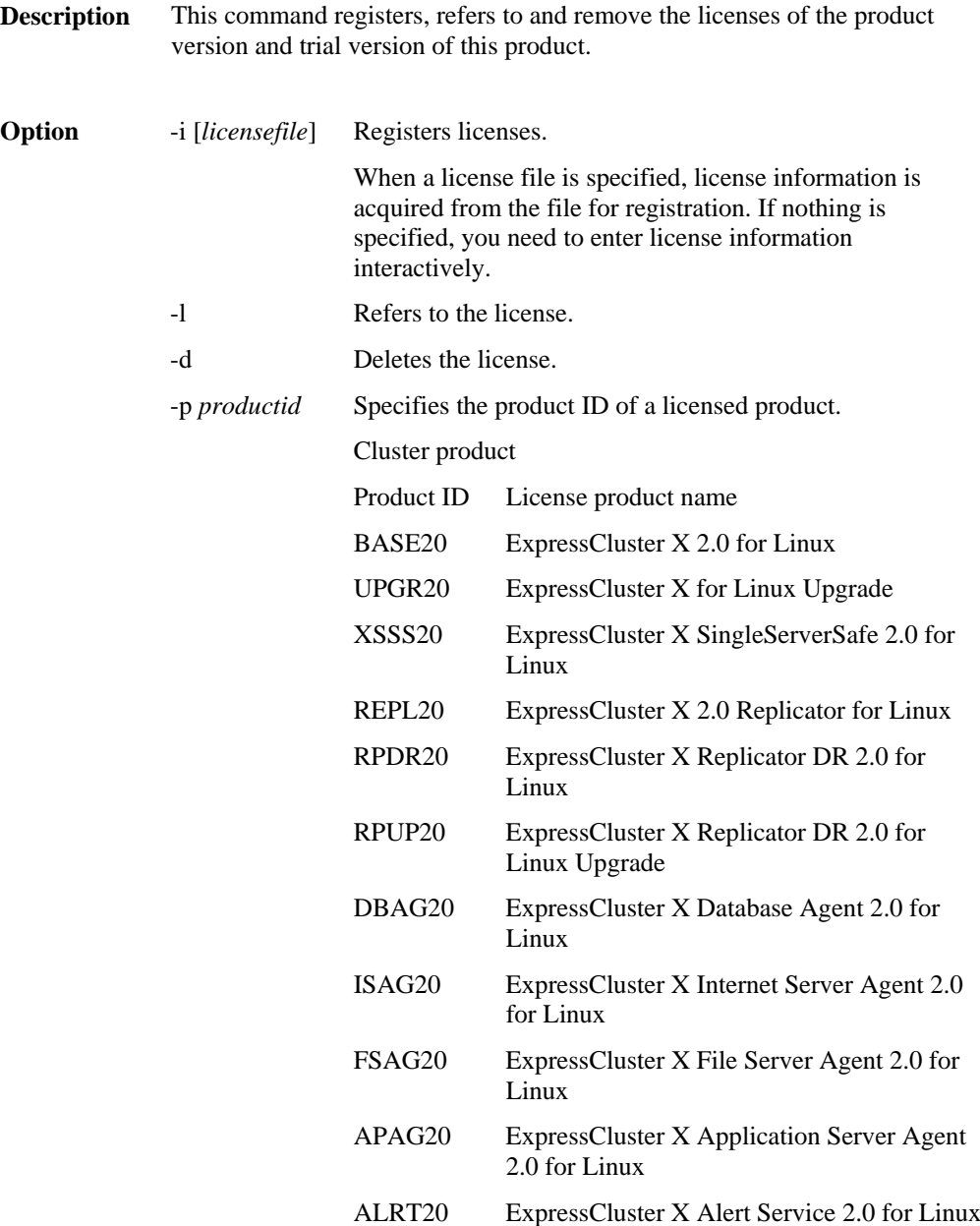
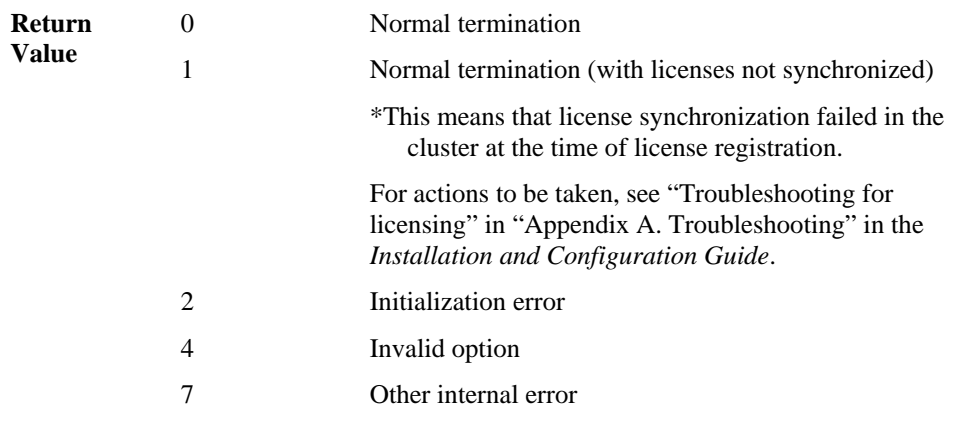

**Example of a command entry:** 

#### **Registering the license interactively # clplcnsc -i -p BASE20**

**for registration**

#### **Product Version**

Select a product division.

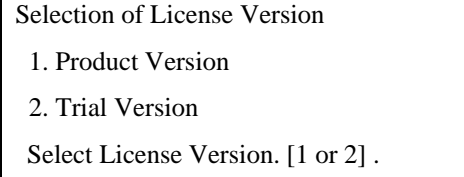

Enter the number of licenses.

Enter number of license [1 to 99 (default: 99) ] ...

Enter a serial number.

Enter serial number [ Ex. XXX0000000].

Enter a license key.

Enter license key [ Ex. XXXXXXXX-XXXXXXXX-XXXXXXXX-XXXXXXXX] ...

#### **Trial Version**

Select a product division.

Selection of License Version

1. Product Version

2. Trial Version

Select License Version. [1 or 2]

Enter a user name.

Enter user name [1 to 64byte ].

Enter a trial start date.

Enter trial start date [ Ex. yyyy/mm/dd ] .

Enter a trial expiration date.

Enter trial end date [ Ex. yyyy/mm/dd ].

Enter a license key.

Enter license key [Ex. XXXXX-XXXXXXXX-XXXXXXXX-XXXXXXXX].

#### Specify a license file

**# clplcnsc -i /tmp/cpulcns.key -p BASE20** 

**for referring to the license**  **# clplcnsc -l -p BASE20**

1. Product version

```
< Cluster CPU License EXPRESSCLUSTER X 2.0 for Linux 
<PRODUCT> > 
Seq... 1 
  Key..... A1234567-B1234567-C1234567-D1234567 
  The number of license... 2 
  Status... valid
```
2. Trial version

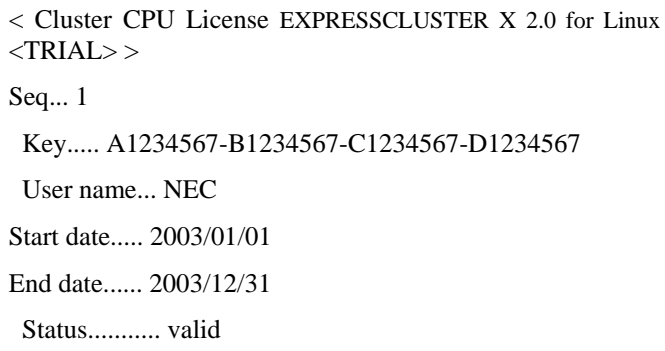

**Notes Run** this command as root user.

When you register a license, verify that the data transfer server is started up and a cluster has been generated for license synchronization.

When synchronizing the licenses, access the cluster servers in the order below, and use one of the paths that allowed successful access:

- 1. via the IP address on the interconnect LAN
- 2. via the IP address on the public LAN
- 3. via the IP address whose name was resolved by the server name in the cluster configuration data.

When you delete a license, only the license information on the server where this command was run is deleted. The license information on other servers is not deleted. To delete the license information in the entire cluster, run this command in all servers.

When there are multiple pieces of license information on the product ID specified to be deleted, the entire license information of the product ID will be deleted.

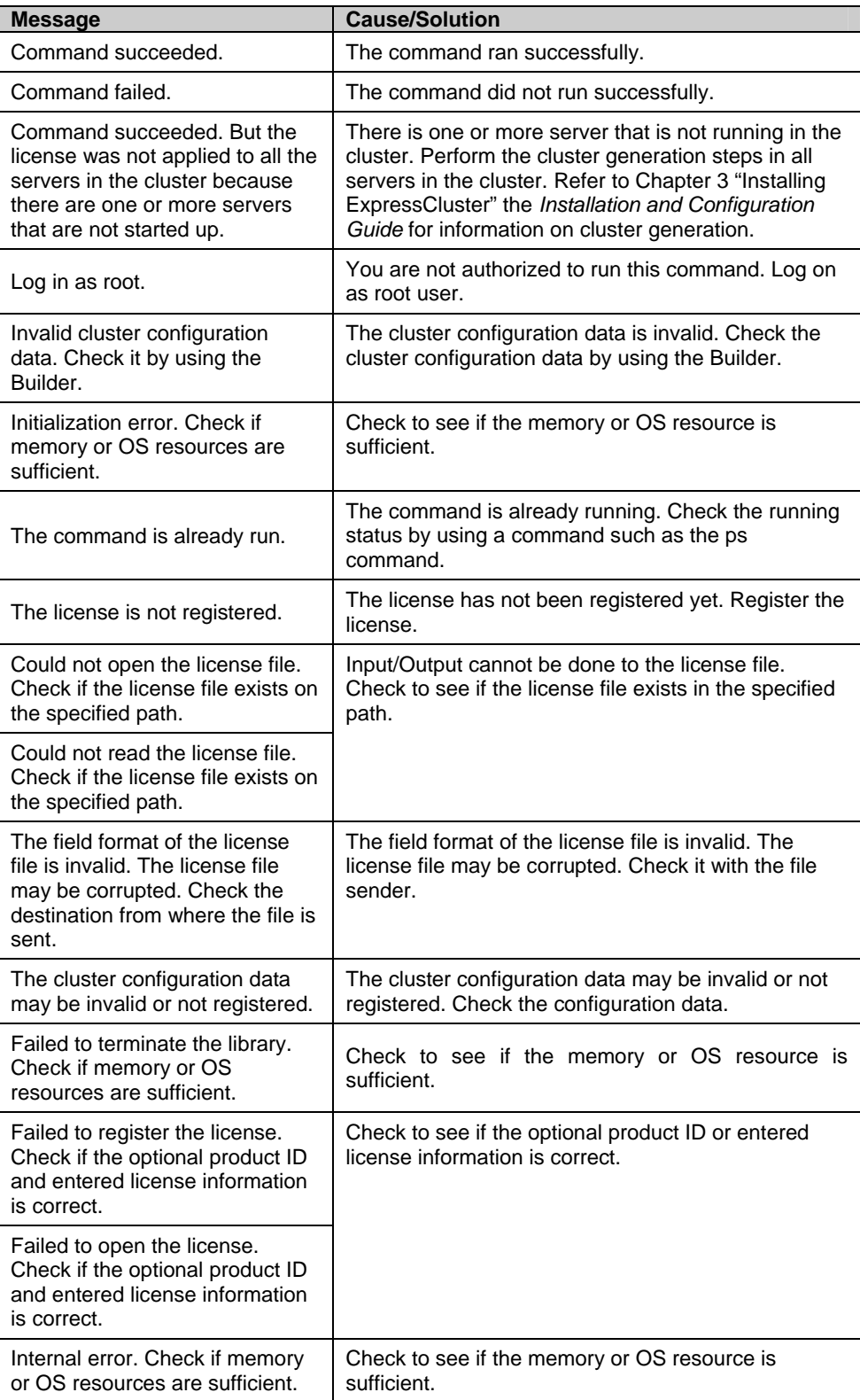

# **Disk I/O lockout command**

clproset: the clproset command modifies and displays I/O permission of the partition device.

#### **Command line:**

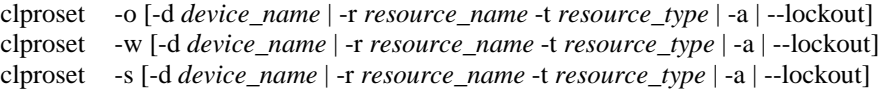

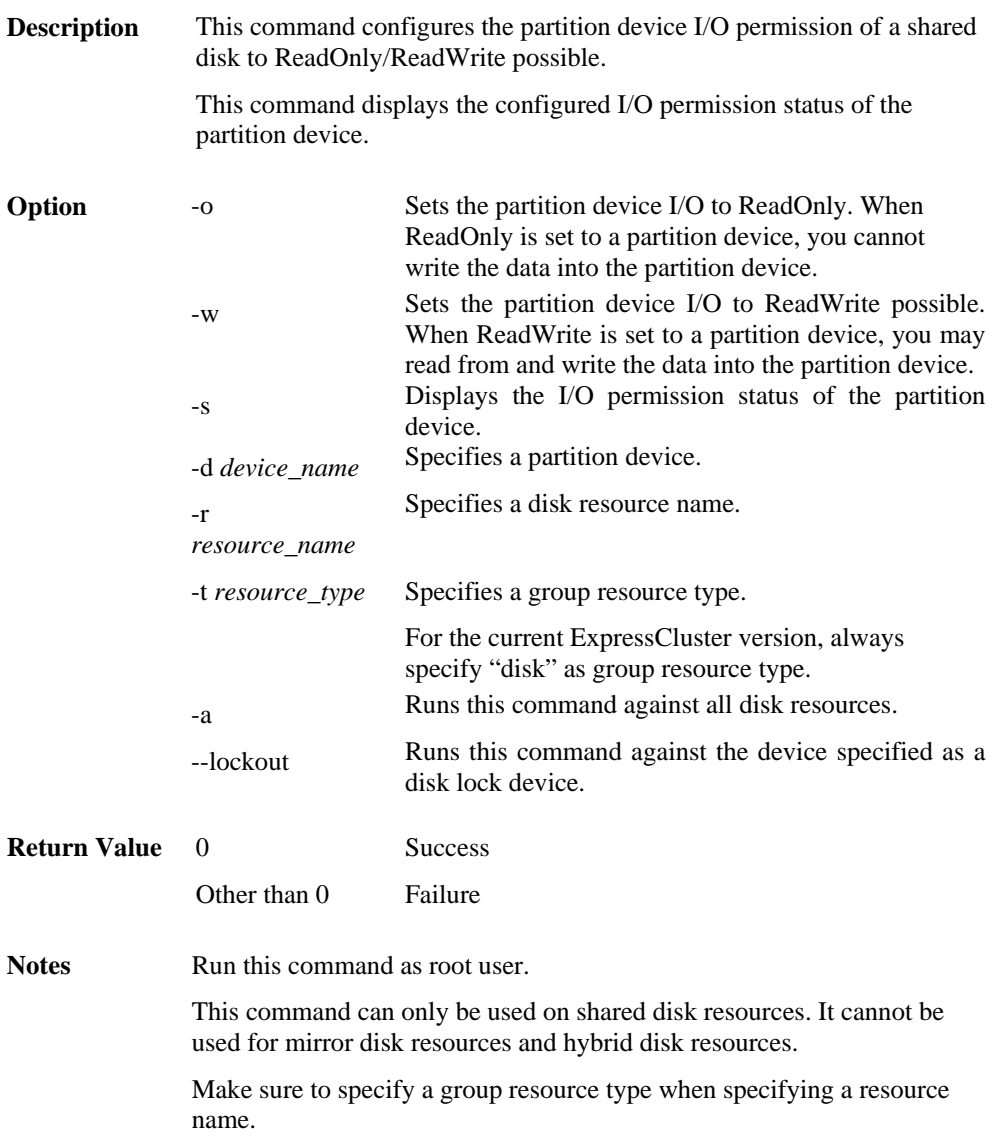

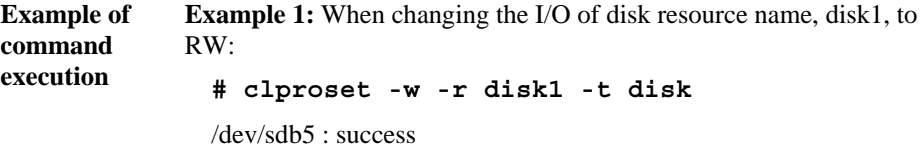

**Example 2:**When acquiring I/O information of all resources:

 **# clproset -s –a** /dev/sdb5 : rw (disk) /dev/sdb6 : ro (raw) /dev/sdb7 : ro (lockout)

#### **Error Messages**

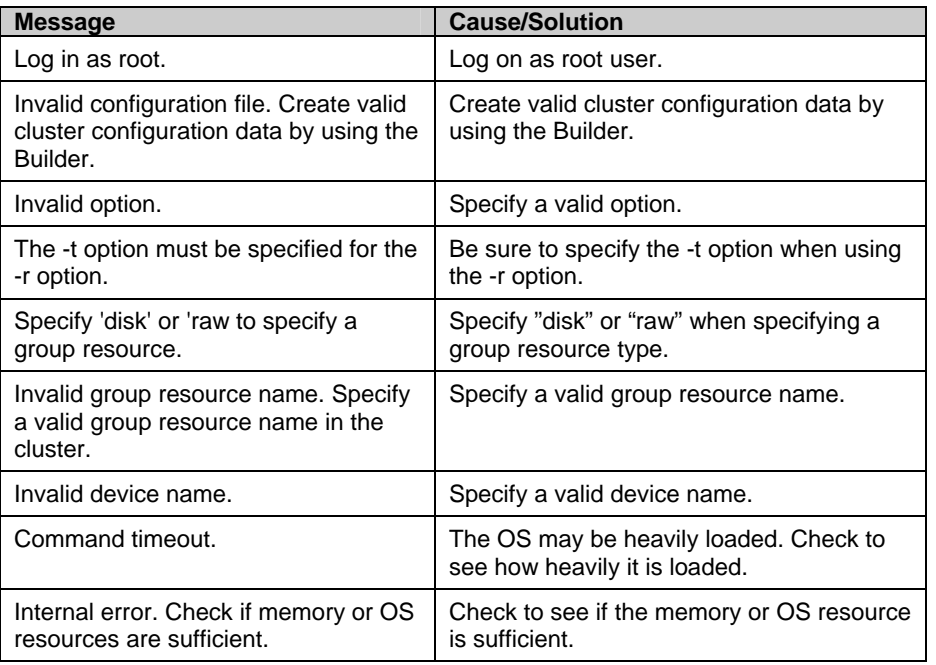

#### **Note:**

Do not use this command for the purposes other than those mentioned in "Preparing to operate a cluster system" in Chapter 9 in the Installation and Configuration Guide.

If you run this command while the cluster daemon is activated, the file system may get corrupted.

# **Mirror-related commands Mirror status display commands**

clpmdstat: the clpmdstat command displays status related to mirroring and configuration information.

#### **Command line:**

clpmdstat --connect *mirrordisk-alias* clpmdstat --mirror *mirrordisk-alias* clpmdstat --active *mirrordisk-alias* clpmdstat --detail *mirrordisk-alias* clpmdstat --list

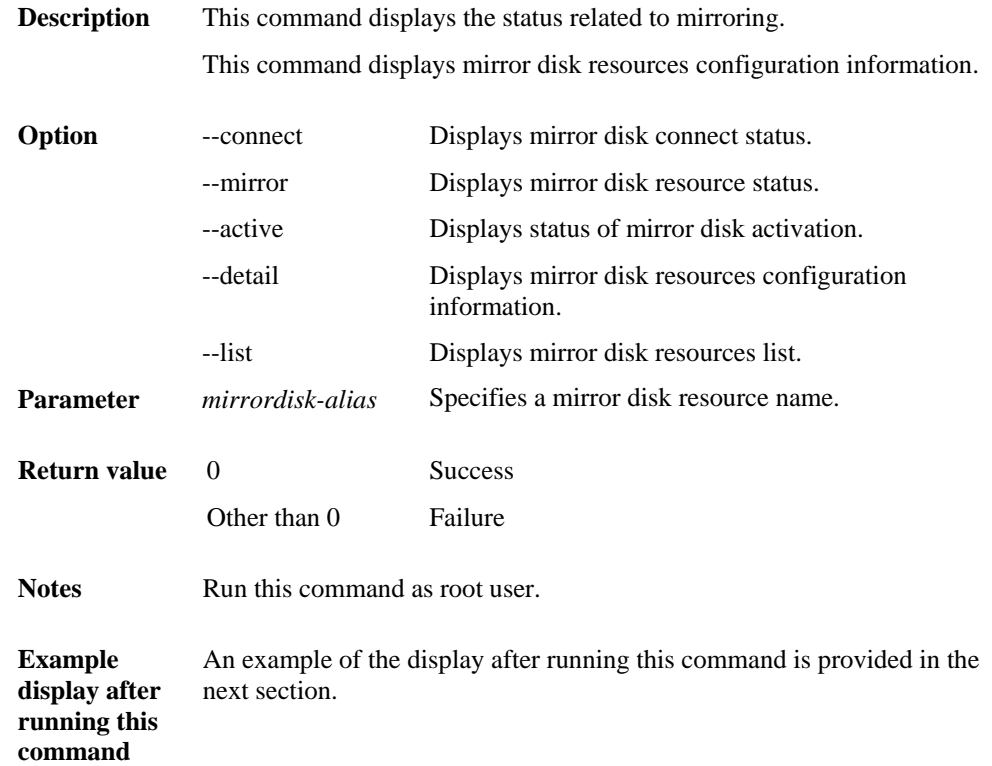

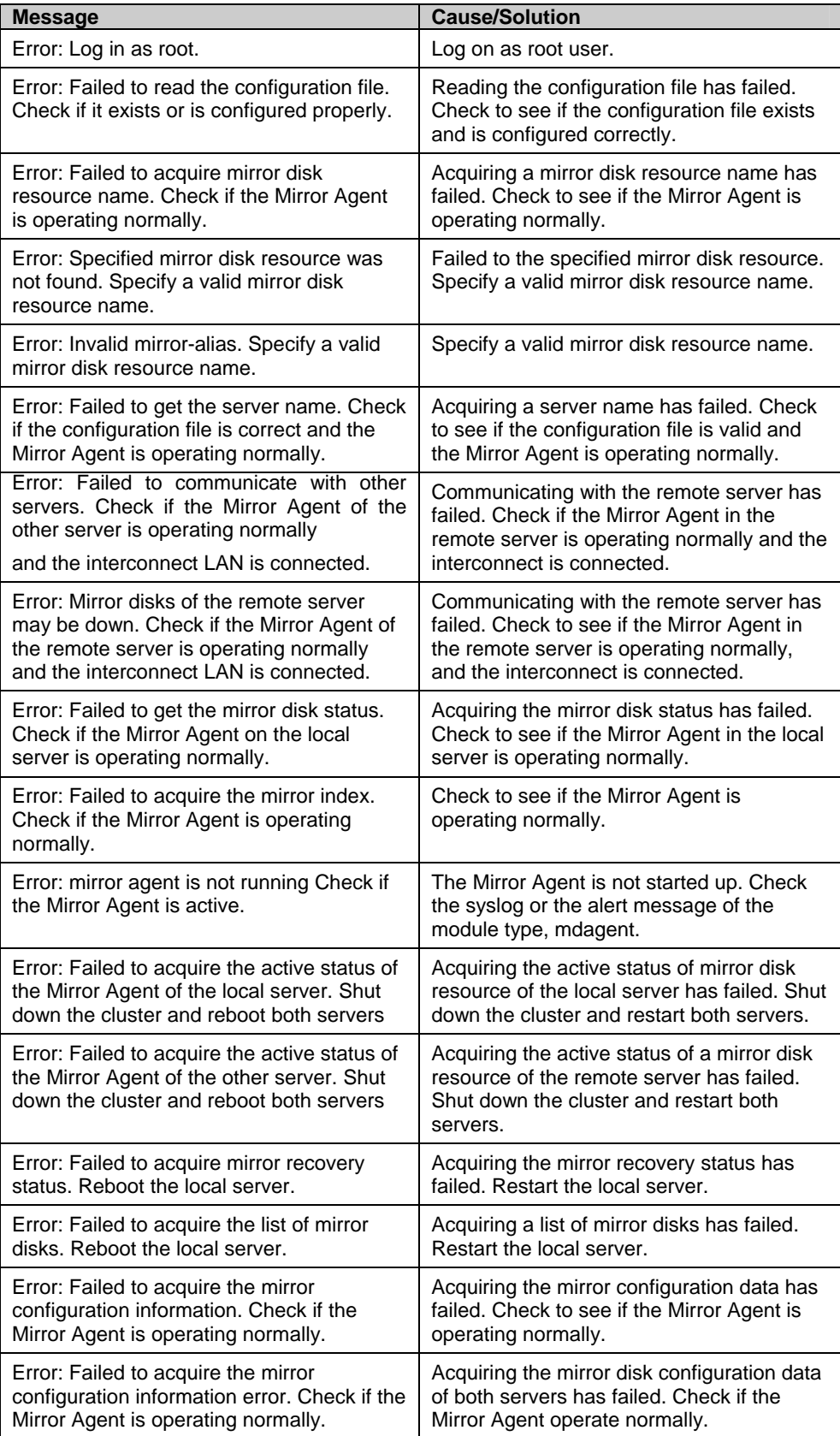

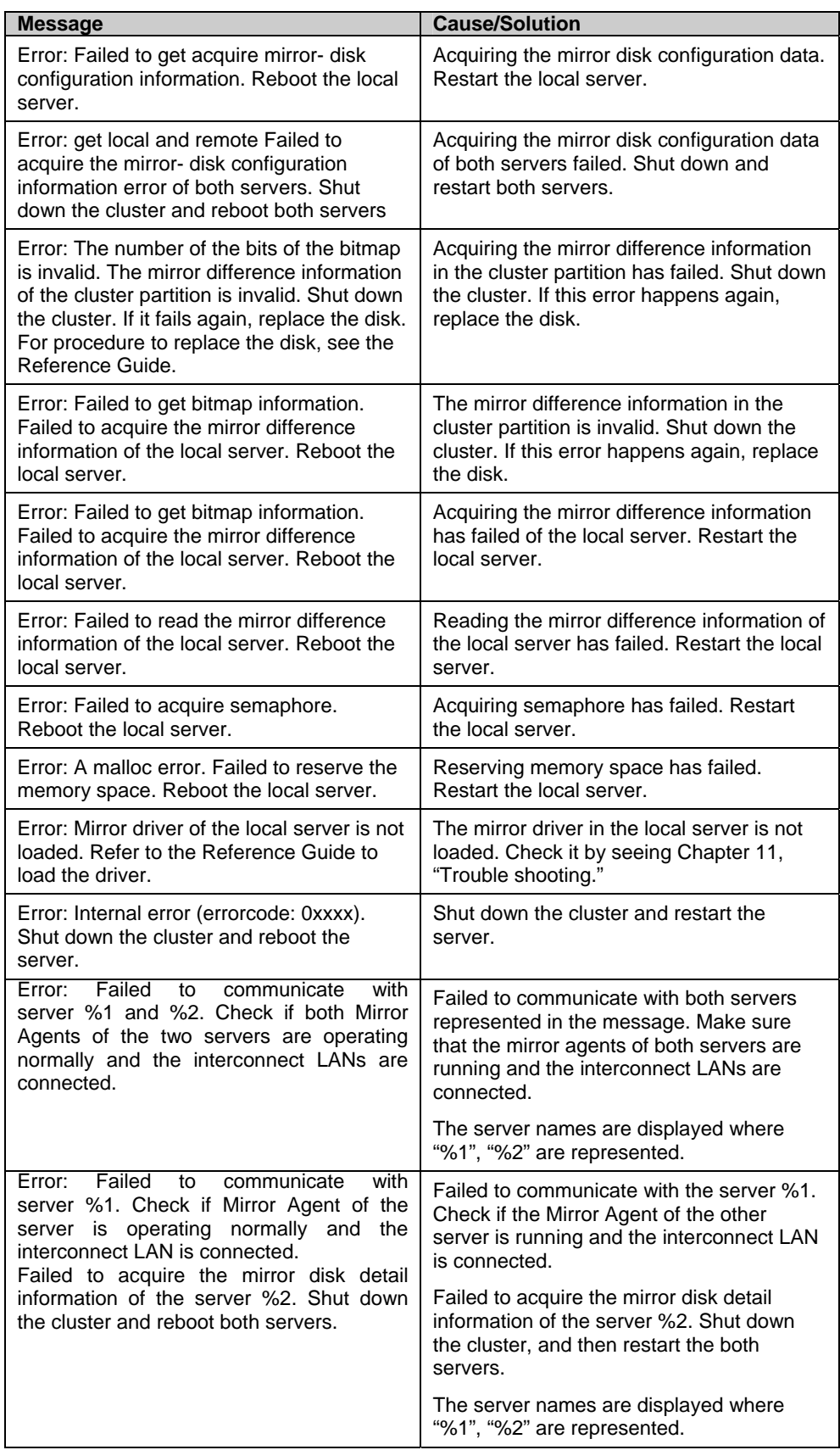

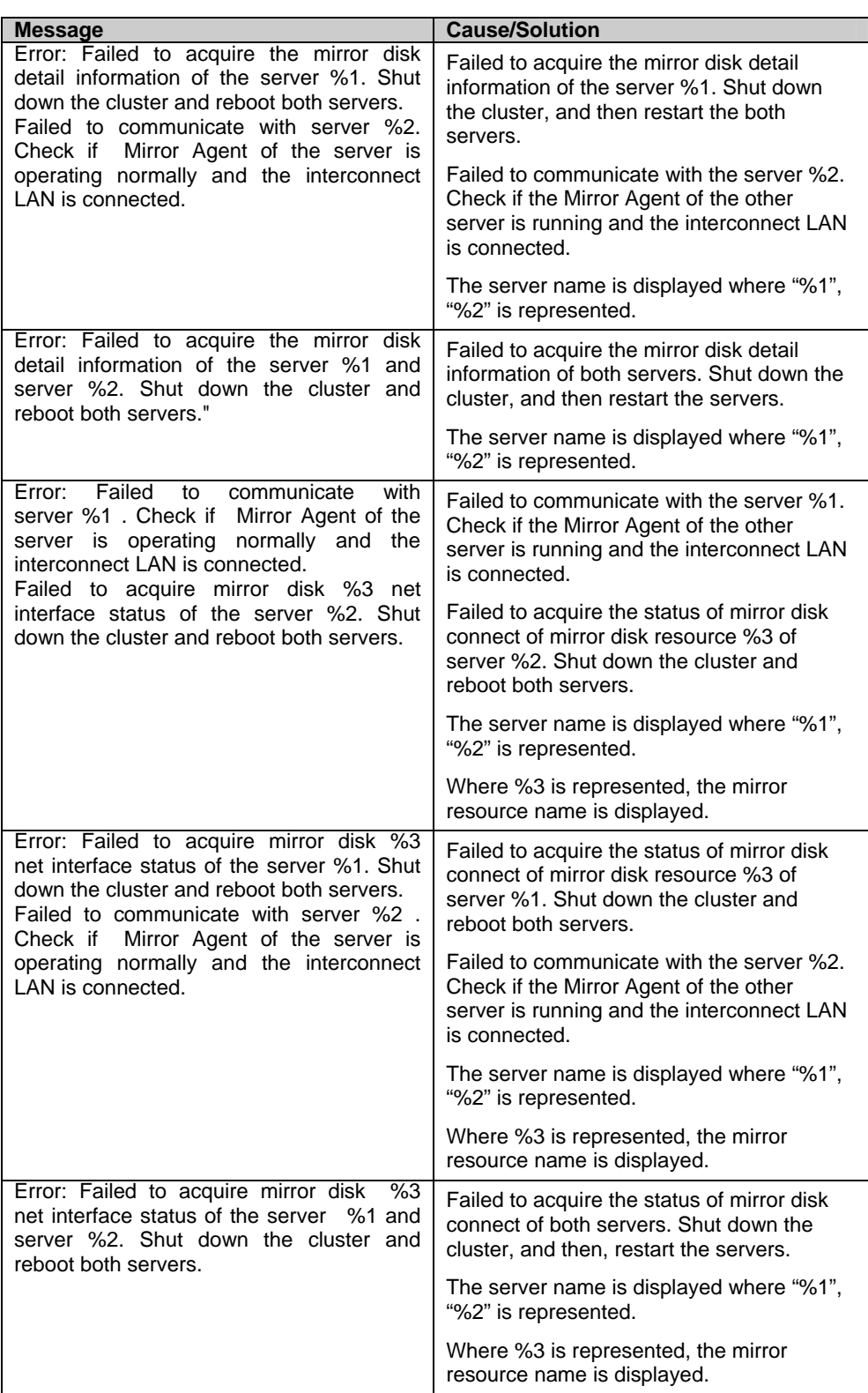

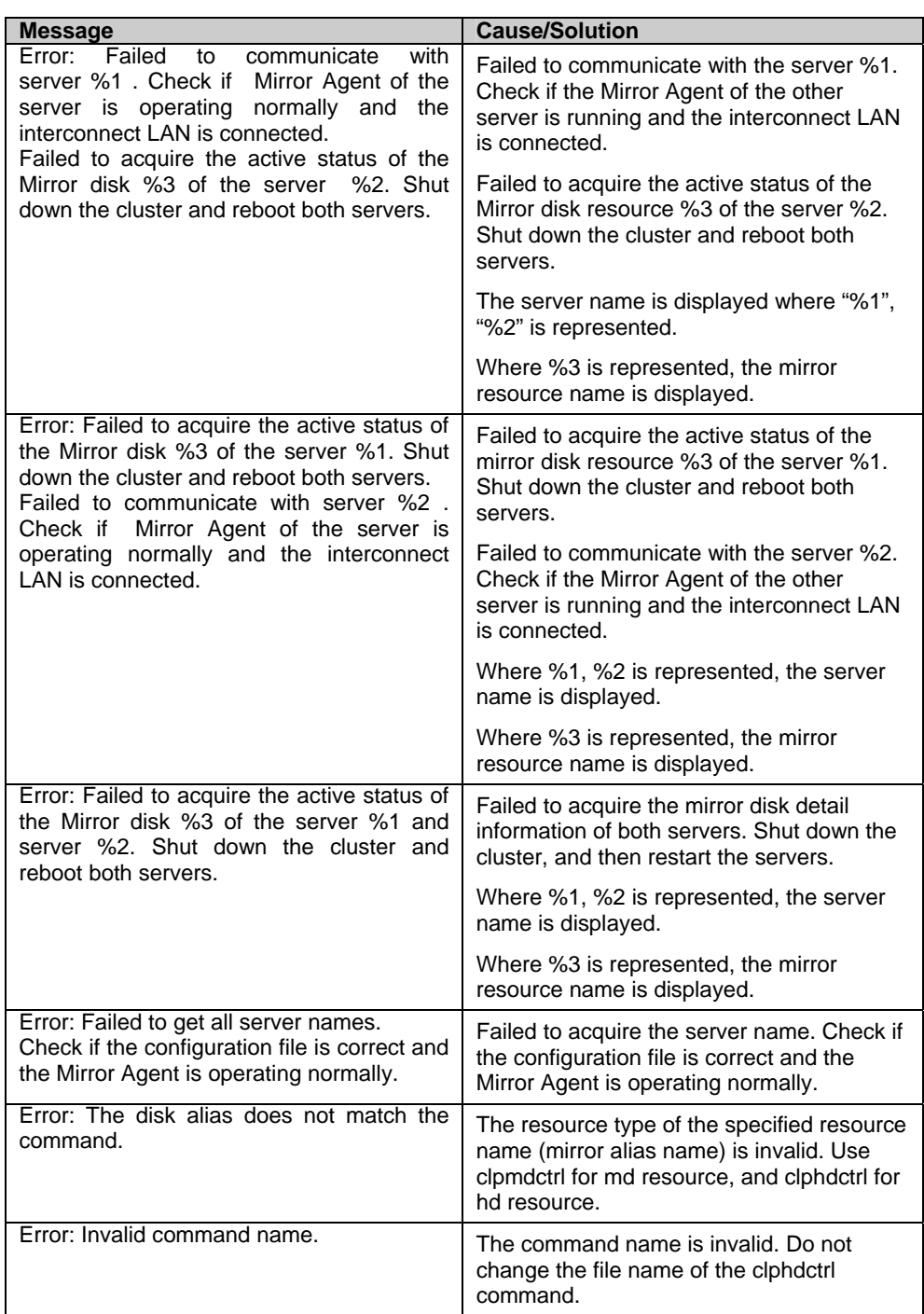

### **Example display after running the mirror status display command**

 $\blacklozenge$  Mirror disk connect status display

When the --connect option is specified, the status of mirror disk connect is displayed. Mirror Name : md1

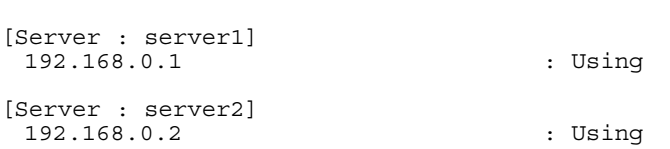

#### Explanation of each item

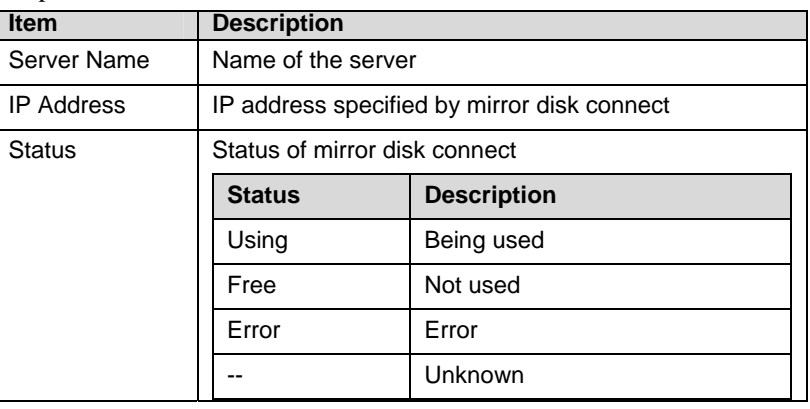

 $\triangleleft$  Displaying the status of mirror disk resource

The status of specified mirror disk resource is displayed by specifying the --mirror option. There are three types of display depending on the status of mirror disk resource:

• When the status of mirror disk resource is Normal: Mirror Status: Normal

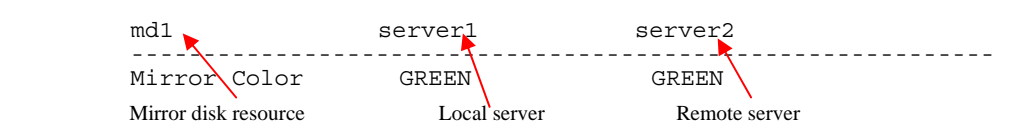

Explanation of each item

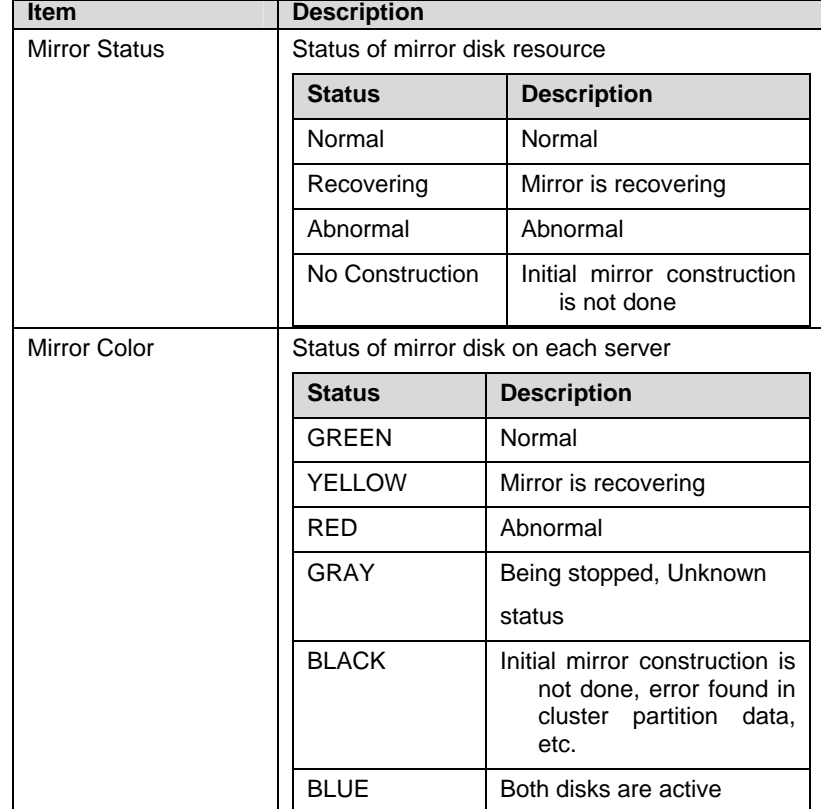

• When the status of mirror disk resource is abnormal Mirror Status: Abnormal

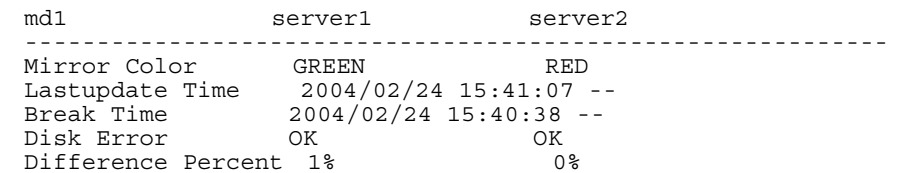

#### Explanation of each item

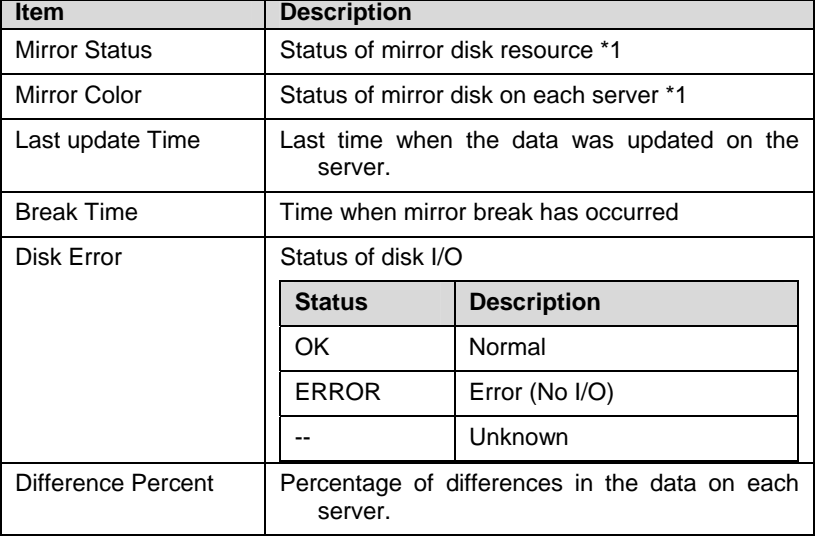

\*1 Refer to. ["When the status of mirror disk resource is Normal:](#page-398-0)"

#### • During mirror recovery

Mirror Status: Recovering

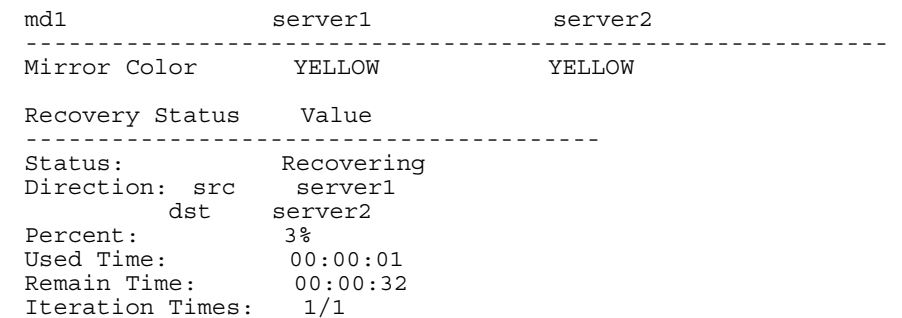

#### Explanation of each item

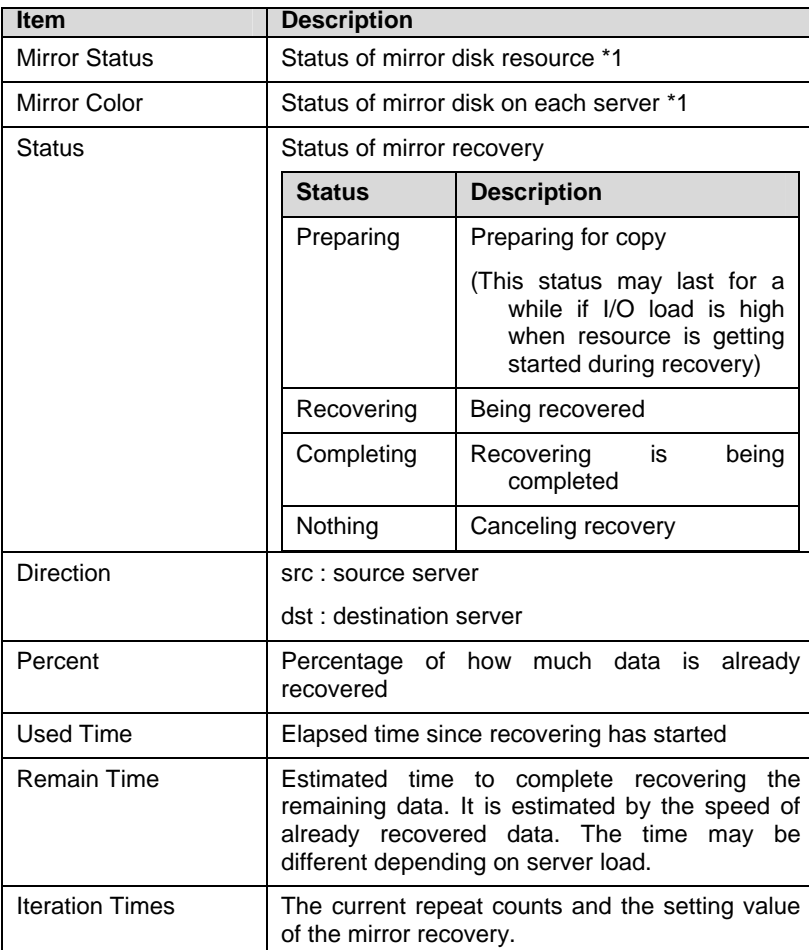

[•](#page-398-0)\*1 Refer to "[When the status of mirror disk resource is Normal:"](#page-398-0).

 $\bullet$  Displaying active status of mirror disk resource

Active status of the specified mirror disk resource is displayed when the --active option is specified:

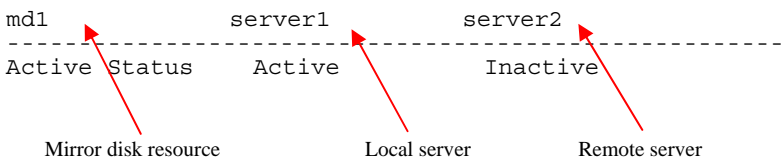

Status of mirror partition device

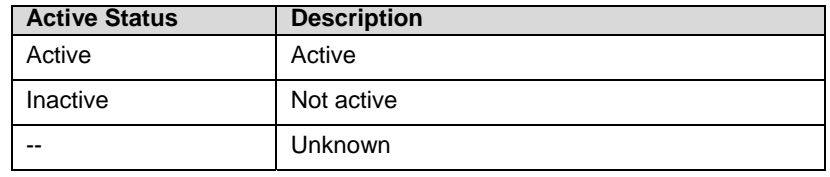

Displaying mirror disk resource information

Configuration information of the specified mirror disk resource is displayed when the --detail option is specified:

| Mirror Name<br>Sync Switch<br>Sync Mode<br>Diff Recovery                                                       | $: \mathsf{md1}$<br>: On<br>: Sync<br>$1 - -$ |
|----------------------------------------------------------------------------------------------------|-----------------------------------------------|
| [Server : server1]<br>NMP/Disk Size(MB) : 2447/2447<br>: /dev/sdb2<br>DP Device<br>: /dev/sdb1<br>CP Device    |                                               |
| [Server : server2]<br>NMP/Disk Size(MB)<br>: 2447/2447<br>: /dev/sdb2<br>DP Device<br>: /dev/sdb1<br>CP Device |                                               |

Explanation of each item

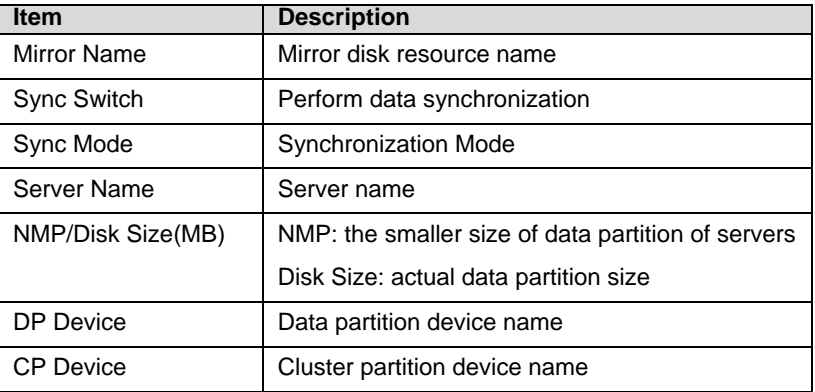

Displaying the list of mirror disk resources

The list of mirror disk resources is displayed when the --list option is specified:

```
[Replicator Option] 
server1 : Installed
server2 : Installed
server3 : Installed
[Servers Which Can Be Started] 
             : server1
                server3 
  md2 : server2 
                server3
```
Explanation of each item

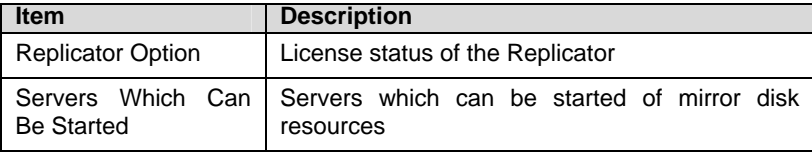

## **Mirror disk resource operation command**

clpmdctrl: the clpmdctrl command operates mirror disk resources.

#### **Command line:**

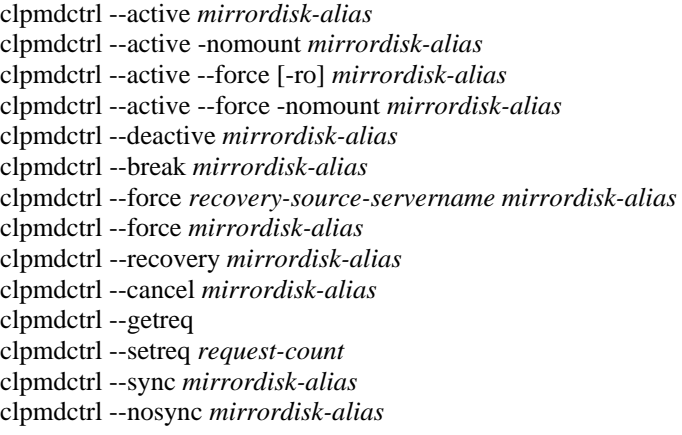

#### **Note:**

Do not use the --active, and --deactive options when the cluster daemon is started. If you use them, the data in file system can be corrupted. Do not use these options for the purposes other than those mentioned in Chapter 9, "Preparing to operate a cluster system" in the *Installation and Configuration Guide*.

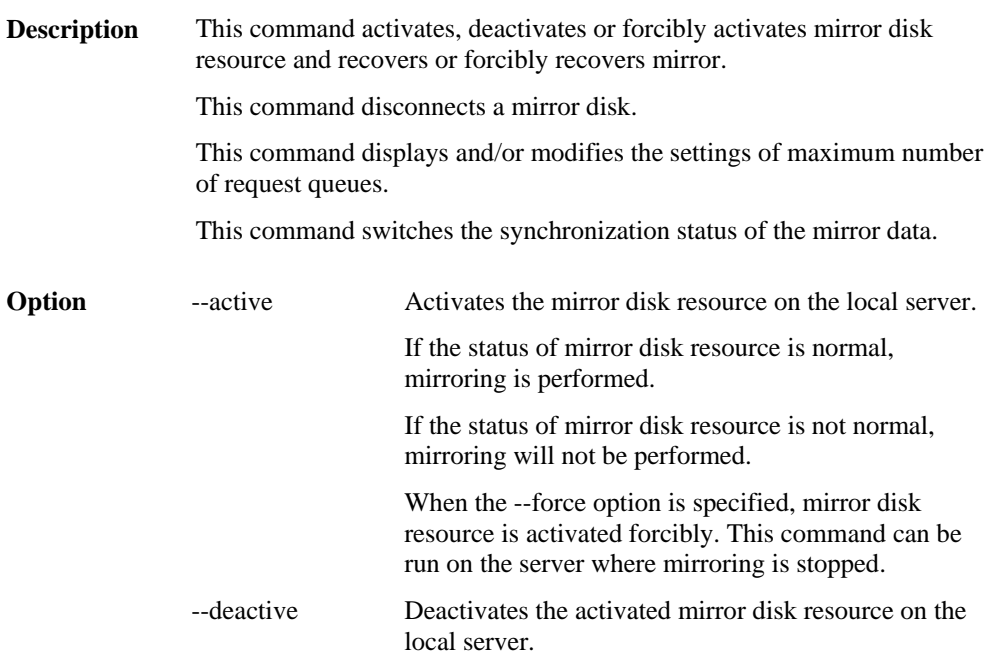

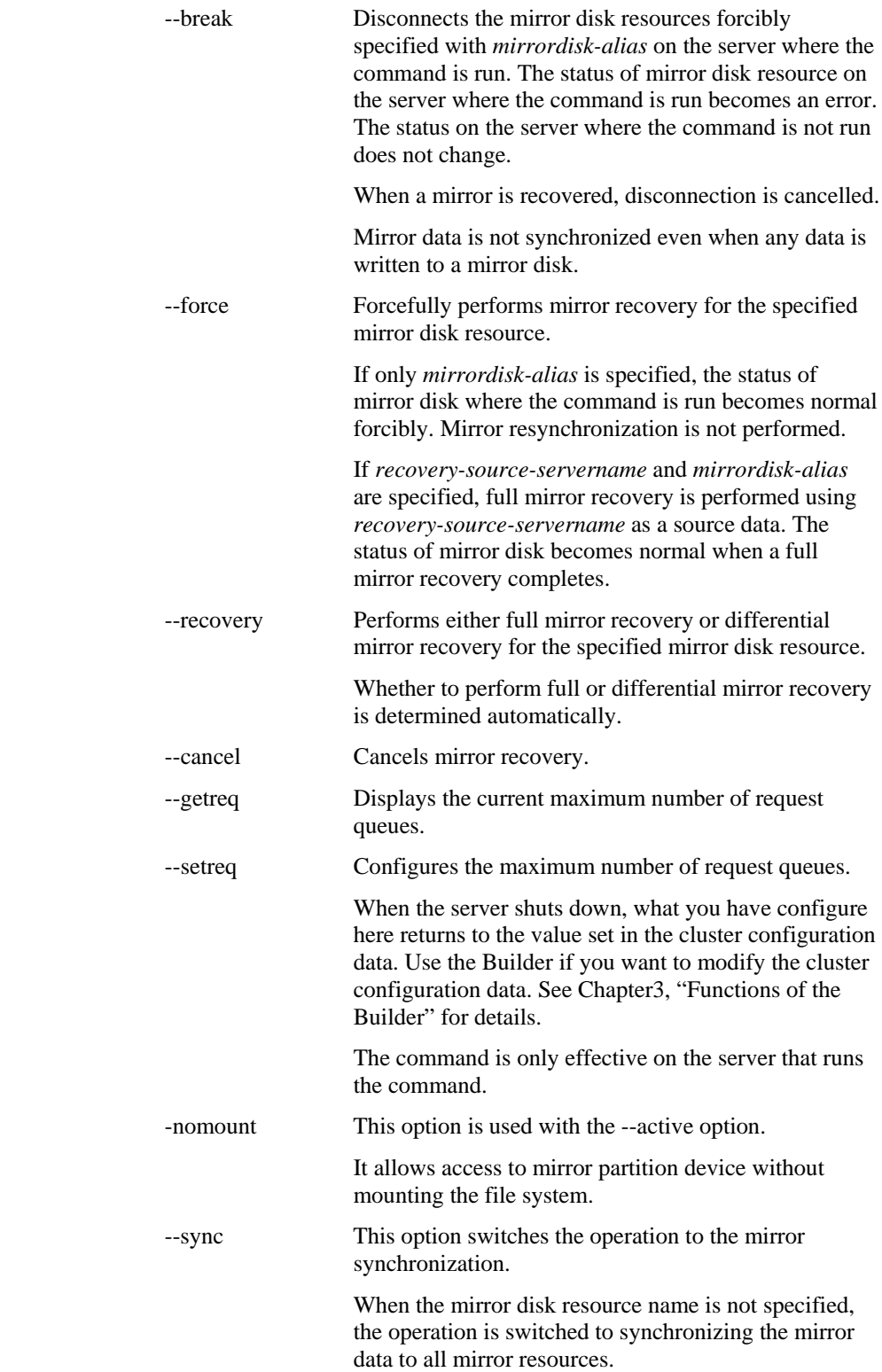

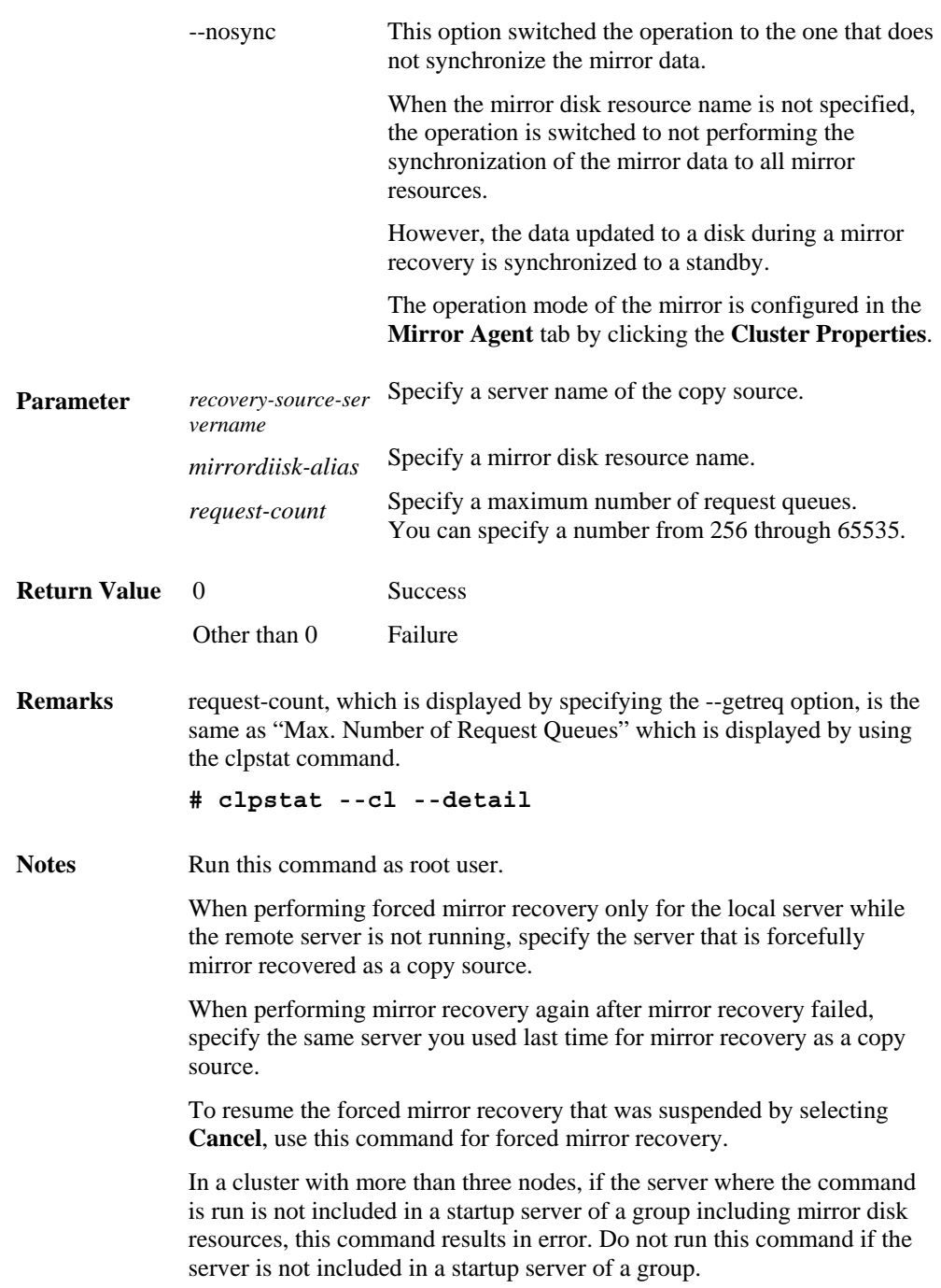

**Example of command execution** 

**Example 1:** When activating the mirror disk resource md1:

 **# clpmdctrl --active md1** 

<md1@server1>: active successfully

**Example 2:** When deactivating the mirror disk resource md1:

 **# clpmdctrl --deactive md1** 

<md1@server1>: deactive successfully

**Example 3:** When disconnecting the mirror disk resource md1:

 **# clpmdctrl --break md1** 

md1: isolate successfully

**Example 4:** When the status of both servers is error, and you need to recover the operation which uses the resource md1 as soon as possible:

```
 # clpmdctrl --force md1
The data of mirror disk in local server maybe is
 not latest. 
 Do you still want to continue? (Y/N) 
 md1: Force recovery successful.
```
 **# clpgrp -s failover1** Command succeeded.

When **Auto Mirror Recovery** is selected, mirror recovery is performed at this timing. When **Auto Mirror Recovery** is cleared, run the following command.

 **# clpmdctrl --recovery md1** 

**Example 5:** When mirror recovering the mirror disk resource md1:

 **# clpmdctrl --recovery md1** 

**Example 6:** When setting the maximum number of request queue to 2048:

 **# clpmdctrl --setreq 2048** 

current I/O request count <2048>

**Example 7:** When configure the setting that does not perform the data synchronization to the mirror disk resource md1:

 **# clpmdctrl --nosync md1**

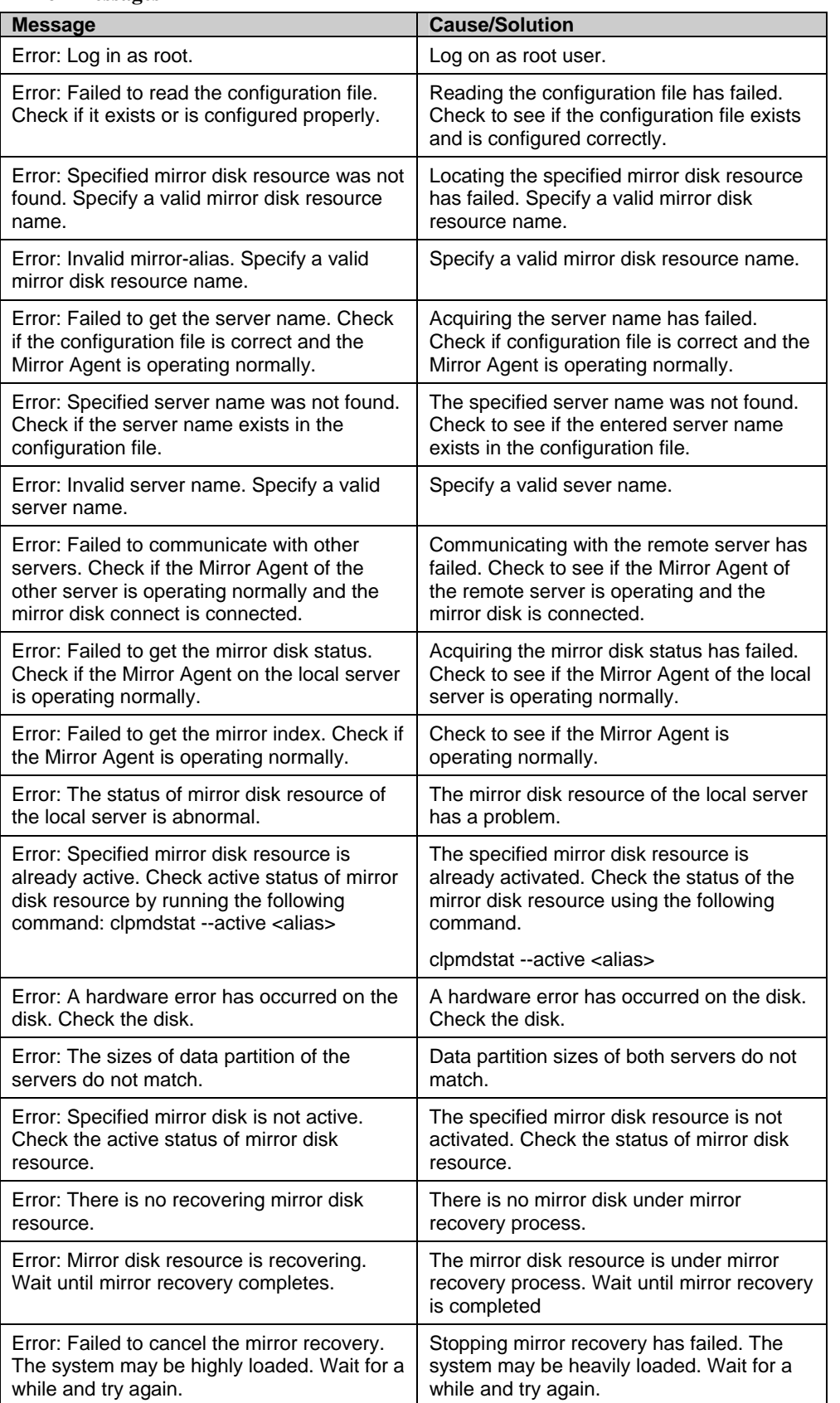

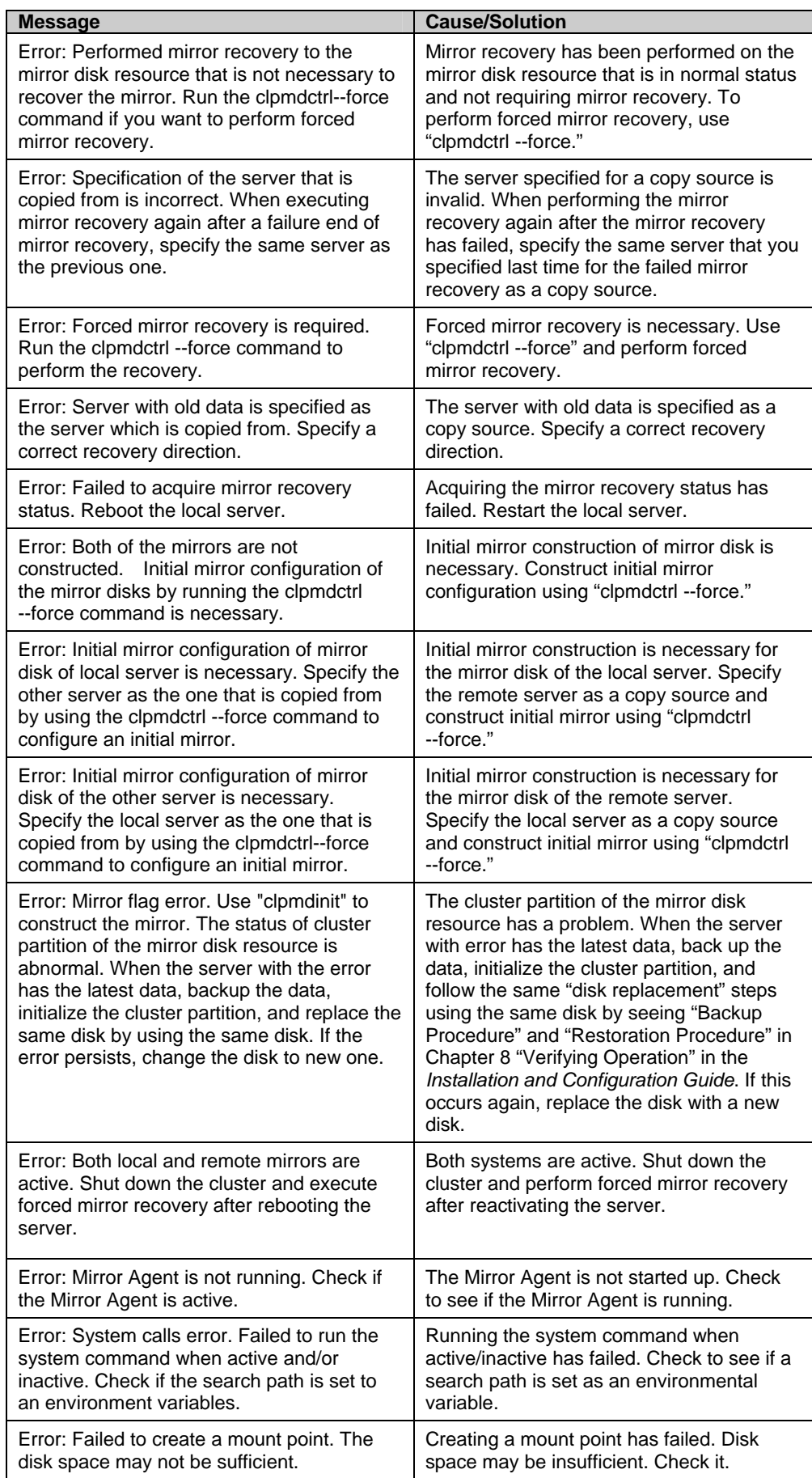

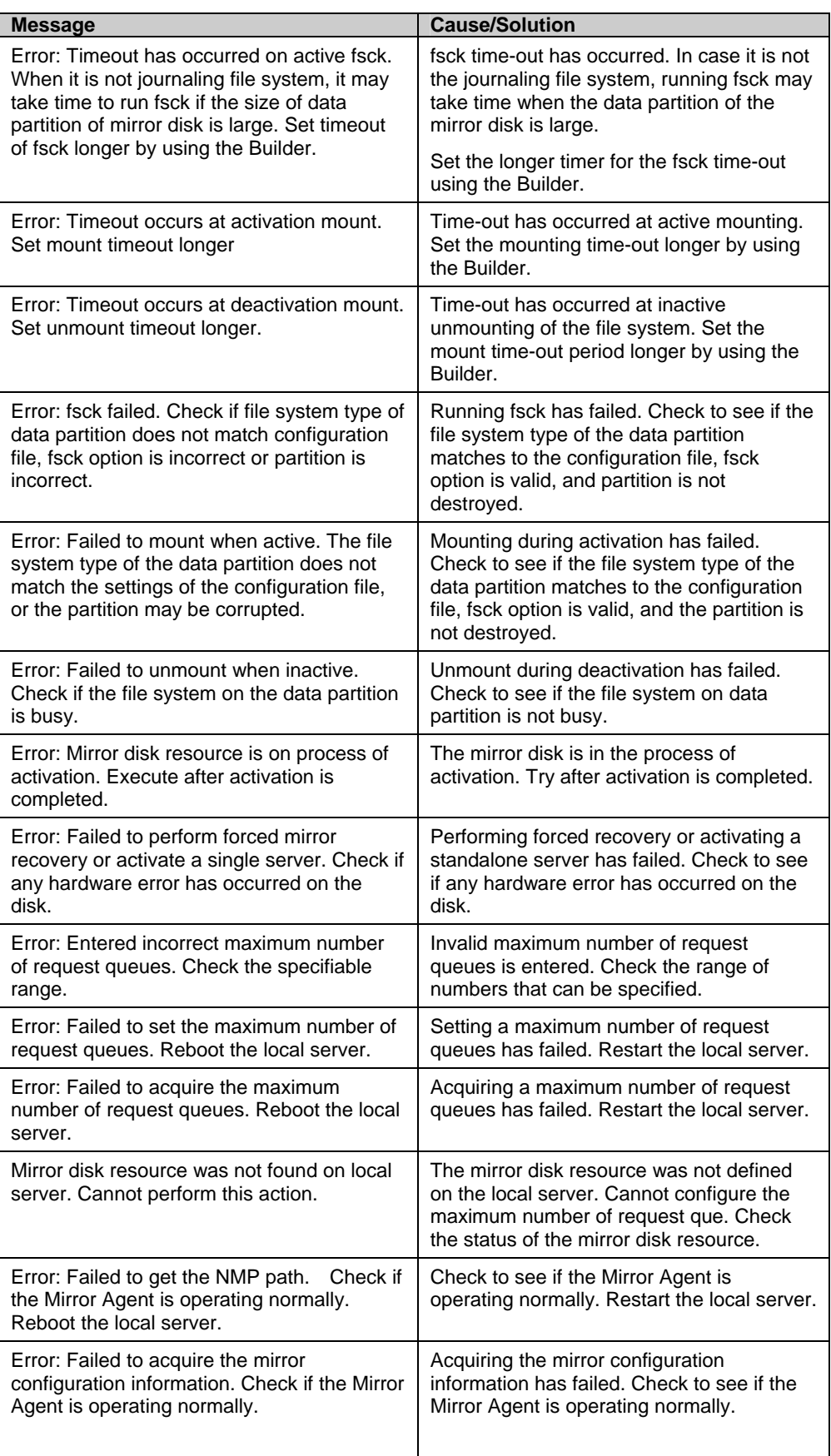

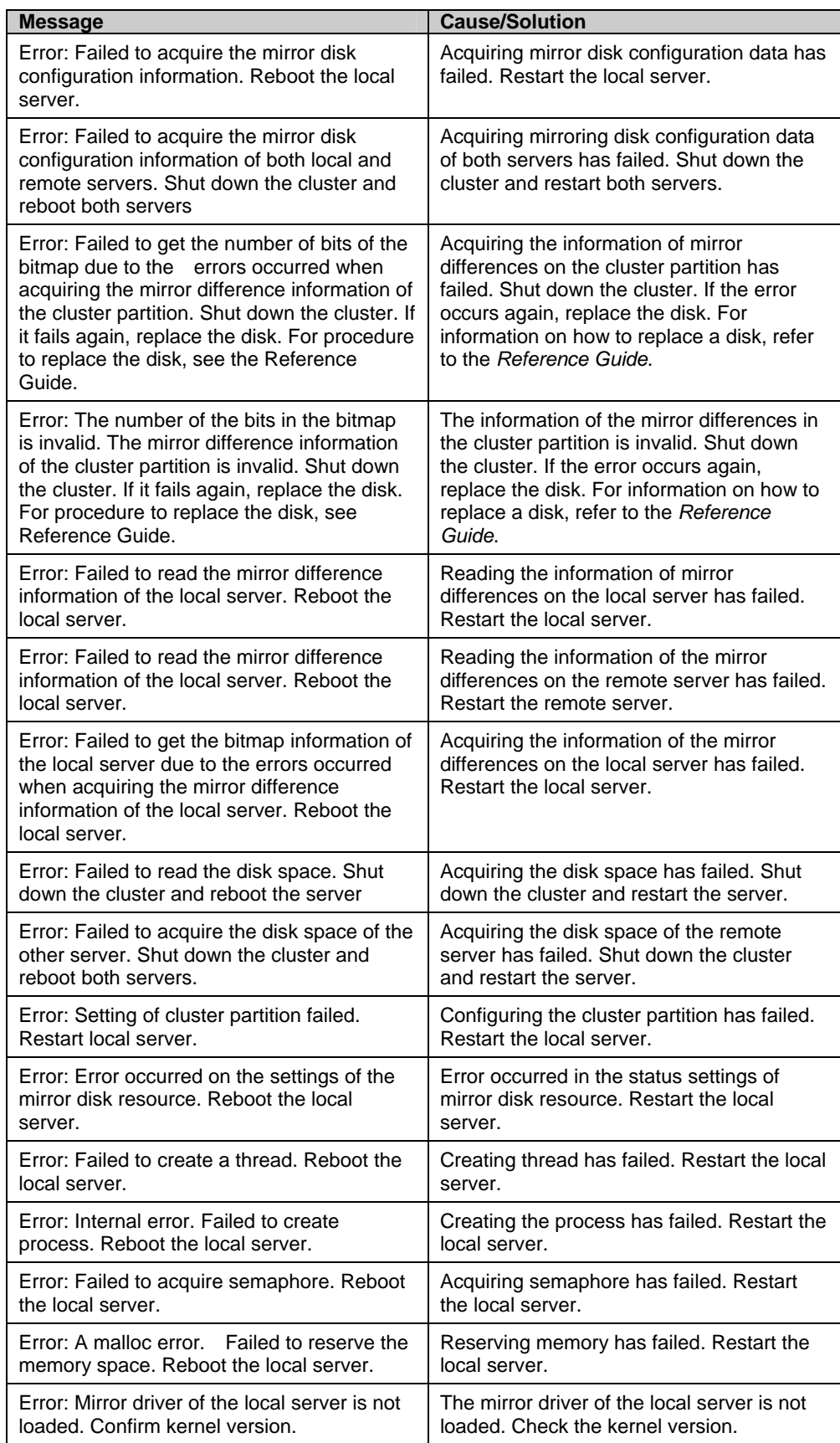

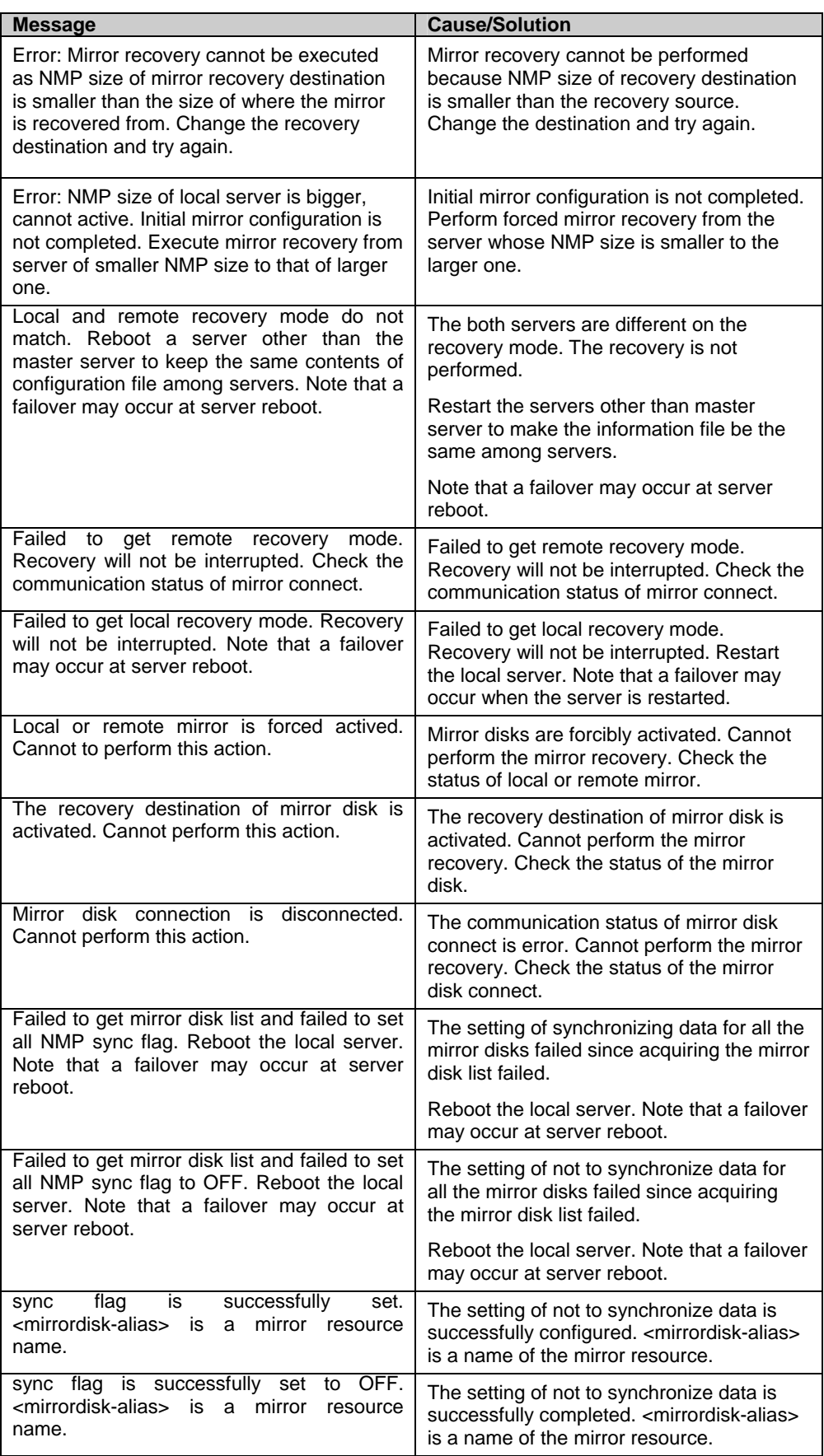

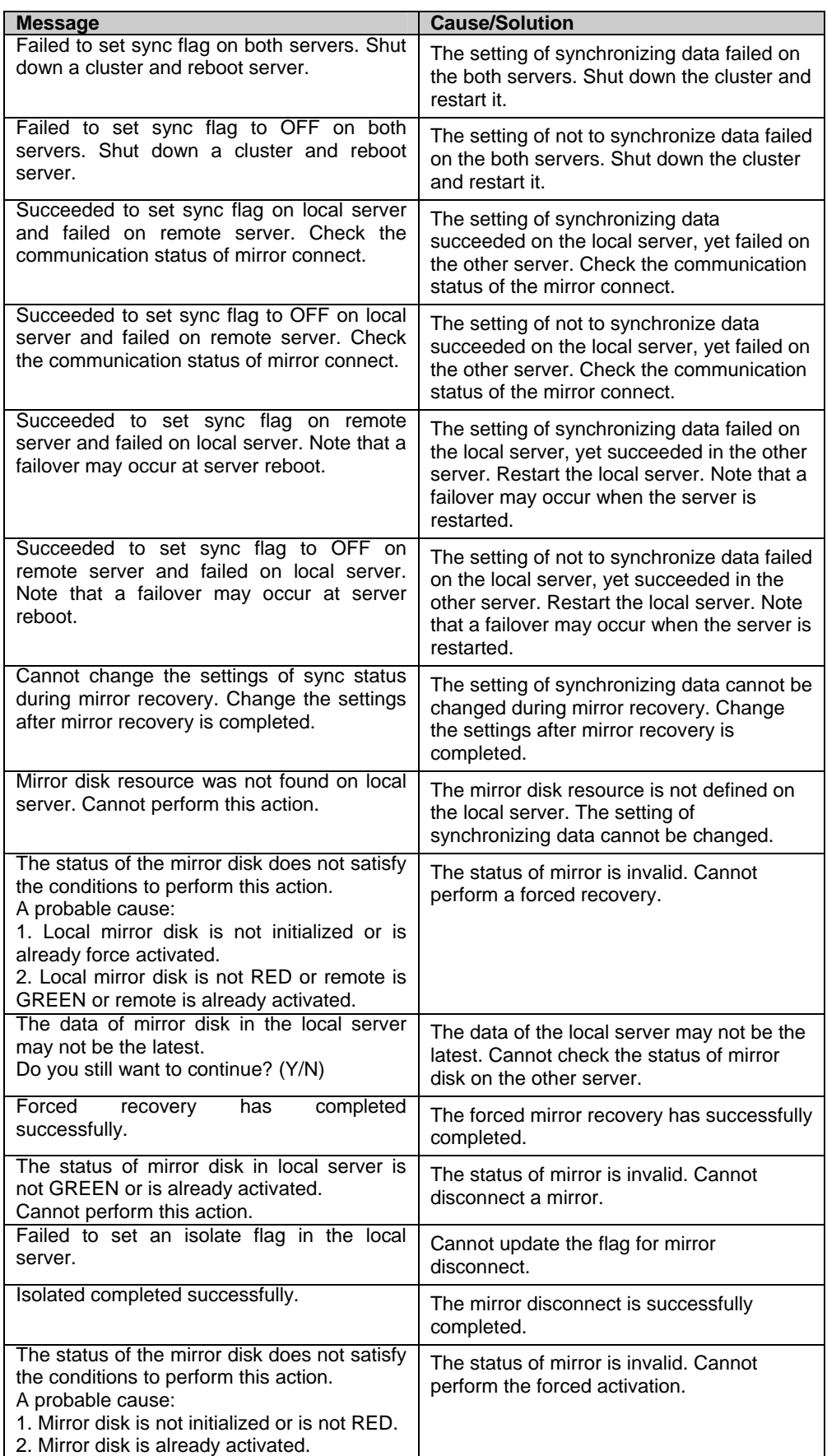

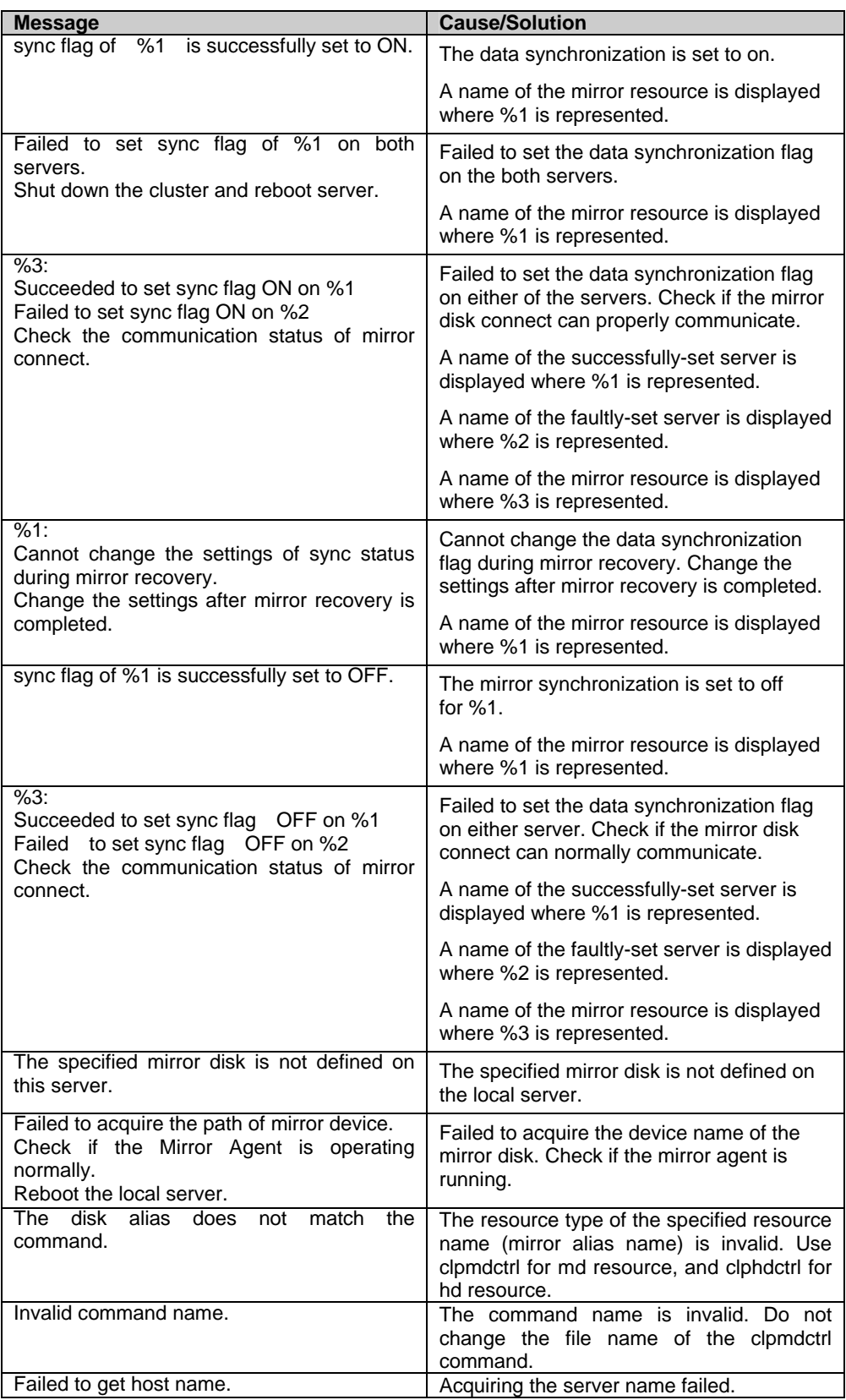

## **Initializing mirror disks (clpmdinit command)**

clpmdinit: the clpmdinit initializes a mirror disk.

#### **Command line:**

clpmdinit --create normal [*mirrordisk-alias*] clpmdinit --create quick [*mirrordisk-alias*] clpmdinit --create force [*mirrordisk-alias*]

#### **Caution:**

 $\overline{a}$ 

Generally you do not need to run this command when constructing or operating a cluster. You should exercise caution when you use this command because the partition used for the data will be initialized.

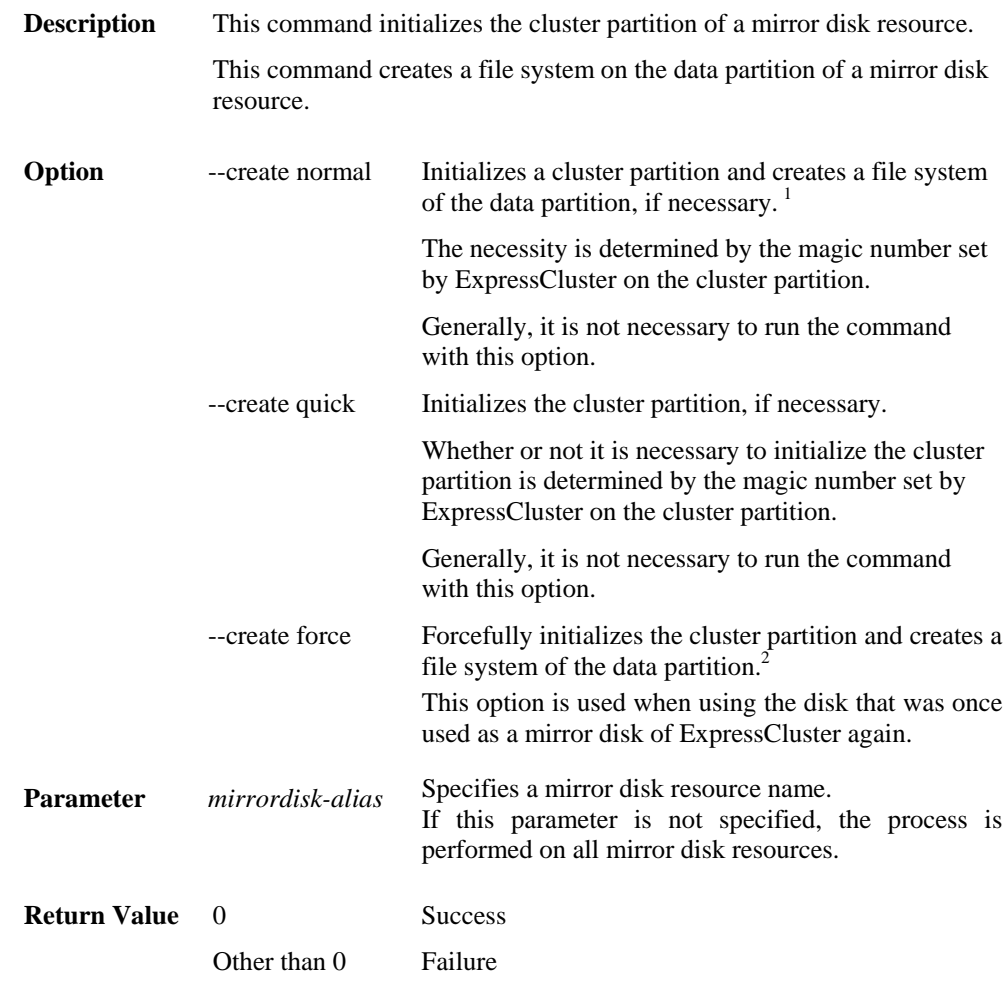

<span id="page-388-0"></span>Section I Detailed reference of ExpressCluster functions 389  $1$  Unless "Execute initial mkfs" is selected in the cluster configuration data, the file system will not be created.

**Notes** You should exercise caution when you run this command because the mirror disk will be initialized.

Run this command as root user.

Do not run other commands, until this command is returned.

When running this command, make sure that the Mirror Agent in all servers in the cluster is stopped. To check the Mirror Agent is stopped on all servers, run the following command:

#### **# /etc/init.d/clusterpro\_md status**

In a cluster with more than three nodes, if the server where the command is run is not included in a startup server of a group including mirror disk resources, this command results in error. Do not run this command if the server is not included in a startup server of a group.

**Example of command execution Example 1:** When forcefully initializing the cluster partition because the disk to be used for the mirror disk resource md1 was once used as a mirror disk of ExpressCluster:

#### **# clpmdinit --create force md1**

mirror info will be set as default

the main handle on initializing mirror disk  $\langle$ md1 $\rangle$  success

initializing mirror disk complete

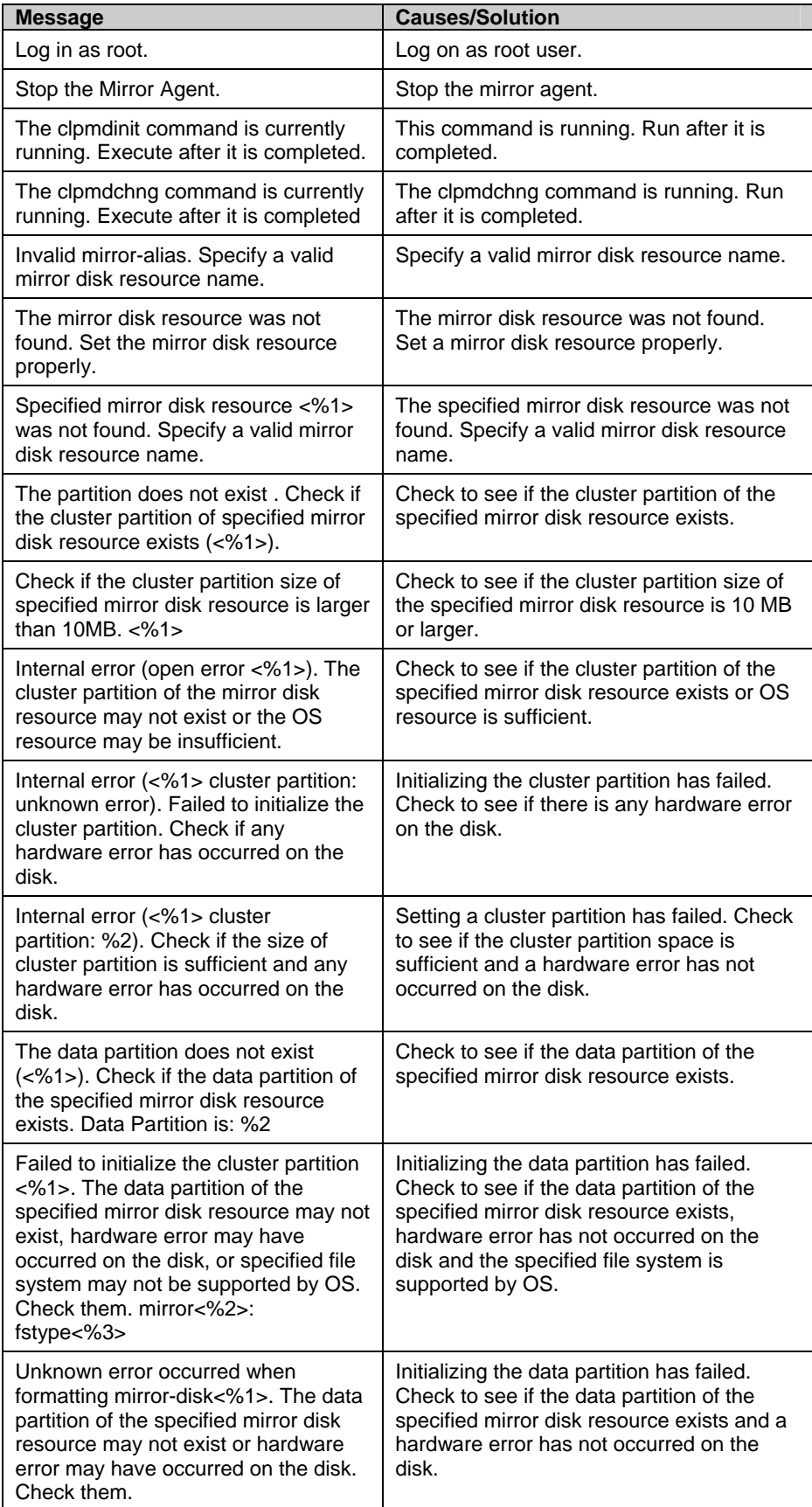

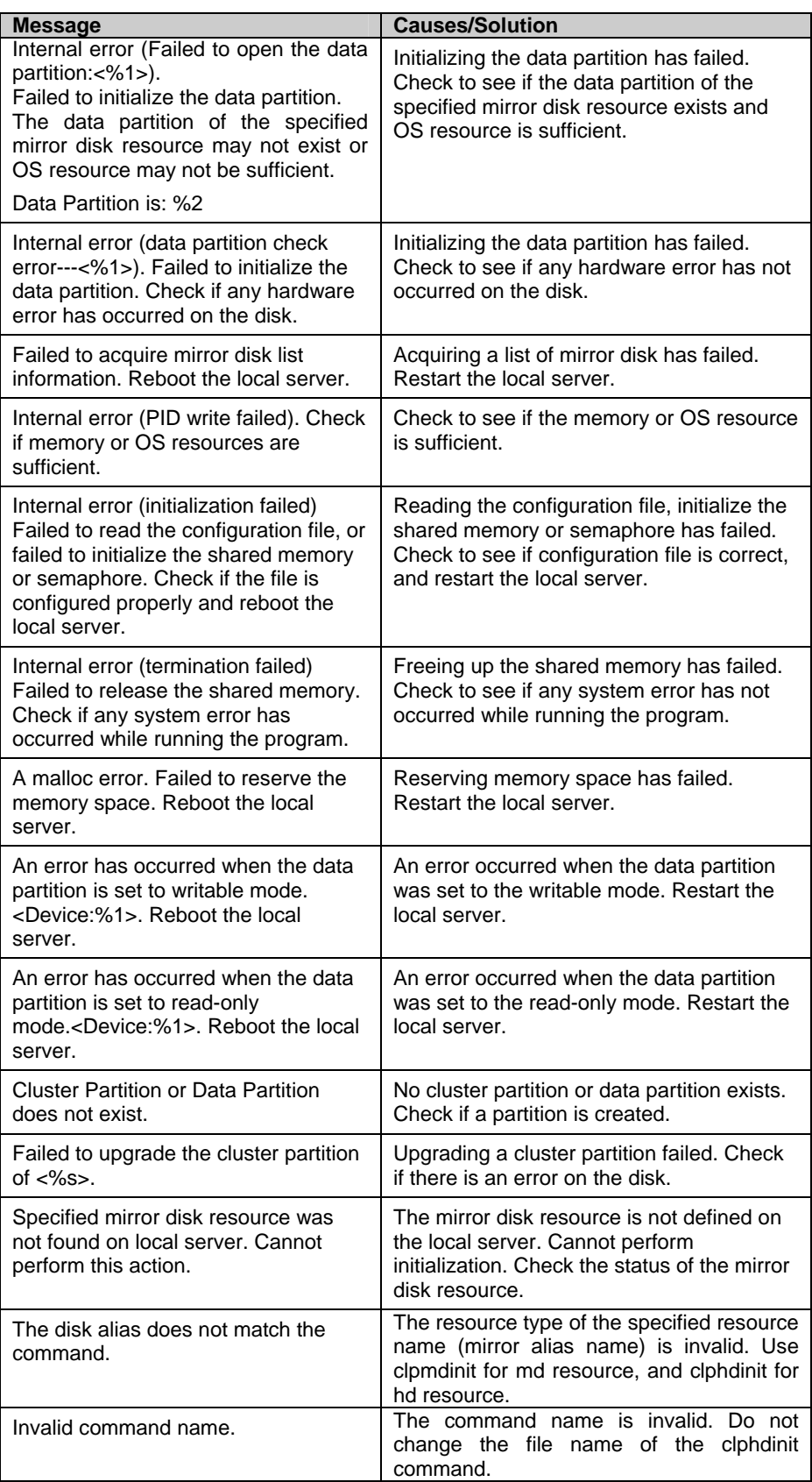

# **Hybrid-disk-related commands Hybrid disk status display commands**

clphdstat: the clphdstat command displays status related to mirroring and configuration information.

#### **Command line:**

clphdstat --connect *hybriddisk-alias* clphdstat --mirror *hybriddisk-alias* clphdstat --active *hybriddisk-alias* clphdstat --detail *hybriddisk-alias* clphdstat --list

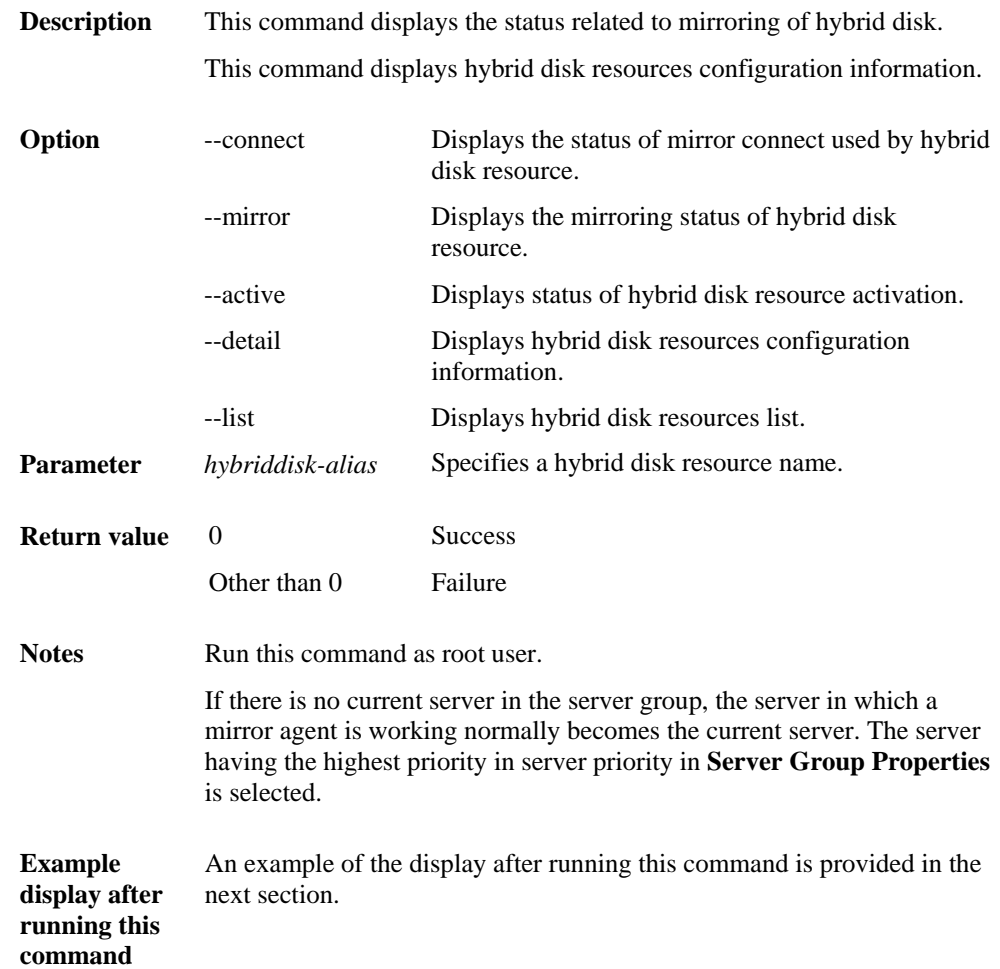

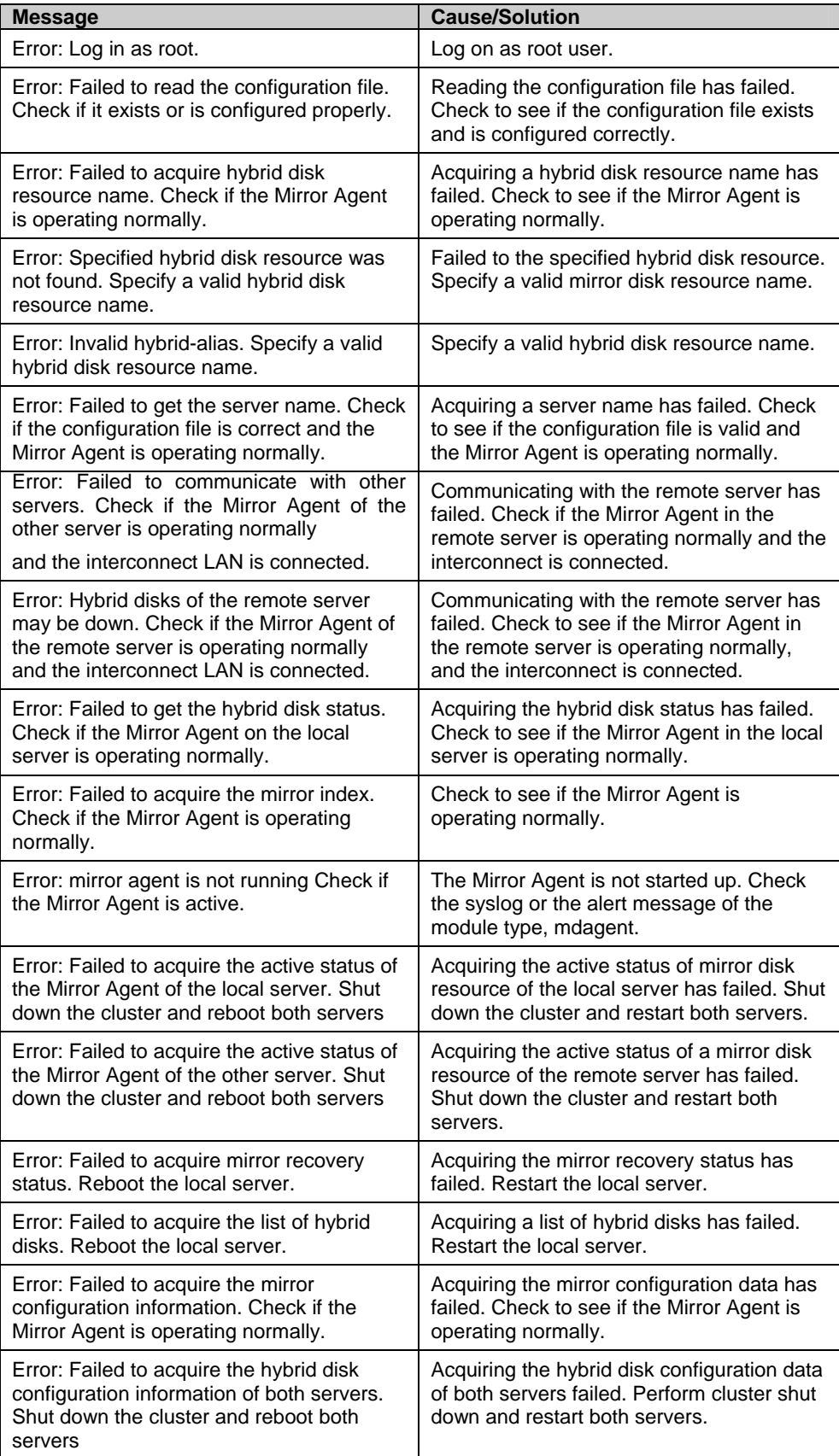

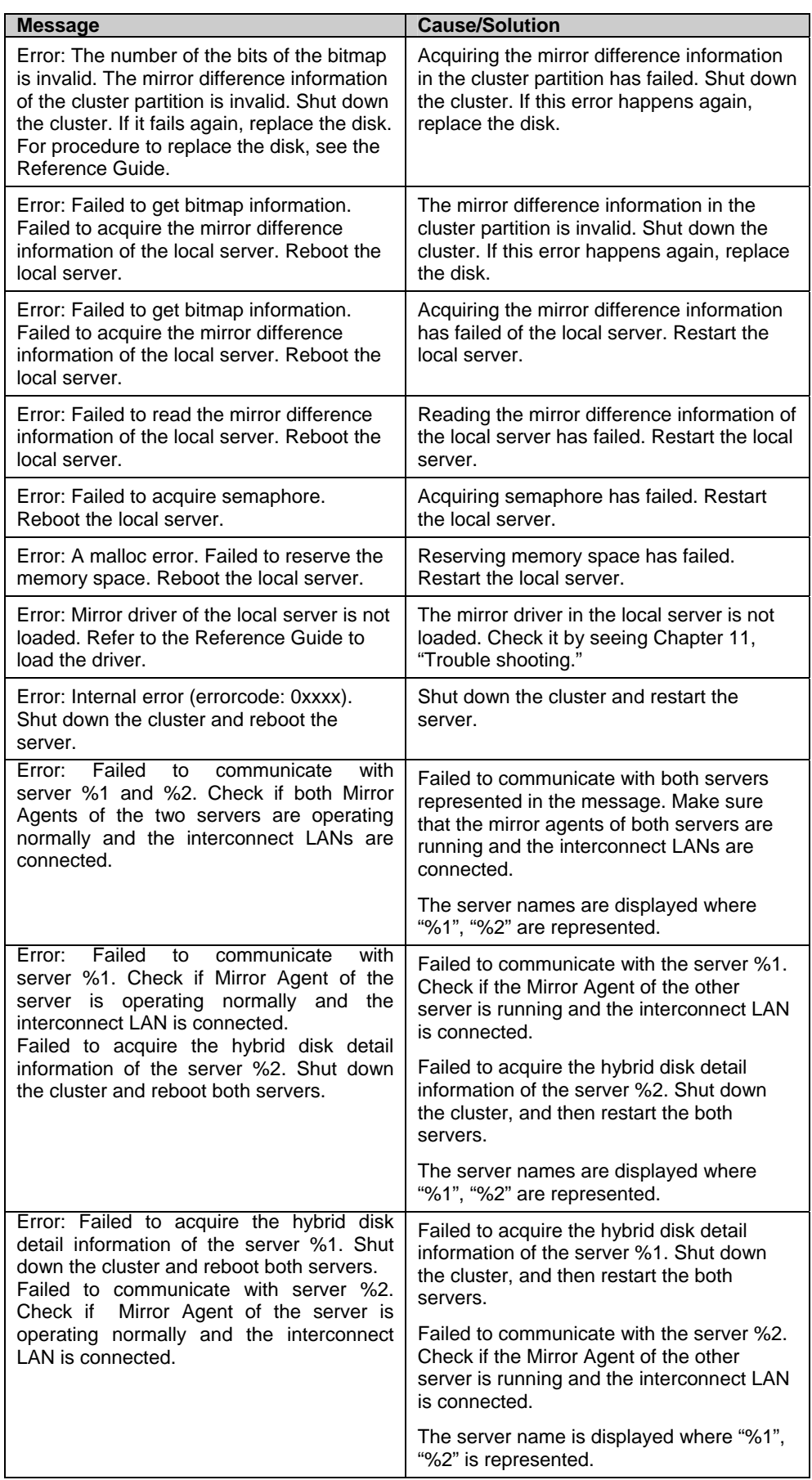

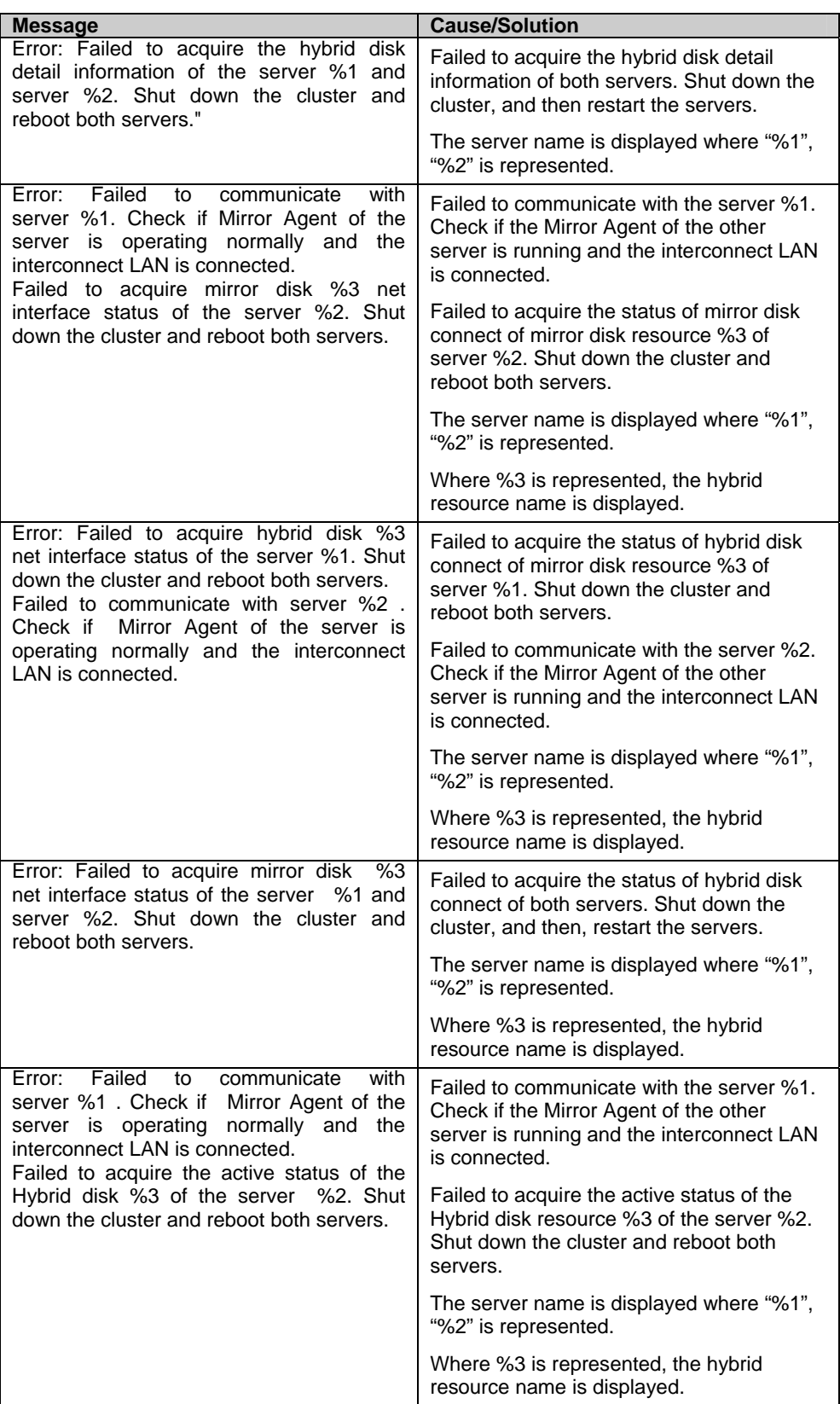
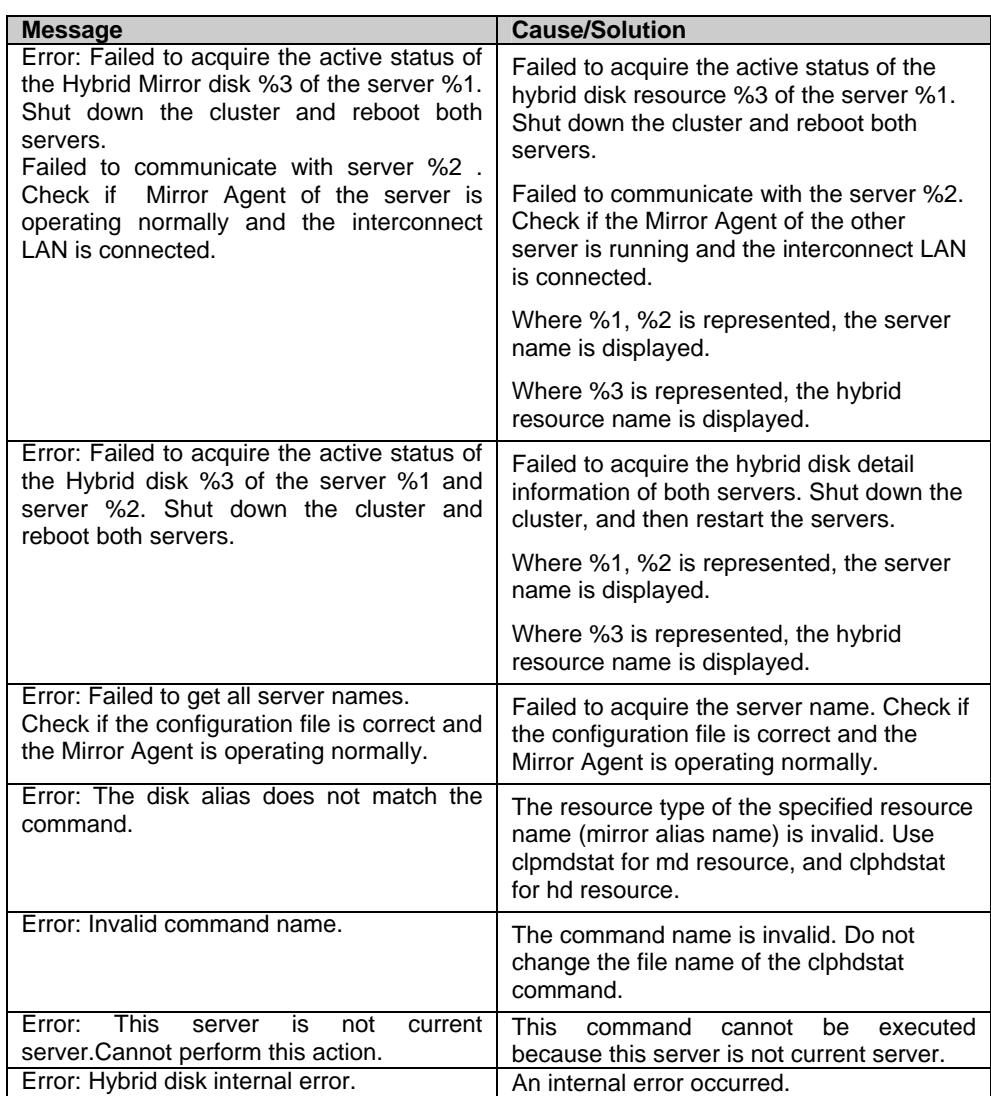

# **Example display after running the hybrid disk status display command**

Hybrid disk connect status display

When the --connect option is specified, the status of mirror connect that is used by hybrid disk resource is displayed.

Hybrid disk Name : hd1 [Server : server1] 192.168.0.1 : Using

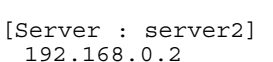

: Using

#### Explanation of each item

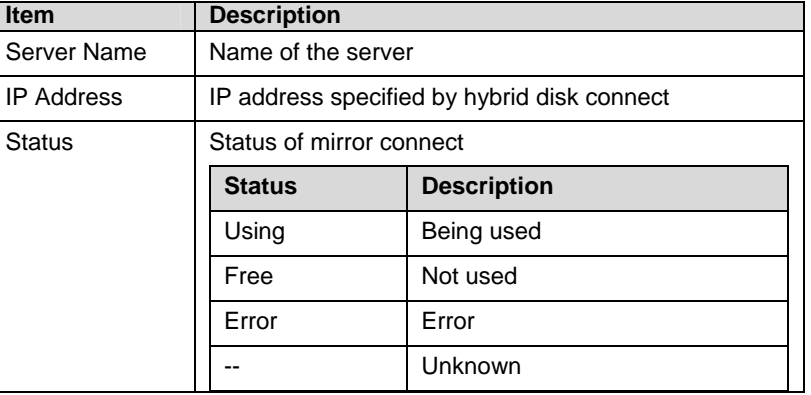

<span id="page-398-0"></span>Displaying the status of mirroring of hybrid disk resource

The status of mirroring of the specified hybrid disk resource is displayed by specifying the --mirror option.

• When the status of mirror disk resource is Normal: Mirror Status: Normal

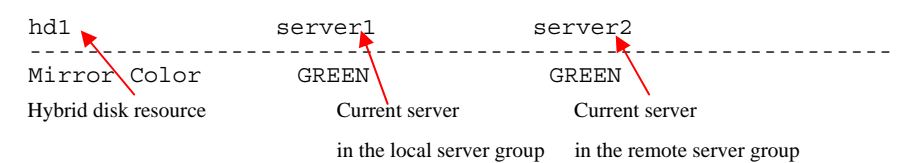

Explanation of each item

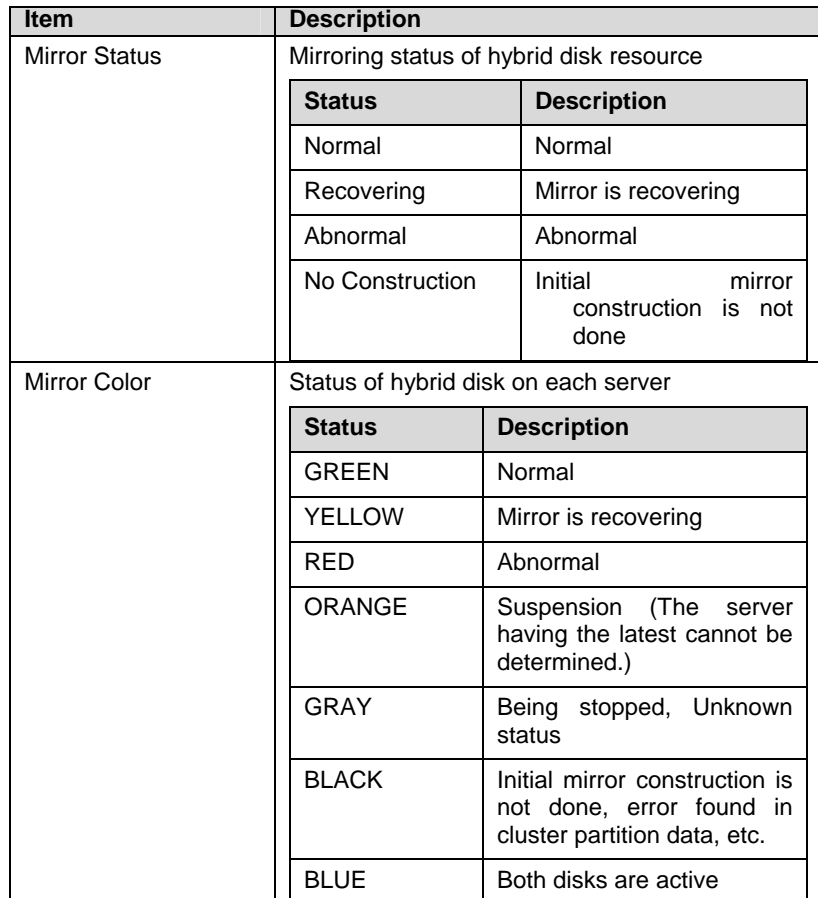

• When the status of mirror disk resource is abnormal Mirror Status: Abnormal

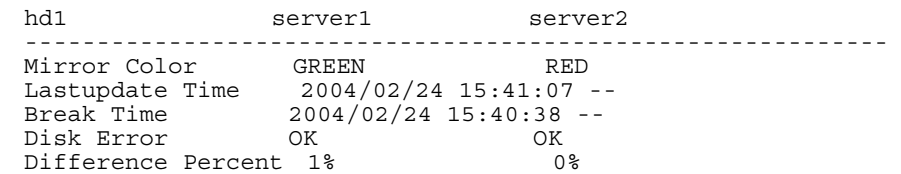

#### Explanation of each item

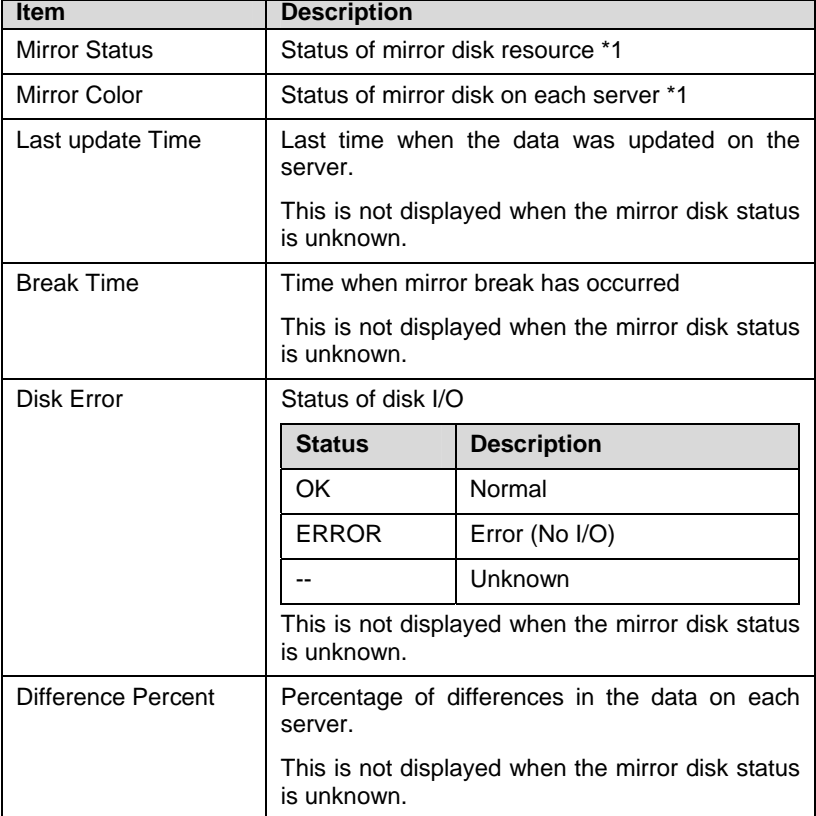

\*1 Refer to. ["When the status of mirror disk resource is Normal:](#page-398-0)"

### • During mirror recovery

Mirror Status: Recovering

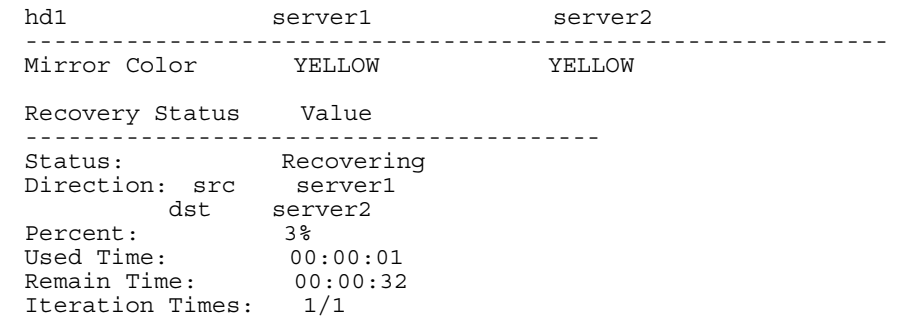

### Explanation of each item

Refer to "During mirror recovery" in Example display after running the mirror status display command (clpmdstat).

 $\bullet$  Displaying active status of hybrid disk resource

Active status of the specified hybrid disk resource is displayed when the --active option is specified:

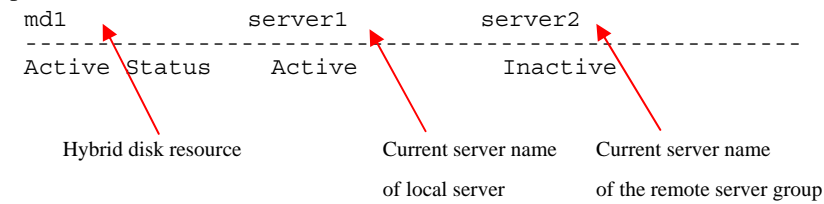

Status of mirror partition device

See "During mirror recovery" in Example display after running the mirror status display command (clpmdstat).

Displaying hybrid disk resource information

Configuration information of the specified hybrid disk resource is displayed when the --detail option is specified:

| Hybrid Disk Name<br>Sync Switch<br>Sync Mode<br>Diff Recovery                                               | : hd1<br>: On<br>: Sync<br>$: - -$ |
|----------------------------------------------------------------------------------------------------|------------------------------------|
| [Server : server1]<br>NMP/Disk Size(MB) : 2447/2447<br>: /dev/sdb2<br>DP Device<br>: /dev/sdb1<br>CP Device |                                    |
| [Server : server2]<br>NMP/Disk Size(MB) : 2447/2447<br>: /dev/sdb2<br>DP Device<br>: /dev/sdb1<br>CP Device |                                    |

Explanation of each item

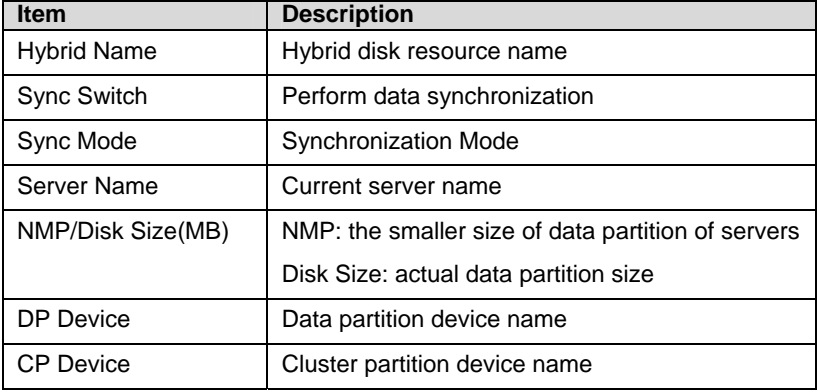

 $\triangleleft$  Displaying the list of hybrid disk resources

The list of hybrid disk resources is displayed when the --list option is specified:

```
[HybridDisk Option] 
server1 : Installed
server2 : Installed
server3 : Installed
[Servers Which Can Be Started] 
 <hd1> [ServerGroup0 : server group1] 
    *server1 
     server2 
    [ServerGroup1 : server group2] 
     *server3 
 <hd2> [ServerGroup0 : server group1] 
     server1 
     *server2 
    [ServerGroup1 : server group2] 
     *server3
```
Explanation of each item

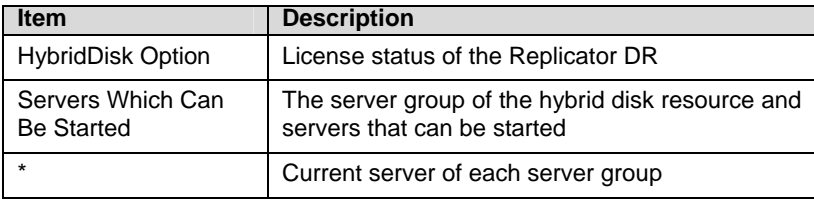

# **Hybrid disk resource operation command**

clpmdctrl: the clpmdctrl command operates hybrid disk resources.

# **Command line:**

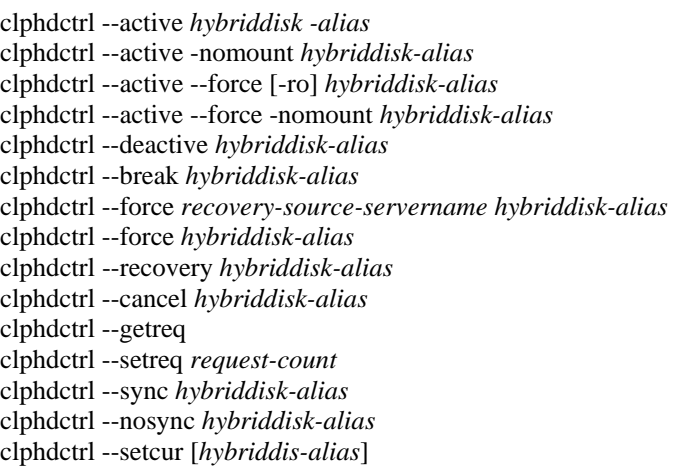

# **Note:**

Do not use the --active, and --deactive options when the cluster daemon is started. If you use them, the data in file system can be corrupted. Do not use these options for the purposes other than those mentioned in Chapter 9, "Preparing to operate a cluster system" in the *Installation and Configuration Guide*.

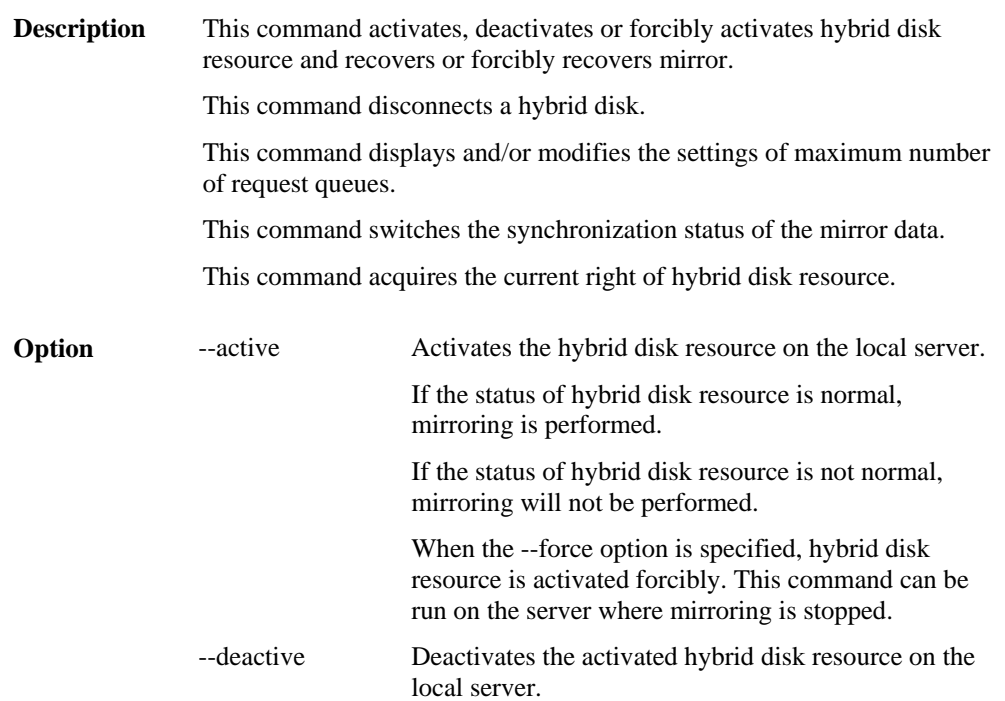

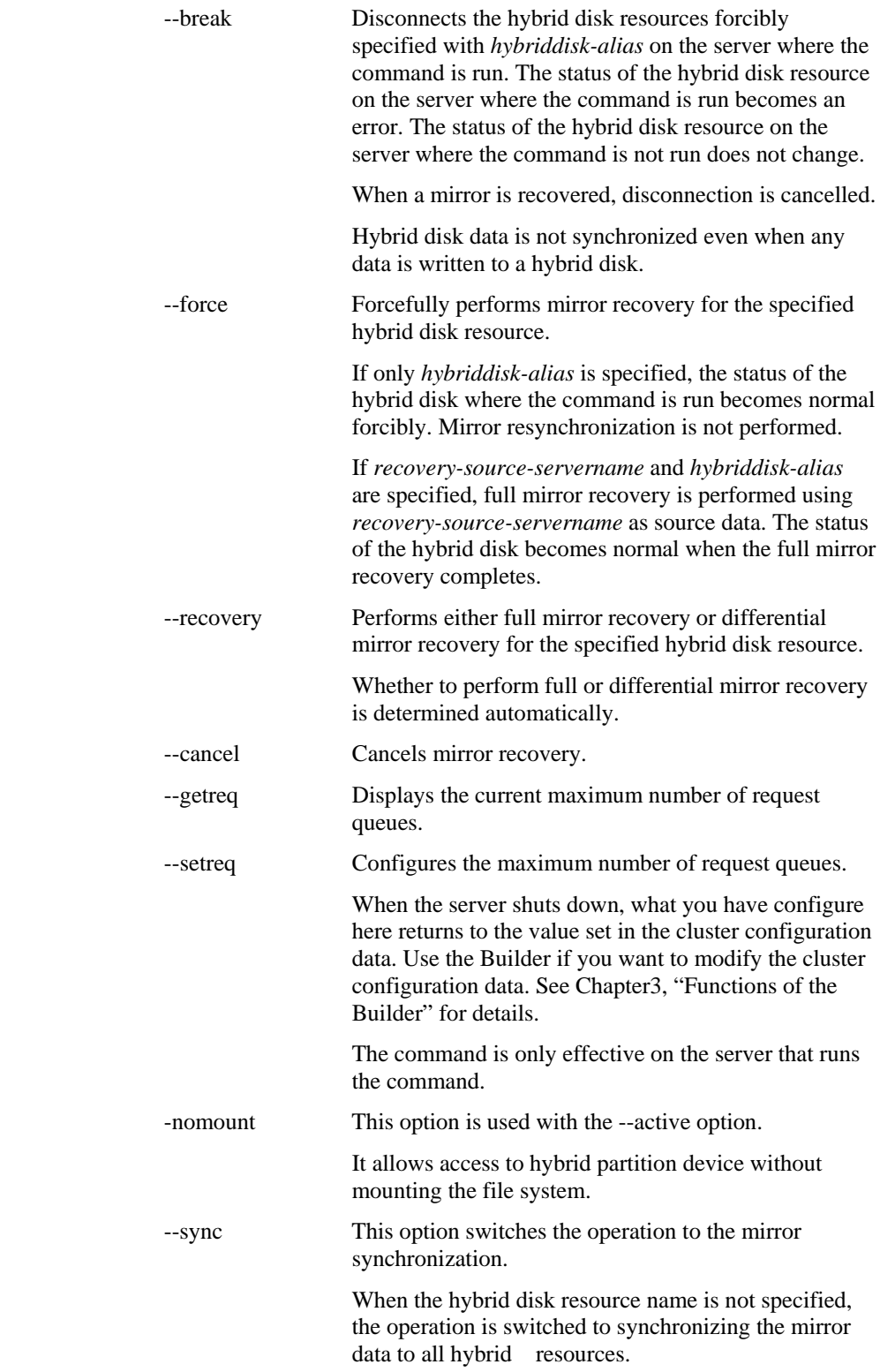

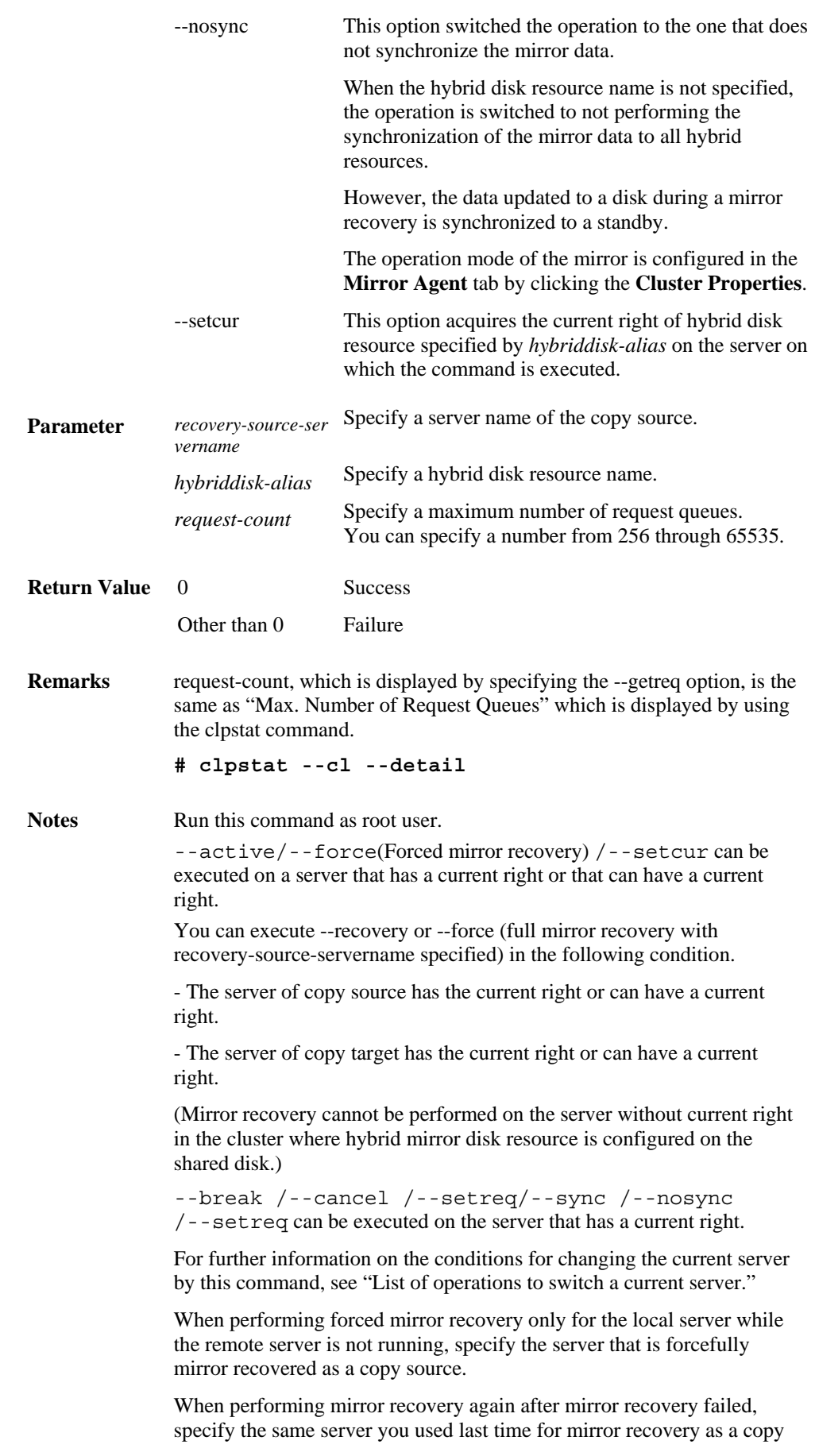

source.

To resume the forced mirror recovery that was suspended by selecting **Cancel**, use this command for forced mirror recovery.

In a cluster with more than three nodes, if the server where the command is run is not included in a startup server of a group including hybrid disk resources, this command results in error. Do not run this command if the server is not included in a startup server of a group.

**Example of command execution** 

**Example 1:** When activating the hybrid disk resource hd1:

 **# clphdctrl --active hd1** 

<hd1@server1>: active successfully

**Example 2:** When deactivating the hybrid disk resource md1:

 **# clphdctrl --deactive hd1** 

<hd1@server1>: deactive successfully

**Example 3:** When disconnecting the hybrid disk resource hd1:

 **# clphdctrl --break hd1** 

hd1: isolate successfully

**Example 4:** When the status of hybrid disks both servers is error, and you need to recover the operation that uses the resource hd1 (group name: failover1) as soon as possible:

```
 # clphdctrl --force hd1
The data of mirror disk in local server maybe is
 not latest. 
 Do you still want to continue? (Y/N) 
hd1: Force recovery successful.
```
 **# clpgrp -s failover1** Command succeeded.

When **Auto Mirror Recovery** is selected, mirror recovery is performed at this timing. When **Auto Mirror Recovery** is cleared, run the following command.

 **# clphdctrl --recovery hd1** 

**Example 5:** When recovering mirroring of the hybrid disk resource hd1 :

 **# clphdctrl --recovery hd1** 

**Example 6:** When setting the maximum number of request queue to 2048:

 **# clphdctrl --setreq 2048** 

current I/O request count <2048>

**Example 7:** When configure the setting that does not perform the data synchronization to the hybrid disk resource hd1:

 **# clphdctrl --nosync hd1**

# <span id="page-407-0"></span>**List of operations to switch a current server**

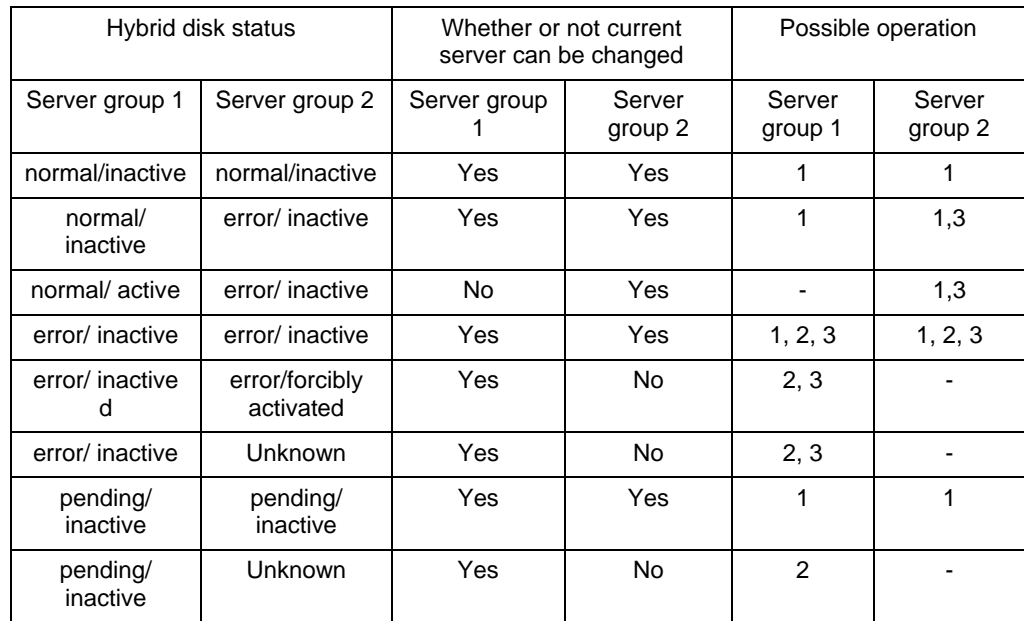

Current server is also switched when the following operations are performed with this command.

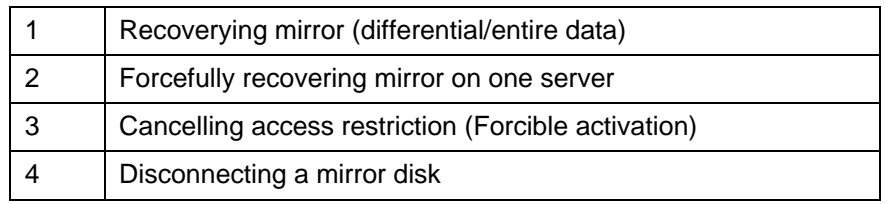

#### **Note:**

For the procedures on how to switch a current server when the operations like above are performed on the WebManager, see "Changing a current server (Only for hybrid disk resource) in Chapter 1 Functions of the WebManager."

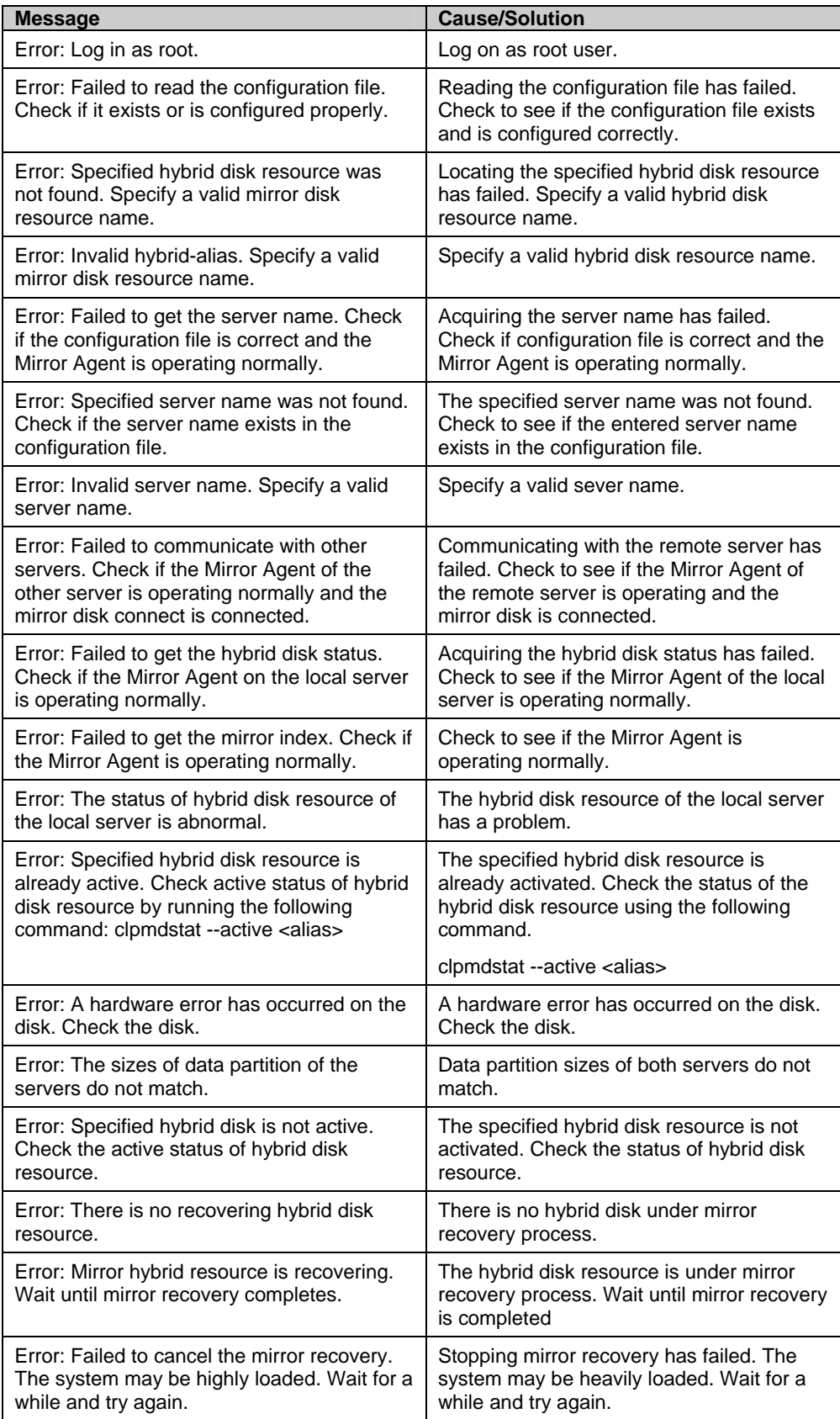

## **Error Messages**

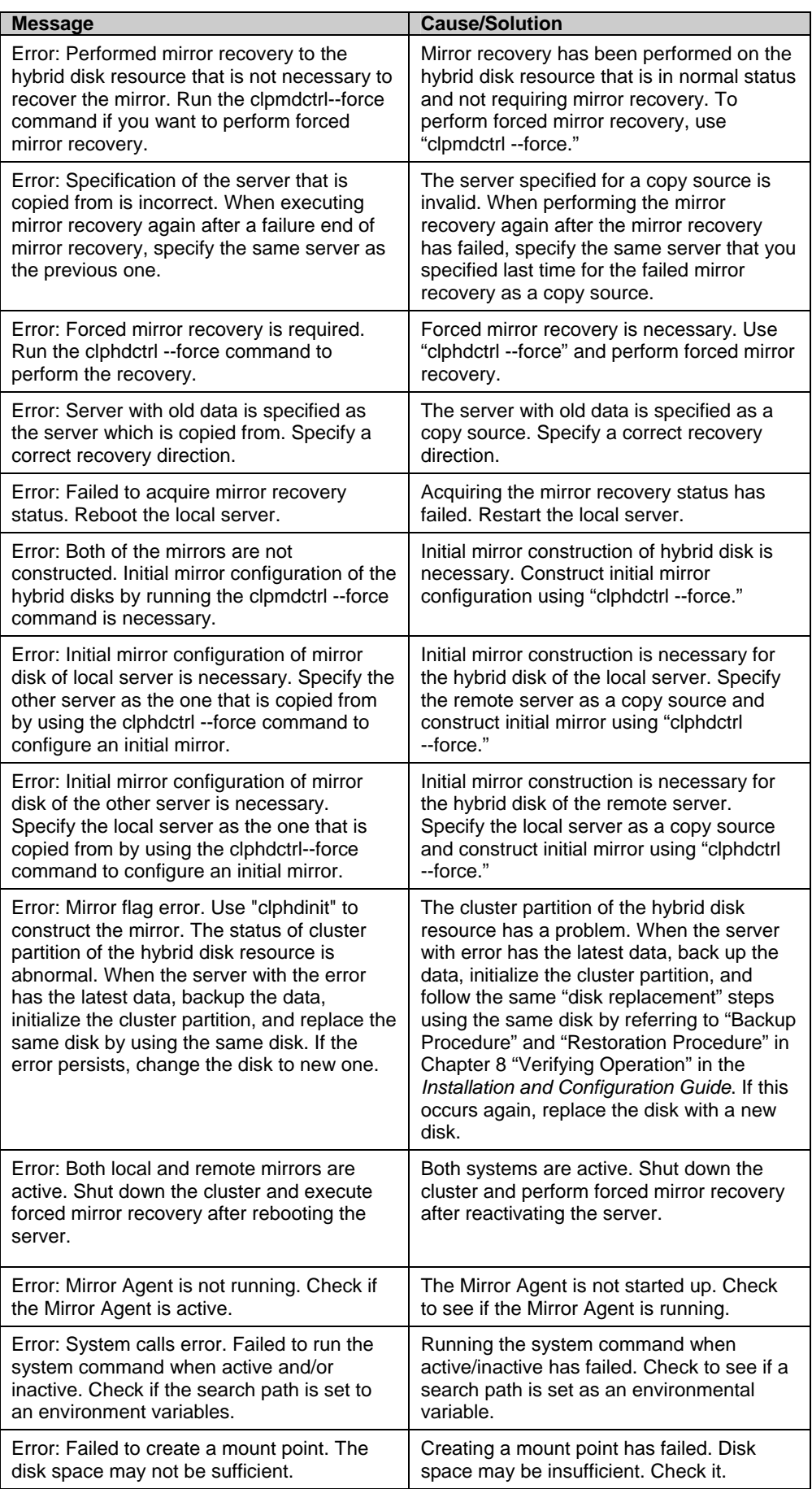

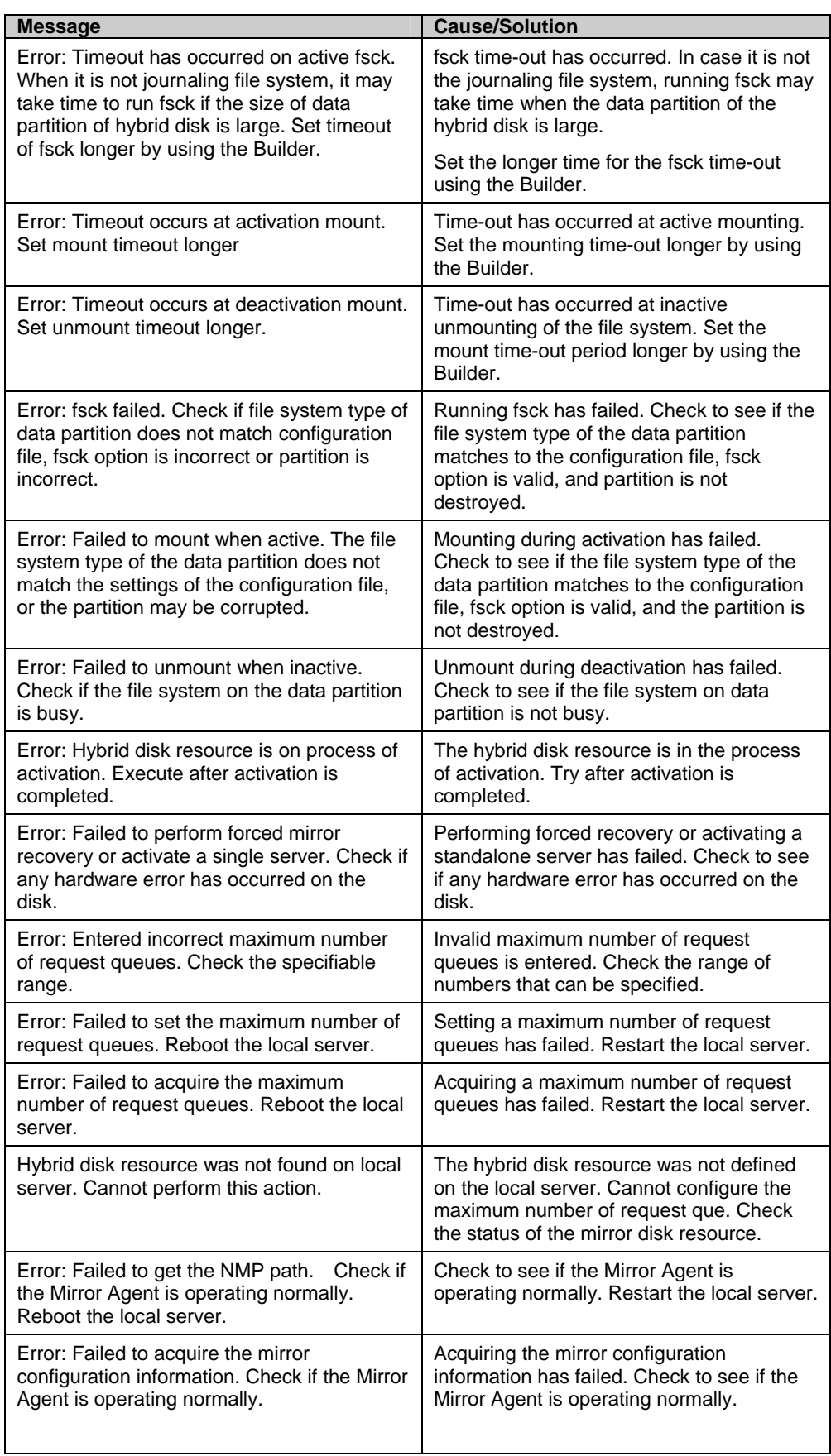

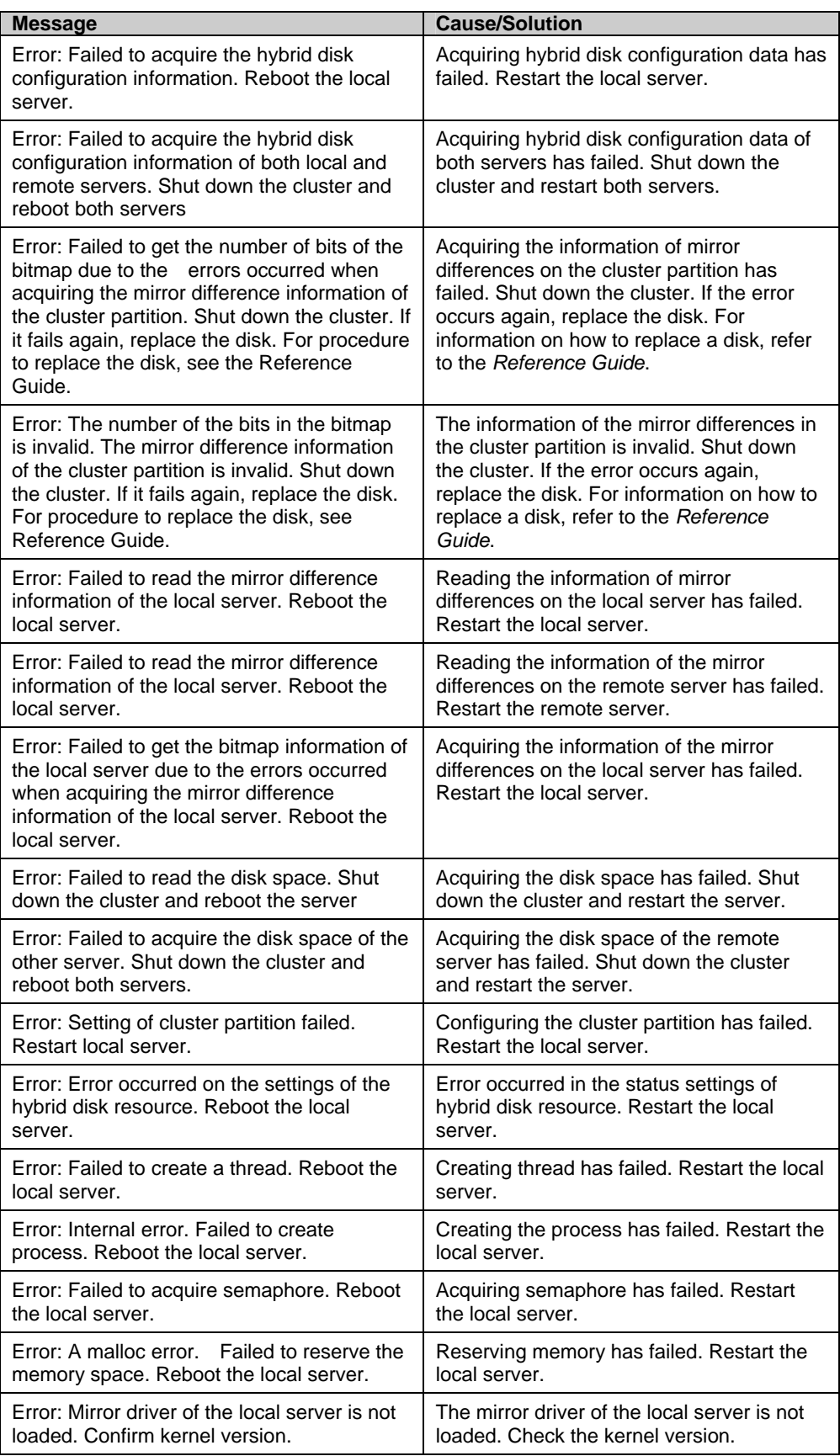

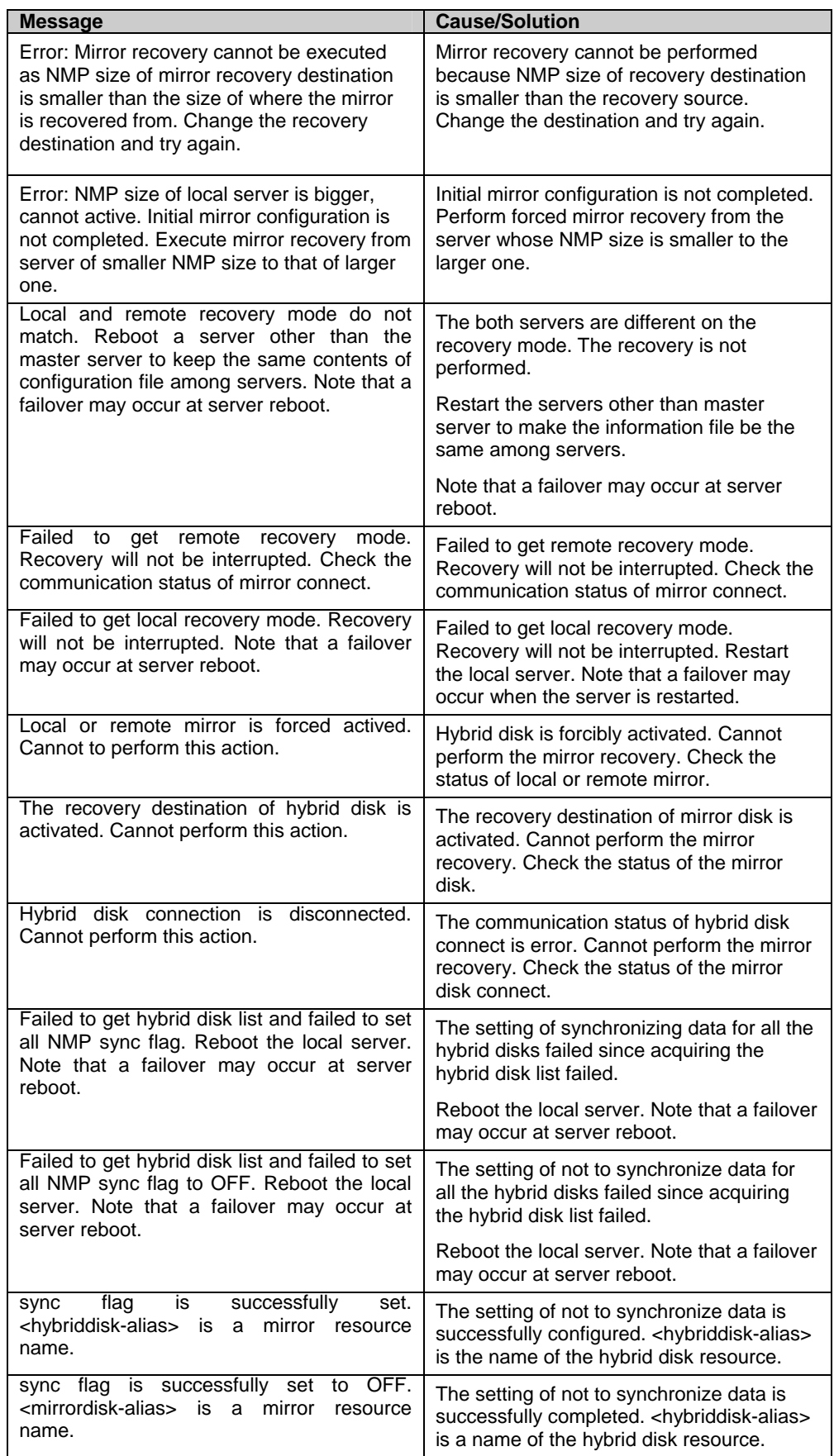

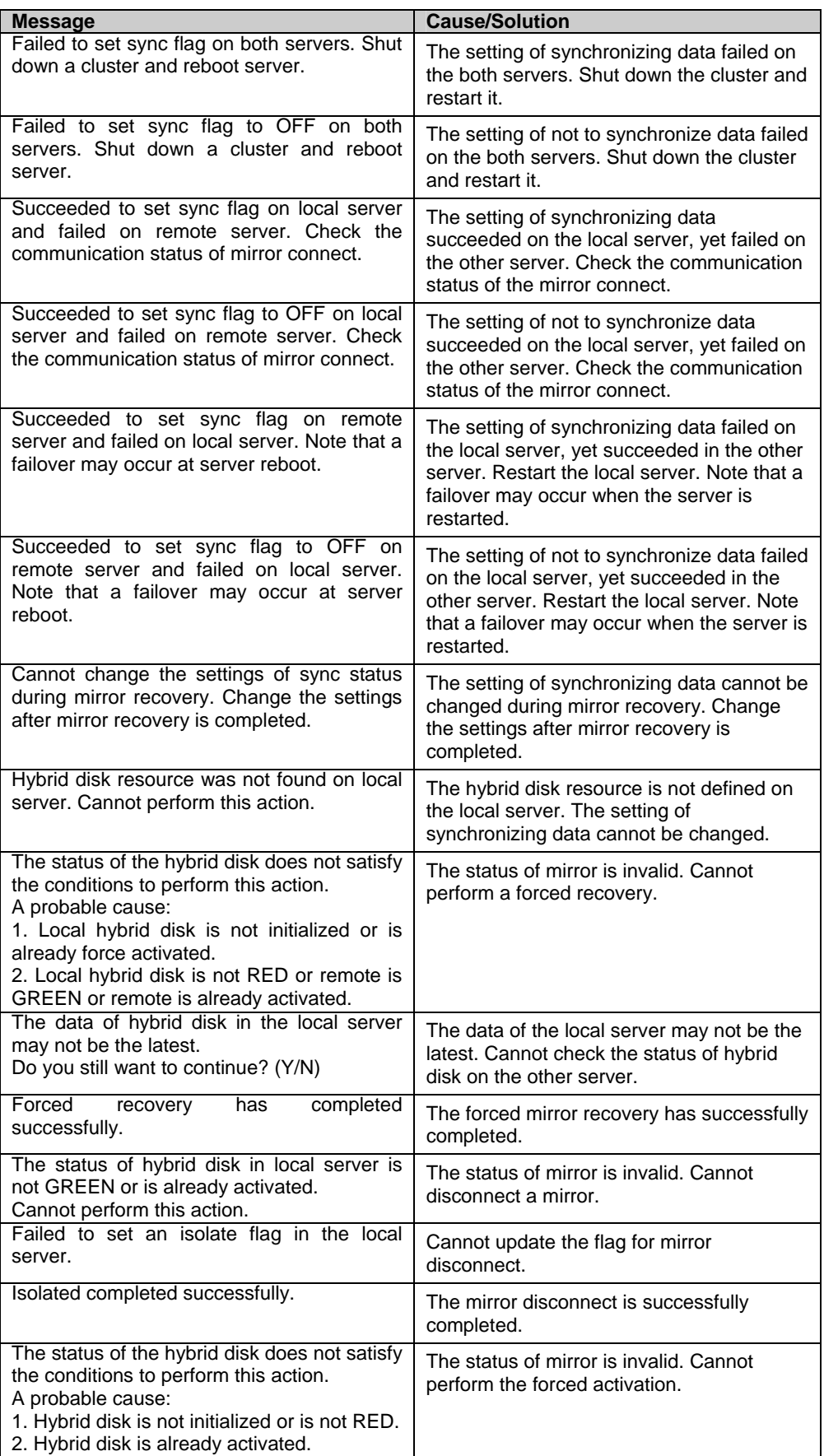

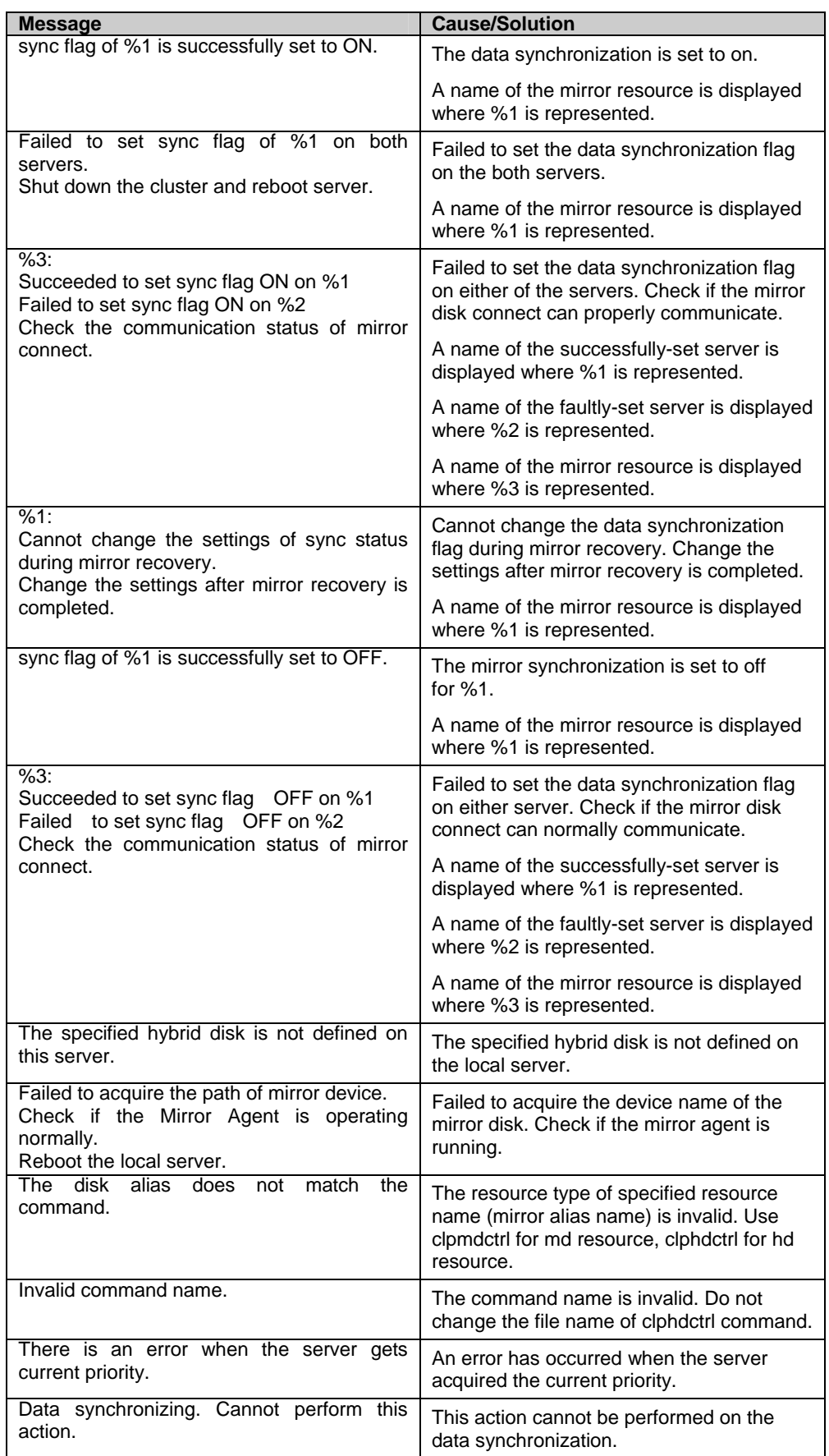

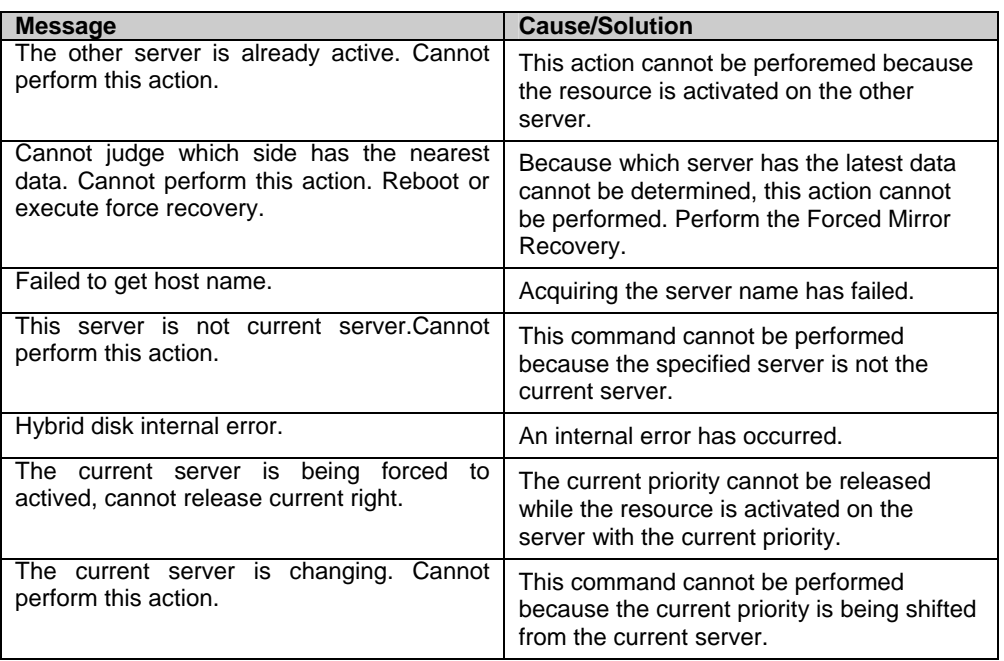

# <span id="page-416-1"></span>**Initializing hybrid disks (clphdinit command)**

clphdinit: the clpmdinit command initializes a hybrid disk.

### **Command line:**

clphdinit --create normal [*hybriddisk-alias*] clphdinit --create quick [*hybriddisk-alias*] clphdinit --create force [*hybriddisk-alias*]

#### **Caution:**

 $\overline{a}$ 

Generally you do not need to run this command when constructing or operating a cluster. You should exercise caution when you use this command because the partition used for the data will be initialized.

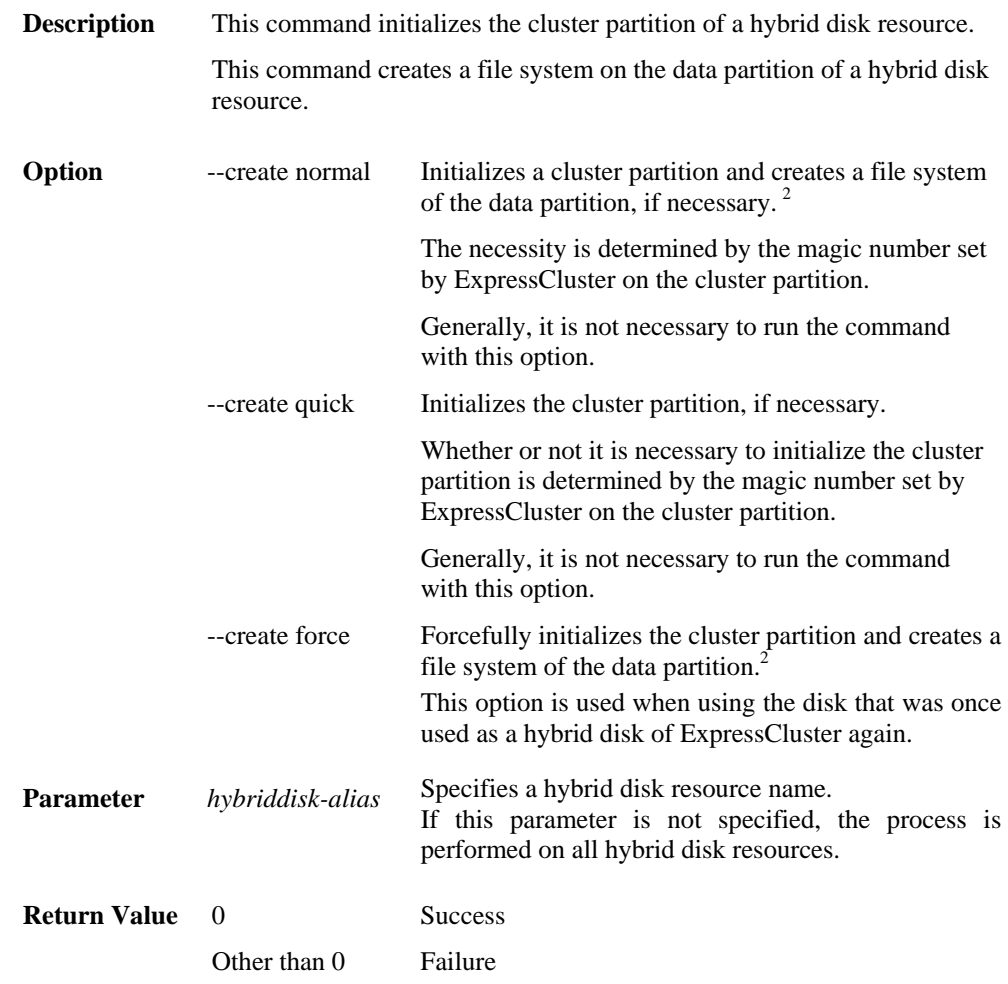

<span id="page-416-0"></span>Section I Detailed reference of ExpressCluster functions 417  $2$  Unless "Execute initial mkfs" is selected in the cluster configuration data, the file system will not be created.

**Notes** You should exercise caution when you run this command because the hybrid disk will be initialized. When there are multiple servers in one server group, execute the command on one of the servers to initialize a cluster partition and create a file system of data partition. Run this command as root user. Do not run other commands, until this command is returned. When running this command, make sure that the Hybrid Agent is stopped in all servers in the cluster. To check the Hybrid Agent is stopped on all servers, run the following command:  **# /etc/init.d/clusterpro\_md status**  In a cluster with more than three nodes, if the server where the command is run is not included in a startup server of a group including hybrid disk resources, this command results in error. Do not run this command if the server is not included in a startup server of a group. **Example of command execution Example 1:** When forcefully initializing the cluster partition because the disk to be used for the hybrid disk resource hd1 was once used as a hybrid disk of ExpressCluster:  **# clphdinit --create force hd1** mirror info will be set as default the main handle on initializing hybrid disk <hd1> success initializing hybrid disk complete

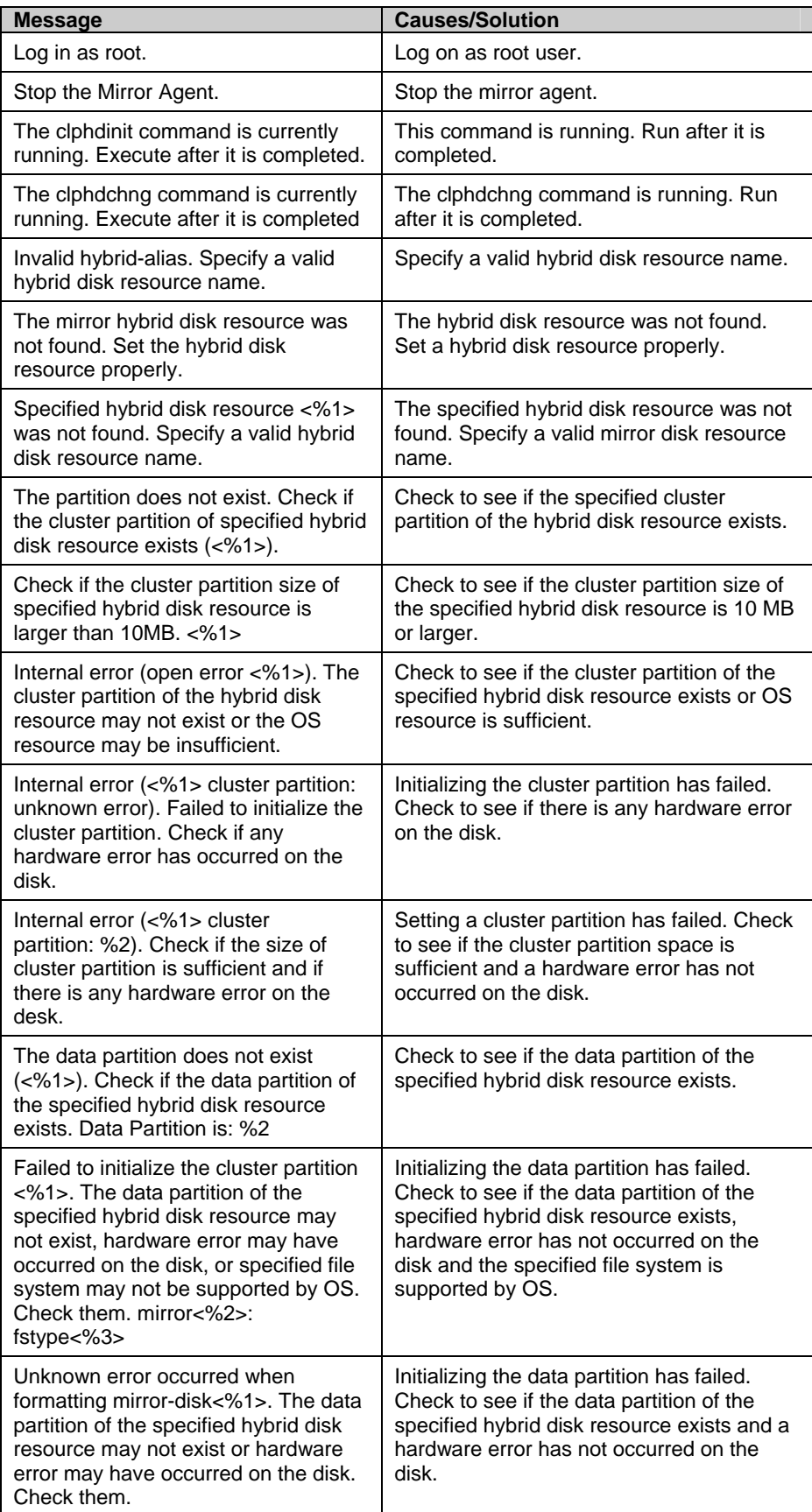

# **Error Messages**

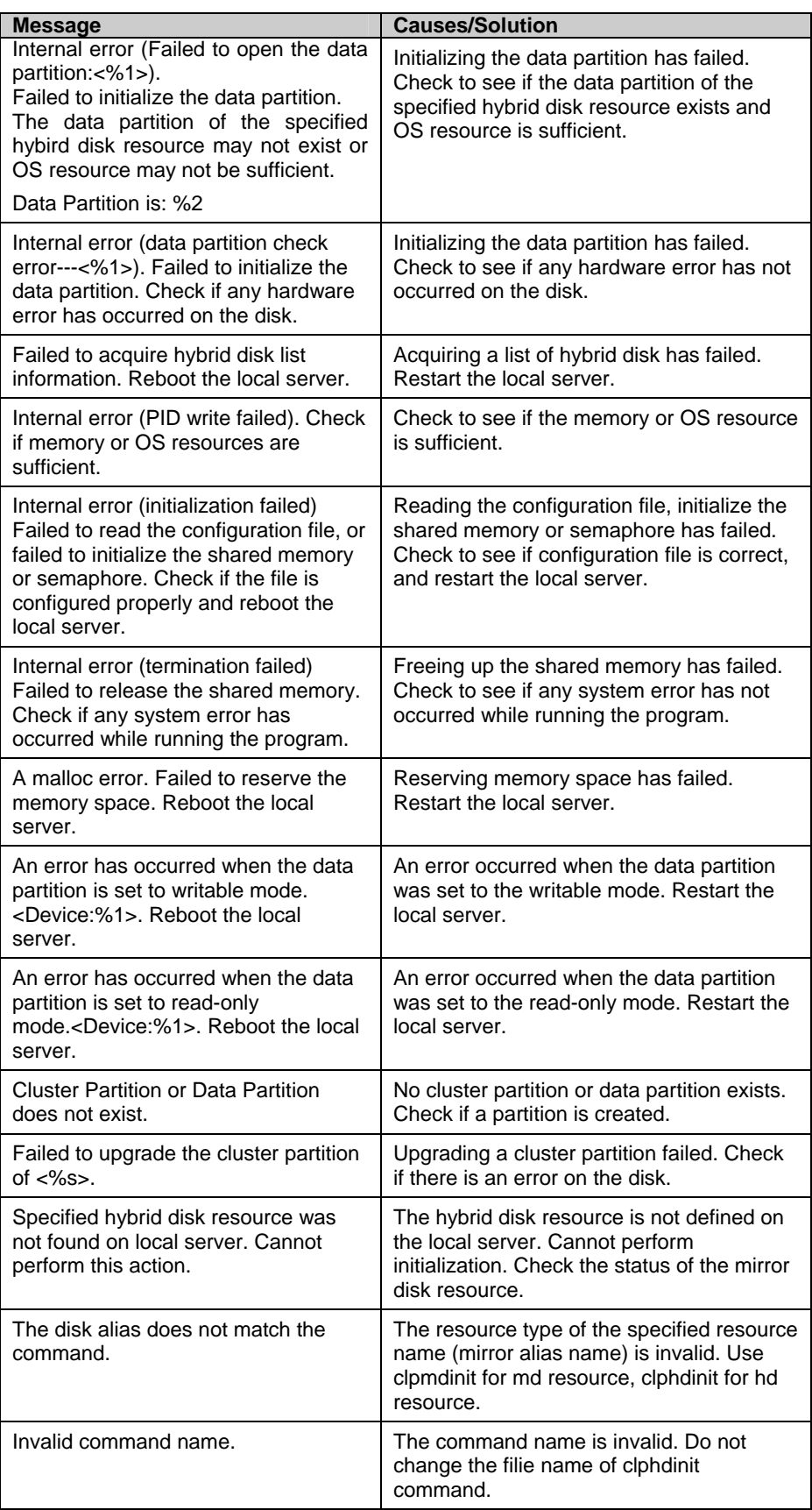

# **Message output command**

clplogcmd: the clplogcmd command registers the specified text with syslog and alert, or reports the text by mail.

#### **Command line:**

clplogcmd -m *message* [--syslog] [--alert] [--mail] [-i *eventID*] [-l *level*]

#### **Note:**

Generally, it is not necessary to run this command for constructing or operating the cluster. You need to write the command in the exec resource script.

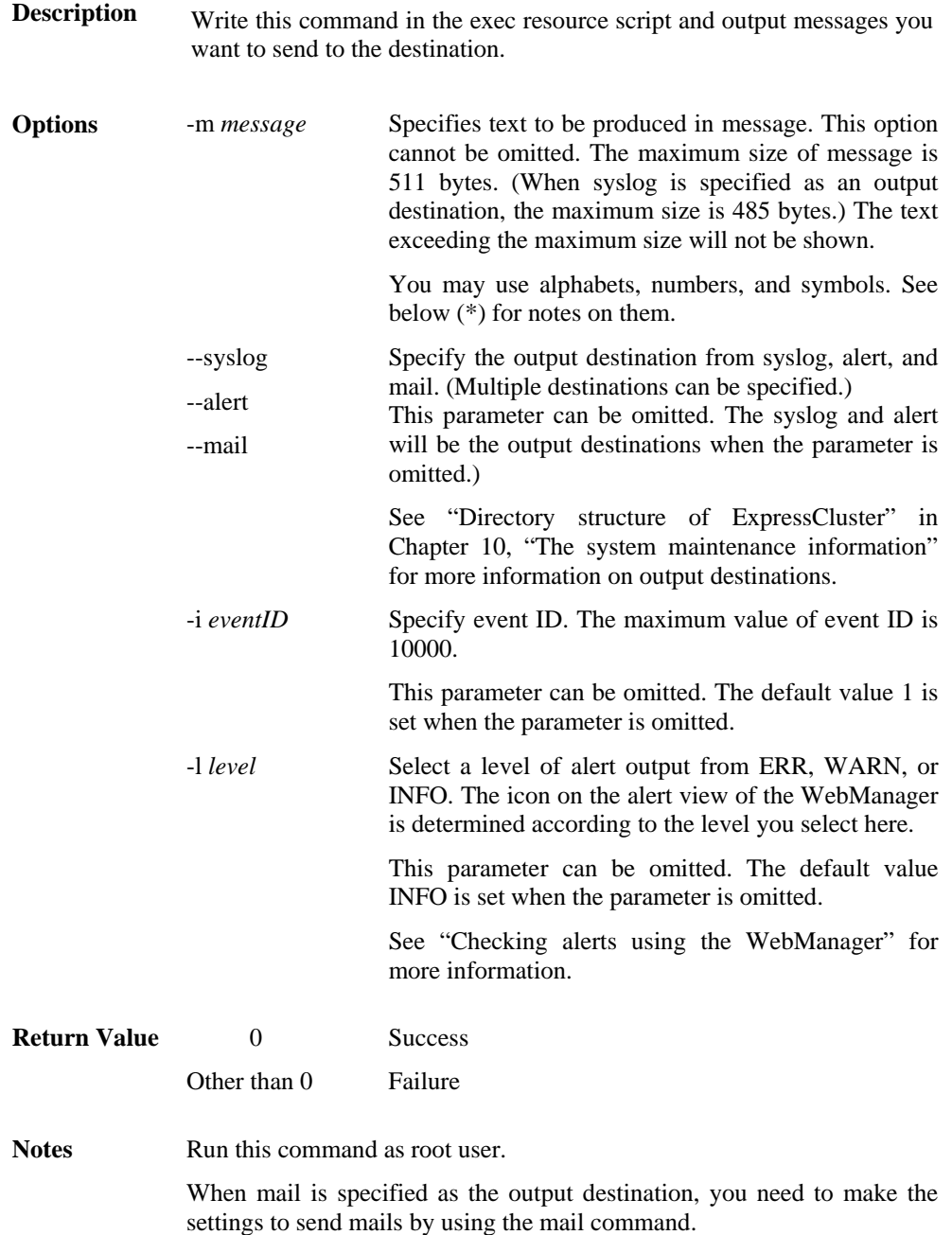

#### **Example of command execution**

**Example 1**: When specifying only message (output destinations are syslog and alert):

When the following is written in the exec resource script, text is produced in syslog and alert.

clplogcmd -m test1.

The following log is the log output in syslog:

Sep 1 14:00:00 server1 expresscls: <type: logcmd><event: 1> test1

The following is displayed in the alert view of the WebManager:

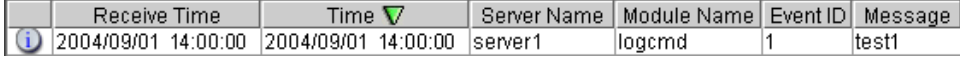

**Example 2**: When specifying message, output destination, event ID, and level (output destination is mail):

When the following is written in the exec resource script, the text is sent to the mail address set in the **Cluster Properties**. See "Alert Service tab" for more information on the mail address settings.

clplogcmd -m test2 --mail -i 100 -l ERR

The following information is sent to the mail destination:

Message:test2 Type: logcmd ID: 100 Host: server1 Date: 2004/09/01 14:00:00

#### **\* Notes on using symbols in text:**

The symbols below must be enclosed in double quotes (" "):

# & ' ( ) ~ | ; : \* < > , .

(For example, if you specify "#" in the message, # is produced.)

The symbols below must have a backslash \ in the beginning:

 $\backslash$  ! " & ' ( ) ~ | ; : \* < > , .

(For example, if you specify  $\|\$  in the message,  $\$ is produced.)

The symbol that must be enclosed in double quotes ("") and have a backslash  $\iota$  in the beginning: (For example, if you specify "\`" in the message, ` will is produced.)

- When there is a space in text, it must be placed in enclosed in double quotes ("").
- The symbol % cannot be used in text.

# **Controlling monitor resources (clpmonctrl command)**

clpmonctrl: the clpmonctrl command controls the monitor resources.

#### **Command line:**

clpmonctrl -s [-m *resource\_name ...*] [-w *wait\_time*] clpmonctrl -r [-m *resource\_name ...*] [-w *wait\_time*]

### **Note:**

This command must be run on all servers that control monitoring because the command controls the monitor resources on a single server.

It is recommended to use the WebManager if you control monitor resources on all the servers in a cluster.

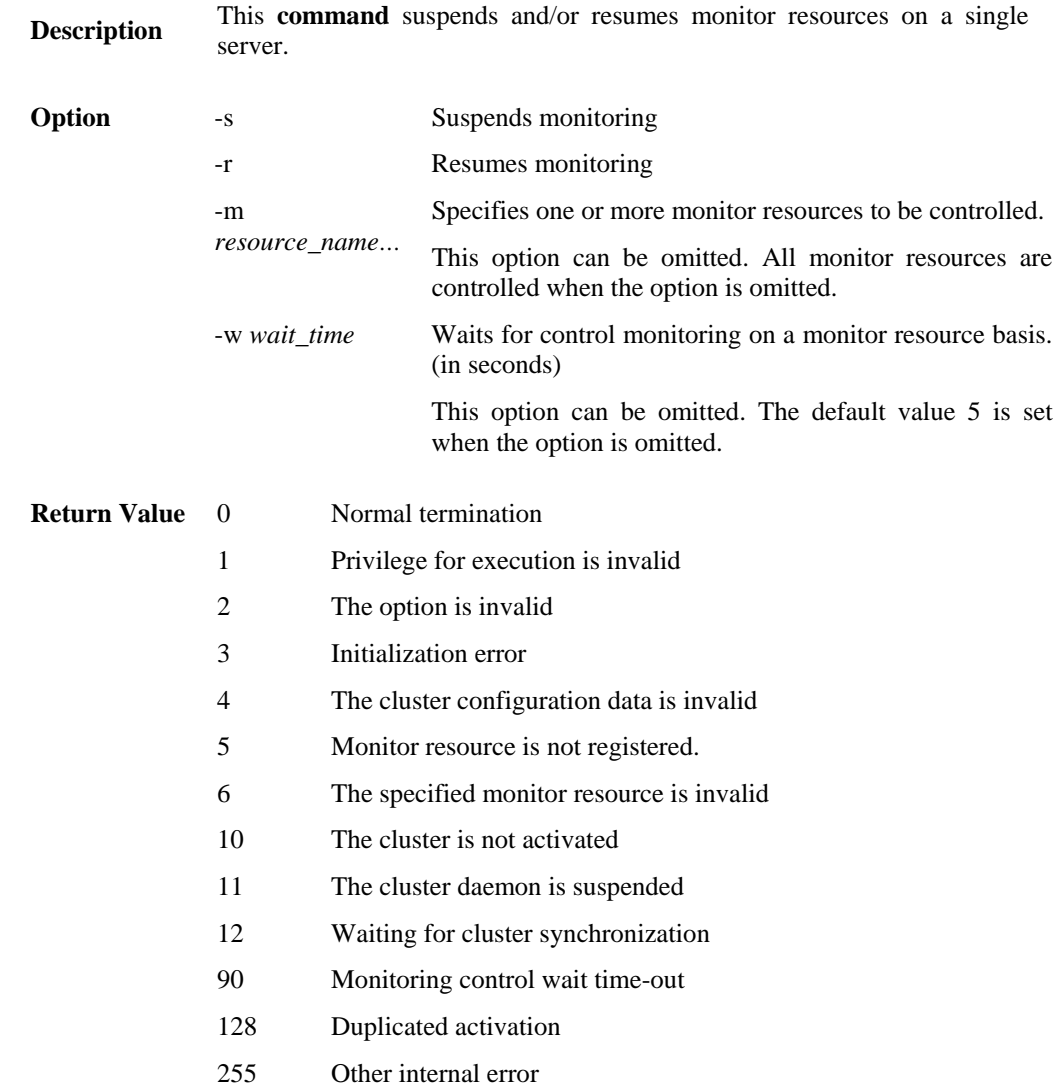

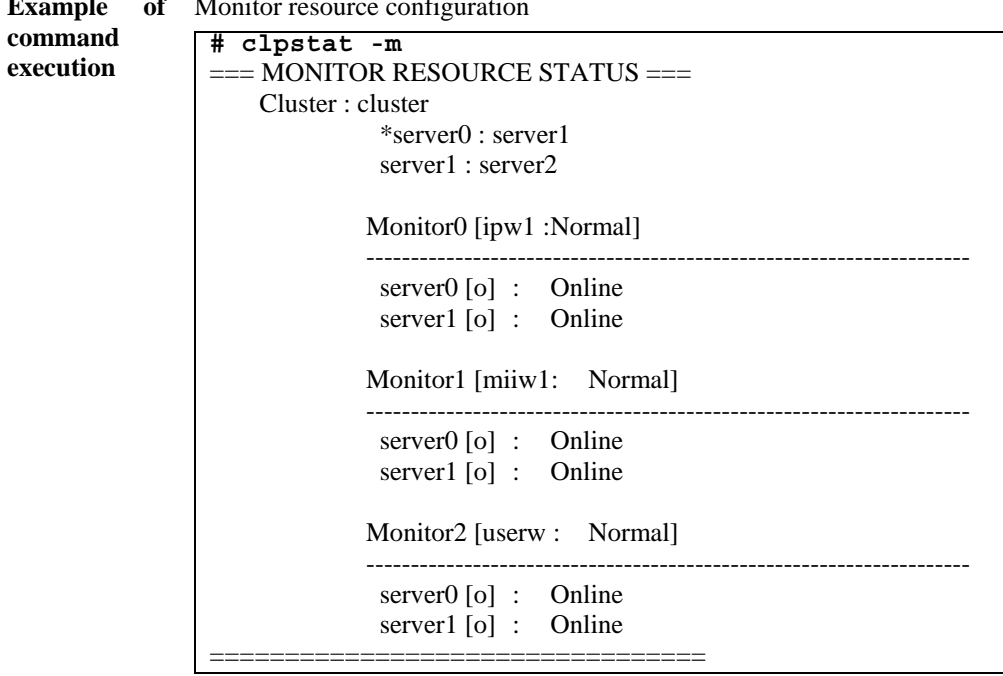

**Example** of Monit Monitor resource configuration

> In the examples 1 below, the monitor resources of the server1 are controlled.

> To control the monitor resources of the server2, run this command in the server2.

**Example 1:** When suspending all monitor resources:

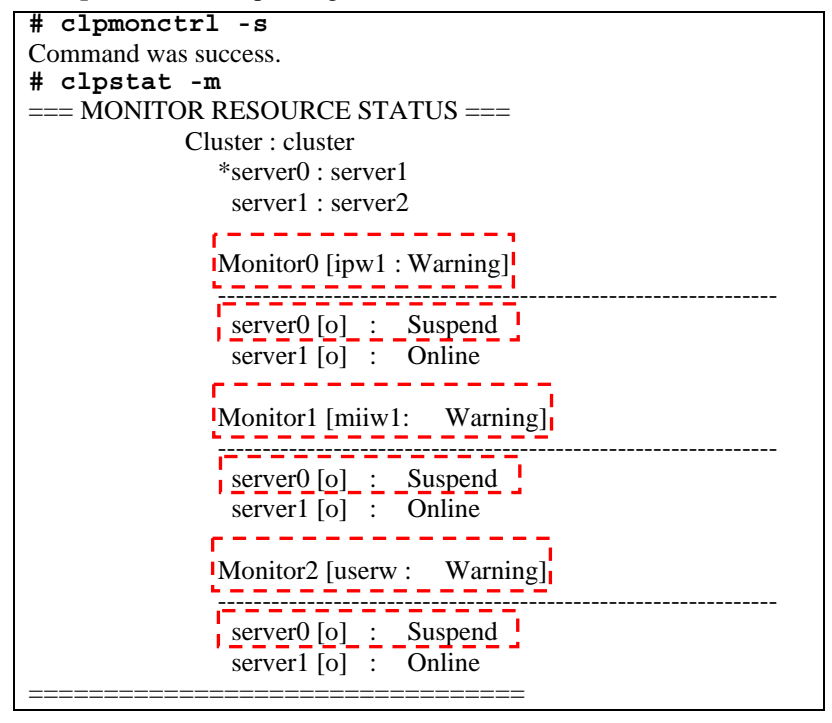

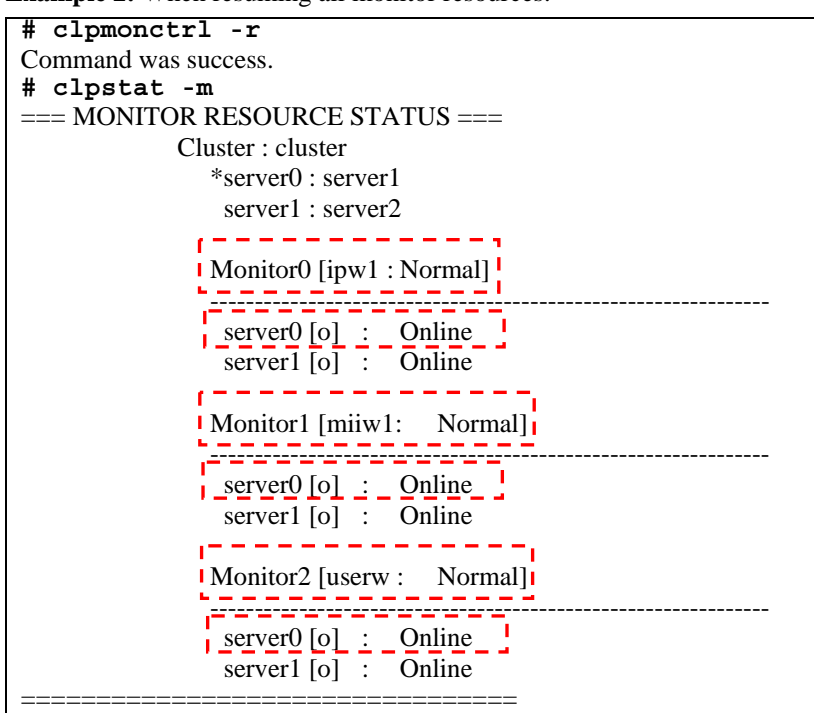

**Example 2:** When resuming all monitor resources:

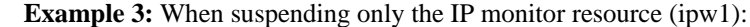

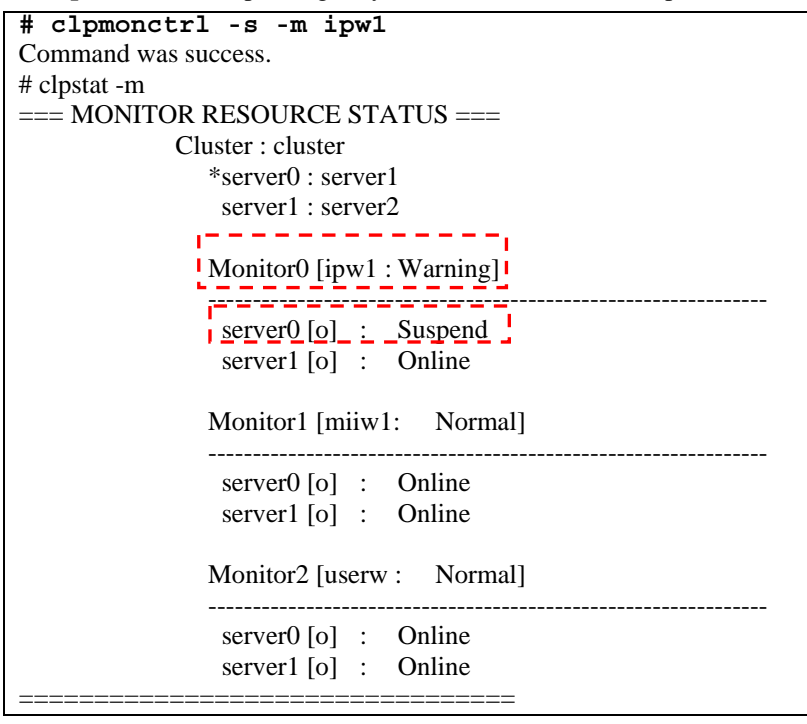

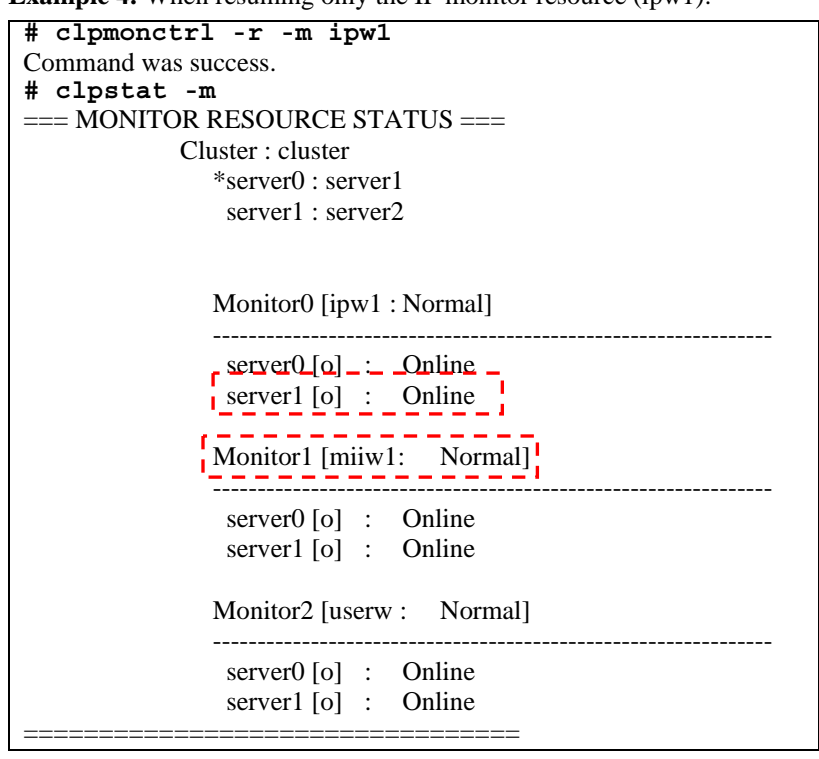

**Example 4:** When resuming only the IP monitor resource (ipw1):

**Remarks** If you suspend a monitor resource that is already suspended or resume that is already resumed, this command terminates successfully without changing the status of the monitor resource.

**Notes Run this command as root user.** 

Check the status of monitor resource by using the status display command or WebManager.

Before you run this command, use the clpstat command or WebManager to verify that the status of monitor resources is in either "Online" or "Suspend."

When the exec resource is deactivated, a PID monitor resource cannot detect errors if the PID monitor resource has been suspended and is now resumed.

The following are examples of the case described above:

1. PID monitoring is suspended.

2. The group that belongs to the exec resource monitored by PID monitor resource is stopped.

3. PID monitoring is resumed.

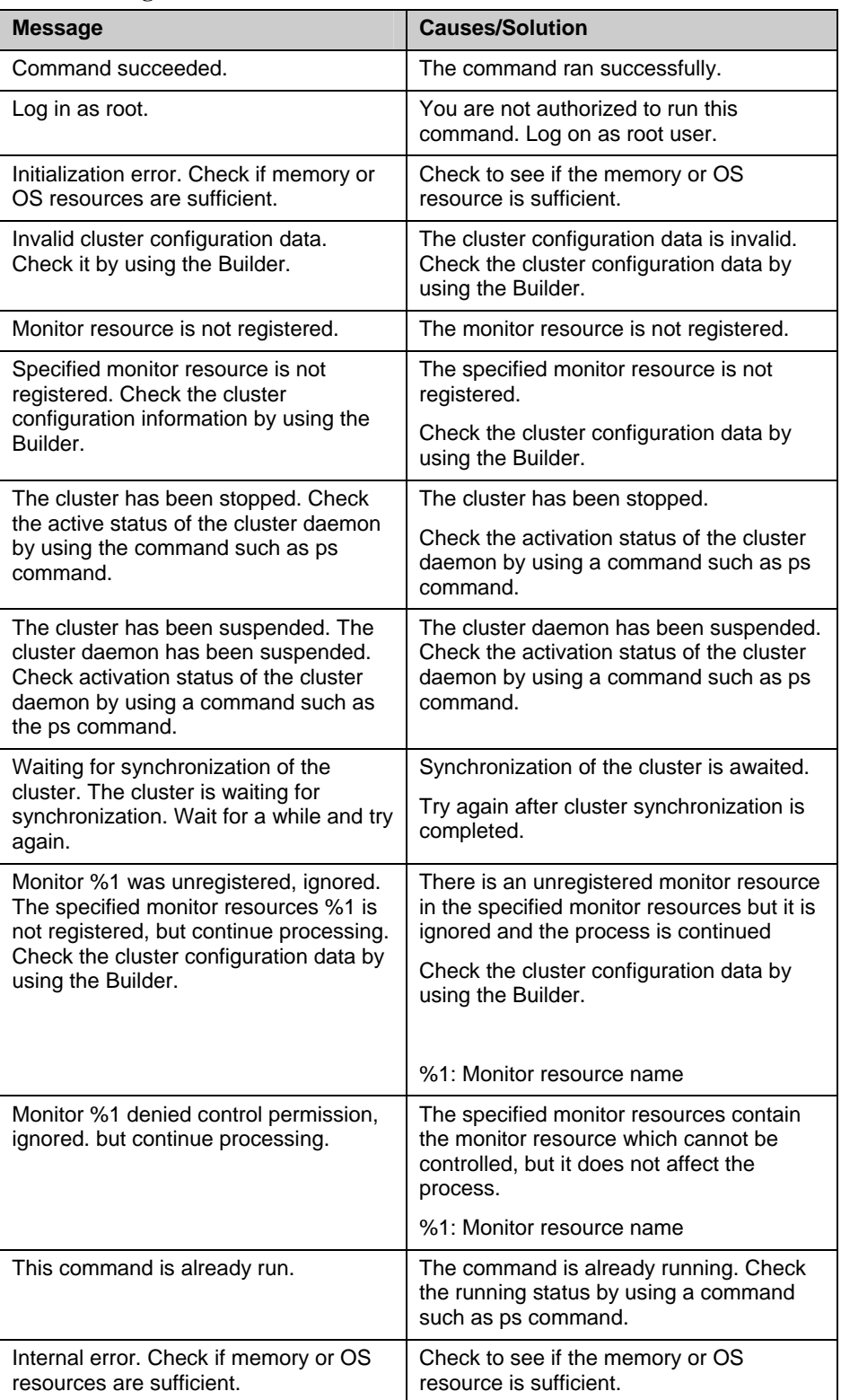

## **Error Messages**

# **Controlling group resources (clprsc command)**

clprsc: the clprsc command controls group resources

### **Command line:**

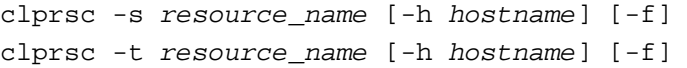

**Description** This command starts and stops group resources.

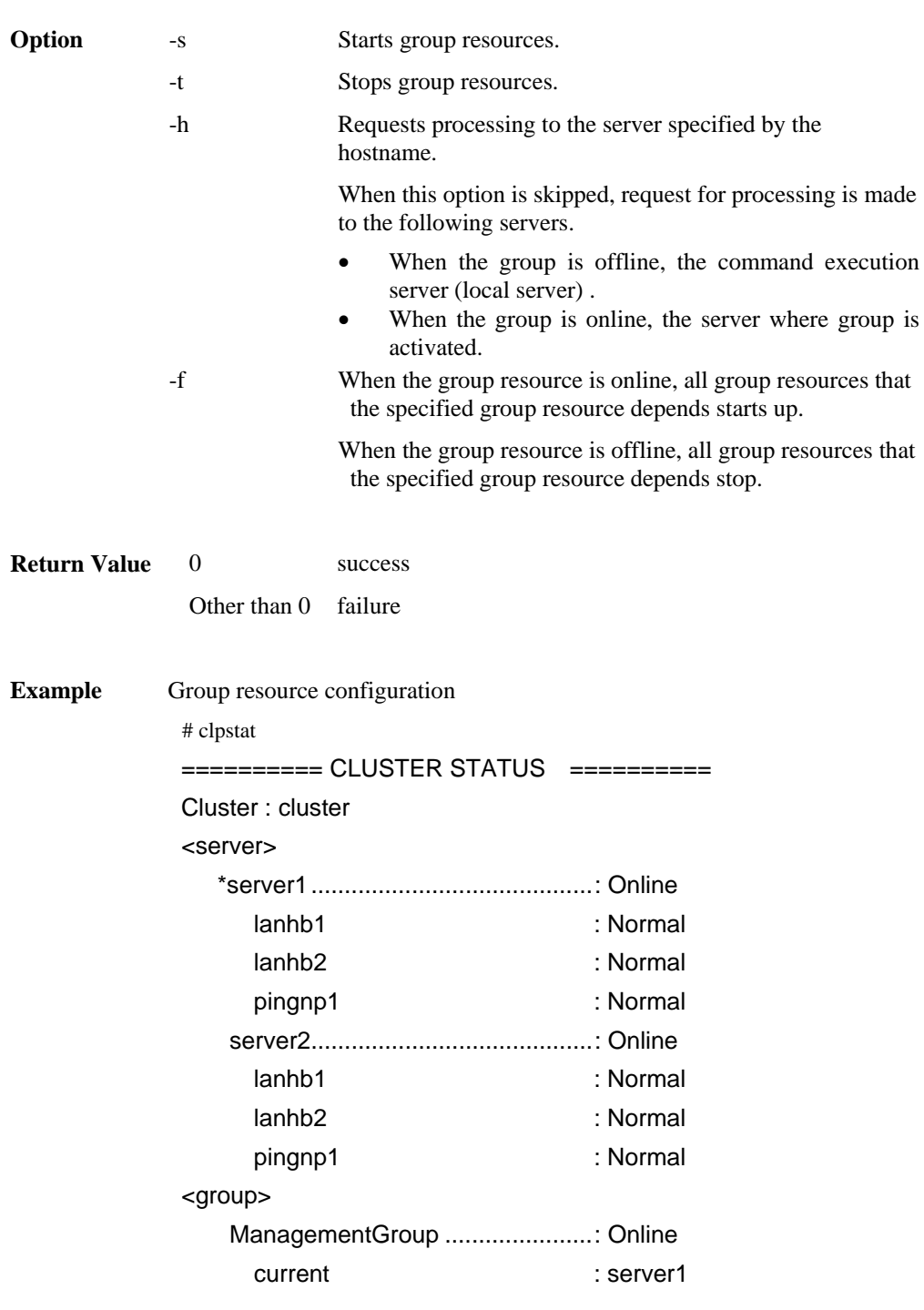

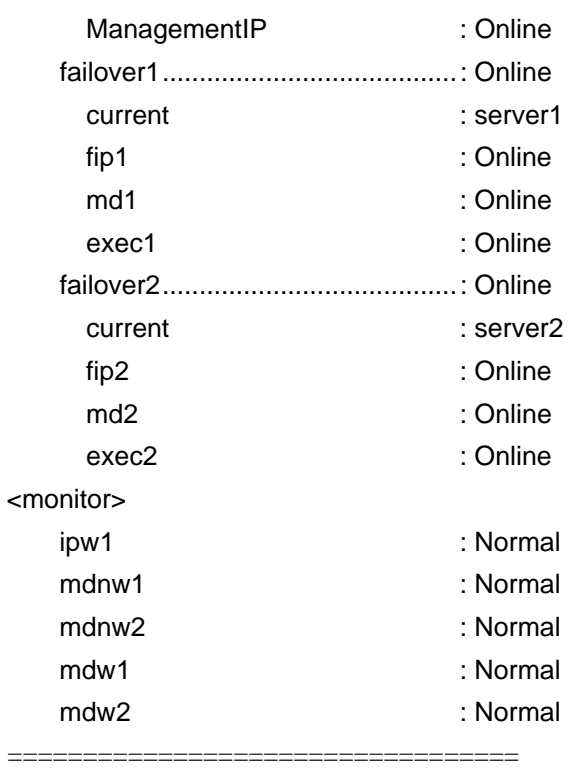

**Example 1:** When stopping the resource (fip1) of the group (failover 1) # clprsc -t fip1

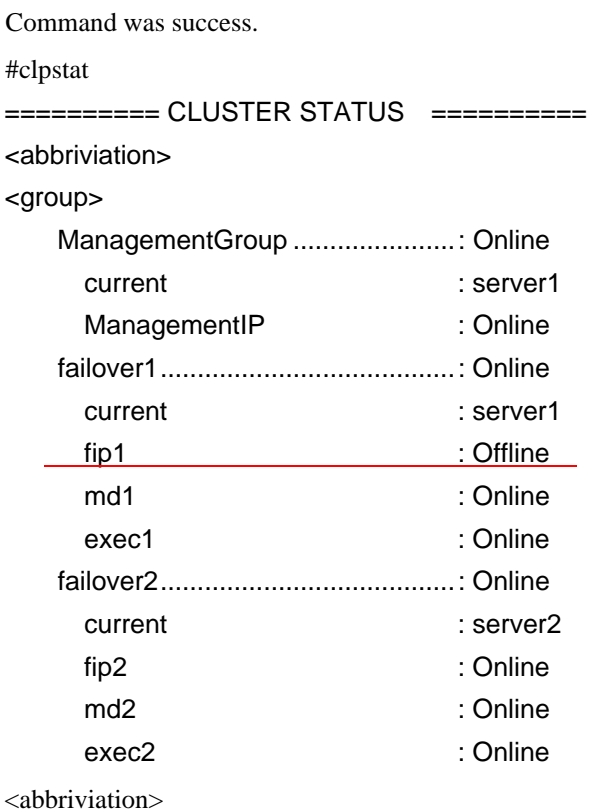

**Example 2:** When starting the resource (fip1) of the group(failover 1)

Section I Detailed reference of ExpressCluster functions 429

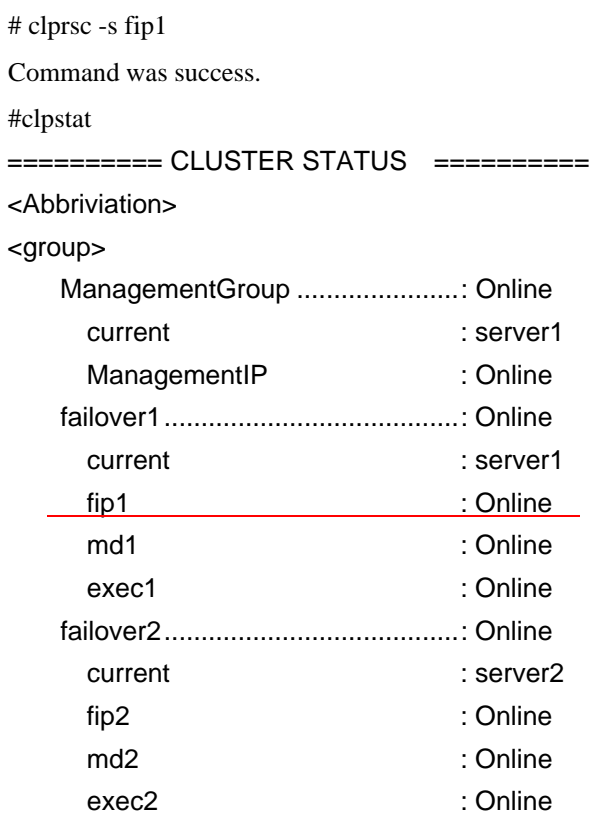

<Abbriviation>

Notes Run this command as a user with root privileges.

Check the status of the group resources by the status display or the WebManager.

When there is an active group resource in the group, the group resources that are offline cannot be started on another server.

### Error Messages

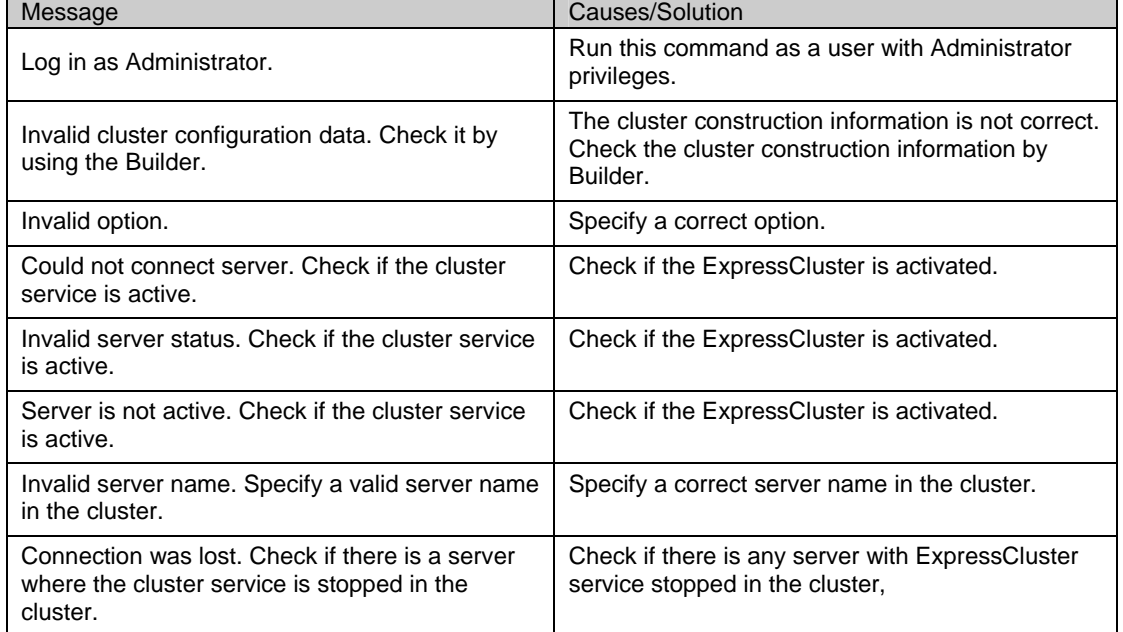

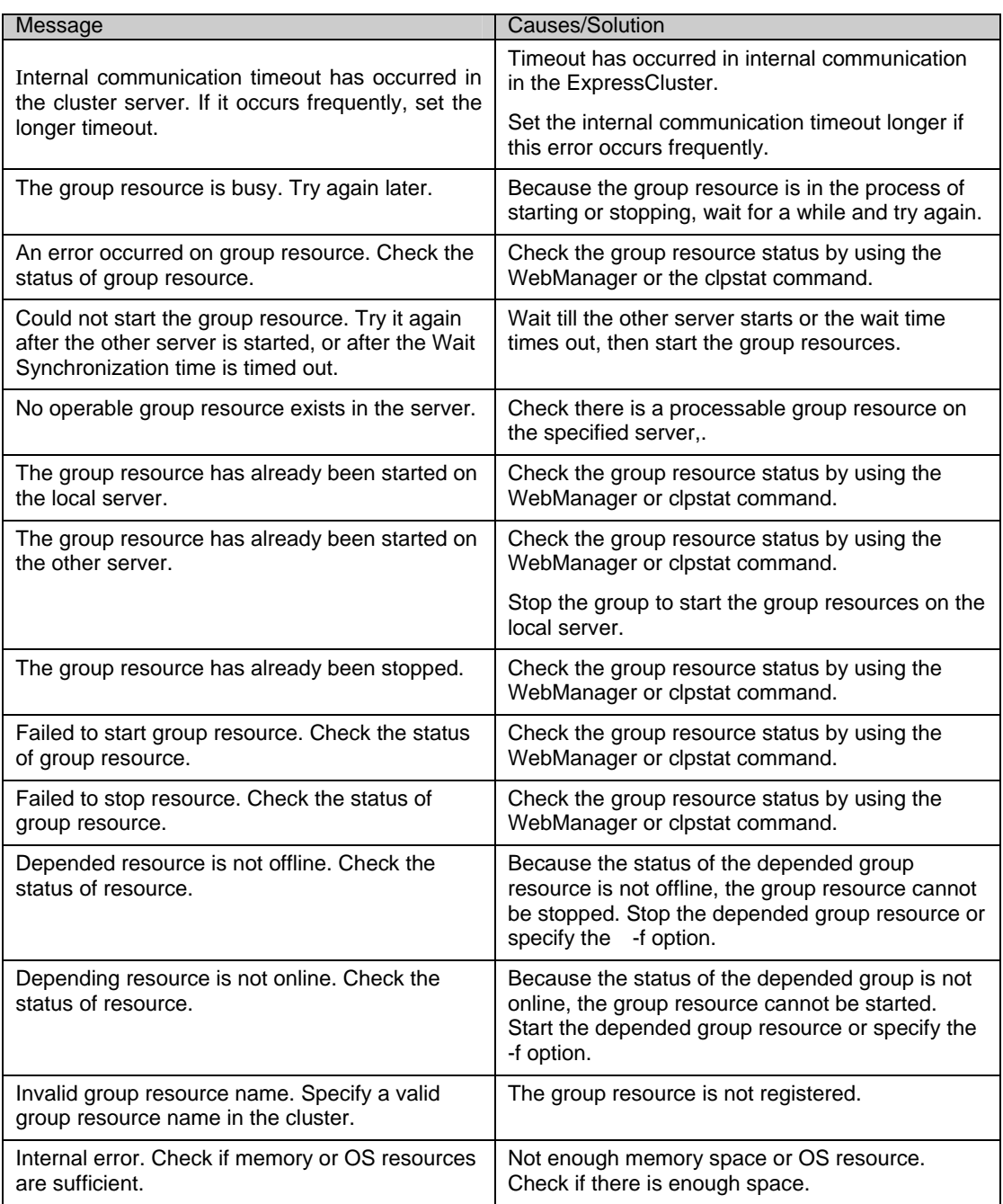

# **Reboot count control command**

clpregctrl: the clpregctrl command controls reboot count limitation.

#### **Command line:**

clpregctrl --get clpregctrl -g clpregctrl --clear -t *type* -r *registry* clpregctrl -c -t *type* -r *registry*

### **Note:**

This command must be run on all servers that control the reboot count limitation because the command controls the reboot count limitation on a single server.

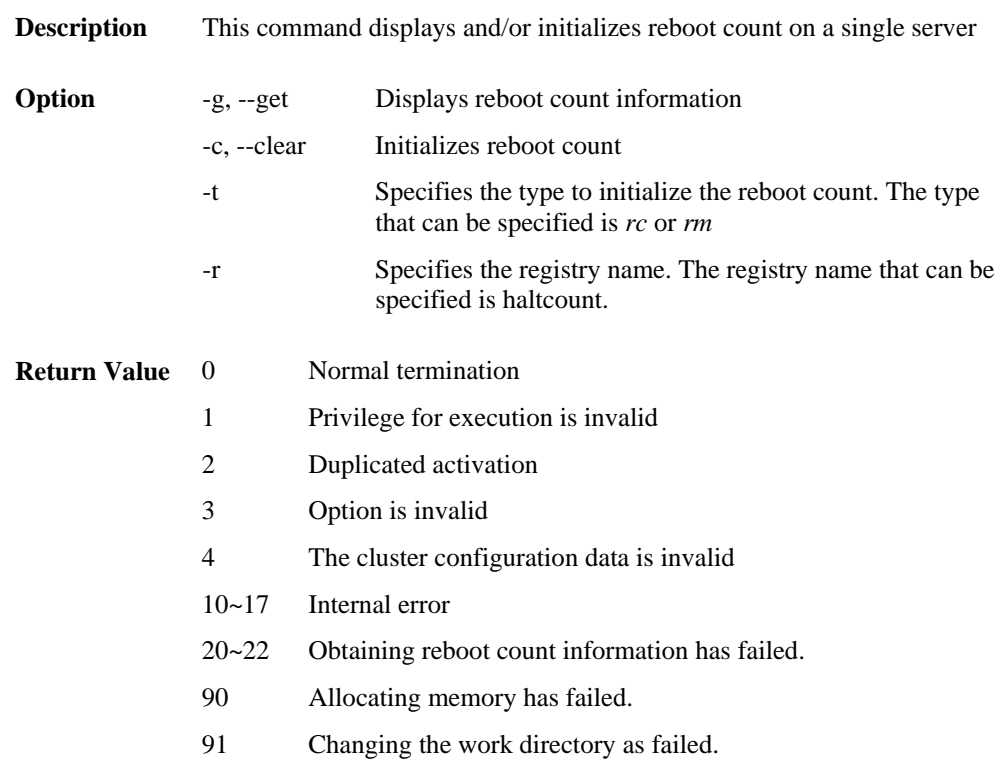
```
command 
execution 
                 # clpregctrl -g 
                    ****************************** 
                               ------------------------- 
                      type : rc 
                      registry : haltcount 
                      comment : halt count 
                     kind : int
                     value : 0
                     default : 0
                          ------------------------- 
                      type : rm 
                      registry : haltcount 
                      comment : halt count 
                     kind : int
                     value : 3
                     default : 0
                    ****************************** 
                    success.(code:0)
```
**Example of**  Display of reboot count information

The reboot count is initialized in the following examples.

Run this command on server2 when you want to control the reboot count of server2.

**Example1:** When initializing the count of reboots caused by group resource error:

```
# clpregctrl -c -t rc -r haltcount 
   success.(code:0) 
#
```
**Example2:** When initializing the count of reboots caused by monitor resource error:

```
# clpregctrl -c -t rm -r haltcount 
   success.(code:0) 
#
```
**Remarks** See "Limitations of the reboot count" in Chapter 5, "Group resource detail for reboot count limitation.

**Notes Run** this command as root user.

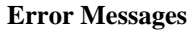

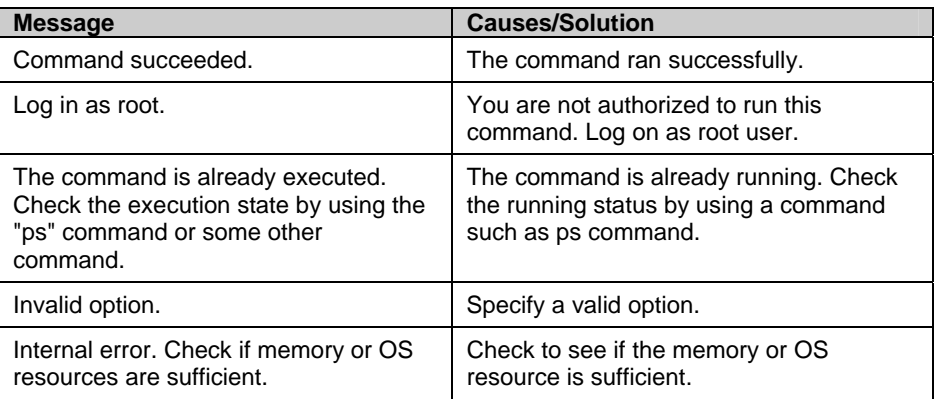

## **Warning light turning off command**

clpdn1000s: The clpdn1000s command turns the warning light off.

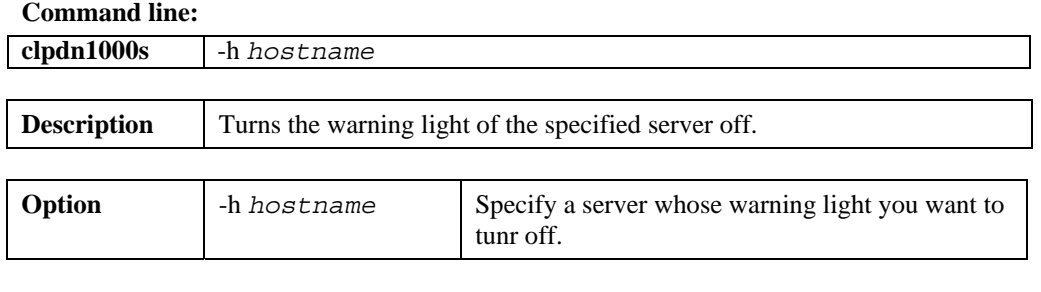

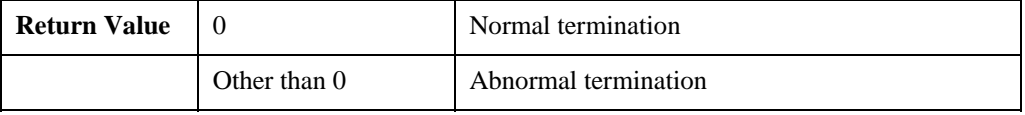

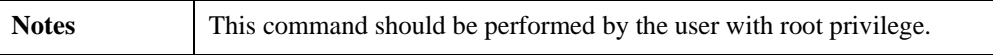

## **CPU frequency control command**

**clpcpufreq** The clpcpufreq command controls CPU frequency.

### **Command line:**

clpcpufreq --high [-h *hostname*] clpcpufreq --low [-h *hostname*] clpcpufreq -i [-h *hostname*] clpcpufreq -s [-h *hostname*]

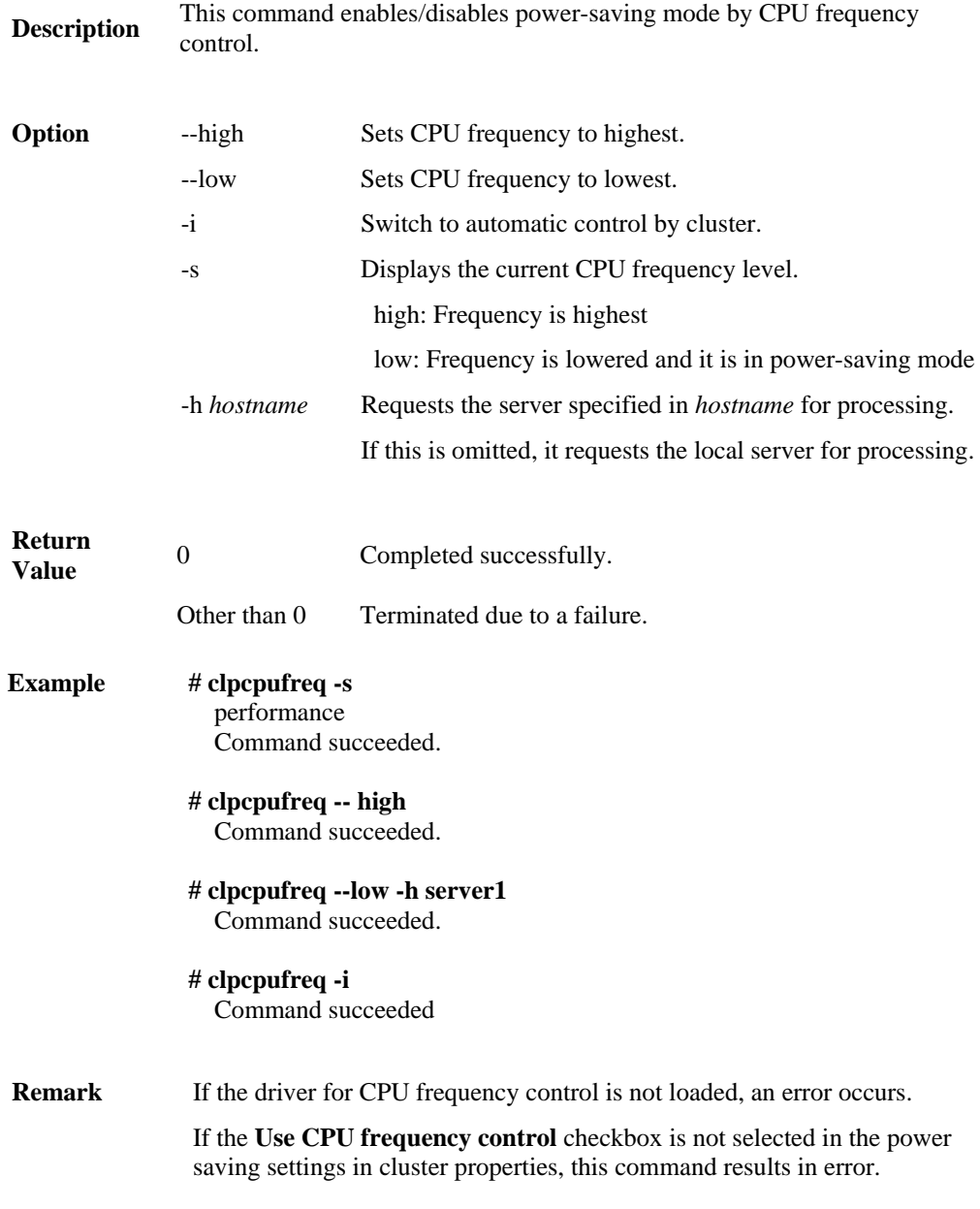

**Notes** This command must be executed by a user with the root privilege.

When you use CPU frequency control, it is required that frequency is changable in the BIOS settings, and that the CPU supports frequency control by Windows OS power management function.

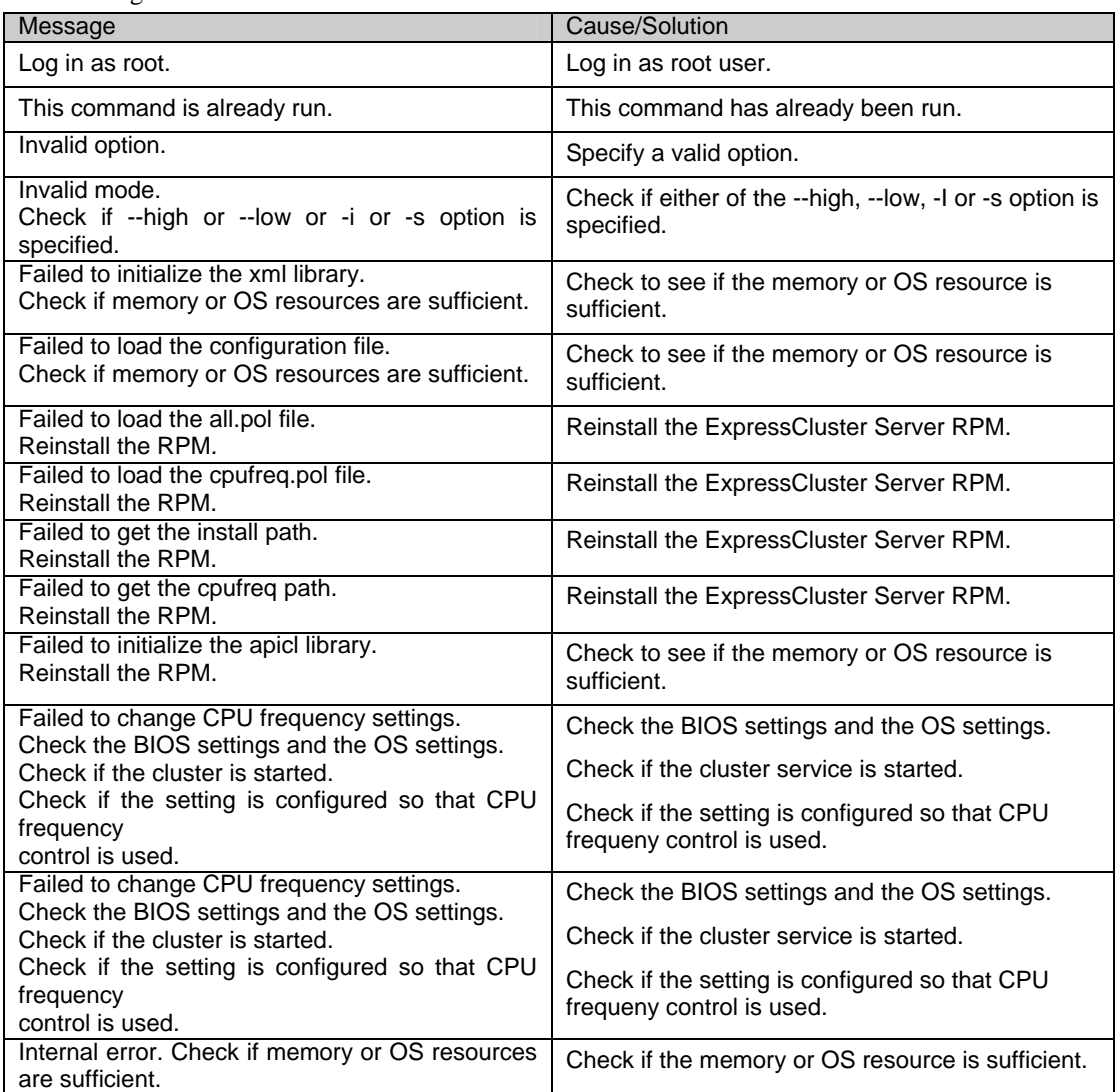

### Error Messages

## **Chassis identify control command**

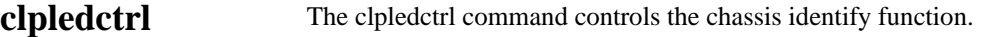

### **Command line:**

clpledctrl -d [-h *hostname*] [-a] [-w *timeout*] clpledctrl -i [-h *hostname*] [-a] [-w *timeout*]

**Desctription** This command disables/enables chassis identify function.

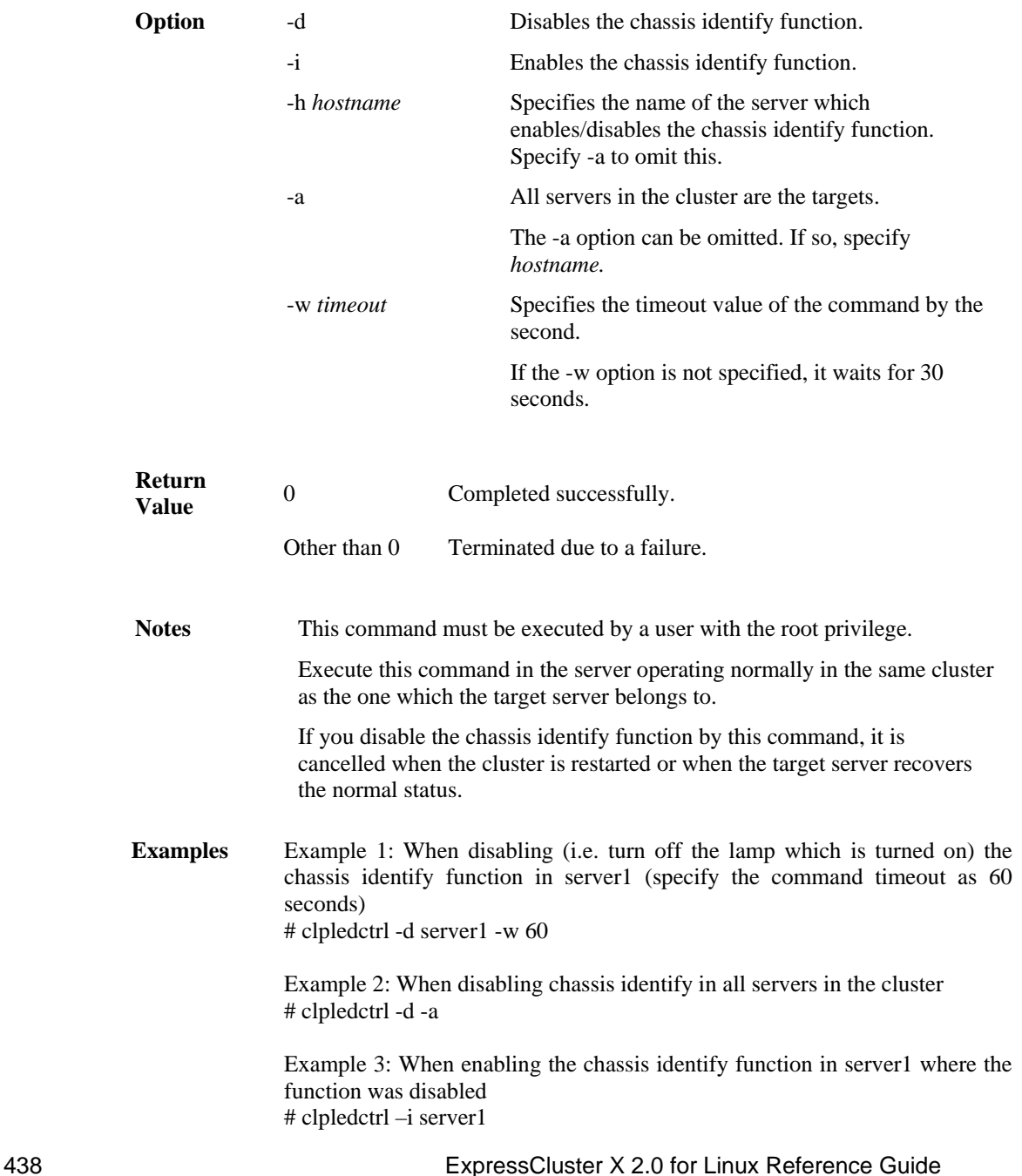

The result of command execution is displayed as follows: Detail of the processing Server name: Result (Cause if failed)

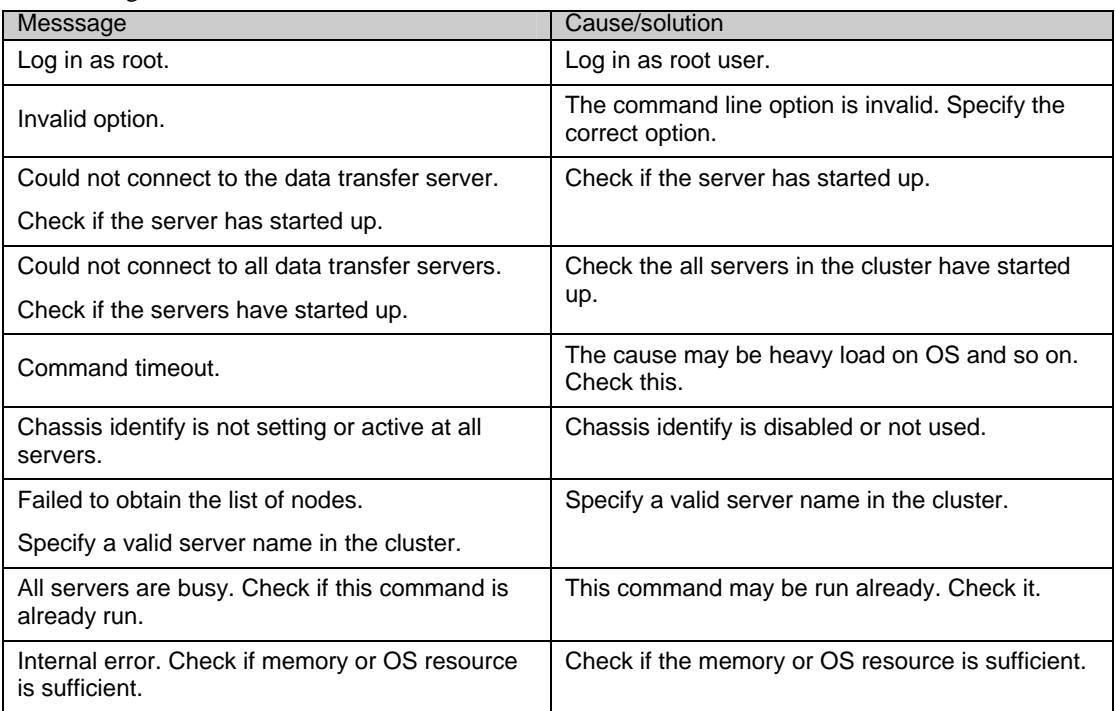

Error messages

## **Inter-cluster processing request command**

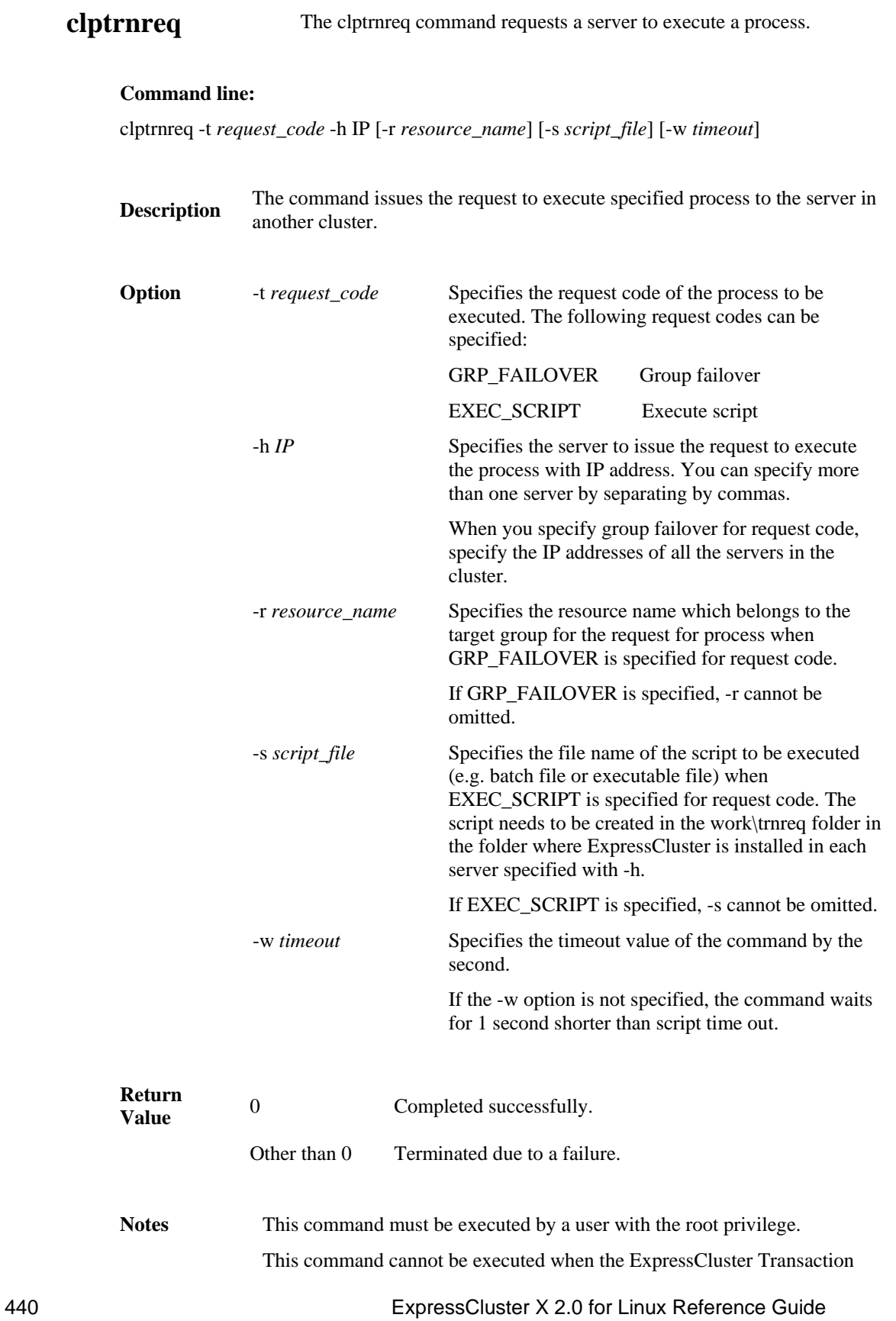

service is not operating on the server with the IP address specified by -h.

When WebManager connection restriction is conducted by the client IP address on this target server, it is required that connection to the address of the server to execute the command is permitted.

**Examples** Example 1: When performing a failover on the group having the exec1 resource of another cluster

# clptrnreq –t GRP\_FAILOVER –h 10.0.0.1,10.0.0.2 –r exec1

Command succeeded.

Example 2: When executing the scrpit1.bat script by the server with IP address 10.0.0.1

# clptrnreq –t EXEC\_SCRIPT –h 10.0.0.1 –s script1.bat

Command Succeeded.

Error messages

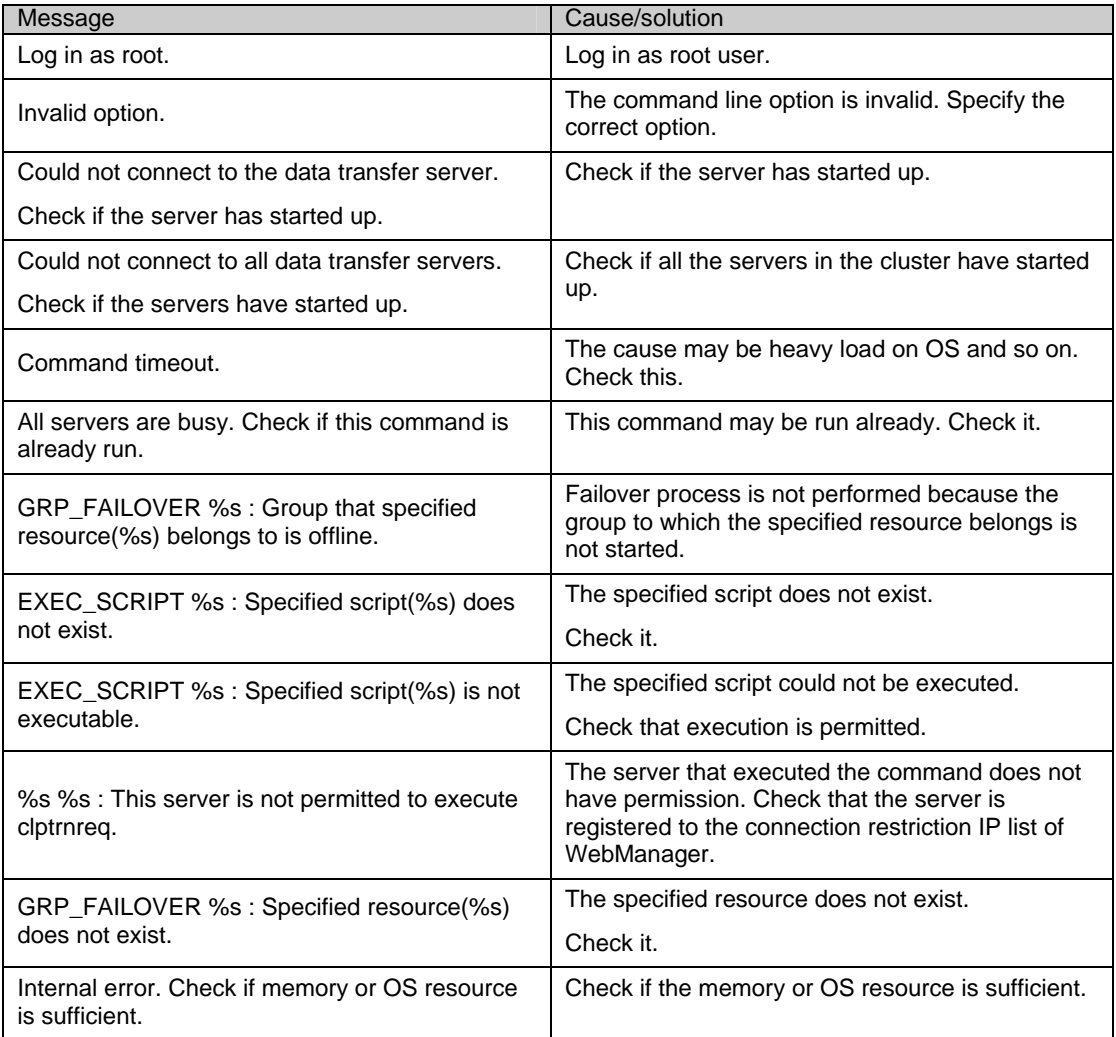

## **BMC information change command**

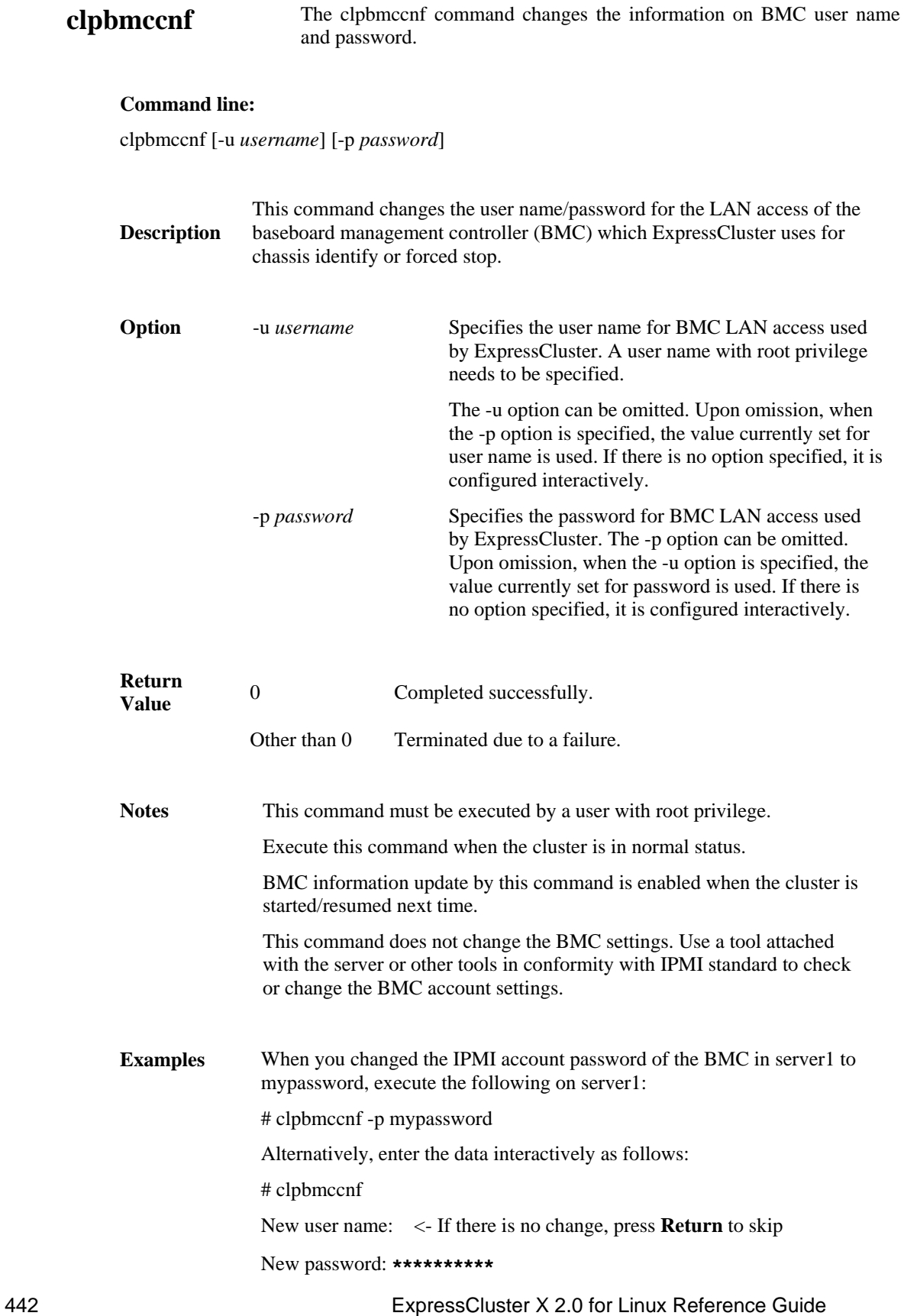

Retype new password: \*\*\*\*\*\*\*\*\*\*

Cluster configuration updated successfully.

Error messages

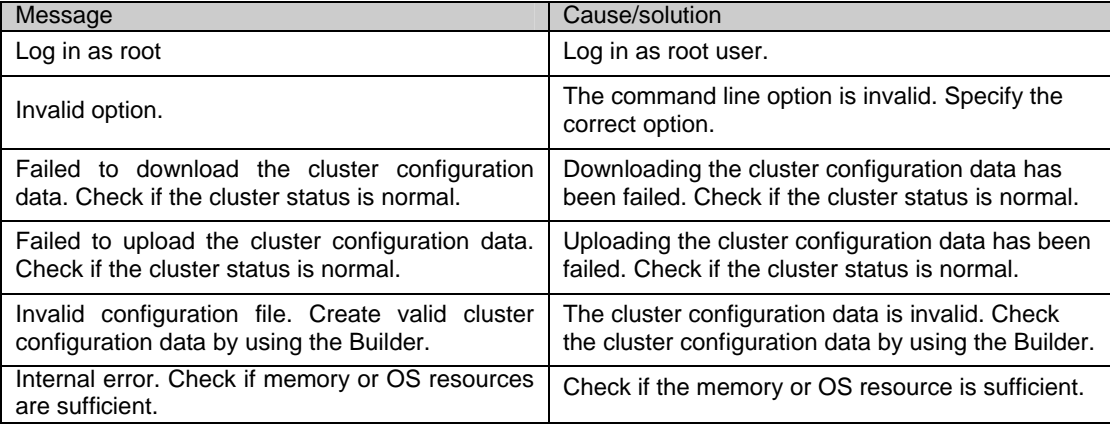

# **Section II Resource details**

This section provides detailed information on the resources that constitute a cluster.

- [Chapter 5](#page-446-0) Group resource details<br>Chapter 6 Monitor resource detail
- Chapter 6 Monitor resource details<br>Chapter 7 Heartbeat resources detai
- Heartbeat resources details
- Chapter 8 Network partition resolution resources details
- Chapter 9 Information on other monitor settings

## <span id="page-446-0"></span>**Chapter 5 Group resource details**

This chapter provides information on group resources that constitute a failover group. For overview of group resources, see Chapter 2, "Configuring a cluster system" in the *Installation and Configuration Guide*.

This chapter covers:

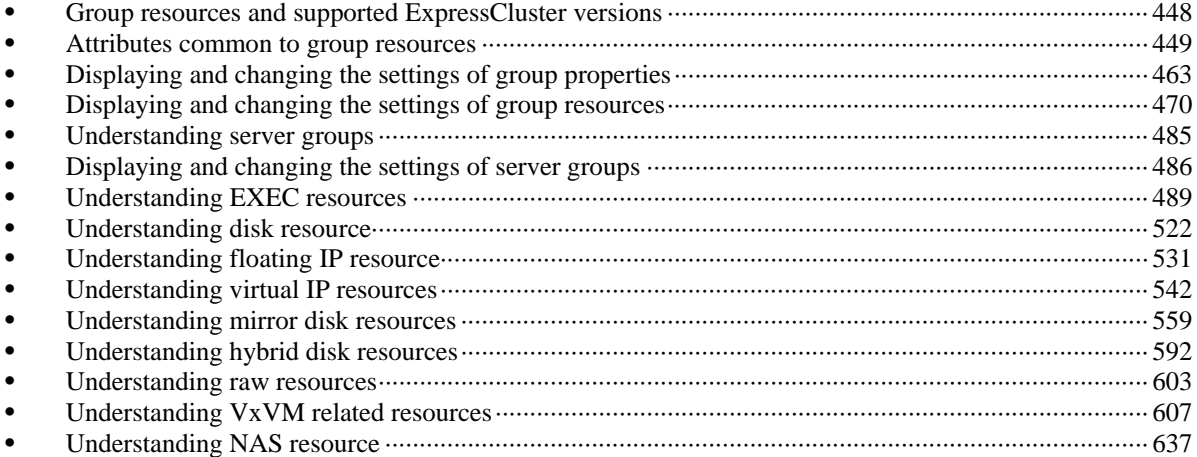

## <span id="page-447-0"></span>**Group resources and supported ExpressCluster versions**

The following is the number of group resources that can be registered with a group:

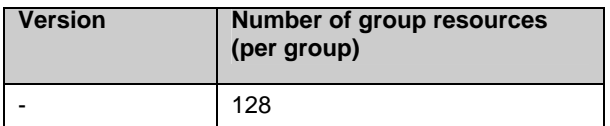

Currently supported group resources are:

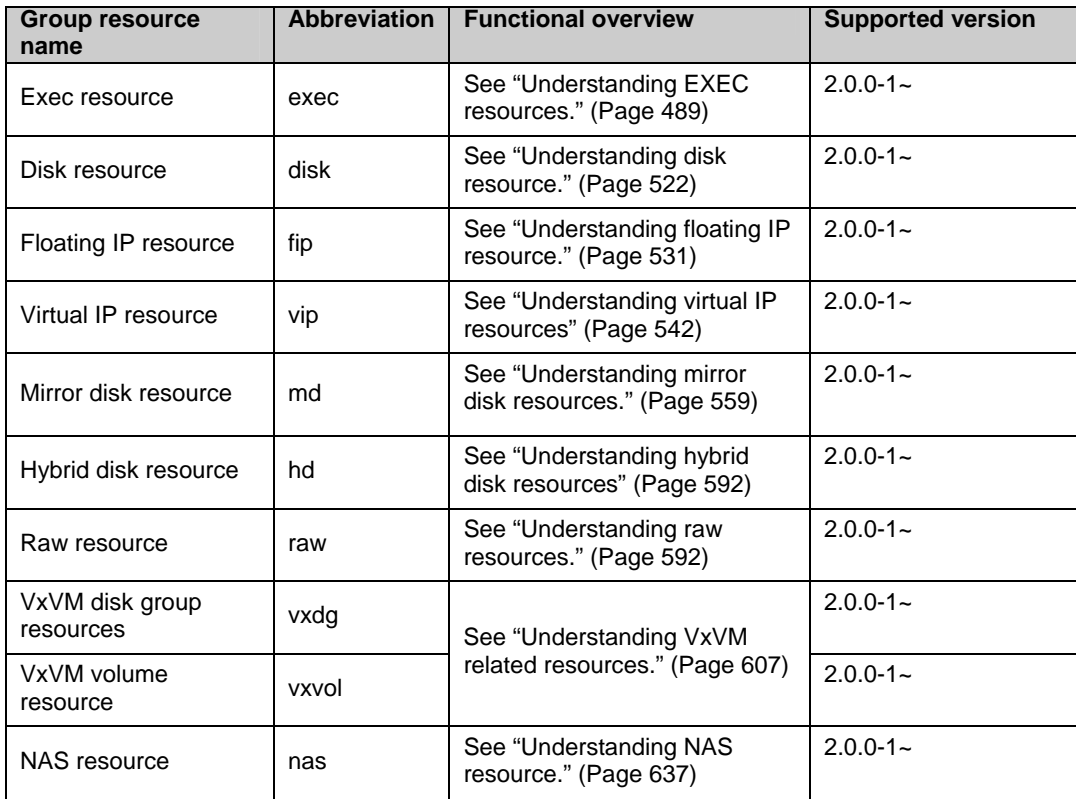

## <span id="page-448-0"></span>**Attributes common to group resources**

This section describes the attributes common to group resources.

## **Understanding failover policy**

A failover policy is a priority that determines a server to be the failover destination from multiple servers. When you configure the failover policy, avoid making certain servers heavily loaded at a failover.

The following describes how servers behave differently depending on failover policies when a failover occurs using example of the server list that can fail over and failover priority in the list.

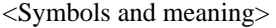

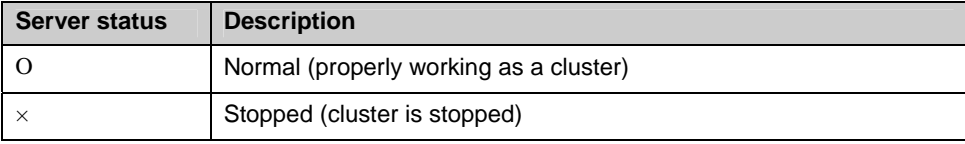

3-node configuration:

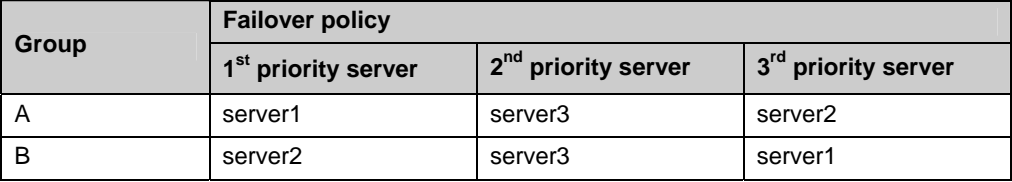

2-node configuration:

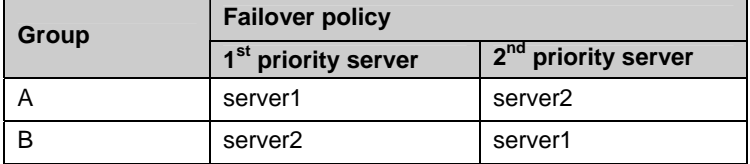

It is assumed that the group startup attributes are set to auto startup and the failback attributes are set to manual failback for both Group A and B.

- If groups of different failover exclusive attributes co-exist in a cluster, they do not interfere with each other. For example, a group of full exclusive attributes may start on a server where a group of non-exclusive attributes is active, and vice versa.
- For groups whose failover exclusive attributes are normal or full, the server which they start up or fail over is determined by the failover priority to the server. If a group has two or more servers of the same failover priority, it is determined by the alphabetical order of the group name.

### **When the failover exclusive attribute of Group A and B is set to Off:**

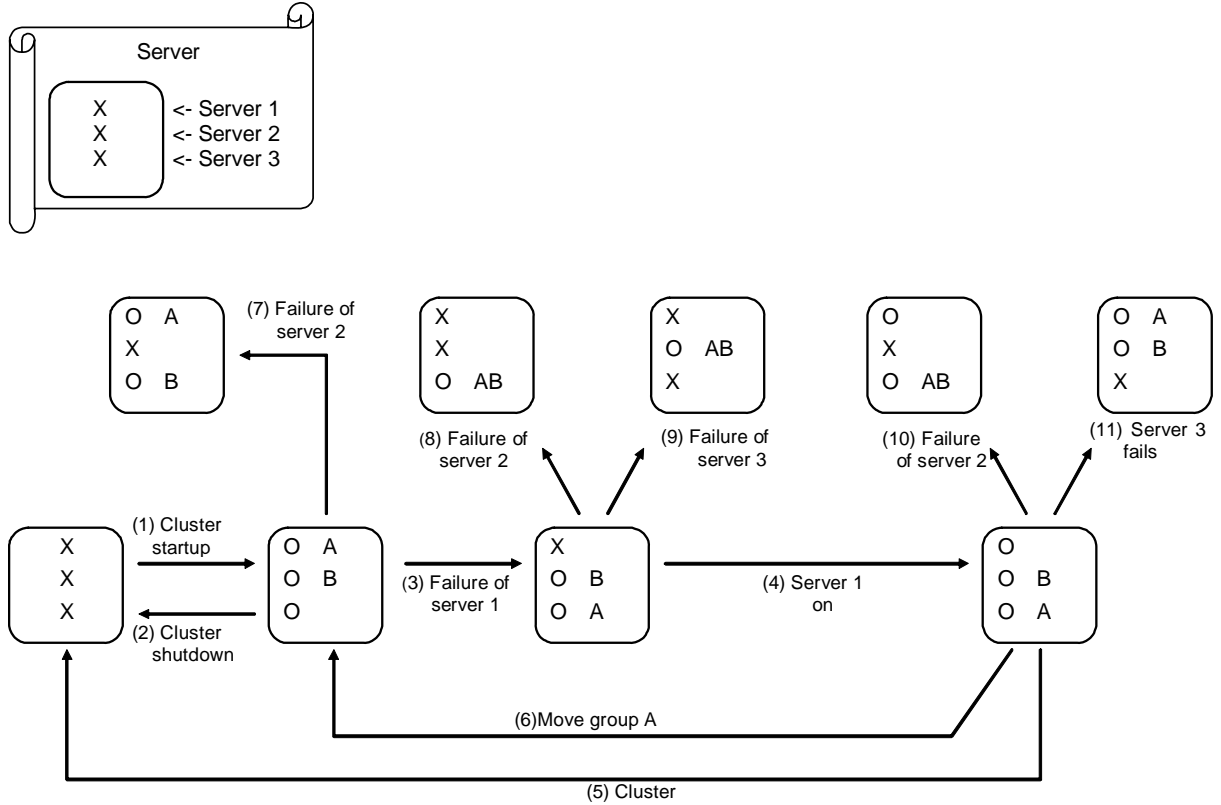

shutdown

- 1. Cluster startup
- 2. Cluster shutdown
- 
- 4. server1 power on
- 5. Cluster shutdown
- 6. Move group A
- 
- 8. Failure of server2: Fails over to the next priority server.
- 
- 
- 

3. Failure of server1 Fails over to the next priority server.

7. Failure of server2: Fails over to the next priority server.

9. Failure of server3: Fails over to the next priority server.

10. Failure of server2: Fails over to the next priority server.

11. Failure of server2: Fails over to the next priority server.

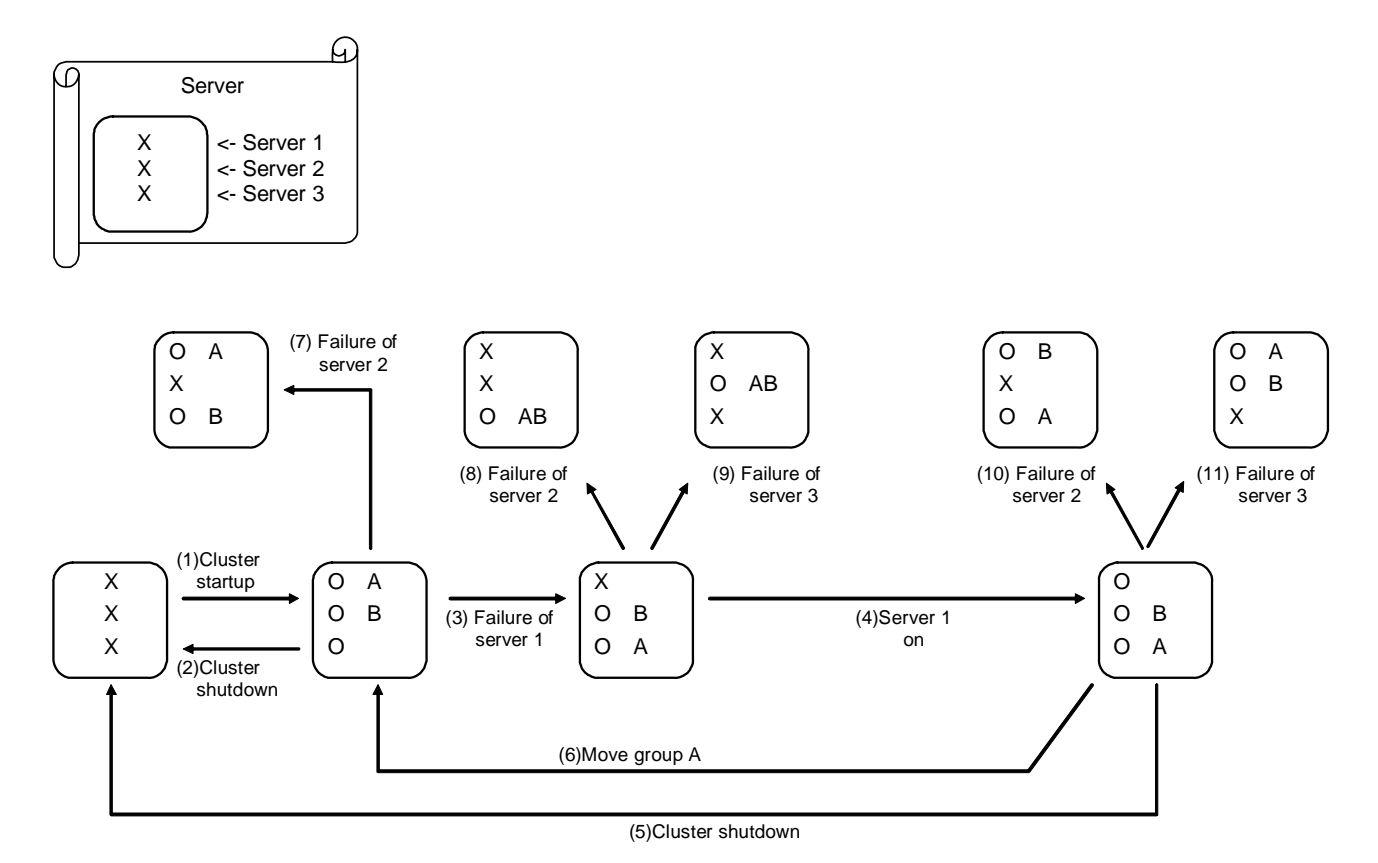

#### **When the failover exclusive attribute for Group A and B is set to Normal:**

- 1. Cluster startup
- 2. Cluster shutdown
- 3. Failure of server1: Fails over to a server where no normal exclusive group is active.
- 4. Server1 power on
- 5. Cluster shutdown
- 6. Move groupA
- 7. Failure of server2: Fails over to a server where a normal exclusive group is not active.
- 8. Failure of server2: Normal exclusive groups of all servers are active, but the server fails over to a server because there is a server that can start normal exclusive groups.
- 9. Failure of server3: There is no server where a normal exclusive group is not active, but failover to the server because there is a server that can be started.
- 10. Failure of server2: Fails over to a server where a normal exclusive group is not active.
- 11. Failure of server3: Fails over to a server where a normal exclusive group is not active.

### **When the failover exclusive attribute for Group A and B is set to Absolute:**

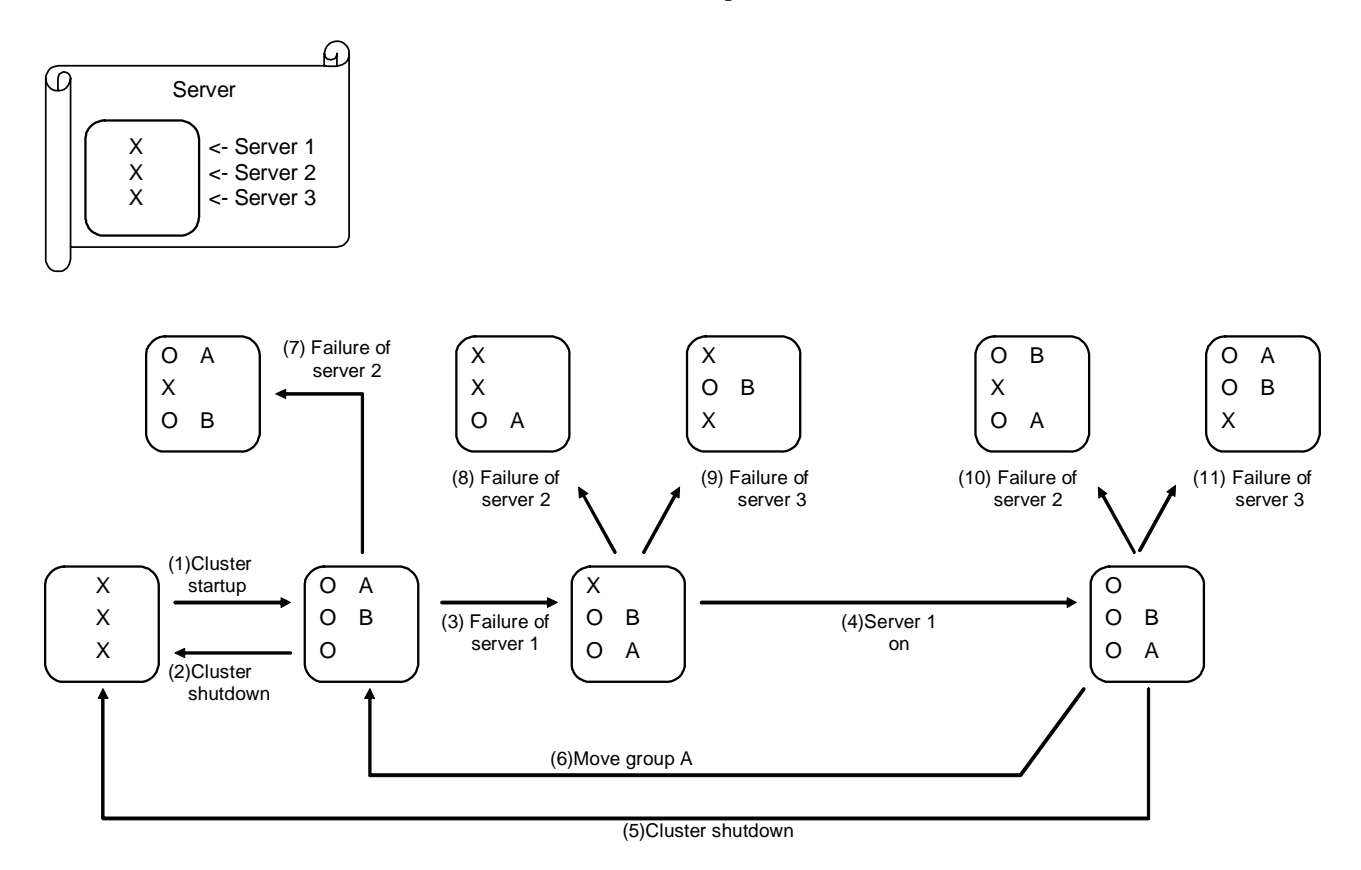

- 1. Cluster startup
- 2. Cluster shutdown
- 3. Failure of server1: Fails over to the next priority server.
- 4. server1 power on
- 5. Cluster shutdown
- 6. Move groupA
- 7. Failure of server2: Fails over to the next priority server.
- 8. Failure of server2: Does not failover (GroupB stops).
- 9. Failure of server3: Does not failover (GroupA stops).
- 10. Failure of server2: Fails over to the server where no full exclusive group is active.
- 11. Failure of server3: Fails over to the server where no full exclusive group is active.

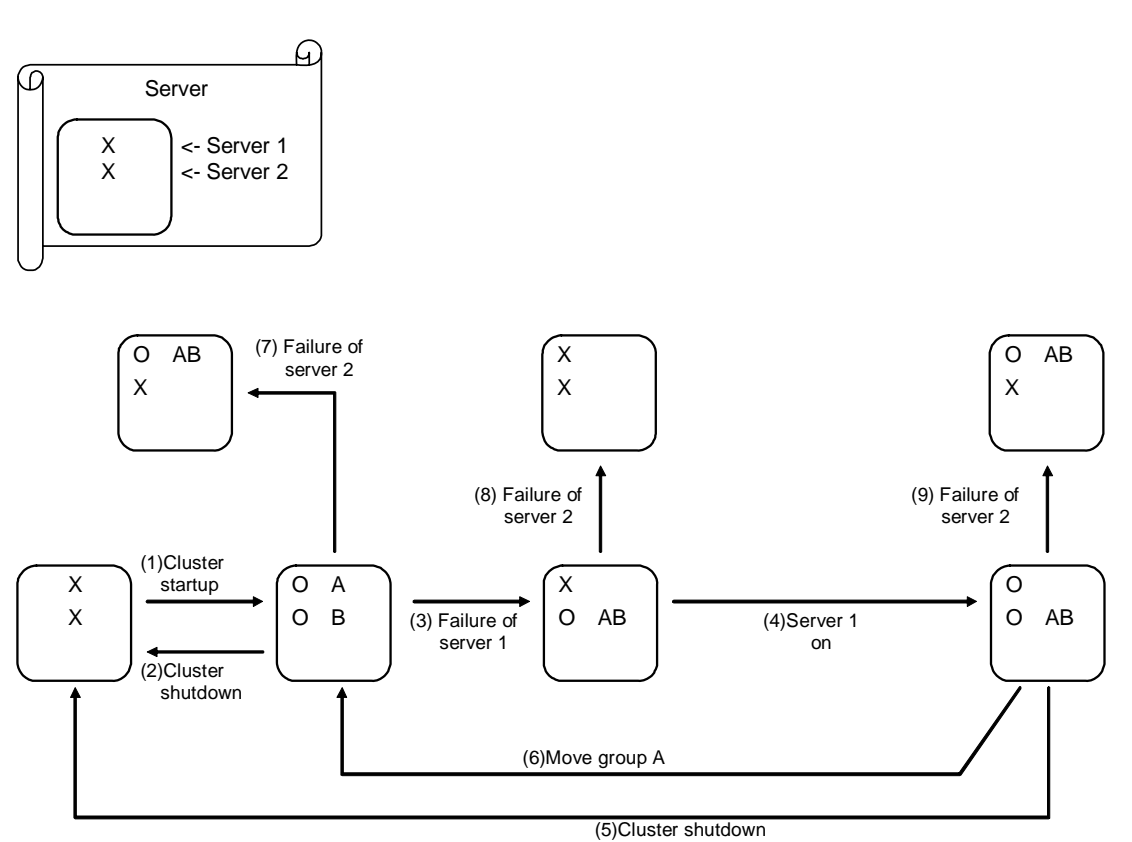

**For Replicator (two-server configuration) When the failover exclusive attribute for Group A and B is set to Off:** 

- 1. Cluster startup
- 2. Cluster shutdown
- 3. Failure of server1: Fails over to the standby server of GroupA.
- 4. Server1 power on
- 5. Cluster shutdown
- 6. Move groupA
- 7. Failure of server2: Fails over to the standby server of GroupB.
- 8. Failure of server2
- 9. Failure of server3: Fails over to the standby server.

## **Operations at detection of activation and inactivation errors**

When an activation or deactivation error is detected, the following operations are performed:

- When an error in activation of group resources is detected:
	- When an error in activation of group resources is detected, activation is retried.
	- When activation retries fail as many times as the number set to **Retry Count at Activation Failure**, a failover takes place.
	- If the failover fails as many times as the number set to **Failover Threshold**, the final action is performed.
- When an error in deactivation of group resources is detected:
	- When an error in deactivation of group resources is detected, deactivation is retried.
	- When deactivation retries fail as many times as the number set to **Retry Count at Deactivation Failure**, the final action is performed.

#### **Note:**

Activation retries and failovers are counted on a server basis. The Retry Count at Activation Failure and Failover Threshold are maximum activation retry count and failover count on a server basis respectively.

The activation retry count and failover count are reset in a server where the group activation is successful.

Note that a failed recovery action is also counted as one for the activation retry count or failover count.

The following describes how an error in activation of a group resource is detected:

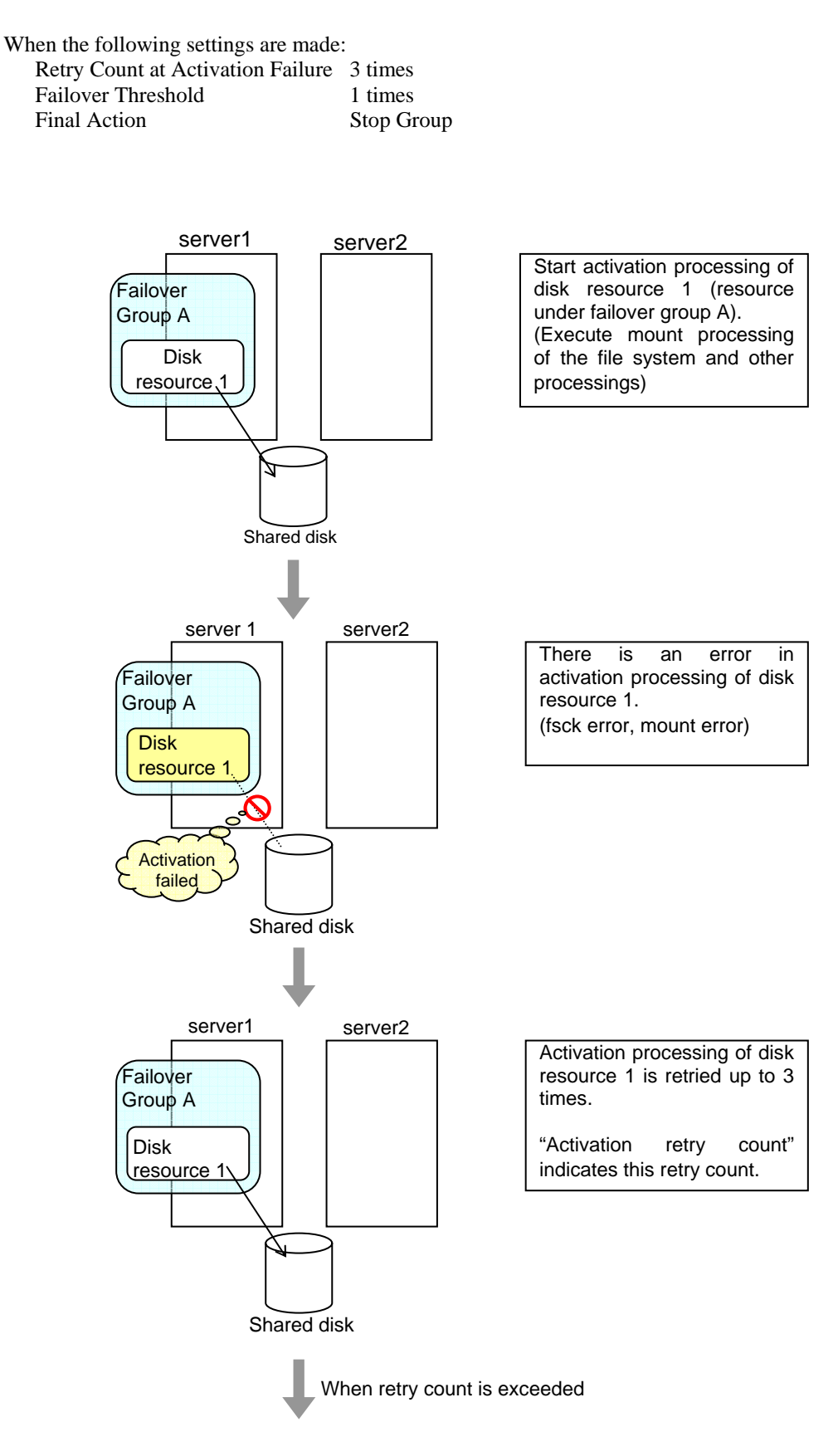

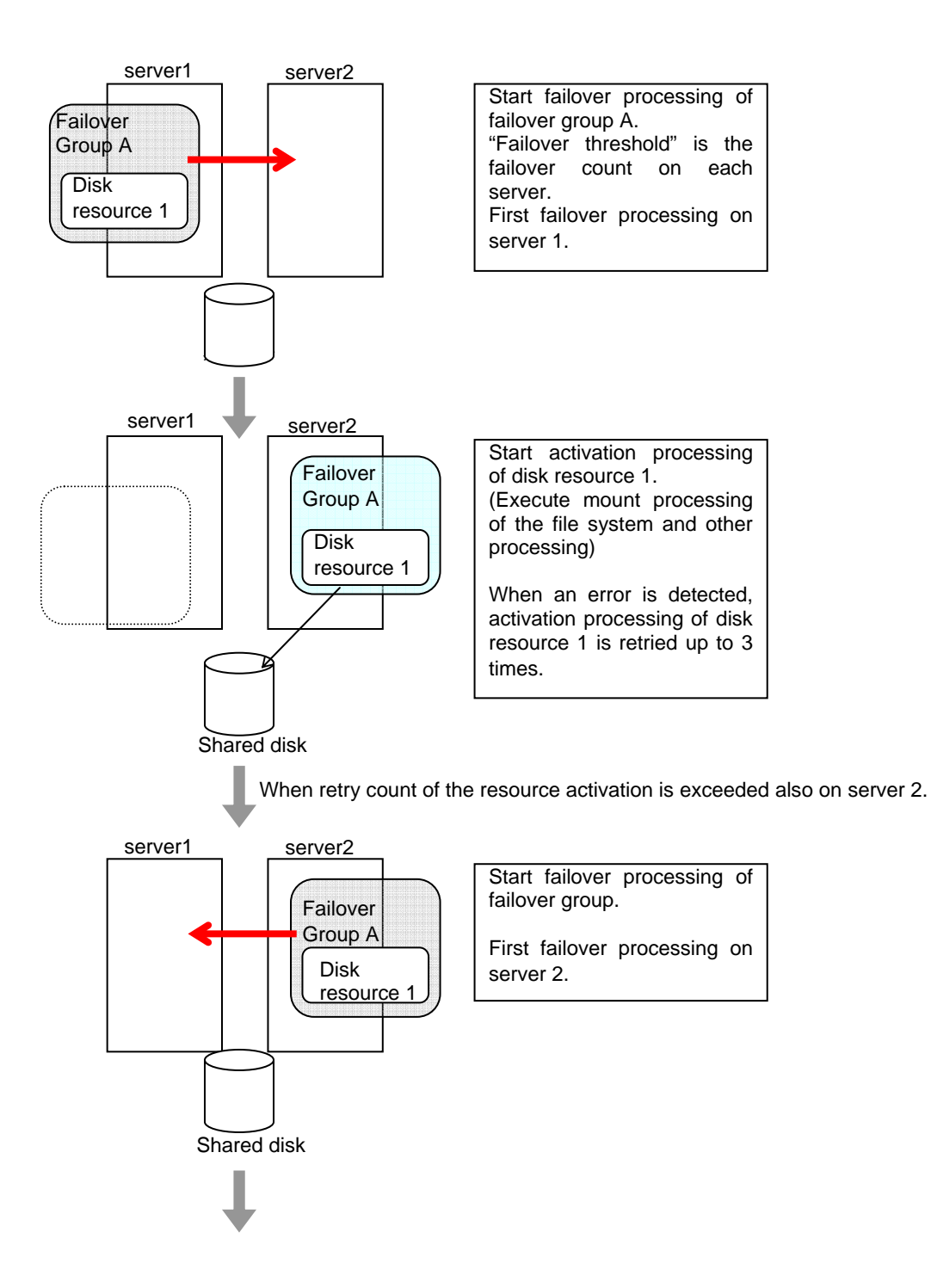

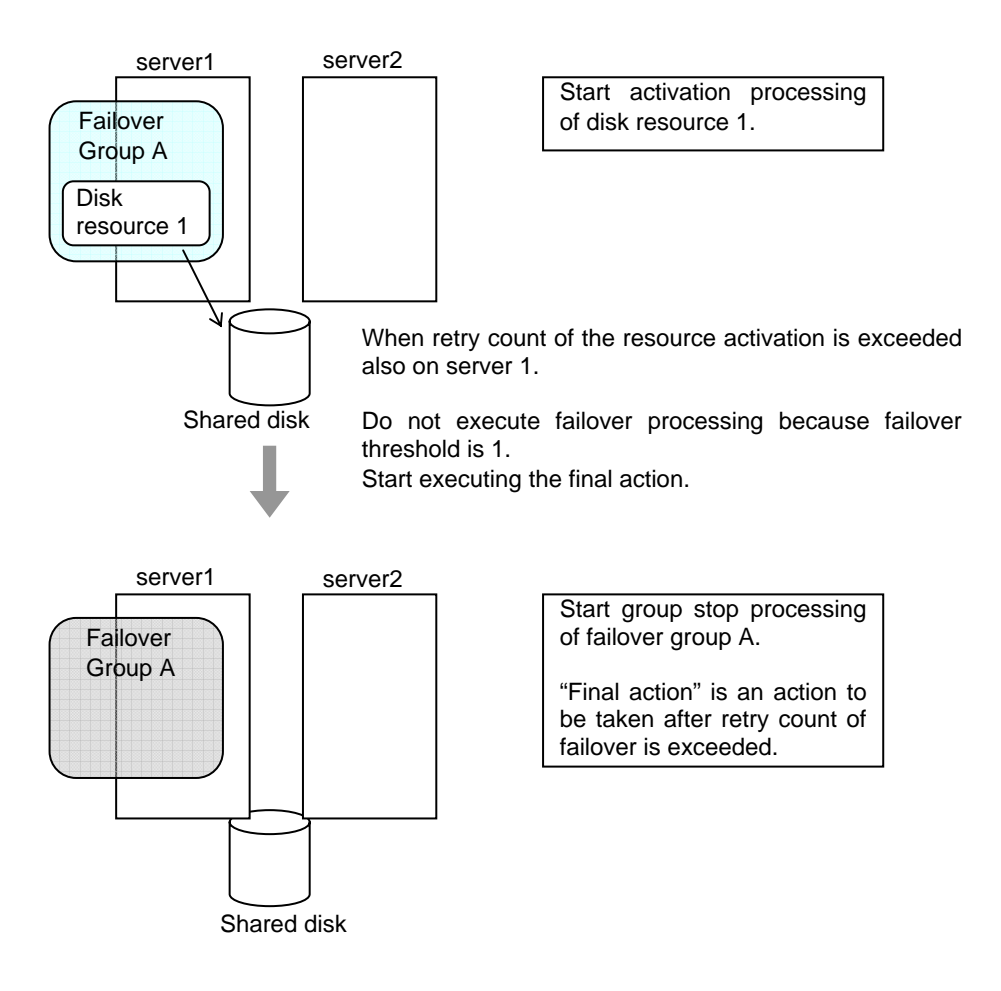

## **Reboot count limit**

If **Stop cluster daemon and shutdown OS** or **Stop cluster daemon and reboot OS** is selected as the final action to be taken when any error in activation or deactivation is detected, you can limit the number of shutdowns or reboots caused by detection of activation or deactivation errors.

This maximum reboot count is the upper limit of reboot count of each server.

**Note:** 

The maximum reboot count is the upper limit of reboot count of a server because the number of reboots is recorded per server.

The number of reboots that are taken as a final action in detection of an error in group activation or deactivation and those by a monitor resource are recorded separately.

If the time to reset the maximum reboot count is set to zero (0), the number of reboots will not be reset. Run the clpregctrl command to reset this number. See "Reboot count control command" in Chapter 4, "ExpressCluster command reference" for details of the clpregctrl command.

The following describes the flow of operations when the limitation of reboot count is set as shown below:

As a final action, **Stop cluster daemon and reboot OS** is executed once because the maximum reboot count is set to one (1).

If group activation is successful at a reboot following the cluster shutdown, the reboot count is reset after 10 minutes because the time to reset maximum reboot count is set to 10 minutes.

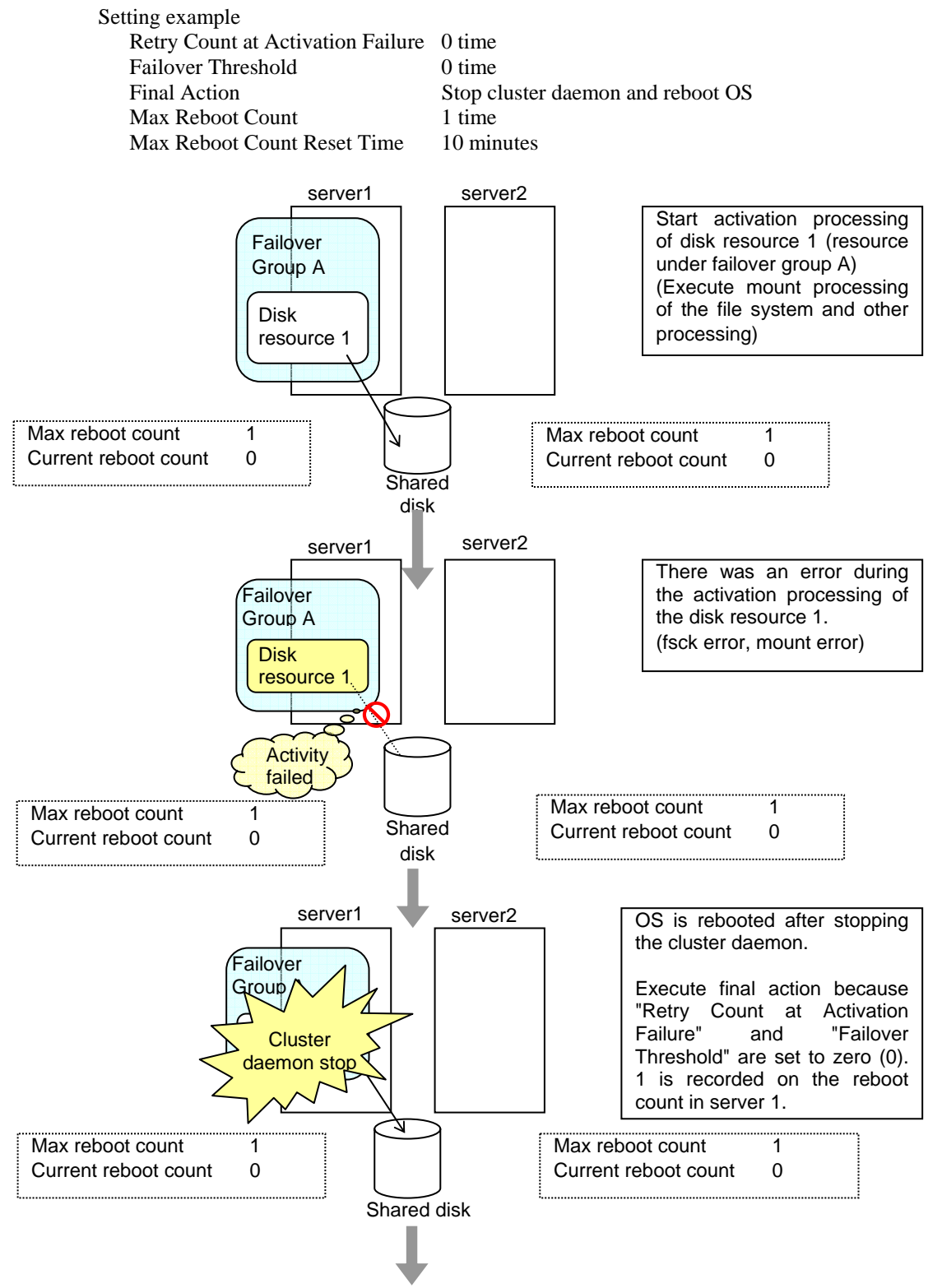

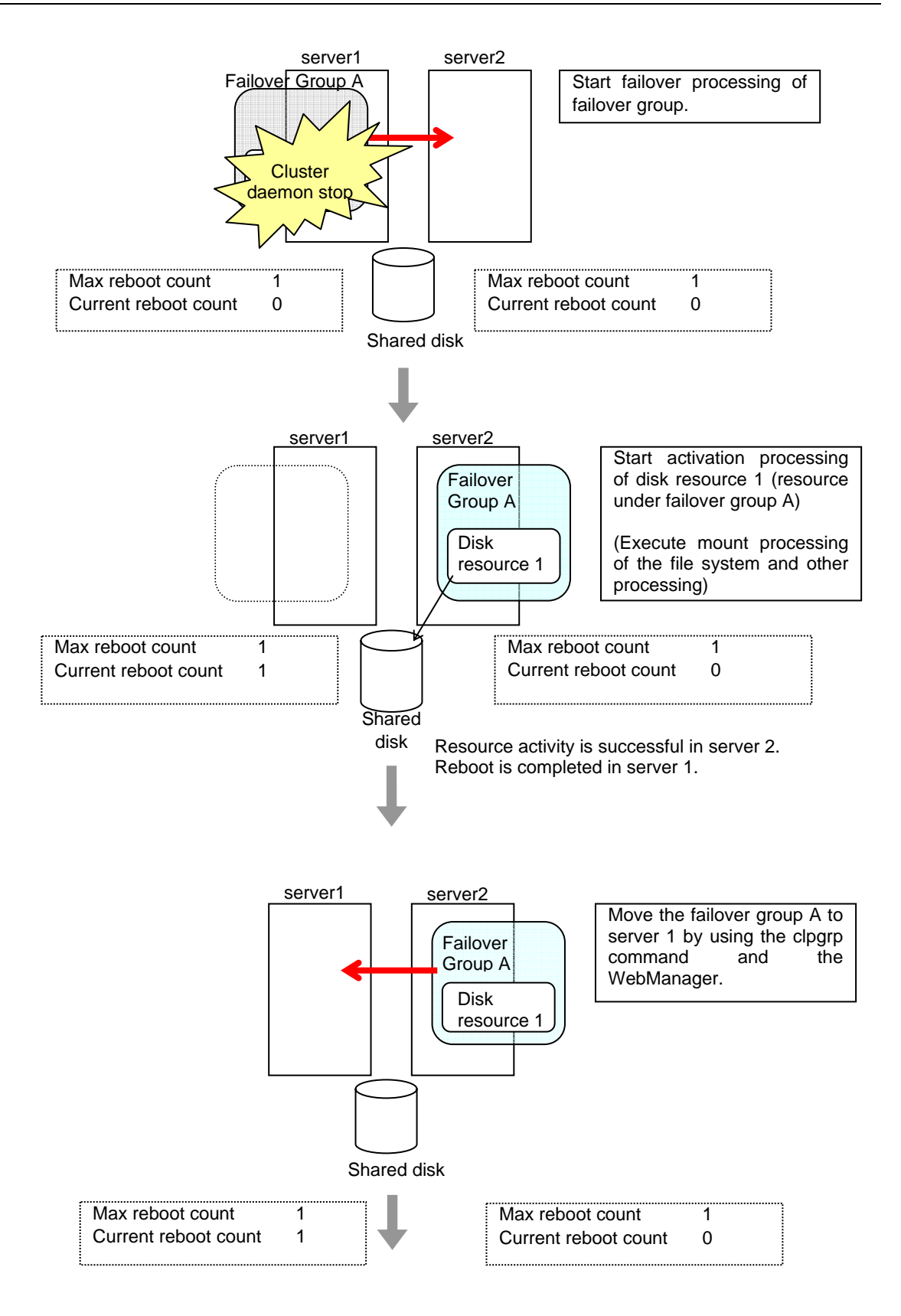

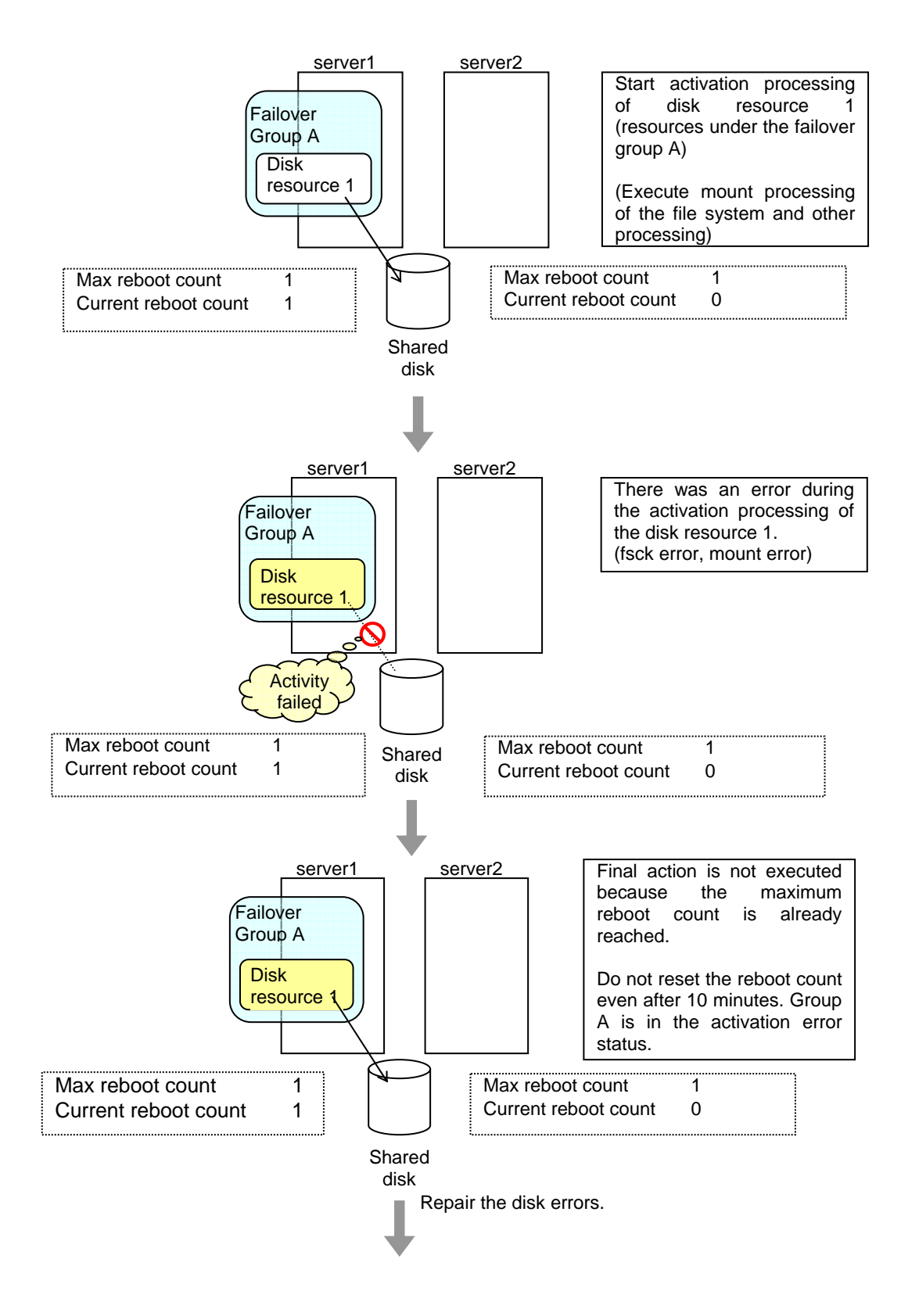

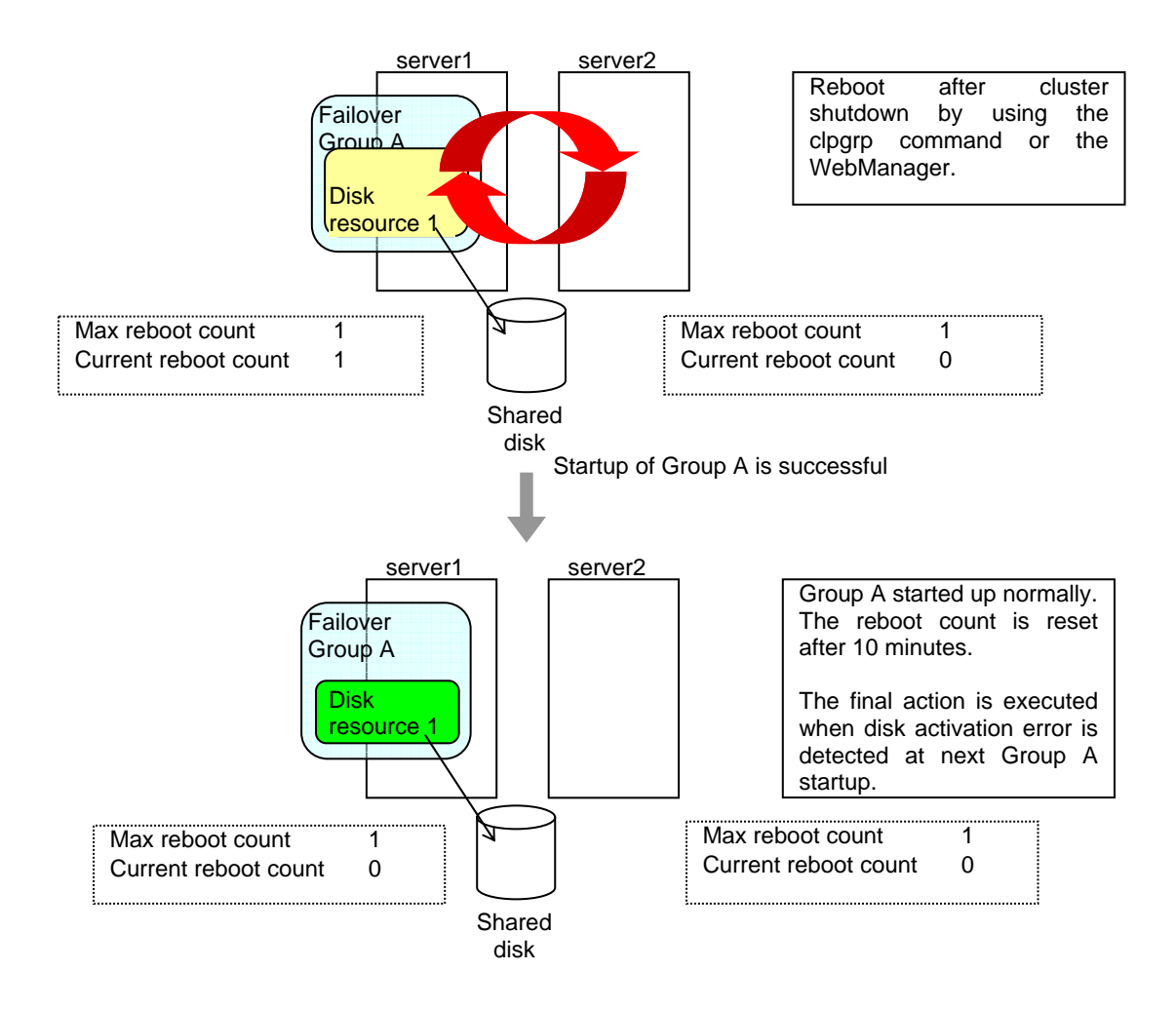

## **Resetting the reboot count**

Run the clpregctrl command to reset the reboot count. For details on the clpregctrl command, see Chapter 4, "ExpressCluster command reference."

## <span id="page-462-0"></span>**Displaying and changing the settings of group properties**

You can display and change the settings of the group properties by using **Group Properties** of the Builder.

## **Renaming a group (Group properties)**

- **1.** In the tree view in the left pane of the Builder, right-click the icon of the group that you want to rename, and then click **Rename Group**.
- **2.** The **Change Group Name** dialog box is displayed. Enter a new name.

## **Displaying and changing the comment of a group (Group properties)**

- **1.** In the tree view in the left pane of the Builder, right-click the icon of the group that you want to change its comment, and then click **Properties**. The **Group Properties** dialog box is shown.
- **2.** On the **Info** tab, the group name and comment are displayed. Enter a new comment.

### **Note:**

You cannot change the group name on the **Info** tab. To change the group name, right-click the icon of the group as described in the step 1 above. Click **Rename Group** and enter a new name.

## **Displaying and changing the settings of servers that starts up the group (Group properties)**

There are two types of settings for the server that starts up the group; the group is started up by all the servers or by only the specified servers.

If the setting on which the group is started up by all the servers is configured, all the servers in a cluster can start a group. The group startup priority of servers is same as the one of servers. For details on the server priority, see "Master Server tab" in Chapter 3 "Functions of the Builder."

If selecting servers that can start up the group, you can select any server from those registered to a cluster. Also, you can change the startup priority of servers that start up the group.

- **1.** In the tree view in the left pane of the Builder, right-click the icon of the group with servers whose settings you want to display and change, and then click **Properties**. The **Group Properties** dialog box is displayed.
- **2.** Click **Startup Server** tab. In **Servers that can run the Group**, servers that can start the group and their order are shown. In **Available Servers,** the servers that can be registered with **Servers that can run the Group** are shown.

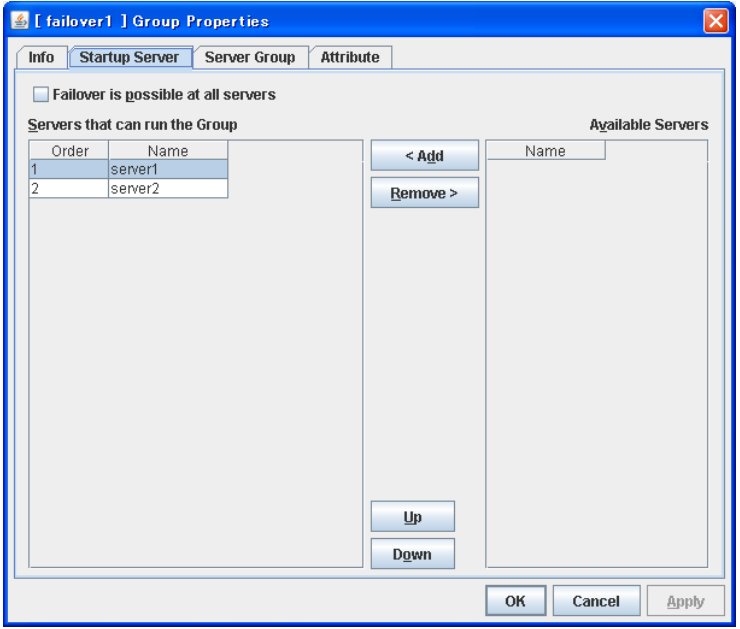

**3.** Set the startup servers by following the procedures below:

#### **Failover is possible at all servers**

Specify the server that starts a group.

- When selected All servers registered to a cluster can start a group. The priority of starting up a group is same as the one of the servers.
- When not selected You can select the servers that can start a group, and change the startup priority.

### **Add**

Use this button to add a server. Select a server that you want to add from **Available Servers**, and then click **Add**. The server is added to **Servers that can run the Group**.

### **Remove**

Use this button to remove a server. Select a server that you want to remove from **Servers that can run the Group**, and then click **Remove**. The server is added to **Available Servers**.

#### **Up, Down**

Use these buttons to change the priority of the servers that can be started. Select a server whose priority you want to change from **Servers that can run the Group**. Click **Up** or **Down** to move the selected row upward or downward.

**Note:** When you configure the server group, delete servers which do not belong to the server group from **Available Servers**. Add the servers which belong to the server group to **Available Servers**. When you add/delete servers after creating a group or server group, do it carefully.

## **Displaying and changing the settings of server group that starts up the group (Group properties)**

It is necessary to configure a server group that starts up the failover group for the settings of a server that startsup a group including a hybrid disk resource.

- **1.** In the tree view in the left pane of the Builder, right-click the icon of the group with servers whose settings you want to display and change, and then click **Properties**. The **Group Properties** dialog box is displayed.
- **2.** Click **Server Groups** tab. In **Servers that can run the Group**, servers that can start the group and their order are shown. The smaller number a server has, the higher its priority is. In **Available Servers,** the servers that can be registered with **Servers that can run the Group** are shown.

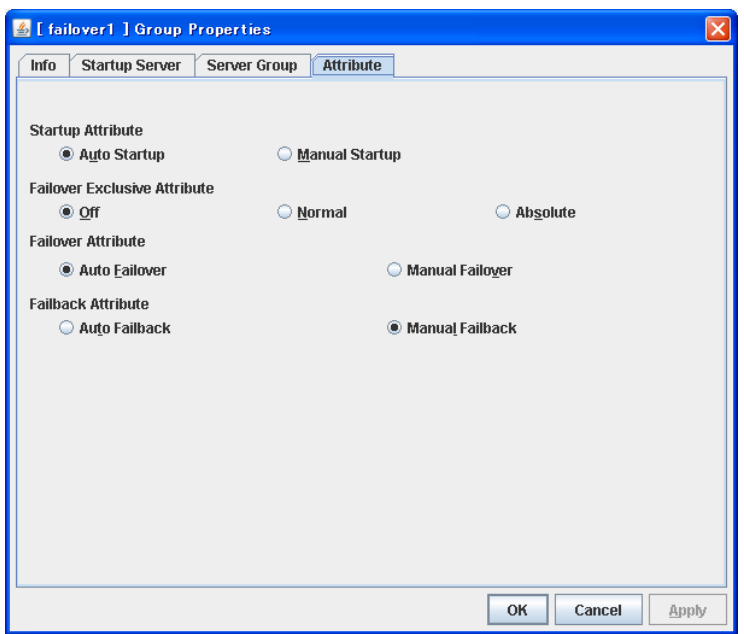

**3.** Configure the settings for the server groups that can run the group according to the following instruction.

#### **Add**

Use this button to add a server group to server groups you use. Select a server group that you want to add from **Available Server Groups**, and then click **Add**. The server group is added to **Server Groups that can run the Group**.

#### **Remove**

Use this button to remove a server group from server groups you use. Select a server group that you want to remove from **Available Server Groups**, and then click **Remove**. The server is added to **Server Groups that can run the Group**.

### **Up, Down**

Use these buttons to change the priority of a server group. Select a server group whose priority you want to change from **Available Servers**. Click **Up** or **Down** to move the selected row upward or downward.

## **Displaying and changing the group attribute (Group properties)**

- **1.** In the tree view in the left pane of the Builder, right-click the icon of the group that you want to show/change its settings of the attribute, and then click **Properties**. The **Group Properties** dialog box is displayed.
- **2.** Click the **Attribute** tab. Specify **Startup Attribute**, **Failover Exclusive Attribute**, **Failover Attribute**, and **Failback Attribute** of this group by following the procedures on the next page:

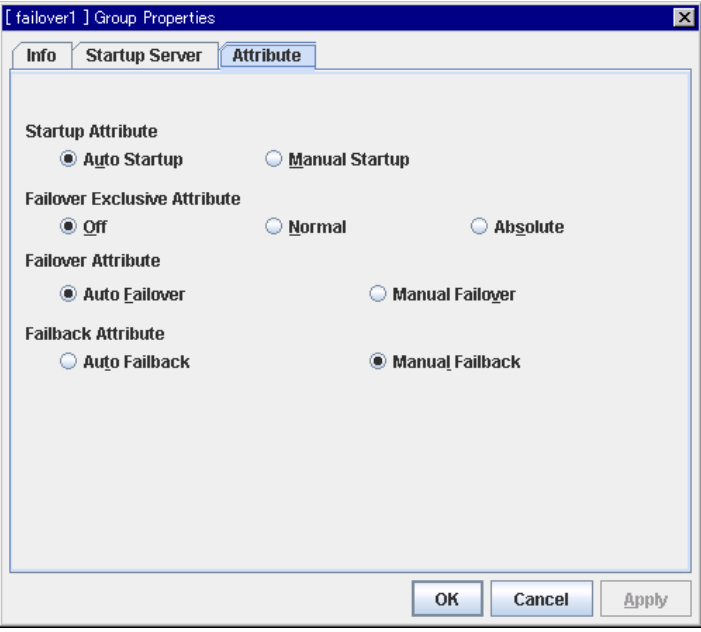

### **Startup Attribute**

Select whether to automatically start the group from ExpressCluster (auto startup), or to manually start from the WebManager or by using the clpgrp command (manual startup) at the cluster startup.

- Auto Startup The group will automatically be started at the cluster startup (active state).
- **Manual Startup** The group will not be started at the cluster startup (inactive state). You can start the group from the WebManager or by using the clpgrp command (active state).

#### **Failover Exclusive Attribute**

This attribute determines the server to which ExpressCluster automatically fails over. You can select from Off, Exclusion, and Absolute.

 $\bigcap_{f}$ 

This is always the top priority server. Multiple groups may be started on the same server.

**Exclusion** 

This is the top priority server among servers where no group of Exclusion is active. If all servers have an active group of Exclusion, the group fails over to the top priority server. Multiple groups may be started on the same server.

• Absolute

This is the top priority server among servers where no group of Absolute is active. If all servers have an active group of Absolute, the group does not fail over. More than one
group of Absolute cannot be started on the same server. It is not recommended to specify this in 2-server cluster systems (the group does not fail over in 2-server configurations in many cases).

### **Failover Attribute**

Select if the failover is automatically performed when a server fails.

- Auto Failover Failover is executed automatically.
- Manual Failover Failover is executed manually.

### **Failback Attribute**

Select if the failback is executed automatically to the group when a server that has a higher priority than other server where the group is active is started. For groups that have mirror disk resources, select manual failback.

- Auto Failback Failback is executed automatically.
	- Manual Failback Failback is not executed automatically.

# **Displaying and changing the settings of group resources**

You can display and change the settings of the group resources by using the **Resource Properties** in the Builder.

# **Renaming a group resource (Group properties)**

- **1.** In the tree view in the left pane of the Builder, click the icon of the group to which the group resource that you want to rename belongs. The list of selected group resources is shown on the table view in the right pane of the screen.
- **2.** Right-click the name of the group resource that you want to rename, and then click **Rename Resource**.
- **3.** The **Change Resource Name** dialog box is displayed. Enter a new name.

# **Displaying and changing the comment of a group resource (Group properties)**

- **1.** In the tree view in the left pane of the Builder, click the icon of the group to which the group resource whose comment you want to change belongs. Group resources of the selected group will be listed on the table view in the right pane of the screen.
- **2.** Right-click the name of the group resource whose comment you want to display or change, and click Resource Properties.
- **3.** On the Info tab, the group resource name and comment are shown. Enter new comment (within 127 bytes).

### **Note:**

You cannot change the group resource name on the **Info** tab. To change the group name, right-click the icon of the group resource as described in the step 1 above. Click **Rename Group** and enter new name.

# **Understanding the settings of dependency among group resources (Common to group resources)**

By specifying dependency among group resources, the order of activating them can be specified.

- When the dependency among group resources is set:
	- When activating a failover group that a group resource belongs to, its activation starts after the activation of the Dependent Resources is completed.
	- When deactivating a group resource, the deactivation of the "Dependent Resources" starts after the deactivation of the group resource is completed.

To display the settings of dependency among group resources, click the icon of the group whose group resources dependency you want to view on the tree view shown in the left pane of the Builder, and then click the **Entire Dependency** tab on the table view shown in the right pane of the Builder.

The following shows an example of the depth of dependency of resources that belong to a group.

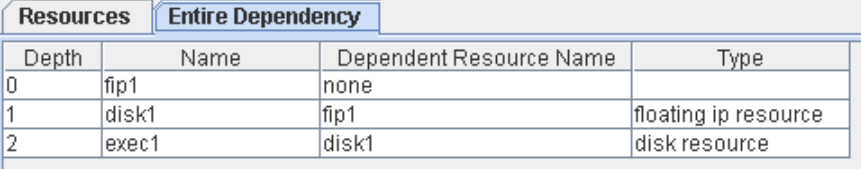

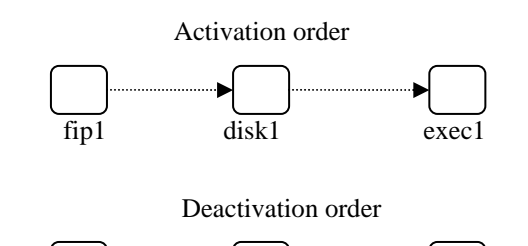

exec1 disk1

# **Displaying and configuring the settings of dependency among group resources (Common to group resources)**

Set the dependent group resources on a group resource basis.

- **1.** In the tree view shown in the left pane of the Builder, click the icon of the group to which the group resource whose settings of dependency you want to display or configure belongs.
- **2.** The list of group resources is shown in the table view in the right pane. Right-click the group resource whose dependency settings you want to display and configure. Click **Properties**, and then click the **Dependency** tab.
- **3.** Set the dependency as described below:
- When Follow the default dependence is selected:
	- Default dependency resource type is shown in **Dependent Resources**.
	- Nothing is shown in **Available Resources**.
- When Follow the default dependence is not selected:
	- Group resource names and types are shown in **Dependent Resources**.
	- Group resources that can be added to Dependent Resources are listed in Available Resources. Group resources whose dependency is looped (that depend on depended group resource) are not shown. Group resources in Dependent Resources are not shown either.

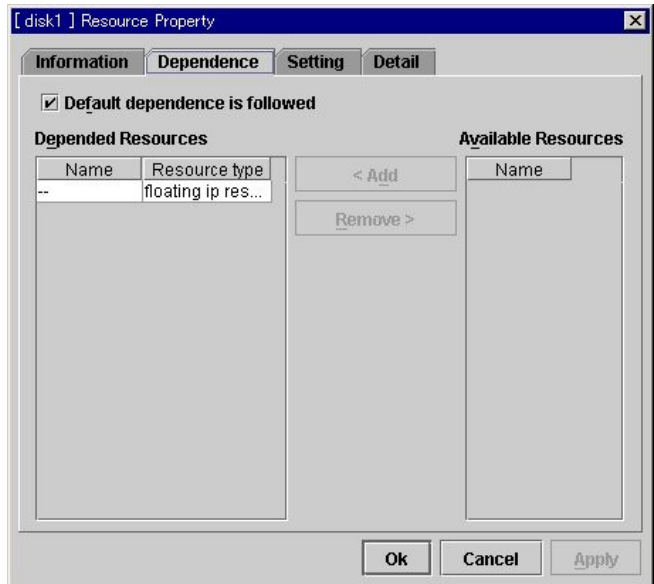

#### **Follow the default dependence**

Select if the selected group resource follows the default ExpressCluster dependency.

- When Follow the default dependence is selected: The selected group resource depends on the type(s) of resources. See "Parameters list" in Chapter 3, "Functions of the Builder" for the default dependency of each resource. When there is more than one resource of the same type, the selected group resource
	- depends on all resources of that type.

• When Follow the default dependence is not selected: The selected group resource depends on the specified resource.

### **Add**

It is used when adding the group resource selected in **Available Resources** to **Dependent Resources**.

### **Remove**

It is used when removing the group resource selected in **Dependent Resources** from **Dependent Resources**.

# **Displaying and changing the operation settings when a group resource error is detected (Common to group resources)**

You can display and change the operation settings of actions when a group resource error is detected (when group resources are active/inactive) by using the **Settings** tab of the Builder.

- **1.** In the tree view shown in the left pane of the Builder, click the icon of the group to which the group resource whose behavior at the time when a group resource error is detected you want to view or set.
- **2.** The list of group resources is shown in the table view on the right pane. Right-click the group resource which you want to display and specify the behavior at the time when a group resource error is detected. Click **Properties**, and then click the **Settings** tab.
- **3.** Specify the behavior at the time when a group resource error is detected by following the procedures below:
- When an error in activation of the group resource is detected:
	- When an error is detected while activating the group resource, try activating it again.
	- When the activation retry count exceeds the number of times set in Retry Count at Activation Failure, failover is executed.
	- When the group resource cannot be activated even after executing a failover as many times as specified in **Failover Threshold**, the final action is taken.
- When an error in deactivation of the group resource is detected:
	- When an error is detected while deactivating the group resource, try deactivating it again.
	- When the deactivation retry count exceeds the number of times set in **Retry Count at Deactivation Failure**, the final action is taken.

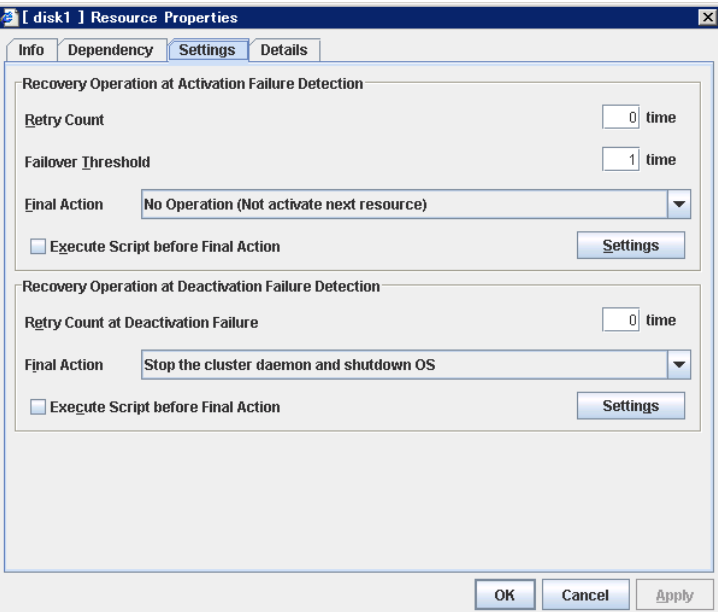

### **Retry Count at Activation Failure** 0 to 99

Enter how many times to retry activation when an activation error is detected. If this is set to zero (0), the activation will not be retried.

#### **Failover Threshold** 0 to 99

Enter how many times to retry failover after activation retry fails as many times as the number of times set in **Retry Count at Activation Failure** when an error in activation is detected.

If this is set to zero (0), failover will not be executed.

### **Final Action**

Select an action to be taken when activation retry failed the number of times specified in **Activation Retry Threshold** and failover failed as many times as the number of times specified in **Failover Threshold** when an activation error is detected.

Select a final action from the following:

- No Operation (Activate next resource): Activates a group resource which depends on the group resource where an activation error is detected.
- No Operation (Not activate next resource): Does not activate a group resource which depends on the group resource where an activation error is detected.
- Stop Group: Deactivates all resources in the group of which the group resource that an activation error is detected.
- Stop cluster daemon: Stops the cluster daemon of the server of which an activation error is detected.
- Stop cluster daemon and shutdown OS: Stops the cluster daemon of the server of which an activation error is detected, and shuts down the OS.
- Stop cluster daemon and reboot OS: Stops the cluster daemon of the server where an activation error is detected, and restarts the OS.
- Sysrq Panic: Performs the sysrq panic.

### **Note:**

If performing the sysrq panic fails, the OS is shut down.

Keepalive Reset: Resets the OS using the clpkhb or clpka driver.

### **Note:**

If resetting keepalive fails, the OS is shut down. Do not select this action on the OS and kernel where the clpkhb and clpka drivers are not supported

Keepalive Panic: Performs the OS panic using the clpkhb or clpka driver.

# **Note:**

If performing the keepalive panic fails, the OS is shut down. Do not select this action on the OS and kernel where the clpkhb and clpka drivers are not supported.

**BMC** Reset:

Perform hardware reset on the server by using the ipmi command.

### **Note:**

If resetting BMC fails, the OS is shut down. Do not select this action on the server where the ipmitool command or the hwreset command is not installed or the ipmitool command or the hwreset command does not run.

• BMC Power Off:

Powers off the OS by using the ipmi command. OS shutdown may be performed due to the ACPI settings of the OS.

#### **Note:**

If powering off BMC fails, the OS is shut down. Do not select this action on the server where the ipmitool command or the hwreset command is not installed or the ipmitool command or the hwreset command does not run.

**BMC Power Cycle:** 

Performs the power cycle (powering on/off) of the server by using the ipmi command. OS shutdown may be performed due to the ACPI settings of the OS.

#### **Note:**

If performing the power cycle of BMC fails, the OS is shut down. Do not select this action on the server where the ipmitool command or the hwreset command is not installed or ipmitool command or the hwreset command does not run.

• BMC NMI:

Uses the ipmi command to cause NMI occur on the server. Actions after NMI occurrence depend on the OS settings.

#### **Note:**

If BMC NMI fails, the OS shutdown is performed.

Do not select this action on the server where the ipmitool command or the hwreset command is not installed or ipmitool command or the hwreset command does not run.

### **Execute Script before Final Action**

Select whether script is run or not before executing final action when an activation failure is detected.

- When selected: A script/command is run before executing final action. To configure the script/command setting, click **Settings**.
- When cleared: Any script/command is not run.

### **Retry Count at Deactivation Failure (0 to 99)**

Enter how many times to retry deactivation when an error in deactivation is detected. If you set this to zero (0), deactivation will not be retried.

### **Final Action**

Select the action to be taken when deactivation retry failed the number of times specified in **Retry Count at Deactivation Failure** when an error in deactivation is detected.

Select the final action from the following:

• No Operation (Deactivate next resource): Deactivate a group resource of which the group resource that an error in deactivation is detected depends on.

### **Note:**

If **No Operation** is selected as the final action when a deactivation error is detected, group does not stop but remains in the deactivation error status. Make sure not to set **No Operation** in the production environment.

• No Operation (Not deactivate next resource): Do not activate a group resource which depends on the group resource where an error in activation is detected.

### **Note:**

If **No Operation** is selected as the final action when a deactivation error is detected, group does not stop but remains in the deactivation error status. Make sure not to set **No Operation** in the production environment.

- Stop Group: Deactivate all resources in the group of which the group resource that error in activation is detected belong.
- Stop cluster daemon and shutdown OS: Stop the cluster daemon on the server of which error in deactivation is detected, and shut down the OS.
- Stop cluster daemon and reboot OS: Stop the cluster daemon on the server where an error in deactivation is detected, and restart the OS.
- Sysrq Panic: Performs the sysrq panic.

### **Note:**

If performing the sysrq panic fails, the OS is shut down.

Keepalive Reset: Resets the OS using the clpkhb or clpka driver.

### **Note:**

If resetting keepalive fails, the OS is shut down. Do not select this action on the OS and kernel where the clpkhb and clpka drivers are not supported

Keepalive Panic: Performs the OS panic using the clpkhb or clpka driver.

### **Note:**

If performing the keepalive panic fails, the OS is shut down. Do not select this action on the OS and kernel where the clpkhb and clpka drivers are not supported.

**BMC** Reset:

Perform hardware reset on the server by using the ipmi command.

### **Note:**

If resetting BMC fails, the OS is shut down. Do not select this action on the server where the ipmitool command or the hwreset command is not installed or the ipmitool command or the hwreset command does not run.

**BMC Power Off:** 

Powers off the OS by using the ipmi command. OS shutdown may be performed due to the ACPI settings of the OS.

If powering off BMC fails, the OS is shut down. Do not select this action on the server where the ipmitool command or the hwreset command is not installed or the ipmitool command or the hwreset command does not run.

• BMC Power Cycle:

Performs the power cycle (powering on/off) of the server by using the ipmi command. OS shutdown may be performed due to the ACPI settings of the OS.

#### **Note:**

If performing the power cycle of BMC fails, the OS is shut down. Do not select this action on the server where the ipmitool command or the hwreset command is not installed or ipmitool command or the hwreset command does not run.

• BMC NMI:

Uses the ipmi command to cause NMI occur on the server. Actions after NMI occurrence depend on the OS settings.

### **Note:**

If BMC NMI fails, the OS shutdown is shut down. Do not select this action on the server where the ipmitool command or the hwreset command is not installed or ipmitool command or the hwreset command does not run.

### **Execute Script before Final Action**

Select whether script is run or not before executing final action when a deactivation failure is detected.

- When selected: A script/command is run before executing final action. To configure the script/command setting, click **Settings**.
- When cleared: Any script/command is not run.

# **Displaying and changing the script when a group resource activation/deactivation failure is detected**

You can display and change the setting of a script which is run before executing final action when a group resource failure is detected (when group resources are active/inactive) by using the **Settings** tab of the Builder.

- **1.** In the tree view shown in the left pane of the Builder, click the icon of the group to which the group resource you want to view or set whose behavior at the time when a group resource activation/deactivation failure is detected belongs.
- **2.** The list of group resources will be shown in the table view on the right pane. Right-click the group resource which you want to display or set whose behavior at the time when a group resource error is detected. Click **Properties**, and then click the **Settings** tab.
- **3.** Click **Settings** in **Recovery Operation at Activation Failure Detection** or **Recovery Operation at Deactivation Failure Detection** to display the **Edit Script** dialog box. Set the script/command to be run before executing final action.

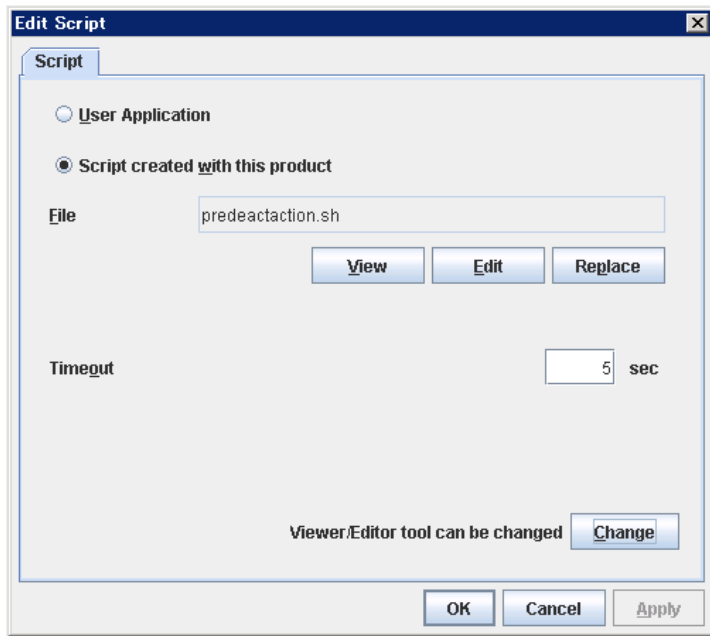

### **User Application**

Use an executable file (executable shell script file or execution file) on the server as a script. For the file name, specify an absolute path or name of the executable file of the local disk on the server. If there is any blank in the absolute path or the file name, put them in double quotation marks ("") as follows.

Example:

"/tmp/user application/script.sh"

Each executable files is not included in the cluster configuration information of the Builder. They must be prepared on each server since they cannot be edited nor uploaded by the Builder.

### **Script created with this product**

Use a script file which is prepared by the Builder as a script. You can edit the script file with the Builder if you need. The script file is included in the cluster configuration information.

### **File** (Within 1023 bytes)

Specify a script to be executed (executable shell script file or execution file) when you select **User Application**.

#### **View**

Click here to display the script file with a editor when you select **Script created with this product**. The information edited and stored with the editor is not reflected. You cannot display the script file if it is currently displayed or edited.

### **Edit**

Click here to edit the script file with the editor when you select **Script created with this product**. Overwrite the script file to reflect the change. You cannot edit the script file if it is currently displayed or edited. You cannot modify the name of the script file.

#### **Replace**

Click here to replace the contents of a script file with the contents of the script file which you selected in the file selection dialog box when you select **Script created with this product**. You cannot replace the script file if it is currently displayed or edited. Select a script file only. Do not select binary files (applications), and so on.

### **Timeout** (0 to 99)

Specify the maximum time to wait for completion of script to be executed. The default value is set as 5.

#### **Change**

Click here to display the **Change Script Editor** dialog. You can change editor for displaying or editing a script to an arbitrary editor.

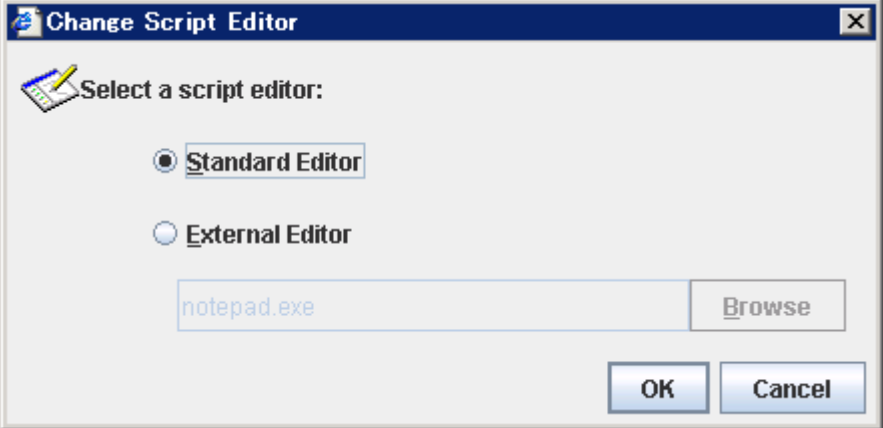

#### **Standard Editor**

Select this option to use the standard editor for editing scripts.

- Linux: vi (vi which is detected by the user's search path)
- Windows: Notepad (notepad.exe which is detected by the user's search path)

#### **External Editor**

Select this option to specify a script editor. Click **Browse** to select an editor.

To specify a CUI-based external editor on Linux, create a shell script.

The following is a sample shell script to run vi:

```
xterm -name clpedit -title " Cluster Builder " -n " Cluster Builder" 
-e vi "$1"
```
# **Displaying the property of the whole groups by using the WebManager**

- **1.** Startup WebManager.
- **2.** When you click the object for the all groups  $\boxed{ }$  in the tree view, the following information is displayed in the list view.

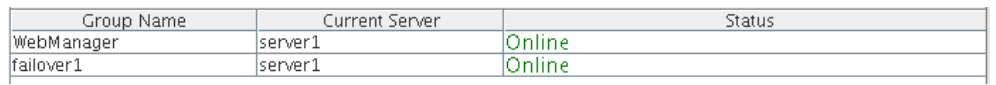

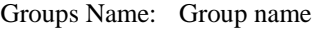

Current Server: Server that the group is currently active

Status: Group status

# **Displaying the property of a certain group by using the WebManager**

- **1.** Startup the WebManager.
- **2.** When you click the object for a certain group in the tree view, the following information is displayed in the list view.

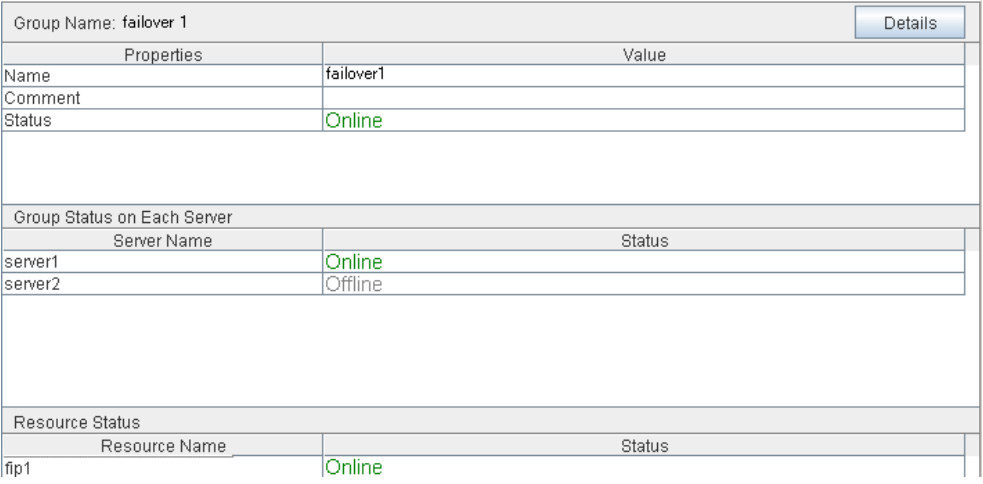

# For Replicator

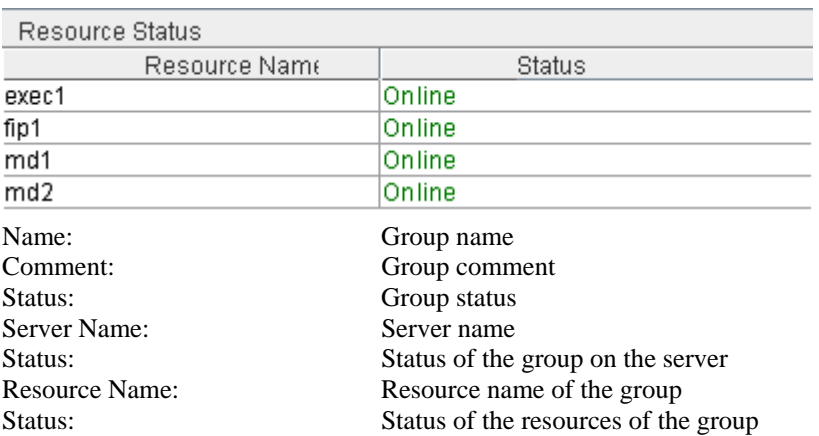

If you click **Details** button, the following information is displayed:

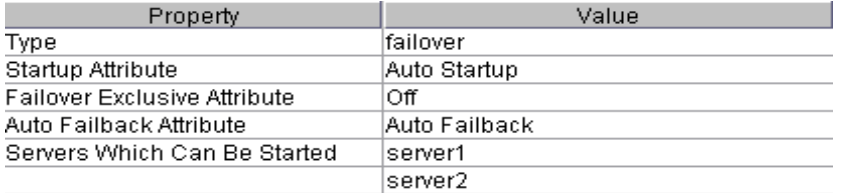

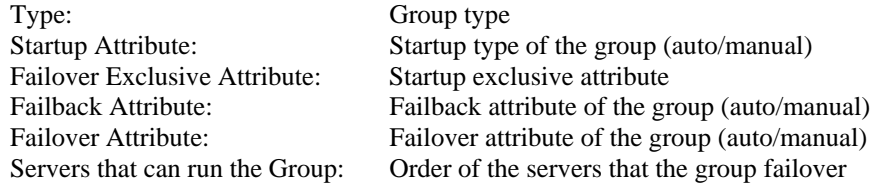

# **Setting group resources for individual server**

Some setting values of group resources can be configured for individual servers. On the properties of resources which can be set for individual servers, tabs for each server are displayed on the **Details** tab.

The following resources can be set for individual servers.

| Group resource name  | <b>Supported version</b> |
|----------------------|--------------------------|
| Disk resource        | $2.0.0 - 1 -$            |
| Floating IP resource | $2.0.0 - 1 -$            |
| Virtual IP resource  | $2.0.0 - 1 -$            |
| Mirror disk resource | $2.0.0 - 1 -$            |
| Hybrid disk resource | $2.0.0 - 1 -$            |
| RAW resource         | $2.0.0 - 1 -$            |

**Note:** 

Some parameters of virtual IP resources should be configured for individual servers.

For parameters that can be set for individual servers, see the descriptions of parameters on each group resource. On those parameters, the **Server Individual Setup** icon is displayed.

In this example, the server individual setup for a disk resource is explained.

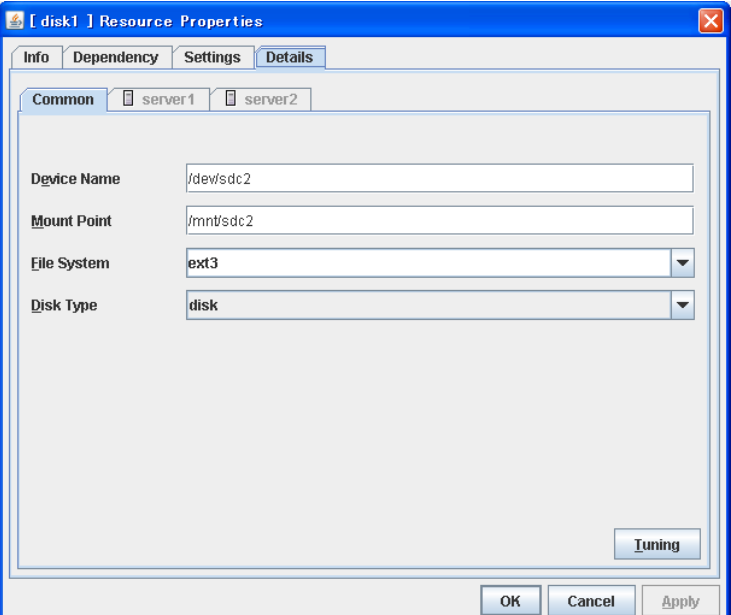

### **Server Individual Setup**

Parameters that can be set for individual servers on a disk resource are displayed.

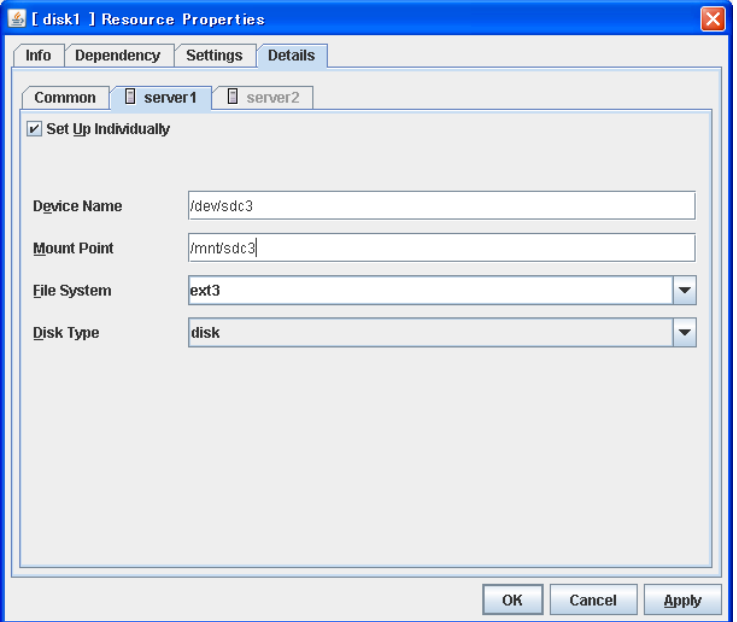

### **Set Up Individually**

Click the tab of the server on which you want to configure the server individual setting, and select this check box. The boxes for parameters that can be configured for individual servers become active. Enter required parameters.

### **Note:**

When setting up a server individually, you cannot select **Tuning**.

# **Understanding server groups**

This section explains about server groups.

Server groups are groups of servers which are required when hybrid disk resources are used.

Upon using hybrid disk resources in a shared disk device, servers connected by the same shared disk device are configured as a server group.

Upon using hybrid disk resources in a disk which is not shared, a server is configured as a server group.

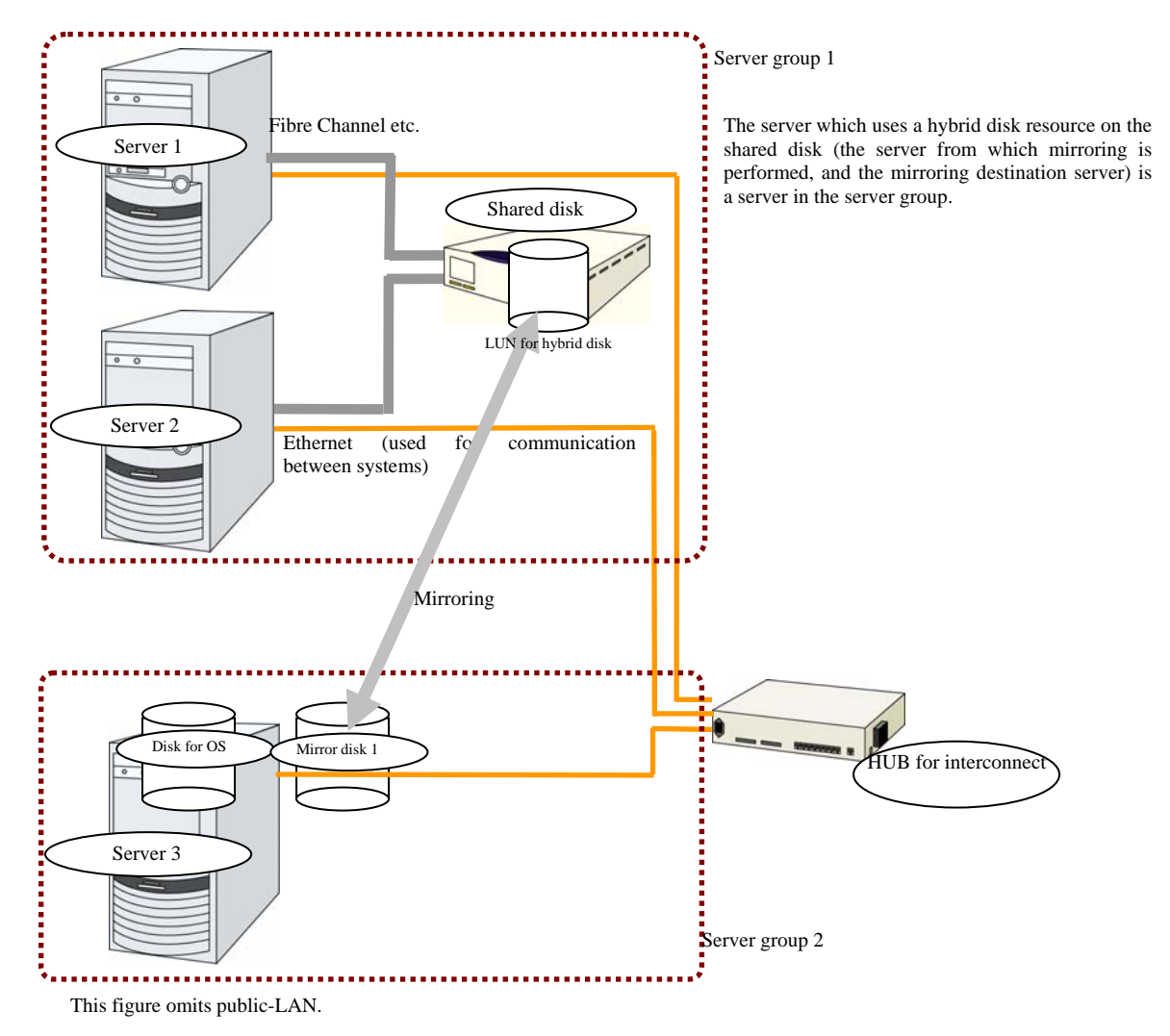

# **Displaying and changing the settings of server groups**

You can display and change the settings of the server group by using **Server Group Properties**  of the Builder.

# **Renaming a server group (Server group properties)**

- **1.** In the tree view in the left pane of the Builder, right-click the icon of the server group that you want to rename, and then click Rename Server Group.
- **2.** The **Change Server Group Name** dialog box is displayed. Enter a new name.

# **Displaying and changing the comment of a server group (Server group properties)**

- **1.** In the tree view in the left pane of the Builder, right-click the icon of the server group that you want to change its comment, and then click **Properties**. The **Server Group Properties** dialog box is shown.
- **2.** On the **Info** tab, the server group name and comment are displayed. Enter a new comment.

### **Note:**

You cannot change the server group name on the **Info** tab. To change the group name, right-click the icon of the group as described in the step 1 above. Click **Rename Server Group**  and enter a new name.

# **Displaying and changing the settings of servers belonging to a server group (Server group properties)**

You can change the servers which belong to a server group.

- **1.** In the tree view in the left pane of the Builder, right-click the icon of the server group that you want to display and change the settings, and then click **Properties**. The **Server Group Properties** dialog box is shown.
- **2.** Click the **Server Group** tab.
- **3.** In **Servers that can run the Group**, servers that belong to the server group and their order are shown. The smaller the number, the higher priority the server has. In **Available Servers**, the servers that can be registered with **Servers that can run the Group** are shown.

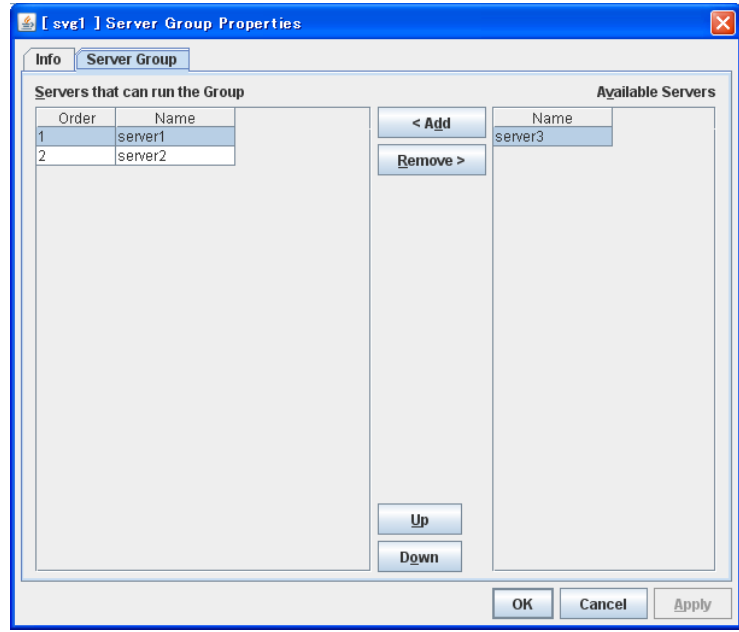

**4.** Configure the server group settings according to the following instruction.

# **Add**

Use **Add** to add a server that can run the group. Select the server you want to add from **Available Servers** list and then click **Add**. The selected server is added to the **Servers that can run the Group**.

### **Remove**

Use **Remove** to remove a server that can run the group. Select the server you want to remove from the **Servers that can run the Group** list and then click **Remove**. The selected server is added to **Available Servers**.

### **Up** & **Down**

Use **Up** and **Down** to change the priority of a server that can run the group. Select the server whose priority you want to change, and then click **Up** or **Down**. The selected row moves accordingly.

**Note:** Make sure that the priority of the **Servers that can run the Group** is consistent with the failover policy of the failover group to which the resource using this server group belongs.

# **Displaying the server group properties with WebManager**

- **1.** Start WebManager.
- **2.** In the tree view, click the object **1** The following will be displayed in the list view.

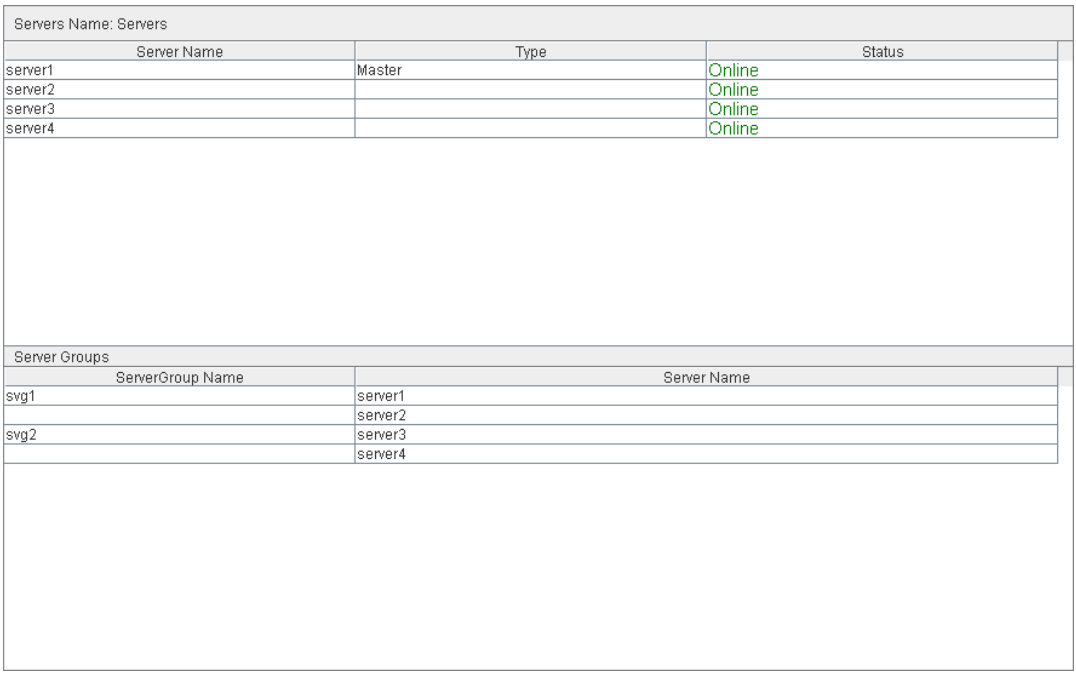

Server group name<br>Server name<br>Server names which

Server names which belong to the server group

# **Understanding EXEC resources**

You can register applications and shell scripts that are managed by ExpressCluster and to be run when starting, stopping, failing over or moving groups in ExpressCluster. It is also possible to register your own programs and shell scripts in EXEC resources. You can write codes as required for respective application because shell scripts are in the same format as sh shell script.

### **Note:**

The same version of the application to be run from EXEC resources must be installed on all servers in failover policy.

# **Dependency of EXEC resources**

By default, exec resources depend on the following group resource types:

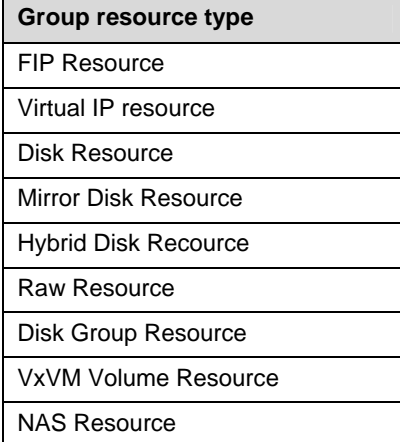

# **Scripts in EXEC resources**

## **Types of scripts**

Start script and stop script are provided in EXEC resources. ExpressCluster runs a script for each EXEC resource when the cluster needs to change its status. You have to write procedures in these scripts about how you want applications to be started, stopped, and restored in your cluster environment.

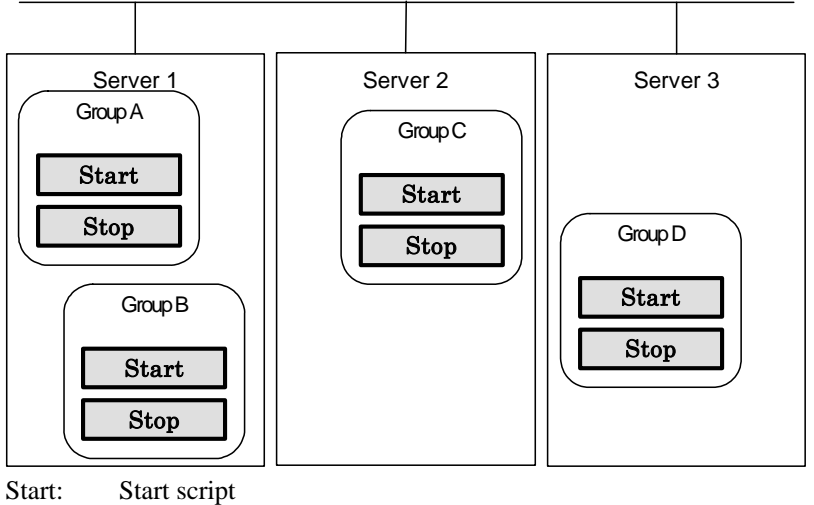

Stop: Stop script

# **Environment variables in EXEC resource script**

When ExpressCluster runs a script, it records information such as condition when the scrip was run (script starting factor) in environment variables.

You can use the environment variables in the table below as branching condition when you write codes for your system operation.

Stop script returns the contents of the previous start script in the environment variable as a value. Start script does not set environment variables of CLP\_FACTOR and CLP\_PID.

The environment variable CLP\_LASTACTION is set only when the environment variable CLP\_FACTOR is CLUSTERSHUTDOWN or SERVERSHUTDOWN.

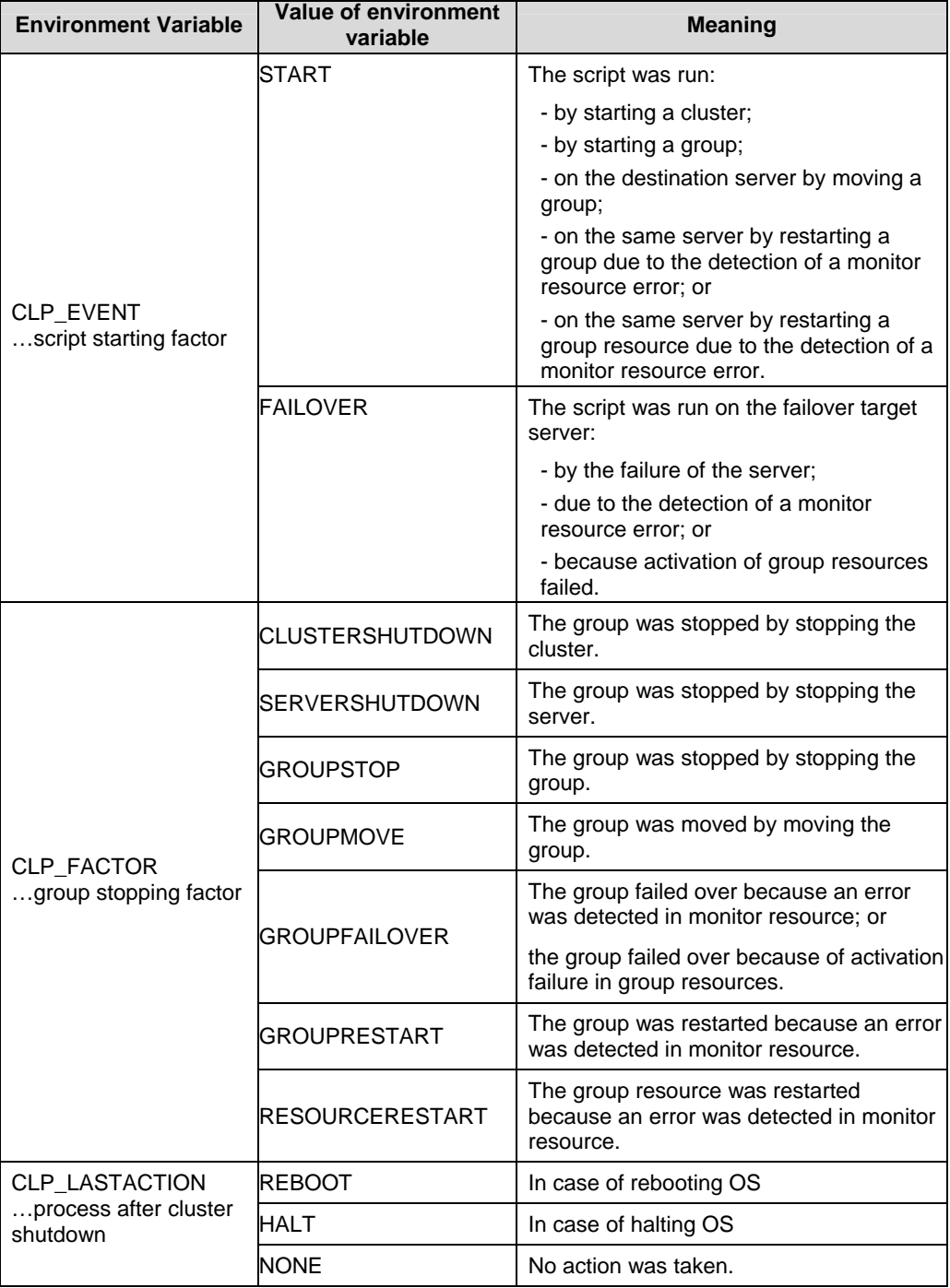

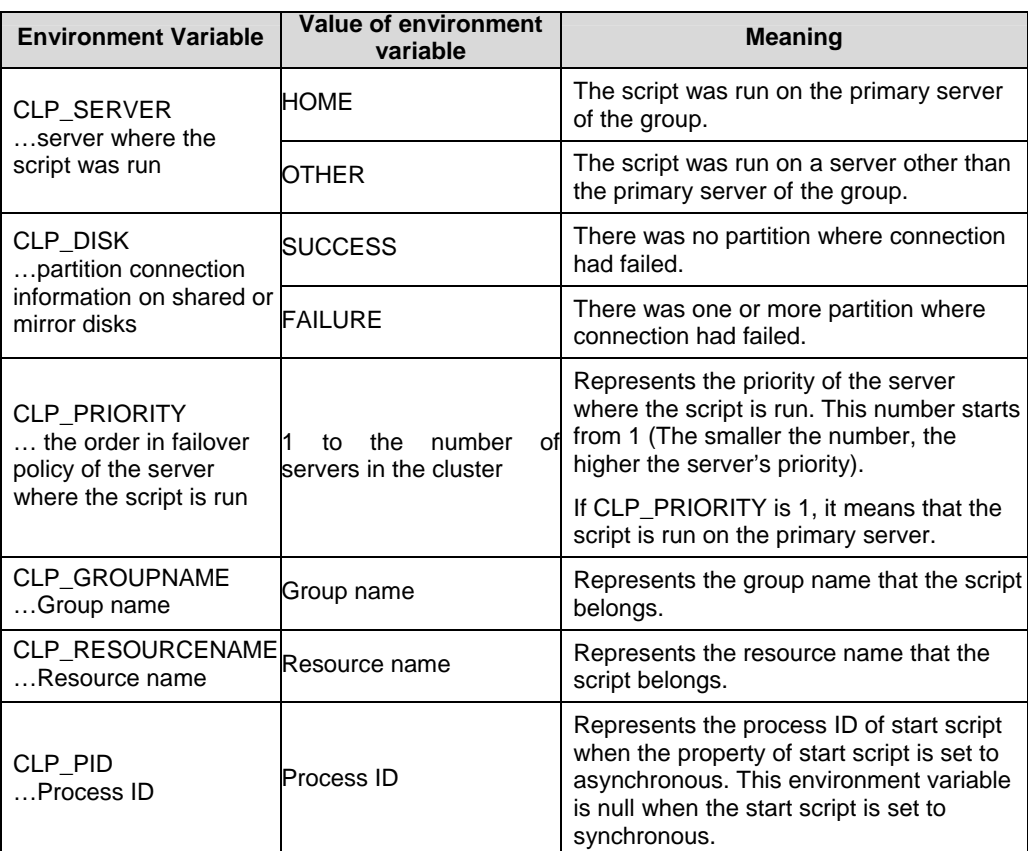

# **Execution timing of EXEC resource script**

This section describes the relationships between the execution timings of start and stop scripts and environment variables according to cluster status transition diagram.

- $\blacklozenge$  To simplify the explanations, 2-server cluster configuration is used as an example. See the supplements for the relations between possible execution timings and environment variables in 3 or more server configurations.
- O and X in the diagrams represent the server status.

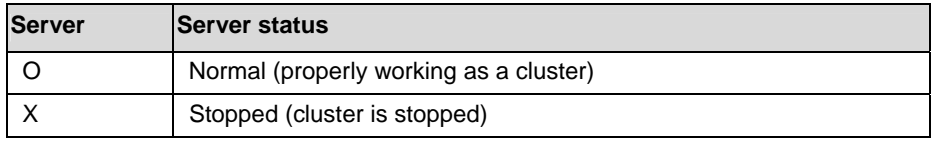

(Example) OA: Group A is working on a normally running server.

- Each group is started on the top priority server among active servers.
- Three Group A, B and C are defined in the cluster, and they have their own failover policies as follows:

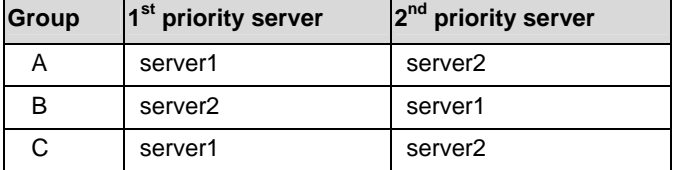

The upper server is referred to as server1 and the lower one as server2.

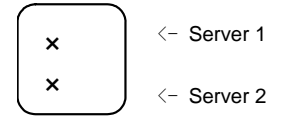

<Cluster status transition diagram>

This diagram illustrates a typical status transition of cluster.

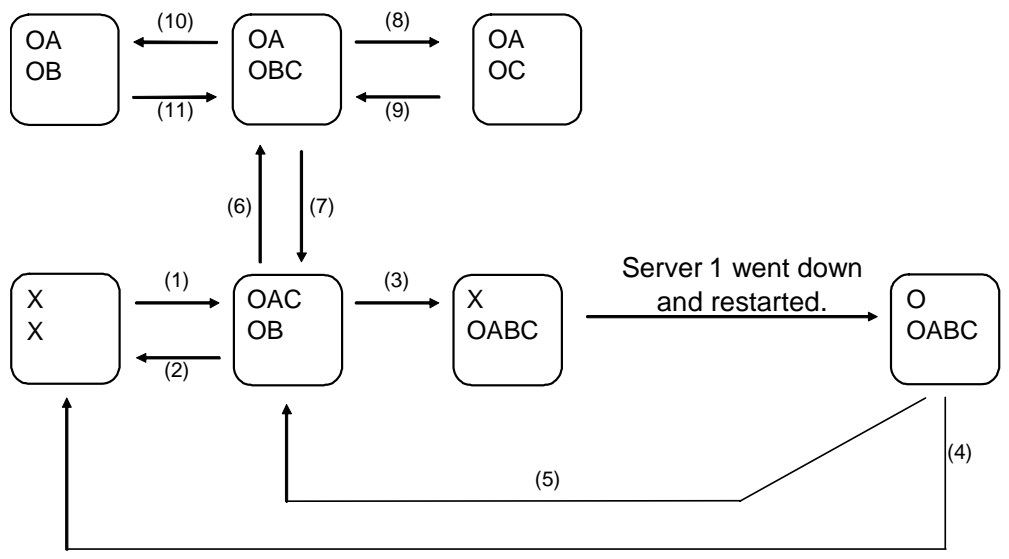

Numbers (1) to (11) in the diagram correspond to descriptions as follows.

### **(1) Normal startup**

Normal startup here means that the start script has been run properly on the primary server. Each group is started on the server with the highest priority among the active servers.

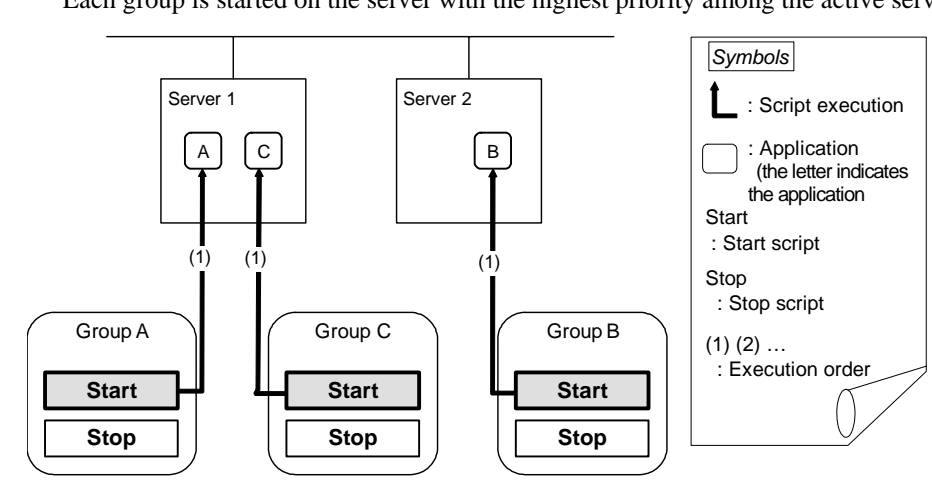

Environment variables for Start

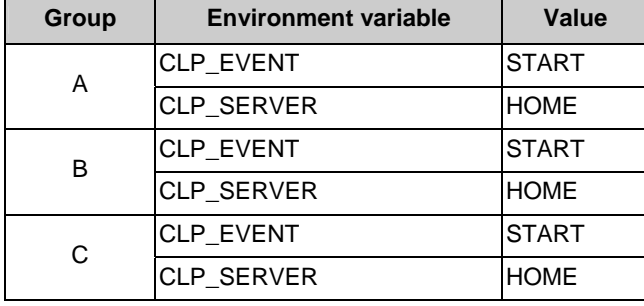

### **(2) Normal shutdown**

Normal shutdown here means a cluster shutdown immediately after the start script corresponding to the stop script that was run by performing normal startup or by moving a group (online failback).

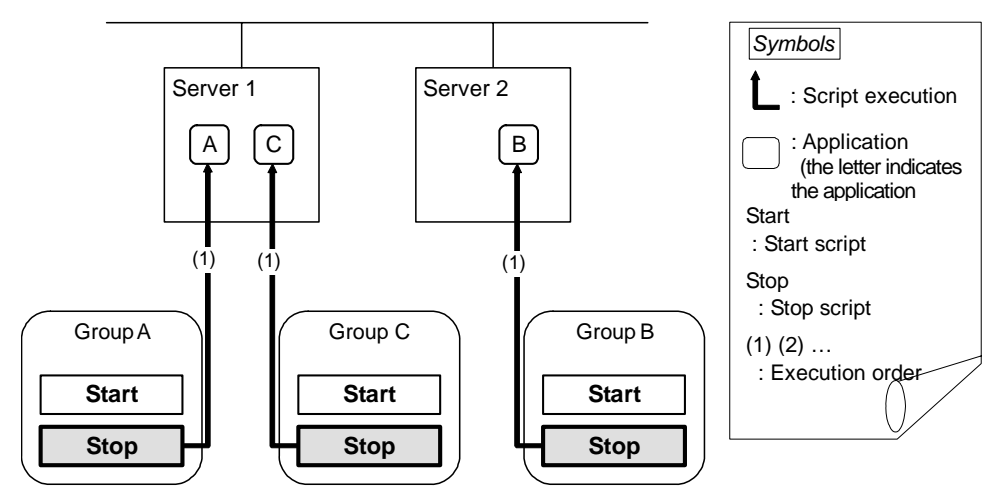

Environment variables for Stop

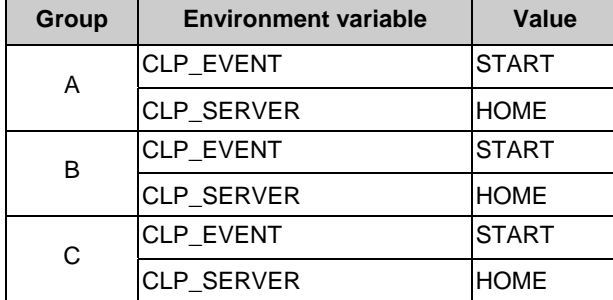

### **(3) Failover at server1 down**

When the start scrip of a group which has server1 as its primary server, it is run on a lower priority server (server2) when an error occurs. You need to write

CLP\_EVENT(=FAILOVER) as a branching condition for triggering application startup and recovery processes (such as database rollback process) in the start script in advance.

For the process to be performed only on a server other than the primary server, specify CLP\_SERVER(=OTHER) as a branching condition and describe the process in the script.

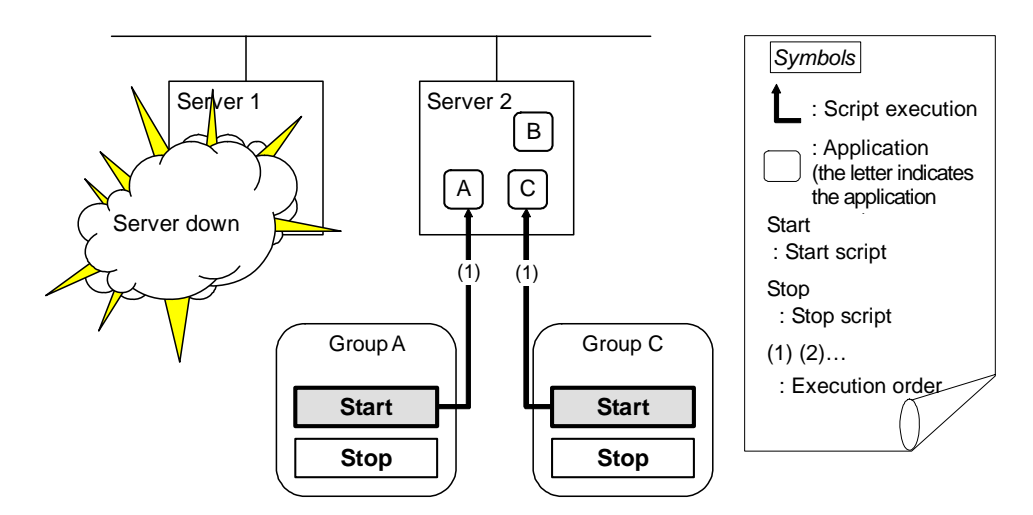

Environment variables for Start

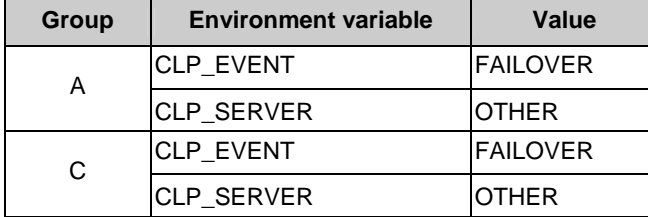

: Application (the letter indicates the application

### **(4) Cluster shutdown after failover of server1**

The stop scripts of the Group A and C are run on server2 where the groups fail over (the stop script of Group B is run by a normal shutdown).

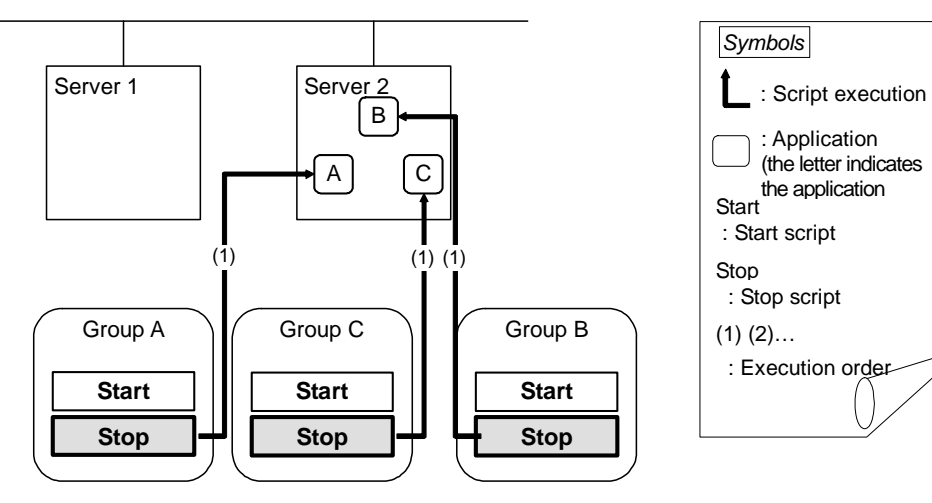

Environment variables for Stop

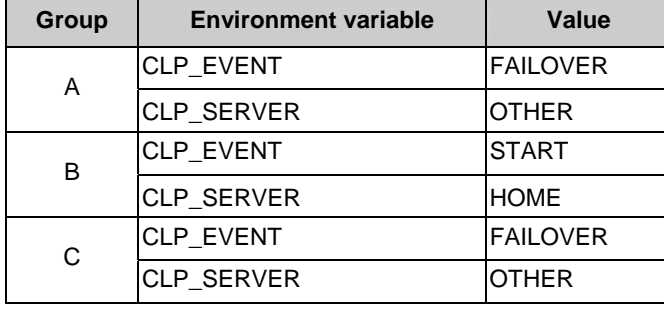

## **(5) Moving of Group A and C**

After the stop scripts of Group A and C are run on server2 where the groups fail over, their start scripts are run on server1.

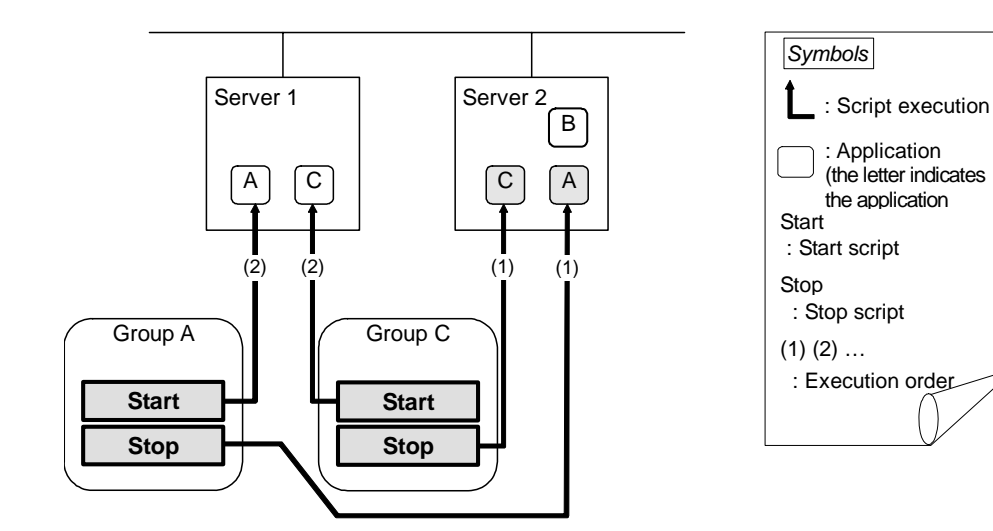

Environment variables for Stop

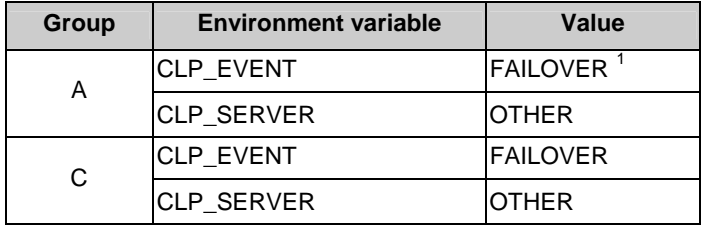

### Environment variables for Start

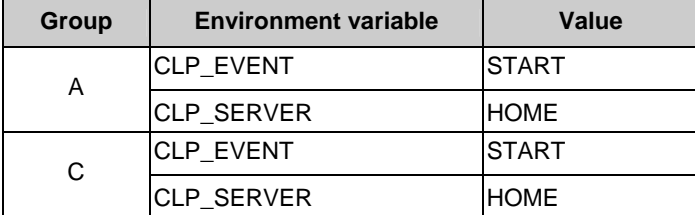

1

<span id="page-497-0"></span> $1$  Environment variables in a stop script take those in the previous start script.

For moving in "(5) Moving of Group A and C" because it is not preceded by a cluster shutdown, the environment variable used here is FAILOVER. However, if a cluster shutdown is executed before moving in "(5) Moving of Group A and C," the environment variable is START.

### **(6) Error in Group C and failover**

When an error occurs in Group C, its stop script is run on server1 and start script is run on server2.

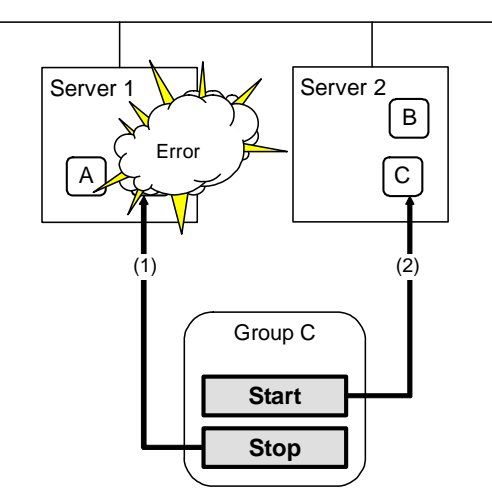

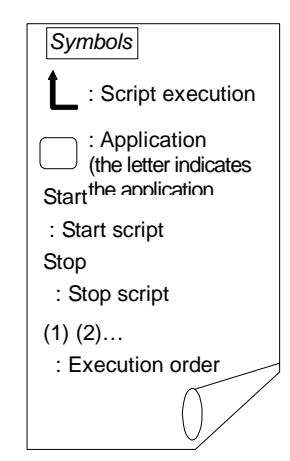

Stop for server1

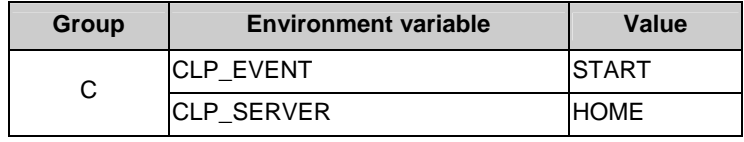

Start for server2

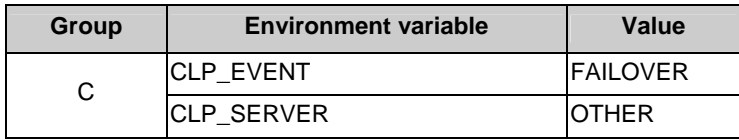

### **(7) Moving of Group C**

Move the Group C that is failed over to server2 in (6) from server2 to server1. Run the stop script on server2, and then run the start script on server1.

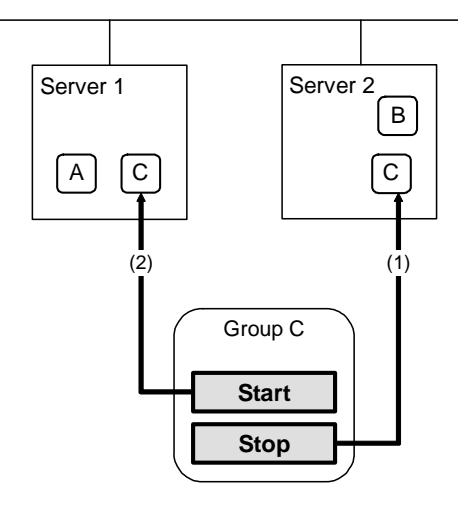

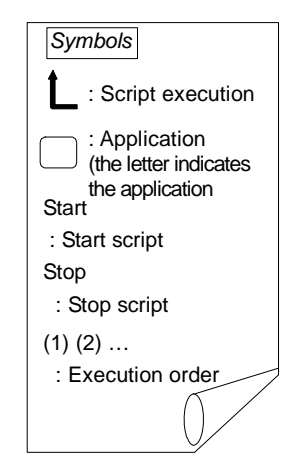

Stop (because this is failed over in (6))

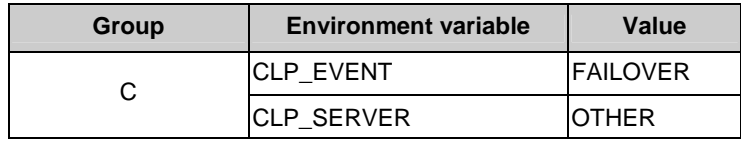

Start

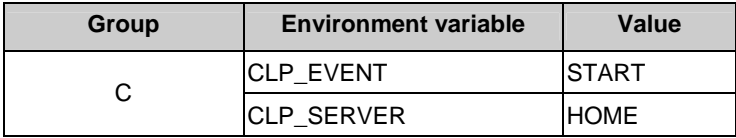

# **(8) Stopping Group B**

The stop script of Group B is run on server2.

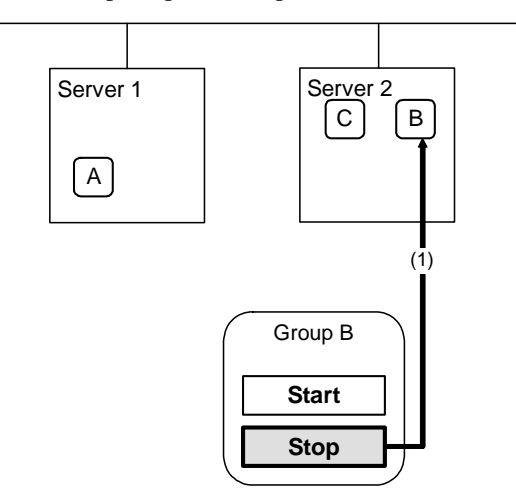

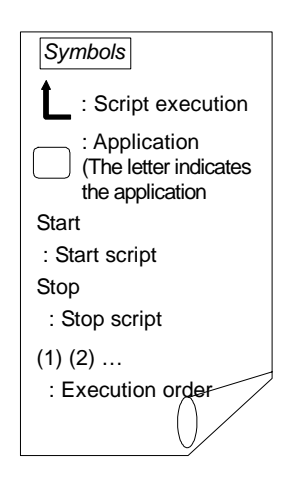

Stop

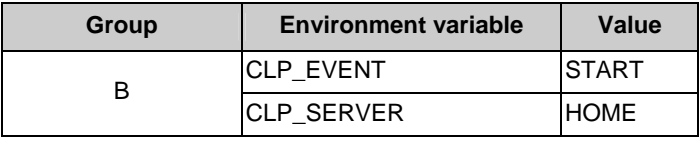

# **(9) Starting Group B**

The start script of Group B is run on server2.

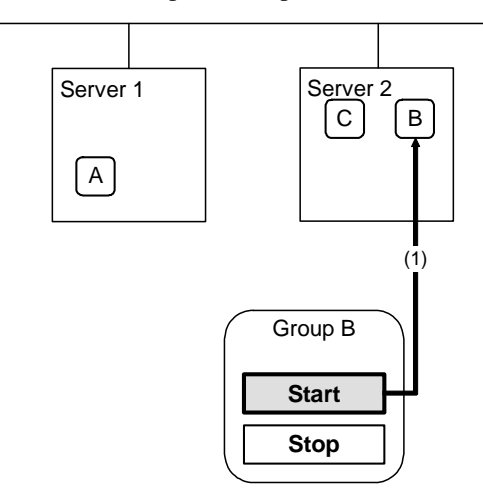

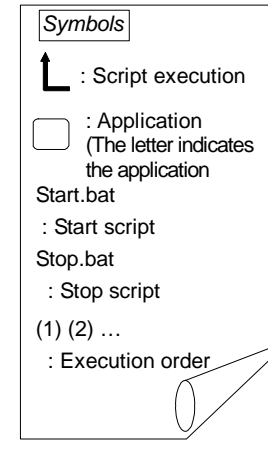

Start

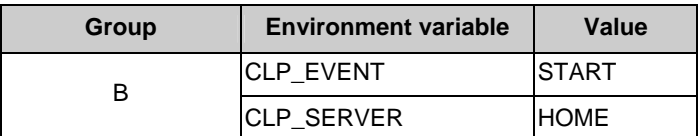

# **(10) Stopping Group C**

The stop script of Group C is run on server2.

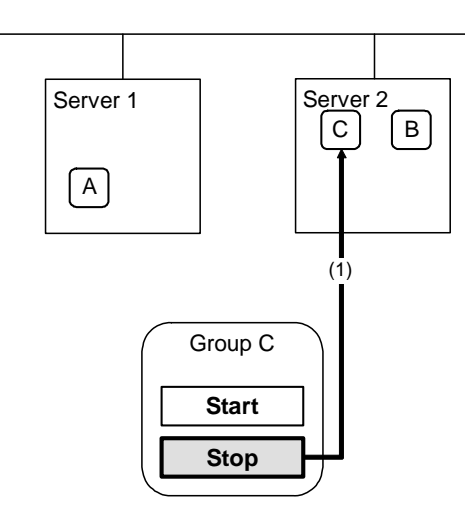

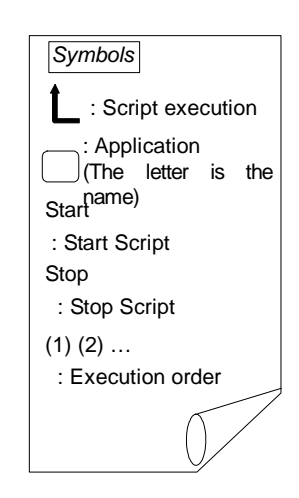

Stop

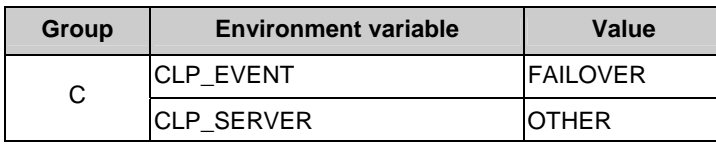

### **(11) Starting Group C**

The start scrip of Group C is run on server2.

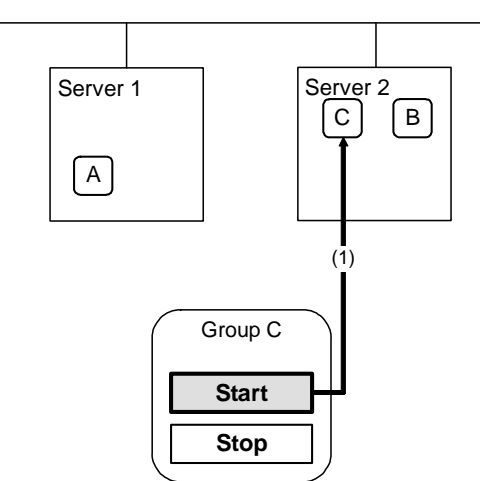

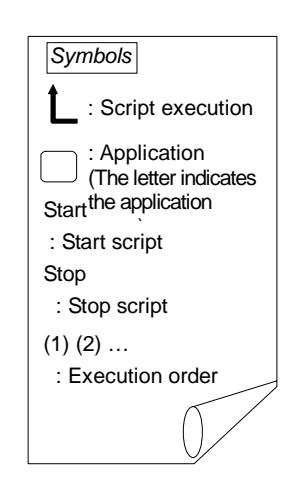

Start

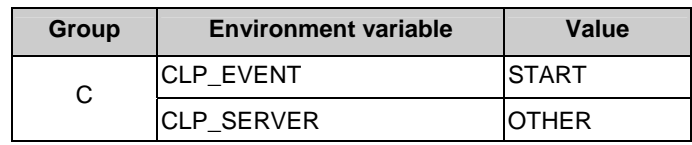

### **Supplementary information 1**

For a group that has three or more servers specified in the failover policy to behave differently on servers other than the primary server, use CLP\_PRIORITY instead of CLP\_SERVER(HOME/OTHER).

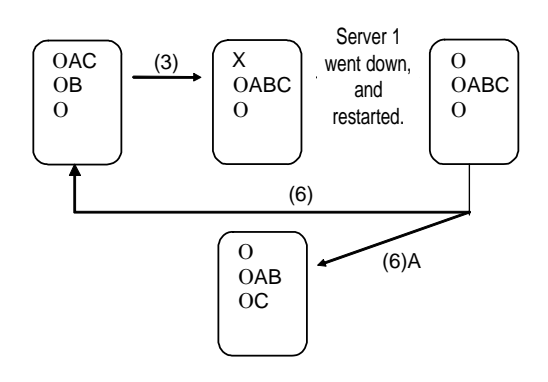

Example 1: "(3) Failover at server1 down**"** in the cluster status transition diagram

A group has server1 as its primary server. If an error occurs on server1, its start script is run on server2 that has next highest priority failover policy. You need to write CLP\_EVENT(=FAILOVER) as the branching condition for triggering applications' startup and recovery processes (such as database rollback process) in the start script in advance.

For a process to be performed only on the server that has the second highest priority failover policy, it is necessary to write  $CLP\_PRIORITY(=2)$  as the branching condition.

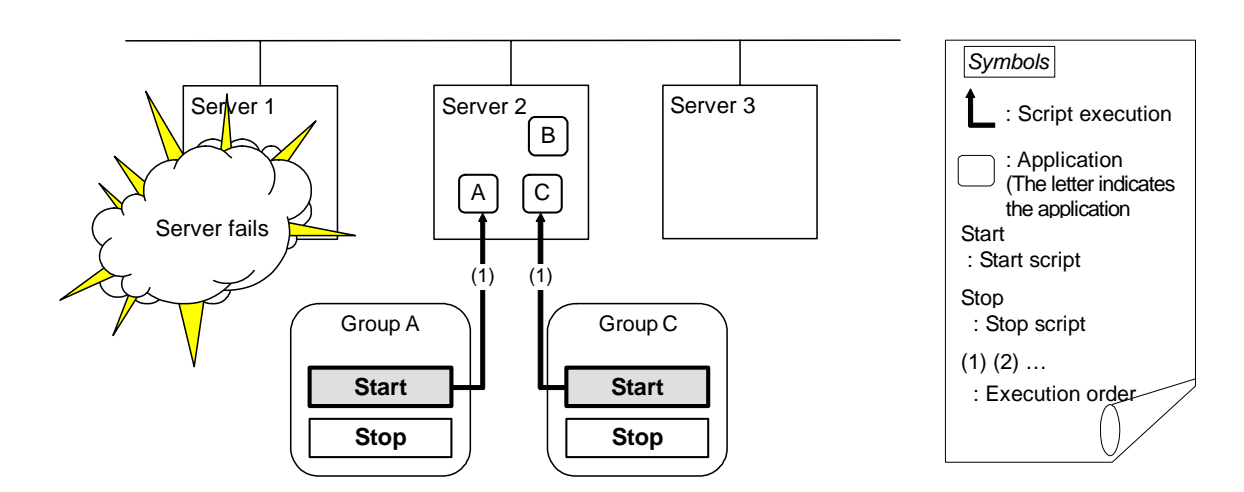

### Environment variables for Start

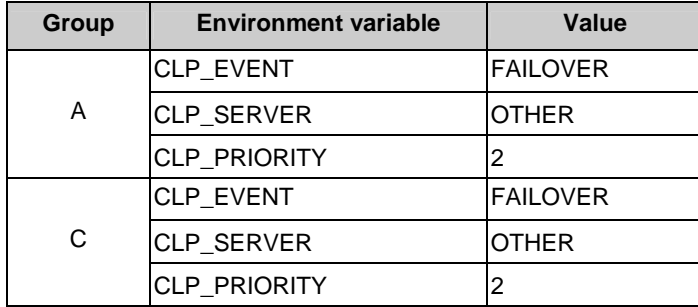

Example 2: "(7) Moving of Group C" in the cluster status transition diagram

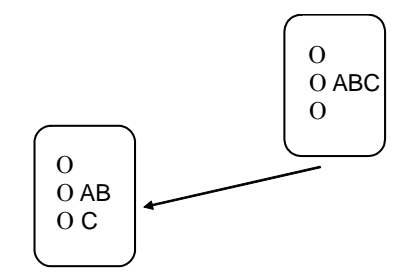

After the stop scrip of Group C is run on server2 where the group failed over from, the start script is run on server3.

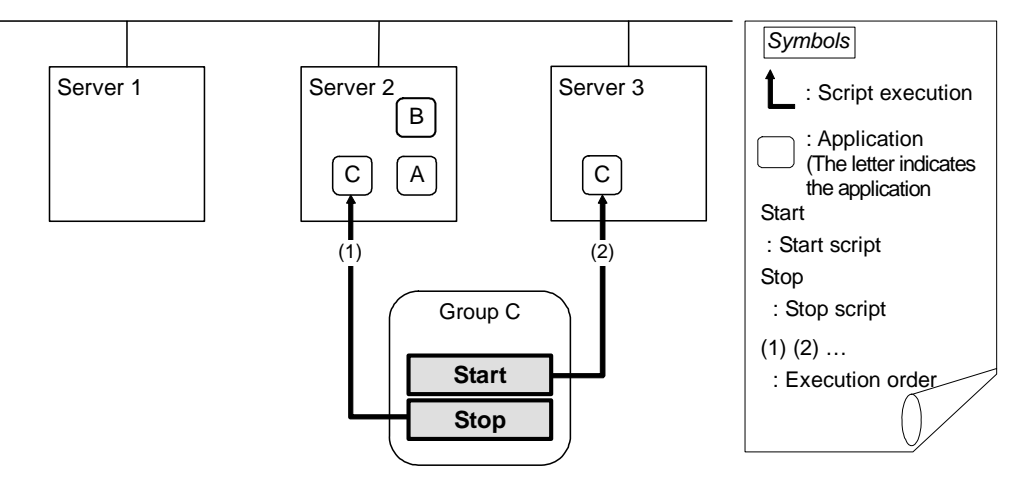

Environment variables for Stop

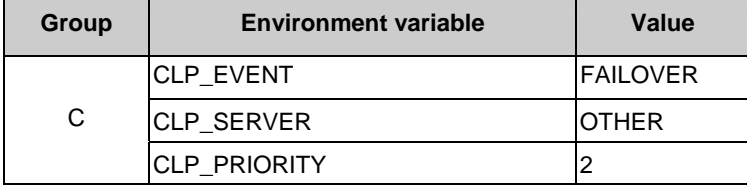

Environment variables for Start

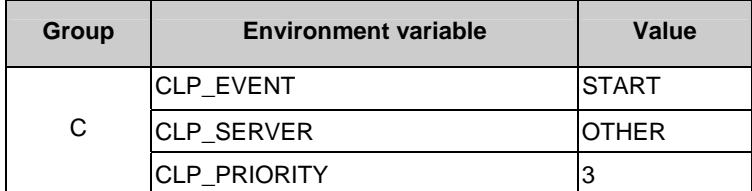
#### **Supplementary information 2**

When monitor resource starts or restarts a script:

To run the start script when resource monitor detected an error in application, the environment variables should be as follows:

Example 1: Resource monitor detects abnormal termination of an application that was running on server1 and restarts Group A on the server1.

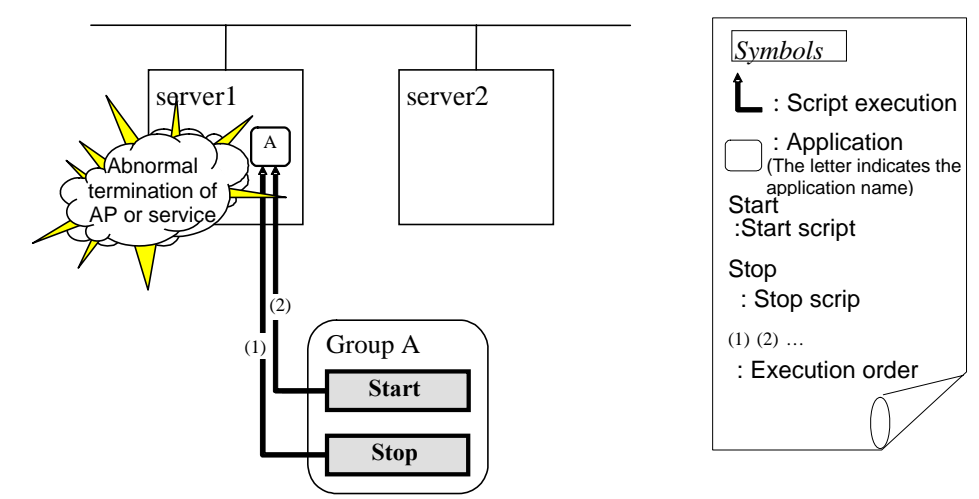

Environment variable for Stop

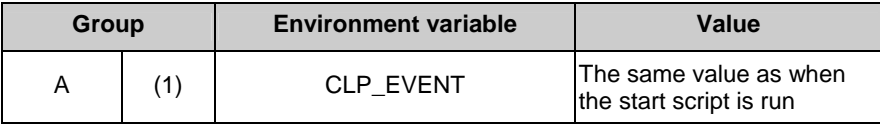

Environment variable for Start

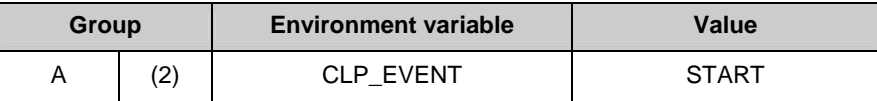

Example2: Resource monitor detects abnormal termination of an application that was running on server1, fails over to server2 and restarts Group A on server2

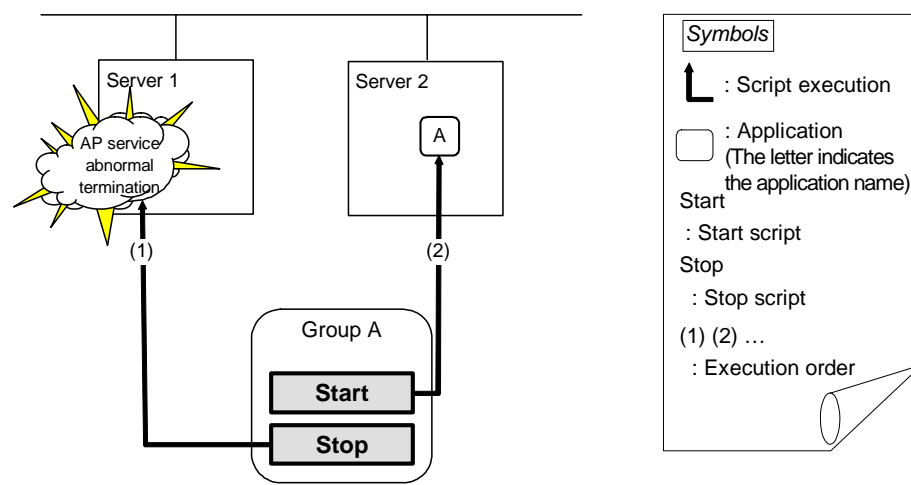

### Chapter 5 Group resource details

### Environment variable for Stop

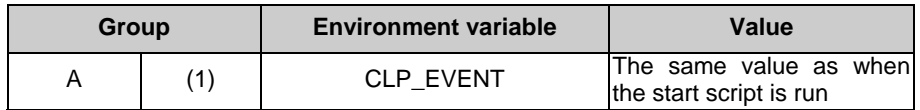

Environment variable for Start

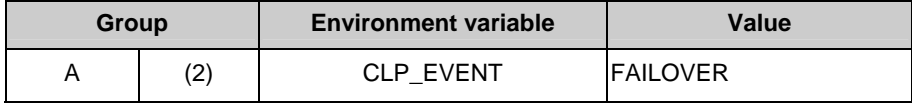

## **Writing EXEC resource scripts**

This section explains timing script execution described in the preceding topic relating to the actual script codes.

Numbers in brackets "(*number*)" in the following example script code represent the actions described in ["Execution timing of EXEC resource script](#page-492-0)" on page [493](#page-492-0).

Group A start script: A sample of **start.sh**

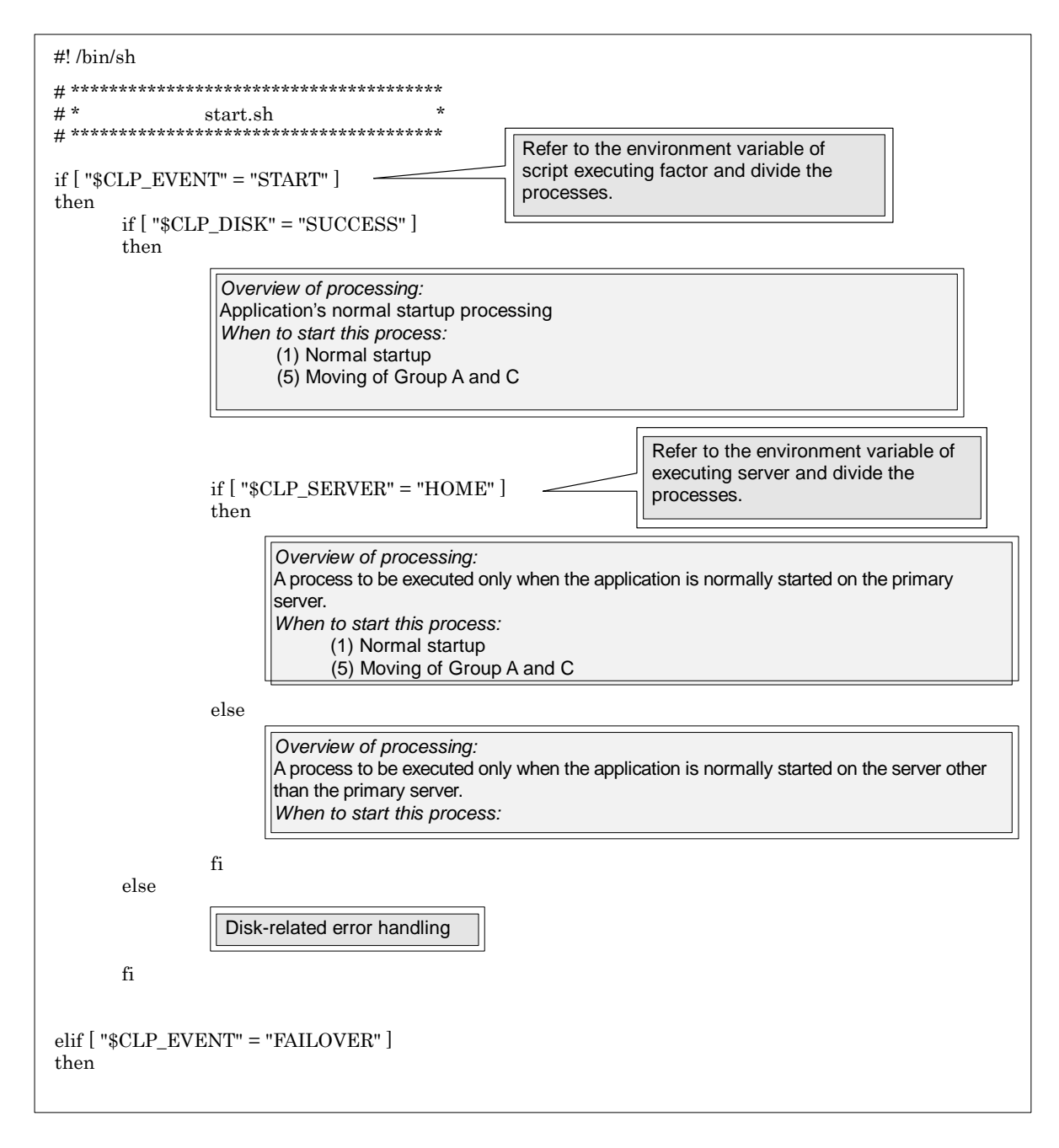

#### Chapter 5 Group resource details

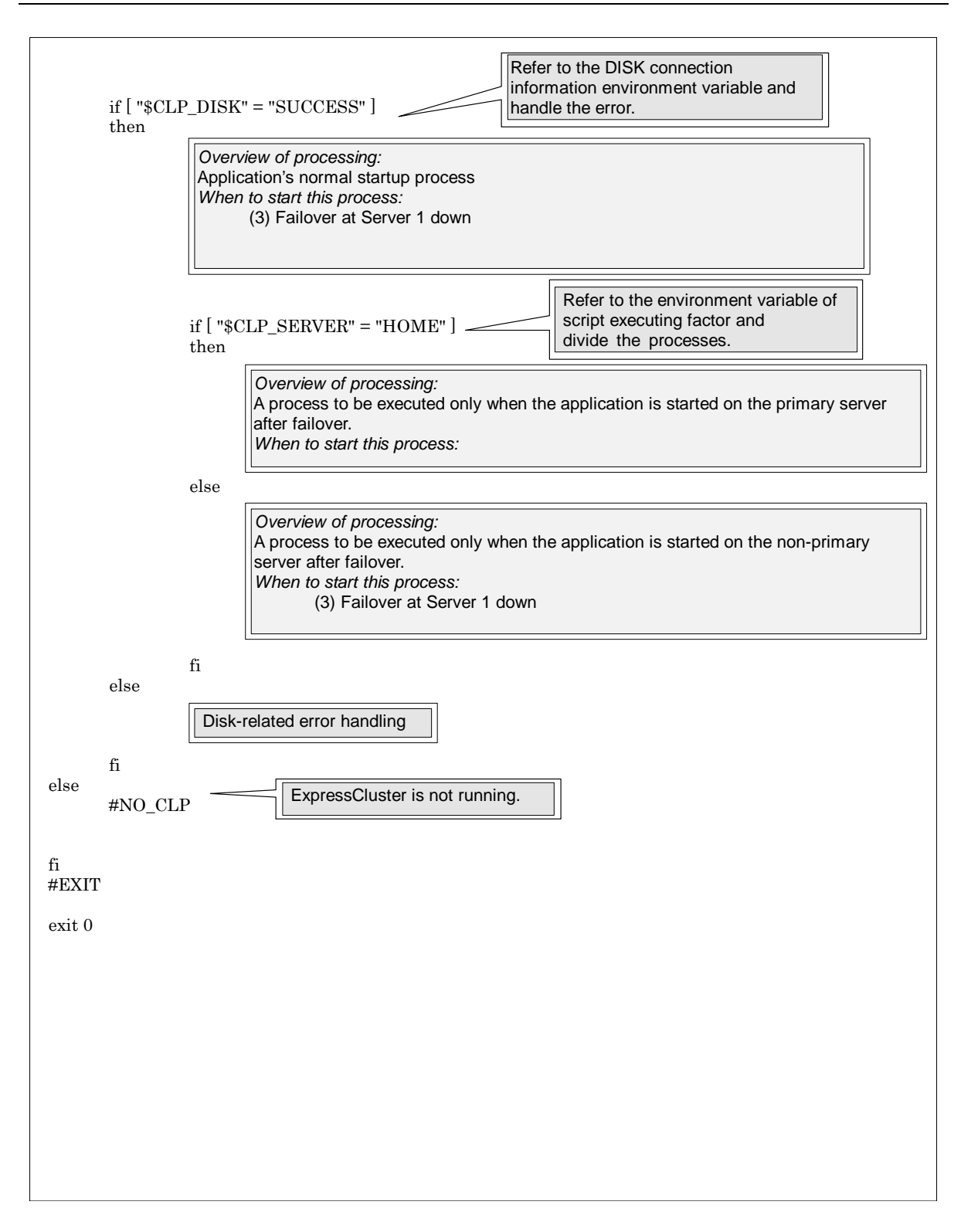

Group A stop script: A sample of **start.sh**

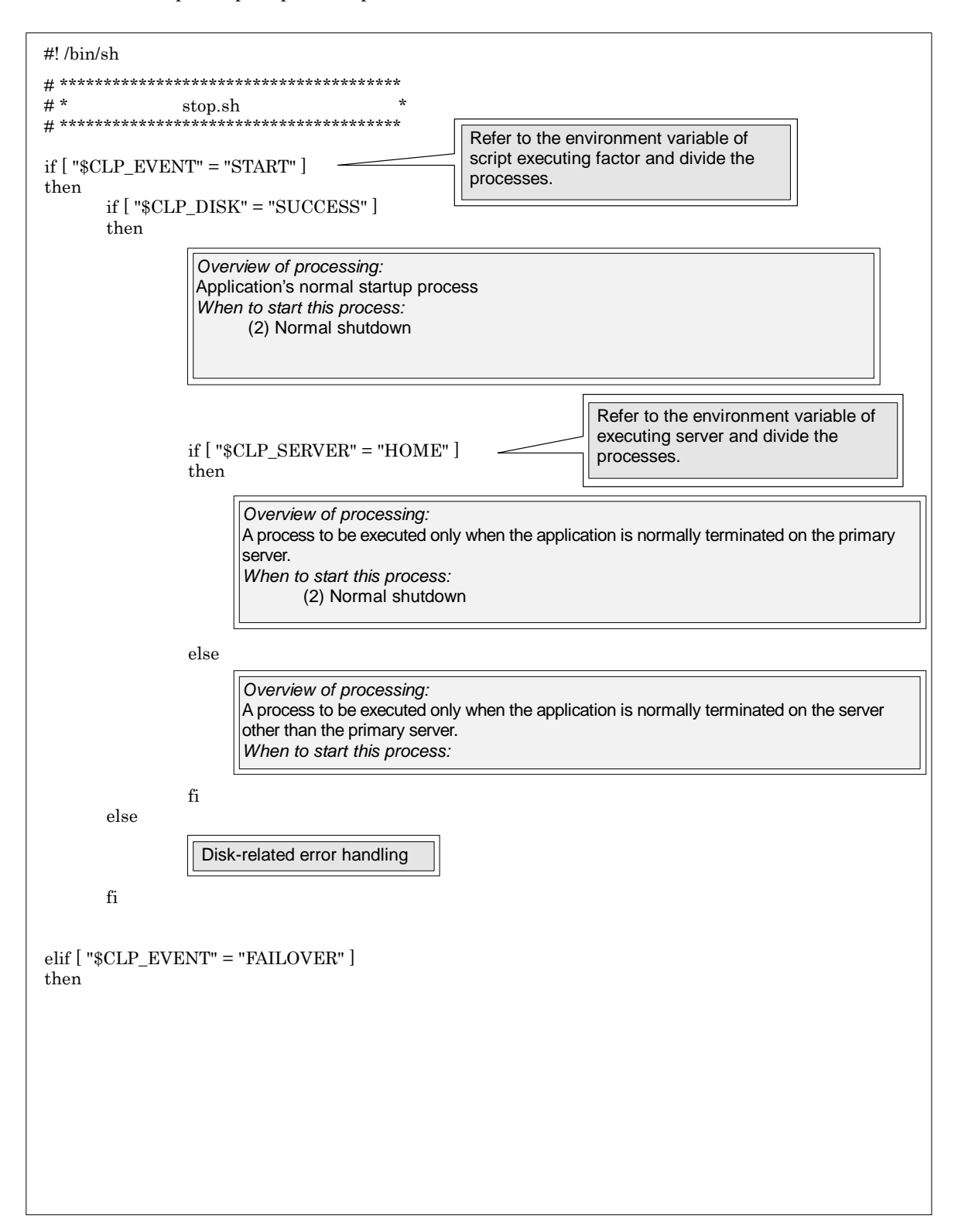

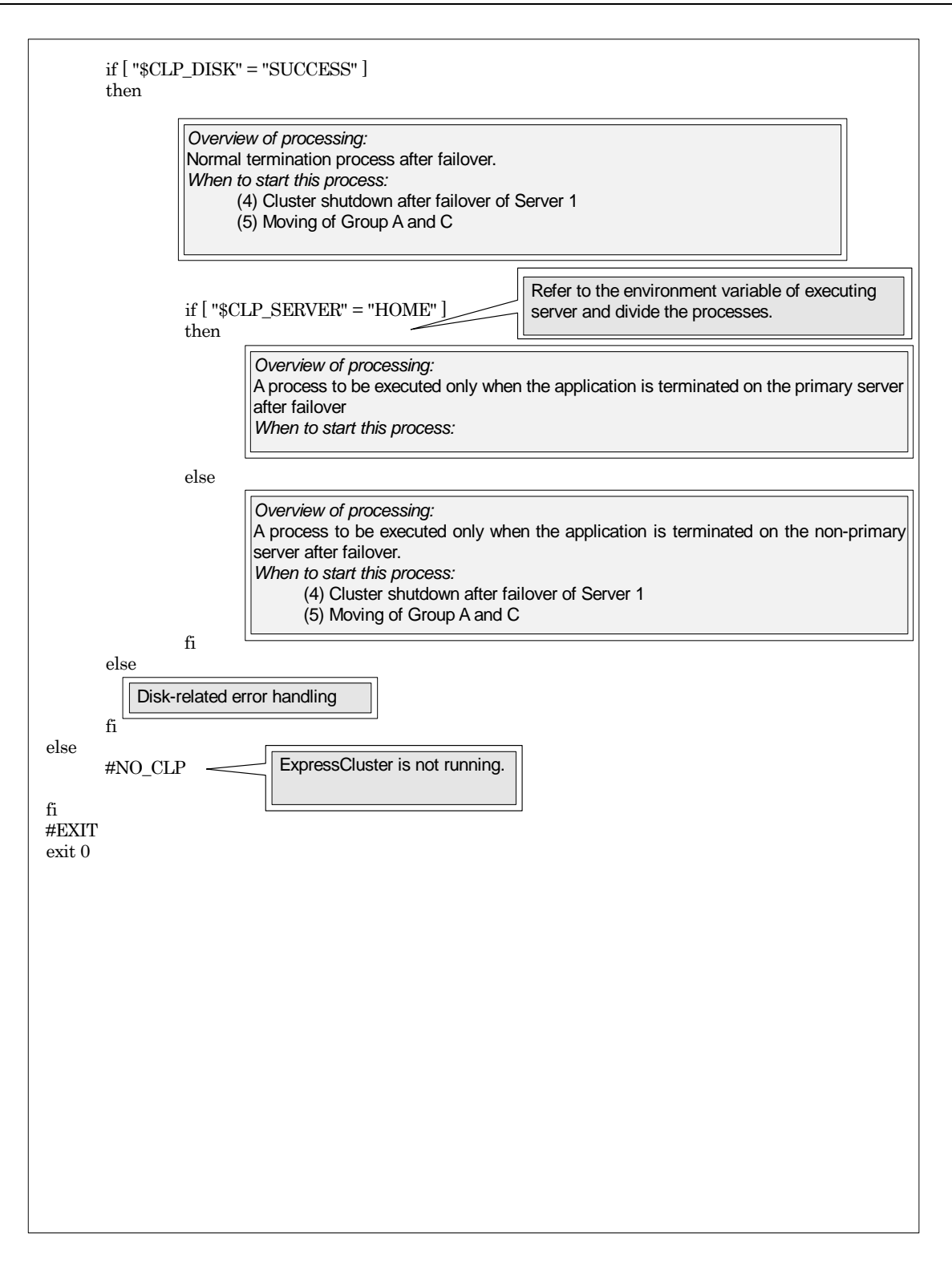

### **Tips for creating EXEC resource script**

If your script has a command that requires some time to complete, it is recommended to configure command completion messages to be always produced. This message can be used to determine the error when a problem occurs. There are two ways to produce the message:

Specify the log output path of EXEC resource by writing the echo command in the script.

The message can be produced with the echo command. Specify the log output path in the resource properties that contain the script. The message is not logged by default. For how to configure the settings for the log output path, see "[Tuning EXEC resource"](#page-517-0) on page [518.](#page-517-0) Pay attention to the available disk space of a file system because messages are sent to the file specified as the log output destination file regardless of the size of available disk space.

(Example: sample script) echo "appstart.." appstart echo "OK"

Write the clplogcmd command in the script.

The message can be produced to the alert view of the WebManager or syslog in OS with the clplogcmd command. For details on the clplogcmd command, refer to "Message output command" in Chapter 4, "ExpressCluster command reference."

(Example: sample script) clplogcmd -m "appstart." appstart clplogcmd -m "OK"

### **Notes on EXEC Resource**

Stack size of the application started from exec resources

Exec resource is executed with the stack size configured to 2MB. If an application which is started from exec resource requires the stack size of more than 2MB, stack overflow occurs. If stack overflow occurs, configure the stack size before starting the application.

- 1. If you select **Script created with this product**  Please change stack size using ulimit command before the application is executed.
- 2. If you select **User Application** (Do not use this mode) Please select Script created with this product and edit script file to execute the application by the script. Also, please change stack size using ulimit command before the application is executed.

Example of start script (start.sh)

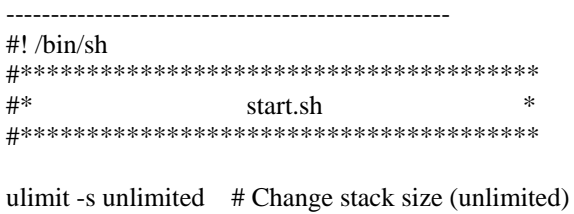

" the application to be executed"

--------------------------------------------------

## **Displaying and changing the EXEC resource details**

- **1.** In the tree view shown on the left pane of the Builder, click the icon of the group to which the EXEC resource whose detailed information you want to display and change belongs.
- **2.** The list of group resources is displayed in the table view on the right pane of the screen. Right-click the name of EXEC resource that you want to display and change. Click **Properties**, and then click **Details** tab.
- **3.** Display and/or change the settings by following the description below.

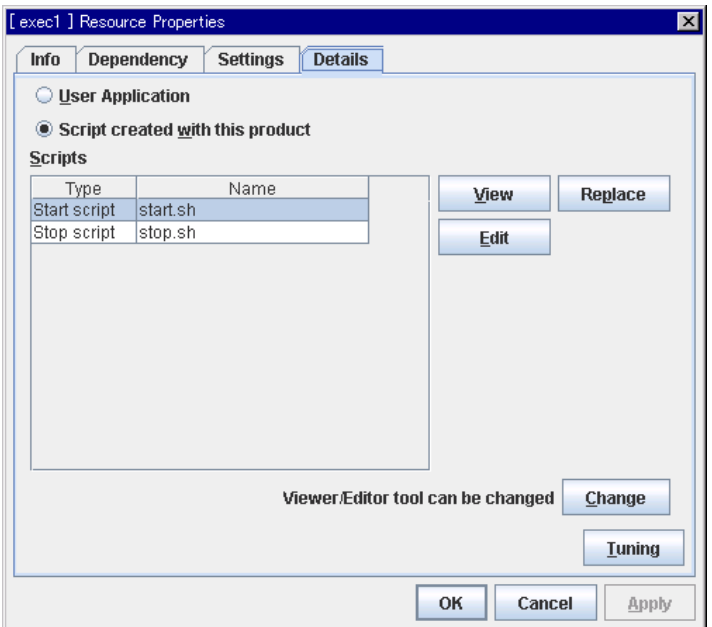

#### **User Application**

Select this option to use executable files (executable shell scripts and binary files) on your server as scripts. Specify the local disk path on the server for each executable file name.

The executable files will not be distributed to each server. They should be placed on each server in advance. The cluster configuration data created by the Builder does not contain these files. You cannot edit the script files using the Builder.

#### **Script Created with the Builder**

Select this option to use script files created by the Builder as scripts. You can edit them using the Builder as necessary. The cluster configuration data contains these script files.

#### **Change**

Opens a dialog box for changing script editor. You can change the script editor for viewing and editing scripts to any editor.

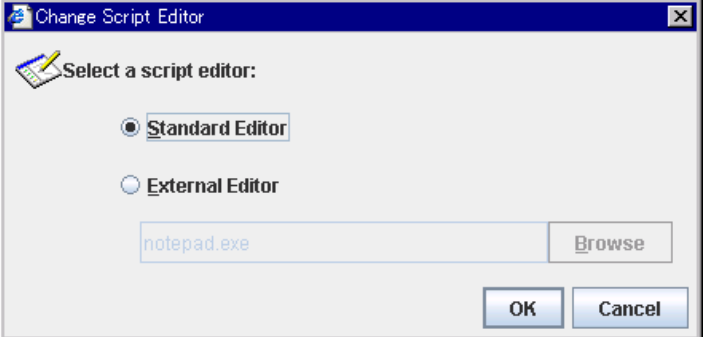

#### **Standard Editor**

Select this option to use the standard editor for editing scripts.

- Linux: vi (vi which is detected by the user's search path)
- Windows: Notepad (notepad.exe which is detected by the user's search path)

#### **External Editor**

Select this option to specify a script editor. Click **Browse** to select an editor.

To specify a CUI-based external editor on Linux, create a shell script.

The following is a sample shell script to run vi:

```
xterm -name clpedit -title " Cluster Builder " -n " Cluster Builder" 
-e vi "$1"
```
#### **Tuning**

Opens the EXEC resource tuning properties dialog box. You can make advanced settings for the EXEC resource. If you want the PID monitor resource to monitor the exec resources, you have to set the start script to asynchronous.

## **Displaying and changing the EXEC resource script created by the Builder**

- **1.** From the tree view in the left pane of the Builder, click the icon of the group to which EXEC resource whose detail information you want to display and change belongs.
- **2.** Group resource list is displayed on the table view in the right pane of the window. Right-click the EXEC resource name. Then click **Properties** and select the **Details** tab.
- **3.** Click **Script Created by the Builder** in the **Details** tab.
- **4.** The settings of monitor resource can be displayed and/or changed by following the description below.

The default script file names, start.sh and stop.sh, are listed on **Scripts**.

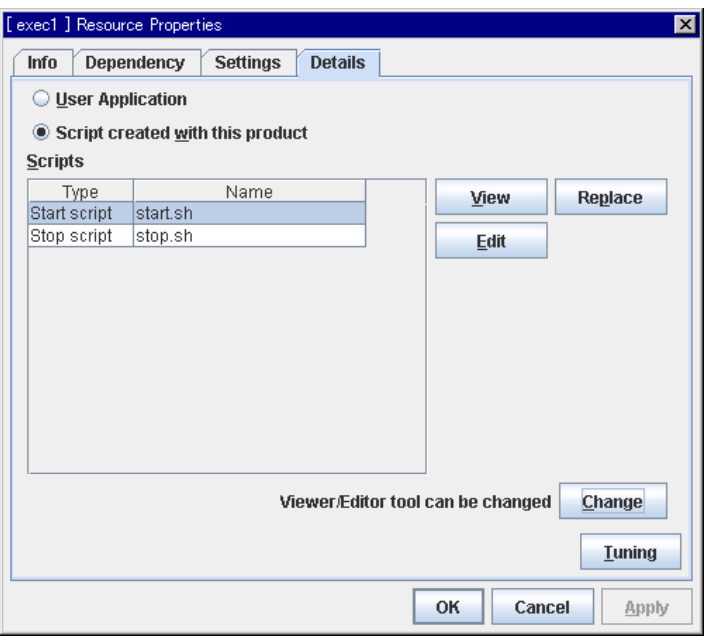

#### **View**

Displays the selected script file on the script editor.<sup>[2](#page-514-0)</sup> Changes made and saved by the editor are not reflected.

If the selected script file is being viewed or edited, you cannot see it.

#### **Edit**

You can edit the selected script file on the script editor. To reflect changes, overwrite the file. If the selected script file is being viewed or edited, you cannot edit it. You cannot rename the script file

#### **Replace**

Opens the **Open** dialog box.

 $\overline{\phantom{a}}$ 

<span id="page-514-0"></span> $2 \text{ In the Linux environment, the default script editor is vi. Use the q command to close the editor.}$ 

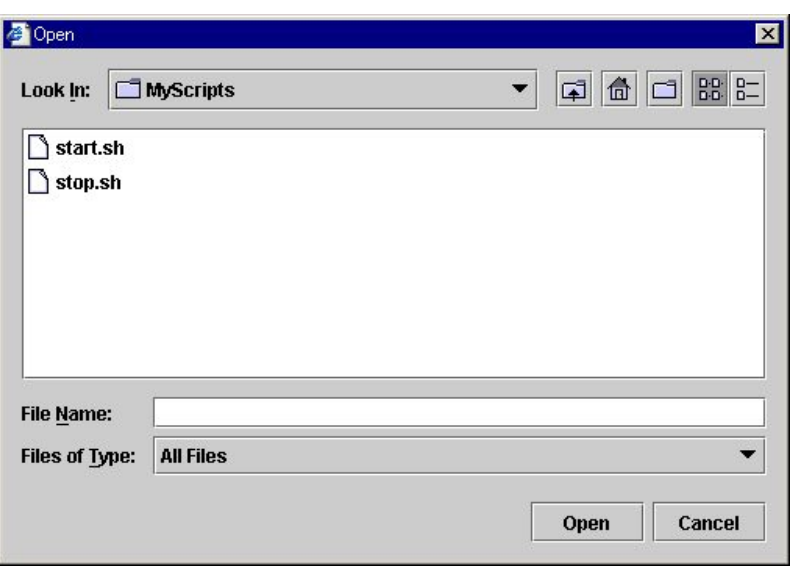

The contents of the script file selected in the **Resource Property** are replaced with the one selected in the **Open** dialog box. If the selected script file is being viewed or edited, you cannot replace it. Select a script file, not a binary file such as an application program.

## **Displaying and changing EXEC resource script using a user application**

- **1.** From the tree view displayed in the left pane of the Builder, click the icon of the group to which the EXEC resource whose detail information you want to display and change belongs.
- **2.** Group resource list is displayed on the table view in the right pane of the window. Right-click the EXEC resource name. Then click **Properties** and select the **Details** tab.
- **3.** Click **User Application** on the **Details** tab.
- **4.** The settings of monitor resource can be displayed and/or changed by following the description below.

Select any file as the EXEC resource executable file. Specified executable file names are listed on **Scripts**. Executable files mean executable shell scripts and binary files.

The standard script editor, which is set to the Builder that operates on Linux, is vi. When closing the window for display and editing, close with the q command of vi.

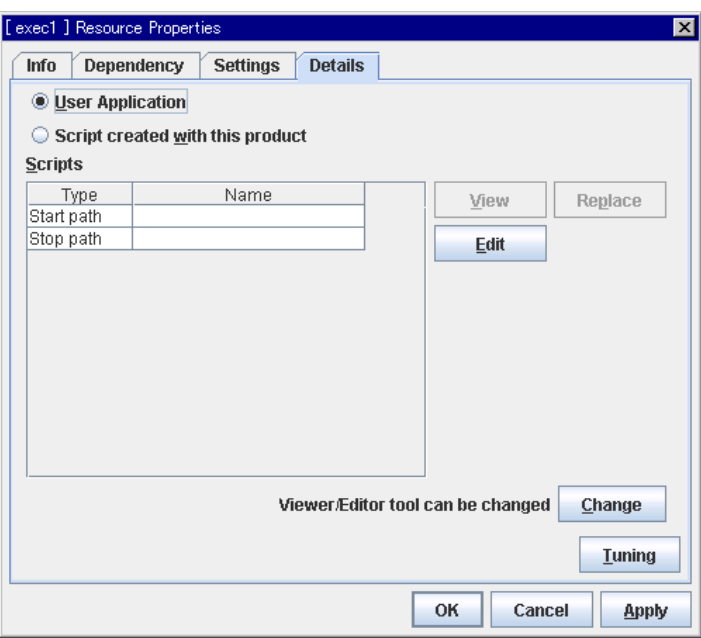

#### **Edit**

Specify an exec resource executable file name. The **Enter the application path** dialog box is displayed.

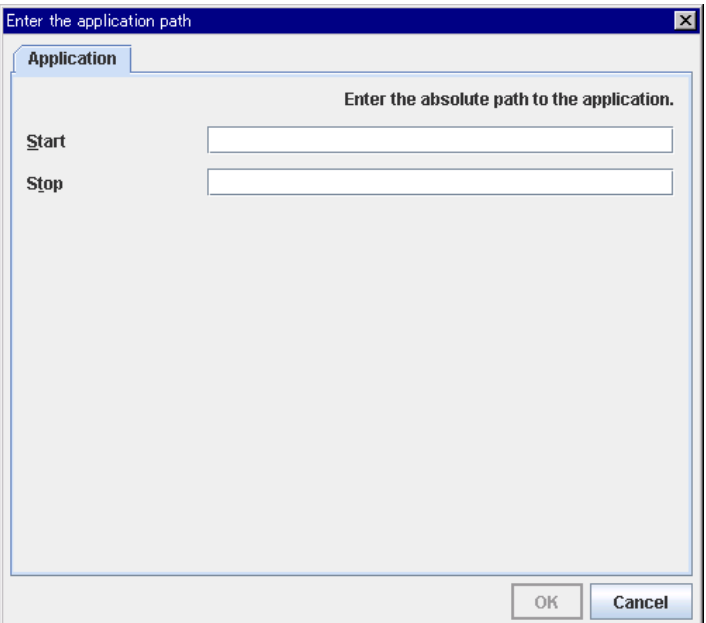

### **Start** Up to 1023 bytes

Enter an executable file name to be run when the exec resource starts. The name should begin with "/."

**Stop** Up to 1023 bytes

Enter an executable file name to be run when the exec resource exits. The name should begin with "/." The stop script is optional.

For the executable file name, specify a full path name starting with "/" to a file on your cluster server.

### <span id="page-517-0"></span>**Tuning EXEC resource**

- **1.** From the tree view displayed on the left pane of the Builder, click the icon of the group to which the EXEC resource whose detail information you want to display and change belongs.
- **2.** Group resource list is displayed on the table view in the right pane of the window. Right-click the EXEC resource name. Then click **Properties** and select the **Details** tab.
- **3.** Click **Tuning** on the **Details** tab. The **Exec Resource Tuning Properties** dialog box is displayed.
- **4.** On the **Details** tab, you can see and/or change the settings of monitor resource by following the description below.

#### **Parameter tab**

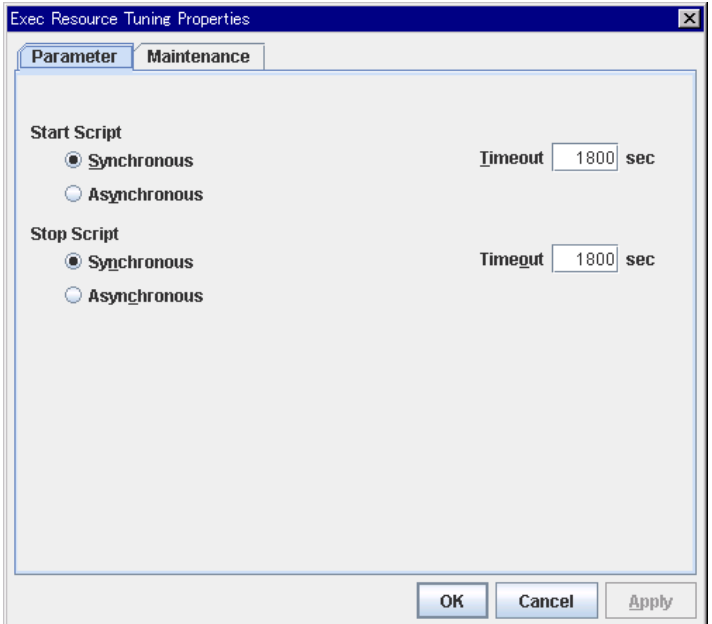

#### **Common to all start scripts and stop scripts**

#### **Synchronous**

Waits for the script to end when it is run. Select this option for executable files that are not resident (the process is returned immediately after the script completion).

#### **Asynchronous**

Does not wait for the script to end when it is run. Select this for resident executable files. The script can be monitored by PID monitor resource if **Asynchronous** is selected.

#### **Timeout** 0 to 9999

When you want to wait for a script termination (when selecting **Synchronous**), specify how many seconds you want to wait before a timeout. This box is enabled when **Synchronous** is selected. Unless the script completes within the specified time, it is determined as an error.

#### **Maintenance tab**

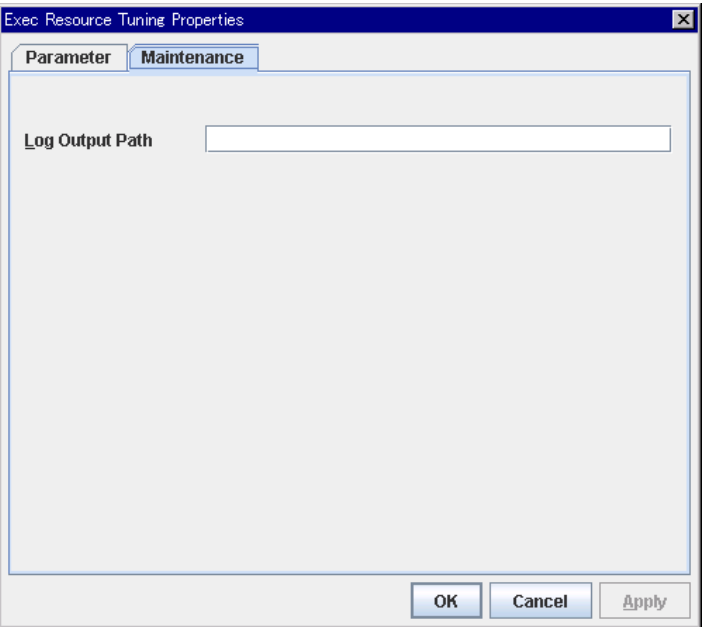

#### **Log Output Path** Up to 1023 bytes

Specify the redirect destination path of standard output and standard error output for EXEC resource scripts and executable files. If this box is left blank, messages are directed to /dev/null. The name should begin with "/."

Pay attention to the available disk space of the file system because if a file name is specified, messages are sent to that file regardless of the size of available disk space.

## **Displaying EXEC resource properties with the WebManager**

- **1.** Start the WebManager.
- **2.** When you click an object for an EXEC resource in the tree view, the following information is displayed in the list view.

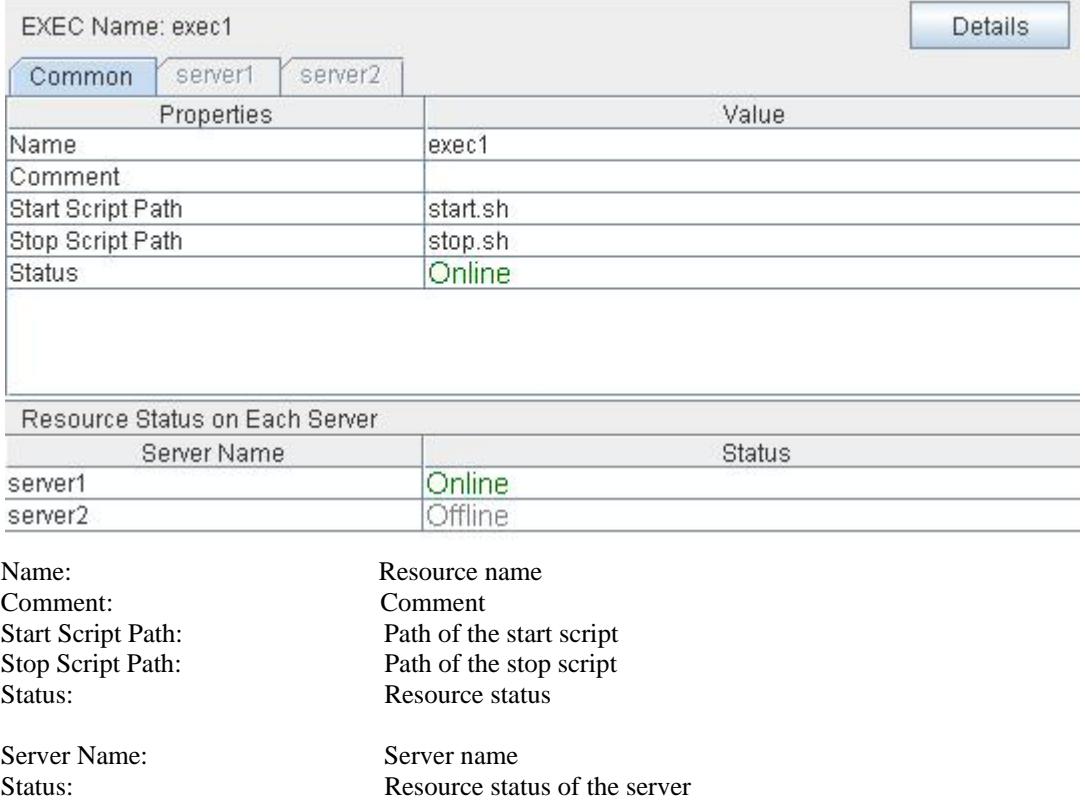

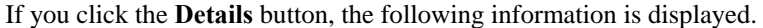

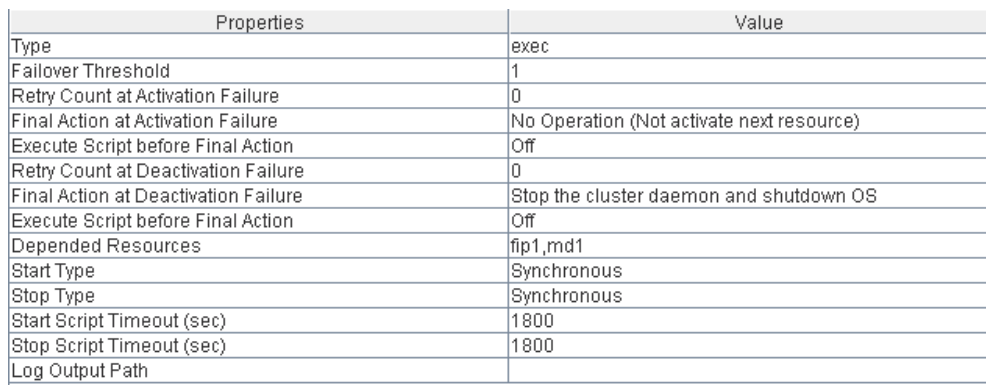

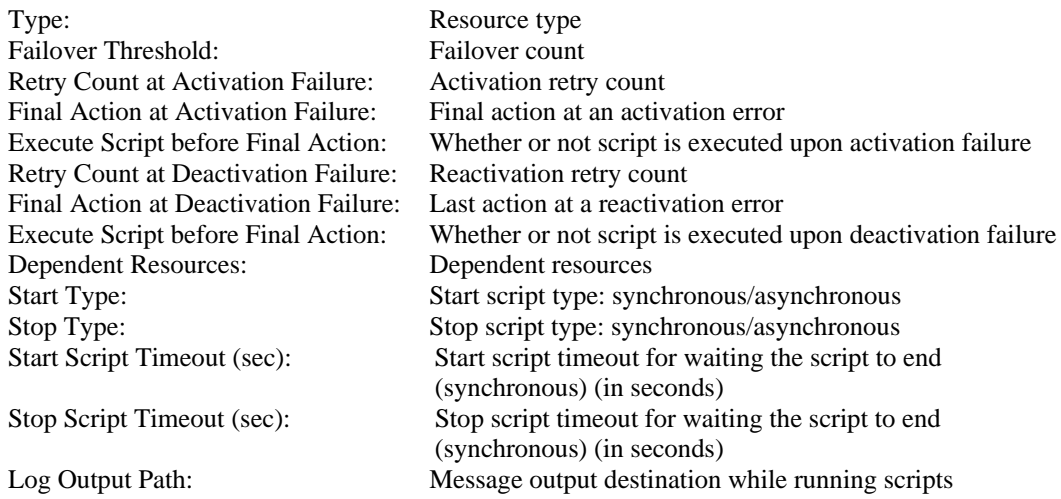

# **Understanding disk resource**

## **Dependencies of disk resource**

Disk resource is supported by the following versions of ExpressCluster by default.

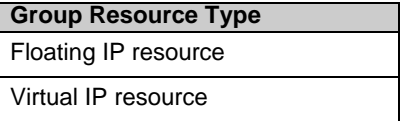

## **Switching partitions**

Switching partitions refer to partitions on shared disks connected to more than one server in a cluster.

Switching is done for each failover group according to the failover policy. By storing data required for applications on switching partitions, the data can be automatically used when failing over or moving failover group.

If switching partitions are not accessible with the same device name on all the servers, configure the server individual setup.

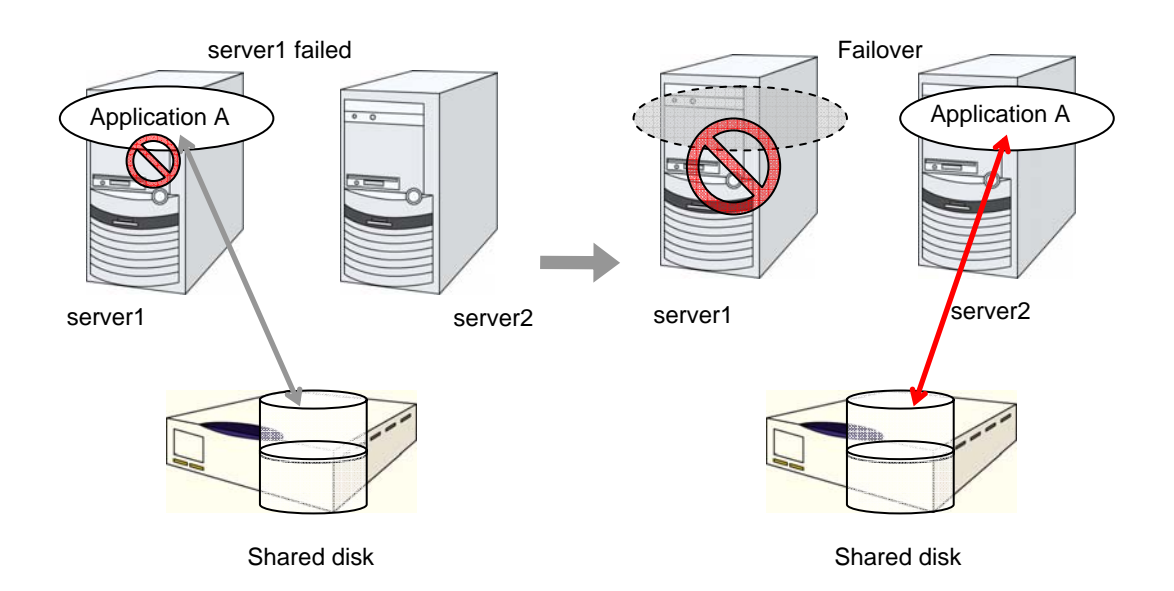

### **Disk resources**

- **Note 1:** For shared disks, functions such as stripe set, volume set, mirroring, stripe set with parity by Linux md are not supported.
- **Note 2:** ExpressCluster controls accesses to the file system (mount/umount). Thus, do not configure the settings about mount/umount on the OS.
- **Note 3:** The partition device name set to the disk resource is in the read-only mode on all servers in a cluster. Read-only status is released when the server is activated.
- **Note 4:** If **Mount/Umount Exclusion** is selected on the **Exclusion** tab of the **Cluster Prosperities**, it may take some time to activate or deactivate a disk resource because mount or unmount of disk resource, VxVM volume resource, NAS resource, and mirror resource is performed exclusively in the same server.
- **Note 5:** When specifing path including symbolic link for mount point, Force Operation cannot be done even if it is chosen as operation in Detecting Failure.

### **Displaying and changing the details of disk resource**

- **1.** From the tree view displayed on the left pane of the Builder, click the icon of the group to which the disk resource whose detailed information you want to display and/or change belongs.
- **2.** The group resource list is displayed in the table view in the right pane of the window. Right-click the desired disk resource name, click **Properties,** and open the **Details** tab.
- **3.** On the **Details** tab, you can see and/or change the settings by following the description on the next page.

#### **Disk Resource Properties: Details tab**

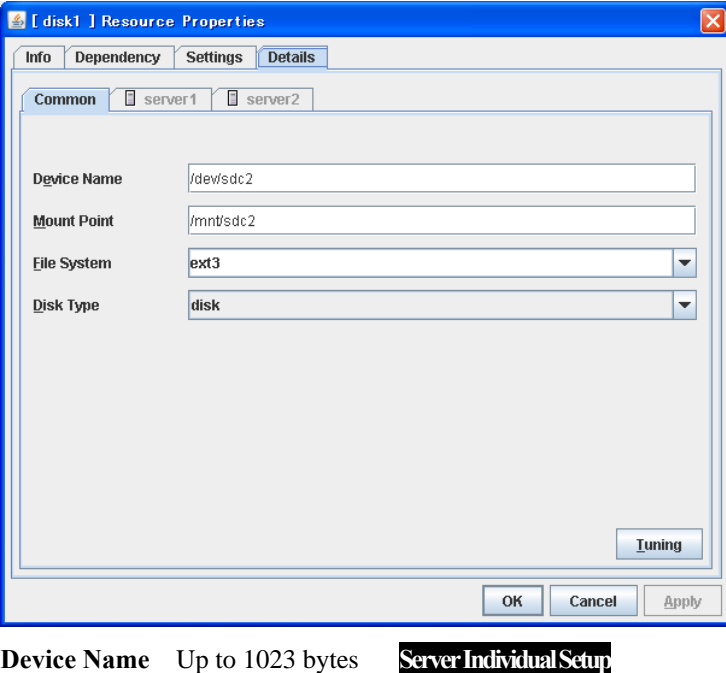

Enter the disk device name to be used for disk resources. The name should begin with "/."

**Mount Point** Up to 1023 bytes **Server Individual Setup**

Enter the directory to mount the disk device. The name should begin with "/."

#### **File System Server Individual Setup**

You select a file system type created on the disk device. Choose one from the types described below. You may also directly enter the type.

- $\bullet$  ext2
- ext3
- ◆ xfs
- $\bullet$  ifs
- ◆ reiserfs

#### **Disk Type Server Individual Setup**

Select a disk type. You can only choose [disk].

#### **Tuning**

Opens the **Disk Resource Tuning Properties** dialog box. Make detailed settings on the dialog box.

#### **Disk Resource Tuning Properties**

#### **Mount tab**

The detailed settings related to mount are displayed.

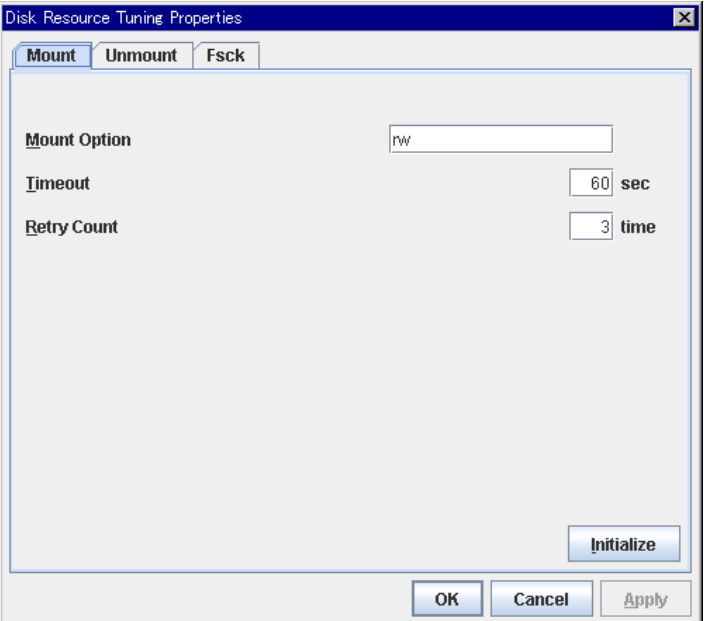

#### **Mount Option**

Enter options to give the mount command when mounting the file system on the disk device. More than one option is delimited with a comma ",".

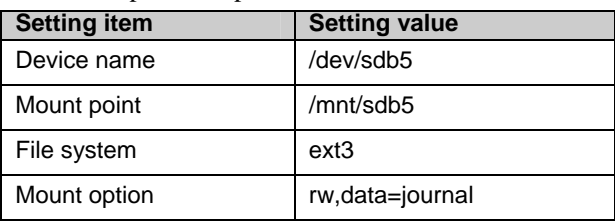

A mount option sample

The mount command to be run with the above settings is:

mount –t ext3 –o rw,data=journal /dev/sdb5 /mnt/sdb5

#### **Timeout** 1 to 999

Enter how many seconds you want to wait for the mount command completion before its timeout when you mount the file system on the disk device.

If the file system has a large size of disk space, it may take some time for the command to complete. Make sure to specify the value that is enough for the mount command completion.

#### **Retry Count** 0 to 999

Enter how many times you want to retry to mount the file system on the disk device when one fails.

If you set this to zero (0), mount will not be retried.

#### **Initialize**

Clicking **Initialize** resets the values of all items to the default values.

#### **Unmount tab**

The detailed settings related to unmount are displayed.

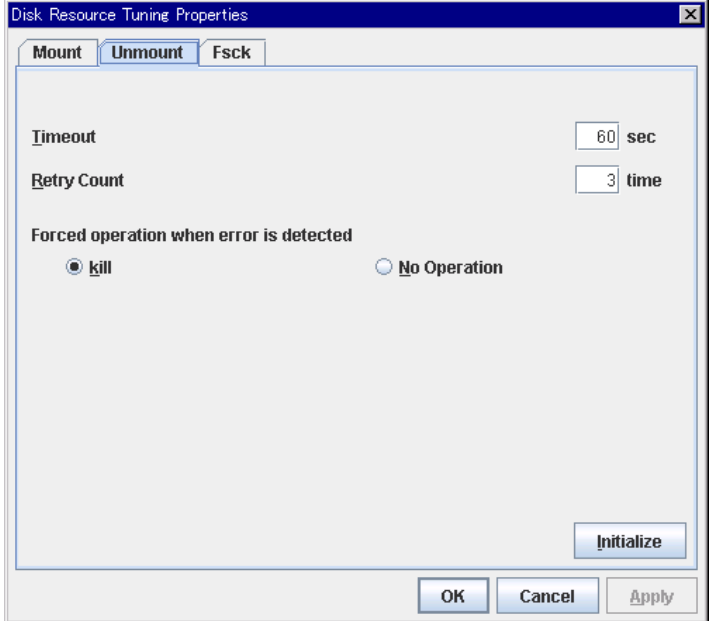

### **Timeout** 1 to 999

Enter how many seconds you want to wait for the umount command completion before its timeout when you unmount the file system on the disk device.

#### **Retry Count** 0 to 999

Enter how many times you want to retry to unmount the file system on the disk device when one fails. If this is set to zero (0), unmount will not be retried.

#### **Forced Operation When Detecting Failure**

Select an action to be taken at an unmount retry if unmount is failed.

kill

Select this to try to kill the processes that are accessing the mount point. Not always the process can be killed.

◆ No Operation

Select this not to try to kill the processes that are accessing the mount point.

#### **Initialize**

Clicking **Initialize** resets the values of all items to the default values.

#### **Fsck tab**

The detailed settings related to fsck are displayed. fsck is executed when mounting disk resources failed.

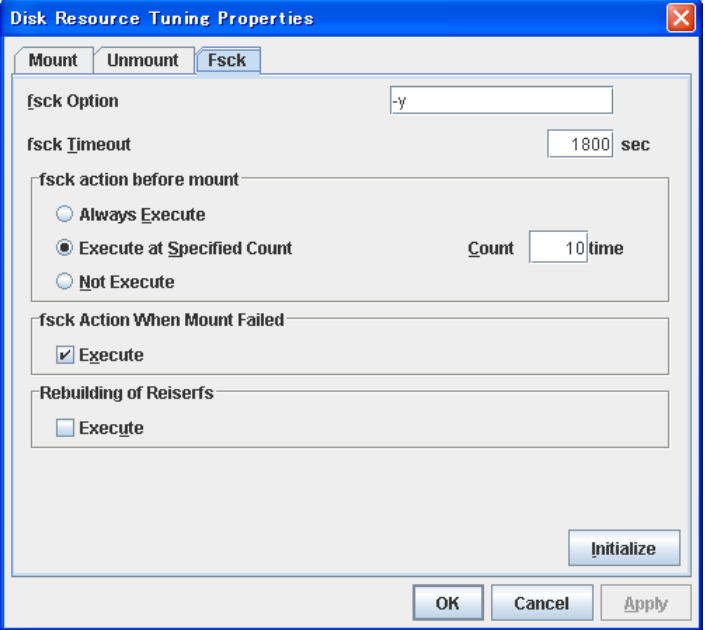

#### **fsck Option** Up to 1023 bytes

Enter options to give to the fsck command when checking the file system on disk device. Options are delimited with a space. Specify options so that the fsck command does not work interactively. Otherwise, you may not be allowed to mount until the "fsck timeout" elapses. When the file system is reiserfs, the fsck command works interactively. However, it can be avoided if ExpressCluster gives "Yes" to reiserfsck.

#### **fsck timeout** 1 to 9999

Enter how many seconds you want to wait for the fsck command completion before its timeout when you check the file system on the disk device. If the file system has a large size of disk space, it may take some time for the command to complete. Make sure to specify the value that is enough for the mount command completion.

#### **fsck action before performing mount**

Select an fsck action before mounting file system on a disk device from the following choices:

Always Execute

fsck is executed before mounting the file system.

Execute at Specified Count

fsck is executed when resource is activated successfully within the count specified by **Count**.  $=$  Count (0~999)

Not Execute

fsck is not executed before mounting the file system.

#### **Note:**

The number of times to execute fsck is not related to the check interval managed by a file system.

#### **fsck action when mount failed**

Set an fsck action when detecting a mount failure on a disk device. This setting is enabled when the setting of Mount **Retry Count** is other than zero.

- When selected: Mount is retried after running fsck.
- ◆ When cleared: Mount is retried without running fsck.

#### **Note:**

It is not recommended to set "Not Execute" fsck action before performing mount. With this setting, disk resource does not execute fsck and disk resource cannot be failed over when there is an error that can be recovered by fsck in the switchable partition.

#### **Follow-up recovery of reiserfs**

Specify the action when reiserfsck fails with a recoverable error.

 $\blacklozenge$  When the checkbox is selected

reiserfsck --fix –fixable is executed.

When the checkbox is not selected

Recovery is not performed even if reiserfsck fails with a recoverable error.

#### **Initialize**

Clicking **Initialize** resets the values of all items to the default values.

## **Displaying the disk resource properties with the WebManager**

- **1.** Start the WebManager.
- **2.** When you click an object for a disk resource in the tree view, the following information is displayed in the list view.

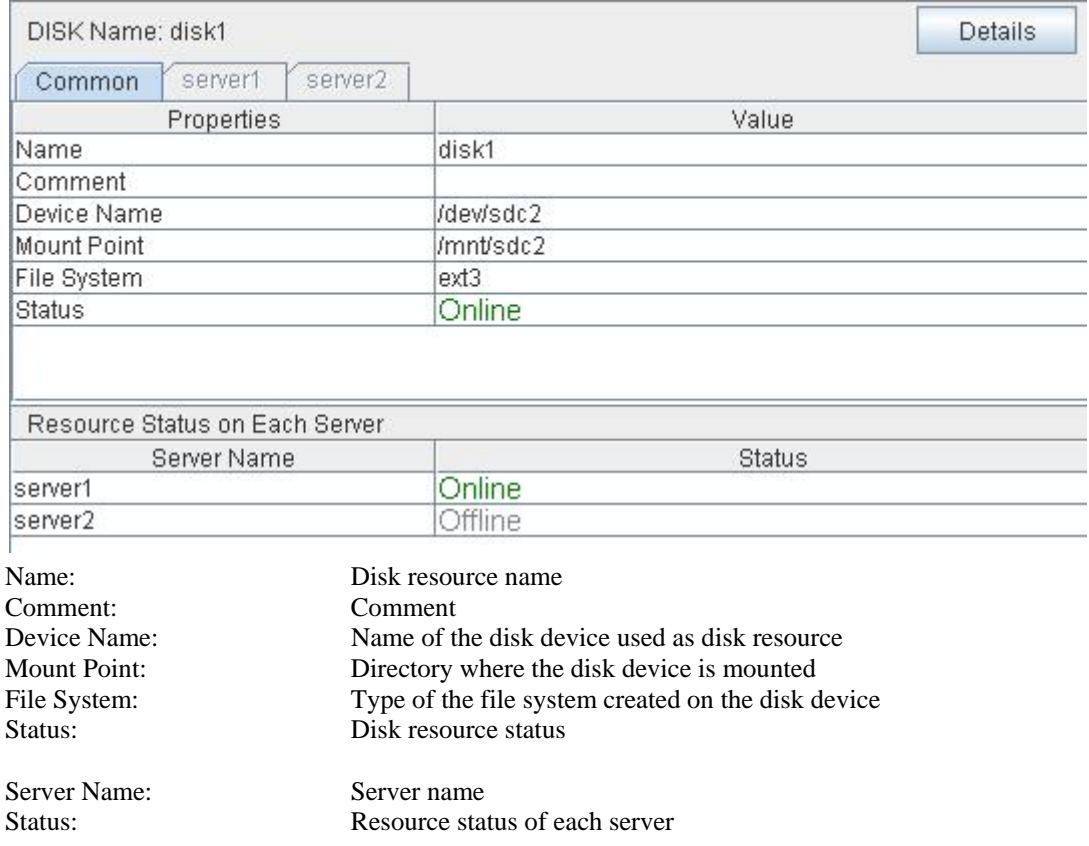

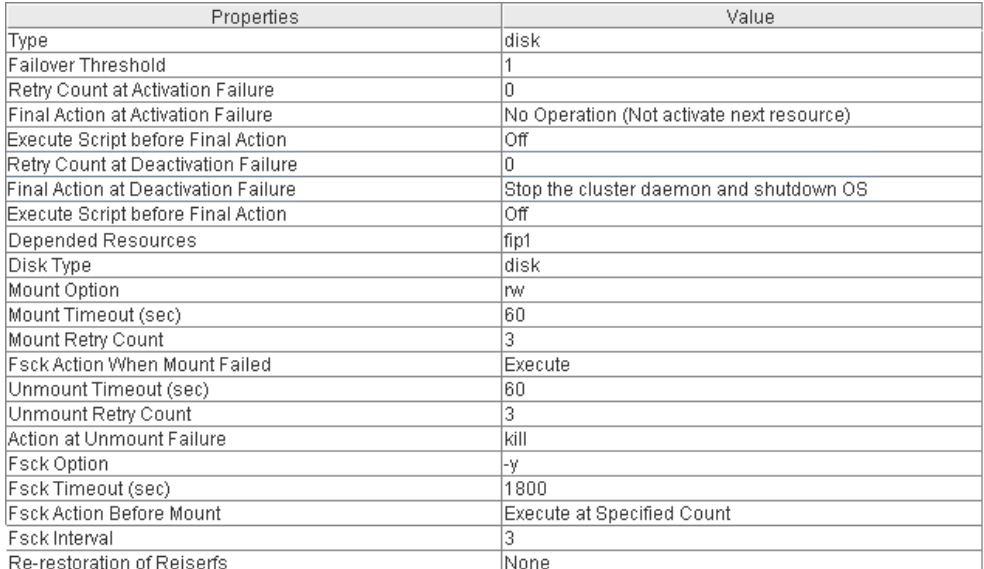

#### If you click the **Details** button, the following information is displayed.

Failover Threshold: Failover count Retry Count at Activation Failure: Activation retry count Final Action at Activation Failure: Final action at activation failures Retry Count at Deactivation Failure: Reactivation retry count

Dependent Resources: Dependent resource Disk Type: Disk type Mount Option: Mount option Mount Timeout (sec): Mount timeout (in seconds) Mount Retry Count: Mount retry count

Unmount Retry Count: Unmount retry count

Fsck Interval: fsck interval

## Type: Resource type Execute Script before Final Action: Whether or not script is executed upon activation failure Final Action at Deactivation Failure: Final action at reactivation failures Execute Script before Final Action: Whether or not script is executed upon deactivation failure Fsck Action When Mount Failed Action to be taken at a mount error 0 No action 1 Perform fsck Unmount Timeout (sec): Unmount timeout (in seconds) Action at Unmount Failure: Action to be taken at an unmount error kill Force termination No Operation No action Fsck Option: Options passed to the fsck command Fsck Timeout (sec): Timeout for the fsck command execution (in seconds) Fsck Action Before Mount fsck timing when performing mount +0 Do not perform fsck +1 Always perform fsck +2 Perform fsck at fsck interval Follow-up recovery of reiserfs Action to be taken at reiserfsck failure

 0 No action 1 Perform recovery

## **Understanding floating IP resource**

## **Dependencies of floating IP resource**

By default, this function does not depend on any group resource type.

## **Floating IP**

Client applications can use floating IP addresses to access cluster servers. By using floating IP addresses, clients do not need to be aware of switching access destination server when a failover occurs or moving a group migration.

Floating IP addresses can be used on the same LAN and over the remote LAN.

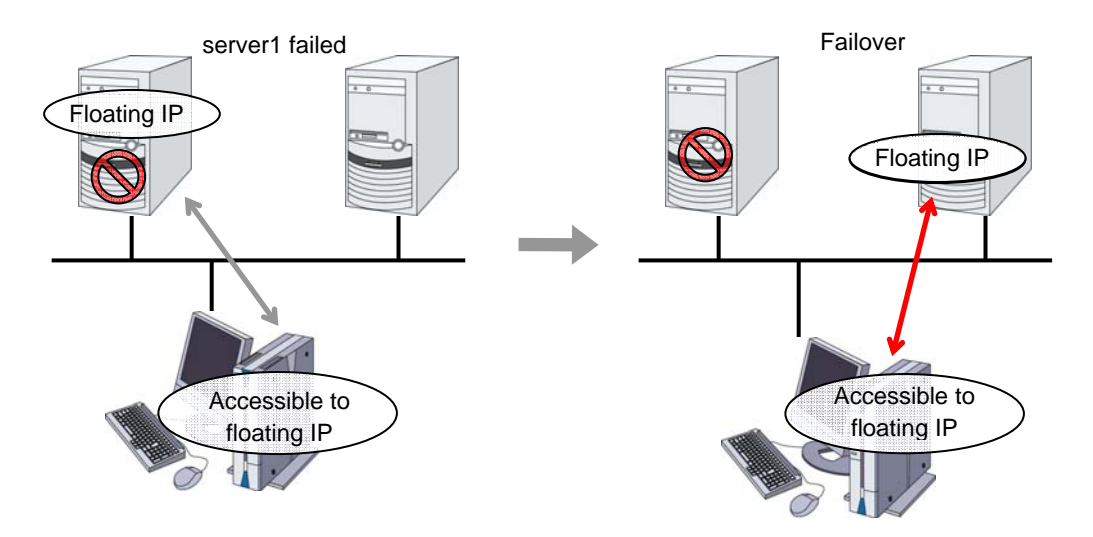

#### **Address assignment**

An IP address to assign for floating IP address needs to meet the condition described below:

 Available host address which is in the same network address as the LAN that the cluster server belongs

Allocate as many IP addresses that meet the above condition as required (generally as many as failover groups). These IP addresses are the same as general host addresses, therefore, global IP addresses can be assigned such as Internet.

#### **Switching method**

By ARP broadcasting from the server, MAC addresses on ARP table are switched. The table below shows the information of ARP broadcasting packets sent by ExpressCluster:

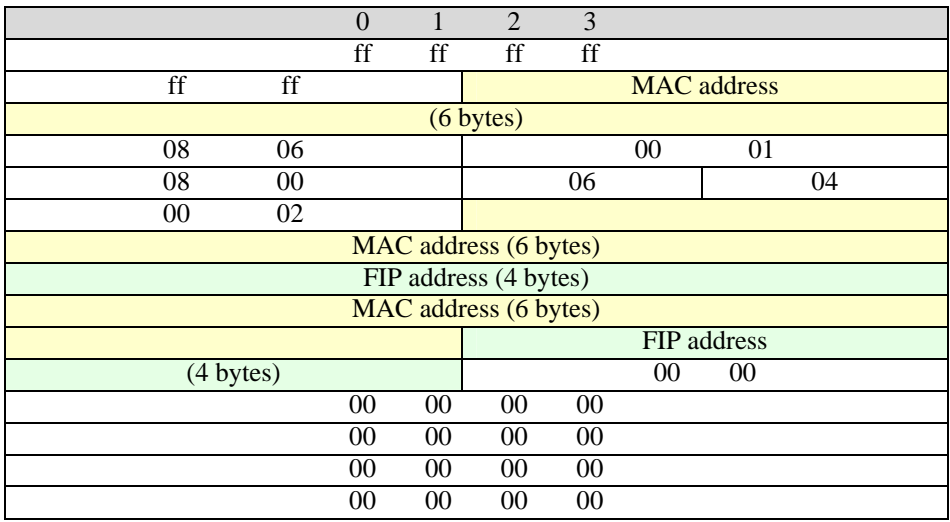

#### **Routing**

You do not need to configure the settings for the routing table.

#### **Conditions to use**

Floating IP addresses are accessible to the following machines:

- Cluster server itself
- Other servers in the same cluster and the servers in other clusters
- Clients on the same LAN as the cluster server and clients on remote LANs

If the following conditions are satisfied, machines other than the above can also access floating IP addresses. However, connection is not guaranteed for all models or architectures of machines. Test the connection thoroughly by yourself before using those machines.

- TCP/IP is used for the communication protocol.
- ARP protocol is supported.

Even over LANs configured with switching hubs, floating IP address mechanism works properly. When a server goes down, the TCP/IP connection the server is accessing will be disconnected.

## **Notes on floating IP resource**

IP address overlaps due to time-lag of the ifconfig command

If the following is set to the floating IP resource, the failover of resources may fail:

- When a value smaller than the default is set to **Retry Count at Activation Failure**.
- When **Ping Retry Count** and **Ping Interval** are not set.

This problem occurs due to the following causes:

- Releasing IP address may take time depending on the specification of the ifconfig command after deactivating the floating IP address on the server from which the resource is failed over.
- On the activation of the floating IP address on the server to which the resource is failed over, if the ping command is run to the IP address to be activated in order to prevent dual activation, ping reaches the IP address because of the reason above, and the resource activation error occurs.

Make the following settings to avoid this problem:

• Set a greater value to **Retry Count at Activation Failure** of the resource (default: 5 times).

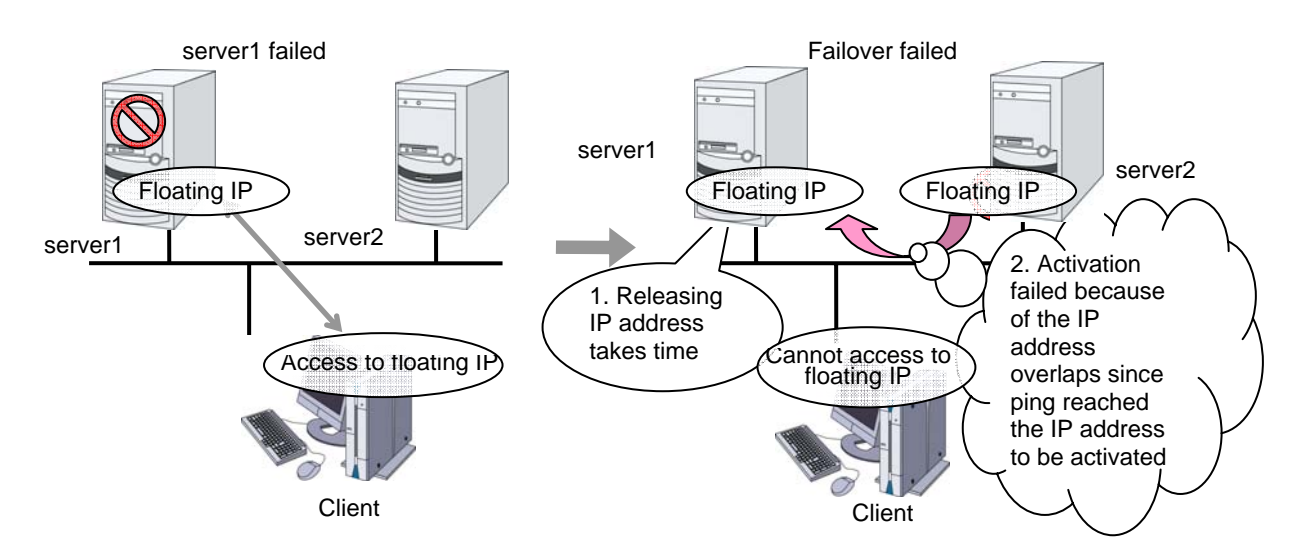

• Set greater values to **Ping Retry Count** and **Ping Interval**.

IP address overlaps when OS is stalled

If OS stalls with the floating IP address activated, the resource failover may fail when the following settings are made:

- A value other than 0 is set to **Ping Timeout**.
- **Forced FIP Activation** is off.

This problem occurs due to the following causes:

- A part of OS stalls (as examples below) with the floating IP address activated.
	- Network modules are running and respond to ping from other nodes
	- A stall cannot be detected in the user-mode monitor resource
- When activating the floating IP address on the server to which the resource is failed over, if the ping command is executed to the IP address to be activated in order to prevent redundant activation, ping reaches the IP address because of the reason above, and the resource activation error occurs.

In the machine environment where this problem often occurs, this can be prevented by the settings below. However, both groups may be activated depending on the status of a stall, and server shutdown may occur depending on the timing of the activation of both groups. For details, refer to Chapter 10, "The system maintenance information" the Reference Guide.

- Specify 0 to **Ping Timeout** Overlap check is not performed to the floating IP address.
- Specify "On" to **Forced FIP Activation** The floating IP address is activated forcibly even when the address is used on a different server.

When **Ping timeout** setting is other than 0 and **Forced FIP Activation** is Off.

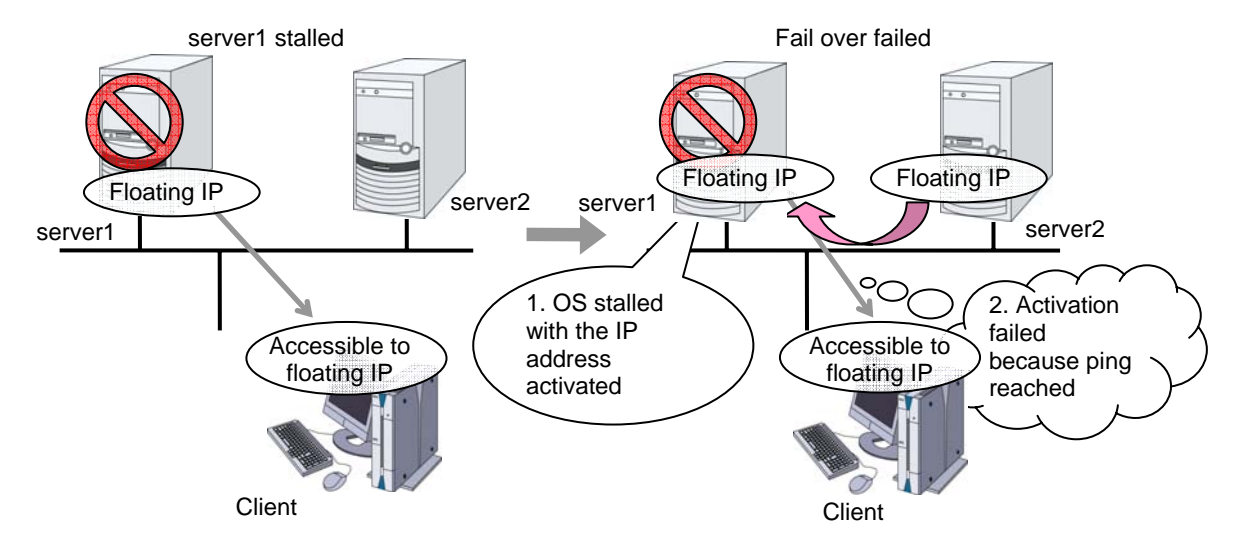

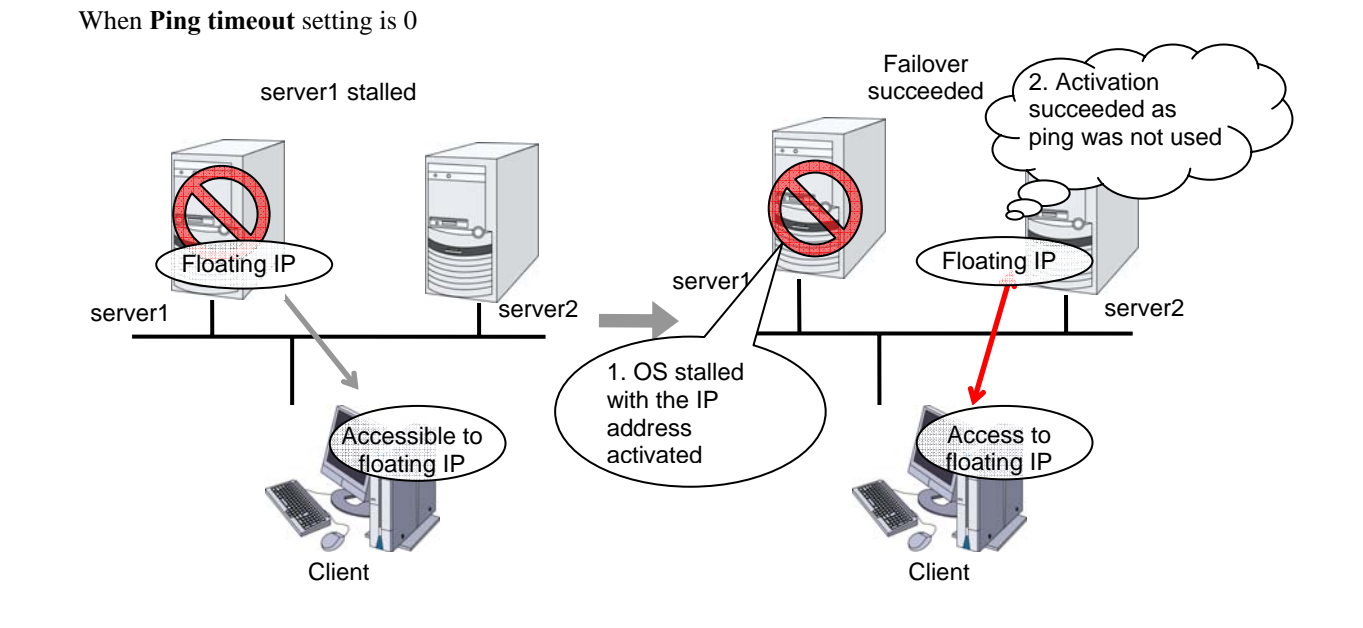

#### When **Ping Timeout** setting is other than 0 and **Forced FIP Activation** is On.

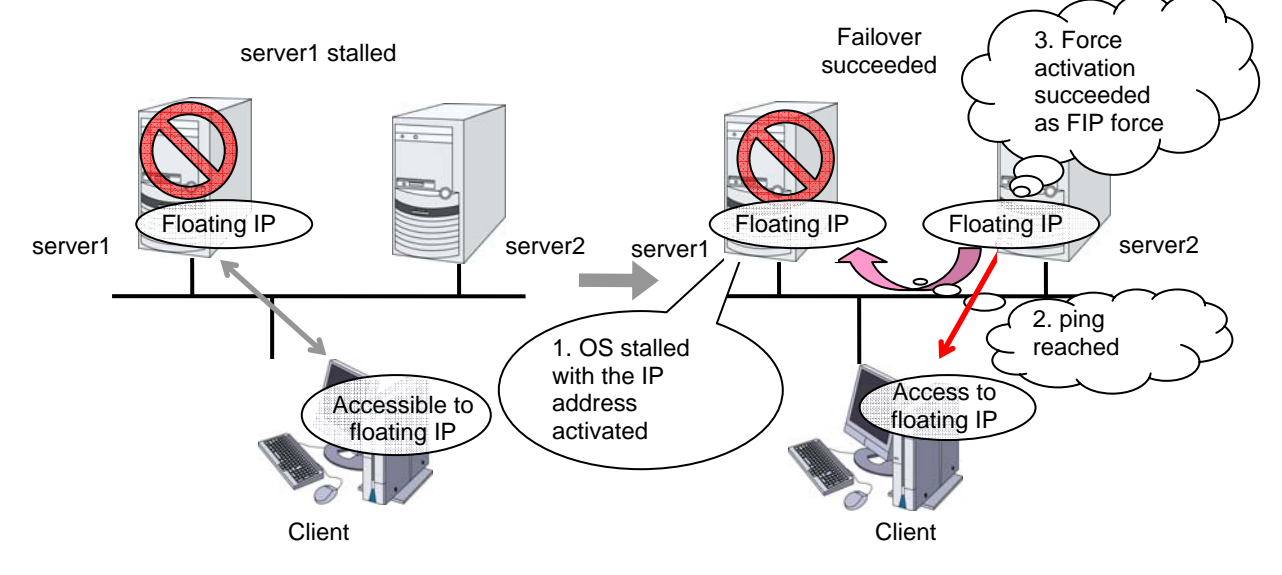

## **Waiting process for floating IP resource deactivation**

The following process takes place after deactivating of floating IP address with the ifconfig command is done.

- 1. Waiting process by the ifconfig command.
	- The ifconfig command is executed to get a list of IP addresses that OS has. If no floating IP address exists in the IP address list, it is regarded as deactive.
	- If a floating IP address exists in the IP addresses, one-second waiting takes place. This setting cannot be changed with the Builder.
	- The operation mentioned above is repeated for up to four times at maximum. This number of times cannot be changed by the Builder.
	- When it results in an error, the status of floating IP resource can be changed in **ifconfig** on the **Deactivity Check** tab of the floating IP resource.
- 2. Confirming process by the ping command
	- The ping command is executed to check if there is a response from the floating IP address. If there is no response, it is regarded as deactive.
	- When there is a response from the floating IP address, one-second waiting takes place. This setting cannot be changed with the Builder.
	- The operation mentioned above is repeated for up to four times at maximum. This number of times cannot be changed by the Builder.
	- The ping command is executed with one-second timeout. You cannot change this timeout.
	- When it results in an error, the status of floating IP resource can be changed in **ping** on the **Deactivity Check** tab of the floating IP resource.

#### **Note:**

Acquisition of the list of IP addresses and floating address activation/deactivation using the ifconfig command timeout in 60 seconds (this is the default value). This timeout value can be changed by the Builder. For details, see the **Parameter** tab of the **Floating IP Resource Tuning Properties**.

## **Displaying and changing the details of floating IP resource**

- **1.** From the tree view displayed on the left pane of the Builder, click the icon of the group to which the floating IP resource whose detailed information you want to display and/or change belongs.
- **2.** The group resource list is displayed in the table view in the right pane of the window. Right-click the desired floating IP resource name, click **Disk Resource Properties** and select the **Details** tab.
- **3.** On the **Details** tab, you can see and/or change the settings by following the description below.

#### **Floating IP Resource**

#### **Detail tab**

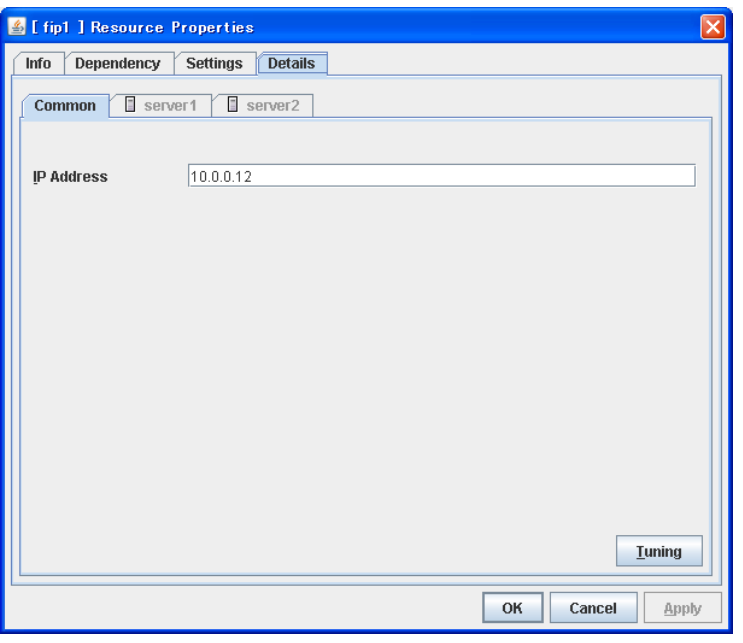

#### **IP Address Server Individual Setup**

Enter the floating IP address to be used. When setting the bonding, specify the bonding interface name by using "%" to separate. For details, see "Bonding" in "Chapter 9 Information on other monitor settings".

 $\bullet$  Example: 10.0.0.12%bond0

#### **Tuning**

Opens the **Floating IP Resource Tuning Properties** dialog box where the detailed settings for the floating IP resource can be configured.

#### **Server Individual Setup**

Opens the **Server Individual Setup** dialog box. Set the floating IP addresses which are different depending on a server.

#### **Floating IP Resource Tuning Properties**

#### **Parameter tab**

Detailed settings on parameters for floating IP resource are displayed.

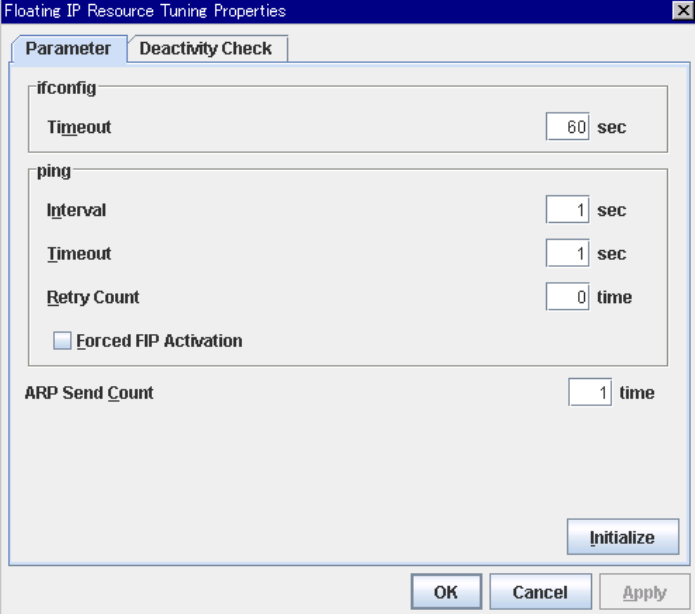

#### **ifconfig**

The following is the detailed settings on getting IP addresses and on the ifconfig command executed for the activation and/or deactivation of the floating IP resource.

Timeout 1 to 999

Make the setting of the timeout of ifconfig command.

#### **ping**

These are the detailed settings of the ping command is used to check if there is any overlapped IP address before activating floating IP resource.

- ◆ Interval 0 to 999 Set the interval to issue the ping command.
- **Timeout** 0 to 999 Set timeout of the ping command. If zero is set, the ping command is not run.
- ◆ **Retry count** 0 to 999

Set retry count of the ping command.

#### **Forced FIP Activation**

Specify whether to forcibly activate floating IP address when an overlapped IP address is detected by command check.

- When selected Forced activation is performed.
- When cleared Forced activation is not performed.

#### **ARP Send Count** 0 to 999

Specify how many times you want to send ARP packets when activating floating IP resources. If this is set to zero (0), ARP packets will not be sent.

#### **Initialize**

Clicking **Initialize** resets the values of all items to the default values.

#### **Deactivity check tab**

Detailed settings on deactivity check of floating IP resource are displayed.

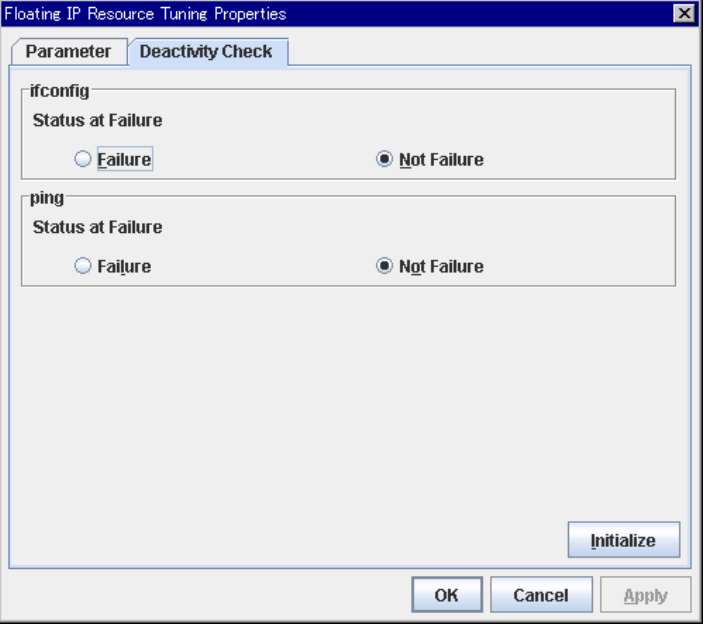

#### **ifconfig**

After deactivating the floating IP, the cluster makes sure that the given floating IP address disappeared successfully. Configure if the ifconfig failure is treated as the IP resource deactivity failure.

Failure:

Treats as a deactivity failure of a floating IP resource.

Not Failure:

Does not treat as a deactivity failure of a floating IP resource.

#### **ping**

After deactivating a floating IP, a cluster makes sure that the given floating IP address cannot be accessed by the ping command. Configure reaching the floating IP address by the ping command is treated as deactivity failure.

◆ Failure:

Treats as a deactivity failure of a floating IP resource.

Not Failure:

Do not treat as a deactivity failure of a floating IP resource.

## **Displaying the property of floating IP resource with the WebManager**

- **1.** Start the WebManager.
- **2.** When you click an object for a floating IP resource in the tree view, the following information is displayed in the list view.

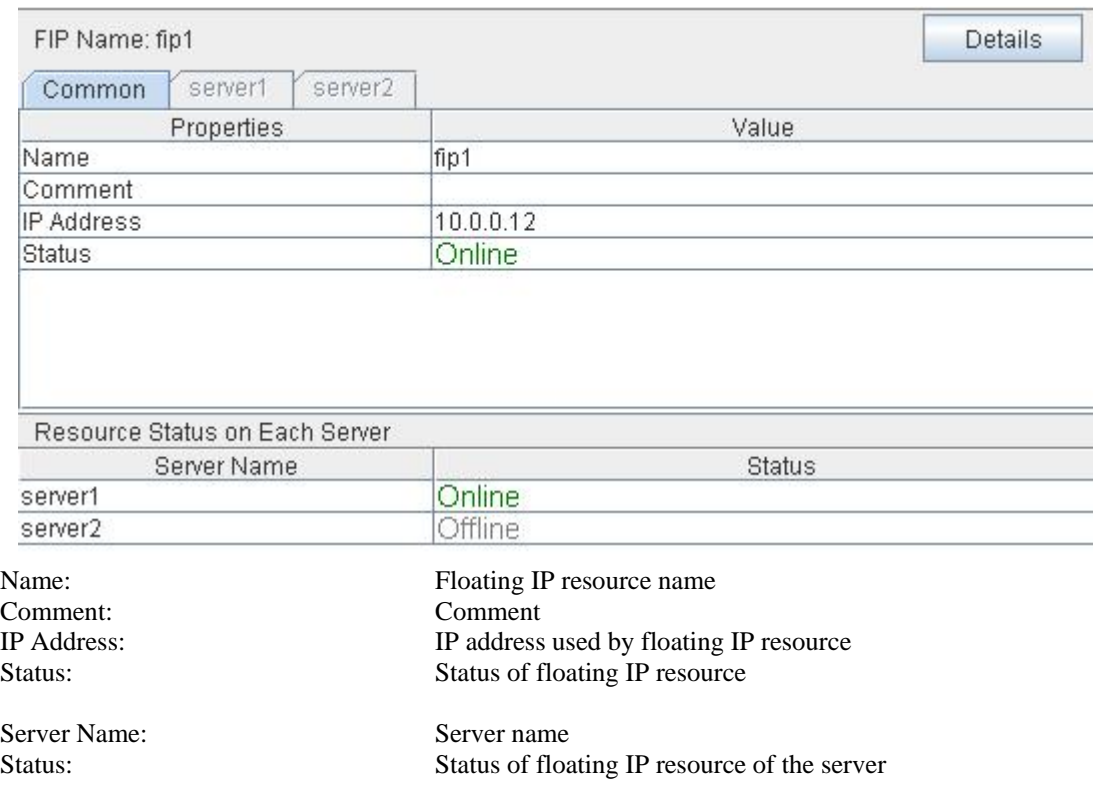
If you click the **Details** button, the following information is displayed.

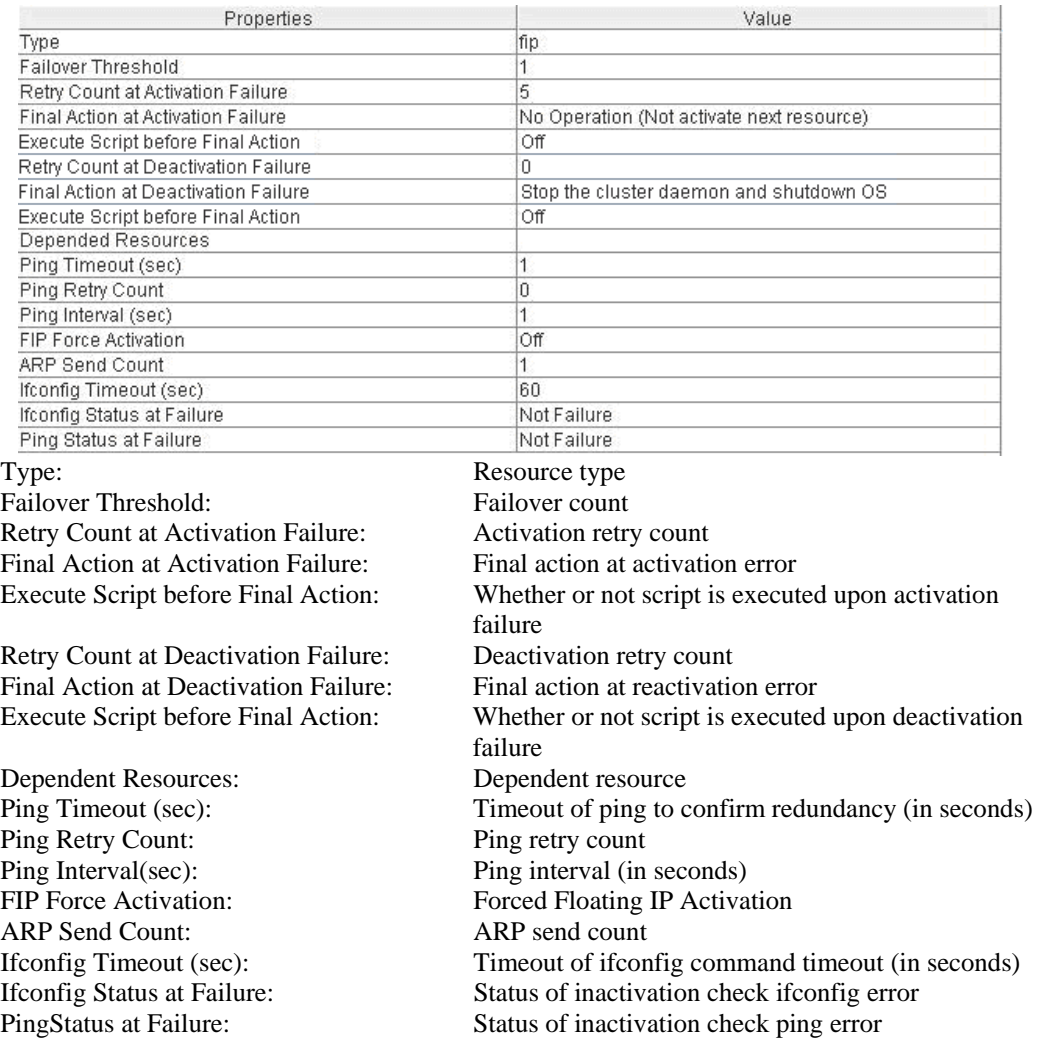

# **Understanding virtual IP resources**

# **Dependencies of virtual IP resources**

By default, this function does not depend on any group resource type.

# **Virtual IP resources**

Client applications can be connected to a cluster server by using a virtual IP address. The servers can be connected to each other by using a virtual IP address. By using a virtual IP address, switching from one server to the other to which a client is connecting remains transparent even if failover or moving of a failover group occurs. The graphic in the next page shows how virtual IP resources work in the cluster system.

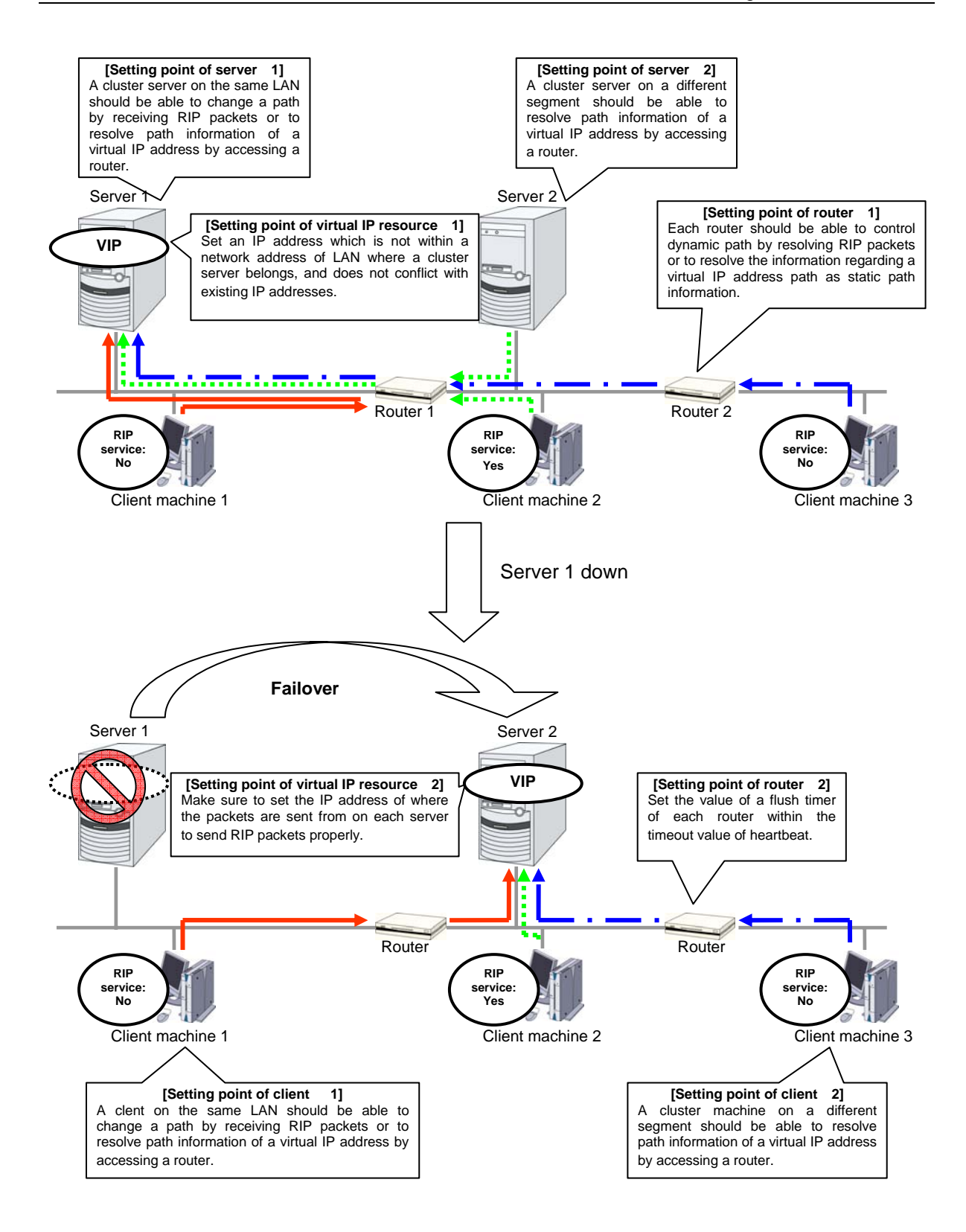

# **Determining virtual IP address**

An IP address used as a virtual IP address should satisfy the following conditions:

- The IP address should not be within the network address of the LAN to which the cluster belongs.
- $\blacklozenge$  The IP address should not conflict with existing network addresses.

Select one of the following allocation methods to meet the requirements above:

- Obtain a new network IP address for virtual IP address and allocate virtual IP address.
- Determine a network IP address from private IP address space and allocate virtual IP address. The following procedures are given as an example.
	- Select one network address from 192.168.0 to 192.168.255 for virtual IP address.
	- Allocate up to 64 host IP addresses for virtual IP address from the network address you have selected. (For example, select the network address 192.168.10 and allocate two host IP addresses: 192.168.10.1 and 192.168.10.254)
	- Specify 255.255.255.0 to net mask of the virtual IP address.
	- When you configure multiple virtual IP addresses, dummy virtual IP addresses may be required. For details, see "".
	- Private IP addresses are addresses for a closed network and they cannot be accessed using virtual IP address from outside of the network through internet providers.
	- Do not disclose path information of private IP addresses outside the organization.
	- Adjust the private IP addresses to avoid conflict with other address.

# **Preparing for using virtual IP resources**

If your cluster configuration satisfies the following conditions, you need to set a dummy virtual IP address which has same network address as a virtual IP address on each server.

- When multiple virtual IP resources exist in a cluster.
- Virtual IP resources whose network address and NIC alias name are same exist in a cluster.

## **Note:**

If a dummy virtual IP address cannot be configured, virtual IP resources do not operate properly.

A dummy virtual IP address should satisfy the following conditions:

- The IP address has a same network address as of a virtual IP resource, and is unique.
- The IP address can be prepared for each server constructing a cluster.

In the following settings, a dummy virtual IP address should be configured on each server.

- Virtual IP resource 1 IP address 10.0.1.11/24 NIC alias name eth1
- Virtual IP resource 2 IP address 10.0.1.12/24 NIC alias name eth1

For example, set a dummy virtual IP address as follows:

- Dummy virtual IP address of server1 IP address 10.0.1.100/24 NIC alias name eth1:0
- Dummy virtual IP address of server2 IP address 10.0.1.101/24 NIC alias name eth1:0

Configure the OS by the following procedure so that dummy virtual IP addresses are enabled at OS startup.

In the following procedure, eth1 of server 1 is set to 10.0.1.100/24 as an example.

- **1.** Perform one of the following procedures according to your distribution.
- For Novell SUSE LINUX Enterprise Server: Edit the file on the following path. Add the italic parts on the setting information.

**Path** 

/etc/sysconfig/network/ifcfg-eth1-"MAC\_address\_of\_eth1"

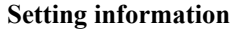

```
BOOTPROTO='static' 
BROADCAST='10.0.0.255' 
IPADDR='10.0.0.1' 
MTU='' 
NETMASK='255.255.255.0' 
NETWORK='10.0.0.0' 
IPADDR_1='10.0.1.100' 
NETMASK_1='255.255.255.0' 
NETWORK_1='10.0.1.0' 
LABEL_1=1 
REMOTE_IPADDR='' 
STARTMODE='onboot' 
UNIQUE='xxxx' 
_nm_name='xxxx'
```
For other than Novell SUSE LINUX Enterprise Server: Create a file on the following path, and add the setting information.

#### **Path**

/etc/sysconfig/network-scripts/ifcfg-eth1:0

## **Setting information**

```
DEVICE=eth1:0 
BOOTPROTO=static 
BROADCAST=10.0.1.255 
HWADDR=MAC_address_of_eth1 
IPADDR=10.0.1.100 
NETMASK=255.255.255.0 
NETWORK=10.0.1.0 
ONBOOT=yes 
TYPE=Ethernet
```
**2.** Restart the OS.

Dummy virtual IP addresses are enabled after the OS restart. Configure server 2 in the same manner.

Follow the procedure below when the settings above is required due to the cluster configuration change.

- **1.** Stop a cluster. For details, see "Stopping the ExpressCluster daemon" in the *Installation and Configuration Guide*.
- **2.** Disable the cluster daemon. For details, see "Disabling the ExpressCluster daemon" in the *Installation and Configuration Guide*.
- **3.** Change the settings above.
- **4.** Restart the OS, and check that the settings are reflected.
- **5.** Enable the cluster daemon. For details, see "Enabling the disabled ExpressCluster daemon" in the *Installation and Configuration Guide*.
- **6.** Modify the cluster configuration. For details, see "Modifying the cluster configuration data" in the *Installation and Configuration Guide*.

# **Controlling path**

To access to a virtual IP address from a remote LAN, path information of the virtual IP address must be effective to all routers on the path from the remote LAN to the LAN for cluster server. To be specific, the following condition must be satisfied:

- Routers on the cluster servers LAN interpret host RIP.
- Routers on the path from a cluster server to the remote server have the dynamic routing settings or information on the virtual IP address routes has configured as static routing settings.

# **Requirement to use virtual IP address**

### **Environments where virtual IP address can be used**

Virtual IP addresses can be accessed from the machines listed below. Virtual IP address mechanism functions properly even in a LAN where switching hubs are used. However, when a server goes down, TCP/IP that has been connected will be disconnected.

When using virtual IP addresses with a switching HUB that cannot be configured to create a host routing table by receiving host RIP, you need to reserve one new network address and configure virtual IP addresses so that the IP address of each server belongs to a different network address.

## **Cluster servers that belong to the same LAN which the server the virtual IP activates belongs to**

Virtual IP addresses can be used if the following conditions are satisfied:

- Machines that can change the path by receiving RIP packets.
- Machines that can resolve the path information of a virtual IP address by accessing a router.
- **Cluster servers that belongs to the different LAN from which the server the virtual IP activates belongs to**

Virtual IP addresses can be used if the following condition is satisfied:

Machines that can resolve path information of the virtual IP address by accessing a router.

### **Clients that belongs to the same LAN which cluster servers belong to**

Virtual IP addresses can be used if the following conditions are satisfied:

- Machines that can change the path by receiving RIP packets.
- Machines that can resolve the path information of a virtual IP address by accessing a router.

### **Clients on remote LAN**

Virtual IP addresses can be used if the following condition is satisfied:

• Machines that can resolve path information of the virtual IP address by accessing a router.

# **Notes on virtual IP resources**

The following rule applies to virtual IP addresses.

 If virtual IP resources are not inactivated properly (e.g. when a server goes down), the path information of virtual IP resources is not deleted. If virtual IP resources are activated with their path information not deleted, the virtual IP addresses cannot be accessed until their path information is reset by a router or a routing daemon.

Thus, you need to configure the settings of a flush timer of a router or a routing daemon. For a flush timer, specify the value within the heartbeat timeout value. For details on the heartbeat timeout, see "Timeout tab" on Chapter 3 "Functions of the Builder."

# **Displaying and changing the details of virtual IP resource**

- **1.** From the tree view on the left pane of the Builder, click the group icon where the virtual IP resources whose details you want to display and/or change belong.
- **2.** The group resource list is displayed in the table view in the right pane of the window. Right-click the desired virtual IP resource name, click **Properties**, and then click **Details** tab.
- **3.** On **Details** tab, you can display and/or change the settings by following the description below.

## **Virtual IP resource details tab**

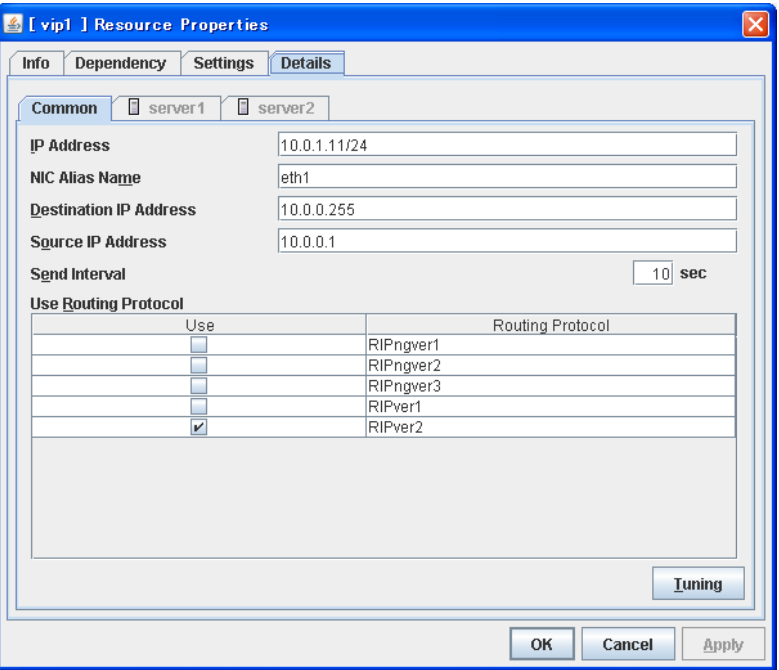

## **IP Address Server Individual Setup**

Enter the virtual IP address to use.

**NIC Alias Name Server Individual Setup**

Enter the NIC interface name that activates the virtual IP address to be used.

## **Destination IP Address Server Individual Setup**

Enter the destination IP address of RIP packets. IPv4 specifies the broadcast address and IPv6 specifies the multicast address.

# **Source IP Address Server Individual Setup**

Enter the IP address to bind when sending RIP packets. Specify the actual IP address activated on NIC which activates the virtual IP address.

## **Note:**

The source IP address should be set for individual servers, and set the actual IP address of each server. Virtual IP resources do not operate properly if a source address is invalid.

## **Send Interval (1 to 30) Server Individual Setup**

Specify the send interval of RIP packets.

# **Use Routing Protocol (1 to 30) Server Individual Setup**

Specify the RIP version to use. For IPv4 environment, select RIPver1 or RIPver2. For IPv6 environment, select RIPngver1 or RIPngver2 or RIPngver3. You can select more than one routing protocols.

# **Tuning**

Opens **Virtual IP resource Tuning Properties**. You can make the advanced settings for the virtual IP resources.

#### **Virtual IP Resource Tuning Properties**

#### **Parameter tab**

Detailed setting for virtual IP parameter is displayed.

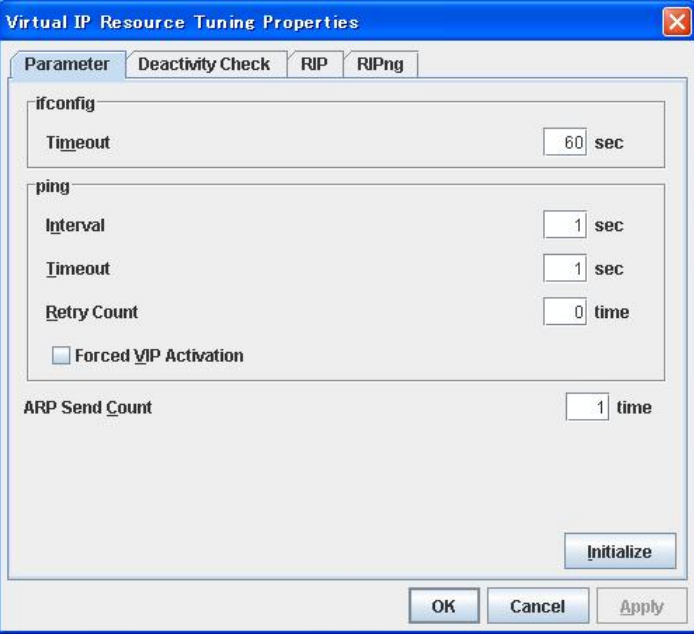

#### **ifconfig**

The following is the detailed settings on getting IP addresses and on the ifconfig command executed for the activation and/or deactivation of the virtual IP resource.

Timeout 1 to 999 Make the setting of the timeout of ifconfig command.

#### **ping**

In this box, make detailed settings of the ping command used to check for any overlapped IP address before activating the virtual IP resource.

- Interval 0 to 999 Specify the interval to issue the ping command in seconds.
- Timeout 1 to 999 Specify the time-out for the ping command in seconds. When 0 is specified, the ping command is not run.
- Retry Count 0 to 999 Specify how many retries of issuing the ping command are attempted.
- VIP Forced Activation Use this button to configure whether to forcibly activate the virtual IP address when an overlapped IP address is found using the ping command.
- When selected Forcefully activate the virtual IP address.
- When cleared Do not forcefully activate the virtual IP address.

# **ARP Send Count** 0 to 999

Specify how many times you want to send ARP packets when activating virtual IP resources.

If this is set to zero (0), ARP packets will not be sent.

# **Initialize**

Click **Initialize** to reset the values of all items to their default values.

## **Deactivity Check tab**

Detailed settings on deactivity check of virtual IP resource are displayed.

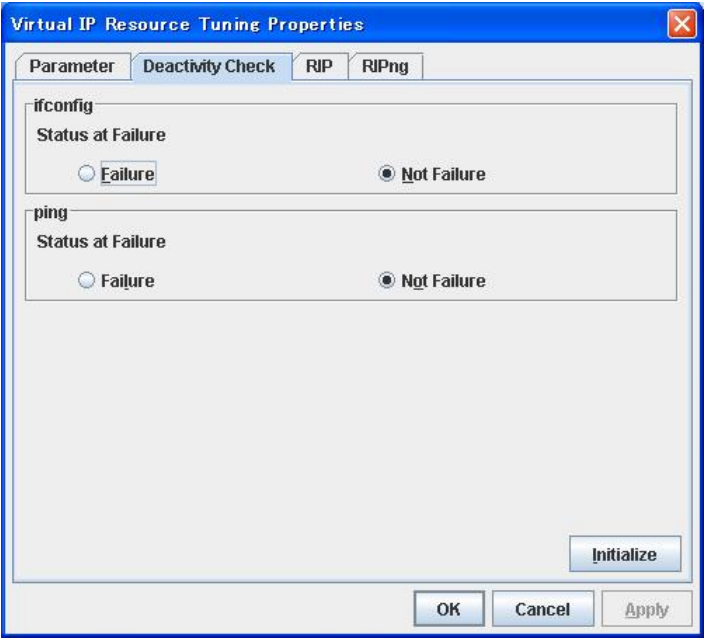

## **ifconfig**

After deactivating the floating IP, the cluster makes sure that the given virtual IP address disappeared successfully. Configure if the ifconfig failure is treated as the IP resource deactivity failure.

◆ Failure:

Treats as a deactivity failure of a virtual IP resource.

◆ Not Failure:

Does not treat as a deactivity failure of a virtual IP resource.

# **ping**

After deactivating a virtual IP, a cluster makes sure that the given virtual IP address cannot be accessed by the ping command. Configure reaching the virtual IP address by the ping command is treated as deactivity failure.

◆ Failure:

Treats as a deactivity failure of a virtual IP resource.

◆ Not Failure:

Do not treat as a deactivity failure of a virtual IP resource.

# **RIP tab**

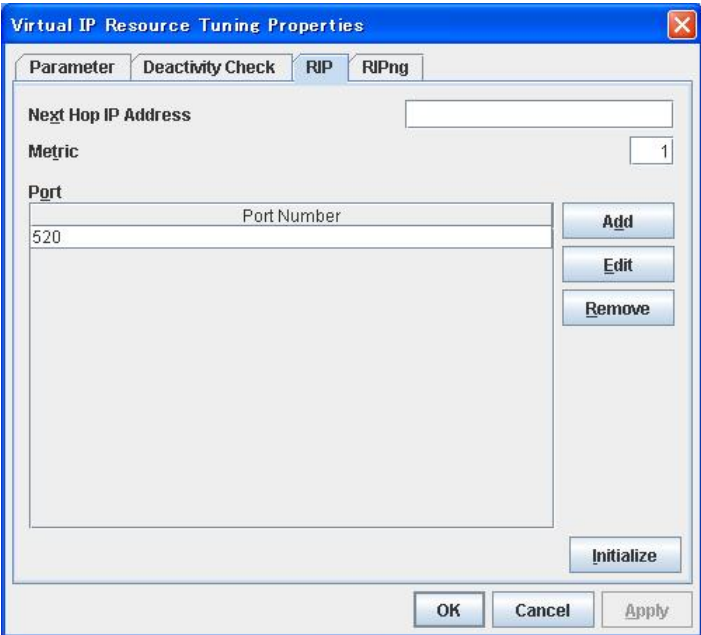

Detailed settings on RIP of virtual IP resource are displayed.

# **Next Hop IP Address**

Enter the next hop address (address of the next router). Next hop IP address can be omitted. It can be specified for RIPver2 only. You cannot specify a netmask or prefix.

# **Metric** (1 to 15)

Enter a metric value of RIP. A metric is a hop count to reach the destination address.

# **Port**

On **Port Number**, a list of communication ports used for sending RIP is displayed.

# **Add**

Add a port number used for sending RIP. Clicking this button displays the dialog box to enter a port number.

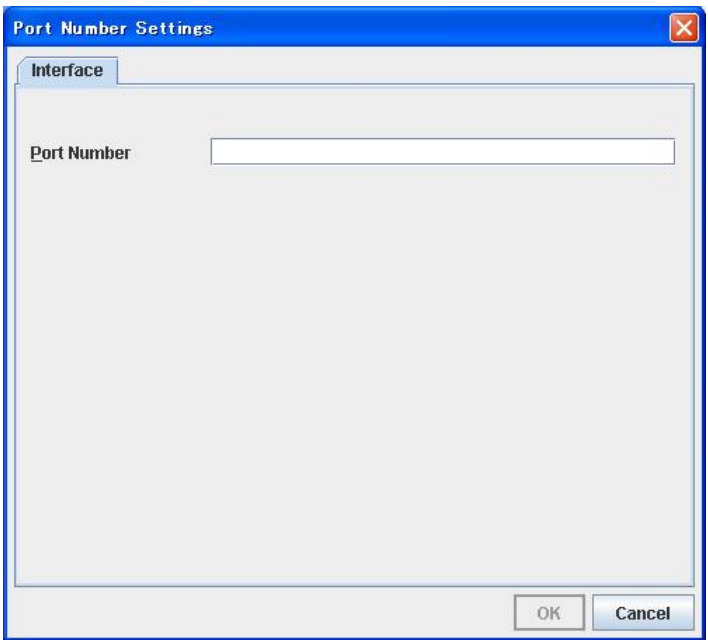

## **Port Number**

Enter a port number to be used for sending RIP, and click **OK**.

## **Delete**

Click **Delete** to delete the selected port on the **Port Number**.

# **Edit**

A dialog box to enter a port number is displayed. The port selected in the **Port Number** is displayed. Edit it and click **OK**.

# **RIPng tab**

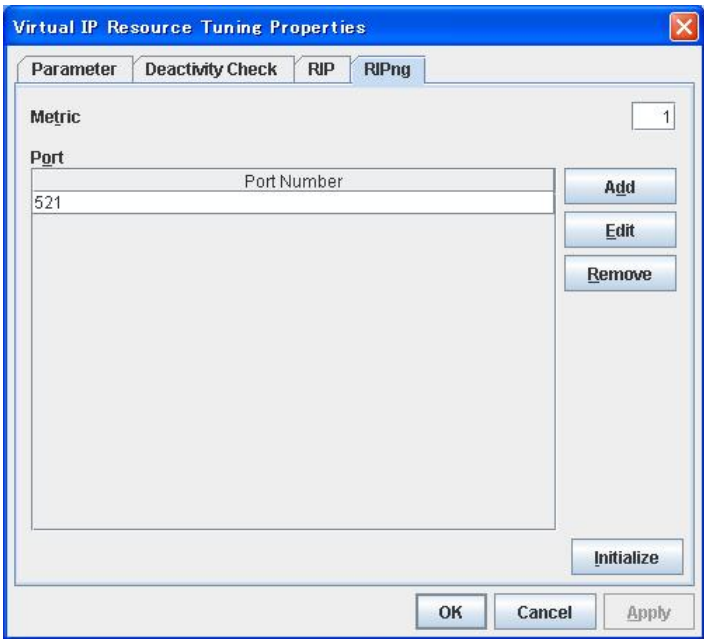

Detailed settings on RIP of virtual IP resource are displayed.

# **Metric** (1 to 15)

Enter a metric value of RIPng. A metric is a hop count to reach the destination address. **Port** 

On **Port Number**, a list of ports used for sending RIPng is displayed.

# **Add**

Add a port number used for sending RIPng. Clicking this button displays the dialog box to enter a port number.

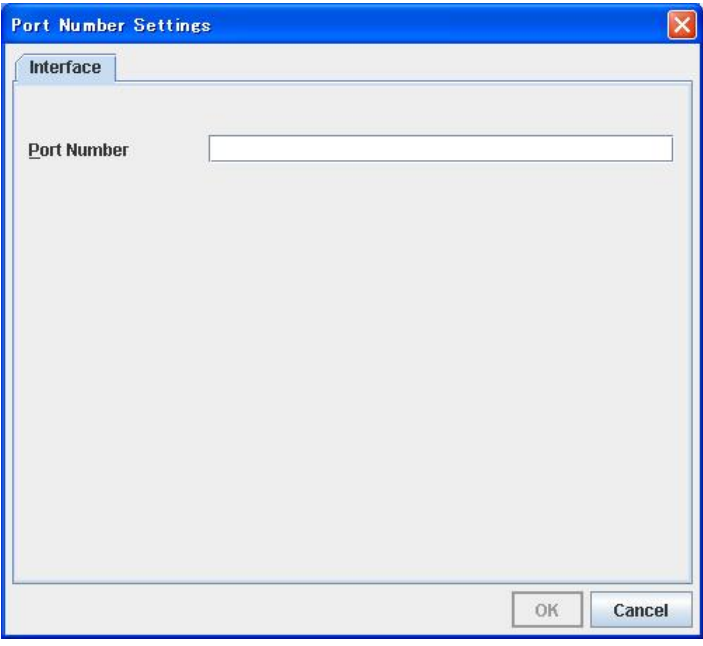

# **Port Number**

Enter a port number to be used for sending RIPng, and click **OK**.

# **Delete**

Click **Delete** to delete the selected port on the **Port Number**.

# **Edit**

A dialog box to enter a port number is displayed. The port selected in the **Port Number** is displayed. Edit it and click **OK**.

# **Displaying the virtual IP resource properties with the WebManager**

- **1.** Start the WebManager.
- **2.** Click an object for virtual IP resource in the tree view. The following information is displayed in the list view.

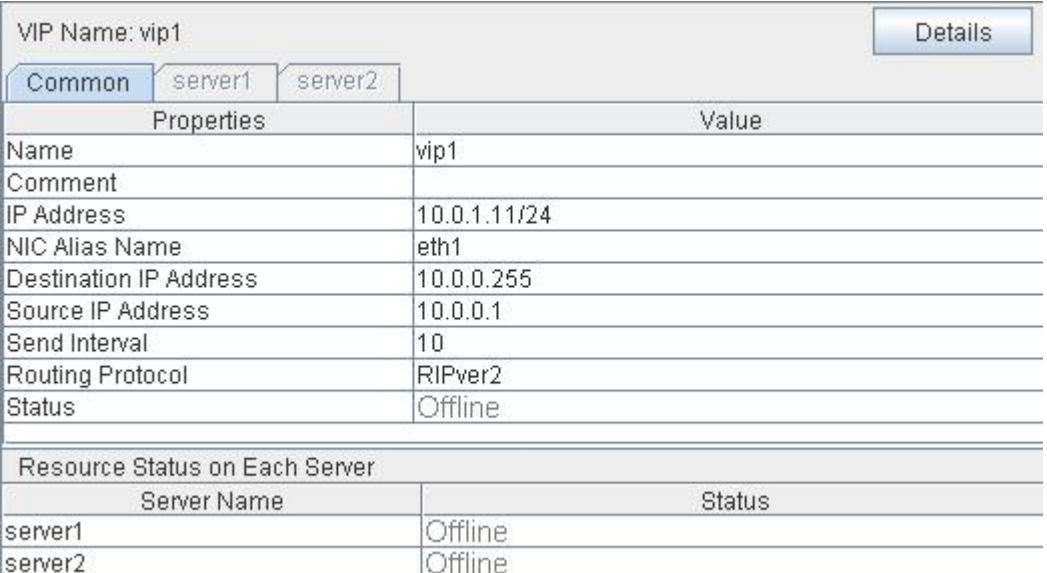

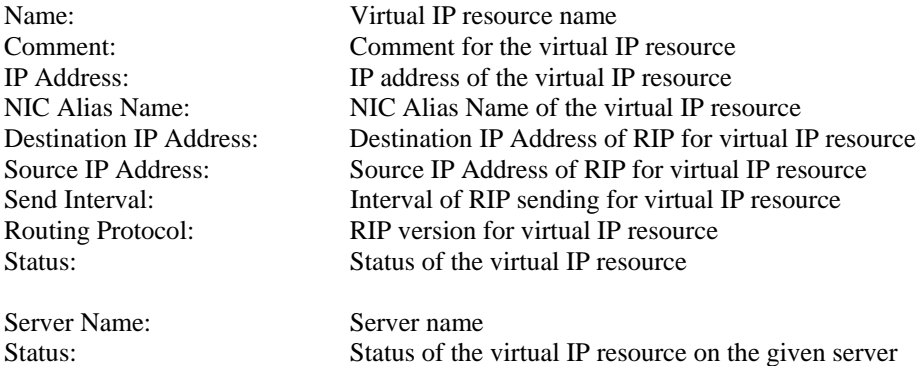

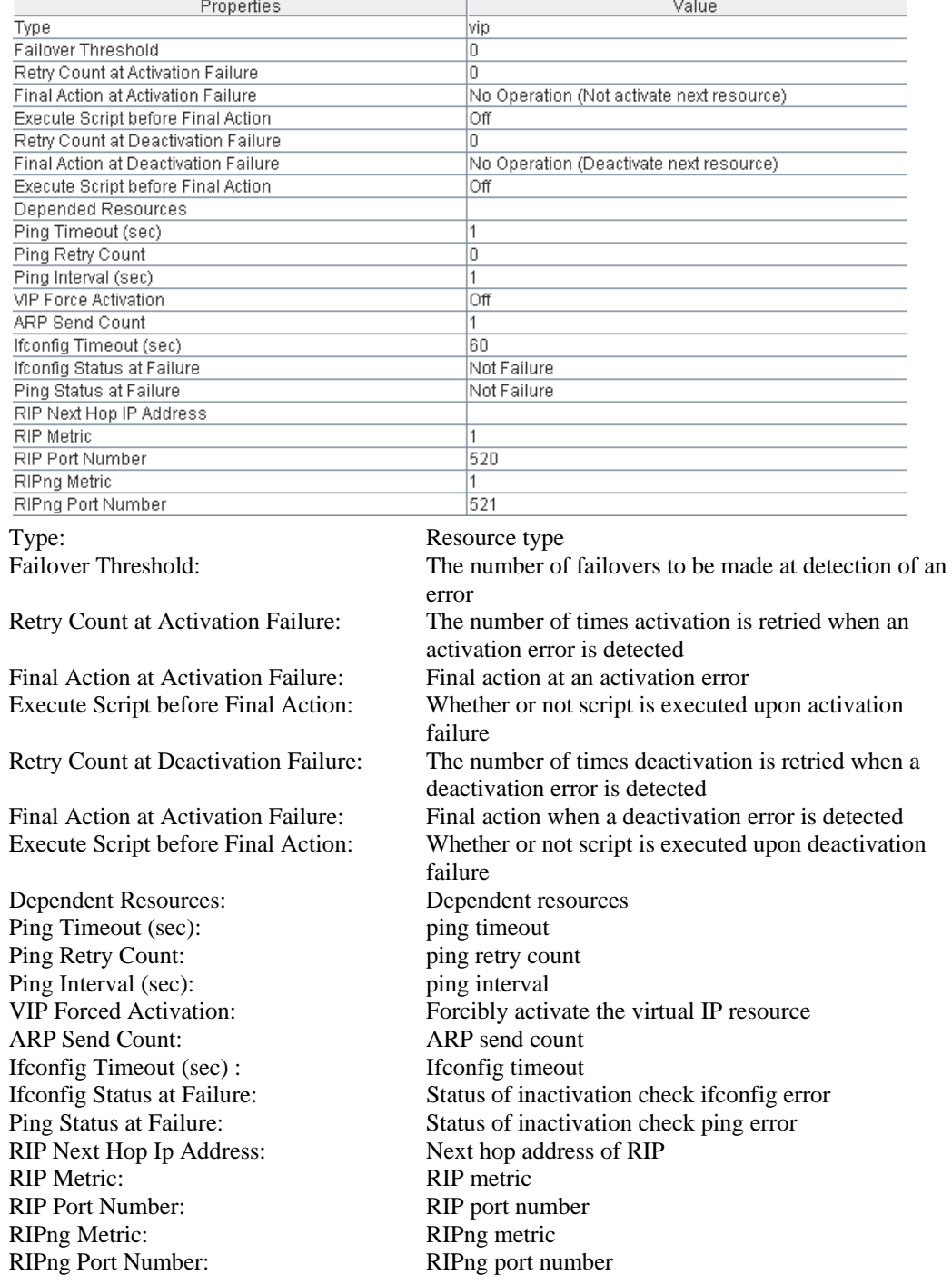

If you click the **Details** button, the following information is displayed in the pop-up dialog.

# **Understanding mirror disk resources**

# **Dependencies of mirror disk resource**

By default, this function depends on the following group resource type.

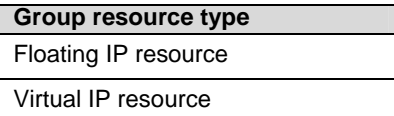

# **Mirror disk**

# **Mirror disk**

Mirror disks are a pair of disks that mirror disk data between two servers in a cluster.

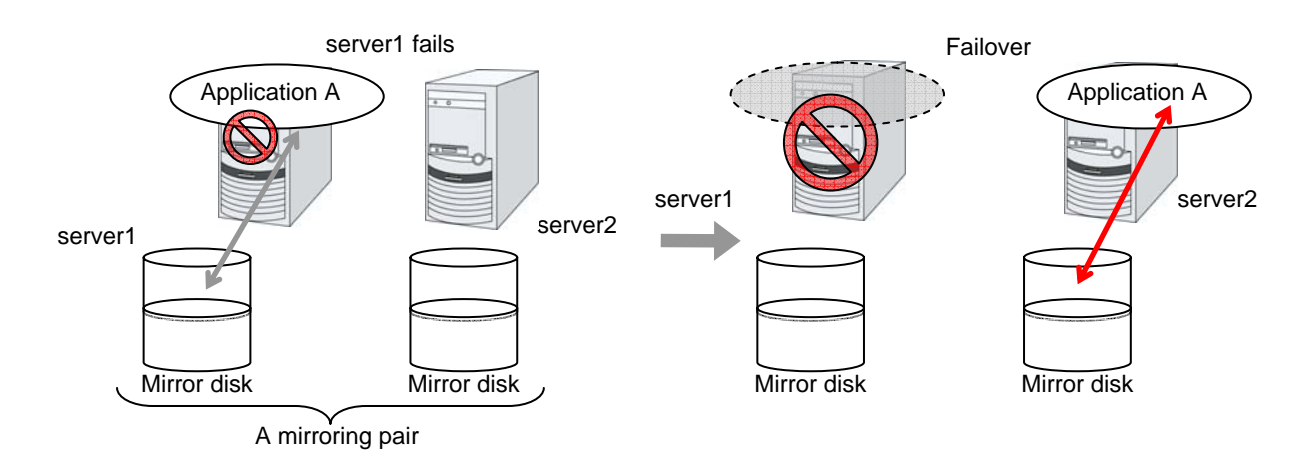

## **Data partition**

Partitions where data to be mirrored (such as application data) is stored are referred to as data partitions. Allocate data partitions as follows:

- Data partition size The size of data partition should be 1GB or larger but smaller than 1TB.
- Partition ID 83(Linux)
- If Execute initial mkfs is selected in the cluster configuration information, a file system is automatically created when a cluster is generated.
- ExpressCluster is responsible for the access control (mount/umount) of file system. Do not configure the settings that allow the OS to mount or unmount a data partition.

## **Cluster partition**

Dedicated partitions used in ExpressCluster for mirror partition controlling are referred to as cluster partition.

Allocate cluster partitions as follows:

- $\triangleleft$  Cluster partition size 10 MB or more. Depending on the geometry, the size may be larger than 10 MB, but that is not a problem.
- Partition ID 83(Linux)
- A cluster partition and data partition for data mirroring should be allocated in a pair.
- You do not need to make the file system on cluster partitions.
- ExpressCluster performs the access control of the file system (mount/unmount) as a device to mount the mirror partition device. Thus, do not configure the settings to mount or unmount the cluster partition on the OS side.

## **Mirror Partition Device (/dev/NMPx)**

One mirror disk resource provides the file system of the OS with one mirror partition. If a mirror disk resource is registered to the failover group, it can be accessed from only one server (it is generally the primary server of the resource group).

Typically, the mirror partition device (dev/NMPx) remains invisible to users (AP) since they perform I/O via a file system. The device name is assigned so that the name does not overlap with others when the information is created by the Builder.

 ExpressCluster is responsible for the access control (mount/umount) of file system. Do not configure the settings that allow the OS to mount or unmount a data partition.

Mirror partition's (mirror disk resource's) accessibility to applications is the same as switching partition (disk resources) that uses shared disks.

 Mirror partition switching is done for each failover group according to the failover policy.

## **Mirror disk connect**

Maximum of two mirror disk connects can be registered per mirror disk resource.

- When two mirror disk connects are registered, operations such as switching etc. are as follows:
- The paths used to synchronize mirror data can be duplicated. By setting this, mirror data can be synchronized even when one of the mirror disk connects becomes unavailable due to such as disconnection.
- The speed of mirroring does not change.
- When mirror disk connects switch during data writing, mirror break may occur temporarily. After switching mirror disk connects completes, differential mirror recovery may be performed.
- When mirror disk connects switch during mirror recovery, mirror recovery is suspended. If the setting is configured so that the automatic mirror recovery is performed, mirror recovery automatically starts after switching mirror disk connects completes. If the setting is configured so that the automatic mirror recovery is not performed, you need to perform mirror recovery again after switching mirror disk connects completes.

Since the previous mirror recovery has been recognized as abnormal termination, all the data required for the recovery is transferred, instead of resuming from where it was suspended last time.

For the settings of mirror disk connect, see "Mirror connect I/F tab" in Chapter 3 "Functions of the Builder."

Disk type

For information on supported disk types, see the appendix in the *Installation and Configuration Guide*.

Disk partition

It is possible to allocate a mirro disk partition (cluster partition, data partition) on a disk, such as root partition or partition, where the OS is located

When maintainability at a failure is important:

It is recommended to allocate a disk for mirror which is not used by the OS (such as root partition, swap partition).

If LUN cannot be added due to H/W RAID specifications: If you are using hareware/RAID preinstall model where the LUN configuration cannot be changed, you can allocate a mirror partition (cluster partition, data partition) in the disk where the OS (root partition, swap partition) is located.

Example: Adding a SCSI disk to both servers to create a pair of mirroring disks.

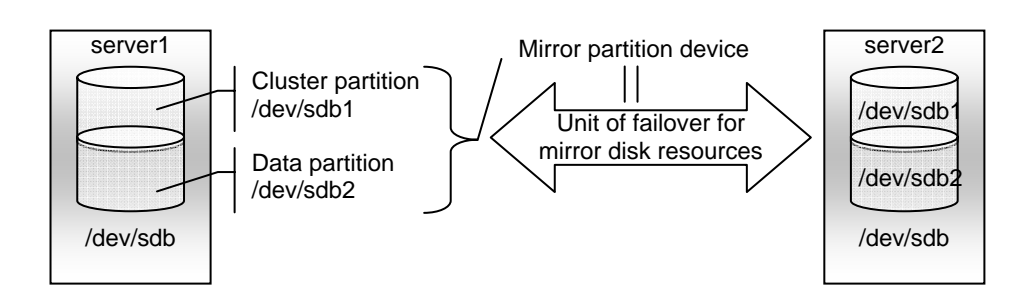

Example: Using available area of the IDE disks of both servers on which OS of is stored to create a pair of mirroring disks.

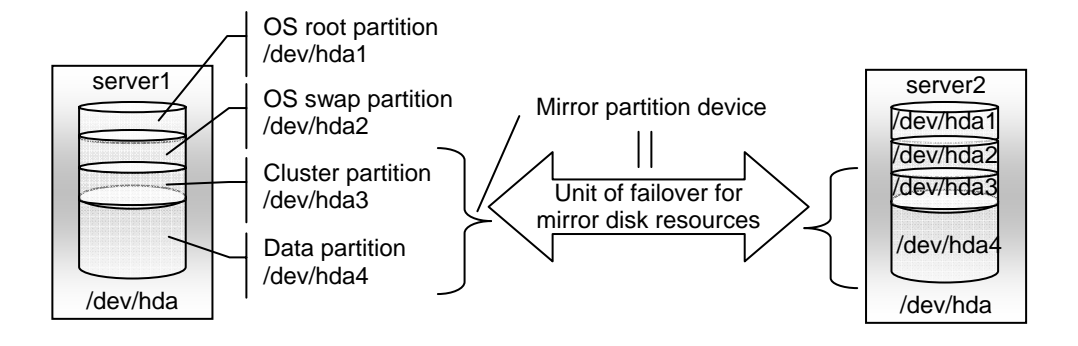

Disk allocation

You may use more than one disk for mirror disk. You may also allocate multiple mirror partition devices to a single disk.

Example: Adding two SCSI disks to both servers to create two pairs of mirroring disks.

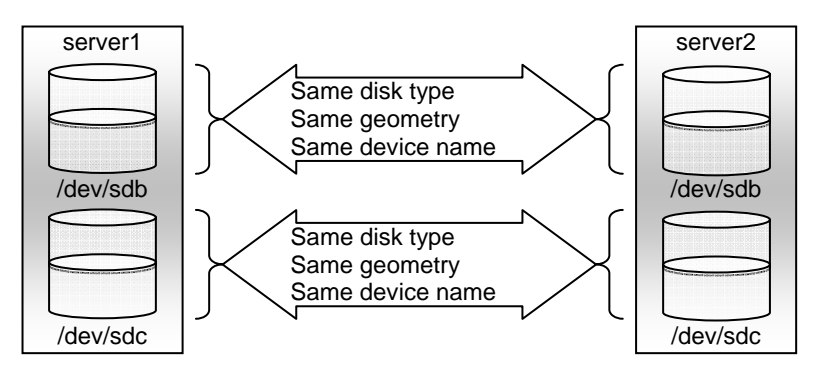

- Allocate a cluster partition and a data partition in a pair on a single disk.
- You may not use two or more added disks as one for a data partition and another for a cluster partition.

Example: Adding a SCSI disk for both servers to create two mirroring partitions.

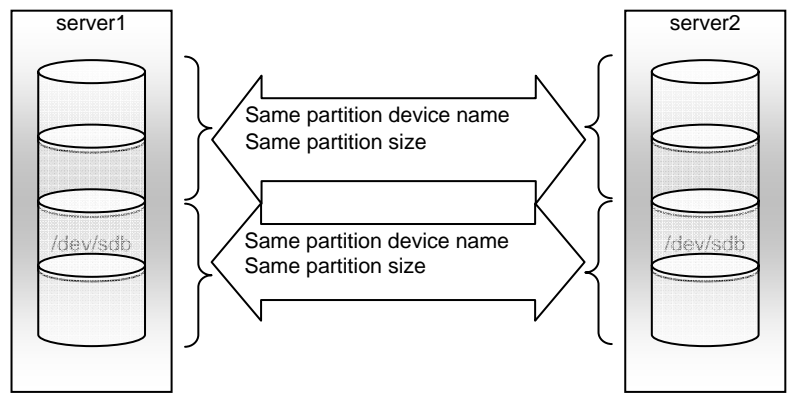

# **Understanding mirror parameters**

### **Mirror Data Port Number**

Set the TCP port number used for sending and receiving mirror data between servers. It needs to be configured for individual mirror disk resources.

The default value is displayed when a mirror disk resource is added in Builder based on the following condition:

• A port number of 29051 or later which is unused and the smallest

# **Heartbeat Port Number**

Set the port number that a mirror driver uses to communicate control data between servers. It needs to be configured for individual mirror disk resources.

The default value is displayed when a mirror disk resource is added in Builder based on the following condition:

• A port numberof 29031 or later which is unused and the smallest

#### **ACK2 Port Number**

Set the port number that a mirror driver uses to communicate control data between servers. It needs to be configured for individual mirror disk resources.

The default value is displayed when a mirror disk resource is added in Builder based on the following condition:

• A port number of 29071 or later which is unused and the smallest

#### **The maximum number of request queues**

Configure the number of queues for I/O requests from the higher layer of the OS to the mirror disk driver. If a larger value is selected, the performance will improve but more physical memory will be required. If a smaller value is selected, less physical memory will be used but the performance may be lowered.

Note the following when setting the number of queues:

- The improvement in the performance is expected when a larger value is set under the following conditions:
- Large amount of physical memory is installed on the server and there is plenty of available memory.
- The performance of the disk I/O is high.
- It is recommended to select a smaller value under the conditions:
- Small amount of physical memory is installed on the server.
- I/O performance of the disk is low.
- "alloc\_pages: 0-order allocation failed (gfp= $0x20/0$ )" is entered to the system log of the OS.

# **Connection Timeout**

This timeout is used for the time passed waiting for a successful connection between servers when recovering mirror or synchronizing data.

## **Send timeout**

This timeout is used:

 For the time passed waiting for the write data to be completely sent from the active server to the standby server from the beginning of the transmission at mirror return or data synchronization.

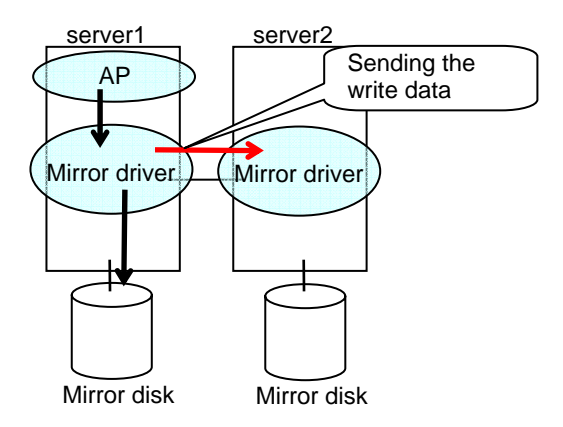

 For the time interval for checking if ACK notifying completion of write is sent from the active server to the standby server.

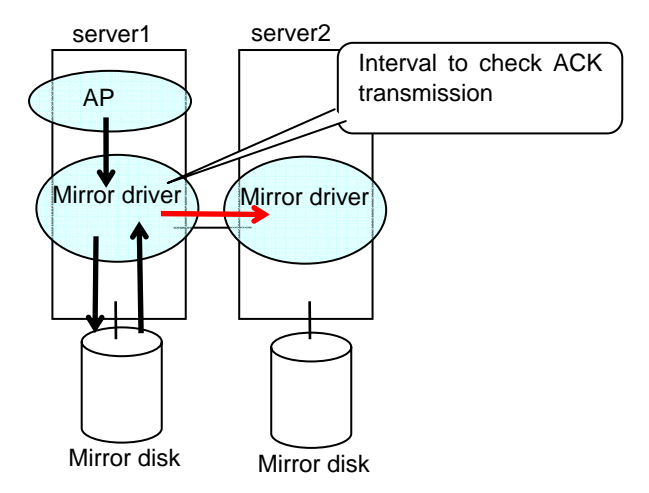

### **Receiving timeout**

 This timeout is used for the time passed waiting for the standby server to completely receive the write data from the active server from the beginning of the transmission.

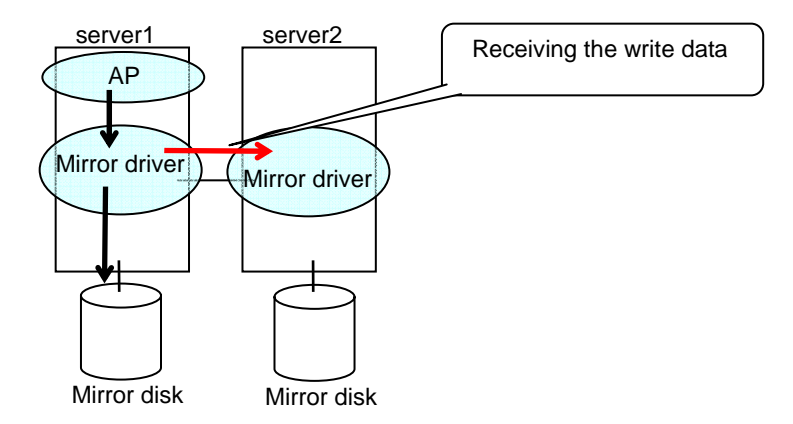

# **Ack timeout**

 This timeout is used for the time passed waiting for the active server to receive the ACK notifying the completion of write after the write data is completely sent to the standby server.

If the ACK is not received within the specified timeout time, the bitmap for difference on the active server is accumulated

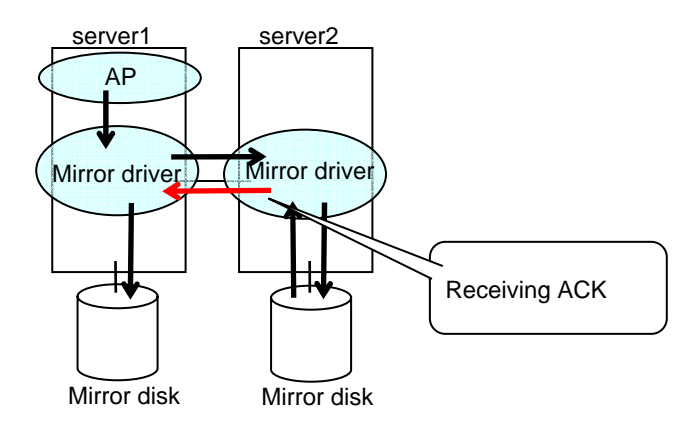

 This timeout is used for the time passed waiting for the standby server to receive the ACK from the active server after the standby server completely sent the ACK notifying the completion of write.

If the ACK for the active server is not received within the specified timeout time, the bitmap for difference on the standby server is accumulated.

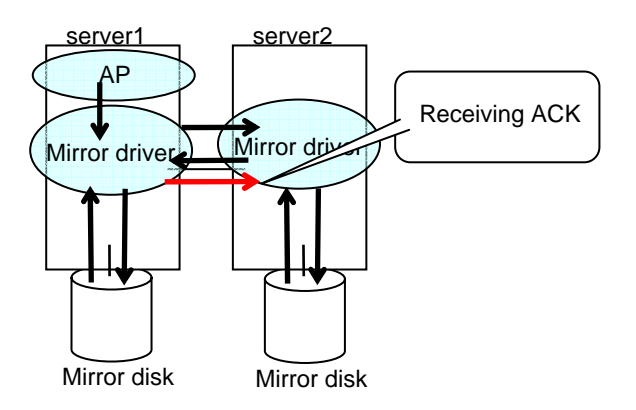

 This timeout is used for the time passed waiting for the copy resource server to receive the ACK notifying completion of receiving of the data from the copy destination server after it began the data transmission when recovering mirror.

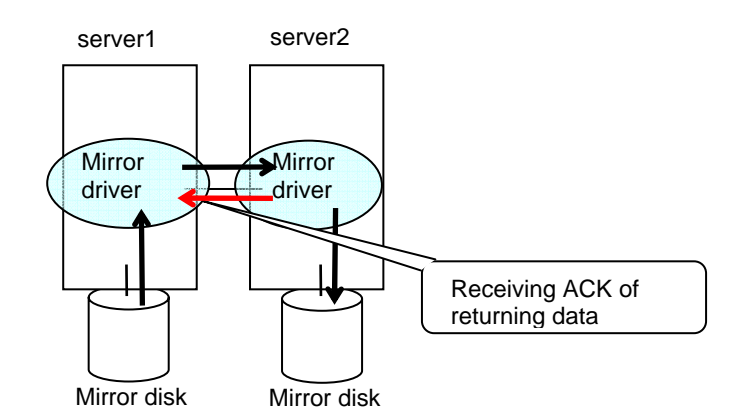

## **Bitmap update interval**

The time interval for checking the queue of the data to be written into the difference bitmap on the standby server.

## **Flush sleep time**

Set the wait time for the thread to periodically write the write data that is accumulated in the buffer of the standby system (mirroring destination).

- When a large value is set:
	- The OS of the standby system (mirroring destination) will be less-heavily loaded.
	- The write performance will be lowered.
- When a small value is set:
	- The OS of the standby system (mirroring destination) will be more-heavily loaded.
	- The write performance will improve.

Note the information described above is a guide for your configuration. Changing this parameter may not function as expected due to the following conditional and environmental factors. It is recommended to use the default value:

- OS type
- Memory size
- File system tuning
- Type of the disk interface
- Performance of the disk or disk interface board (such as cache size and seek time)
- Write logic of the application

# **Flush count**

When the number of write data buffer blocks which are accumulated in the buffer of the standby system (mirroring destination) reaches this value, they are written to the disk.

- When a larger value is set:
	- If the size of write data is small, write performance will be lower.
	- If the size of write data is big, write performance will improve.
- When a smaller value is set:
	- If the size of write data is small, write performance will improve. For example, write performance may improve with an application in which small data is written frequently not by the flush operation of the file system.
	- If the size of write data is large, write performance will be lower.
	- Note the information described above is a guide for your configuration. Changing this parameter may not give you the expected result due to the following conditional and environmental factors. It is recommended to use the default value:
		- Memory size
		- File system tuning
		- Write logic of the application

# **Initial Mirror Construction**

Specify if configure initial mirroring<sup>[3](#page-567-0)</sup> when activating cluster for the first time after the cluster is created.

Execute the initial mirror construction

An initial mirroring is configured when activating cluster for the first time after the cluster is created.

Do not execute initial mirror construction

Does not configure initial mirroring after constructing a cluster. Before constructing a cluster, it is necessary to make the content of mirror disks identical without using ExpressCluster.

1

<span id="page-567-0"></span><sup>&</sup>lt;sup>3</sup> Regardless of the existence of the FastSync Option, the entire data partition is copied.

## **Initial mkfs**

Specify if initial file creation in the data partition of the mirror disk is configured when activating cluster for the first time after the cluster is created.

Execute initial mkfs

The first file system is created when activating cluster for the first time immediately after the cluster is created.

Do not execute initial mkfs

Does not create a first file system to the data partition in the mirror disk when activating cluster for the first time immediately after the cluster is created. Select this option when a file system has been set up in the data partition of the mirror disk and has data to be duplicated, which does not require mkfs.

The mirror disk partition<sup>[4](#page-568-0)</sup> configuration should fulfill mirror disk resource requirements.

If **Does not execute initial mirror construction** is selected, **Execute initial mkfs** cannot be chosen. That is because there are differences in the partition images even right after mkfs is performed.

## **Mirror agent send time-out**

Time-out for the mirror agent waiting to complete processing data after sending a request to the other server.

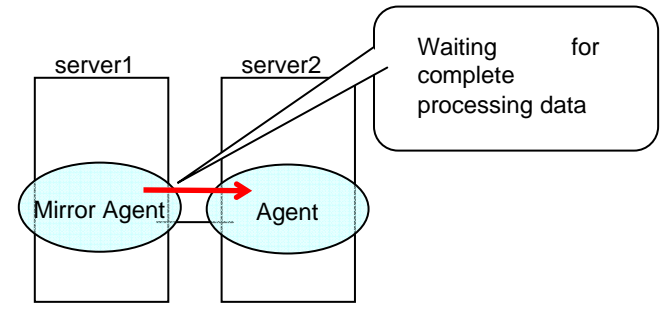

## **Mirror agent receiving time-out**

-

Time-out for the mirror agent waiting to start receiving data after the mirror agent creates a communication socket with the other server.

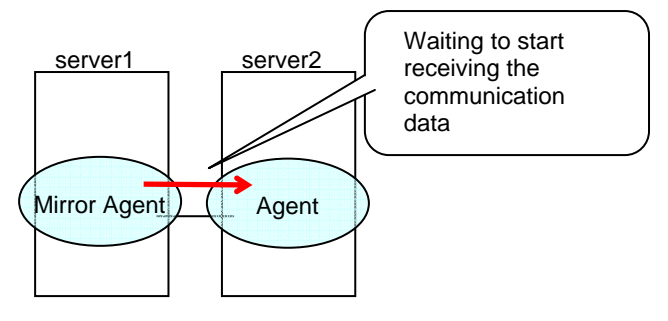

<span id="page-568-0"></span>Section II Resource details **569** <sup>4</sup> There must be a cluster partition in a mirror disk. If you cannot allocate a cluster partition when the single server disk is the mirroring target, take a backup and allocate the partition.

## **Recovery Data Size** 64 to 32768

Specify the size of data in mirror recovery between two servers in one processing. The default size is used in general.

- $\blacklozenge$  Specify a larger size
	- During mirror recovery, the possibility to exclude writing request from file system becomes higher and writing performance may decrease.
	- It takes less time to process mirror recovery.
- $\blacklozenge$  Specify a smaller size
	- Sending/receiving data between two servers gets segmented and the possibility for time-out to occur is decreased with a slow network speed.
	- It takes longer time to process mirror recovery.

# **Examples of mirror disk construction**

If you are using a disk that has been used as a mirror disk in the past, you must format the disk because old data exists in its cluster partition. For the initialization of a cluster partition, refer to the *Installation and Configuration Guide*.

 Execute the initial mirror construction Executing initial mkfs

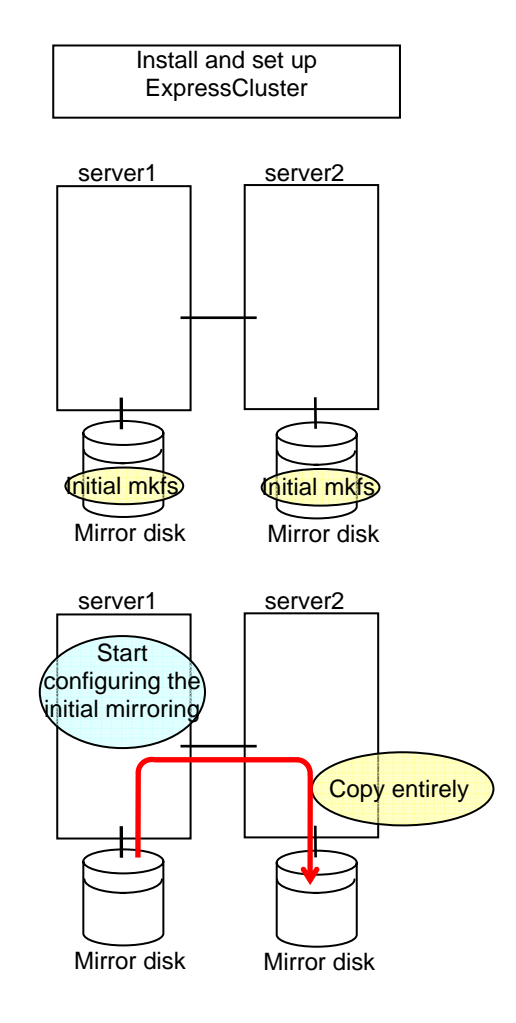

 Execute the initial mirror construction Not executing initial mkfs

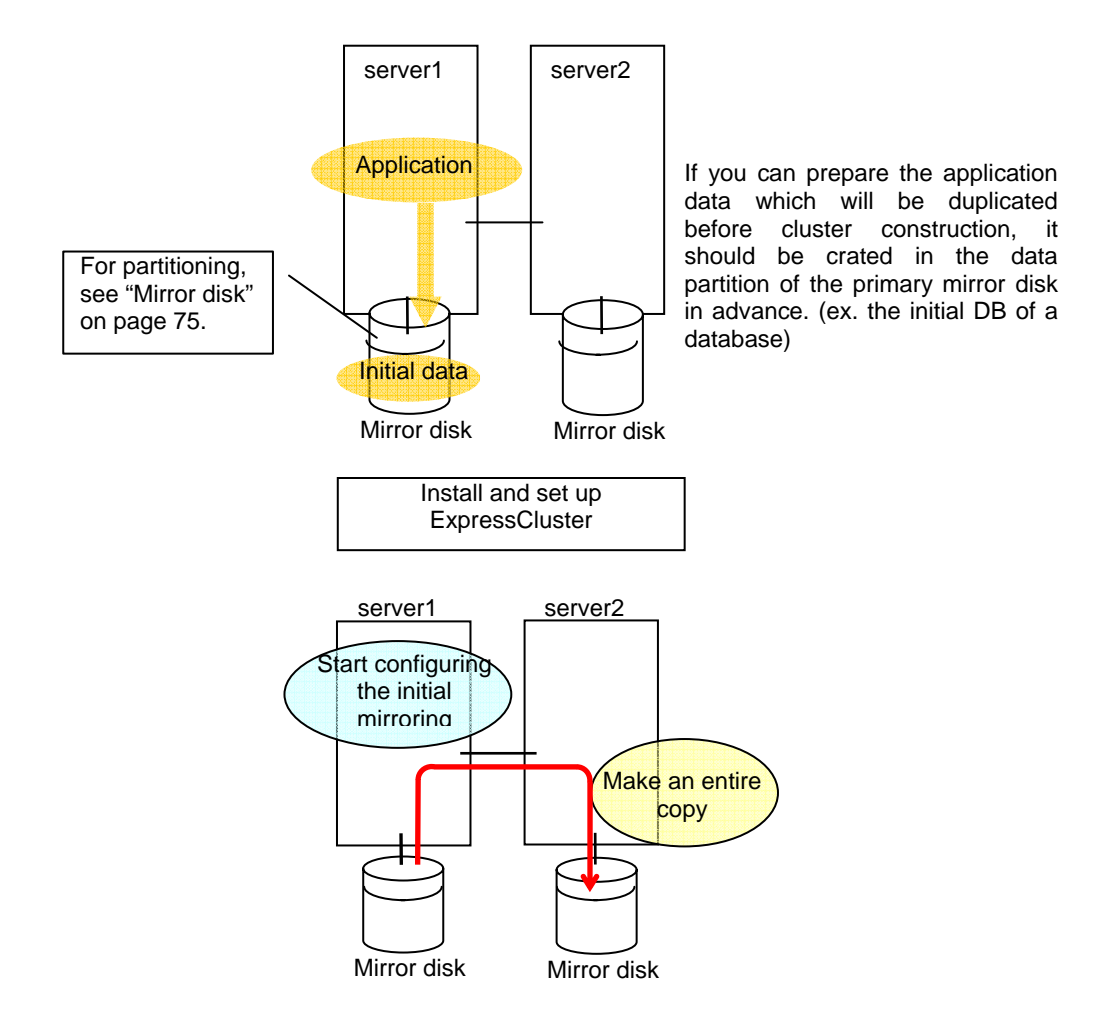

 Do not execute initial mirror construction Not executing initial mkfs

The following is an example of making the mirror disks of both servers identical. (This cannot be done after constructing the cluster. Be sure to perform this before the cluster construction.)

#### **Example 1**

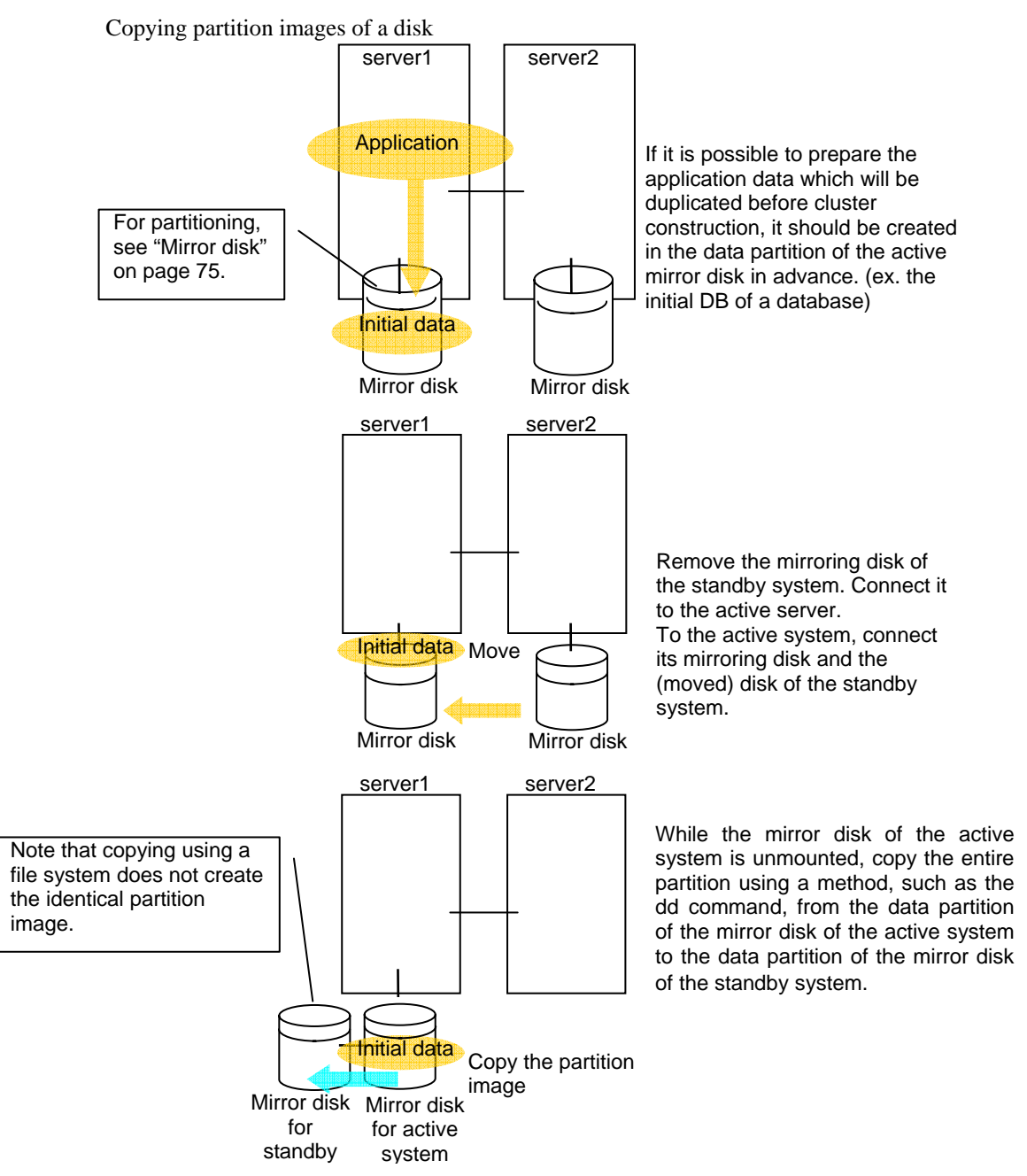

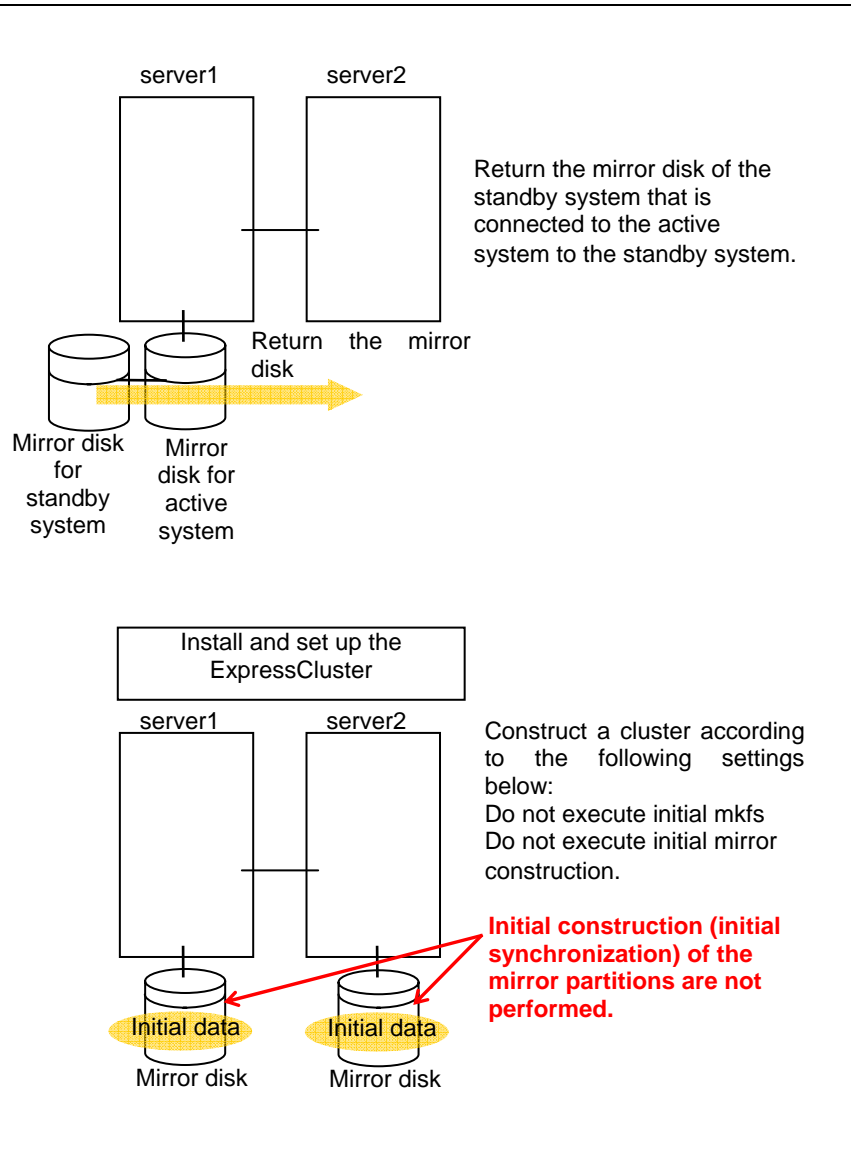

# **Example 2**

Copying by a backup device

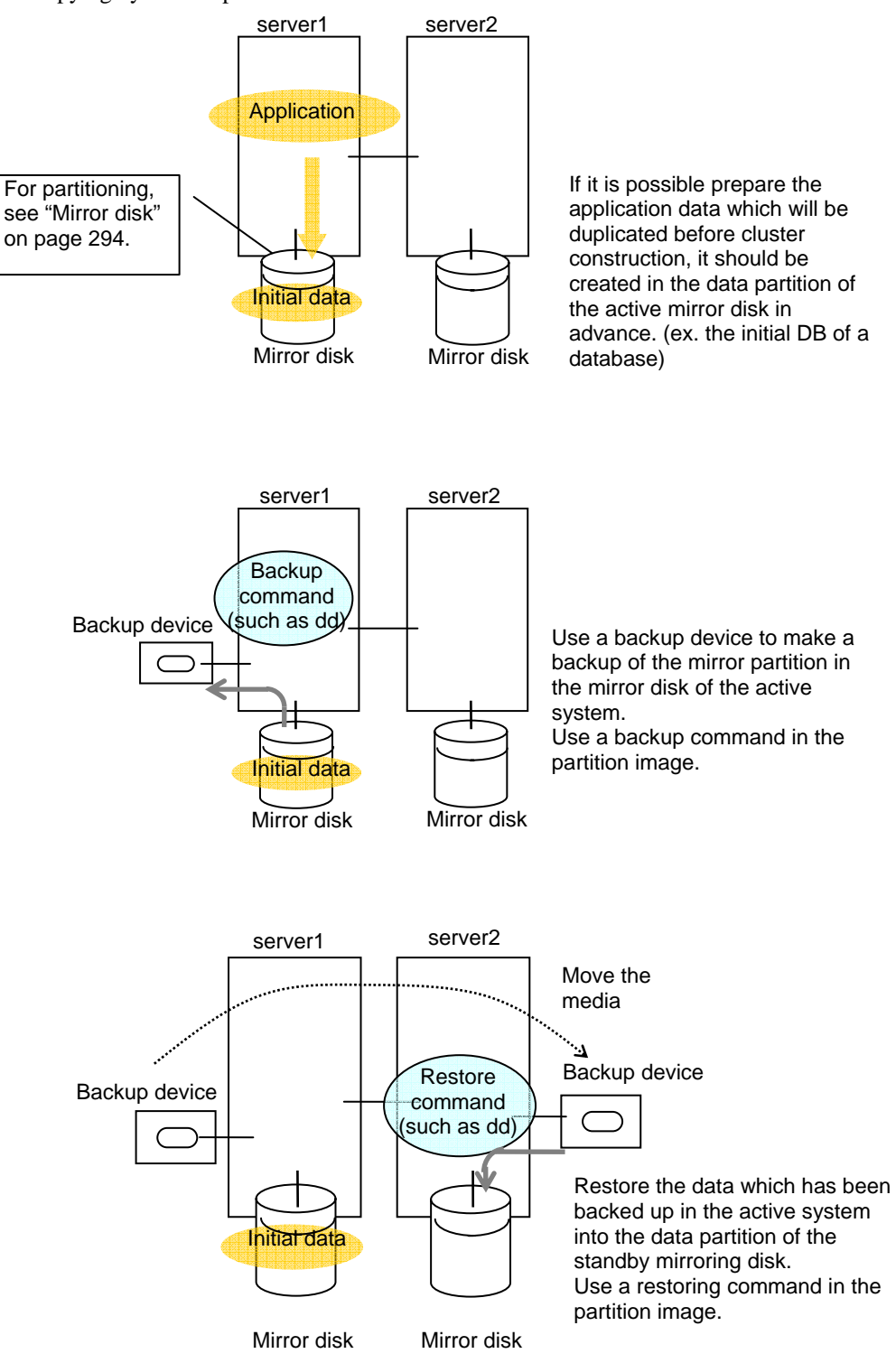

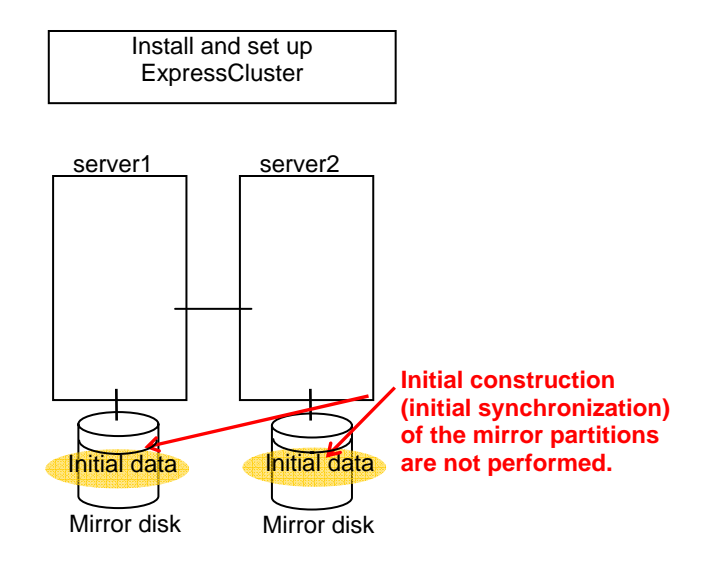

# **Mirror disk resource**

- **Note 1** If both servers cannot access the identical partitions under the identical device name, configure the server individual setting.
- **Note 2** If **Mount/Unmount Exclusion** is selected on the **Exclusion** tab in **Cluster Properties,**  activation/deactivation of mirror resource may take time because mount/unmount is performed exclusively to disk resource, VxVM volume resource, NAS resource, and mirror resource in the same server.
- **Note 3** When specifing path including symbolic link for mount point, Force Operation cannot be done even if it is chosen as operation in Detecting Failure.
- **Note 4** Disks using stripe set, volume set, mirroring, stripe set with parity by Linux md or LVM cannot be specified for the cluster partition and data partition.
- **Note 5** Mirror disk resources (mirror partition devices) cannot be the targets of stripe set, volume set, mirroring, stripe set with parity by Linux md or LVM.
- **Note 6** When the geometries of the disks used as mirror disks differ between the servers:

The size of a partition allocated by the fdisk command is aligned by the number of blocks (units) per cylinder. Allocate data partitions to achieve the follwoing data partition size and direction of the intial mirror construction.

## **Source server ≤ Destination server**

"Source server" refers to the server with the higher failover policy in the failover group to which a mirror resource belongs.

"Destination server" refers to the server with the lower failover pokcy in the failover group to which a mirror resource belongs.
## **Displaying and changing the details of mirror disk resource**

- **1.** From the tree view displayed on the left pane of the Builder, click the icon of the group to which the mirror disk resource whose detailed information and settings you want to display and/or change belongs.
- **2.** The group resource list is displayed on the table view in the right pane of the window. Right-click the desired mirror disk resource name, and click **Properties** on the shortcut menu. In the properties dialog box, click the **Details** tab.
- **3.** Display and/or change the detailed settings on the **Details** tab as described below.

#### **Mirror Disk Resource Property: Details tab**

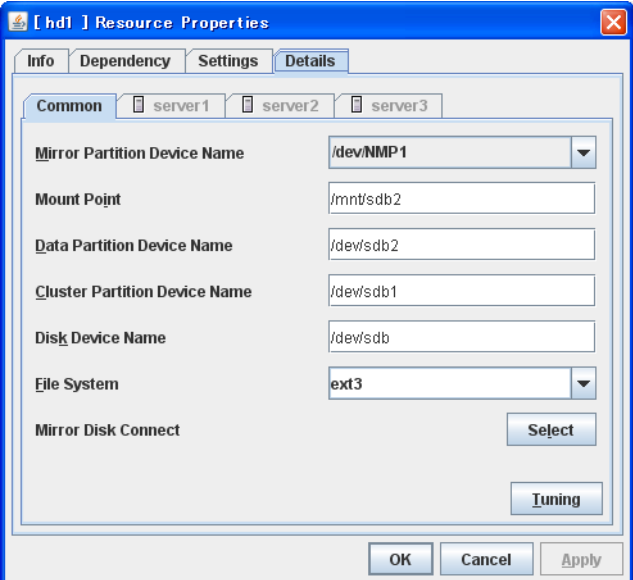

## **Mirror Partition Device Name**

Select a mirror partition device name to be associated with the mirror partition.

Device names of mirro disk resource/hybrid disk resource that have already been configured are excluded from the list.

## **Mount Point** Up to 1023 bytes **Server Individual Setup**

Specify a directory to mount the mirror partition device. The name should begin with "/."

**Data Partition Device Name** Up to 1023 bytes **Server Individual Setup**

Specify a data partition device name to be used for a disk resource.

The name should begin with "/."

#### **Cluster Partition Device Name** Up to 1023 bytes **Server Individual Setup**

Specify a cluster partition device name to be paired with the data partition.

The name should begin with "/."

**Disk Device Name** Up to 1023 bytes **Server Individual Setup**

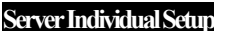

Specify a device name that represents the whole disk that contains the mirroring partition. The name should begin with "/."

For FT server, specify /dev/md. The /dev/md device does not exist on the OS, but the command operates normally.

## **File System**

You select a file system type to be used on the mirror partition. Choose one from the list box. You may also directly enter the type.

- ext2
- ext3
- $\bullet$  xfs
- $\bullet$  ifs
- $\bullet$  reiserfs
- $\bullet$  vxfs

## **Mirror Disk Connect**

Add, delete or modify mirror disk connects. In the **Mirror Disk Connects** list, I/F numbers of the mirror disk connects used for mirror disk resources are displayed.

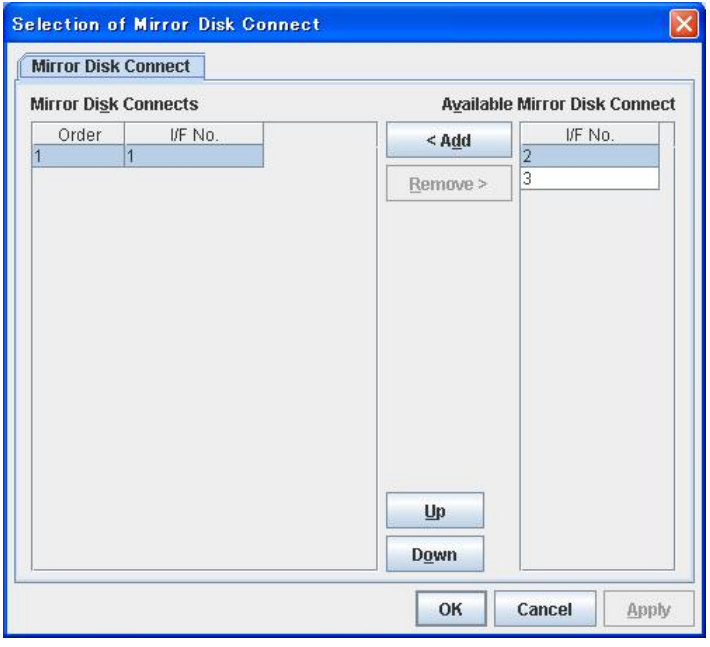

In **Available Mirror Disk Connect**, mirror disk connect I/F numbers that are currently not used are displayed.

- $\blacklozenge$  Set mirror disk connects on the server properties.
- Maximum of two mirror disk connects can be used per mirror disk resource. For a behavior of when two mirror disk connects are used, see "[Mirror disk.](#page-558-0)"
- For details on how to configure mirror disk connects, see the *Installation and Configuration Guide*.

## **Add**

Use **Add** to add a mirror disk connect. Select the I/F number you want to add from **Available Mirror Disk Connect** and then click **Add**. The selected number is added to the **Mirror Disk Connects** list.

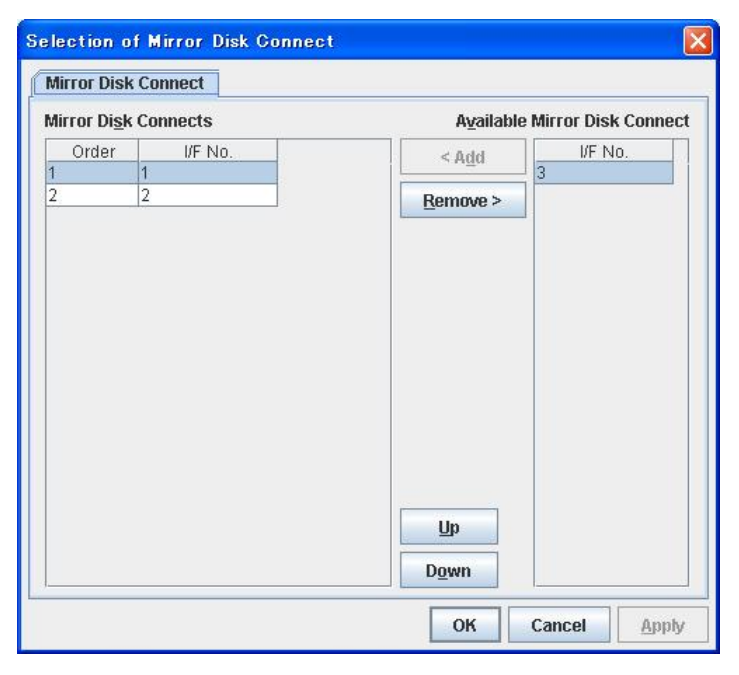

## **Remove**

Use Remove to remove mirror disk connects to be used. Select the I/F number you want to remove from the **Mirror Disk Connects** list and then click **Remove**. The selected number is added to **Available Mirror Disk Connect**.

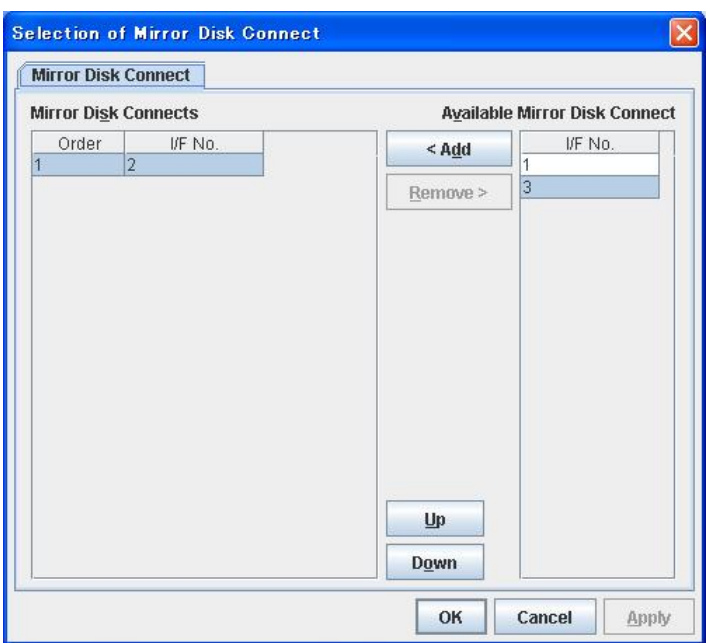

## **Up** & **Down**

Use **Up** and **Down** to change the priority of mirror disk connects to be used. Select the I/F number whose priority you want to change, and then click **Up** or **Down**. The selected row moves accordingly.

## **Tuning**

Opens the **Mirror Disk Resource Tuning Properties** dialog box. You make detailed settings for the mirror disk resource there.

## **Mirror disk resource tuning properties**

#### **Mount tab**

The advanced settings of mount are displayed.

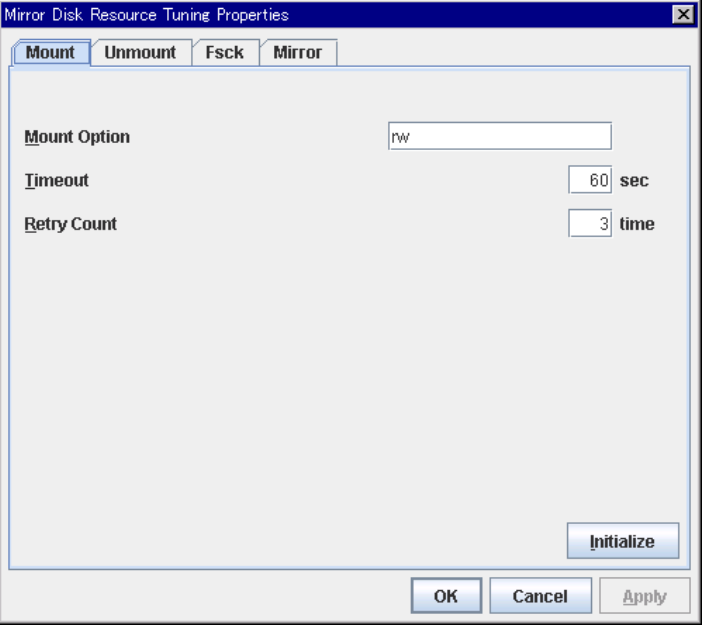

## **Mount Option** Up to 1023 bytes

Enter options to give the mount command when mounting the file system on the mirror partition device. Use a comma "," to separate multiple options.

Mount option example

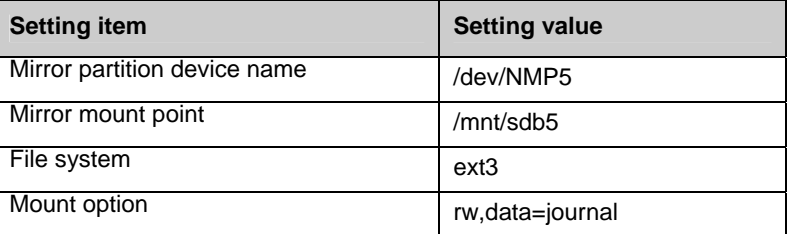

The mount command to be run with the above settings is:

mount –t ext3 –o rw,data=journal /dev/NMP5 /mnt/sdb5

## **Timeout** 1 to 999

Enter how many seconds you want to wait for the mount command completion before its timeout when you mount the file system on the mirror partition device. Be careful about the value you specify. That is because it may take some time for the command to complete if the capacity of the file system is large.

#### **Retry Count** 0 to 999

Enter how many times you want to retry to mount the file system on the mirror partition device when one fails. If you set this to zero  $(0)$ , mount will not be retried.

#### **Initialize**

Clicking Initialize resets the values of all items to the default values.

## **Unmount tab**

The advanced settings for unmounting are displayed.

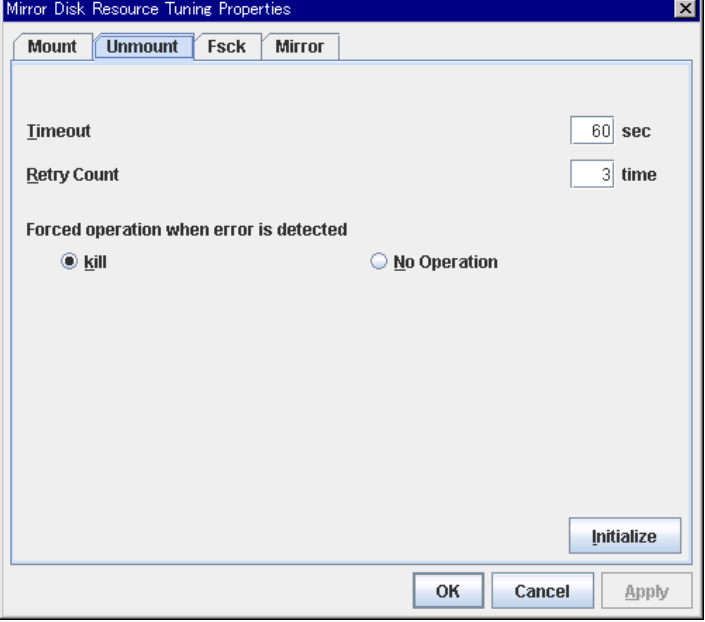

#### **Timeout** 1 to 999

Enter how many seconds you want to wait for the unmount command completion before its timeout when you unmount the file system on the mirror partition device.

#### **Retry Count** 0 to 999

Enter how many times you want to retry to unmount the file system on the mirror partition device when one fails. If you set this to zero  $(0)$ , unmount will not be retried.

#### **Forced Operation When Detecting Failure**

Select an action to be taken at an unmount retry if unmount fails.

 $\blacklozenge$  kill:

Select this option to try to forcibly terminate the processes that are accessing the mount point. Not all processes can be terminated.

none:

Select this option not to try killing the processes that are accessing the mount point.

#### **Initialize**

Clicking **Initialize** resets the values of all items to the default values.

## **fsck tab**

The advanced settings of fsck are displayed.

fsck is run before the mount command when mounting the disk resource.

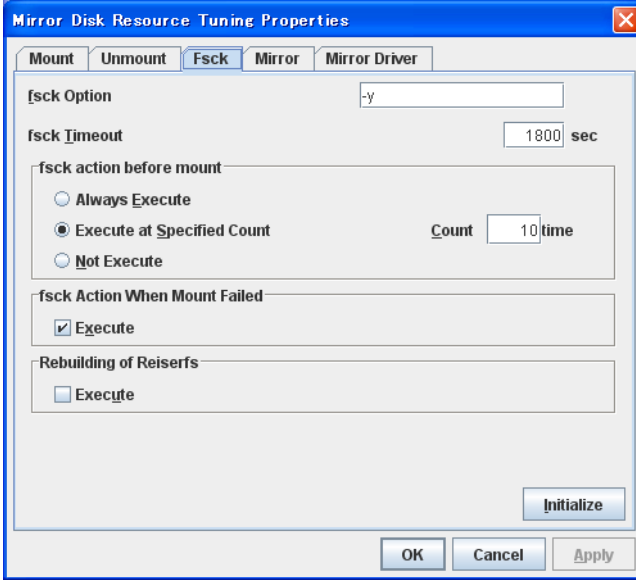

#### **fsck Option** Up to 1023 bytes

Enter options to give the fsck command when checking the file system on the mirror partition device. Use a space to separate multiple options. Specify options so that the fsck command does not run interactively. Otherwise, activation of resources after the time specified to **fsck Timeout** elapses becomes an error.

#### **fsck Timeout** 1 to 9999

Enter how many seconds you want to wait for the fsck command completion before its timeout when you check the file system on the mirror partition device. Be careful about the value you specify. This is because it may take some time for the command to complete if the capacity of the file system is large.

## **fsck action before mount**

Select an fsck action before mounting file system on a disk device from the following choices:

- ◆ Always Execute: fsck is executed before mounting the file system.
- Execute at Specified Count: fsck is executed when resource is activated successfully within the count specified by Count.  $=$  Count (0~999)
- ◆ Not Execute:
	- fsck is not executed before mounting the file system.

## **Note:**

The specified count for fsck is not related to the check interval managed by a file system.

## **fsck Action When Mount Failed**

Set an fsck action to take when detecting a mount failure on a disk device. This setting is enabled when the setting of Mount **Retry Count** is other than zero.

- When selected: Mount is retried after running fsck.
- When cleared: Mount is retried without running fsck.

## **Note:**

It is not recommended to set "Not Execute" fsck action before performing mount. With this setting, disk resource does not execute fsck and disk resource cannot be failed over when there is an error that can be recovered by fsck in the switchable partition.

## **Reconstruction of reiserfs**

Specify the action when reiserfsck fails with a recoverable error.

 $\blacklozenge$  When the checkbox is selected

reiserfsck --fix –fixable is executed.

When the checkbox is not selected

Recovery is not performed even if reiserfsck fails with a recoverable error.

## **Initialize**

Clicking **Initialize** resets the values of all items to the default values.

## **Mirror tab**

The advanced settings of mirror disks are displayed.

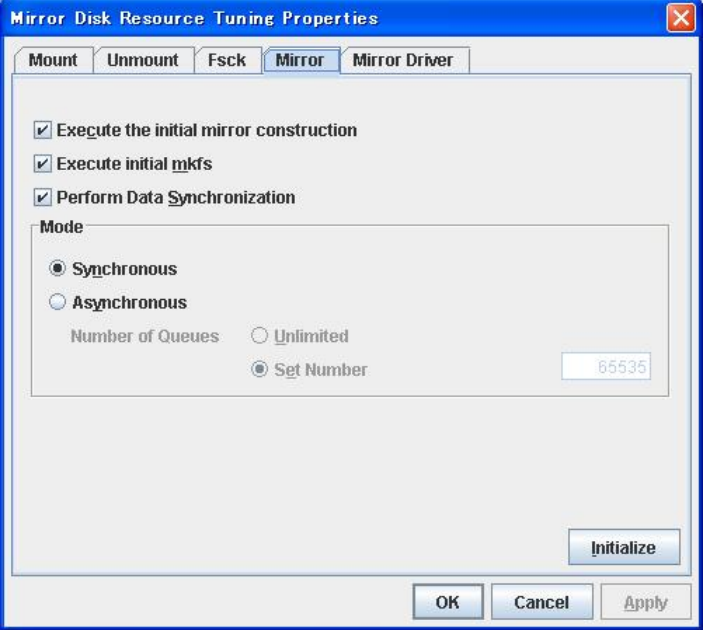

## **Execute the initial mirror construction**

Specify if an initial mirror configuration is constructed when constructing a cluster.

- When selected: An initial mirror configuration will be constructed.
- ◆ When cleared: An initial mirror configuration will not be constructed.

## **Execute initial mkfs**

Specify if an initial mkfs is constructed when constructing a cluster. This option can be set only if the initial mirror is being constructed.

In the case of hybrid disk resources, the clphdinit command behavior is executed instead of initial mkfs behavior upon cluster construction

- When selected: An initial mkfs will be run.
- When cleared: An initial mkfs will not be run.

#### **Execute data synchronization**

Specify if the mirror data synchronization is executed when mirror data is activated.

When selected:

Mirror data synchronization is executed. The write data is passed from the active server to the standby server. The clpmdctr command and clphdctrl command can be used not to synchronize mirror data.

◆ When cleared:

Mirror data synchronization will not be executed. The write data will not be passed from the active server to the standby server and will be accumulated as the finite difference. You can use the clpmdctrl command and clphdctrl command to switch to the status where mirror data is synchronized.

## **mode**

Specify synchronous mode of mirror data.

- $\blacklozenge$  [Synchronous] Select when LAN is mainly used for mirror connect.
- ◆ [Asynchronous] Select when WAN is mainly used for mirror connect. Specify Number of Queues when Asynchronous is chosen. Specify it for each mirror resource.
	- Unlimited: Queues will be allocated as long as possible to allocate memory. When it faied to allocate memory, mirror breaks.
	- Set Number(1~999999): Specify maximum number of queues to be allocated. When synchronous data exceeds it, mirror breaks.

## **Initialize**

Clicking **Initialize** resets the values of all items to the default values.

## **Mirror driver tab**

Advanced settings for a mirror driver is displayed.

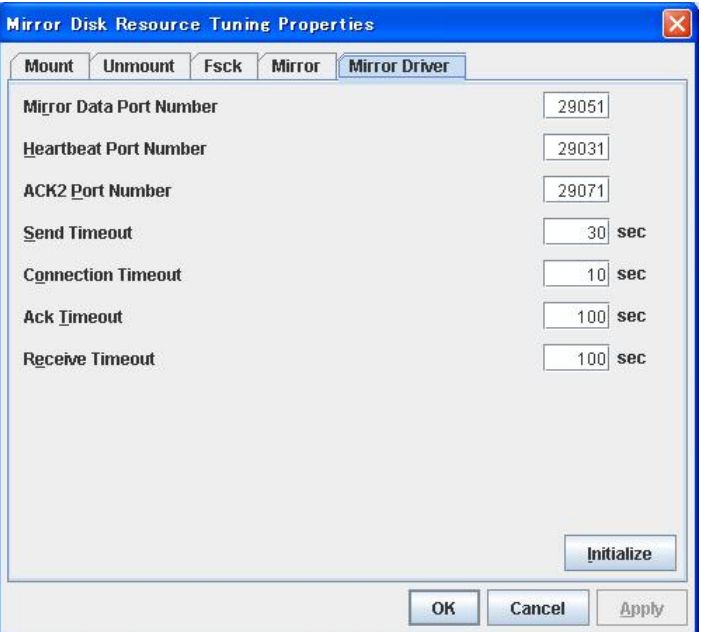

## **Mirror Data Port Number** (1 to 6[5](#page-586-0)535 <sup>5</sup>)

Set the TCP port number used for sending and receiving disk data between servers. The default value 29051 is set to the mirror disk resource or the hybrid disk resource created first. From a second mirror disk resource or the hybrid disk resource, the value increased by one from default (29052,29053,…) is set accordingly.

## Heartbeat Port Number (1 to [6](#page-586-1)5535<sup>6</sup>)

Set the port number that a mirror driver uses to communicate control data between servers. The default value 29031 is set to the mirror disk resource or the hybrid disk resource created first. From a second mirror disk resource or the hybrid disk resource, the value increased by one from default (29032, 29033,…) is set accordingly.

## **ACK2 Port Number** (1 to 65535<sup>[7](#page-586-2)</sup>)

Set the port number that a mirror driver uses to communicate control data between servers. The default value 29071 is set to the mirror disk resource or the hybrid disk resource created first. From a second mirror disk resource or the hybrid disk resource, the value increased by one from default (29072, 29073,…) is set accordingly.

**Send Timeout** (10 to 99)

Set the delivery time-out for write data.

## **Connection Timeout** (5 to 99)

Set the time-out for connection.

Section II Resource details **587 Section** 1. **Example 2. 587** 

 $\overline{a}$ 

<span id="page-586-1"></span><span id="page-586-0"></span> $<sup>5</sup>$  It is not recommended to use well-known ports, especially reserved ports from 1 to 1023.</sup>

<sup>&</sup>lt;sup>6</sup> It is not recommended to use well-known ports, especially reserved ports from 1 to 1023.

<span id="page-586-2"></span><sup>&</sup>lt;sup>7</sup> It is not recommended to use well-known ports, especially reserved ports from 1 to 1023.

## **Ack Timeout** (1 to 600)

Set the time-out which waits for Ack response when mirror recovers and data is synchronized.

## **Receive Timeout** (1 to 600)

Set the receive time-out for write confirmation.

## **Initialize**

Clicking **Initialize** resets the following values to the default values.

- Send Timeout
- Connection Timeout
- Ack Timeout
- Receive Timeout

## **Note:**

For **Mirror Data Port Number**, **Heartbeat Port Number** and **ACK2 Port Number**, different port numbers should be configured for each resource. Also, those should not be the same as other port numbers used on a cluster. Thus, the initial values are not set even when you click **Initialize**.

## **Displaying the mirror disk resource property with the WebManager ~For Replicator ~**

- **1.** Start the WebManager.
- **2.** When you click an object for a mirror disk resource in the tree view, the following information is displayed in the list view.

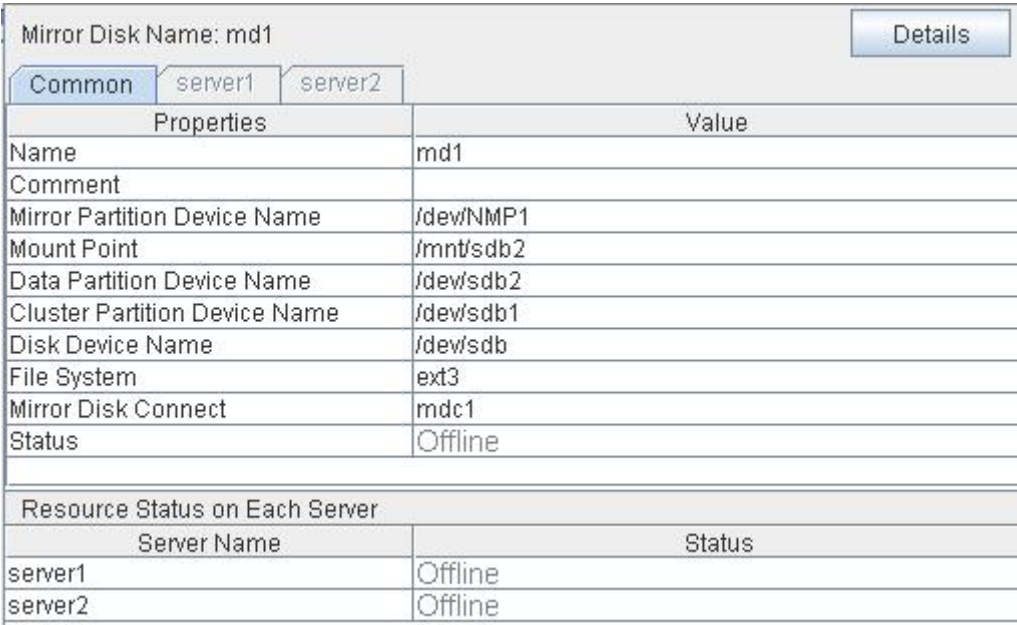

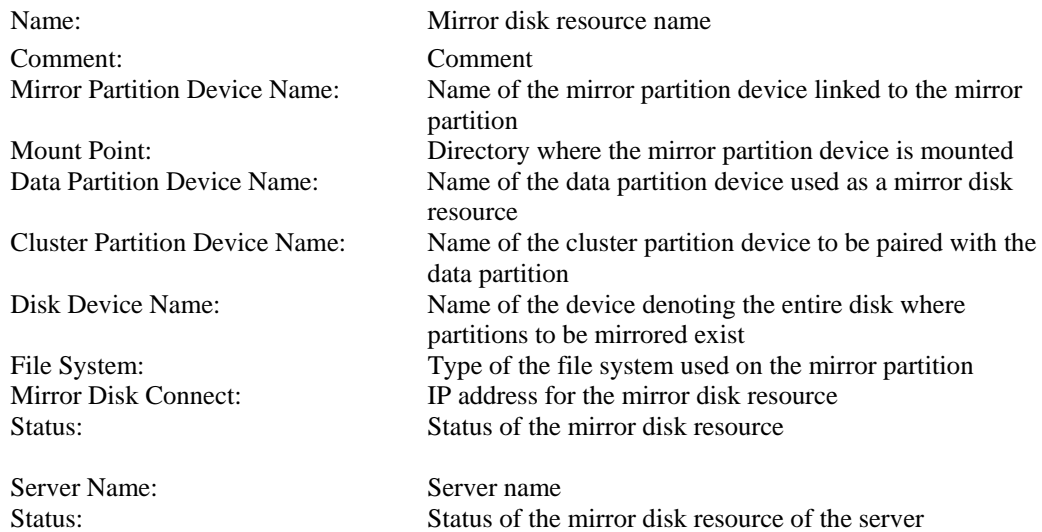

| Properties                                | Value                                     |
|-------------------------------------------|-------------------------------------------|
| Type                                      | md                                        |
| Failover Threshold                        | 1                                         |
| Retry Count at Activation Failure         | O                                         |
| <b>Final Action at Activation Failure</b> | No Operation (Not activate next resource) |
| Execute Script before Final Action        | Off                                       |
| Retry Count at Deactivation Failure       | Ū.                                        |
| Final Action at Deactivation Failure      | Stop the cluster daemon and shutdown OS   |
| Execute Script before Final Action        | Off                                       |
| Depended Resources                        |                                           |
| Mount Option                              | rw.                                       |
| Mount Timeout (sec)                       | 60                                        |
| Mount Retry Count                         | 3                                         |
| Unmount Timeout (sec)                     | 60                                        |
| Unmount Retry Count                       | 3                                         |
| Action at Unmount Failure                 | kill                                      |
| <b>Fsck Option</b>                        | -y                                        |
| Fsck Timeout (sec)                        | 1800                                      |
| <b>Fsck Action Before Mount</b>           | Execute at Specified Count                |
| <b>Fsck Interval</b>                      | 10                                        |
| <b>Fsck Action When Mount Failed</b>      | Execute                                   |
| Re-restoration of Reiserfs                | None                                      |
| Initial Mirror Recovery                   | Yes                                       |
| Initial Mkfs                              | Yes                                       |
| Synchronization Data                      | Yes                                       |
| Synchronization Mode                      | Synchronous                               |
| Number of Queues                          | 2048                                      |
| Mirror Data Port Number                   | 29051                                     |
| Mirror Heartbeat Port Number              | 29031                                     |
| Mirror ACK2 Port Number                   | 29071                                     |
| Send Timeout (sec)                        | 30                                        |
| Connection Timeout (sec)                  | 10                                        |
| ACK Timeout (sec)                         | 100                                       |
| Receive Timeout (sec)                     | 100                                       |

If you click the **Details** button, the following information is displayed.

Type: Resource type

Dependent Resources: Dependent resource

Failover Threshold: Maximum number of times that failover is performed at an activation error Retry Count at Activation Failure: Maximum number of times that activation is retried at an activation error Final Action at Activation Failure: Final action at an activation error Execute Script before Final Action: Whether or not script is executed upon activation failure Retry Count at Deactivation Failure: Maximum number of times that inactivation is retried at an inactivation error Final Action at Activation Failure: Final action at an inactivation error Execute Script before Final Action: Whether or not script is executed upon deactivation failure Mount Option: Options to pass to the mount command when  $\alpha$  mounting a file system Mount Timeout (sec): Timeout for waiting for the completion of the mount command (in seconds) Mount Retry Count: Mount retry count when the mount command fails Unmount Timeout (sec): Timeout for waiting for the completion of the unmount command to (in seconds) Unmount Retry Count: Unmount retry count when the umount command fails Action at Unmount Failure: Action to be taken at an unmount error kill Force termination No Operation No action fsck Option: Options to be passed to the fsck command

fsck Timeout: Timeout for waiting for the completion of the fsck command (in seconds) fsck Action Before Mount: fsck timing at mount 0 Does not execute fsck 1 Always execute fsck 2 Executes fsck when reached to fsck interval fsck Interval: fsck interval Fsck Action When Mount Failed: Action when mount failed 0 No action 1 Executes fsck Reconstruction of reiserfs Action when reiserfsck failed 0 No operation 1 Execute recovery by reiserfsck Initial Mirror Recovery: Mirror recovery at cluster configuration Initial mkfs: Initial mkfs execution at cluster configuration Synchronization Data: Synchronization of mirror data Synchronization Mode: Synchronization mode of mirror data Number of Queues: Number of queues used for asynchronous mirroring Mirror Data Port Number:<br>
Data port number of a mirror disk<br>
Heartbeat port number of a mirror<br>
Heartbeat port number of a mirror Heartbeat port number of a mirror disk Mirror ACK2 Port Number: Port number used for ACK2 of a mirror disk Send Timeout (sec): Send timeout (in seconds) Connection Timeout (sec): Connection timeout (in seconds) ACK Timeout (sec): Timeout waiting for ACK response(in seconds) Receive Timeout (sec): Receive timeout waiting for writes confirmation (in seconds)

# **Understanding hybrid disk resources**

## **Dependencies of hybrid disk resource**

By default, this function depends on the following group resource types.

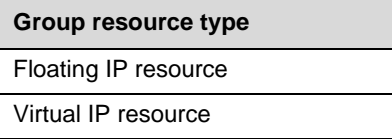

## **What is hybrid disk?**

A hybrid disk is a resource which performs data mirroriong between two server groups. A server group consists of 1 server or 2 servers. When a server group consists of 2 servers, a shared disk is used. When a server group consists of 1 server, a disk which is not shared type (e.g. a built-in disk, an external disk chassis which is not shared between servers) is used.

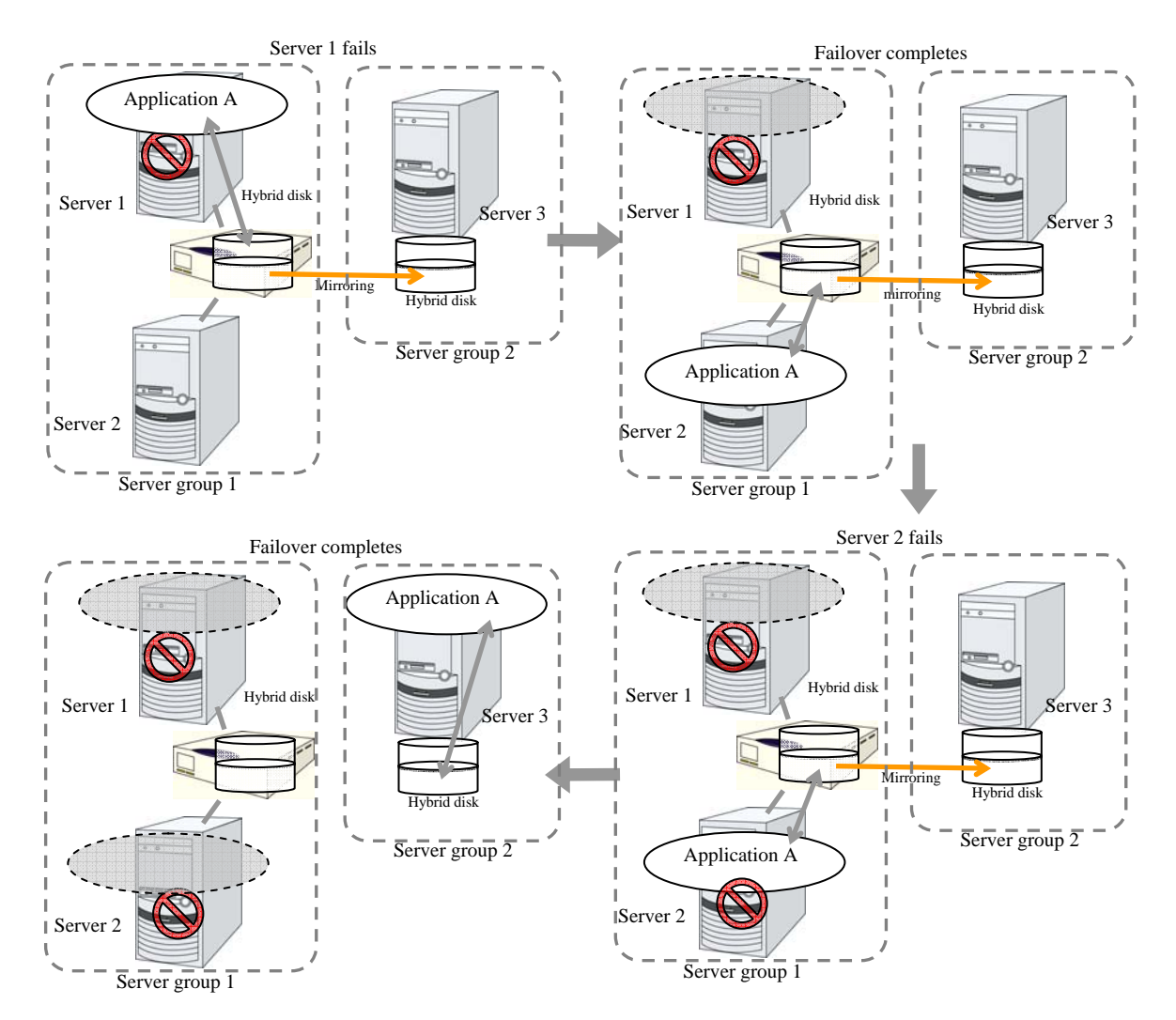

#### **Data partition**

Partitions where data to be mirrored (such as application data) is stored are referred to as data partitions.

Allocate data partitions as follows:

- $\bullet$  Data partition size The size of data partition should be 1GB or larger but smaller than 1TB.
- Partition ID 83(Linux)
- ExpressCluster is responsible for the access control (mount/umount) of file system. Do not configure the settings that allow the OS to mount or unmount a data partition.

## **Cluster partition**

Dedicated partitions used in ExpressCluster for controlling hybrid disk are referred to as cluster partition.

Allocate cluster partitions as follows:

- Cluster partition size 10 MB or more. Depending on the geometry, the size may be larger than 10 MB but that is not a problem.
- Partition ID 83(Linux)
- A cluster partition and data partition for data mirroring should be allocated in a pair.
- You do not need to make the file system on cluster partitions.

## **Mirror Partition Device (/dev/NMPx)**

One hybrid disk resource provides the file system of the OS with one mirror partition. If a hybrid disk resource is registered with the failover group, it can be accessed only from one server (it is generally the primary server of the resource group).

Typically, the mirror partition device (dev/NMPx) remains transparent to users (AP) since I/O is performed via a file system. When the information is created by the Builder, device names should be assigned without overlapping with each other.

 ExpressCluster is responsible for the access control (mount/umount) of file system. Do not configure the settings that allow the OS to mount or unmount a data partition.

Mirror partition's (hybrid disk resource's) accessibility to applications is the same as switching partition (disk resources) that uses shared disks.

- Mirror partition switching is performed on a failover group basis according to the failover policy.
- $/$ dev/NMPx(x is a number between 1 and 8) is used for the special device name of mirror partition. Do not use /dev/NMPx in other device drivers.
- The major number 218 is used for mirror partition. Do not use the major number 218 in other device drivers.

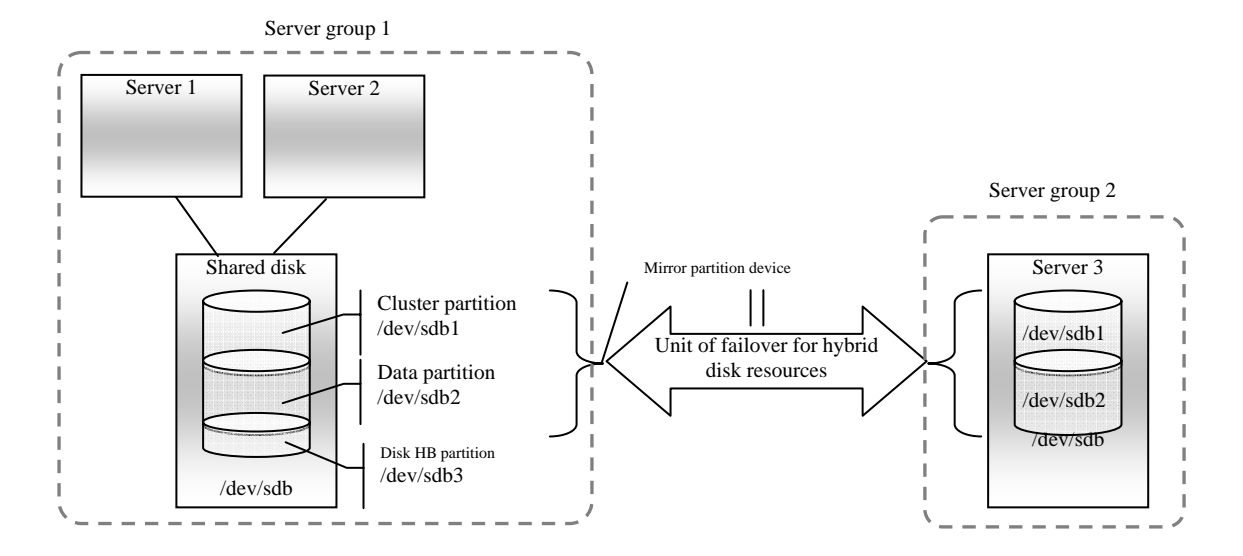

Example 1) When two servers use the shared disk and the third server uses the built-in disk

- When a non-shared disk is used (i.e. when there is one server in the server group), it is possible to secure a partition for the hybrid disk resource (cluster partition and data partition) on the same disk where the OS (root partition and swap partition) is located.
	- When maintainability at a failure is important:

It is recommended to allocate a disk for mirror which is not used by the OS (such as root partition, swap partition).

If LUN cannot be added due to H/W RAID specifications: If you are using hareware/RAID preinstall model where the LUN configuration cannot be changed, you can allocate a mirror partition (cluster partition, data partition) in the disk where the OS (root partition, swap partition) is located.

## **Mirror disk connect**

See "mirror disk connect" in "mirror disk resource".

## **Mirror parameter settings**

The following parameters are the same as those of mirror disk resources. See "mirror disk resources".

- Mirror data port number
- Heartbeat port number
- ACK2 port number
- The maximum number of request queues
- Connection timeout
- Send timeout
- Receiving timeout
- Ack timeout
- Bitmap update interval (cluster properties)
- Mirror agent send timeout (cluster properties)
- Mirror agent receiving timeout (cluster properties)
- Recovery data size (cluster properties)
- Initial mirror construction

The following parameter is different from mirror disk resource.

Initial mkfs

The behavior of the clphdinit command is configured.

## **Notes on hybrid disk resources**

- For servers that cannot be accessed by the same device name, configure individual settings for them.
- If **Mount/Unmount Exclusion** is selected on the **Exclusion** tab in **Cluster Properties,**  activation/deactivation of hybrid disk resource may take time because mount/unmount is performed exclusively to disk resource, VxVM volume resource, NAS resource, mirror resource and hybrid disk resource in the same server.
- When specifying path including symbolic link for mount point, Force Operation cannot be done even if it is chosen as operation in failure detection.
- Disks using stripe set, volume set, mirroring, stripe set with parity by Linux md or LVM cannot be specified for the cluster partition and data partition.
- Hybrid disk resources (mirror partition devices) cannot be the targets of stripe set, volume set, mirroring, stripe set with parity by Linux md or LVM.
- When the geometries of the disks used as hybrid disks differ between the servers:

The size of a partition allocated by the fdisk command is aligned by the number of blocks (units) per cylinder. Allocate data partitions to achieve the follwoing data partition size and direction of the intial mirror construction.

## **Source server ≤ Destination server**

"Source server" refers to the server with the higher failover policy in the failover group to which a hybrid disk resource belongs.

"Destination server" refers to the server with the lower failover pokcy in the failover group to which a hybrid disk resource belongs.

Behavior of mirror recovery after the active server goes down abnormally

When the active server goes down abnormally, depending on the timing of the serverfailure, full mirror recovery or differential mirror recovery is performed.

When a resource is activated by a server connected via a shared disk (a server in the same server group)

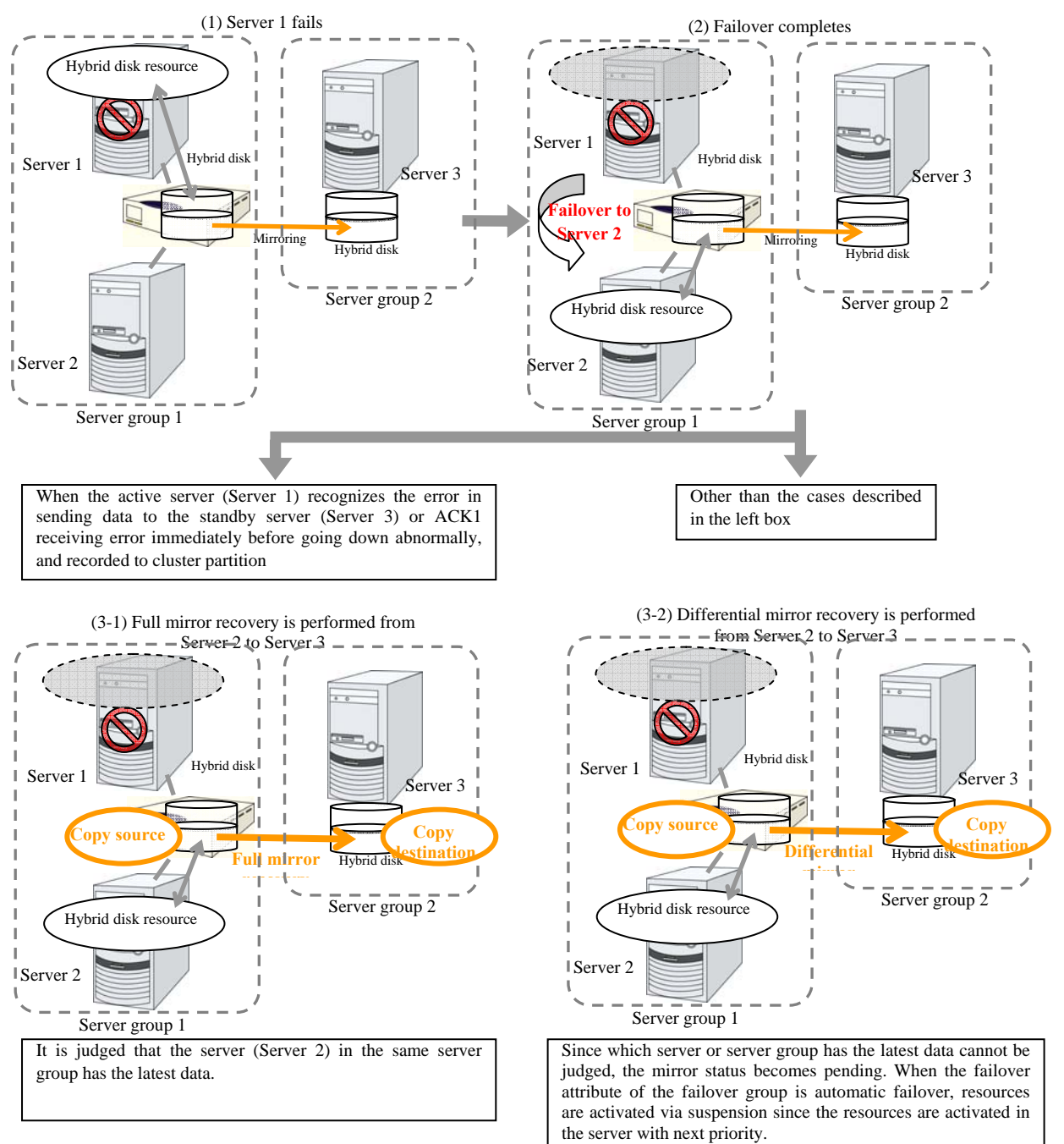

When the failover attribute of the failover group is manual failover, the mirror status becomes pending.

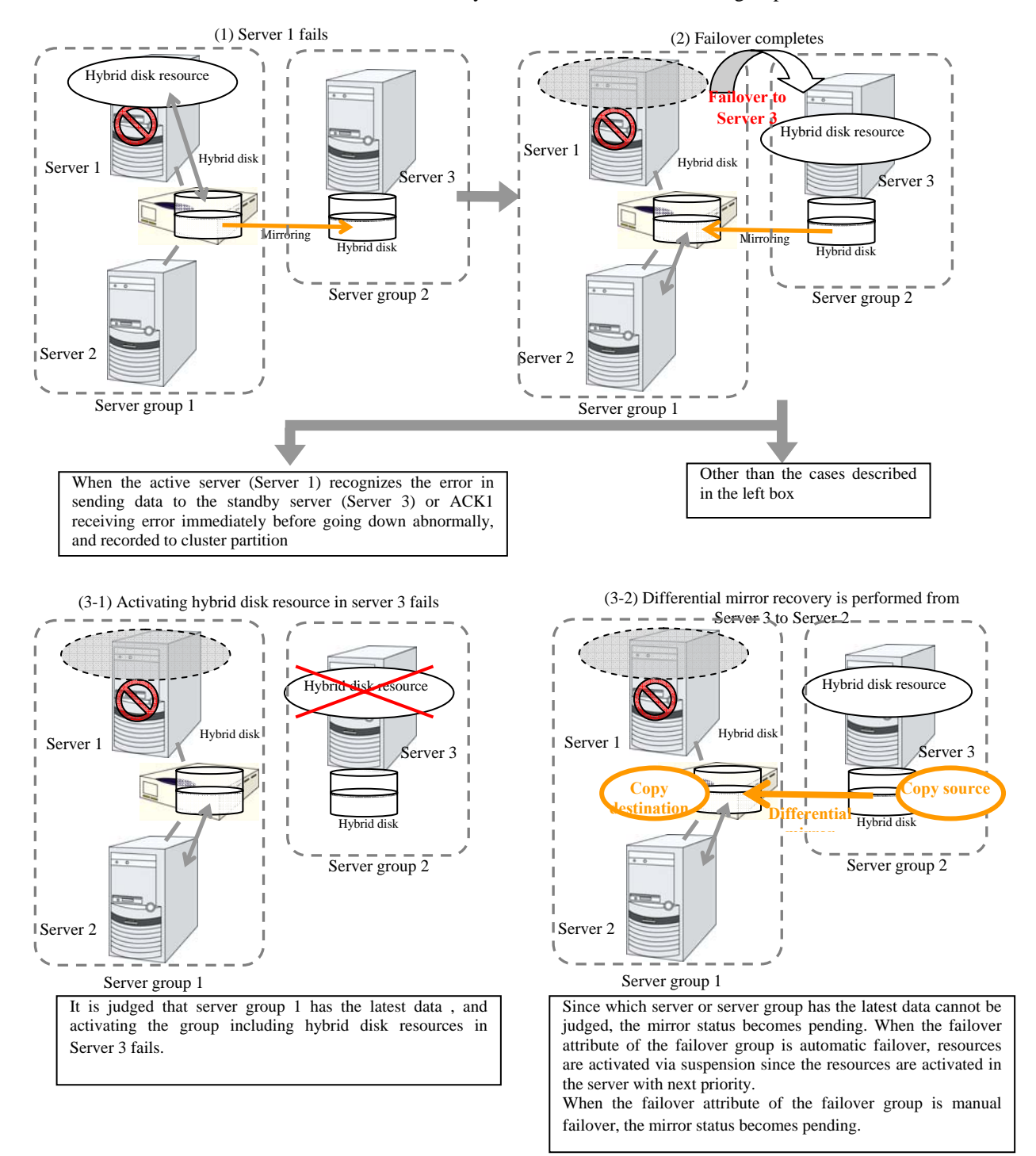

When a resource is activated by a server in the remote server group

## **Displaying and changing the details of hybrid disk resource**

- **1.** From the tree view displayed on the left pane of the Builder, click the icon of the group to which the hybrid disk resource whose detailed information and settings you want to display and/or change belongs.
- **2.** The group resource list is displayed on the table view in the right pane of the window. Right-click the desired hybrid disk resource name, and click **Properties** on the shortcut menu. In the properties dialog box, click the **Details** tab.
- **3.** Display and/or change the detailed settings on the **Details** tab as described below.

The following tabs are the same as those of mirror disk resources. Refer to "mirror disk resource".

- Hybrid disk detail tab (See mirror disk detail tab)
- Mirror disk connect selection
- Hybrid disk adjustment properties (See mirror disk adjustment properties)
	- Mount tab
	- Unmount tab
	- Fsck tab
	- Mirror tab (parameter other than the one for executing the initial mkfs)
	- Mirror drive tab

The following tab is different from that of mirror disk resource:

Mirror tab of hybrid disk adjustment properties [execute initial mkfs]

## **Execute initial mkfs**

Specify if mkfs is executed to the data partition by running the clphdinit command. You can specify this only when initial mirror construction is performed. Automatic initial mkfs is not executed upon cluster construction in either configuration.

- When the checkbox is selected: mkfs is executed.
- When the checkbox is not selected: mkfs is not executed.

## **Displaying the hybrid disk resource property with the WebManager ~For Replicator DR~**

- **1.** Start the WebManager.
- **2.** When you click an object for a hybrid disk resource in the tree view, the following information is displayed in the list view.

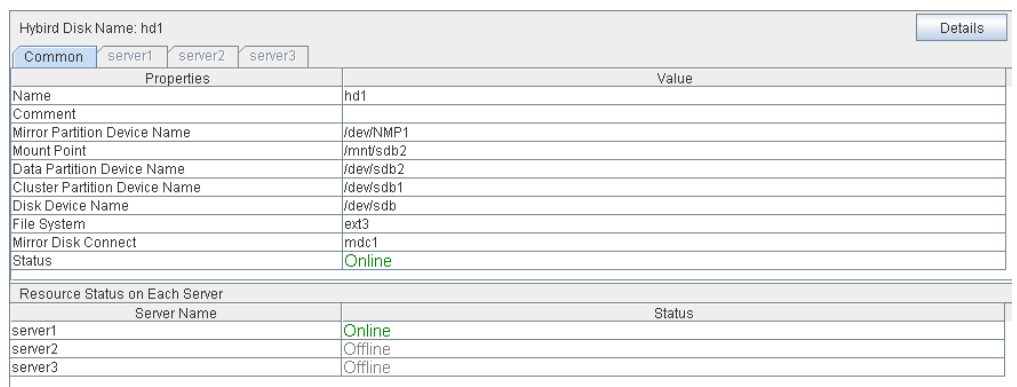

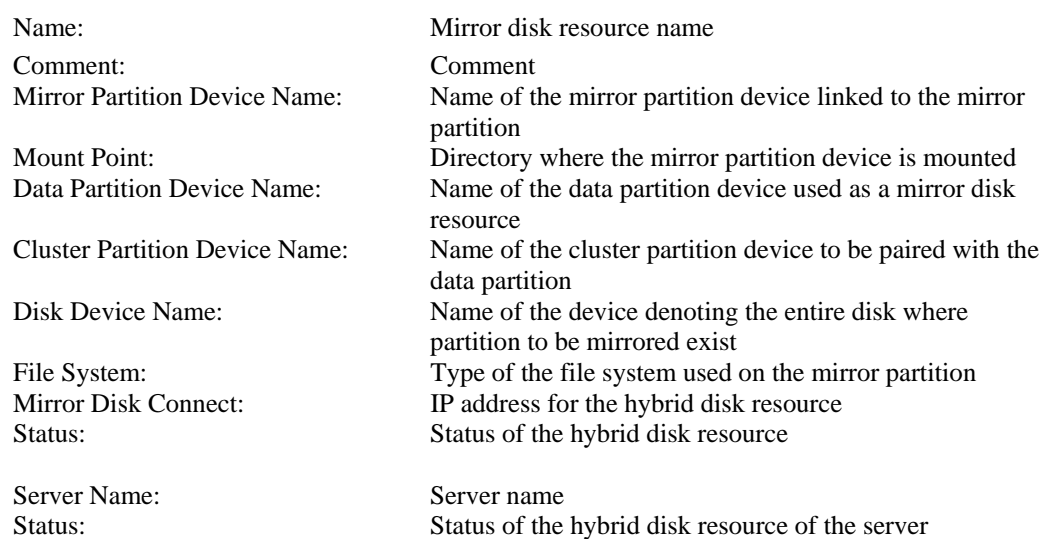

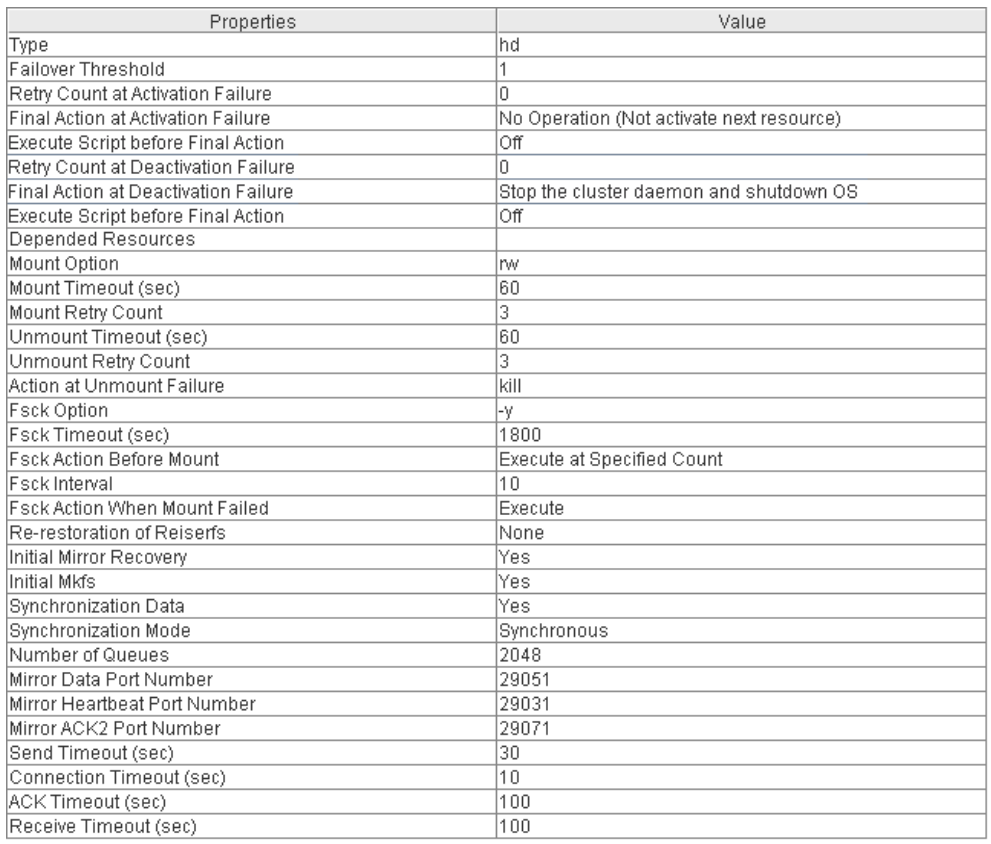

If you click the **Details** button, the following information is displayed.

Type: The Resource type<br>
Resource type<br>
Railover Threshold: Maximum nun

Dependent Resources: Dependent resource

Maximum number of times that failover is performed at an activation error Retry Count at Activation Failure: Maximum number of times that activation is retried at an activation error Final Action at Activation Failure: Final action at an activation error Execute Script before Final Action: Whether or not script is executed upon activation failure Retry Count at Deactivation Failure: Maximum number of times that inactivation is retried at an inactivation error Final Action at Activation Failure: Final action at an inactivation error Execute Script before Final Action: Whether or not script is executed upon deactivation failure Mount Option: Options to pass to the mount command when mounting a file system Mount Timeout (sec): Timeout for waiting for the completion of the mount command (in seconds) Mount Retry Count: Mount retry count when the mount command fails Unmount Timeout (sec): Timeout for waiting for the completion of the unmount command to (in seconds) Unmount Retry Count: Unmount retry count when the umount command fails Action at Unmount Failure: Action to be taken at an unmount error kill Force termination No Operation No action Fsck Option: Options to be passed to the fsck command

Fsck Timeout: Timeout for waiting for the completion of the fsck command (in seconds) Fsck Action Before Mount: fsck timing at mount 0 Does not execute fsck 1 Always execute fsck 2 Executes fsck when reached to fsck interval Fsck Interval: fsck interval Fsck Action When Mount Failed: Action when mount failed 0 No operation 1 Executes fsck Reconstruction of Reiserfs Action when reiserfsck failed 0 No operation 1 Execute recovery by reiserfsck Initial Mirror Recovery: Mirror recovery at cluster configuration Initial mkfs: Initial mkfs execution by the clphdinit command Synchronization Data: Synchronization of mirror data Synchronization Mode: Synchronization mode of mirror data Number of Queues: Number of queues used for asynchronous mirroring Mirror Data Port Number: Data port number used for mirroring by hybrid disk Mirror Heartbeat Port Number: Heartbeat port number used for mirroring by hybrid disk Mirror ACK2 Port Number: Port number used for ACK2 of mirroring by hybrid disk Send Timeout (sec): Send timeout (in seconds)

Connection Timeout (sec): Connection timeout (in seconds)

ACK Timeout (sec): Timeout waiting for ACK response(in seconds) Receive Timeout (sec): Receive timeout waiting for writes confirmation

(in seconds)

# **Understanding raw resources**

A raw resource is a resource of a raw device. It is a device on Linux and accesses partition devices without using a file system. Generally, applications build their specific data structures instead of file system.

## **Dependencies of raw resource**

By default, this function depends on the following group resource types.

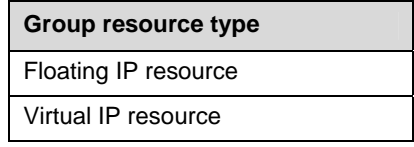

## **Switching partition**

- A switching partition is a partition on a share disk connected to more than one server that forms a cluster.
- ExpressCluster maps (binds) switchable partition to raw device in OS.
- Switching is performed according to the failover policy for each failover group. By storing data necessary to applications on switching partitions, the data can be automatically passed over at a failover or when moving a failover group.
- $\blacklozenge$  Switching partitions should be accessible to the same area with the same device name on all servers.

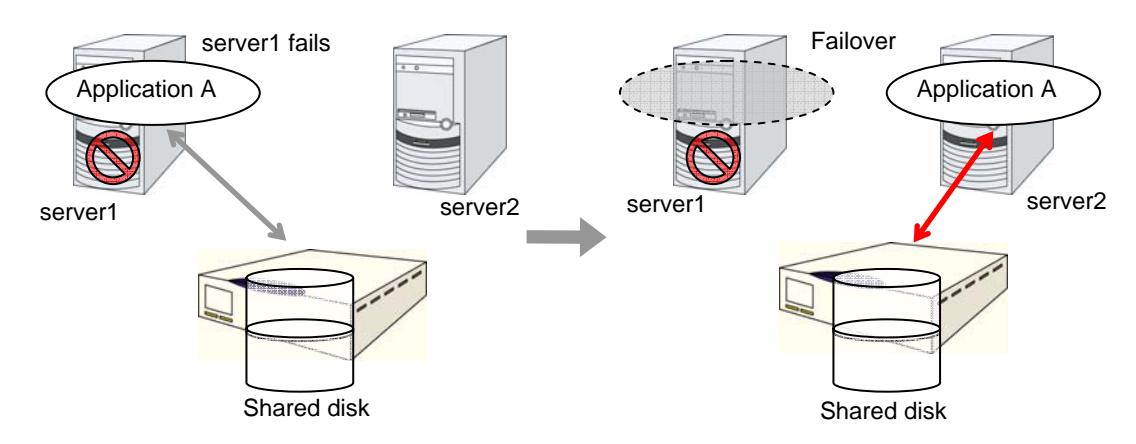

## **Raw resources**

- **Note 1** Configure settings so that the same partition is accessible with the same device name.
- **Note 2** Stripe set, volume set, mirroring, and the stripe set functions with parity are not supported for shared disks on Linux with md.
- **Note 3** ExpressCluster performs maps (binds) a raw device. Do not configure the settings to perform bind on the OS.
- **Note 4** Partitions are in the read-only mode on servers where groups are not activated.
- **Note 5** Do not register raw devices which have been in **Disk I/F**, **Raw Monitor Resource** or **VxVM Volume Resource** on the **Server Properties** dialog box. See Section "[Using](#page-622-0)  [ExpressCluster to control the VxVM disk"](#page-622-0) on page [623](#page-622-0), for details of raw device of VxVM volume resource.

## **Displaying and changing the details of raw resources**

- **1.** From the tree view displayed on the left pane of the Builder, click the icon of the group to which the raw resource whose detailed information and settings you want to display and/or change belongs.
- **2.** The group resource list is displayed on the table view in the right pane of the window. Right-click the desired raw resource name, click **Properties** on the shortcut menu. In the properties dialog box, click the **Details** tab.
- **3.** Display and/or change the detailed settings on the **Details** tab as described below.

## **Raw Resource Property: Details tab**

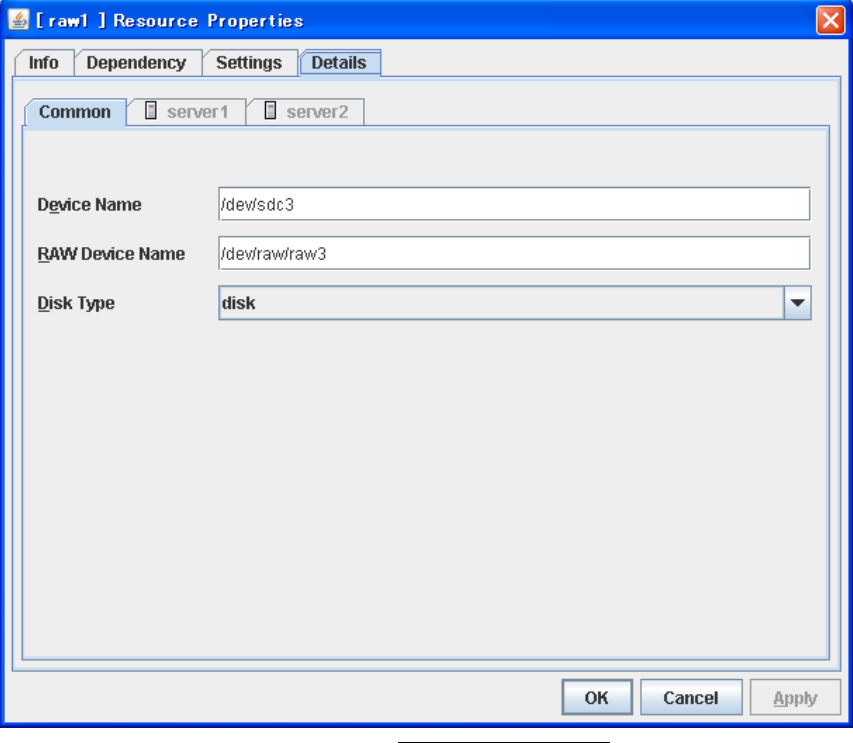

**Device Name** Up to 1023 bytes **Server Individual Setup**

Enter the actual device name in a shared disk that will be used as a raw resource. The name must begin with "/."

## **Raw Device Name** Up to 1023 bytes **Server Individual Setup**

Enter the name of a device used for a raw access.

The raw device that is already registered in **Disk I/F** and **Raw Monitor Resource** on the **Server Properties** dialog box cannot be registered.

The raw device that is registered in the VxVM volume resource cannot be registered. For details of the Raw device of VxVM volume resource, see "[Using ExpressCluster to control the VxVM](#page-622-0)  [disk"](#page-622-0) on page [623](#page-622-0). The name must begin with "/."

**Disk Type Server Individual Setup**

Specify a disk type. Only disk can be selected.

# **Displaying the raw resource properties with the WebManager**

**1.** Start the WebManager.

Server Name: Server name

Status: Status of raw resource on each server

**2.** When you click an object for a Raw resource  $\bullet$  in the tree view, the following information is displayed in the list view.

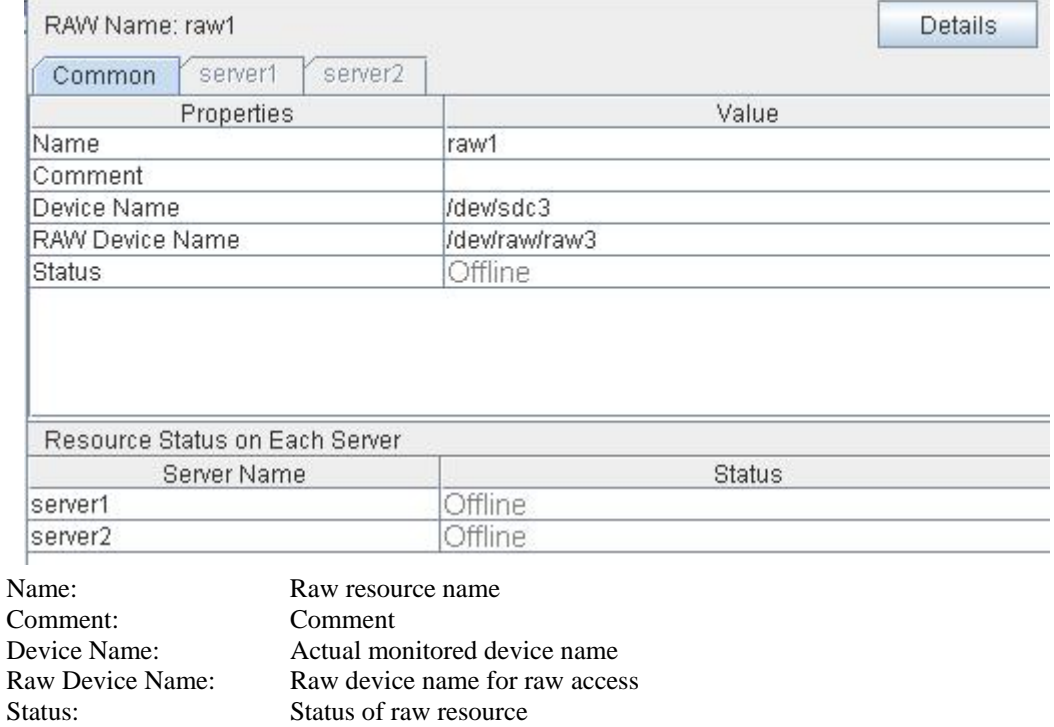

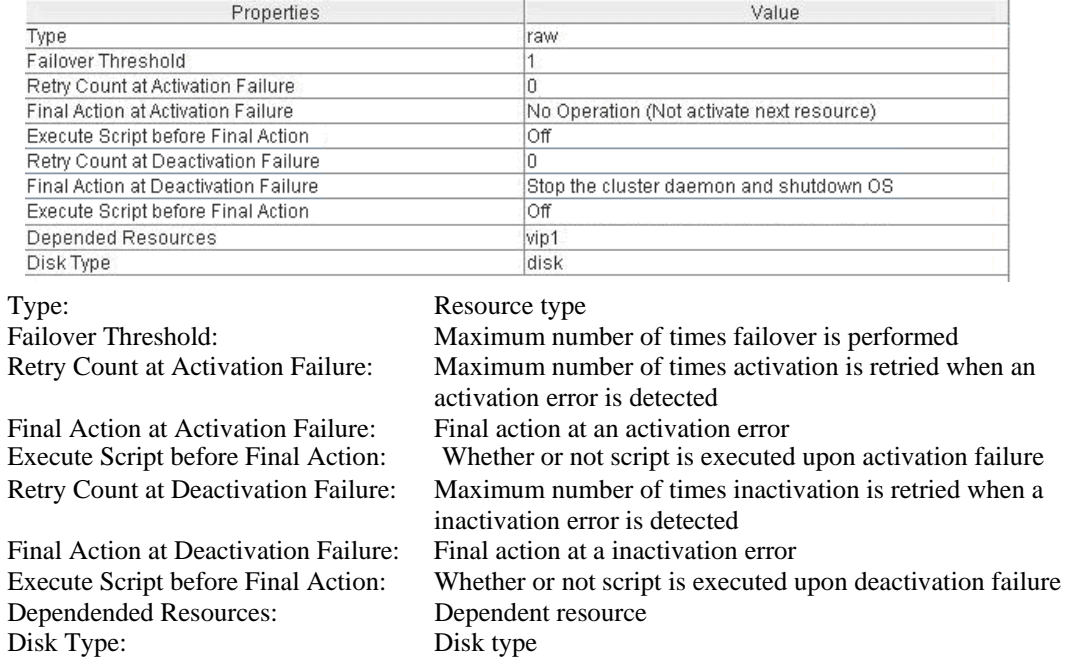

If you click the **Details** button, the following information is displayed.

# **Understanding VxVM related resources**

## **System requirements for VxVM related resources**

## **Distribution**

This function has been tested on the following versions.

IA32, x86\_64

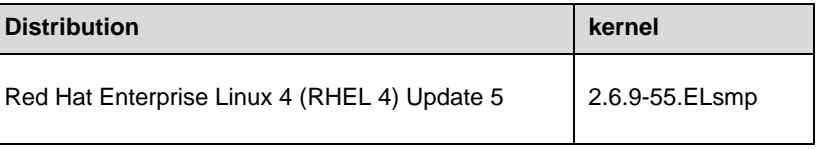

## **VERITAS Volume Manager versions**

This function has been tested on the following versions.

x86\_64

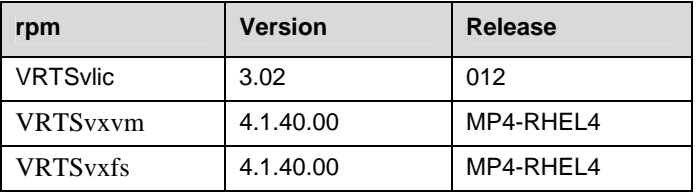

## **File system in volume**

The following file system has been tested.

◆ vxfs

## **Dependencies of VxVM related resources**

By default, this function depends on the following group resource types.

◆ VxVM disk group resource

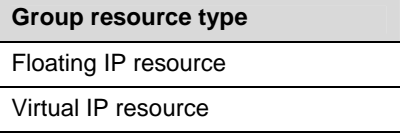

VxVM volume resource

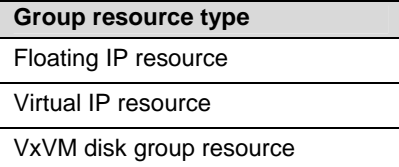

## **Resources controlled by ExpressCluster**

VERITAS Volume Manager **disk group** (hereinafter referred to as "disk group") is the virtually grouped physical disks. Logical partitions allocated from this disk group are referred to as "volume."

ExpressCluster can control disk group as VxVM disk group resource and volume as VxVM volume resource.

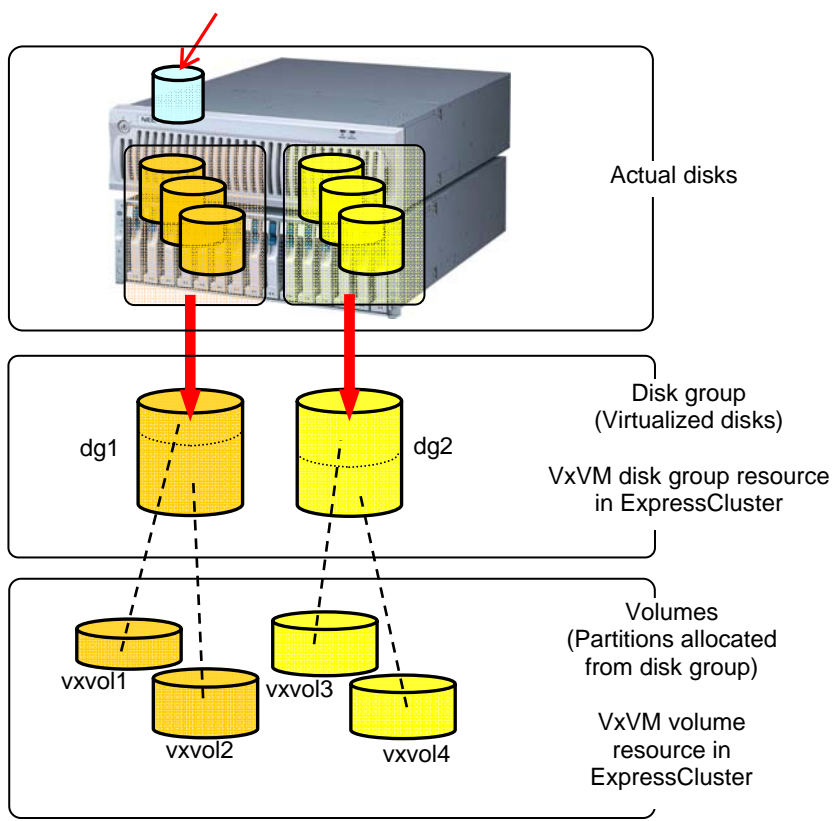

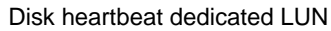

## **VxVM disk group resources**

## **About disk group**

- Disk group is not defined by ExpressCluster.
- VxVM disk group resource in ExpressCluster activate (imports)/deactivate (deports) disk group.
- Disk group is automatically deported at OS startup if it is contained in the ExpressCluster configuration data.
- A disk group is not supported if it is not contained in the ExpressCluster configuration data.

## **Commands executed when the VxVM disk group is activated**

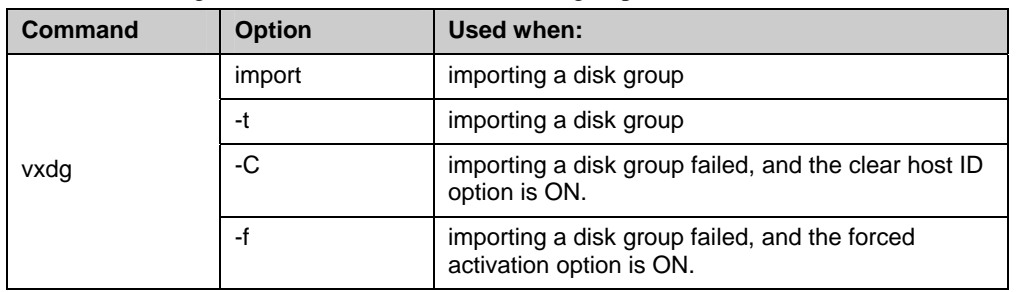

Execute the following commands when the VxVM disk group is activated.

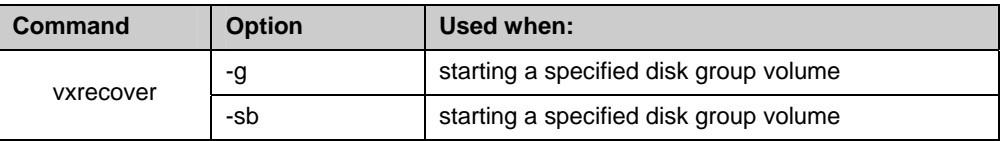

Sequence when the disk is activated

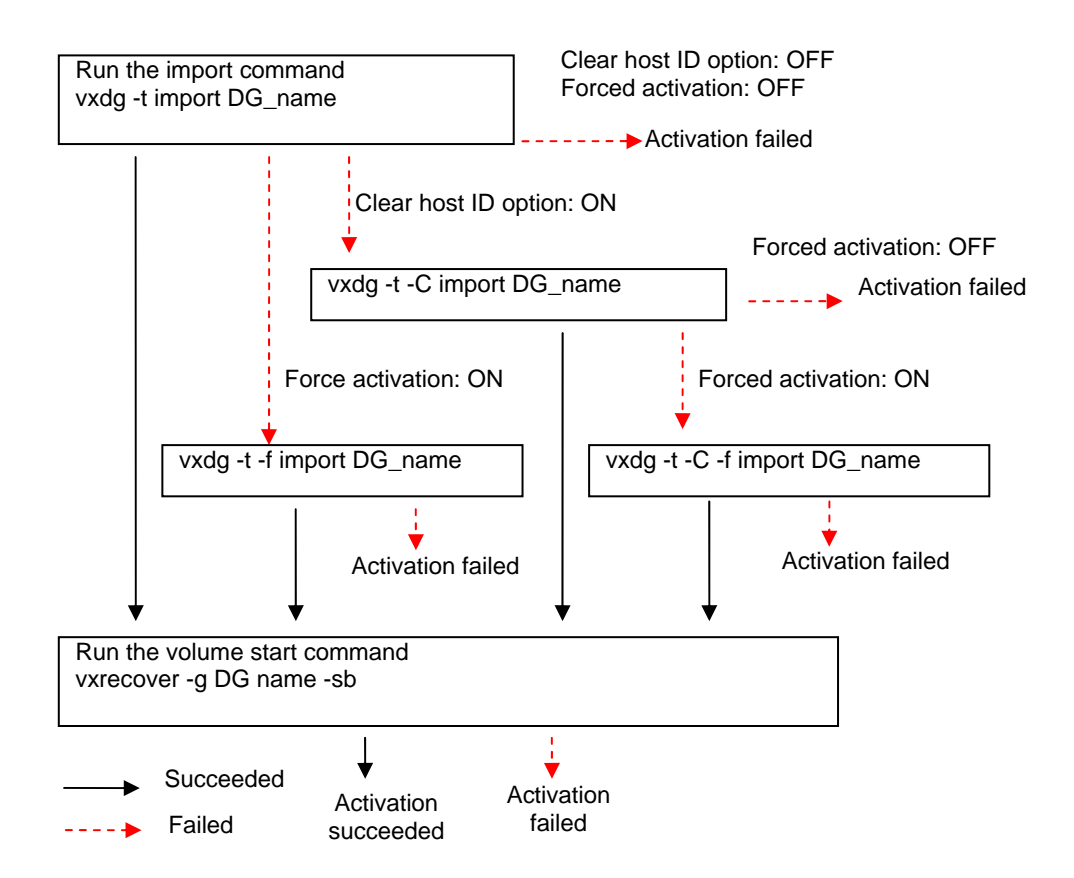

- If the disk group was not deported successfully on the server from which the group is failed over, the disk group cannot be imported on the server to which the group is failed over when the clear host ID option is OFF because of VxVM specifications.
- In some cases, importing is successful even though the import timeout occurred. You can prevent this problem by executing import retries if the host ID clear or the forced import option is set to the import options.

## **Commands executed when the VxVM disk group is deactivated**

Execute the following commands when the VxVM disk group is not activated.

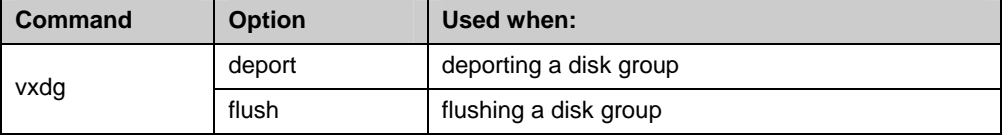

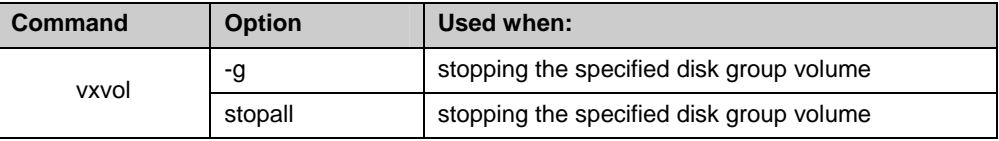

Sequence when the disk is not activated

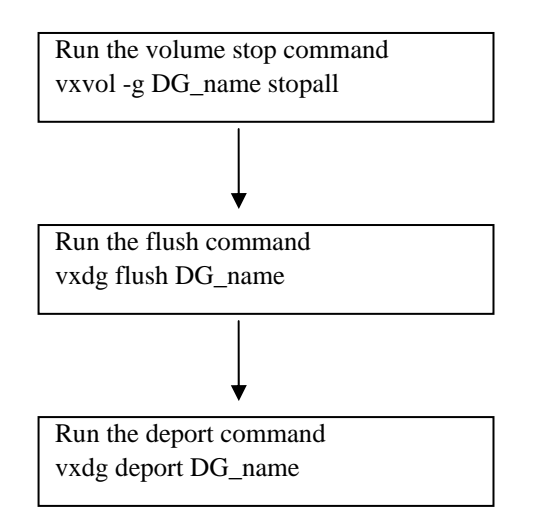

## **VxVM volume resource**

**Note 1** About volume

- Volume is not defined by ExpressCluster.
- VxVM volume resource in ExpressCluster mounts/unmounts the file system on volume.
- VxVM volume resource is not required if you use only accessible raw devices (/dev/vx/rdsk/[disk group name]/[volume name]) on the condition where disk groups are imported and volumes are active (i.e., you do raw access without building a file system on the volume).

**Note 2** About dependencies

- The default dependency is "VxVM volume resource depends on VxVM disk group resource."
- **Note 3** If **Mount/Umount Exclusion** is selected on the **Exclusion** tab of the **Cluster Properties**, it may take some time to activate or deactivate the VxVM volume resource because the mount or unmount of the disk resource, VxVM resource, NAS resource, and mirror resource is performed exclusively in the same server.

**Note 4:** When specifing path including symbolic link for mount point, Force Operation cannot be done even if it is chosen as operation in Detecting Failure.

## **Displaying and changing the detail of the VxVM disk group resource**

- **1.** From the tree view displayed in the left pane of the window, click the icon of the group to which the VxVM disk group resource whose detailed information you want to display and/or change belongs.
- **2.** The group resource list is displayed in the table view on the right pane of the window. Right-click the desired VxVM disk group resource name and click the **Details** tab in the **Properties** dialog box.
- **3.** Configure the settings on the **Details** tab by following the description below.

## **VxVM disk group resource: Details tab**

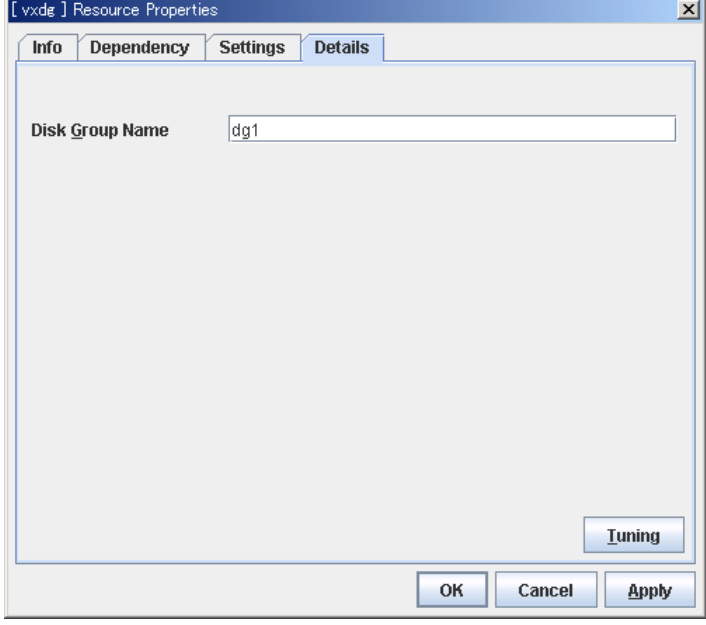

**Disk Group Name** Within 31 bytes

Enter the VxVM disk group name.

## **Tuning**

Displays the **VxVM Disk Group Resource Tuning Properties** dialog box. Configure the detailed settings of the VxVM disk group resource.

## **VxVM Disk Group Resource Tuning Properties**

#### **Import tab**

Detailed settings for import of VxVM disk group resource are displayed.

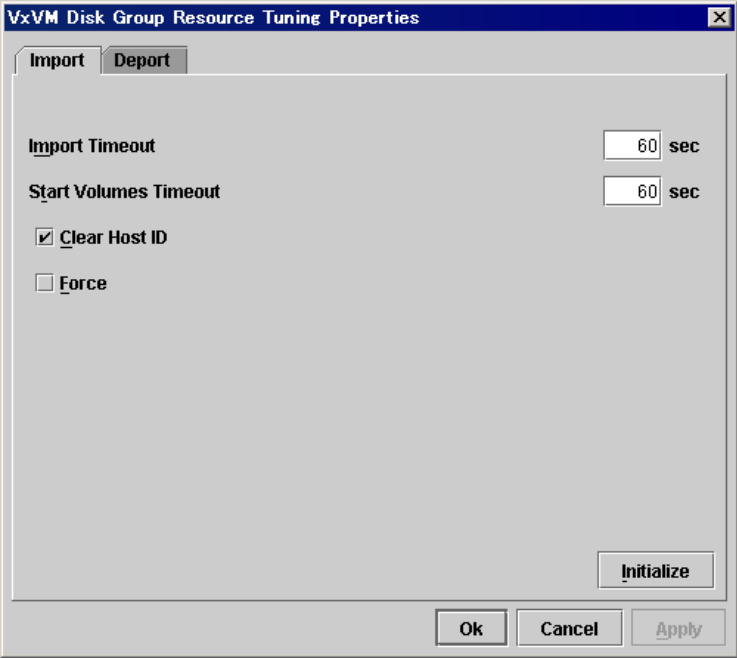

## **Import Timeout** 1 to 9999

Set a timeout for the import command, vxdg import.

**Start Volume Timeout** 1 to 9999

Set a timeout for the start command, vxrecover.

## **Clear Host ID**

When general importing of the VxVM disk group fails, the importing is set by performing Clear Host ID.

 $\blacklozenge$  When selected: The host ID is cleared. ExpressCluster runs the following import command:

```
vxdg -tC import [disk_group]
```
◆ When cleared: The host IP is not cleared.

#### **Forced Import**

When general importing of the VxVM disk group fails and re-importing by Clear Host ID setting fails, forced import will be set.

- When selected: Forced import is performed. ExpressCluster runs following import commands: If the "Clear Host ID" option is OFF : vxdg -tf import [*disk\_group*] If the "Clear Host ID" option is ON : vxdg -tCf import [*disk\_group*] When cleared:
	- Forced import is not performed.
### **Deport tab**

Detailed settings for deporting VxVM disk group resource are displayed.

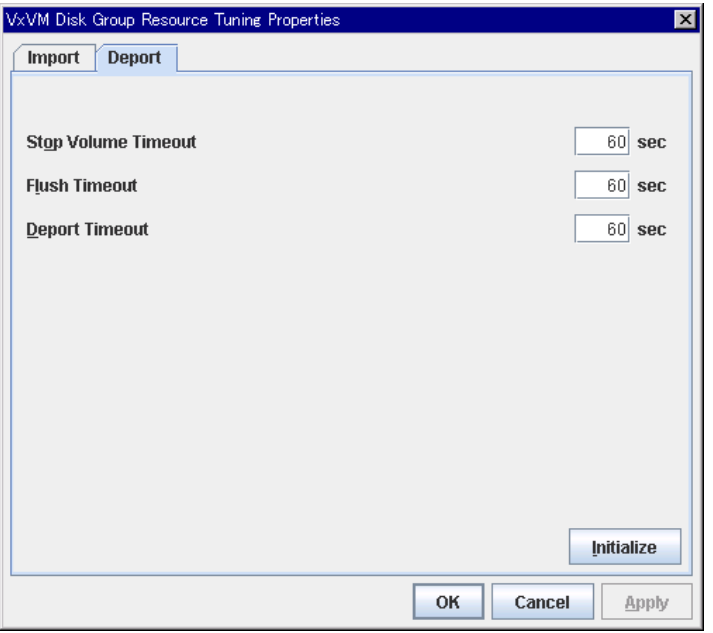

### **Stop Volume Timeout** 1 to 9999

Set a timeout for the volume inactivation command, vxvol stopall.

**Flush Timeout** 1 to 9999

Set a timeout for the flush command, vxdg flush.

**Deport Timeout** 1 to 9999

Set a timeout for the deport command, vxdg deport.

### **Displaying and changing the details of VxVM volume resources**

- **1.** From the tree view displayed on the left pane of the window, click the icon of the group to which the VxVM volume resource whose detailed information and settings you want to display and/or change belongs.
- **2.** The group resource list is displayed in the table view in the right pane of the window. Right-click the VxVM volume source name, and then click **Properties** on the shortcut menu. In the properties dialog box, click the **Details** tab.
- **3.** Display and/or change the detailed settings on the **Details** tab as described below.

### **VxVM Volume Resource Details tab**

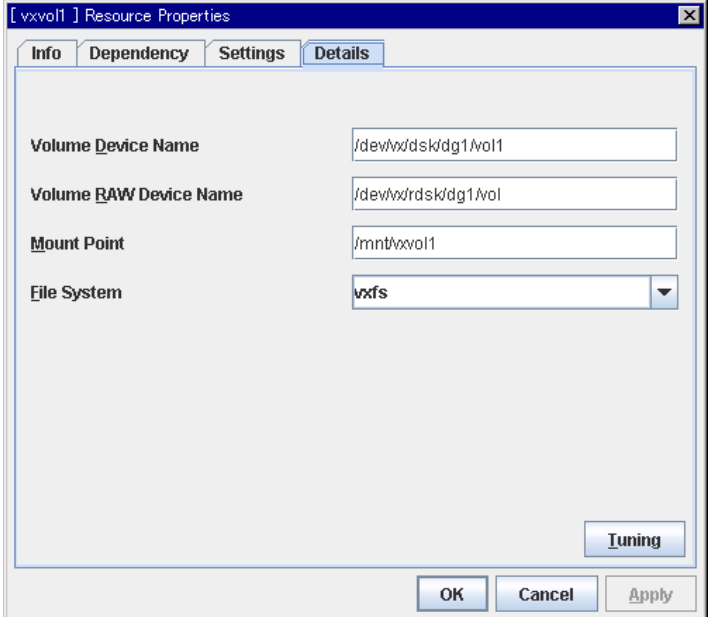

### **Volume Device Name** Up to 1023 bytes

Enter the name of a volume device used as the VxVM volume resource. The name must begin with a "/."

#### **Volume Raw Device Name** Up to 1023 bytes

Enter the name of a Raw device used as the VxVM volume resource. The name must begin with  $a$  "/"

**Mount Point** Up to 1023 bytes

Set the directory to mount the VxVM volume device. The name must begin with a "/."

**File System** Up to 15 bytes

Specify the type of the file system created on the VxVM Volume Device.

◆ vxfs

### **Tuning**

Configure the detailed settings in the **VxVM Volume Resource Tuning Properties** dialog box.

### **VxVM Volume Resource Tuning Properties**

### **Mount tab**

The advanced settings for mounting are displayed.

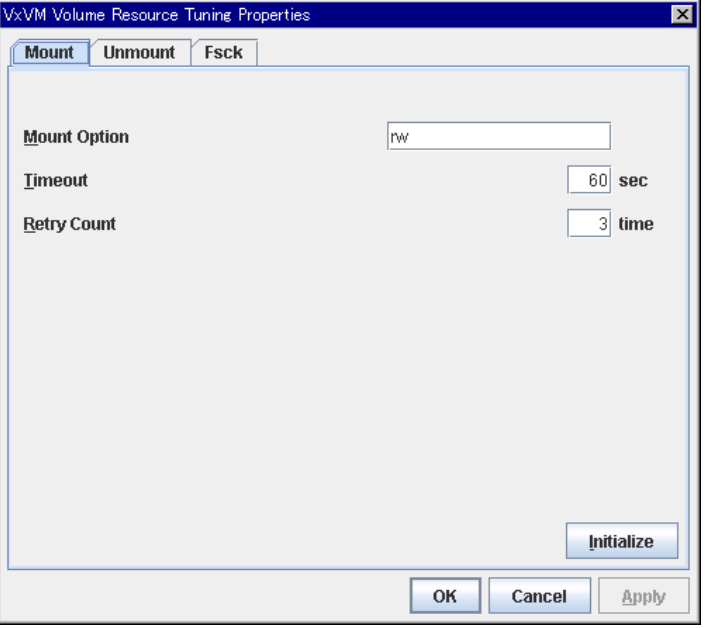

### **Mount Option** Up to 1023 bytes

A mount option sample

Sets the option that is passed to the mount command when mounting the VxVM volume device. Use a comma "," to separate multiple options.

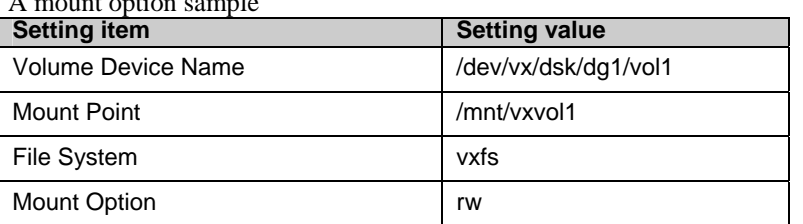

The mount command which will be executed by the setting above:

mount -t vxfs -o rw /dev/vx/dsk/dg1/vol1 /mnt/vxvol1

### **Timeout** 1 to 999

Sets the timeout to wait for the end of the mounting command which is used to mount the VxVM volume device. This may take some time if the file system capacity is large. Be careful of the setting value.

#### **Retry Count** 0 to 999

Sets the retry count used when failed to mount the VxVM volume device. Mounting is not retried if 0 is set.

#### **Initialize**

Clicking the **Initialize** button resets the values of all items to the default values.

### **Unmount tab**

The advanced settings for unmounting are displayed.

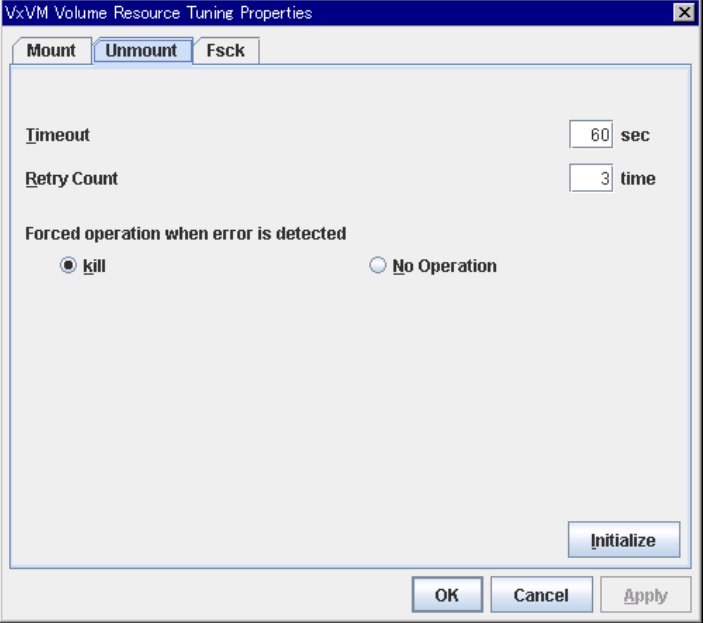

#### **Timeout** 1 to 999

Sets the timeout to wait for the umount command used to unmount the VxVM volume device.

**Retry Count** 0 to 999

Specify the unmount retry count used when unmounting the VxVM volume device failed. Unmounting is not retried if 0 is set.

#### **Forced operation when error is detected**

When retrying unmounting after unmount failed, the operation to be performed is chosen from the following:

 $\bullet$  kill:

Attempt to forcefully terminate the processes that are accessing the mount point. The process cannot necessarily be forcefully terminated.

none:

Does not attempt to forcefully terminate the processes that are accessing the mount point.

#### **Initialize**

Clicking the **Initialize** button resets the values of all items to the default values.

### **Fsck tab**

The advanced settings for fsck are displayed. fsck is performed when mounting the VxVM volume device failed.

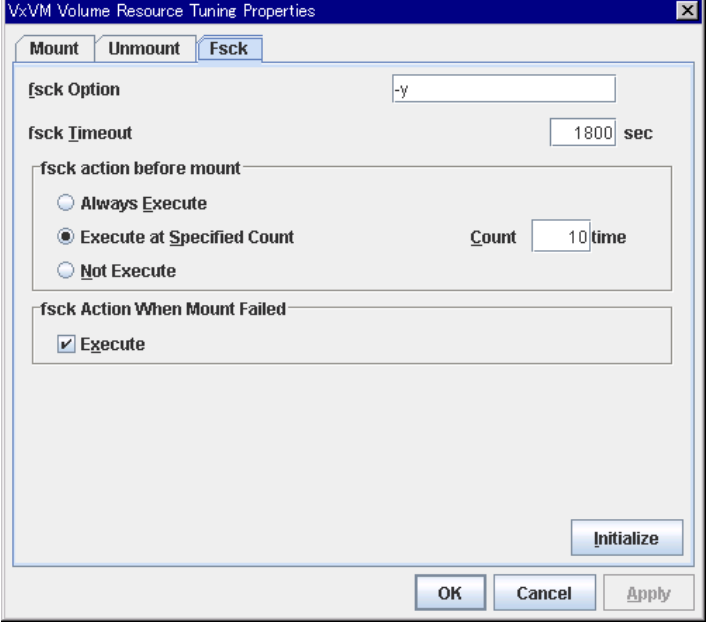

### **fsck Option** Up to 1023 bytes

When checking the VxVM volume device, specify the option to pass to the fsck command. To set multiple options, use a space to separate the options. Specify the option so that the fsck command will not operate interactively. If the fsck command operates interactively, resource activation becomes an error after "fsck timeout" progress.

### **fsck Timeout** 1 to 9999

Specifies the timeout to wait for the fsck command to end when checking the VxVM volume device. This may take some time if the capacity of the file system is large. Pay attention to the set value.

### **fsck action before mount**

Select an fsck action before mount of VxVM volume device from the following choices.

- ◆ Always Execute: fsck is run before mounting.
- Execute at Specified Count: fsck is run when resource is activated successfully within the count specified at Count.  $=$  Count (0 to 999)
- Not execute: fsck is not run before mount.

#### **Note:**

The specified count for fsck is not related to the check interval managed by the file system.

### **fsck Action When Mount Failed**

Select an fsck action when mounting VxVM volume device fails from the following choices:

When selected:

fsck is run.

When cleared:

fsck is not run.

### **Initialize**

Clicking the **Initialize** button resets the values of all items to the default values.

### **Displaying the property of the VxVM disk group resources with the WebManager**

- **1.** Start the WebManager.
- **2.** When you click an object for a VxVM disk group resource  $\Box$  in the tree view, the following information is displayed in the list view.

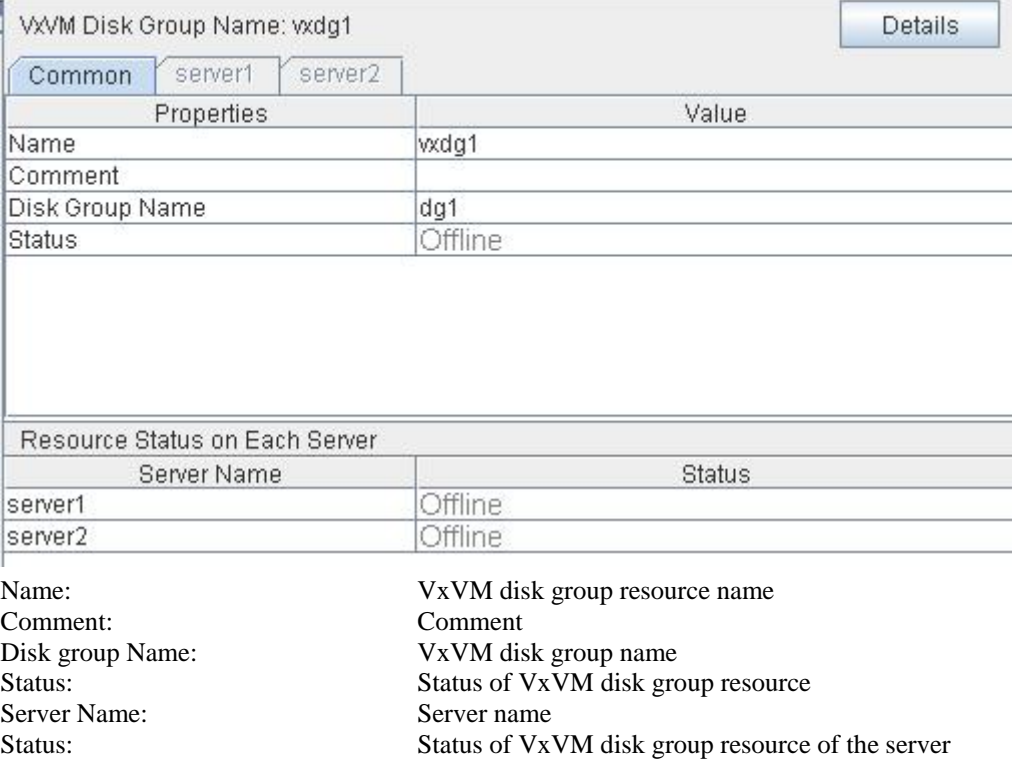

### If you click the **Details** button, the following information is displayed.

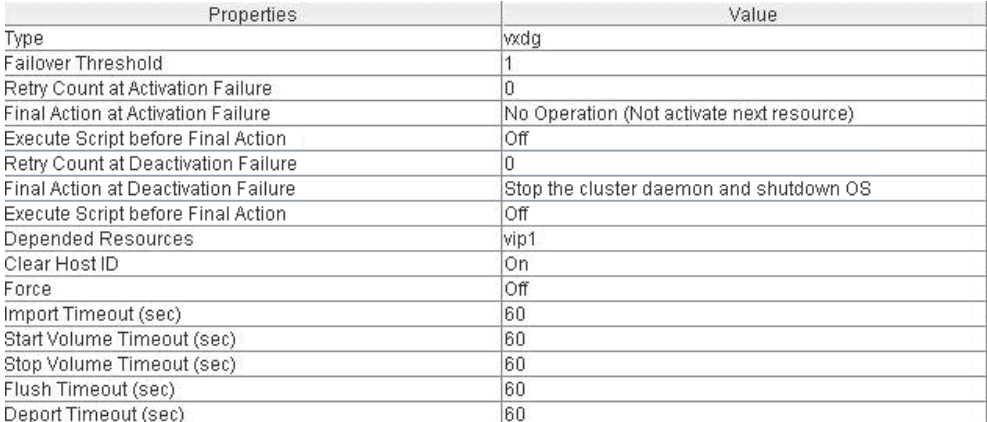

### Type: Resource type

Failover Threshold: Maximum number of times that failover is performed when an activation error is detected Retry Count at Activation Failure: Maximum number of times that activation is retried Final Action at Activation Failure: Final action at an activation error Execute Script before Final Action: Whether or not script is executed upon activation failure Retry Count at Deactivation Failure: Deactivation retry count Final Action at Deactivation Failure: Final action at a inactivation error Execute Script before Final Action: Whether or not script is executed upon deactivation failure Depended Resources: Dependent resource Clear Host ID: Whether or not to clear host ID Force: Whether or not to perform forced import Import Timeout (sec): Import timeout Start Volume Timeout (sec): Start volume timeout Stop Volume Timeout (sec): Stop volume timeout Flush Timeout (sec): Flush timeout Deport Timeout (sec): Deport timeout

## **Displaying the property of the VxVM volume resources with the WebManager**

- **1.** Start the WebManager.
- **2.** When you click an object for a VxVM volume resource  $\Box$  in the tree view, the following information is displayed in the list view.

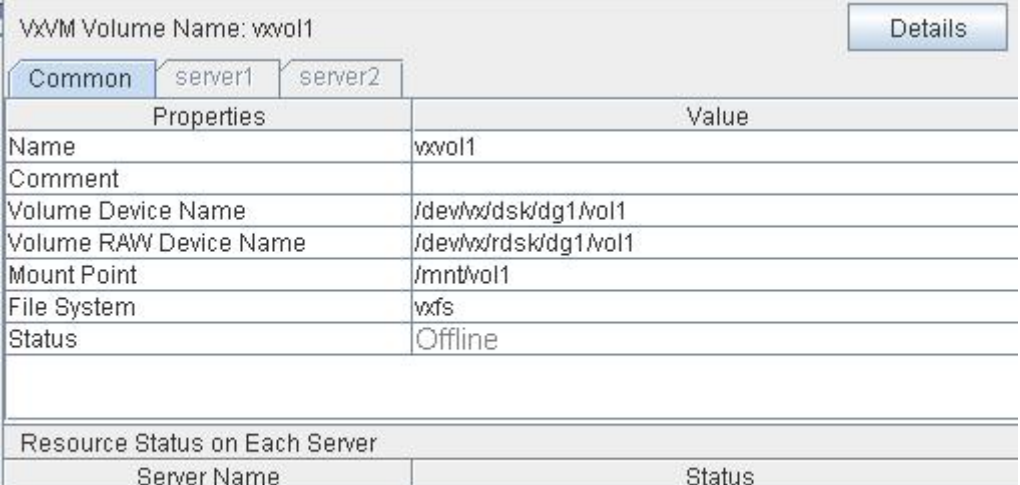

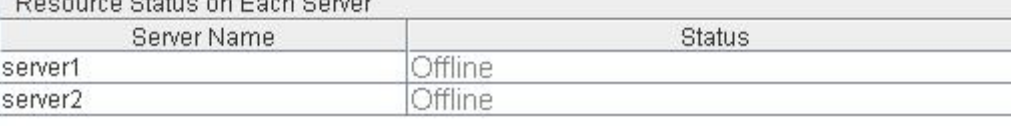

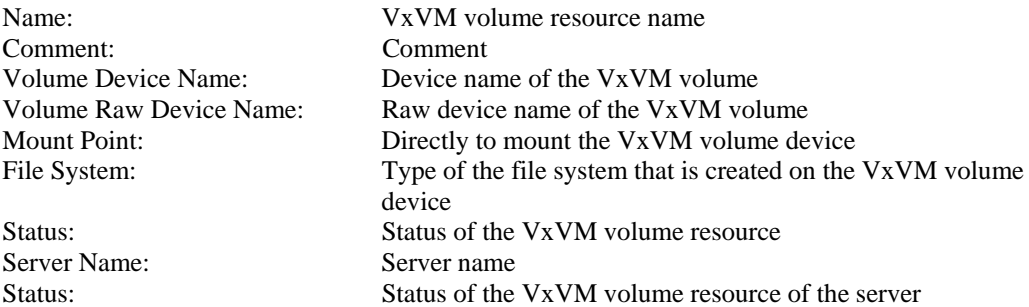

| Properties                                | Value                                     |
|-------------------------------------------|-------------------------------------------|
| Type                                      | vxvol                                     |
| Failover Threshold                        |                                           |
| Retry Count at Activation Failure         | Ũ                                         |
| <b>Final Action at Activation Failure</b> | No Operation (Not activate next resource) |
| Execute Script before Final Action        | Οff                                       |
| Retry Count at Deactivation Failure       | n                                         |
| Final Action at Deactivation Failure      | Stop the cluster daemon and shutdown OS   |
| Execute Script before Final Action        | Οff                                       |
| Depended Resources                        | vip1, vxdq1                               |
| Mount Option                              | rw                                        |
| Mount Timeout (sec)                       | 60                                        |
| Mount Retry Count                         | 3                                         |
| <b>Fsck Action When Mount Failed</b>      | Execute                                   |
| Unmount Timeout (sec)                     | 60                                        |
| Unmount Retry Count                       | 3                                         |
| Action at Unmount Failure                 | kill                                      |
| <b>Fsck Option</b>                        | $-\sqrt{}$                                |
| Fsck Timeout (sec)                        | 1800                                      |
| <b>Fsck Action Before Mount</b>           | Execute at Specified Count                |
| Fsck Interval                             | 10                                        |

If you click the **Details** button, the following information is displayed.

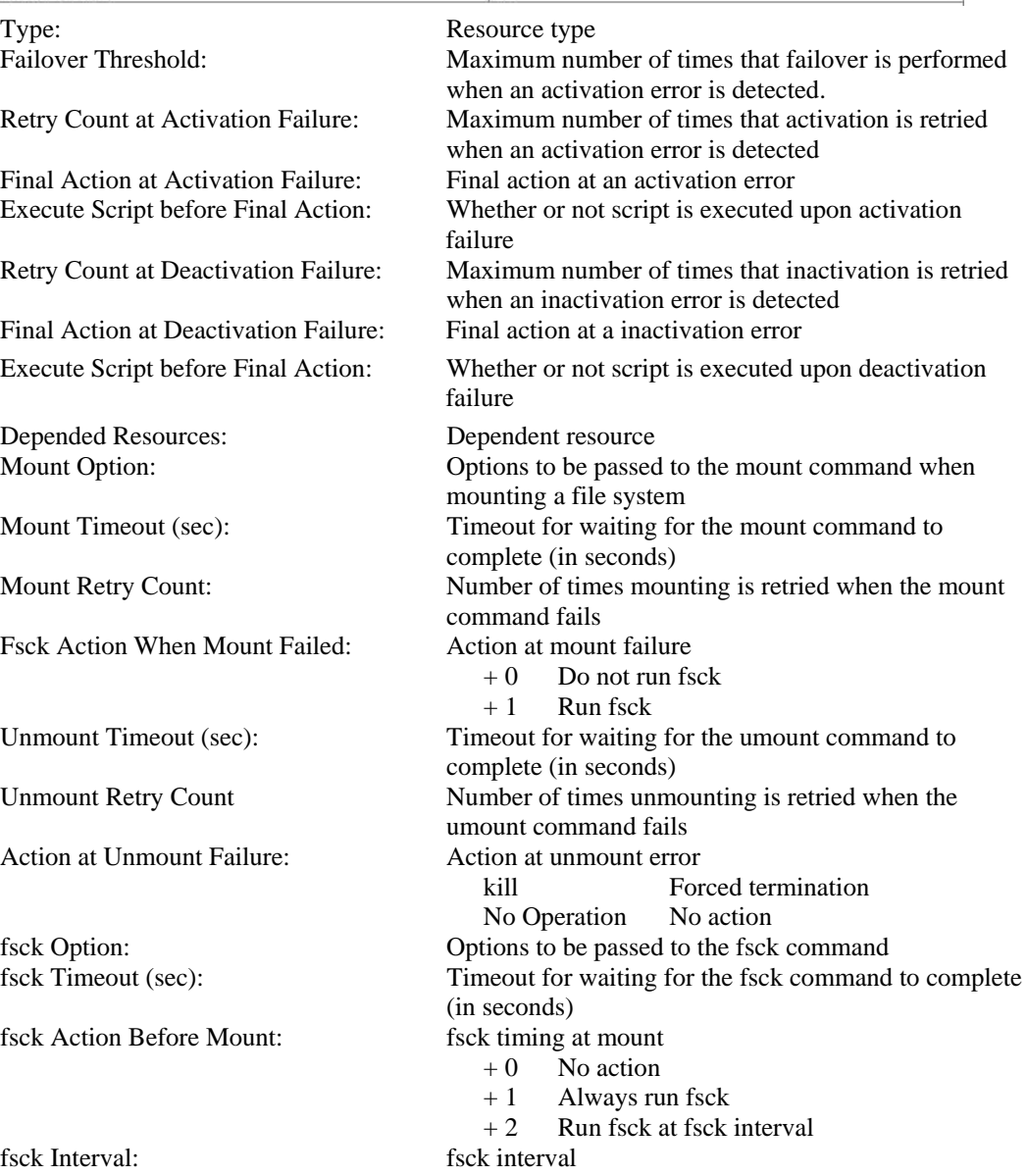

### <span id="page-622-0"></span>**Using ExpressCluster to control the VxVM disk**

**Note 1** Allocate a LUN for disk heartbeat.

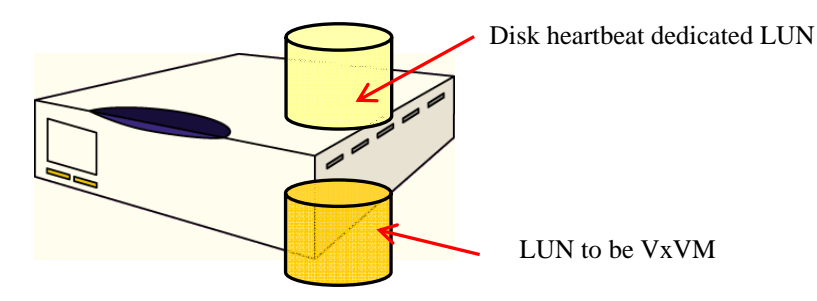

If you add disks to a disk group, add on a physical disk basis. The disk group is imported into one of the servers, not both. Therefore, the partition for disk heartbeats, which should be accessible from both servers, cannot be on the same LUN as the disk to be added in disk group.

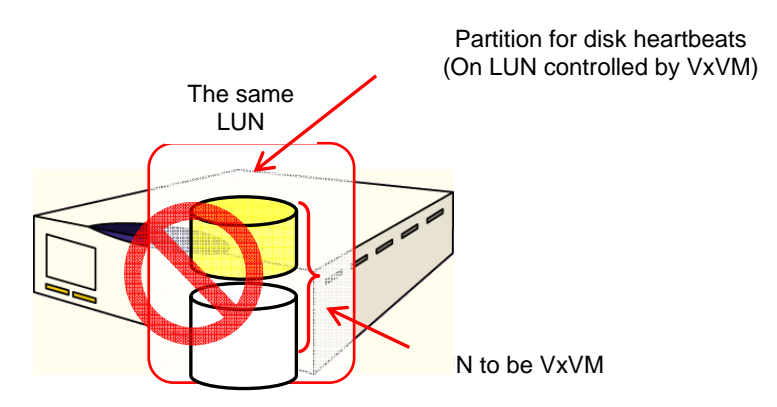

**Note 2** Check the actual raw device of the volume raw device in advance.

Import all disk groups which can be activated on one server and activate all volumes before installing ExpressCluster.

Run the command below:

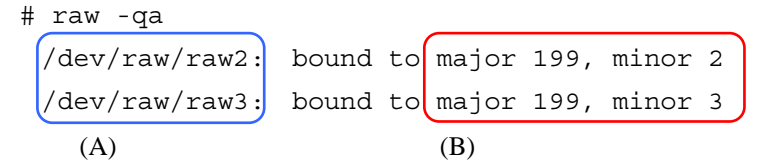

Example: Assuming the disk group name and volume name are:

Disk group name: dg1

Volume name under dg1: vol1, vol2

Run the command below:

# ls -l /dev/vx/dsk/dg1/

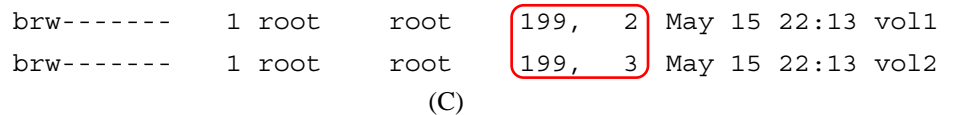

Confirm that major and minor numbers are identical between (B) and (C).

Never use these raw devices (A) for disk heartbeat resource, raw resource, or raw monitor resource in ExpressCluster.

### <span id="page-623-0"></span>**Cluster configuration using VERITAS volume manager**

This section describes configuration of cluster using VERITAS Volume Manager with some configuration examples. For the flow of the procedure regarding to the cluster configuration, refer to the *Installation and Configuration Guide*.

### **VERITAS volume manager configuration**

The following is the VERITAS Volume Manager configuration that has been tested to run on ExpressCluster:

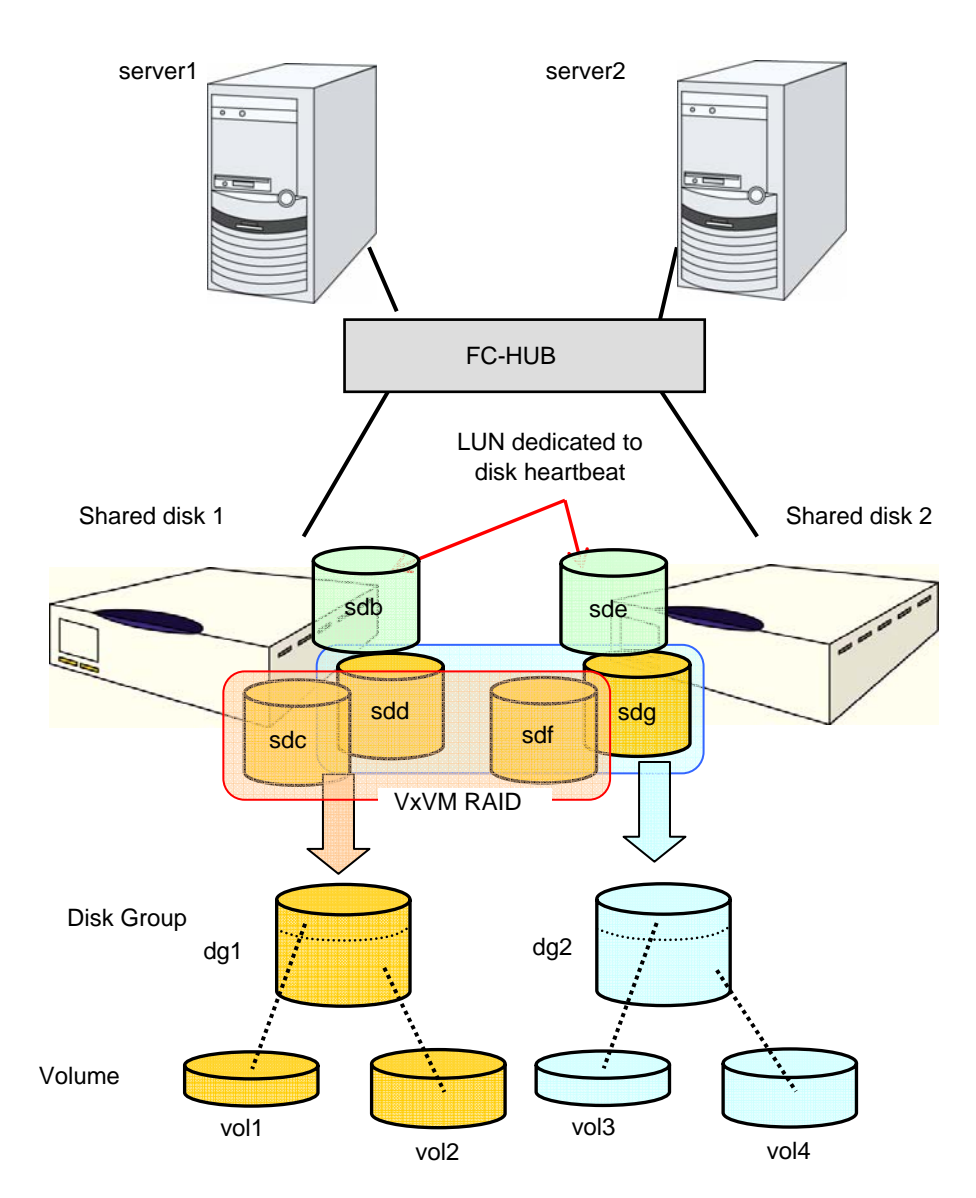

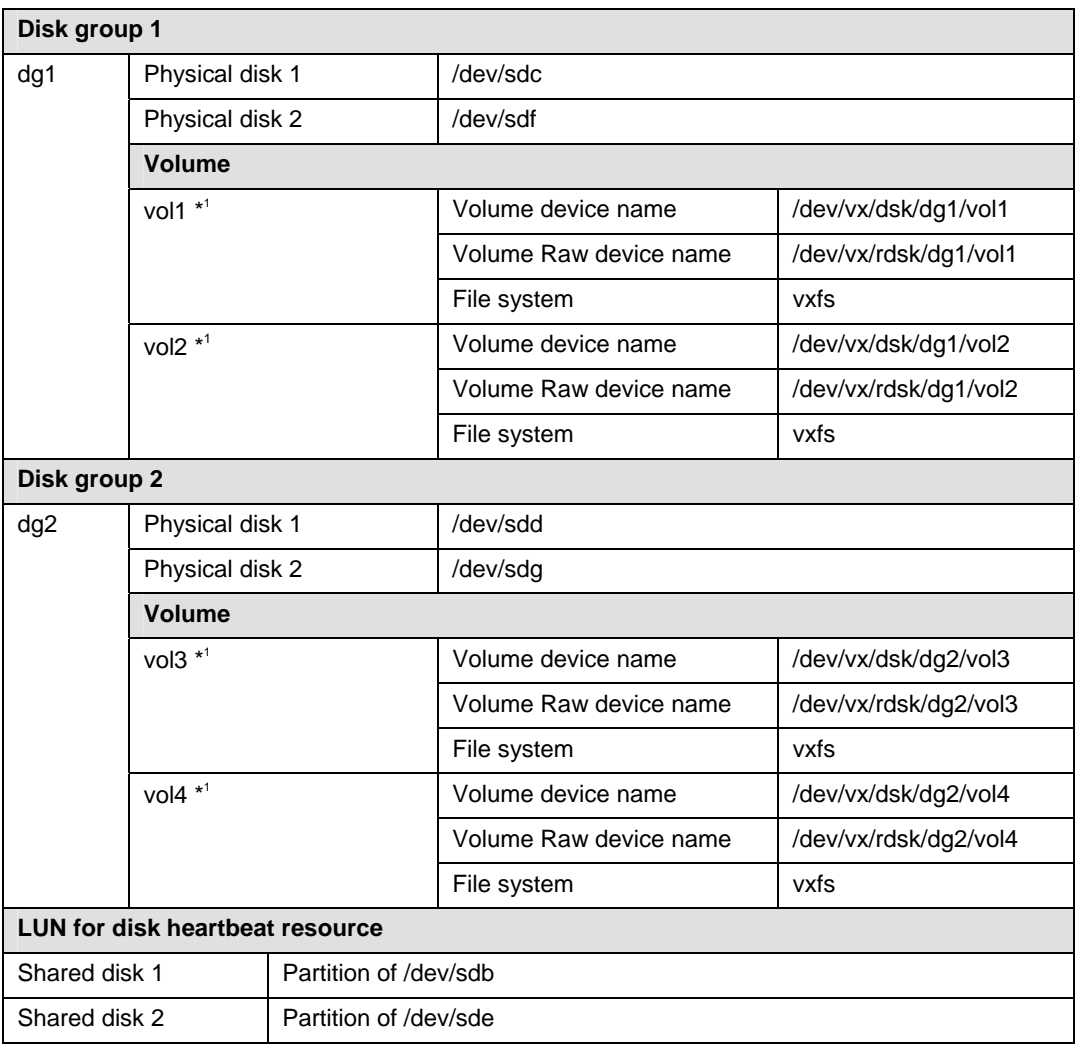

A VxVM configuration example on the previous page is:

\* 1 In the tested environment, multiple physical disks were registered in disk group and volumes were mirrored between shared disk cabinets.

# **Example of ExpressCluster environment with VxVM**

Refer to Chapter 5 "Creating the cluster configuration data using the Builder" in the *Installation and Configuration Guide* for details of resource parameters. VxVM parameters to be specified here are based on the ["VERITAS volume manager configuration](#page-623-0)" on page [624](#page-623-0).

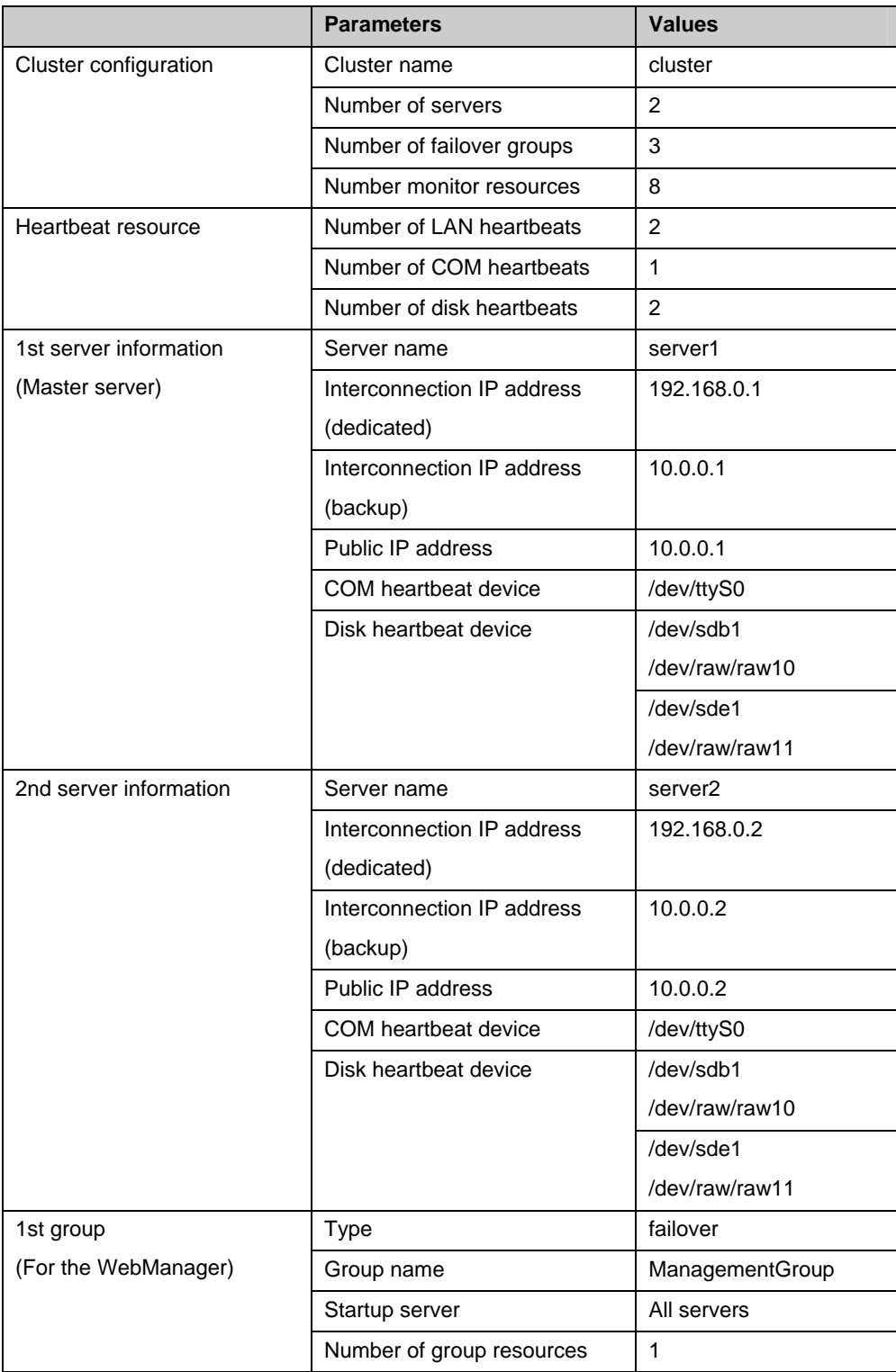

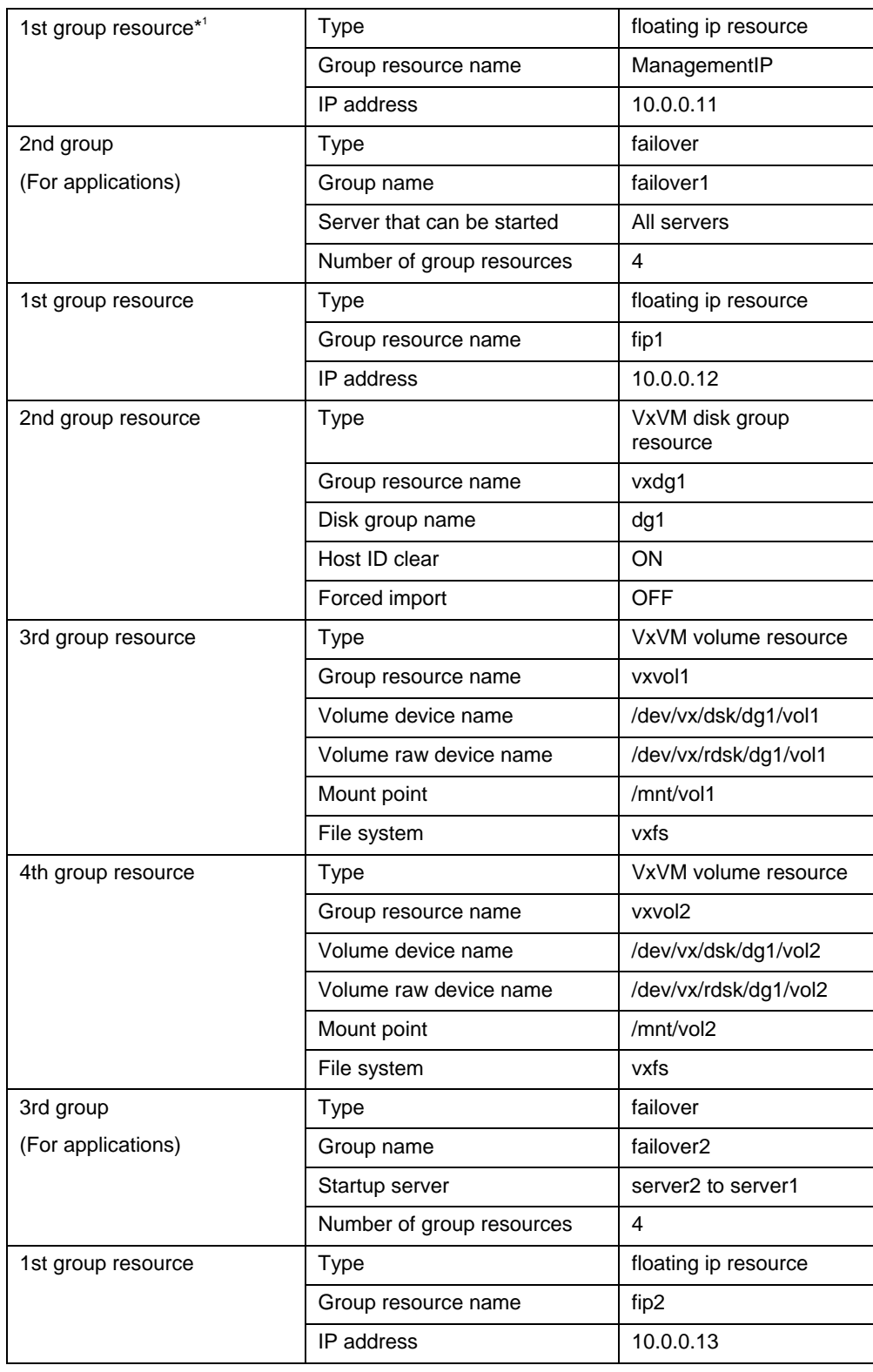

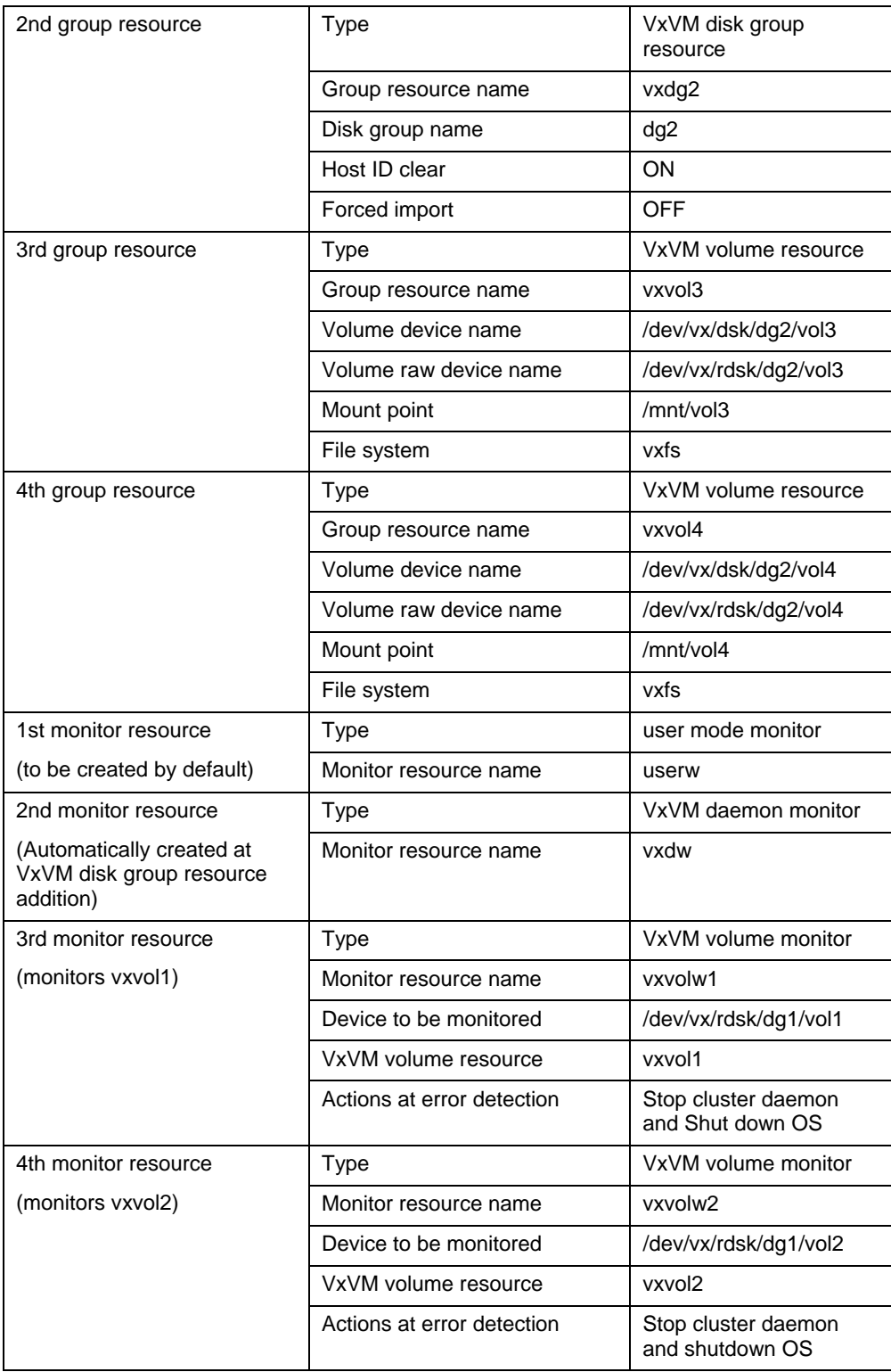

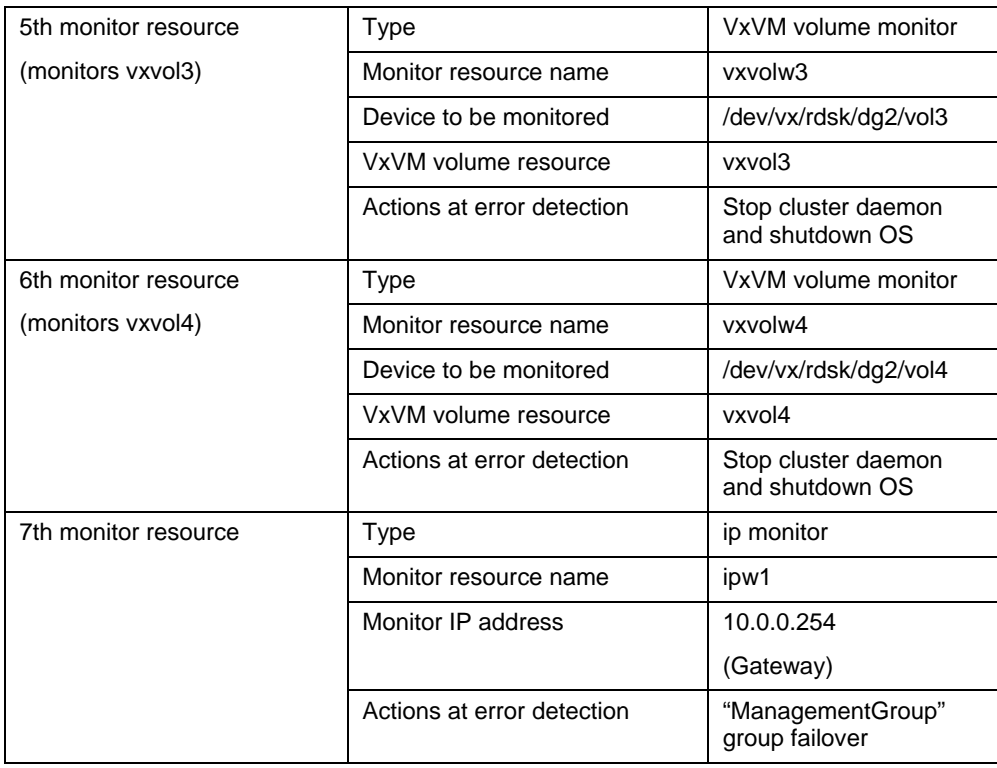

- <sup>\*1</sup>: You can use a floating IP for connecting the WebManager to enter a dedicated group. Unless the group dedicated to the WebManager does not stop, it can be accessed from Web browser without being aware of the server's real IP.
- Make correct settings for monitor object VxVM volume resource and its volume raw device in VxVM volume monitor resource.
- VxVM daemon resource monitors VxVM's vxconfigd daemon. This is automatically added when the settings for first VxVM disk group resource is configured.
- Each name of raw devices to be set for the following resources MUST be unique:
	- Raw device of disk hearbeat resouce
	- Actual raw device of volume raw device of VxVM volume resource
	- Raw device of raw resource
	- Raw device to be monitored of raw monitor resource

The configuration of this cluster is illustrated on the next page.

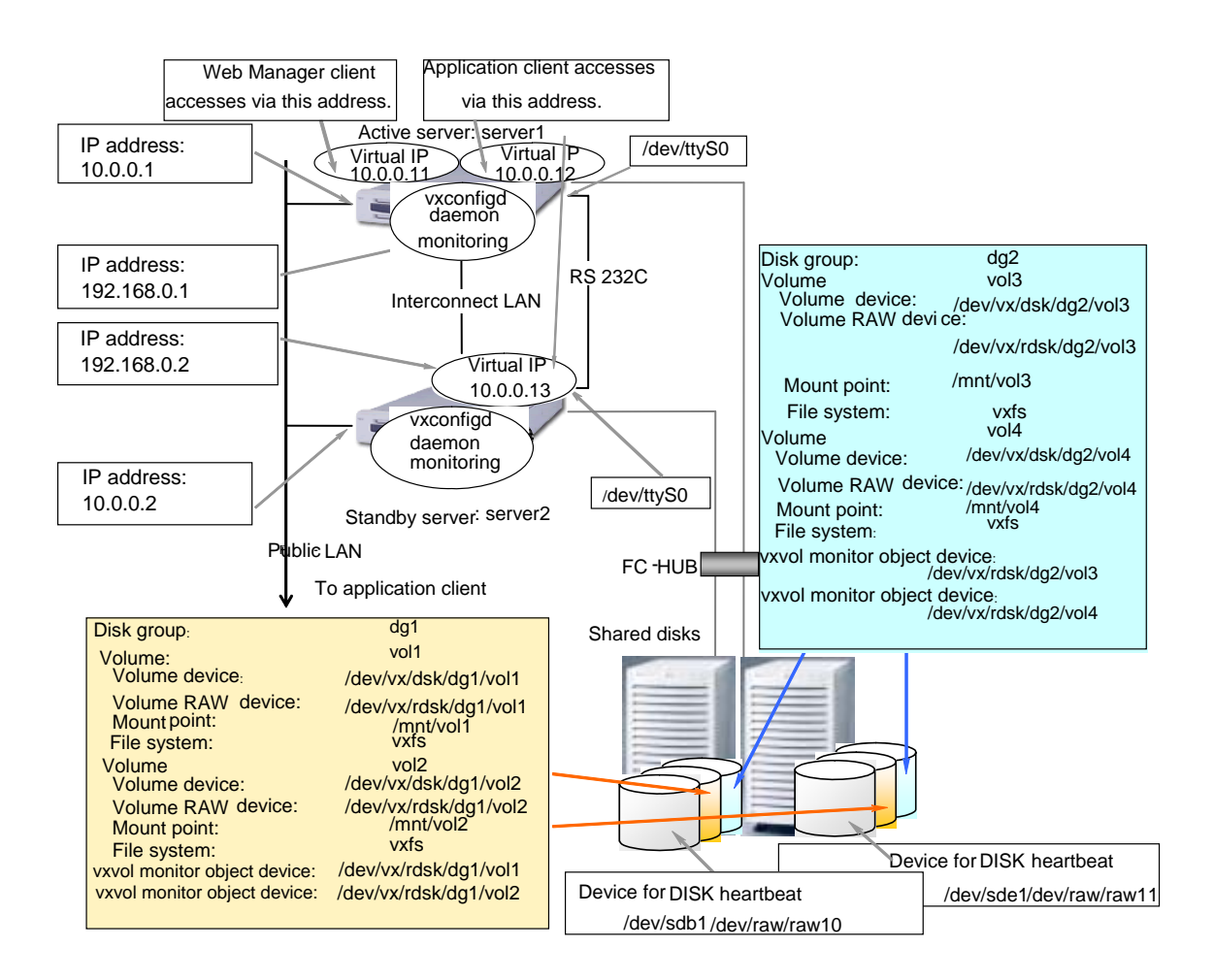

### **Overview of the procedure to create a cluster**

Create a cluster as described below:

- **1.** Setup of VERITAS Volume Manager Set up VERITAS Volume Manager on the server.
- **2.** Check up of volume raw device Confirm the actual raw device of the Volume raw device. For details, see "[Using](#page-622-0)  [ExpressCluster to control the VxVM disk"](#page-622-0) on page [623](#page-622-0).
- **3.** Setup of ExpressCluster server Set up ExpressCluster server on all servers to form a cluster.
- **4.** Registering a license Register a license on a master server that configures a cluster.
- **5.** Rebooting servers Reboot servers that construct a cluster.
- **6.** Connecting to the ExpressCluster WebManager Connect to the ExpressCluster WebManager using a web browser.
- **7.** Making cluster configuration data Create cluster configuration data and upload it to a server using the online version Builder.
- **8.** Rebooting the WebManager and starting the cluster

### **Procedure to create cluster configuration data**

### **Related Information:**

For the details about how to create cluster configuration data, see Chapter 5, "Creating the cluster configuration data using the Builder" in the *Installation and Configuration Guide*.

Start the online version Builder and add a server, heartbeat resource, and group. Refer to Chapter 5 "Creating the cluster configuration data using the Builder" in the *Installation and Configuration Guide*, and go to "2-2. Add a group for operation."

### **Adding a group resource (Floating IP address)**

- **1.** In the Group Definitions list, click Group Resource with failover1 selected.
- **2.** In **Group Resource Definitions**, click **Add**.
- **3.** Enter the first group resource information in the **Resource Definition** dialog box. Select the group resource type "**floating ip resource**" in the **Type** box, and enter the group resource name (fip1) in the **Name** box. Click **Next**.
- **4.** Enter the IP Address **10.0.0.12** in the **IP Address** box. Click **Next**.
- **5. Recovery operation at activity failure detection** and **Recovery Operation at Deactivity Failure Detection** are displayed. Ignore them and click **Next**.
- **6.** A page for setting up a dependency is displayed. Nothing needs to be configured in this page. Click **Finish**.

### **Adding a group resource (VxVM disk group resources)**

- **1.** In **Group Resource Definitions**, click **Add**.
- **2.** Enter the second group resource information in the **Resource Definition** dialog box. Select the group resource type **(VxVM disk group resource)** in the **Type** box, and enter the group resource name **vxdg1** in the **Name** box. Click **Next**.
- **3.** Enter the disk group name (dg1) into **Disk Group Name** box, and click **Next**.
- **4. Recovery operation at activity failure detection** and **Recovery Operation at Deactivity Failure Detection** are displayed. Ignore them and click **Next**.
- **5.** Click **Finish** in the screen shown.

### **Adding a group resource (VxVM volume resources)**

- **1.** In **Group Resource Definitions**, click **Add**.
- **2.** Enter the third group resource information in the **Resource Definition** dialog box. Select the group resource type **(VxVM volume resource)** in the **Type** box, and enter the group resource name **vxvol1** in the **Name** box. Click **Next**.
- **3.** Enter the volume device name ( $\langle \text{dev/vx/dsk/dg1/vol1} \rangle$ , volume raw device name (/dev/vx/rdsk/dg1/vol1) and mount point (/mnt/vol1) into their respective boxes. Then select the type (vxfs) in the **File System** box and click **Next**.
- **4.** Recovery **operation at activity failure detection** and **Recovery Operation at Deactivity Failure Detection** are displayed. Ignore them and click **Next**.
- **5.** Click **Finish** in the screen shown.

### **Adding a group resource (VxVM volume resources)**

- **1.** In **Group Resource Definitions**, click **Add**.
- **2.** Enter the fourth group resource information in the **Resource Definition** dialog box. Select the group resource type **(VxVM volume resource)** in the **Type** box, and enter the group resource name **vxvol2** in the **Name** box. Click **Next**.
- **3.** Enter the volume device name ( $\langle$ dev/vx/dsk/dg1/vol2), volume raw device name (/dev/vx/rdsk/dg1/vol2) and mount point (/mnt/vol2) into their respective boxes. Then select the type (vxfs) in the **File System** box and click **Next**.
- **4. Recovery operation at activity failure detection** and **Recovery Operation at Deactivity Failure Detection** are displayed. Ignore them and click **Next**.
- **5.** Click **Finish** in the screen shown.

**Group Resource Definitions** of failover1 is as follows:

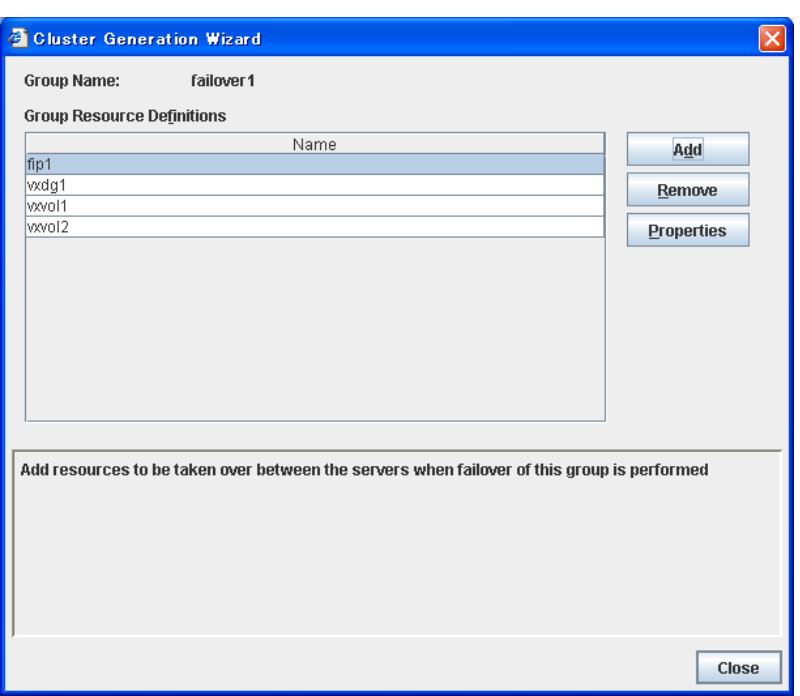

### **Add the third group (for operation)**

Configure a second group that works as a unit of failover at the time an error occurs.

- **1.** In the **Group Definitions** list, click **Add**.
- **2.** In the **Group Definition** dialog box, enter the group name (failover2) in the **Name** box, and click **Next**.
- **3.** Clear the **Failover is possible at all servers** check box.
- **4.** Select **server2** on **Available Servers** and click **Add**. **server2** is added to **Servers that can run the Group**. Likewise, add **server1**.

For a third group, add group resources in the same way as a second group.

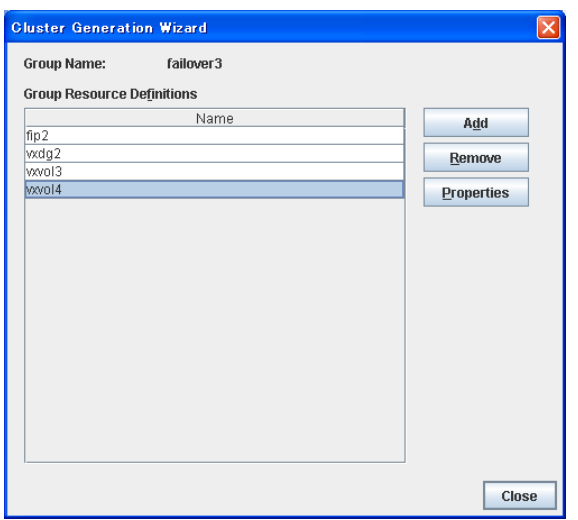

### **Adding a monitor resource (VxVM volume monitor resource)**

- **1.** In the **Group Definitions** list, click **Next**.
- **2.** In the **Monitor Resource Definitions** list, click **Add**.
- **3.** Enter the third group monitor resource information in the **Monitor Resource Definition** dialog box. The first monitor resource (user-mode monitor) has been created when the cluster name was defined by default. The second monitor resource (VxVM daemon monitor) has been automatically created when VxVM disk group resource was added. Select the monitor resource type (VxVM volume monitor) in the **Type box**, and enter the monitor resource name (vxvolw1) in the **Name** box. Then click **Next**.
- **4.** Enter the monitor target device (/dev/vx/rdsk/dg1/vol1) in the **Monitor Target** box, and click **Browse**.
- **5.** Select the icon of vxvol1 in the **Selection of VxVM Volume Resource** dialog box, and click **OK**.
- **6.** Make sure that **vxvol1** is set to **VxVM Volume Resource,** and click **Next**.
- **7.** Make the setting of the action when detecting an error in the shown screen. Click **Browse.**
- **8.** Select the icon of **cluster** in the **Selection of Recovery Target** and click **OK**.
- **9.** Confirm that **cluster** is configured as the recovery target, and set **Stop the cluster daemon and shut down OS** as the final action. Click **Finish**.
- **10.** Set the following monitor resources in the same procedure with step 2 to step 9 described above.

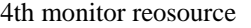

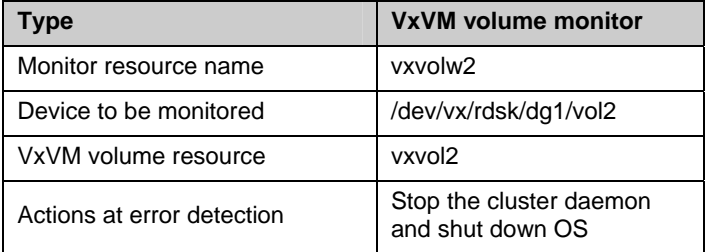

5th monitor resource

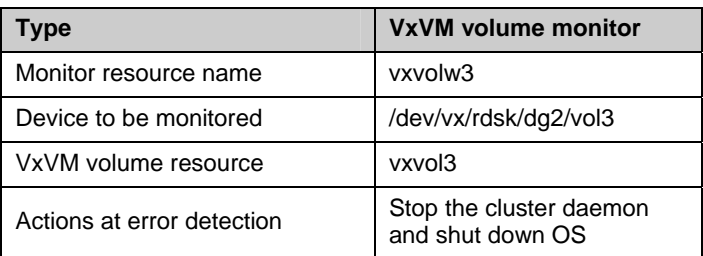

#### 6th monitor resource

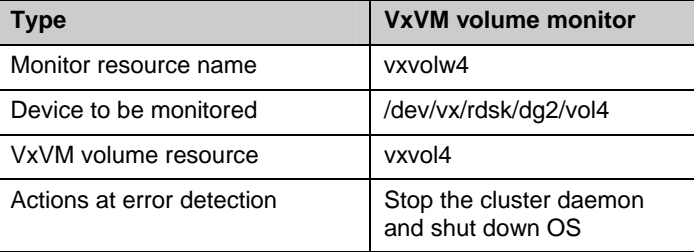

### **Adding a monitor resource (IP monitor resource)**

- **1.** In the **Monitor Resource Definitions** list, click **Add**.
- **2.** Enter the seventh monitor resource information in the **Monitor Resource Definition** dialog box. Select the monitor resource type **IP Monitor** in the **Type** box, and enter the monitor resource name **ipw1** in the **Name** box. Click **Next**.
- **3.** Click **Add**. Enter the IP address to be monitored **10.0.0.254** in the **IP Address** box, and click **OK**.

#### **Note:**

Specify the IP address of the device that is supposed to operate always (such as gateway) on the public LAN.

- **4.** The IP address you have entered is set in the **IP Addresses**. Click **Next**.
- **5.** Configure the monitor settings. Click **Next**.
- **6.** Set the action to be taken at the time when an error is detected. Click **Browse**.
- **7.** Click **ManagementGroup** in the tree view shown. Click **OK**.
- **8.** Now **ManagementGroup** is set in the **Recovery Target**. Set **1** in the **Reactivation Threshold** box. Click **Finish**.

The **Monitor Resource Definitions** should look similar to the following:

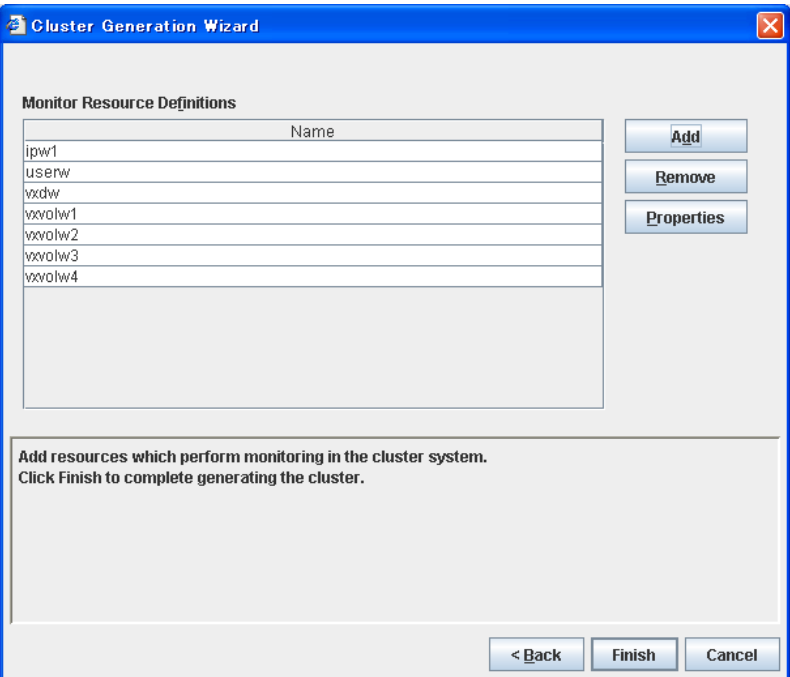

The creation of the cluster configuration information has completed. For the subsequent procedure, refer to the *Installation and Configuration Guide*.

# **Understanding NAS resource**

### **Dependencies of the NAS resource**

By default, this function depends on the following group resource type:

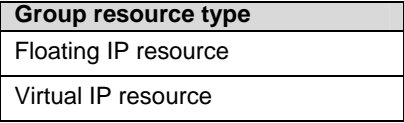

### **NAS resource**

- The NAS resource controls the resources in the NFS server.
- By storing the data that is necessary for business transactions in the NFS server, it is automatically passed on when the failover group is moving during failover.

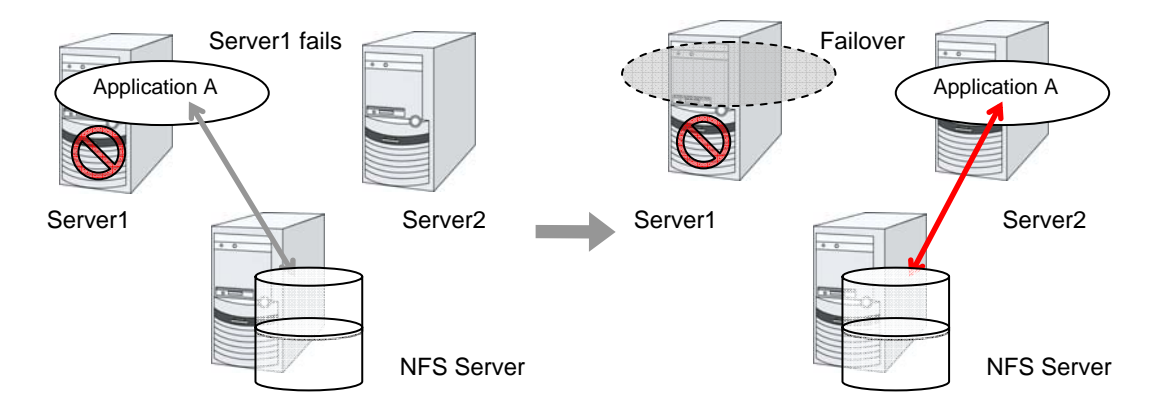

### **Notes on NAS resource**

- **Note 1** The ExpressCluster will control the access (mount and/or umount) to the file system. Thus, do not configure the settings for the OS to run the mount or umount command.
- **Note 2** On the NFS server, it is necessary to configure the settings that allow servers in the cluster for access to NFS resources.
- **Note 3** On the ExpressCluster X, configure the settings that start the portmap service.
- **Note 4** If the host name is specified as the NAS server name, make the settings for name resolving.
- **Note 5** If **Mount/Umount Exclusion** is selected on the Exclusion tab of the Cluster Properties, it may take some time to activate or deactivate the VxVM volume resource because the mount or unmount of the disk resource, VxVM resource, NAS resource, and mirror resource is performed exclusively in the same server.
- **Note 6** When specifing path including symbolic link for mount point, Force Operation cannot be done even if it is chosen as operation in Detecting Failure.

### **Displaying and changing the details of NAS resource**

- **1.** From the tree view displayed in the left pane of the window, click the icon of the group to which the NAS resource whose detailed information and settings you want to display and/or change belongs.
- **2.** The group resource list is displayed on the table view in the right pane of the window. Right-click the desired NAS resource name, and then click **Properties** on the shortcut menu. Click the **Details** tab in the properties dialog box.
- **3.** Display and/or change the detailed settings on the **Details** tab as described below.

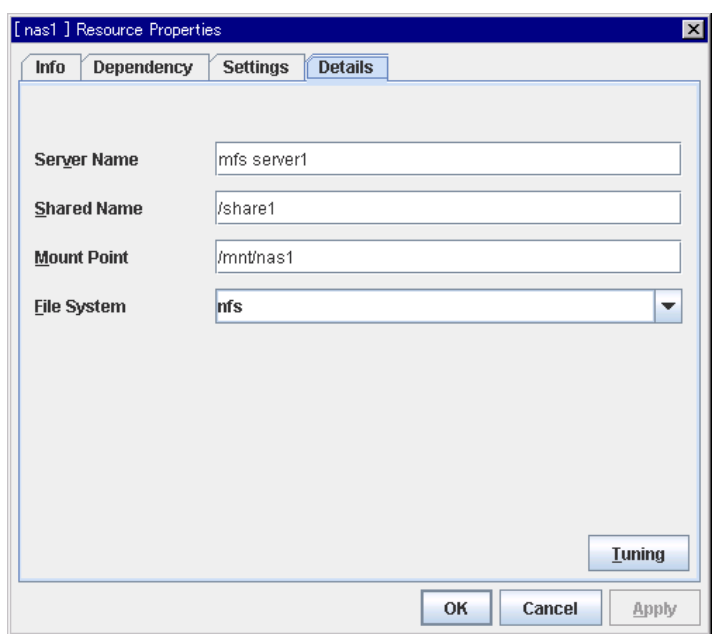

#### **NAS resource: Detail tab**

#### **Server Name** Up to 255 bytes

Enter the IP address or the server name of the NFS. If you set the host name, set the name resolution to OS. (ex. By adding entry to /etc/hosts)

**Shared Name** Up to 1023 bytes

Enter the share name on the NFS server.

**Mount Point** Up to 1023 bytes

Enter the directory where the NFS resource will be mounted. This must start with "/."

File System Up to 15 bytes

Enter the type of file system of the NFS resource. You may also directly enter the type.

 $\bullet$  nfs

### **Tuning**

Displays the **NAS Resource Tuning Properties** dialog box. Configure the NAS resource detailed settings.

#### **NAS Resource Tuning Properties**

### **Mount tab**

The advanced settings for mounting are displayed.

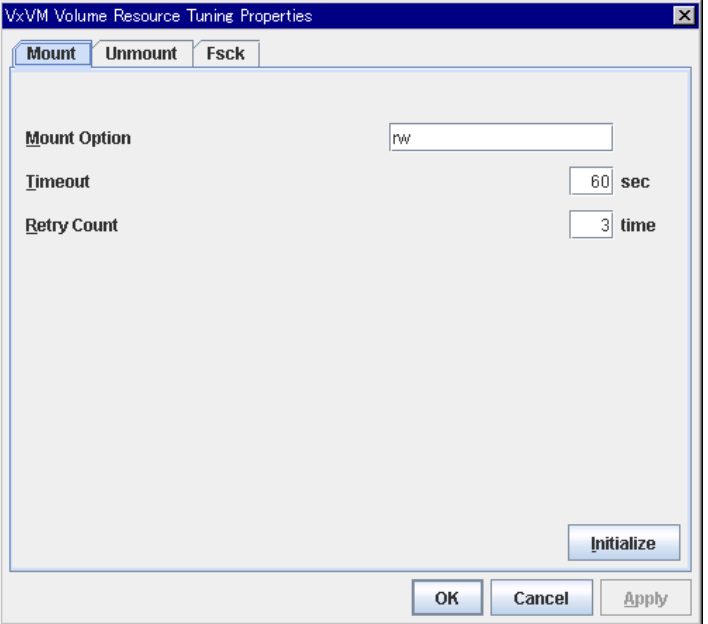

### **Mount Option** Up to 1023 bytes

Enter the option that is passed to the mount command when mounting a file system. If you are entering more than one option, use "," to separate them.

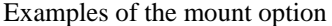

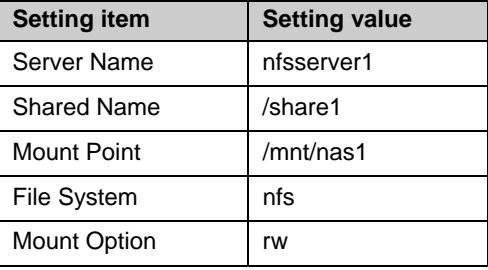

The mount command that is run when the option shown above is set:

mount –t nfs –o rw nfsserver1:/share1 /mnt/nas1

#### **Timeout** 1 to 999

Set the timeout to wait the mount command to be completed when mounting a file system.

It may take a while depending on how heavily network is loaded. Be careful when you are setting the value as the timeout may be detected while a command is running when you set a small value.

### **Retry Count** 0 to 999

Set the number of mount retries when mounting the file system fails. When zero is set, mounting is not retried.

#### **Initialize**

Clicking the **Initialize** button resets the values of all items to the default values.

### **Unmount tab**

The advanced settings for unmounting are displayed.

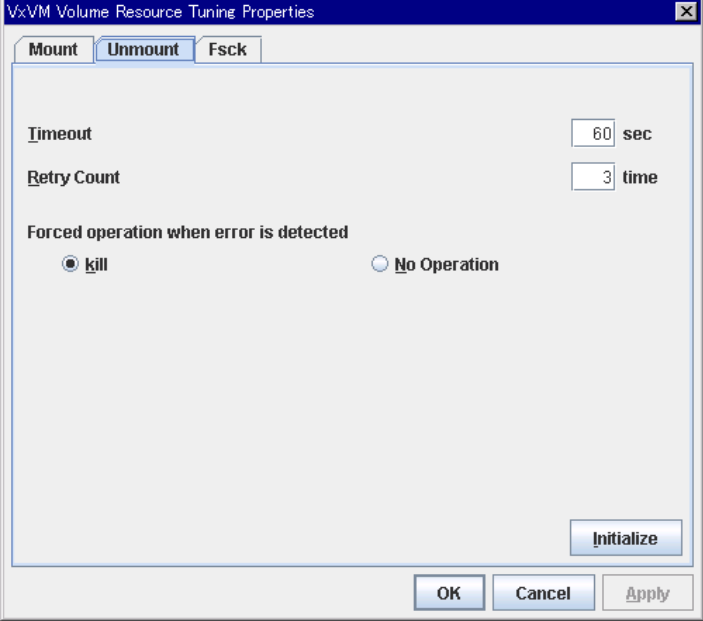

#### **Timeout** 1 to 999

Set the timeout that waits for the end of the umount command when unmounting a file system.

#### **Retry Count** 0 to 999

Set the number of unmount retries to be made when unmounting the file system fails. When zero is set, unmounting is not retried.

#### **Forced operation when error is detected**

Select an action to be taken when retrying unmount after unmount fails from the following.

- $\bullet$  kill: Attempts the forceful termination of the process that is accessing the mount point. This does not always mean that the processes can be forcibly terminated.
- none:

Does not attempt the forceful termination of the process that is accessing the mount point.

#### **Initialize**

Clicking the **Initialize** button resets the values of all items to the default values.

### **NAS tab**

The advanced settings for NAS are displayed.

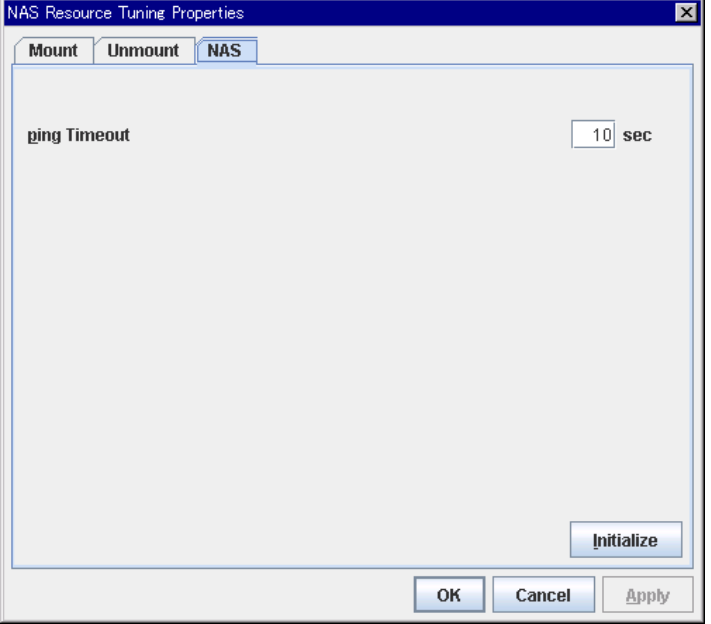

### **Ping Timeout** 0 to 999

Set timeout of the ping command is used to check the connection with the server when activating and deactivating NAS resources. If zero is specified, the ping command is not is used.

### **Initialize**

Clicking the **Initialize** button resets the values of all items to the default values.

ē.

# **Displaying the property of NAS resource with the WebManager**

- **1.** Start the WebManager.
- **2.** When you click an object for the NAS resource  $\Box$  in the tree view, the following information is displayed in the list view.

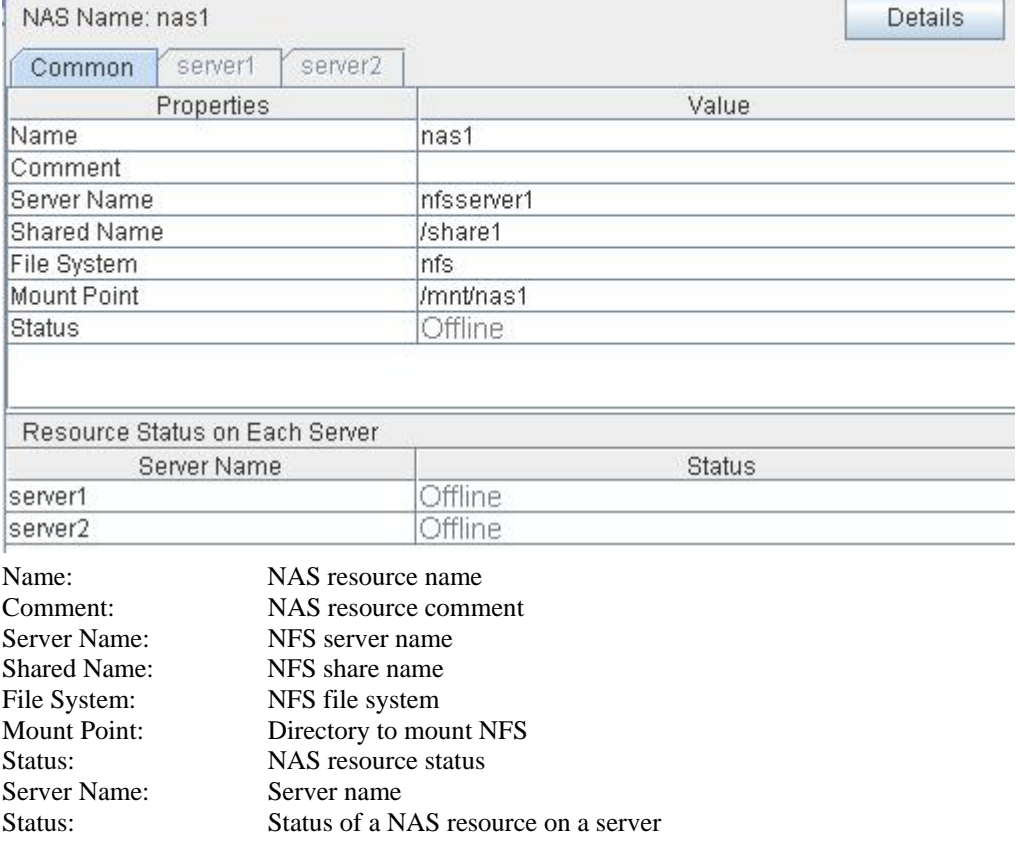

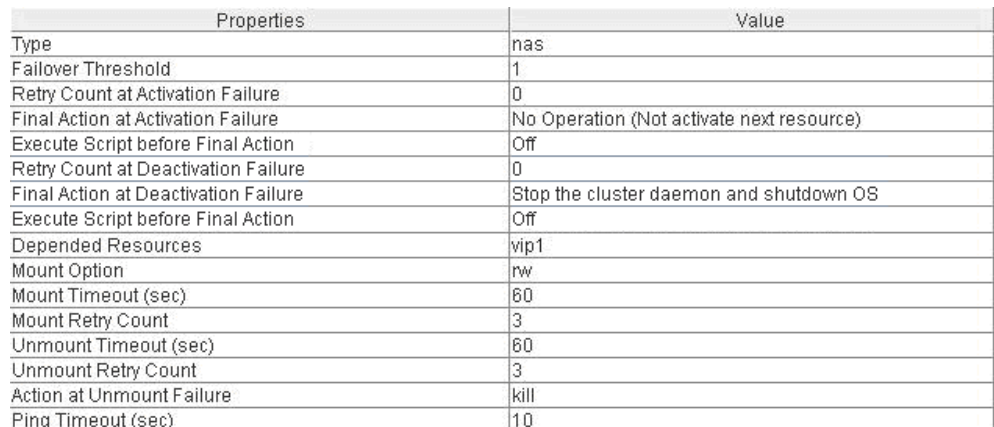

### When you select **Details**, the following information is displayed.

Type: Resource type Failover Threshold: Maximum number of times that failover is performed when an activation error is detected Retry Count at Activation Failure: Maximum number of times that activation is retried when an activation error is detected Final Action at Activation Failure: Final action at an activation error Execute Script before Final Action: Whether or not script is executed upon activation failure Retry Count at Deactivation Failure: Maximum number of times that inactivation is retried when a inactivation error is detected Final Action at Deactivation Failure: Final action at a inactivation error Execute Script before Final Action: Whether or not script is executed upon deactivation failure Depended Resources: Dependent resource Mount Option: Options to be passed to the mount command when mounting a file system Mount Timeout (sec): Timeout for waiting for the mount command to complete (in seconds) Mount Retry Count: Number of times mounting is retried when the mount command fails Unmount Timeout (sec): Timeout for waiting for the umount command to complete (in seconds) Unmount Retry Count: Number of times unmounting is retried when the umount command fails Action at Unmount Failure: Action at an unmount error

Ping Timeout (sec): Timeout of ping which checks for redundancy (in seconds)

Section II Resource details 643

**Chapter 6 Monitor resource details** 

This chapter provides detailed information on monitor resources. Monitor resource is a unit to perform monitoring.

This chapter covers:

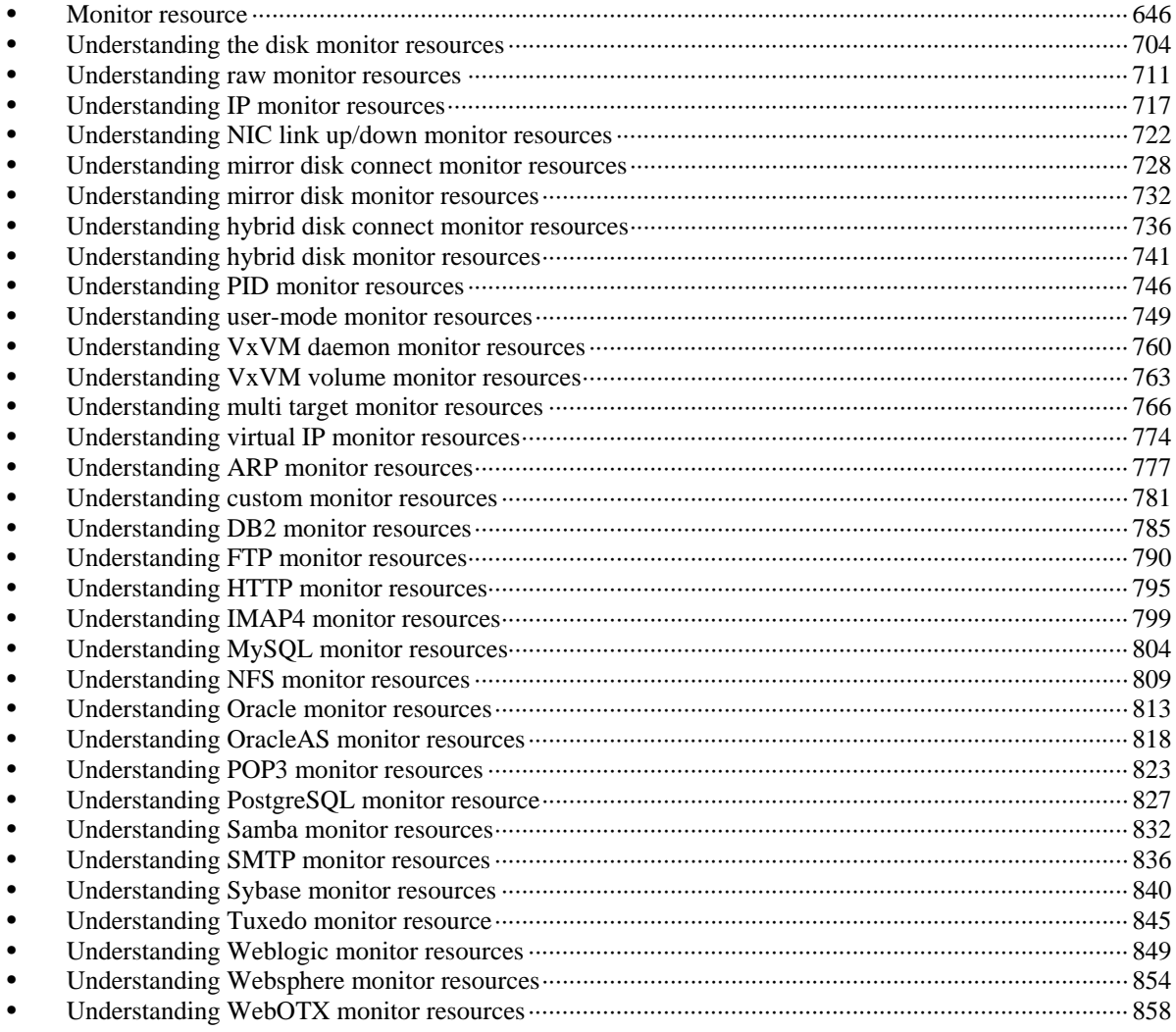

# <span id="page-645-0"></span>**Monitor resource**

A monitor resource refers to a resource that monitors a specified target to be monitored. When detecting an error in a target to be monitored, a monitor resource restarts a group resource and/or executes failover.

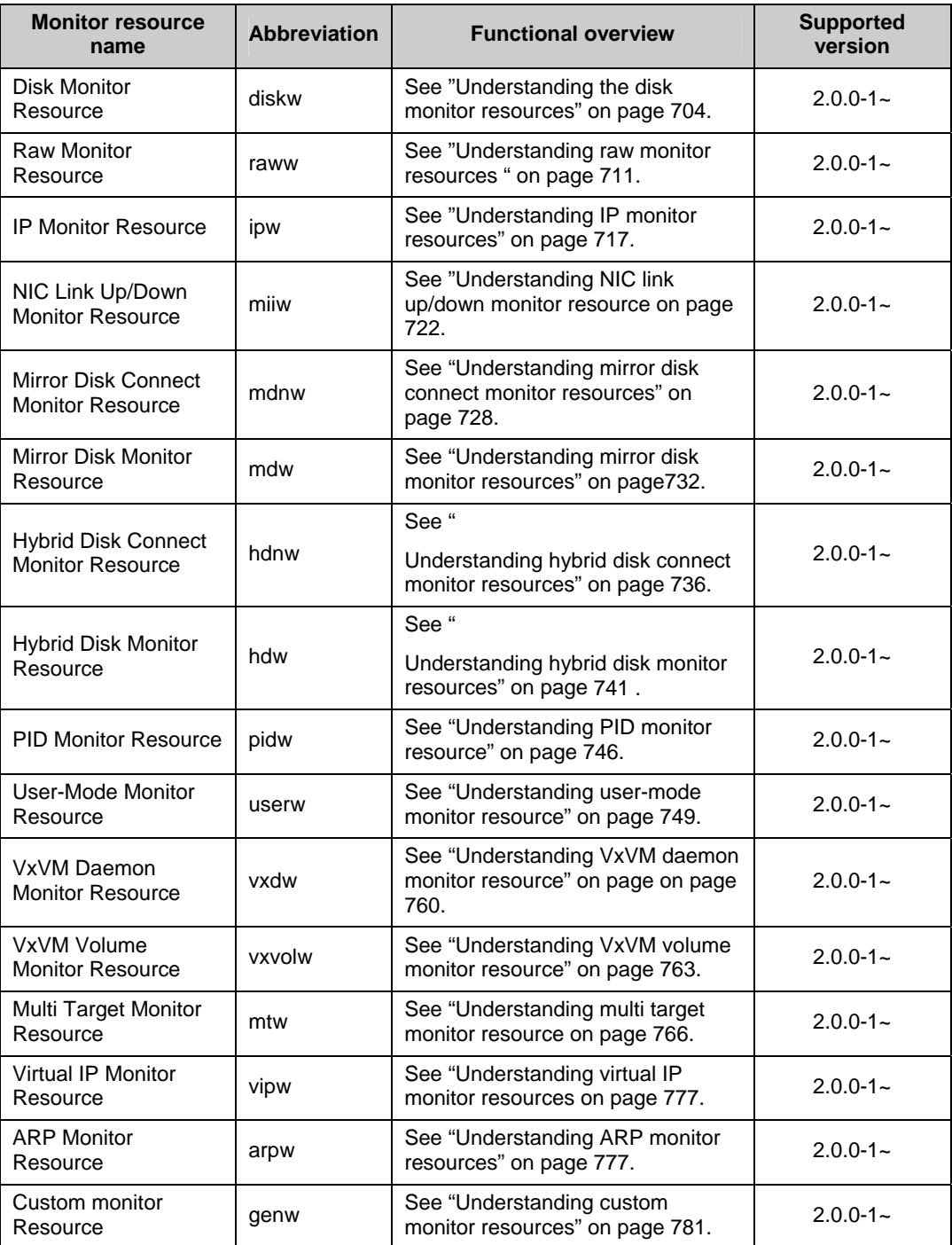

Currently supported monitor resources:

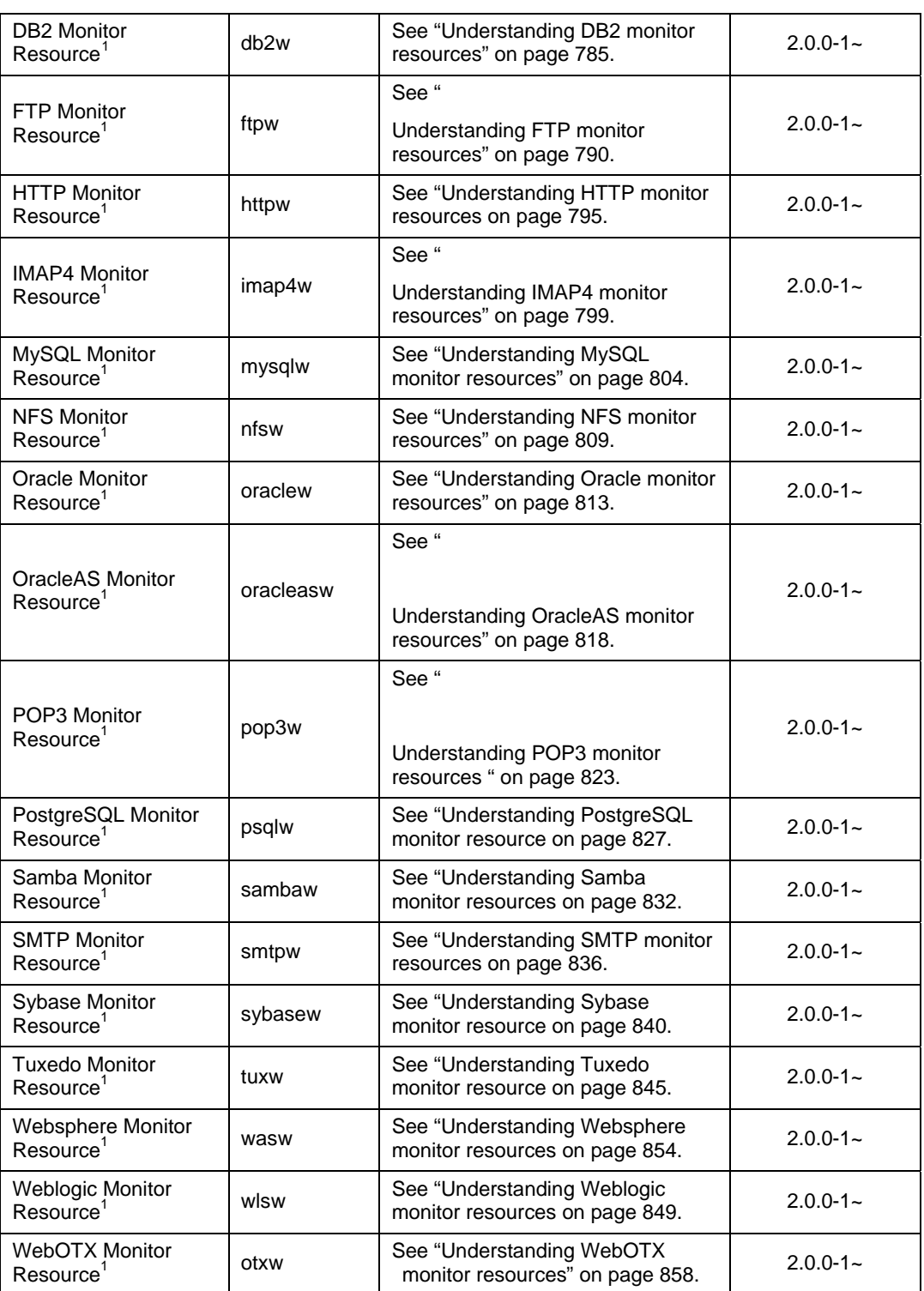

 $\overline{a}$ 

<span id="page-646-0"></span> $1$  To use this monitor resource, you need to register a license. For details on how to register a license, see the *Getting Started Guide*.

### **Monitor timing of monitor resource**

There are two types of monitoring by monitor resources; **Always** and **Active**.

The monitoring timing differs depending on monitor resources:

◆ Always:

Monitoring is performed by monitor resource all the time.

Active:

Monitoring is performed by monitor recourse while specified group resource is active. Monitor resource does not monitor while group resource is not activated.

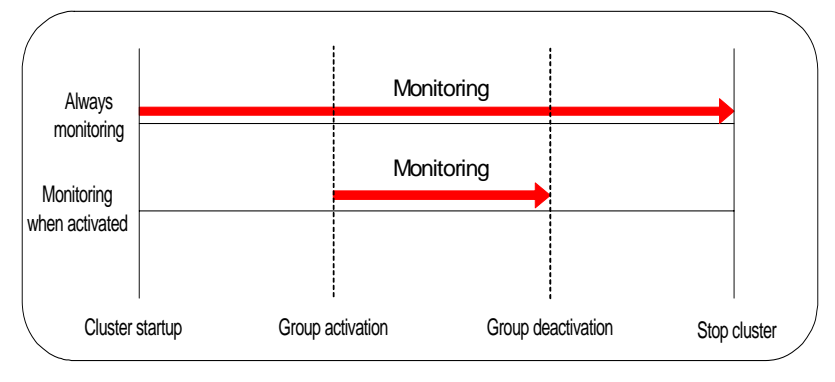

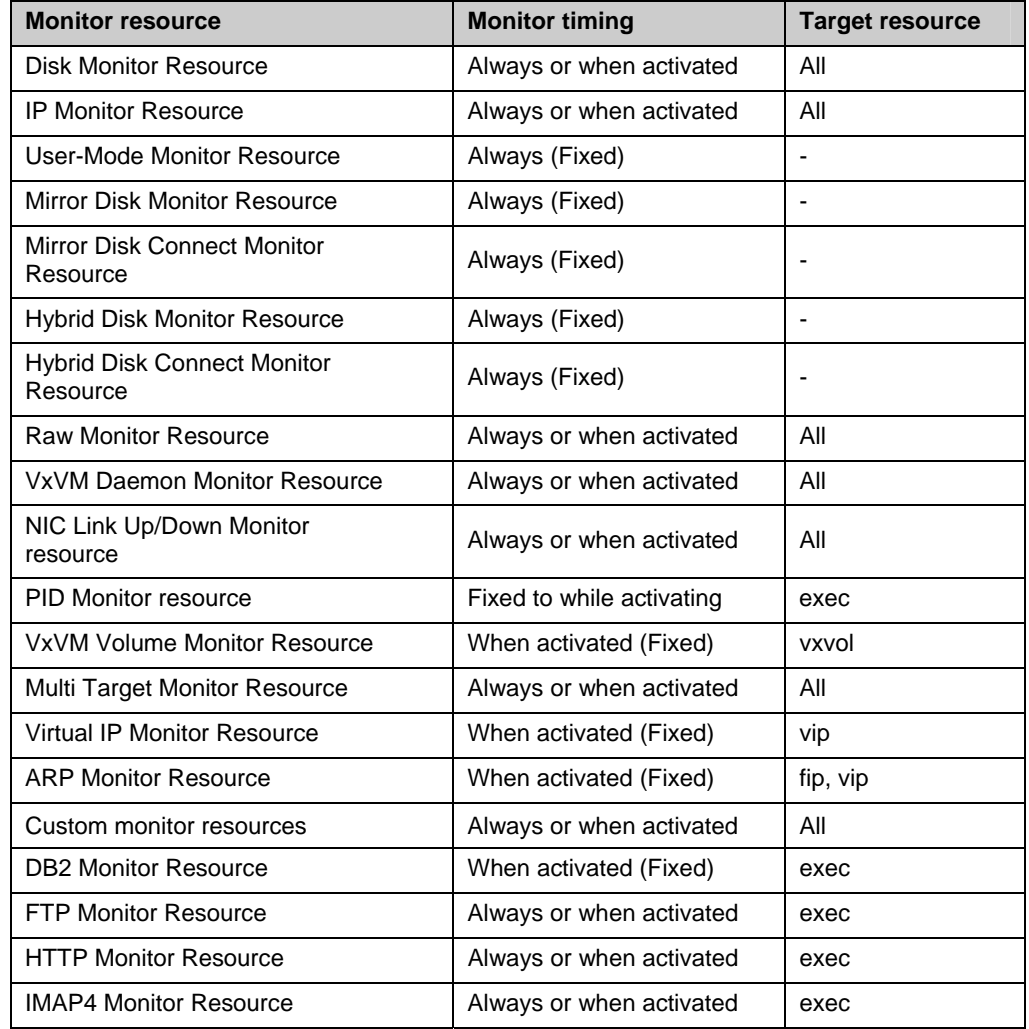
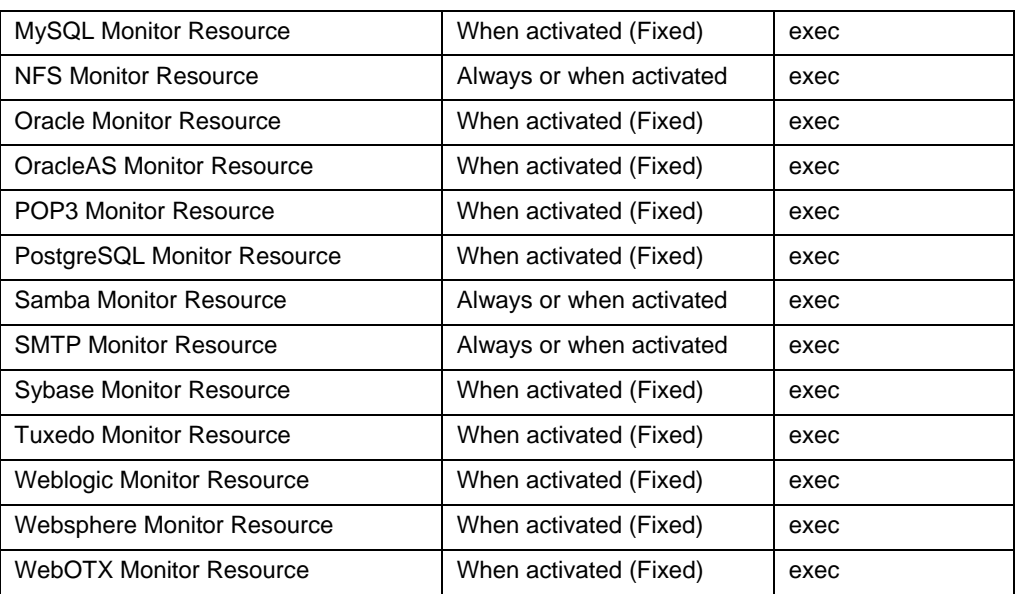

# **Suspending and resuming monitoring on monitor resources**

Monitor resource can temporarily suspend monitoring and resume it. Monitoring can be suspended and resumed by the following two methods:

- ◆ Operation on the WebManager
- ◆ Operation by the clpmonctrl command The clpmonctrl command can control only monitor resources on the server where this command is run.

Some monitor resources can suspend and resume monitoring and others cannot. For details, see the list below.

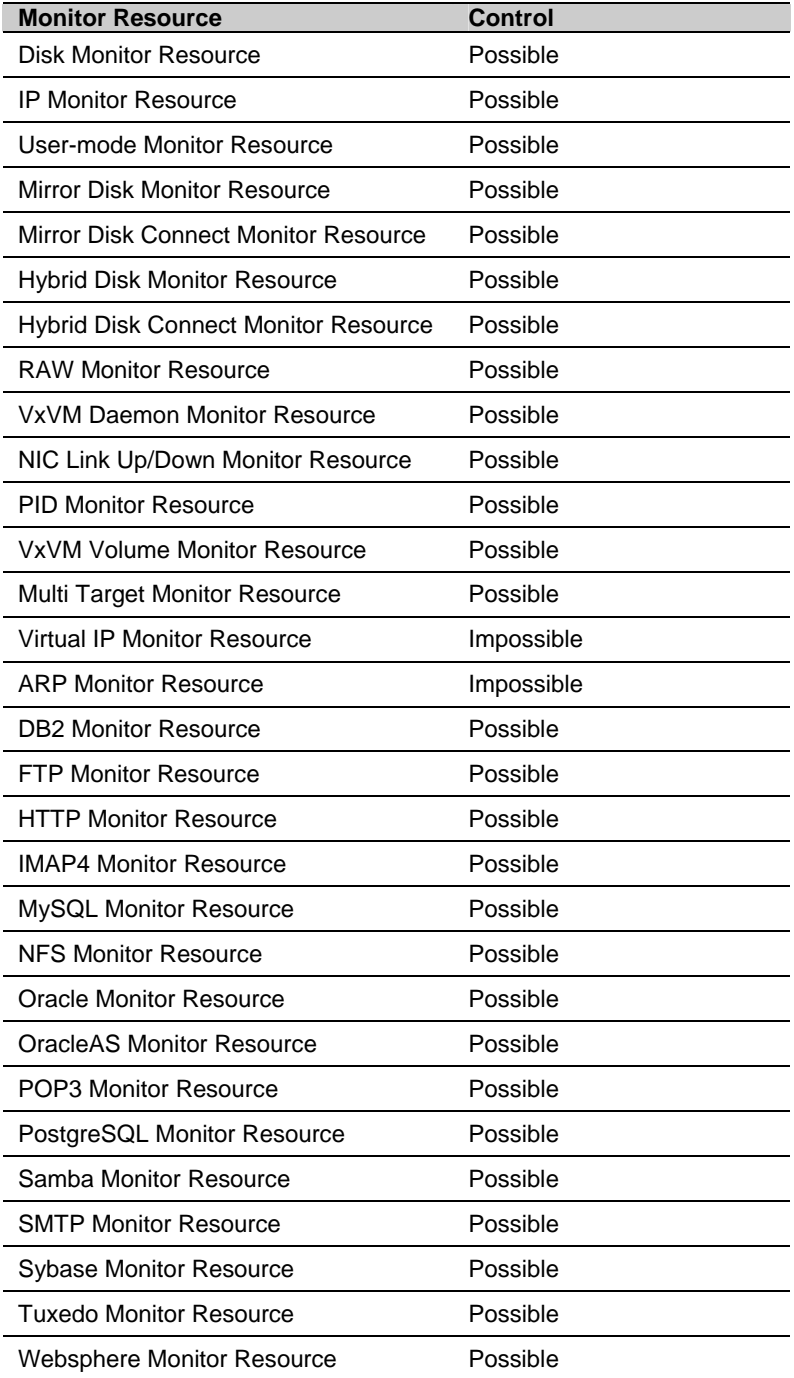

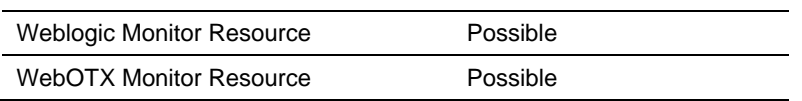

On the WebManager, shortcut menus of the monitor resources which cannot control monitoring are disabled. The clpmonctrl command only controls the resources which can control monitoring. For monitor resources which cannot control monitoring, a warning message is displayed and controls are not performed.

# **Monitoring interval for monitor resource**

All monitor resources except the user-mode monitor resource monitors their targets at every monitor interval.

The following illustrates the timeline of how a monitor resource monitors its target and finds error/no error with the configuration below:

 $\blacklozenge$  When no error is detected

Examples of behavior when the following values are set.

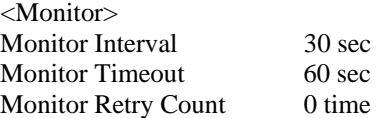

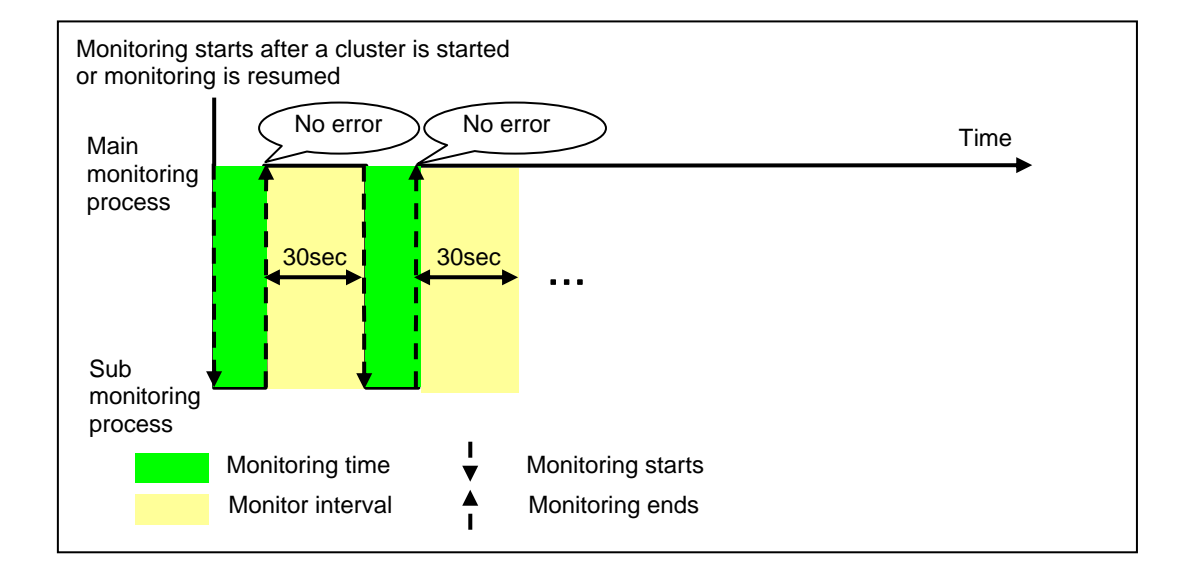

### **When an error is detected (without monitor retry setting)**

Examples of behavior when the following values are set.

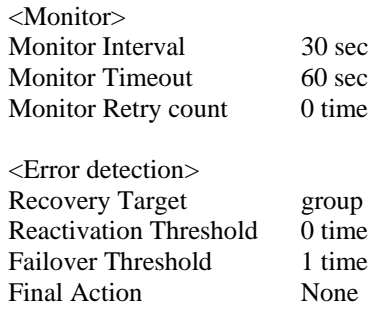

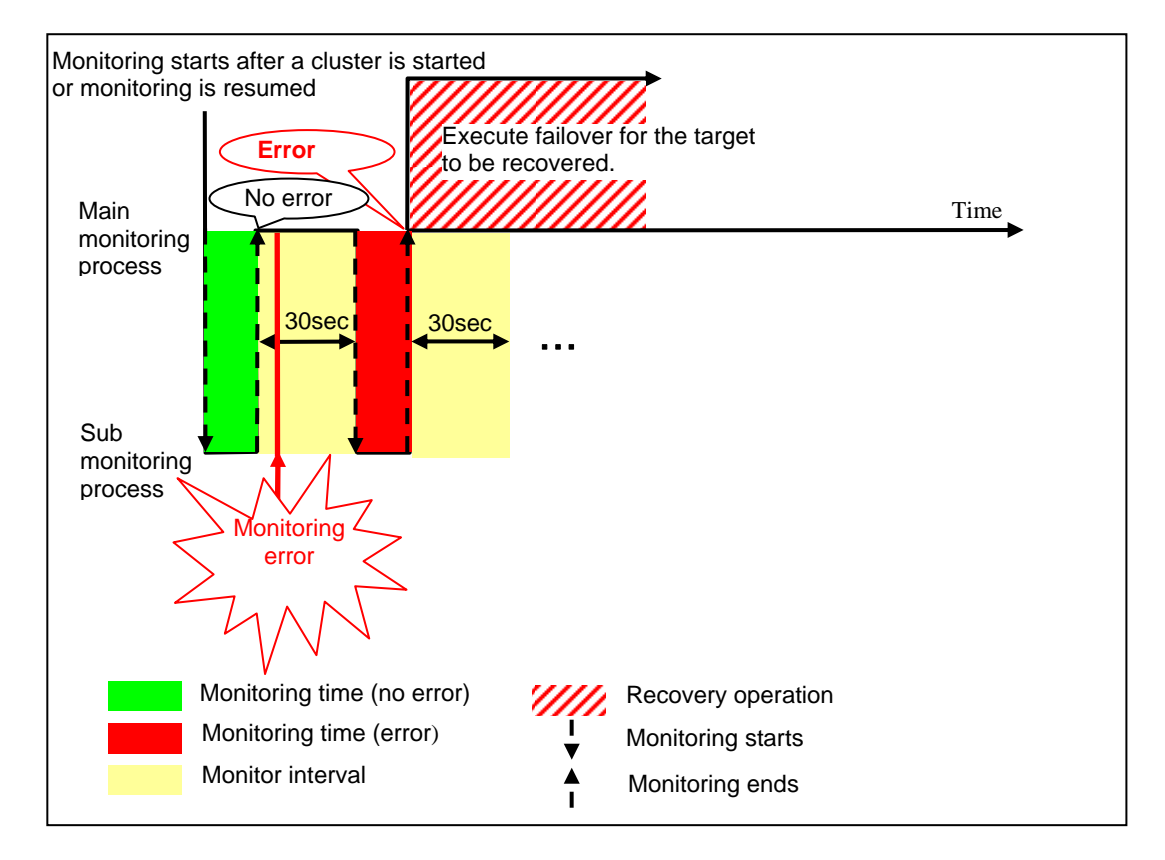

When an error occurs, it is detected at the next monitoring and the recovery operation for the recovery target starts.

#### **When an error is detected (with monitor retry settings)**

Examples of behavior when the following values are set.

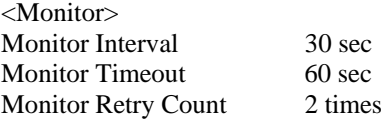

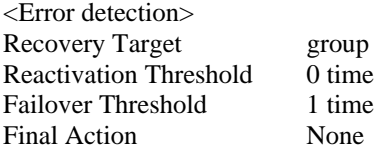

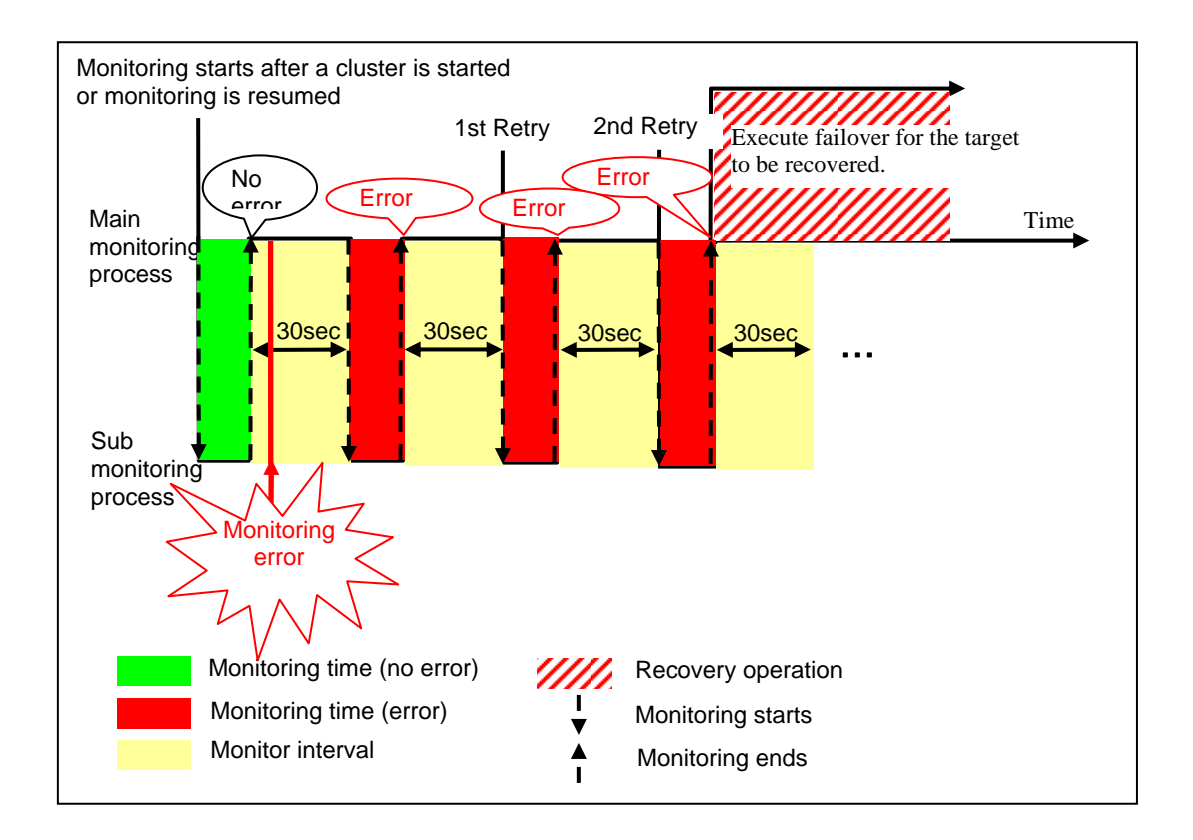

When an error occurs, it is detected at the next monitoring. If recovery cannot be achieved within the monitor retries, the failover is started for the recovery target.

### **When an error is detected (without monitor retry settings)**

Examples of behavior when the following values are set.

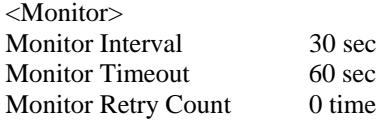

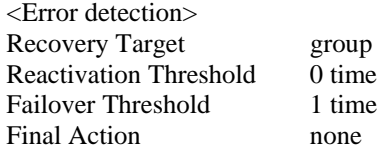

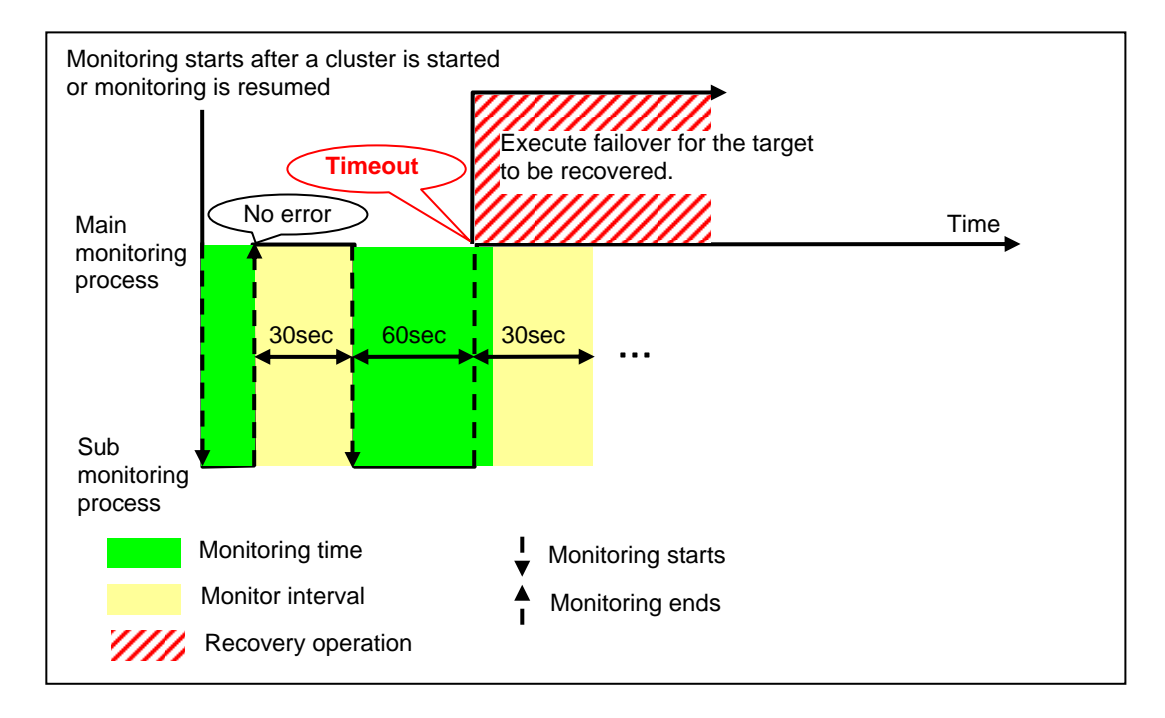

Immediately after an occurrence of a monitoring timeout, the failover for the recovery target starts.

### **When a monitoring timeout is detected (with monitor retry setting)**

Examples of behavior when the following values are set.

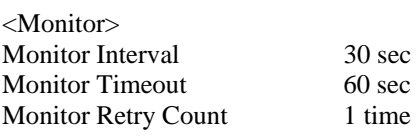

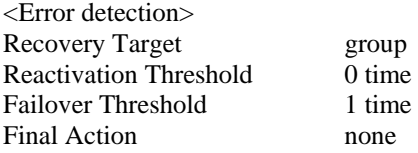

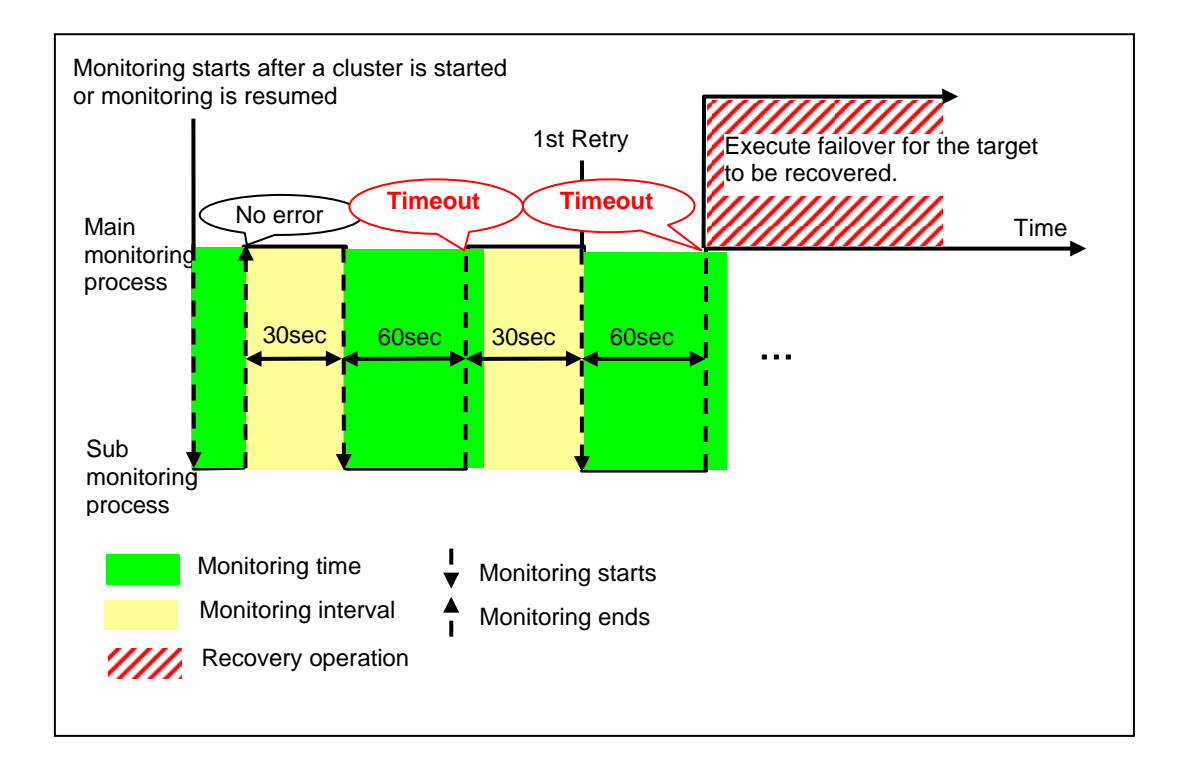

When a monitoring timeout occurs, monitor retry is performed and failover is started for the recovery target.

## <span id="page-656-3"></span>**Action when an error is detected by monitor resource**

When an error is detected, the following recovery actions are taken against the recovery target in sequence:

- Reactivation of recovery target: this takes place when an error is detected in a monitor target.
- Failover: this takes place when reactivation fails for the number of times set in the reactivation threshold.
- Final action: this takes place when the error is detected even after the failover is executed for the number of times set in the failover threshold.

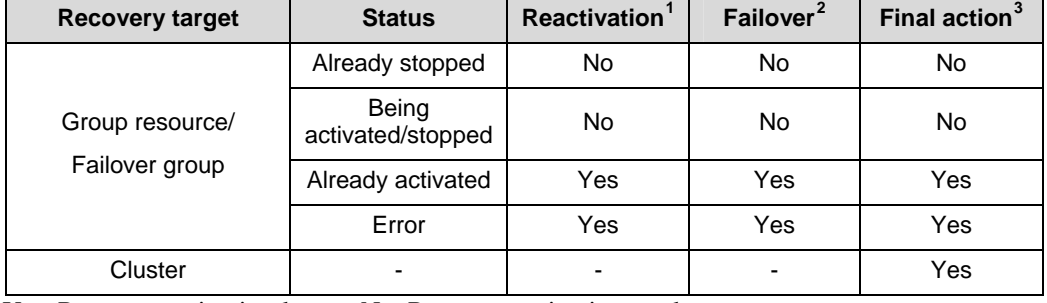

No recovery action is taken if the status of the recovery target is:

Yes: Recovery action is taken No: Recovery action is not taken

#### **Note:**

Do not work on the following operations by running commands or using the WebManager when a group resource (e.g. disk resource, EXEC resource) is set as a recovery target in the settings of error detection for the monitor resource, and recovery is in progress (reactivation -> failover -> final action) after detection of an error:

- $\triangleleft$  Stopping/suspending the cluster
- Starting/stopping/moving a group

If you perform the above-mentioned operations while recovery caused by detection of an error by a monitor resource is in progress, other group resources of the group with an error may not stop.

However, the above-mentioned operations can be performed when the final action is completed.

When the status of the monitor resource recovers (becomes normal) from error, the reactivation count, failover count, and if the final action is executed are reset.

An unsuccessful recovery action is also counted into reactivation count or failover count.

 $\overline{a}$ 

<span id="page-656-0"></span>Effective only when the value for the reactivation threshold is set to 1 (one) or greater.

<span id="page-656-1"></span><sup>&</sup>lt;sup>2</sup> Effective only when the value for the failover threshold is set to 1 (one) or greater.

<span id="page-656-2"></span><sup>&</sup>lt;sup>3</sup> Effective only when an option other than **No Operation** is selected.

The following is an example of the progress when only one server detects an error while the gateway is specified as an IP resource of the IP monitor resource:

Examples of behavior when the following values are set.

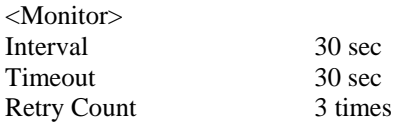

<Error detection> Recovery Target Failover Group A<br>Reactivation Threshold 3 times Reactivation Threshold Failover Threshold 1 Final Action No Operation

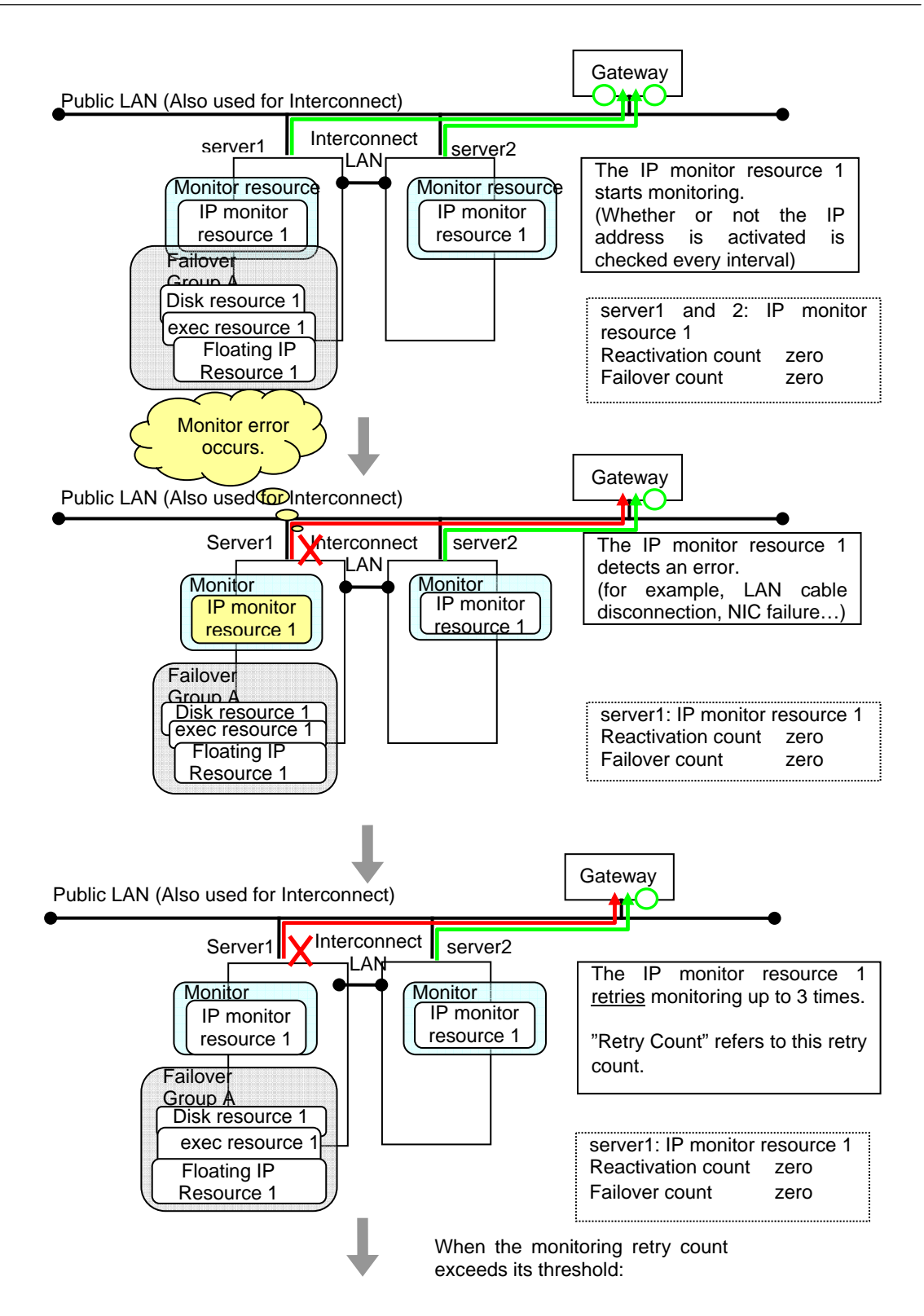

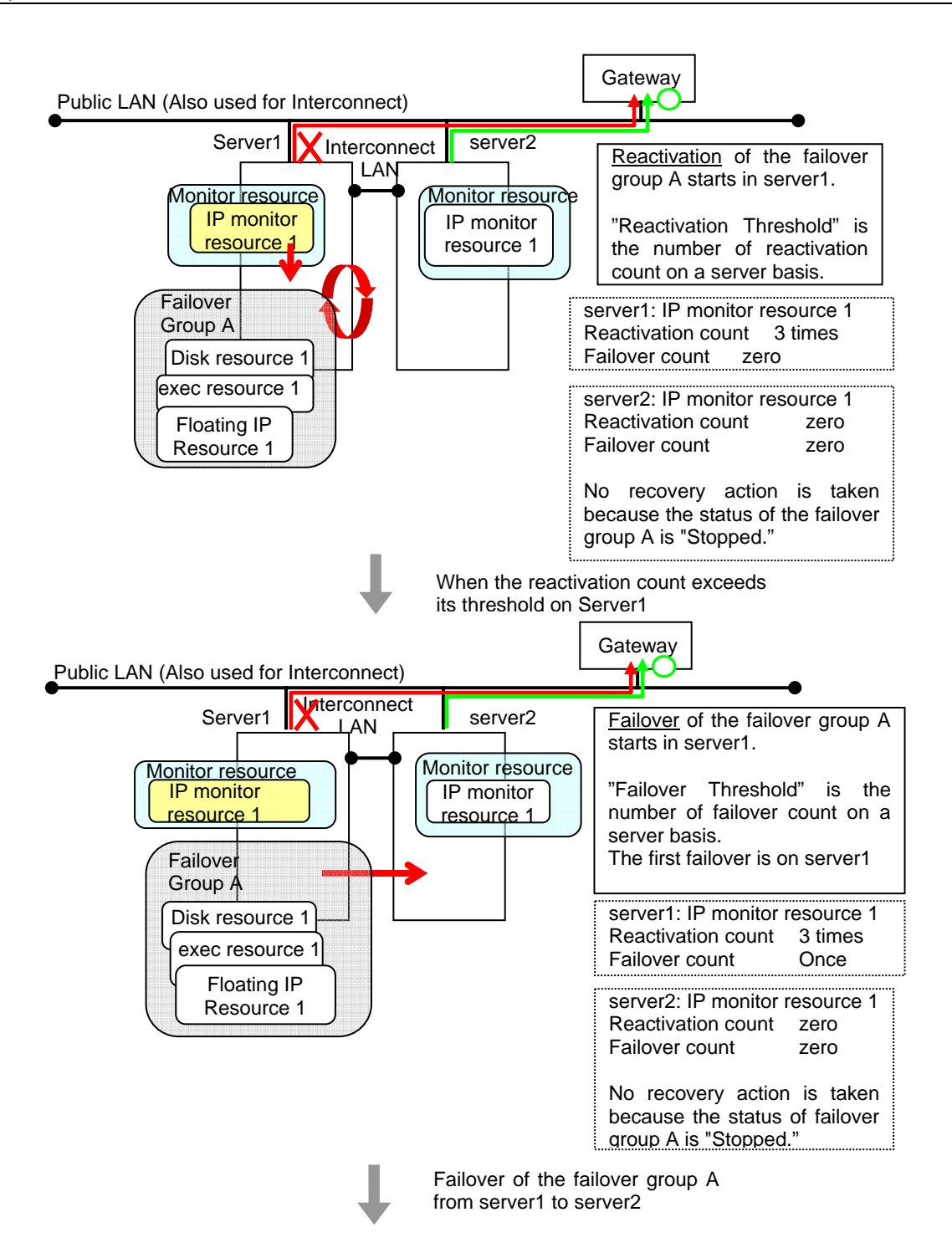

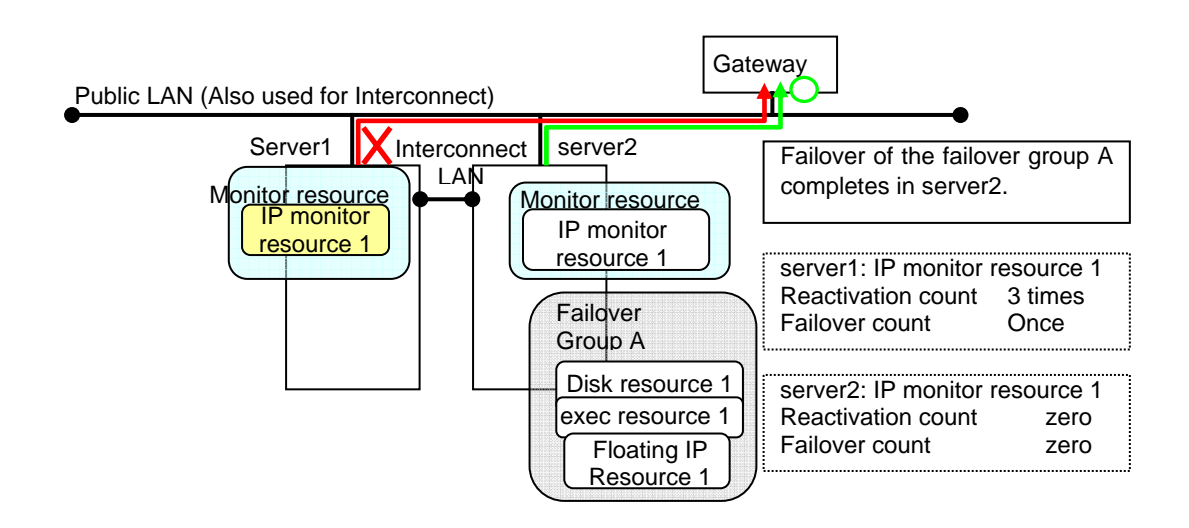

In server2, the operation can continue by failover of the Failover Group A because the IP monitor resource 1 is running properly.

The following is an example of the process when both servers detect an error while the gateway is specified as an IP resource of the IP monitor resource.

Examples of behavior when the following values are set.

 $30 \text{ sec}$  $30 \text{ sec}$ 3 times

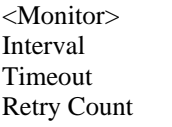

<Error detection> Recovery Target Failover Group A Reactivation threshold 3 times<br>Failover Threshold 1 Failover Threshold<br>Final Action No Operation

662 ExpressCluster X 2.0 for Linux Reference Guide

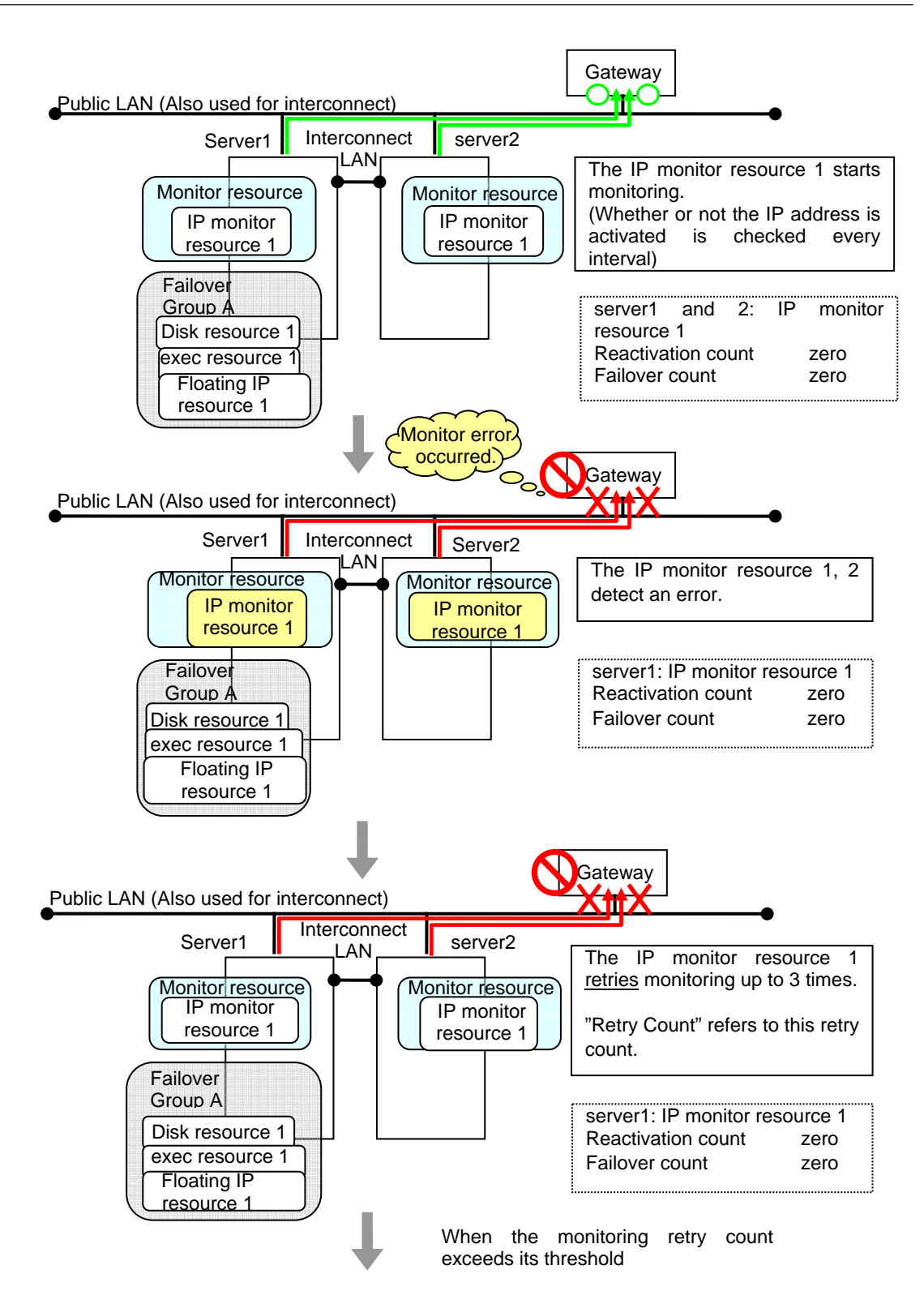

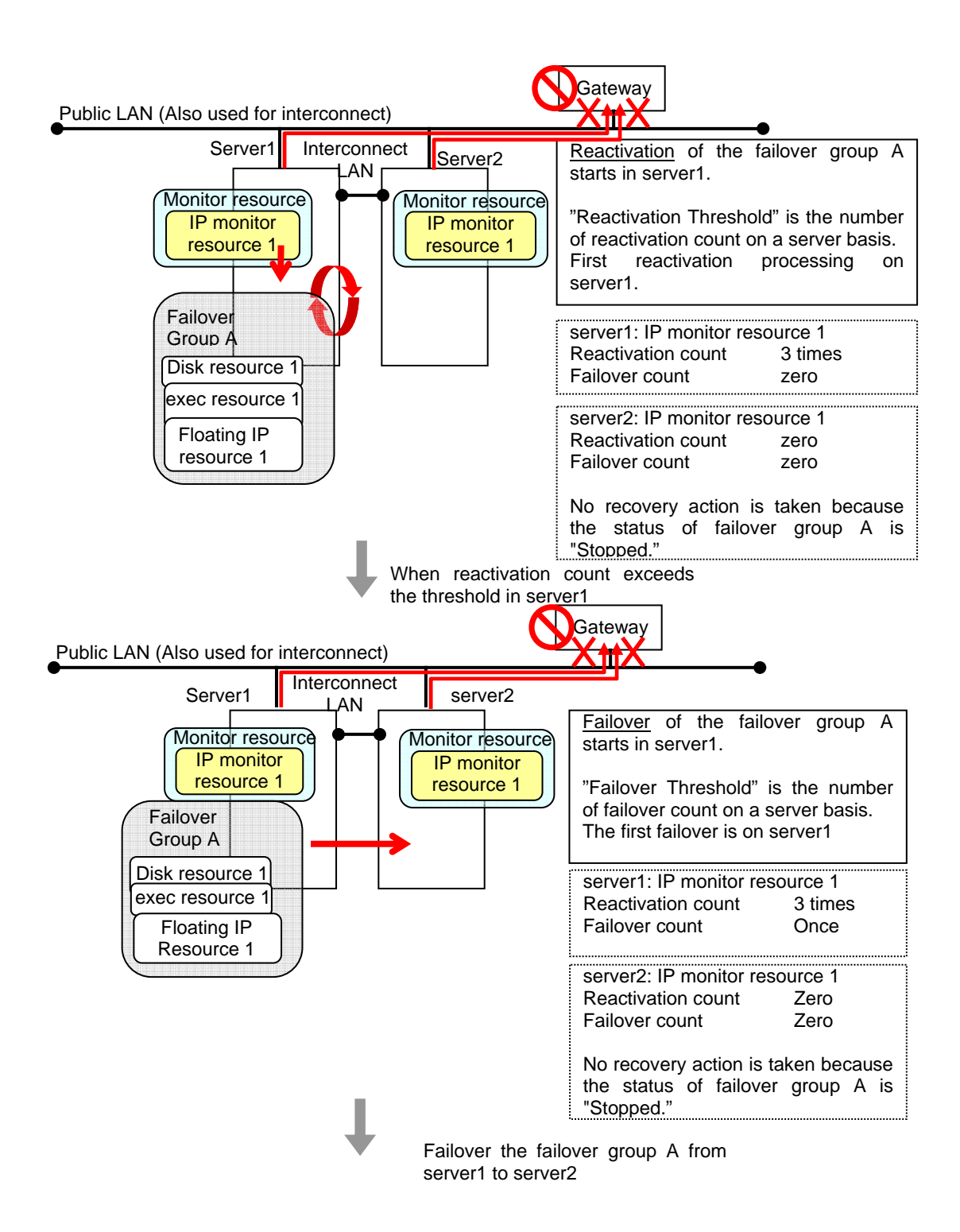

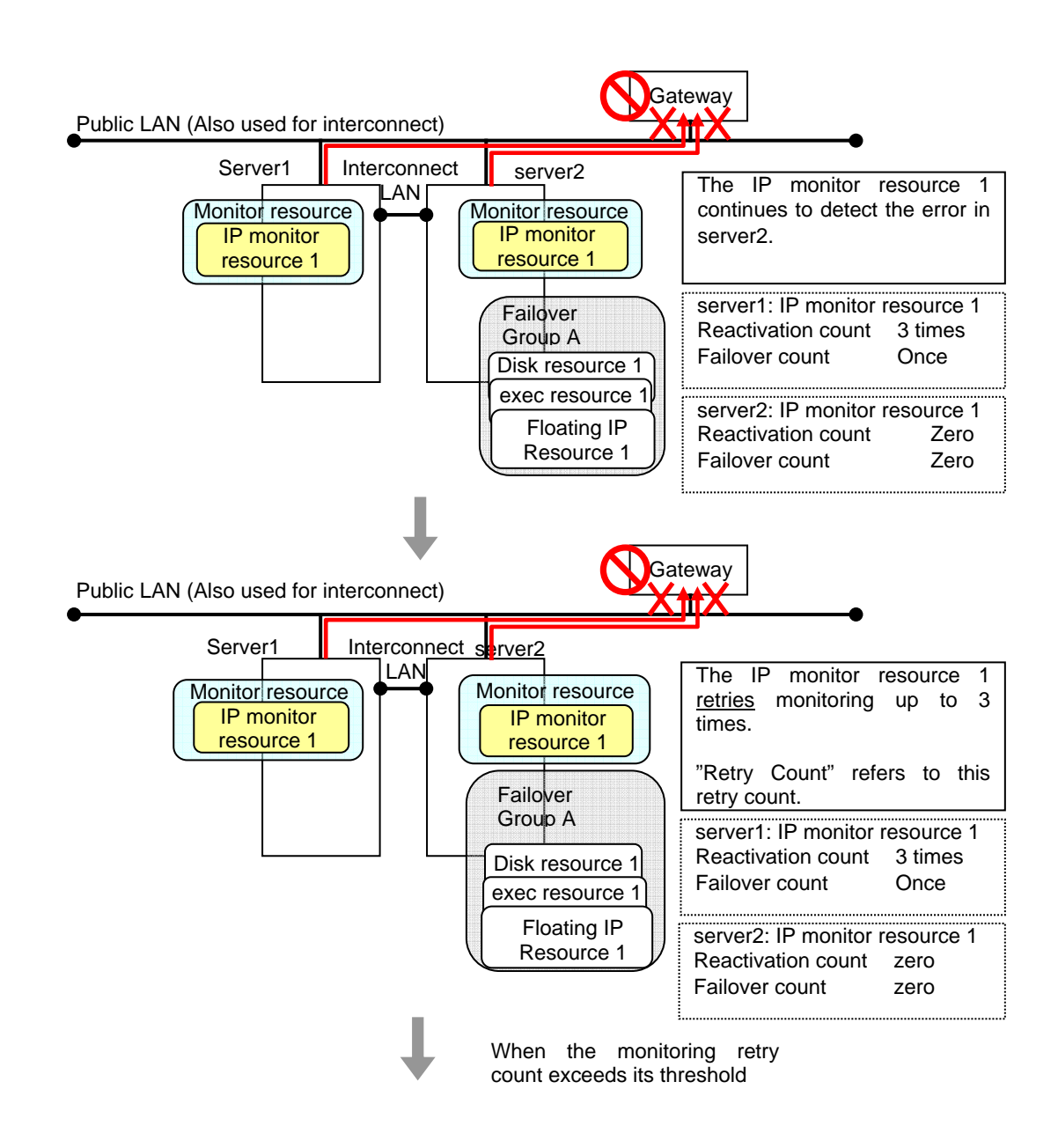

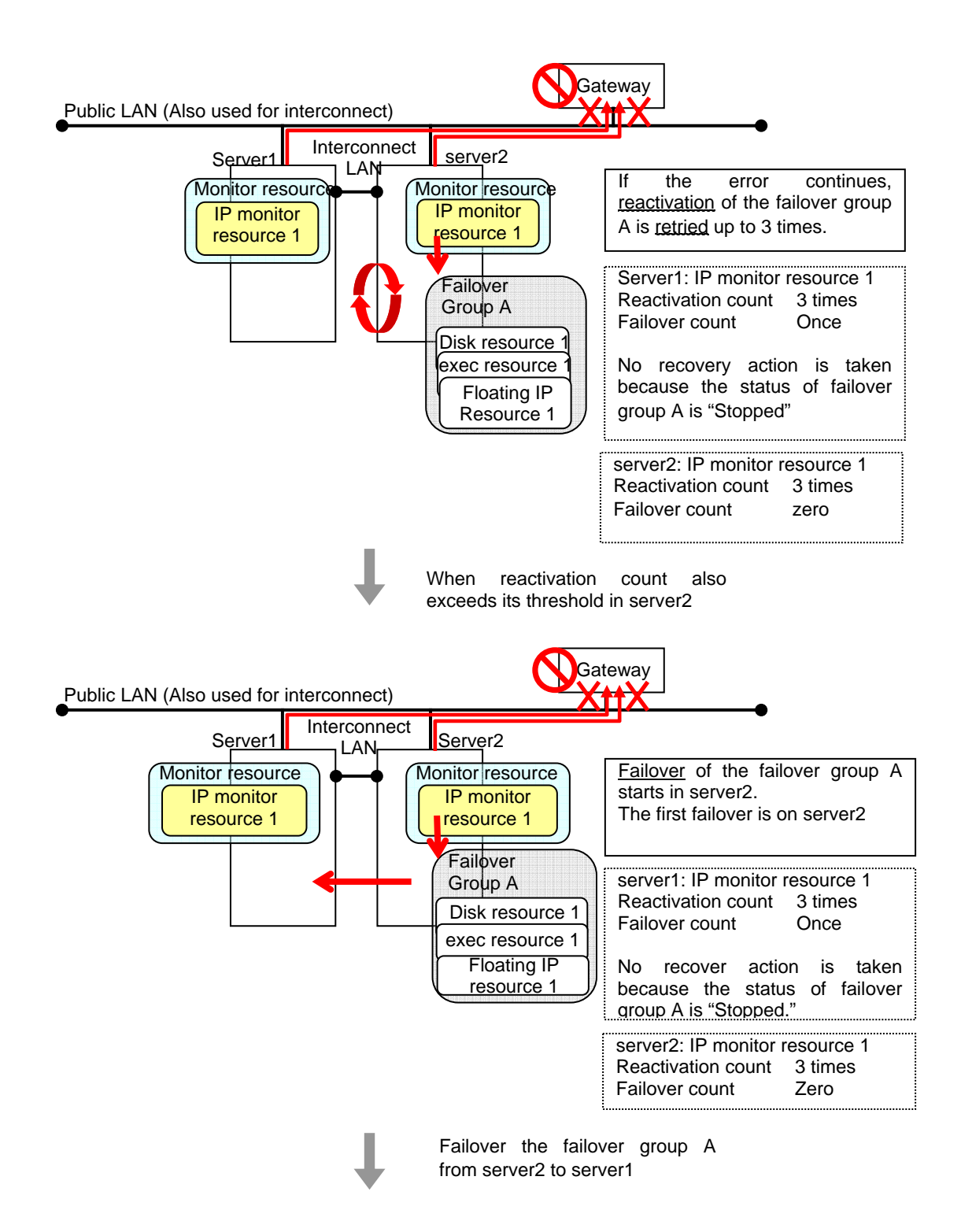

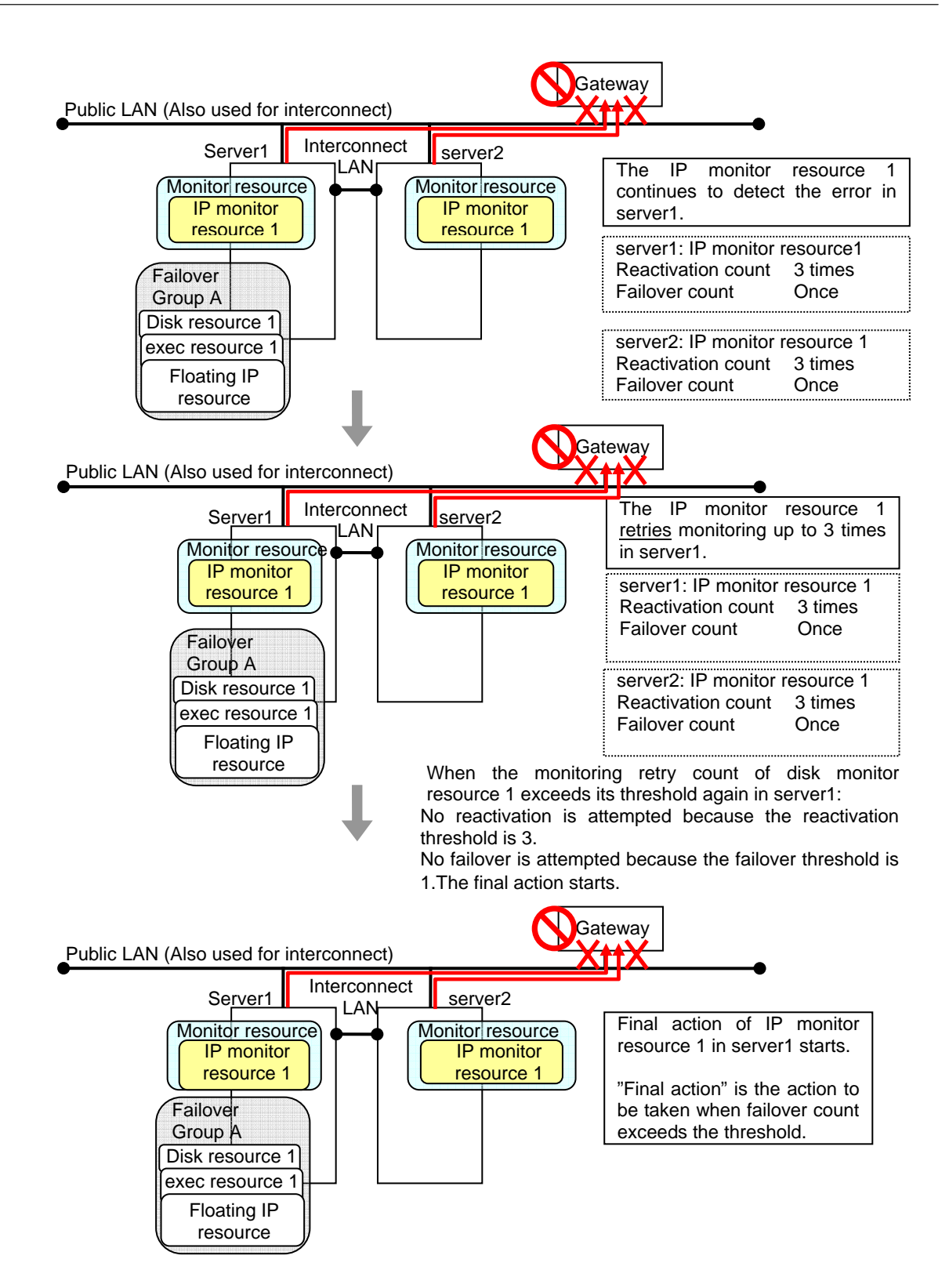

#### **Additional Information**

When the status of the monitor target becomes normal from an error and the monitor resource detects the change, the reactivation count and failover count are reset to zero (0). When an error is detected next time, the process will be exactly the same as what has been described up to here. The description up to here assumed the interconnect LANs are working properly.

If all interconnect LANs are disconnected, internal communications with other servers are blocked. As a result, even if an error is detected on a monitor target, failover of groups fails.

To fail over a group when all interconnect LANs are disconnected, you can choose to shut down the server where an error is detected. This will allow other servers to detect the server is shut down and to start failover of the group.

The following is an example of the process when an error is detected while all interconnect LANs are disconnected.

Configuration

<Monitor> Interval 30 seconds Timeout 30 seconds Retry Count 3 times

<Error detection> Recovery Object Failover Group A Reactivation Threshold 3 times Failover Threshold 1 time Final Action Stop cluster daemon and shutdown OS

Reactivation for the recovery target is same as the situation when the interconnect LANs are working properly. The description begins from the failover on server1, which requires interconnect LANs.

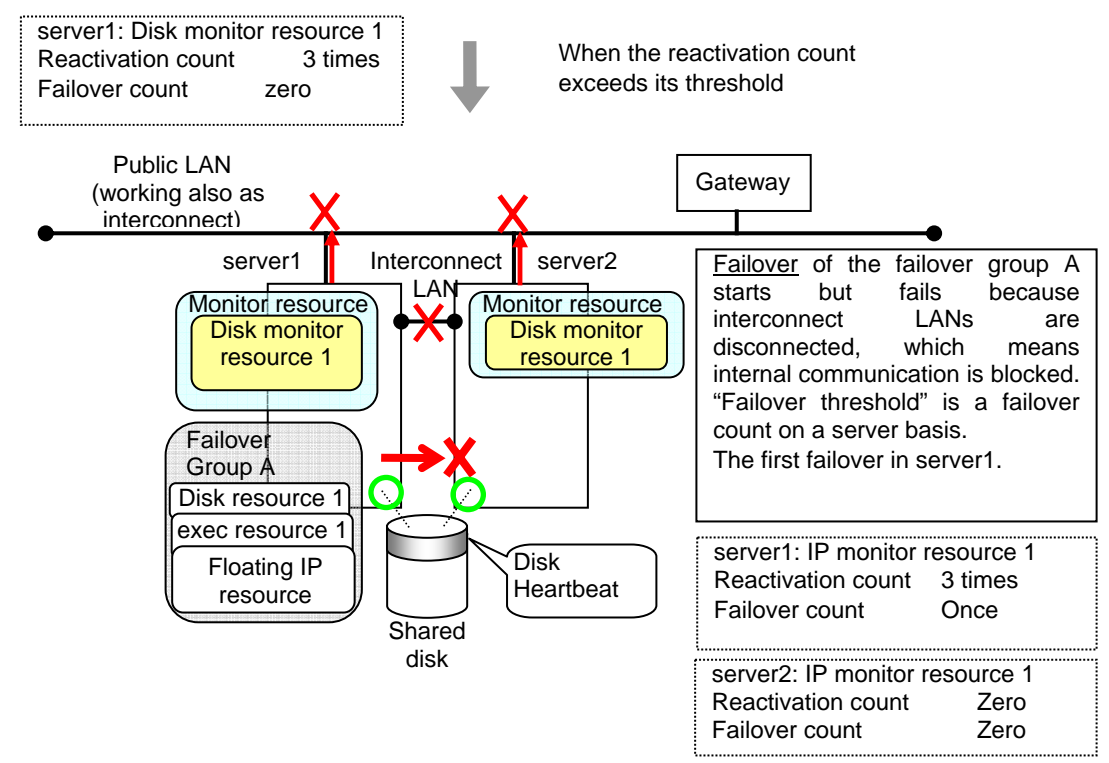

When the failover count exceeds its threshold on server1.

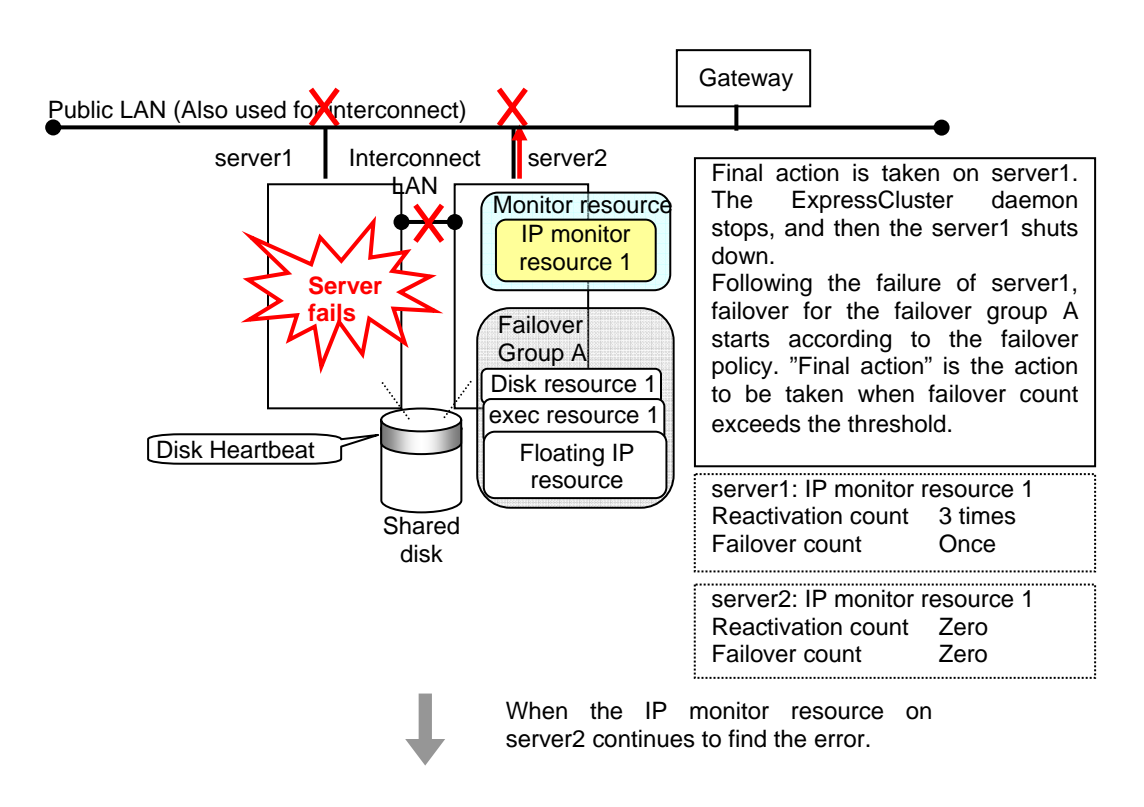

Reactivation of the Failover Group A is executed on server2 in the same way as server1.

Failover is attempted on server2 as well when reactivation of the group A fails. However, the failover cannot be executed because there is no destination server for the failvoer.

When the failover count exceeds its threthhold, the final action is taken on server 2 as is the case on server1.

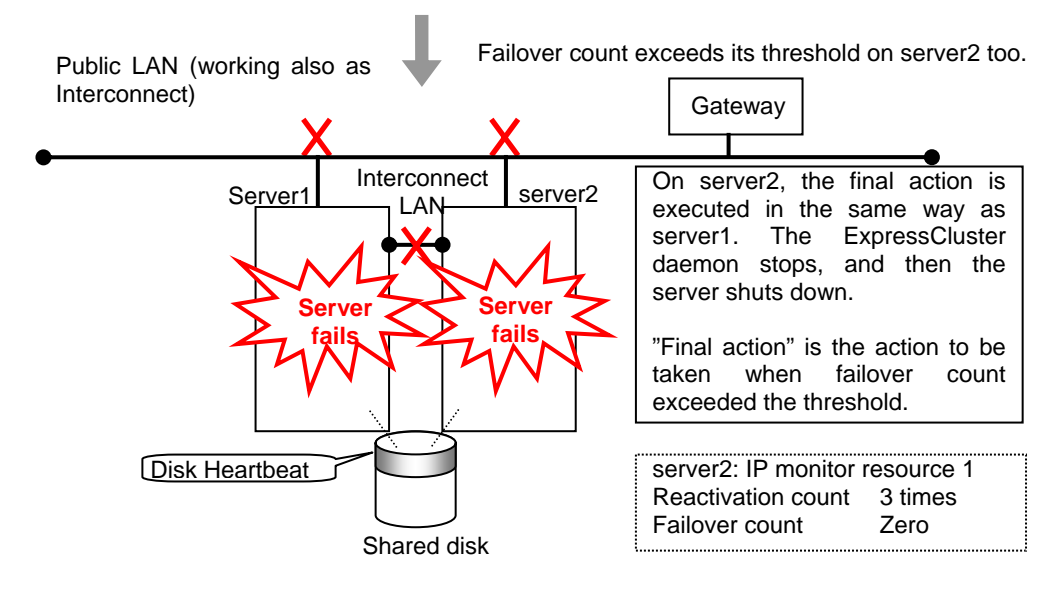

# **Returning from monitor error (Normal)**

When return of the monitor resource is detected during or after recovery actions following the detection of a monitoring error, counts for the thresholds shown below are reset:

- Reactivation Threshold
- Failover Threshold

Whether or not to execute the final action is reset (execution required).

The following pages describe what will be executed from the point when the final action as described in ["Action when an error is detected by monitor resource](#page-656-3)" on page [657](#page-656-3) is executed and another monitoring error occurs after monitoring returns to normal.

Examples of behavior when the following values are set.

Configuration

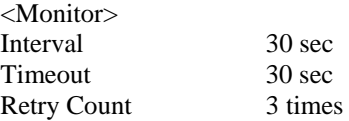

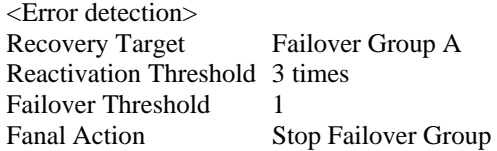

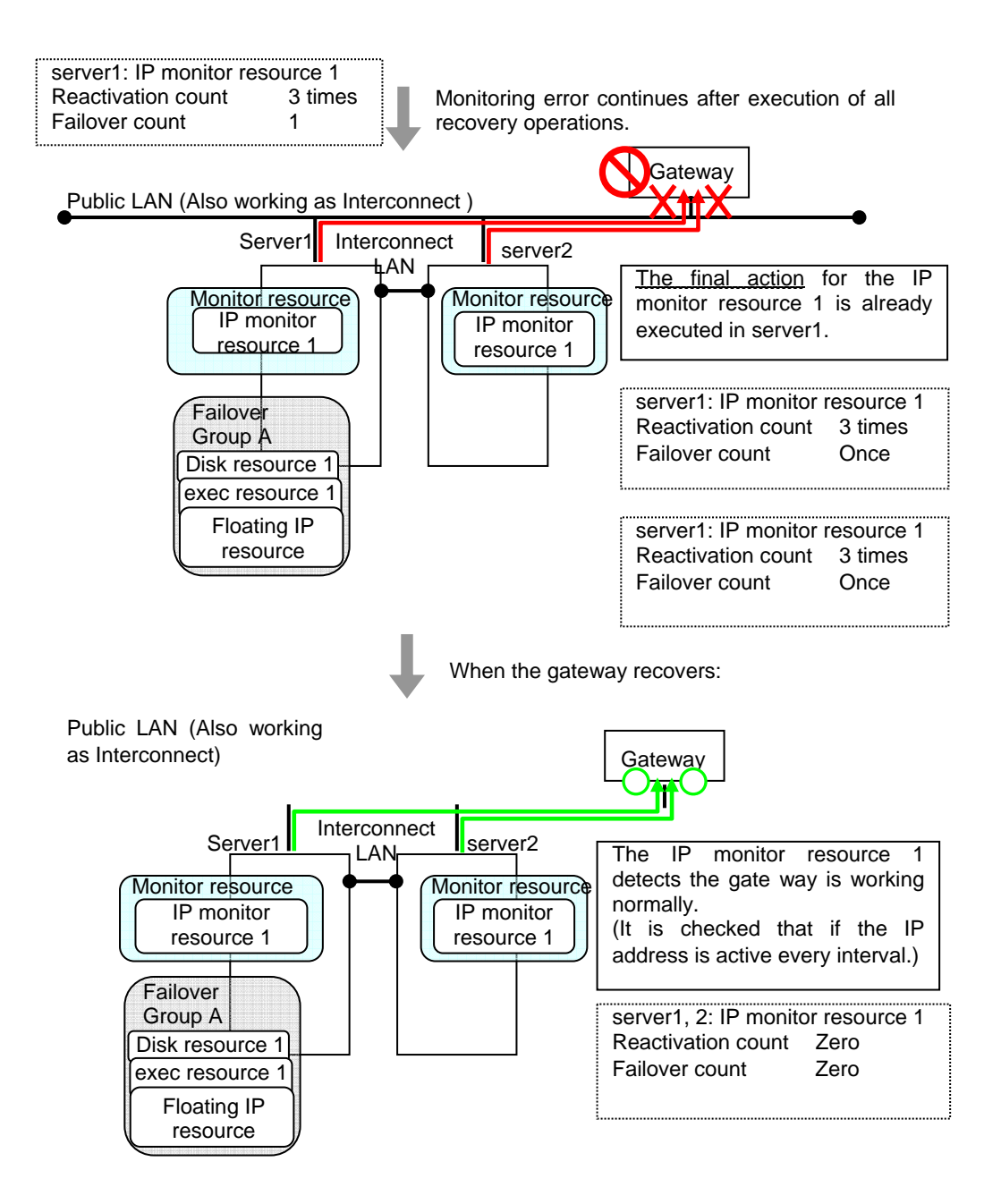

The number of reactivations and failovers are reset because it has been detected that the status of the monitor target resource became normal.

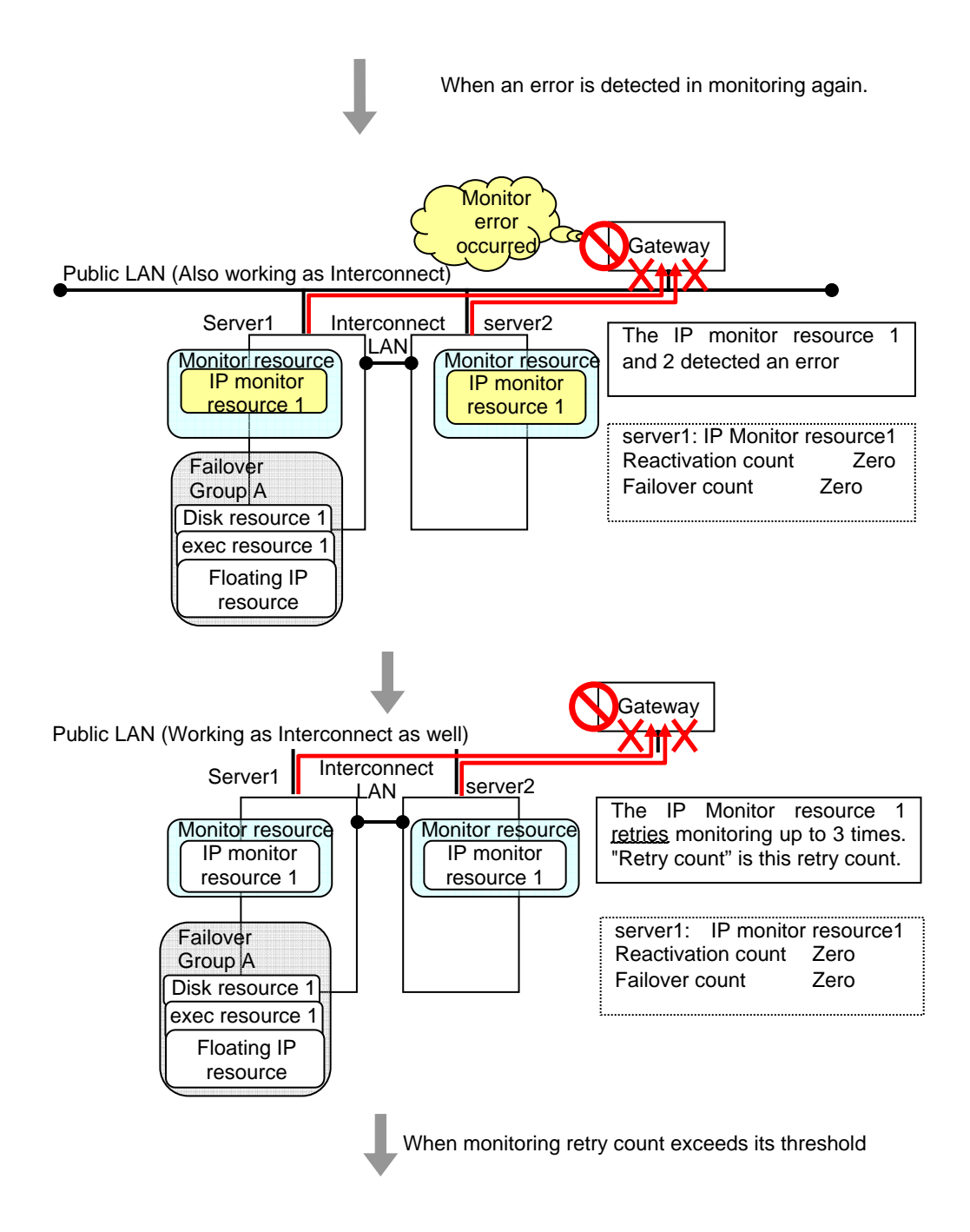

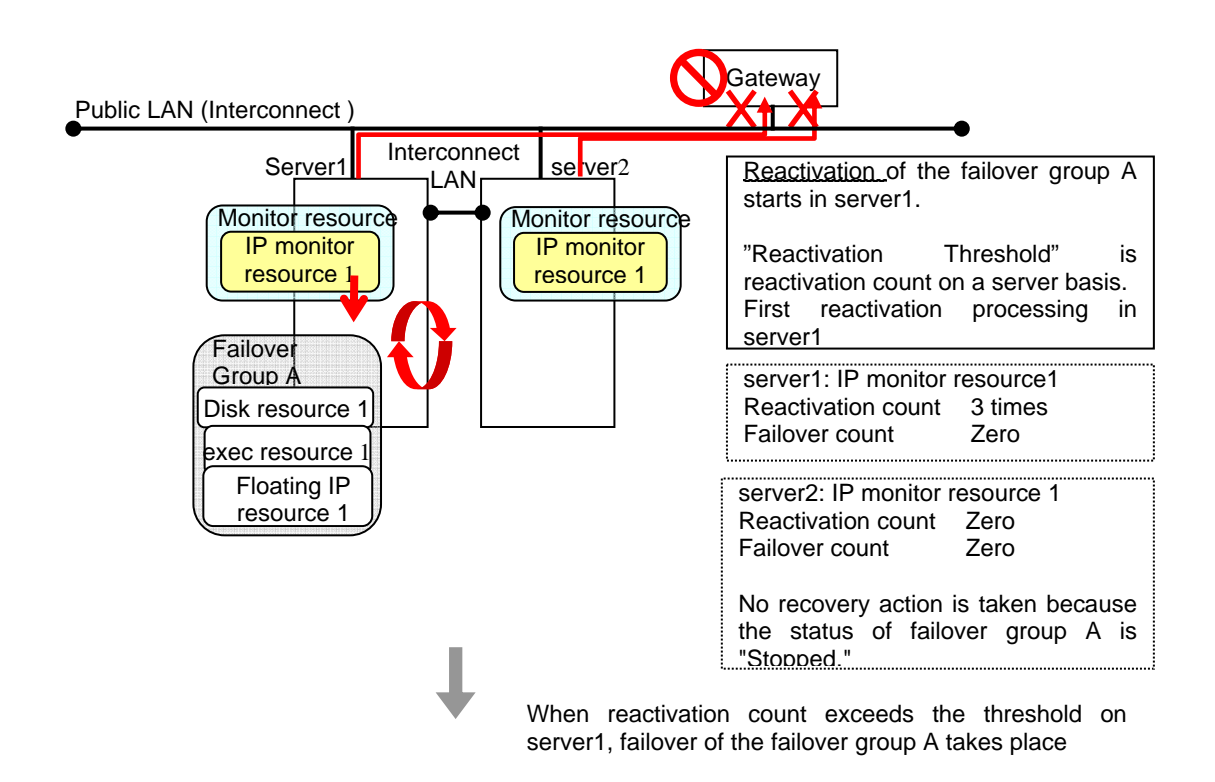

Reactivation is executed again because it has been detected that the status of the monitor target resource became normal and reactivation count has been reset before.

# **Activation and deactivation error of recovery target when executing recovery operation**

When the monitoring target of the monitor resource is the device used for the group resource of the recovery target, an activation/deactivation error of the group resource may be detected during recovery when a monitoring error is detected.

The following is an example of the recovery progress when the same device is specified as the monitor target of the disk monitor resource and the disk resource of the Failover Group A:

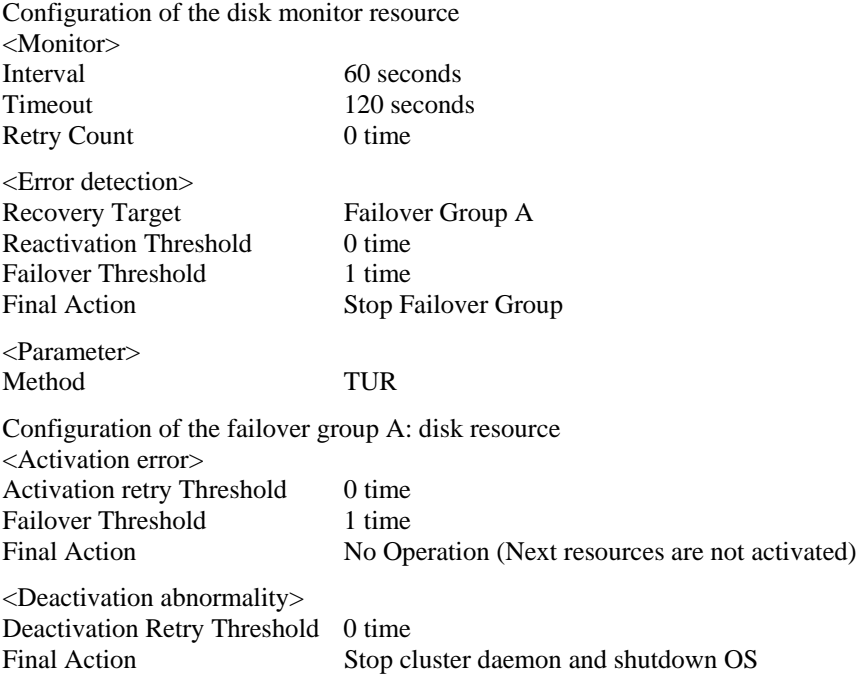

The reactivation threshold of the monitor resource and the activation retry threshold of the group resource are not mentioned in the following diagrams because they are set to zero (0).

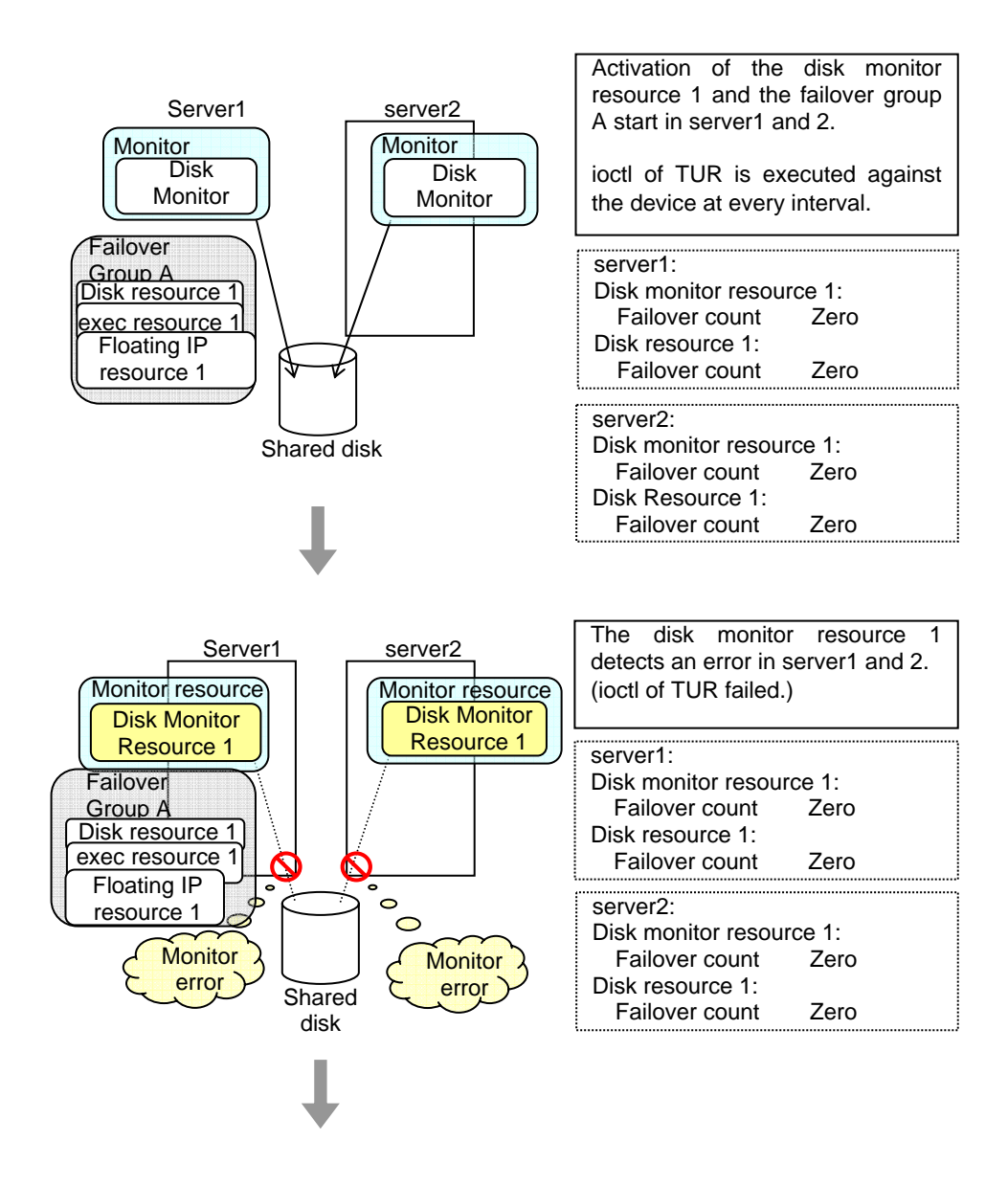

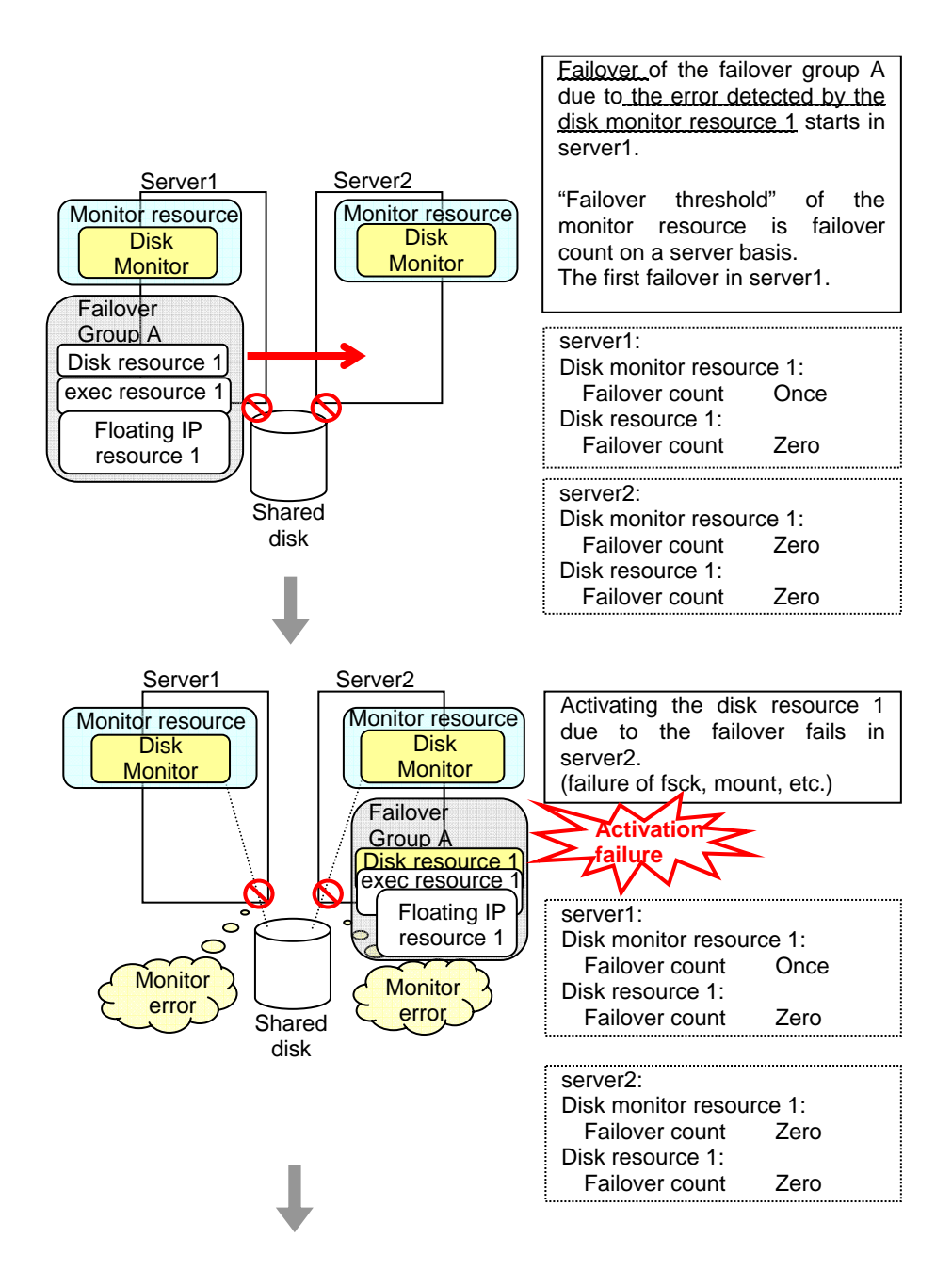

An error can be detected in deactivation of the disk resource depending on the location of the disk device failure.

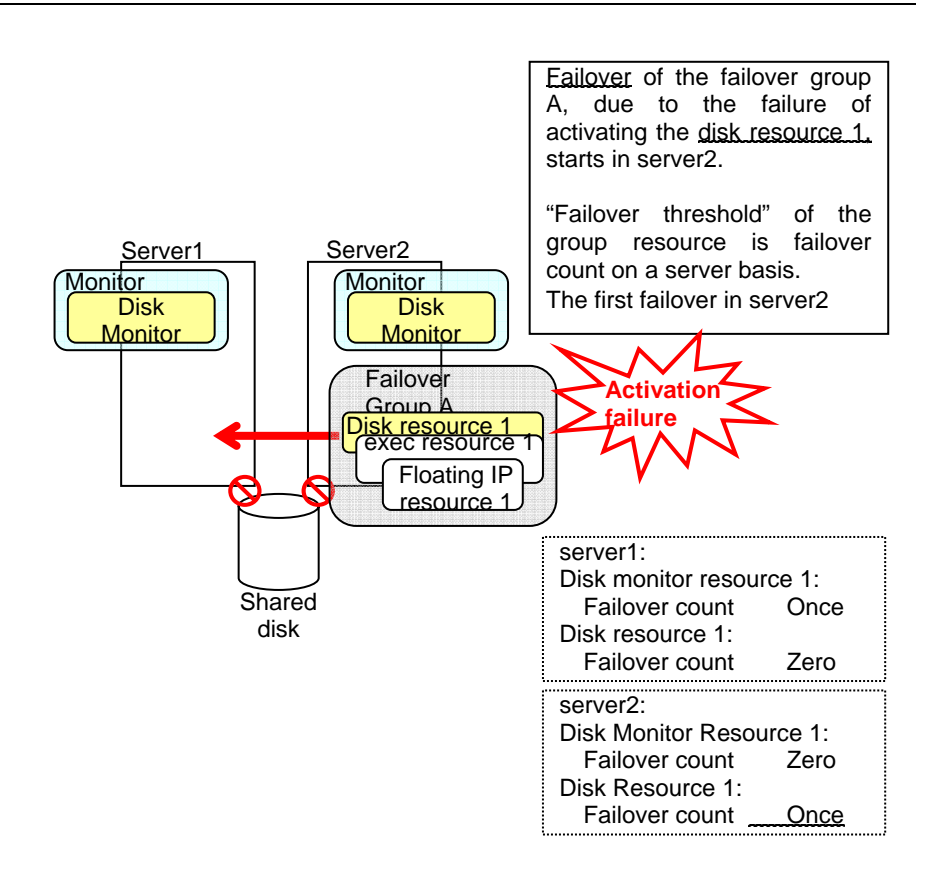

The disk monitor resource 1 detects an error in server2 as is the case in server1. However, no recovery action is taken because the failover group A, the recovery target, is activated.

For more information on recovery executed by monitor resources against their recovery targets, see "[Action when an error is detected by monitor resource"](#page-656-3) on page [657.](#page-656-3)

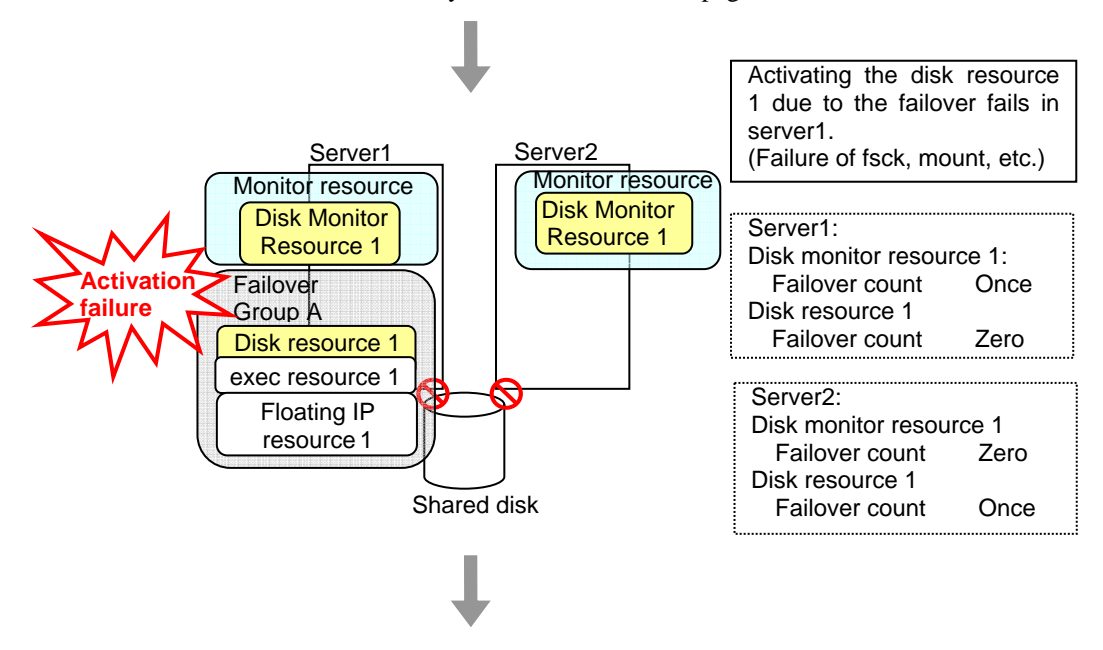

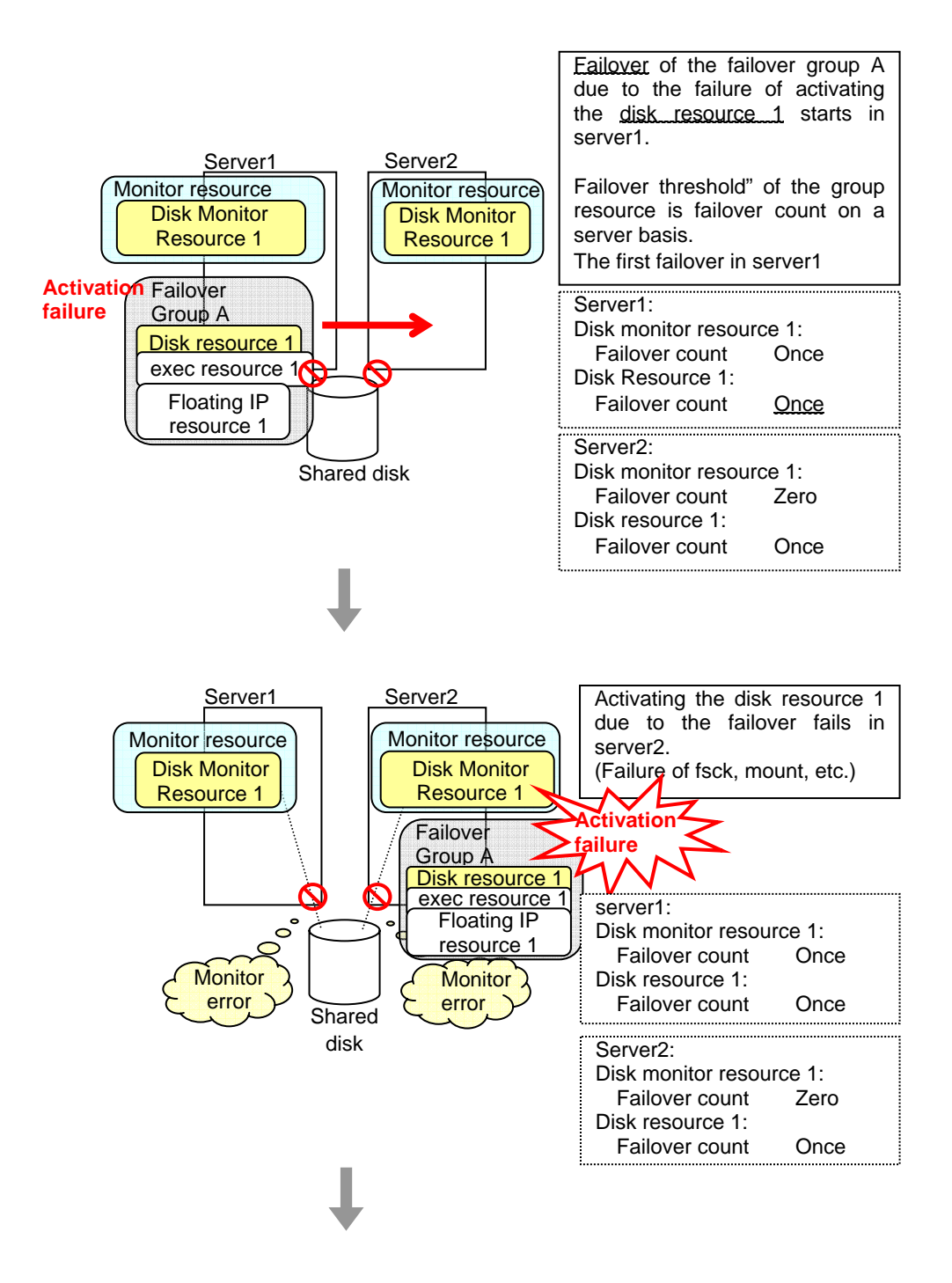

An error can be detected in deactivation of the disk resource depending on the location of the disk device failure.

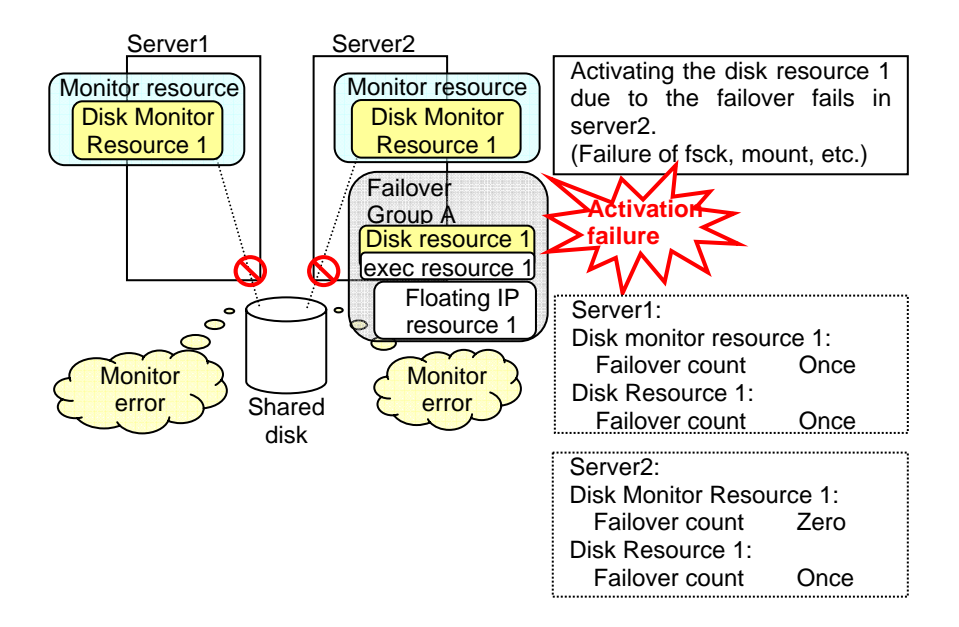

The final action is executed in server2 because the number of failovers due to failure of disk resource activation has exceeded its threshold.

However, note that activation ends abnormally without activating the rest of the group resources in the Failover Group A because "No operation (Next resources are not activated)" is selected as the final action.

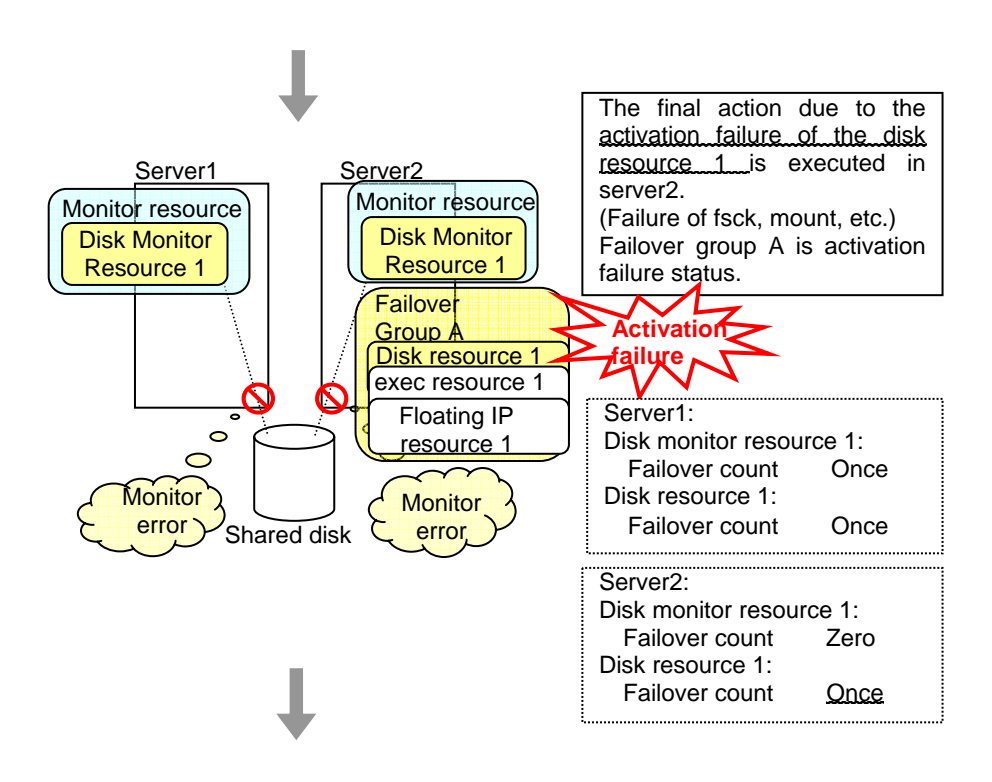

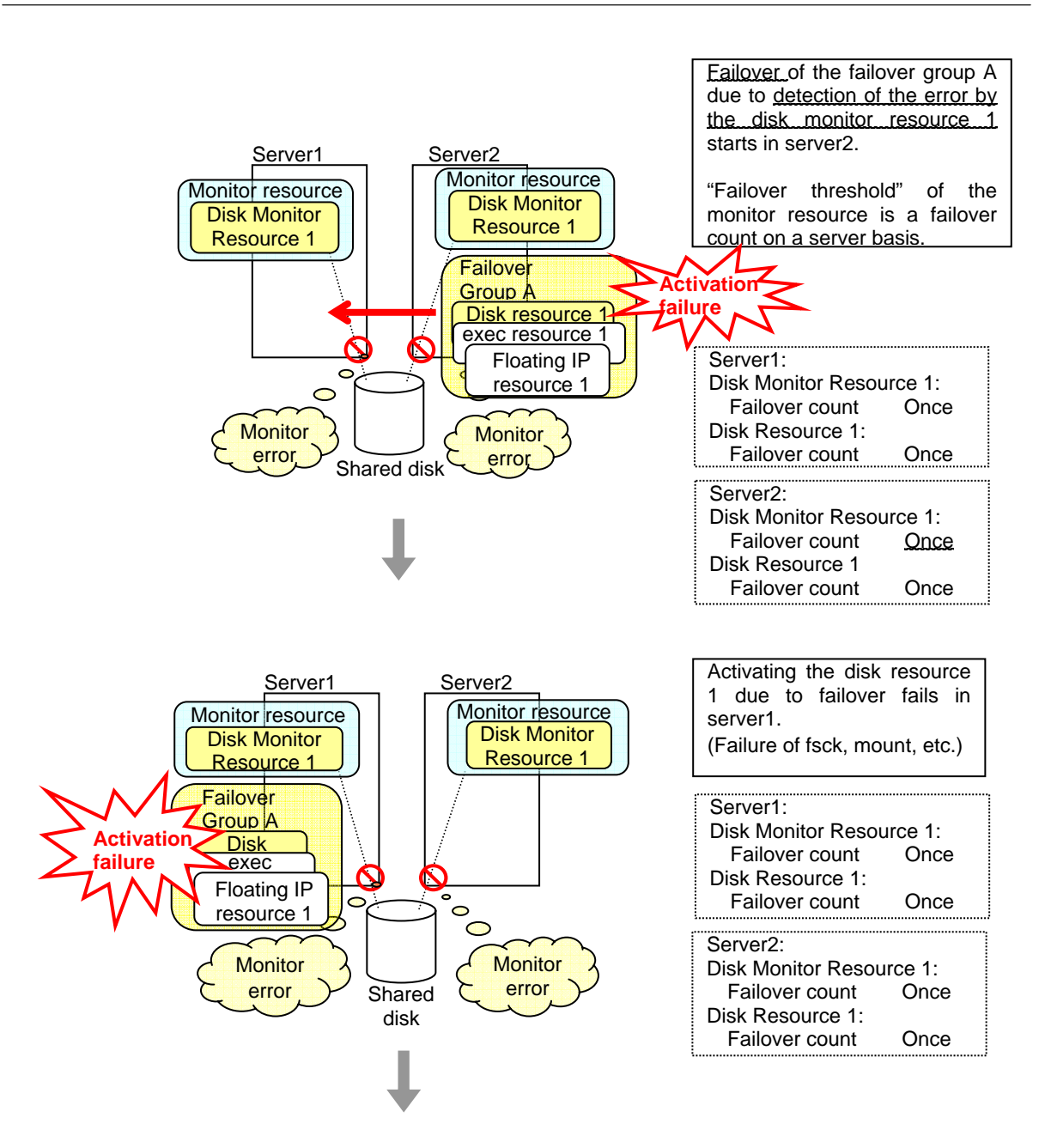

The final action is executed in server1 as is the case in server2 because the number of failovers due to failure of activating the disk resource 1 has exceeded the threshold.

However, note that activation ends abnormally without activating the rest of the group resources in the Failover Group A because "No operation (Next resources are not activated)" is selected as the final action.

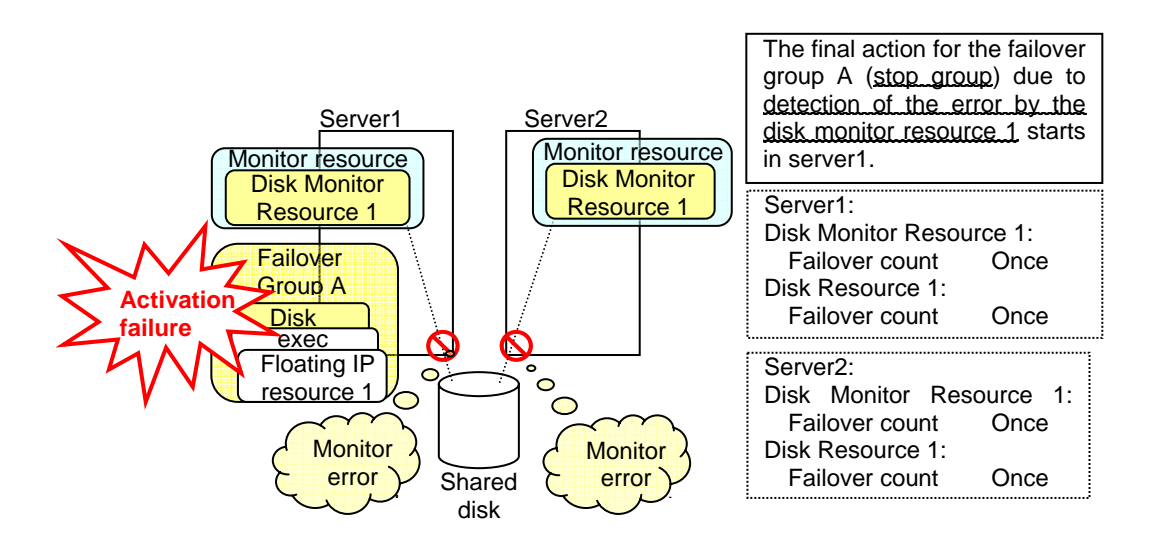

The final action is executed in server1 because the number of failovers due to monitoring error detected by the disk monitor resource 1 has exceeded the threshold.

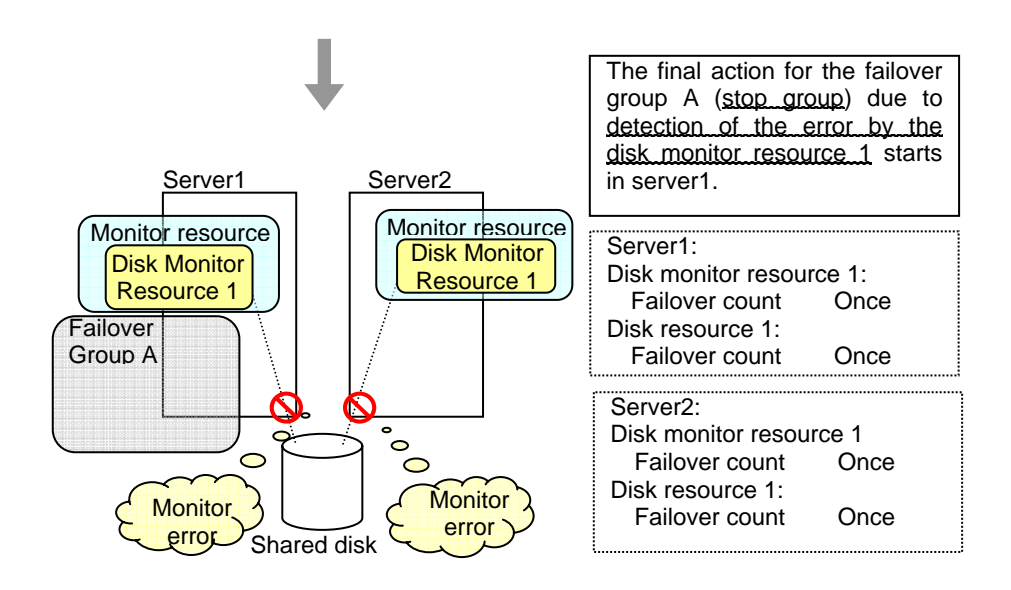

After the Failover Group A is stopped due to the final action executed for the disk monitor resource 1 in server1, nothing will happen even if an error is detected by the disk monitor resource 1.

However, note that the final action for the disk monitor resource 1 is executed in server2 if the Failover Group A is manually activated because the final action for the disk monitor resource 1 is not executed yet.

### **Delay warning of monitor resources**

When a server is heavily loaded, due to a reason such as applications running concurrently, a monitor resource may detect a monitoring time-out. It is possible to have settings to issue an alert at the time when polling time (the actual elapsed time) reaches a certain percentages of the monitoring time before a time-out is detected.

The following figure shows timeline until a delay warning of the monitor resource is used.

In this example, the monitoring time-out is set to 60 seconds and the delay warning rate is set to 80%, which is the default value.

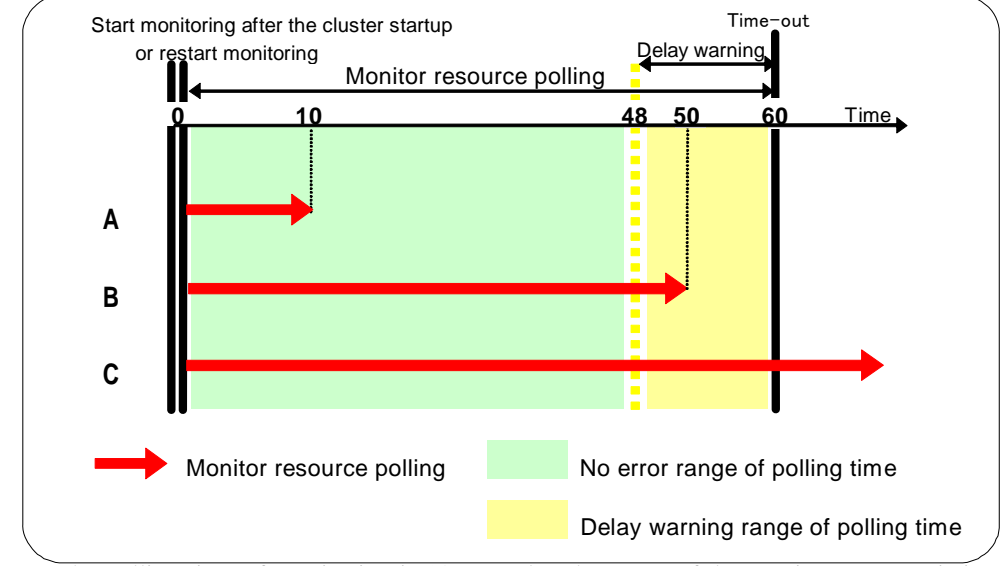

- A. The polling time of monitoring is 10 seconds. The target of the monitor resource is in normal status. In this case, no alert is used.
- **B.** The polling time of monitoring is 50 seconds and the delay of monitoring is detected during this time. The target of the monitor resource is in the normal status. In this case, an alert is used because the delay warning rate has exceeded 80%.
- **C.** The polling time of monitoring has exceeded 60 seconds of the monitoring timeout and the delay of monitoring is detected. The target of the monitor resource has a problem. In this case, no alert is used.

If the delay warning rate is set to 0 or 100:

- When 0 is set to the delay monitoring rate An alert for the delay warning is used at every monitoring. By using this feature, the polling time for the monitor resource can be calculated at the time the server is heavily loaded, which will allow you to determine the time for monitoring time-out of a monitor resource.
- When 100 is set to the delay monitoring rate The delay warning will not be is used. Alert for the delay warning is used for the heartbeat resources as well. For the user-mode monitor resource, the same delay monitoring rate as for the monitor resource is used.

#### **Note:**

Be sure not to set a low value, such as 0%, except for a test operation.

## **Waiting for monitor resource to start monitoring**

"Wait Time to Start Monitoring" refers to start monitoring after the time period specified as the waiting time elapses.

The following describes how monitoring differs when the wait time to start monitoring is set to 0 second and 30 seconds.

Configuration of monitor resource <Monitor> Interval 30 sec Timeout 60 sec Retry Count 0 time Wait Time to Start Monitoring  $0 \sec / 30 \sec$ 

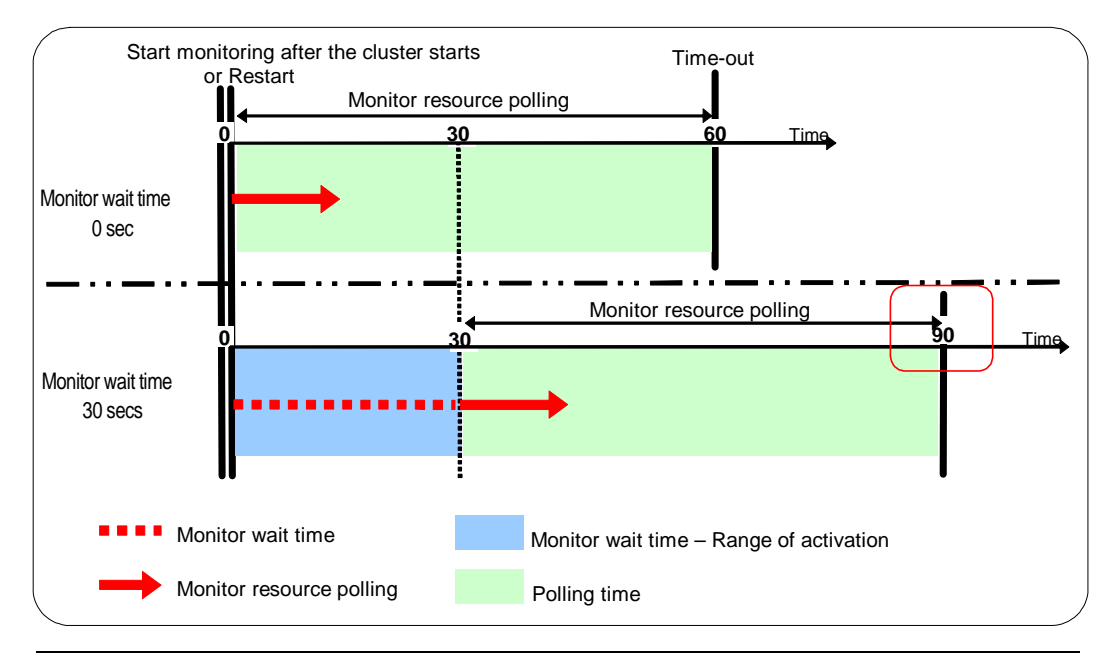

#### **Note:**

Monitoring will start after the time specified to wait for start monitoring has elapsed even when the monitor resource is suspended and/or resumed by using the monitoring control commands.

The wait time to start monitoring is used when there is a possibility for monitoring to be terminated right after the start of monitoring due to incorrect application settings, such as the exec resource monitored by PID monitor resource, and when they cannot be recovered by reactivation.

For example, when the monitor wait time is set to 0 (zero), recovery may be endlessly repeated. See the example below:

Configuration of PID Monitor resource <Monitor>

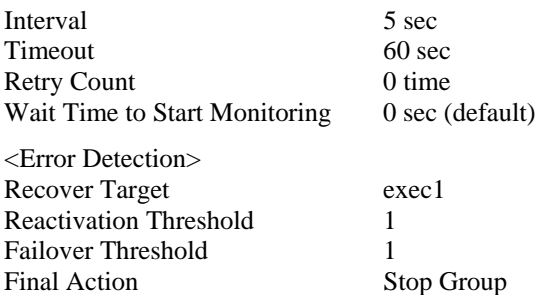
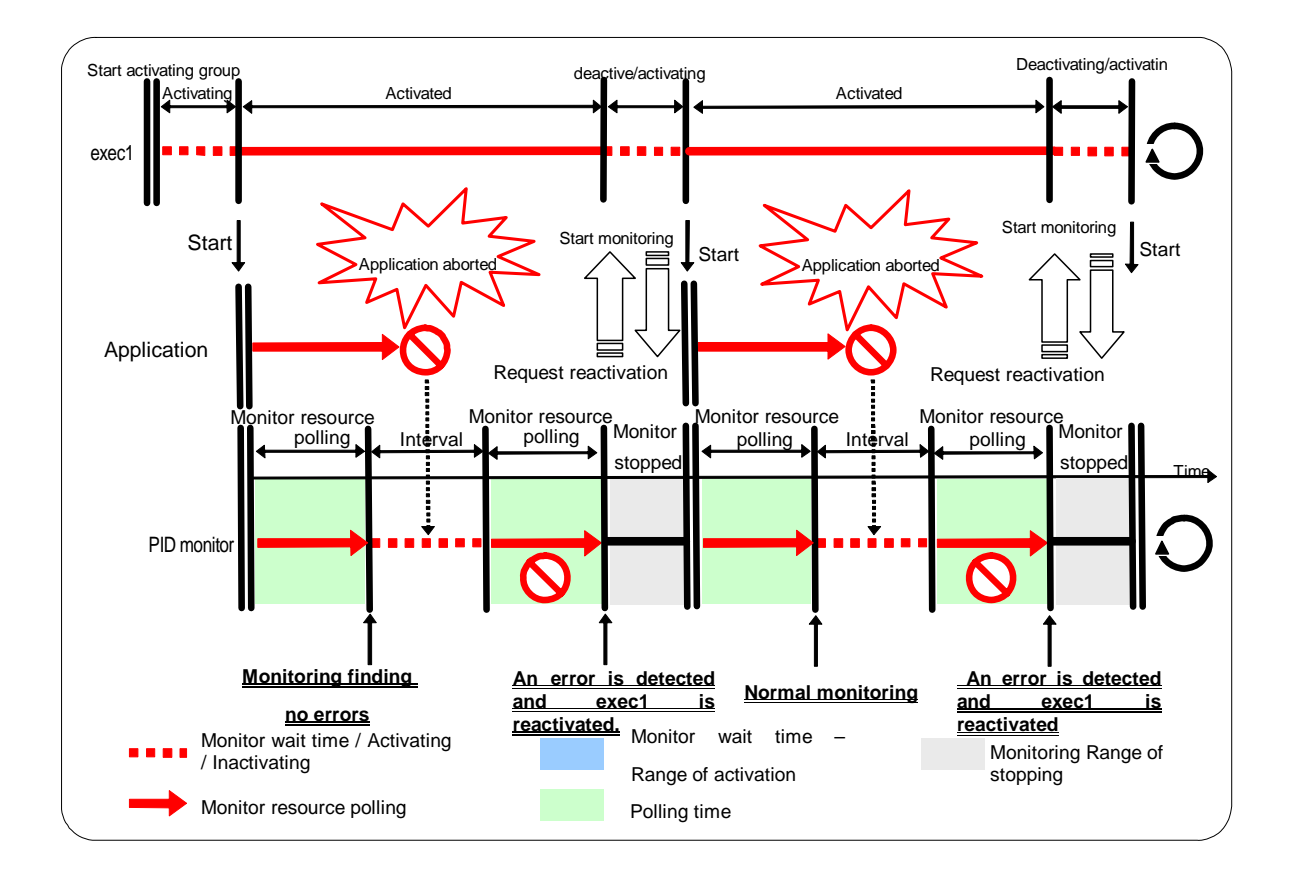

The reason why recovery action is endlessly repeated is because the initial monitor resource polling has terminated successfully. The current count of recoveries the monitor resource has executed is reset when the status of the monitor resource becomes normal (finds no error in the monitor target). Because of this, the current count is always reset to 0 and reactivation for recovery is endlessly repeated.

You can prevent this problem by setting the wait time to start monitoring. By default, 60 seconds is set as the wait time from the application startup to the end.

Configuration of PID monitor resource

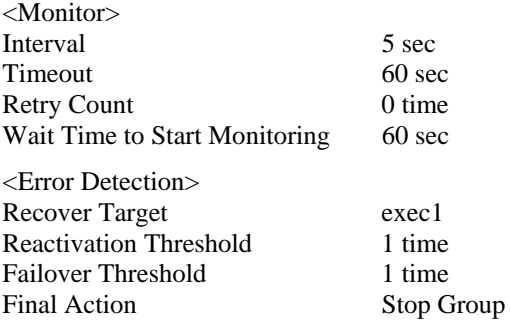

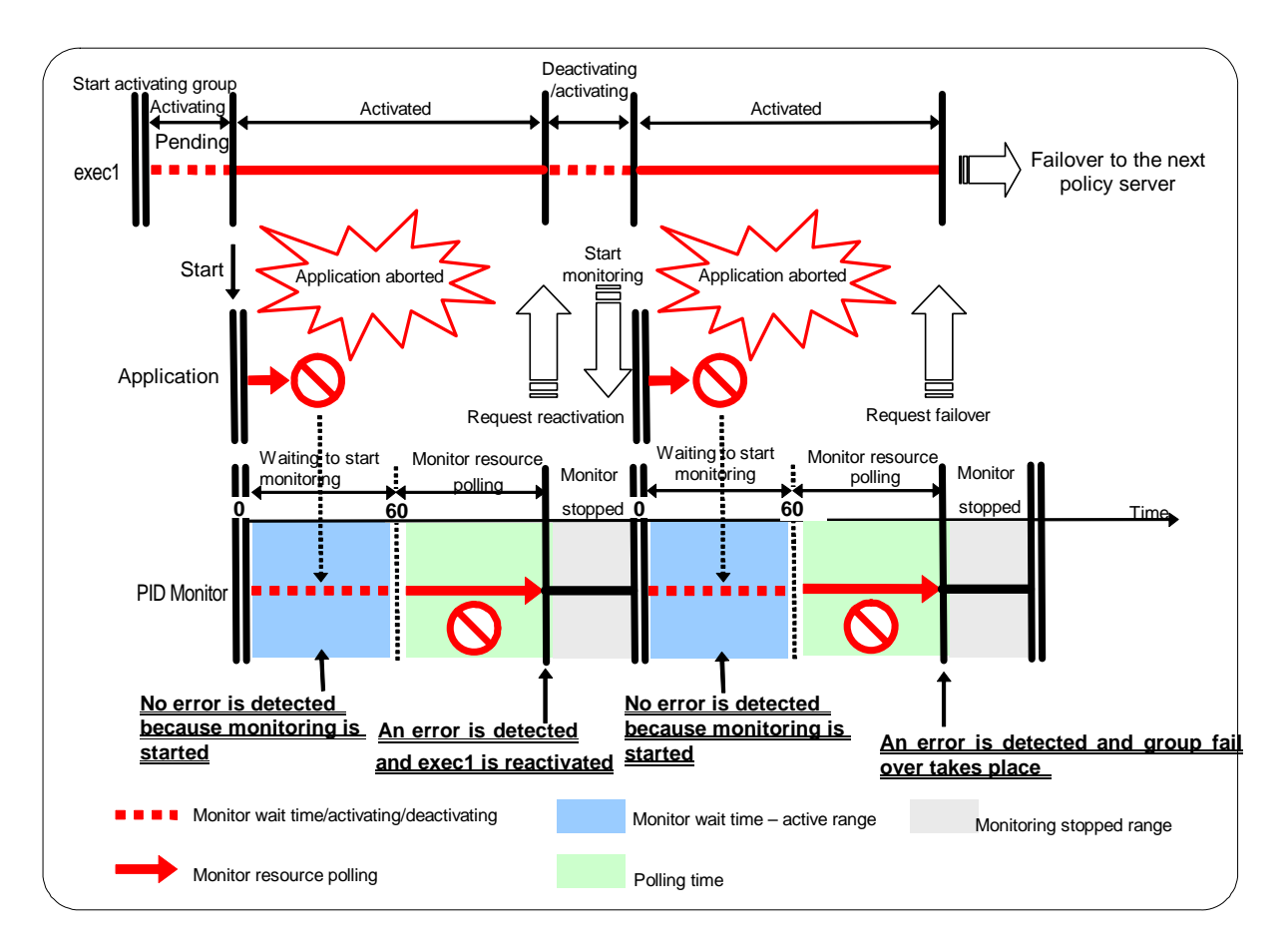

If the application is abnormally terminated in the destination server of the group failover, the group stops as the final action.

Limiting the number of reboots when error is detected by monitor resource.

When **Stop cluster daemon and shutdown OS** or **Stop cluster daemon and reboot OS** is selected as a final action to be taken when an error is detected by the monitor resource, the number of shutdowns or reboots can be limited.

## **Note:**

The maximum reboot count is on a server basis because the number of reboots is recorded on a server basis.

The number of reboots caused by a final action in detection of error in group activation/deactivation and the number of reboots caused by a final action in detection of error by a monitor resource are recorded separately.

If the time to reset the maximum reboot count is set to zero (0), the number of reboots will not be reset.

The following is an example of the process when the number of reboots is limited.

As a final action, **Stop cluster daemon and reboot OS** is executed once because the maximum reboot count is set to one (1).

When the monitor resource finds no error in its target for 10 minutes after reboot following cluster shutdown, the number of reboots is reset because the time to reset the maximum reboot count is set to 10 minutes.

Examples of behavior when the following values are set.

Configuration

<Monitor> Interval 60 sec Timeout 120 sec Retry Count 3 times

<Error detection> Recovery Target Failover Group A Reactivation Threshold 0 time Failover Threshold 0 time Fanal Action Stop cluster daemon and reboot OS

<Reboot count limit > Maximum reboot count 1 time

Time to reset the maximum reboot count 10 minutes

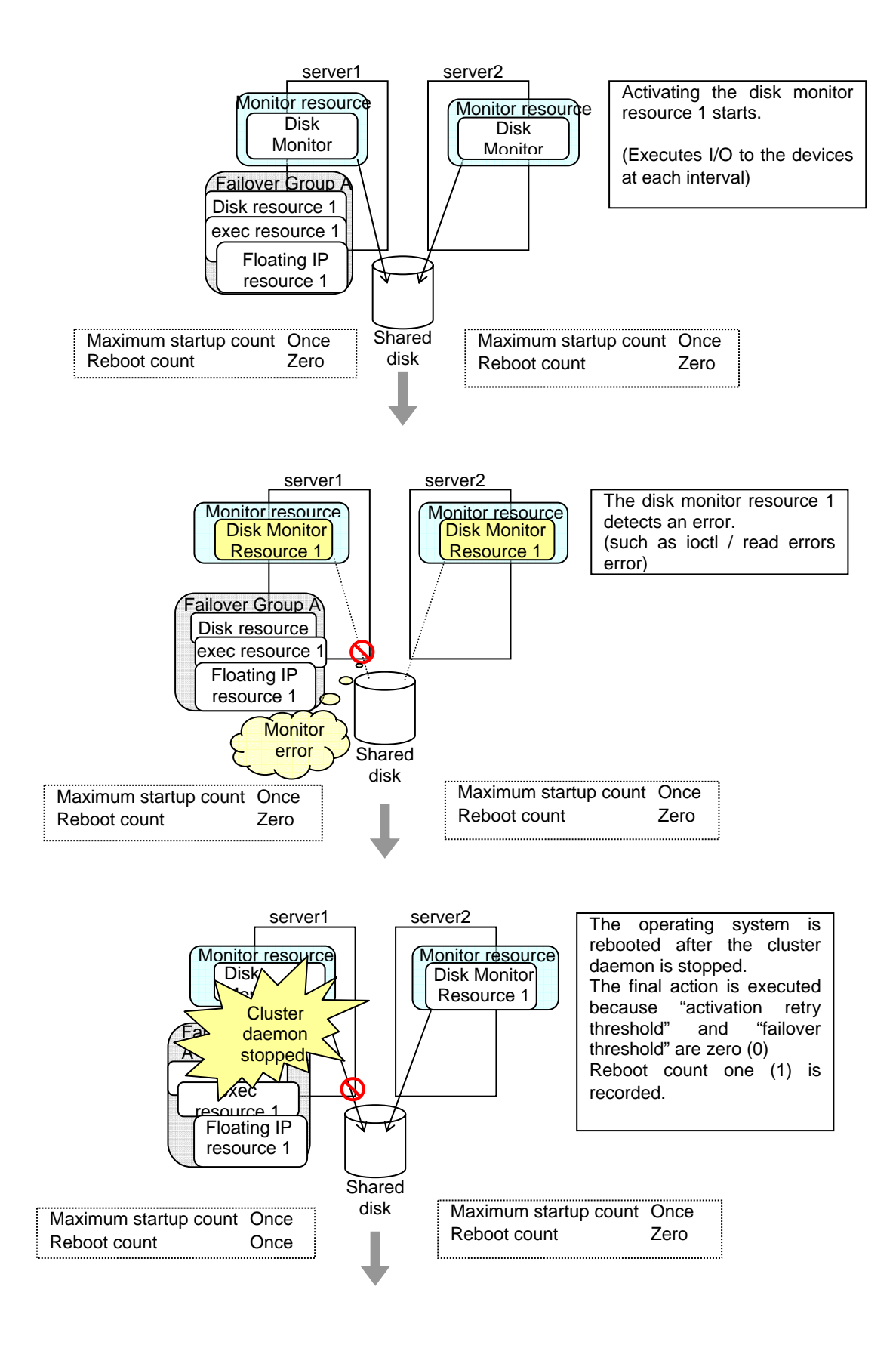

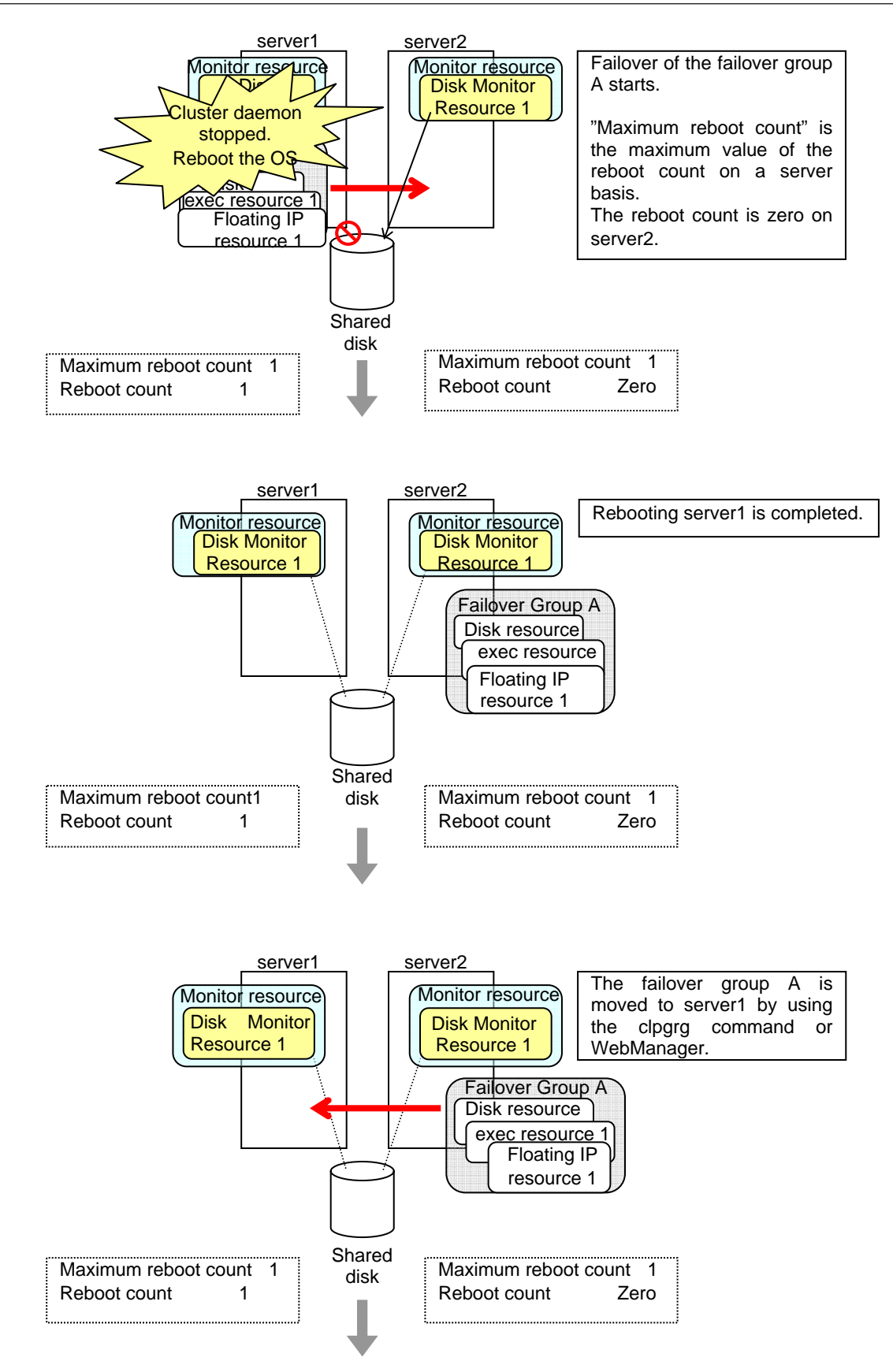

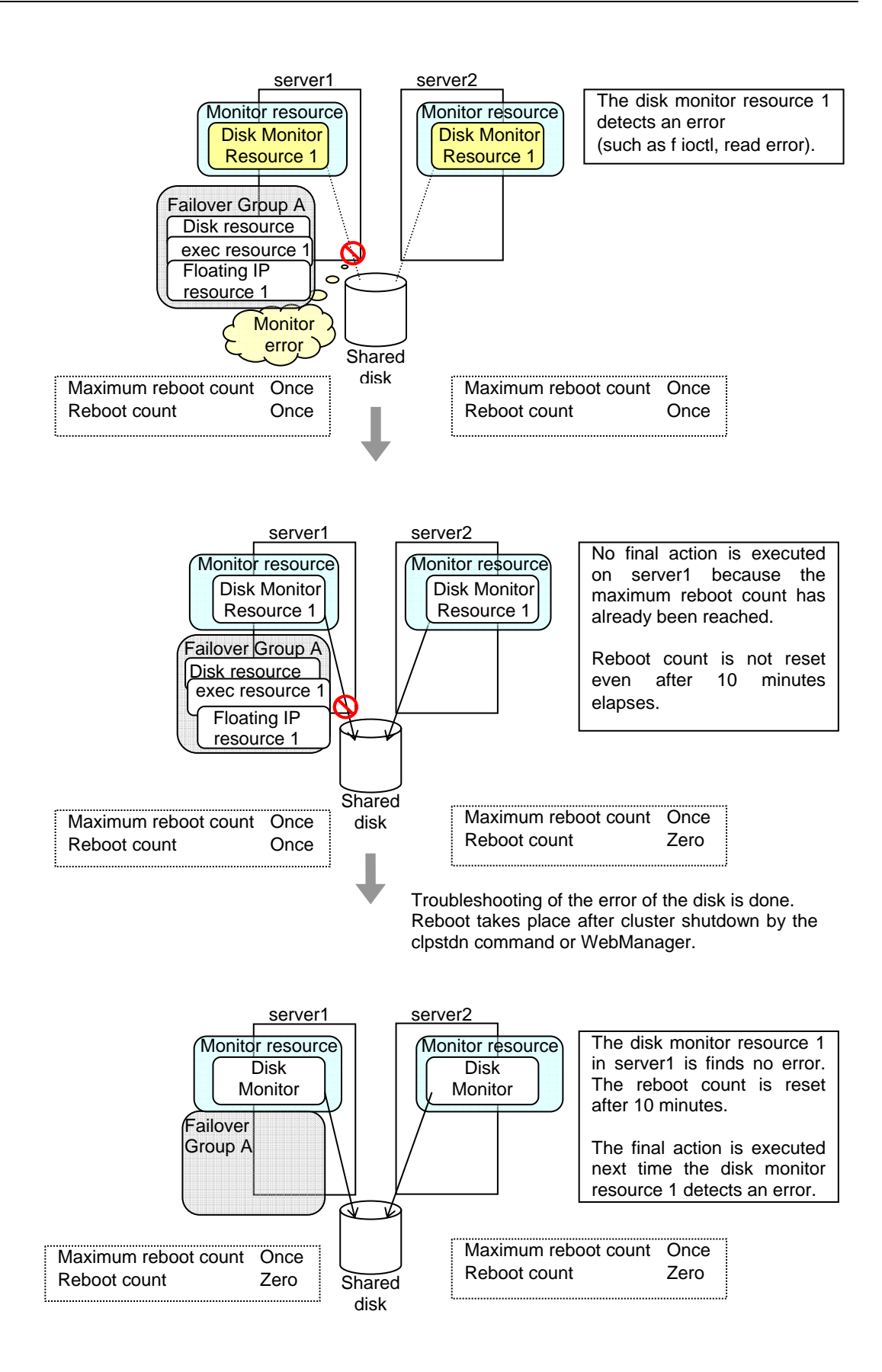

# **Monitor priority of the monitor resources**

To assign a higher priority for monitor resources to monitor when the operating system is heavily loaded, the nice value can be set to all monitor resources except the user space monitor resource.

 $\blacklozenge$  The nice value can be specified through minus 19 (low priority) to plus 20 (high priority). Detection of the monitor time-out can be controlled by setting a higher priority to the nice value.

# **Changing the name of a monitor resource**

- **1.** In the tree view shown on the left pane of the Builder, click the **Monitors** icon. In the table view shown on the right side of the screen, right-click the icon of the monitor resource whose name you want to change, and click **Rename Monitor Resource**.
- **2.** Enter a new name in the **Change Monitor Resource Name** dialog box.

# **Displaying and changing the comment of a monitor resource (Monitor resource properties)**

- **1.** In the tree view shown on the left pane of the Builder, right-click the **Monitors** icon. In the table view shown on the right side of the screen, right-click the icon of the monitor resource whose comment you want to change, and then click **Properties**. **Group**  Properties dialog box is displayed.
- **2.** On the **Info** tab, the group resources name and comment are shown. Enter a new comment (within 127 bytes).

#### **Note:**

You cannot change the group resource name on the **Info** tab. To change the group name, right-click the **Monitors** icon as described in the step 1 above. Click **Rename Monitor Resource** and enter a new name.

# **Displaying and changing the settings of a monitor resource (Common to monitor resources)**

- **1.** In the tree view shown on the left pane of the Builder, click the **Monitors** icon.
- **2.** The list of monitor resources is shown in the table view on the right side of the screen. Right-click the name of the monitor resource whose settings you want to change. Click **Properties**, and then click the **Monitor** tab.
- **3.** On the **Monitor** tab, you can see and/or change the settings of monitor resource by following the description below.

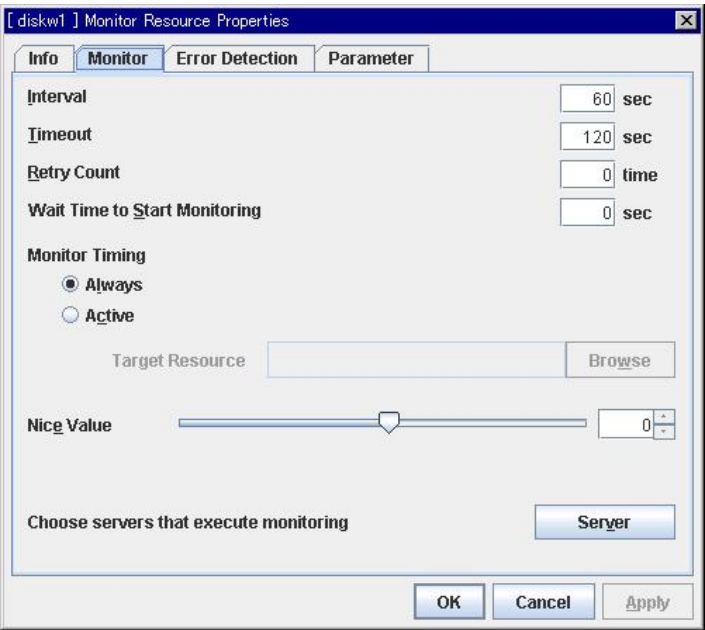

# **Interval** 1 to 999

Specify the interval to check the status of monitor target.

# **Timeout**  $5$  to  $999^4$  $999^4$

When the normal status cannot be detected within the time specified here, the status is determined to be error.

#### **Retry Count** 0 to 999

Specify how many times an error should be detected in a row after the first one is detected before the status is determined as error. If this is set to zero (0), the status is determined as error at the first detection of an error.

## **Wait Time to Start Monitoring** 0 to 9999

Set the wait time to start monitoring.

#### **Monitor Timing**

Set the monitoring timing. Select the timing from:

1

<span id="page-691-0"></span><sup>692</sup> ExpressCluster X 2.0 for Linux Reference Guide <sup>4</sup> When ipmi is set as a monitoring method for the user-mode monitor resource, 255 or less should be specified.

- ◆ Always:
	- Monitoring is performed all the time.
- ◆ Active: Monitoring is not started until the specified resource is activated.

## **Target Resource**

The resource which will be monitored when activated is shown.

#### **Browse**

Click this button to open the dialog box to select the target resource. The cluster name, group names and resource names that are registered in the cluster are shown in a tree view. Select the target resource and click **OK**.

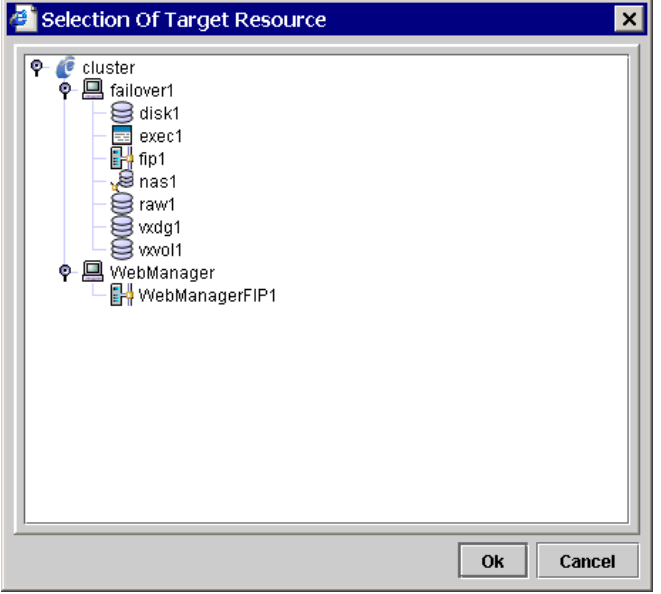

# **Nice Value**

Set the nice value of a process.

#### **Choose servers that execute monitoring**

Choose the servers that execute monitoring.

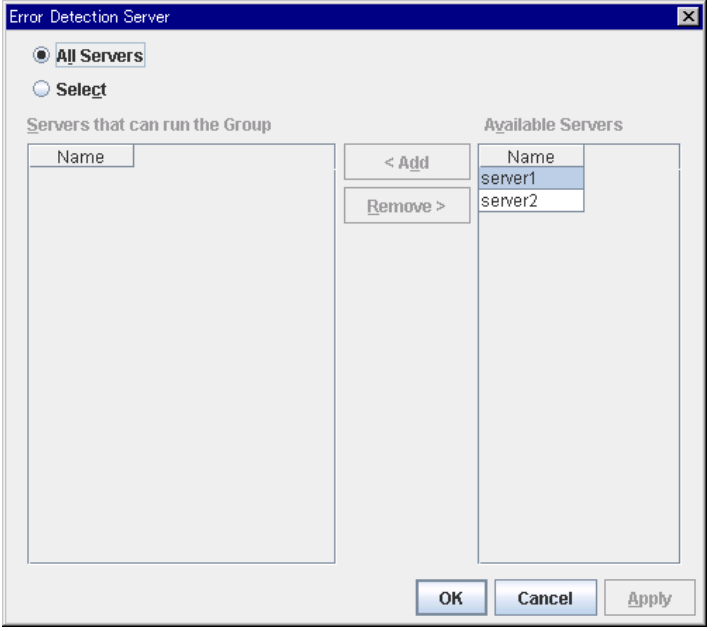

#### **All Servers**

All servers monitor the resources.

#### **Select**

Servers registered in **Available Servers** monitor the resources. One or more servers need to be set to **Available Servers**.

Add

Click this button to add a server selected in Available Servers to Servers that can run the Group.

Remove

Delete a server selected from Servers that can run the Group.

# **Displaying and changing the settings of the time when an error is detected by a monitor resource (Common to monitor resources)**

- **1.** In the tree view shown on the left pane of the Builder, click the icon of the monitor resource.
- **2.** The list of group resources is shown in the table view on the right side of the screen. Right-click the name of the monitor resource whose settings you want to change or see. Click **Properties**, and then click the **Error Detection** tab.
- **3.** On the **Error Detection** tab, display and/or change the monitor settings by following the description below.

In this dialog box, the recovery target and an action to be taken at the time when an error is detected can be configured. By setting this, it allows failover of the group, restart of the resource and cluster when an error is detected. However, recovery will not occur if the recovery target is not activated.

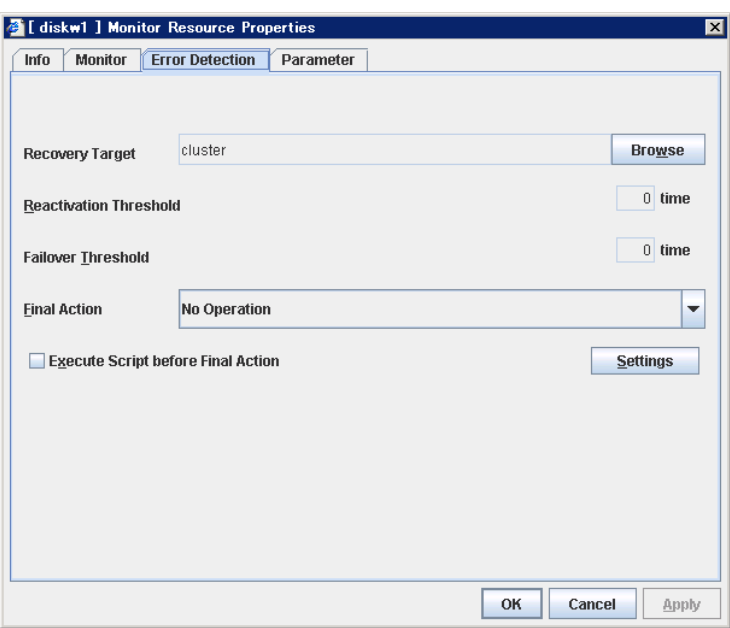

## **Recovery Target**

A target is shown, which is to be recovered when it is determined as a resource error.

#### **Browse**

Click this button to open the dialog box in which the target resource can be selected. The cluster name, group names and resource names that are registered in the cluster are shown in a tree view. Select the target resource and click **OK**.

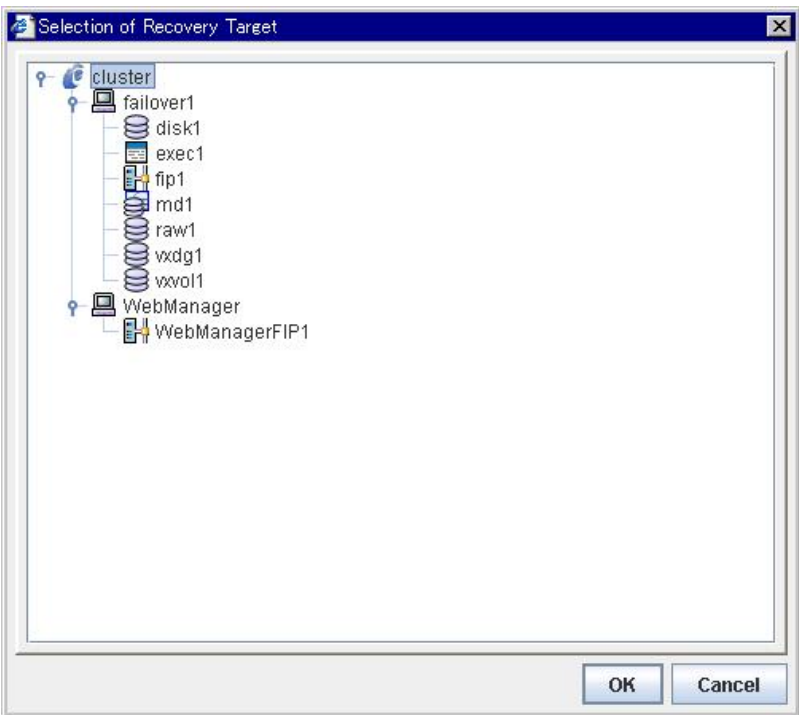

## **Reactivation Threshold** 0 to 99

Specify how many times you allow reactivation when an error is detected. If this is set to zero (0), no reactivation is executed. This is enabled when a group or group resource is selected as a recovery target.

#### **Failover Threshold** 0 to 99

Specify how many times you allow failover after reactivation fails for the number of times set in **Reactivation Threshold** when an error is detected. If this is set to zero (0), no failover is executed. This is enabled when a group or group resource is selected as a recovery target.

#### **Final Action**

Select a final action to be taken after reactivation fails for the number of times set in **Reactivation Threshold**, and failover fails for the number of times set in **Failover Threshold** when an error is detected.

Select the final action from the options below:

No Operation

No action is taken.

#### **Note:**

Select **No Operation** only when (1) temporarily canceling the final action, (2) displaying only an alert when an error is detected, and (3) executing the final action by multi target monitor resource.

Stop Group

When a group is selected as a recovery target, that group is stopped. When a group resource is selected as a recovery target, the group that the group resource belongs is stopped. This option is disabled when a cluster is selected as a recovery target.

Stop cluster daemon

Stops the cluster daemon of the server that detected an error.

Stop cluster daemon and shutdown OS

Stops the cluster daemon of the server that detected an error, and then shuts down the OS.

Stop cluster daemon and reboot OS

Stops the cluster daemon of the server that detected an error, and then reboots the OS.

Sysrq Panic

Performs the sysrq panic.

#### **Note:**

If performing the sysrq panic fails, the OS is shut down.

Keepalive Reset

Resets the OS using the clpkhb or clpka driver.

### **Note:**

If resetting keepalive fails, the OS is shut down. Do not select this action on the OS and kernel where the clpkhb and clpka drivers are not supported.

Keepalive Panic

Performs the OS panic using the clpkhb or clpka driver.

## **Note:**

If performing the keepalive panic fails, the OS is shut down. Do not select this action on the OS and kernel where the clpkhb and clpka drivers are not supported.

BMC Reset

Perform hardware reset on the server by using the ipmi command.

**Note:** 

If resetting BMC fails, the OS is shut down. Do not select this action on the server where the ipmitool command or the hwreset command is not installed or the ipmitool command or the hwreset command does not run.

BMC Power Off

Powers off the OS by using the ipmi command. OS shutdown may be performed due to the ACPI settings of the OS.

#### **Note:**

If powering off BMC fails, the OS is shut down. Do not select this action on the server where the ipmitool command or the hwreset command is not installed or the ipmitool command or the hwreset command does not run.

BMC Power Cycle

Performs the power cycle (powering on/off) of the server by using the ipmi command. OS shutdown may be performed due to the ACPI settings of the OS.

#### **Note:**

If performing the power cycle of BMC fails, the OS is shut down. Do not select this action on the server where the ipmitool command or the hwreset command is not installed or ipmitool command or the hwreset command does not run.

BMC NMI

Uses the ipmi command to cause NMI occur on the server. Actions after NMI occurrence depend on the OS settings.

#### **Note:**

If BMC NMI fails, the OS shutdown is performed.

Do not select this action on the server where the ipmitool command or the hwreset command is not installed or ipmitool command or the hwreset command does not run.

#### **Execute Script before Final Action**

Select whether script is run or not before executing final action.

When selected:

A script/command is run before executing final action. To configure the script/command setting, click **Settings**.

When cleared:

Any script/command is not run.

#### **Settings**

Click here to display the **Edit Script** dialog box. Set the script/command to be run before executing final action.

#### Chapter 6 Monitor resource details

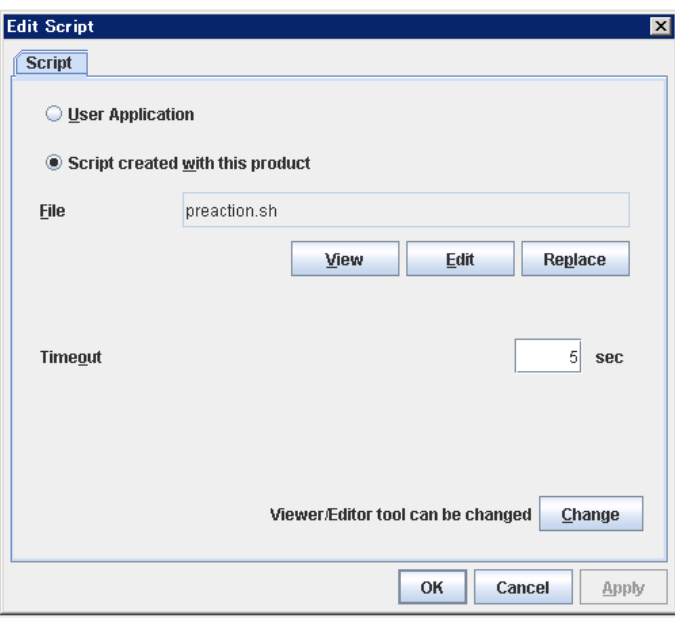

#### **User Application**

Use an executable file (executable shell script file or execution file) on the server as a script. For the file name, specify an absolute path or name of the executable file of the local disk on the server. If there is any blank in the absolute path or the file name, put them in double quotation marks ("") as follows.

#### Example:

"/tmp/user application/script.sh"

Each executable file is not included in the cluster configuration information of the Builder. They must be prepared on each server since they cannot be edited or uploaded by the Builder.

#### **Script created with this product**

Use a script file which is prepared by the Builder as a script. You can edit the script file with the Builder if you need. The script file is included in the cluster configuration information.

#### **File** (Within 1023 bytes)

Specify a script to be executed (executable shell script file or execution file) when you select **User Application**.

#### **View**

Click here to display the script file with the editor when you select **Script created with this product**. The information edited and stored with the editor is not reflected. You cannot display the script file if it is currently displayed or edited.

## **Edit**

Click here to edit the script file with the editor when you select **Script created with this product**. Overwrite the script file to reflect the change. You cannot edit the script file if it is currently displayed or edited. You cannot modify the name of the script file.

#### **Replace**

Click here to replace the contents of a script file with the contents of the script file which you selected in the file selection dialog box when you select **Script created with this product**. You cannot replace the script file if it is currently displayed or edited. Select a script file only. Do not select binary files (applications), and so on.

### **Timeout** (0 to 99)

Specify the maximum time to wait for completion of script to be executed. The default value is set as 5.

# **Change**

Click here to display the **Change Script Editor** dialog. You can change editor for displaying or editing a script to an arbitrary editor.

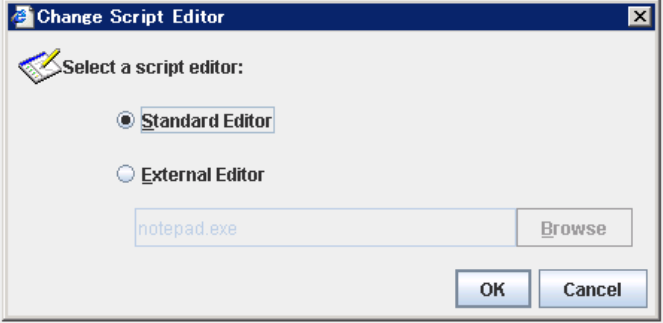

## **Standard Editor**

Select this option to use the standard editor for editing scripts.

- Linux: vi (vi which is detected by the user's search path)
- Windows: Notepad (notepad.exe which is detected by the user's search path)

## **External Editor**

Select this option to specify a script editor. Click **Browse** to select an editor.

To specify a CUI-based external editor on Linux, create a shell script.

The following is a sample shell script to run vi:

```
xterm -name clpedit -title " Cluster Builder " -n " Cluster Builder" 
-e vi "$1"
```
# **IPMI command**

Final actions **BMC Reset**, **BMC Power Off**, **BMC Power Cycle** use the following commands and options.

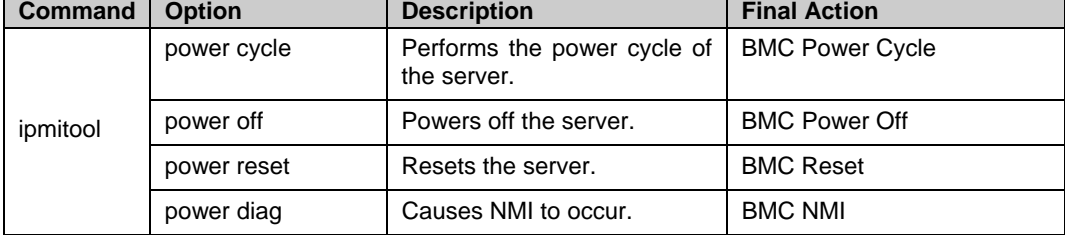

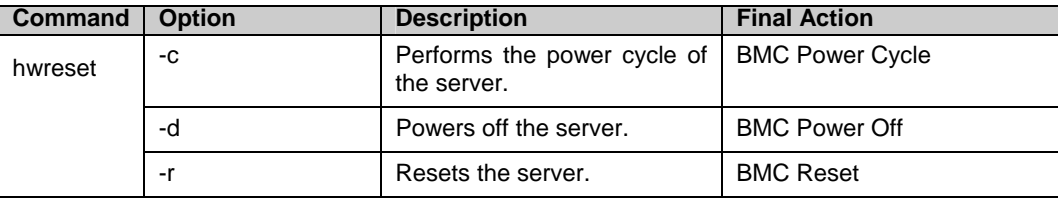

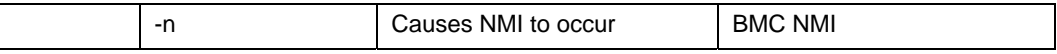

#### **Notes for the final action by ipmi**

- Final Action by IPMI is achieved by associating ExpressCluster and the ipmitool command or the hwreset command.
- ipmitool(OpenIPMI-tools) and hwreset(ipmiutil) are not shipped with ExpressCluster. Users are required to install the rpm package by themselves.
- When ipmiutil is used, the following kernel module warning log is recorded on the syslog many times.

```
modprobe: modprobe: Can`t locate module char-major-10-173
```
To prevent this log records, rename /dev/ipmikcs

- As of March 3, 2008, you can download ipmiutil by visiting the website at: *http://*ipmiutil.sourceforge.net/
- Users are responsible for making decisions and assuming responsibilities. NEC does not support or assume any responsibilities for:
	- Inquires about ipmitool and hwreset themselves.
	- Tested operation of ipmitool and hwreset.
	- Malfunction of ipmitool and hwreset or error caused by such malfunction.
	- Inquiries if ipmitool and hwreset are supported by servers.

# **Setting monitor resources on individual servers**

Some setting values of monitor resources can be set for individual servers. For the resources which can be configured on a server basis, the tabs of servers are displayed on the **Details** tab.

The following monitor resources can be configured for individual servers.

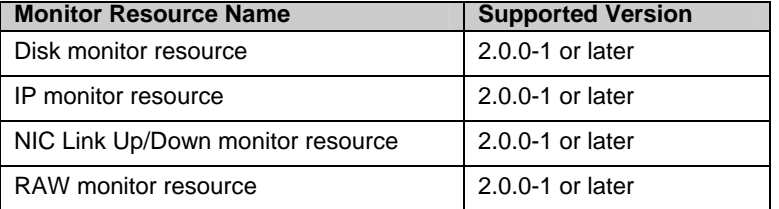

For the parameters that can be configured for individual servers, see the descriptions of parameters on monitor resources. On those parameters, the **Server Individual Setup** icon is displayed.

In the example below, configuring settings for each server on the disk monitor resource is described.

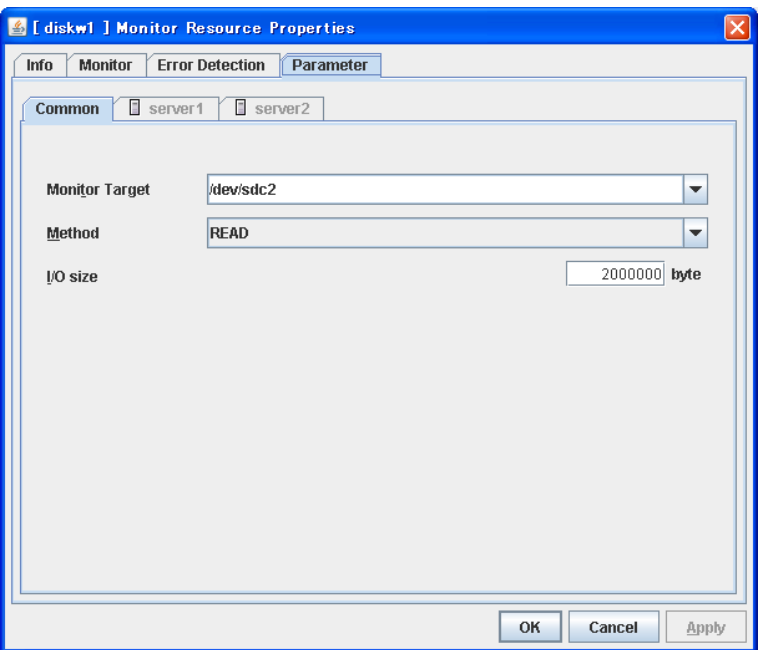

## **Server Individual Setup**

Parameters that can be configured for individual servers on a disk monitor resource are displayed.

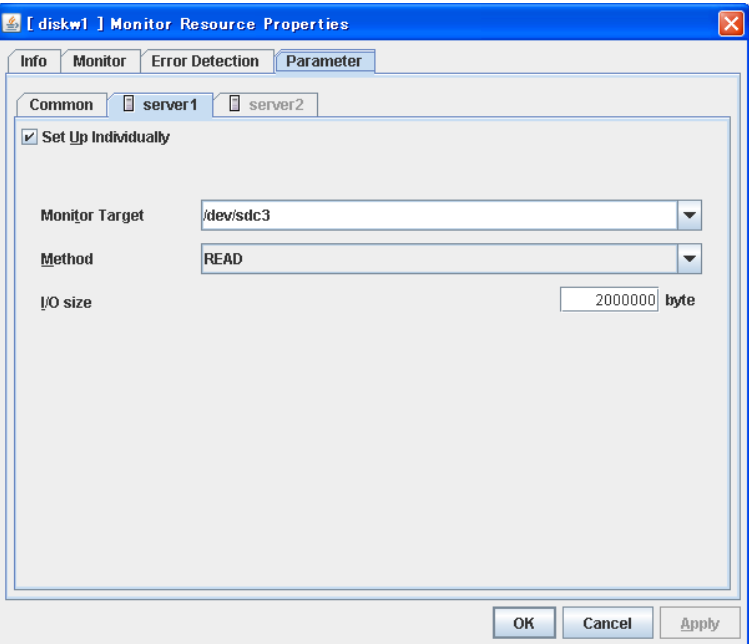

## **Set Up Individually**

Click the tab of the server on which you want to configure server individual setting, and select this check box. The boxes for parameters that can be configured for individual servers become active. Enter required parameters.

# **Common settings for monitor resources of the monitoring option**

This section describes the setting procedure and cautions for monitoring applications by using the monitor resources provided by the Application Server Agent, Database Agent, File Server Agent and Internet Server Agent (hereinafter referred to as "monitoring option").

## **Setting procedure of monitor resources of monitoring option**

Follow the steps below to monitor applications by using monitor resources of the monitoring options.

In this example, DB2 monitor resource is used.

- **1.** Create a failover group (for target monitoring application)
- **2.** Add the exec resource for target monitoring application startup
- **3.** Perform the test for target monitoring application startup
- **4.** Add DB2 monitor resource for monitoring target monitoring application

The steps are described below.

# Step 1 Create a failover group (for target monitoring application)

Create a failover group for monitoring the target monitoring application and performing a failover when an error occurs. Add group resources as necessary.

#### **Note:**

For details on how to create failover groups and add group resources, see Chapter 5 "Creating the cluster configuration data using the Builder" in the Installation and Configuration Guide.

## Step 2 Add the exec resource for starting the target monitoring application

Add the exec resource for starting the target monitoring application to the failover group that you have created in Step 1, and edit it to start and finish the target monitoring application by its Start Script or Stop Script. In this guide, this exec resource is called exec 1.

## Step 3 Confirmation test for target monitoring application startup

After completing the Steps 1 and 2, check that the monitored application is started normally. Modify the settings to the server, start, stop, move and fail over the group by the WebManager and confirm that those operations are performed normally.

## Step 4 Add the DB2 monitor resource for starting target monitoring application

Add the DB2 monitor resource for monitoring the target monitoring application. Select **Active** for **Monitor Timing** and specify **exec1** for **Target Resource** on the **Monitor** tab.

#### **Note:**

For details of specific information of monitor resources and settings, see the section for monitoring option monitor resources in Chapter 6 "Monitor resource details."

# **Related Information:**

For details on the monitoring settings common to monitor resources, see "Displaying and changing the settings of a monitor resource (Common to monitor resources) in Chapter 6 "Monitor resource details."

# **Cautions on monitoring option monitor resources**

Cautions for using monitoring option monitor resources are as follows:

 On the monitor resource db2w, ftpw, imap4w, mysqlw, oraclew, oracleasw, pop3w, psqlw, sambaw, sybasew, wasw, wlsw and otxw a password is included as a property entry. This password is saved in plain text on the cluster configuration data file (clp.conf). Thus, it is recommended to create an account dedicated to monitoring other than for application and use it for security reasons.

# **Understanding the disk monitor resources**

Disk monitor resources monitor disk devices. It is recommended to use raw monitoring for monitoring the disk that the disk monitor resource (TUR) cannot be used.

# **Monitoring by disk monitor resources**

Two ways of monitoring are employed by the disk monitor resource: READ and TUR.

- Notes on TUR:
- You cannot run the Test Unit Ready and the SG\_IO command of SCSI on a disk or disk interface (HBA) that does not support it. Even if your hardware supports this command, consult the driver specifications because the driver may not support it.
- In the case of the disk of S-ATA interface, it may be recognized as the IDE interface disk (hd) or as the SCSI interface disk (sd) depending on the type of a disk controller and the distribution to be used. When the disk is recognized as the IDE interface, no TUR methods can be used. If the disk is recognized as the SCSI interface, TUR (genetic) cannot be used but TUR (legacy) can be used.
- Test Unit Ready, compared to Read, burdens OS and disks less.
- In some cases, Test Unit Ready may not be able to detect actual errors in I/O to media.

For the TUR monitoring, one of the following is selected:

- ◆ TUR
- ioctl is used by the following steps and the status of the device is determined by the result of the command:
	- Run the ioctl (SG\_GET\_VERSION\_NUM) command. The status is determined by the return value of ioctl and the version of SG driver.
	- If the ioctl command runs successfully and the version of SG driver is 3.0 or later, execute ioctl TUR (SG\_IO) using the SG driver.
	- If the ioctl command fails or the version of SG driver is earlier than 3.0, execute ioctl TUR which is defined as a SCSI command.
- TUR (legacy)
	- Monitoring is performed by using ioctrl (Test Unit Ready). Test Unit Ready (TUR) which is defined as a SCSI command is used against the specified device, and the status of the device is determined by the result of the command.
- TUR (generic)

Monitoring is executed by using ioctl TUR (SG\_IO). ioctl TUR (SG\_IO) which is defined as a SCSI command is used against the specified device, and the status of the device is determined by the result of the command. Even with a SCSI disk, SG\_IO may not work successfully depending o the OS or distribution.

The following is the READ monitoring:

- READ
- Dummy Read reads the specified size data on the specified device (disk device or partition device). Based on the result (the size of data actually read), the status is judged.
- Dummy Read is for determining if the specified size of data can be read. Validity of the data read is not judged.
- Burden of the load experienced by the OS and disk is proportional to the size of the data on the specified disk to be read
- See ["I/O size when READ is selected for disk monitor resources"](#page-705-0) on page [706](#page-705-0) to configure the read size.

The following is the READ (O\_DIRECT) monitoring:

- ◆ READ (O\_DIRECT)
- Judges by the results of reading (the size that was read) the specified device (disk device or partition device) without using cache (O\_DIRECT mode).
- Judgment is basedon whether or not reading has been performed successfully. Validity of the read data is not judged.

The following is the WRITE (FILE) monitoring:

- $\blacklozenge$  WRITE (FILE)
- The file of the specified path is created, written, and deleted to be judged. Validity of the written data is not judged.

# <span id="page-705-0"></span>**I/O size when READ is selected for disk monitor resources**

Enter the size of data when READ is selected as a method of monitoring.

- Depending on the shared disk and interfaces in your environment, various caches for reading may be implemented. Because of this, when the specified read size is too small, READ may hit in cache, and may not be able to detect read errors.
- When you specify a READ I/O size, verify that READ can detect I/O errors on the disk with that size by intentionally creating I/O errors.

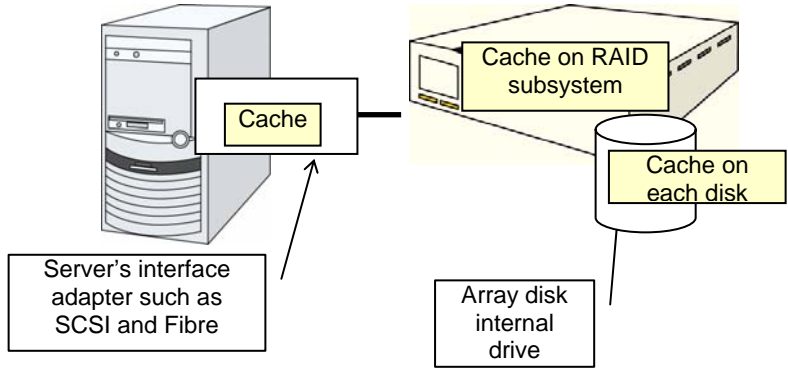

Note: This figure illustrates a typical concept of shared disks. This is not always applicable to array unit universally.

# **Displaying and changing the details of disk monitor resources**

- **1.** In the tree view shown on the left pane of the Builder, click the **Monitors** icon.
- **2.** The list of group resources is shown in the table view on the right side of the screen. Right-click the name of the disk resource whose settings you want to change. Click **Properties**, and then click the **Parameter** tab.
- **3.** On the **Parameter** tab, you can see and/or change the monitor settings by following the description below.

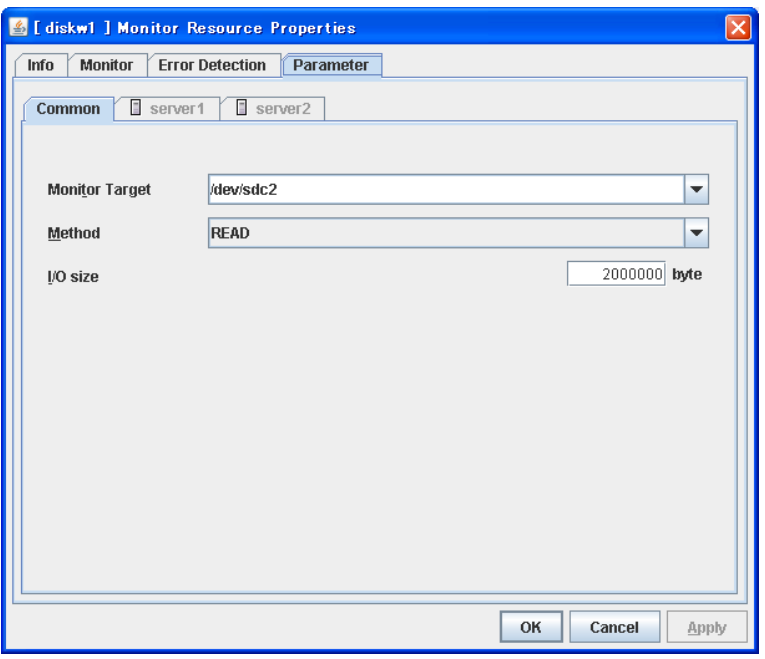

**Monitor Target Name** Up to 1023 bytes **Server Individual Setup**

When the monitoring method is other than WRITE (FILE):

Specify a disk device name to be monitored (the name should begin with "/"). When there is a disk resource, a device name specified for the disk resource can be selected. When there is a mirror disk resource, a data partition device name specified for the mirror disk resource or a hybrid disk resource can be selected.

When the monitoring method is WRITE (FILE):

Specify the path name of the file to be monitored. The name needs to begin with [/].

Specify the file name with the absolute path. If you specify the file name of an existing file, it isoverwritten and the data in the file is lost.

#### **Method Server Individual Setup**

Specify how you want to monitor a disk device from TUR, TUR (generic), TUR (legacy), READ, READ (O\_DIRECT) and WRITE (FILE).

#### **I/O Size** 1 to 99999999 **Server Individual Setup**

Specify the size of I/O for reading or reading/writing when READ or WRITE (FILE) is selected as a monitoring method.

When a local disk is specified in **Target Device Name**, a local disk on the server can be monitored.

 Example of settings to monitor the local disk /dev/sdb by READ method, and to reboot the OS when an error is detected:

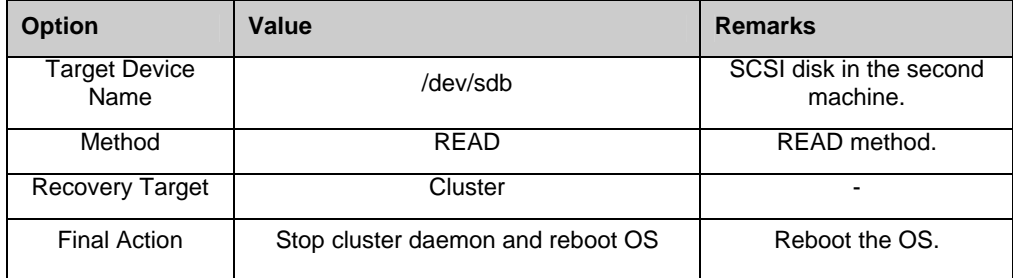

 Example of settings to monitor the local disk /dev/sdb by TUR (generic) method, and select No Operation (sending an alert to the WebManager only) as the final action when an error is detected:

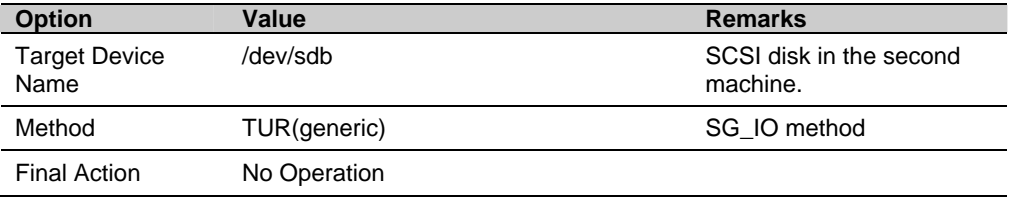

# **Displaying the disk monitor resource properties with the WebManager**

- **1.** Start the WebManager.
- **2.** When you click a disk monitor resource object,  $\bigcirc$ , in the tree view, the following information is displayed in the list view

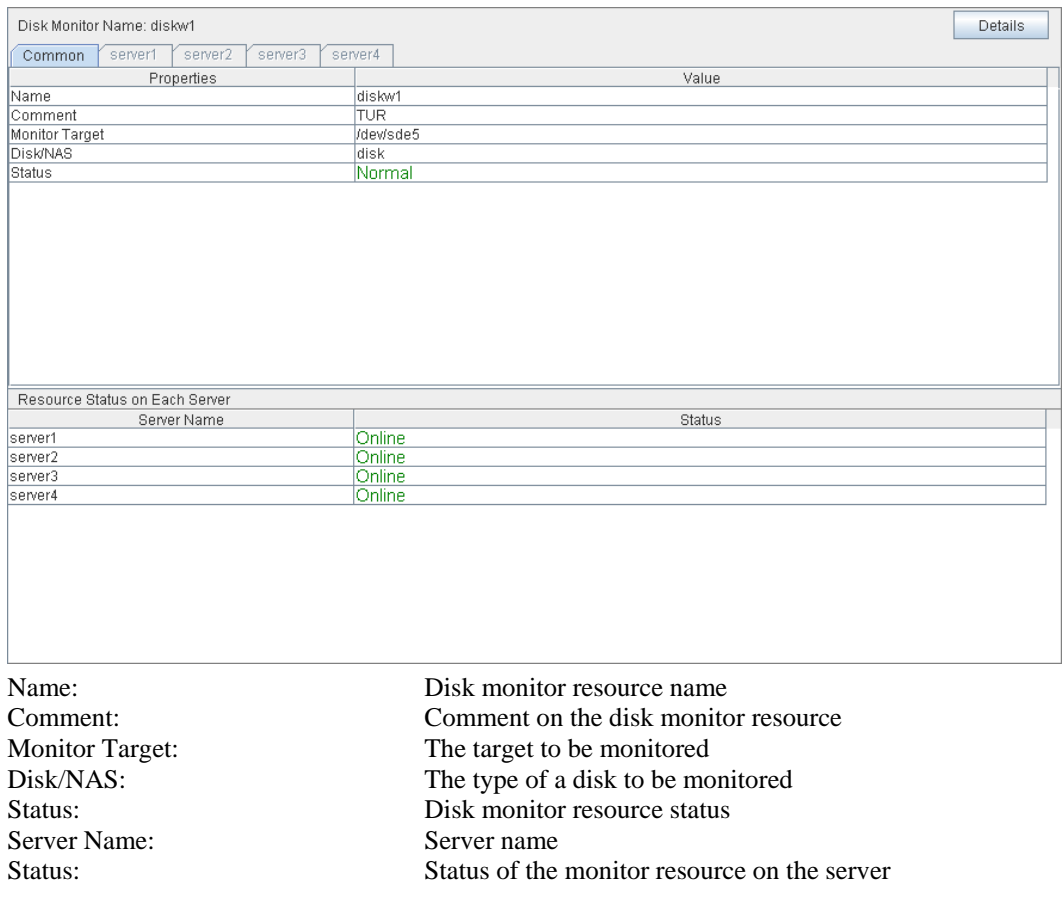

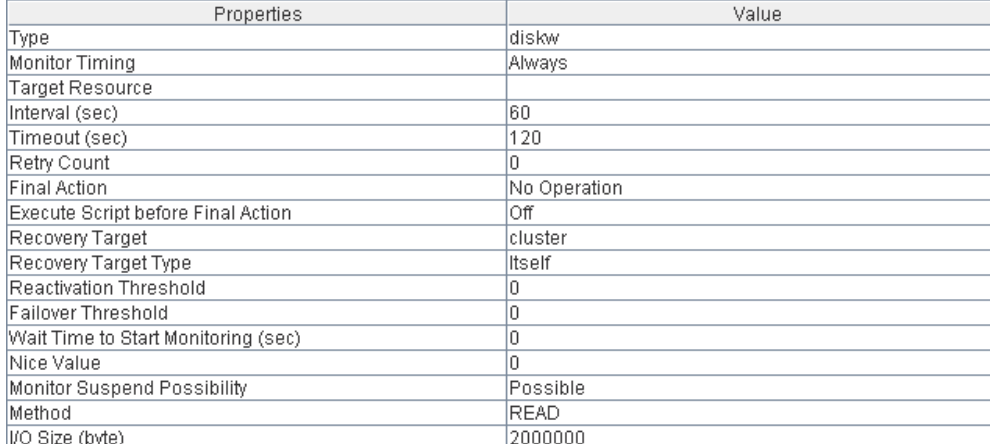

If you click the **Details** button, the following information is displayed in the dialog box.

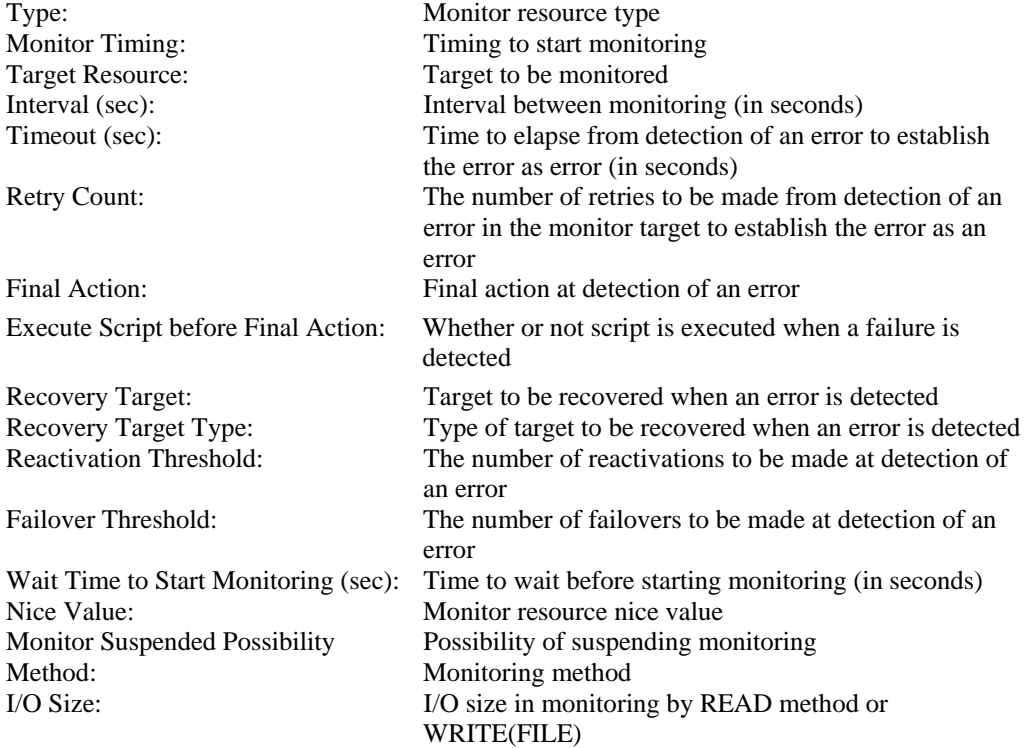

# **Understanding raw monitor resources**

A raw monitor resource monitors read of the specified device without using cache of the OS, in the same way as the disk monitor resource (READ O\_DIRECT method) does.

# **Raw monitor resources**

- **Note 1** When a raw monitor resource is set, partitions cannot be monitored if they have been or will be possibly mounted. These partitions cannot be monitored even if you set device name to "whole device" (device indicating the entire disks). Allocate a partition dedicated to monitoring and set the raw monitor resource to it. (This partition dedicated to monitoring should be of the size 10Mbytes or larger).
- **Note 2** Do not register raw devices which have been registered in "Disk I/F," "Raw resource" or "VxVM Volume Resource" on Server Property. See "Using ExpressCluster to control the VxVM disk" , for details of raw device of VxVM volume resource.
- **Note 3** When a raw device used by a disk heartbeat is monitored by RAW monitor resource, specify the raw device used by a disk heartbeat in "Target Raw Device Name." Do not enter the "device name."

# **Examples of a raw monitor resource configuration**

# **An example of configuration of disk resources and raw monitors**

- Disk resource
- Raw monitor resource (monitors built-in hard disk drives on both servers)
- Raw monitor resource (monitors the shared disk)

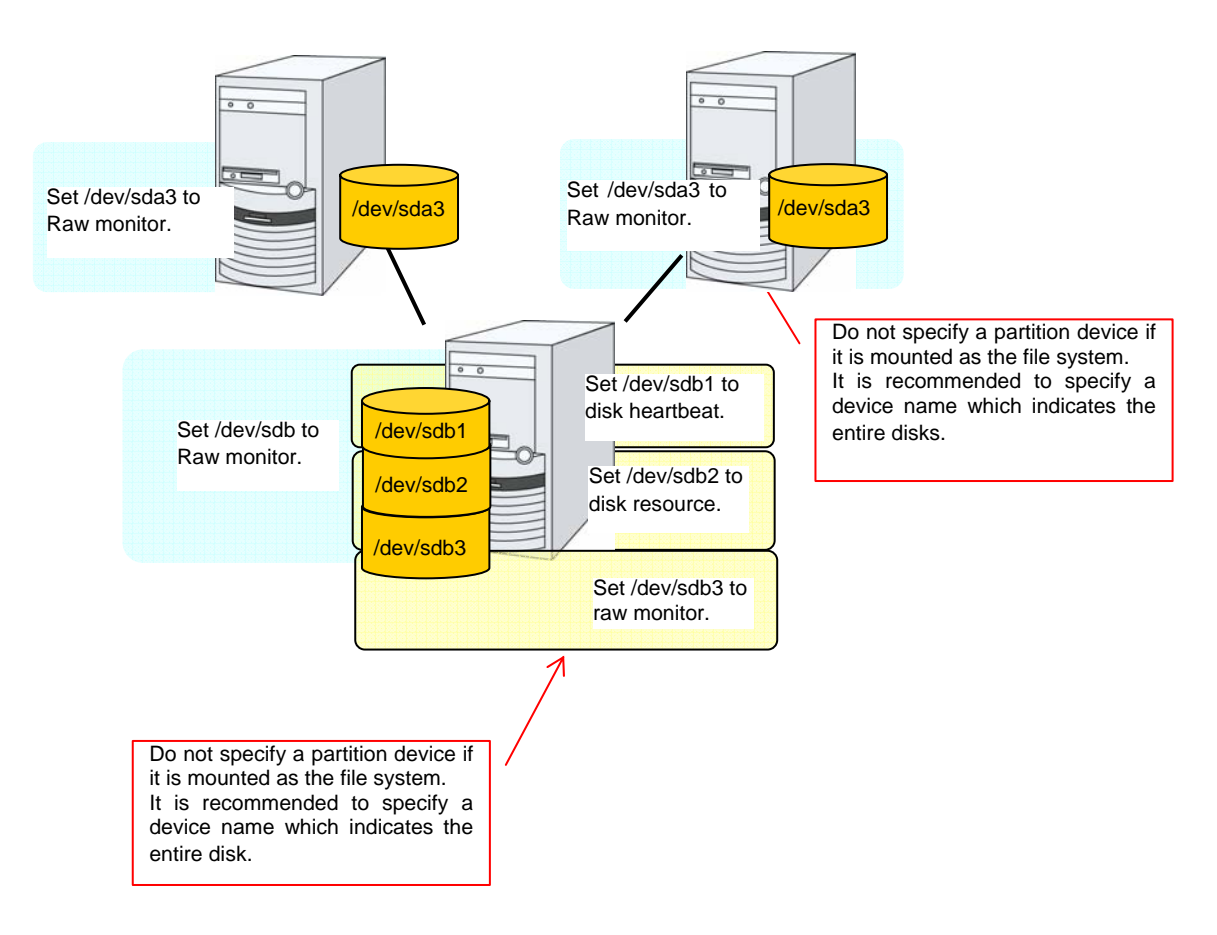

## **An example of configuration of raw resources and raw monitors**

- Raw resource
- Raw monitor resource (monitors built-in hard disk drives on both servers)
- Raw monitor resource (monitors the shared disk)

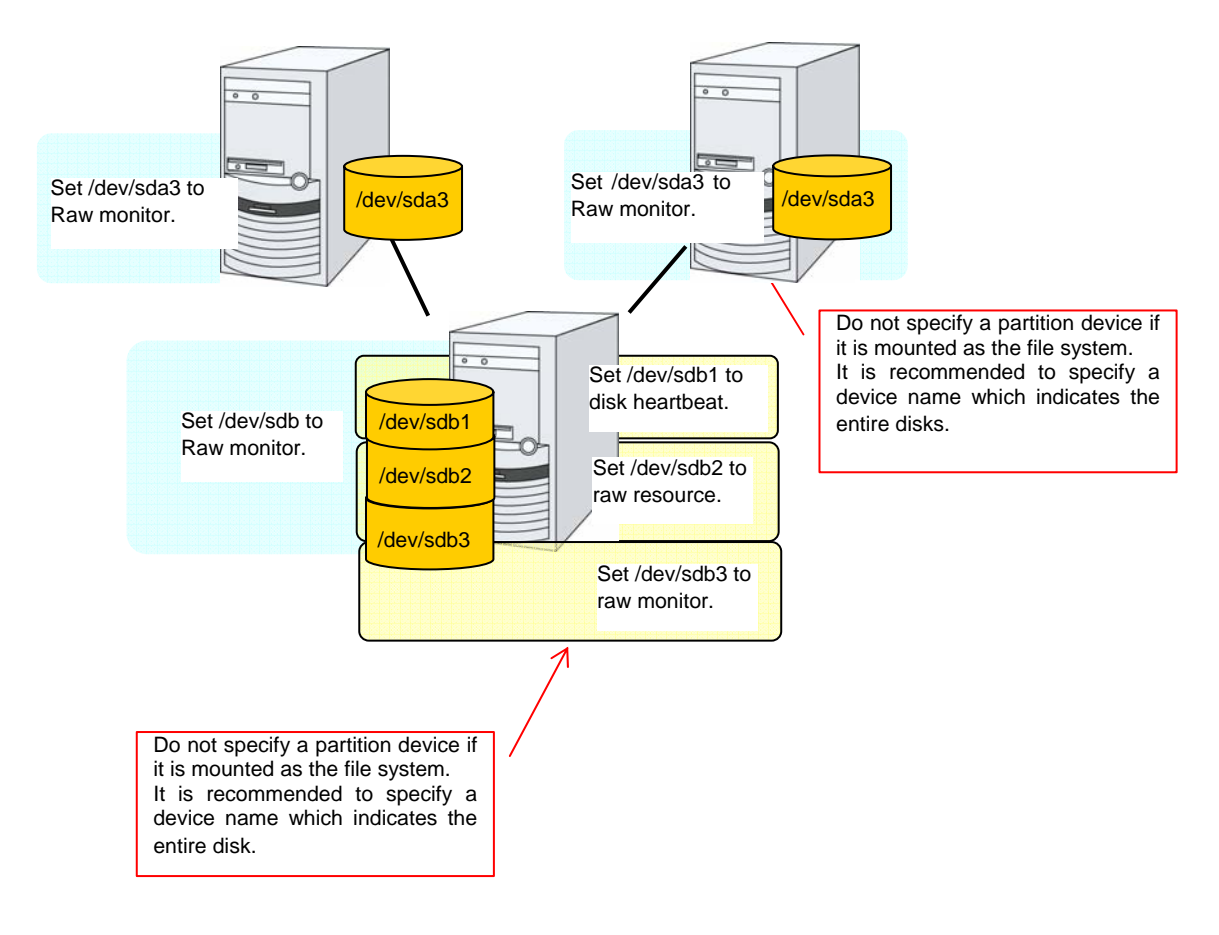

# **Displaying and changing the raw monitor resource details**

- **1.** Click the **Monitors** icon on the tree view displayed on the left side of the Builder window.
- **2.** List of the monitor resources is displayed in the table view on the right side of the screen. Click the name of the target Raw monitor resource, and click the **Parameter** tab in the **Monitor Resource Property** window.
- **3.** On the **Parameter** tab, you can see and/or change the detailed settings by following the description below.

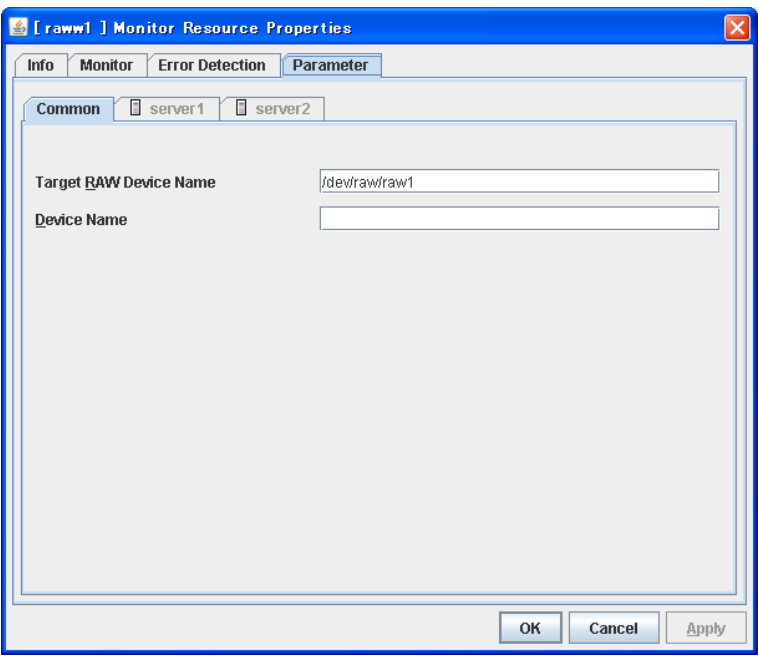

**Target Raw Device Name** Up to 1023 bytes **Server Individual Setup**

Enter the name of a device used for raw access. A raw device that is already registered with "Disk I/F" and "raw resource" of the server properties cannot be registered. A raw device registered with the VxVM volume resource cannot be registered. For details of the raw device of VxVM volume resource, refer to the *Reference Guide*. The name must begin with "/."

## **Device Name** Up to 1023 bytes **Server Individual Setup**

Specify the actual name of a raw device you monitor. Specify this only when monitoring is done by binding. You cannot enter the name of a partition that has been mounted or will possibly be mounted in the **Device Name** box for monitoring. You cannot enter the name of the whole device (device indicating the entire disk) of the partition device that has been or will be possibly mounted in the **Device Name** box for monitoring. You should have a partition dedicated to monitoring and set to the raw monitor resource. (Allocate 10M or greater for the partition size of monitoring.) The name must begin with "/." For details, refer to the *Reference Guide*.

# **Displaying the raw monitor resource properties with the WebManager**

- **1.** Start the WebManager.
- **2.** When you click a raw monitor object,  $\bigcirc$ , in the tree view, the following information is displayed in the list view.

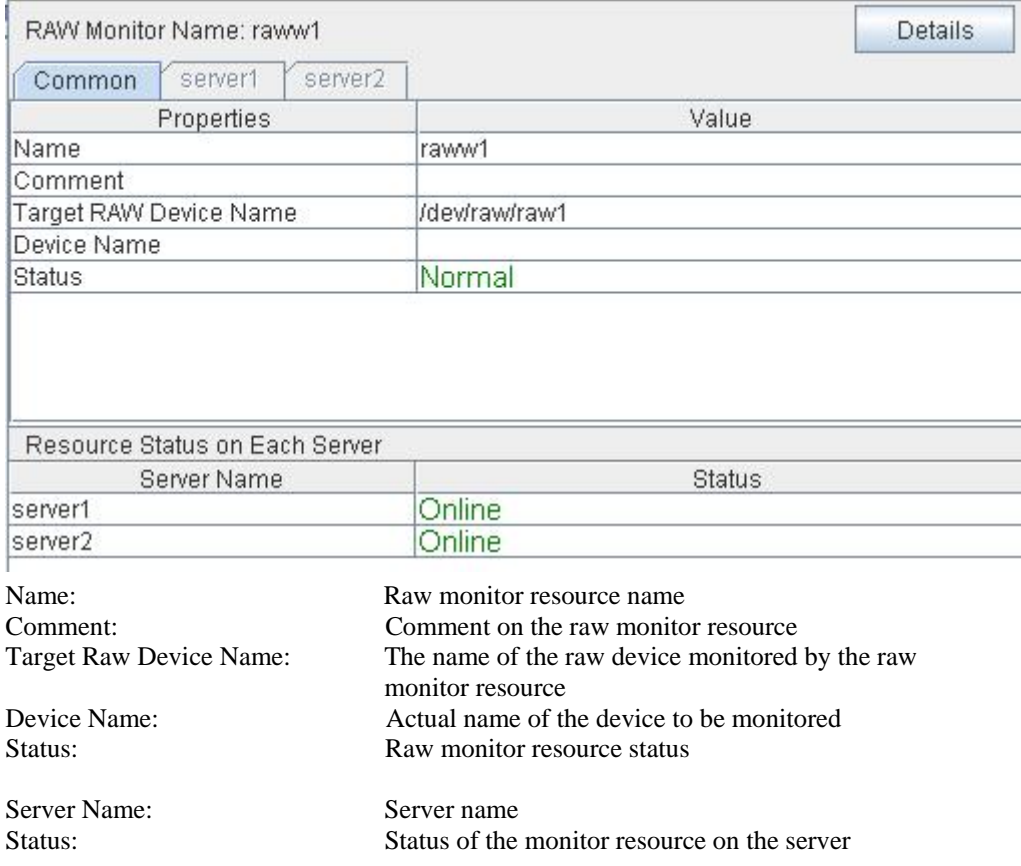

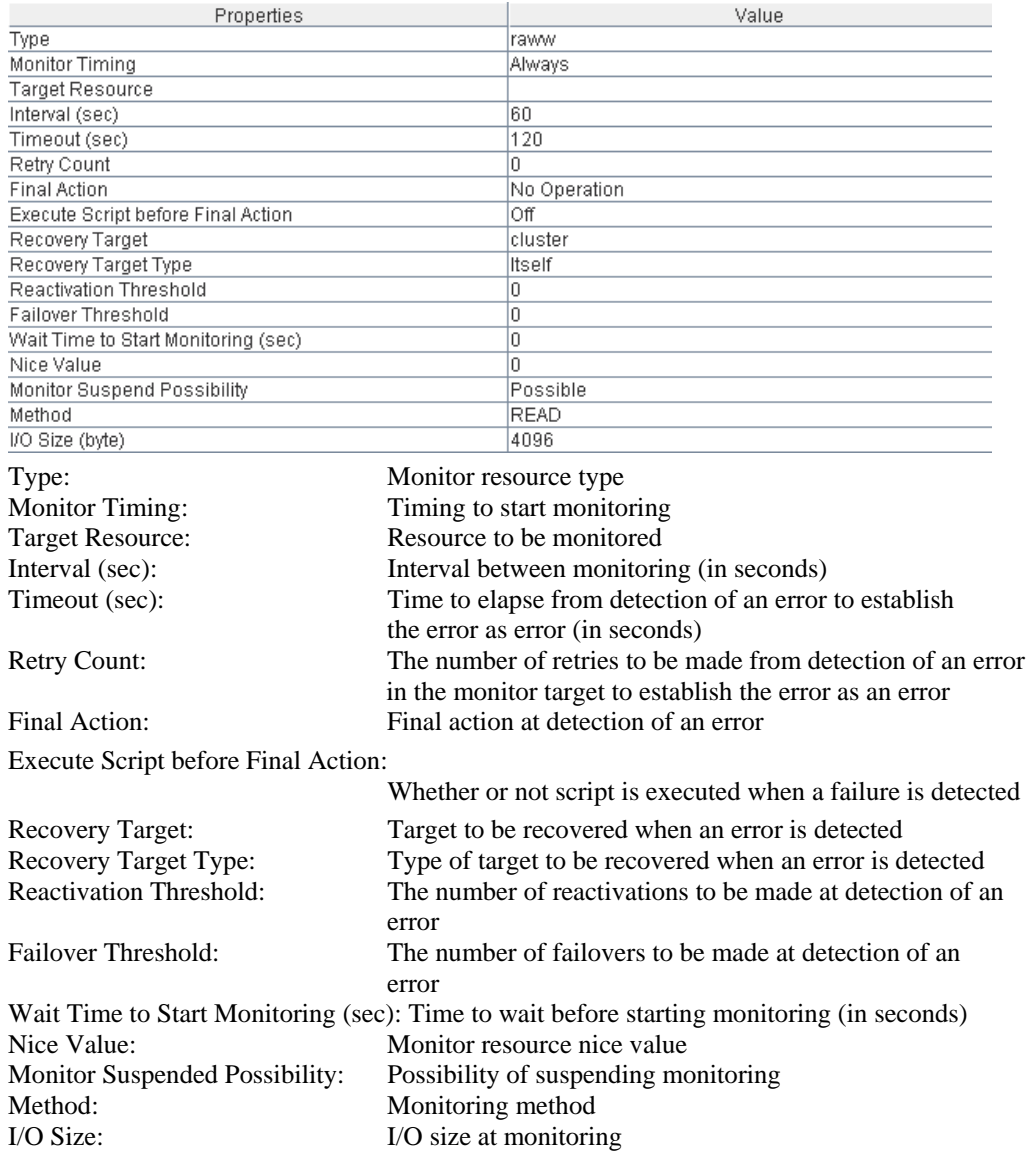

# If you click the **Details** button, the following information is displayed in the dialog box.

# **Understanding IP monitor resources**

IP monitor resource monitors IP addresses using the ping command.

# **Monitoring by IP monitor resources**

IP monitor resource monitors specified IP addresses by using the ping command. If all IP addresses do not respond, the status is determined to be error.

If you want to establish error when all of the multiple IP addresses have error, register all those IP addresses with one IP monitor resource.

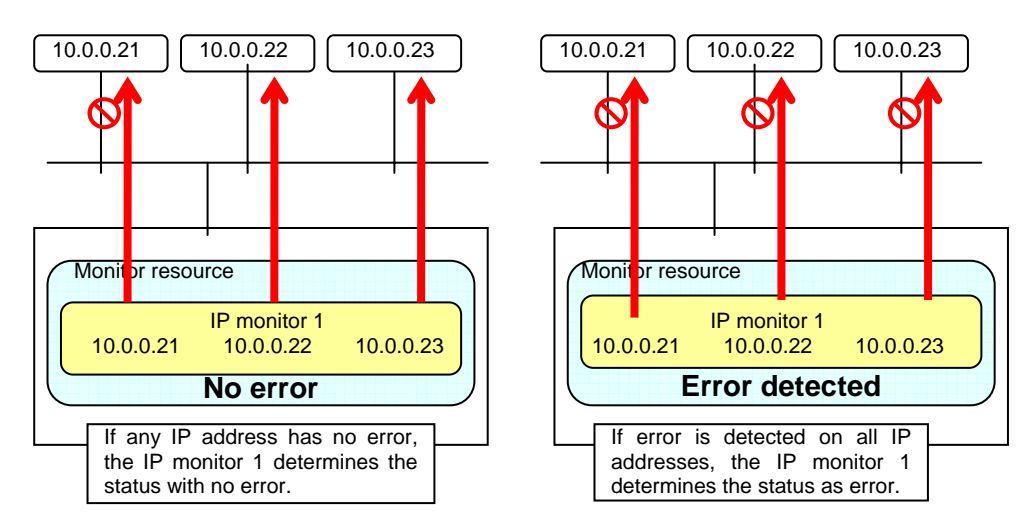

If you want to establish error when any one of IP addresses has an error, create one IP monitor resource for each IP address.

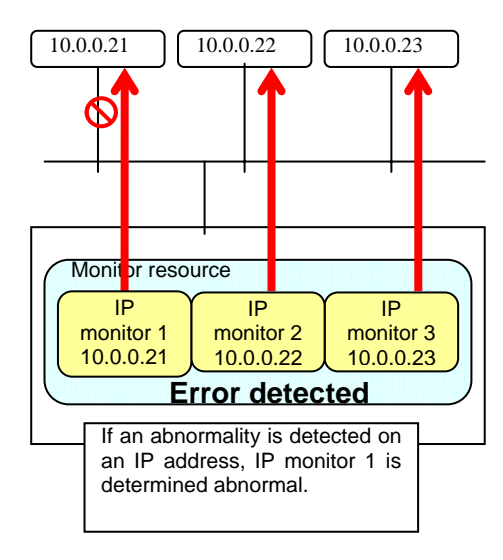

# **Displaying and changing IP monitor resource details**

- **1.** Click the **Monitors** icon on the tree view displayed on the left side of the Builder window.
- **2.** List of the monitor resources is displayed in the table view on the right side of the screen. Right-click the name of the target IP monitor resource, and click the **Parameter** tab in the **Monitor Resource Property** window.
- **3.** On the **Parameter** tab, you can see and/or change the detailed settings by following the description below.

[ipw1] Monitor Resource Properties Info Monitor Error Detection Parameter **IP Addresses** IP Address Add 10.0.0.254 Remove Edit Server Individual Setup OK Cancel Apply

IP addresses to be monitored are listed in **IP Addresses**.

## **Add**

Click **Add** to add an IP address to be monitored.

A dialog box where an IP address can be entered is displayed.

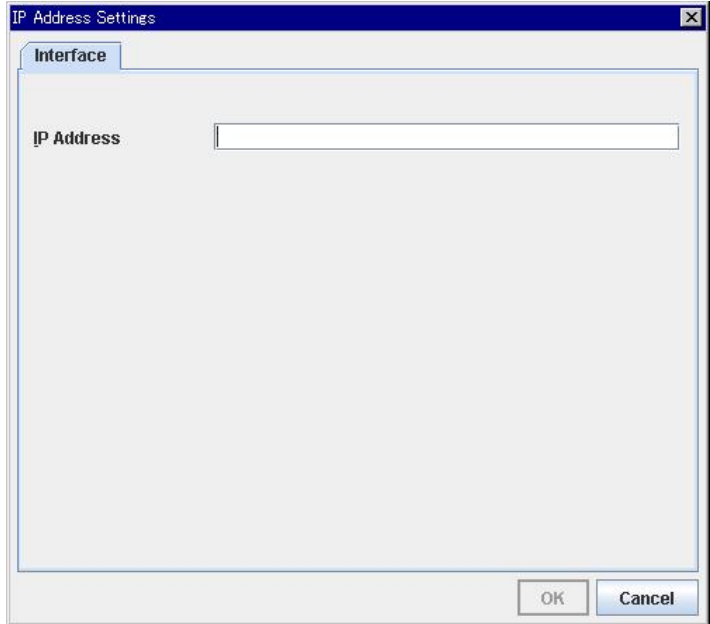

# **IP Address Server Individual Setup**

Enter an IP address or a host name to be monitored in this field and click **OK**.

The IP address or host name you enter here should be the one that exists on the public LAN.

If a host name is set, the name resolution in the OS (such as adding an entry to /etc/hosts) should be configured.

## **Remove**

Click **Remove** to remove an IP address selected in **IP Addresses** from the list so that it will no longer be monitored.

## **Edit**

Click **Edit** to display the **IP Address Settings** dialog box. The dialog box shows the IP address selected in **IP Addresses** on the **Parameter** tab. Edit the IP address and click **OK**.

# **Displaying the IP monitor resource property with the WebManager**

- **1.** Start the WebManager.
- **2.** When you click an IP monitor object,  $\bullet$ , in the tree view, the following information is displayed in the list view.

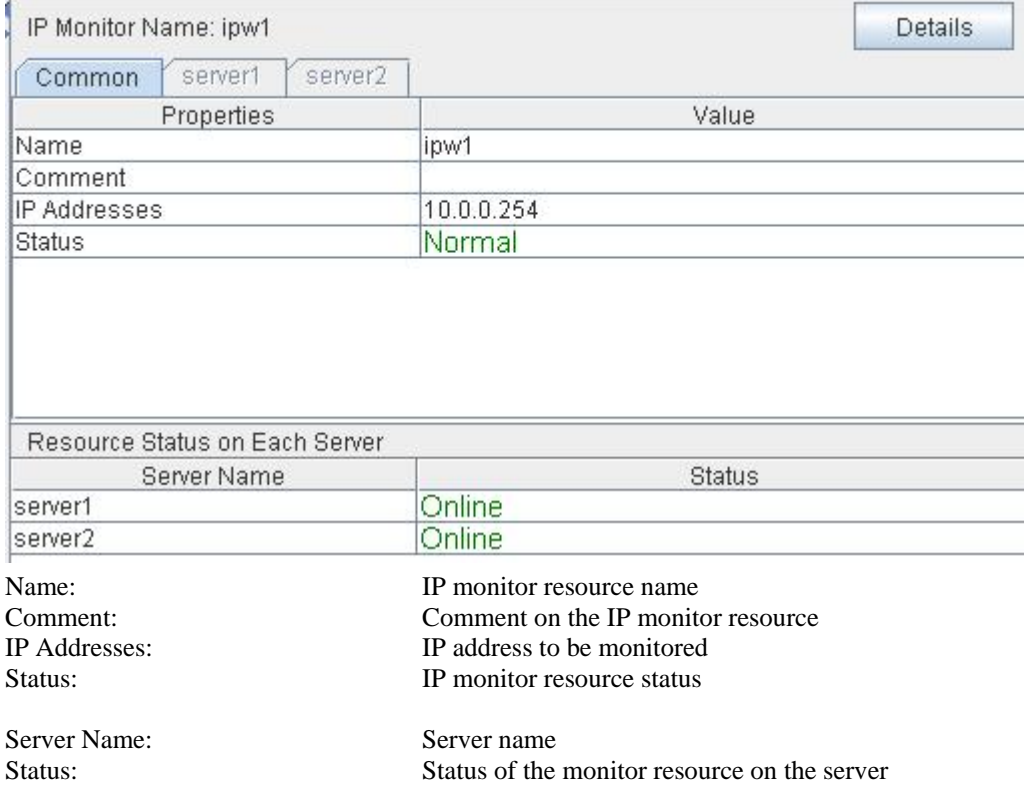
| Properties                           | Value                                                    |
|--------------------------------------|----------------------------------------------------------|
| Type                                 | ipw                                                      |
| Monitor Timing                       | Always                                                   |
| Target Resource                      |                                                          |
| Interval (sec)                       | 30                                                       |
| Timeout (sec)                        | 30                                                       |
| Retry Count                          | o                                                        |
| <b>Final Action</b>                  | No Operation                                             |
| Execute Script before Final Action   | Off                                                      |
| Recovery Target                      | cluster                                                  |
| Recovery Target Type                 | Itself                                                   |
| Reactivation Threshold               | O                                                        |
| Failover Threshold                   | O                                                        |
| Wait Time to Start Monitoring (sec)  | o                                                        |
| Nice Value                           | 'n                                                       |
| Monitor Suspend Possibility          | Possible                                                 |
| Type:                                | Monitor resource type                                    |
| <b>Monitor Timing:</b>               | Timing to start monitoring                               |
| <b>Target Resource:</b>              | Resource to be monitored                                 |
| Interval (sec):                      | Interval between monitoring (in seconds)                 |
| Timeout (sec):                       | Time to elapse from detection of an error to             |
|                                      | establish the error as error (in seconds)                |
| <b>Retry Count:</b>                  | The number of retries to be made from detection of       |
|                                      | an error in the monitor target to establish the error as |
|                                      |                                                          |
|                                      | error                                                    |
| Final Action:                        | Final action at detection of an error                    |
| Execute Script before Final Action:  | Whether or not script is executed when a failure is      |
|                                      | detected                                                 |
|                                      |                                                          |
| <b>Recovery Target:</b>              | Target to be recovered when an error is detected         |
| Recovery Target Type:                | Type of target to be recovered when an error is          |
|                                      | detected                                                 |
| <b>Reactivation Threshold:</b>       | The number of reactivations to be made at                |
|                                      | detection of an error                                    |
|                                      |                                                          |
| Failover Threshold:                  | The number of failovers to be made at detection of an    |
|                                      | error                                                    |
| Wait Time to Start Monitoring (sec): | Time to wait before start monitoring (in seconds)        |
| Nice Value:                          | Monitor resource nice value                              |
| Monitor Suspended Possibility:       | Possibility of suspending monitoring                     |
|                                      |                                                          |

If you click the **Details** button, the following information is displayed in the dialog box.

# **Understanding NIC link up/down monitor resources**

## **System requirements for NIC link up/down monitor resource**

### **Network interfaces supporting NIC Link UP/Down monitor resource**

NIC Link UP/Down monitor resource has been tested to work in the following network interfaces.

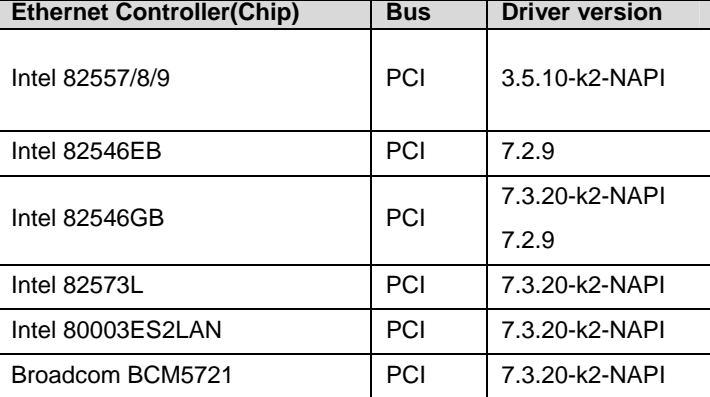

### **Note on NIC link up/down monitor resources**

Some NIC boards and drivers do not support required ioctl( ).

Use the ethtool command distributors provide to check whether or not NIC Link Up/Down monitor resource runs. .

```
ethtool eth0 
Settings for eth0: 
      Supported ports: [ TP ] 
      Supported link modes: 10baseT/Half 10baseT/Full 
                                100baseT/Half 100baseT/Full 
                                1000baseT/Full 
      Supports auto-negotiation: Yes 
      Advertised link modes: 10baseT/Half 10baseT/Full 
                                100baseT/Half 100baseT/Full 
                                1000baseT/Full 
      Advertised auto-negotiation: Yes 
      Speed: 1000Mb/s 
      Duplex: Full 
      Port: Twisted Pair 
      PHYAD: 0 
      Transceiver: internal 
      Auto-negotiation: on 
      Supports Wake-on: umbg 
      Wake-on: g 
      Current message level: 0x00000007 (7) 
      Link detected: yes
```
When the LAN cable link status ("Link detected: yes") is not displayed in the result of the ethtool command:

> It is highly likely that NIC Link Up/Down monitor resource of EXPRESSCLUSTER is unable to operate. Use the IP monitor resource instead.

When LAN cable link status ("Link detected: yes") is displayed in the result of the ethtool command:

- In most cases NIC Link Up/Down monitor resource of ExpressCluster can operate, but sometimes it may not operate.
- Particularly in the following hardware, NIC Link Up/Down monitor resource of ExpressCluster may not operate. Use IP monitor resource instead.
- When hardware is insalled between the actual LAN connector and NIC chip such as a blade server

When you check if NIC Link Up/Down monitor resource can be used with the use of ExpressCluster on an machine for production envrionment, follow the steps below.

- 1. Register NIC Link Up/Down monitor resource with the configuration data. Select **No Operation** for the configuration of recovery operation of NIC Link Up/Down monitor resource upon failure detection.
- 2. Start the cluster.
- 3. Check the status of NIC Link Up/Down monitor resource. If the status of NIC Link Up/Down monitor resource is abnormal while LAN cable link status is normal, NIC Link Up/Down monitor resource cannot be used.
- 4. If NIC Link Up/Down monitor resource status becomes abnormal when LAN cable link status is made abnormal status (link down status), NIC Link Up/Down monitor resource cannot be used.

If the status remains to be normal, NIC Link Up/Down monitor resource cannot be used.

## **Configuration and range of NIC link up/down monitoring**

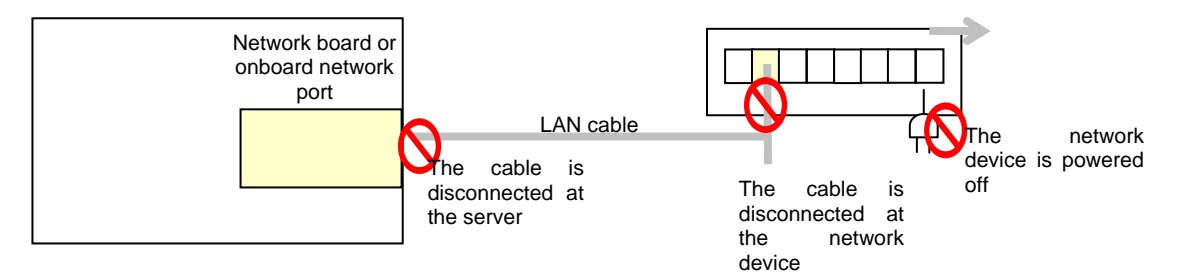

- $\blacklozenge$  The ioctl( ) to the NIC driver is used to find how the server is linked to the network. (For the IP monitoring, the status is judged by the ping response from the specified IP address.)
- You can monitor an NIC dedicated to interconnect (mirror connect). If you do this in the environment where two nodes are directly connected with a cross cable and one server fails, the other server is considered to be failing. This is because no link is established. The recovery action to be taken at detection of error should be configured with the appropriate value.

For example, if **Stop cluster daemon and reboot OS** is selected, other servers will continue to restart the OS endlessly.

If the network is has a bonding status, it is possible to monitor the master interface (bond0...) as well as the slave interface (eth0, eth1...) in the lower level, while applying the bonding availability. It is recommended to use the settings below.

- Slave Interface Recovery action when an error is detected: Set no action When only one of the network cables (eth0) fails, ExpressCluster issues an alert, while no recovery action takes place. The network recovery is performed by bonding.
- ◆ Master Interface

Recovery action when an error is detected: Set actions such as failover and shutdown. When all slave interfaces fail (and the master interface is down), the ExpressCluster performs the recovery action.

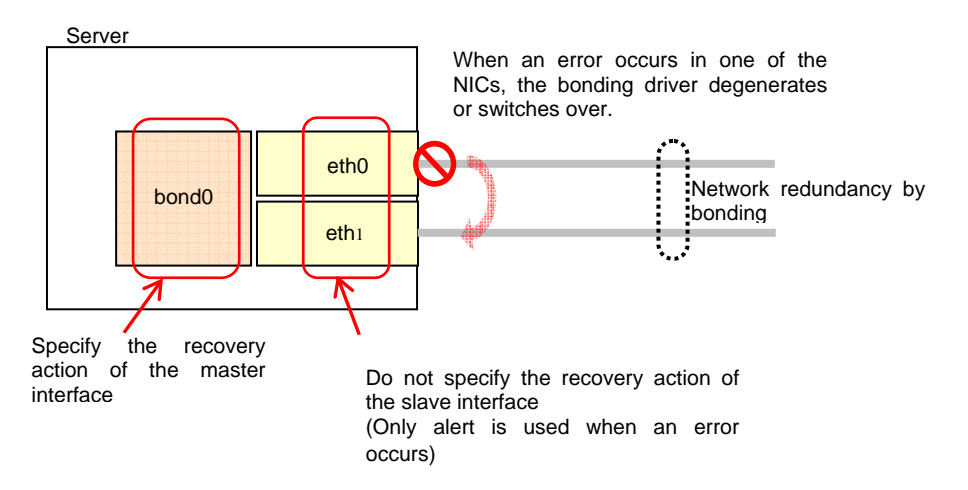

# **Displaying and changing the NIC link up/down monitor resource details**

- **1.** Click the **Monitors** icon on the tree view displayed on the left side of the Builder window.
- **2.** List of the monitor resources is displayed in the table view on the right side of the screen. Right-click the name of the target NIC Link Up/Down monitor resource, and click the **Parameter** tab in the **Monitor Resource Property** window.
- **3.** On the **Parameter** tab, you can see and/or change the detailed settings by following the description below..

NIC Link Up/Down monitor resource obtains the information on how the specified NIC is linked monitors the linkage is up or down.

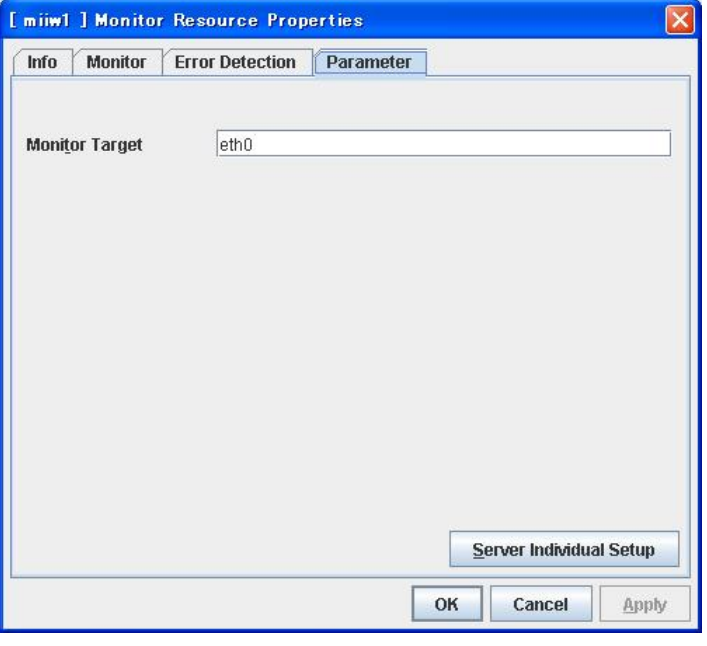

**Monitor Target** Up to 15 bytes **Server Individual Setup** Enter the name of the NIC interface you want to monitor.

# **Displaying the NIC link up/down monitor resource property with the WebManager**

- **1.** Start the WebManager.
- **2.** When you click a NIC Link Up/Down monitor object,  $\bigcup$ , in the tree view, the following information is displayed in the list view.

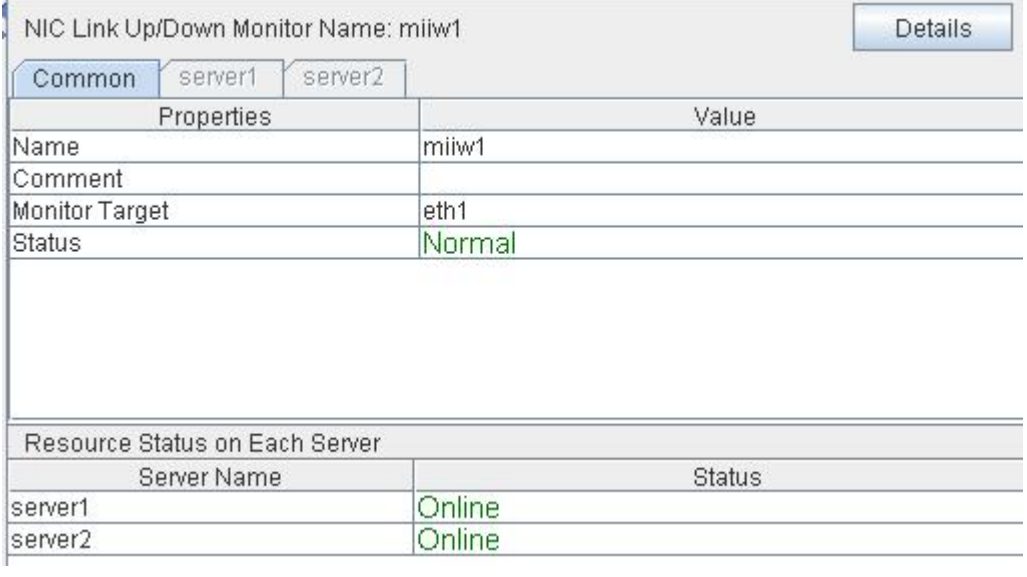

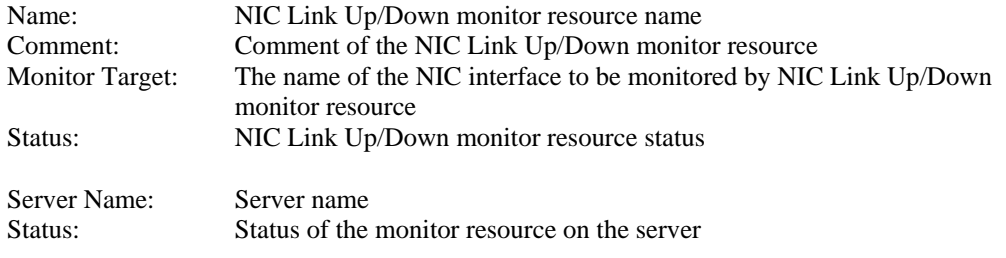

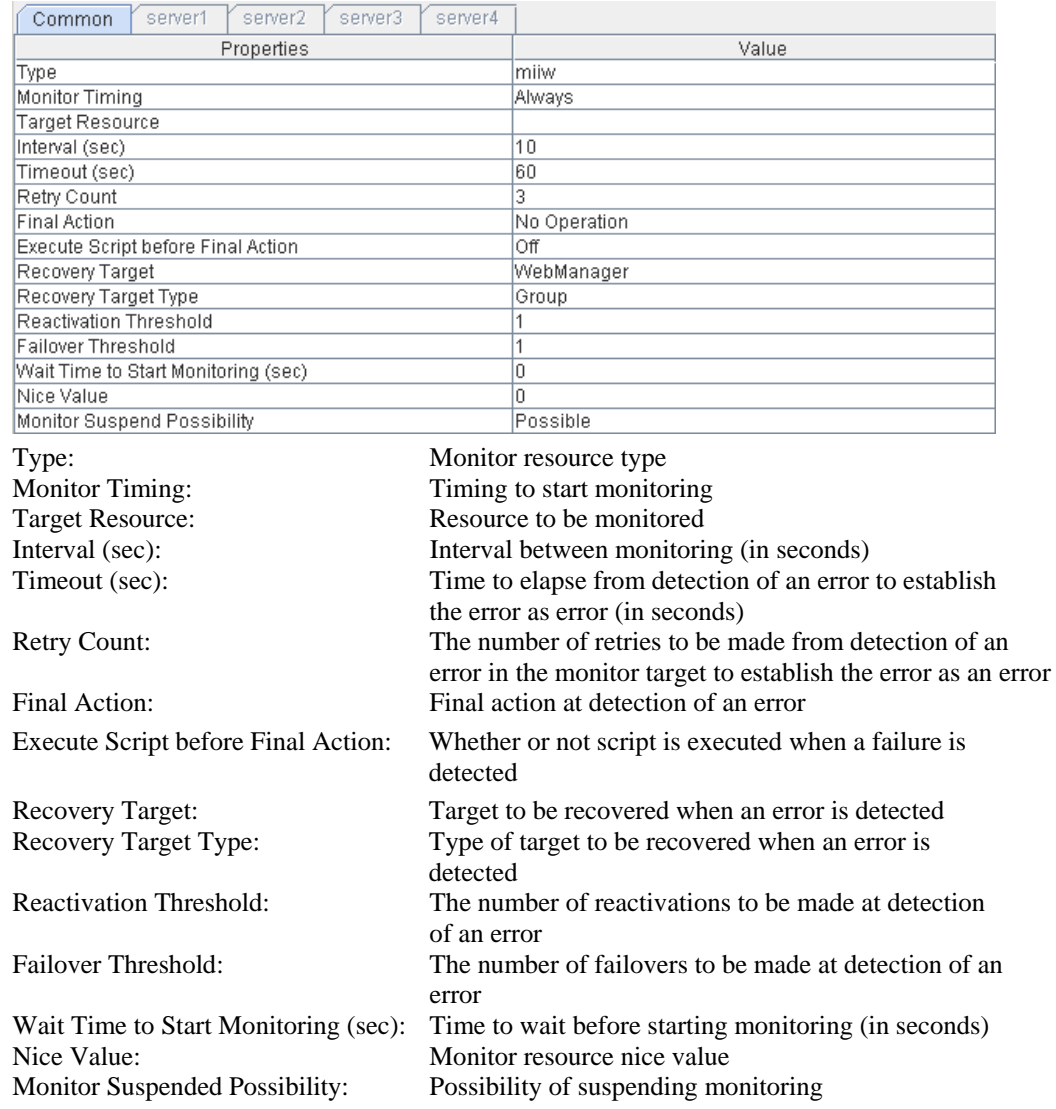

If you click the **Details** button, the following information is displayed in the dialog box.

# **Understanding mirror disk connect monitor resources**

### **Note on mirror disk connect monitor resources**

- A mirror disk connect monitor resource monitors a network for mirroring. If communication of mirror data using the specified mirror disk connect fails, it is recognized as an error. This resource is automatically registered when the mirror disk resource is added.
- When more than one mirror disk resource is added, the same number of mirror disk connect monitor resources as the one of mirror resources is automatically registered.

# **Displaying and changing the mirror disk connect monitor resource details ~For Replicator ~**

- **1.** Click the **Monitors** icon on the tree view displayed on the left side of the Builder window.
- **2.** List of the monitor resources is displayed in the table view on the right side of the screen. Right-click the target mirror disk connect monitor resource, and click the **Parameter** tab in the **Monitor Resource Property** window.
- **3.** On the **Parameter** tab, you can see and/or change the detailed settings by following the description below.

### **Note:**

Do not change the settings shown below on the **Error Detection** tab. With these settings, an alert message if an error is determined can be sent.

### The **Error Detection** tab settings:

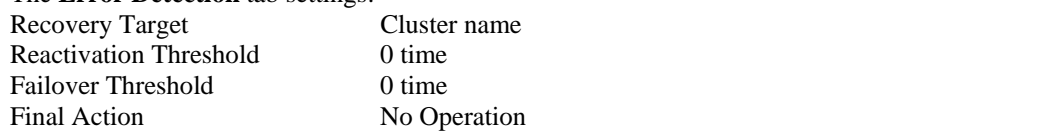

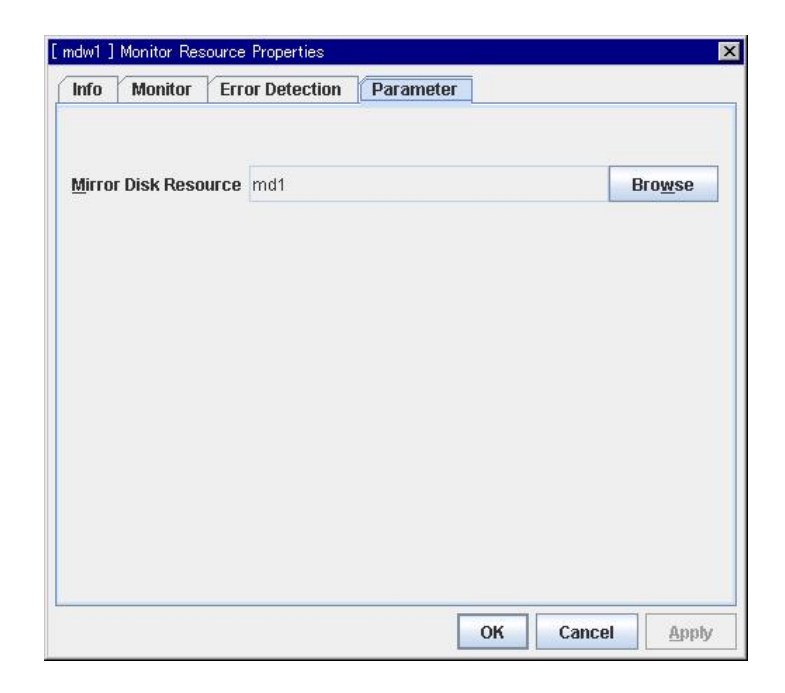

#### **Mirror Disk Resource**

The mirror disk resource to be monitored is displayed.

### **Browse**

Click this button to display the dialog box where a mirror disk resource to be monitored can be selected.

Mirror disk resources registered with the cluster are displayed in a tree view. Only mirror disk resources can be selected in this view. Select a mirror disk resource and click **OK**.

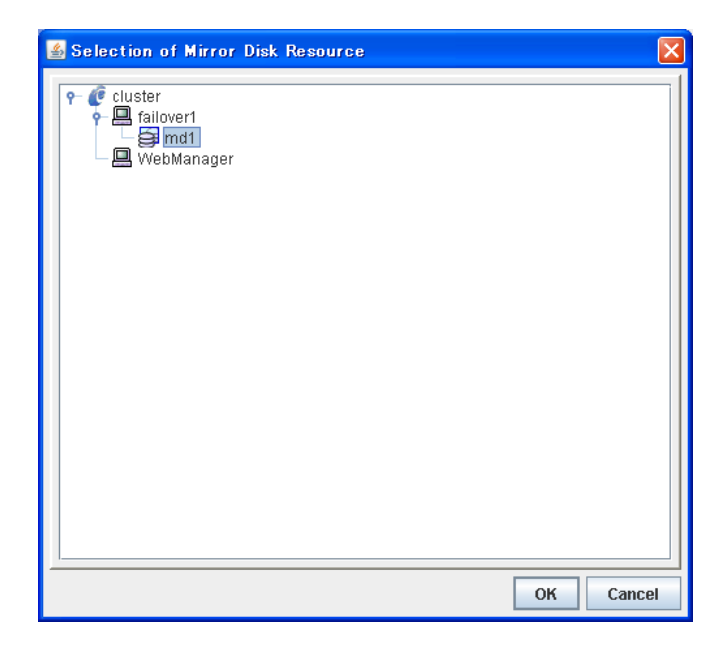

# **Displaying the mirror disk connect monitor resource property with the WebManager**

- **1.** Start the WebManager.
- **2.** When you click a mirror disk connect monitor object,  $\bigotimes$ , in the tree view, the following information is displayed in the list view.

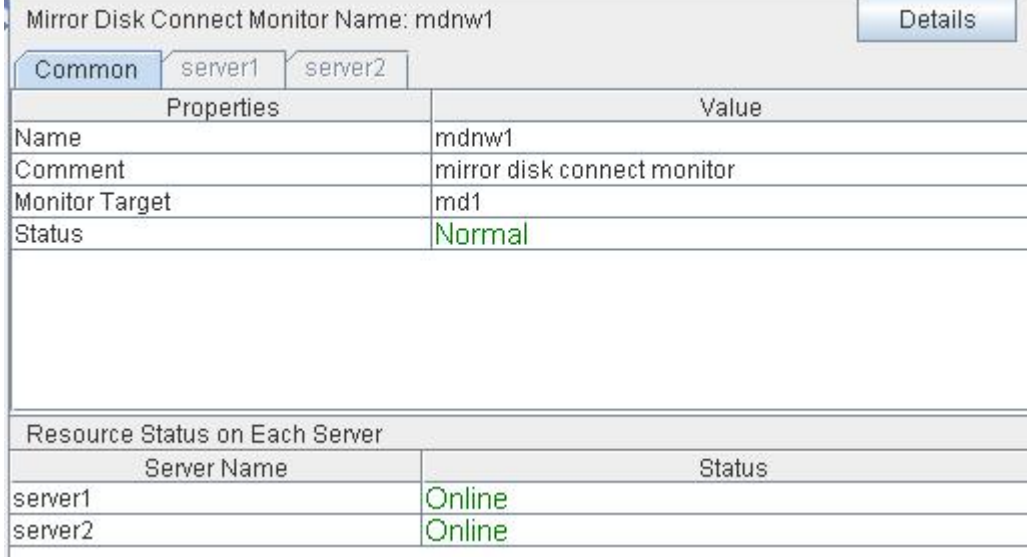

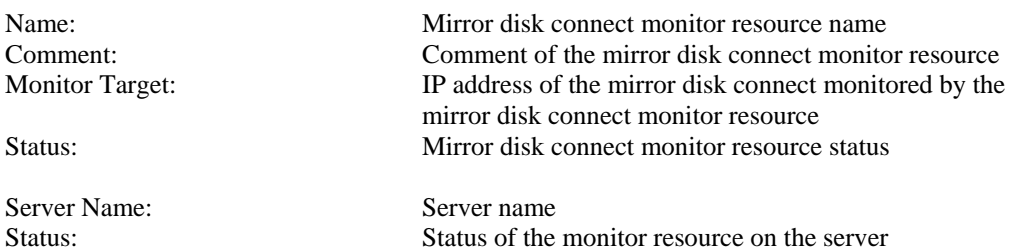

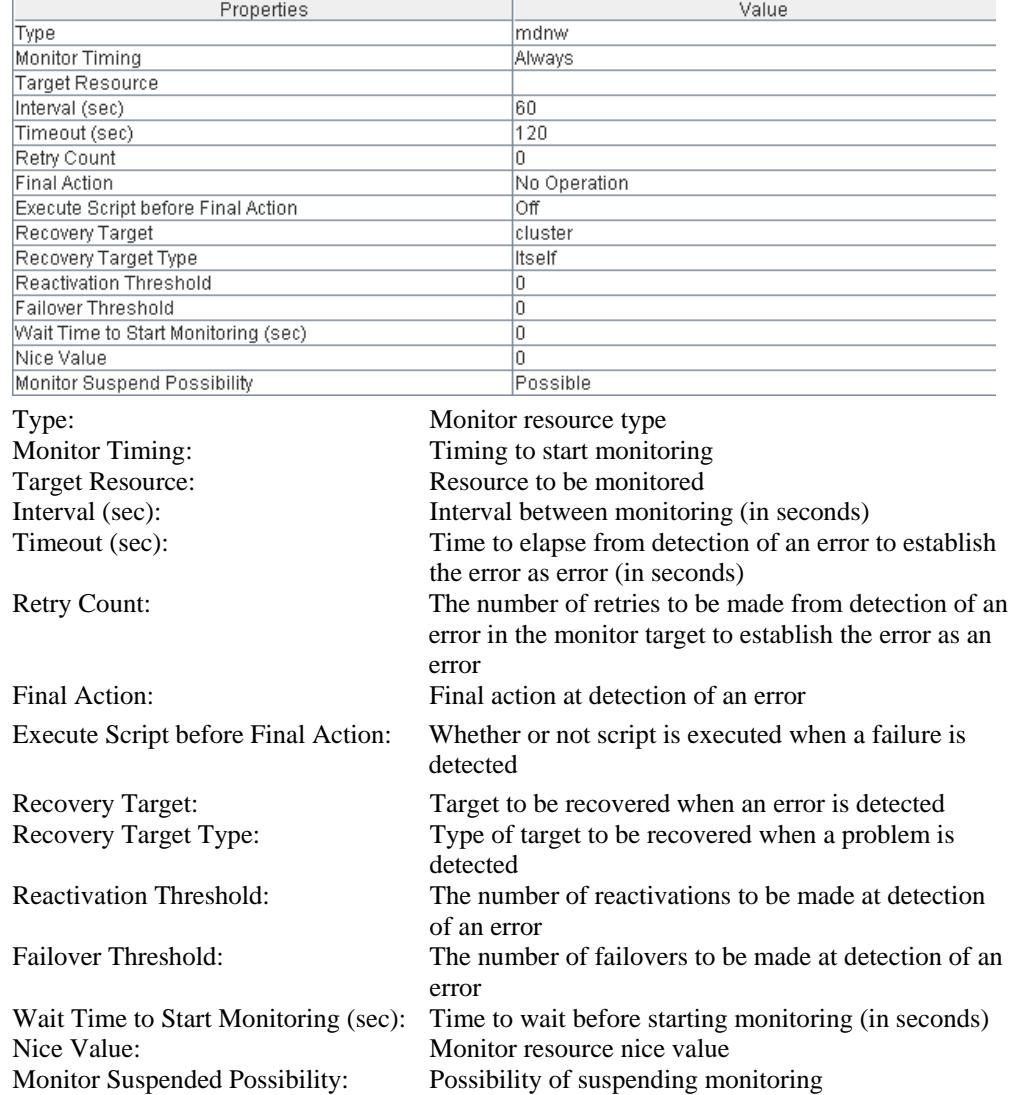

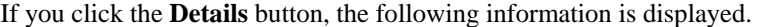

# **Understanding mirror disk monitor resources**

### **Note on mirror disk monitor resources**

This resource is automatically registered when a mirror disk resource is added. A mirror disk monitor resource corresponding to a mirror disk resource is automatically registered.

### **Displaying and changing the mirror disk monitor resource details**

- **1.** Click the **Monitors** icon on the tree view displayed on the left side of the Builder window.
- **2.** List of the monitor resources is displayed in the table view on the right side of the screen. Right-click the target mirror disk monitor resource, and click the **Parameter** tab in the **Monitor Resource Property** window.
- **3.** On the **Parameter** tab, you can see and/or change the detailed settings by following the description below.

### **Note:**

Do not change the settings shown below on the **Error Detection** tab. With these settings, an alert message if an error is determined can be sent.

The **Error Detection** tab settings:

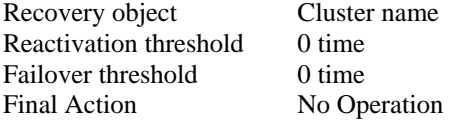

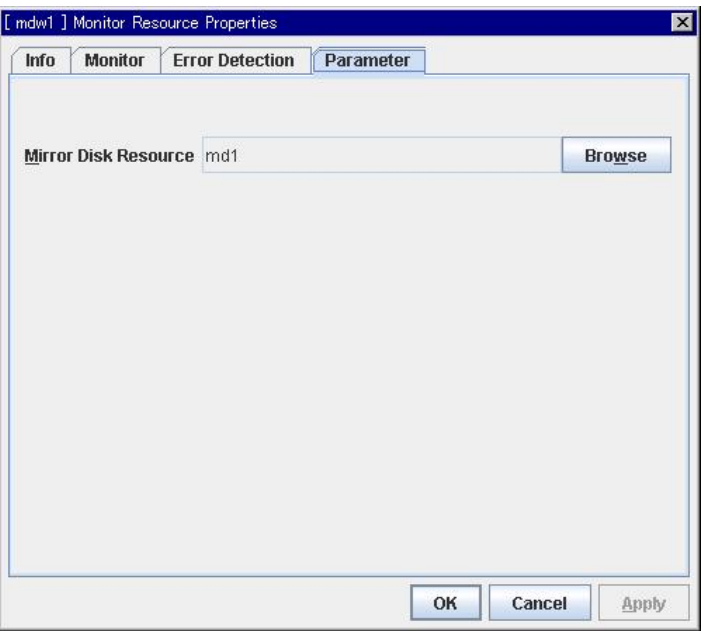

### **Mirror Disk Resource**

The mirror disk resource to be monitored is displayed.

### **Browse**

Click this button to display the dialog box where a mirror disk resource to be monitored can be selected.

Mirror disk resources registered with the cluster are displayed in a tree view. Only mirror disk resources can be selected in this view. Select a mirror disk resource and click **OK**.

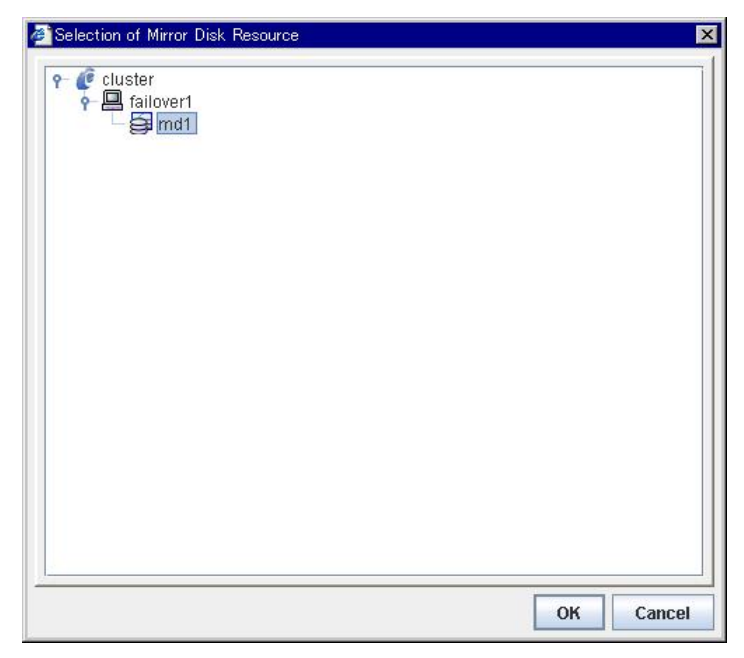

# **Displaying the mirror disk monitor resource property with the WebManager**

- **1.** Start the WebManager.
- **2.** When you click an object for a mirror disk monitor,  $\bigcirc$ , in the tree view, the following information is displayed in the list view.

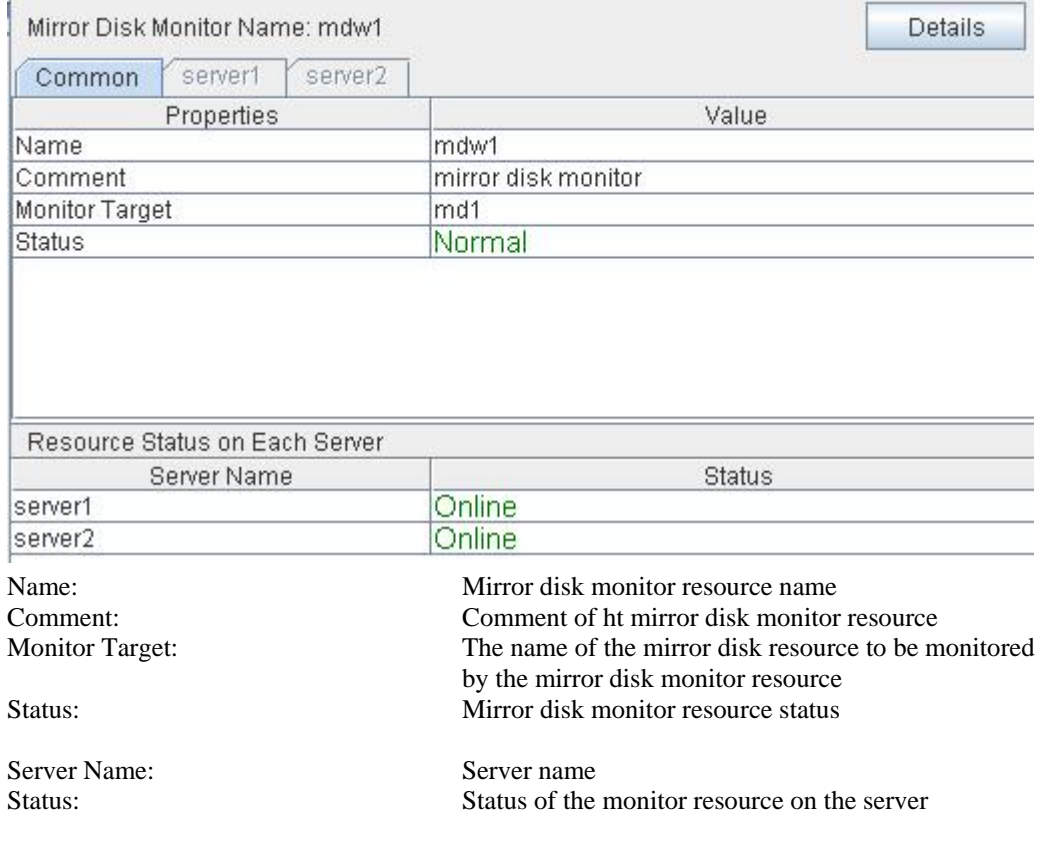

| Properties                                                             | Value                                                    |
|------------------------------------------------------------------------|----------------------------------------------------------|
| Type                                                                   | mdw                                                      |
| <b>Monitor Timing</b>                                                  | Always                                                   |
| Target Resource                                                        |                                                          |
| Interval (sec)                                                         | 10                                                       |
| Timeout (sec)                                                          | 60                                                       |
| Retry Count                                                            | 0                                                        |
| Final Action                                                           | No Operation                                             |
| Execute Script before Final Action                                     | Οff                                                      |
| Recovery Target                                                        | cluster                                                  |
| Recovery Target Type                                                   | Itself                                                   |
| Reactivation Threshold                                                 | 0                                                        |
| Failover Threshold                                                     | O                                                        |
| Wait Time to Start Monitoring (sec)                                    | 0                                                        |
| Nice Value                                                             | O                                                        |
| Monitor Suspend Possibility                                            | Possible                                                 |
| Type:                                                                  | Monitor resource type                                    |
| <b>Monitor Timing:</b>                                                 | Timing to start monitoring                               |
| <b>Target Resource:</b>                                                | Resource to be monitored                                 |
| Interval (sec):                                                        | Interval between monitoring (in seconds)                 |
| Timeout (sec):                                                         | Time to elapse from detection of an error to establish   |
|                                                                        | the error as error (in seconds)                          |
| <b>Retry Count:</b>                                                    | The number of retries to be made from detection of an    |
|                                                                        | error in the monitor target to establish the error as an |
|                                                                        | error                                                    |
|                                                                        |                                                          |
| Final Action:                                                          | Final action at detection of an error                    |
| Execute Script before Final Action:                                    | Whether or not script is executed when a failure is      |
|                                                                        | detected                                                 |
|                                                                        |                                                          |
| Recovery Target:                                                       | Target to be recovered when an error is detected         |
| Recovery Target Type:                                                  | Type of target to be recovered when an error is          |
|                                                                        | detected                                                 |
| <b>Reactivation Threshold:</b>                                         | The number of reactivations to be made at detection      |
|                                                                        | of an error                                              |
| Failover Threshold:                                                    | The number of failovers to be made at detection of an    |
|                                                                        |                                                          |
|                                                                        | error                                                    |
|                                                                        |                                                          |
| Nice Value:                                                            | Monitor resource nice value                              |
|                                                                        | Possibility of suspending monitoring                     |
| Wait Time to Start Monitoring (sec):<br>Monitor Suspended Possibility: | Time to wait before starting monitoring (in seconds)     |

If you click the **Details** button, the following information is displayed.

# **Understanding hybrid disk connect monitor resources**

# **Note on hybrid disk connect monitor resources**

- A mirror disk connect monitor resource monitors a network for mirroring. If communication of mirror data using the specified mirror disk connect fails, it is recognized as an error. This resource is automatically registered when the hybrid disk resource is added.
- When more than one hybrid disk resource is added, hybrid disk connect monitor resources as many as the number of the hybrid disk resources are automatically registered.

# **Displaying and changing the hybrid disk connect monitor resource details ~For Replicator DR~**

- **1.** Click the **Monitors** icon on the tree view displayed on the left side of the Builder window.
- **2.** List of the monitor resources is displayed in the table view on the right side of the screen. Right-click the target hybrid disk connect monitor resource, and click the **Parameter** tab in the **Monitor Resource Property** window.
- **3.** On the **Parameter** tab, you can see and/or change the detailed settings by following the description below.

### **Note:**

Do not change the settings shown below on the **Error Detection** tab. These are settings to send alert messages when the status is determinted to be failure. .

#### The **Error Detection** tab settings:

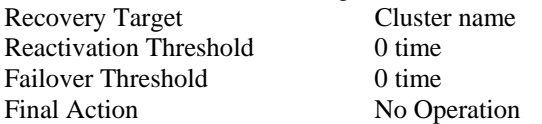

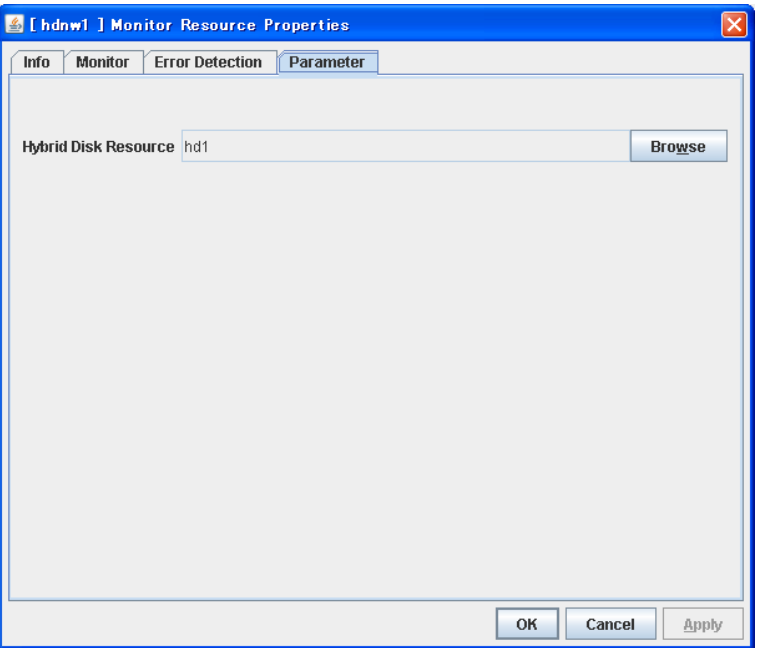

### **Hybrid Disk Resource**

The hybrid disk resource to be monitored is displayed.

### **Browse**

Click this button to display the dialog box where a hybrid disk resource to be monitored can be selected.

Hybrid disk resources registered with the cluster are displayed in a tree view. Only hybrid disk resources can be selected in this view. Select a hybrid disk resource and click **OK**.

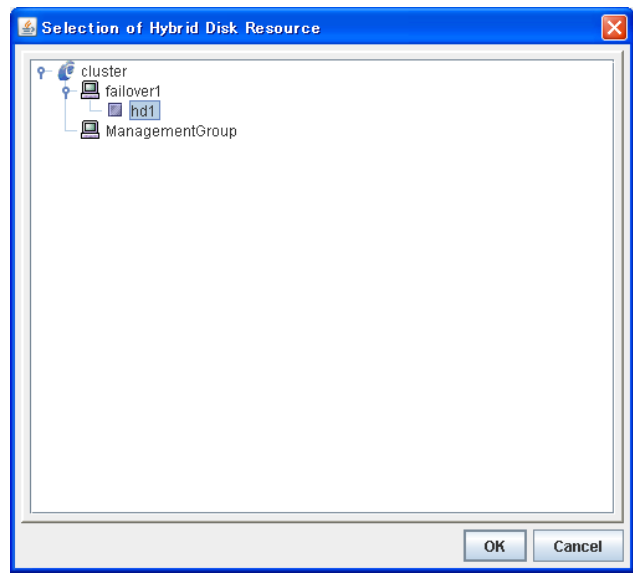

## **Displaying the hybrid disk connect monitor resource property with the WebManager**

- **1.** Start the WebManager.
- **2.** When you click a hybrid disk connect monitor object,  $\bigcirc$ , in the tree view, the following information is displayed in the list view.

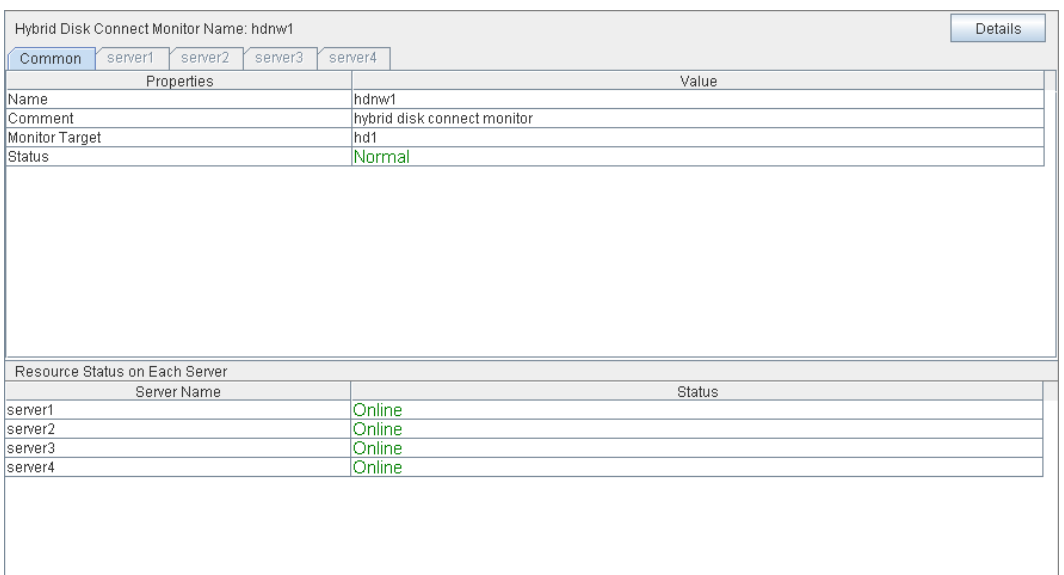

Server Name: Server name

Name: Hybrid disk connect monitor resource name Comment: Comment of the hybrid disk connect monitor resource Monitor Target: IP address of the hybrid disk connect monitored by the hybrid disk connect monitor resource Status: Hybrid disk connect monitor resource status

Status: Status of the monitor resource on the server

| hdnw<br>Type<br>Always<br>Interval (sec)<br>60<br>120<br>Timeout (sec)<br>O.<br><b>Final Action</b><br>No Operation<br>Execute Script before Final Action<br>Οff<br>Recovery Target<br>cluster<br>Recovery Target Type<br>litself<br>Reactivation Threshold<br>0<br>o<br>Failover Threshold<br>o<br>Wait Time to Start Monitoring (sec)<br>0<br>Nice Value<br>Possible<br>Monitor Suspend Possibility<br>Monitor resource type<br>Timing to start monitoring<br>Resource to be monitored<br>Interval between monitoring (in seconds)<br>Timeout (sec):<br>Time to elapse from detection of an error to establish<br>the error as error (in seconds)<br><b>Retry Count:</b><br>error in the monitor target to establish the error as an<br>error<br>Final action at detection of an error<br>Execute Script before Final Action:<br>Whether or not script is executed when a failure is<br>detected<br>Target to be recovered when an error is detected<br>Recovery Target Type:<br>Type of target to be recovered when a problem is<br>detected<br><b>Reactivation Threshold:</b><br>The number of reactivations to be made at detection<br>of an error | Properties                           | Value                                                 |
|----------------------------------------------------------------------------------------------------|--------------------------------------|-------------------------------------------------------|
|                                                                                                    |                                      |                                                       |
|                                                                                                    | Monitor Timing                       |                                                       |
|                                                                                                    | Target Resource                      |                                                       |
|                                                                                                    |                                      |                                                       |
|                                                                                                    |                                      |                                                       |
|                                                                                                    | Retry Count                          |                                                       |
|                                                                                                    |                                      |                                                       |
|                                                                                                    |                                      |                                                       |
|                                                                                                    |                                      |                                                       |
|                                                                                                    |                                      |                                                       |
|                                                                                                    |                                      |                                                       |
|                                                                                                    |                                      |                                                       |
|                                                                                                    |                                      |                                                       |
| The number of retries to be made from detection of an                                                                                                    |                                      |                                                       |
|                                                                                                    |                                      |                                                       |
|                                                                                                    | Type:                                |                                                       |
|                                                                                                    | <b>Monitor Timing:</b>               |                                                       |
|                                                                                                    | <b>Target Resource:</b>              |                                                       |
|                                                                                                    | Interval (sec):                      |                                                       |
|                                                                                                    |                                      |                                                       |
|                                                                                                    |                                      |                                                       |
|                                                                                                    |                                      |                                                       |
|                                                                                                    |                                      |                                                       |
|                                                                                                    |                                      |                                                       |
|                                                                                                    |                                      |                                                       |
|                                                                                                    | Final Action:                        |                                                       |
|                                                                                                    |                                      |                                                       |
|                                                                                                    |                                      |                                                       |
|                                                                                                    |                                      |                                                       |
|                                                                                                    | Recovery Target:                     |                                                       |
|                                                                                                    |                                      |                                                       |
|                                                                                                    |                                      |                                                       |
|                                                                                                    |                                      |                                                       |
|                                                                                                    |                                      |                                                       |
|                                                                                                    |                                      |                                                       |
|                                                                                                    | Failover Threshold:                  | The number of failovers to be made at detection of an |
| error                                                                                                    |                                      |                                                       |
| Time to wait before starting monitoring (in seconds)                                                                                                    | Wait Time to Start Monitoring (sec): |                                                       |
|                                                                                                    |                                      |                                                       |
| Monitor resource nice value                                                                                                    | Nice Value:                          |                                                       |
| Possibility of suspending monitoring                                                                                                    | Monitor Suspended Possibility:       |                                                       |

If you click the **Details** button, the following information is displayed.

# **Understanding hybrid disk monitor resources**

Hybrid disk monitor resources monitor the status of the data in the hybrid disk and the health of the mirror driver.

# **Note on hybrid disk monitor resources**

This resource is automatically registered when a hybrid disk resource is added. Hybrid disk monitor resources corresponding to hybrid disk resources are automatically registered.

## **Displaying and changing the hybrid disk monitor resource details**

- **1.** Click the **Monitors** icon on the tree view displayed on the left side of the Builder window.
- **2.** List of the monitor resources is displayed in the table view on the right side of the screen. Right-click the target hybrid disk monitor resource, and click the **Parameter** tab in the **Monitor Resource Property** window.
- **3.** On the **Parameter** tab, you can see and/or change the detailed settings by following the description below.

### **Note:**

Do not change the settings shown below on the **Error Detection** tab. These are settings to send alert messages when the status is determinted to be failure.

The **Error Detection** tab settings:

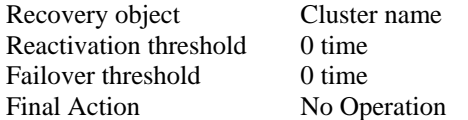

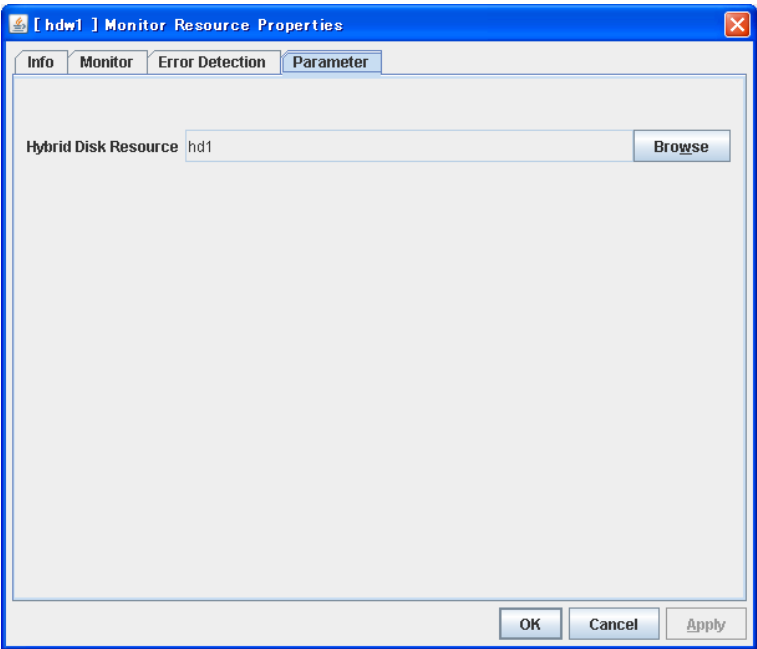

### **Hybrid Disk Resource**

The hybrid disk resource for monitoring is displayed.

### **Browse**

Click this button to display the dialog box where a hybrid disk resourcethat performs monitoring can be selected.

Hybrid disk resources registered with the cluster are displayed in a tree view. Only hybrid disk resources can be selected in this view. Select a hybrid disk resource and click **OK**.

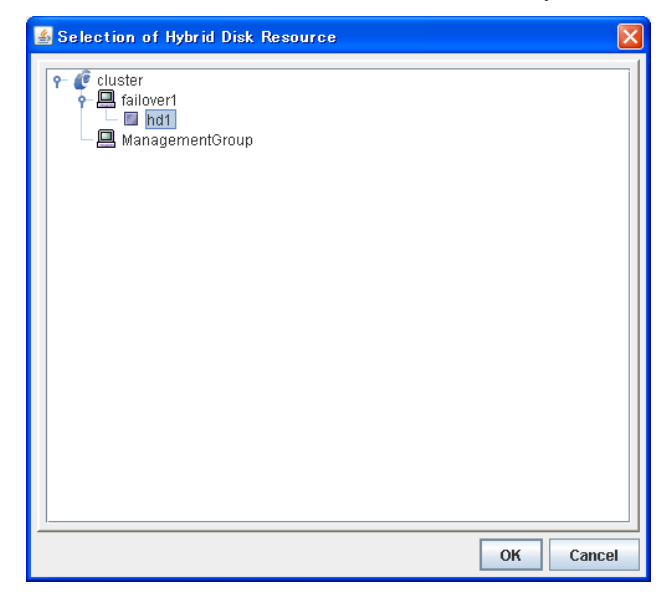

# **Displaying the hybrid disk monitor resource property with the WebManager**

- **1.** Start the WebManager.
- **2.** When you click an object for a hybrid disk monitor,  $\bigotimes$ , in the tree view, the following information is displayed in the list view.

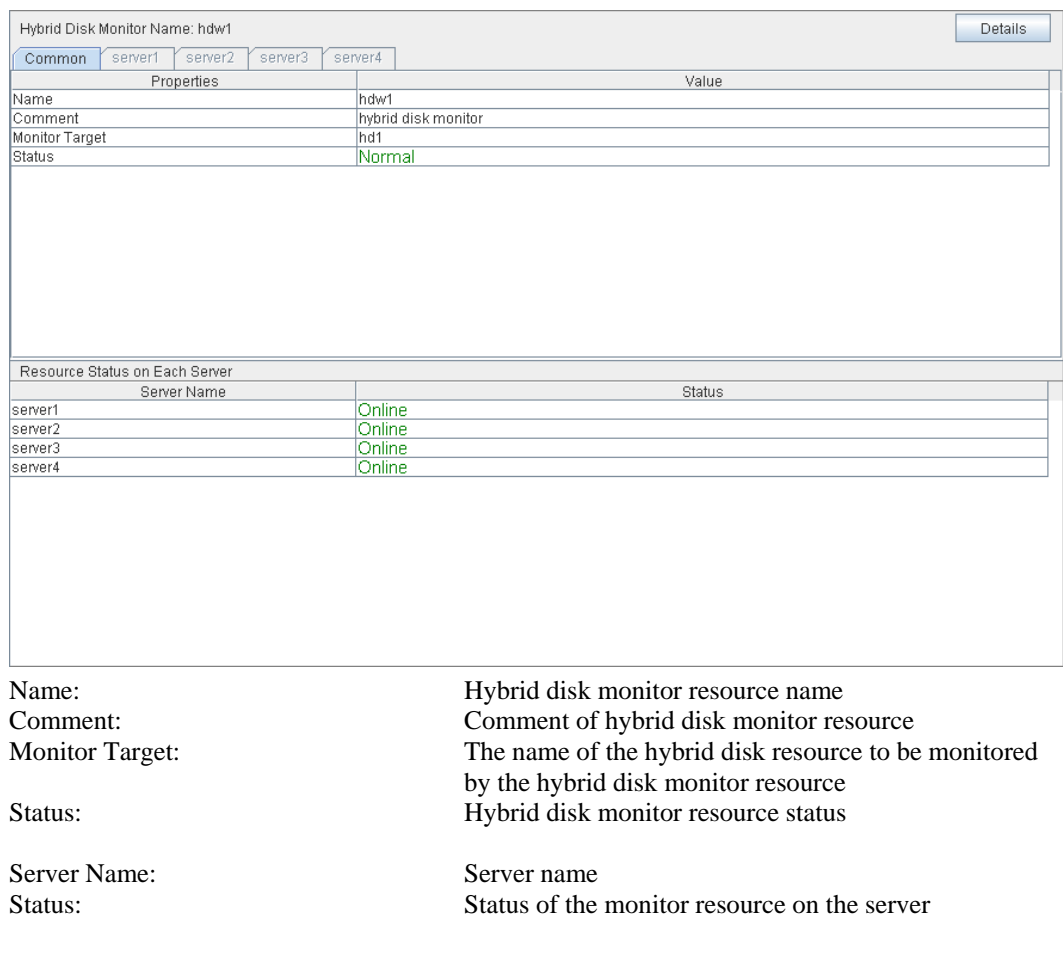

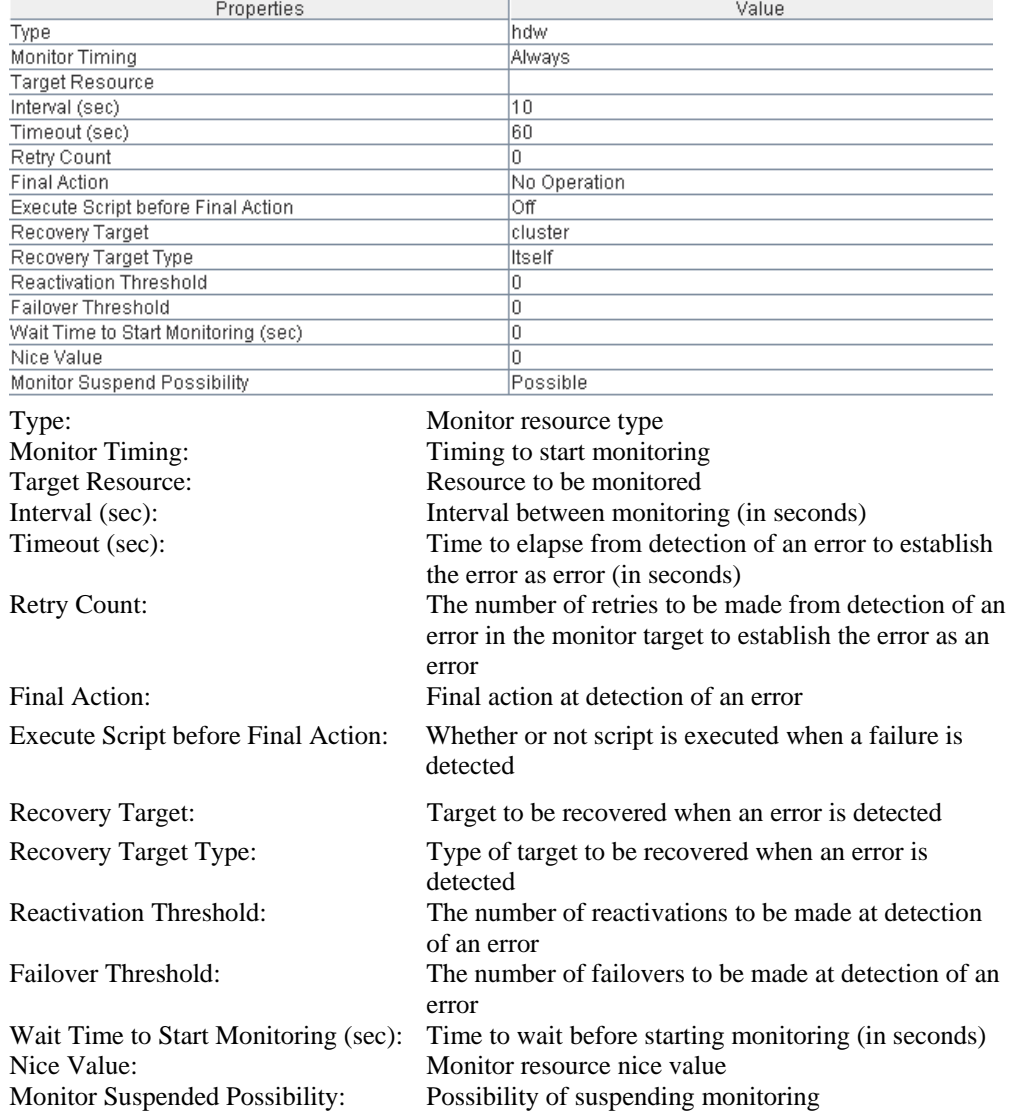

If you click the **Details** button, the following information is displayed.

# **Understanding PID monitor resources**

### **Note on PID monitor resources**

PID monitor resource monitors a successfully activated EXEC resource. The EXEC resource can be monitored if its settings for activation are configured to **Asynchronous**.

## **Setting PID monitor resources**

 PIC monitor resource monitors a successfully activated EXEC resource. By monitoring the presence of process ID, an error is established when the process ID disappears.

The exec resource to be monitored is set according to the steps described in "Target Resource" of ["Displaying and changing the settings of a monitor resource](#page-691-0)" on page [692](#page-691-0).

The exec resource can be monitored if its settings for activation are configured to **Asynchronous**.

You cannot detect stalled status of the process.

### **Note:**

To monitor stalls such as data base, samba, apache, and sendmail, purchase optional ExpressCluster product.

# **Displaying the PID monitor resource property with the WebManager**

- **1.** Start the WebManager.
- **2.** When you click a PID monitor object,  $\bigcirc$ , in the tree view, the following information is displayed in the list view.

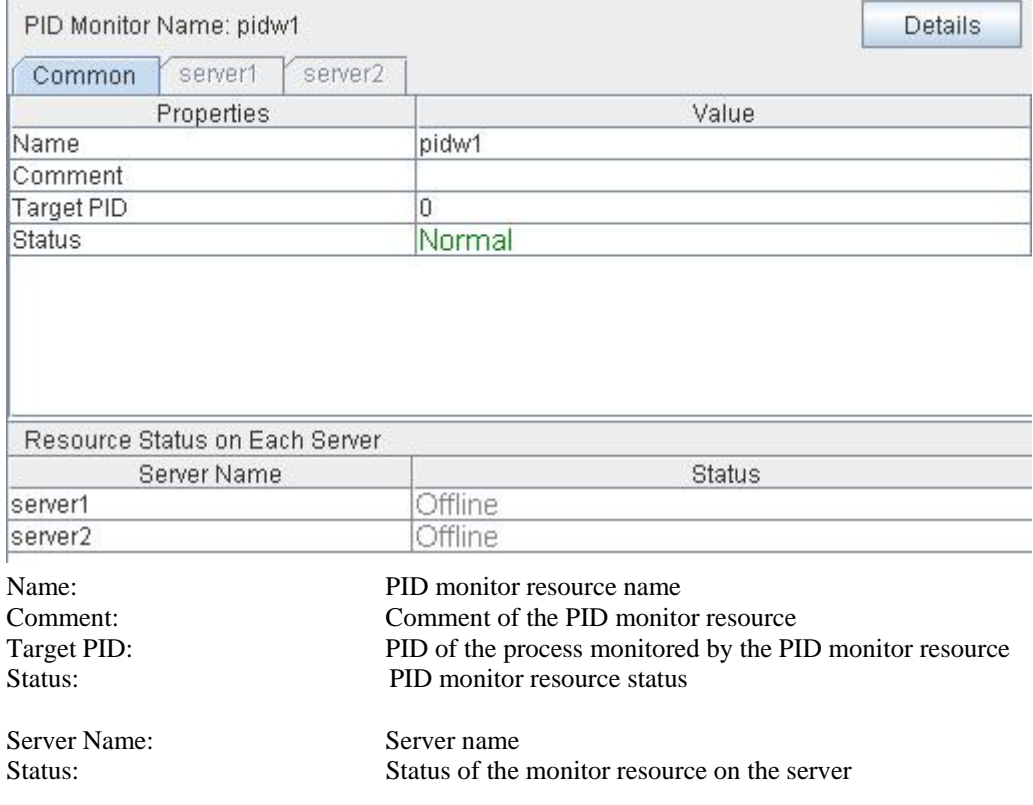

| Properties                           | Value                                                          |
|--------------------------------------|----------------------------------------------------------------|
| Type                                 | pidw                                                           |
| Monitor Timing                       | Activating                                                     |
| Target Resource                      | exec2                                                          |
| Interval (sec)                       | 5.                                                             |
| Timeout (sec)                        | 60                                                             |
| Retry Count                          | Ū                                                              |
| Final Action                         | No Operation                                                   |
| Execute Script before Final Action   | Οff                                                            |
| Recovery Target                      | cluster                                                        |
| Recovery Target Type                 | Itself                                                         |
| Reactivation Threshold               | 0                                                              |
| Failover Threshold                   | O                                                              |
| Wait Time to Start Monitoring (sec)  | 0                                                              |
| Nice Value                           | Ū.                                                             |
| Monitor Suspend Possibility          | Possible                                                       |
| Type:                                | Monitor resource type                                          |
| <b>Monitor Timing:</b>               | Timing to start monitoring                                     |
| <b>Target Resource:</b>              | Resource to be monitored                                       |
| Interval (sec):                      | Interval between monitoring (in seconds)                       |
| Timeout (sec):                       | Time to elapse from detection of an error to establish         |
|                                      | the error as error (in seconds)                                |
|                                      |                                                                |
| <b>Retry Count:</b>                  | The number of retries to be made from detection of an          |
|                                      | error in the monitor target to establish the error as an error |
| Final Action:                        | Final action at detection of an error                          |
| Execute Script before Final Action:  | Whether or not script is executed when a failure is            |
|                                      | detected                                                       |
|                                      |                                                                |
| Recovery Target:                     | Target to be recovered when an error is detected               |
| Recovery Target Type:                | Type of target to be recovered when an error is                |
|                                      | detected                                                       |
| <b>Reactivation Threshold:</b>       | The number of reactivations to be made at detection of an      |
|                                      | error                                                          |
| Failover Threshold:                  | The number of failovers to be made at detection of an          |
|                                      |                                                                |
|                                      | error                                                          |
| Wait Time to Start Monitoring (sec): | Time to wait before starting monitoring (in seconds)           |
|                                      | Nice Value: Monitor resource nice value                        |
| Monitor Suspend Possibility:         | Possibility of suspending monitoring                           |
|                                      |                                                                |

If you click the **Details** button, the following information is displayed.

# **Understanding user-mode monitor resources**

## **Drivers that user-mode monitor resources depend**

### **Monitor by: softdog**

softdog

- If softdog is selected as a monitoring method, the softdog driver is required.
- Use a loadable module configuration. User-mode monitor resources do not work on the static driver.
- If the softdog driver is not available, monitoring cannot be started.

### **Monitor by: keepalive**

clpka

clpkhb

- If keepalive is selected as a monitoring method, the clpkhb driver and the clpka driver of the ExpressCluster are required.
- When keepalive is set to the monitoring method, it is recommended to set the kernel mode LAN heartbeat. To use the kernel mode LAN heartbeat, the clpkhb driver is required.
- The clpka driver and the clpkhb driver are provided by ExpressCluster. For information on support, refer to the *Getting Started Guide*.
- You cannot start monitoring if the clpkhb driver and the clpka driver cannot be used.

## **rpm that user-mode monitor resources depend**

### **Monitor by: ipmi**

### **ipmiutil**

- If ipmi is used as a monitoring method, it is required to install this rpm of ipmiutil.
- If this rpm is not installed, monitoring cannot be started.

### **How monitor user-mode monitor resources perform monitoring**

You can select how a user-mode monitor resource monitors its target from the following:

### **Monitor by: softdog**

If softdog is selected as a monitoring method, the softdog driver of the OS is used.

### **Monitor by: ipmi**

If ipmi is selected as a monitoring method, ipmiutil is used. If ipmiutil is not installed, you need to install it.

### **Monitor by: keepalive**

If keepalive is selected as a monitoring method, the clpkhb and the clpka drivers are used.

### **Note:**

Make sure to check the distributions and the kernel versions on which the clpkhb driver and the clpka driver can be operated in the *Getting Started Guide*. Check them when applying a security patch released by a distributor to the operating cluster (when the kernel version changes).

### **Monitor by: none**

"none" is a monitoring method is used for evaluation. This only executes operations of the advanced settings of the user-mode monitor resource. Do not use this in a production environment.

### **Advanced settings of user-mode monitor resource**

Opening/closing of a dummy file, writing to a dummy file and creating a dummy thread are the configurations that allow advance user-mode monitor resource. If any of these configurations fail, the timer will not be updated. If a configuration continues to fail for the time period set for the timeout or heartbeat timeout, the OS is reset.

### **Opening/closing a dummy file**

A dummy file is created, opened, closed and then deleted at every monitoring interval repeatedly.

 When this advanced function is set and there is no free disk space, opening the dummy file fails and the OS is reset.

### **Writing to a dummy file**

A specified size of data is written into a dummy file at every monitoring interval.

This advanced function is not available unless opening/closing a dummy file is set.

### **Creating a dummy thread**

A dummy thread is created at every monitoring interval.

### **User-mode monitor resource logic**

The following sections describe how processes and features differ by ways of monitoring. For the shutdown stall monitoring, only Step 1 in each process overview is performed.

### **Monitoring method: IPMI**

- Process overview Steps 2 to 7 of the process are repeated.
	- **1.** Set the IPMI timer
	- **2.** Open a dummy file
	- **3.** Write to the dummy file
	- **4.** Execute fdatasync for the dummy file
	- **5.** Close the dummy file
	- **6.** Create a dummy thread
	- **7.** Updated the IPMI timer
		- Steps 2 to 6 of the process overview are for advanced settings. To execute these steps, you need to configure the settings.
- What happens when timeout does not occur (i.e. Steps 2 to 7 are performed without any problem):

Recovery actions such as resetting are not performed.

- What happens when timeout occurs (i.e. any of Steps 2 to 7 is stopped or delayed): Reset is performed by BMC (the management function of the server).
- Advantages
	- This method of is less likely to be impacted by a kernel space failure, which makes chance of reset higher because BMC (the management function of the server itself) is used.
- Disadvantages
	- This method is not available on servers not supporting IPMI or on which ipmiutil does not run. This is because this monitoring method is hardware dependent.
	- This method is not available on a server where NEC ESMPRO Agent is used.
	- This method may not be able to coexist with software programs for server monitoring that are supplied by server vendors.
	- ipmiutil is not provided in some architectures.

#### **Monitoring method: softdog**

- Process overview Steps 2 to 7 of the process are repeated.
	- **1.** Set softdog
	- **2.** Open a dummy file
	- **3.** Write to the dummy file
	- **4.** Execute fdatasync for the dummy file
	- **5.** Close the fumy file
	- **6.** Create a dummy thread
	- **7.** Update the softdog timer
	- Steps 2 to 6 of the process overview are for advanced settings. To execute these steps, you need to configure the settings.
- $\blacklozenge$  What happens when timeout does not occur (i.e. Steps 2 to 7 are performed without any problem):

Recovery actions such as reset are not performed.

- What happens when timeout occurs (i.e. any of Steps 2 to 7 is stopped or delayed): Reset is performed by softdog.ko.
- Advantages
	- Since this method is not dependent on hardware, you can use it as long as there is a softdog kernel module. (In some distributions, softdog is not provided by default. Check that you have softdog before configuring the settings.)
- Disadvantages
	- Because softdog is dependent on the timer logic of the kernel space, reset may not be performed if an error occurs in the kernel space.

### **Monitoring method: keepalive**

- Process overview Steps 2 to 7 are repeated.
	- **1.** Set the keepalive timer
	- **2.** Open a dummy file
	- **3.** Execute write to the dummy file
	- **4.** Execute fdatasync to the dummy file
	- **5.** Close the dummy file
	- **6.** Create a dummy thread
	- **7.** Update the keepalive timer
	- Steps 2 to 6 of the process overview are for advanced settings. To execute these steps, you need to configure the settings
- When a timeout does not occur (i.e. Steps 2 to 7 are performed without any problem): Recovery actions such as reset are not performed.
- When a timeout occurs (i.e. any of Steps 2 to 7 is stopped or delayed):
	- Reset of the local server is announced to other servers through clpkhb.ko.
- Reset or panic is performed by clpka.ko according to the action setting.
- Advantage
	- Logs are recorded on other servers by announcement of the reset of the local server through execution of clpkhb.
- Disadvantages
	- Distributions, architectures, kernel versions which can be operated (which provide drivers) are limited.
	- Because clpka is dependent on the timer logic of the kernel space, reset may not be performed if an error occurs in the kernel space.

### **Checking availability of IPMI**

You can quickly check if ipmiutil runs on the server by following the steps below:

- **1.** Install the rpm package in the downloaded ipmiutil<sup>[5](#page-752-0)</sup>.
- **2.** Run /usr/sbin/wdt.
- **3.** Check the result of the execution.

### **When you see the following:**

(This is an example. Different values may be shown depending on your hardware devices.)

```
wdt ver 1.8 
-- BMC version 0.8, IPMI version 1.5 
wdt data: 01 01 01 00 31 17 31 17 
Watchdog timer is stopped for use with BIOS FRB2. Logging 
                   pretimeout is 1 seconds, pre-action is None 
                    timeout is 593 seconds, counter is 593 seconds 
                    action is Hard Reset
```
You can use ipmiutil. ipmi can be chosen as a monitoring method.

### **When you see the following:**

wdt version 1.8 ipmignu\_cmd timeout, after session activated

You can not use ipmiutil. Do not choose ipmi as a monitoring method.

 $\overline{\phantom{a}}$ 

<span id="page-752-0"></span> $<sup>5</sup>$  ipmiutil is installed with a distribution in some distributions. If you use such a distribution, installing the</sup> ipmi-until rpm package is not required.

# <span id="page-753-0"></span>**IPMI command**

In the user-mode monitor resource and shutdown monitoring, the following command and options in ipmiutil are used.

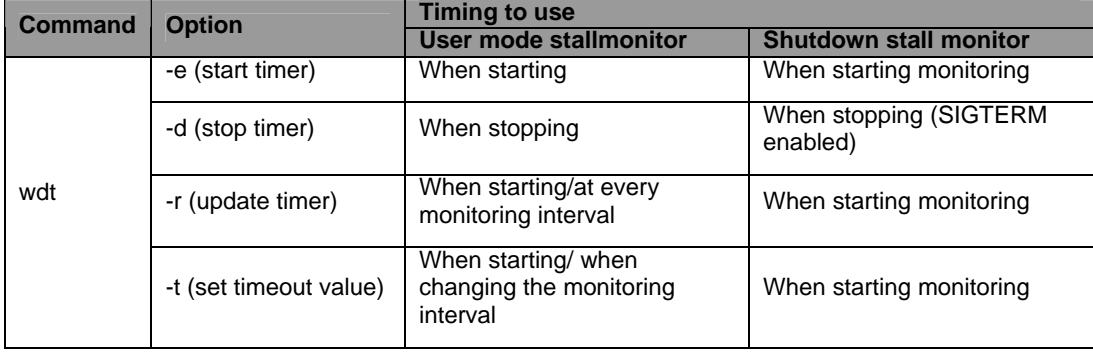

### **User-mode monitor resources**

### **All monitoring methods:**

- When a cluster is added by the Builder, a user-mode monitor resource of softdog is automatically created.
- A user-mode monitor resource with different monitoring method can be added. A user-mode monitor resource of softdog that was automatically created can be deleted when a cluster is added.
- When the activation of a user-mode monitor resource fails due to a reason such as the softdog driver of OS or the clpkhb/clpka driver of ExpressCluster does not exist, or the rpm for ipmiutil is not installed, "Monitor userw failed." will be displayed on the alert view in the WebManager. In the tree view of the WebManager, as the response to the clpstat command, Normal will be displayed as the resource status, and Offline will be displayed as the status of each server.

### **Monitoring by IPMI:**

 For notes on ipmi, see "[IPMI commandIPMI command"](#page-753-0) in [Displaying and changing the](#page-693-0)  [settings of the time when an error is detected by a monitor resource \(Common to monitor](#page-693-0)  [resources\).](#page-693-0)

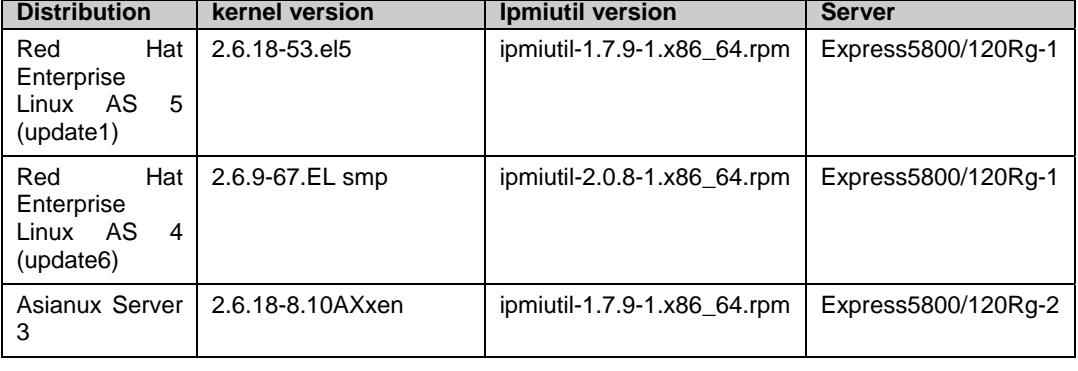

Operation in the following combinations has been tested.

#### **Note:**

If you are using a software program for server monitoring provided by a server vendor such as NEC ESMPRO Agent, do not choose IPMI as a monitoring method.

Because these software programs for server monitoring and ipmiutil both use BMC (Baseboard Management Controller) on the server, a conflict occurs, preventing successful monitoring.

#### **Monitoring by keepalive**

Notification to other servers are performed only when a kernel mode LAN heartbeat resource is set. In this case, the following log is displayed on the syslog.

kernel: clpka: <server priority: %d> <reason: %s> <process name: %s>system reboot.

### **Displaying and changing the user-mode monitor resource details**

User-mode monitor resource considers stalling in user space as an error. This resource is automatically registered when a cluster is added. The user-mode monitor resource of softdog is automatically registered. The monitoring method is softdog.

- **1.** Click the **Monitors** icon on the tree view displayed on the left side of the Builder window.
- **2.** List of the monitor resources is displayed in the table view on the right side of the screen. Right-click the target user-mode monitor resource, and click the **Parameter** tab in the **Monitor Resource Property** window.
- **3.** On the **Parameter** tab, you can see and/or change the detailed settings by following the description below.

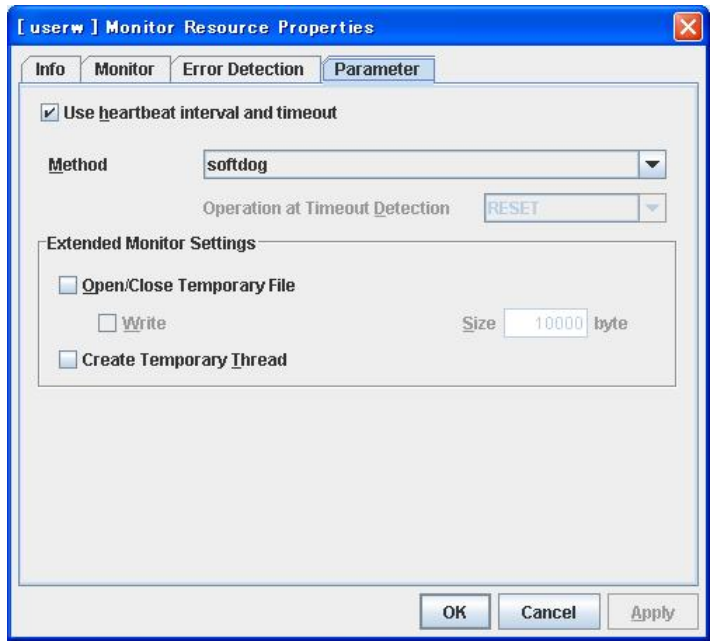

### **Use heartbeat interval and timeout**

Select this check box if you use heartbeat's interval and timeout for monitor's interval and timeout.

- When the check box is selected: Heartbeat interval and timeout are used.
- $\blacklozenge$  When the check box is not selected: Heartbeat is not used. Interval and timeout specified on the **Monitor** tab are used. You need to set a larger value for timeout than interval. When ipmi is specified to **Method**, you need to specify 255 or less for timeout.

### **Method**

Choose how you want to monitor the user-mode monitor resource from the following. You can not select a method which has already been used for other user-mode monitor resource.

 softdog: Uses softdog driver
- ipmi: Uses ipmiutil
- keepalive: Uses clpkhb driver and clpka driver.
- No Operation: Uses nothing.

### **Operation at timeout detection**

Select the final action. This can be set only when the monitoring method is keepalive.

- ◆ RESET: Resets the server.
- ◆ PANIC: Performs a panic of the server.

#### **Open/Close temporary file**

Select this check box if you want to open/close a dummy file at every interval when you execute monitoring.

- When the check box ix selected: A dummy file will be opened/closed.
- $\blacklozenge$  When the check box is not selected: A dummy file will not be opened/closed.

### **Write**

Select this check box if you have chosen to open/close a dummy file and want to write in dummy data.

- When the check box is selected: Dummy data is written into a dummy file.
- When the check box is not selected: Dummy data is not written into a dummy file.

#### **Size** 1 to 9999999

If you have chosen to write dummy data into a dummy file, specify the size to write in.

#### **Create Temporary Thread**

Select this check box if you want to create a dummy thread when monitoring is performed.

- When the check box is selected: Temporary thread will be created.
- $\blacklozenge$  When the check box is no selected: Temporary thread will not be created.

# **Displaying the user-mode monitor resource property with the WebManager**

- **1.** Start the WebManager.
- **2.** When you click a user-mode monitoring resource object,  $\bigotimes$ , in the tree view, the following information is displayed in the list view.

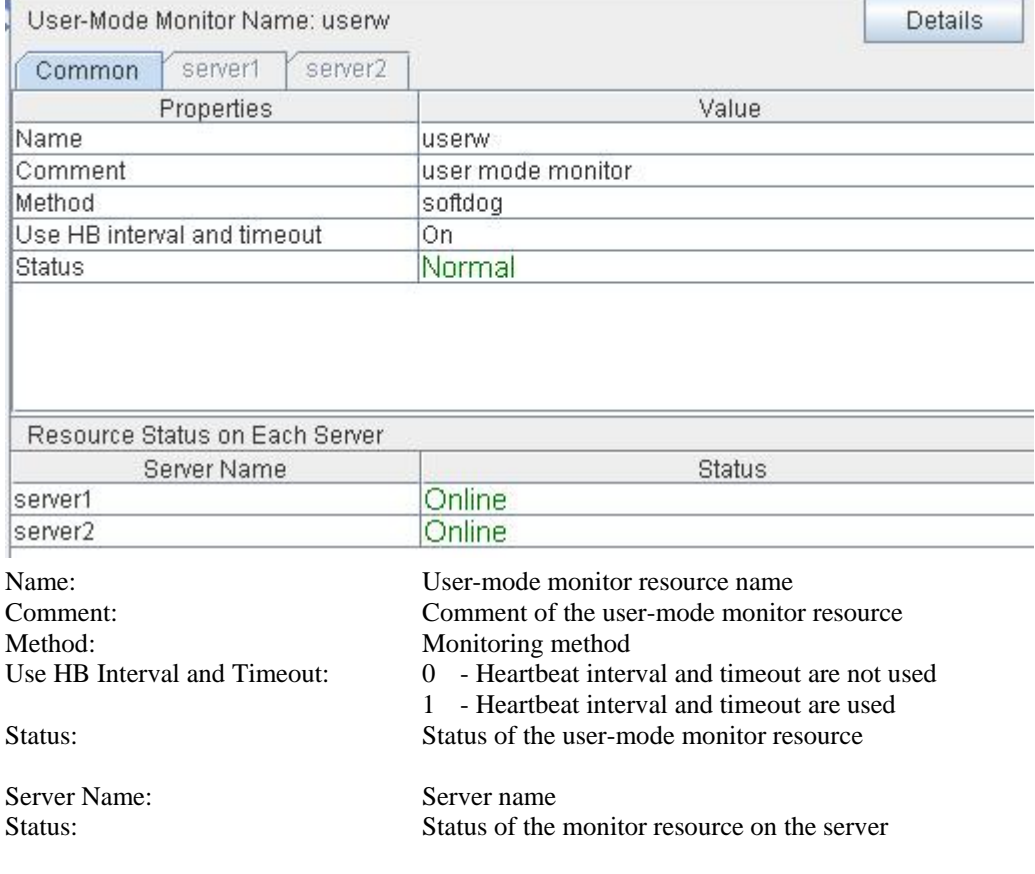

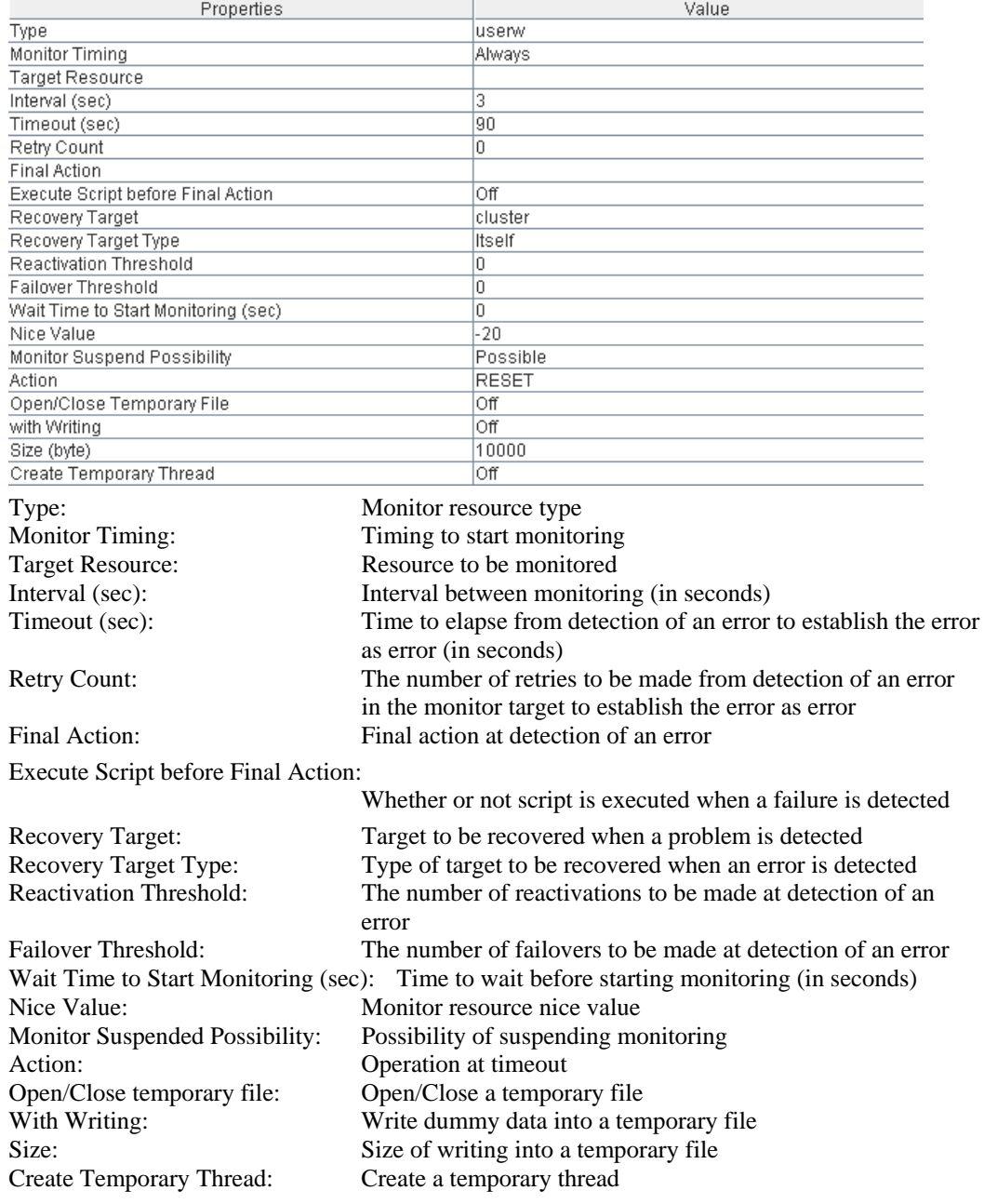

If you click the **Details** button, the following information is displayed.

# **Understanding VxVM daemon monitor resources**

### **VxVM daemon monitor resources**

There is no detailed setting for the VxVM daemon monitor resource. VxVM daemon monitor resource is used when VxVM volume resource and VxVM disk group resource of ExpressCluster are used.

- VxVM daemon monitor resource is automatically created when VxVM disk group resource is added.
- VxVM daemon monitor resource needs to be deleted when unnecessary.
- Only one VxVM daemon monitor resource can be registered in a single cluster.
- ◆ Do not change the recovery target.

## **Setting VxVM daemon monitor resources**

The VxVM daemon monitor resource monitors the VxVM config daemon. For VxVM daemon monitor resource, there is no setting for the information which is specific to a monitor resource.

Select **No Operation** for the final action if no recovery action is needed.

# **Displaying the VxVM daemon monitor resource property with the WebManager**

- **1.** Start the WebManager.
- **2.** When you click a VxVM daemon monitor object,  $\bigcirc$ , in the tree view, the following information is displayed in the list view.

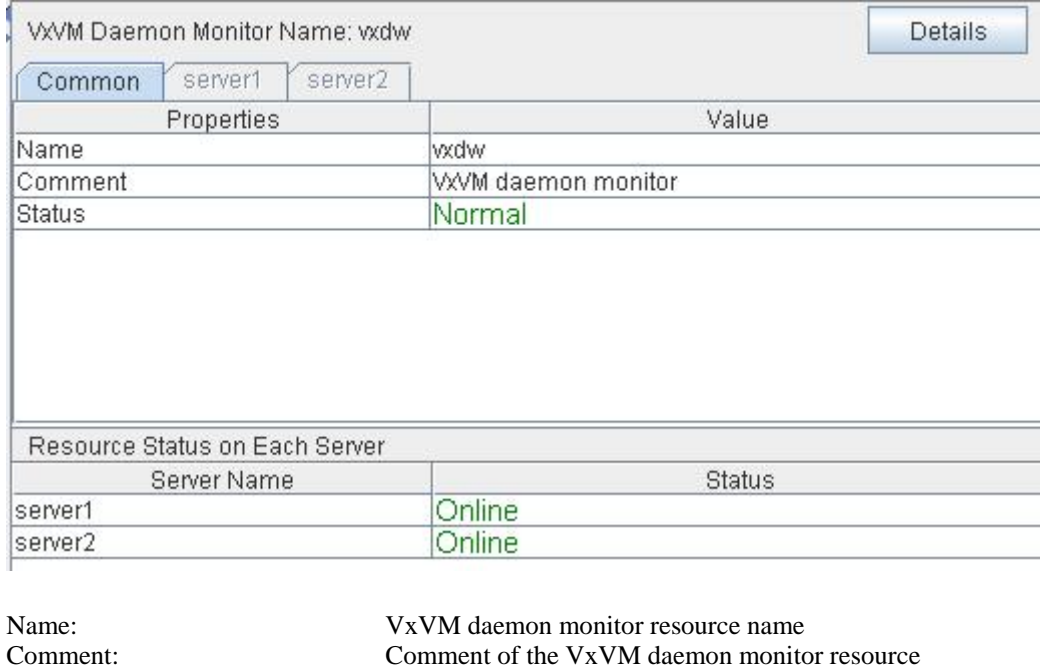

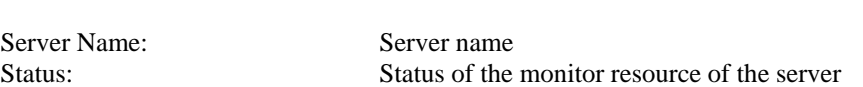

Status: Status of the VxVM daemon monitor resource

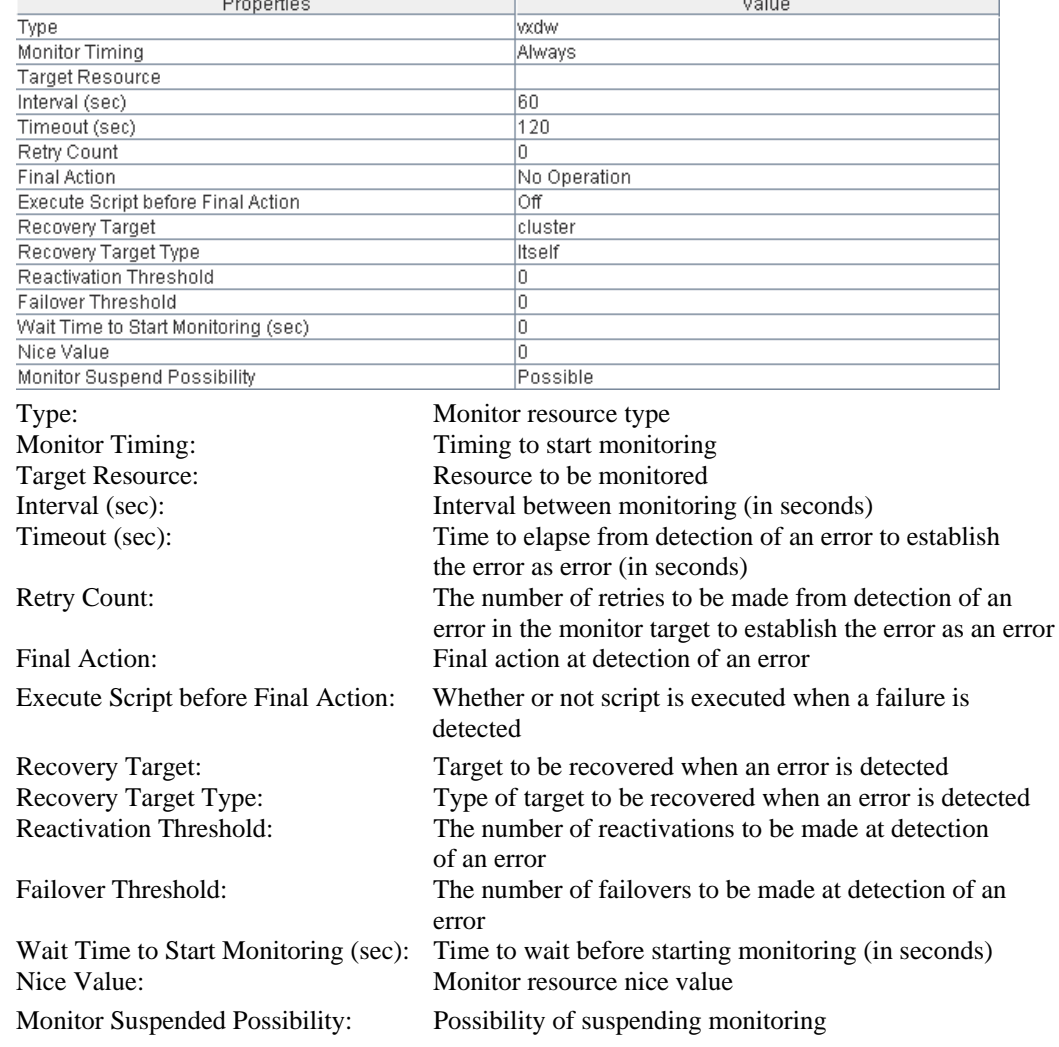

l.

### If you click the **Details** button, the following information is displayed.

# **Understanding VxVM volume monitor resources**

### **Note on VxVM volume monitor resources**

VxVM volume monitor resource is used when VxVM volume resource and VxVM disk group resource of ExpressCluster are used.

 When the file system of volume RAW device is not vxfs, VxVM volume monitor resource cannot be used for monitoring.

### **Displaying and changing the VxVM volume monitor resource details**

- **1.** Click the **Monitors** icon on the tree view displayed on the left side of the Builder window.
- **2.** List of the monitor resources is displayed in the table view on the right side of the screen. Right-click the target VxVM volume monitor resource, and click the **Parameter** tab in the **Monitor Resource Property** window.
- **3.** On the **Parameter** tab, you can see and/or change the detailed settings by following the description below.

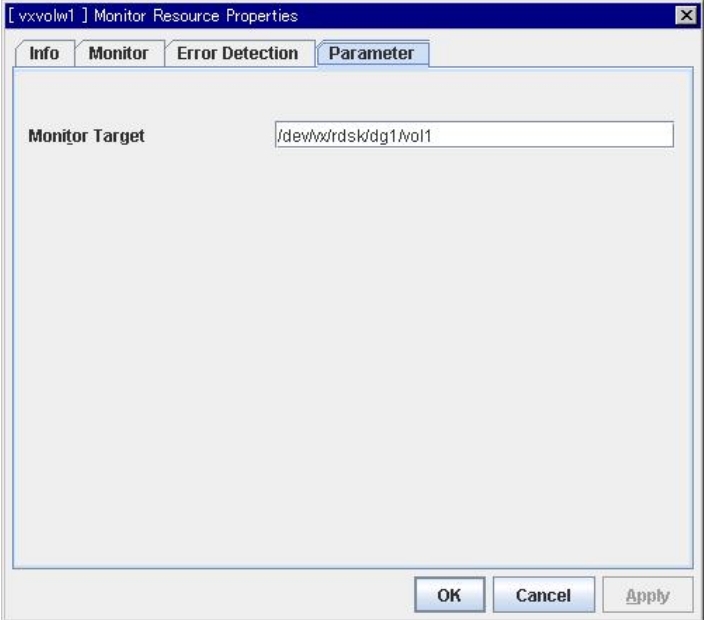

### **Monitor Target** Up to 1023 bytes

Set the name of a volume raw device of the VXVM volume resource.

If the file system of the volume raw device is not vxfs, you cannot use the VxVM volume monitor resource for monitoring. The target must begin with "/."

 To link with VxVM volume resource, configure the settings for the VxVM volume resource, which the **Target Resource** of ["Displaying and changing the settings of a monitor resource"](#page-691-0) on page [692](#page-691-0) depends on. The monitoring will starts after the set VxVM volume resource is activated.

a.

# **Displaying the VxVM volume monitor resource property with the WebManager**

- **1.** Start the WebManager.
- **2.** When you click a VxVM volume monitor object,  $\bigcirc$ , in the tree view, the following information is displayed in the list view.

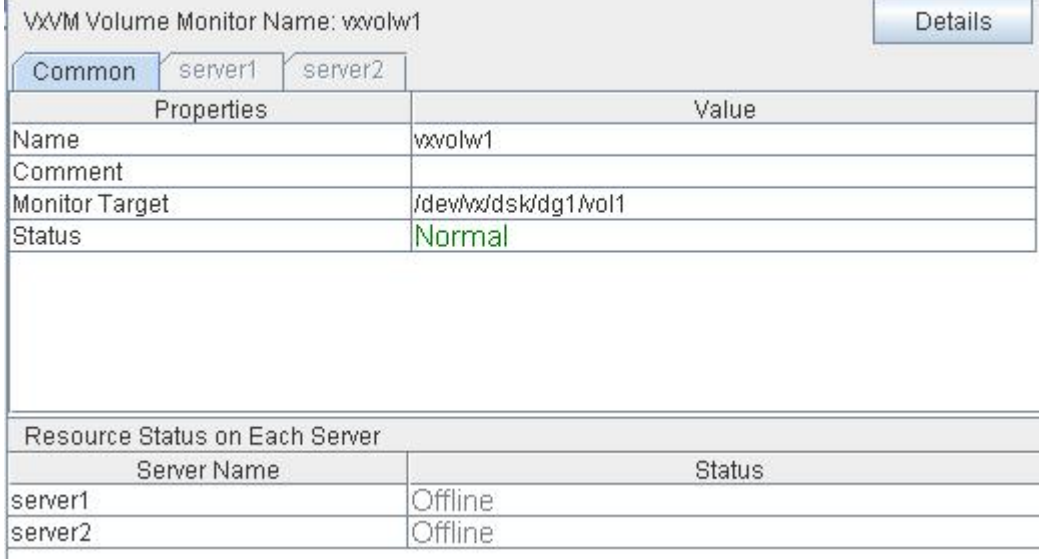

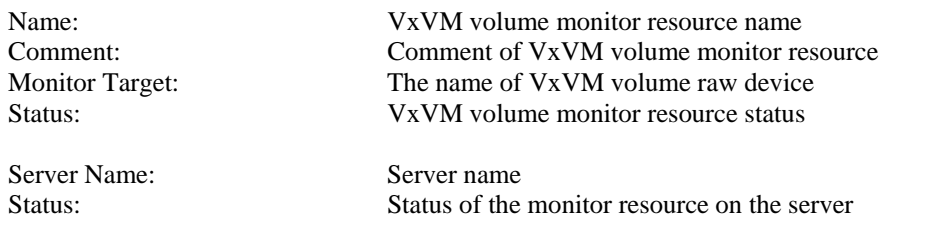

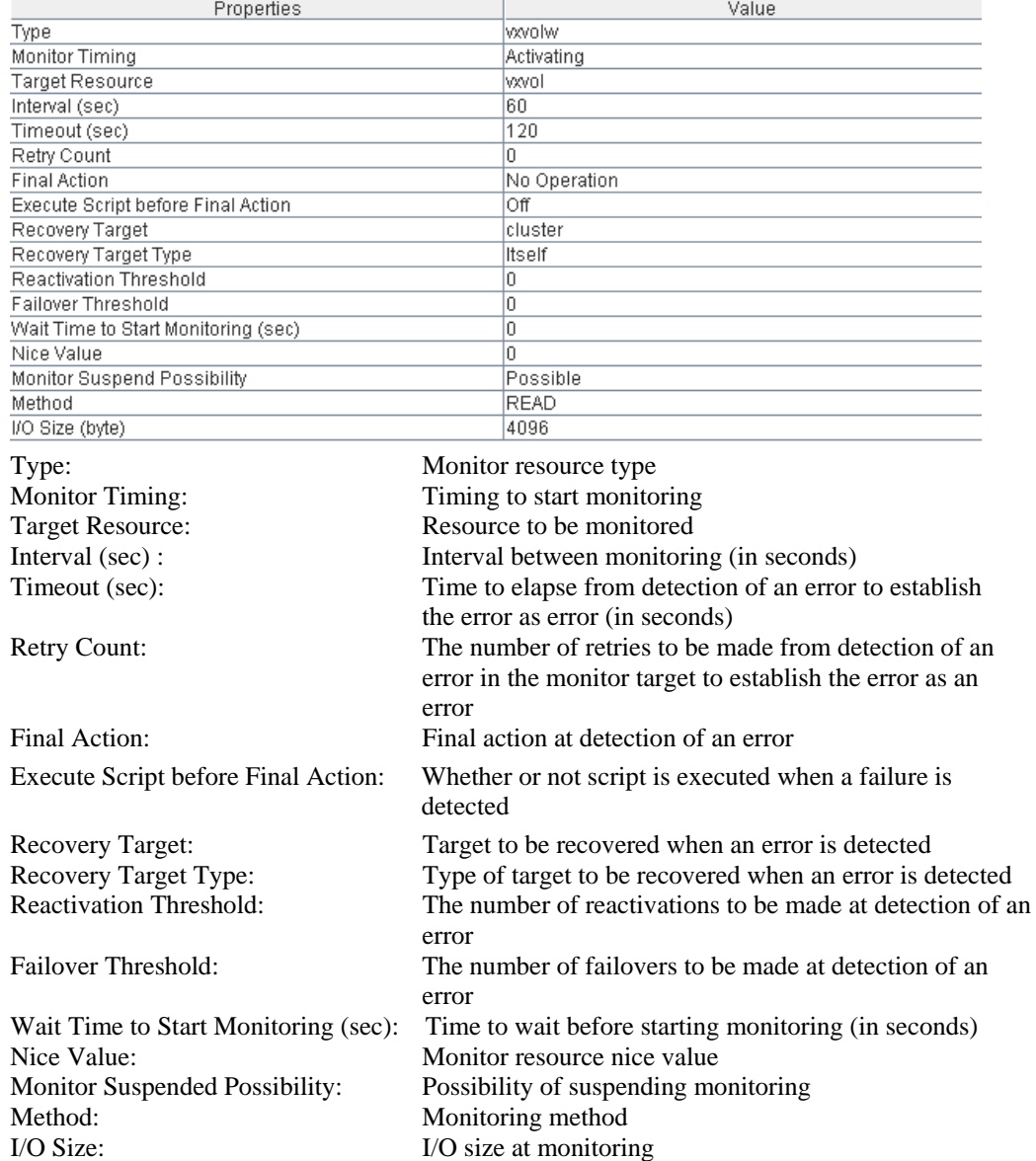

### If you click the **Details** button, the following information is displayed in the dialog box.

# **Understanding multi target monitor resources**

The multi target monitor resource monitors more than one monitor resources.

### **Multi target monitor resource status**

The status of the multi target monitor resource is determined by the status of registered monitor resources.

The table below describes status of multi target monitor resource when the multi target monitor resource is configured as follows:

The number of registered monitor resources 2 Error Threshold 2 Warning Threshold 1

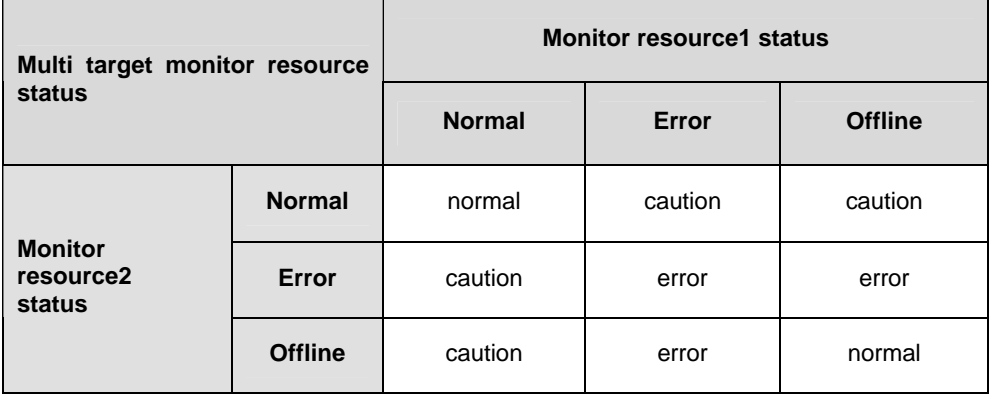

 Multi target monitor resource monitors status of registered monitor resources. If the number of the monitor resources with the error status exceeds the error threshold, the status of the multi target monitor resource becomes error.

If the number of the monitor resources with the caution status exceeds the caution threshold, the status of the multi target resource becomes caution.

If all registered monitor resources are in the status of stopped (offline), the status of multi target monitor resource becomes normal. Unless all the registered monitor resources are stopped (offline), the multi target monitor resource recognizes the stopped (offline) status of a monitor resource as error.

- If the status of a registered monitor resource becomes error, actions for the error of the monitoring resource are not executed.
	- Actions for error of the multi target monitor resource are executed only when the status of the multi target monitor resource becomes error.

## **Example of the multi target monitor resource configuration**

 An example of disk path duplication driver usage The status should be indicating an error only when disk devices (for example, /dev/sdb and /dev/sdc) fail at the same time.

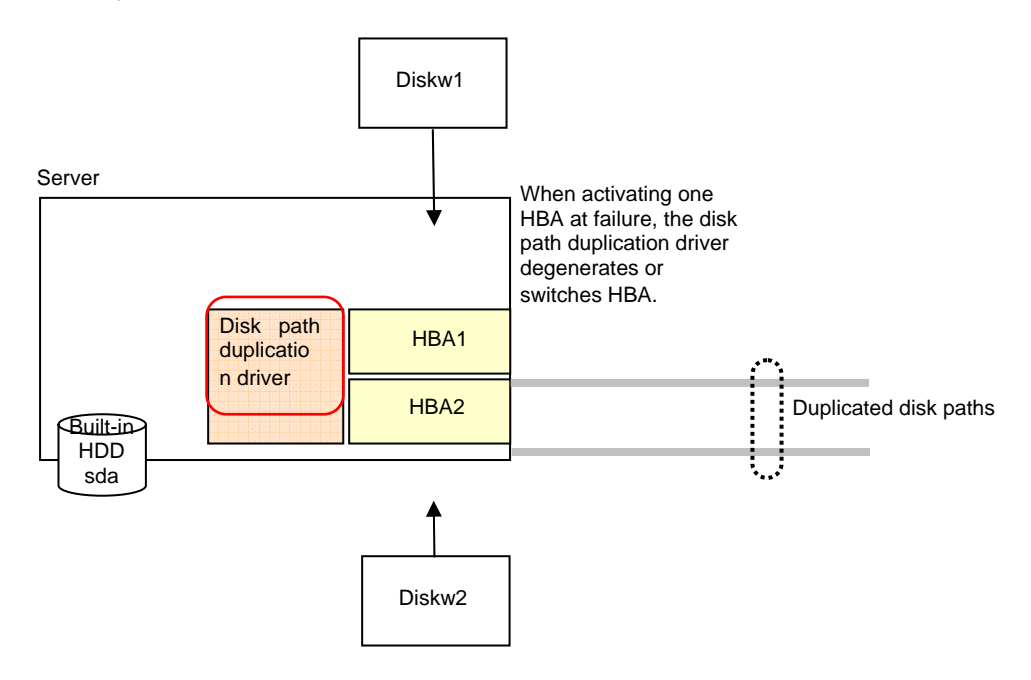

Monitor resources to be registered with the multi target monitor resources (mtw1):

- diskw1
- diskw2

Error Threshold and Warning Threshold of multi target monitor resource (mtw1)

- Error Threshold 2
- Warning Threshold 0

Detailed settings of the monitor resource to be registered with the multi target monitor resource (mtw1)

- ◆ Disk monitor resource (diskw1)
	- Target Device Name: /dev/sdb
	- Reactivation Threshold: 0
	- Failover Threshold: 0
	- Final Action: No Operation
- Disk monitor resource (diskw2)
	- Target Device Name: /dev/sdc
	- Reactivation Threshold: 0
	- Failover Threshold: 0
	- Final Action: No Operation
- With the settings above, even if either of diskw1 and diskw2, which are registered as monitor resources of the multi target monitor resource detects an error, no actions for the monitor resource having the error are taken.
- Actions for an error set to the multi target monitor resource are executed when the status of both diskw1 and diskw2 become error, or when the status of two monitor resources become error and offline.

# **Displaying and changing the details of the multi target monitor resource**

- **1.** Click the **Monitors** icon on the tree view displayed on the left pane of the Builder window.
- **2.** List of monitor resources is displayed in the table view on the right side of the screen. Right-click the multi target monitor resource. Then click **Properties** and select **Parameter** tab.
- **3.** On the **Parameter** tab, you can see and/or change the detailed settings by following the description below.

Monitor resources are grouped and the status of the group is monitored.

You can register up to 64 monitor resources in the **Monitor Resources**.

When the only one monitor resource set in the **Monitor Resources** is deleted, the multi target monitor resource is deleted automatically.

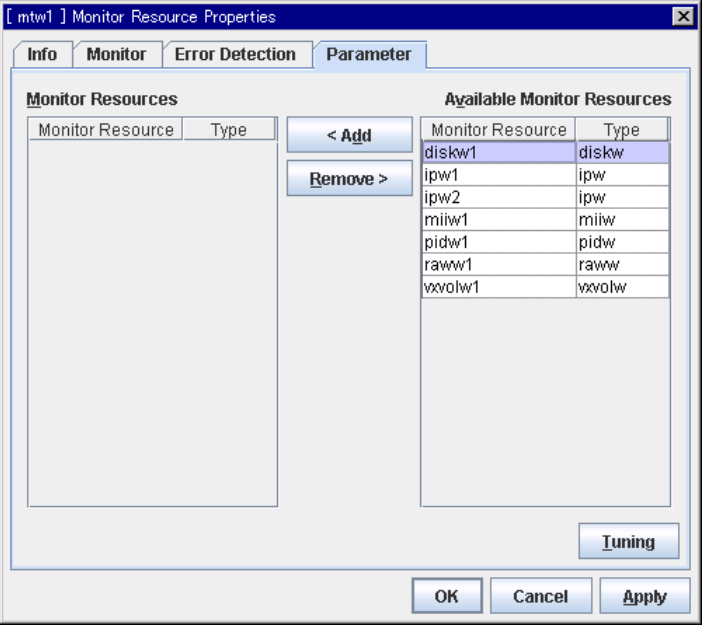

### **Add**

Click **Add** to add a selected monitor resource to **Monitor Resources**.

### **Remove**

Click **Remove** to delete a selected monitor resource from **Monitor Resources**.

### **Tuning multi target monitor resource**

- **1.** From the tree view displayed in the left pane of the Builder, click the Monitors icon.
- **2.** The list of monitor resources is displayed on the table view in the right pane of the window. Right-click the target multi target monitor resource name. Click Properties, and then click Parameters.
- **3.** Click Tuning on the Details tab. The MultiTarget Monitor Resource Tuning Properties dialog box is displayed.
- **4.** The settings of multi target monitor resource can be displayed and changed by following the description below.

### **Parameter tab**

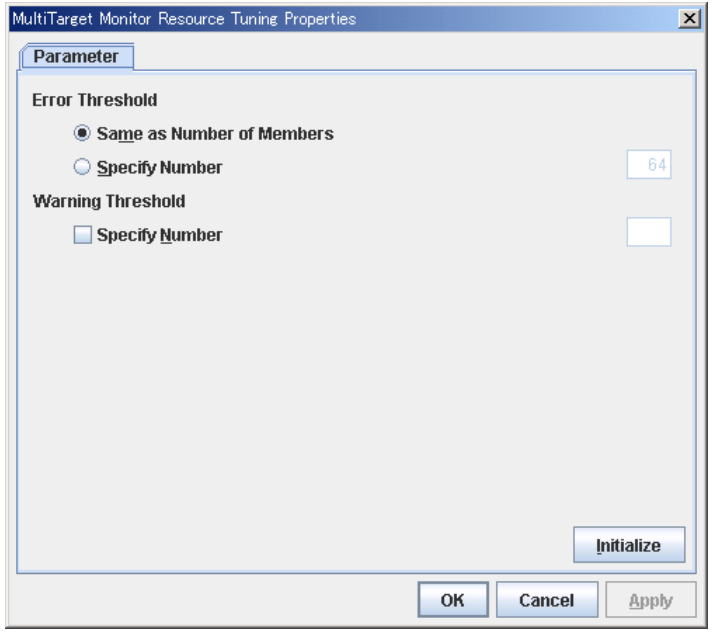

#### **Error Threshold**

Select the condition for multi target monitor resources to be determined as an error.

◆ Same as Number of Members

The status of multi target monitor resources becomes "Error" when all monitor resources specified to be under the multi target monitor resource are failed, or when "Error" and "Offline" co-exist.

The status of multi target monitor resources becomes "Normal" when the status of all monitor resources specified to be under the multi target monitor resource are "Offline."

◆ Specify Number

The status of multi target monitor resources becomes "Error" when the number of monitor resources specified in **Error Threshold** becomes "Error" or "Offline."

When the status of some monitor resources among those specified to be under the multi target monitor resource, specify how many monitor resources need to be "Error" or "Offline" to determine that the status of multi target monitor resource is "Error."

◆ When selected:

When the status of some monitor resources among those specified to be under the multi target monitor resource, specify how many monitor resources need to be "Error" or "Offline" to determine that the status of multi target monitor resource is "Caution."

◆ When cleared:

Multi target monitor resources do not display an alert.

### **Initialize**

Clicking **Initialize** resets the values of all items to the default values.

# **Displaying the property of the multi target monitor resource with the WebManager**

- **1.** Start the WebManager
- **2.** When you click an object for a multi target monitor resource  $\overrightarrow{O}$  in the tree view, the following information is displayed in the list view.

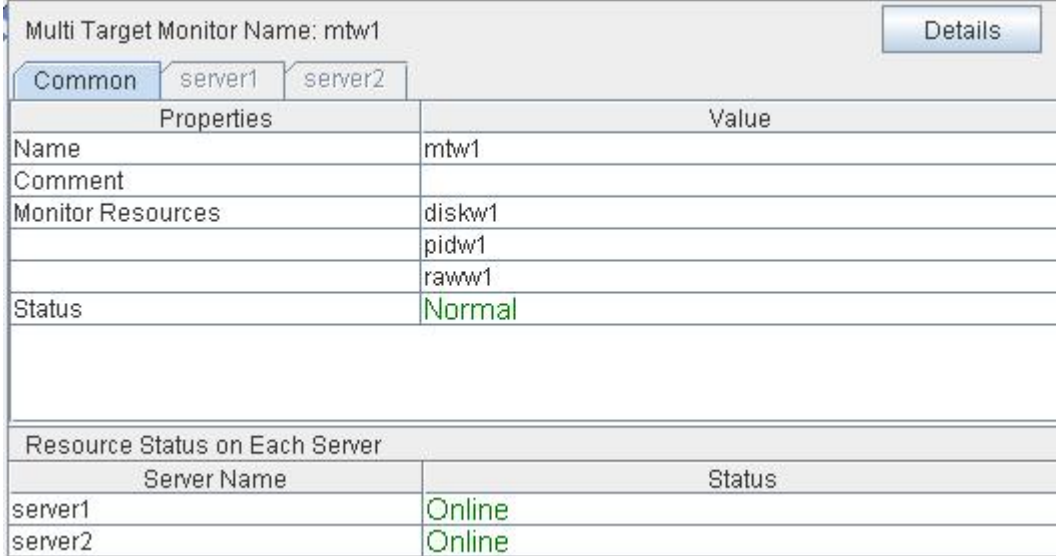

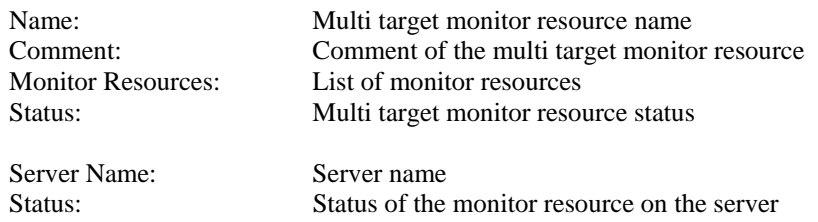

| Properties                                                          |                             | Value                                                                                        |  |
|---------------------------------------------------------------------|-----------------------------|----------------------------------------------------------------------------------------------|--|
| Type                                                                |                             | mtw                                                                                          |  |
| <b>Monitor Timing</b>                                               |                             | Always                                                                                       |  |
| Target Resource                                                     |                             |                                                                                              |  |
| Interval (sec)                                                      |                             | 30                                                                                           |  |
| Timeout (sec)                                                       |                             | 30                                                                                           |  |
| Retry Count                                                         |                             | 0                                                                                            |  |
| <b>Final Action</b>                                                 |                             | No Operation                                                                                 |  |
| Execute Script before Final Action                                  |                             | Off                                                                                          |  |
| Recovery Target                                                     |                             | cluster                                                                                      |  |
| Recovery Target Type                                                |                             | Itself                                                                                       |  |
| Reactivation Threshold                                              |                             | 0                                                                                            |  |
| Failover Threshold                                                  |                             | 0<br>0                                                                                       |  |
| Wait Time to Start Monitoring (sec)<br>Nice Value                   |                             | Ū                                                                                            |  |
| Monitor Suspend Possibility                                         |                             | Possible                                                                                     |  |
| Type:                                                               | Monitor resource type       |                                                                                              |  |
| <b>Monitor Timing:</b>                                              | Timing to start monitoring  |                                                                                              |  |
| <b>Target Resource:</b>                                             | Resource to be monitored    |                                                                                              |  |
| Interval (sec):                                                     |                             | Interval between monitoring (in seconds)                                                     |  |
| Timeout (sec):                                                      |                             | Time to elapse from detection of an error to establish the error as                          |  |
|                                                                     | error (in seconds).         |                                                                                              |  |
| <b>Retry Count:</b>                                                 |                             | The number of retries to be made from detection of an error in                               |  |
|                                                                     |                             | the monitor target to establish the error as error                                           |  |
| Final Action:                                                       |                             | Final action at detection of an error                                                        |  |
| Execute Script before Final Action:                                 |                             |                                                                                              |  |
|                                                                     |                             | Whether or not script is executed when a failure is detected                                 |  |
| Recovery Target:                                                    |                             | Target to be recovered when an error is detected                                             |  |
| Recovery Target Type:                                               |                             | Type of target to be recovered when an error is detected                                     |  |
| <b>Reactivation Threshold:</b>                                      |                             | The number of reactivations to be made at detection of an error                              |  |
| Failover Threshold:                                                 |                             | The number of failovers to be made at detection of an error                                  |  |
|                                                                     |                             |                                                                                              |  |
|                                                                     |                             | Wait Time to Start Monitoring (sec): Time to wait before starting of monitoring (in seconds) |  |
| Nice Value:                                                         | Monitor resource nice value |                                                                                              |  |
| Monitor Suspended Possibility: Possibility of suspending monitoring |                             |                                                                                              |  |

If you click the **Details** button, the following information is displayed.

# **Understanding virtual IP monitor resources**

### **Note on virtual IP monitor resources**

Detailed settings are not required for virtual IP monitor resources. Use the resources when using virtual IP resources of ExpressCluster.

- Virtual IP monitor resource is created automatically when the virtual IP resource is created. One virtual IP monitor resource is created per virtual IP resource automatically.
- Virtual IP monitor resource cannot be deleted. It is deleted automatically at deletion of a virtual IP resource.
- Do not change the recovery target.
- Monitoring cannot be suspended or resumed by the clpmonctrl command or the WebManager.
- Virtual IP monitor resource regularly sends RIP packets to control a path of the virtual IP resource. If the target virtual IP resource is active while the cluster is suspended, the virtual IP monitor resource continues operating.

## **Setting virtual IP monitor resources**

Virtual IP monitor resource sends packets for dynamic routing of the routing table the virtual IP resource requires. The status of IP addresses activated by the virtual IP resources is not checked. There is no detailed setting for the virtual IP monitor resource.

# **Displaying the virtual IP monitor resource property with the WebManager**

- **1.** Start the WebManager.
- **2.** When you click an object for a virtual IP monitor resource  $\bigcirc$  in the tree view, the following information is displayed in the list view.

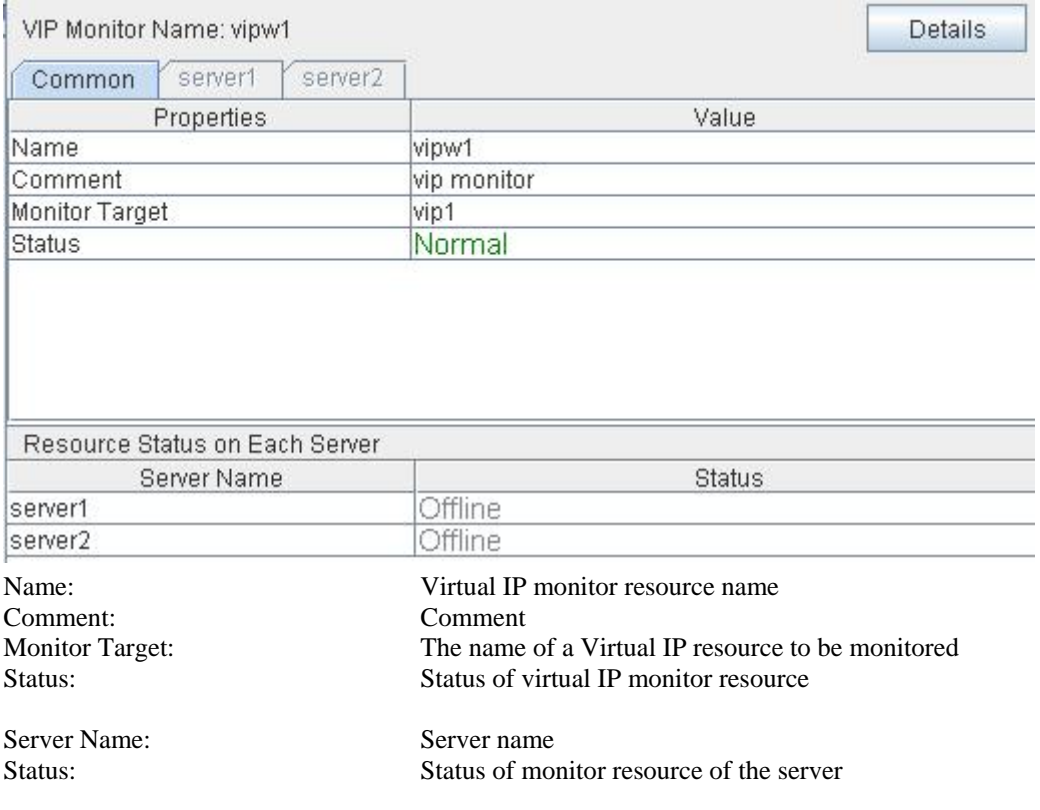

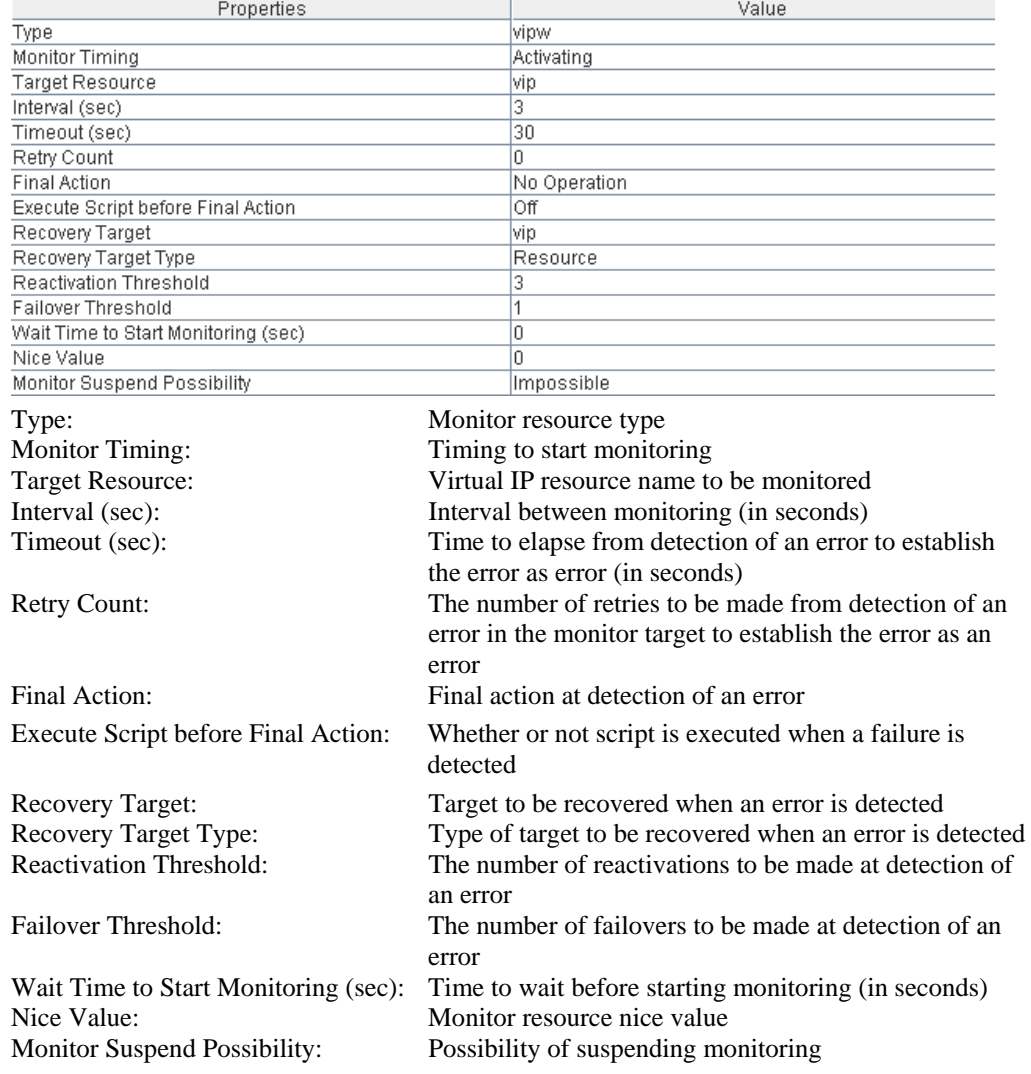

### If you click the **Details** button, the following information is displayed.

# **Understanding ARP monitor resources**

ARP monitor resource sends ARP packets regularly to maintain and update the ARP table for active floating IP resources or virtual IP resources.

## **Note on ARP monitor resources**

For details on ARP broadcast packets that ARP monitor resource sends, see "Understanding floating IP resource".

The status of the IP address activated by floating IP resource or virtual IP resource is not checked.

Only floating IP resource or virtual IP resource can be selected as a target monitoring resource of ARP monitor resource. On the ARP monitor resource setting, make sure to select a same resource for **Target Resource** on the **Monitor** tab and **Target Resource** on the **Parameter** tab.

Monitoring of the ARP monitor resource cannot be suspended or resumed by the clpmonctrl command or by the WebManager.

# **Displaying and changing the ARP monitor resource details**

- **1.** Click the **Monitors** icon on the tree view displayed on the left side of the Builder window.
- **2.** List of the monitor resources is displayed in the table view on the right side of the screen. Right-click the name of the target ARP monitor resource, and click the **Parameter** tab in the **Monitor Resource Property** window.
- **3.** On the **Parameter** tab, you can see and/or change the detailed settings by following the description below.

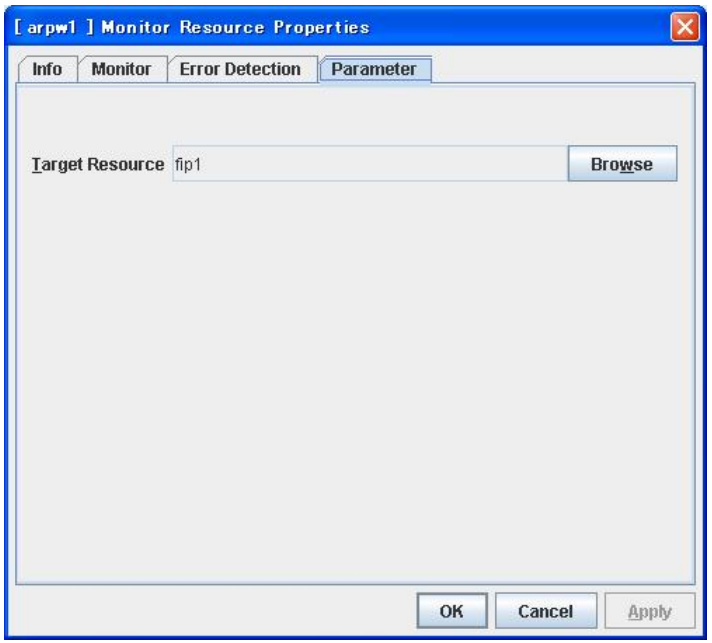

### **Target Resource**

Click **Browse** to display the dialog box to select a target resource. The names of clusters, groups, floating IP resources and virtual IP resources registered to a cluster are displayed in the tree view. Select the resource you want to set as a target resource, and then click **OK**.

### **Note:**

When you change the target resource, make sure to change the one configured on the **Monitor** tab.

# **Displaying the ARP monitor resource property with the WebManager**

- **1.** Start the WebManager.
- **2.** When you click an object for an ARP monitor resource  $\overline{O}$  in the tree view, the following information is displayed in the list view.

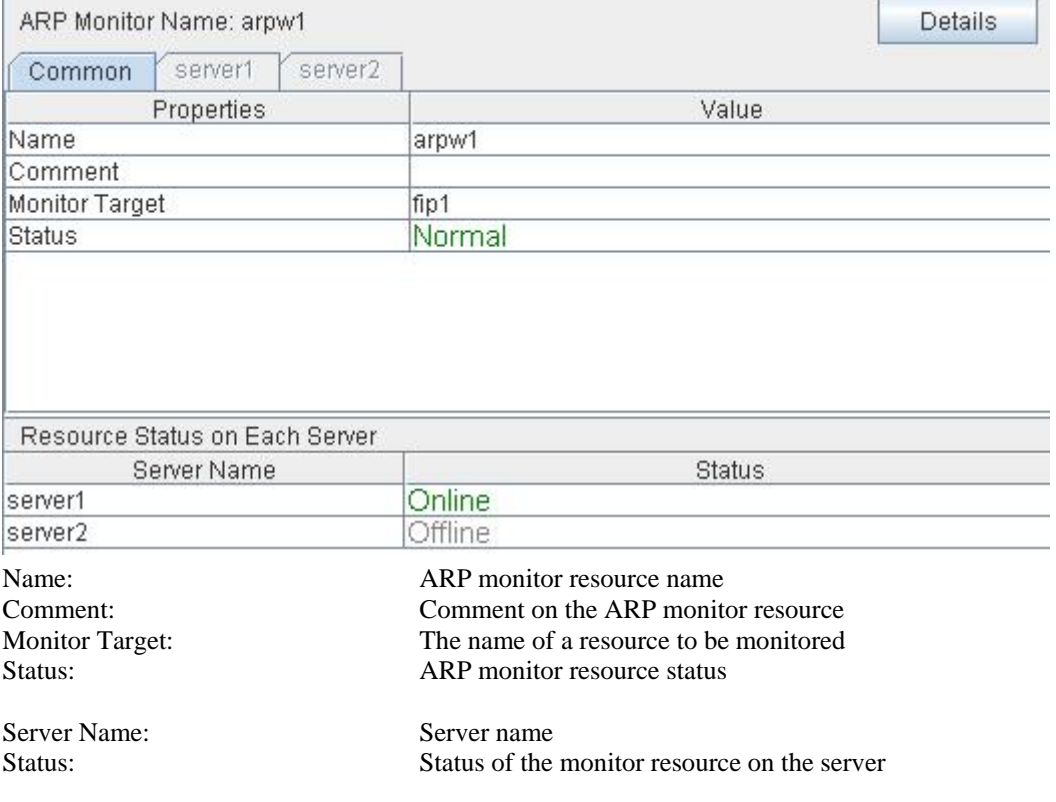

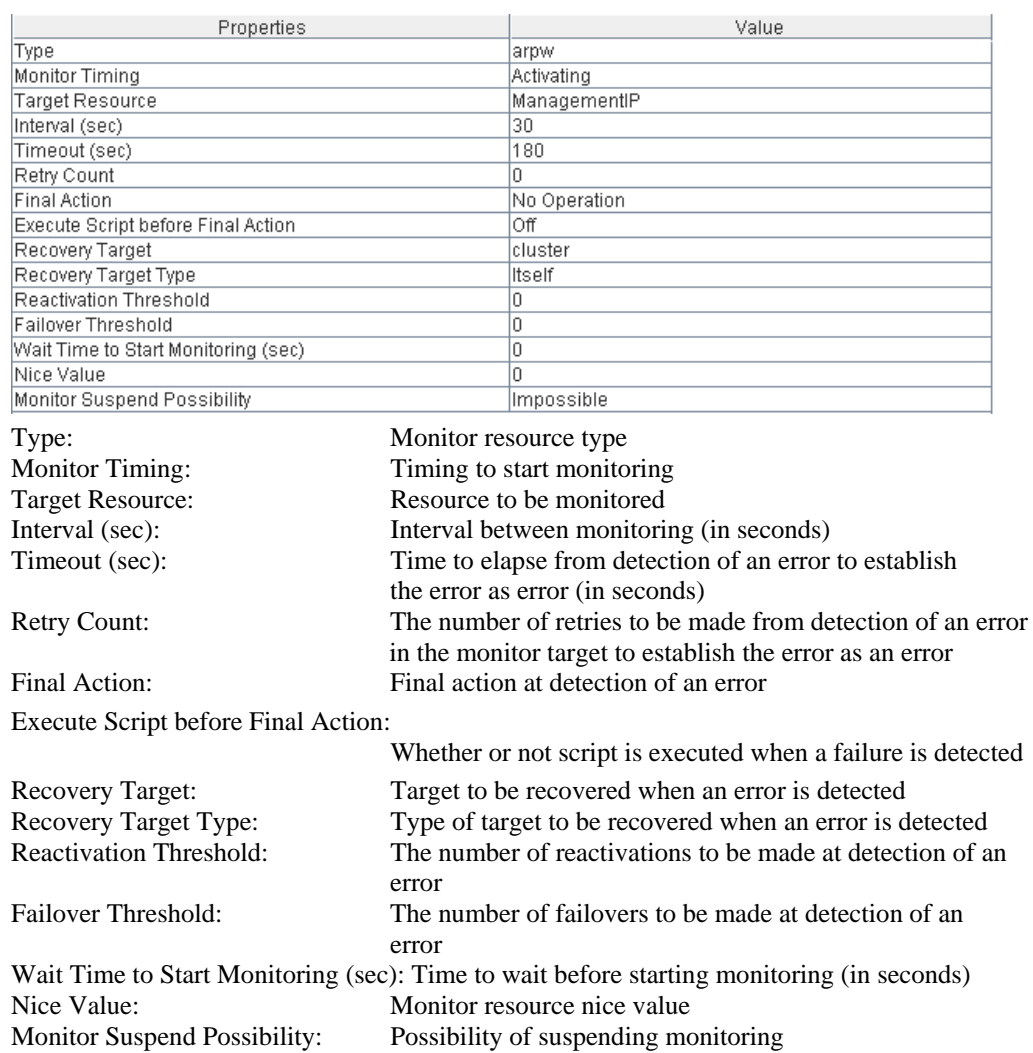

 $\overline{1}$ 

 $\overline{1}$ 

If you click the **Details** button, the following information is displayed.

# **Understanding custom monitor resources**

Custom monitor resources monitor system by executing an arbitrary script.

### **Monitoring by custom monitor resources**

Custom monitor resources monitor system by an arbitrary script.

When Monitor Type is **Synchronous**, custom monitor resources regularly run a script and detect errors from its error code.

When Monitor Type is **Asynchronous**, custom monitor resources run a script upon start monitoring and detect errors if the script process disappears.

## **Displaying and changing the details of the custom monitoring resources**

- **1.** Click Monitors on the tree view displayed on the left side of the Builder window.
- **2.** List of the monitor resources is displayed in the table view on the right side of the screen. Right click the target custom monitor resource, and click the **Parameter** tab in the **Monitor Resource Property** window.
- **3.** On the **Parameter** tab, you can display and/or change the detailed settings by following the description below.

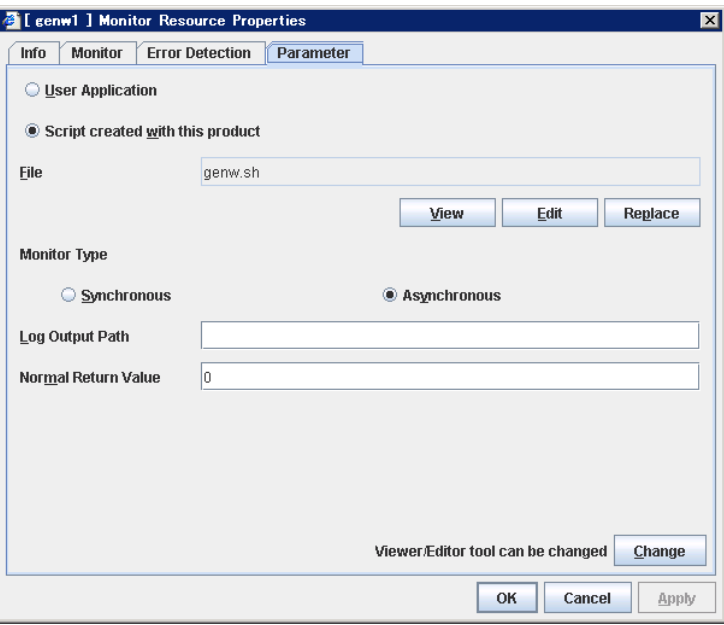

### **User Application**

Use an executable file (executable shell script file or execution file) on the server as a script. For the file name, specify an absolute path or name of the executable file of the local disk on the server.

Each executable files is not included in the cluster configuration information of the Builder. They must be prepared on each server since they cannot be edited nor uploaded by the Builder.

**Script created with this product** 

Section II Resource details 781

Specify a script file which is prepared by the Builder as a script with an abusolute path of local disk on server.

**File** (Within 1023 bytes)

Specify a script to be executed (executable shell script file or execution file) when you select **User Application**.

**View** 

Click here to display the script file with a editor when you select **Script created with this product**. The information edited and stored with the editor is not reflected. You cannot display the script file if it is currently displayed or edited.

#### **Edit**

Click here to edit the script file with the editor when you select **Script created with this product**. Overwrite the script file to reflect the change. You cannot edit the script file if it is currently displayed or edited. You cannot modify the name of the script file.

#### **Replace**

Click here to replace the contents of a script file with the contents of the script file which you selected in the file selection dialog box when you select **Script created with this product**. You cannot replace the script file if it is currently displayed or edited. Select a script file only. Do not select binary files (applications), and so on.

#### **Change**

Click here to display the **Change Script Editor** dialog. You can change editor for displaying or editing a script to an arbitrary editor.

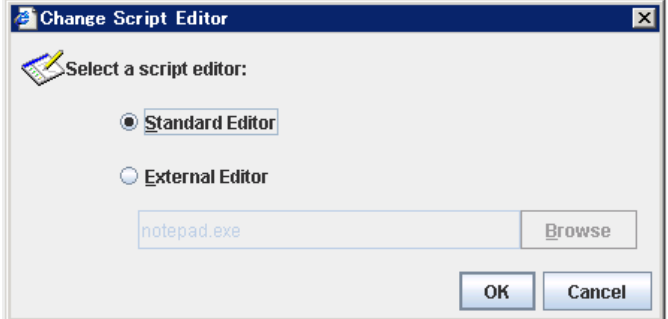

### **Standard Editor**

Select this option to use the standard editor for editing scripts.

- Linux: vi (vi which is detected by the user's search path)
- Windows: Notepad (notepad.exe which is detected by the user's search path)

### **External Editor**

Select this option to specify a script editor. Click **Browse** to select an editor.

To specify a CUI-based external editor on Linux, create a shell script.

The following is a sample shell script to run vi:

```
xterm -name clpedit -title " Cluster Builder " -n " Cluster Builder" 
-e vi "$1"
```
#### **Monitor Type SuspendResume**

Select a monitor type.

Synchronous (Default)

Custom monitor resources regularly run a script and detect errors from its error code.

**Asynchronous** 

Custom monitor resources run a script upon start monitoring and detect errors if the script process disappears.

### **Log Output Path** (Within 1023 bytes) **SuspendResume**

Specify log output path for the script of custom monitor resource.

**Normal Return Value** (Within 1023 bytes) **SuspendResume**

When **Asynchronous** is selected for **Monitor Type**, set the values of script error code to be determined as normal. If you want to set two or more values here, separate them by commas like 0,2,3 or connect them with a hyphen to specify the range like 0-3.

Default value: 0

## **Displaying the custom monitor resource properties with the Web Manager**

**1.** Start the WebManager

(*http:*//*FIP\_address\_for\_the\_WebManager\_group*: *port\_number* (the default value is 29003)).

**2.** Click a custom monitor resources object,  $\bigcirc$ , in the tree view. The following information is displayed in the list view.

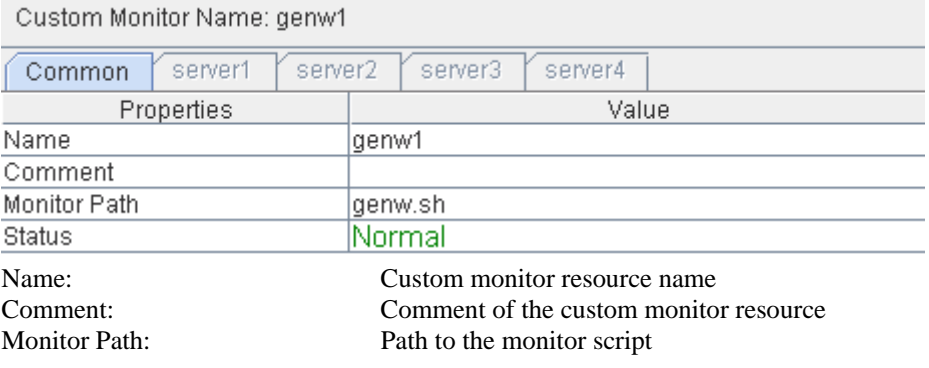

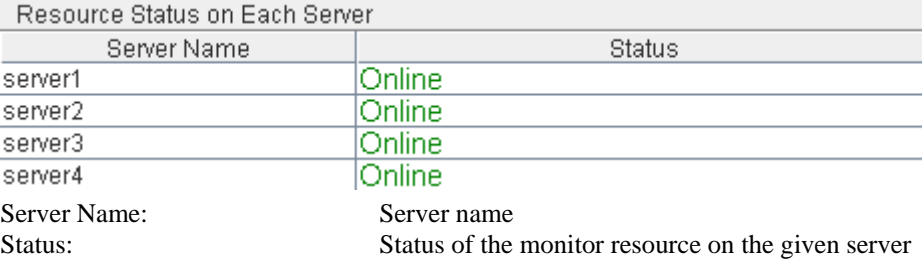

If you click **Details** button, the following information is displayed in the pop-up dialog box:

### Chapter 6 Monitor resource details

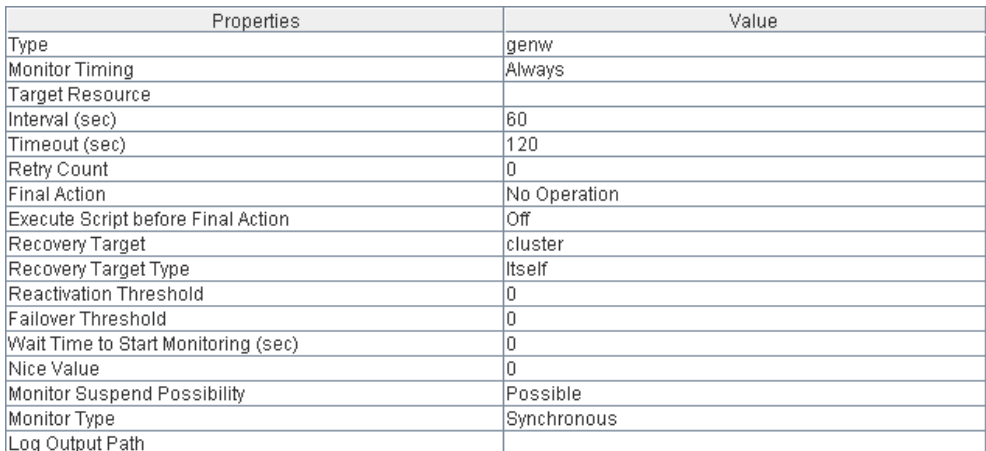

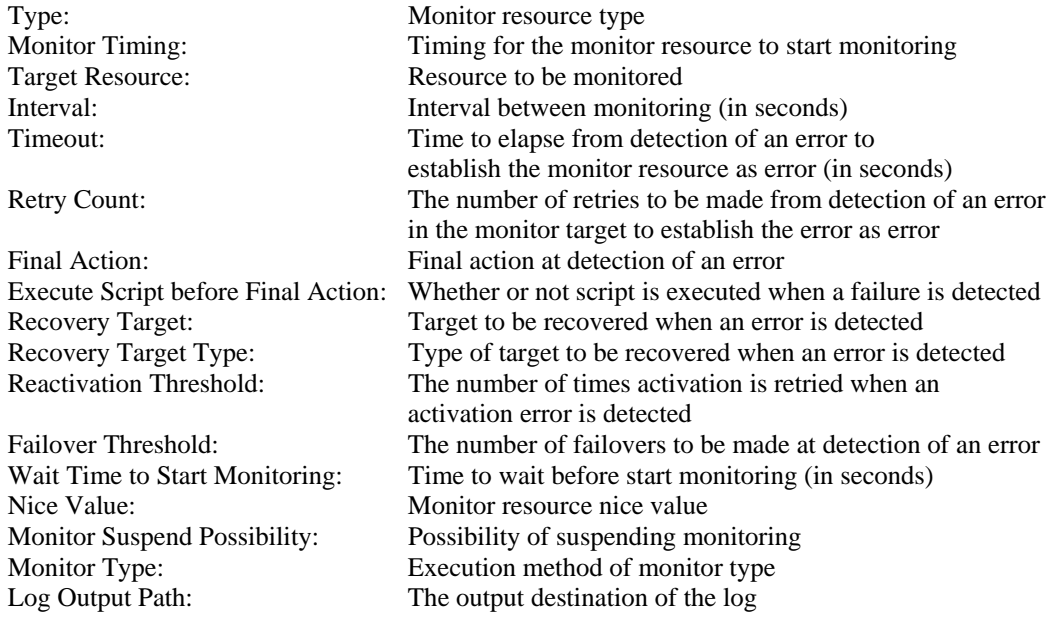

# **Understanding DB2 monitor resources**

DB2 monitor resource monitors DB2 database that operates on servers.

# **Note on DB2 monitor resources**

For the supported versions of DB2, see the *Getting Started Guide*.

This monitoring resource monitors DB2, using the CLI library of DB2. For this reason, it is required to execute "source *instance user home*/sqllib/db2profile" as root user. Write this in a start script.

If the code page of the database and the one of this monitor resource differ, this monitor resource cannot access to the DB2 database. Set an appropriate character code as necessary.

To check the code page of database, execute "db2 get db cfg for *Database\_name*." For details, see DB2 manual.

If values of database name, instance name, user name and password specified by a parameter differ from the DB2 environment for monitoring, DB2 cannot be monitored. Error message is displayed. Check the environment.

### **How DB2 monitor resources perform monitoring**

DB2 monitor resource monitors the following:

Creates a table for monitoring on the database, and reads and writes the numeric value up to 5 digits by issuing the SQL statement.

This monitor resource determines the following results as an error:

(1) An error is reported in a response to the database connection or the issued SQL statement

(2) Written data and read data do not match

The SQL statement to be used is "create/drop/insert/update/select."

## **Displaying and changing the DB2 monitor resource details**

- **1.** Click the **Monitors** icon on the tree view displayed on the left side of the Builder window.
- **2.** List of the monitor resources is displayed in the table view on the right side of the screen. Right-click the target DB2 monitor resource, and click the **Parameter** tab in the **Monitor Resource Property** window.
- **3.** On the **Parameter** tab, you can see and/or change the detailed settings by following the description below.

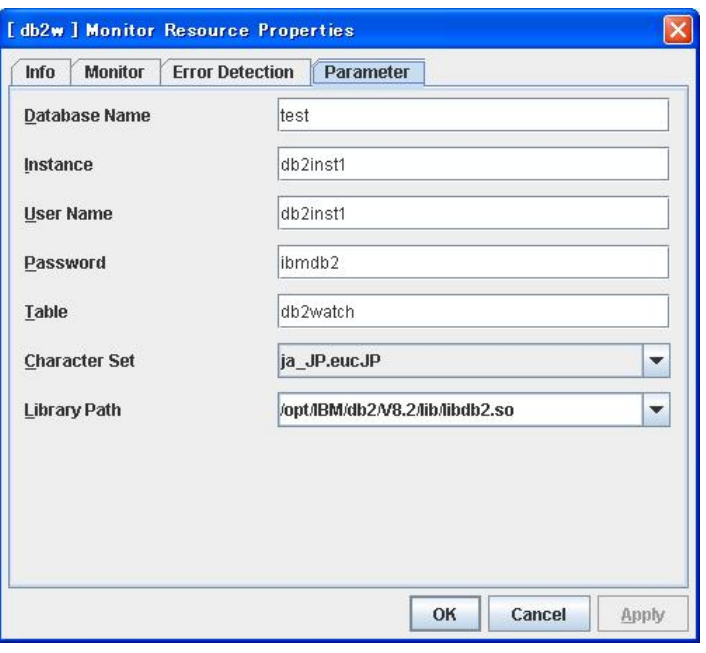

### **Database Name** Within 255 bytes

Specify the database to be monitored. You must specify the database.

Default value: None

**Instance** Within 255 bytes

Specify the instance name of the database to be monitored. You must specify the instance name.

Default value: db2inst1

**User Name** Within 255 bytes

Specify the user name to log on to the database. You must specify the user name.

Specify the DB2 user who can access the specified database.

Default value: db2inst1

Password Within 255 bytes

Specify the password to log on to the database. You must specify the password.

Default value: ibmdb2

**Table** Within 255 bytes

Specify the name of a monitor table created on the database. You must specify the name.

Make sure not to specify the same name as the table used for operation because a monitor table will be created and deleted. Be sure to set the name different from the reserved word in SQL statements.

Default value: db2watch

**Character Set**

Specify the character set of DB2. You must specify the character code.

Default value: ja\_JP.eucJP

**Library Path** Within 1023 bytes

Specify the home path to DB2. You must specify the path.

Default value: /opt/IBM/db2/V8.2/lib/libdb2.so

# **Displaying the DB2 monitor resource properties with the WebManager**

- **1.** Start the WebManager.
- **2.** When you click an object for a DB2 monitor resource in the tree view, the following information is displayed in the list view.

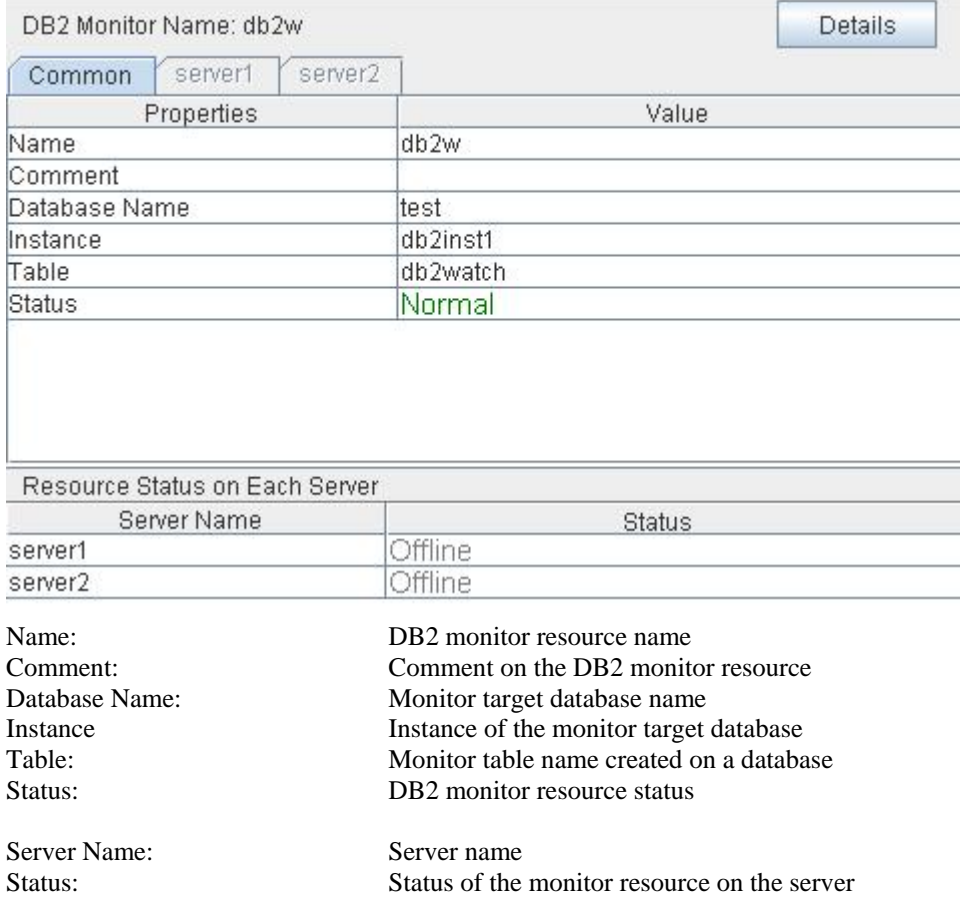

j.

 $\cdots$ 

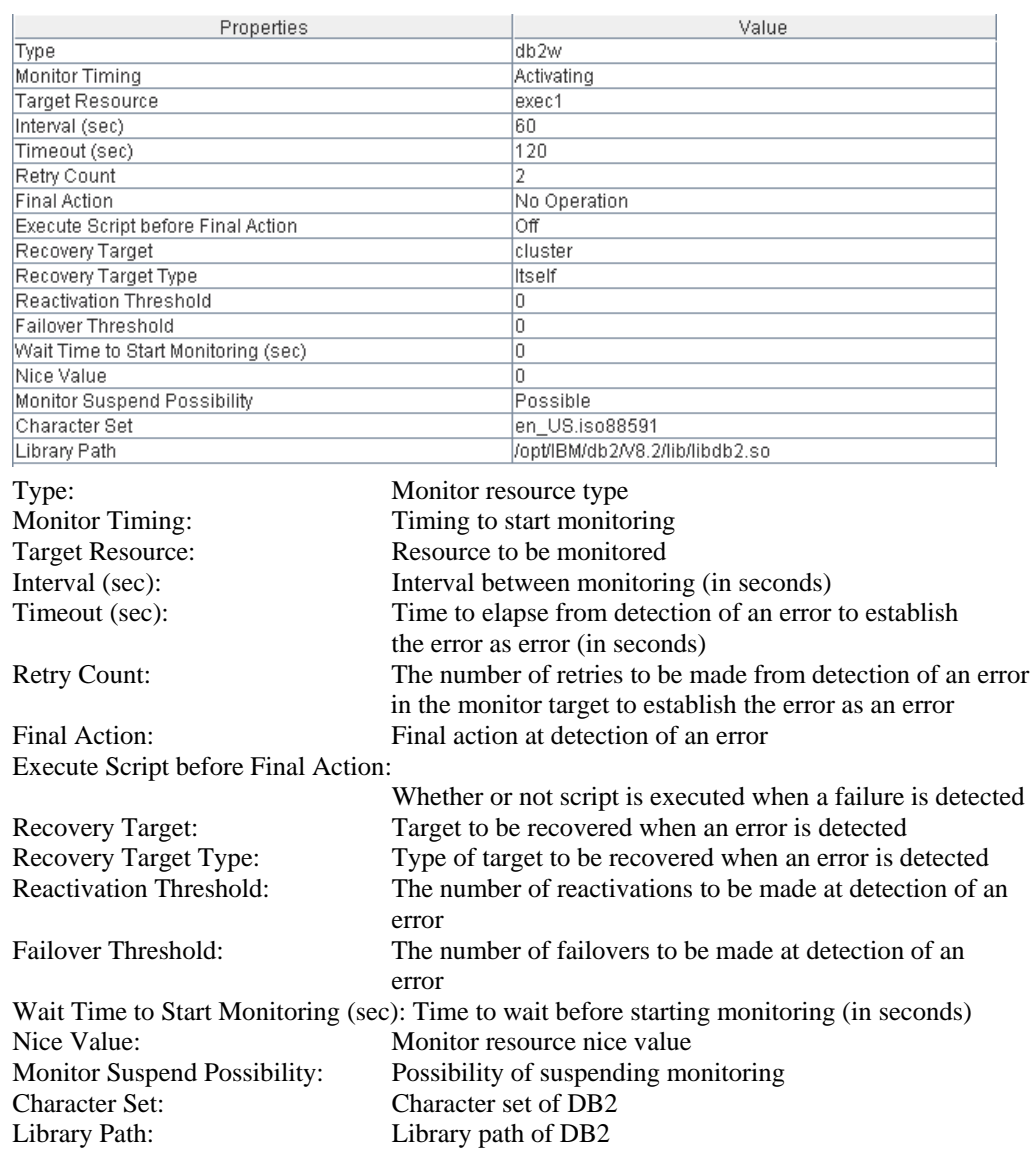

 $\overline{a}$ 

If you click the **Details** button, the following information is displayed.

# **Understanding FTP monitor resources**

FTP monitor resources monitor FTP services that run on the server. FTP monitor resources monitor FTP protocol and they are not intended for monitoring specific applications. FTP monitor resources monitor various applications that use FTP protocol.

### **FTP monitor resources**

- **Note 1** For monitoring target resources, specify exec resources etc. that start FTP. Monitoring starts after a target resource is activated. However, if FTP cannot be started immediately after target resource is activated, adjust the time using **Wait Time to Start Monitoring.**
- **Note 2** FTP service may produce operation logs for each monitoring. Configure FTP settings if this needs to be adjusted.

### **Monitoring by FTP monitor resources**

FTP monitor resources connect to the FTP server and execute the command for acquiring the file list. As a result of monitoring, the following is considered as an error:

- (1) When connection to the FTP service fails.
- (2) When an error is notified as a response to the FTP command.

## **Displaying and changing the FTP monitor resource details**

- **1.** Click **Monitors** on the tree view displayed on the left side of the Builder window.
- **2.** List of the monitor resources is displayed in the table view on the right side of the screen. Right-click the target FTP monitor resource, and click the **Parameter** tab in the Monitor Resource Property window.
- **3.** On the **Parameter** tab, you can display and/or change the detailed settings by following the description below.

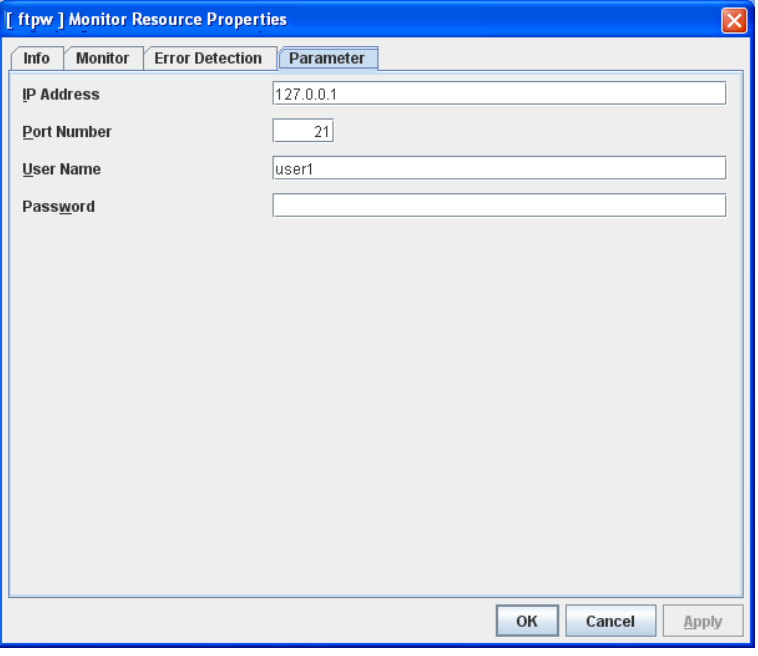

#### **IP Address**

Specify the IP address of the FTP server to be monitored. You must specify this IP address. If it is multi-directional standby server, specify FIP.

Default value: 127.0.0.1

### **Port No.**

Specify the FTP port number to be monitored. You must specify a port number.

Default value: 21

**User Name** Within 255 bytes Specify the user name to log on to FTP. Default value: None

Password Within 255 bytes

Specify the password to log on to FTP. Click **Change** and enter the password in the dialog box. Default value: None
# **Displaying the FTP monitor resource properties with the WebManager**

- **1.** Start the WebManager.
- **2.** Click a FTP monitor resources object  $\Omega$ , in the tree view. The following information is displayed in the list view.

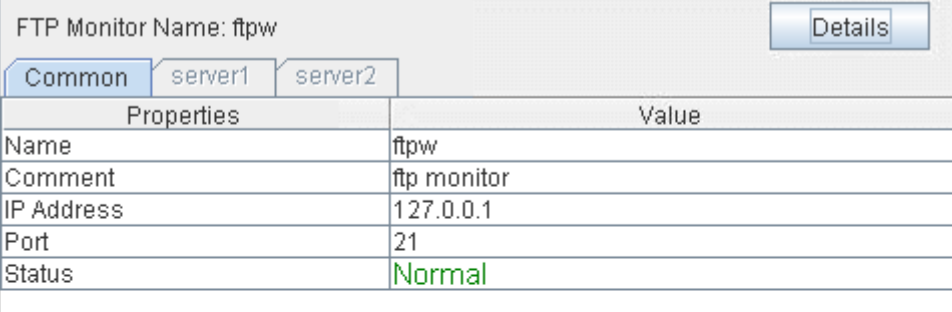

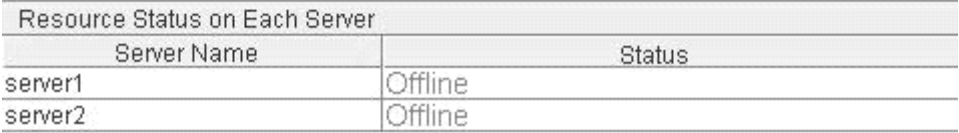

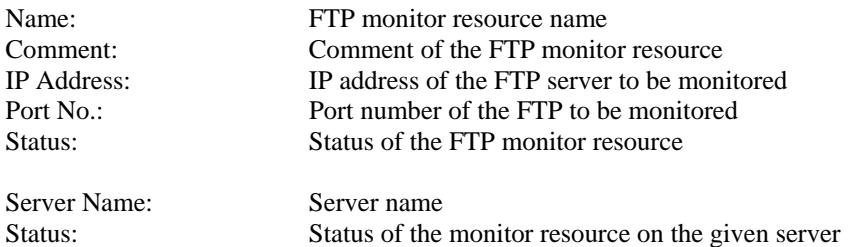

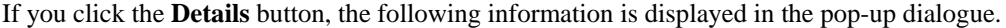

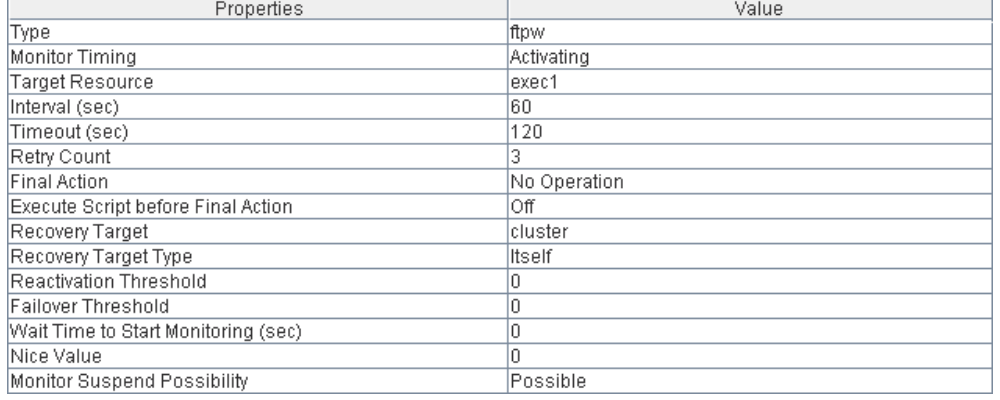

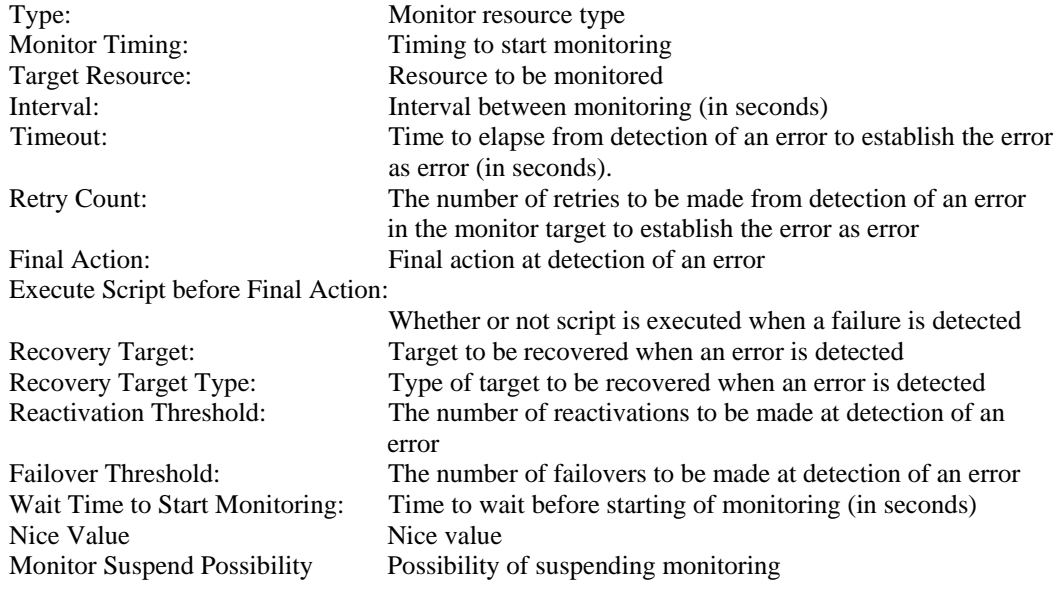

# **Understanding HTTP monitor resources**

HTTP monitor resource monitors HTTP daemon that operates on servers.

### **Note on HTTP monitor resources**

For the supported versions of HTTP, see the *Getting Started Guide*.

### **How HTTP monitor resources perform monitoring**

HTTP monitor resource monitors the following:

Monitors the HTTP daemon by connecting to the HTTP daemon on the server and issuing a HEAD request.

This monitor resource determines the following results as an error:

- (1) an error is notified during the connection to the HTTP daemon.
- (2) the response message to the HEAD request is not started with "/HTTP"
- (3) the status code for the response to the HEAD request is in 400s and 500s (when URI other than the default is specified to the request URI)

## **Displaying and changing the HTTP monitor resource details**

- **1.** Click the **Monitors** icon on the tree view displayed on the left side of the Builder window.
- **2.** List of the monitor resources is displayed in the table view on the right side of the screen. Right-click the target HTTP monitor resource, and click the **Parameter** tab in the **Monitor Resource Property** window.
- **3.** On the **Parameter** tab, you can see and/or change the detailed settings by following the description below.

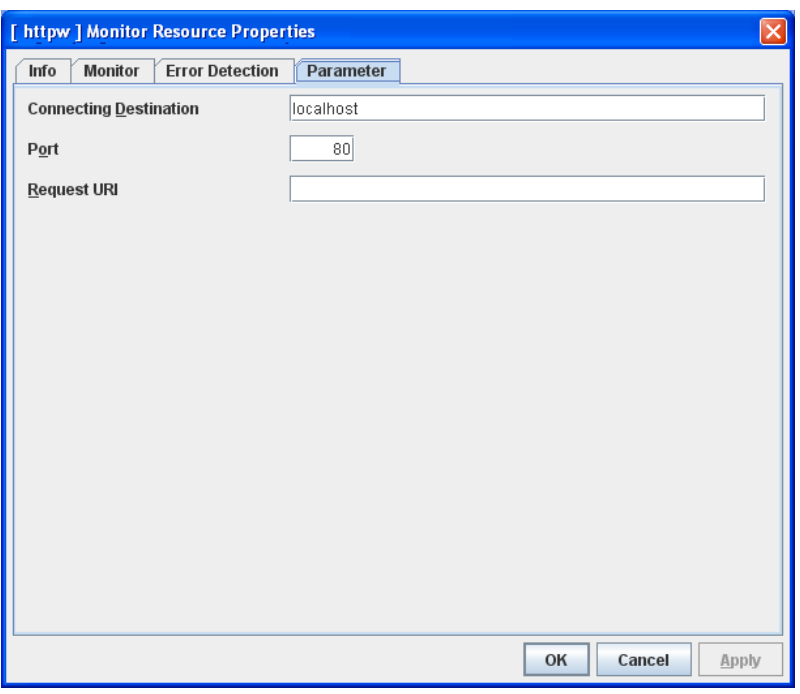

**Server Name** within 255 bytes

Specify the HTTP server name to be monitored. You must specify the name.

Default value: localhost

**Port** 1 to 65535

Specify the port number used for connecting the HTTP server. You must specify the number.

Default value: 80

**Request URI** Within 255 bytes

Set the request URI (for example: "/index.html").

Default value: None

# **Displaying the HTTP monitor resource properties with the WebManager**

- **1.** Start the WebManager.
- **2.** When you click an object for an HTTP monitor resource **in** the tree view, the following information is displayed in the list view.

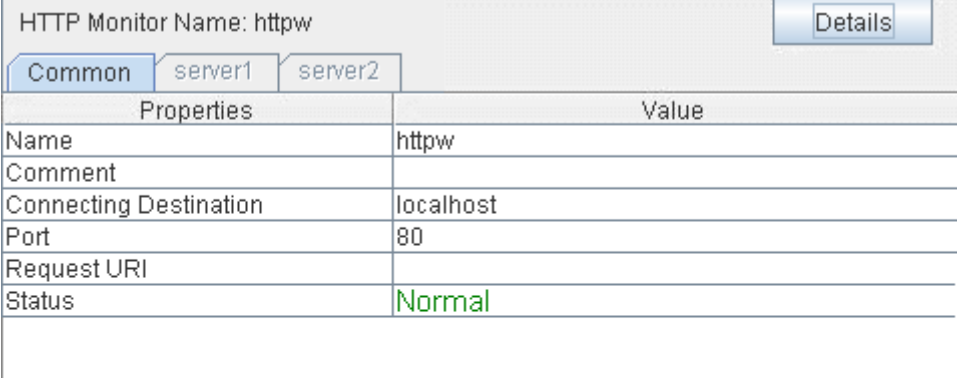

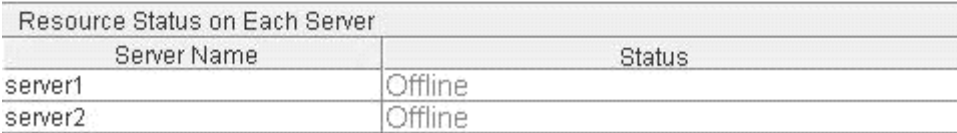

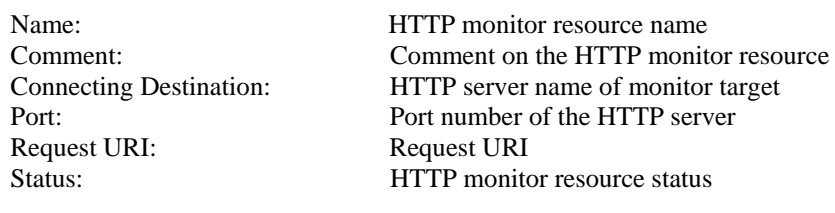

Server Name:<br>Status: Status: Status of the

Status of the HTTP monitor resource

| Properties                                                                                | Value                                                        |  |  |
|-------------------------------------------------------------------------------------------|--------------------------------------------------------------|--|--|
| Type                                                                                      | httpw                                                        |  |  |
| <b>Monitor Timing</b>                                                                     | Activating                                                   |  |  |
| Target Resource                                                                           | exec1                                                        |  |  |
| Interval (sec)                                                                            | 60                                                           |  |  |
| Timeout (sec)                                                                             | 10                                                           |  |  |
| Retry Count                                                                               | 3                                                            |  |  |
| <b>Final Action</b>                                                                       | No Operation                                                 |  |  |
| Execute Script before Final Action                                                        | Off                                                          |  |  |
| Recovery Target                                                                           | cluster                                                      |  |  |
| Recovery Target Type                                                                      | ltself                                                       |  |  |
| <b>Reactivation Threshold</b>                                                             | O                                                            |  |  |
| Failover Threshold                                                                        | n                                                            |  |  |
| Wait Time to Start Monitoring (sec)                                                       | O                                                            |  |  |
| Nice Value                                                                                | Ū.                                                           |  |  |
| Monitor Suspend Possibility                                                               | Possible                                                     |  |  |
| Type:<br>Monitor resource type                                                            |                                                              |  |  |
| <b>Monitor Timing:</b>                                                                    | Timing to start monitoring                                   |  |  |
| <b>Target Resource:</b>                                                                   | Resource to be monitored                                     |  |  |
| Interval (sec):                                                                           | Interval between monitoring (in seconds)                     |  |  |
| Timeout (sec):                                                                            | Time to elapse from detection of an error to establish       |  |  |
|                                                                                           | the error as error (in seconds)                              |  |  |
| <b>Retry Count:</b>                                                                       | The number of retries to be made from detection of an error  |  |  |
|                                                                                           | in the monitor target to establish the error as an error     |  |  |
| Final Action:                                                                             | Final action at detection of an error                        |  |  |
| Execute Script before Final Action:                                                       |                                                              |  |  |
|                                                                                           | Whether or not script is executed when a failure is detected |  |  |
| Recovery Target:                                                                          | Target to be recovered when an error is detected             |  |  |
|                                                                                           |                                                              |  |  |
| Recovery Target Type:                                                                     | Type of target to be recovered when an error is detected     |  |  |
| <b>Reactivation Threshold:</b>                                                            | The number of reactivations to be made at detection of an    |  |  |
|                                                                                           | error                                                        |  |  |
| Failover Threshold:                                                                       | The number of failovers to be made at detection of an        |  |  |
|                                                                                           | error                                                        |  |  |
| Wait Time to Start Monitoring (sec): Time to wait before starting monitoring (in seconds) |                                                              |  |  |
|                                                                                           |                                                              |  |  |
| Nice Value:                                                                               | Monitor resource nice value                                  |  |  |
| Monitor Suspend Possibility:                                                              | Possibility of suspending monitoring                         |  |  |

If you click the **Details** button, the following information is displayed.

# **Understanding IMAP4 monitor resources**

IMAP4 monitor resources monitor IMAP4 services that run on the server. IMAP4 monitor resources monitor IMAP4 protocol but they are not intended for monitoring specific applications. IMAP4 monitor resources monitor various applications that use IMAP4 protocol.

### **IMAP4 monitor resources**

- Note 1 For monitoring target resources, specify exec resources that start IMAP4 services. Monitoring starts after a target resource is activated. However, if IMAP4 services cannot be started immediately after a target resource is activated, adjust the time using **Wait Time to Start Monitoring.**
- **Note 2** IMAP4 services may produce operation logs for each monitoring. Configure IMAP4 settings if this needs to be adjusted.

### **Monitoring by IMAP4 monitor resources**

IMAP4 monitor resources connect to the IMAP4 server and execute the command to verify the operation. As a result of monitoring, the following is considered as an error:

- (1) When connection to the IMAP4 server fails.
- (2) When an error is notified as a response to the command.

## **Displaying and changing the IMAP4 monitor resource details**

- **1.** Click **Monitors** on the tree view displayed on the left side of the Builder window.
- **2.** List of the monitor resources is displayed in the table view on the right side of the screen. Right click the target IMAP4 monitor resource, and click the **Parameter** tab in the **Monitor Resource Property** window.
- **3.** On the **Parameter** tab, you can display and/or change the detailed settings by following the description below.

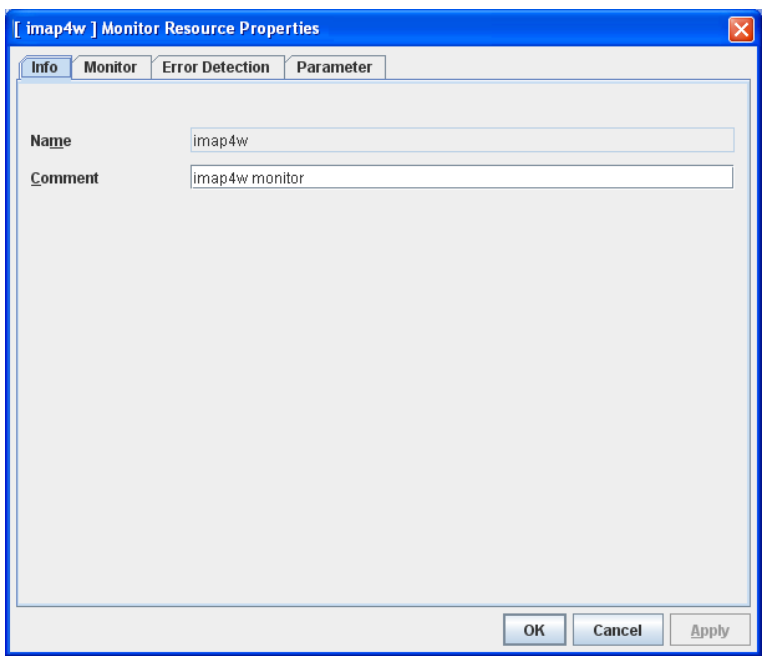

#### **IP Address**

Specify the IP address of the IMAP4 server to be monitored. You must specify this IP address. If it is multi-directional standby server, specify FIP.

Default value: 127.0.0.1

#### **Port No.**

Specify the port number of the IMAP4 to be monitored. You must specify this port number. Default value: 143

**User Name** Within 255 bytes Specify the user name to log on to IMAP4. Default value: None

#### Password Within 255 bytes

Specify the password to log on to IMAP4. Click Change and enter the password in the dialog box.

Default value: None

#### **Authentication Method**

Select the authentication method to log on to IMAP4. It must follow the settings of IMAP4 being used:

• AUTHENTICATE LOGIN (Default value)

The encryption authentication method that uses the AUTHENTICATE LOGIN command.

• LOGIN

The plaintext method that uses the LOGIN command.

# **Displaying the IMAP4 monitor resource properties with the WebManager**

- 1. Start the WebManager.
- 2. Click an IMAP4 monitor resources object,  $\bigcirc$ , in the tree view. The following information is displayed in the list view.

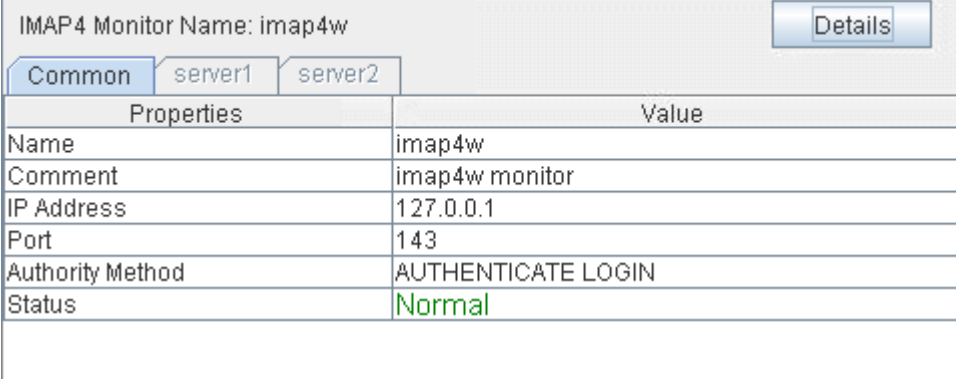

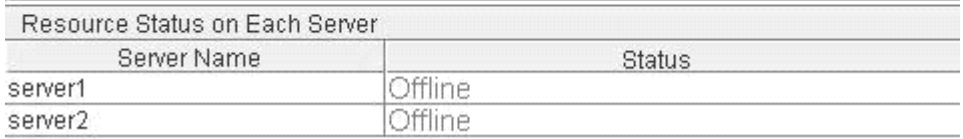

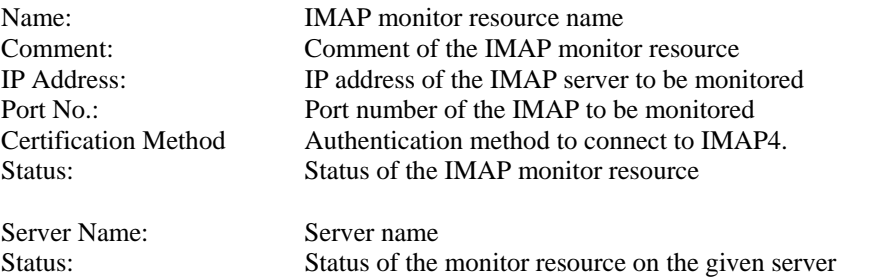

If you click the **Details** button, the following information is displayed in the pop-up dialogue.

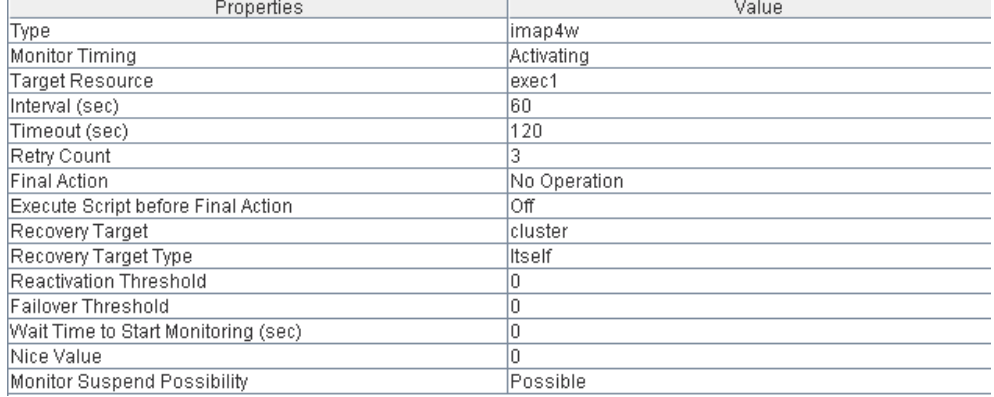

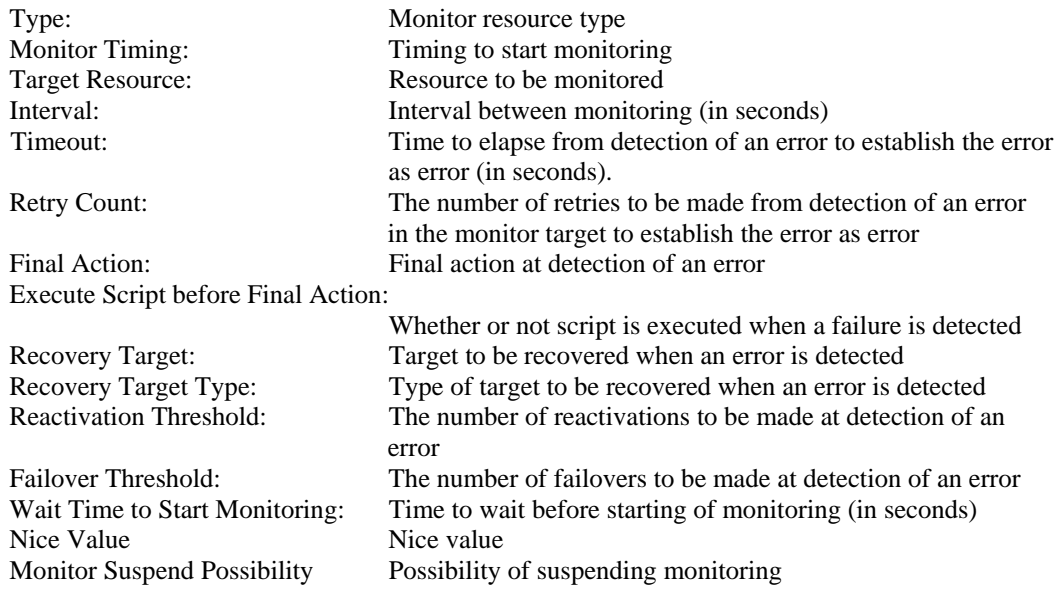

# **Understanding MySQL monitor resources**

MySQL monitor resource monitors MySQL database that operates on servers.

### **Note on MySQL monitor resources**

For the supported versions of MySQL, see the *Getting Started Guide*.

This monitor resource monitors MySQL using the libmysqlclient library of MySQL.

If this monitor resource fails, check that "libmysqlclient.so.xx" exists in the installation directory of the MySQL library.

If a value specified by a parameter differs from the MySQL environment for monitoring, an error message is displayed on the WebManager alert view. Check the environment.

### **How MySQL monitor resources perform monitoring**

MySQL monitor resource monitors the following:

Creates a table for monitoring on the database, and reads and writes the numeric value up to 5 digits by issuing the SQL statement.

This monitor resource determines the following results as an error:

(1) An error is informed in a response to the database connection or the issued SQL statement

(2) Written data and read data do not match

The SQL statement to be used is create/drop/insert/update/select.

## **Displaying and changing the MySQL monitor resource details**

- **1.** Click the **Monitors** icon on the tree view displayed on the left side of the Builder window.
- **2.** List of the monitor resources is displayed in the table view on the right side of the screen. Right-click the target MySQL monitor resource, and click the **Parameter** tab in the **Monitor Resource Property** window.
- **3.** On the **Parameter** tab, you can see and/or change the detailed settings by following the description below.

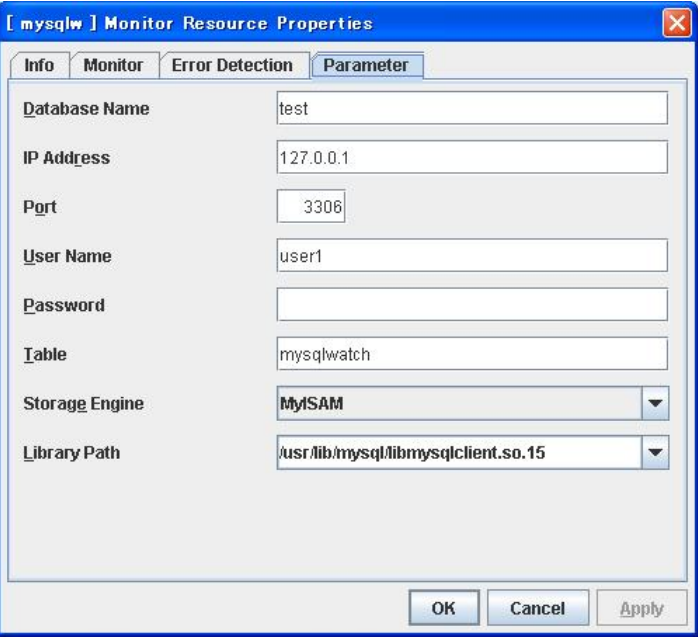

#### **Database Name** Within 255 bytes

Specify the database name to be monitored. You must specify the name.

Default value: None

**IP Address** Within 255 bytes

Specify the IP address of the server to connect. You must specify the IP address. Default value: 127.0.0.1

**Port** 1 to 65535

Specify the port number used for connection. You must specify the port number.

Default value: 3306

**User Name** Within 255 bytes

Specify the user name to log on to the database. You must specify the name.

Specify the MySQL user who can access the specified database.

Default value: None

**Password** Within 255 bytes

Specify the password to log on to the database.

Default value: None

#### **Table** Within 255 bytes

Specify the name of a monitor table created in the database. You must specify the name.

Make sure not to specify the same name as the table used for operation because a monitor table will be created and deleted. Make sure to set the name different from the reserved word in SQL statements.

Default value: mysqlwatch

#### **Storage Engine**

Specify the storage engine of MySQL. You must specify the storage engine.

Default value: MyISAM

**Library Path** Within 1023 bytes

Specify the home path to MySQL. You must specify the path.

Default value: /usr/lib/mysql/libmysqlclient.so.15

# **Displaying the MySQL monitor resource properties with the WebManager**

- **1.** Start the WebManager.
- **2.** When you click an object for a MySQL monitor resource  $\overrightarrow{O}$  in the tree view, the following information is displayed in the list view.

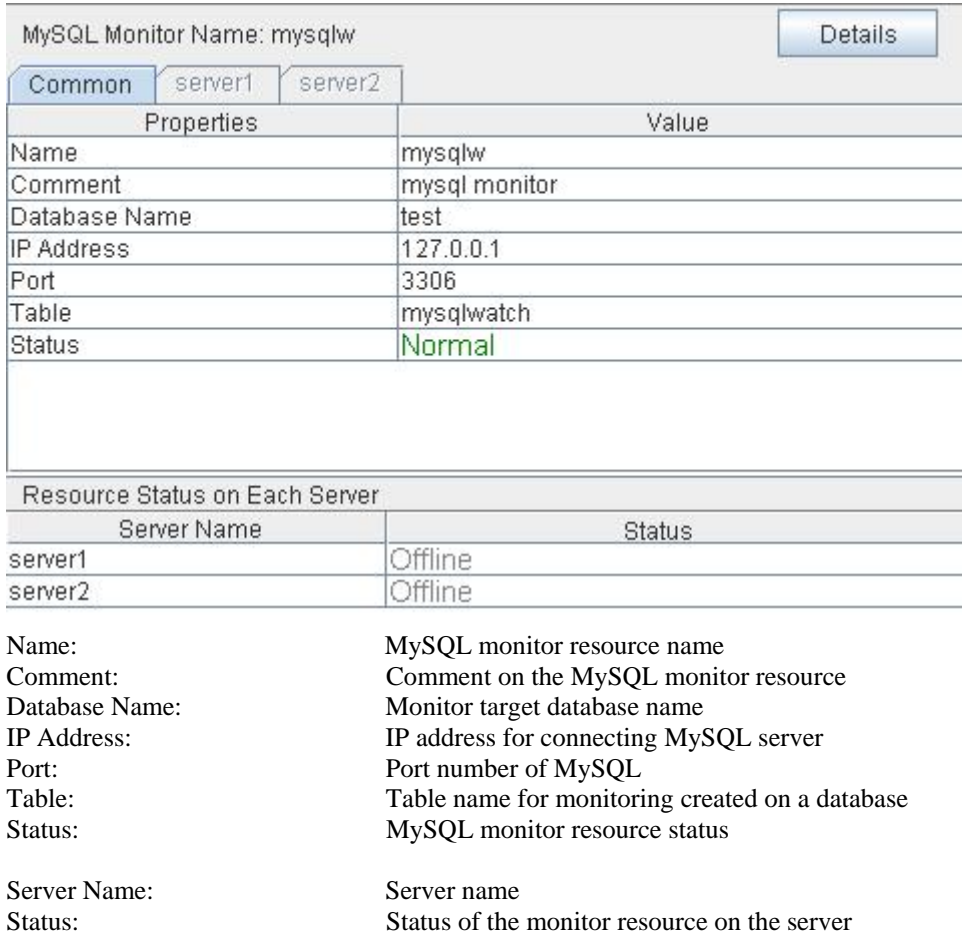

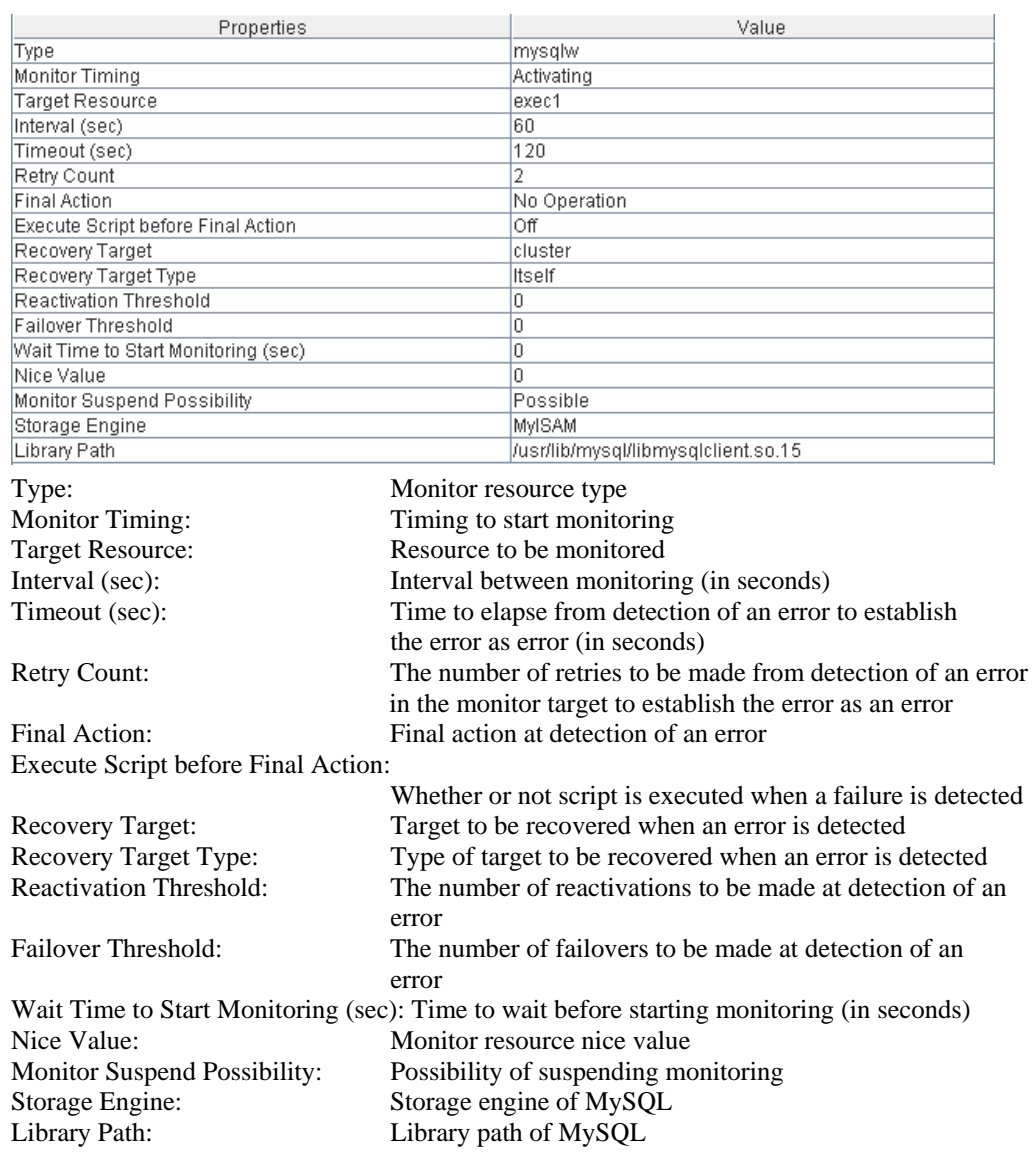

 $\cdots$ 

l.

If you click the **Details** button, the following information is displayed.

# **Understanding NFS monitor resources**

NFS monitor resource monitors NFS file server that operates on servers.

### **Note on NFS monitor resources**

For the supported versions of NFS, see the *Getting Started Guide*.

Specify the exports file for the shared directory to be monitored to enable the connection from a local server.

### **How NFS monitor resources perform monitoring**

NFS monitor resource monitors the following:

Connect to the NFS server and run NFS test command.

This monitor resource determines the following result as an error:

(1) Response to the NFS service request is invalid

When an error is repeated the number of times set to retry count, it is considered as NFS error.

## **Displaying and changing the NFS monitor resource details**

- **1.** Click the **Monitors** icon on the tree view displayed on the left side of the Builder window.
- **2.** List of the monitor resources is displayed in the table view on the right side of the screen. Right-click the target NFS monitor resource, and click the **Parameter** tab in the **Monitor Resource Property** window.
- **3.** On the **Parameter** tab, you can see and/or change the detailed settings by following the description below.

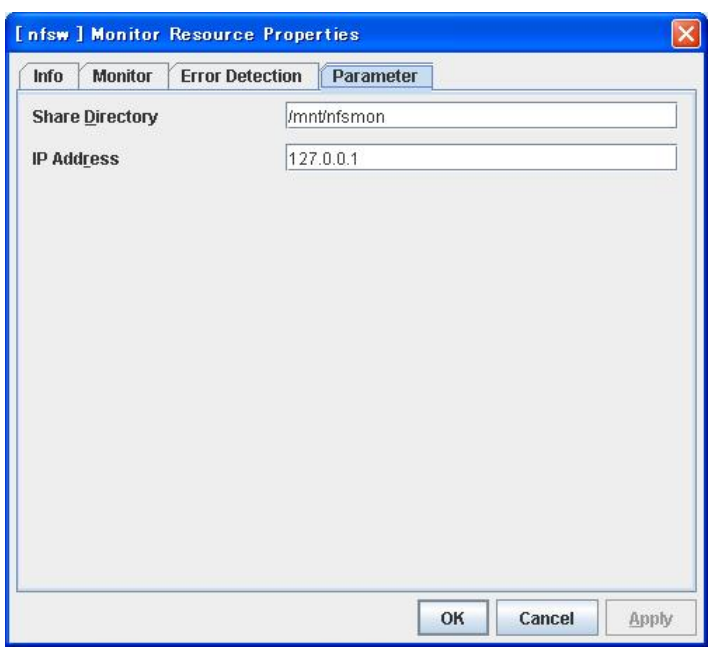

#### **Share Directory** Within 1023 bytes

Specify a directory for sharing files. You must specify the directory.

Default value: None

**IP Address** Within 80 bytes

Specify an IP address of the server that monitors NFS. You must specify the IP address. Default value: 127.0.0.1

# **Displaying the NFS monitor resource properties with the WebManager**

- **1.** Start the WebManager.
- **2.** When you click an object for a NFS monitor resource  $\overrightarrow{ }$  in the tree view, the following information is displayed in the list view.

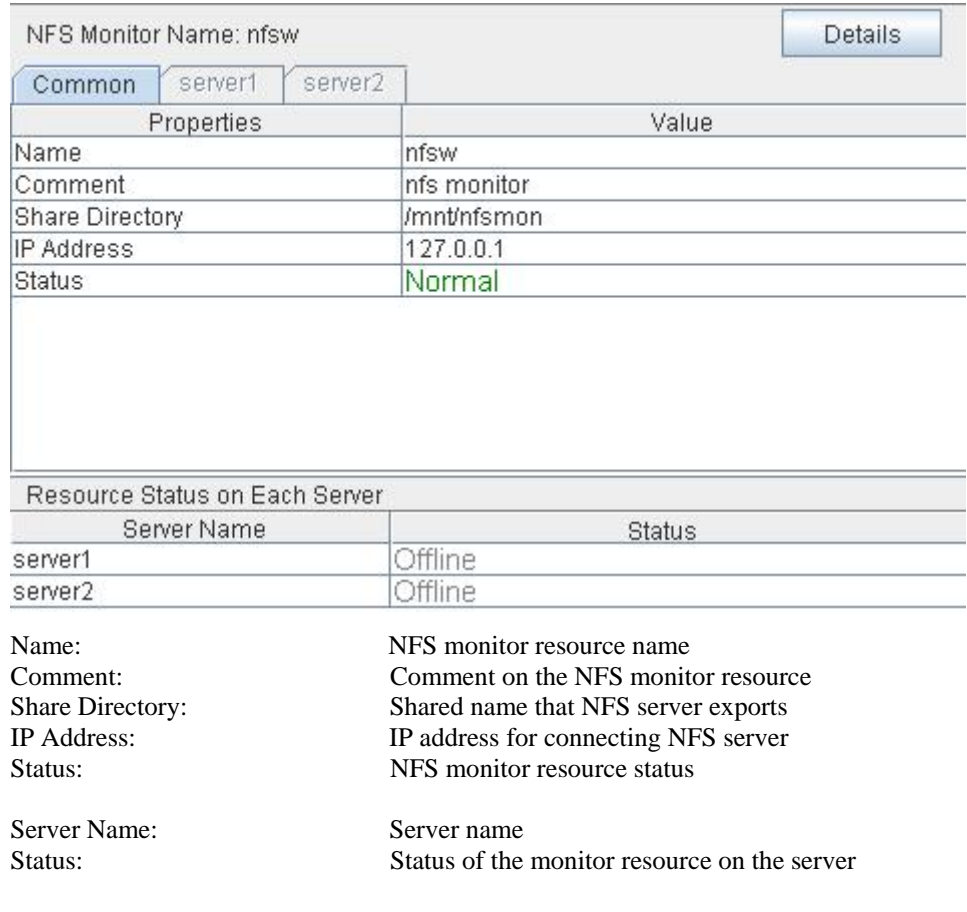

| Properties                                                                                | Value                                                        |  |
|-------------------------------------------------------------------------------------------|--------------------------------------------------------------|--|
| Type                                                                                      | nfsw                                                         |  |
| Monitor Timing                                                                            | Activating                                                   |  |
| Target Resource                                                                           | exec1                                                        |  |
| Interval (sec)                                                                            | 30                                                           |  |
| Timeout (sec)                                                                             | 60                                                           |  |
| Retry Count                                                                               | 5                                                            |  |
| Final Action                                                                              | No Operation                                                 |  |
| Execute Script before Final Action                                                        | Οff                                                          |  |
| Recovery Target                                                                           | cluster                                                      |  |
| Recovery Target Type                                                                      | Itself                                                       |  |
| Reactivation Threshold                                                                    | 0                                                            |  |
| Failover Threshold                                                                        | о                                                            |  |
| Wait Time to Start Monitoring (sec)                                                       | 0                                                            |  |
| Nice Value                                                                                | Ū                                                            |  |
| Monitor Suspend Possibility                                                               | Possible                                                     |  |
| Type:                                                                                     | Monitor resource type                                        |  |
| <b>Monitor Timing:</b>                                                                    | Timing to start monitoring                                   |  |
| <b>Target Resource:</b>                                                                   | Resource to be monitored                                     |  |
| Interval (sec):                                                                           | Interval between monitoring (in seconds)                     |  |
| Timeout (sec):                                                                            | Time to elapse from detection of an error to establish       |  |
|                                                                                           | the error as error (in seconds)                              |  |
| <b>Retry Count:</b>                                                                       | The number of retries to be made from detection of an error  |  |
|                                                                                           | in the monitor target to establish the error as an error     |  |
| Final Action:                                                                             | Final action at detection of an error                        |  |
| Execute Script before Final Action:                                                       |                                                              |  |
|                                                                                           | Whether or not script is executed when a failure is detected |  |
| <b>Recovery Target:</b>                                                                   | Target to be recovered when an error is detected             |  |
| Recovery Target Type:                                                                     | Type of target to be recovered when an error is detected     |  |
| <b>Reactivation Threshold:</b>                                                            | The number of reactivations to be made at detection of an    |  |
|                                                                                           |                                                              |  |
|                                                                                           | error                                                        |  |
| Failover Threshold:                                                                       | The number of failovers to be made at detection of an        |  |
|                                                                                           | error                                                        |  |
| Wait Time to Start Monitoring (sec): Time to wait before starting monitoring (in seconds) |                                                              |  |
| Nice Value:                                                                               | Monitor resource nice value                                  |  |
|                                                                                           |                                                              |  |
| Monitor Suspend Possibility:                                                              | Possibility of suspending monitoring                         |  |

If you click the **Details** button, the following information is displayed.

# **Understanding Oracle monitor resources**

Oracle monitor resource monitors Oracle database that operates on servers.

### **Note on Oracle monitor resources**

For the supported versions of Oracle, see the *Getting Started Guide*.

This monitor resource monitors Oracle with the Oracle interface (Oracle Call Interface). For this reason, the library for interface (libclntsh.so) needs to be installed on the server for monitoring.

If values of a connection string, user name and password specified by a parameter are different from the Oracle environment for monitoring, Oracle monitoring cannot be done. Error message is displayed. Check the environment.

If DBA user authentication method is only the OS authentication and "NONE" is specified to "REMOTE\_LOGIN\_PASSWORDFIL" in the Oracle initialization parameter file, specify a database user without DBA authority.

In case of specifying a database user with DBA authority, an error occurs and monitoring cannot be executed.

Use the character set supported by OS when creating a database.

If Japanese is set to NLS\_LANGUAGE in the Oracle initialization parameter file, specify English by NLS\_LANG (environment variable of Oracle.) Specify the character set corresponds to the database.

If it is not specified, an alert message of Event ID (0) is not displayed to the alert view correctly.

However, as for an error of when connecting to the database such as incorrect user name and alert message may not be displayed correctly.

For the NLS parameter and NLS\_LANG settings, see the *Globalization Support Guide* by Oracle Corporation.

### **How Oracle monitor resources perform monitoring**

Oracle monitor resource monitors the following:

Creates a table for monitoring on the database, and reads and writes the numeric value up to 5 digits by issuing the SQL statement.

The monitor resource determines the following results as an error:

(1) An error is informed in a response to the database connection or the issued SQL statement

(2) Written data and read data do not match

The SQL statement to be used is "create/drop/insert/update/select."

## **Displaying and changing the Oracle monitor resource details**

- **1.** Click the **Monitors** icon on the tree view displayed on the left side of the Builder window.
- **2.** List of the monitor resources is displayed in the table view on the right side of the screen. Right-click the target Oracle monitor resource, and click the **Parameter** tab in the **Monitor Resource Property** window.
- **3.** On the **Parameter** tab, you can see and/or change the detailed settings by following the description below.

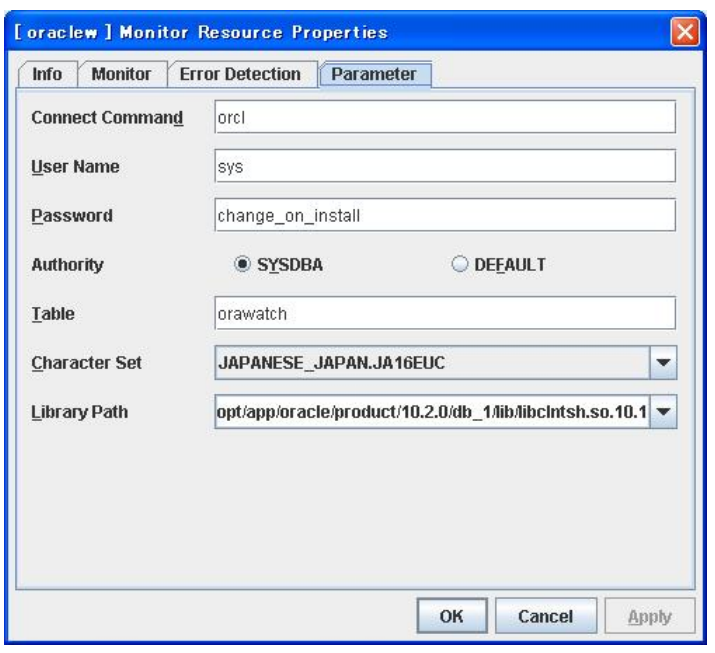

#### **Monitor Type SuspendResume**

Select the Oracle features to be monitored.

Monitor Listener and Instance (default)

Performance of connection process to database and to refer to/update database are monitored.

Monitor Listener only

Only performance of connection process to database is monitored. Select this option when you try to recover by restarting the Listener service upon connection error.

Monitor Instance only

Only performance of process to refer to/update database is monitored. If an error occurs on the connection process database, the error is ignored. Select this option to configure recovery operation for the errors except for connection process in conjunction with Oracle monitor resource in **Monitor Listener only**.

#### **Create and Drop Table in Monitoring SuspendResume**

Specify whether or not creating and dropping table in monitoring is performed.

#### **Connect Command** Within 255 bytes

Specify the connect string for the database to be monitored. You must specify the connect string.

Default value: None

**User Name** Within 255 bytes

Specify the user name to log on to the database. You must specify the name.

Specify the Oracle user who can access the specified database.

Default value: sys

**Password** Within 255 bytes

Specify the password to log on to the database.

Default value: change\_on\_install

#### **Authority**

Specify the database user authentication.

Default value: SYSDBA

**Table** Within 255 bytes

Specify the name of a monitor table created on the database. You must specify the name.

Make sure not to specify the same name as the table used for operation because a monitor table will be created and deleted. Be sure to set the name different from the reserved word in SQL statements.

Default value: orawatch

#### **Character Set**

Specify the character set of Oracle. You must specify the character code.

Default value: JAPANESE\_JAPAN.JA16EUC

**Library Path** Within 1023 bytes

Specify the library path of Oracle Call Interface (OCI). You must specify the path.

Default value: /opt/app/oracle/product/10.2.0/db\_1/lib/libclntsh.so.10.1

# **Displaying the Oracle monitor resource properties with the WebManager**

- **1.** Start the WebManager.
- **2.** When you click an object for Oracle monitor resource  $\overline{Q}$  in the tree view, the following information is displayed in the list view.

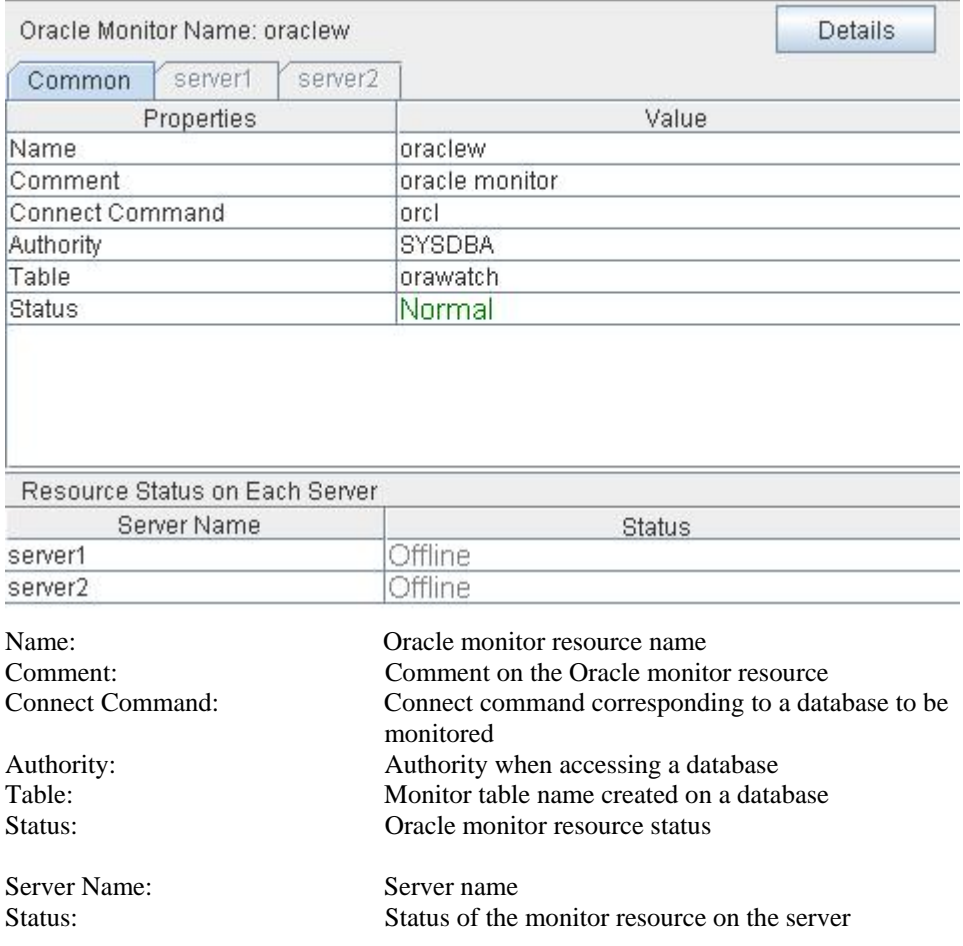

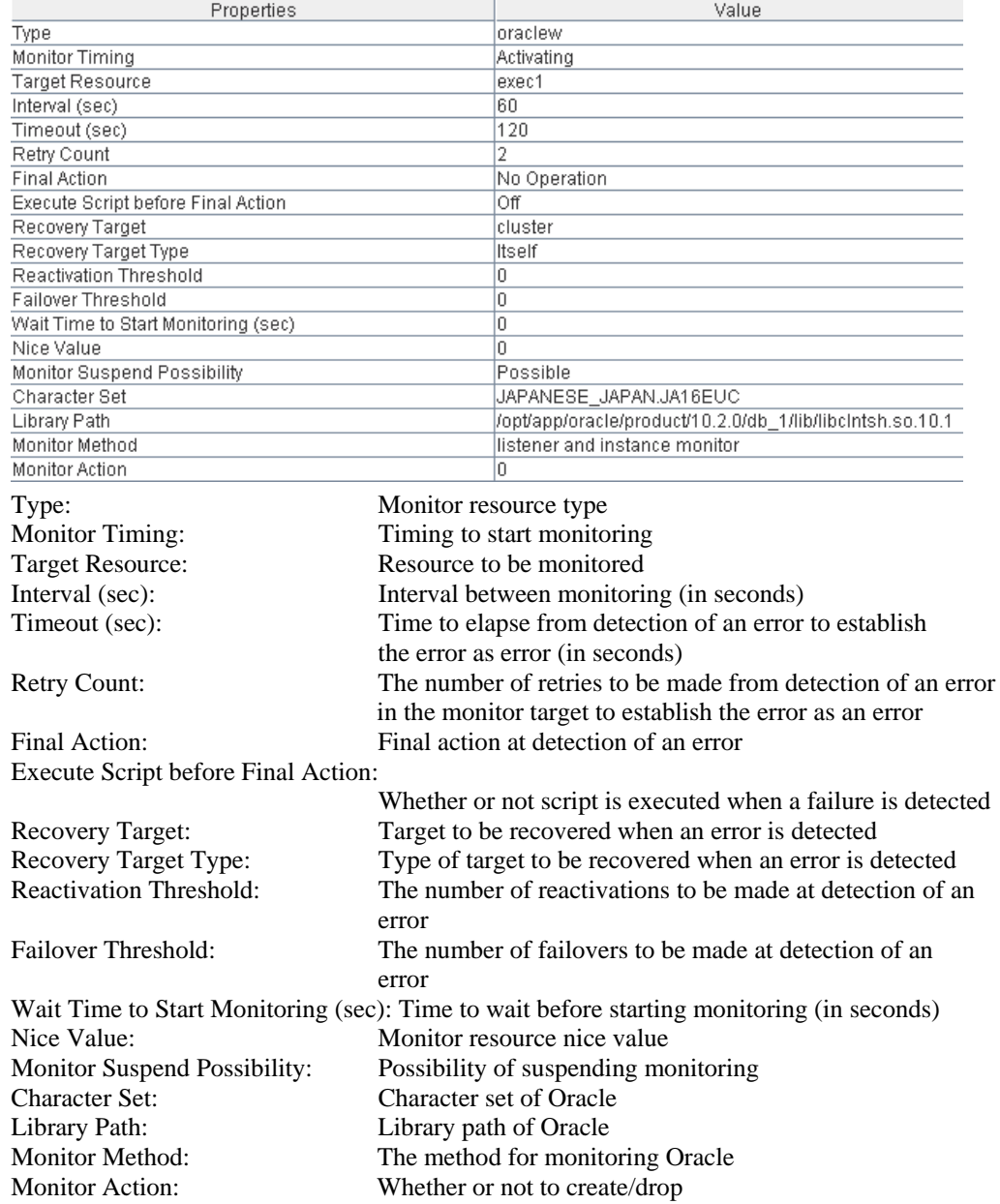

If you click the **Details** button, the following information is displayed.

# **Understanding OracleAS monitor resources**

OracleAS monitor resource monitors Oracle application server that operates on servers.

## **Notes on OracleAS monitor resources**

For the supported versions of Oracle application server, see the *Getting Started Guide*.

For the monitor target resource, spcify exec resources etc. to start Oracle application server. Monitoring starts after the target resource is activated. If the Oracle application server cannot operate immediately after the target resource is activated, adjust the time by **Wait Time to Start Monitoring**.

If there is any component which does not start in Oracle application server instance when monitor target resources are activated, edit opmn.xml file to change the status of the component to "disabled". For details on opmn.xml file, refer to Oracle application server manual.

Oracle application server itself may report operation logs etc. for every monitoring operation. To control this, configure the settings in Oracle application server accordingly.

## **How OracleAS monitor resources perform monitoring**

OracleAS monitor resource monitors the following:

It uses the OracleAS opmnctl command to monitor the application server.

OracleAS monitor resource determines the following result as an error:

(1) When an error is informed in the status of the acquired application server

# **Displaying and changing the OracleAS monitor resource details**

- **1.** Click the **Monitors** icon on the tree view displayed on the left side of the Builder window.
- **2.** List of the monitor resources is displayed in the table view on the right side of the screen. Right-click the target OracleAS monitor resource, and click the **Parameter** tab in the **Properties** window.
- **3.** On the **Parameter** tab, you can see and/or change the detailed settings by following the description below.

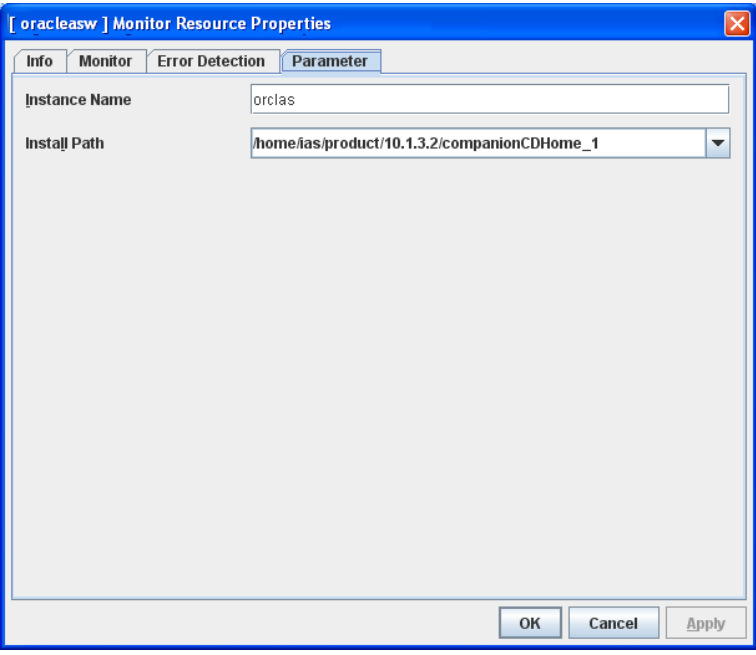

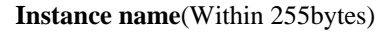

Specify the instance to be monitored. You must specify the instance.

Default value: None

#### **Install path** (Within 1023 bytes)

Specify the install path to the Oracle application. You must specify the path. Default value: /home/ias/product/10.1.3.2/companionCDHome\_1

#### **Monitor Type SuspendResume**

Select the Oracle application server features to be monitored.

Monitor both opmn process and component simultaneously

Both opmn process activation/deactivation monitoring and component status monitoring are performed.

Monitor opmn process only

Only opmn process activation/deactivation monitoring is performed.

Monitor component only (default)

Only component status monitoring is performed.

#### **Component Monitor SuspendResume**

Select whether you specify monitor target component individually when **Monitor both opmn process and component simultaneously** or **Component Monitor** is selected as Monitor Type.

· **All** (default)

All components are monitored.

· **Individual** 

Only the component specified in **Component List**.

**Component List** (Within 1023 byte) **SuspendResume**

Enter a target component name of **Monitor Component**. If you want to specify two or more components, separate them by comma ",". Make sure to set this when **Individual** is selected in **Component Monitor**.

# **Displaying and changing the OracleAS monitor resource peoperties with the WebManager**

- **1.** Start the WebManager.
- **2.** When you click an object for Oracle monitor resource  $\bigcirc$  in the tree view, the following information is displayed in the list view.

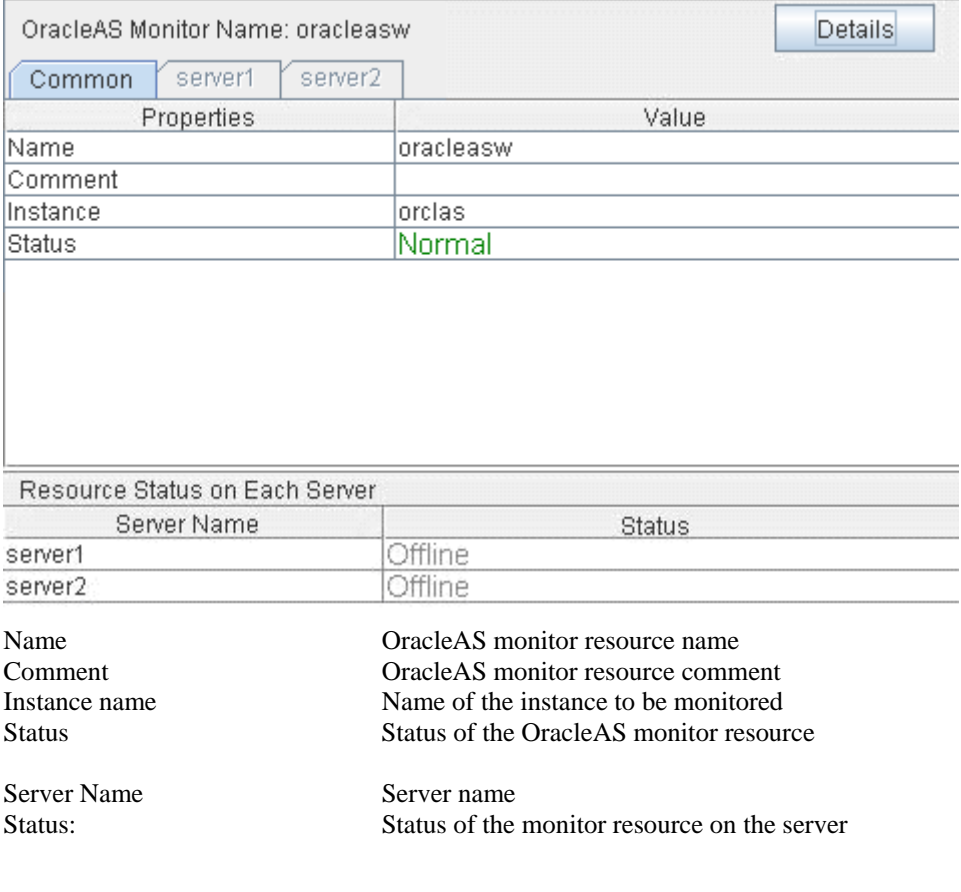

If you click the **Details** button, the following information is displayed in the pop-up dialog.

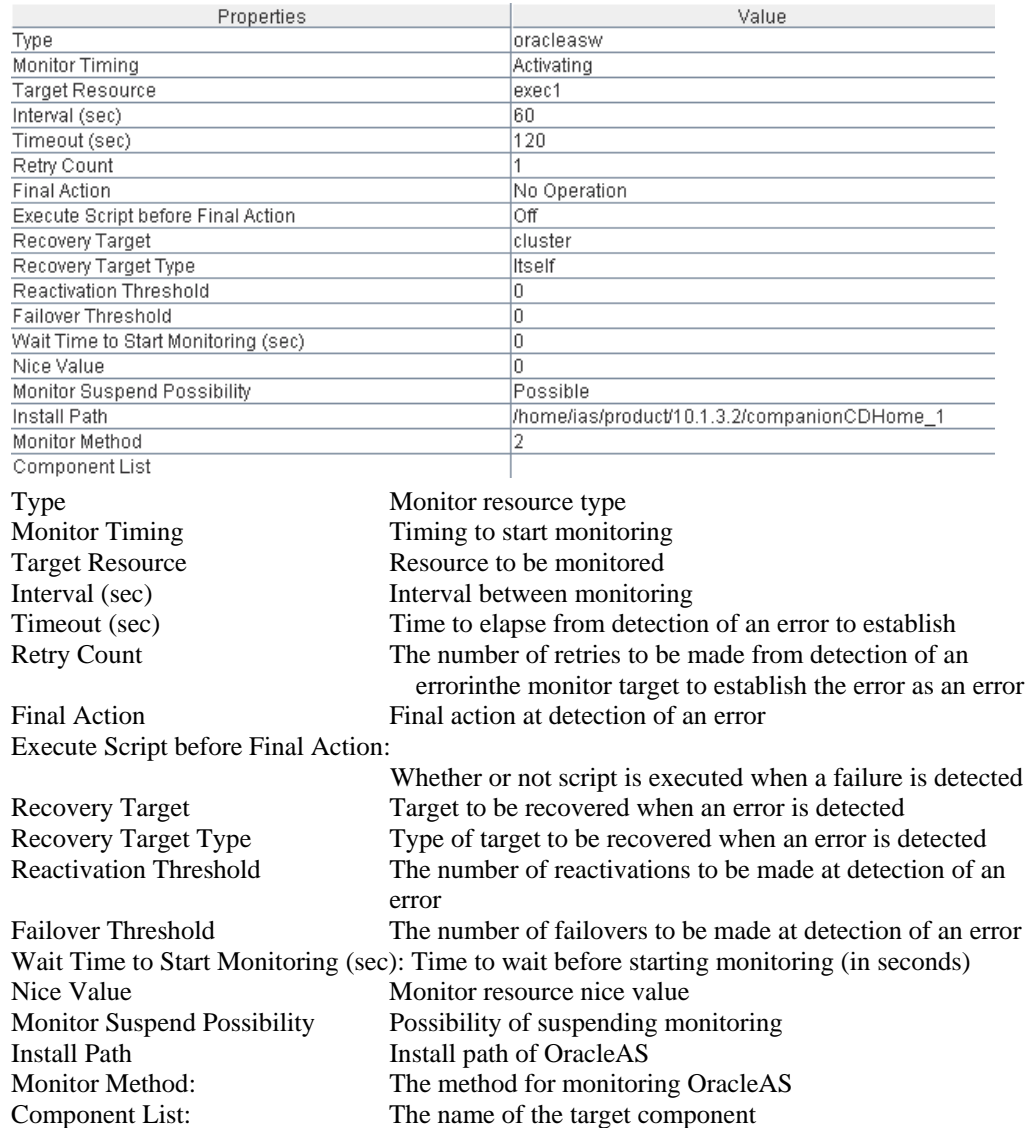

# **Understanding POP3 monitor resources**

POP3 monitor resources monitor POP3 services that run on the server. POP3 monitor resources monitor POP3 protocol but they are not intended for monitoring specific applications. POP3 monitor resources monitor various applications that use POP3 protocol.

### **POP3 monitor resources**

- Note 1 For monitoring target resources, specify exec resources etc. that start POP3 services. Monitoring starts after target resource is activated. However, if POP3 services cannot be started immediately after target resource is activated, adjust the time using **Wait Time to Start Monitoring**.
- **Note 2** POP3 services may produce operation logs for each monitoring. Configure the POP3 settings if this needs to be adjusted.

### **Monitoring by POP3 monitor resources**

POP3 monitor resources connect to the POP3 server and execute the command to verify the operation. As a result of monitoring, the following is considered as an error:

- (1) When connection to the POP3 server fails.
- (2) When an error is notified as a response to the command.

## **Displaying and changing the POP3 monitor resource details**

- **1.** Click **Monitors** on the tree view displayed on the left side of the Builder window.
- **2.** List of the monitor resources is displayed in the table view on the right side of the screen. Right-click the target POP3 monitor resource, and click the **Parameter** tab in the **Monitor Resource Property** window.
- **3.** On the **Parameter** tab, you can display and/or change the detailed settings by following the description below.

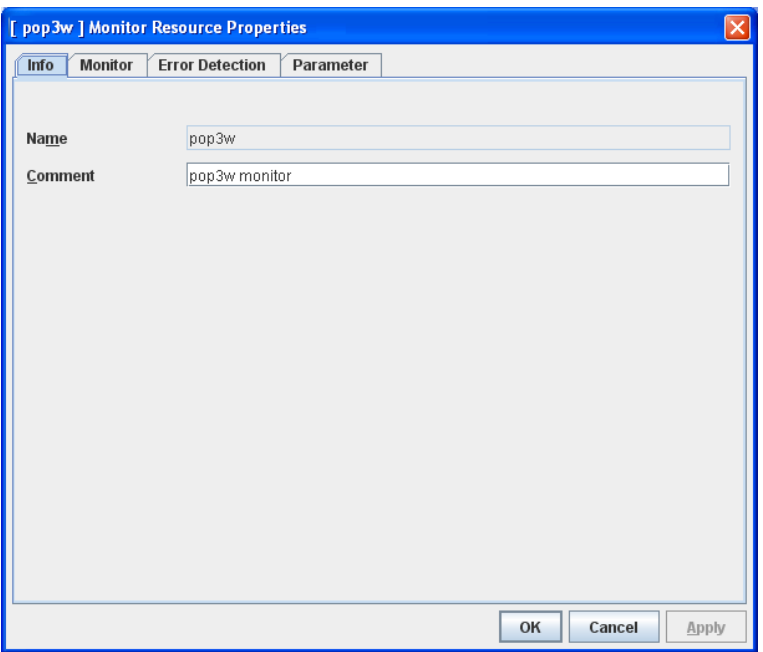

#### **IP Address**

Specify the IP address of the POP3 server to be monitored. You must specify this IP address. If it is multi-directional standby server, specify FIP.

Default value: 127.0.0.1

#### **Port No.**

Specify the POP3 port number to be monitored. You must specify this port number. Default value: 110

**User Name** Within 255 bytes Specify the user name to log on to POP3. Default value: None

#### Password Within 255 bytes

Specify the password to log on to POP3. Click **Change** and enter the password in the dialog box. Default value: None

#### **Authentication Method**

Select the authentication method to log on to POP3. It must follow the settings of POP3 being used:

• APOP (Default value)

The encryption authentication method that uses the APOP command.

• USER/PASS

The plain text method that uses the USER/PASS command.

# **Displaying the POP3 monitor resource properties with the WebManager**

- **1.** Start the WebManager.
- **2.** Click the POP3 monitor resources object,  $\bullet$ , in the tree view. The following information is displayed in the list view.

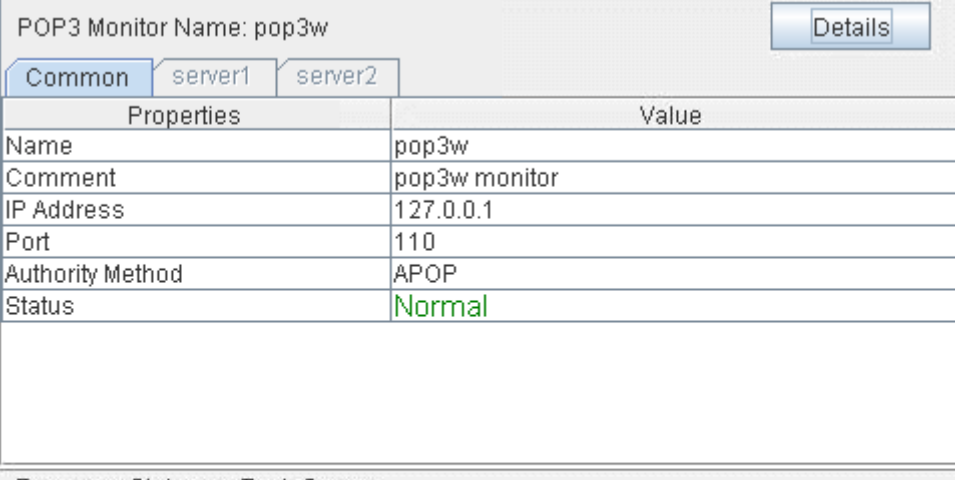

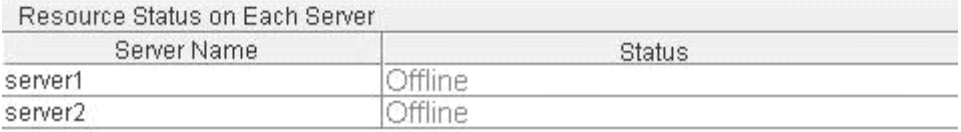

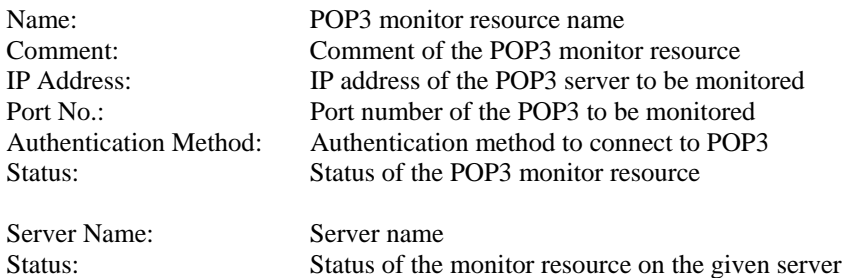

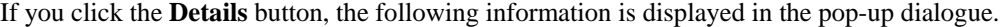

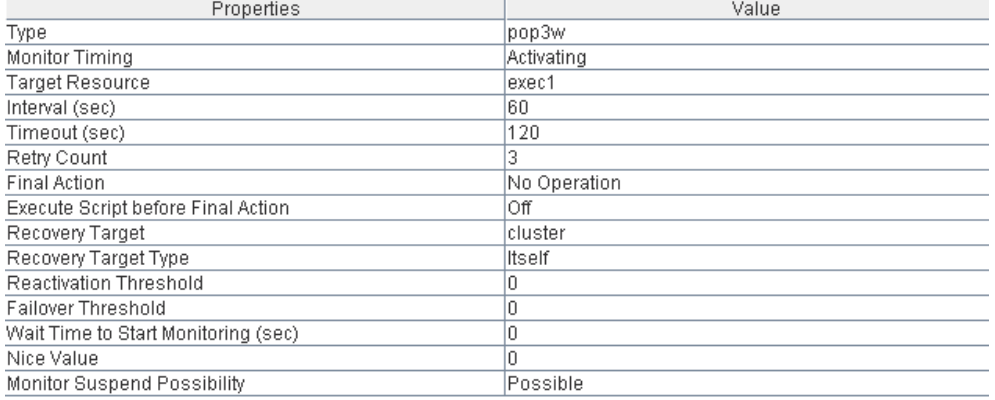

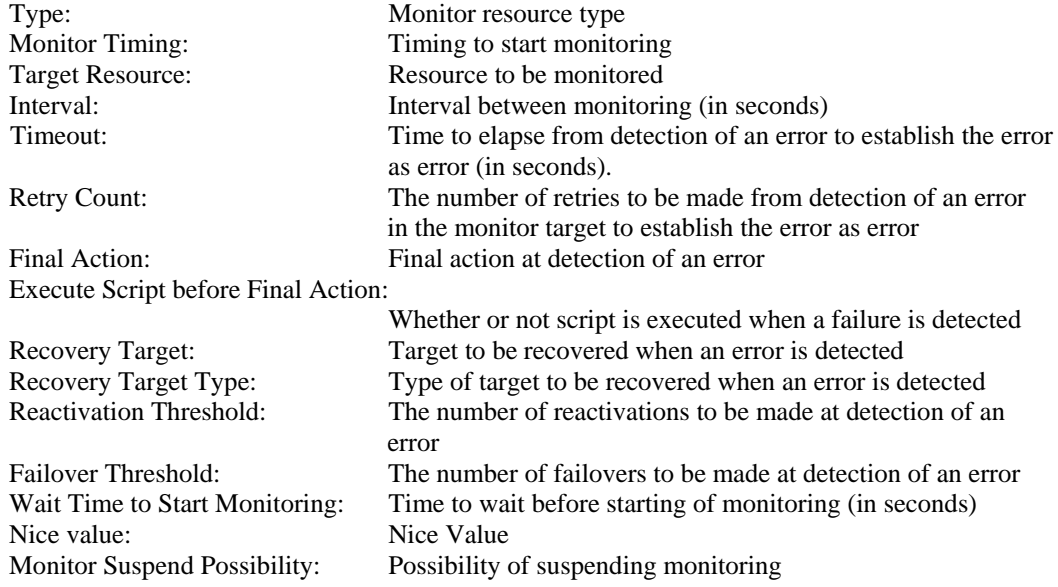

# **Understanding PostgreSQL monitor resource**

PostgreSQL monitor resource monitors PostgreSQL database that operates on servers.

### **Note on PostgreSQL monitor resources**

For the supported versions of PostgreSQL, see the *Getting Started Guide*.

This monitor resource uses the libpq library of PostgreSQL to monitor PostgreSQL.

If this monitor resource fails, set the application library path to the path where the libpq library of PostgreSQL exists.

If a value specified by a parameter differs from the PostgreSQL environment for monitoring, a message indicating an error is displayed on the alert view of the WebManager. Check the environment.

For client authentication, on this monitor resource, the following authentication methods that can be set to the "pg\_hba.conf" file has been checked its operation.

trust, md5, password

### **How PostgreSQL monitor resources perform monitoring**

PostgreSQL monitor resource monitors the following:

Creates a table for monitoring on the database, and reads and writes the numeric value up to 5 digits by issuing the SQL statement.

This monitor resource determines the following results as an error:

(1) An error is informed in a response to the database connection or the issued SQL statement

(2) Written data and read data do not match

The SQL statement to be used is create/drop/insert/update/select.

## **Displaying and changing the PostgreSQL monitor resource details**

- **1.** Click the **Monitors** icon on the tree view displayed on the left side of the Builder window.
- **2.** List of the monitor resources is displayed in the table view on the right side of the screen. Right-click the target PostgreSQL monitor resource, and click the **Parameter** tab in the **Monitor Resource Property** window.
- **3.** On the **Parameter** tab, you can see and/or change the detailed settings by following the description below.

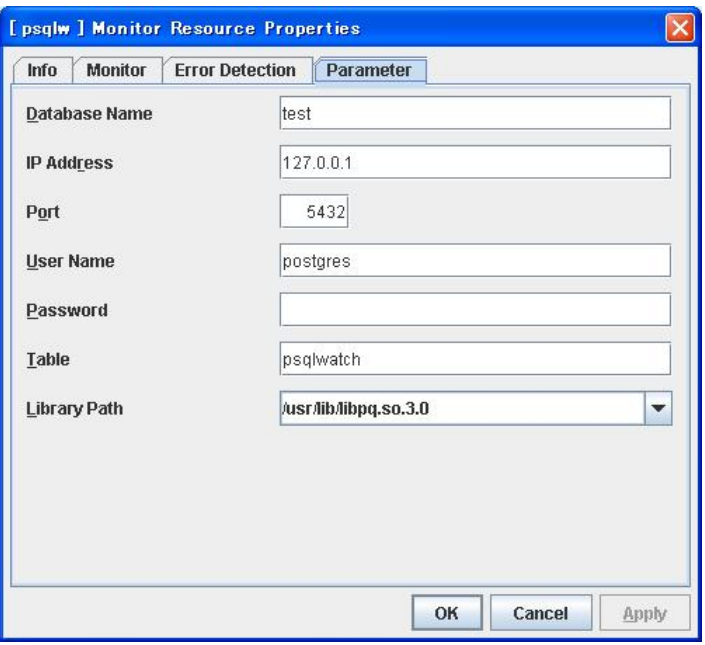

#### **Database Name** Within 255 bytes

Specify the database name to be monitored. You must specify the name.

Default value: None

**IP Address** Within 80 bytes

Specify the IP address of the server to connect. You must specify the IP address.

Default value: 127.0.0.1

**Port** 1 to 65535

Specify the port number for connection. You must specify the number.

Default value: 5432

**User Name** Within 255 bytes

Specify the user name to log on to the database. You must specify the name.

Specify the PostgreSQL user who can access the specified database.

Default value: postgres

**Password** Within 255 bytes

Specify the password to log on to the database.

Default value: None
### **Table** Within 255 bytes

Specify the name of a monitor table created in the database. You must specify the table name.

Make sure not to specify the same name as the table used for operation because a monitor table will be created and deleted. Be sure to set the name different from the reserved word in SQL statements.

Default value: psqlwatch

**Library Path** Within 1023 bytes

Specify the home path to PostgreSQL. You must specify the path.

Default value: /usr/lib/libpq.so.3.0

## **Displaying the PostgreSQL monitor resource properties with the WebManager**

- **1.** Start the WebManager.
- **2.** When you click an object for a PostgreSQL monitor resource **in** the tree view, the following information is displayed in the list view.

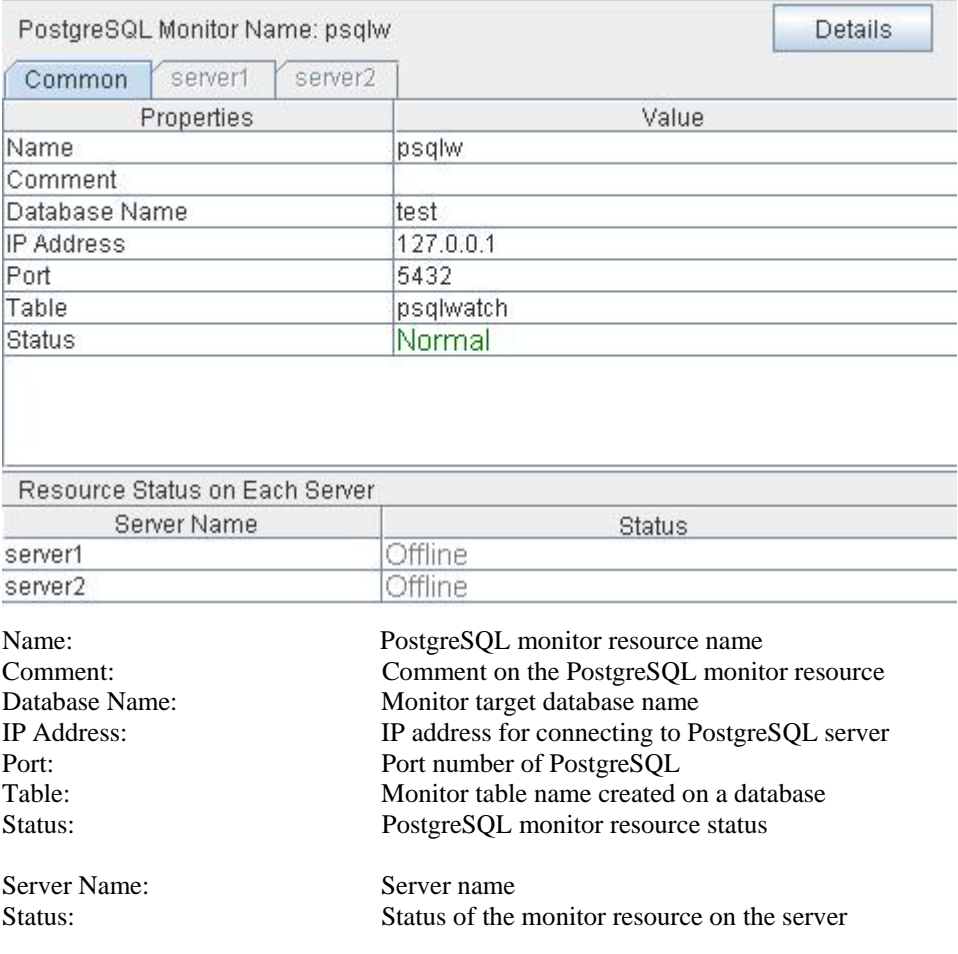

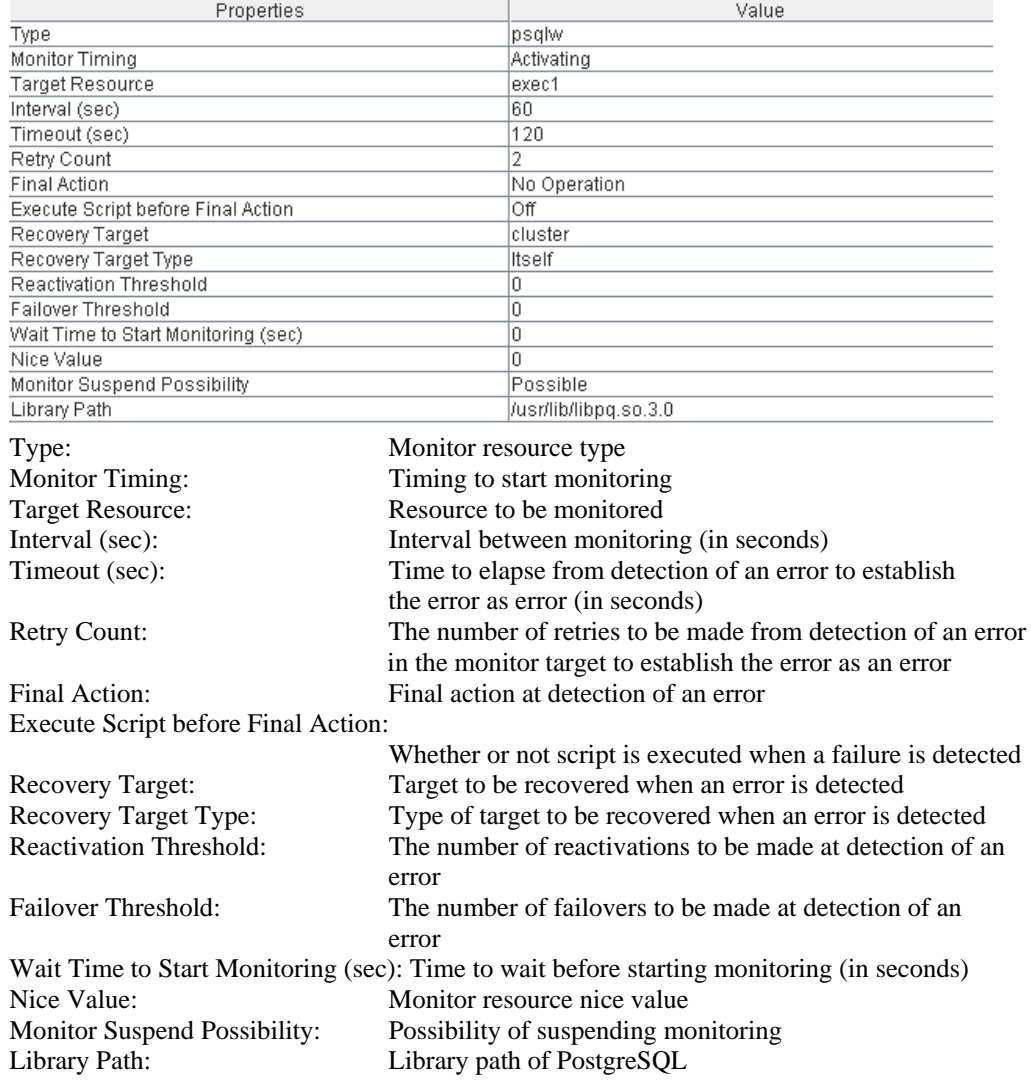

If you click the **Details** button, the following information is displayed.

# **Understanding Samba monitor resources**

Samba monitor resource monitors samba file server that operates on servers.

### **Note on Samba monitor resources**

For the supported versions of samba, see the *Getting Started Guide*.

If this monitor resource fails, the parameter value and samba environment may not match. Check the samba environment

Specify the smb.conf file for the shared name to be monitored to enable a connection from a local server. Allow guest connection when the security parameter of the smb.conf file is "share."

Samba functions except file sharing and print sharing

If the smbmount command is run on the monitoring server when the samba authentication mode is "Domain" or "Server," it may be mounted as a user name specified by the parameter of this monitor resource.

## **How Samba monitor resources perform monitoring**

Samba monitor resource monitors the following:

By connecting to samba server and verify establishment of tree connection to resources of the samba server.

This monitor resource determines the following results as an error:

(1) A response to samba service request is invalid.

## **Displaying and changing the Samba monitor resource details**

- **1.** Click the **Monitors** icon on the tree view displayed on the left side of the Builder window.
- **2.** List of the monitor resources is displayed in the table view on the right side of the screen. Right-click the target samba monitor resource, and click the **Parameter** tab in the **Monitor Resource Property** window.
- **3.** On the **Parameter** tab, you can see and/or change the detailed settings by following the description below.

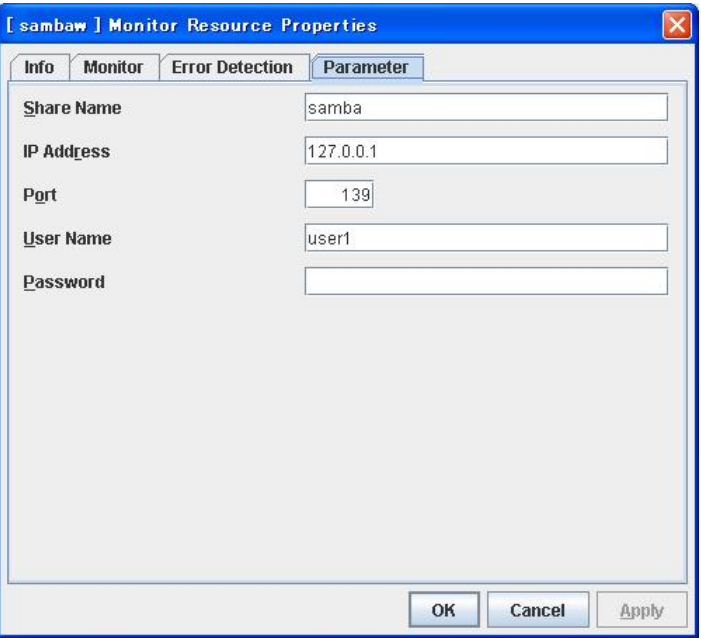

#### **Share Name** Within 255 bytes

Specify the shared name of samba server to be monitored. You must specify the name.

Default value: None

**IP Address** Within 80 bytes

Specify the IP address of samba server. You must specify the IP address.

Default value: 127.0.0.1

**Port** 1 to 65535

Specify the port number to be used by samba daemon. You must specify the port number.

Default value: 139

**User Name** Within 255 bytes

Specify the user name to log on to the samba service. You must specify the user name.

Default value: None

**Password** Within 255 bytes

Specify the password to log on to the samba service.

Default value: None

## **Displaying the Samba monitor resource properties with the WebManager**

- **1.** Start the WebManager.
- **2.** When you click an object for a Samba monitor resource **in the tree view**, the following information is displayed in the list view.

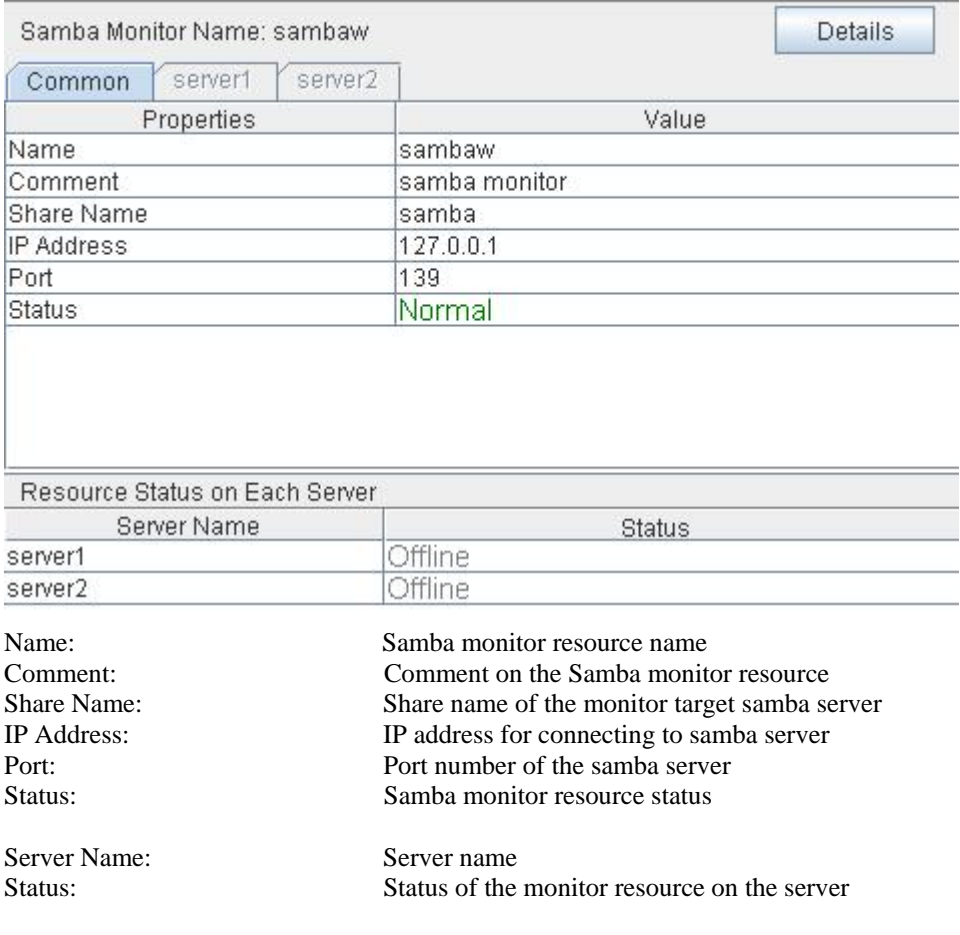

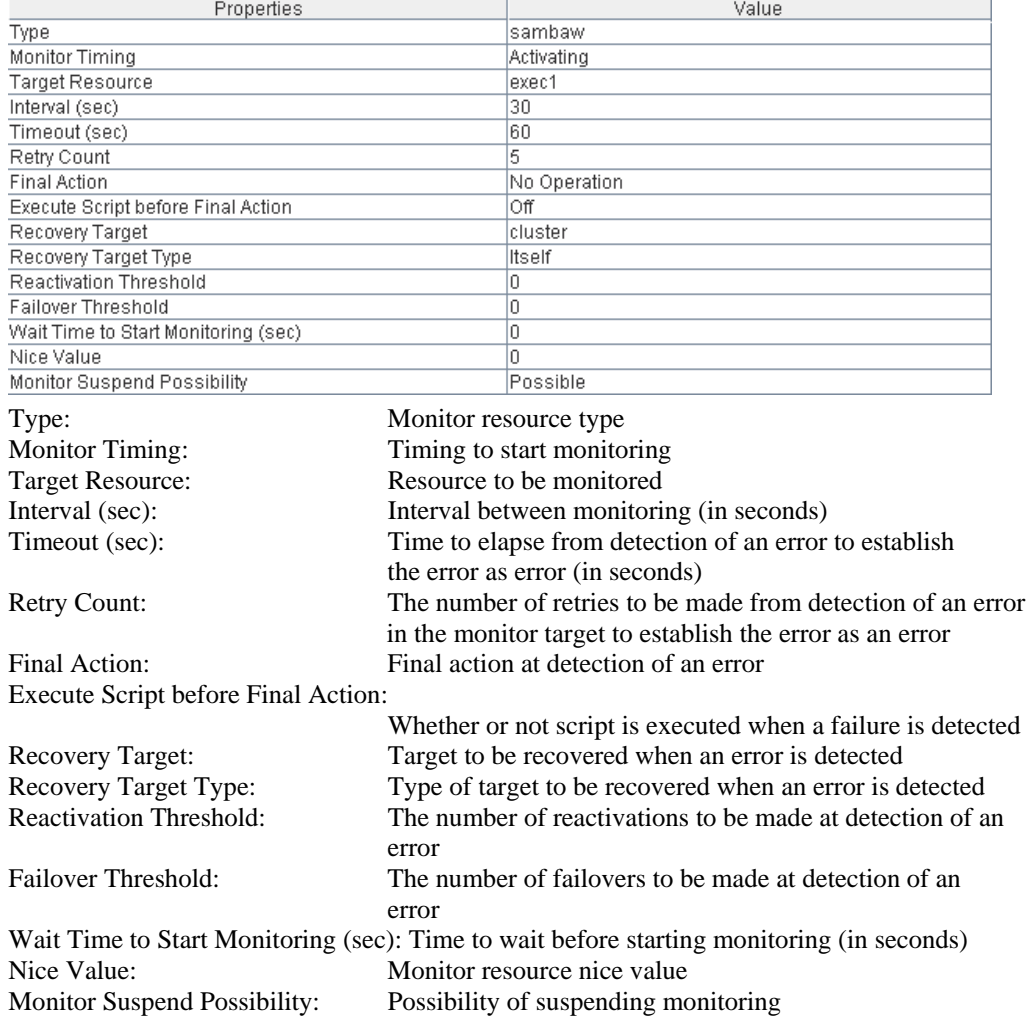

If you click the **Details** button, the following information is displayed.

# **Understanding SMTP monitor resources**

SMTP monitor resource monitors SMTP daemon that operates on servers.

### **Note on SMTP monitor resources**

For the supported versions of SMTP, see the *Getting Started Guide*.

If a state that the load average exceeds the RefuseLA value set in the sendmail.def file for a certain period of time, the monitoring commands may consider this as an error and perform failover.

## **How SMTP monitor resources perform monitoring**

SMTP monitor resource monitors the following:

Monitors the SMTP daemon by connecting to the SMTP daemon on the server and issuing the NOOP command

This monitor resource determines the following result as an error:

(1) An error reporting as the response to the SMTP daemon or issued NOOP command.

## **Displaying and changing the SMTP monitor resource details**

- **1.** Click the **Monitors** icon on the tree view displayed on the left side of the Builder window.
- **2.** List of the monitor resources is displayed in the table view on the right side of the screen. Right-click the target SMTP monitor resource, and click the **Parameter** tab in the **Monitor Resource Property** window.
- **3.** On the **Parameter** tab, you can see and/or change the detailed settings by following the description below.

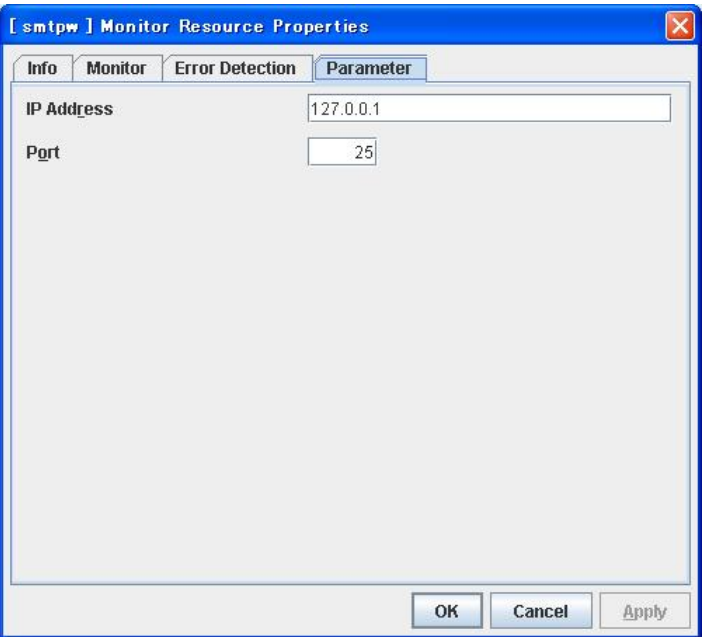

#### **IP Address** Within 80 bytes

Specify the IP address of the SMTP server to be monitored. You must specify the IP address.

Default value: 127.0.0.1

**Port** 1 to 65535

Specify the port number used to connect to the SMTP server. You must specify the port number. Default value: 25

## **Displaying the SMTP monitor resource properties with the WebManager**

- **1.** Start the WebManager.
- **2.** When you click an object for a SMTP monitor resource  $\bigcirc$  in the tree view, the following information is displayed in the list view.

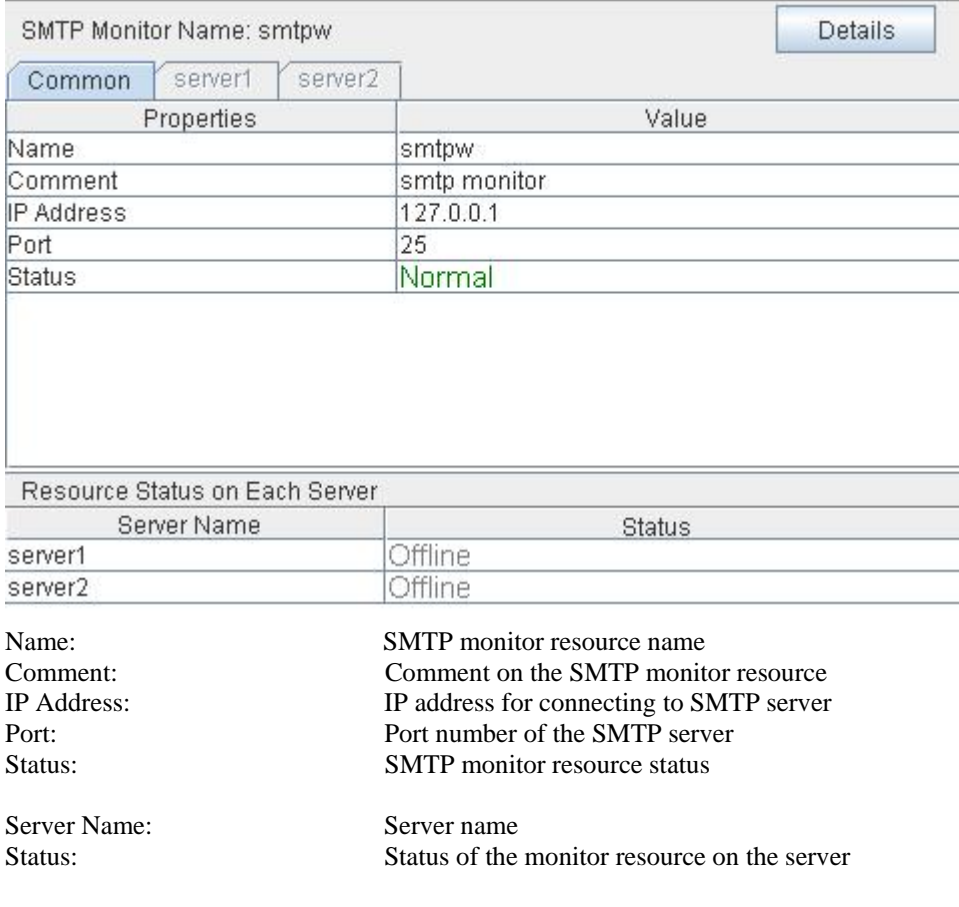

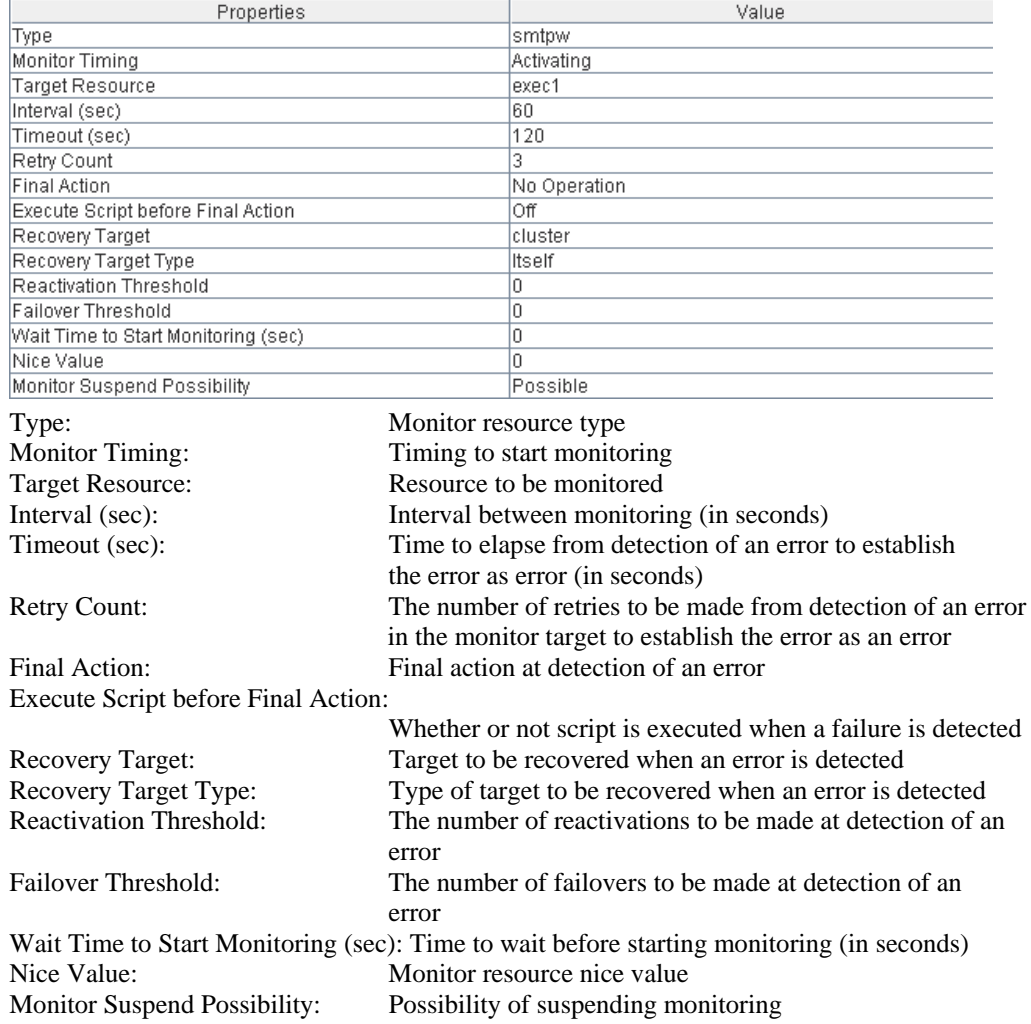

If you click the **Details** button, the following information is displayed.

# **Understanding Sybase monitor resource**

Sybase monitor resource monitors Sybase database that operates on servers.

### **Note on Sybase monitor resources**

For the supported versions of Sybase, see the *Getting Started Guide*.

This monitor resource monitors ASE using Open Client DB-Library/C of ASE.

If a value specified by a parameter differs from the ASE environment for monitoring, an error message is displayed on the WebManager alert view. Check the environment.

## **How Sybase monitor resources perform monitoring**

Sybase monitor resource monitors the following:

This monitor resource monitors the following:

Creates a table for monitoring on the database, and reads and writes the numeric value up to 5 digits (decimal number) by issuing the SQL statement.

This monitor resource determines the following results as an error:

(1) An error is informed in a response to the database connection or the issued SQL statement

(2) The written data and read data do not match

The SQL statement to be used is "create/drop/insert/update/select."

## **Displaying and changing the Sybase monitor resource details**

- **1.** Click the **Monitors** icon on the tree view displayed on the left side of the Builder window.
- **2.** List of the monitor resources is displayed in the table view on the right side of the screen. Right-click the target Sybase monitor resource, and click the **Parameter** tab in the **Monitor Resource Property** window.
- **3.** On the **Parameter** tab, you can see and/or change the detailed settings by following the description below.

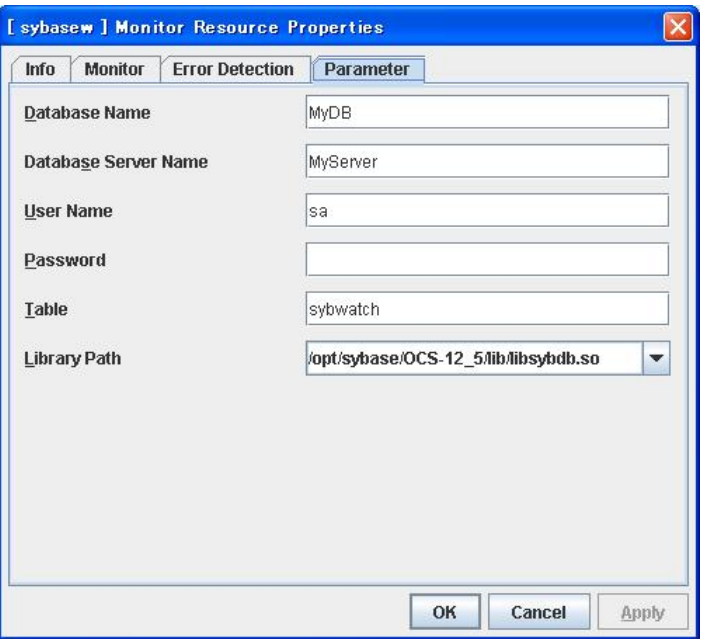

#### **Database Name** Within 255 bytes

Specify the database to be monitored. You must specify the database.

Default value: None

**Database Server Name** Within 255 bytes

Specify the database server name to be monitored. You must specify the database server.

Default value: None

**User Name** Within 255 bytes

Specify the user name to log on to the database. You must specify the user name.

Specify the Sybase user who can access the specified database.

Default value: sa

**Password** Within 255 bytes

Specify the password to log on to the database.

Default value: None

**Table** Within 255 bytes

Specify the name of a monitor table created in the database. You must specify the name.

Make sure not to specify the same name as the table used for operation because a monitor table will be created and deleted. Make sure to set the name different from the reserved word in SQL statements.

Default value: sybwatch

**Library Path** Within 1023 bytes

Specify the home path to Sybase. You must specify the path.

Default value: /opt/sybase/OCS-12\_5/lib/libsybdb.so

## **Displaying the Sybase monitor resource properties with the WebManager**

- **1.** Start the WebManager.
- **2.** When you click an object for a Sybase monitor resource **in** the tree view, the following information is displayed in the list view.

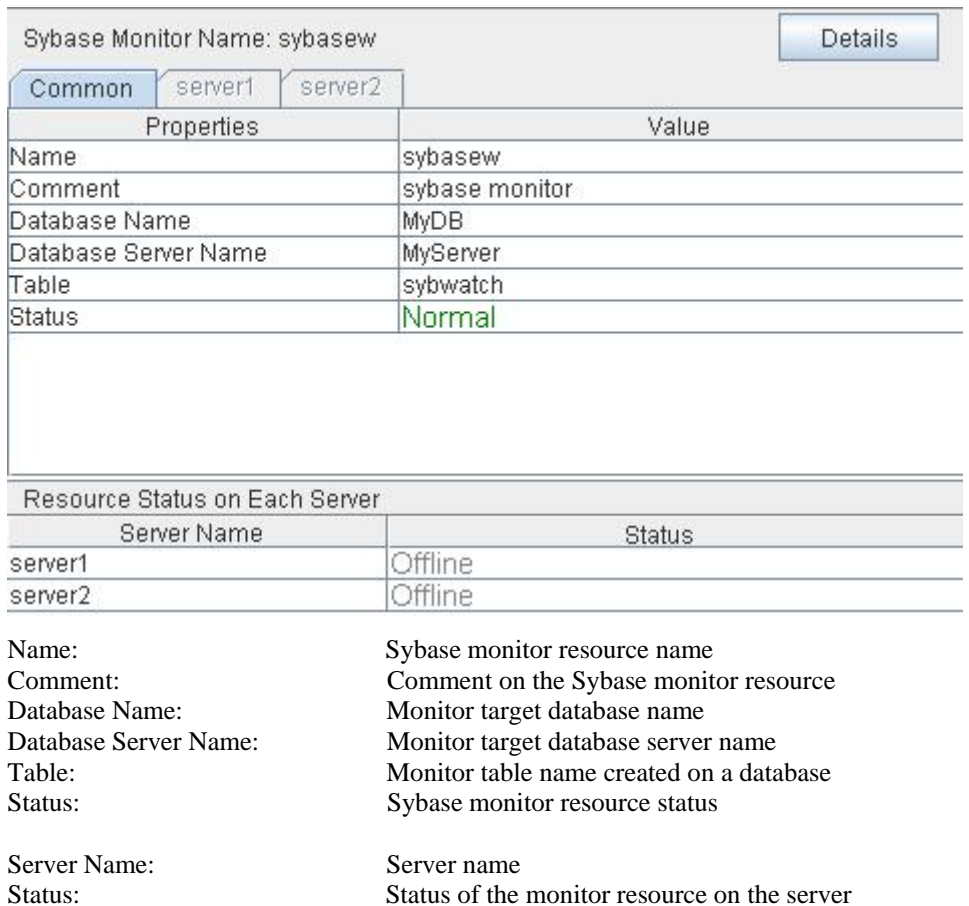

| Properties                          | Value                                                                                     |  |  |  |
|-------------------------------------|-------------------------------------------------------------------------------------------|--|--|--|
| Type                                | sybasew                                                                                   |  |  |  |
| Monitor Timing                      | Activating                                                                                |  |  |  |
| Target Resource                     | exec1                                                                                     |  |  |  |
| Interval (sec)                      | 60                                                                                        |  |  |  |
| Timeout (sec)                       | 120                                                                                       |  |  |  |
| Retry Count                         | 2                                                                                         |  |  |  |
| <b>Final Action</b>                 | No Operation                                                                              |  |  |  |
| Execute Script before Final Action  | Οff                                                                                       |  |  |  |
| Recovery Target                     | cluster                                                                                   |  |  |  |
| Recovery Target Type                | Itself                                                                                    |  |  |  |
| Reactivation Threshold              | O                                                                                         |  |  |  |
| Failover Threshold                  | O                                                                                         |  |  |  |
| Wait Time to Start Monitoring (sec) | O                                                                                         |  |  |  |
| Nice Value                          | O                                                                                         |  |  |  |
| Monitor Suspend Possibility         | Possible                                                                                  |  |  |  |
| Library Path                        | /opt/sybase/OCS-12_5/lib/libsybdb.so                                                      |  |  |  |
| Type:                               | Monitor resource type                                                                     |  |  |  |
| Monitor Timing:                     | Timing to start monitoring                                                                |  |  |  |
| <b>Target Resource:</b>             | Resource to be monitored                                                                  |  |  |  |
| Interval (sec):                     | Interval between monitoring (in seconds)                                                  |  |  |  |
| Timeout (sec):                      | Time to elapse from detection of an error to establish                                    |  |  |  |
|                                     | the error as error (in seconds)                                                           |  |  |  |
| <b>Retry Count:</b>                 | The number of retries to be made from detection of an error                               |  |  |  |
|                                     | in the monitor target to establish the error as an error                                  |  |  |  |
| Final Action:                       | Final action at detection of an error                                                     |  |  |  |
| Execute Script before Final Action: |                                                                                           |  |  |  |
|                                     |                                                                                           |  |  |  |
|                                     | Whether or not script is executed when a failure is detected                              |  |  |  |
| Recovery Target:                    | Target to be recovered when an error is detected                                          |  |  |  |
| Recovery Target Type:               | Type of target to be recovered when an error is detected                                  |  |  |  |
| <b>Reactivation Threshold:</b>      | The number of reactivations to be made at detection of an                                 |  |  |  |
|                                     | error                                                                                     |  |  |  |
| Failover Threshold:                 | The number of failovers to be made at detection of an                                     |  |  |  |
|                                     | error                                                                                     |  |  |  |
|                                     | Wait Time to Start Monitoring (sec): Time to wait before starting monitoring (in seconds) |  |  |  |
| Nice Value:                         | Monitor resource nice value                                                               |  |  |  |
| Monitor Suspend Possibility:        | Possibility of suspending monitoring                                                      |  |  |  |
|                                     |                                                                                           |  |  |  |
| Library Path:                       | Library path of Sybase                                                                    |  |  |  |

If you click the **Details** button, the following information is displayed.

# **Understanding Tuxedo monitor resource**

Tuxedo monitor resource monitors Tuxedo that operates on servers.

## **Note on Tuxedo monitor resources**

For the supported versions of Tuxedo, see the *Getting Started Guide*.

If any library of the Tuxedo such as libtux.so does not exist, monitoring cannot be performed.

## **How Tuxedo monitor resources perform monitoring**

Tuxedo monitor resource monitors the following:

This monitor resource executes the application server monitoring by using the API of the Tuxedo. The command determines the following results as an error:

(1) An error is reported during the connection to the application server and/or the acquisition of the status.

## **Displaying and changing the Tuxedo monitor resource details**

- **1.** Click the **Monitors** icon on the tree view displayed on the left side of the Builder window.
- **2.** List of the monitor resources is displayed in the table view on the right side of the screen. Right-click the target Tuxedo monitor resource, and click the **Parameter** tab in the **Monitor Resource Property** window.
- **3.** On the **Parameter** tab, you can see and/or change the detailed settings by following the description below.

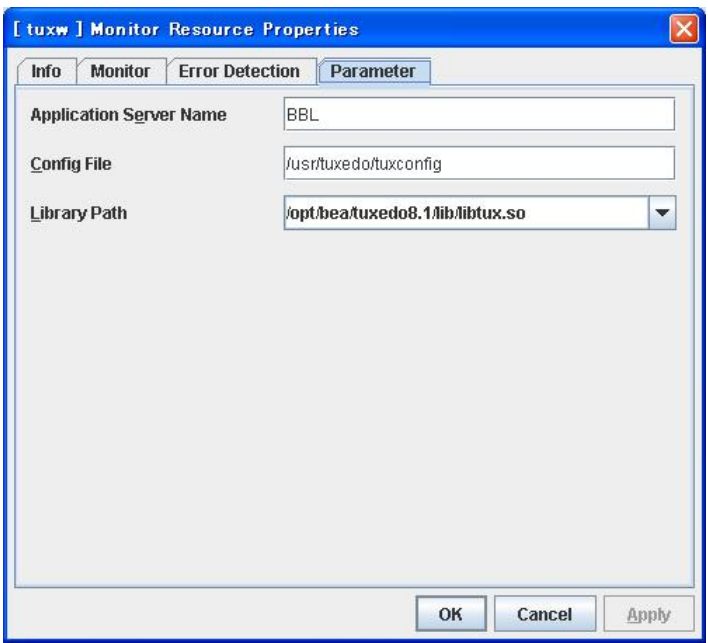

#### **Application Server Name** Within 255 bytes

Specify the application server name to be monitored. You must specify the name.

Default value: BBL

**Config File** Within 1023 bytes

Specify the placement file name of Tuxedo. You must specify the name.

Default value: None

**Library Path** Within 1023 bytes

Specify the library path of Tuxedo. You must specify the path.

Default value: /opt/bea/tuxedo8.1/lib/libtux.so

## **Displaying the Tuxedo monitor resource properties with the WebManager**

- **1.** Start the WebManager.
- **2.** When you click an object for a Tuxedo monitor resource  $\overline{Q}$  in the tree view, the following information is displayed in the list view.

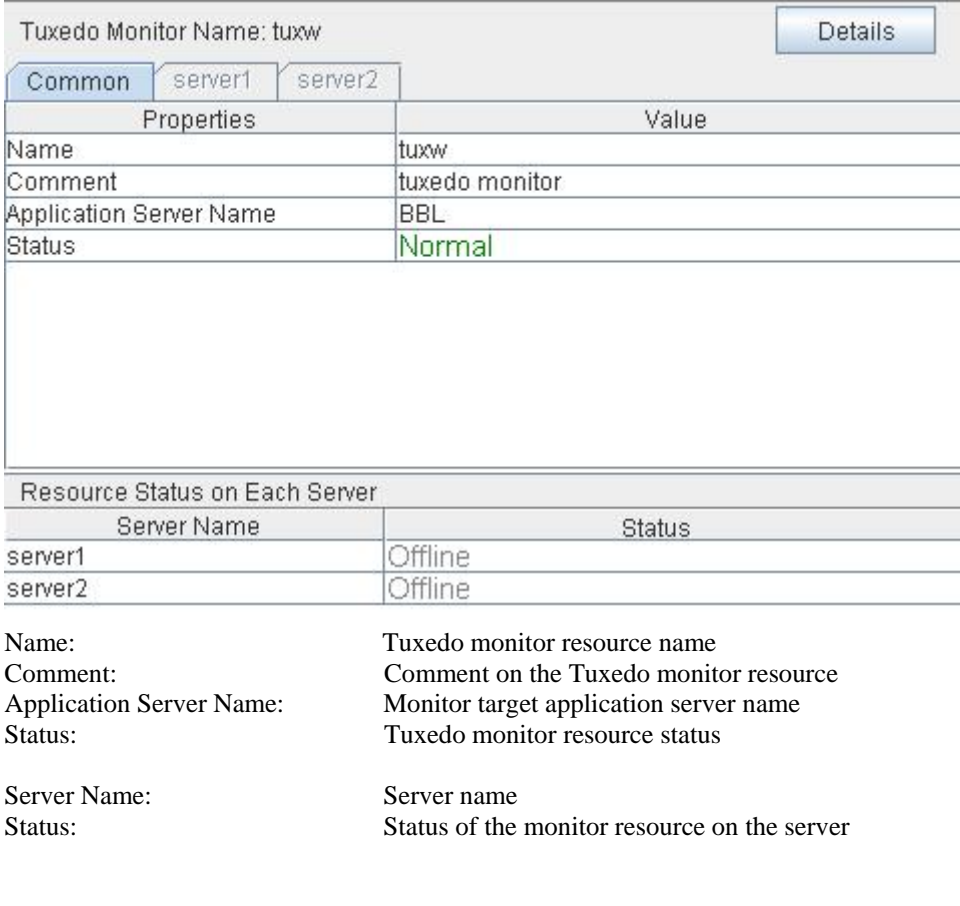

| Properties                                                                                | Value                                                        |  |  |
|-------------------------------------------------------------------------------------------|--------------------------------------------------------------|--|--|
| Type                                                                                      | tuxw                                                         |  |  |
| Monitor Timing                                                                            | Activating                                                   |  |  |
| Target Resource                                                                           | exec1                                                        |  |  |
| Interval (sec)                                                                            | 60                                                           |  |  |
| Timeout (sec)                                                                             | 120                                                          |  |  |
| Retry Count                                                                               | $\overline{2}$                                               |  |  |
| <b>Final Action</b>                                                                       | No Operation                                                 |  |  |
| Execute Script before Final Action                                                        | Off                                                          |  |  |
| Recovery Target                                                                           | cluster                                                      |  |  |
| Recovery Target Type                                                                      | Itself                                                       |  |  |
| Reactivation Threshold                                                                    | o                                                            |  |  |
| Failover Threshold                                                                        | 0                                                            |  |  |
| Wait Time to Start Monitoring (sec)                                                       | lo                                                           |  |  |
| Nice Value                                                                                | 'n                                                           |  |  |
| Monitor Suspend Possibility                                                               | Possible                                                     |  |  |
| Config File                                                                               | /tmp/aaaaaa                                                  |  |  |
| Library Path                                                                              | /opt/bea/tuxedo8.1/lib/libtux.so                             |  |  |
| Type:                                                                                     | Monitor resource type                                        |  |  |
| <b>Monitor Timing:</b>                                                                    | Timing to start monitoring                                   |  |  |
| <b>Target Resource:</b>                                                                   | Resource to be monitored                                     |  |  |
| Interval (sec):                                                                           | Interval between monitoring (in seconds)                     |  |  |
| Timeout (sec):                                                                            | Time to elapse from detection of an error to establish       |  |  |
|                                                                                           | the error as error (in seconds)                              |  |  |
| <b>Retry Count:</b>                                                                       | The number of retries to be made from detection of an error  |  |  |
|                                                                                           | in the monitor target to establish the error as an error     |  |  |
| Final Action:                                                                             | Final action at detection of an error                        |  |  |
|                                                                                           |                                                              |  |  |
| Execute Script before Final Action:                                                       |                                                              |  |  |
|                                                                                           | Whether or not script is executed when a failure is detected |  |  |
| <b>Recovery Target:</b>                                                                   | Target to be recovered when an error is detected             |  |  |
| Recovery Target Type:                                                                     | Type of target to be recovered when an error is detected     |  |  |
| <b>Reactivation Threshold:</b>                                                            | The number of reactivations to be made at detection of an    |  |  |
|                                                                                           | error                                                        |  |  |
| Failover Threshold:                                                                       | The number of failovers to be made at detection of an        |  |  |
|                                                                                           |                                                              |  |  |
|                                                                                           | error                                                        |  |  |
| Wait Time to Start Monitoring (sec): Time to wait before starting monitoring (in seconds) |                                                              |  |  |
| Nice Value:                                                                               | Monitor resource nice value                                  |  |  |
| Monitor Suspend Possibility:                                                              | Possibility of suspending monitoring                         |  |  |
| Config File:                                                                              | Configuration file path of Tuxedo                            |  |  |
|                                                                                           |                                                              |  |  |
| Library Path:                                                                             | Library path of Tuxedo                                       |  |  |

If you click the **Details** button, the following information is displayed.

# **Understanding Weblogic monitor resources**

Weblogic monitor resource monitors Weblogic that operates on servers.

### **Note on Weblogic monitor resources**

For the supported versions of Weblogic, see the *Getting Started Guide*.

A Java environment is required to start monitoring with this monitor resource. The application server system uses Java functions. Therefore if Java stalls, it may be recognized as an error.

## **How Weblogic monitor resources perform monitoring**

Weblogic monitor resource monitors the following:

Monitors applications by executing Ping with webLogic.Admin command.

This monitor resource determines the following results as an error:

(1) An error reporting as the response to the Ping.

## **Displaying and changing the Weblogic monitor resource details**

- **1.** Click the **Monitors** icon on the tree view displayed on the left side of the Builder window.
- **2.** List of the monitor resources is displayed in the table view on the right side of the screen. Right-click the target Weblogic monitor resource, and click the **Parameter** tab in the **Monitor Resource Property** window.
- **3.** On the **Parameter** tab, you can see and/or change the detailed settings by following the description below.

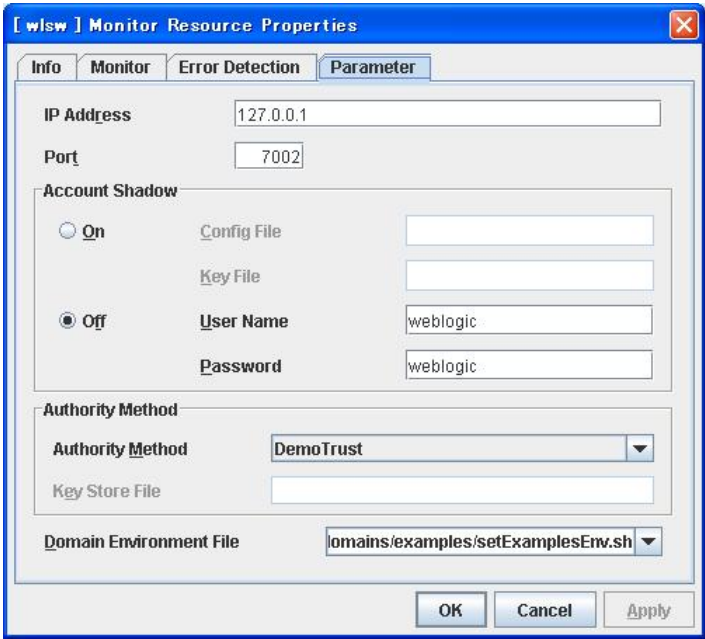

#### **IP Address** Within 80 bytes

Specify the IP address of the server to be monitored. You must specify the IP address.

Default value: 127.0.0.1

**Port** 1024 to 65535)

Specify the port number used to connect to the server. You must specify the number.

Default value: 7002

### **Account Shadow**

When you specify a user name and a password directly, select **Off**. If not, select **On**. You must specify the setting.

Default value: Off

**Config File** Within 1023 bytes

Specify the file in which the user information is saved. You must specify the file if **Account Shadow** is **On**.

Default value: None

**Key File** Within 1023 bytes

Specify the file in which the password required to access to a config file path is saved. Specify the full path of the file. You must specify the file if **Account Shadow** is **On**.

Default value: None

**User Name** Within 255 bytes

Specify the user name of Weblogic. You must specify the file if **Account Shadow** is **Off**.

Default value: weblogic

**Password** Within 255 bytes

Specify the password of Weblogic.

Default value: weblogic

### **Authority Method**

Specify the authentication method when connecting to an application server. You must specify the method.

Default value: DemoTrust

**Key Store File** Within 1023 bytes

Specify the authentication file when authenticating SSL. You must specify this when the authentication method is **CustomTrust**.

Default value: None

### **Domain Environment File** Within 1023 bytes

Specify the domain environment file mane of Weblogic. You must specify the file name.

Default value: /opt/bea/weblogic81/samples/domains/examples/setExamplesEnv.sh

## **Displaying the Weblogic monitor resource properties with the WebManager**

- **1.** Start the WebManager.
- **2.** When you click an object for a Weblogic monitor resource **in the tree view**, the following information is displayed in the list view.

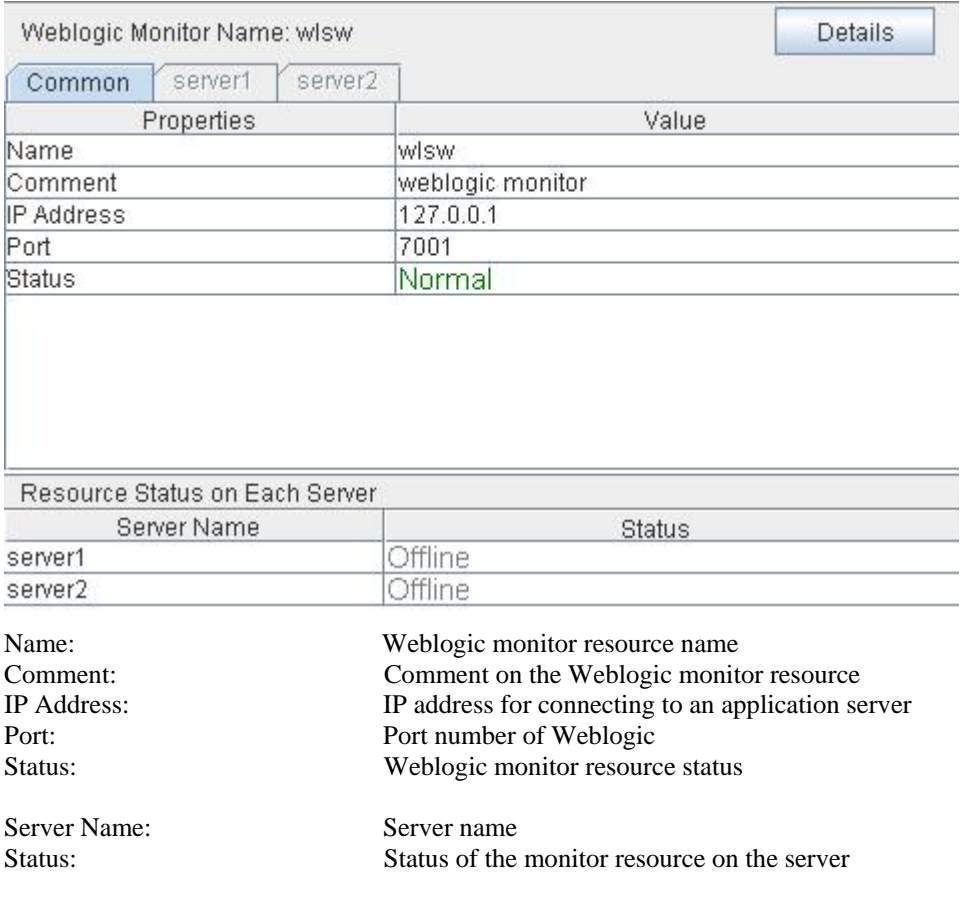

| Properties                          | Value                                                                                     |  |
|-------------------------------------|-------------------------------------------------------------------------------------------|--|
| Type                                | wlsw                                                                                      |  |
| Monitor Timing                      | Activating                                                                                |  |
| Target Resource                     | exec1                                                                                     |  |
| Interval (sec)                      | 60                                                                                        |  |
| Timeout (sec)                       | 120                                                                                       |  |
| Retry Count                         | 2                                                                                         |  |
| Final Action                        | No Operation                                                                              |  |
| Execute Script before Final Action  | Οff                                                                                       |  |
| Recovery Target                     | cluster                                                                                   |  |
| Recovery Target Type                | Itself                                                                                    |  |
| Reactivation Threshold              | 0                                                                                         |  |
| Failover Threshold                  | 0                                                                                         |  |
| Wait Time to Start Monitoring (sec) | 0                                                                                         |  |
| Nice Value                          | 0                                                                                         |  |
| Monitor Suspend Possibility         | Possible                                                                                  |  |
| Authority Method                    | DemoTrust                                                                                 |  |
| Domain Environment File             | /opt/bea/weblogic81/samples/domains/examples/setExamplesEnv.sh                            |  |
| Type:                               | Monitor resource type                                                                     |  |
| Monitor Timing:                     | Timing to start monitoring                                                                |  |
| <b>Target Resource:</b>             | Resource to be monitored                                                                  |  |
| Interval (sec):                     | Interval between monitoring (in seconds)                                                  |  |
| Timeout (sec):                      | Time to elapse from detection of an error to establish                                    |  |
|                                     | the error as error (in seconds)                                                           |  |
| <b>Retry Count:</b>                 | The number of retries to be made from detection of an error                               |  |
|                                     | in the monitor target to establish the error as an error                                  |  |
|                                     |                                                                                           |  |
| Final Action:                       | Final action at detection of an error                                                     |  |
| Execute Script before Final Action: |                                                                                           |  |
|                                     | Whether or not script is executed when a failure is detected                              |  |
| Recovery Target:                    | Target to be recovered when an error is detected                                          |  |
| Recovery Target Type:               | Type of target to be recovered when an error is detected                                  |  |
| <b>Reactivation Threshold:</b>      | The number of reactivations to be made at detection of an                                 |  |
|                                     | error                                                                                     |  |
| Failover Threshold:                 | The number of failovers to be made at detection of an                                     |  |
|                                     | error                                                                                     |  |
|                                     | Wait Time to Start Monitoring (sec): Time to wait before starting monitoring (in seconds) |  |
| Nice Value:                         | Monitor resource nice value                                                               |  |
|                                     |                                                                                           |  |
| Monitor Suspend Possibility:        | Possibility of suspending monitoring                                                      |  |
| Authority Method:                   | Authority method of Weblogic                                                              |  |
| Domain Environment File:            | Domain environment file of Weblogic                                                       |  |

If you click the **Details** button, the following information is displayed.

# **Understanding Websphere monitor resources**

Websphere monitor resource monitors Websphere that operates on servers.

### **Note on Websphere monitor resources**

For the supported versions of Websphere, see the *Getting Started Guide*.

A Java environment is required to start monitoring with this monitor resource. The application server system uses Java functions. If Java stalls, it may be recognized as an error.

### **How Websphere monitor resources perform monitoring**

Websphere monitor resource monitors the following:

This monitor resource monitors the following:

Executes monitoring of the application server by using the serverStatus.sh command.

The monitor resource determines the following result as an error:

(1) an error is reported with the state of the acquired application server.

## **Displaying and changing the Websphere monitor resource details**

- **1.** Click the **Monitors** icon on the tree view displayed on the left side of the Builder window.
- **2.** List of the monitor resources is displayed in the table view on the right side of the screen. Right-click the target Websphere monitor resource, and click the **Parameter** tab in the **Monitor Resource Property** window.
- **3.** On the **Parameter** tab, you can see and/or change the detailed settings by following the description below.

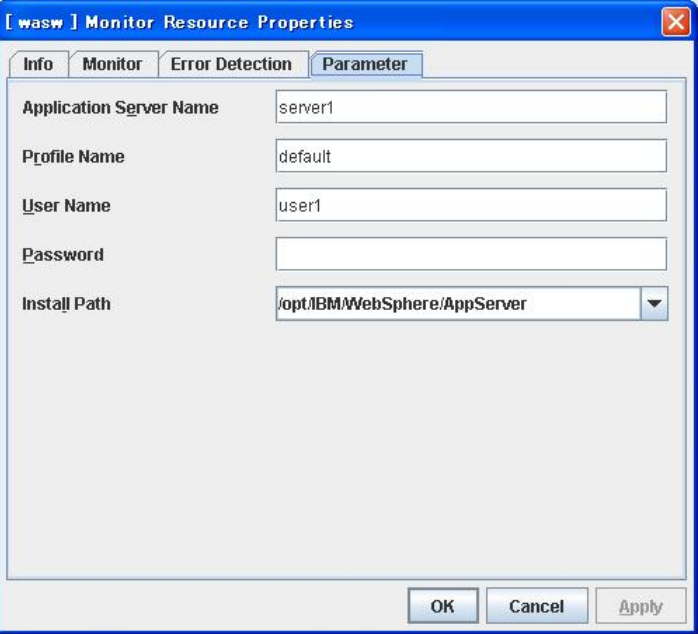

### **Application Server Name** Within 255 bytes

Specify the application server name to be monitored. You must specify the name.

Default value: server1

**Profile Name** Within 1023 bytes

Specify the profile name of Websphere. You must specify the name.

Default value: default

**User Name** Within 255 bytes

Specify the user name of Websphere. You must specify the name.

Default value: None

**Password** Within 255 bytes

Specify the password of Websphere.

Default value: None

**Install Path** Within 1023 bytes

Specify the installation path of Websphere. You must specify the path.

Default value: /opt/IBM/WebSphere/AppServer

## **Displaying the Websphere monitor resource properties with the WebManager**

- **1.** Start the WebManager.
- **2.** When you click an object for a WebManager monitor resource  $\bigotimes$  in the tree view, the following information is displayed in the list view.

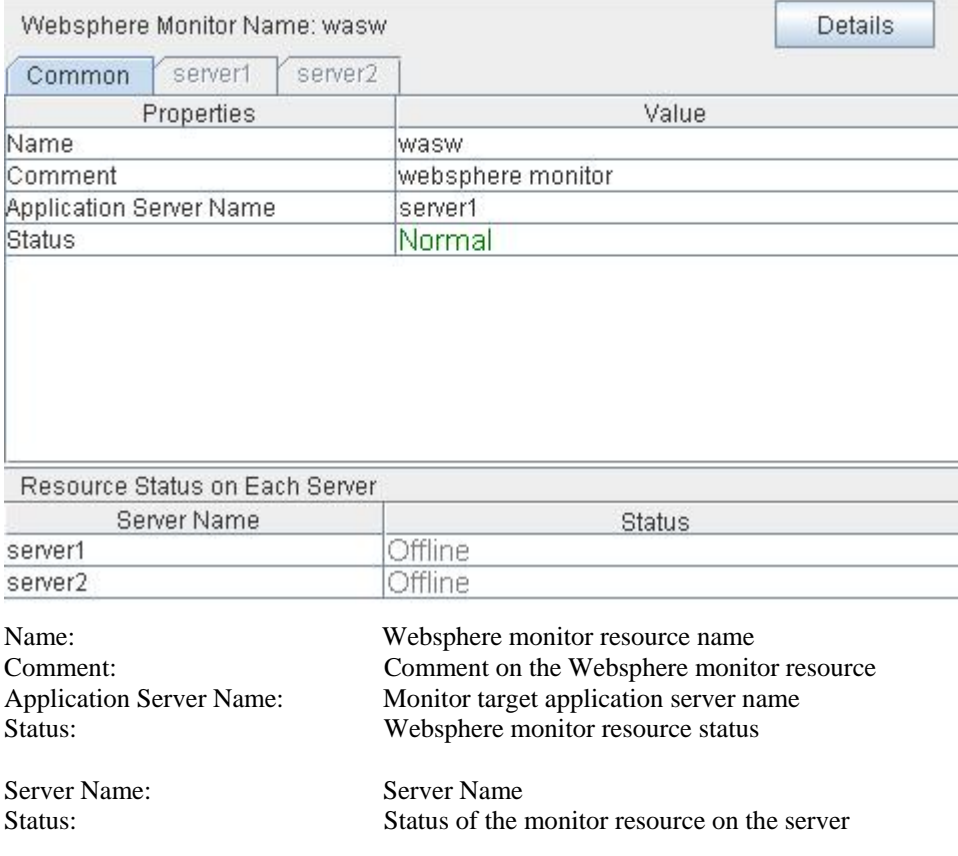

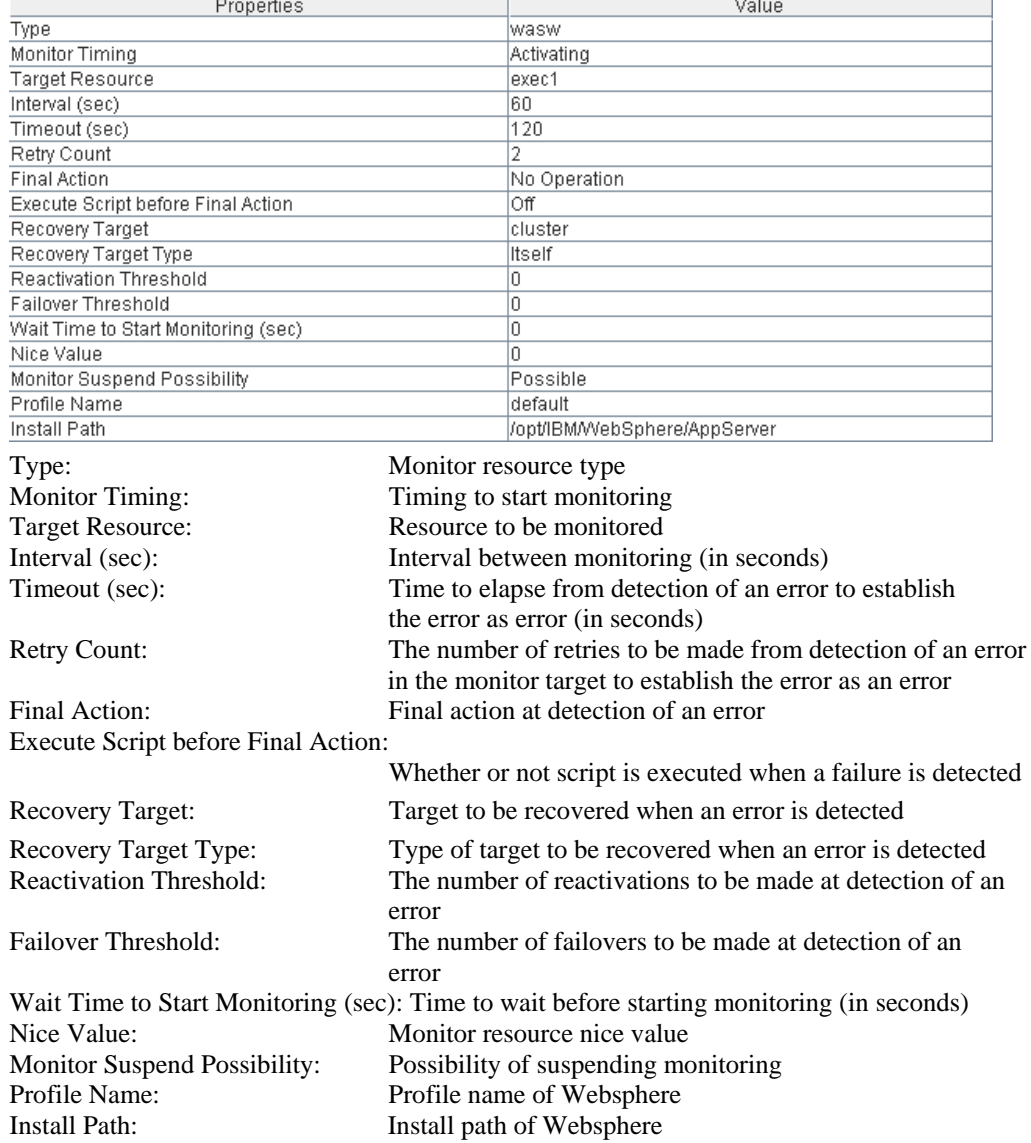

If you click the **Details** button, the following information is displayed.

# **Understanding WebOTX monitor resources**

WebOTX monitor resource monitors WebOTX that operates on servers.

## **Note on WebOTX monitor resources**

For the supported versions of WebOTX, see the *Getting Started Guide*.

A Java environment is required to start monitoring with this monitor resource. The application server system uses Java functions. If Java stalls, it may be recognized as an error.

## **How WebOTX monitor resources perform monitoring**

WebOTX monitor resource monitors the following:

This monitor resource monitors the following:

Executes monitoring of the application server by using the otxadmin.sh command.

The monitor resource determines the following result as an error:

(1) an error is reported with the state of the acquired application server.

## **Displaying and changing the WebOTX monitor resource details**

- **1.** Click the **Monitors** icon on the tree view displayed on the left side of the Builder window.
- **2.** List of the monitor resources is displayed in the table view on the right side of the screen. Right-click the target WebOTX monitor resource, and click the **Parameter** tab in the **Monitor Resource Property** window.
- **3.** On the **Parameter** tab, you can see and/or change the detailed settings by following the description below.

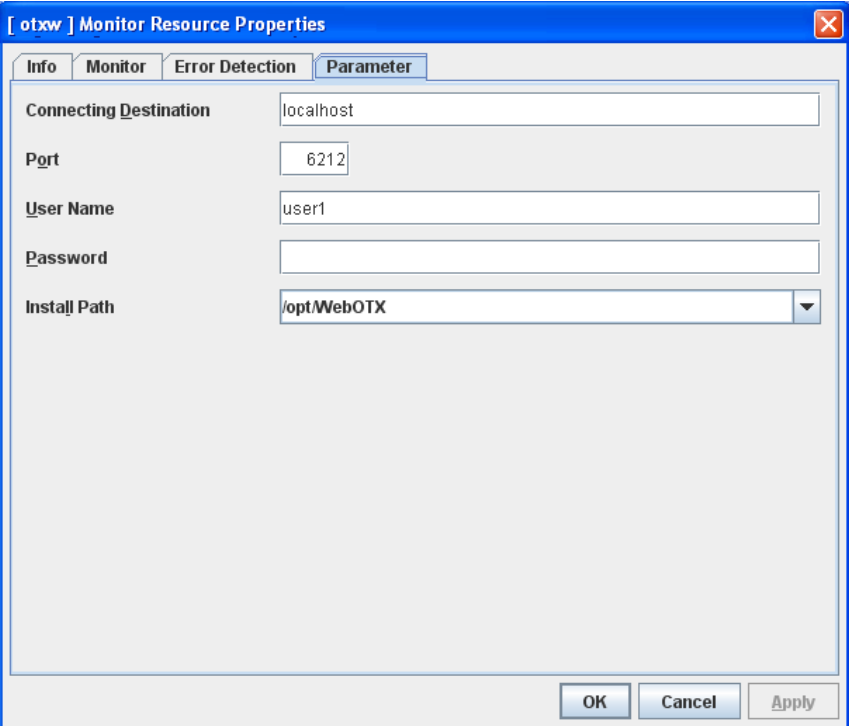

#### **Connecting Destination** Within 255 bytes

Specify the server name to be monitored. You must specify the name.

Default value: localhost

**Port** 1024 to 65535)

Specify the port number used to connect to the server. You must specify the number.

Default value: 6212

**User Name** Within 255 bytes

Specify the user name of WebOTX. You must specify the name.

Default value: None

**Password** Within 255 bytes

Specify the password of WebOTX.

Default value: None

**Install Path** Within 1023 bytes

Specify the installation path of WebOTX. You must specify the path.

Default value: /opt/WebOTX

## **Displaying the WebOTX monitor resource properties with the WebManager**

**1.** Start the WebManager.

**2.** When you click an object for a WebManager monitor resource in the tree view, the following information is displayed in the list view.

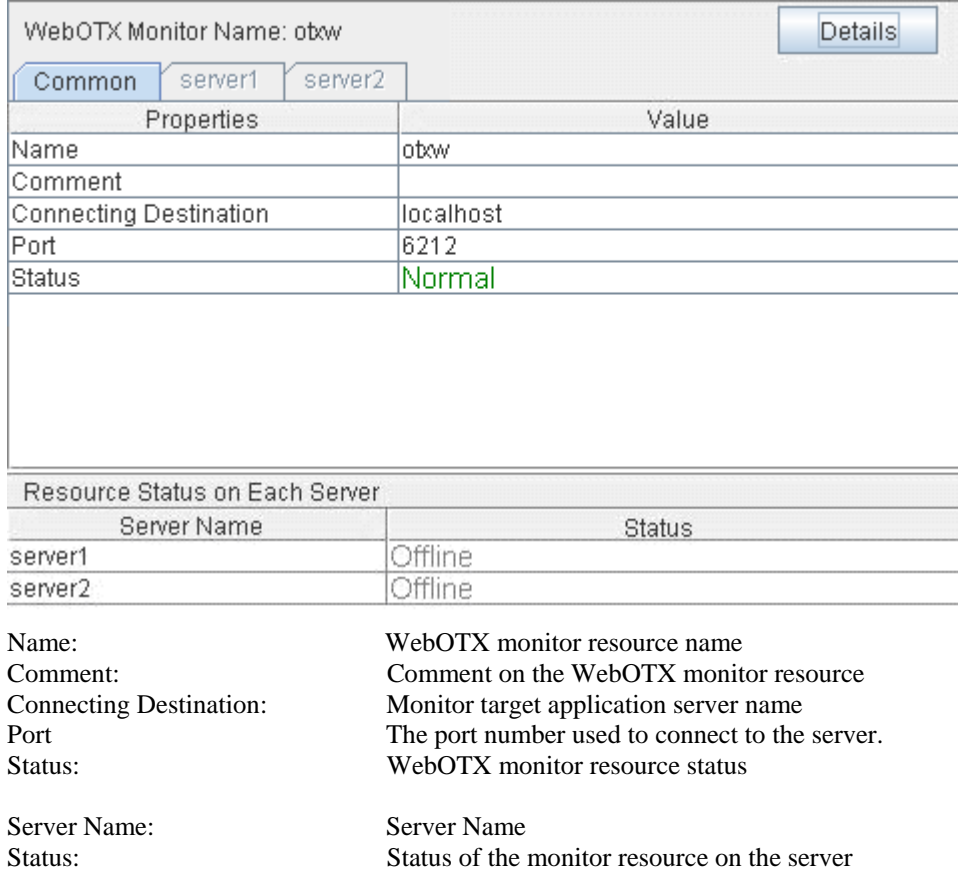

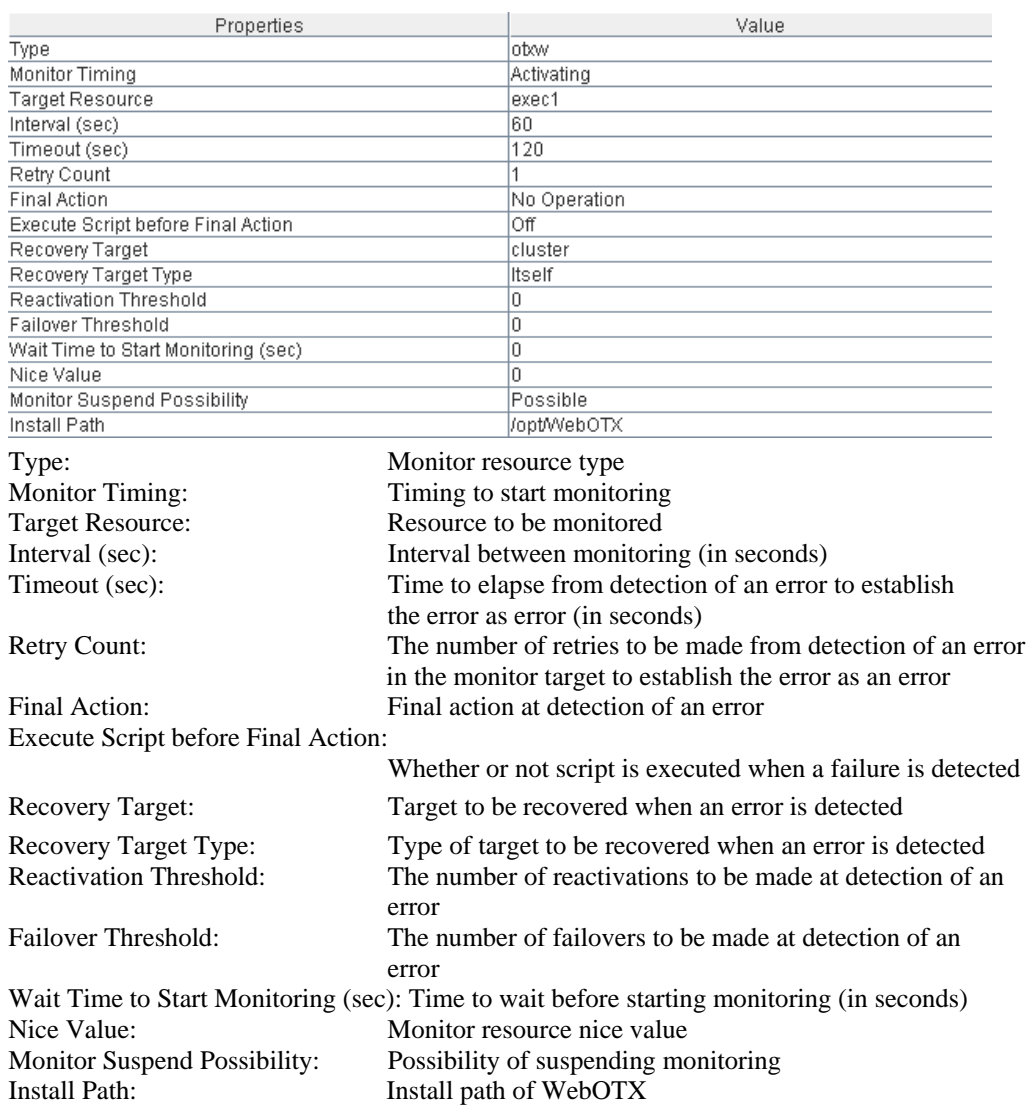

If you click the **Details** button, the following information is displayed.

# **Chapter 7 Heartbeat resources details**

This chapter provides detailed information on heartbeat resources.

This chapter covers:

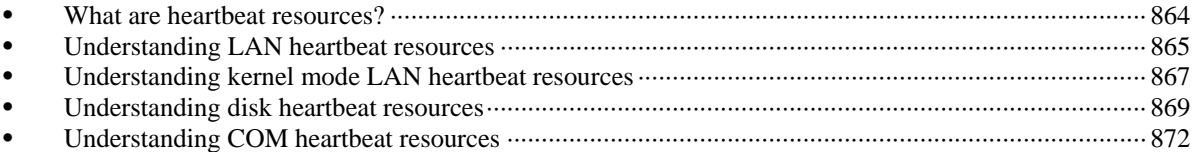

# <span id="page-863-0"></span>**What are heartbeat resources?**

Servers in a cluster monitor if other servers in the cluster are activated. For this monitoring, heartbeat resources are used.

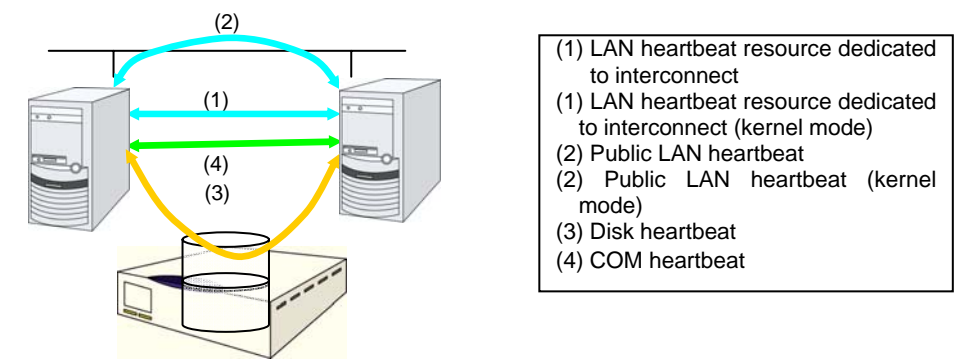

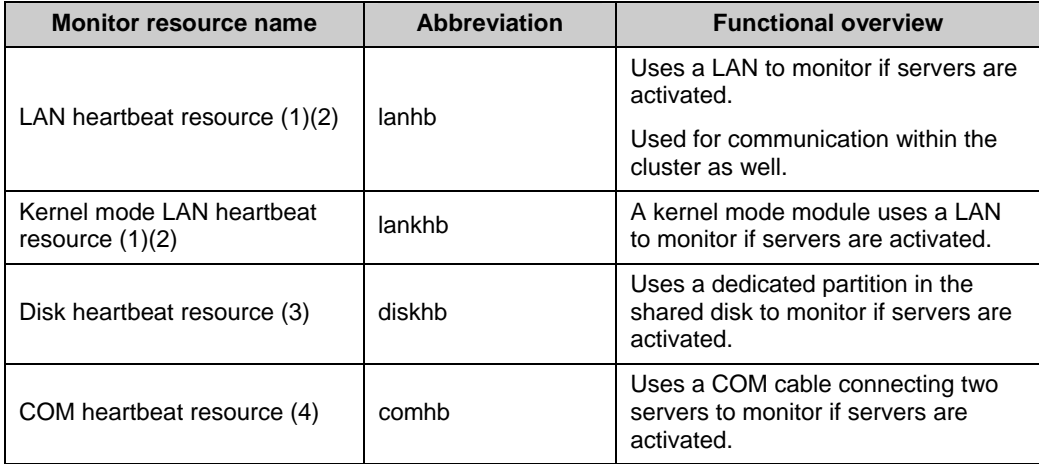

 You need to set at least one LAN heartbeat resource. It is recommended to set two or more LAN heartbeat resources.

It is recommended to set both LAN heartbeat resource and kernel mode LAN heartbeat resource together.

 When you configure the settings of interfaces for disk heartbeat and COM heartbeat resources, follow the specifications described below

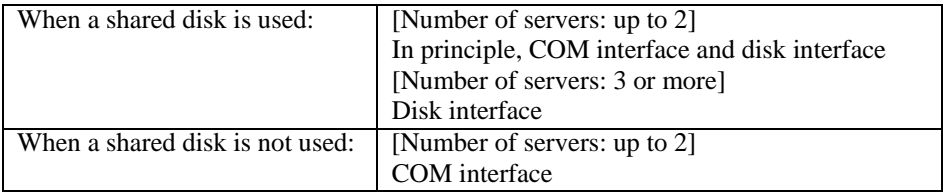
## **Understanding LAN heartbeat resources**

### **LAN heartbeat resources**

- **Note 1** You need to set at least one LAN heartbeat resource. It is recommended to have two or more LAN heartbeat resources; the one dedicated to interconnect and the one shared with interconnect and public.
- **Note 2** Communication data for alert synchronization is transmitted on an interface that is registered with the interconnect. You should consider network traffic when you configure the settings.
- **Note 3** You can set the same IP address for the interconnect LAN interface and the public LAN interface. In this case, communication data for alert synchronization is transmitted.

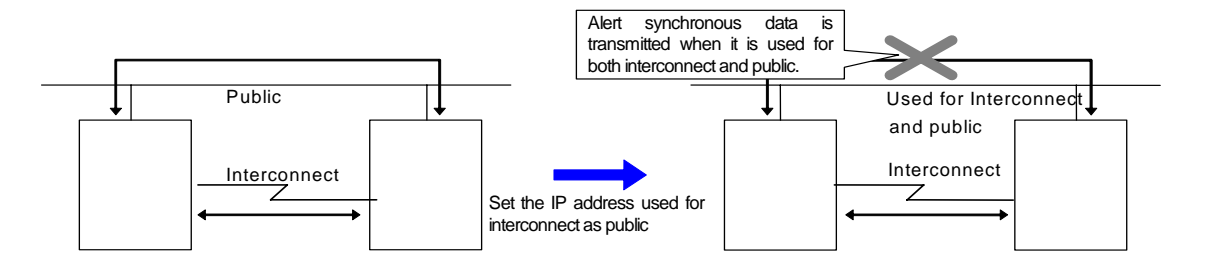

### **Displaying the property of a LAN heartbeat resource with the WebManager**

- **1.** Start the WebManager.
- **2.** When you click an object for a LAN heartbeat resource,  $\bullet$ , in the tree view, the following information is displayed in the list view.

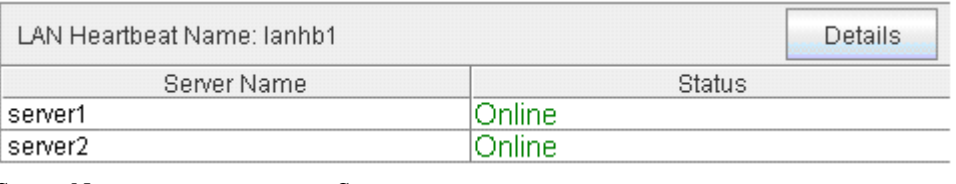

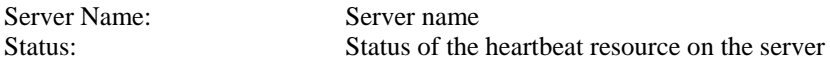

If you click the **Details** button, the following information is displayed in the dialog box.

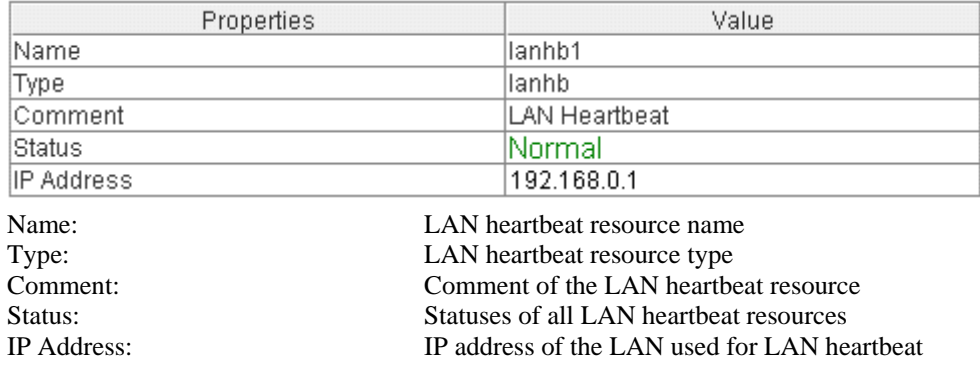

## **Understanding kernel mode LAN heartbeat resources**

### **Environment where the kernel mode LAN heartbeat resources works**

#### **Note:**

This function is dependent on the distribution and kernel version. Refer to the Getting Started Guide before you configure the settings.

#### **The settings of the kernel mode LAN heartbeat resources**

With the kernel mode driver module, kernel mode LAN heartbeat resource offer similar functions that LAN heartbeats provide. The kernel mode LAN heartbeat resources have the following features.

- Kernel mode LAN heartbeat resource is less likely to be impacted by load of OS since it uses the kernel mode driver. This reduces the misinterpreting disconnect of interconnection.
- When used with the keepalive settings to watch user mode monitor resource, the kernel mode LAN heartbeat resource allows reset to be recorded in other servers when the user mode stalling is detected.

### **kernel mode LAN heartbeat resources**

- **Note 1** It is not recommended to specify only the kernel mode LAN heartbeat resource. Also specify LAN heartbeat resource also.
- **Note 2** It is recommended to specify two or more kernel mode LAN heartbeat resources; the one dedicated to interconnect and the one shared with interconnect and public.
- **Note 3** The communication data of alert synchronization is transmitted on an interconnect interface that is not registered to the public LAN interface. You should consider network traffic when you configure the settings.
- **Note 4** You can set the same IP address to the interconnect LAN interface and the public LAN interface. In that case, the communication data of alert synchronization is not transmitted.

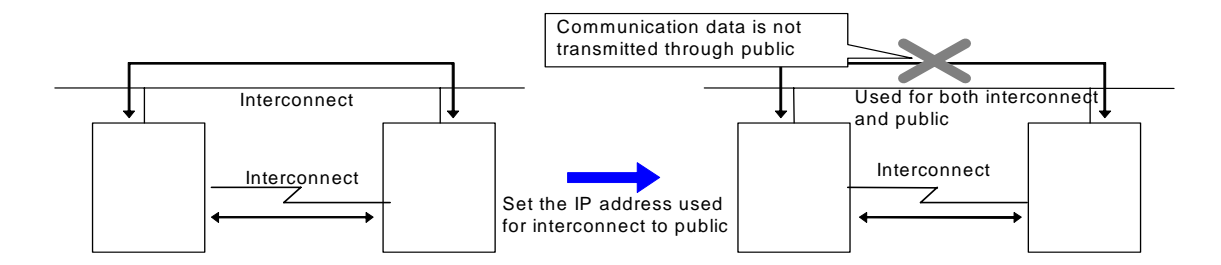

### **Displaying the property of kernel mode LAN heartbeat resources with the WebManager**

- **1.** Start the WebManager.
- **2.** When you click an object for a kernel mode LAN heartbeat resources,  $\bullet$ , in the tree view, the following information is displayed in the list view.

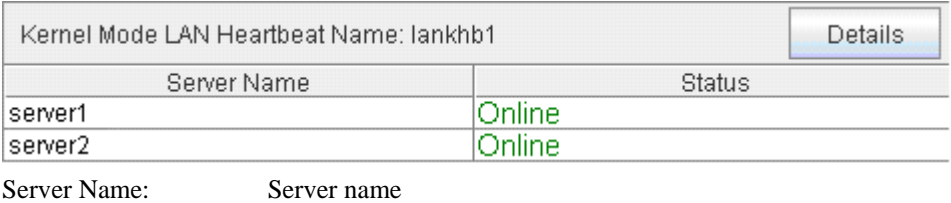

Status: Status of the heartbeat resource status on the server

If you click the **Details** button, the following information is displayed in the dialog box.

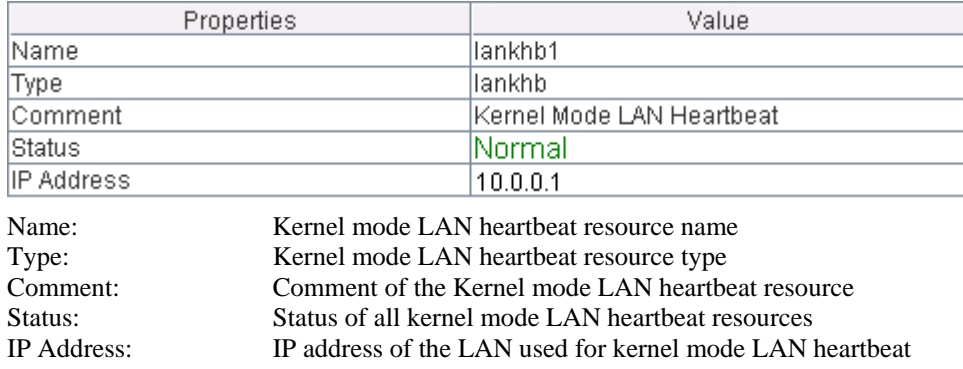

### **Understanding disk heartbeat resources**

### **Setting the disk heartbeat resources**

To use a heartbeat resource, you need to have the following settings.

- Allocate a dedicated partition on the shared disk. (You do not need to create any file system.)
- Configure settings that allow all servers to access the dedicated partition on the shared disk by the same device name.

When a disk heartbeat resource is being used, it can be checked if other servers are active even if the network is disconnected.

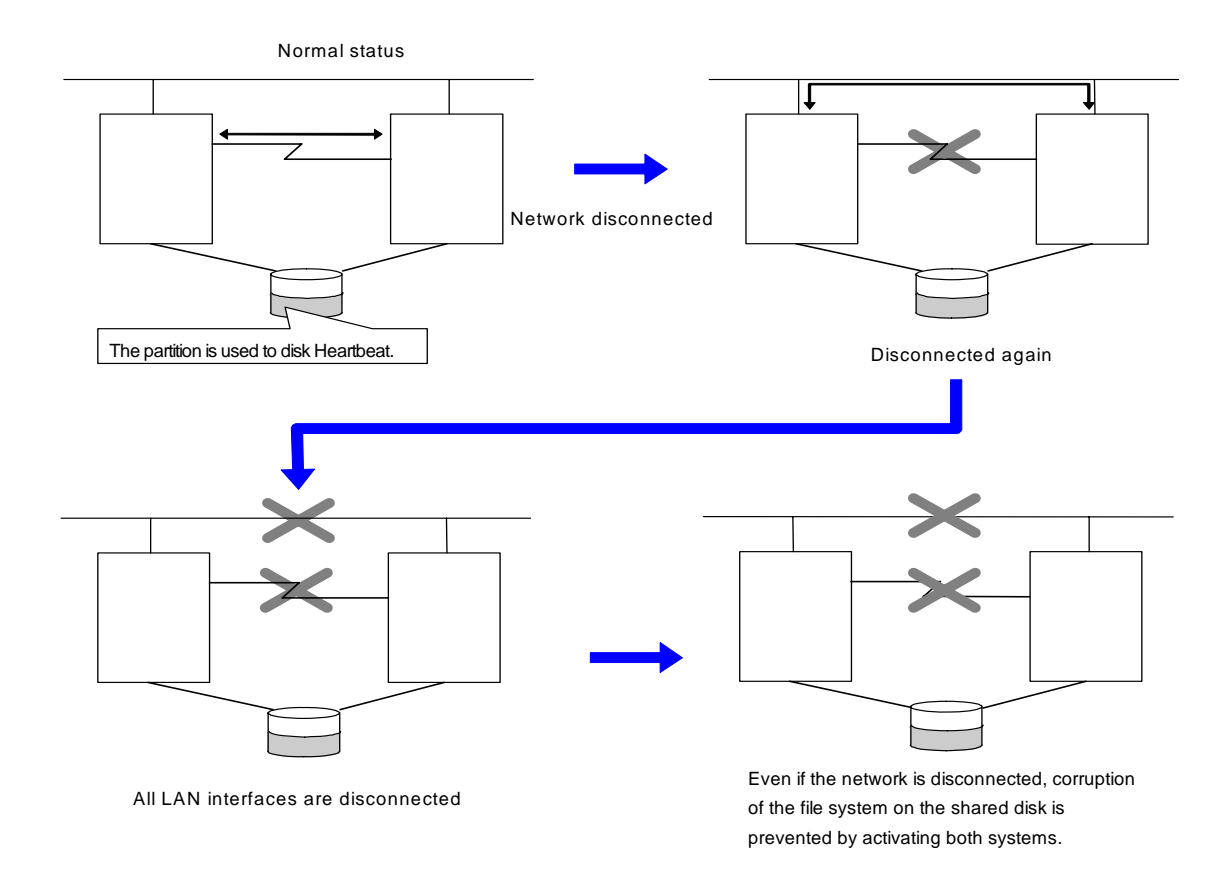

If the cluster consists of three or more servers, you can have a configuration using a disk heartbeat resource as below. You can configure the settings that allow usage of the disk heartbeat resource only among the servers in the cluster using the shared disk.

For more details, see "Disk IF tab" in Chapter 1, "Functions of the Builder."

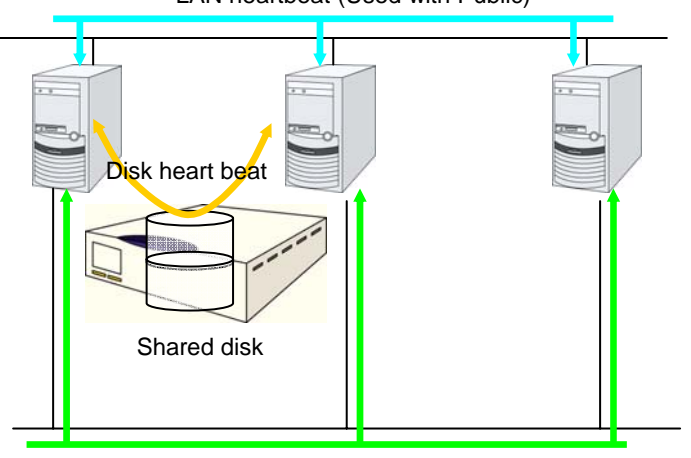

LAN heartbeat (Used with Public)

LAN heartbeat (Dedicated to interconnect)

#### **Disk heartbeat resources**

- **Note 1** It is recommended to use both a LAN heartbeat resource and a disk heartbeat resource when you use a shared disk.
- **Note 2** It is recommended to use one or two disk heartbeat resources in the cluster even if you are using two or more LUNs. You should consider how heavy the disk is loaded when you configure the settings because a disk heartbeat resource reads and/or writes to the disk every heartbeat interval.
- **Note 3** In each LUN, allocate a partition dedicated to a disk heartbeat. LUNs that do not use a disk heartbeat should also have a dummy partition because the file system can be damaged if device names are moved due to disk failure or other causes. Partitions dedicated to disk heartbeat should have the same number across all the LUNs.

LUN that uses disk heartbeat partition

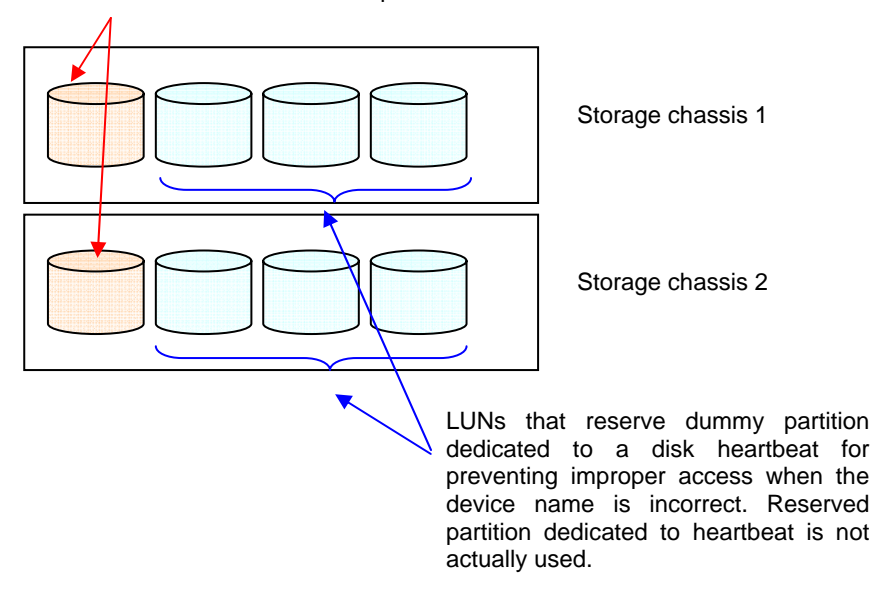

### **Displaying the property of the disk heartbeat resource with the WebManager**

- **1.** Start the WebManager.
- **2.** When you click an object for a disk heartbeat resource,  $\left( \bigodot \right)$  in the tree view, the following information is displayed in the list view.

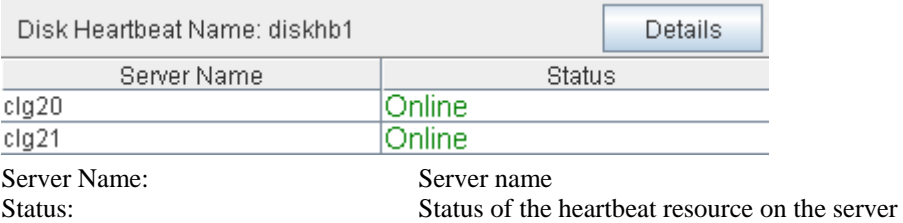

If you click the **Details** button, the following information is displayed in the dialog box.

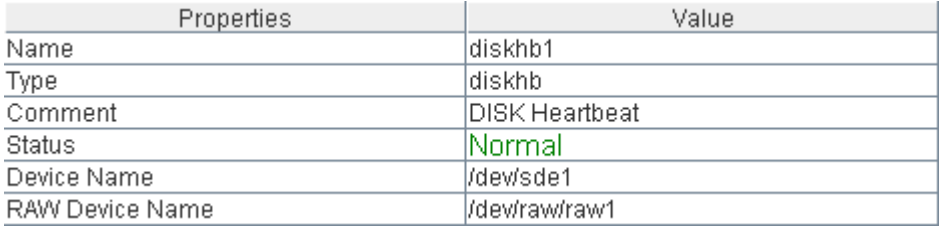

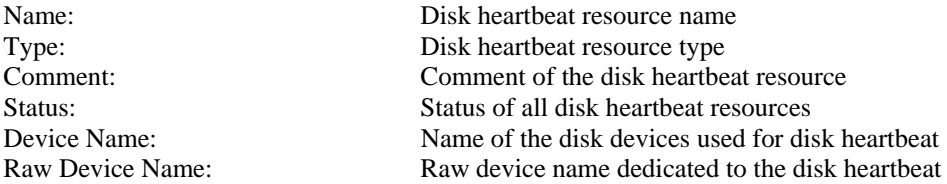

## **Understanding COM heartbeat resources**

### **Note on COM heartbeat resources**

It is recommended to use a COM heartbeat resource if your environments allows. This is because using a COM heartbeat resource prevents activating both systems when the network is disconnected.

### **Displaying the property of the COM heartbeat resource with the WebManager**

- **1.** Start the WebManager.
- **2.** When you click an object for a COM heartbeat resource,  $\mathbf{F}$ , in the tree view, the following information is displayed in the list view.

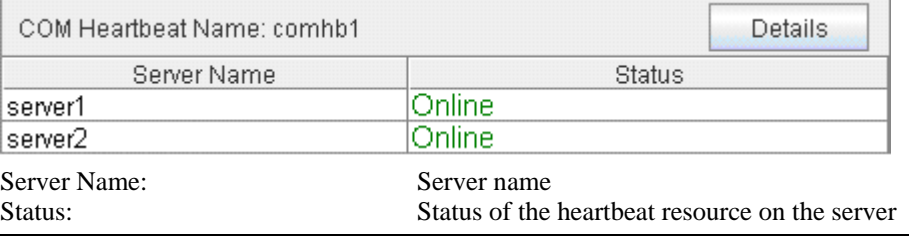

#### **Note:**

The COM heartbeat resource treats its own status as "Not used," and does not use as a heartbeat status. The figure above indicates the status when the COM heartbeat resource under Server1 is selected by WebManager. In this case, the status of Server1 is set as "Not used," and the status of standby Server2 becomes the one of a COM heartbeat resource.

| Properties   |  | Value                                                        |  |
|--------------|--|--------------------------------------------------------------|--|
| Name         |  | comhb1                                                       |  |
| Type         |  | comhb                                                        |  |
| Comment      |  | COM Heartbeat                                                |  |
| IStatus      |  | Normal                                                       |  |
| Device Name  |  | /dev/ttyS1                                                   |  |
| Name:        |  | COM heartbeat resource name                                  |  |
| Type:        |  | COM heartbeat resource type                                  |  |
| Comment:     |  | Comment of the COM heartbeat resource                        |  |
| Status:      |  | Status of the COM heartbeat resource (logical sum of status) |  |
| Device Name: |  | Name of the COM device used for COM heartbeat                |  |

If you click the **Details** button, the following information is displayed in the dialog box.

# **Chapter 8 Network partition resolution resources details**

This chapter provides detailed information on network partition resolution resources. This chapter covers:

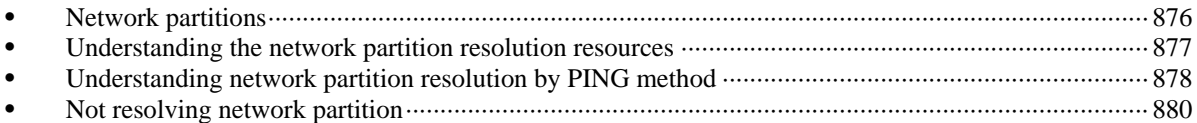

### <span id="page-875-0"></span>**Network partitions**

Network partitioning, or "Split Brain" syndrome, refers to the status where all communication channels have problems and the network between servers is partitioned.

In a cluster system that is not equipped with solutions for "Split Brain Syndrome," a failure on a communication channel cannot be distinguished from an error on a server. This can cause data corruption brought by access from multiple servers to the same resource. ExpressCluster, on the other hand, uses resources for network partition resolution to distinguish a failure on a server from "Split Brain Syndrome" when a heartbeat from a server is lost. If the lack of heartbeat is determined to be caused by the server's failing, the system performs a failover by activating each resource and rebooting applications on a server running normally. When the lack of heartbeat is determined to be caused by "Brain Split" syndrome, emergency shutdown is executed because protecting data has higher priority over continuity of the operation.

## <span id="page-876-0"></span>**Understanding the network partition resolution resources**

Servers in a cluster monitor other servers by using heartbeat resources. When all heartbeat resources are disconnected or other server is shut down by a server not in a cluster, the network partition is solved using network partition resolution resources. The following network partition resolution resource is provided.

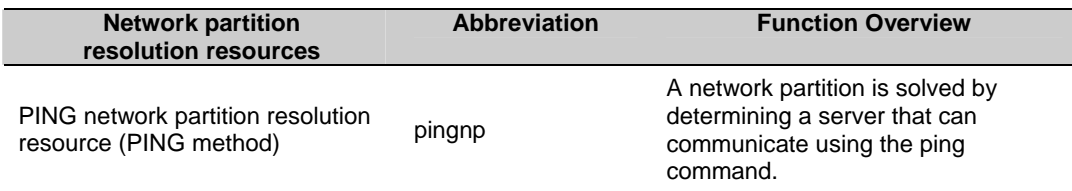

 If there is only one available LAN on the configuration, set the PING network partition resolution.

## <span id="page-877-0"></span>**Understanding network partition resolution by PING method**

### **Settings of the PING network partition resolution resources**

To use PING network partition resolution resources, a device that is always active to receive and respond to the ping command (hereafter described as ping device) is required.

When the heartbeat from another server is lost but the ping device is responding to the ping command, the remote server is down. Failover starts. If there is no response to the ping command, it is determined that the local server is isolated from the network due to "Split Brain Syndrome," and emergency shutdown takes place.

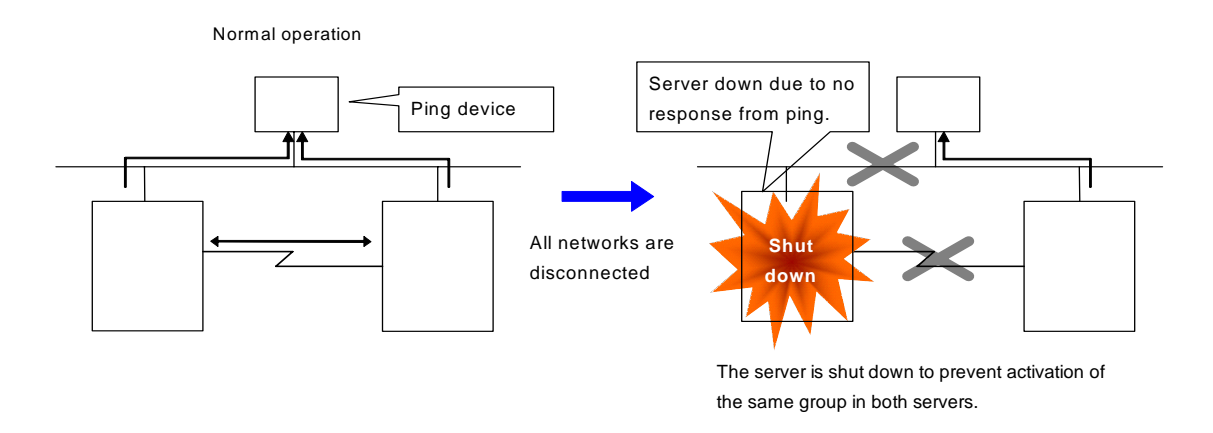

For more information, refers to "Ping I/F tab" in Chapter 3, "Function for the Builder."

### **Note on PING network partition resolution resource**

When the status where no response returns from the ping command continues before heartbeat is lost, which is caused by a failure in the ping device, the network partitions cannot be solved. If heartbeat is lost in this status, a failover takes place in all servers. Because of this, using this method in a cluster with a shared disk can cause data corruption due to access to a resource from multiple servers.

### **Displaying the properties of PING network partition resolution resources with the WebManager**

- **1.** Start the WebManager.
- **2.** When you click an object for a PING network partition resolution resource  $\bigcirc$  in the tree view, the following information is displayed in the list view.

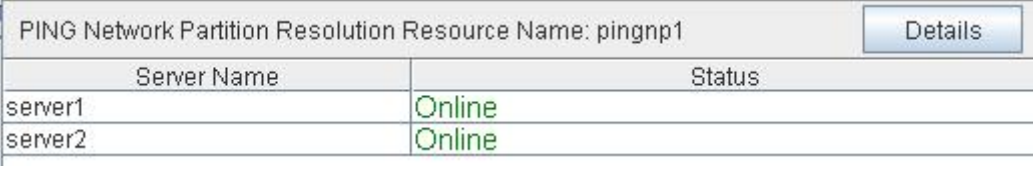

Server Name: Server name Status: Status of the network partition resource on the given server

If you click the **Details** button, the following information is displayed.

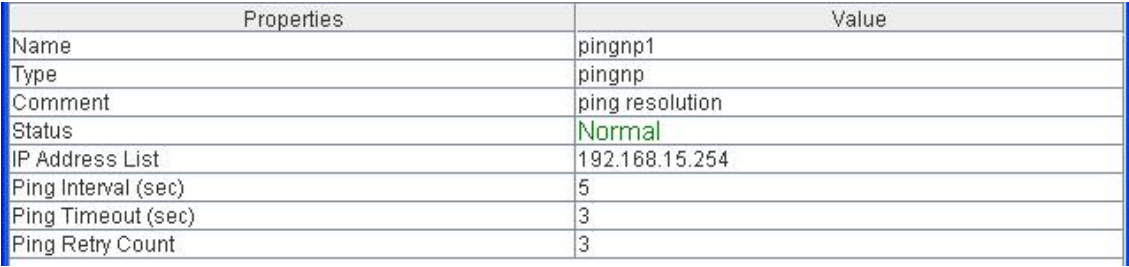

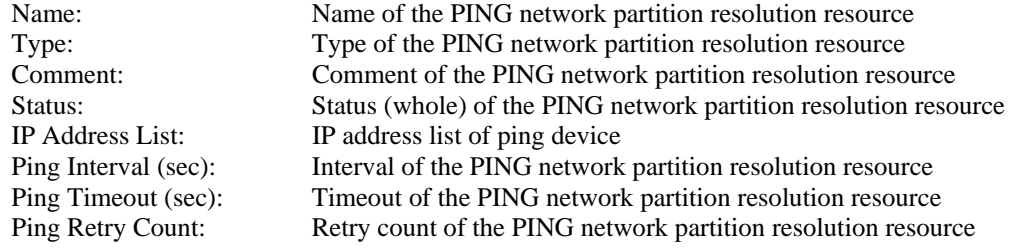

## <span id="page-879-0"></span>**Not resolving network partition**

When this method is selected, network partition resolution is not performed. Therefore, if a failure occurs on all the network channels between servers in a cluster, all servers fail over.

### **Chapter 9** Information on other monitor settings

This chapter provides the information on the other monitor settings.

This chapter covers:

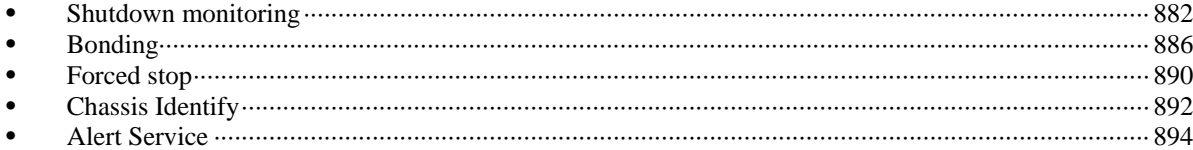

## <span id="page-881-0"></span>**Shutdown monitoring**

### **Shutdown monitoring**

In shutdown monitoring, it is monitored if the OS is stalled when cluster or server shutdown is performed by an ExpressCluster command.

If the cluster daemon assumes the OS is stalled, forced reset is executed.

### **Displaying and changing the shutdown monitoring**

#### **Enable**

Shutdown is monitored. The timeout should be longer than the time for OS shutdown including the time during which application stops. It is recommended to choose **Enable** if you are using shared or mirror disks or hybrid disks.

**Disable** 

Shutdown is not monitored.

### **Shutdown monitoring method**

You can select how to monitor shutdown from:

softdog

For this method, set the timer by using the softdog driver.

ipmi

For this method, set the timer by using ipmiutil. If ipmiutil is not installed, you need to install it. For ipmi, see ["Understanding user-mode monitor resource"](#page-748-0) on page [749](#page-748-0).

keepalive

For this method, set the clpkhb and clpka drivers of ExpressCluster are used to set the timer.

#### **Note:**

Make sure to check the distribution and kernel version that the clpkhb driver and the clpka driver support. Check them when applying security patches which are released by a distributor to the operating cluster (when the kernel version is changed).

### **Setting of SIGTERM**

SIGTERM is issued when shutting down the OS. The range of shutdown stall monitoring and what will be performed at successful OS shutdown are determined by the setting, "Enable SIGTERM handler." When the monitoring method is set to keepalive, what will be performed is the same as when softdog is set.

- Monitoring method: softdog
	- Successful shutdown (when softdog is selected and SIGTERM is enabled)

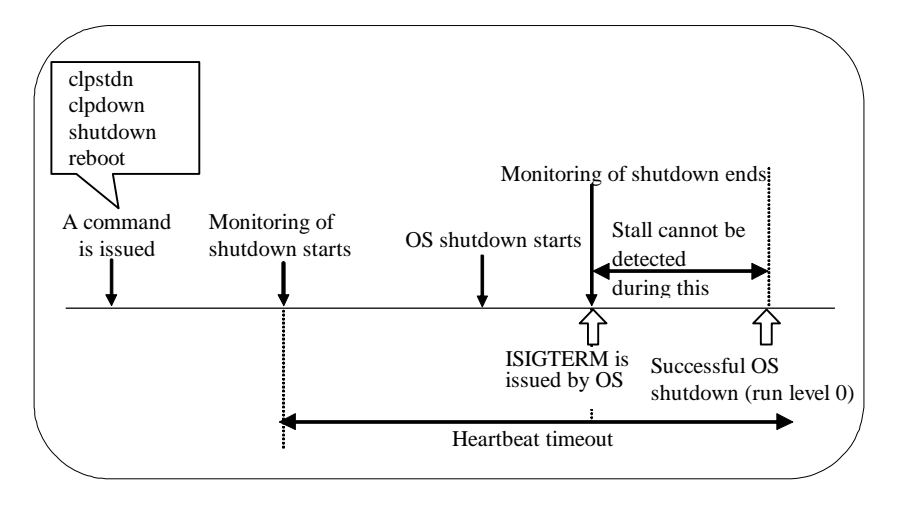

When SIGTERM is enabled, the stalled status cannot be detected because monitoring of the shutdown ends if the OS issues SIGTERM during shutdown.

• Successful shutdown (when softdog is selected and SIGTERM is disabled)

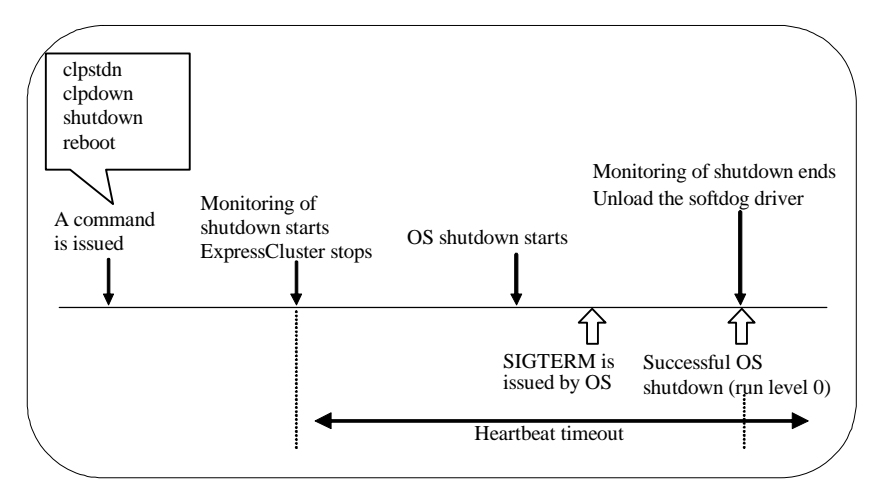

It is recommended to disable SIGTERM if softdog is selected as a method of monitoring.

- Monitoring method: ipmi
	- Successful shutdown (when ipmi is selected and SIGTERM is enabled)

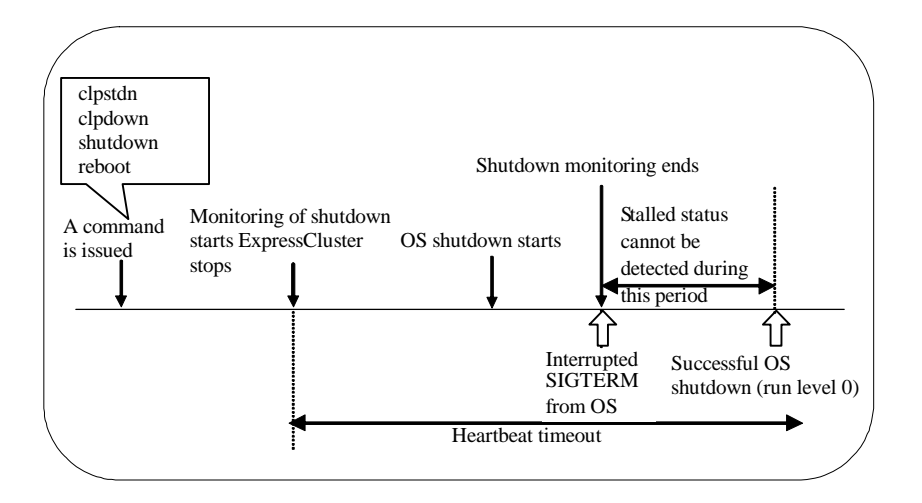

When SIGTERM is enabled, the stalled status cannot be detected because monitoring of the shutdown ends if the OS issues SIGTERM during shutdown.

• Successful shutdown (when ipmi is selected and SIGTERM is disabled)

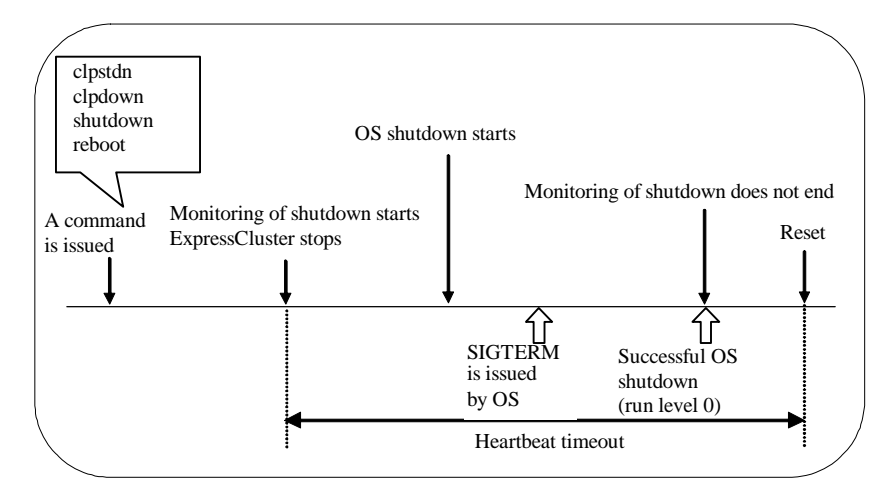

- Even if the shutdown is successful without any stalled status, a server is reset by ipmi.
- On a server that can be powered off by software, reset is not performed.

It is recommended to enable SIGTERM if ipmi is selected as a method of monitoring.

- When a stalled status occurs in OS shutdown.
	- When a stalled status in shutdown is detected

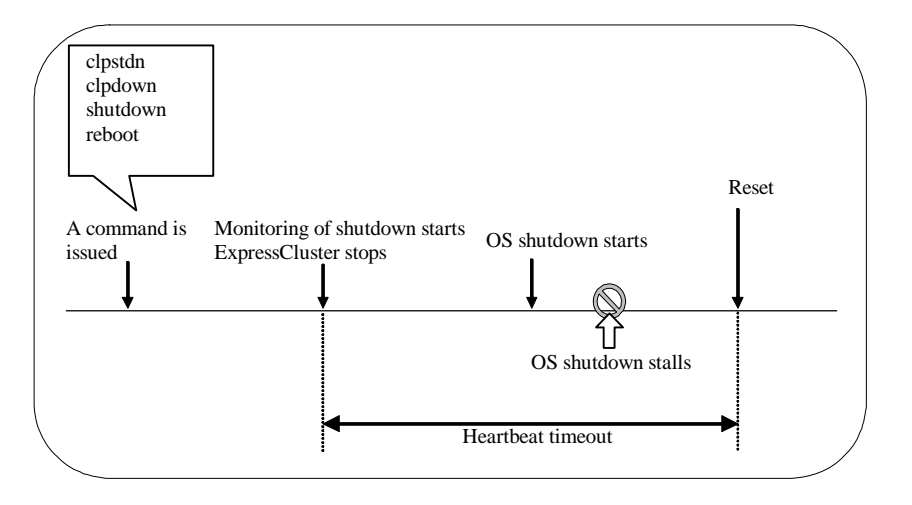

### **Using heartbeat time-out**

Use the time-out value for shutdown monitoring with the heartbeat time-out value.

### **Time-out**

Specify the time-out value when the heartbeat time-out value is not used as the time-out value for shutdown monitoring.

## <span id="page-885-0"></span>**Bonding**

### **Floating IP resource**

#### **Notes**

If you specify "active-backup" to bonding mode, the communication may be temporarily lost when switching slave interfaces.

#### **Bonding setting example**

When you configure the settings for FIP resource by the Builder, separate the IP address and bonding device with "%" as described below.

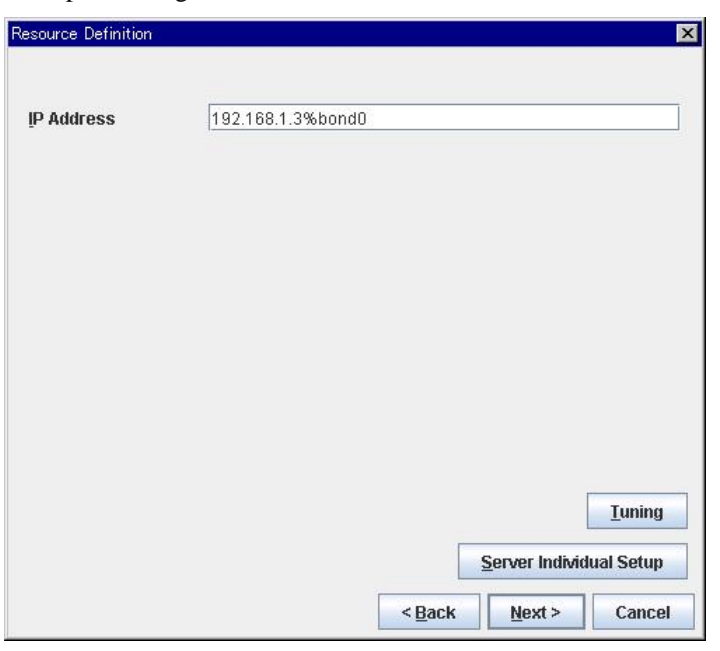

Example: Setting "bond0" as device name, "192.168.1.3" as IP address

#### **Note:**

For interconnection IP address, specify IP addresses only.

The following shows example settings to use FIP resource on bonding:

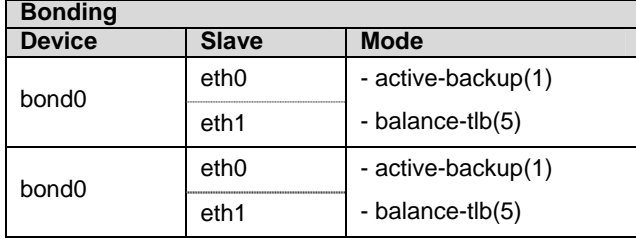

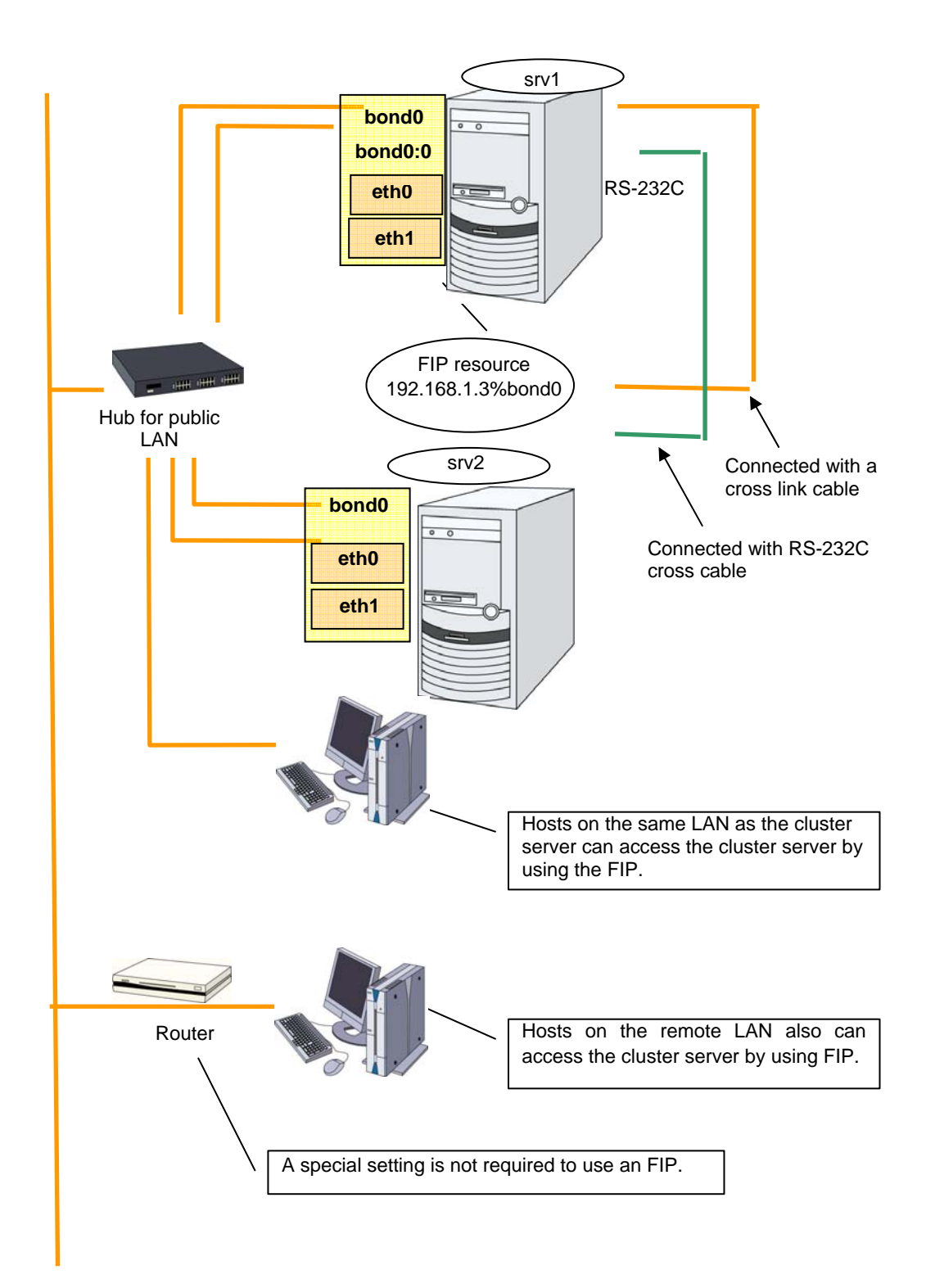

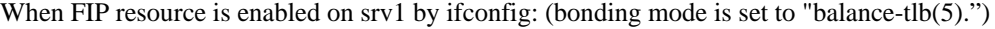

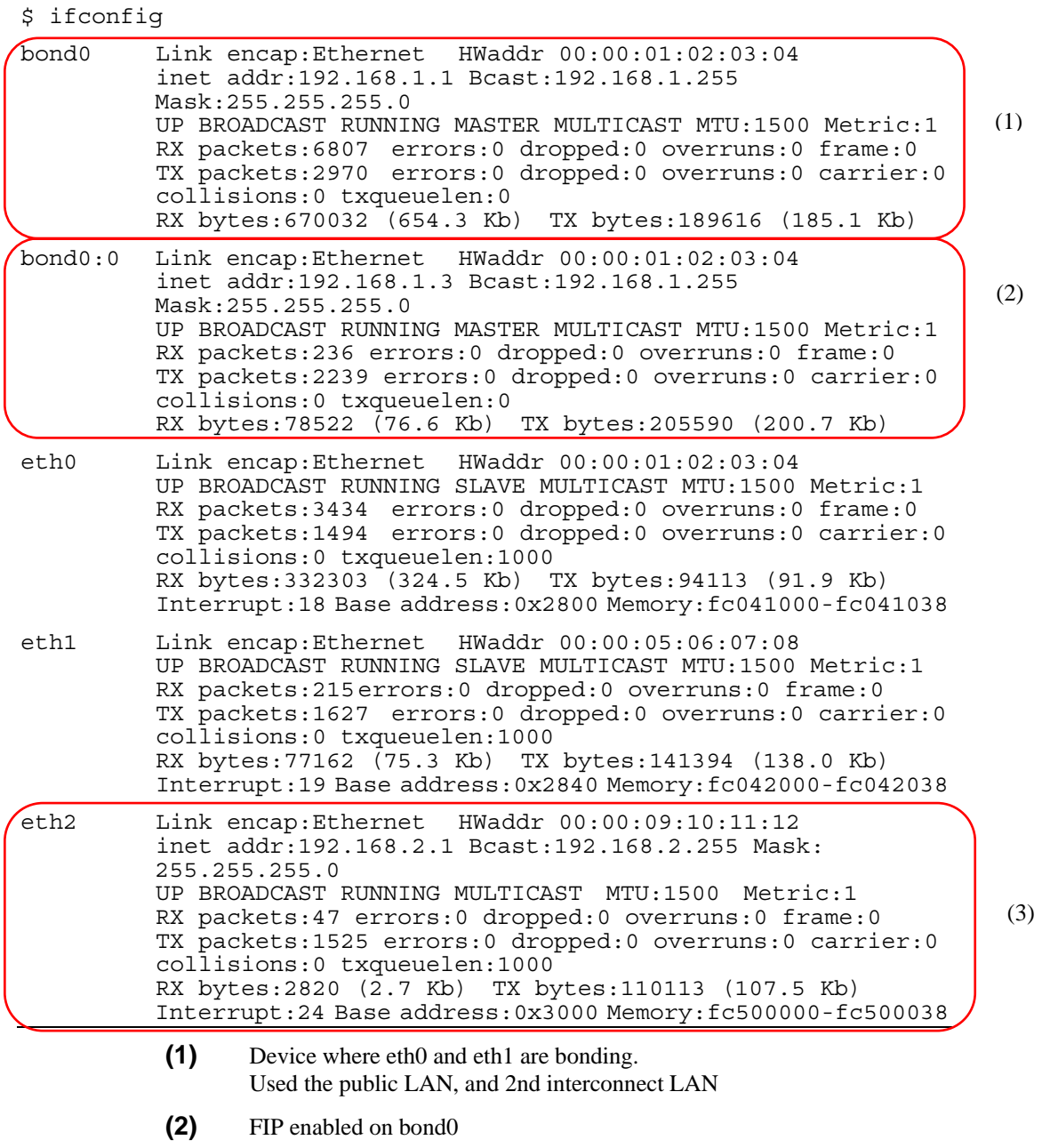

**(3)** Used for the 1st interconnect LAN

### **Mirror disk connect**

#### **Notes**

It is not recommended to use a mirror disk connect on bonding since communication may be interrupted temporarily when switching slave interfaces. Depending on the timing of mirroring, mirror recovery may be performed after switching bonding has completed.

#### **An example of bonding setup**

The following is an example of setting up bonding on a mirror disk connect:

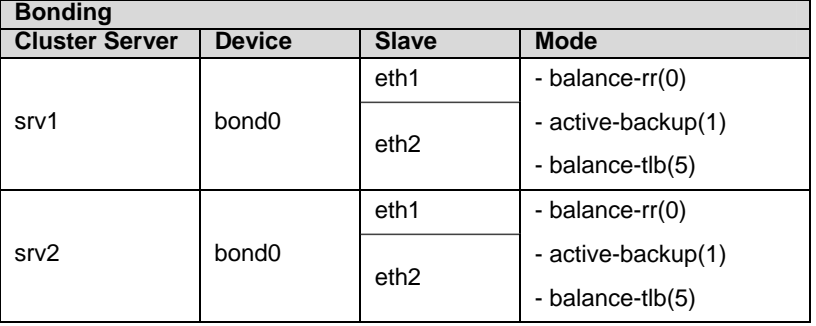

## <span id="page-889-0"></span>**Forced stop**

### **What is Forced stop?**

This function forcibly stops the failing server by the another normal server using the IPMI function when it is recognized that the server is failing.

### **Conditions for performing forced stop**

- Forced stop is not performed in the following cases:
- When the failover group successfully stops before the server fails
- When the server is shut down by the clpdown command, the OS shutdown command or WebManager and the failover group successfully stops
- When the cluster is stopped by the clpcl command or WebManager and the failover group successfully stops
- When the server fails and there is no failover group to perform failover from the failing server to another server (including when the failover group is not activated in the failing server)
- Forced stop is performed in the following case:
	- When the server is failing and there is a failover group to perform failover from the failing server to another server

### **Commands to be used for forced stop**

The ipmitool command or the hwreset command is used.

When the ipmitool command exists, use the ipmitool command. When the ipmitool command does not exist, use the hwreset command. If the commands are not installed, this function cannot be used.

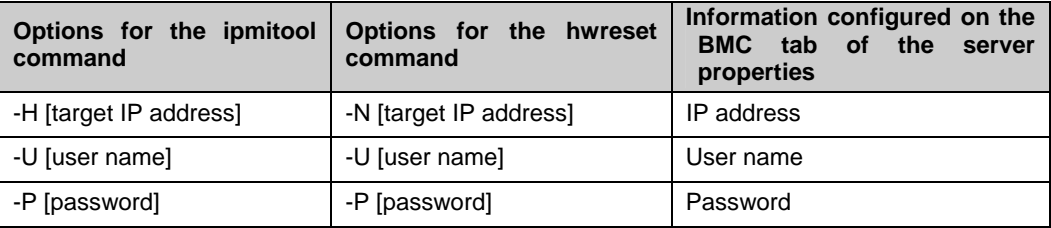

See ["IPMI command](#page-698-0)" for options used for the actions.

### **Notes on the forced stop**

- Versions of ipmiutil When you use the hwreset command, use ipmiutil 1.7.9-1 or later.
- $\blacklozenge$  Notes on ipmitool and hwreset See ["IPMI commandIPMI command"](#page-753-0) in "Monitor Resource".
- $\triangleleft$  Impacts of forced stop When you use the forced stop function, the following functions are influenced because power off, reset, power cycle or NMI is forcibly performed regardless of the OS or server status.
	- Dump collection Since it is not recognized that dump files are being collected, power off, reset or power cycle is performed even though dump collection is bein performed, so dump collection does not complete.
	- Power on within the heartbeat timeout When the server is powered on again for the purpose of maintenance etc. within heartbeat timeout, power off, reset, power cycle or NMI may occur after heartbeat timeout has elapsed.
- ◆ BMC network settings Configure the settings so that the IP address of the LAN port for BMC management and the IP address which OS uses can communicate with each other. This function cannot be used in the environment where the network for the BMC management is blocked. Set the same IP address that is configured in the LAN port for the BMC management to the BMC tab of the server properties. See the server's manuals etc. for information on how to configure the IP address of the LAN port for the BMC management etc.

For configuration, see the **Recovery** tab in Cluster Properties and **BMC** tab in Server Properties.

#### **Supported commands**

Operations have been checked for the following distributions and commands.

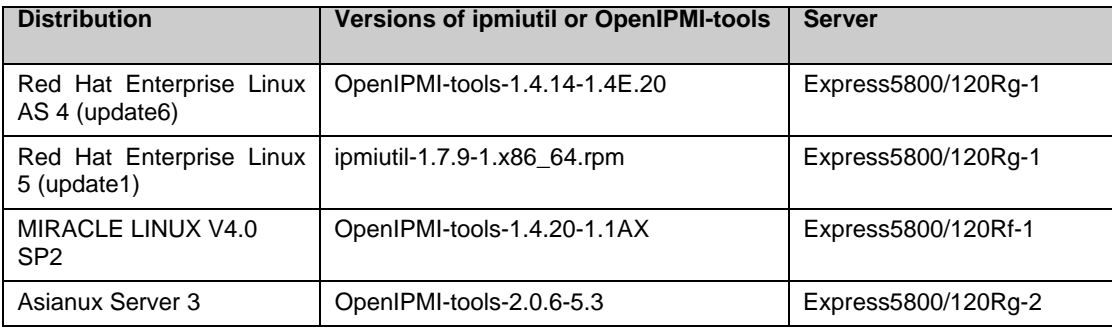

## <span id="page-891-0"></span>**Chassis Identify**

### **Chassis identify**

This function allows for the other normal server to report the server failure by blinking the chassis ID lamp of a failing server by using the IPMI function when it recognizes that the server is failing

### **Conditions for chassis ID lamp to blink**

- The chassis ID lamp does not blink in the following cases:
- When the status other than server status becomes abnormal
- When cluster shutdown is performed
- When all the servers in the cluster fail When the servers do not go down simultaneously, they blink for 250 seconds at the maximum, and eventually the chassis ID lamps of all servers go off.
- When BMC of the failing server cannot communicate with the normal server
- When there are normal servers in the cluster but ExpressCluster is stopped
- The chassis ID lamp blinks in the following cases (the above conditions for not blinking are given priority over these conditions when they overlap):
- When some of the servers in the cluster fail due to some abnormality
- When some of the servers in the cluster are shut down by the shutdown command of the OS.
- When some of the servers in the cluster are shut down by the clpdown command or WebManager
- When ExpressCluster is stopped by the clpcl command or WebManager in some of the servers in the cluster
- When the init script (clusterpro) is made to be off in some of the servers in the cluster by the chkconfig and their OS is started
- Chassis ID lamp stops blinking and goes off in the following cases:
- When there are normal servers in the cluster, and the server status of the failing server retunrs to normal

### **Behavior of the chassis ID lamp blinking when the cluster stops**

If the chassis ID lamp of a server in the cluster is in the blinking status when the cluster stops, the chassis ID lamp will behave as the following.

It may keeps blinking for 250 seconds at the maximum.

### **Commands to be used for chassis identify**

The ipmitool command or the alarms command is used.

When the ipmitool command exists, use the ipmitool command. When the ipmitool command does not exist, use the alarms command. If the commands are not installed, this function cannot be used.

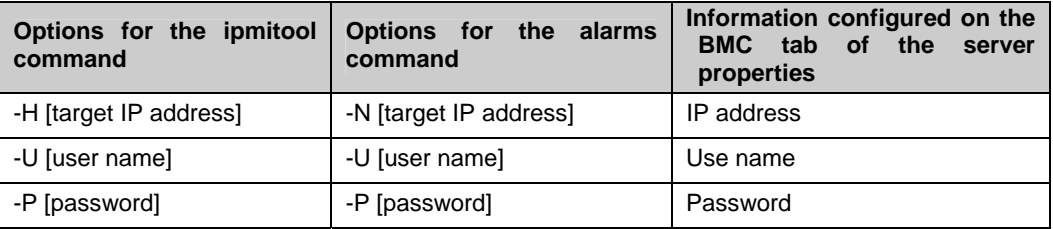

### **Notes on Chassis identify**

- ◆ Versions of ipmiutil When you use the alarms command, use ipmiutil 1.7.9-1 or later.
- $\blacklozenge$  Notes on ipmitool and hwreset See ["IPMI commandIPMI command"](#page-753-0) in "Monitor Resource".
- ◆ BMC network settings

Configure the settings so that the IP address of the LAN port for BMC management and the IP address which OS uses can communicate with each other. This function cannot be used in the environment where the network for the BMC management is blocked. Set the same IP address that is configured in the LAN port for the BMC management to the BMC tab of the server properties.

See the server's manuals etc. for information on how to configure the IP address of the LAN port for the BMC management etc.

For configuration, see Alert Service tab in "Cluster" and BMC tab in "Server" in this guide.

### **Supported commands**

Operations have been checked for the following distributions and commands.

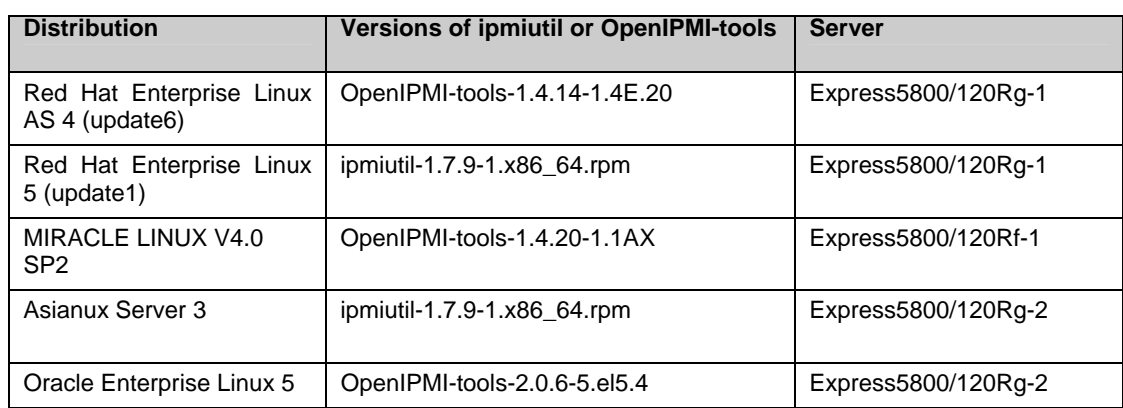

### <span id="page-893-0"></span>**Alert Service**

### **What is Alert Service?**

ExpressCluster X Alert Service (hereafter Alert Service) is a function to report failures mentionee above found in ExpressCluster-installed cluster systems to system administrators in remote locations.

Failures are reported in two ways, each serving a different purpose.

**(1)** E-mail report

Alert messages in the WebManager are sent by e-mail to administrators.

**(2)** Network Warning light

The network warning light is a visual display of the status of the server. When the server shuts down successfully, the network warning light goes off.

The e-mail report and the network warning light function work independently of each other.

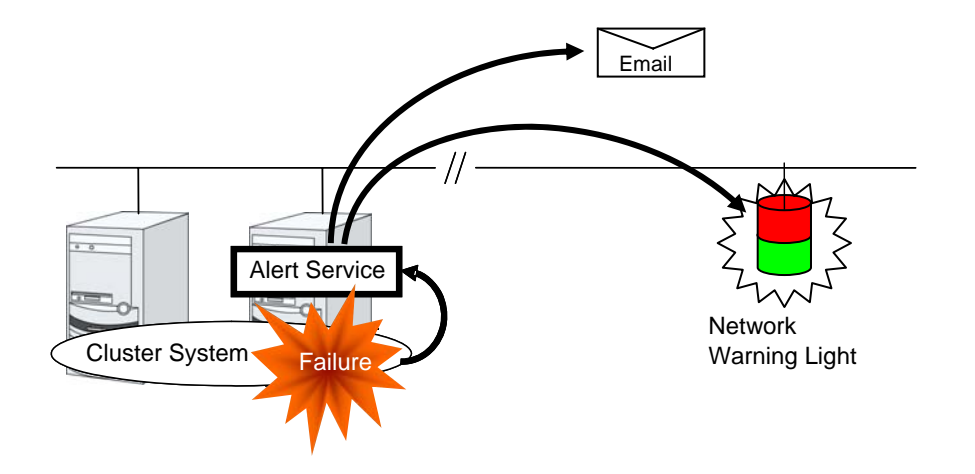

Alert Service allows you to:

- Receive information about failures while not physically located in the same place as the management PC. This is achieved via e-mail reporting function.
- Receive e-mail messages on your mobile phone.
- Visually be alerted of failures by viewing the network warning light.

### **Notes on Alert Service**

- To use this function, ExpressCluster X Alert Service 2.0 for Linux is required.
- The task of Alert Service is to send the first report of failure but not to examine or find the cause of failure. When a failure occurs, instead of using the Alert Service, try other methods, such as viewing ExpressCluster logs or syslog, to find out the cause of the error.

### **Mail report actions**

Alert Service sends the same messages as the WebManager. See "Messages reported by syslog, alert and/or mail" in Chapter 12, "Error messages" in the *Reference Guide* for information on which messages to be sent.

You can change the alerts that are reported by e-mail. For more information, see Alert Service Tab in "Cluster" in this guide.

#### **Network Warning Light status**

A network warning light changes its status when:

- **(1)** the server is started
	- When the server starts up successfully, warning light changes to green.
- **(2)** the server shuts down

When the server shuts down successfully, warning light goes off.

**(3)** the server fails

When the server fails, its warning light flashes in red. If all servers in the cluster fail, the warning light of the server that failed last will not work because the network warning light is controlled by a normal server that monitors other servers.

Once the network warning light is lit or starts flashing, it will not go off until the cluster shuts down. Run the clpdn1000s command introduced in the following section to put the light out. For more information on the clpdn1000s command, see "ExpressCluster command reference" in the *Reference Guide*.

# **Section III Maintenance information**

This section provides information on operation and maintenance of the ExpressCluster system.

- [Chapter 10](#page-898-0) The system maintenance information<br>• Chapter 11 Troubleshooting
- [Chapter 11](#page-960-0) [Troubleshooting](#page-960-0)<br>• Chapter 12 Error messages
- [Chapter 12](#page-1010-0) [Error messages](#page-1010-0)

# <span id="page-898-0"></span>**Chapter 10 The system maintenance information**

This chapter provides information you need for maintenance of your ExpressCluster system. Resources to be managed are described in detail. This chapter covers:

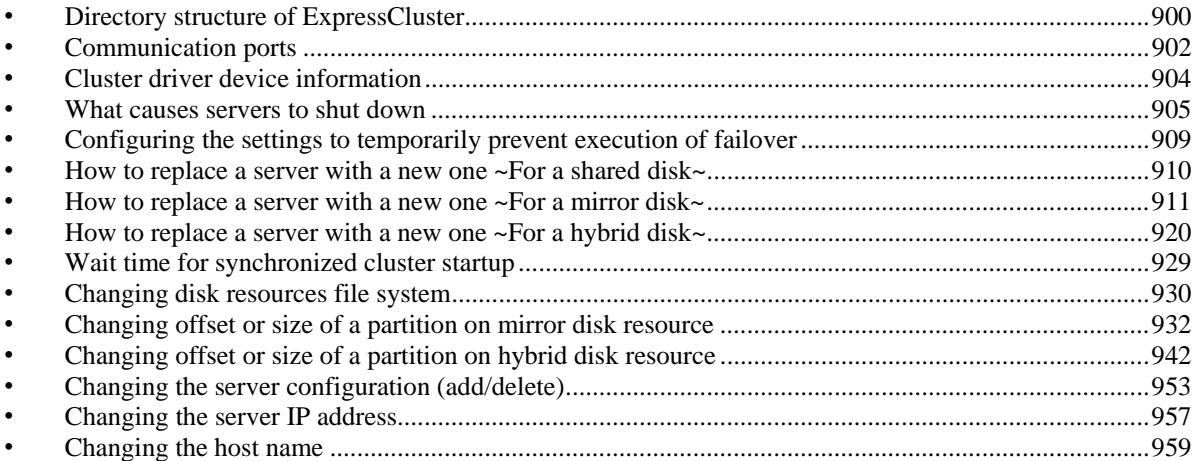

## <span id="page-899-0"></span>**Directory structure of ExpressCluster**

#### **Note:**

You will find executable files and script files that are not described in Chapter 4, "ExpressCluster command reference" under the installation directory. Run these files only with ExpressCluster. Any failure or trouble caused by executing them by applications other than ExpressCluster is not supported.

ExpressCluster directories are structured as described below:

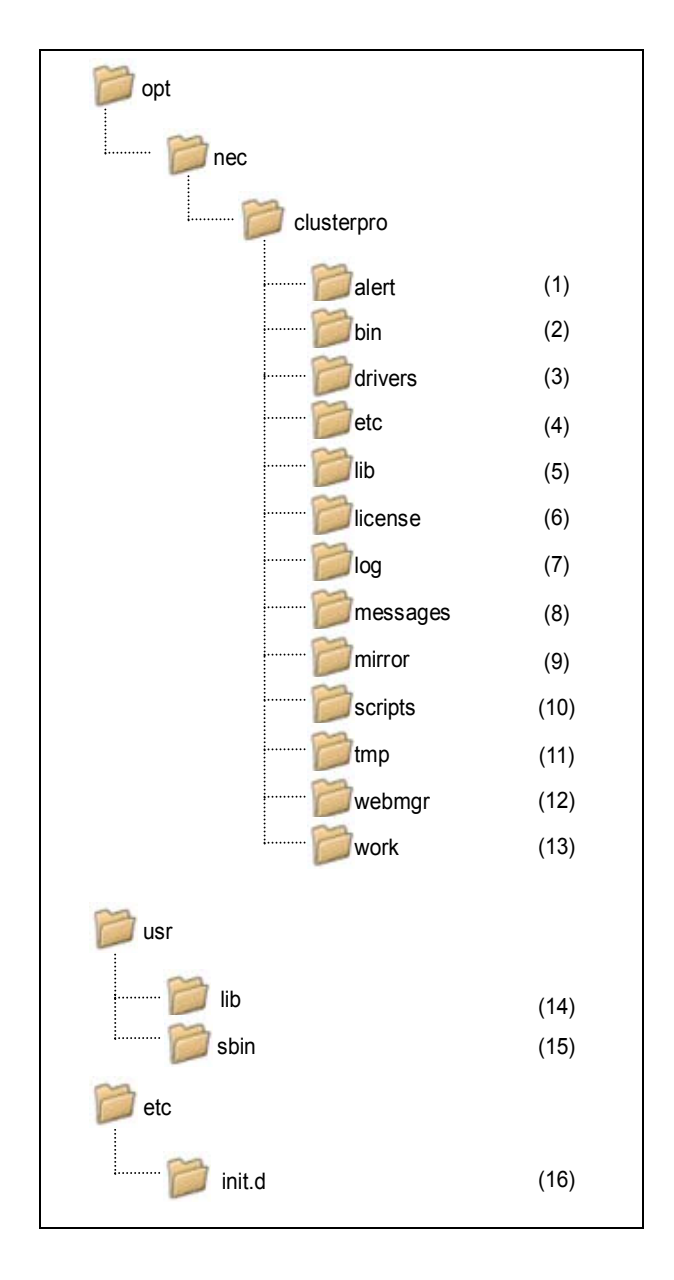
**1.** Directory for alert synchronization

This directory stores ExpressCluster Alert Synchronization's modules and management files.

**2.** Directory for cluster modules

This directory stores the ExpressCluster Server's executable files.

- **3.** Directory for cluster drivers
	- Mirror driver This directory stores the executable files of the data mirror driver.
	- Kernel mode LAN heartbeat, keepalive driver This directory stores the executable files of the kernel mode LAN heartbeat and keepalive driver.
- **4.** Directory for cluster configuration data

This directory stores the cluster configuration files and policy file of each module.

**5.** Directory for cluster libraries

This directory stores the ExpressCluster Server's library.

**6.** Directory for licenses

This directory stores licenses for licensed products.

**7.** Directory for module logs

This directory stores logs produced by each module.

**8.** Directory for report messages (alert, syslog, mail)

This directory stores alert, syslog and mail messages reported by each module.

**9.** Directory for mirror disk and hybrid disk

This directory stores the executable files and policy files etc. of the modules for mirror disk and hybrid disk.

**10.** Directory for EXEC resource script of group resources

This directory stores EXEC resource scripts of group resources.

**11.** Directory for temporary files

This directory stores archive files created when logs are collected.

**12.** Directory for the WebManager

This directory stores the ExpressCluster WebManager's modules and management files.

**13.** Directory for module tasks

This is a work directory for modules.

**14.** /usr/lib (usr/lib64)

This directory stores the symbolic links to the ExpressCluster Server's library. When the architecture of the ExpressCluster Server is x86\_64 or ppc64, this directory is /usr/lib64.

**15.** /usr/sbin

This directory stores the symbolic links to the ExpressCluster Server's executable files.

**16.** /etc/init.d

This directory stores the ExpressCluster Server's Start/Stop scripts.

# **Communication ports**

ExpressCluster uses several port numbers. Change the firewall settings so that ExpressCluster can use some port numbers.

| Server to Server (Roopback in Server) |                         |                          |        |                 |                                                 |
|---------------------------------------|-------------------------|--------------------------|--------|-----------------|-------------------------------------------------|
|                                       |                         |                          |        |                 | <b>Used for</b>                                 |
| Server                                | Automatic<br>allocation | $\qquad \qquad -$        | Server | 29001/TCP       | Internal<br>communication                       |
| Server                                | Automatic<br>allocation | $\equiv$                 | Server | 29002/TCP       | Data transfer                                   |
| Server                                | Automatic<br>allocation | $\overline{\phantom{0}}$ | Server | 29002/UDP       | Heartbeat                                       |
| Server                                | Automatic<br>allocation | $\qquad \qquad -$        | Server | 29003/UDP       | Alert<br>synchronization                        |
| Server                                | Automatic<br>allocation | $\equiv$                 | Server | 29004/TCP       | Communication<br>between mirror<br>agents       |
| Server                                | Automatic<br>allocation | $\overline{\phantom{0}}$ | Server | 29006/UDP       | Heartbeat (kernel<br>mode)                      |
| Server                                | Automatic<br>allocation | $\overline{\phantom{0}}$ | Server | <b>XXXX/TCP</b> | Mirror disk resource<br>data<br>synchronization |
| Server                                | Automatic<br>allocation | $\overline{\phantom{0}}$ | Server | <b>XXXX/TCP</b> | Communication<br>between mirror<br>drivers      |
| Server                                | Automatic<br>allocation |                          | Server | XXXX/TCP        | Communication<br>between mirror<br>drivers      |
|                                       |                         |                          |        |                 | Duplication check<br>of FIP/VIP resource        |
|                                       |                         |                          |        |                 | Mirror agent                                    |
| Server                                | Automatic<br>allocation | $\overline{\phantom{0}}$ | Server | icmp            | keepalive between<br>mirror drivers             |

The following is the list of port numbers used in ExpressCluster:

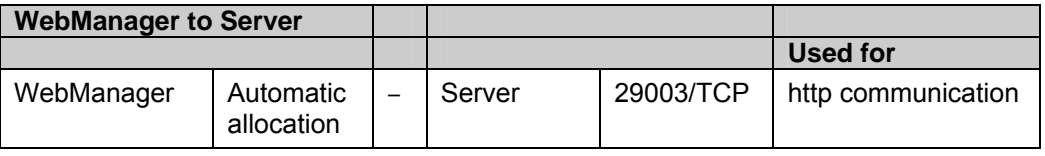

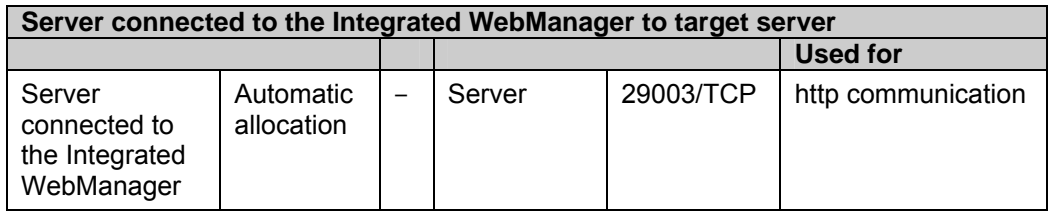

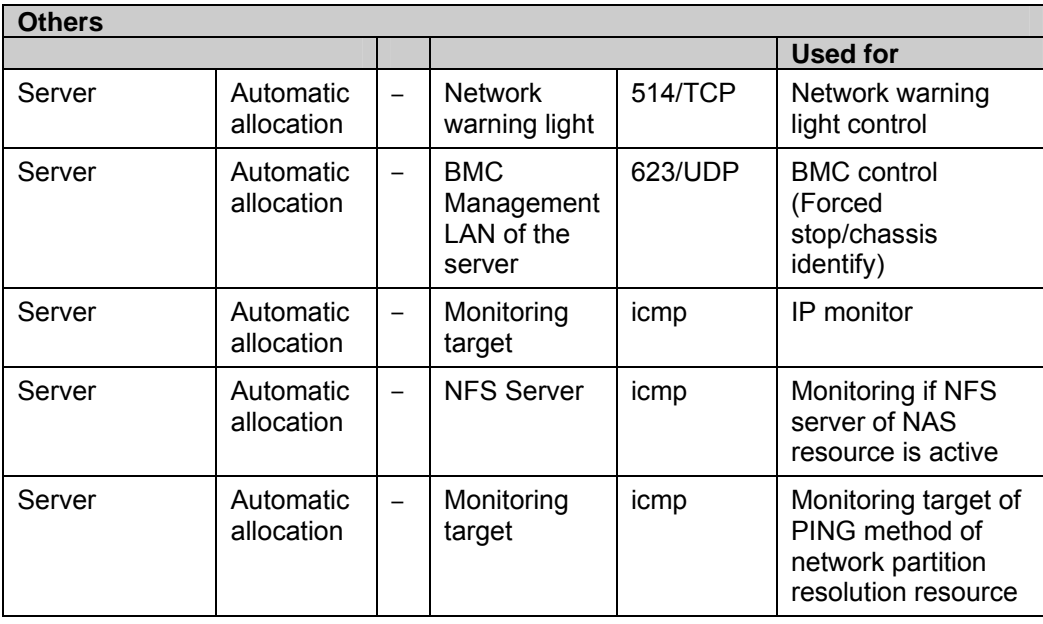

- **1.** In automatic allocation, a port number not being used at a given time is allocated.
- **2.** This is a port number used on a mirror disk/hybrid disk resource basis and is set when creating mirror disk resource or hybrid disk. A port number 29051 is set by default. When you add a mirror disk resource or hybrid disk, this value is automatically incremented by 1. To change the value, click **Detail** tab of **Mirror Disk Resource Properties** or **Hybrid Disk Resource Properties** in the Builder. For more information, refer to Chapter 5, "Group resource details" in Reference Guide.
- **3.** This is a port number used on a mirror disk resource/hybrid disk basis and is set when creating mirror disk resource or hybrid disk. A port number 29031 is set by default. When you add a mirror disk resource or a hybrid disk, this value is automatically incremented by 1. To change the value, click **Detail** tab of **Mirror Disk Resource Properties** or **Hybrid Disk Resource Properties** in the Builder. For more information, refer to Chapter 5, "Group resource details" in Reference Guide.
- **4.** This is a port number used on a mirror disk resource/hybrid disk basis and is set when creating mirror disk resource or hybrid disk. A port number 29071 is set by default. When you add a mirror disk resource/hybrid disk, this value is automatically incremented by 1. To change the value, click **Detail** tab of **Mirror Disk Resource Properties** or **Hybrid Disk Resource Properties** in the Builder. For more information, refer to Chapter 5, "Group resource details" in Reference Guide.
- **5.** In the **Port Number** (log) tab in **Cluster Properties**, select **UDP** for log communication, and use the port number configured at Port Number. The default log communication method, **UNIX Domain**, does not use a communication port.

# **Cluster driver device information**

- The mirror driver uses 218 as the major number. Make sure that no other driver uses this major number.
- The kernel mode LAN heartbeat driver uses 10 as the major number, and 240 as the minor number. Make sure that no other driver uses these major and minor numbers.
- The keepalive driver uses 10 as the major number, and 241 as the minor number. Make sure that no other driver uses these major and minor numbers.

# **What causes servers to shut down**

When any one of the following errors occurs, ExpressCluster shuts down, resets servers, or performs panic of servers to protect resources.

### **Final action for an error in resource activation or deactivation**

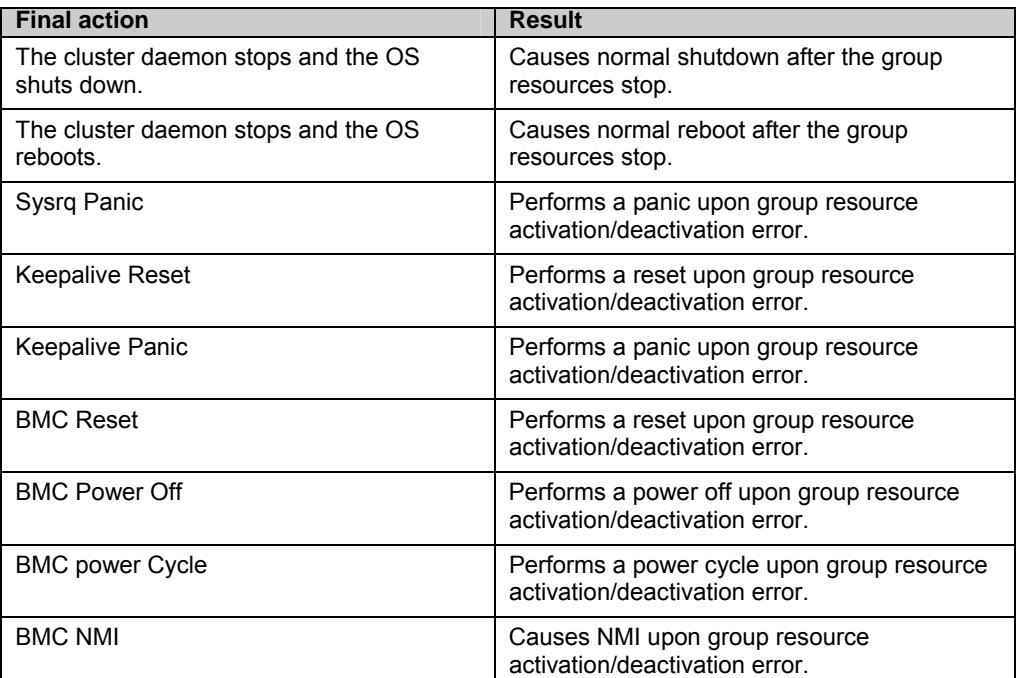

When the final action for errors in resource activation/deactivation is specified as one of the following:

## **Final action at detection of an error in monitor resource**

When the final action for errors in monitor resource monitoring is specified as one of the following:

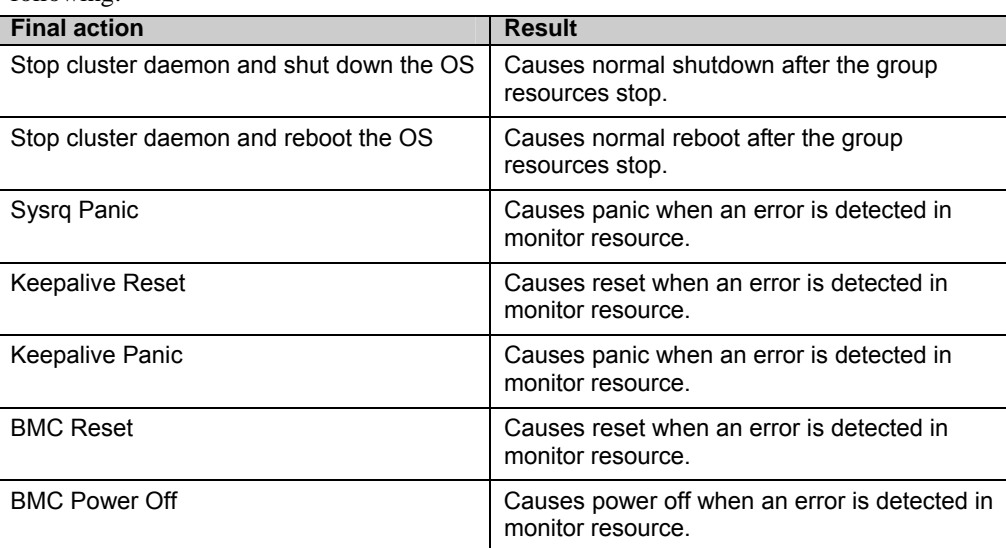

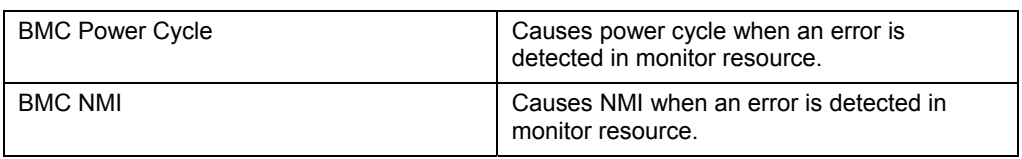

# **Forced stop action**

When forced stop is configured as "used".

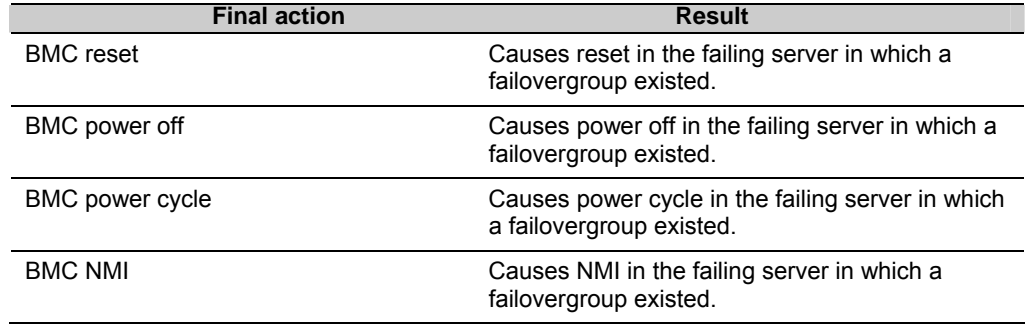

## **Emergency cluster shutdown**

When an abnormal termination is detected in any of the following processes, ExpressCluster causes the normal shutdown after the group resources stopped.

- clprc
- z clprm
- z clpnm
- clpmdagent

### **Resource deactivation error in stopping the ExpressCluster daemon**

When deactivating a resource by running clpcl –t, which stops the ExpressCluster daemon fails, ExpressCluster causes a shutdown.

#### **Stall detection in user space**

When a server stalls longer than the heartbeat time-out, ExpressCluster causes the OS hardware reset.

#### **Stall detection during shutdown process**

When a server comes to stall in the process of the OS shutdown, ExpressCluster causes the OS hardware to reset.

#### **Recovery from network partitioning**

When any network partition resolution resources are not set, if all heartbeats are disrupted (network partitioning), both servers failover to each other. As a result, groups are activated on both servers. Even when network partition resolution resources are set, groups may be activated on both servers.

If interconnections are recovered from this condition, ExpressCluster causes shutdown on both or one of the servers.

For details of network partitioning, see ["When network partitioning occur](#page-970-0)" on page [971](#page-970-0).

#### **Network partition resolution**

In a cluster system where network partition resolution resources are configured, the network partition resolution is performed when all heartbeats are interrupted (network partition). If this is determined to be caused by the network partitions, some or all servers are shut down.

For details on the network partition resolution see "Details on network partition resolution resources" in this guide.

## **Mirror disk error ~For Replicator~**

When an error occurs in a mirror disk, the mirror driver causes reset.

## **Hybrid disk error ~For Replicator DR~**

When an error occurs in a hybrid disk, the mirror driver causes reset.

# **Configuring the settings to temporarily prevent execution of failover**

Follow the steps below to temporarily prevent failover caused by a failed server or detection of an error during monitoring from occurring.

**1.** Temporarily adjust time-out

By temporarily adjusting time-out, you can prevent a failover caused by a failed server from occurring.

The clptoratio command is used to temporarily adjust time-out. Run the clptoratio command on one of the servers in the cluster.

(Example) To prevent a failover for an hour when the heartbeat time-out is set to 90 seconds:

**clptoratio -r 40 -t 1h** 

See Chapter 4, "ExpressCluster command reference" for more information on the clptoratio command.

**2.** Suspending monitoring operation of monitor resources

By suspending monitoring operations, a failover caused by monitoring can be prevented. The clpmonctrl command is used to suspend monitoring. Run the clpmonctrl command on all servers in the cluster.

(Example) To suspend all monitoring operations:

**clpmonctrl –s** 

See Chapter 4, "ExpressCluster command reference" for more information on the clpmonctrl command.

Follow the steps below to cancel the settings that prevent a failover when such settings are no longer necessary.

**1.** Cancel the temporarily adjusted time-out

Cancel temporary adjustment of time-out. Run the clptoratio command on one of the servers in the cluster.

```
clptoratio –i
```
See Chapter 4, "ExpressCluster command reference" for more information on the clptoratio command.

**2.** Resume monitoring operation by monitor resources

Resume the monitoring operation. Run the clpmonctrl command on all servers in the cluster.

(Example) To resume all monitoring operations:

**clpmonctrl –r** 

See Chapter 4, "ExpressCluster command reference" for more information on the clpmonctrl command.

# **How to replace a server with a new one ~For a shared disk~**

### **When using online version Builder**

Connect to the WebManager with a management IP address. If you do not have any management IP address, connect to it by using the IP address of a server that is not to be replaced.

1. Install the ExpressCluster Server to the new server.

For details, see Chapter 3, "Installing ExpressCluster" in the Installation and Configuration Guide. The server on which you installed the ExpressCluster Server should be restarted after the installation.

- 2. Start the online version Builder on the WebManager you connected to.
- 3. Upload the cluster configuration data on the Builder.
- 4. Start the services of a new server on the WebManager. For details on how to start services, see "Operating a cluster by using the WebManager" in Chapter 1, "Functions of the WebManager."

### **When using offline version Builder**

Before you replace a server in the cluster with a new one, make sure to have the configuration data floppy disk that contains the information at the time a cluster was added (or if the configuration has been modified, the latest configuration data) with you.

If you do not have the above-mentioned floppy disk, you can back up the data with the clpcfctrl command. For details, see "Creating a cluster and backing up configuration data (clpcfctrl command)" in Chapter 4, "ExpressCluster command reference."

1. Install the ExpressCluster Server to the new server.

For details, see Chapter 3, "Installing ExpressCluster" in the *Installation and Configuration Guide*.

2. Hand-carry the floppy disk.

Insert the cluster configuration data floppy disk in the server where you installed the ExpressCluster Server. The server on which you installed the ExpressCluster Server should be restarted after the installation.

3. Distribute the configuration data in the floppy disk to servers.

Do either A or B depending on the floppy disk type you used to save data by the Builder.

A To use the floppy disk saved by the Builder on Linux, run the following command.

```
clpcfctrl --push -l
```
B To use the floppy disk (1.44-MB formatted) saved by the Builder on Windows, or on Linux for use on Windows, run the following command.

**clpcfctrl --push -w** 

You see the following message if the data has successfully been distributed.

**Command succeeded.(code:0)** 

For information on troubleshooting clpcfctrol problems, see Chapter 4, "ExpressCluster command reference" in this guide.

4. Remove the cluster configuration data floppy disk from the drive. Restart the server on which the ExpressCluster Server was installed.

# **How to replace a server with a new one ~For a mirror disk~**

## **Replacing a server and its mirror disk (when using online version Builder)**

Connect to the WebManager with a management IP address. If you do not have any management IP address, connect to it by using the IP address of a server that is not to be replaced.

1. Replace the failed server machine and the disk. Set the same IP address and host name in the new server as the old server.

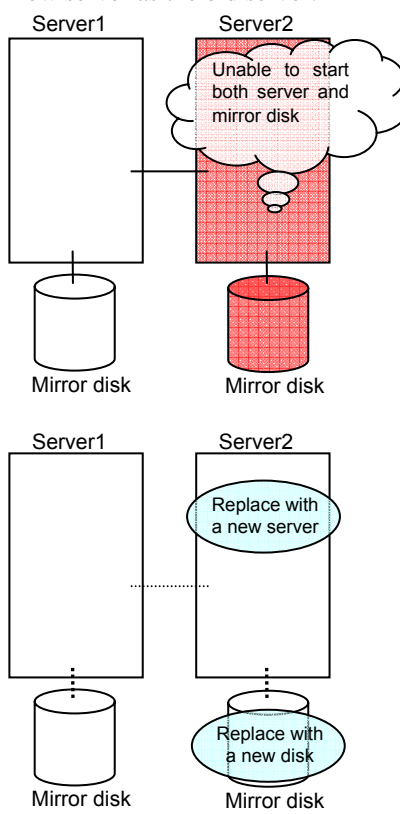

2. Create partitions in the new disk by executing the fdisk command.

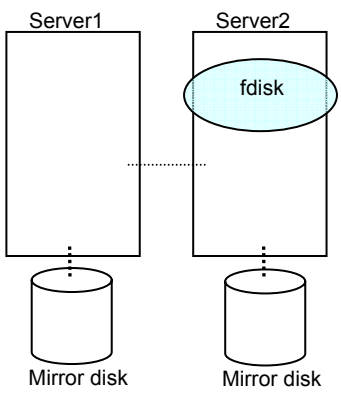

Install the ExpressCluster Server on the new server. For details, see Chapter 3, "Installing ExpressCluster" in the Installation and Configuration Guide. The server on which you installed the ExpressCluster Server should be restarted after the installaion.

- 3. When using the disk that was used as a mirror disk before, initialize the cluster partition.
- 4. Start the online version Builder on the WebManager you connected to.
- 5. Upload the cluster configuration data on the online version Builder. When uploading the data completes, restart the replaced server.
- 6. After the server is restarted, the cluster partitions in the new disk will be initialized and a file system will be created in the data partition. Disk mirroring is automatically recovered if the auto-mirror recovery is enabled. If not, you have to manually recover disk mirroring. For information on recovery of disk mirroring, refer to "[Recovering mirror with a command](#page-990-0)" on page [991](#page-990-0) and ["Recovering mirror using the WebManager](#page-997-0)" on page [998.](#page-997-0)

In mirror recovery, the data is fully copied.

Confirm that mirroring is successfully recovered by using the WebManager or by running the following command. For details, see "Mirror-related commands" in Chapter 4, "ExpressCluster command reference" in this guide.

```
clpmdstat --mirror < mirror_disk_resource_name (Example: md1)>
```
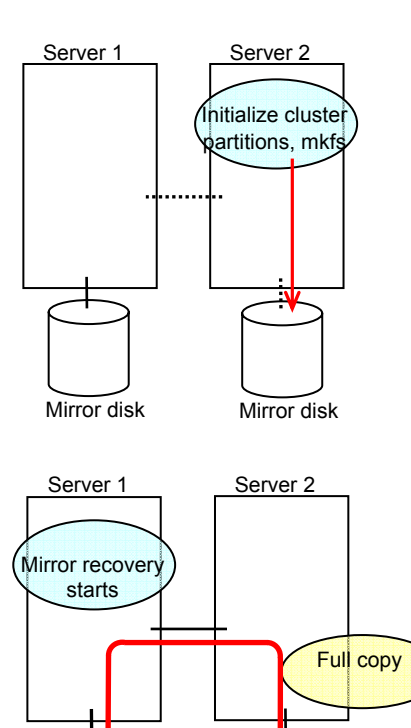

Mirror disk Mirror disk

## **Replacing a server and its mirror disk (when using offline version Builder)**

Before you replace a server in the cluster with a new one, make sure to have the configuration data floppy disk that contains the information at the time server was added to the cluster (or if the configuration has been modified, the latest configuration data) with you.

If you do not have the above-mentioned floppy disk at hand, you can back up the data with the clpcfctrl command. For details, see "Creating a cluster and backing up configuration data (clpcfctrl command)" in Chapter 4, "ExpressCluster command reference" in this guide.

#### **Related Information:**

For detailed information on the clpcfctrl command, see "Creating a cluster and backing up configuration data (clpcfctrl command)" in Chapter 4, "ExpressCluster command reference" in this guide.

To see how to stop and start daemons, see "Disabling the ExpressCluster daemon" in the *Installation and Configuration Guide*.

1. Replace the failed server machine and the disk. Set the same IP address and host name in the new server as the old server.

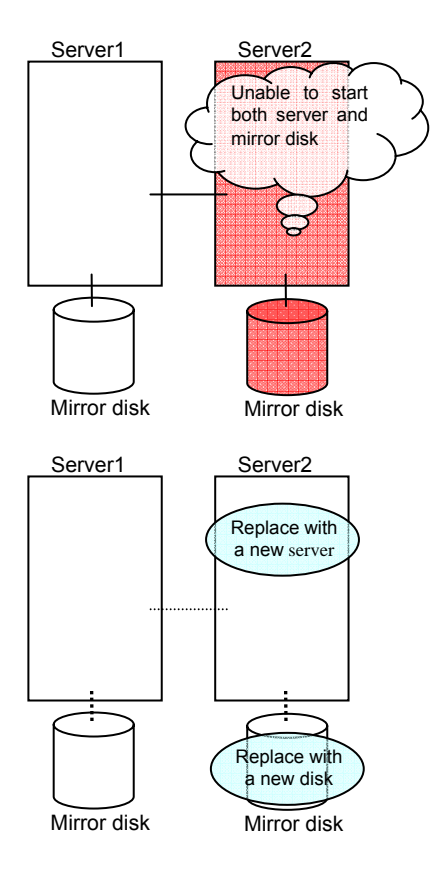

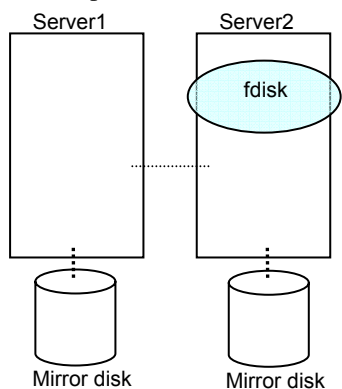

2. Create partitions in the new disk by executing the fdisk command.

- 3. Install the ExpressCluster Server on the new server. For details, see Chapter 3, "Installing ExpressCluster" in the *Installation and Configuration Guide*.
- 4. Hand-carry the floppy disk. Insert the cluster configuration data floppy disk in the server where you installed the ExpressCluster Server. The server on which you installed the ExpressCluster Server should be restarted after the installation.
- 5. Distribute the configuration data in the floppy disk to servers. Do either A or B depending on the floppy disk type you used to save data by the Builder.
	- A To use the floppy disk saved by the Builder on Linux, run the following command.

```
clpcfctrl --push -l
```
B To use the floppy disk (1.44-MB formatted) saved by the Builder on Windows, or on Linux for use on Windows, run the following command.

```
clpcfctrl --push -w
```
You see the following message if the data has successfully been distributed.

**Command succeeded.(code:0)** 

For troubleshooting of clpcfctrl problems, see Chapter 4, "ExpressCluster command reference" in this guide.

- 6. When using the disk that was used as a mirror disk before, initialize the cluster partition.
- 7. Remove the cluster configuration data floppy disk from the floppy disk drive. Restart the server that the ExpressCluster Server was installed.
- 8. After the server is restarted, the cluster partitions in the new disk will be initialized and a file system will be created in the data partition. Disk mirroring is automatically recovered if the auto-mirror recovery is enabled. If not, you have to manually recover disk mirroring. For information on recovery of disk mirroring, refer to "[Recovering mirror with a command](#page-990-0)" on page [991](#page-990-0) and ["Recovering mirror using the WebManager](#page-997-0)" on page [998.](#page-997-0)

In mirror recovery, the data is fully copied.

Confirm that mirroring is successfully recovered by using the WebManager or by running the following command. For details, see "Mirror-related commands" in Chapter 4, "ExpressCluster command reference" in this guide.

**clpmdstat --mirror < mirror\_disk\_resource\_name (Example: md1)>**

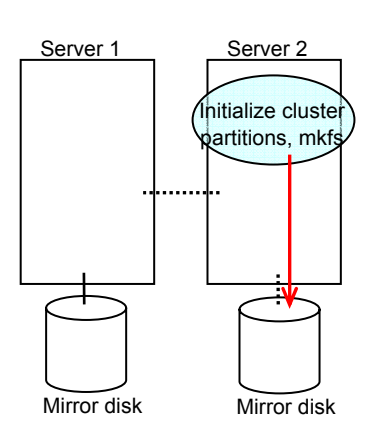

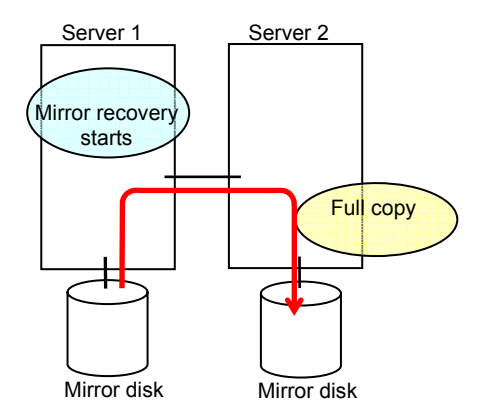

## **Using the mirror disk of the failed server (when using online version Builder)**

Connect to the WebManager with a management IP address. If you do not have any management IP address, connect to it by using the IP address of a server that is not to be replaced.

1. Replace the failed server machine but continue using the mirror disk of the failed server. Set the same IP address and host name in the new server as before.

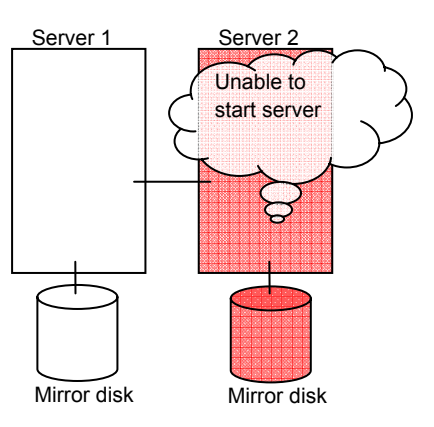

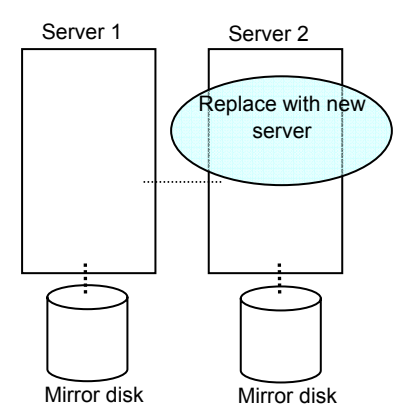

Install the ExpressCluster Server on the new server. For details, see Chapter 3, "Installing ExpressCluster" in the Installation and Configuration Guide. Restart the server on which the ExpressCluster Server was installed.

- 2. Start the online version Builder on the WebManager you connected to.
- 3. Upload the cluster configuration data on the online version Builder. When uploading the data completes, restart the replaced server.
- 4. If there is no difference in mirror disks, you can immediately start the operation after restarting the server. On the other hand, if there is any difference in mirror disks, you have to recover the mirroring data after restarting the server. The disk mirroring is automatically recovered when auto-mirror recovery is enabled. If not, you have to manually recover disk mirroring. For information on recovery of disk mirroring, refer to "[Recovering mirror with a command](#page-990-0)" on page [991](#page-990-0) and "[Recovering mirror using](#page-997-0)  [the WebManager](#page-997-0)" on page [998.](#page-997-0)

In mirror recovery, the data is fully copied.

Confirm that mirroring is successfully recovered by using the WebManager or by running the following command. For details, see "Mirror-related commands" in Chapter 4, "ExpressCluster command reference."

**clpmdstat --mirror < mirror\_disk\_resource\_name (Example: md1)>** 

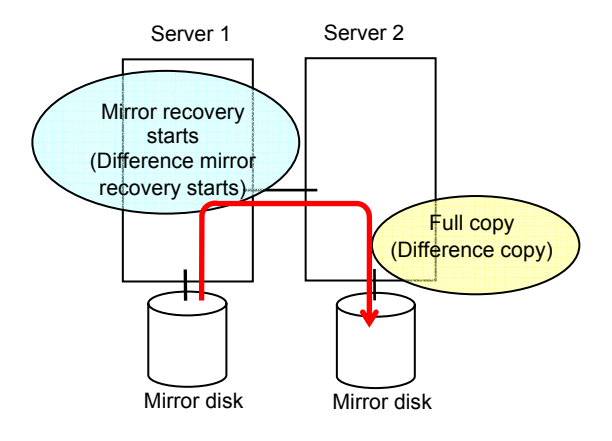

## **Using the mirror disk of the failed server (when using offline version Builder)**

Before you replace a server in the cluster with a new one, make sure to have the configuration data floppy disk that contains the information at the time server was added to the cluster (or if the configuration has been modified, the latest configuration data) with you.

If you do not have the above-mentioned floppy disk at hand, you can back up the data with the clpcfctrl command. For details, see "Creating a cluster and backing up configuration data (clpcfctrl command)" in Chapter 4, "ExpressCluster command reference" in this guide.

#### **Related Information:**

For detailed information on the clpcfctrl command, see "Creating a cluster and backing up configuration data (clpcfctrl command)" in Chapter 4, "ExpressCluster command reference" in this guide.

To see how to stop and start daemons, see "Disabling the ExpressCluster daemon" in the *Installation and Configuration Guide*.

1. Replace the failed server machine but continue using the mirror disk of the failed server. Set the same IP address and host name in the new server as before.

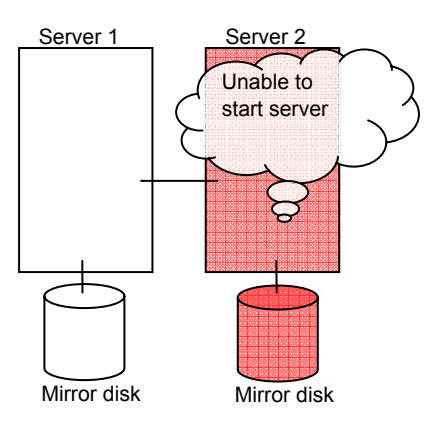

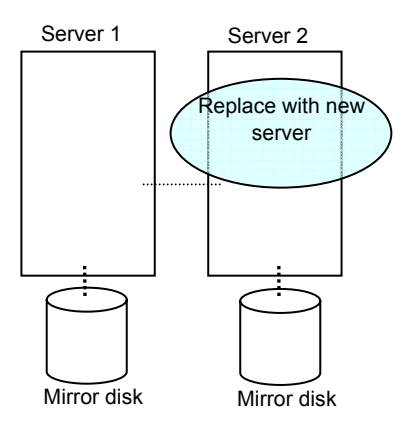

2. Install the ExpressCluster Server on the new server. For details, see Chapter 3, "Installing ExpressCluster" in the *Installation and Configuration Guide*.

- 3. Hand-carry the floppy disk. Insert the cluster configuration data floppy disk in the server where you installed the ExpressCluster Server. The server on which you installed the ExpressCluster Server should be restarted after the upload.
- 4. Distribute the configuration data in the floppy disk to servers. Do either A or B depending on the floppy disk type you used to save data by the Builder.
	- A To use the floppy disk saved by the Builder on Linux, run the following command.

**clpcfctrl --push -l** 

B To use the floppy disk (1.44-MB formatted) saved by the Builder on Windows, or on Linux for use on Windows, run the following command.

**clpcfctrl --push -w** 

You see the following message if the data has successfully been distributed.

**Command succeeded.(code:0)** 

For troubleshooting of clpcfctrl problems, see Chapter 4, "ExpressCluster command reference" in this guide.

- 5. Remove the cluster configuration data floppy disk from the floppy disk drive. Restart the server on which the ExpressCluster Server was installed.
- 6. If there is no difference in mirror disks, you can immediately start the operation after restarting the server. On the other hand, if there is any difference in mirror disks, you have to recover the mirroring data after restarting the server.

The disk mirroring is automatically recovered when auto-mirror recovery is enabled. If not, you have to manually recover disk mirroring. For information on recovery of disk mirroring, refer to "[Recovering mirror with a command](#page-990-0)" on page [991](#page-990-0) and "[Recovering mirror using](#page-997-0)  [the WebManager](#page-997-0)" on page [998.](#page-997-0)

In mirror recovery, the data is fully copied.

Confirm that mirroring is successfully recovered by using the WebManager or by running the following command. For details, see "Mirror-related commands" in Chapter 4, "ExpressCluster command reference."

**clpmdstat --mirror < mirror\_disk\_resource\_name (Example: md1)>** 

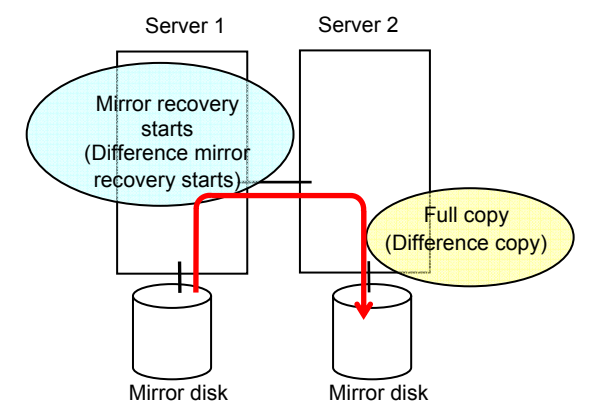

# **How to replace a server with a new one ~For a hybrid disk~**

## **Replacing a server and its non-shared hybrid disk (when using online version Builder)**

Connect to the WebManager with a management IP address. If you do not have any management IP address, connect to it by using the IP address of a server that is not to be replaced.

1. Replace the failed server machine and the disk. Set the same IP address and host name in the new server as the old server.

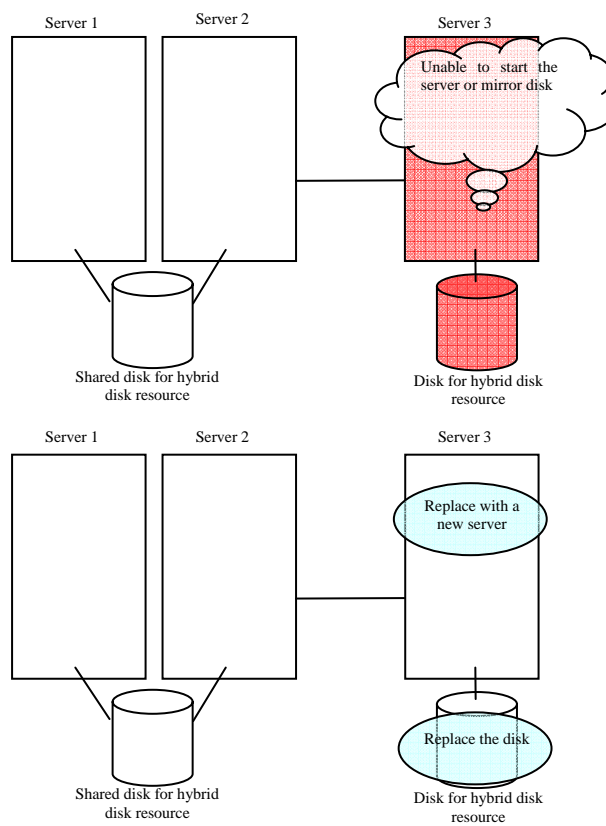

2. Create partitions in the new disk by executing the fdisk command.

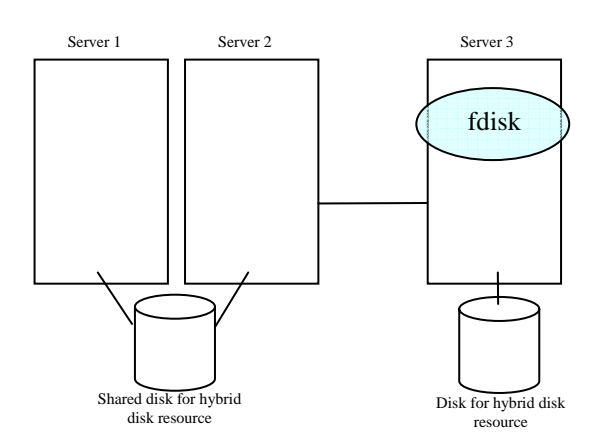

920 ExpressCluster X 2.0 for Linux Reference Guide

- 3. Install the ExpressCluster Server on the new server. For details, see Chapter 3, "Installing ExpressCluster" in the Installation and Configuration Guide. The server on which you installed the ExpressCluster Server should be restarted after the installation.
- 4. Start the online version Builder on the WebManager you connected to.
- 5. Upload the cluster configuration data on the online version Builder.
- 6. Execute the clphdinit command in the replaced server.

#### **# clphdinit --create force <Hybrid disk resource name (Example: hd1)>**

- 7. Restart the replaced server.
- 8. After the server is restarted, disk mirroring is automatically recovered if the auto-mirror recovery is enabled. If not, you have to manually recover disk mirroring. For information on recovery of disk mirroring, refer to ["Recovering mirror with a](#page-990-0)  [command"](#page-990-0) on page [991](#page-990-0)64 and ["Recovering mirror using the WebManager](#page-997-0)" on page [998](#page-997-0)70.

In mirror recovery, the data is fully copied.

Confirm that mirroring is successfully recovered by using the WebManager or by running the following command. For details, see "Hybrid disk operation command" in Chapter 4, "ExpressCluster command reference" in this guide.

#### **clphdstat --mirror < hybrid\_disk\_resource\_name (Example: hd1)>**

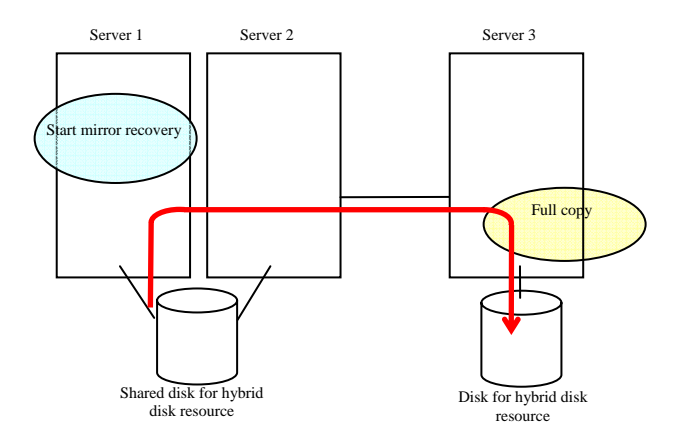

## **Replacing a server and a hybrid disk of the shared disk (when using online version Builder)**

Connect to the WebManager with a management IP address. If you do not have any management IP address, connect to it by using the IP address of a server that is not to be replaced.

- 1. Run the chkconfig command in the following order and configure the settings not to start the ExpressCluster services in the server that was connected to the failing server via the shared disk. In SUSE Linux, run the command with the **--***force* option.
	- **# chkconfig --del clusterpro**
	- **# chkconfig --del clusterpro\_md**
- 2. Shut down the server that was connected to the failing server via the shared disk by running the OS shutdown command etc.

If you want to keep the operation during replacement, move the group to server 3.

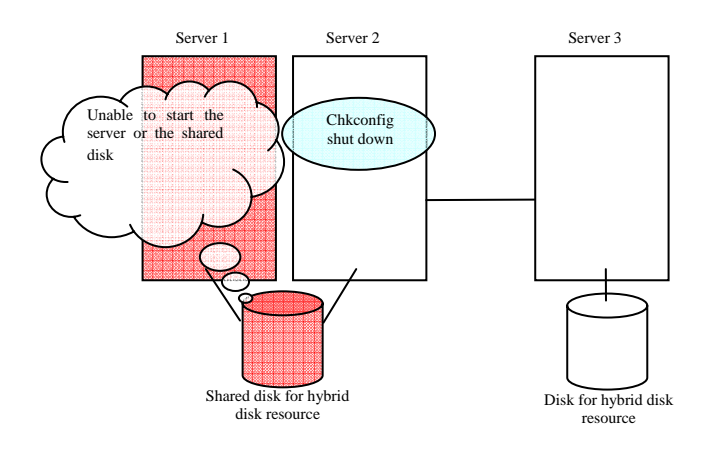

3. Replace the failed server machine and the shared disk. Set the same IP address and host name in the new server as the old server.

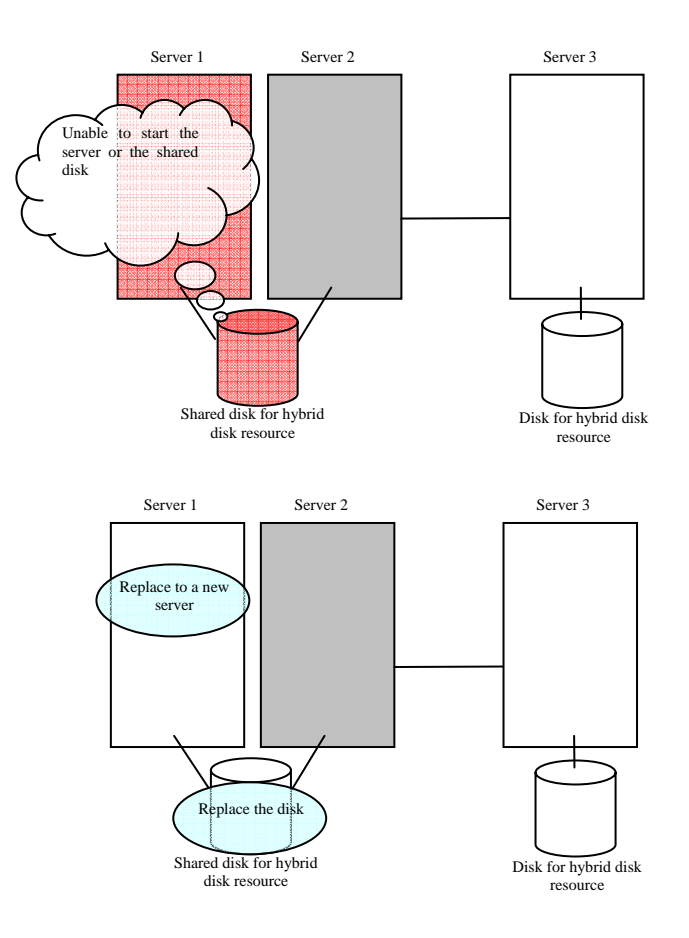

4. Create disk partitions from the replaced server by executing the fdisk command.

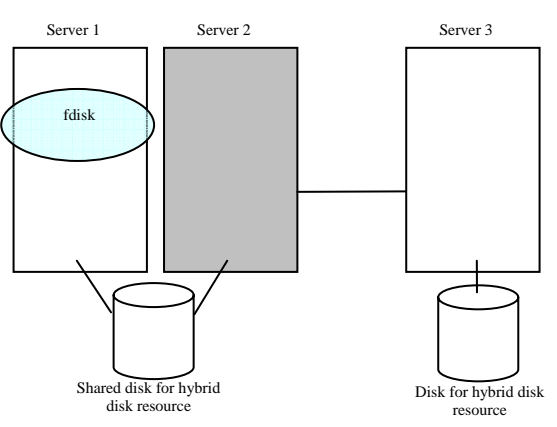

5. Install the ExpressCluster Server on the new server. For details, see Chapter 3, "Installing ExpressCluster" in the *Installation and Configuration Guide*. The server on which you installed the ExpressCluster Server should be restarted after the installation. Start the server that was connected to the failing server via the shared disk.

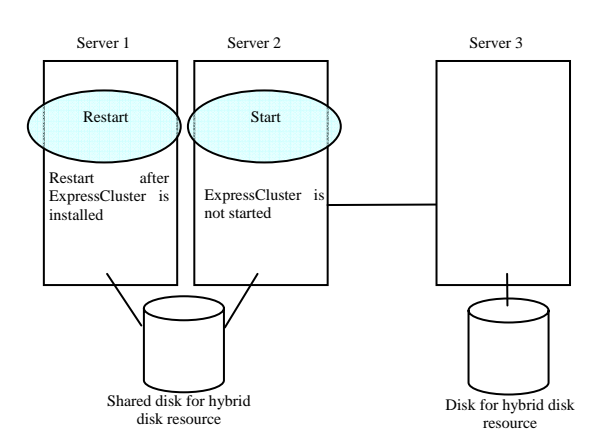

- 6. Start the online version Builder on the WebManager you connected to.
- 7. Upload the cluster configuration data from the online version Builder.
- 8. On the replaced server, run the clphdinit command.

#### **# clphdinit --create force <hybrid disk resource name(example: hd1)>**

9. Configure the settings to start the ExpressCluster services in the server that was connected to the failing server via the shared disk by running the chkconfig command.

```
# chkconfig --add clusterpro_md
# chkconfig --add clusterpro
```
10. Restart the replaced server and then the server that was connected to the failing server via the shared disk.

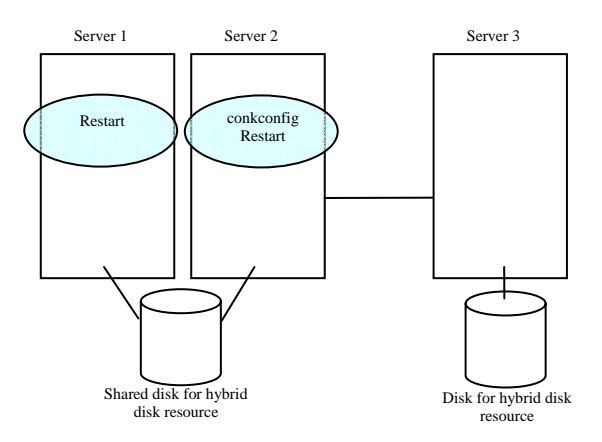

11. After the server is restarted, disk mirroring is automatically recovered if the auto-mirror recovery is enabled. If not, you have to manually recover disk mirroring. For information on recovery of disk mirroring, refer to "[Recovering mirror with a](#page-990-0)  [command](#page-990-0)" on page [991](#page-990-0) and "[Recovering mirror using the WebManager"](#page-997-0) on page [998.](#page-997-0)

The destination server of disk mirroring is the current server of the server group to which the shared disk is connected (The figure below shows an example where the server 1 is the current server).

In mirror recovery, the data is fully copied.

Check that mirror recovery has completed by running the following command, or by using WebManager. For details, see "Hybrid disk operation command" in "Chapter 4 ExpressCluster command reference" in this manual.

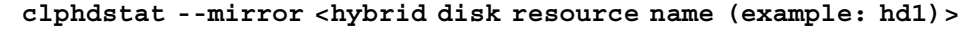

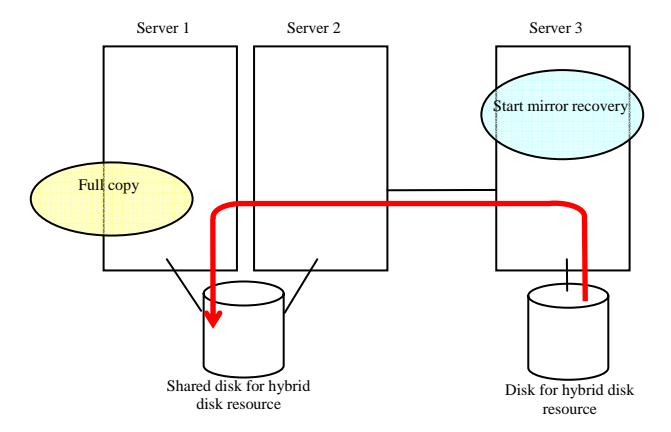

## **Using the disk of the failed server (when using online version Builder)**

Connect to the WebManager with a management IP address. If you do not have any management IP address, connect to it by using the IP address of a server that is not to be replaced.

1. Replace the failed server machine but continue using the disk of the failed server. Set the same IP address and host name in the new server as before.

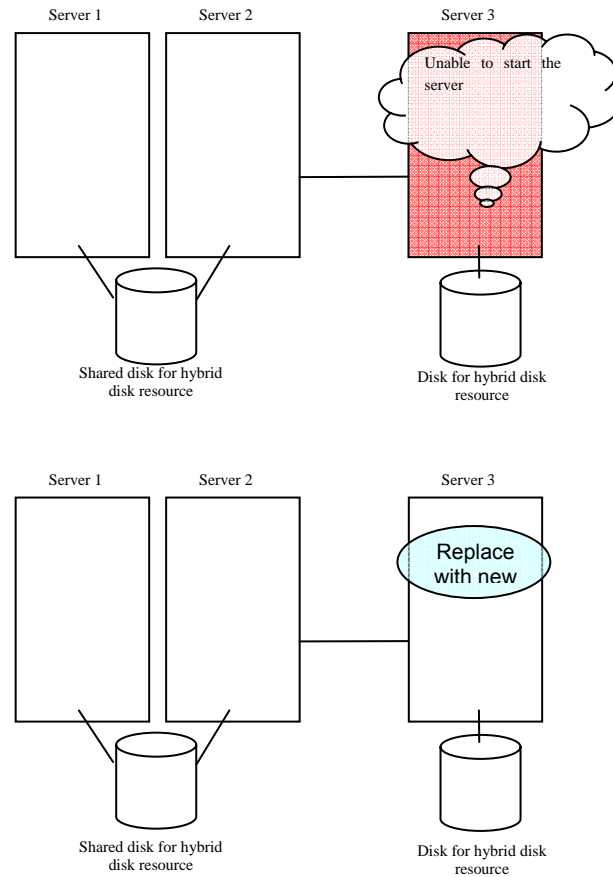

Install the ExpressCluster Server on the new server. For details, see Chapter 3, "Installing ExpressCluster" in the Installation and Configuration Guide. Restart the server on which the ExpressCluster Server was installed.

- 2. Start the online version Builder on the WebManager you connected to.
- 3. Upload the cluster configuration data on the online version Builder. When uploading the data completes, restart the replaced server.
- 4. If there is no difference in mirror disks, you can immediately start the operation after restarting the server. On the other hand, if there is any difference in mirror disks, you have to recover the mirroring data after restarting the server. The disk mirroring is automatically recovered when auto-mirror recovery is enabled. If not, you have to manually recover disk mirroring. For information on recovery of disk mirroring, refer to "[Recovering mirror with a command"](#page-990-0) on page [991](#page-990-0) and "[Recovering](#page-997-0)  [mirror using the WebManager"](#page-997-0) on page [998](#page-997-0).

In mirror recovery, the data is fully copied.

Confirm that mirroring is successfully recovered by using the WebManager or by running the following command. For details, see "Mirror-related commands" in Chapter 4, "ExpressCluster command reference."

#### **clpmdstat --mirror < hybrid\_disk\_resource\_name (Example: hd1)>**

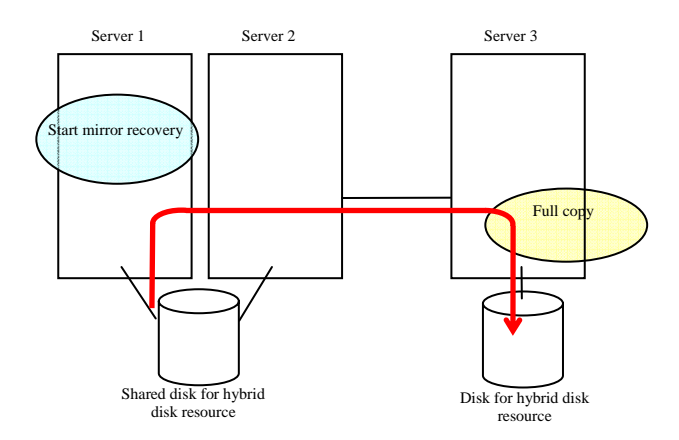

## **Replacing a server to which the shared disk is connected (when using online version Builder)**

Connect to the WebManager with a management IP address. If you do not have any management IP address, connect to it by using the IP address of a server that is not to be replaced.

1. Replace the failed server machine and the shared disk. Set the same IP address and host name in the new server as the old server.

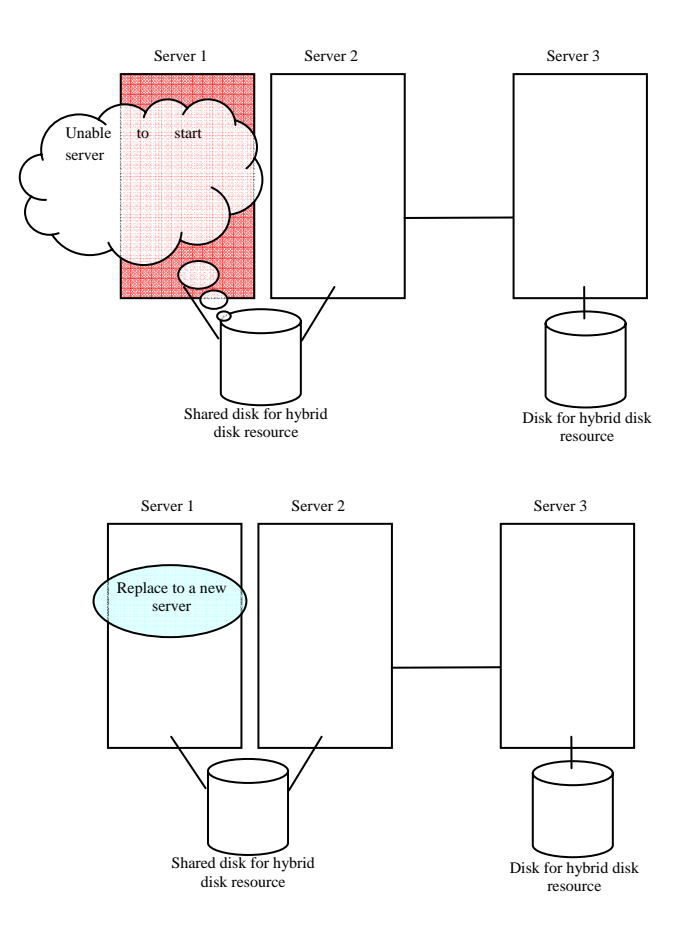

- 2. Install the ExpressCluster Server on the new server. For details, see Chapter 3, "Installing ExpressCluster" in the *Installation and Configuration Guide*. Restart the server on which the ExpressCluster Server was installed
- 3. Start the online version Builder on the WebManager you connected to.
- 4. Upload the cluster configuration data on the online version Builder. When uploading the data completes, restart the replaced server.

# **Wait time for synchronized cluster startup**

Even all servers in a cluster are powered on simultaneously, it does not always mean that ExpressCluster will start up simultaneously on all servers. ExpressCluster may not start up simultaneously after rebooting the cluster following shutdown. Because of this, with ExpressCluster, if one server is started, it waits for other servers in the cluster to start.

By default, 5 minutes is set to the startup synchronization time. To change the default value, click **Cluster Properties** in the Builder, click **Timeout** tab, and select **Synchronize Wait Time**.

For more information, see the description for the Timeout tab in Chapter 3, "Functions of the Builder" of this guide.

# **Changing disk resources file system**

### **How to change disk resources file system (when using online version Builder)**

Connect to the WebManager with a management IP address. If you do not have any management IP address, connect to it by using the actual IP address of any server.

To change the disk resource file system, follow the steps below:

- 1. From the **Service** menu on the WebManager, click **Stop Cluster**.
- 2. Run the following command.

For example, when the disk resources partition device is /dev/sdb5:

```
# clproset -w -d /dev/sdb5
```
This makes disk partition of disk resources readable/writable regardless of the ExpressCluster behavior.

#### **Note:**

Do not use this command for any other purposes.

If you use this command when the ExpressCluster daemon is active, the file system may be corrupted.

- 3. Create the file system in the partition device.
- 4. Run the following command to set the disk resources partition to ReadOnly.

For example, when the disk resources partition device is /dev/sdb5:

**# clproset -o -d /dev/sdb5** 

- 5. Start the online version Builder on the WebManager you connected to.
- 6. Change the configuration data of disk resource file system by using the Builder.
- 7. Upload the cluster configuration data on the Builder.
- 8. From the **Service** menu on the WebManager, click **Start Cluster**.

The settings reflecting the changes become effective.

### **How to change disk resources file system (when using offline version Builder)**

To change the disk resource file system, follow the steps below:

1. Stop the ExpressCluster daemon.

**# clpcl -t -a** 

- 2. Back up the cluster configuration data in a floppy disk. Do either A or B depending on the floppy disk type you used to save the data by Builder:
	- A To back up data in a floppy disk for the Builder working on Linux Web browser, run the following command:

**# clpcfctrl --pull -l** 

B To back up data in a floppy disk for the Builder working on Windows Web browser, run the following command:

**# clpcfctrl --pull -w** 

3. Run the following command.

For example, when the disk resources partition device is /dev/sdb5:

**# clproset -w -d /dev/sdb5** 

This makes disk partition of disk resources readable/writable regardless of the ExpressCluster behavior.

#### **Note:**

Do not use this command for any other purposes. If you use this command when the ExpressCluster daemon is active, the file system may be corrupted.

- 4. Create the file system in the partition device.
- 5. Run the following command to set the disk resources partition to ReadOnly.

For example, when the disk resources partition device is /dev/sdb5:

**# clproset -o -d /dev/sdb5** 

- 6. Change the configuration data of disk resource file system by using the Builder.
- 7. Distribute the configuration data in the floppy disk to the server. Do either A or B depending on the floppy disk type you used to save the data by the Builder:
	- A If you use the floppy disk created by the Builder for Linux, run the following command:

```
# clpcfctrl --push -l
```
B If you use the floppy disk (1.44-MB formatted) created by the Builder for Windows, run the following command:

**# clpcfctrl --push -w** 

8. Remove the floppy disk from the floppy disk drive.

The settings reflecting the changes become effective at next ExpressCluster daemon startup.

# **Changing offset or size of a partition on mirror disk resource**

Follow the procedure below when changing the offset (location) or size of the data partition or cluster partition configured on a mirror disk resource after the operation of a cluster is started.

#### **Note:**

Be sure to follow the steps below to change them. Mirror disk resources may not function properly if you change the partition specified as a data partition or cluster partition only by fdisk.

### **When not changing a device name of a partition on mirror disk resource**

- 1. Check the name of a mirror disk resource whose size you want to change by the clpstat command or by the WebManager.
- 2. On the server where a group with a mirror disk resource whose size you want to change is activated, back up the data in a partition to a device such as tape. Note that backup commands that access a partition device directly are not supported. This step is not required if there is no problem to descard the data on a mirror disk resource.

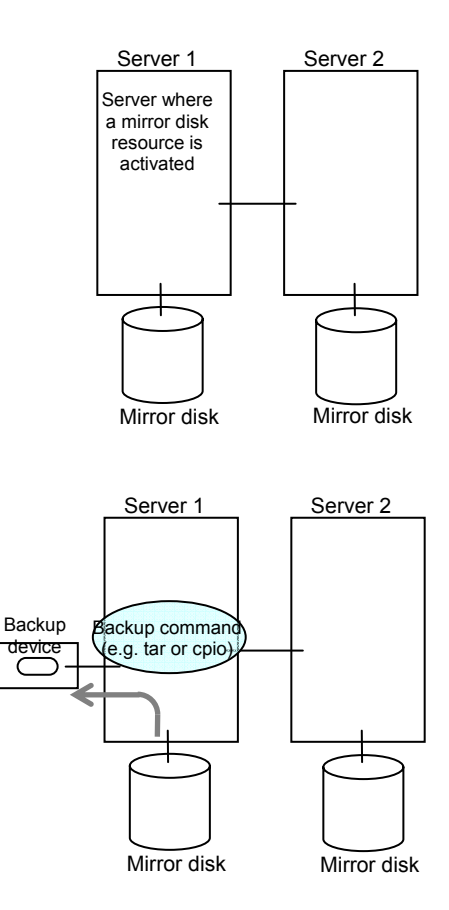

3. Run the chkconfig command in the following order not to start the ExpressCluster services. In SUSE Linux, run the command with the **--***force* option.

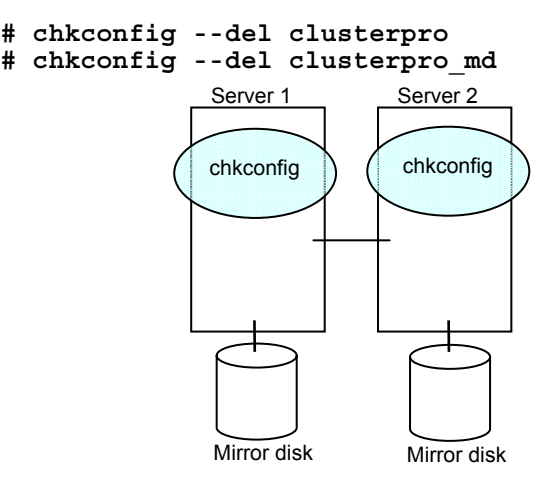

4. Shut down a cluster, and then restart the OS. To shut down a cluster, run the clpstdn command on either of a server, or execute a cluster shutdown on the WebManager.

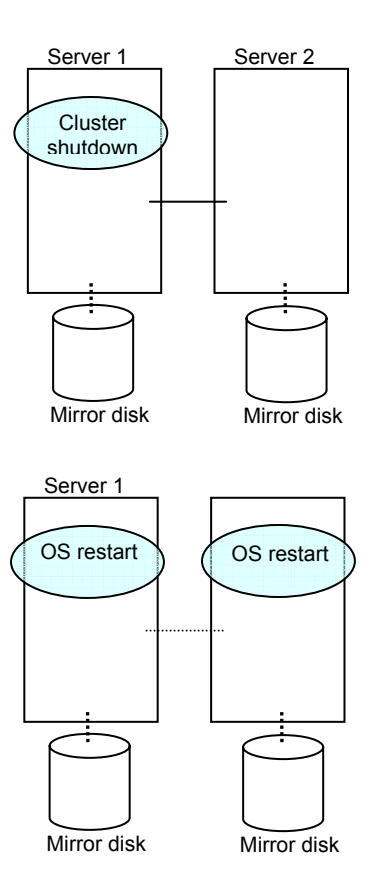

5. On both servers, run the fdisk command to change the offset or size of a partition.

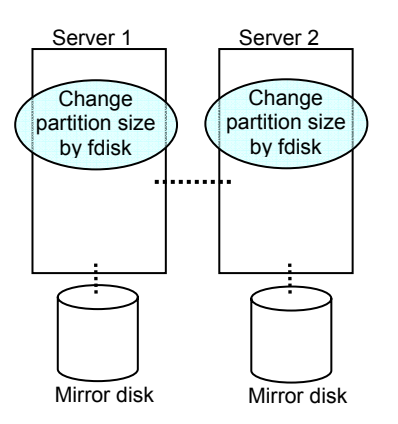

6. Change and upload the cluster configuration data. See "Uploading data only" in "Online version Builder", "Modifying the cluster configuration data" or "Uploading data only" in "Offline version Builder" in the *Installation and Configuration Guide* to change the hybrid disk resource.

Refer to the relevant procedures since they vary between the online version Builder or the offline version Builder.

7. Run the following command on both servers.

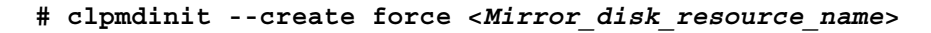

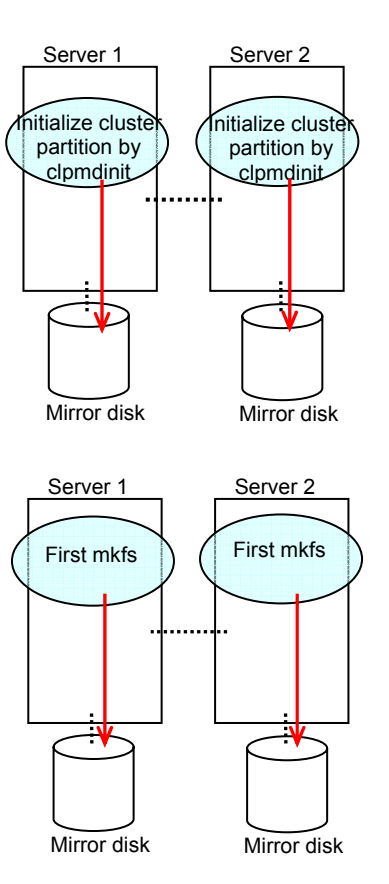

934 ExpressCluster X 2.0 for Linux Reference Guide

8. Run the chkconfig command in the following order to start the ExpressCluster services.

```
# chkconfig --add clusterpro_md 
# chkconfig --add clusterpro
```
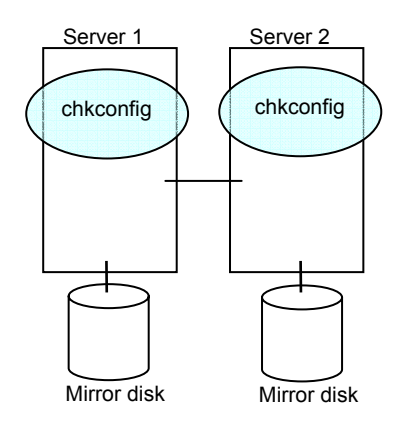

- 9. Run the reboot command to restart both servers. The servers are started as a cluster.
- 10. After a cluster is started, the same process as the initial mirror construction at cluster creation is performed. Run the following command or use the WebManager to check if the initial mirror construction is completed.
	- **# clpmdstat --mirror <***Mirror\_disk\_resource\_name***>**

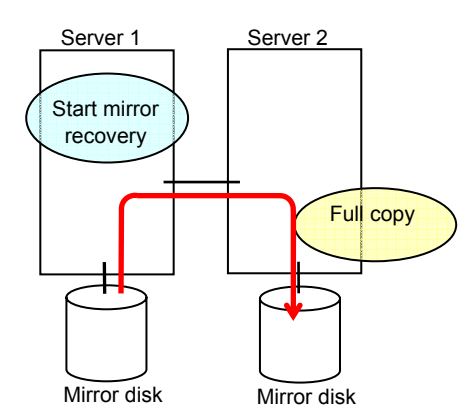

11. When the initial mirror construction is completed and a failover group starts, a mirror disk resource becomes active.

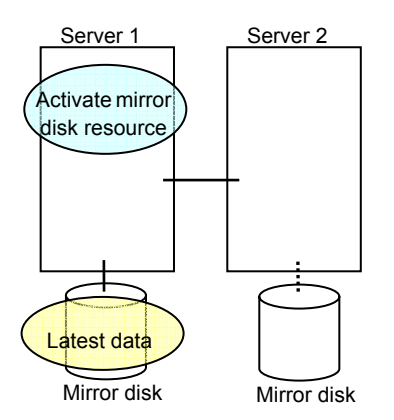

12. On the server where a group with a mirror partition whose size you changed is activated, restore the data you backed up. Note that backup commands that access a partition device directly are not supported.

This step is not required if there is no problem to descard the data on a mirror disk resource.

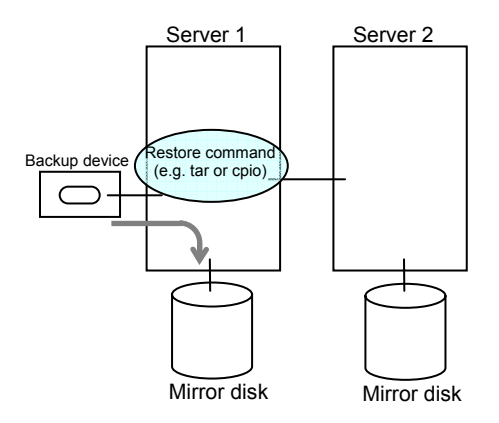
## **When changing a device name of a partition on mirror disk resource**

- 1. Check the name of a mirror disk resource whose size you want to change by the clpstat command or by the WebManager.
- 2. On the server where a group with a mirror disk resource whose size you want to change is activated, back up the data in a partition to a device such as tape. Note that backup commands that access a partition device directly are not supported. This step is not required if destroying the data on a mirror disk resource does not cause any problem.

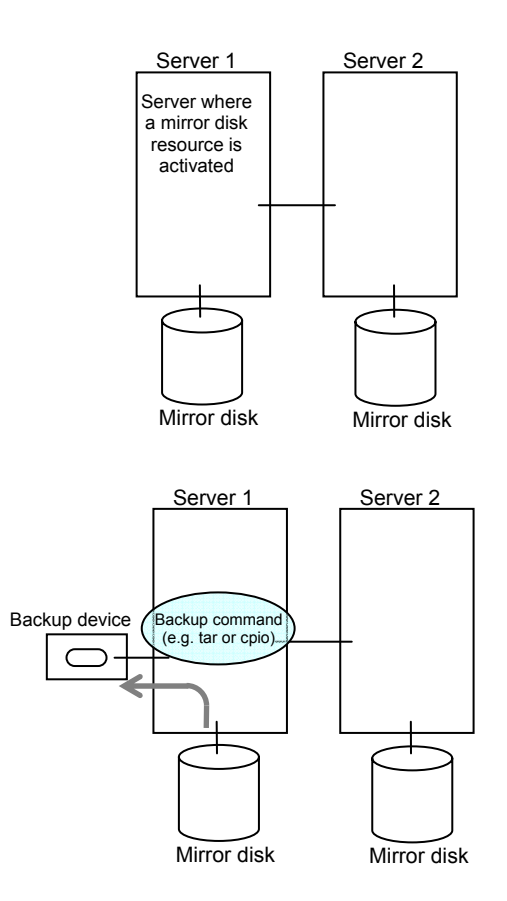

3. Run the chkconfig command in the following order not to start the ExpressCluster services. In SUSE Linux, execute the command with the --*force* option.

```
# chkconfig --del clusterpro 
# chkconfig --del clusterpro_md
```
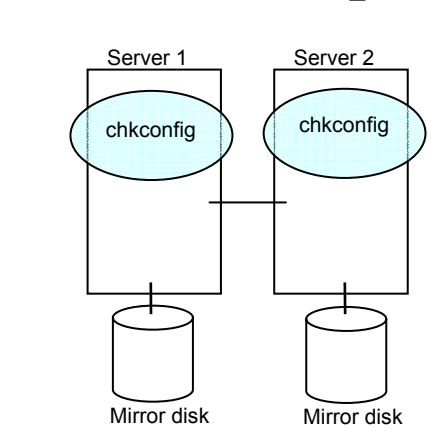

4. Shut down a cluster, and then restart the OS. To shut down a cluster, run the clpstdn command on either of a server, or execute a cluster shutdown on the WebManager.

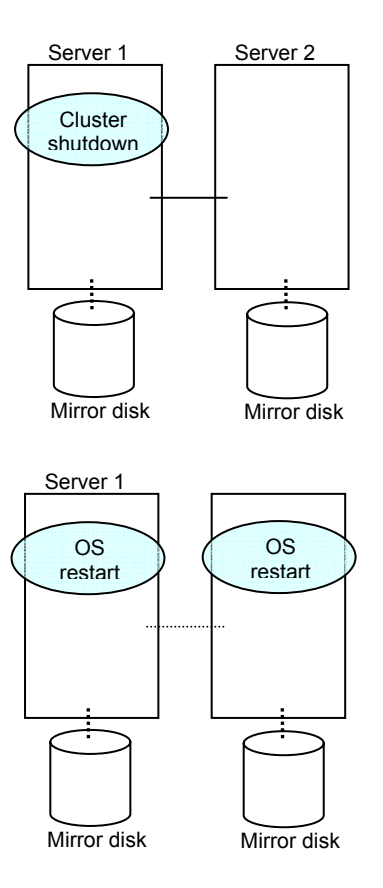

5. On both servers, run the fdisk command to change the offset or size of a partition.

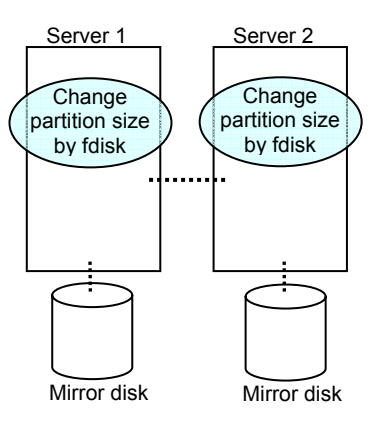

6. Change and upload the cluster configuration data. Change a mirror disk resource by referring to "Uploading data only (Online version Builder) or "Uploading data only (Offline version Builder) in "Modifying the cluster configuratkon data without using a floppy disk" in the *Installation and Configuration Guide*.

See the corresponding steps as those are different depending on using the online or offline version Builder.

7. Run the following command on the both servers.

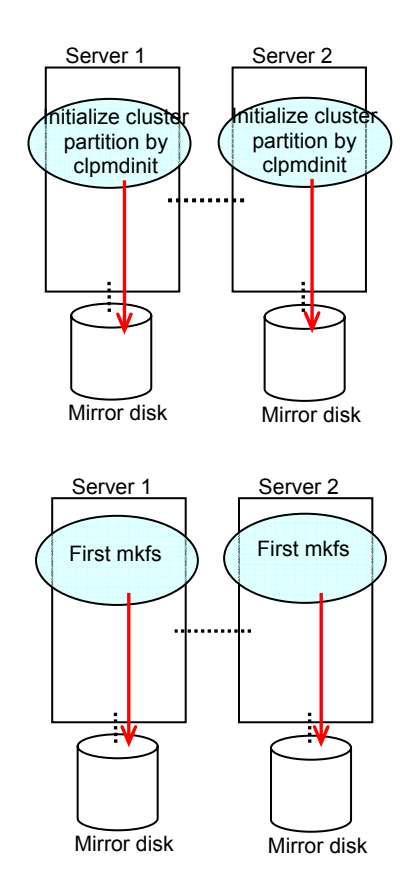

### **# clpmdinit --create force <***Mirror\_disk\_rseource\_name***>**

8. Run the chkconfig command in the following order to start the ExpressCluster services.

```
# chkconfig --add clusterpro_md 
# chkconfig --add clusterpro
```
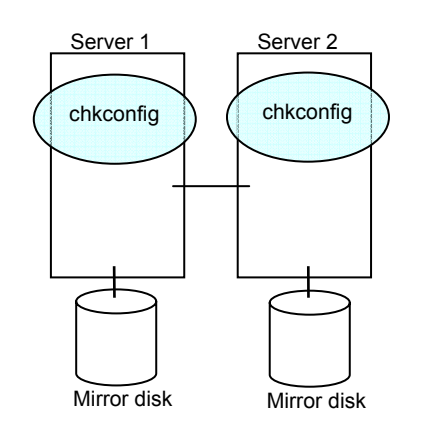

- 9. Run the reboot command to restart both servers. The servers are started as a cluster.
- 10. After a cluster is started, the same process as the initial mirror construction at cluster creation is performed. Run the following command or use the WebManager to check if the initial mirror construction is completed.

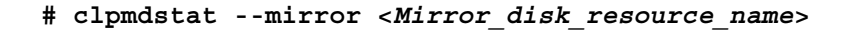

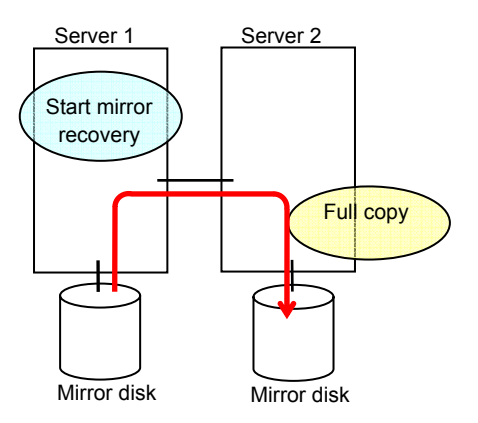

11. When the initial mirror construction is completed and a failover group starts, a mirror disk resource becomes active.

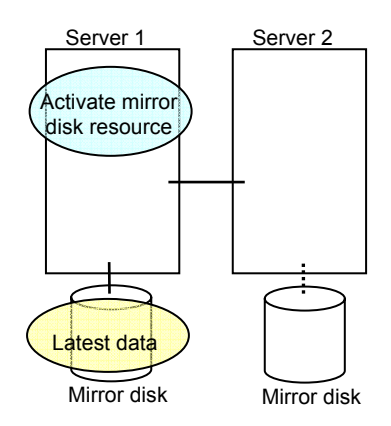

12. On the server where a group with a mirror partition whose size you changed is activated, restore the data you backed up. Note that backup commands that access a partition device directly are not supported.

This step is not required if there is no problem to descard the data on a mirror disk resource.

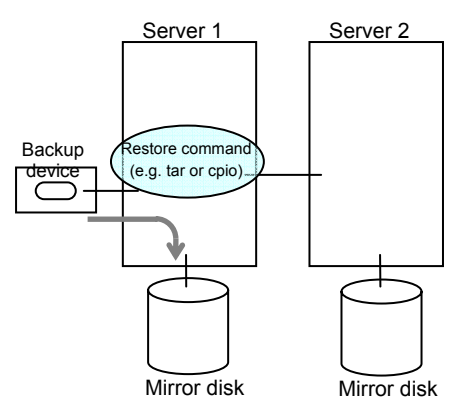

## **Changing offset or size of a partition on hybrid disk resource**

Follow the procedure below when changing the offset (location) or size of the data partition or cluster partition configured on a hybrid disk resource after the operation of a cluster is started.

### **Note:**

Be sure to follow the steps below to change them. Hybrid disk resources may not function properly if you change the partition specified as a data partition or cluster partition only by fdisk.

## **When not changing a device name of a partition on hybrid disk resource**

- 1. Check the name of a hybrid disk resource whose size you want to change by the clpstat command or by the WebManager.
- 2. On the server where a group with the hybrid disk resource whose size you want to change is activated, back up the data in a partition to a device such as tape. Note that backup commands that access a partition device directly are not supported. This step is not required if there is no problem to descard the data on the hybrid disk resource.

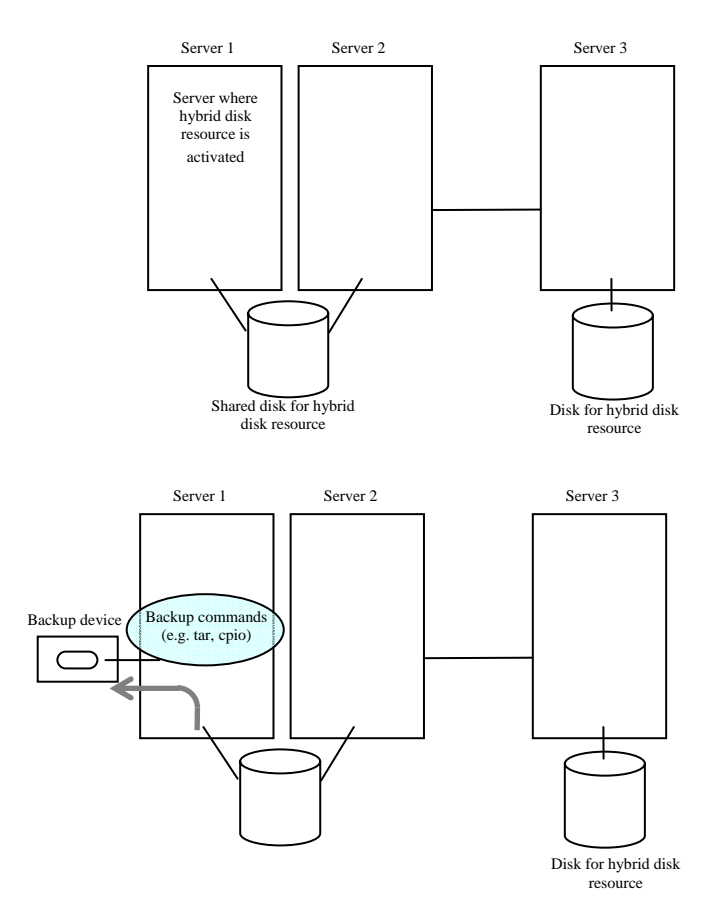

3. Run the chkconfig command in the following order not to start the ExpressCluster services. In SUSE Linux, run the command with the **--***force* option.

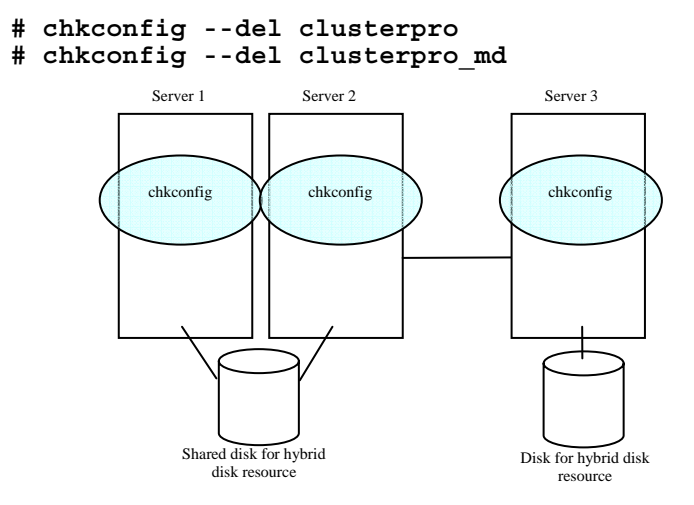

4. Shut down a cluster, and then restart the OS. To shut down a cluster, run the clpstdn command on either of a server, or execute a cluster shutdown on the WebManager.

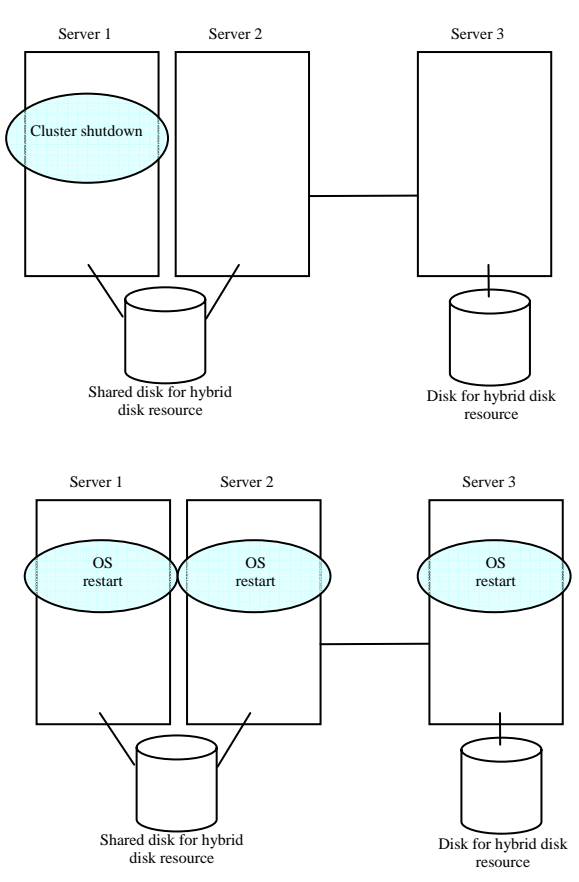

5. Run the fdisk command on a server to change the offset or size of a partition. When servers are connected to the shared disk, run the fdisk from either of the servers for the change.

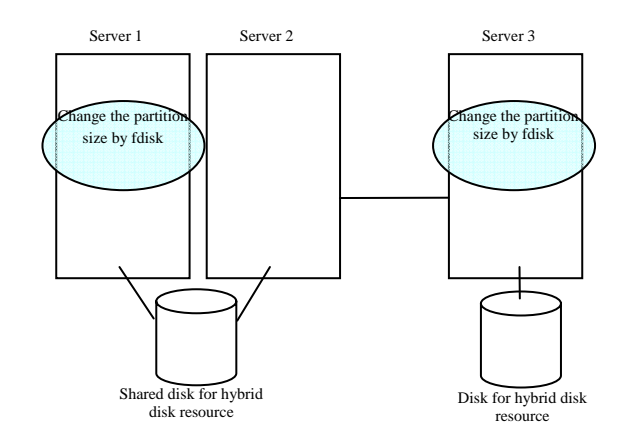

6. Run the following command on a server. When servers are connected to the shared disk, run the command on the server where the command in previous step was executed.

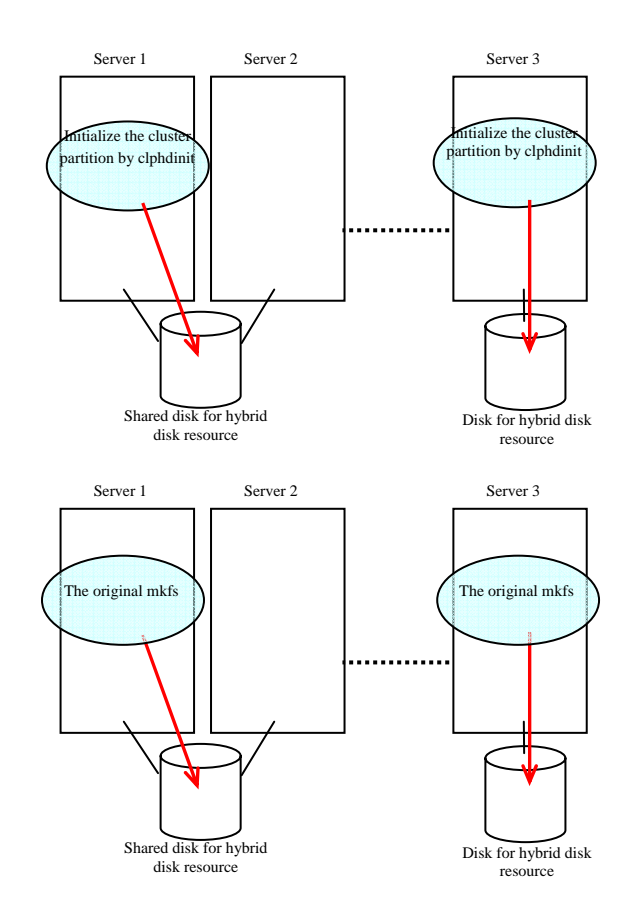

### **# clpmdinit --create force <***Mirror\_disk\_resource\_name***>**

7. Run the chkconfig command in the following order to start the ExpressCluster services.

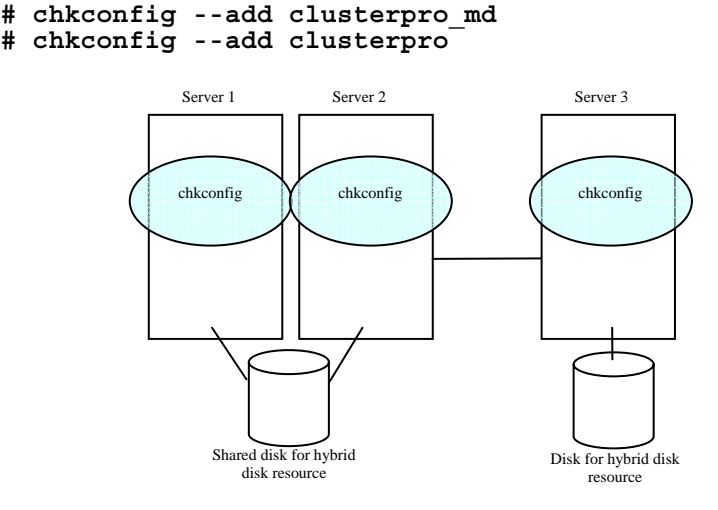

- 8. Run the reboot command to restart all servers. The servers are started as a cluster.
- 9. After the cluster is started, the same process as the initial mirror construction at cluster creation is performed. Run the following command or use the WebManager to check if the initial mirror construction is completed.

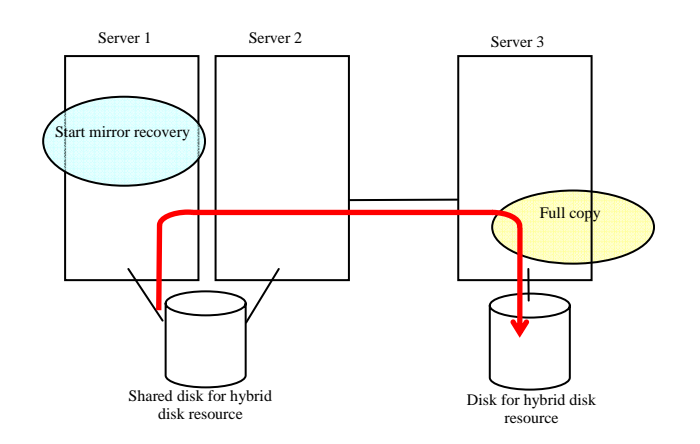

**# clphdstat --mirror <***hybrid\_disk\_resource\_name***>** 

10. When the initial mirror construction is completed and a failover group starts, a hybrid disk resource becomes active.

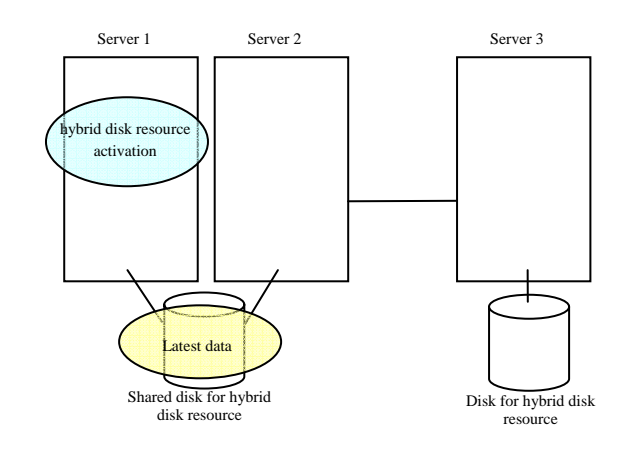

11. On the server where a group with the partition whose size you changed is activated, restore the data you backed up. Note that backup commands that access a partition device directly are not supported.

This step is not required if there is no problem to descard the data on a hybrid disk resource.

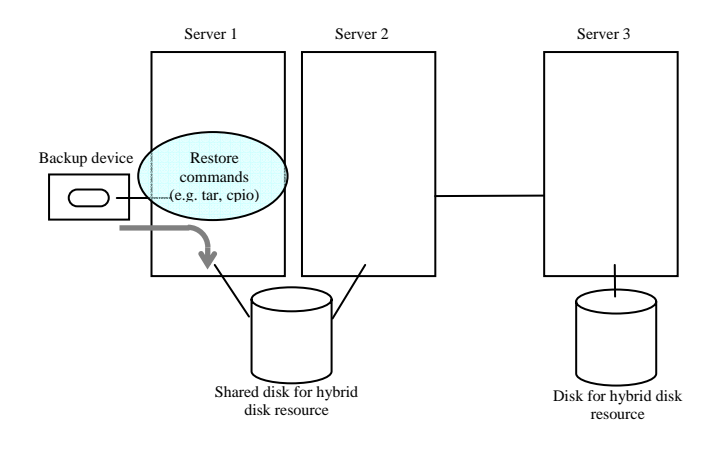

## **When changing a device name of a partition on hybrid resource**

- 1. Check the name of a hybrid disk resource whose size you want to change by the clpstat command or by the WebManager.
- 2. On the server where a group with the hybrid disk resource whose size you want to change is activated, back up the data in a partition to a device such as tape. Note that backup commands that access a partition device directly are not supported. This step is not required if destroying the data on the hybrid disk resource does not cause any problem.

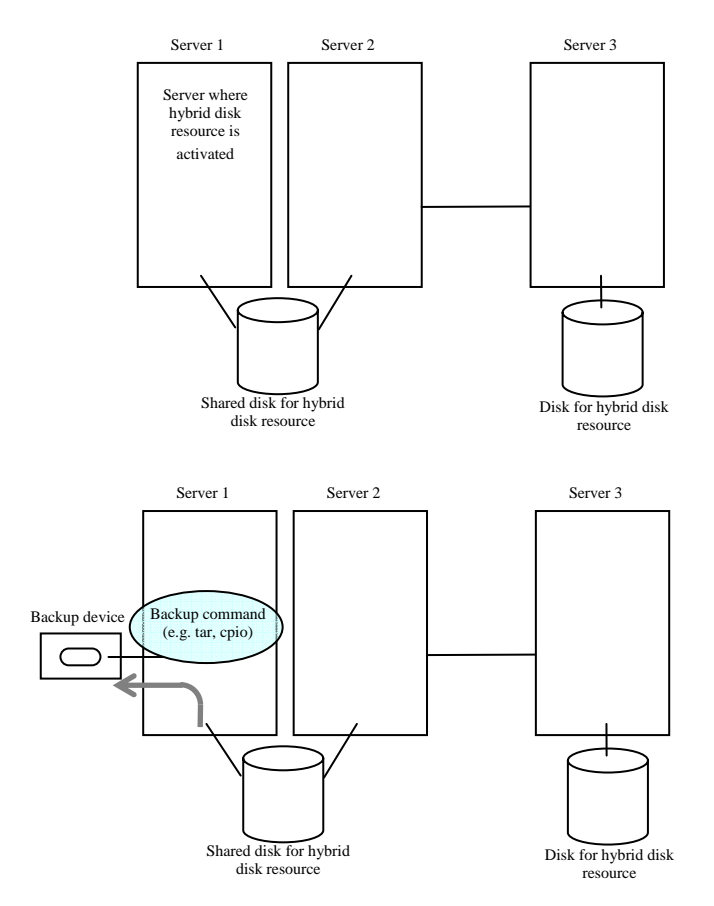

- 3. Run the chkconfig command in the following order not to start the ExpressCluster services. In SUSE Linux, run the command with the **--***force* option.
- **# chkconfig --del clusterpro**

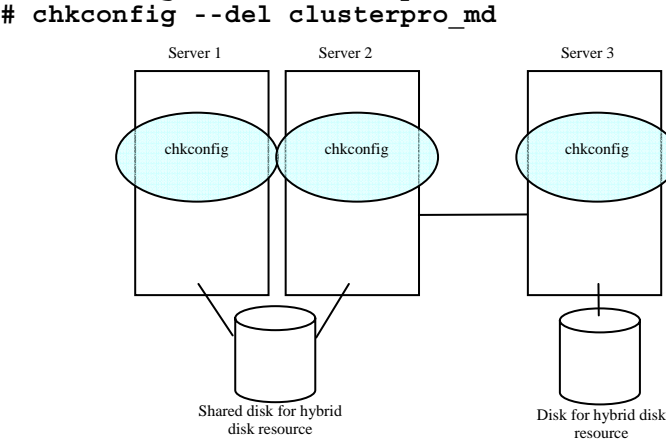

4. Shut down a cluster, and then restart the OS. To shut down a cluster, run the clpstdn command on either of a server, or execute a cluster shutdown on the WebManager.

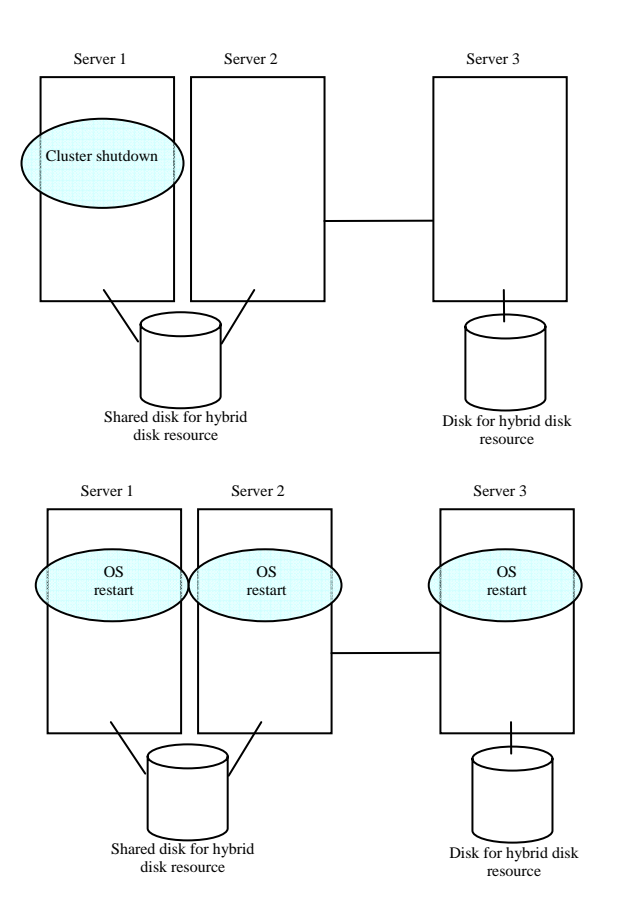

5. On a server, run the fdisk command to change the offset or size of a partition. When servers are connected to the shared disk, run the fdisk command from either of servers to change.

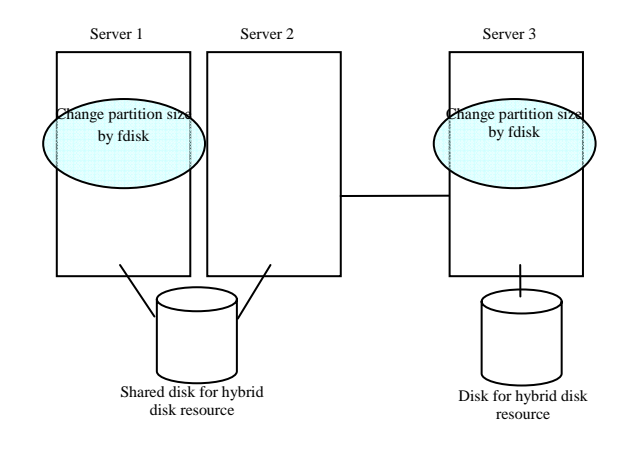

6. Change and upload the cluster configuration data. Change a hybrid disk resource by referring to "Uploading data only (Online version Builder) or "Uploading data only (Offline version Builder) in "Modifying the cluster configuratkon data without using a floppy disk" in the *Installation and Configuration Guide*. See the corresponding steps as those are different depending on using the online or offline version Builder.

7. Run the following command on the the server. When servers are connected to the shared disk, execute the command on the server where the command was executed in step 5.

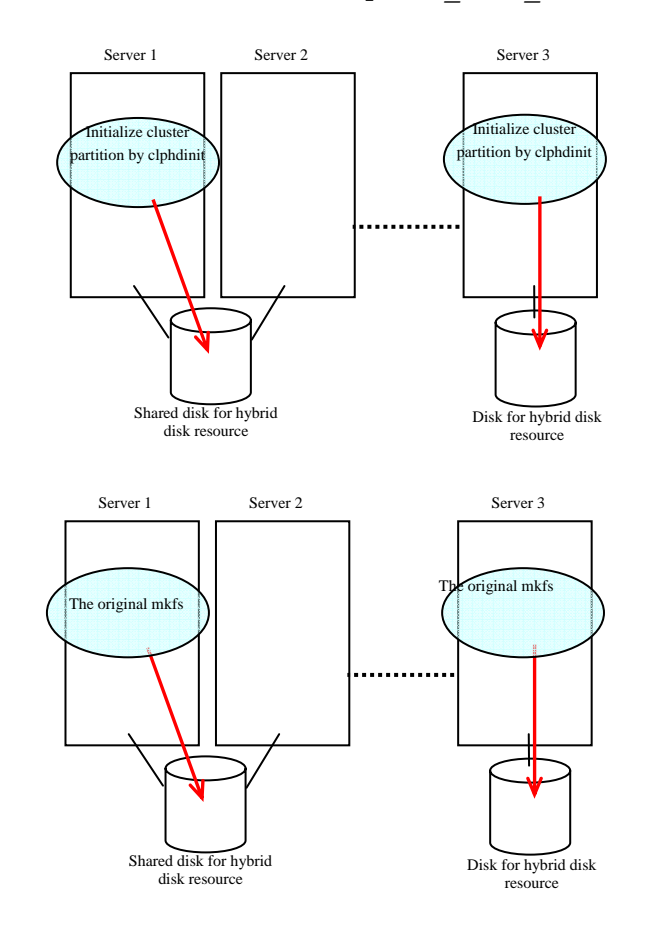

### **# clphdinit --create force <***Hybrid\_disk\_reseource\_name***>**

8. Run the chkconfig command in the following order to start the ExpressCluster services.

```
# chkconfig --add clusterpro_md 
# chkconfig --add clusterpro
```
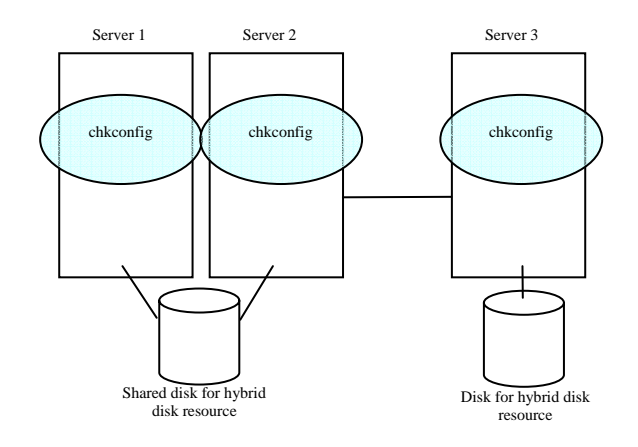

- 9. Run the reboot command to restart all servers. The servers are started as a cluster.
- 10. After the cluster is started, the same process as the initial mirror construction at cluster creation is performed. Run the following command or use the WebManager to check if the initial mirror construction is completed.

### **# clphdstat --mirror <***Hybrid\_disk\_resource\_name***>**

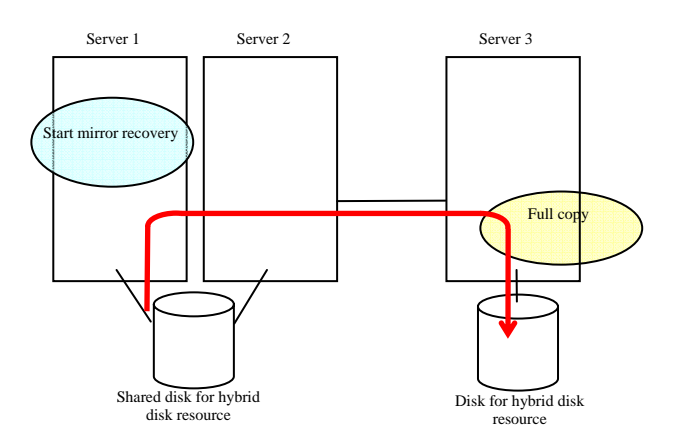

11. When the initial mirror construction is completed and a failover group starts, a hybrid disk resource becomes active.

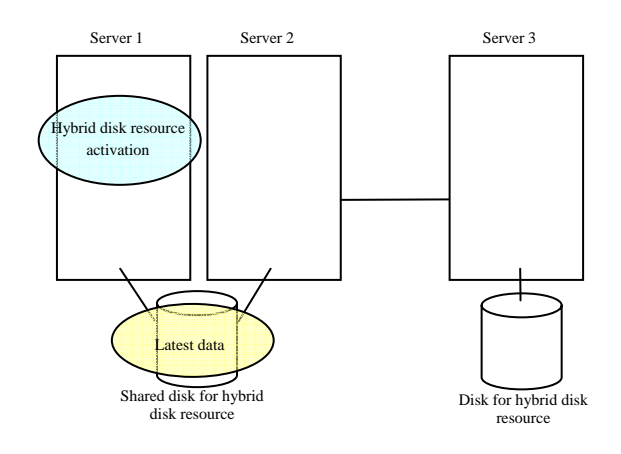

12. On the server where a group with the partition whose size you changed is activated, restore the data you backed up. Note that backup commands that access a partition device directly are not supported.

This step is not required if there is no problem to descard the data on the hybrid disk resource.

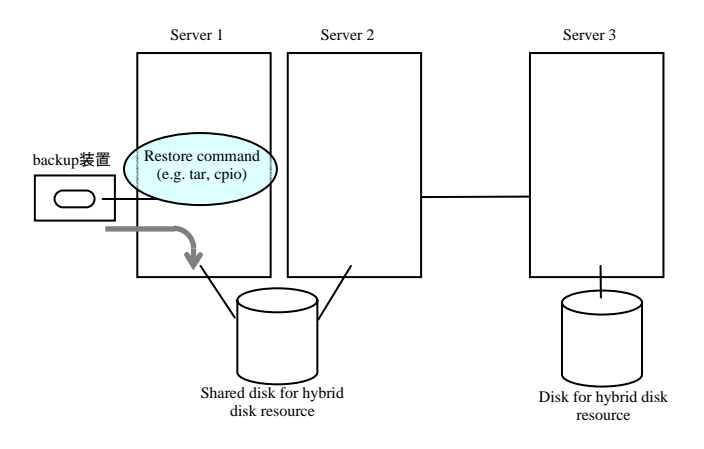

## **Changing the server configuration (add/delete)**

### **Adding a server (when using online version)**

Connect to the WebManager with a management IP address. If you do not have any management IP address, connect to it by using the actual IP address of any server.

### **Important:**

When adding a server in changing the cluster configuration, do not make any other changes such as adding a group resource.

- 1. Make sure that the cluster is working normally. Restart the server on which the ExpressCluster Server was installed.
- 2. From the **Service** menu on the WebManager, click **Suspend Cluster**.
- 3. Start the online version Builder on the WebManager you connected to.
- 4. Upload the updated cluster configuration data on the Builder.
- 5. From the **Service** menu on the WebManager, click **Restart Manager** and then **Resume Cluster**.

**Note:** If you resume the cluster from the WebManager, the error message "**Failed to resume the cluster. Click the Reload button, or try again later.**" is displayed, but ignore it. This is displayed because the new server has not been suspended.

- 6. Restart the added server.
- 7. Click **Reload** on the WebManager to verify the cluster is properly working.

### **Adding a server (when using offline version Builder)**

To add a server to/from a cluster, first it is required to prepare the floppy disk where the latest cluster configuration data is stored.

If you do not have the floppy disk with the latest data created (or changed its configuration by the Builder) at hand, you can back up the data with the clpcfctrl command.

#### **Important:**

When adding a server in changing the cluster configuration, do not make any other changes such as adding a group resource.

1. Make sure that the cluster is working normally.

Install the ExpressCluster Server on a new server. For details, see "Installing the ExpressCluster X RPM" in the Installation and Configuration Guide.

- 2. Change the cluster configuration data (in the prepared floppy disk) by the Builder.
- 3. On the current master server of the cluster system, run the clpc1 --suspend command to suspend the ExpressCluster daemon of the master server.
- 4. Insert the floppy disk into the floppy disk driver of the master server.
- 5. Distribute the configuration data in the floppy disk from the master server. Do either A or B depending on the floppy disk type you used to save the data by the Builder:

A If your floppy disk has the data saved by the Builder on Linux, run the following command:

**clpcfctrl --push -l --nocheck** 

B If your floppy disk (1.44-MB formatted) has the data saved by the Builder on Windows, or has the data for Windows saved by the Builder on Linux, run the following command:

**clpcfctrl --push -w --nocheck** 

The following message is shown if the data has successfully been distributed.

**Command succeeded. (code:0)** 

6. Run clpcl ––resume on the master server to resume the ExpressCluster daemon. The following error message is always displayed for the added server. This is because the added server is not suspended. Ignore the message and proceed to the next step.

Resume *server* : Failed invalid server status. (*server* : Added server name)

- 7. Restart the added server.
- 8. Click **Reload** on the WebManager to verify the cluster is properly working.

### **Deleting a server (When using online version Builder)**

Connect to the WebManager with a management IP address. If you do not have any management IP address, connect to it by using the actual IP address of any server.

#### **Important:**

When adding a server in changing the cluster configuration, do not make any other changes such as adding a group resource.

- 1. Make sure that the cluster is working normally. If any group is active on the server you are going to delete, move the group to another server.
- 2. From the **Service** menu on the WebManager, click **Stop Cluster**.
- 3. Uninstall the ExpressCluster Server from the server you are going to delete. To see how to uninstall the ExpressCluster Server, see Chapter 9, "Uninstalling the ExpressCluster Server" in the *Installation and Configuration Guide*.
- 4. Start the online version Builder on the WebManager you connected to.
- 5. Upload the updated cluster configuration data on the Builder.
- 6. From the **Service** menu on the WebManager, click **Restart Manager** and then **Start Cluster**.
- 7. Click **Reload** on the WebManager to verify the cluster is properly working.

## **Deleting a server (When using offline version Builder) - When no mirror disk resources are used in a cluster -**

To delete a server from a cluster, first it is required to prepare the floppy disk where the latest cluster configuration data is stored.

If you do not have the floppy disk with the latest data created (or changed its configuration by the Builder) at hand, you can back up the data with the clpcfctrl command.

**Important:** When deleting a server in changing the cluster configuration, do not make any other changes such as adding a group resource.

- 1. Make sure that the cluster is working normally. If any group is active on the server you are going to delete, move the group to another server.
- 2. On a server in the cluster other than the one you are going to delete or on the master server if any, run the clpcl –suspend command to suspend the ExpressCluster daemon.
- 3. Uninstall the ExpressCluster Server from the server you are going to delete. To see how to uninstall the ExpressCluster Server, see Chapter 9, "Uninstalling the ExpressCluster Server" in the *Installation and Configuration Guide*.
- 4. Change the cluster configuration (in the prepared floppy disk) by using the Builder.
- 5. Run the clpcfctrl command on the master server to apply the configuration data to the servers. Do either A or B depending on the floppy disk type you used to save the data by the Builder:
	- A If your floppy disk has the data saved by the Builder on Linux, run the following command.

**clpcfctrl --push –l --nocheck** 

B If your floppy disk (1.44-MB formatted) has the data saved by the Builder on Windows, or has the data for Windows saved by the Builder on Linux, run the following command.

```
clpcfctrl --push –w --nocheck
```
The following message is shown if the data has successfully been distributed.

**Command succeeded.(code:0)** 

- 6. Run the clpcl –resume command to resume the ExpressCluster daemon on the master server.
- 7. Click **Reload** on the WebManager to verify the cluster is properly working.

## **Deleting a server (When using offline version Builder) - When mirror disk resources are used in a cluster -**

To add a server to a cluster, first it is required to prepare the floppy disk where the latest cluster configuration data is stored.

If you do not have the floppy disk with the latest data created (or changed its configuration by the Builder) at hand, you can back up the data with the clpcfctrl command.

**Important:** When deleting a server in changing the cluster configuration, do not make any other changes such as adding a group resource.

- 1. Make sure that the cluster is working normally. If any group is active on the server you are going to delete, move the group to another server.
- 2. On a server in the cluster other than the one you are going to delete or on the master server if any, run the clpcl -t -a command to stop the ExpressCluster daemon.
- 3. Uninstall the ExpressCluster Server from the server you are going to delete. To see how to uninstall the ExpressCluster Server, see Chapter 9, "Uninstalling the ExpressCluster Server" in the *Installation and Configuration Guide*.
- 4. Change the cluster configuration (in the prepared floppy disk) by using the Builder.
- 5. Run the clpcfctrl command on the master server to apply the configuration data to the servers. Do either A or B depending on the floppy disk type you used to save the data by the Builder:

Section III Maintenance information 955 A If your floppy disk has the data saved by the Builder on Linux, run the following command.

#### **clpcfctrl --push –l --nocheck**

B If your floppy disk (1.44-MB formatted) has the data saved by the Builder on Windows, or has the data for Windows saved by the Builder on Linux, run the following command.

**clpcfctrl --push –w --nocheck** 

The following message is shown if the data has successfully been distributed.

**Command succeeded.(code:0)** 

- 6. Run the clpcl -s -a command to start the ExpressCluster daemon on the master server.
- 7. Click **Reload** on the WebManager to verify the cluster is properly working.

## **Changing the server IP address**

To change the server IP address after you have started the cluster system operation, follow the instructions below.

## **Changing the interconnect IP address / mirror disk connect IP address**

- 1. Use the clpstat command or the WebManager to verify all servers in the cluster are working normally.
- 2. Back up the cluster configuration data. Use the clpcfctrl command to back up the data in a floppy disk.

If you have the floppy disk that contains the data at the cluster creation, use that floppy disk.

- 3. Use the Builder to change the server IP address based on the cluster configuration data in the floppy disk, and then save it in the floppy disk
- 4. Disable the startup settings of the ExpressCluster daemon in all servers in the cluster. For more information, see "Disabling the ExpressCluster daemon" in the *Installation and Configuration Guide*.
- 5. Use the clpstdn command or the WebManager to shut down the cluster, and then restart all servers.
- 6. Change the IP address. If a server reboot is required after changing the IP address, run the reboot command or use other means on the server where the IP address has changed.
- 7. Verify the changed IP address is valid by running the ping command or using other means.
- 8. Distribute the cluster configuration data to all the servers. Use the clpcfctrl command to deliver the data from the floppy disk.
- 9. Enable the startup settings of the ExpressCluster daemon in all servers in the cluster.
- 10. Run the reboot command or use other means on all servers in the cluster to reboot them.
- 11. Use the clpstat command or the WebManager to verify all servers in the cluster are working normally.

### **Changing only the subnet mask of the interconnect IP address**

- 1. Use the clpstat command or the WebManager to verify all servers in the cluster are working normally.
- 2. Back up the cluster configuration data. Use the clocfetrl command to back up the data in a floppy disk.
	- If you have the floppy disk that contains the data at the cluster creation, use that floppy disk.
- 3. Use the Builder to change the server IP address based on the cluster configuration data in the floppy disk, and then save it in the floppy disk.
- 4. Disable startup settings of the ExpressCluster daemon in all servers in the cluster.
- 5. Use the clpstdn command or the WebManager to shut down the cluster, and then restart all servers.
- 6. Change the subnet mask of the IP address. If server reboot is required after changing the subnet mask of IP address, run the reboot command or use other means on the server where the subnet mask of the IP address has been changed.
- 7. Verify the changed IP address is valid by running the ping command or using other means.
- 8. Distribute the cluster configuration data to all servers. Use the clpcfctrl command to deliver the data from the floppy disk.
- 9. Enable the startup settings of the ExpressCluster daemon in all servers in the cluster.
- 10. Run the reboot command or use other means on all the servers in the cluster.
- 11. Use the clpstat command or the WebManager to verify all the servers in the cluster are working normally.

### **Changing the public LAN IP address**

To change the public LAN IP address, follow the instructions for changing the interconnect IP address.

### **Changing only the subnet mask of the public LAN IP address**

To change the subnet mask of the public LAN IP address, follow the instructions for changing the subnet mask of the interconnect IP address.

## **Changing the host name**

Follow the steps below if you want to change the host name of a server after you have started the cluster system operation.

### **Changing the host name**

- 1. Use the clpstat command or the WebManager to verify all the servers in the cluster are working normally.
- 2. Back up the cluster configuration data. Use the clpcfctrl command to back up the data in a floppy disk. . If you have the floppy disk that contains the data at the cluster creation, use that floppy disk
- 3. Use the Builder to change the host name of your target server based on the cluster configuration data in the floppy disk, and then save it in the floppy disk.
- 4. Disable the startup settings of the ExpressCluster daemon in all servers in the cluster. For the details, see "Disabling the ExpressCluster daemon" in the *Installation and Configuration Guide*.
- 5. Use the clpstdn command or the WebManager to shut down the cluster, and then restart all the servers.
- 6. Change the host name. If the server needs to be rebooted after changing the host name, run the reboot command or use other means on the server.
- 7. Verify the changed host name is valid by running the ping command or using other means.
- 8. Distribute the cluster configuration data to all the servers. Use the clpcfctrl command to deliver the data from the floppy disk.
- 9. Enable the startup settings of the ExpressCluster daemon in all servers in the cluster.
- 10. Run the reboot command or use other means on all the servers in the cluster to reboot them.
- 11. Use the clpstat command or the WebManager to verify all the servers in the cluster are in the normal status.

### **Related Information:**

For detailed information on the clpcfctrl command, see "Creating a cluster and backing up configuration data (clpcfctrl command)" in Chapter 4, "ExpressCluster command reference" of this guide.

To see how to stop and start daemons, see "Disabling the ExpressCluster daemon" in the *Installation and Configuration Guide*.

# **Chapter 11 Troubleshooting**

This chapter provides instructions for troubleshooting problems with ExpressCluster. This chapter covers:

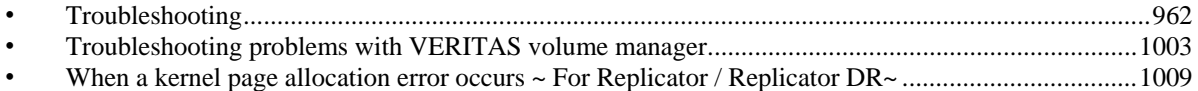

## <span id="page-961-0"></span>**Troubleshooting**

The following provides instructions for troubleshooting problems you experience in operating the ExpressCluster system.

### **When the ExpressCluster system does not start or end**

A cluster system starts working by restarting servers after installing ExpressCluster. If your cluster system does not behave properly, check the following:

1. Registration of cluster configuration data

The cluster configuration data should be registered with all servers (which will form a cluster system) when you cluster them. If the cluster configuration data does not exist in the following path, the data may not be registered yet. Check it is registered.

/opt/nec/clusterpro/etc/clp.conf

If the cluster configuration data does not exist in the above path, see Chapter 4, "Creating the Cluster Configuration Data Using the Builder" in the *Installation and Configuration Guide* for registering the data.

2. Server names and IP addresses in the cluster configuration data

Check the server names and IP addresses are valid. (# hostname,# ifconfig....)

3. License registration

The license may not be registered yet. Run the following command on all servers in the cluster to confirm the license is registered:

```
# clplcnsc -l -p PRODUCT-ID
```
Use the product ID for **PRODUCT-ID**, which is specified in the -p option. See Chapter 4, "ExpressCluster command reference" in this guide for more information on product IDs.

If you are using the trial version license, confirm if it is not expired yet.

4. ExpressCluster run level

Run the following command to check the run level of ExpressCluster:

```
# chkconfig --list clusterpro 
clusterpro 0:off 1: off 2: off 3: on 4: off 5:on 6: 
off
```
5. Cluster process status

Run the following command to check if ExpressCluster is working properly:

```
# ps –ef | grep clp 
root 1669 1 0 00:00 ? 00:00:00 clpmonp --event -a 2 -r 0 -w 0 
root 1670 1669 0 00:00 ? 00:00:00 clpevent 
root 1684 1 0 00:00 ? 00:00:00<br>0 -w 0
root 1685 1684 0 00:00 ? 00:00:00 clptrnsv 
root 1784 1 0 00:00 ? 00:00:00 
  /opt/nec/clusterpro/bin/clppm 
root 1796 1795 0 00:00 ? 00:00:00 clprc 
root 1809 1808 0 00:00 ? 00:00:00 clprm<br>root 1813 1812 0 00:00 ? 00:00:00 clprm
root 1813 1812 0 00:00 ? 00:00:00 clpnm 
root 1818 1813 0 00:00 ? 00:00:00 clplanhb 
root 1820 1813 0 00:00<br>root 1822 1813 0 00:00
root 1822 1813 0 00:00 ? 00:00:00 clpcomhb
```
962 ExpressCluster X 2.0 for Linux Reference Guide

root 1823 1813 0 00:00 ? 00:00:00 clplankhb root 1935 1 0 00:00 ? 00:00:00 clpmonp --webmgr -a 2 -o -start -r 0 -w 0 root 1936 1935 0 00:00 ? 00:00:00 clpwebmc -start root 1947 1 0 00:00 ? 00:00:00 clpmonp --webalert -a  $2 - r 0 - w 0$ root 1948 1947 0 00:00 ? 00:00:00 clpaltd

If you can check the run statuses of the following processes by executing the ps command, ExpressCluster is working properly.

• Event process and data transfer process

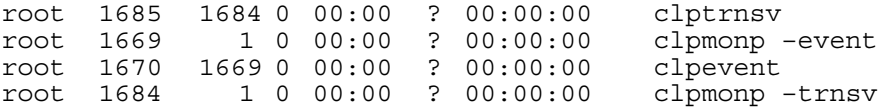

If the event process is not started yet, the process manager described in the following section will not start.

Process manager

root 1784 1 0 00:00 ? 00:00:00 /opt/nec/clusterpro/bin/clppm

By starting up this process, the following processes are generated. Therefore, if any error such as error in cluster configuration data file is detected, ExpressCluster will not start.

clprc clprm clpnm

Resource control process: root 1796 1795 0 00:00 ? 00:00:00 clprc

\* This process can start up even if no group resources are registered yet.

```
Resource monitor process:
root 1809 1808 0 00:00 ? 00:00:00 clprm
```
\* This process can start up even if no monitor resources are registered yet.

Server management process:

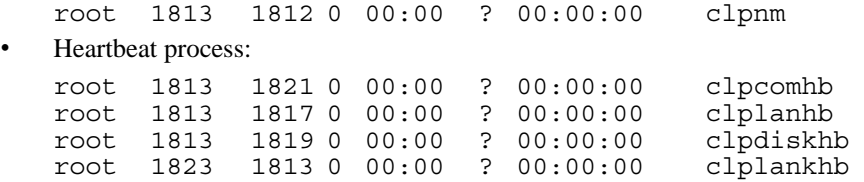

If a disk heartbeat resource has been added to the heartbeat resources in the cluster configuration data, clpdiskhb is started. If a COM interface has been added, clpcomhb is started. If a kernel mode LAN heartbeat resource has been added, clplankhb is started.

• WebManager process:

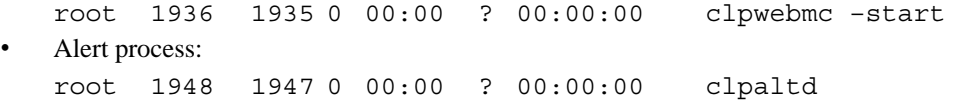

The display style of the ps command may look different from the above depending on the distribution.

6. Cluster process status  $\sim$  for Replicator $\sim$ 

Run the following commands to check if ExpressCluster is working properly:

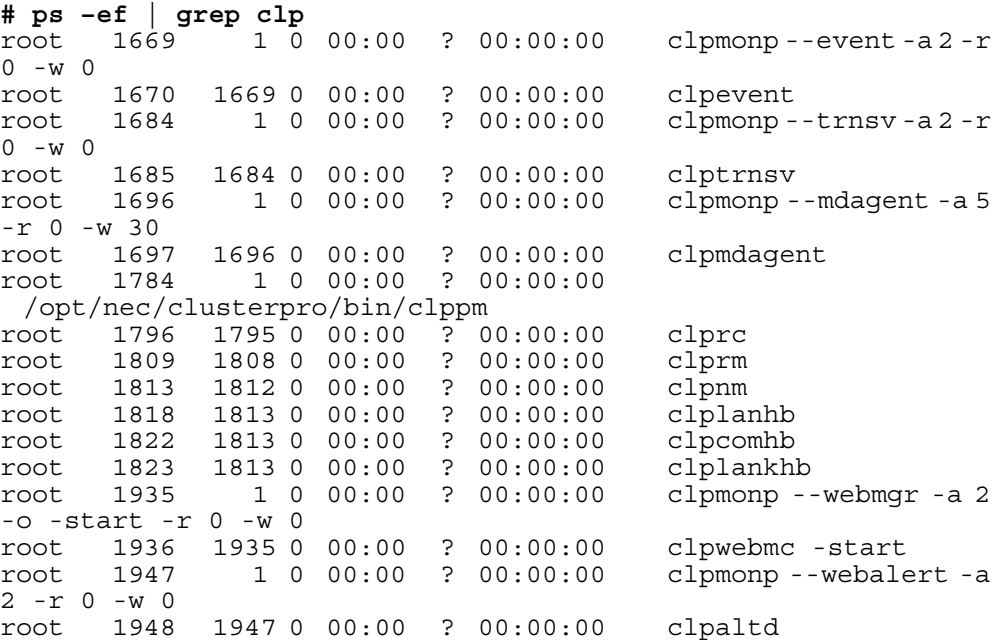

If you can check the run statuses of the following processes by executing the ps command, ExpressCluster is working properly.

• Event process, data transfer process, and mirror agent

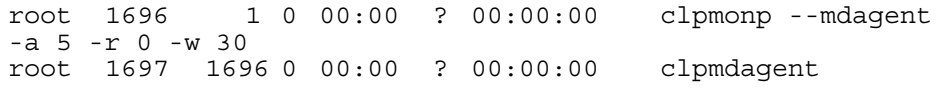

If the event process is not started yet, the process manager in the following section will not start.

Process manager

root 1784 1 0 00:00 ? 00:00:00 /opt/nec/clusterpro/bin/clppm

By starting up this process, the following processes are generated. Therefore, if any error such as error in cluster configuration data file is detected, ExpressCluster will not start.

clprc clprm clpnm

Resources control process:

root 1796 1795 0 00:00 ? 00:00:00 clprc

\* This process can start up even if no group resources are registered yet.

Resource monitor process:

root 1809 1808 0 00:00 ? 00:00:00 clprm

- \* This process can start up even if no monitor resources are registered yet.
- Server management process:

root 1813 1812 0 00:00 ? 00:00:00 clpnm • Heartbeat process: root 1822 1813 0 00:00 ? 00:00:00 clpcomhb  $root$  1818 1813 0 00:00 ? 00:00:00 root 1823 1813 0 00:00 ? 00:00:00 clplankhb

If a COM heartbeat resource has been added to the heartbeat resources in the cluster configuration data, clpcomhb is started. If a kernel mode LAN heartbeat resource has been added, clplankhb is started.

WebManager process:

```
root 1936 1935 0 00:00 ? 00:00:00 clpwebmc –start 
Alert process:
```

```
root 1948 1947 0 00:00 ? 00:00:00 clpaltd
```
The display style of the ps command may look different from the above depending on the distribution.

7. Loading of the mirror driver ~For Replicator~

Run the lsmod command. Check that the run result of lsmod contains the following loadable module.

Liscal

8. Loading of the kernel mode LAN heartbeat driver ~For kernel mode LAN heartbeat resource~

Run the lsmod command. Check that the run result of lsmod contains the following loadable module.

clpkhb

9. Loading of the keepalive driver  $\sim$  For userw user-mode monitor resource (keepalive) $\sim$ 

Run the lsmod command. Check that the run result of lsmod contains the following loadable module.

clpka

10. Normal startup of the cluster from syslog

To see ExpressCluster processes are working properly by looking into syslog, find the following messages.

• To check the process manager's startup:

Sep 10 05:47:58 server1 expresscls: <type: pm><event: 1> Cluster daemon has started properly...

To check heartbeat resources' activation:

Sep 10 05:48:00 server1 expresscls: <type: nm><event: 3> Resource lanhb1 of server server1 up. Sep 10 05:48:01 server1 expresscls: <type: nm><event: 3> Resource diskhb1 of server server1 up. Sep 10 05:48:01 server1 expresscls: <type: nm><event: 1> Server server1 up. Sep 10 05:48:01 server1 expresscls: <type: nm><event: 3> Resource diskhb1 of server server2 up. Sep 10 05:48:01 server1 expresscls: <type: nm><event: 1> Server server2 up. Sep 10 05:48:02 server1 expresscls: <type: nm><event: 3> Resource lanhb1 of server server2 up.

You will see the above messages when the followings are specified for heartbeat resources in a 2-node configuration.

lanhb1 LAN heartbeat resources diskhb1 Disk heartbeat resources

To check group resources' activation:

Sep 10 05:48:09 server1 expresscls: <type: rc><event: 10> The start processing of a group grp1 started.

Sep 10 05:48:09 server1 expresscls: <type: rc><event: 30> The start processing of a resource fip1 started.

Sep 10 05:48:12 server1 expresscls: <type: rc><event: 31> The start processing of a resource fip1 ended.

Sep 10 05:48:12 server1 expresscls: <type: rc><event: 30> The start processing of a resource disk1 started.

Sep 10 05:48:19 server1 expresscls: <type: rc><event: 31> The start processing of a resource disk1 ended.

Sep 10 05:48:19 server1 expresscls: <type: rc><event: 11> The start processing of a group grp1 ended.

You will see the above messages when the group resource, grp1, is activated on server1. The group resources' configuration data is as follows:

fip1 Floating IP addresses resources disk1 Shared disk resources

To check monitor resources' startup:

Sep 10 05:48:05 server1 expresscls: <type: rm><event: 1> Monitor userw start.

Sep 10 05:48:05 server1 expresscls: <type: rm><event: 1> Monitor ipw1 start.

You will see the above messages when the monitor resources are specified as follows:

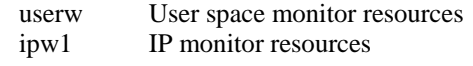

To check license consistency:

Product version

Sep 10 05:48:08 server1 expresscls: <type: rm><event: 50> The number of license is 2. (BASE10)

You will see the above message when 2-CPU license is registered.

Trial version

Sep 10 05:48:08 server1 expresscls: <type: rm><event: 51> Period of trial is till 2003/09/30. (BASE10)

11. Successful startup of the cluster ~For Replicator~

To see ExpressCluster processes are working properly by looking into syslog, find the following messages.

To check the mirror agent's startup:

Sep 10 05:47:57 server1 expresscls: <type: mdagent><event: 1> Agent has started successfully.

To check the mirror driver's startup:

Sep 10 05:47:57 server1 kernel: liscal: <init\_module> registered device at major 218, nmp count is  $\overline{4}$ 

- To check the process manager's startup: Sep 10 05:47:58 server1 expresscls: <type: pm><event: 1> Cluster daemon has started properly...
- To check heartbeat resources' activation:

Sep 10 05:48:00 server1 expresscls: <type: nm><event: 3> Resource lanhb1 of server server1 up. Sep 10 05:48:01 server1 expresscls: <type: nm><event: 1> Server server1 up. Sep 10 05:48:02 server1 expresscls: <type: nm><event: 3> Resource lanhb1 of server server2 up. Sep 10 05:48:03 server1 expresscls: <type: nm><event: 1> Server server2 up.

You will see the above messages when the following is specified for heartbeat resources in a 2-node configuration.

lanhb1 LAN heartbeat resources

To check group resources' activation:

Sep 10 05:48:09 server1 expresscls: <type: rc><event: 10> The start processing of a group grp1 started. Sep 10 05:48:09 server1 expresscls: <type: rc><event: 30> The start processing of a resource fip1 started. Sep 10 05:48:12 server1 expresscls: <type: rc><event: 31> The start processing of a resource fip1 ended. Sep 10 05:48:12 server1 expresscls: <type: rc><event: 30> The start processing of a resource mdl started. Sep 10 05:48:19 server1 expresscls: <type: rc><event: 31> The start processing of a resource md1 ended. Sep 10 05:48:19 server1 expresscls: <type: rc><event: 11> The start processing of a group grp1 ended.

You will see the above messages when the group resource, grp1, is activated on server1. The group resources' configuration data is as follows;

- fip1 Floating IP addresses resources
- md1 Mirror disk resources
- To check start of monitoring by monitoring resources:

```
Sep 10 05:48:05 server1 expresscls: <type: rm><event: 1> Monitor 
userw start. 
Sep 10 05:48:05 server1 expresscls: <type: rm><event: 1> Monitor 
ipw1 start. 
Sep 10 05:48:05 server1 expresscls: <type: rm><event: 1> Monitor 
mdw1 start.
```
Sep 10 05:48:05 server1 expresscls: <type: rm><event: 1> Monitor mdw1 start.

You will see the above messages when the monitor resources are specified as follows;

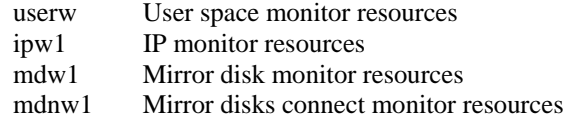

To check license consistency:

Product version

Sep 10 05:48:08 server1 expresscls: <type: rm><event: 50> The number of license is 2. (BASE10)

You will see the above message when a 2-CPU license is registered.

Trial version

Sep 10 05:48:08 server1 expresscls: <type: rm><event: 51> Period of trial is till 2006/09/30. (BASE10)

12. Free disk space

Run the df command to check the size of the free disk space in the file system that contains /opt/nec/clusterpro. For details on the disk space to be used by the ExpressCluster Server, see Chapter 3, "Installation requirements for ExpressCluster" in *Getting Started with Guide.*

13. Usage of memory or OS resource

Run the top or free command to check the OS memory usage and CPU utilization.

### **When activating or deactivating group resources fails**

If any error is detected in activation of a group resource, detailed error information is logged in the alert and syslog. Examine the logs to find the cause of the error and take appropriate action for it.

1. Floating IP resource

Check that the specified IP address is not already used on the network or you have not specified an IP address of a wrong network segment. For more information on errors, see [Floating IP resources](#page-1076-0) on [1077.](#page-1076-0)

2. Disk resources

Check that the device and mount point exist, and the file system is configured. For more information on errors, see ["Disk resources"](#page-1077-0) on page [1078](#page-1077-0).

3. EXEC resources

Check that the script path is correct and what is scripted is appropriate. For more information on errors, see ["EXEC resources"](#page-1079-0) on page [1080.](#page-1079-0)

4. Mirror disk resources ~For Replicator~

Check that the devices and mount points exist, and the cluster partitions and data partitions are allocated. Check the file system specified for mirror disk resources is available as well.

For more information on errors, see ["Mirror disk resources](#page-1080-0)" on page [1081](#page-1080-0).

### **When a monitor resource error occurs**

If a monitor resource detects any error, detailed information on error is logged in the alert and syslog. Examine the logs to find the cause of the error and take appropriate action for it.

1. Error detected by the IP monitor resource

Check that you can send packets with the ping command, and other network segments are routed if any.

For more information on errors, see ["IP monitor resources"](#page-1086-0) on page [1087](#page-1086-0).

2. Error detected by the disk monitor resource

Check that a disk device exists. If you are using a shared disk, check SCSI or fibre cables are securely connected to the shared disk. For more information on errors, see ["Disk monitor resources"](#page-1086-0) on page [1087](#page-1086-0).

3. Error detected by the PID monitor resource

Check that the process to be monitored exists by using a command, such as ps command.

For more information on errors, see ["PID monitor resources"](#page-1088-0) on page [1089.](#page-1088-0)

4. Error detected by the raw monitor resource

Check that a disk device exists. If you are using a shared disk, check SCSI or fibre cables are securely connected to the shared disk. For more information on errors, see ["Raw monitor resources](#page-1088-0)" on page [1089.](#page-1088-0)

5. Error detected by the user space monitor resource

Check that you can load the softdog.o driver by the insmod command, and the user space is not heavily loaded.

For more information on errors, see ["User mode monitor resources](#page-1089-0)" on page [1090](#page-1089-0).

6. Error detected by the mirror disk monitor resource ~For Replicator~

Check that the disk devices exist, and the cluster partitions and data partitions are allocated. Confirm that the Mirror Agent is active.

For more information on errors, see ["Mirror disk monitor resources"](#page-1090-0) on page [1091](#page-1090-0).

7. Error detected by the mirror disks connect monitor resource ~For Replicator~

Check that the mirror disk is connected and the Mirror Agent is active.

For more information on errors, see ["Mirror disk connect monitor resources](#page-1093-0)" on page [1094.](#page-1093-0)

8. VxVM daemon monitor resource

Check how the VxVM config daemon is running.

For more information on errors, see ["VxVM daemon monitor resources](#page-1093-0)" on page [1094](#page-1093-0).

9. Error detected by the VxVM volume monitor resource

Check if VxVM is running normally.

For more information on errors, see ["VxVM volume monitor resources"](#page-1094-0) on page [1095](#page-1094-0).

10. Error detected by the NIC Link Up/Down monitor resource

Check how the NIC of the server is connected to the network device.

For more information on errors, see ["NIC link up/down monitor resources"](#page-1094-0) on page [1095.](#page-1094-0)

## **When a heartbeat time-out occurs**

Possible causes of heartbeat time-out between servers are listed below:

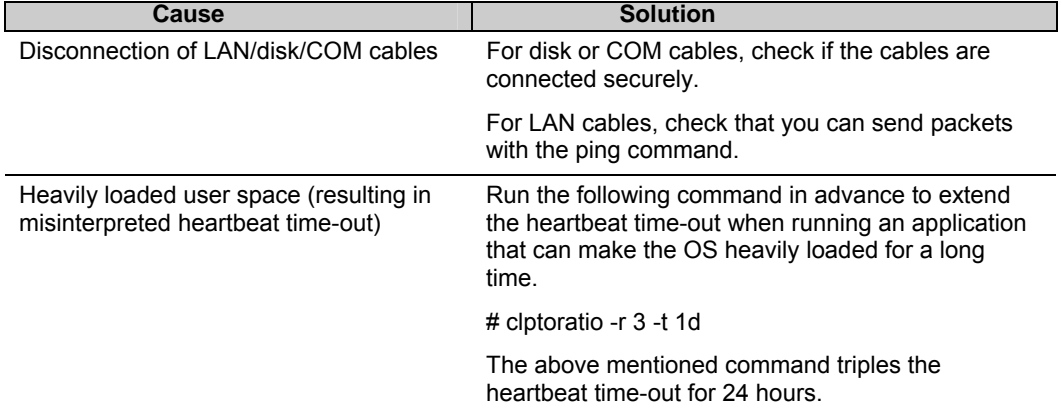

## **When network partitioning occurs**

Network partitioning indicates that all communication routes are blocked between servers. This section describes how you can check whether or not the network is partitioned and what you should do about it. The following examples assume that you have registered LAN kernel mode LAN, disk and COM for heartbeat resources in a 2-node cluster configuration.

When all heartbeat resources are normal (the network is not partitioned), the result of executing the clpstat command is:

#### **When you run the command on server1 # clpstat -n**

```
==================== HEARTBEAT RESOURCE STATUS ================= 
  Cluster : cluster 
   *server0 : server1 
   server1 : server2 
   HB0 : lanhb1 
   HB1 : lanhb2 
   HB2 : lankhb1 
   HB3 : lankhb2 
 HB4 : diskhb1 
 HB5 : comhb1 
[on server0 : Online] 
       HB 0 1 2 3 4 5 
----------------------------------------------------------------- 
   server0 : o o o o o o 
   server1 : o o o o o o 
[on server1 : Online] 
       HB 0 1 2 3 4 5 
----------------------------------------------------------------- 
   server0 : o o o o o o 
   server1 : o o o o o o
```

```
When you run the command on server2 
# clpstat -n 
==================== HEARTBEAT RESOURCE STATUS ================= 
  Cluster : cluster 
   server0 : server1 
   *server1 : server2 
    HB0 : lanhb1 
 HB1 : lanhb2 
 HB2 : lankhb1 
    HB3 : lankhb2 
    HB4 : diskhb1 
    HB5 : comhb1 
   [on server0 : Online] 
         HB 0 1 2 3 4 5 
----------------------------------------------------------------- 
     server0 : o o o o o o 
     server1 : o o o o o o 
   [on server1 : Online] 
         HB 0 1 2 3 4 5 
----------------------------------------------------------------- 
     server0 : o o o o o o 
     server1 : o o o o o o 
=================================================================
```
When the network is partitioned, the result of executing the clpstat command is what is described below. Both servers recognize each other that the counterpart is down.
```
When you run the command on server1 
# clpstat -n 
 ==================== HEARTBEAT RESOURCE STATUS ================= 
  Cluster : cluster 
   *server0 : server1 
   server1 : server2 
   HB0 : lanhb1 
 HB1 : lanhb2 
 HB2 : lankhb1 
 HB3 : lankhb2 
   HB4 : diskhb1 
   HB5 : comhb1 
   [on server0 : Online] 
        HB 0 1 2 3 4 5 
----------------------------------------------------------------- 
 server0 : o o o o o o 
 server1 : x x x x x x 
 [on server1 : Offline] 
 HB 0 1 2 3 4 5 
----------------------------------------------------------------- 
   server0 : - - - - - -
   server1 : - - - - -
=================================================================
```

```
When you run the command on server2 
# clpstat -n 
==================== HEARTBEAT RESOURCE STATUS ================= 
  Cluster : cluster 
   server0 : server1 
   *server1 : server2 
   HB0 : lanhb1 
 HB1 : lanhb2 
 HB2 : lankhb1 
 HB3 : lankhb2 
   HB4 : diskhb1 
   HB5 : comhb1 
   [on server0 : Offline] 
        HB 0 1 2 3 4 5 
----------------------------------------------------------------- 
 server0 : - - - - - - 
 server1 : - - - - - - 
 [on server1 : Online] 
 HB 0 1 2 3 4 5 
----------------------------------------------------------------- 
    server0 : x x x x x x 
    server1 : o o o o o o 
=================================================================
```
Shut down both servers immediately if the network is partitioned. Check the following for heartbeat resources.

- 1. LAN heartbeat resource
- LAN cable status
- Network interface status
- 2. Kernel mode LAN heartbeat resource
- LAN cable status
- Network interface status
- 3. Disk heartbeat resource
- Disk cable status
- Disk device status
- 4. COM heartbeat resource
- COM cable status

If interconnection LAN is recovered from the network partitioning, ExpressCluster causes the servers to shut down.

If ExpressCluster detects that the same group is active on multiple servers, it causes the servers to shut down.

For the replicator, depending on the server shutdown timing, the statuses of mirror disk resources may not be the same after rebooting the server.

Depending on the timing of server shutdown, the status of mirror disk resources may be the one requiring forced mirror recovery, mirror recovery, or normal.

### **When all interconnection LANs are disconnected**

This section describes how to check the status when all interconnections (LAN heartbeat resources, kernel mode LAN heartbeat resources) between the servers are disconnected. The following examples assume that you have registered LAN, disk and COM for heartbeat resources in a 2-node cluster configuration. (You cannot register disks for the replicator.)

The following shows that the results of executing the clpstat command when all interconnections are disconnected and the disk and COM are normal. Both servers recognize that the other server is running.

#### **When you run the command on server1 # clpstat -n**

```
 ==================== HEARTBEAT RESOURCE STATUS ================= 
  Cluster : cluster 
   *server0 : server1 
    server1 : server2 
    HB0 : lanhb1 
    HB1 : lanhb2 
    HB2 : lankhb1 
    HB3 : lankhb2 
    HB4 : diskhb1 
    HB5 : comhb1 
   [on server0 : Warning] 
         HB 0 1 2 3 4 5 
 ----------------------------------------------------------------- 
     server0 : o o o o o o 
     server1 : x x x x o o 
   [on server1 : Warning] 
         HB 0 1 2 3 4 5 
 ----------------------------------------------------------------- 
     server0 : - - - - - - 
     server1 : - - - - - - 
=================================================================
```
#### **When you run the command on server2 # clpstat -n**

```
 ==================== HEARTBEAT RESOURCE STATUS ================= 
  Cluster : cluster 
    server0 : server1 
   *server1 : server2 
    HB0 : lanhb1 
    HB1 : lanhb2 
 HB2 : lankhb1 
 HB3 : lankhb2 
    HB4 : diskhb1 
    HB5 : comhb1
```
 **[on server0 : Warning]** 

```
 HB 0 1 2 3 4 5 
----------------------------------------------------------------- 
     server0 : - - - - - - 
     server1 : - - - - - - 
   [on server1 : Warning] 
         HB 0 1 2 3 4 5 
----------------------------------------------------------------- 
     server0 : x x x x o o 
     server1 : o o o o o o 
=================================================================
```
A failover does not occur when all interconnections are disconnected like the example above because communication can be achieved by disk heartbeats and COM heartbeats.

However, interconnections must be recovered as soon as possible because commands communicated by interconnections become unavailable.

Check the following for heartbeat resources:

- 1 LAN heartbeat resources
	- LAN cable status
	- Network interface status
- 2 Kernel mode LAN heartbeat resources
	- LAN cable status
	- Network interface status

When interconnects are also used as mirror disk connect in the replicator, a mirror break occurs if the interconnections (mirror disconnects) are disconnected. Run mirror recovery after restoring the interconnections.

## **Unavailable commands when interconnections are disconnected**

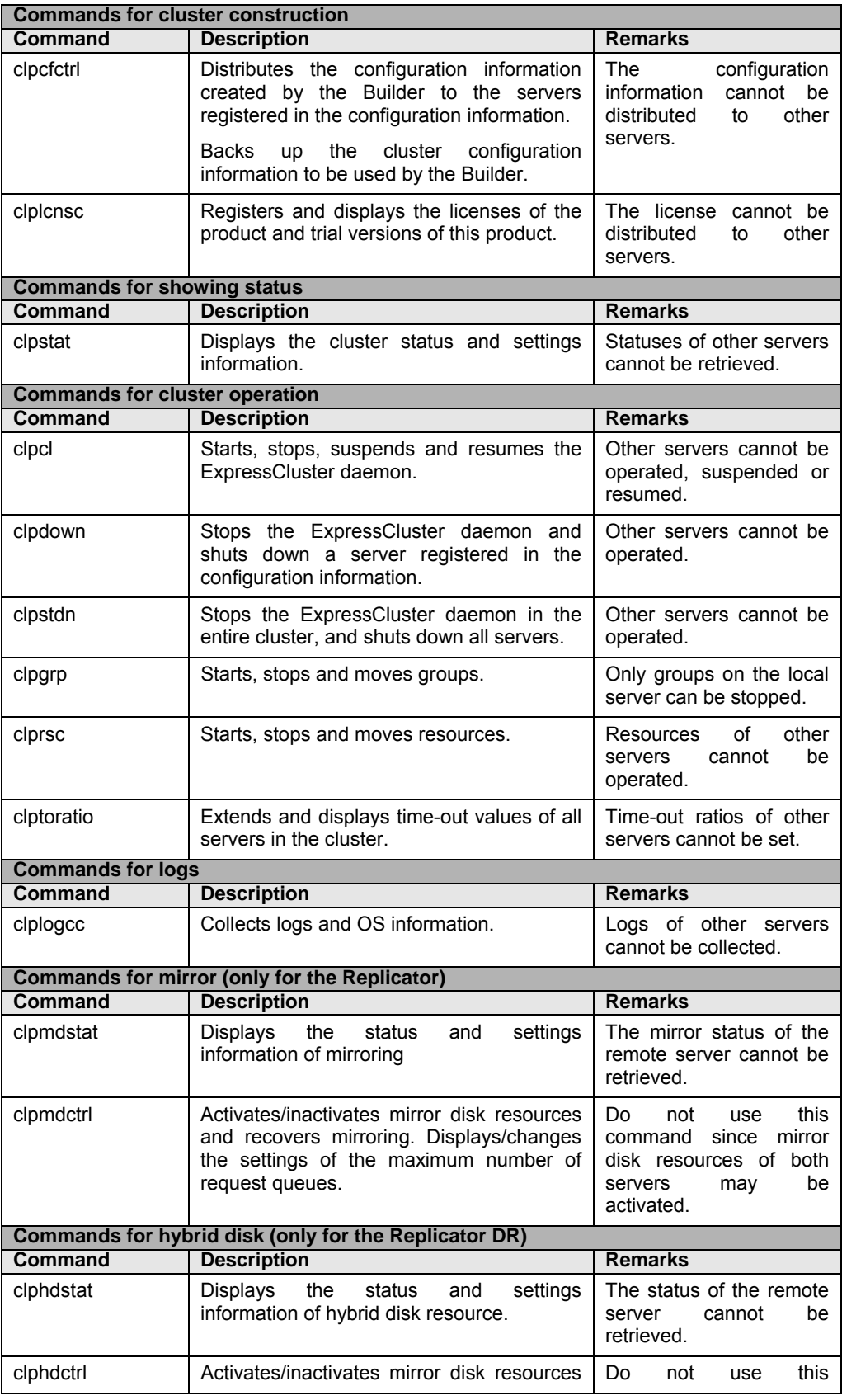

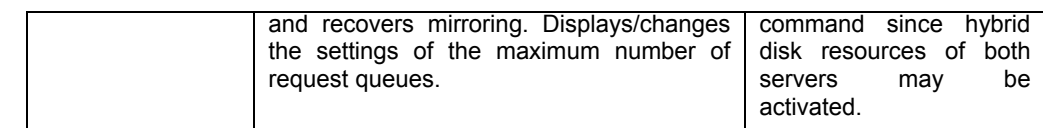

## **Mounting mirror disks manually**

This section describes how to manually mount mirror disks when you cannot start ExpressCluster due to some sort of failure.

## **Normally mounting mirror disk when mirroring is available**

Follow the steps below when ExpressCluster data mirror daemon can be activated while the ExpressCluster daemon cannot be.

1. Run the following command on the server where you want to mount disks.

```
clpmdctrl --active <mirror_disk_resource_name (Example: md1)>
```
2. The mount point of mirror disk resources becomes accessible. Written data is mirrored to the other server.

### <span id="page-980-0"></span>**Forcibly mounting mirror disk when mirroring is not available**

Follow the steps below to save data on mirror disks when both the ExpressCluster daemon and the ExpressCluster data mirror daemon cannot be activated.

However, the mirroring status up to the moment just before both the ExpressCluster daemon and ExpressCluster data mirror daemon became unable to be activated must be normal, or you must know which server has the latest data.

1. Run the chkconfig command in the following order to set ExpressCluster services not to start.

```
chkconfig --del clusterpro_alertsync 
chkconfig --del clusterpro_webmgr 
chkconfig --del clusterpro 
chkconfig --del clusterpro_md 
chkconfig --del clusterpro_trn 
chkconfig --del clusterpro_evt
```
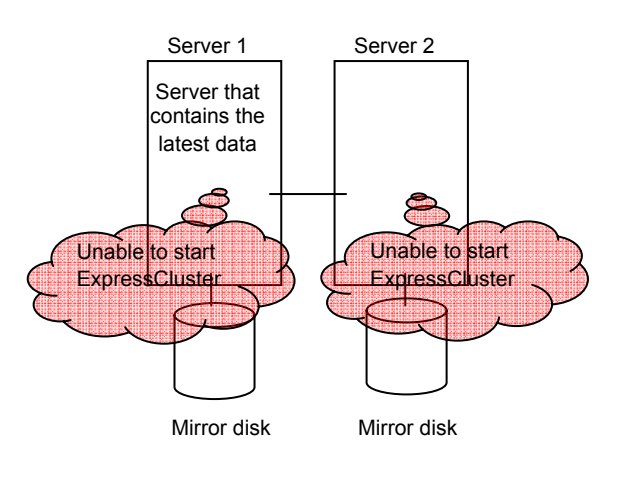

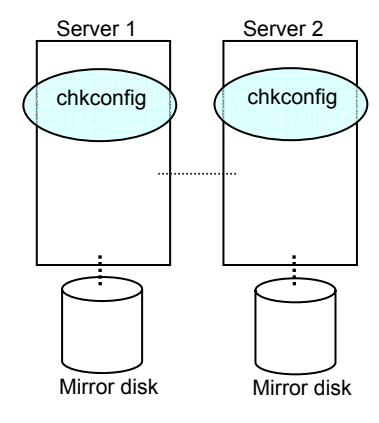

2. Run the reboot command to restart the server that has the latest data or that activated the mirror disk resources last time. Shut down the other server with the shutdown command.

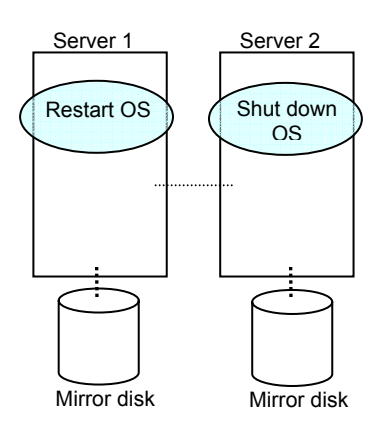

3. Run the mount command to mount a data partition on a mirror disk in the read-only mode.

**(Example) mount -r -t ext3 /dev/sdb5 /mnt** 

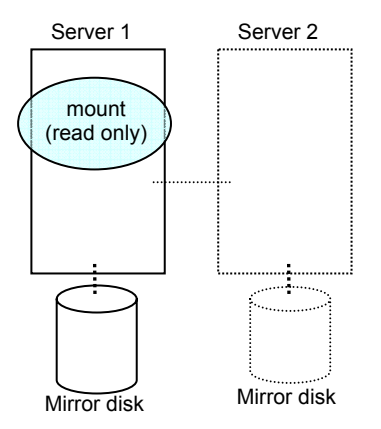

4. Back up the data in the data partition on a DAT tape or other media.

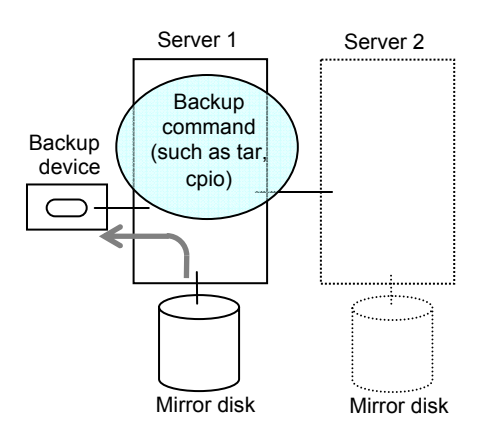

5. Unmount the mounted data partition.

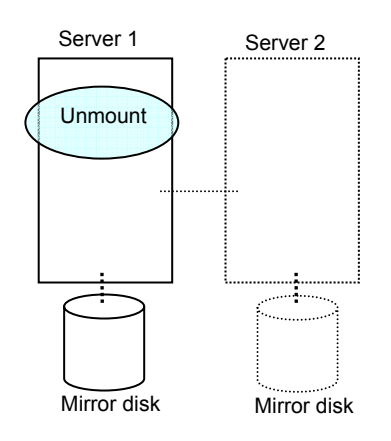

## **Mounting hybrid disks manually**

This section describes how to manually mount hybrid disks when you cannot start ExpressCluster due to a failure or any other reasons.

## **Normally mounting mirror disk when mirroring is available**

Follow the steps below when ExpressCluster data mirror daemon can be activated while the ExpressCluster daemon cannot be.

1. Run the following command on the server where you want to a mount disk.

**clphdctrl --active <***hybrid\_disk\_resource\_name* **(Example: hd1)>** 

2. The mount point of hybrid disk resource becomes accessible. Written data is mirrored to the other server group.

### **Forcibly mounting mirror disk when mirroring is not available**

Follow the steps below to save data on hybrid disks when both the ExpressCluster daemon and the ExpressCluster data mirror daemon cannot be activated.

This can be performed provided the mirroring status up to the moment just before both the ExpressCluster daemon and ExpressCluster data mirror daemon became unable to be activated was normal, or you know which server has the latest data.

1. Run the chkconfig command in the following order to set ExpressCluster services not to start.

```
chkconfig --del clusterpro_alertsync 
chkconfig --del clusterpro_webmgr 
chkconfig --del clusterpro 
chkconfig --del clusterpro_md 
chkconfig --del clusterpro_trn 
chkconfig --del clusterpro_evt
```
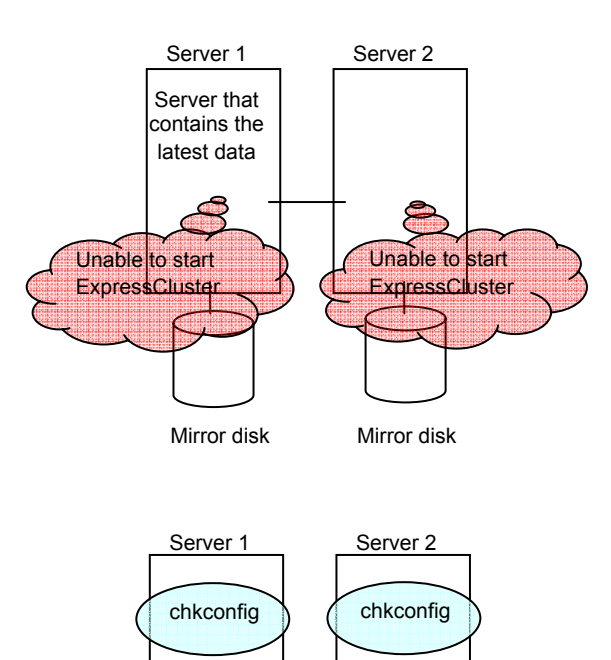

Mirror disk Mirror disk

2. Run the reboot command to restart the server that has the latest data or that activated the hybrid disk resources last time. Shut down other servers with the shutdown command.

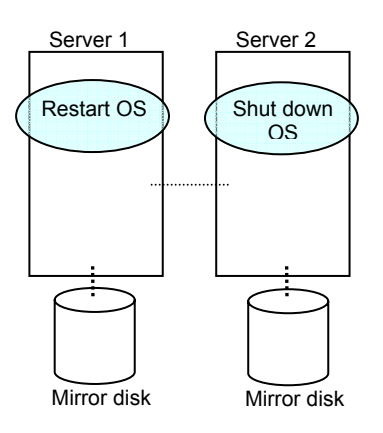

3. Run the mount command to mount the data partition on the hybrid disk in the read-only mode.

**(Example) mount -r -t ext3 /dev/sdb5 /mnt** 

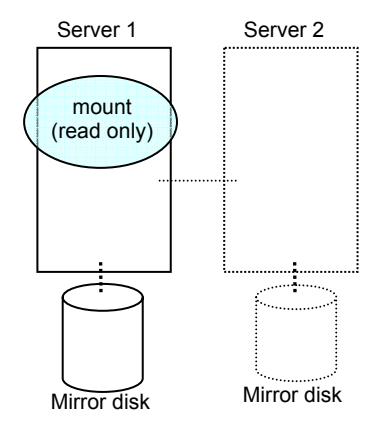

4. Back up the data in the data partition on a DAT tape or other medium.

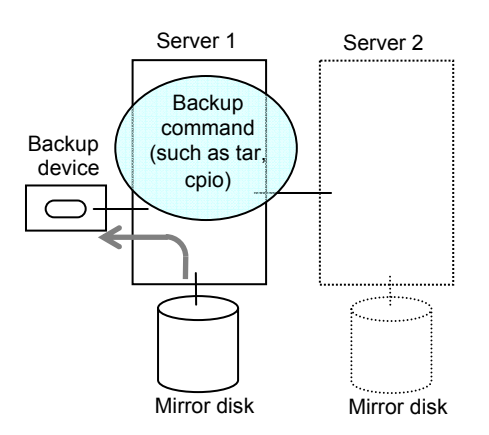

5. Unmount the mounted data partition.

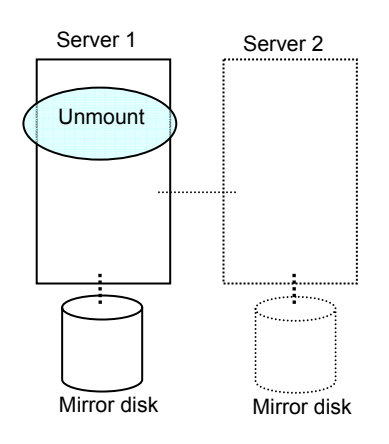

### **Manually running mkfs to mirror disk or hybrid disk**

To recreate the file system of a mirror partition without changing the cluster or mirror configuration, follow the steps below:

- 1. Confirm that the cluster is in the normal status.
- 2. If you need to back up the data, see "Backup/Restoration Procedures" in Chapter 8, "Operating the ExpressCluster" in the *Installation and Configuration Guide* for the procedure.
- 3. Stop the group which has the mirror disk resources that you want to run the mkfs command.
- 4. Run the following command on the server where you will run mkfs.

For mirror disk:

```
clpmdctrl --active -nomount <mirror_disk_resource_name
(Example: md1)>
```
For hybrid disk:

```
clphdctrl --active –nomount <hybrid_disk_resource_name
(Example: hd1)>
```
5. Run the mkfs command to configure a file system. Because disks are mirrored, the mkfs command is also run on the other server.

```
(Example) mkfs -t ext3 <mirror_partition_device_name (Example:
/dev/NMP1)>
```
- 6. If you need to restore the backup data, see "Backup/Restoration Procedures" in Chapter 8, "Operating the ExpressCluster" in the *Installation and Configuration Guide* for the procedure.
- 7. After confirming the completion of the file system creation, run the following command:

For mirror disk:

```
clpmdctrl --deactive <mirror_disk_resource_name (Example: 
md1)>
```
For mirror disk:

**clphdctrl --deactive <***hybrid\_disk\_resource\_name* **(Example: md1)>** 

### **Recovering from mirror breaks**

When the auto-mirror recovery is enabled, no special operation is required. Mirroring is automatically recovered. However, if mirroring needs to be recovered forcibly, execution of a command or operations for forcible mirror recovery using the WebManager are required.

The difference mirror recovery function is disabled in the forcible mirror recovery and the data is fully copied. If the auto-mirror recovery is disabled, you have to recover mirroring by executing a command or using the WebManager.

### **Automatically recovering from mirroring**

When the auto-mirror recovery is enabled, mirroring is recovered under the following conditions:

1. Mirror disk resources or hybrid disk resources are active.

- 2. The server where mirror disk resources or hybrid disk resources are active contains the latest data.
- 3. Servers in the cluster are in the normal status, and you can verify their mirroring statuses.
- 4. The data among the servers is not the same.

The auto-mirror recovery is not performed if any of the following applies.

- 1. One of the servers is not started.
- 2. You cannot confirm the mirroring status of the other server.
- 3. There is no server whose mirror status is normal.
- 4. The mirror status is pending (hybrid disk resources only)

For information on how to verify the progress of recovering mirroring, see ["Checking the mirror](#page-990-0)  [recovery progress with a command"](#page-990-0) on page [991](#page-990-0) and "[Checking the mirror recovery progress](#page-996-0)  [from the WebManager](#page-996-0)" on page [997.](#page-996-0)

### **Checking the mirror break status with a command**

Run the following command to view the mirror break statuses.

For mirror disk:

```
clpmdstat --mirror <mirror_disk_resource_name (Example: md1)> 
For hybrid disk:
```

```
clphdstat --mirror <hybrid_disk_resource_name (Example: hd1)>
```
You can view the statuses of mirror disk resource or hybrid disk resource by running the clpmdstat command or clphdstat command.

#### **1.** When normal:

Mirror Status: Normal

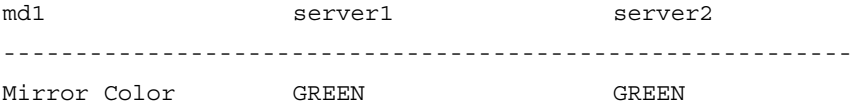

**2.** When the mirror recovery is required:

Mirror Status: Error Total Difference: 1%

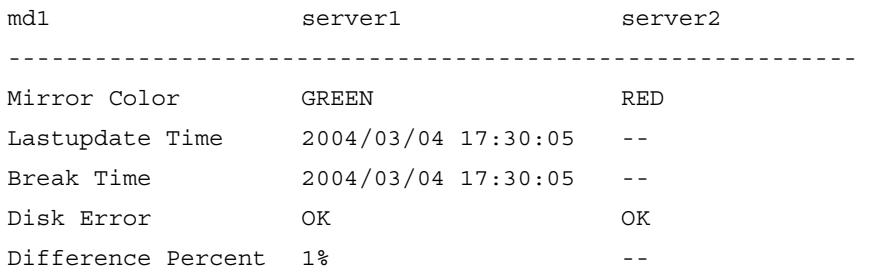

**3.** When the forcible mirror recovery is required: Mirror Status: Error

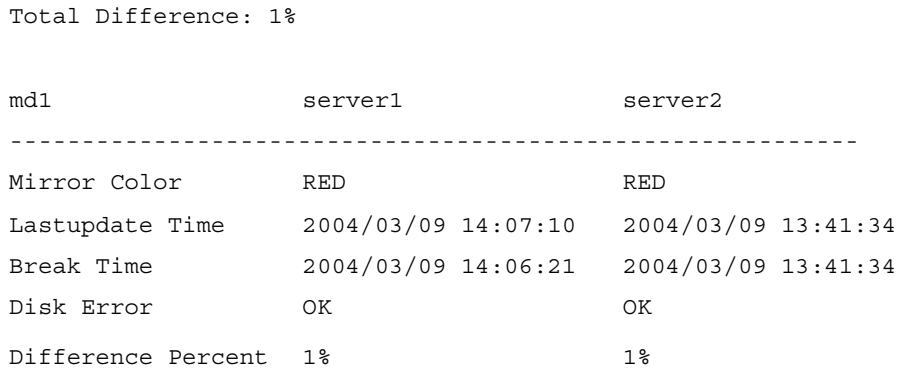

**4.** While the mirroring is being recovered:

See ["Checking the mirror recovery progress with a command](#page-990-0)" on page [991](#page-990-0).

### <span id="page-990-0"></span>**Checking the mirror recovery progress with a command**

Run the following command to view the progress of recovering mirroring.

For mirror disk:

```
clpmdstat --mirror <mirror_disk_resource_name (Example: md1)> 
For hybrid disk:
```

```
clphdstat --mirror <hybrid_disk_resource_name (Example: hd1)>
You will see the following data while mirroring is being recovered.
```
Mirror Status: Recovering

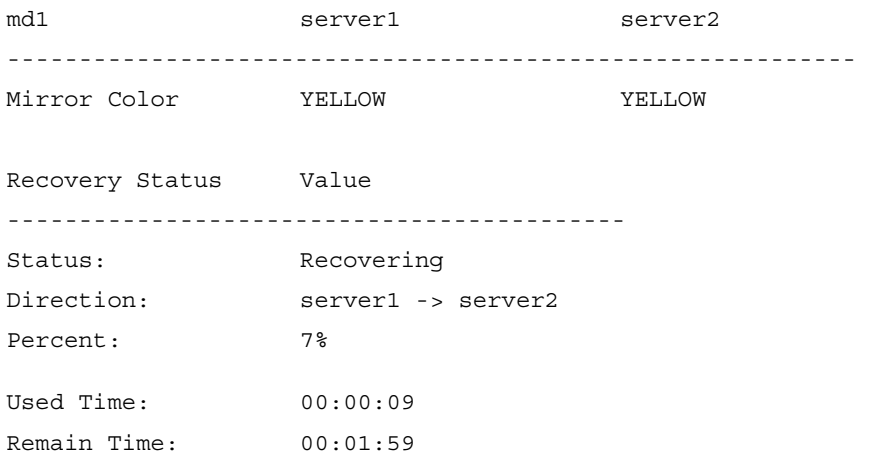

You will see the following information when the mirror recovery is successfully completed. Mirror Status: Normal

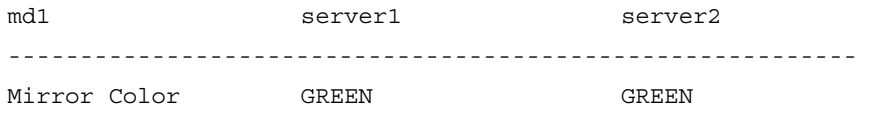

### **Recovering mirror with a command**

Run the following command to start the mirror recovery.

For mirror disk:

**clpmdctrl --recovery <***mirror\_disk\_resource\_name* **(Example: md1)>**  For hybrid disk:

**clphdctrl --recovery <hybrid***\_disk\_resource\_name* **(Example: hd1)>**

When FastSync Option is enabled, only the difference data is recovered. Therefore, the mirror recovery takes less time than when FastSync Option is disabled.

This command immediately returns the control once the mirror recovery starts. For information on how to verify the mirror recovery progress, see "[Checking the mirror recovery progress with a](#page-990-0)  [command](#page-990-0)" on page [991](#page-990-0) and ["Checking the mirror recovery progress from the WebManager"](#page-996-0) on page [997](#page-996-0).

### **Running the forcible mirror recovery with a command**

If ExpressCluster cannot determine which server contains the latest data, you have to run the forcible mirror recovery.

In this case, you have to manually identify the server that holds the latest data, and perform the forcible mirror recovery.

The difference mirror recovery function is disabled in the forcible mirror recover, and the data is fully copied.

Identify the server that holds the latest data by any of the following means:

- Using Mirror Disk Helper of the WebManager
	- 1. Right-click **Servers** in the WebManager tree to start Mirror Disk Helper.
	- 2. On the main screen of Mirror Disk Helper, display the detailed data of the mirror disk resources you want to see.
	- 3. Click the Details button.
	- 4. See the last update time stamp (Last Data Updated Time) to identify the server which has the latest data. However, this Last Data Updated Time depends on the operating system's clock.
- Using the clpmdstat or clphdstat command

Confirmation method is the same as Mirror Disk Helper of the WebManager except that you use a command.

1. Run the following command.

For mirror disk:

**clpmdstat --mirror <***mirror\_disk\_resource\_name* **(Example: md1)>**  For hybrid disk:

```
clphdstat --mirror <hybrid_disk_resource_name (Example: hd1)>
```
- 2. See the last update time stamp (Last Data Updated Time) to identify the server which has the latest data. However, this Last Data Updated Time depends on the operating system's clock.
- Using data on mirror disks

This method is not recommended because the data may be corrupted if anything goes wrong in the procedure. Perform the following steps on both servers to identify which has the latest data.

- 1. Confirm all groups are stopped.
- 2. Mount the data partition in the ¥ read only mode by referring to ["Forcibly mounting](#page-980-0)  [mirror disk when mirroring is not available](#page-980-0)" on page [981.](#page-980-0)
- 3. Logically examine the data on the mount point.
- 4. Unmount the data partition.

When you have identified the server holding the latest data, run the following command to start the forcible mirror recovery.

For mirror disk:

```
clpmdctrl --force <server_containing_the_latest_data> 
<mirror_disk_resource_name (Example: md1)>
```
For hybrid disk:

#### **clphdctrl --force <***server\_containing\_the\_latest\_data***> <hybrid***\_disk\_resource\_name* **(Example: hd1)>**

The clpmdctrl or clphdctrl command immediately returns the control once the forcible mirror recovery starts. For information on how to check the forcible mirror recovery progress, see ["Checking the mirror recovery progress with a command"](#page-990-0) on page [991](#page-990-0) and ["Checking the mirror](#page-996-0)  [recovery progress from the WebManager](#page-996-0)" on page [997.](#page-996-0)

When the forcible mirror recovery is successfully completed, activate the groups. The mirror disks or hybrid disks become available.

### **Running the forcible mirror recovery with a command only on one server**

In some cases, you cannot start one of the servers due to a hardware or OS failure, and the server that can be started may not have the latest data. If you want to start applications at least on the server that can be started, you can perform the forcible mirror recovery on that server.

However, remember that if you do this, the data on the server where you run this command becomes the latest data no matter which server actually has it. Therefore, even if you are able to start the other server later, you cannot handle the data in that server as the latest one. Make sure you understand the consequence before running the following command.

Run the following command to start the forcible mirror recovery:

For mirror disk:

#### **clpmdctrl --force <***server\_name***> <***mirror\_disk\_resource\_name* **(Example: md1)>**

For hybrid disk:

#### **clphdctrl --force <***server\_name***> <hybrid***\_disk\_resource\_name* **(Example: hd1)>**

After running the command, you can activate the groups and use the mirror disks or hybrid disks.

### **Checking the mirror break status from the WebManager**

You can see the mirror break status by starting Mirror Disk Helper from the WebManager. (The following is an example of mirror disk resource. The color of icons, what the statuses mean and description are the same for hybrid disk resources, although the screen display is different.)

• When normal:

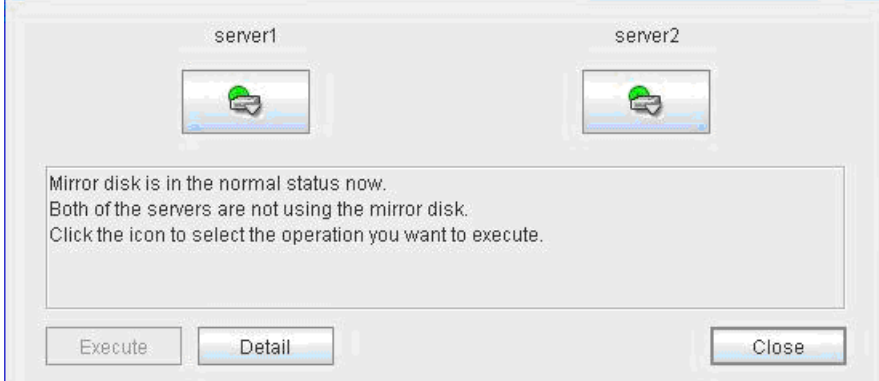

When mirror recovery is required:

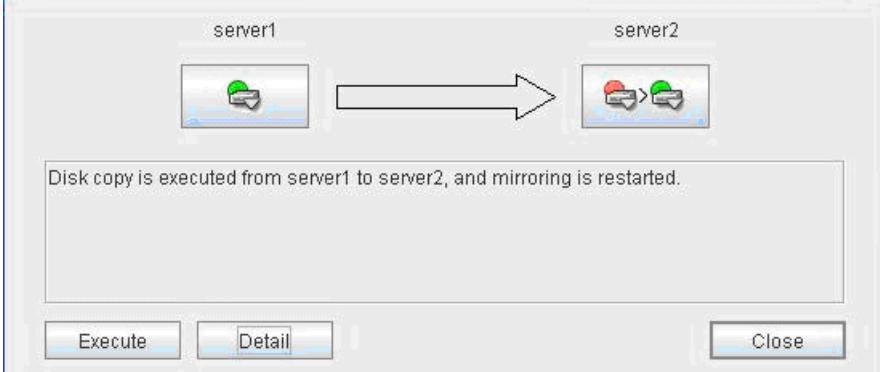

When forcible mirror recovery is required:

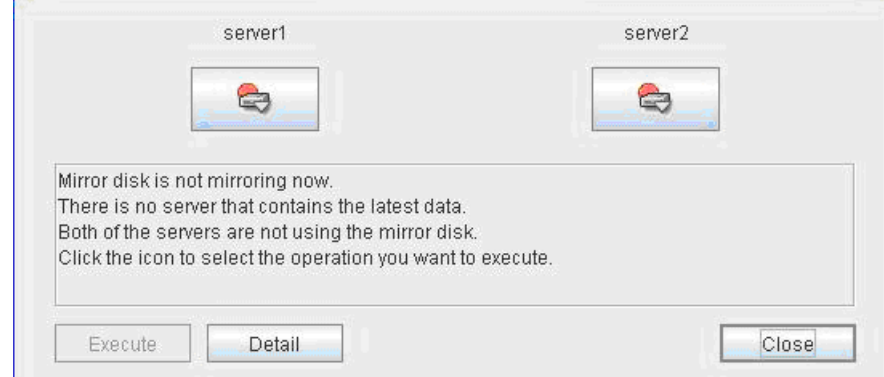

While mirror recovery is in progress:

See "[Checking the mirror recovery progress from the WebManager](#page-996-0)" on page [997](#page-996-0).

## <span id="page-996-0"></span>**Checking the mirror recovery progress from the WebManager**

Start Mirror Disk Helper from the WebManager to view the mirror recovery progress. (The following is an example of mirror disk resource. The color of icons, what the statuses mean and description are the same for hybrid disk resources, although the screen display is different.)

You will see the following screen during the mirror recovery.

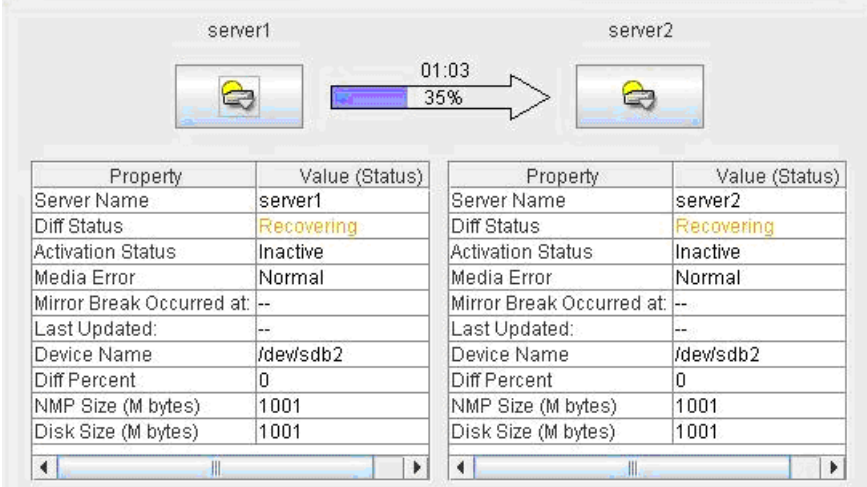

You will see the following screen when the mirror recovery is successfully completed.

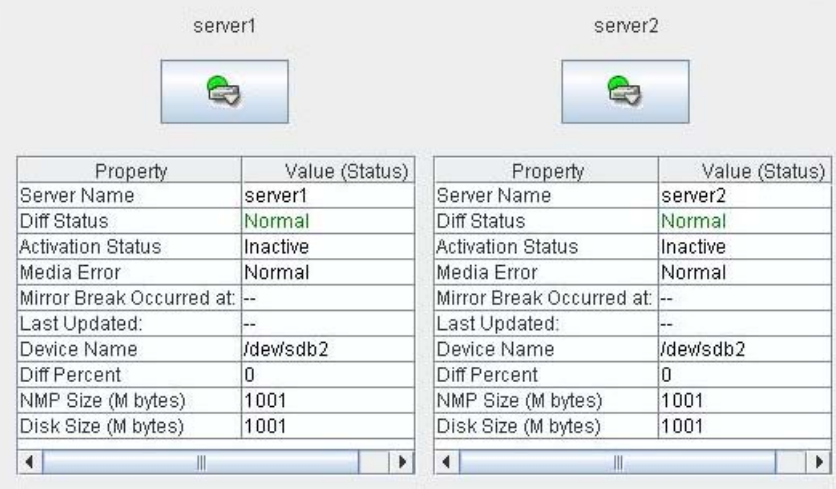

## **Recovering mirror using the WebManager**

Start Mirror Disk Helper from the WebManager to start mirror recovery. See "Functions of the WebManage" for Mirror Disk Helper.

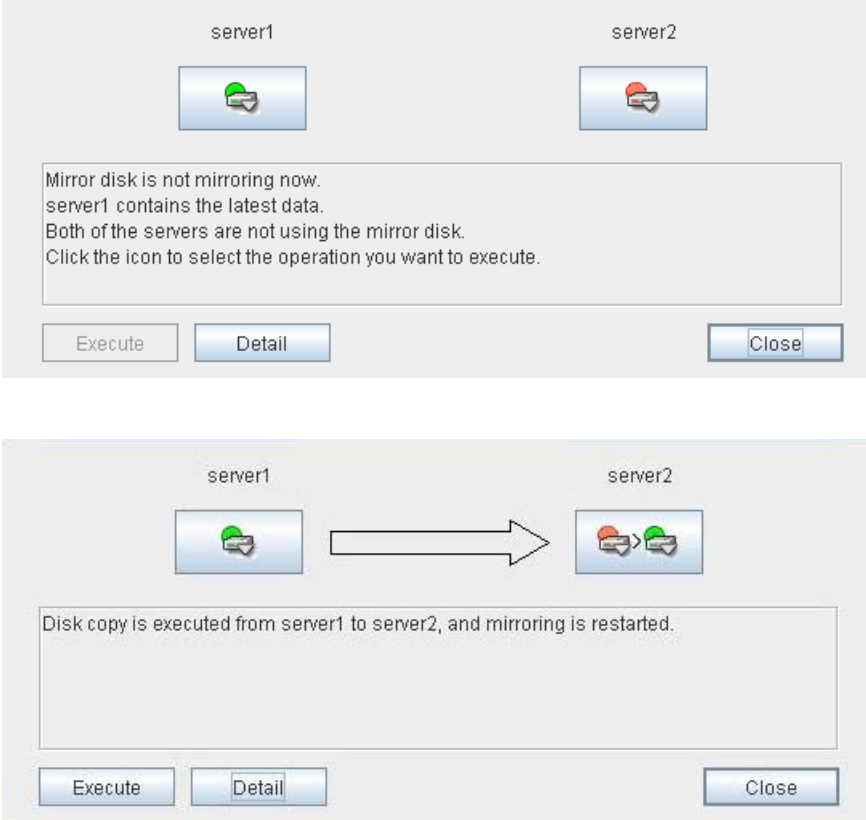

For information on how to check the mirror recovery progress, see ["Checking the mirror](#page-990-0)  [recovery progress with a command"](#page-990-0) on page [991](#page-990-0) and "[Checking the mirror recovery progress](#page-996-0)  [from the WebManager](#page-996-0)" on page [997.](#page-996-0)

## **Running the forcible mirror recovery using the WebManager**

When ExpressCluster cannot determine which server has the latest data, you have to perform the forcible mirror recovery. In this case, you have to manually identify the server which holds the latest data, and perform the forcible mirror recovery.

The difference mirror recovery function is disabled in the forcible mirror recovery and the data is fully copied.

Identify the server that has the latest data by any of the following methods:

- Using Mirror Disk Helper of the WebManager
- 1. Right-click **Servers** in the WebManager tree to start the Mirror Disk Helper.
- 2. On the main screen of Mirror Disk Helper, display the detailed data of the mirror disk resources you want to see.
- 3. Click the **Details** button.
- 4. See the last update time stamp (Last Data Updated Time) to identify the server which has the latest data. However, this Last Data Updated Time depends on the operating system's clock.
- Using the clpmdstat command or clphdstat command

Confirm method is the same as Mirror Disk Helper of the WebManager except that you use a command.

1. Run the following command:

For mirror disk:

**clpmdstat --mirror <***mirror\_disk\_resource\_name* **(Example: md1)>** For hybrid disk:

**clphdstat --mirror <***hybrid\_disk\_resource\_name* **(Example: hd1)>**

- 2. See the last update time stamp (Last Data Updated Time) to identify the server which contains the latest data. However, this Last Data Updated Time depends on the operating system's clock.
- Using data on mirror disks

This is not recommended because the data may be corrupted destroyed if anything goes wrong in the procedure.

Perform the following steps on both servers to identify which has the latest data.

- 1. Confirm that all groups are inactive.
- 2. See ["Forcibly mounting mirror disk when mirroring is not available](#page-980-0)" on page [981](#page-980-0).
- 3. Logically examine the data on the mount point.
- 4. Unmount the data partition.

When you have identified the server containing the latest data, start the Mirror Disk Helper from the WebManager to start the forcible mirror recovery. See "Functions of the WebManager" for Mirror Disk Helper.

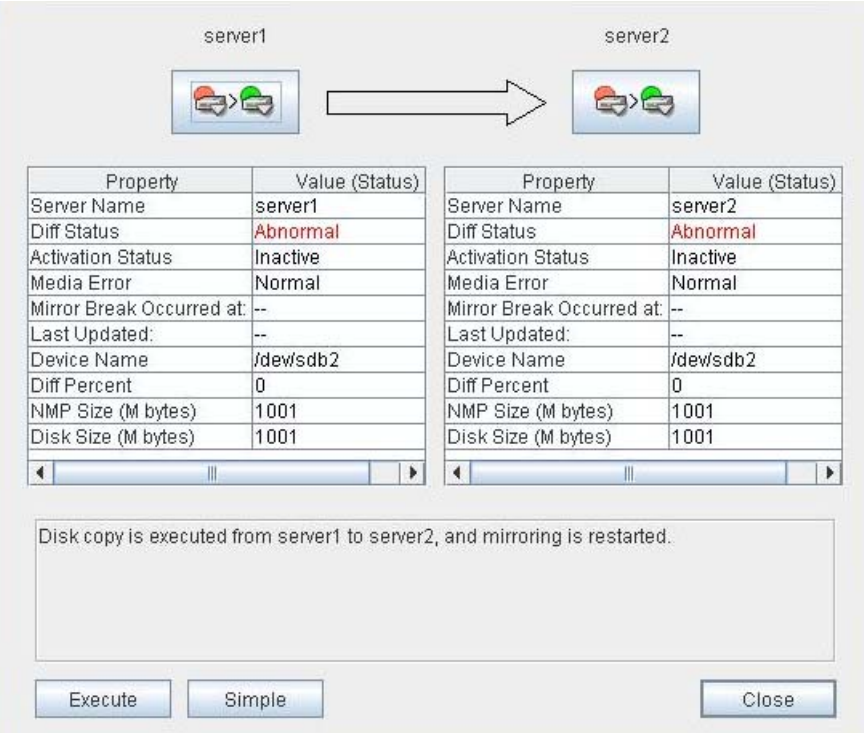

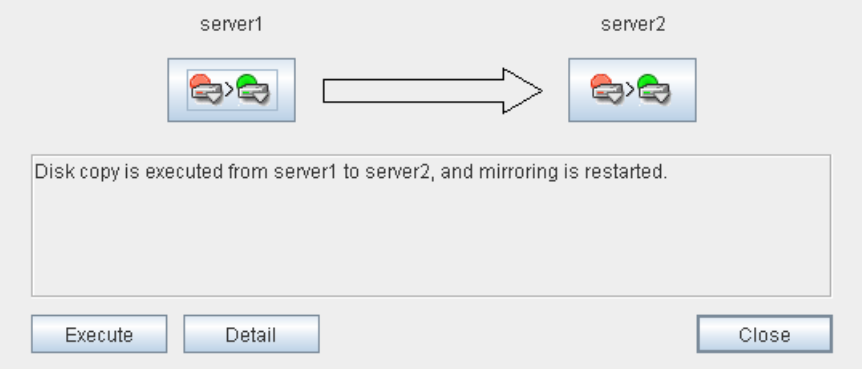

For information on how to check the forcible mirror recovery progress, see "[Checking the mirror](#page-990-0)  [recovery progress with a command"](#page-990-0) on page [991](#page-990-0) and "[Checking the mirror recovery progress](#page-996-0)  [from the WebManager](#page-996-0)" on page [997.](#page-996-0)

When the forcible mirror recovery is successfully completed, you can activate the groups and use the mirror disks.

## **Running the forcible mirror recovery from the WebManager only on one Server**

In some cases, you cannot start one of the servers due to a hardware or OS failure, and the server that can be started may not have the latest data. If you want to start applications at least on the server that can be started, you can perform the forcible mirror recovery on that server.

However, remember that if you do this, the data on the server where you run this command becomes the latest data no matter which server actually has it. Therefore, even if the other server becomes available later, you cannot handle the data in that server as the latest one. Make sure you understand the consequence before running the following command.

Start the Mirror Disk Helper from the WebManager to start the forcible mirror recovery. See "Functions of the WebManager" for Mirror Disk Helper.

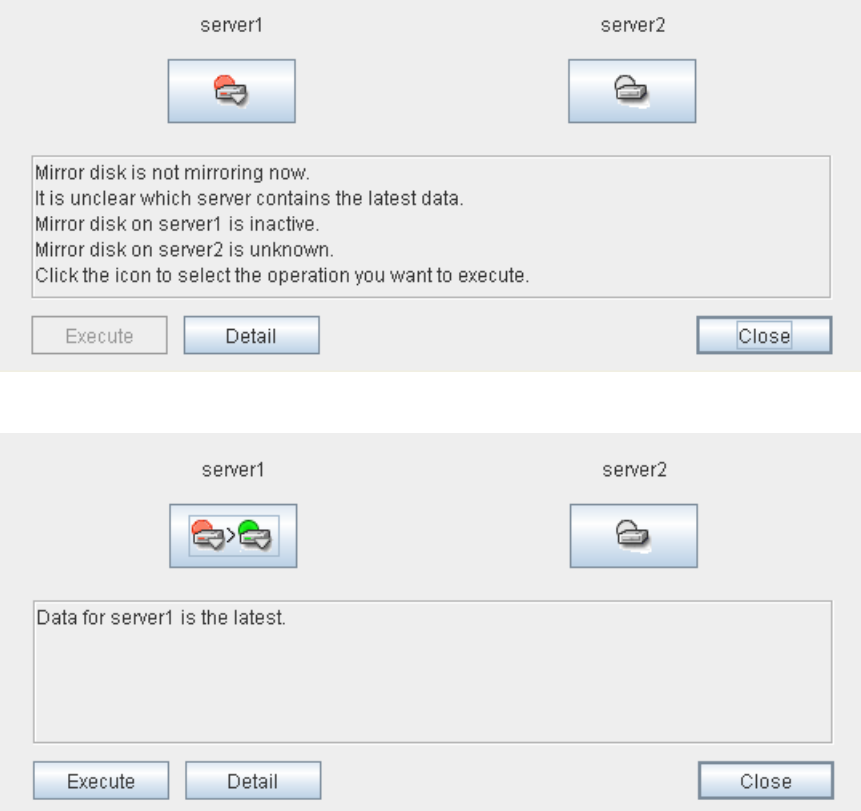

When the forcible mirror recovery is successfully completed, you can activate the groups and use the mirror disks.

## **Changing current server on hybrid disk**

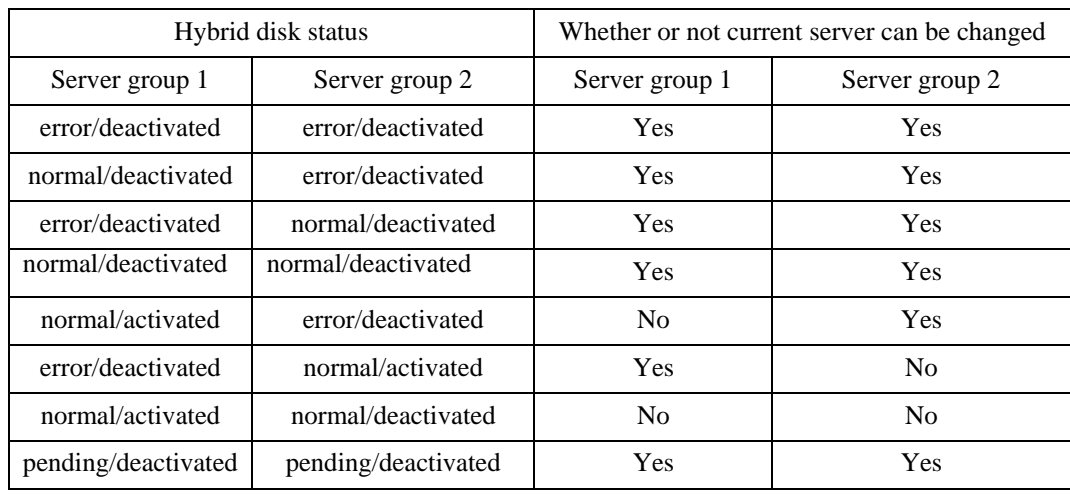

Conditions in which current server can be changed is as follows:

### **Changing current server with a command**

Run the following command on the server which you want to make current server to change the current server of hybrid disk.

**clphdctrl --setcur <***hybrid\_disk\_resource\_name***(Example:hd1)>** 

### **Changing current server with WebManager**

Start Mirror Disk Helper from WebManager. See "Functions of the WebManage" for Mirror Disk Helper.

# **Troubleshooting problems with VERITAS volume manager**

This section describes how to handle trouble when using VERITAS volume manager.

### **Modifying the VERITAS volume manager configuration**

Whether or not the OS needs to be restarted determines the steps for changing the VERITAS Volume Manager configuration.

- If the OS does not need to be restarted when changing the configuration, see "When the OS does not need to be restarted to change the configuration of VERITAS Volume Manager (when using the online version Builder)" or "When the OS does not need to be restarted to change the configuration of VERITAS Volume Manager (when using the offline version Builder)."
- If the OS needs to be restarted when changing the configuration, see "When restart of the OS is necessary to change the configuration of VERITAS Volume Manager."

#### **When the OS does not need to be restarted to change the configuration of VERITAS Volume Manager (when using the online version Builder)**

- 1. Connect to the WebManager with a management IP address. If you do not have any management IP address, connect to it by using the actual IP address of any server.
- 2. From the **Service** menu on the WebManager, click **Stop Cluster**.
- 3. Change the configuration of VERITAS Volume Manager.
- 4. Start the online version Builder on the WebManager you connected to.
- 5. Change the settings of the resource using the Builder.
- 6. Upload the cluster configuration data on the Builder.
- 7. From the **Service** menu on the WebManager, click **Start Cluster**.

The settings will be effective.

#### **When the OS does not need to be restarted to change the configuration of VERITAS Volume Manager (when using the offline version Builder)**

1. Back up the cluster configuration data on a floppy disk.

Choose Step A or B depending on the type of OS that uses the Builder.

A. Run the command below to make a backup of the Builder which operates on the Web browser of Linux on a floppy disk.

**clpcfctrl --pull -l** 

B. Run the command below to make a backup of the Builder which operates on the Web browser of Windows on a floppy disk.

**clpcfctrl --pull -w** 

See a separate guide, Chapter 4, "ExpressCluster command reference" for the troubleshooting of the clpcfctrl command.

2. Stop the cluster.

**clpcl -t -a** 

3. Change the configuration of VERITAS Volume Manager.

Section III Maintenance information 1003

- 4. Change the settings of the resource using the Builder
- 5. Load the configuration information in the floppy disk to server. Choose Step A or B depending on the type of the floppy disk you created with the Builder.
	- A. Run the command below to use the floppy disk with the information you created with the Builder for Linux.

**clpcfctrl --push -l** 

B. Run the command below to use the floppy disk with the information you created with the Builder for Windows (1.44 MB, formatted on Windows OS).

**clpcfctrl --push -w** 

For troubleshooting of the clpcfctrl command, see Chapter 4, "ExpressCluster command reference" in this guide.

6. Remove the information floppy disk from the floppy disk drive.

The settings will be effective next time the group is activated.

#### **When restart of the OS is necessary to change the configuration of VERITAS Volume Manager**

- 1. Back up the cluster configuration data on a floppy disk. Choose Step A or B depending on the type of OS that uses the Builder.
	- A. Run the command below to make a backup of the Builder which operates on the Web browser of Linux on a floppy disk.

**clpcfctrl --pull -l** 

B. Run the command below to make a backup of the Builder which operates on the Web browser of Windows on a floppy disk.

**clpcfctrl --pull -w** 

For troubleshooting of the clpcfctrl command, see Chapter 4, "ExpressCluster command reference" in this guide.

2. Run the chkconfig command as shown below on all servers to stop the ExpressCluster services from starting.

```
chkconfig --del clusterpro_alertsync 
chkconfig --del clusterpro_webmgr 
chkconfig --del clusterpro 
chkconfig --del clusterpro_md
```
3. Stop the ExpressCluster daemon.

**clpcl -t -a** 

- 4. Change the configuration of VERITAS Volume Manager, and restart the OS.
- 5. Change the settings of resources using the Builder.
- 6. Load the configuration information in the floppy disk to the server. Choose Step A or B depending on the type of the floppy disk you created with the Builder.
	- A. Run the command below to use the floppy disk with the information you created with the Builder for Linux.

**clpcfctrl --push -l** 

B. Run the command below to use the floppy disk with the information you created with the Builder for Windows (1.44 MB format).

**clpcfctrl --push -w** 

For troubleshooting of the clpcfctrl command, see Chapter 4, "ExpressCluster command reference" in this guide.

1004 ExpressCluster X 2.0 for Linux Reference Guide

- 7. Remove the information floppy disk from the floppy disk drive.
- 8. Run the chkconfig command shown below on all servers to start the ExpressCluster services.

```
chkconfig --add clusterpro_md 
chkconfig --add clusterpro 
chkconfig --add clusterpro_webmgr 
chkconfig --add clusterpro_alertsync
```
9. Restart all servers.

The services will be effective next time the OS is started.

### **Operations of ExpressCluster when VERITAS volume manager fails**

See procedures in "To change the cluster configuration data," if you do not wish to failover groups or the final action to take place when a problem occurs in VERITAS Volume Manager and an error is detected in the VxVM disk group resource and/or VxVM volume resource.

See procedures in "Restoring the cluster configuration information," if you wish to recover from a VERITAS Volume Manager error and to establish control again by using the ExpressCluster.

#### **To change the cluster configuration data**

- 1. Start all servers at run level 1.
- 2. Run the chkconfig command shown below on all servers to stop the ExpressCluster services from starting.

```
chkconfig --del clusterpro_alertsync 
chkconfig --del clusterpro_webmgr 
chkconfig --del clusterpro 
chkconfig --del clusterpro_md
```
- 3. Restart all servers.
- 4. Make a backup of the cluster configuration data on a floppy disk. Choose Step A or B depending on the type of OS that uses the Builder.
	- A. Run the command shown below to make a backup of the Builder which operates on the Web browser of Linux on a floppy disk.

**clpcfctrl --pull -l** 

B. Run the command below to make a backup of the Builder which operates on the Web browser of Windows on a floppy disk.

**clpcfctrl --pull -w** 

For troubleshooting of the clpcfctrl command, see Chapter 4, "ExpressCluster command reference."

- 5. In case the configuration information should be restored, make another copy of cluster configuration in a floppy disk according to the procedures described in Step 4. Store the information floppy disk because it will be used in "Restoring the cluster configuration information."
- 6. Change the resource settings using the Builder.
	- VxVM disk group resource
	- VxVM volume resource

For these group resources, make the following settings on the **Settings** tab of the **Resource Properties** window:

#### **Recovery operation at activation failure**

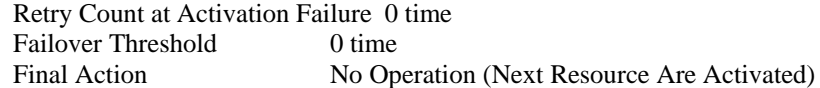

#### **Recovery operation at deactivation failure**

Retry Count at Deactivation Failure 0 time Final Action No Operation (Next Resource Are Deactivated)

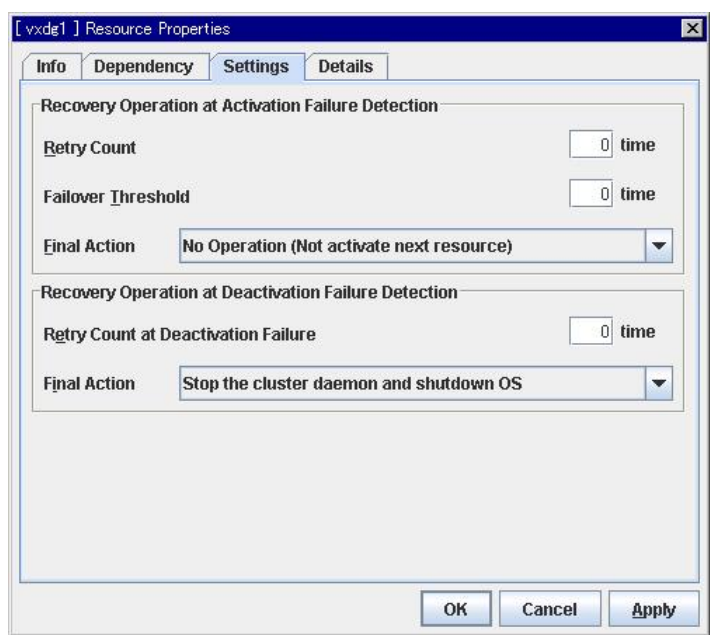

- VxVM daemon monitor resource
- VxVM volume monitor resource

For these monitor resources, make the following settings on the **Error Detection** tab of the **Monitor Resources Properties** window:

#### **Error Detection**

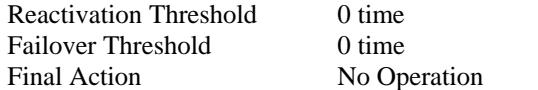

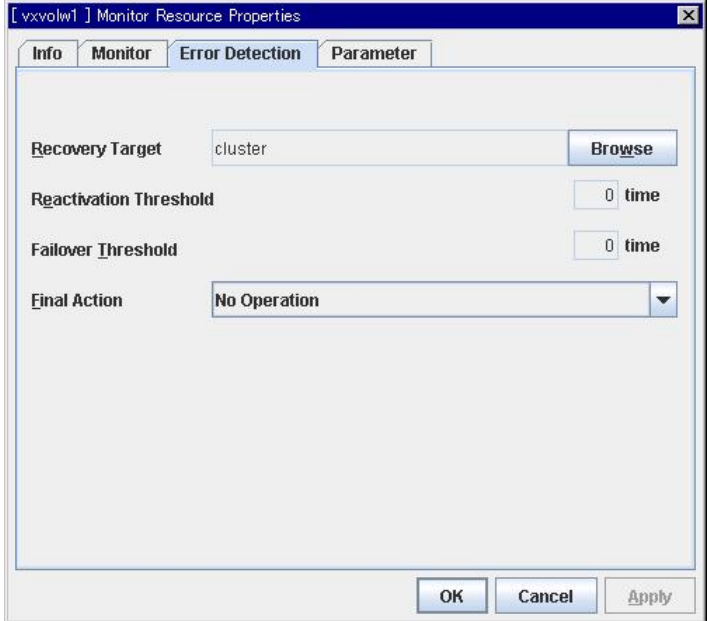

- 7. Load the configuration information in the floppy disk to the server. Choose Step A or B depending on the version of the floppy disk that you created with the Builder.
	- A. Run the command below to use the floppy disk you created with the Builder for Linux.

**clpcfctrl --push -l** 

B. Run the command below to use the floppy disk you created with the Builder for Windows (1.44 MB formatted).

```
clpcfctrl --push -w
```
For troubleshooting of the clpcfctrl command, see Chapter 4, "ExpressCluster command reference" in this guide.

- 8. Remove the information floppy disk from the floppy disk drive.
- 9. Run the chkconfig command shown below on all servers to start the ExpressCluster services.

```
chkconfig --add clusterpro_md 
chkconfig --add clusterpro 
chkconfig --add clusterpro_webmgr 
chkconfig --add clusterpro_alertsync
```
10. Restart all servers.

The services will be effective next time the OS is started.

#### **Restoring the cluster configuration information**

1. Stop the ExpressCluster daemon using the command shown below if the ExpressCluster daemon is running.

**clpcl -t -a** 

- 2. Load the configuration information of the floppy disk created in Step 5 of "To change the cluster configuration data" to the server. Choose Step A or B depending on the version of the floppy disk that you backed up.
	- A. Run the command below to use the floppy disk that you backed up for Linux.

```
clpcfctrl --push -l
```
B. Run the command below to use the floppy disk that you backed up for Windows (1.44 MB formatted).

**clpcfctrl --push -w** 

For troubleshooting of the clpcfctrl command, see Chapter 4, "ExpressCluster command reference" in this guide.

3. Remove the information floppy disk from the floppy disk drive.

The setting will be effective next time the ExpressClusterrpro daemon is activated.
## **When a kernel page allocation error occurs ~ For Replicator / Replicator DR~**

When the ExpressCluster Replicator is running on the Turbolinux 10 Server, the following message may be recorded. However, in some cases, this message may not be recorded depending on the memory size and the I/O load.

kernel: [*kernel\_module\_name*]: page allocation failure. order:X, mode:0xXX

When the ExpressCluster Replicator is running on the Turbolinux 10 Server, the following messages may be recorded. However, the in some cases, this message may not be recorded depending on the memory size and the I/O load.

/proc/sys/vm/min\_free\_kbytes

The maximum specifiable value for min\_free\_kbytes value varies depending on the physical memory size of the server. The following table shows the maximum specifiable min\_free\_kbytes values:

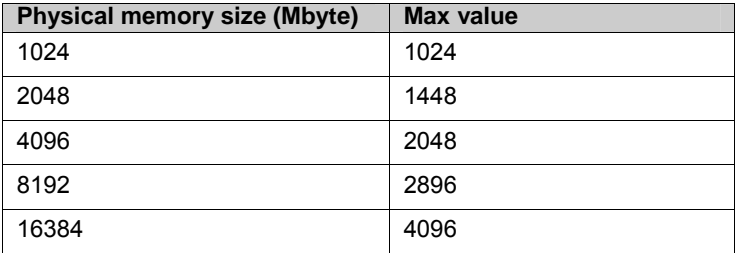

# **Chapter 12 Error messages**

This chapter provides information on error messages you might encounter in operating ExpressCluster. This chapter covers:

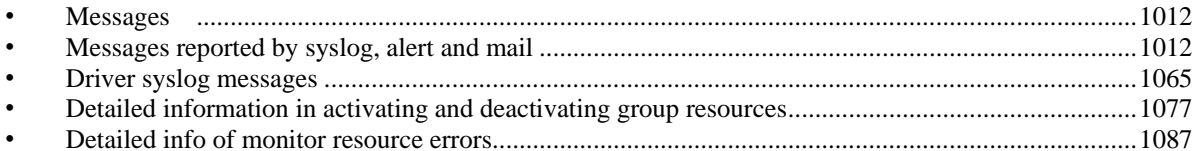

## <span id="page-1011-0"></span>**Messages**

ExpressCluster X 2.0 does not support event log (syslog) monitoring of NEC ESMPRO Agent.

ExpressCluster X 2.0 does not notify events occurring on ExpressCluster to NEC Express Report Service.

### **Messages reported by syslog, alert and mail**

**Note:** 

facility = daemon ( $0x00000018$ ), identity = "expresscls" are displayed on syslogs. The "Event" type" on the following list is the log level of the syslog.

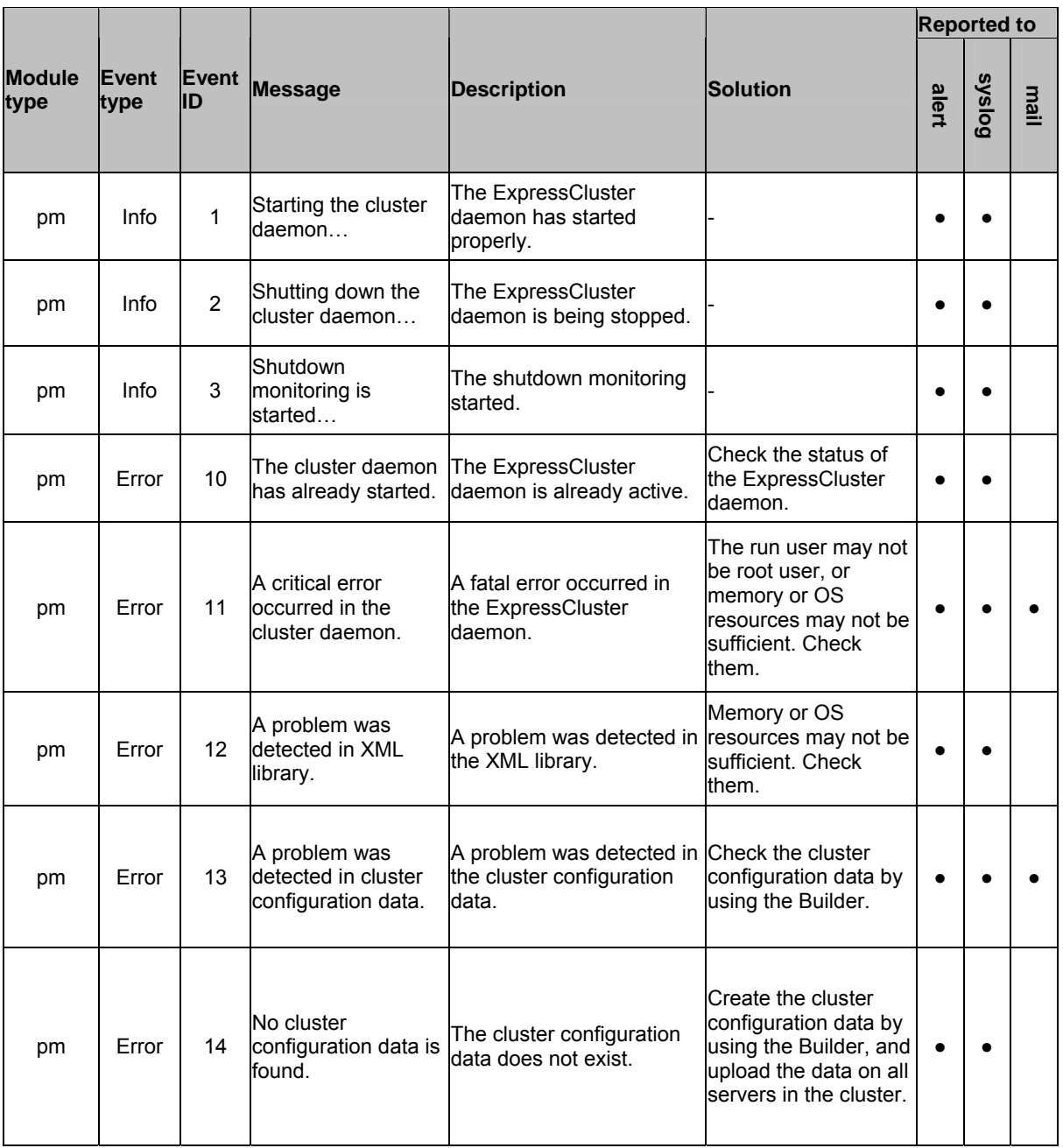

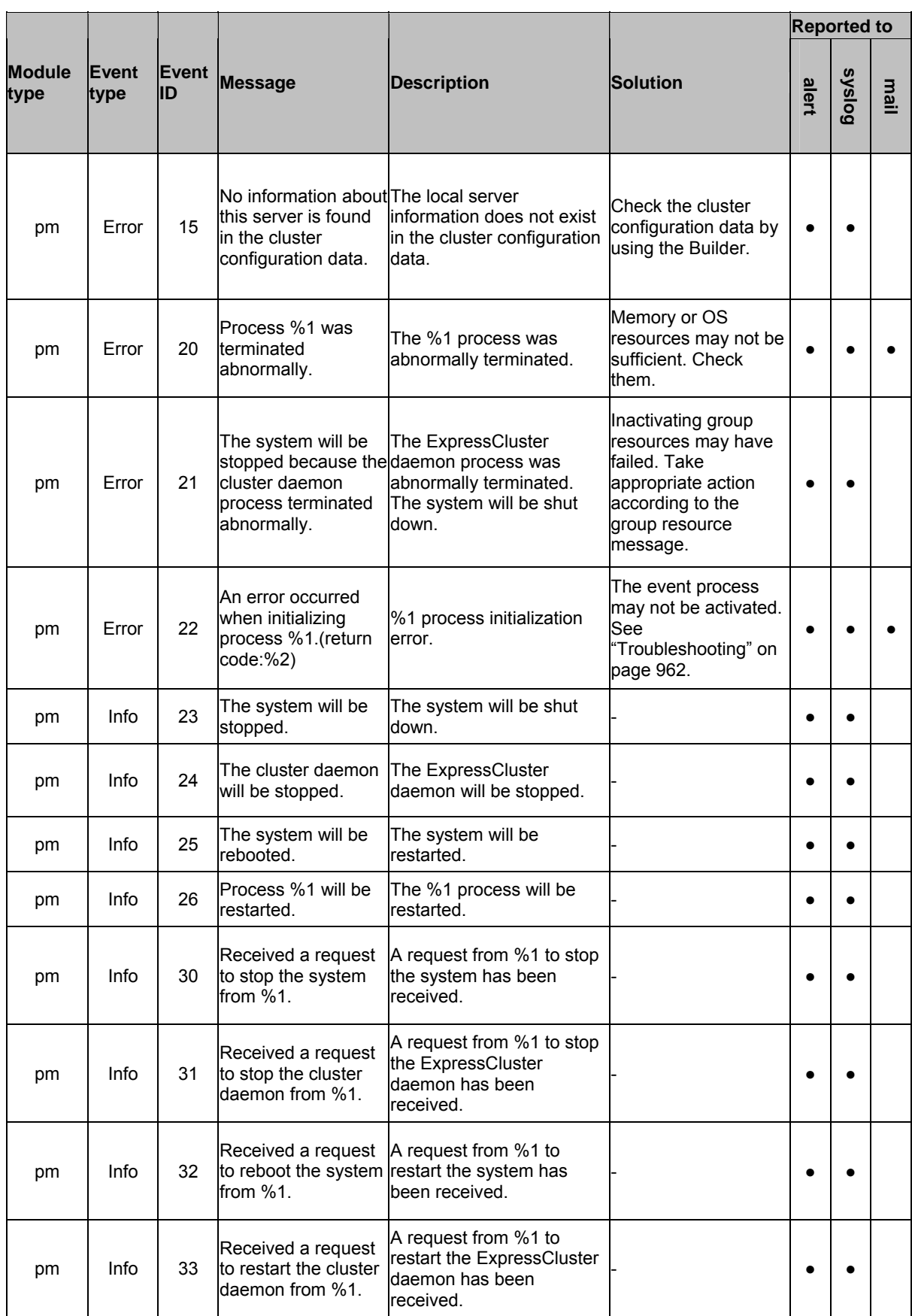

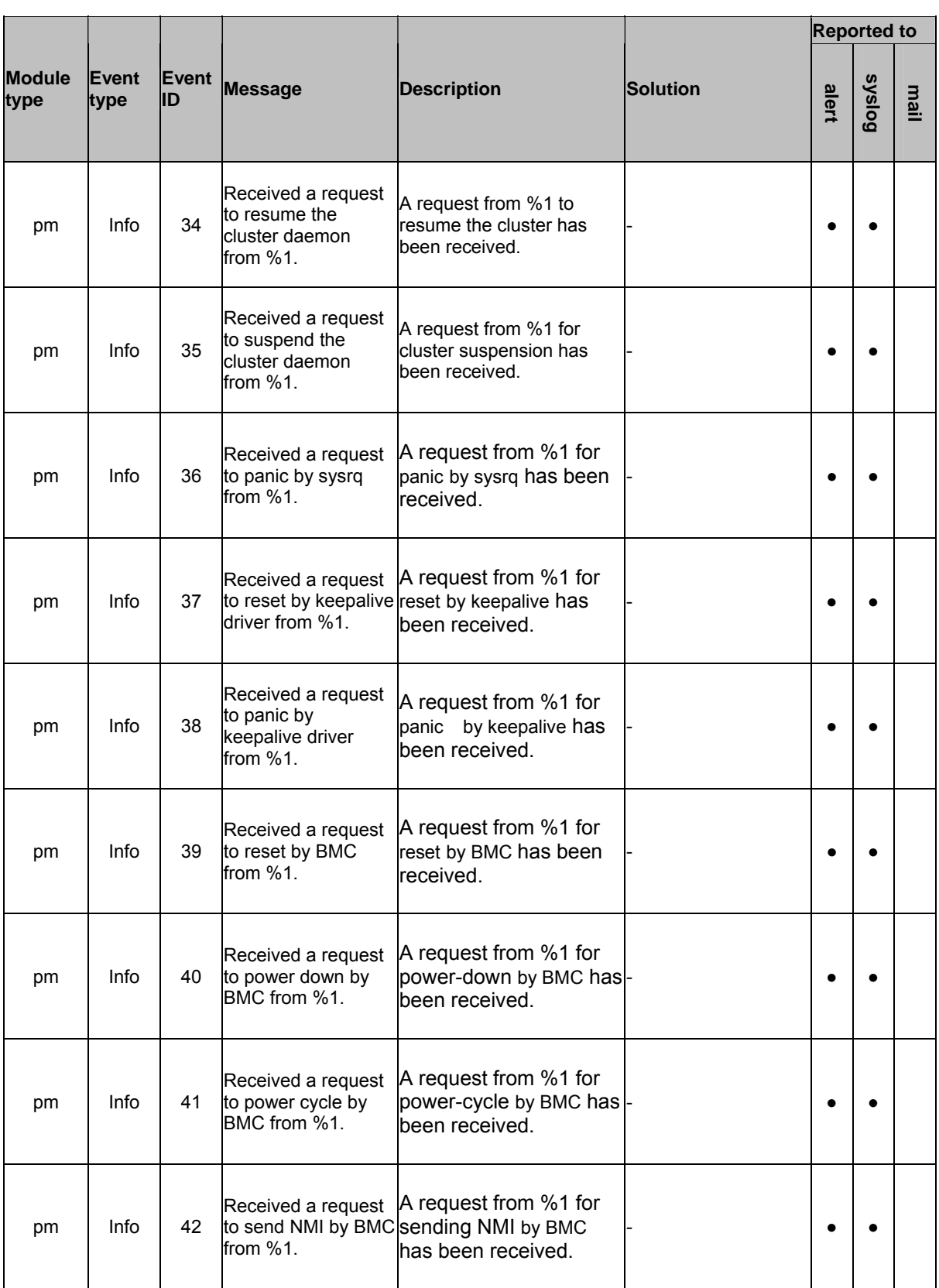

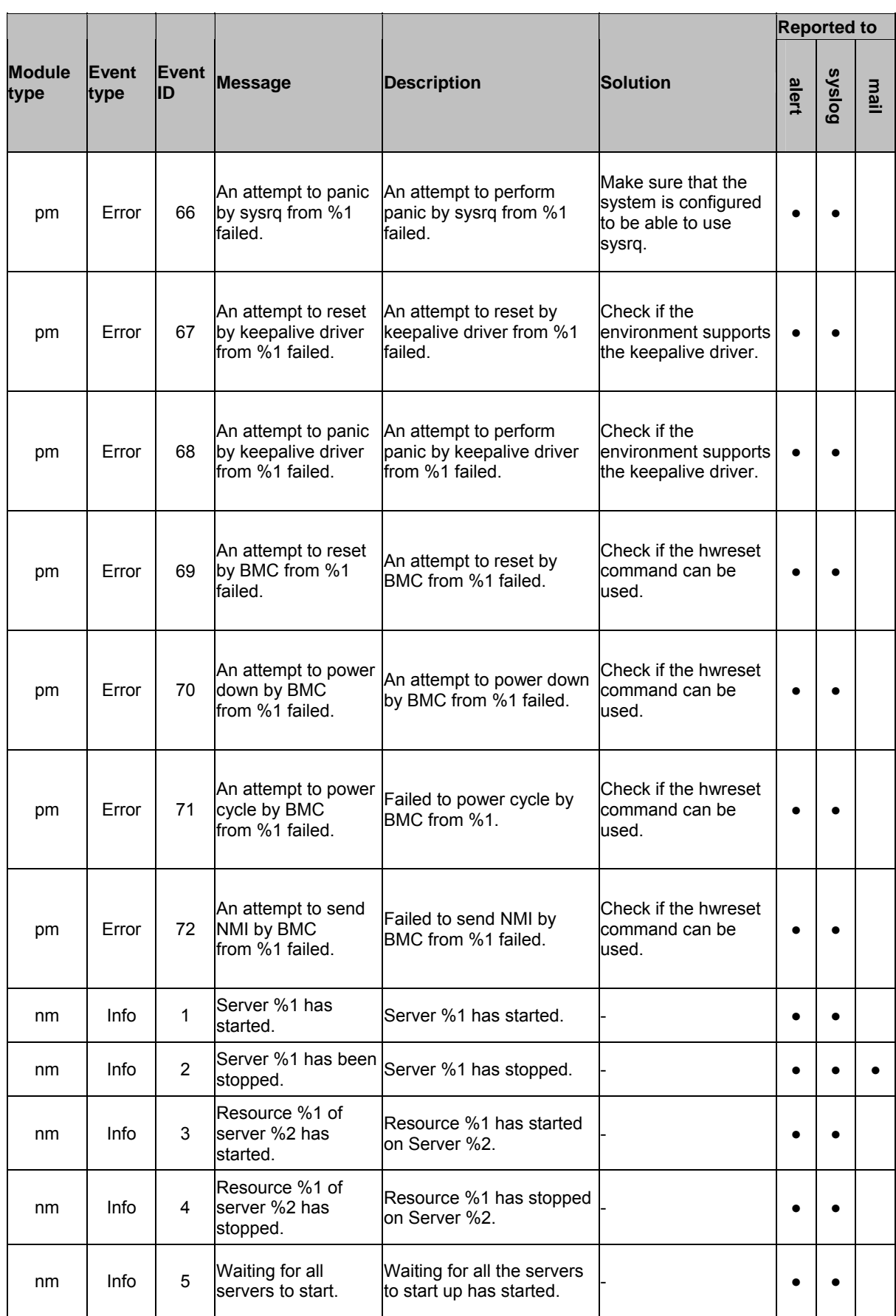

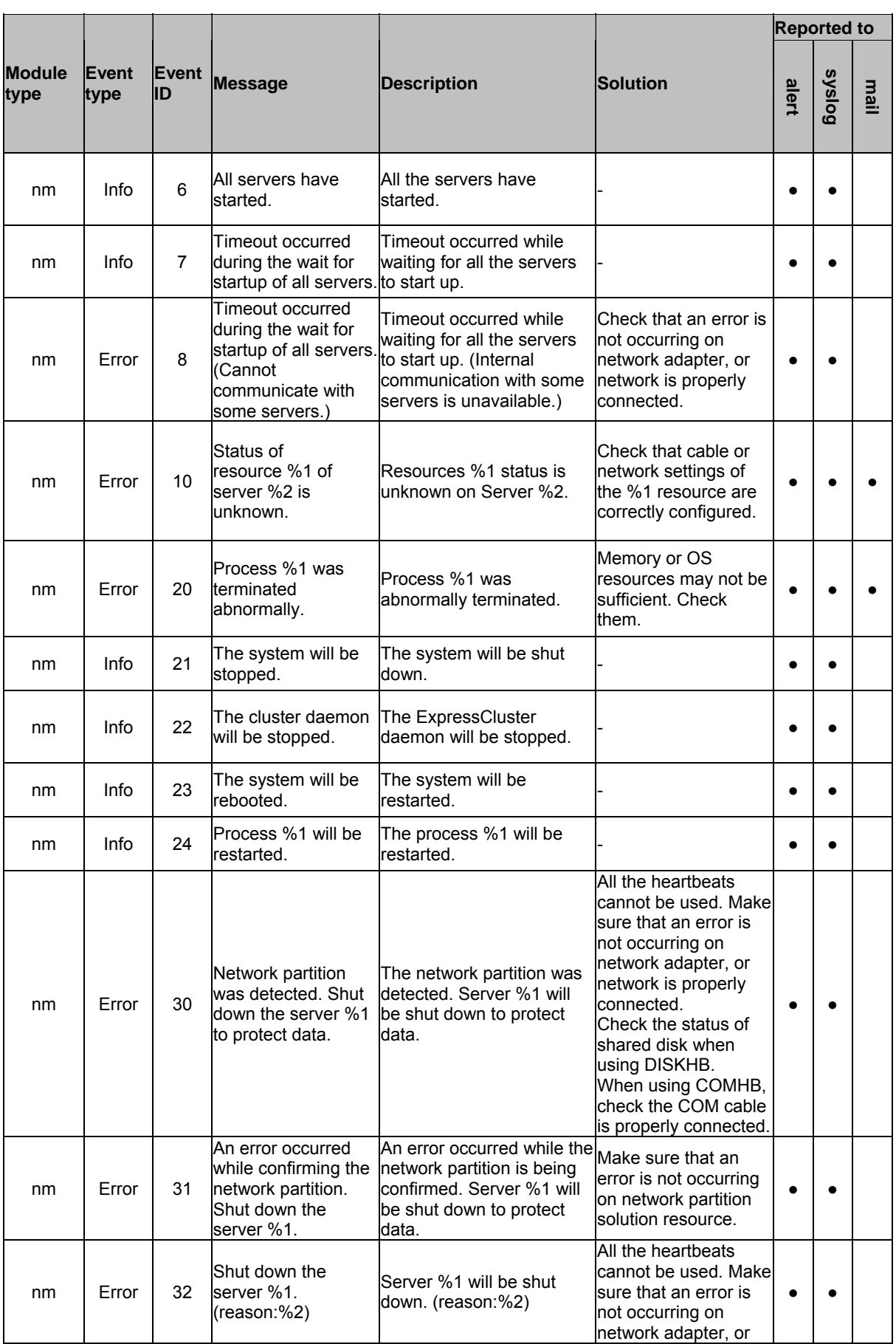

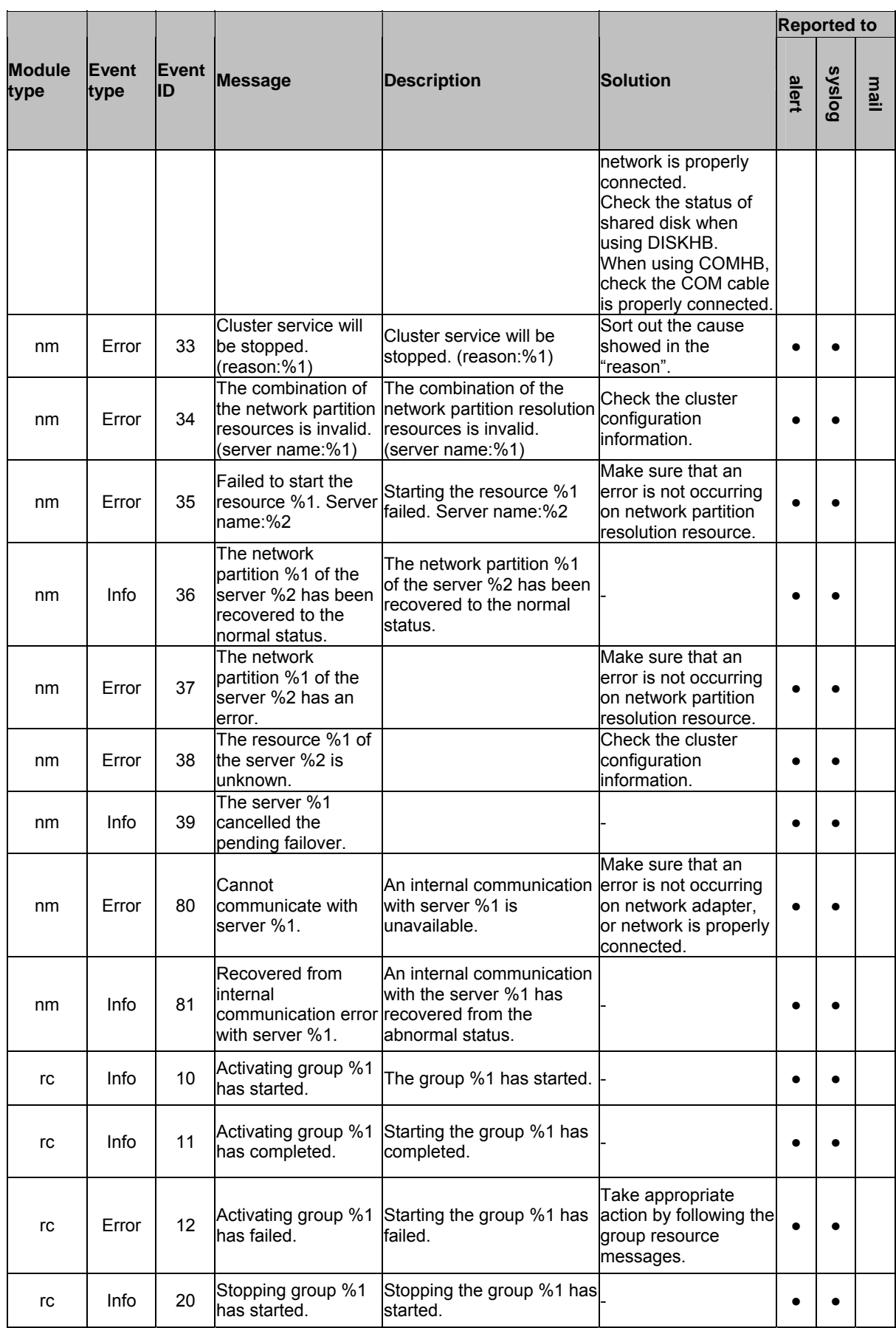

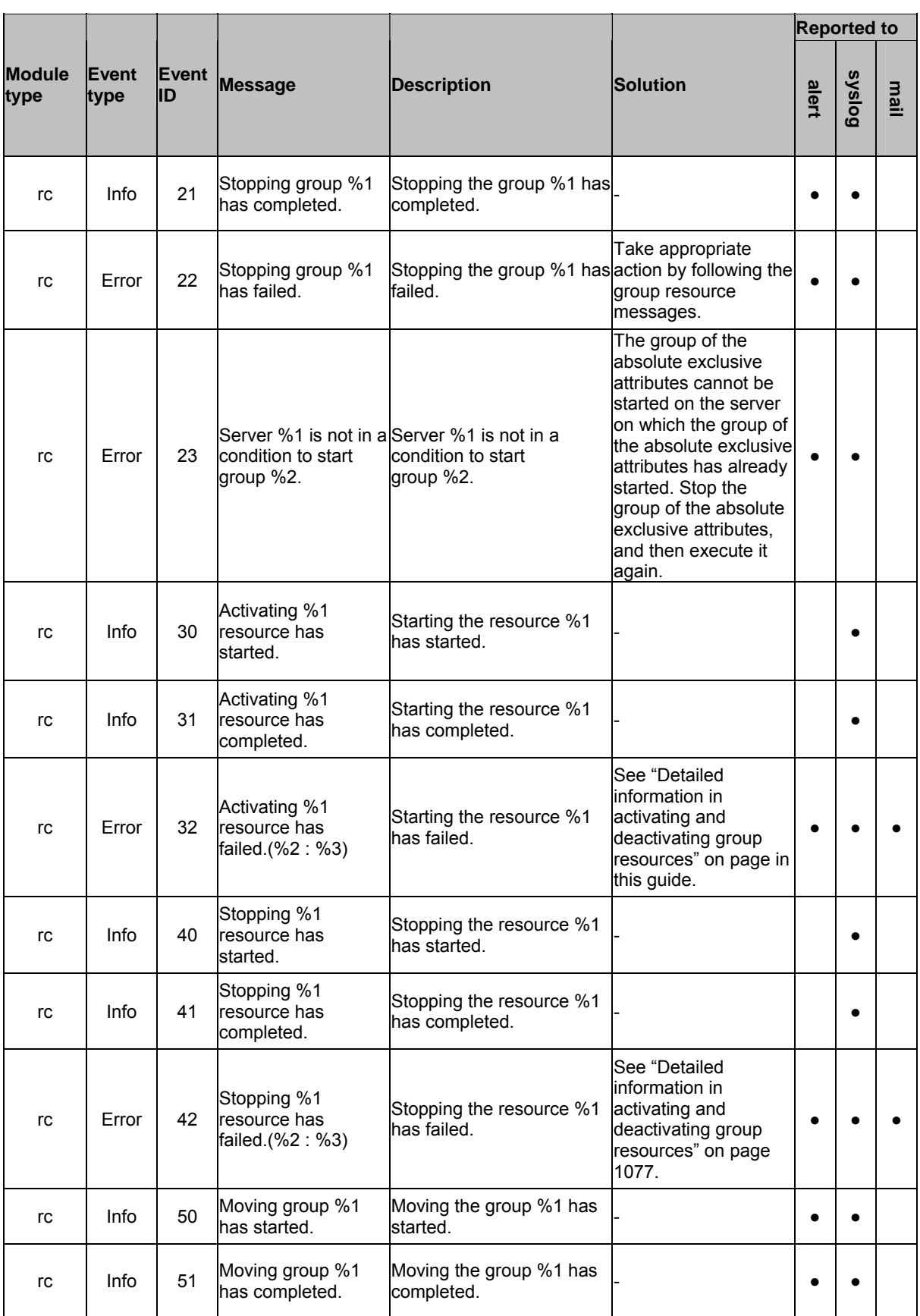

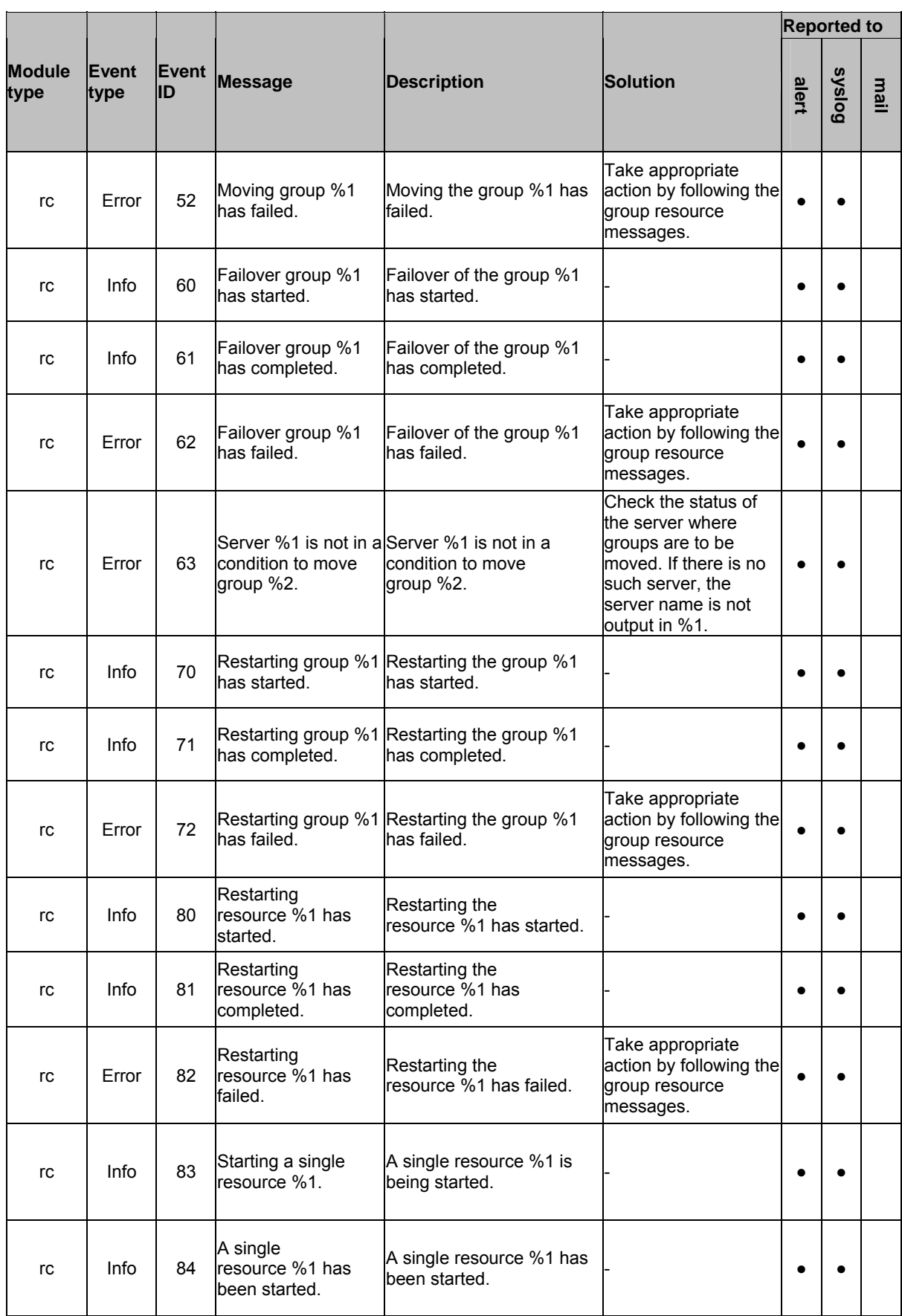

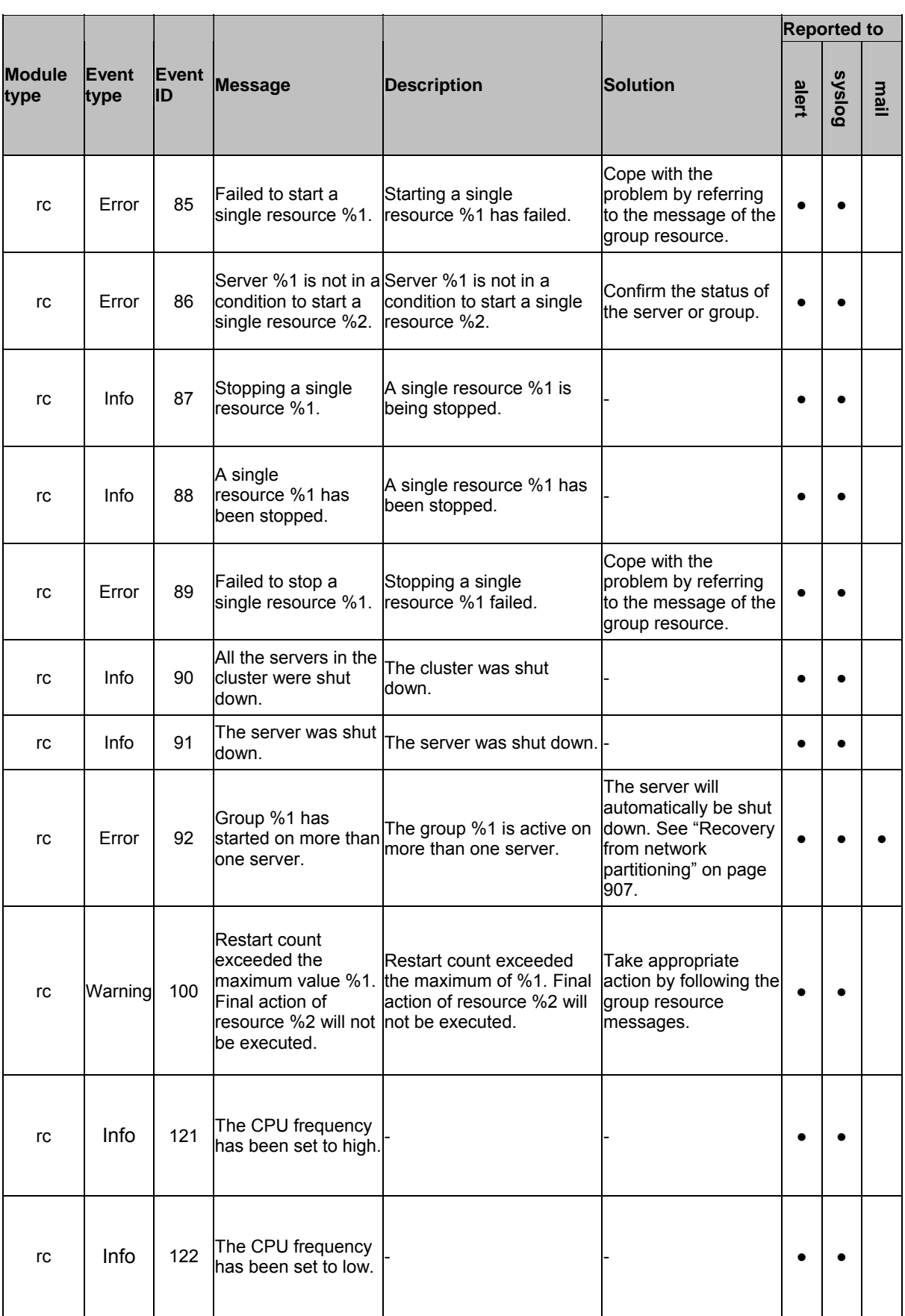

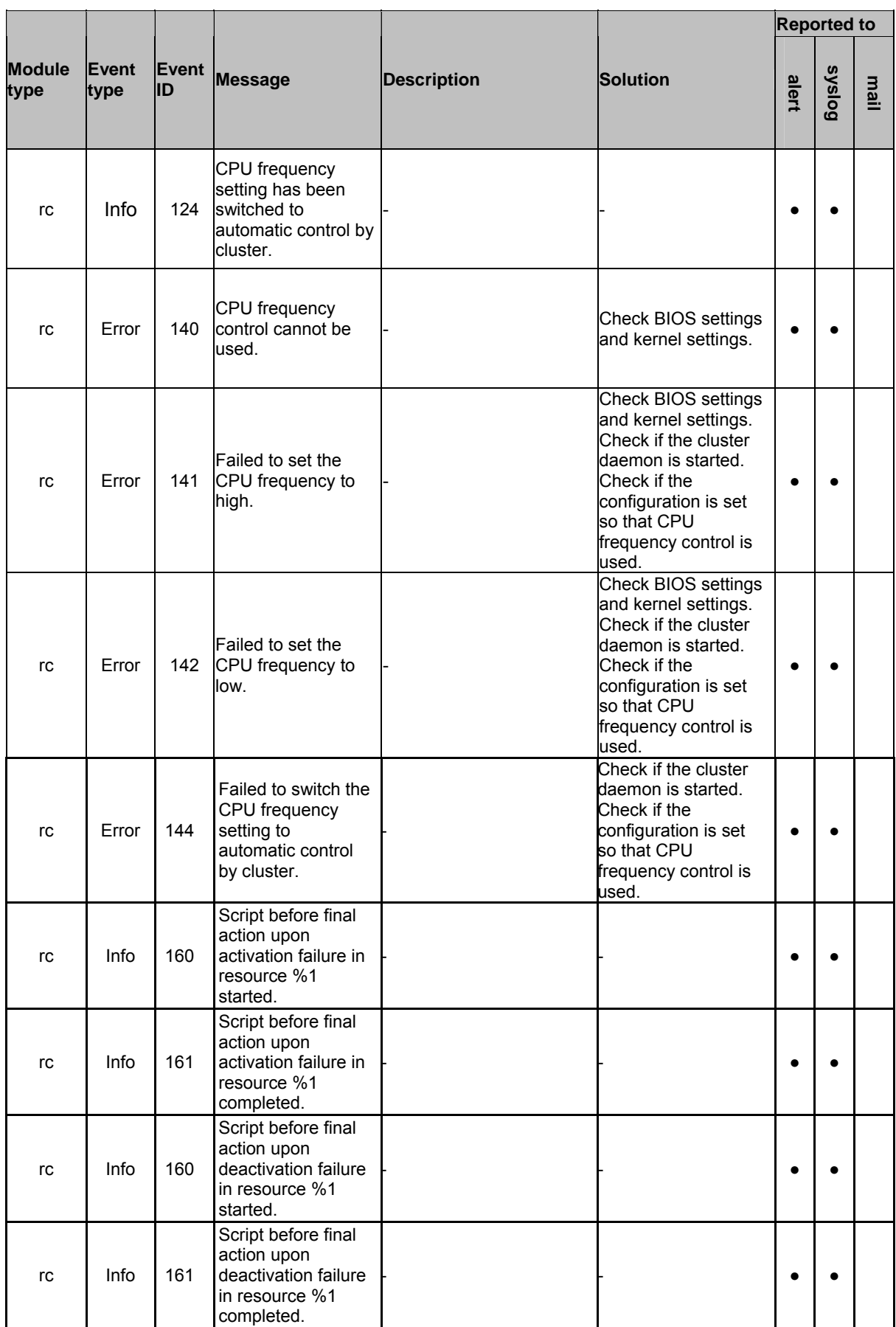

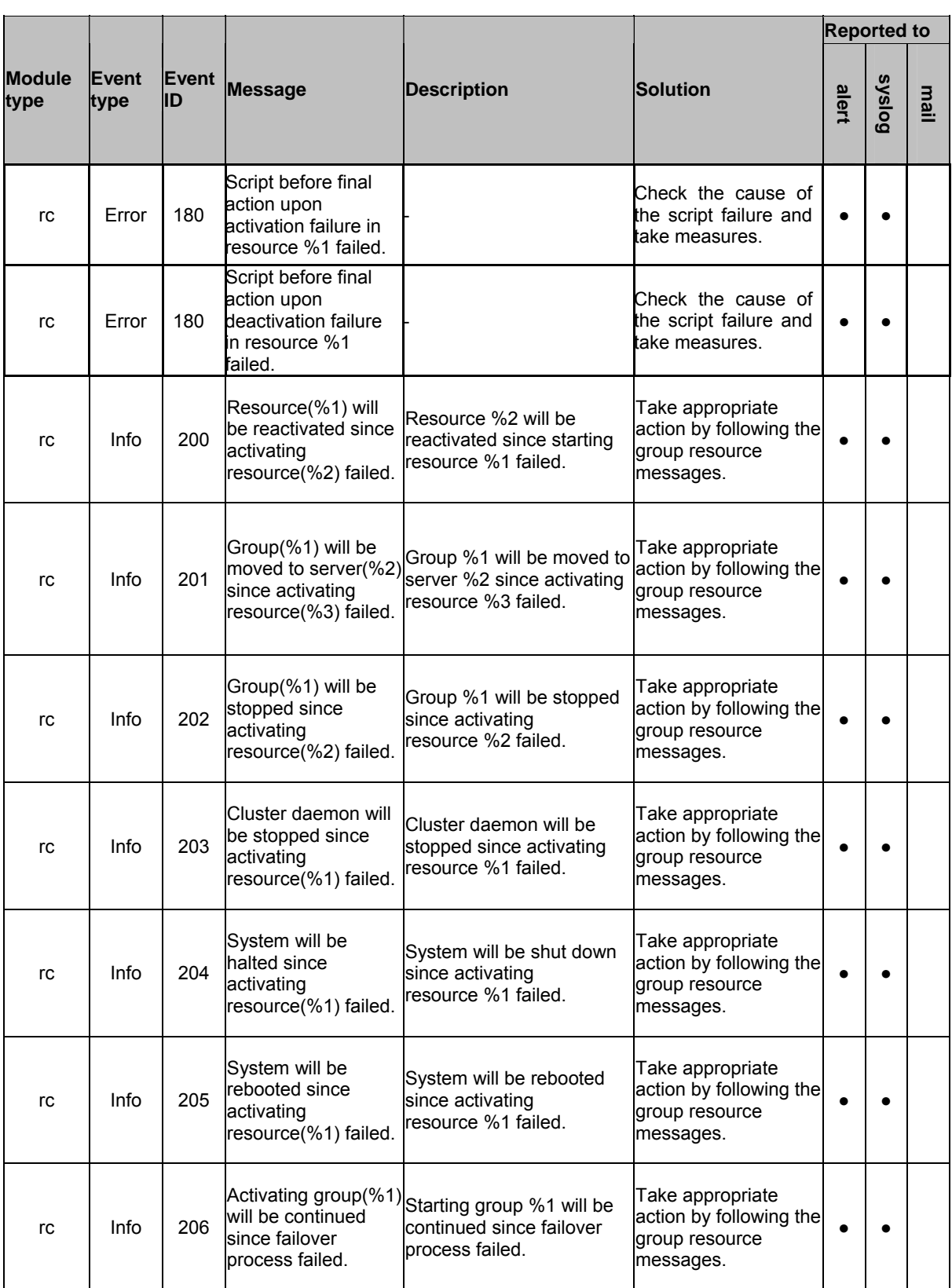

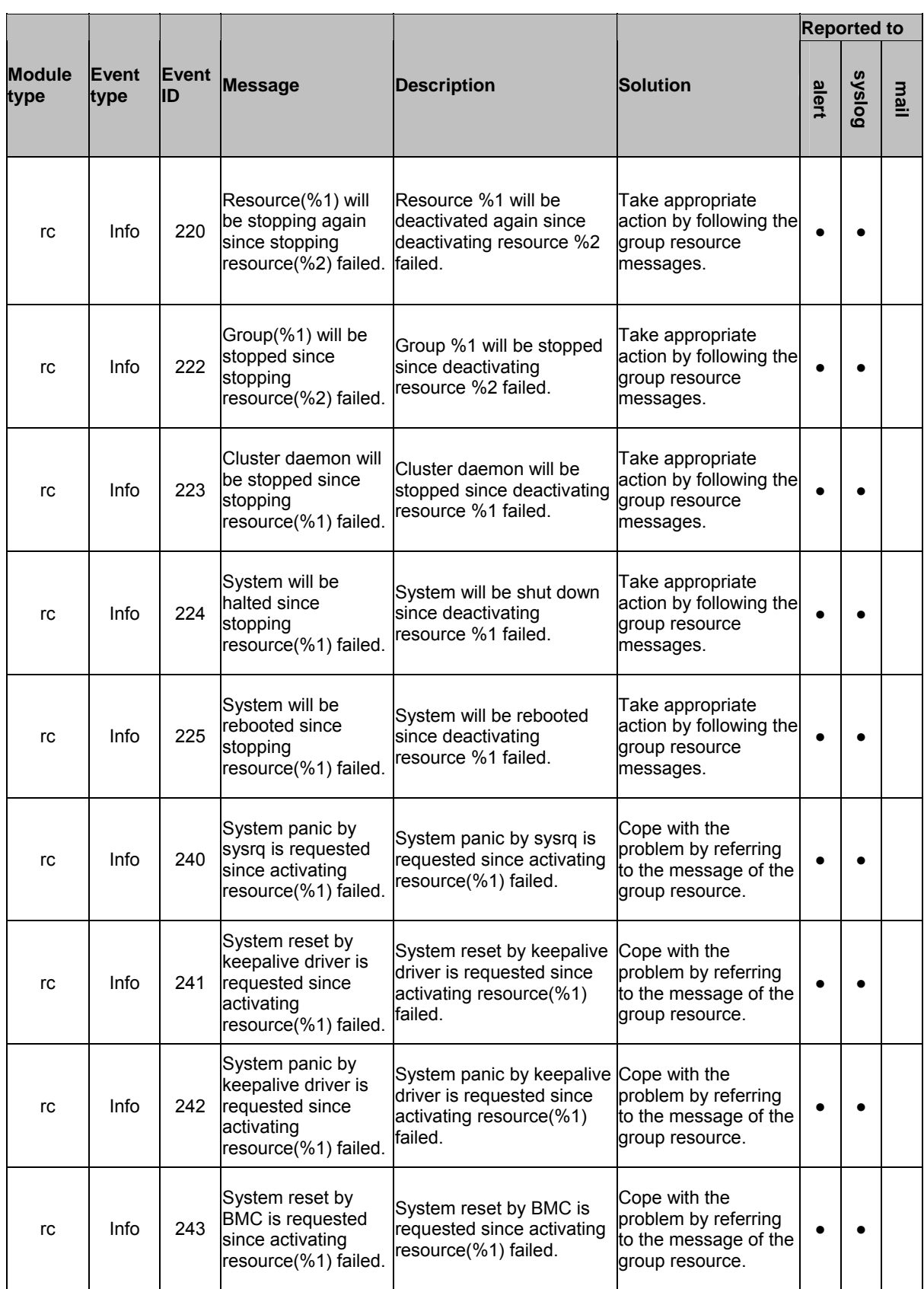

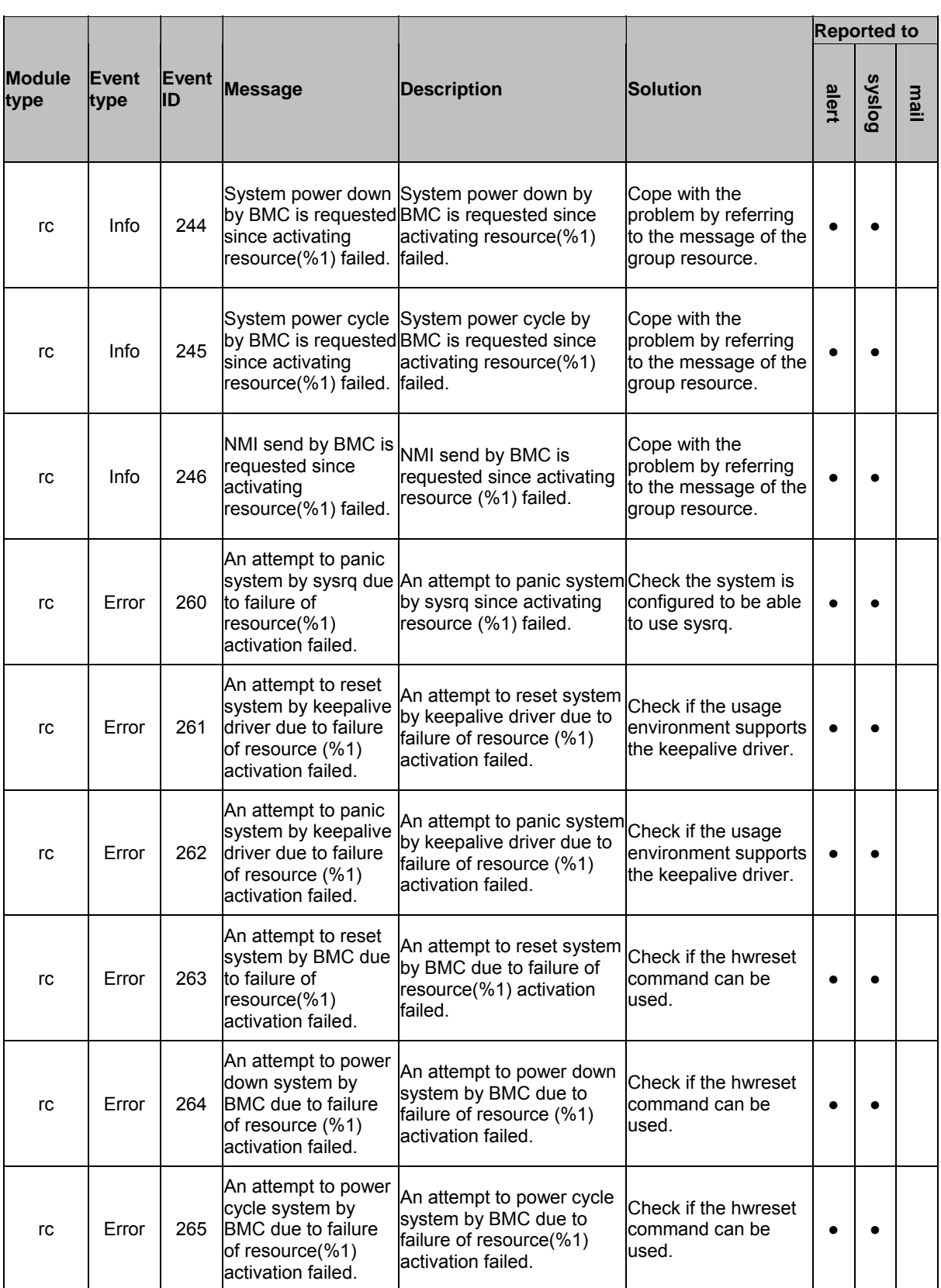

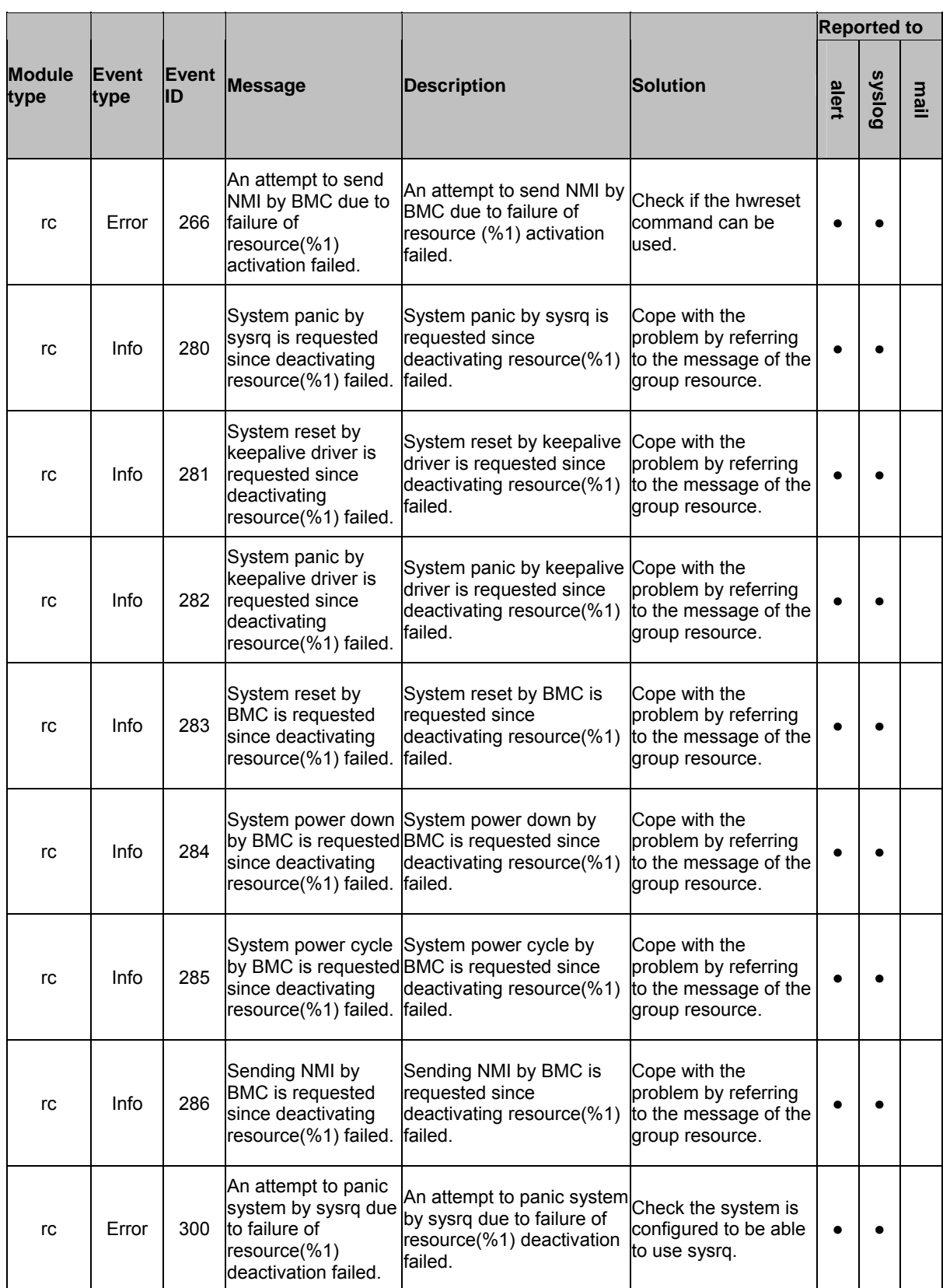

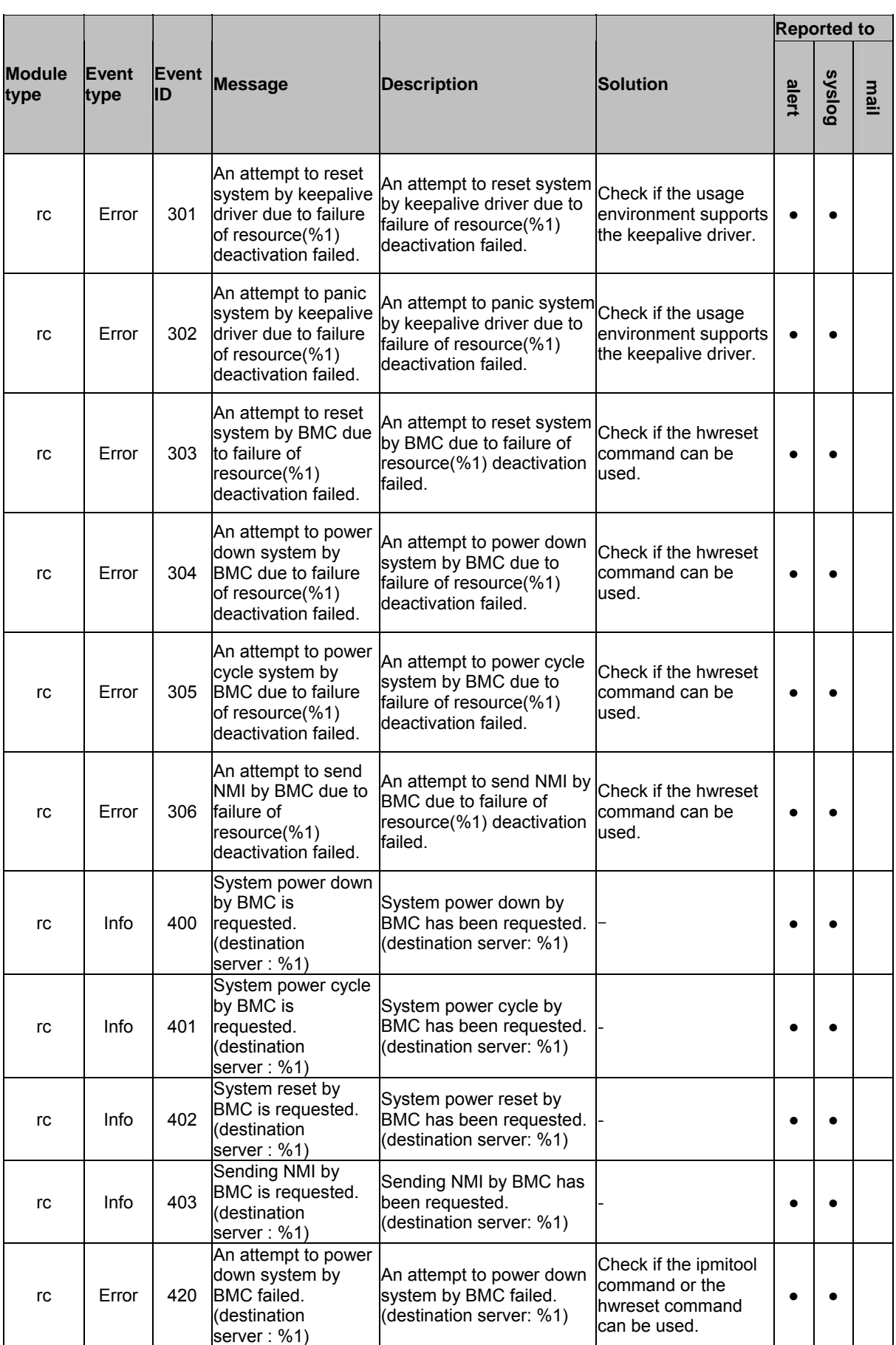

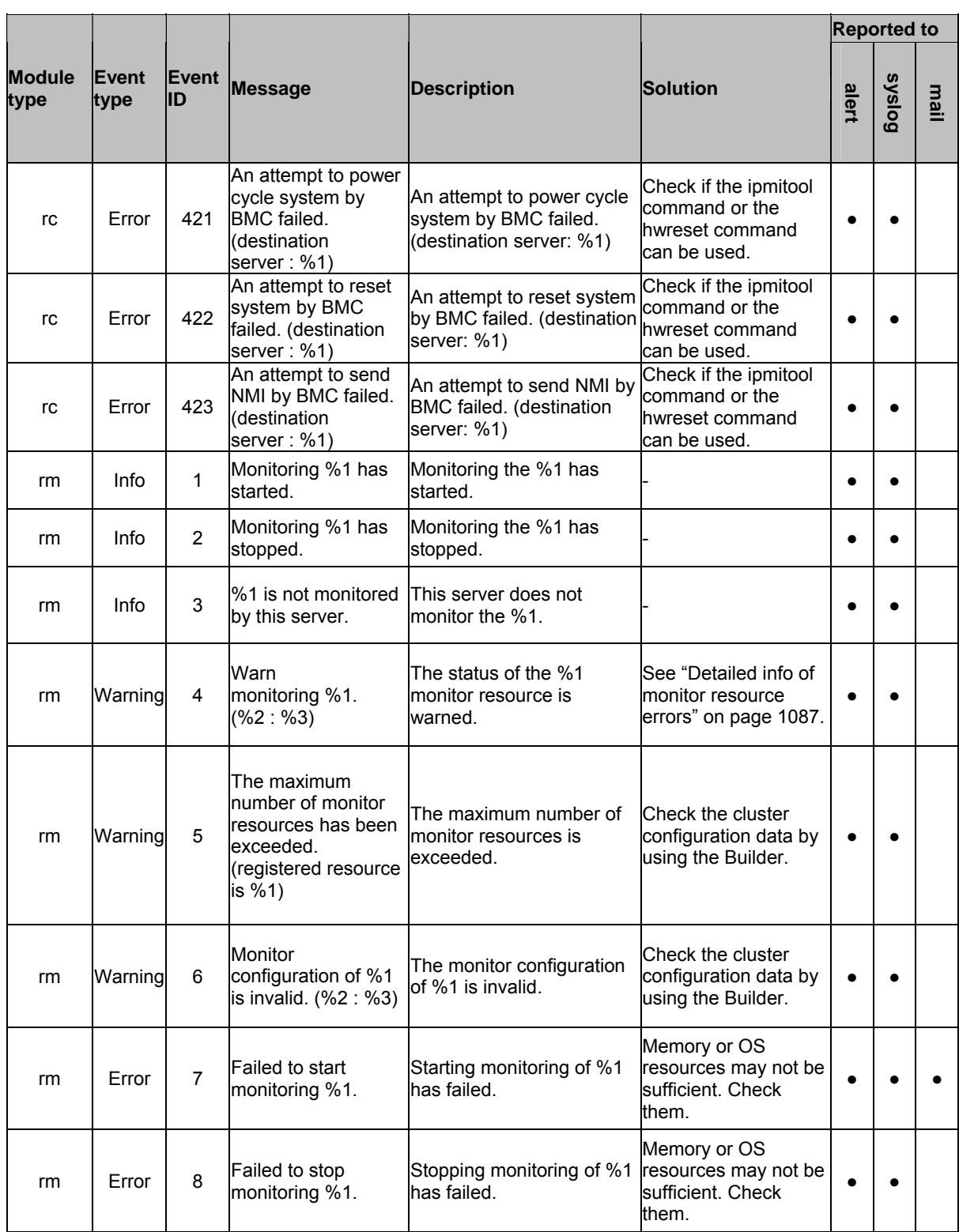

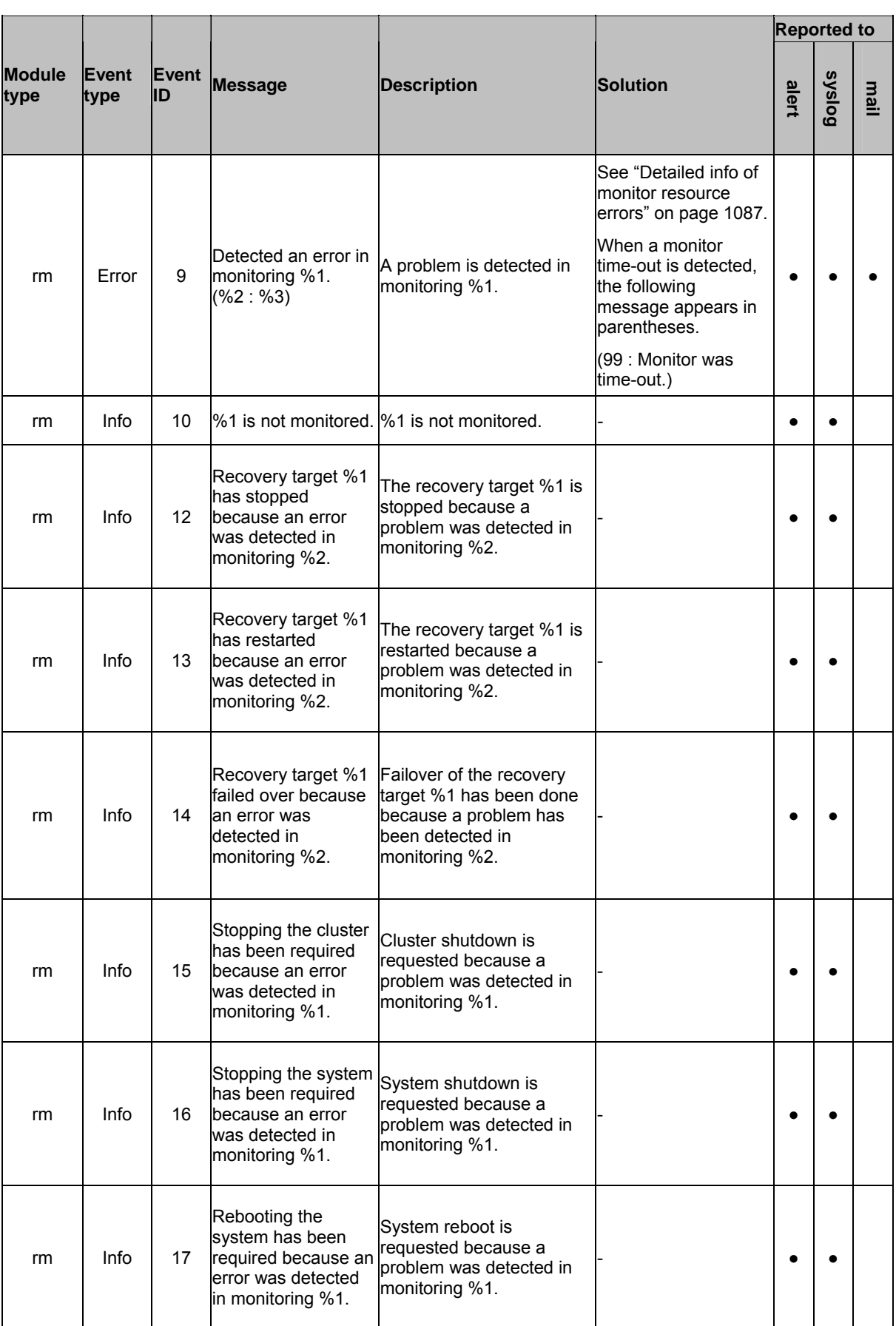

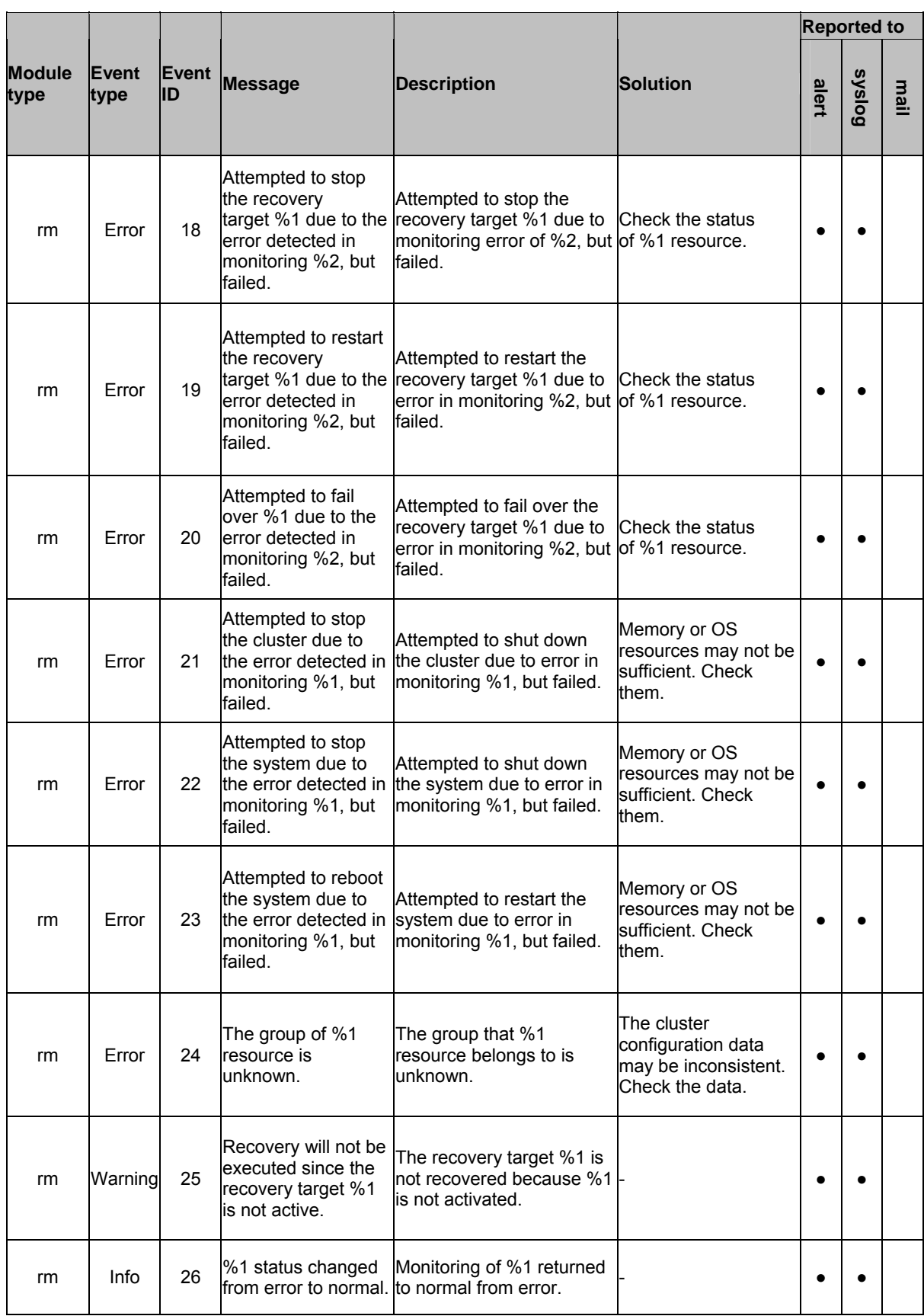

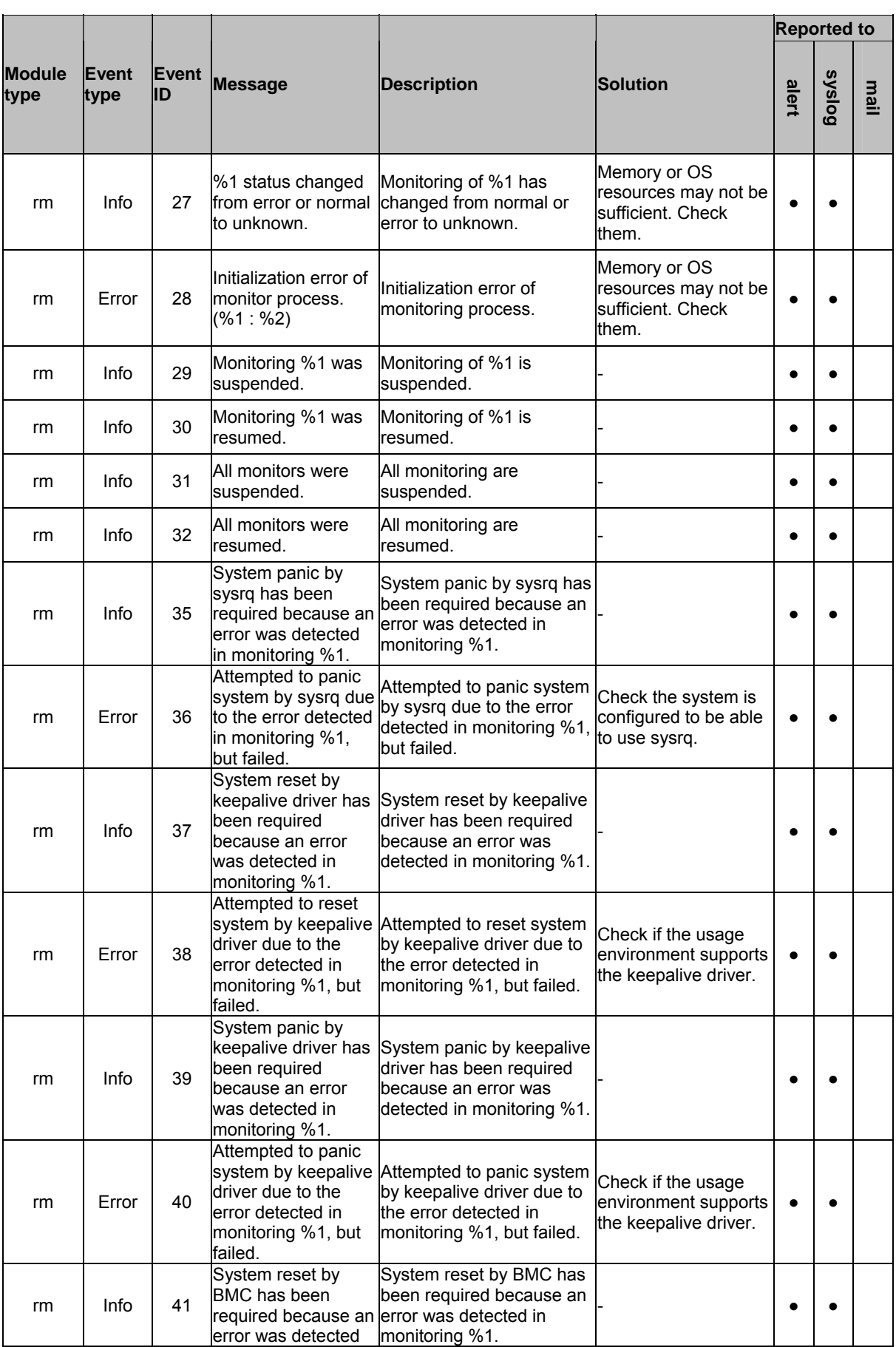

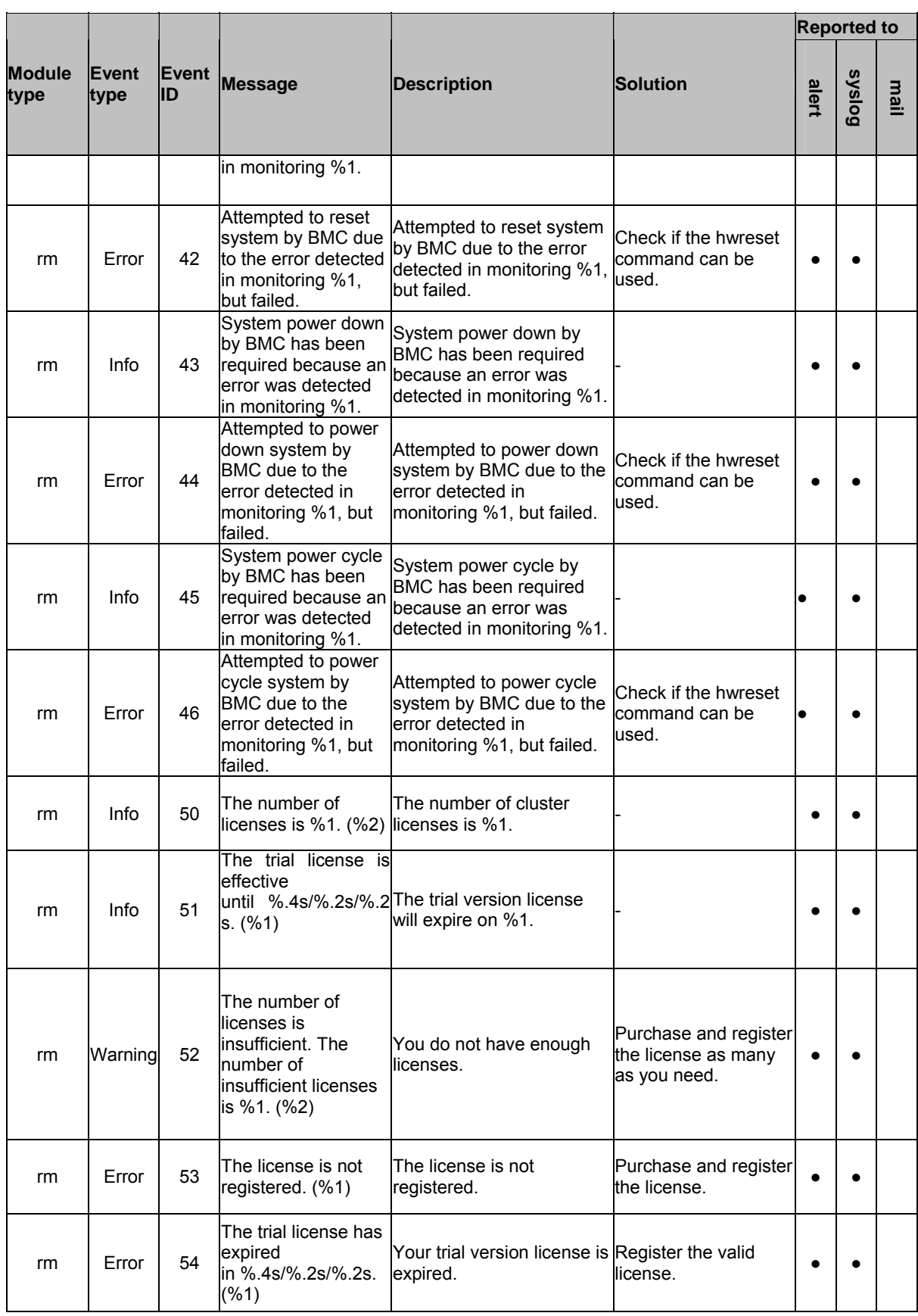

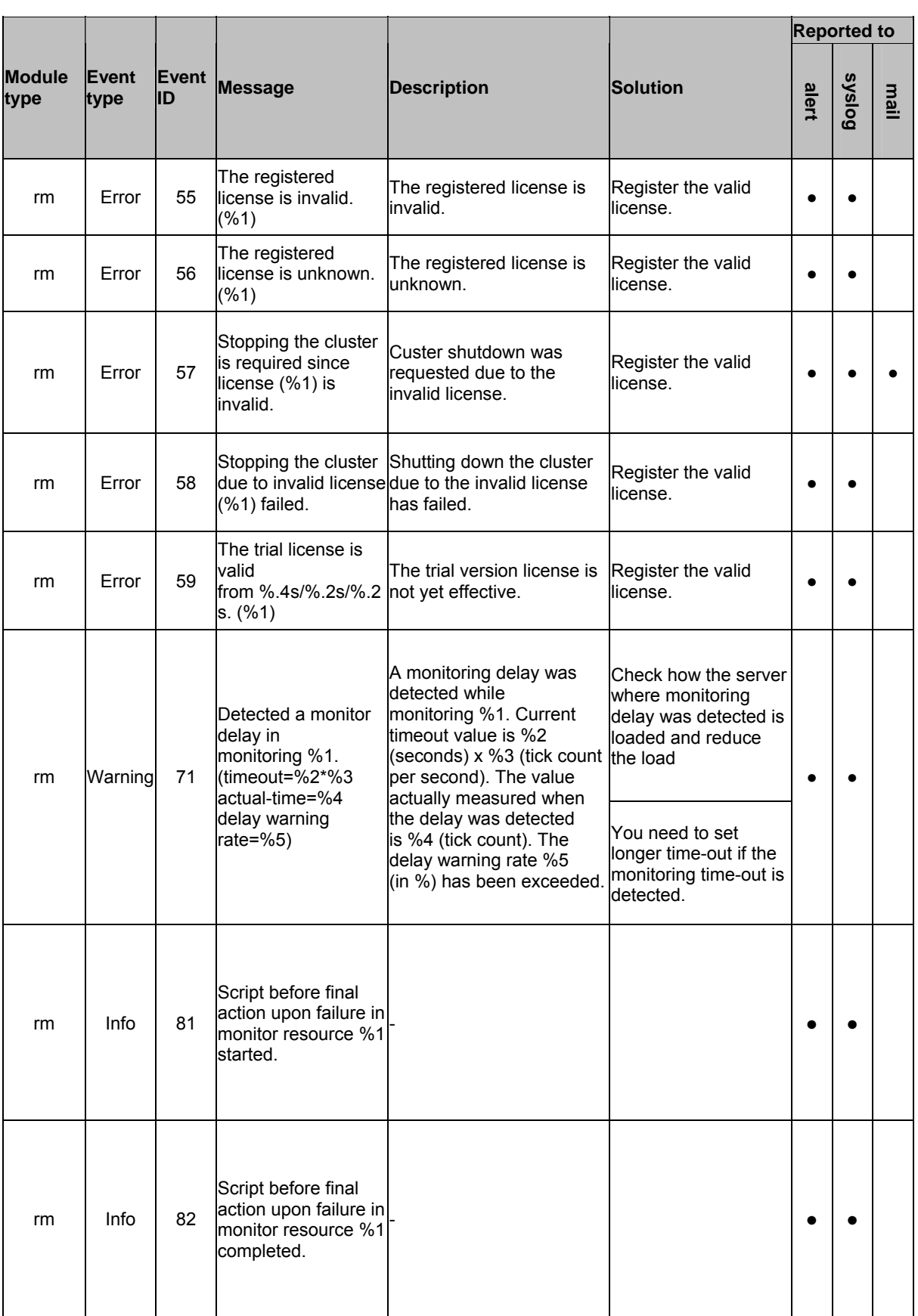

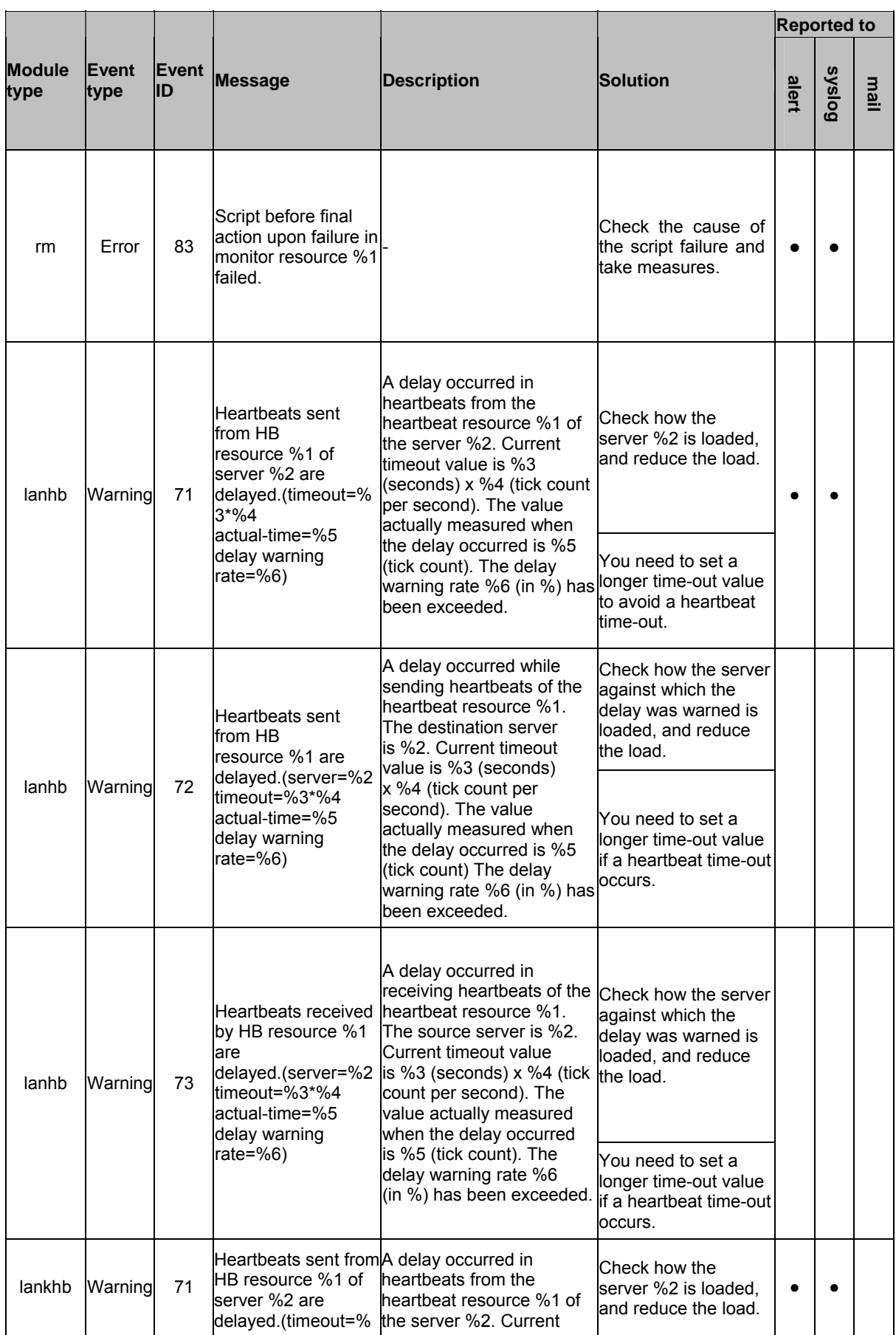

Section III Maintenance information 1033

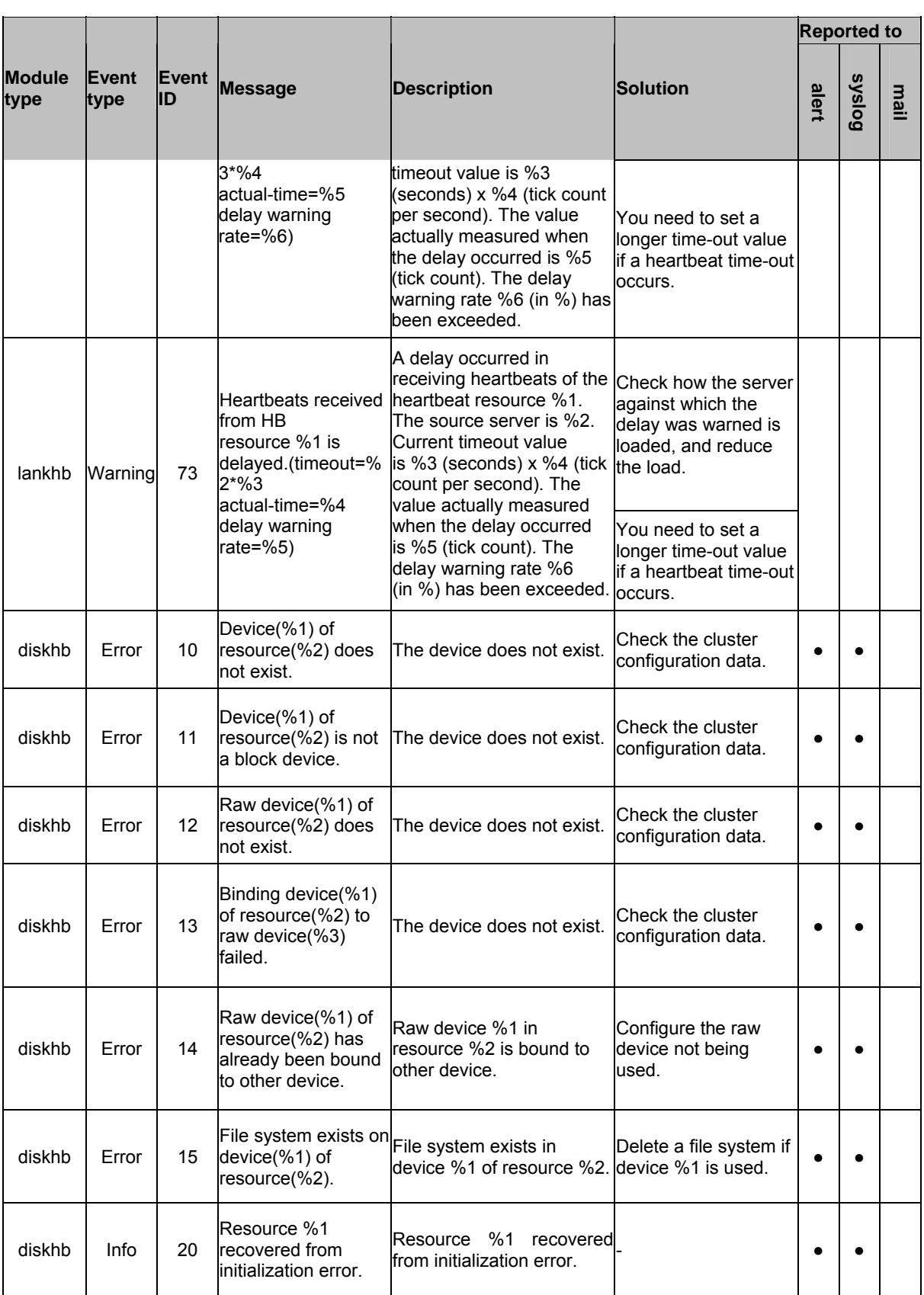

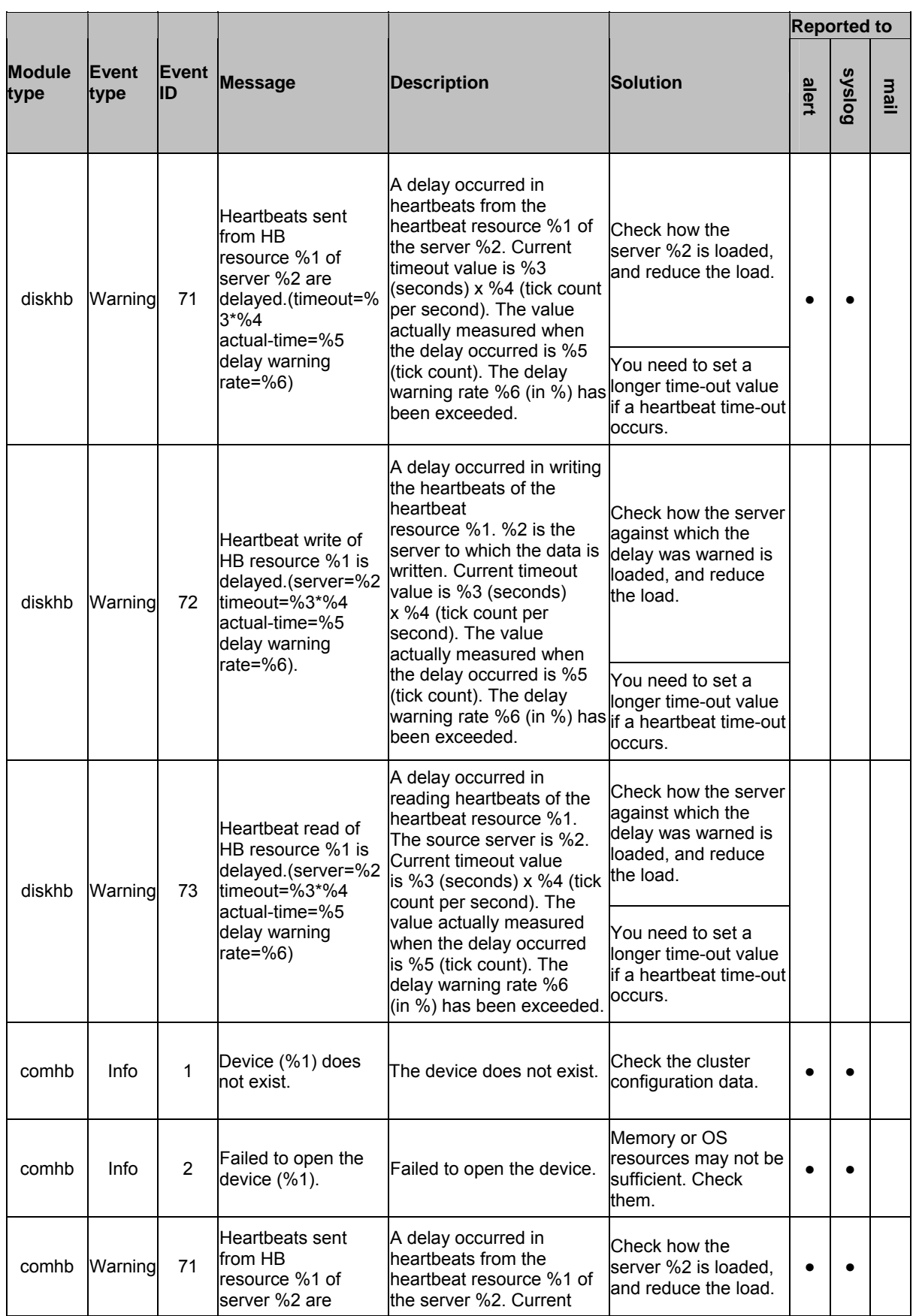

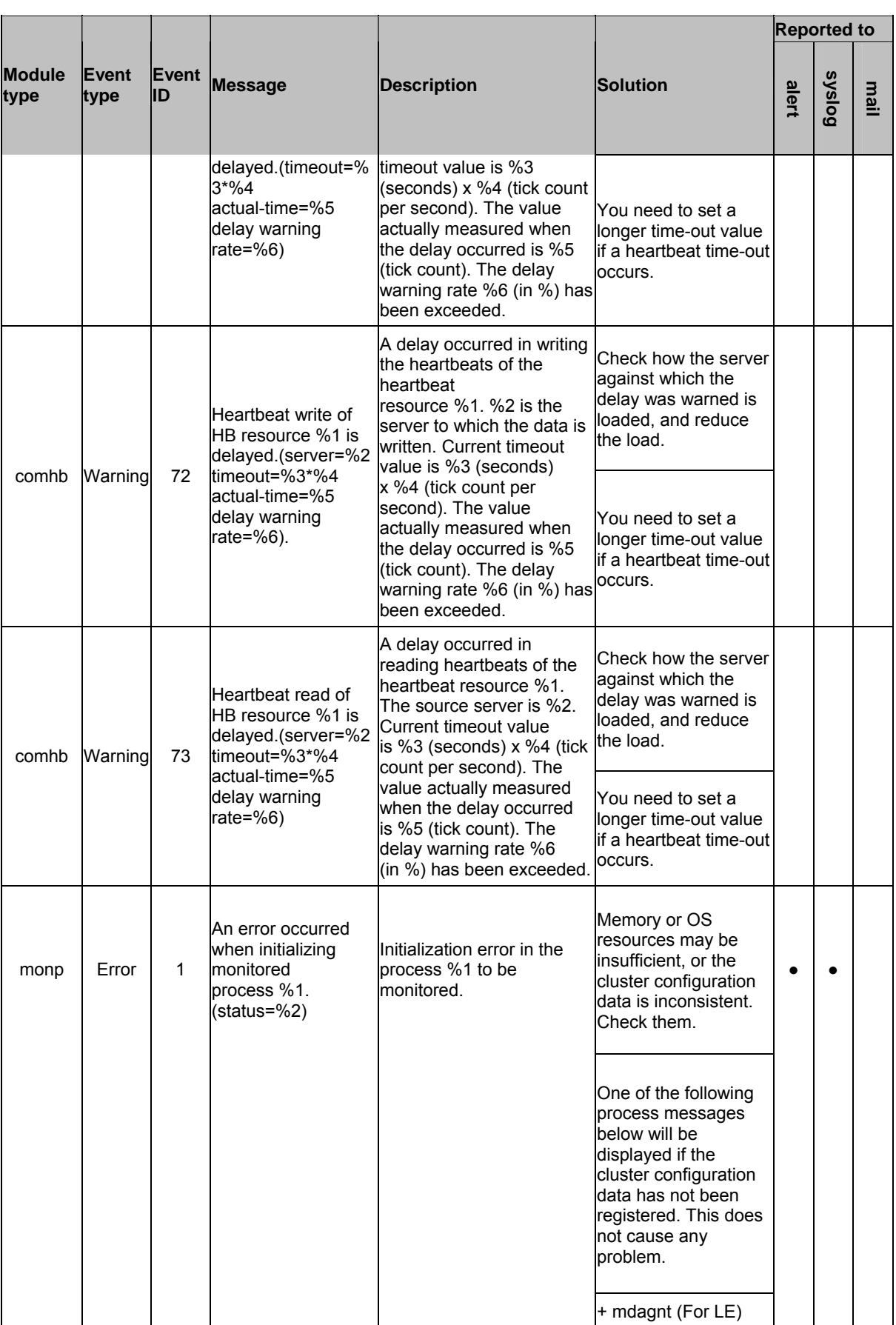

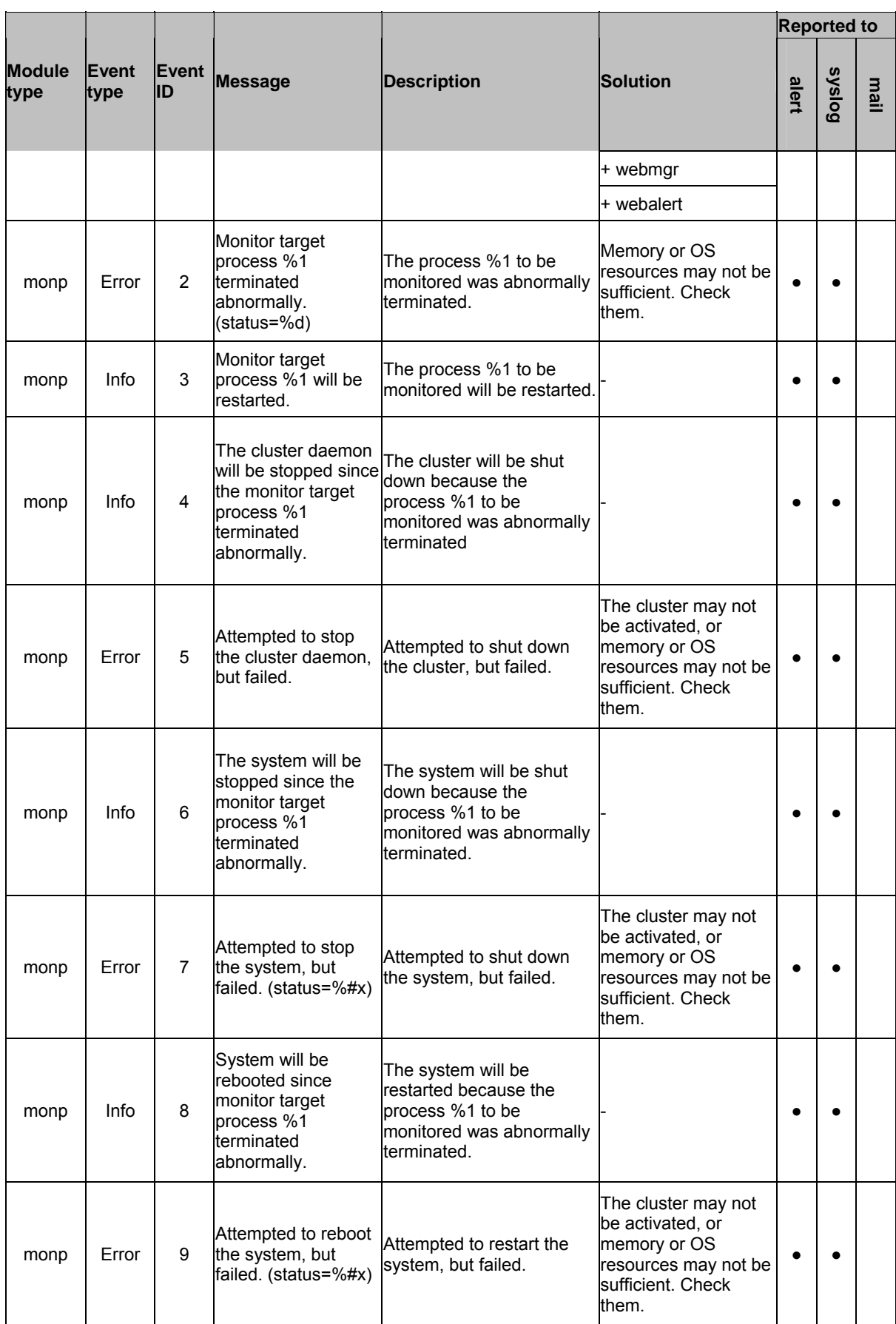

#### Chapter 12 Error messages

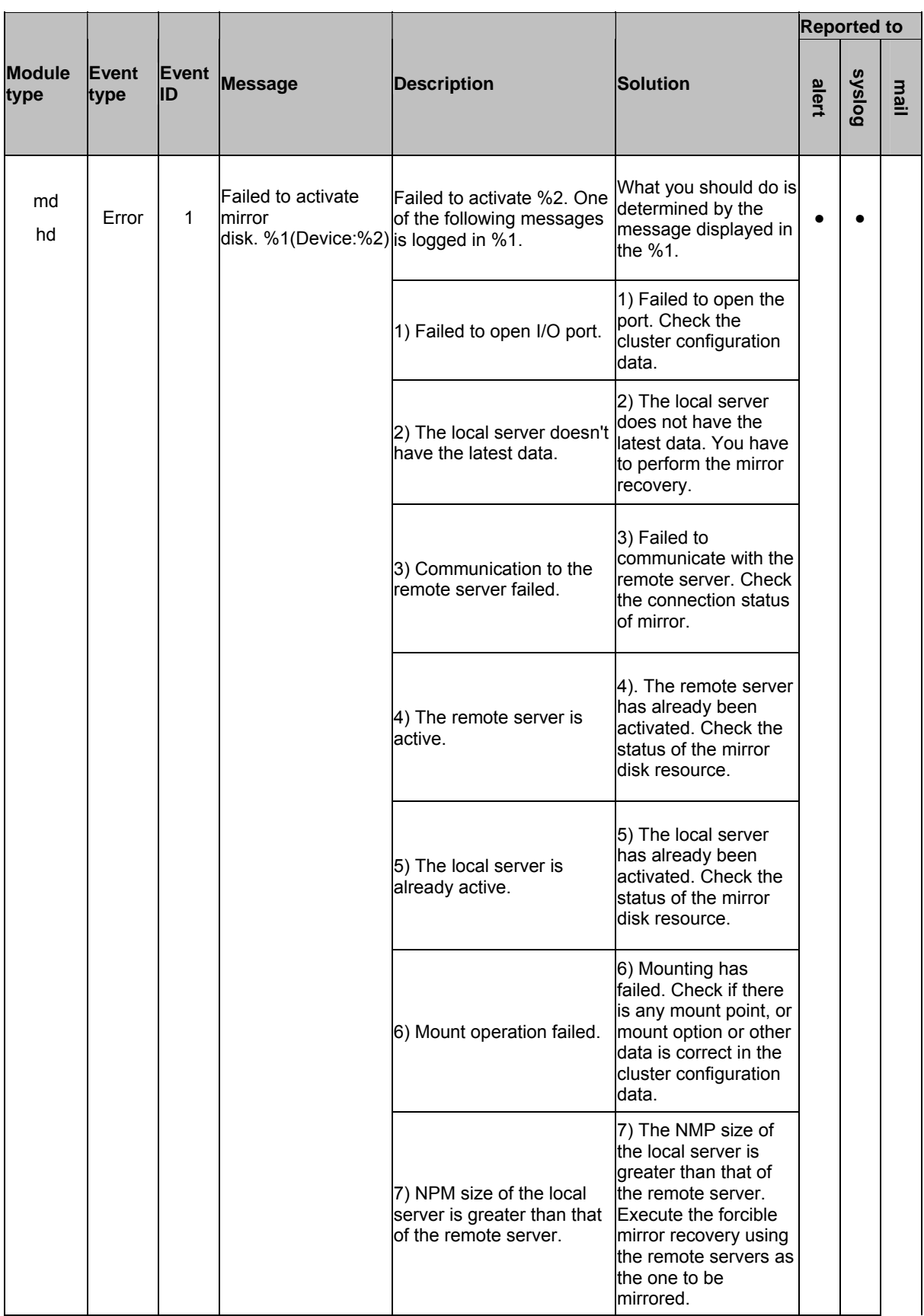

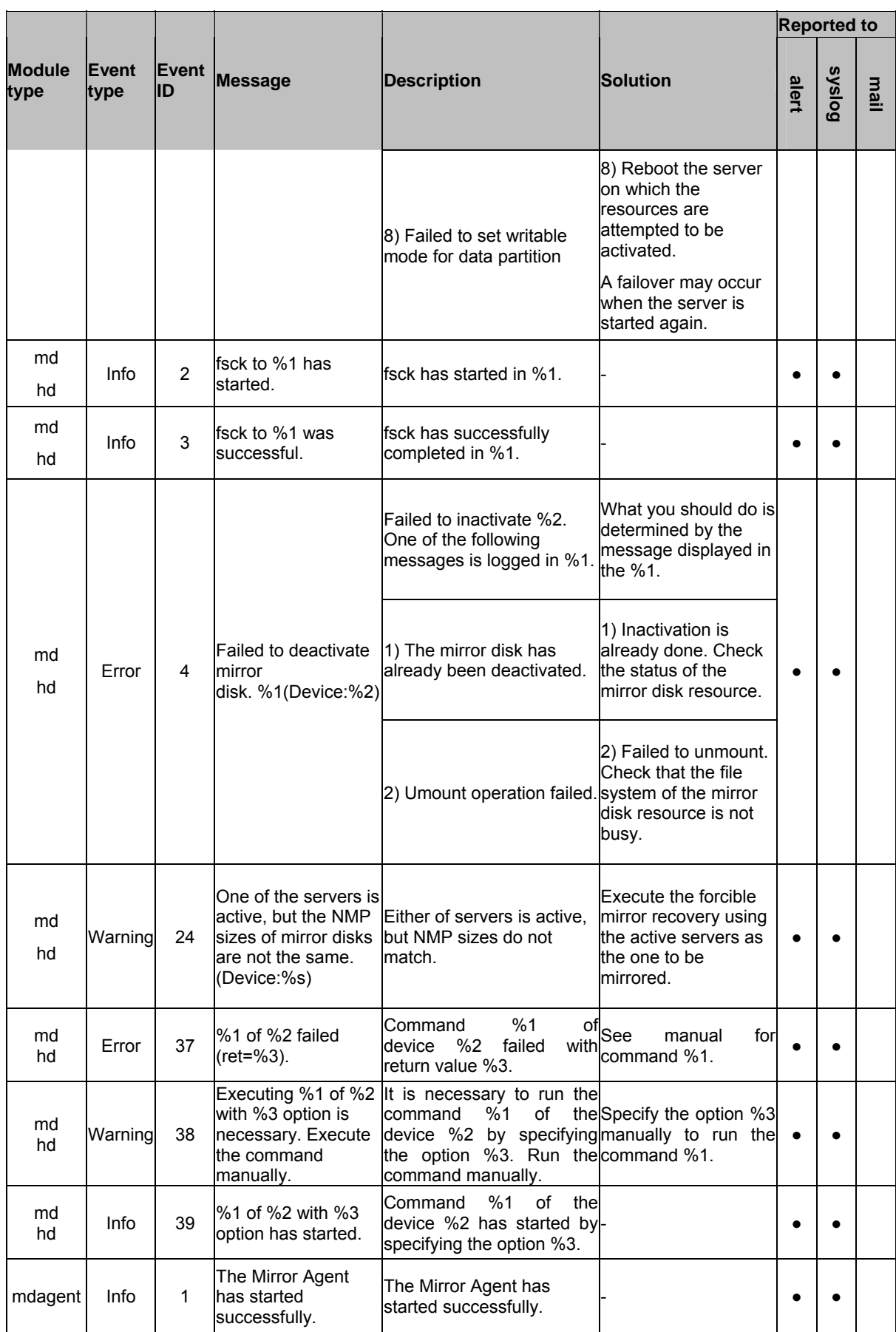

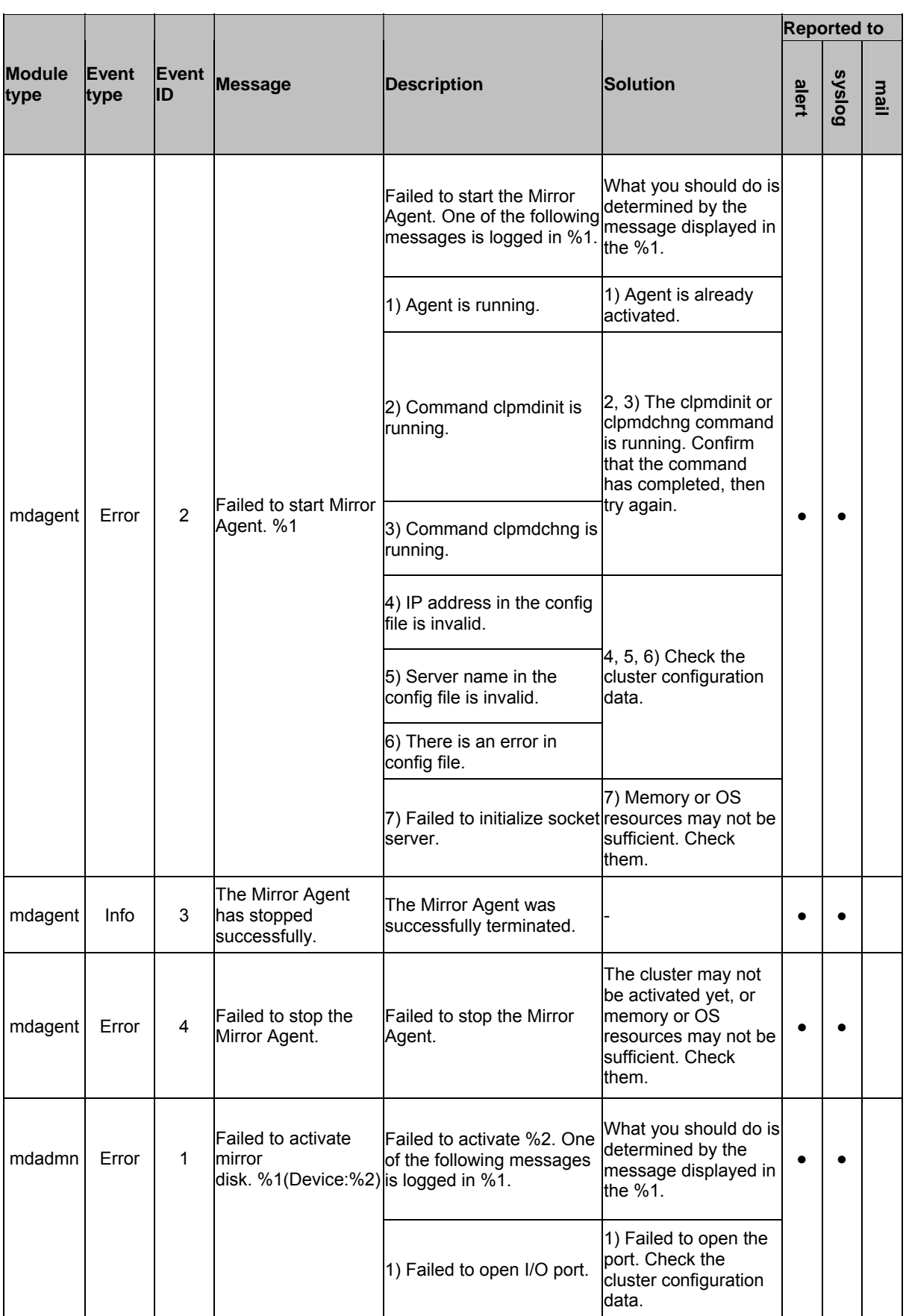

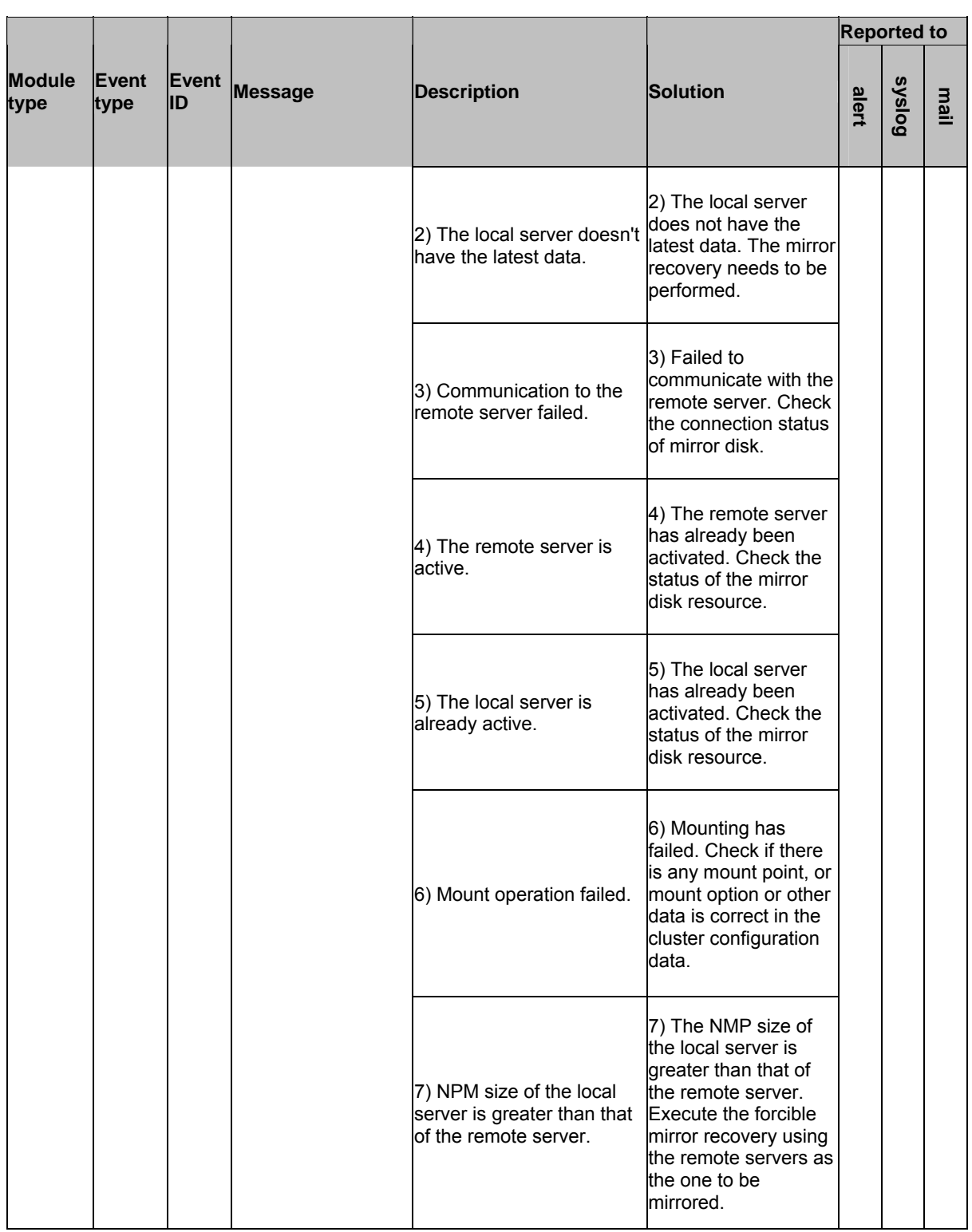

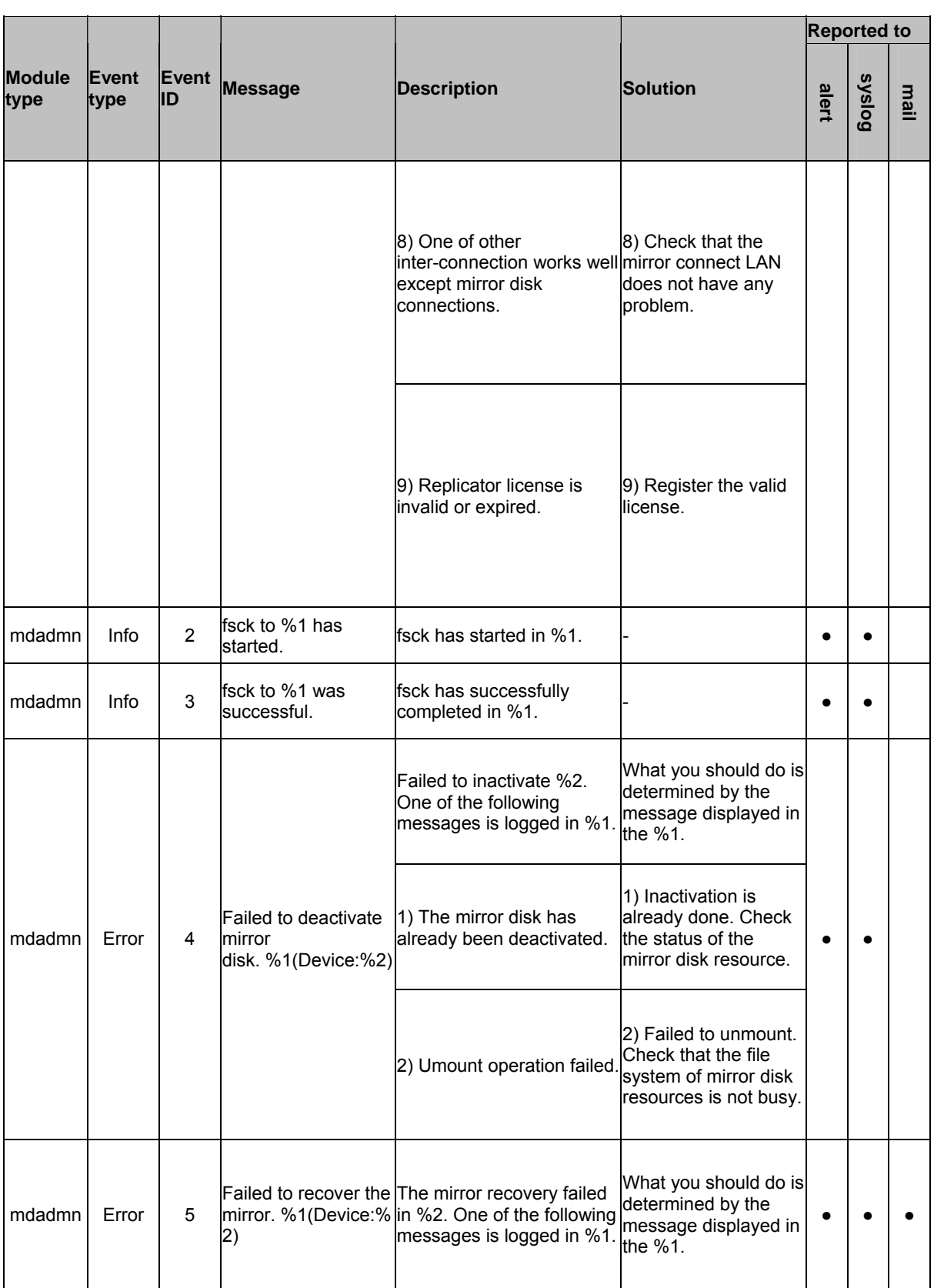

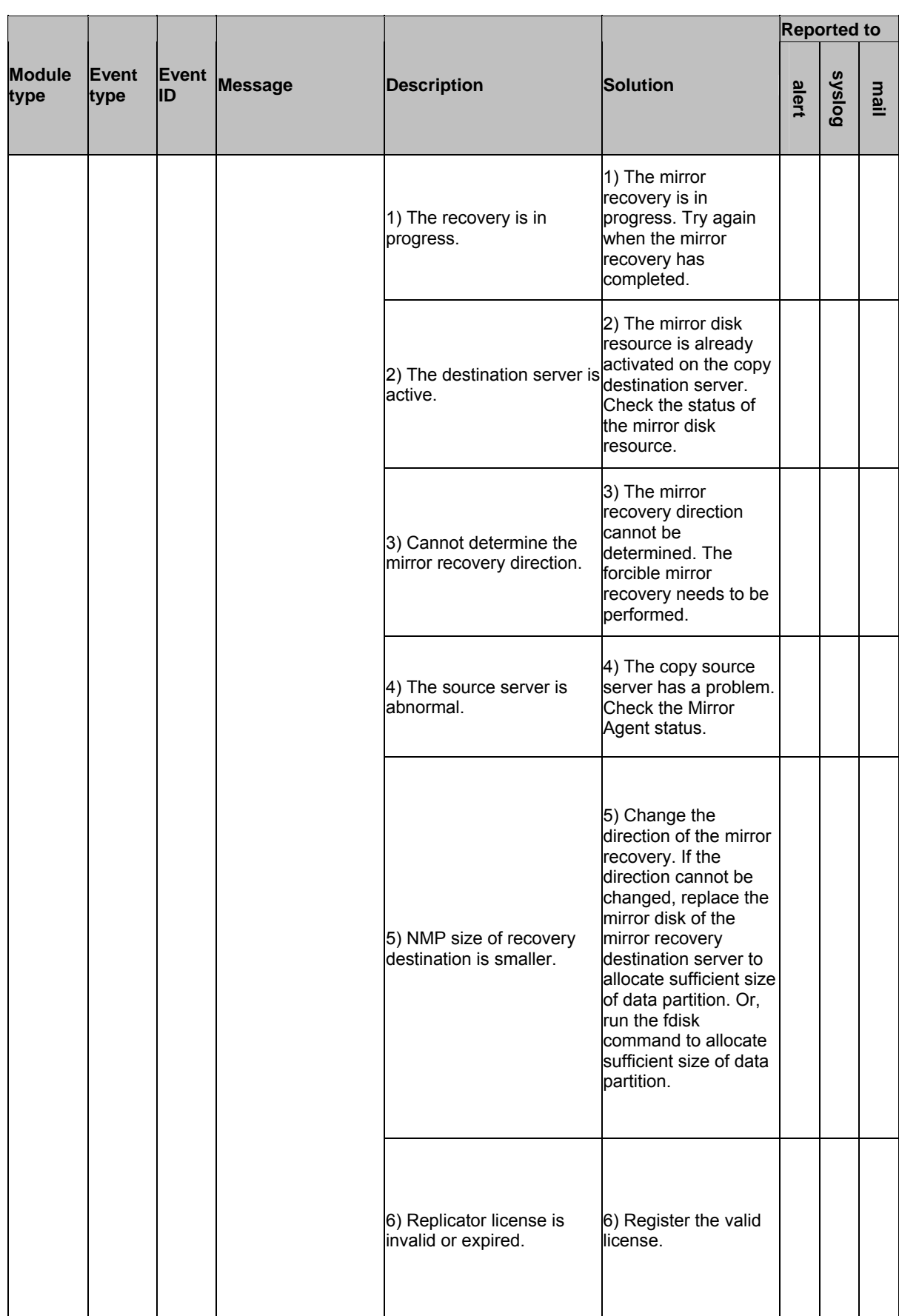

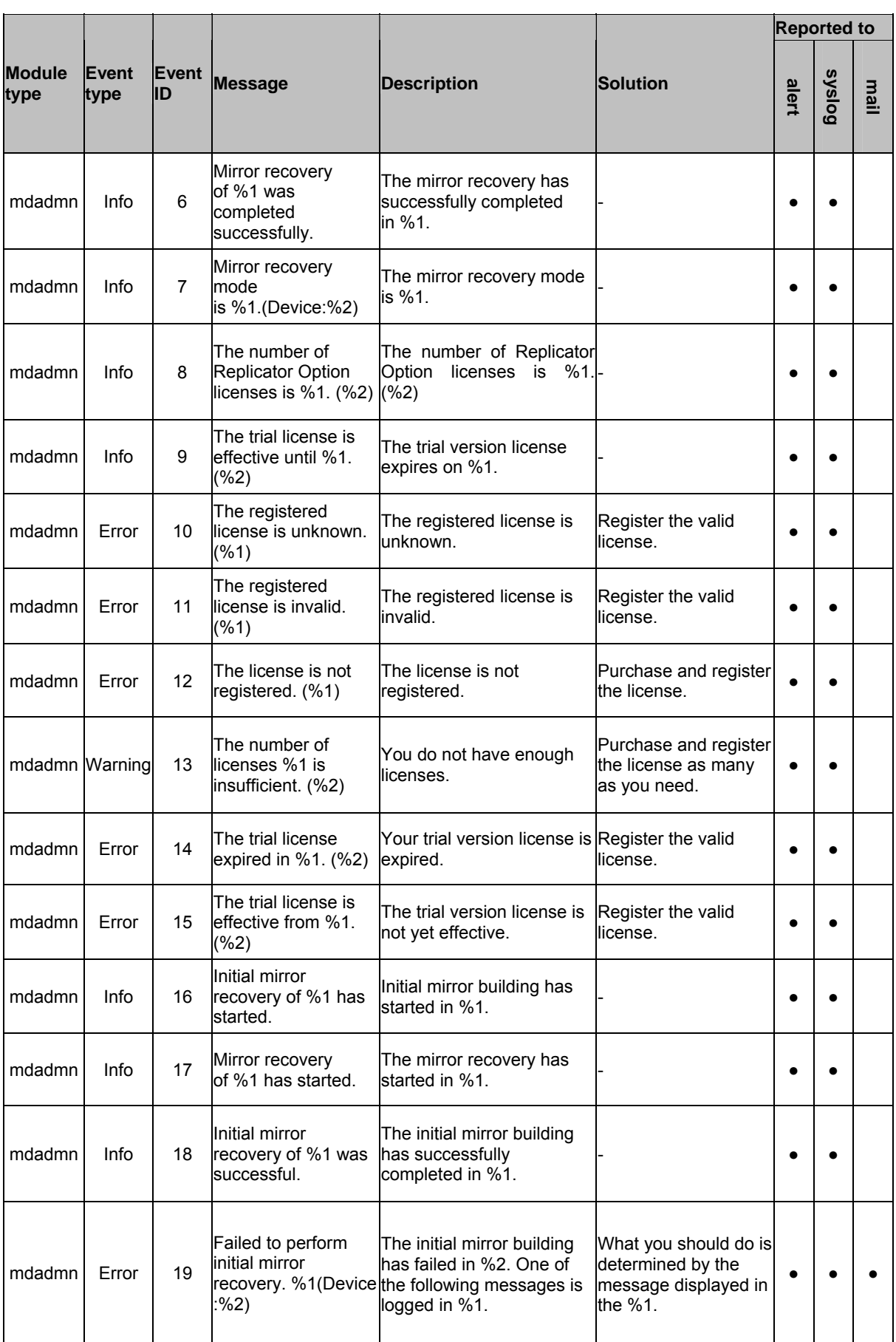
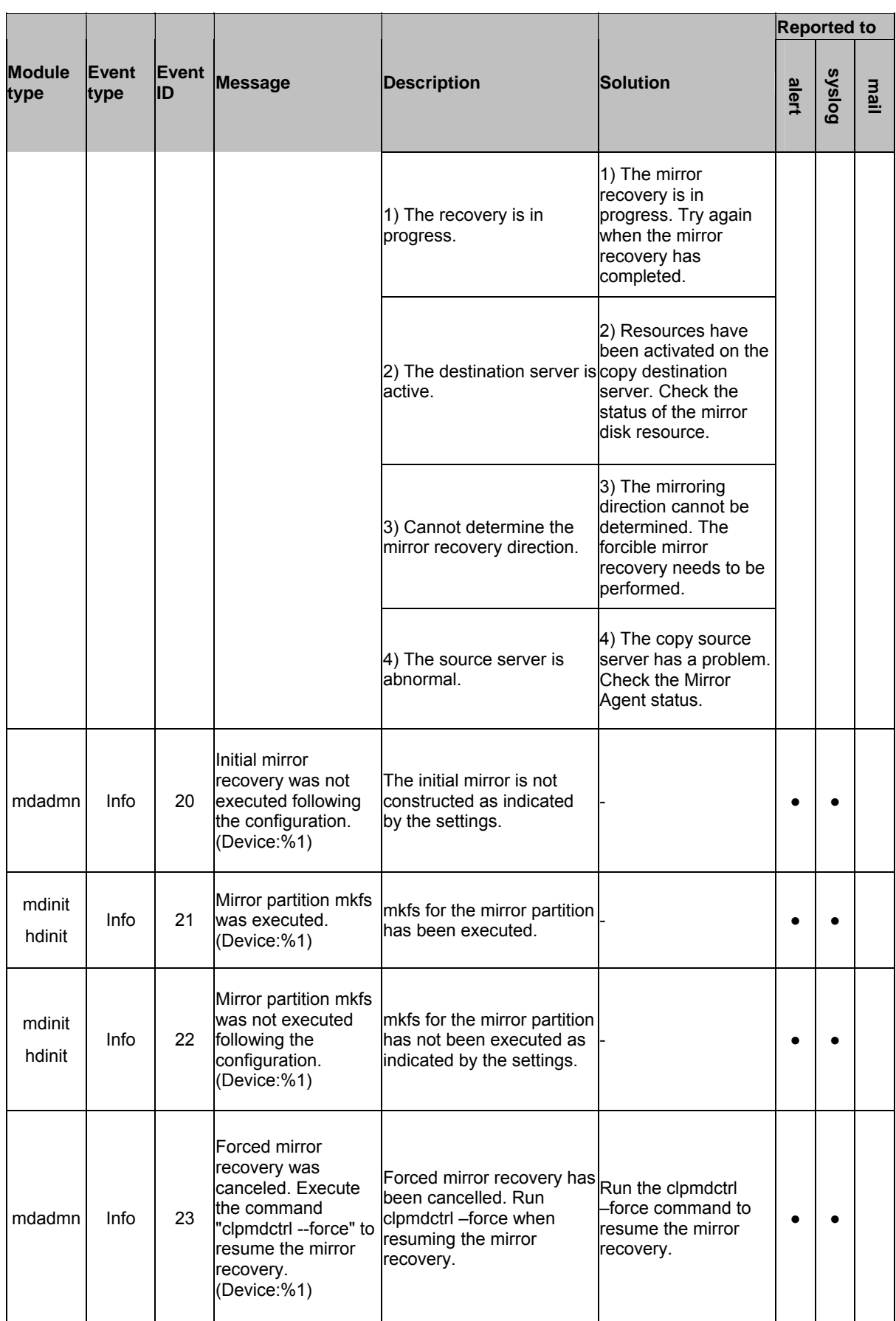

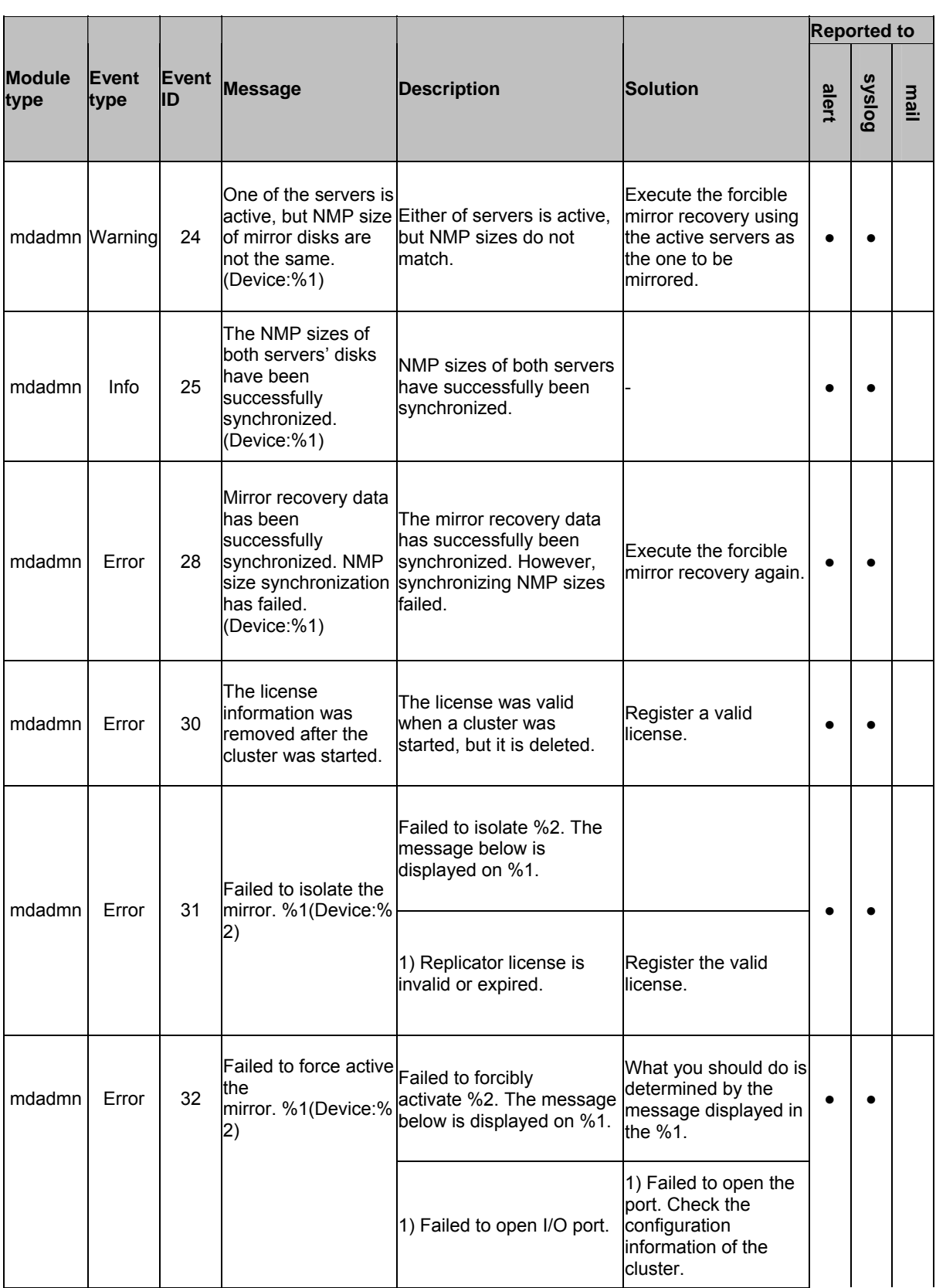

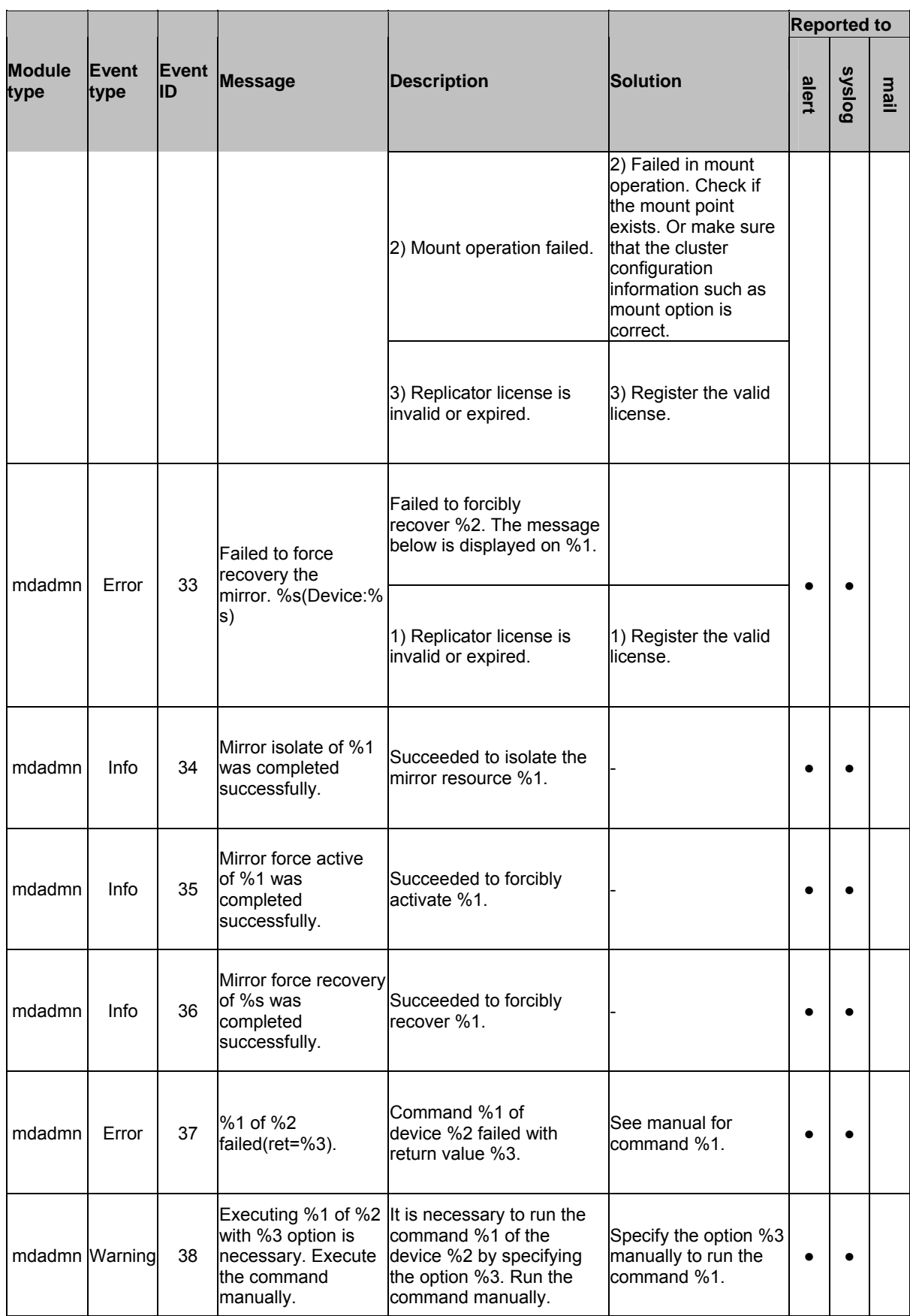

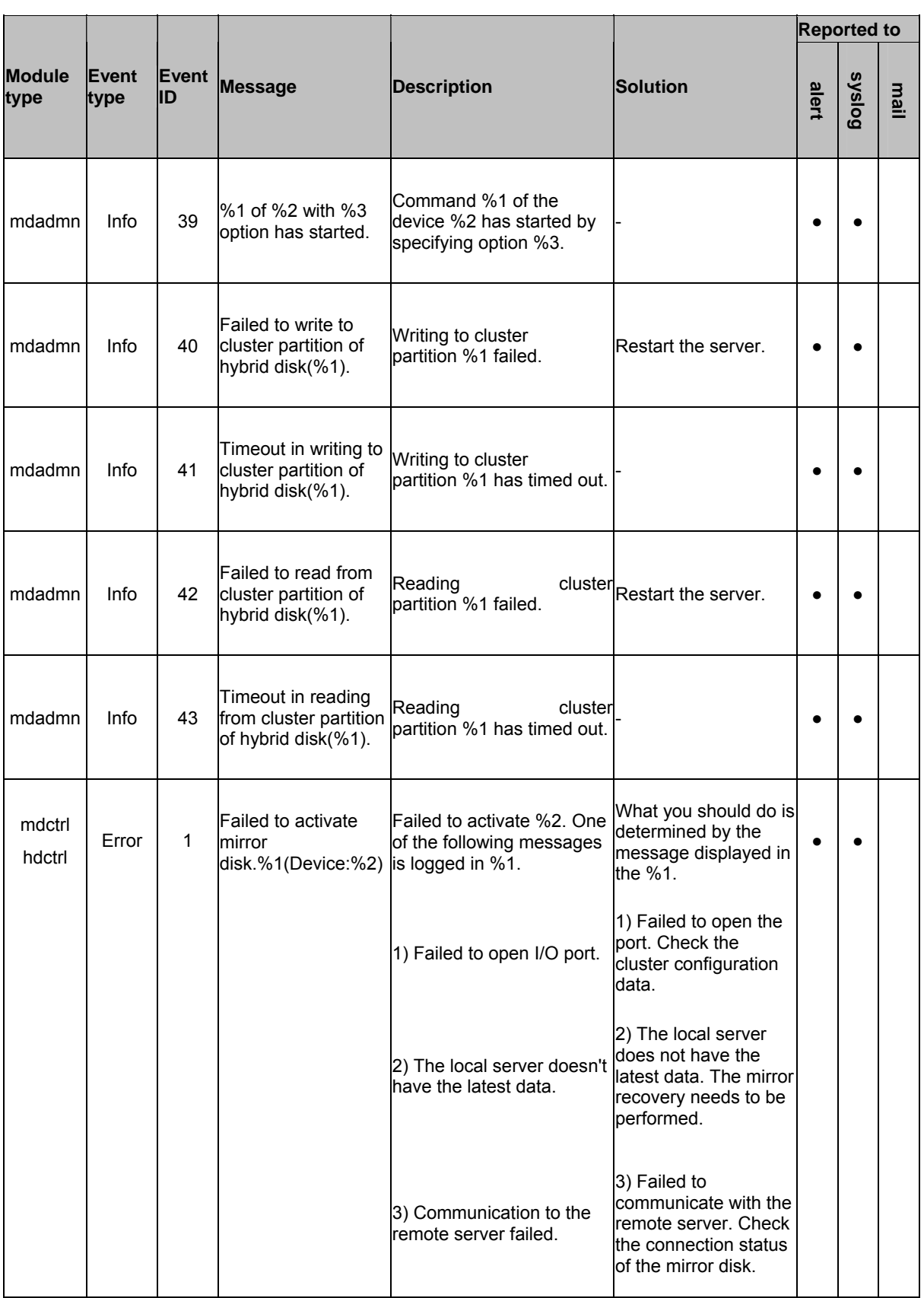

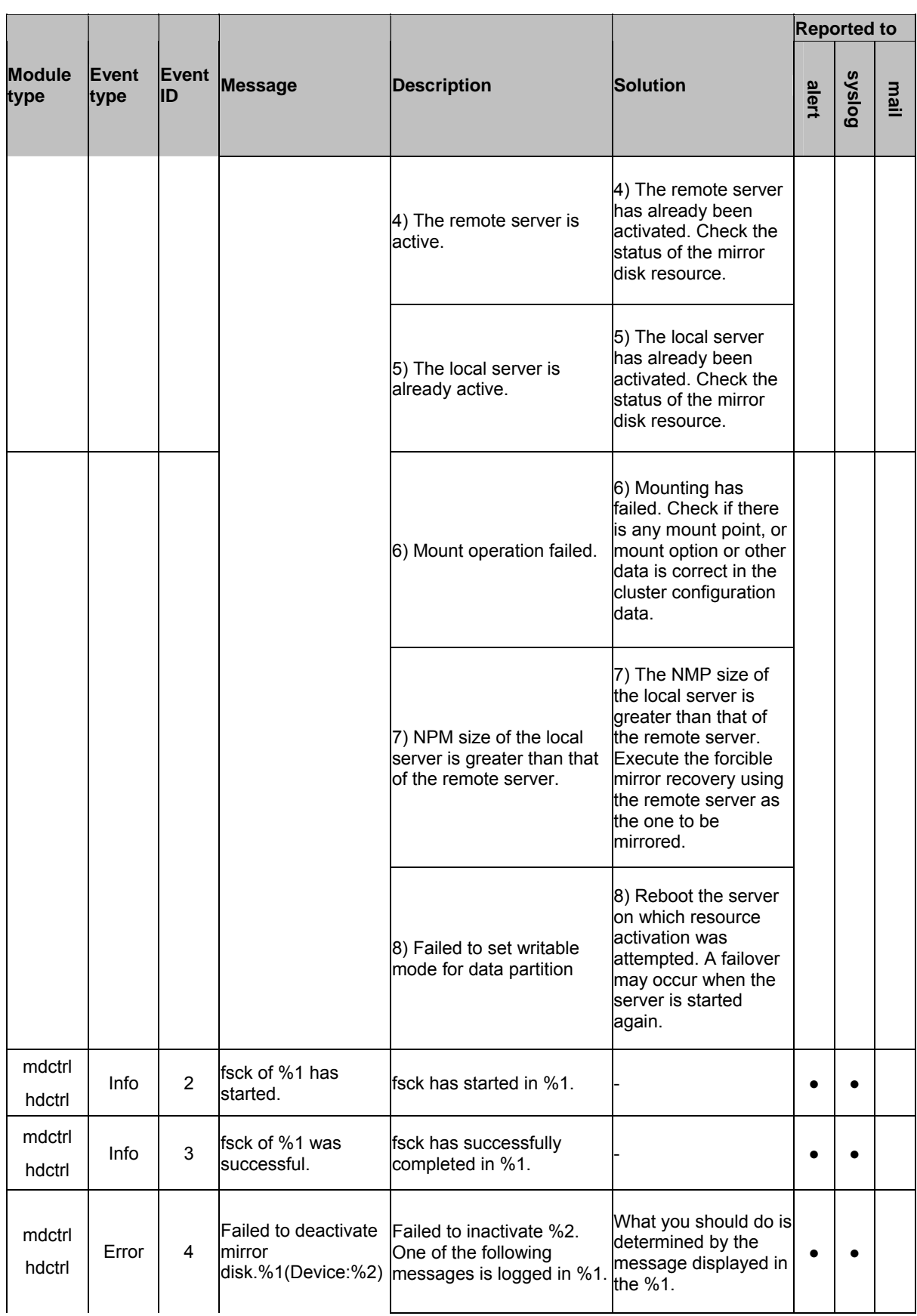

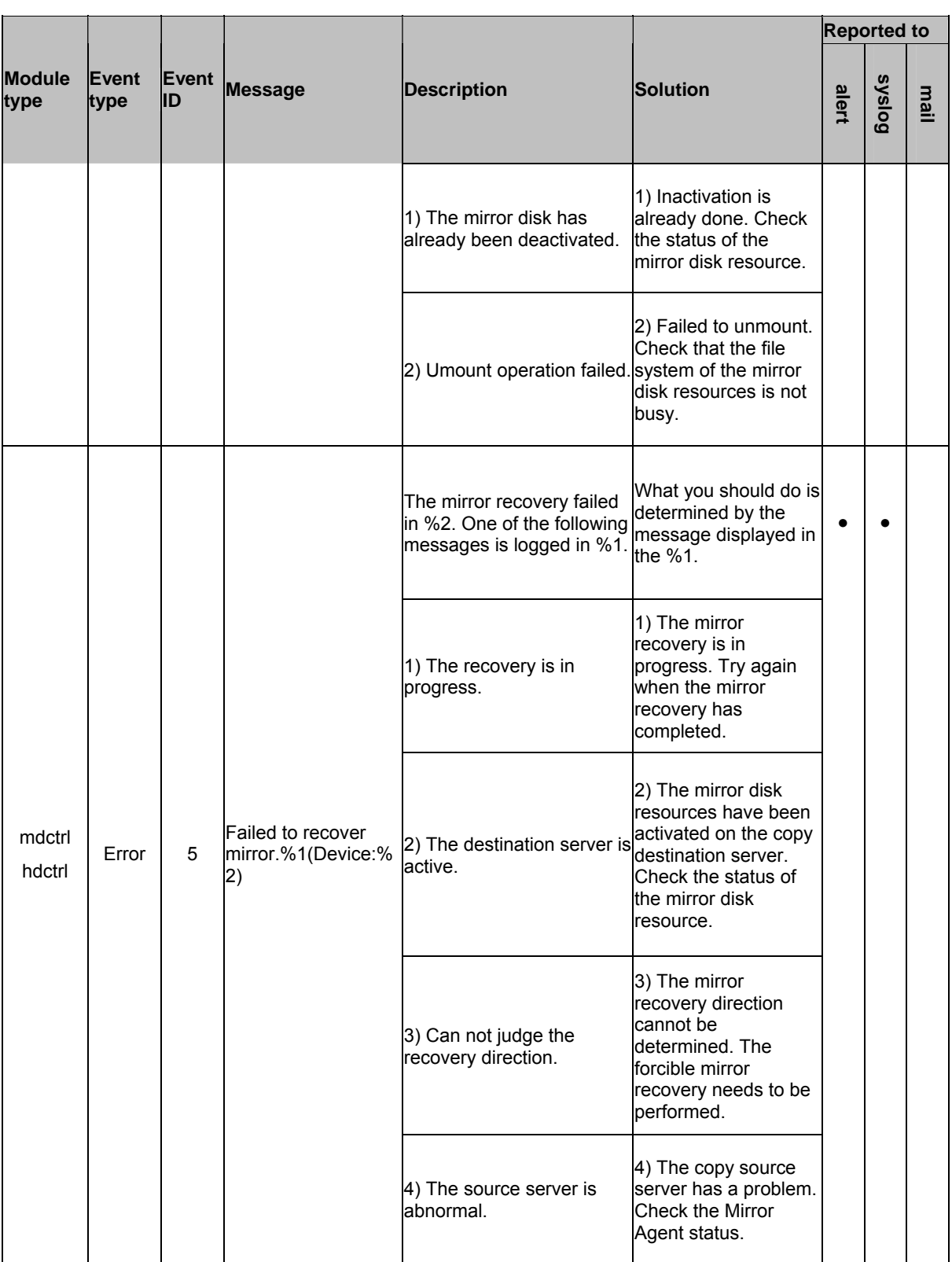

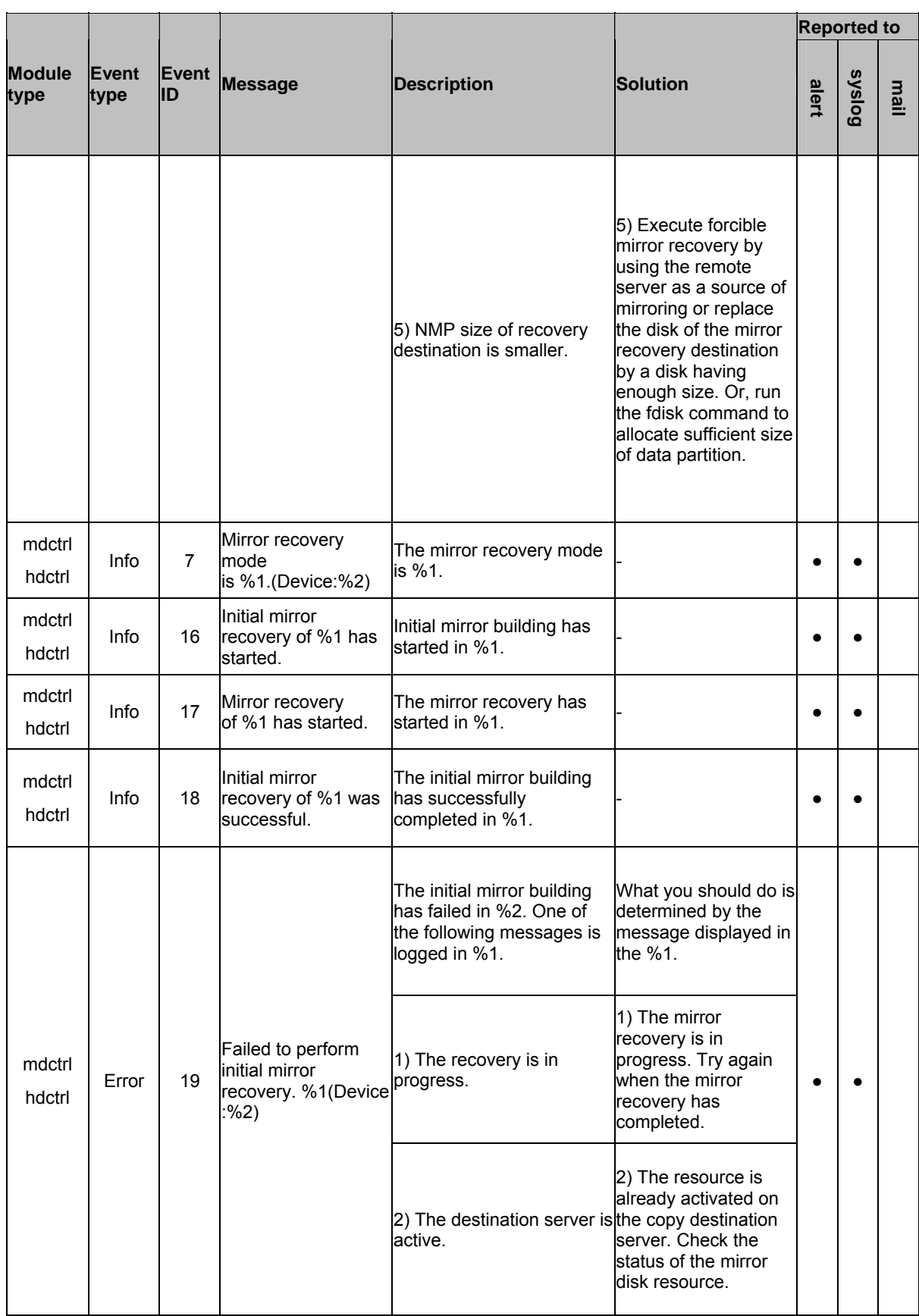

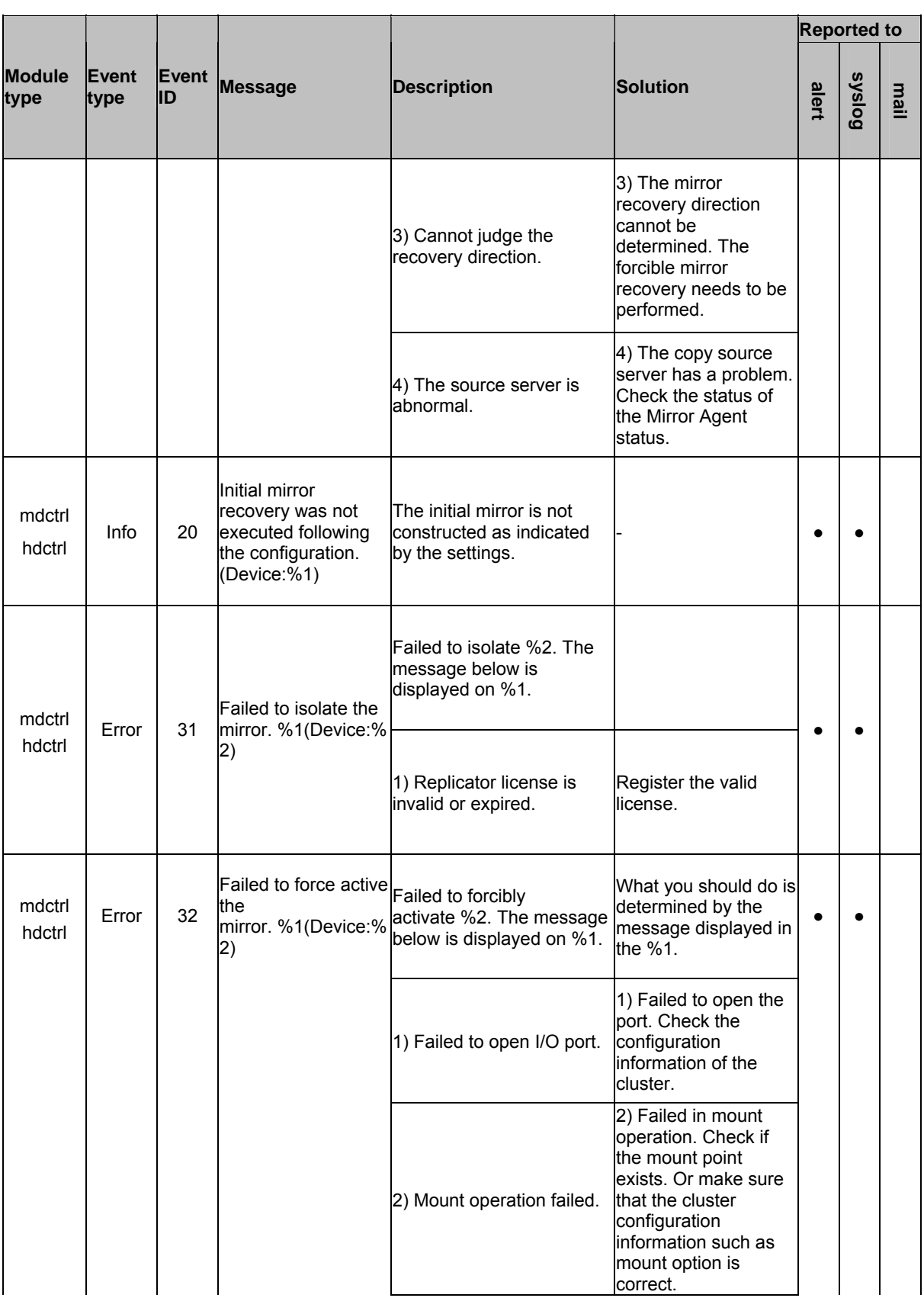

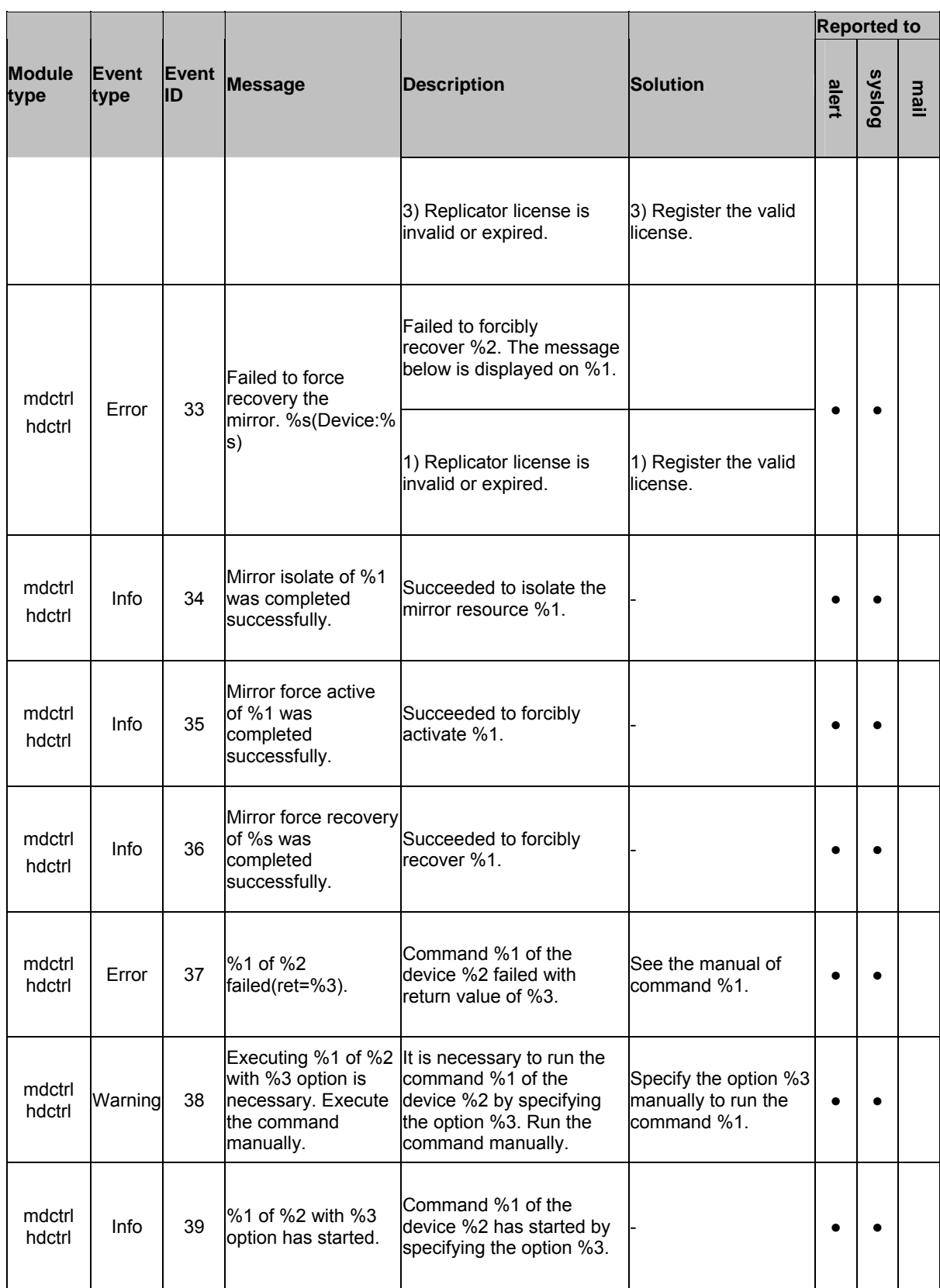

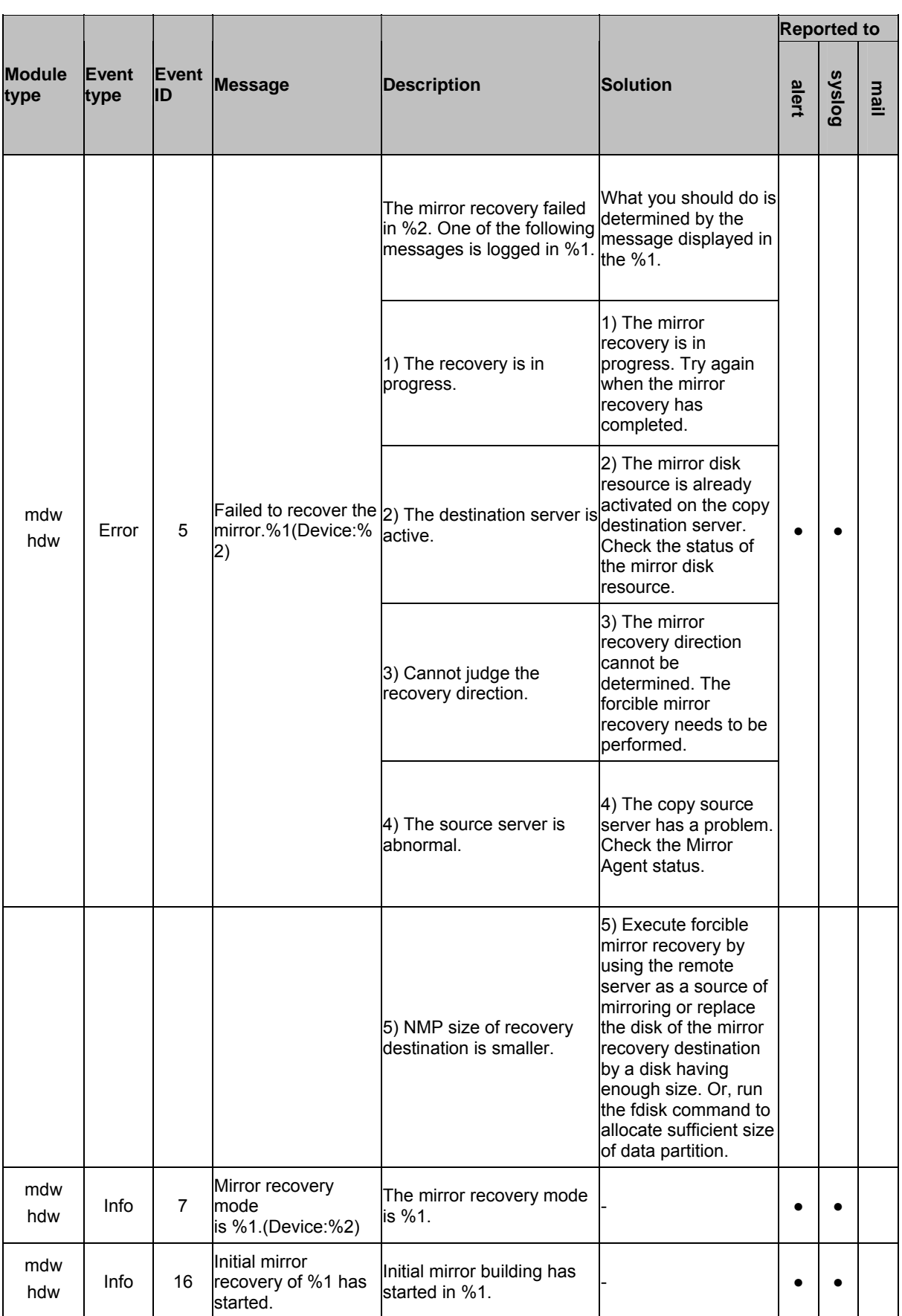

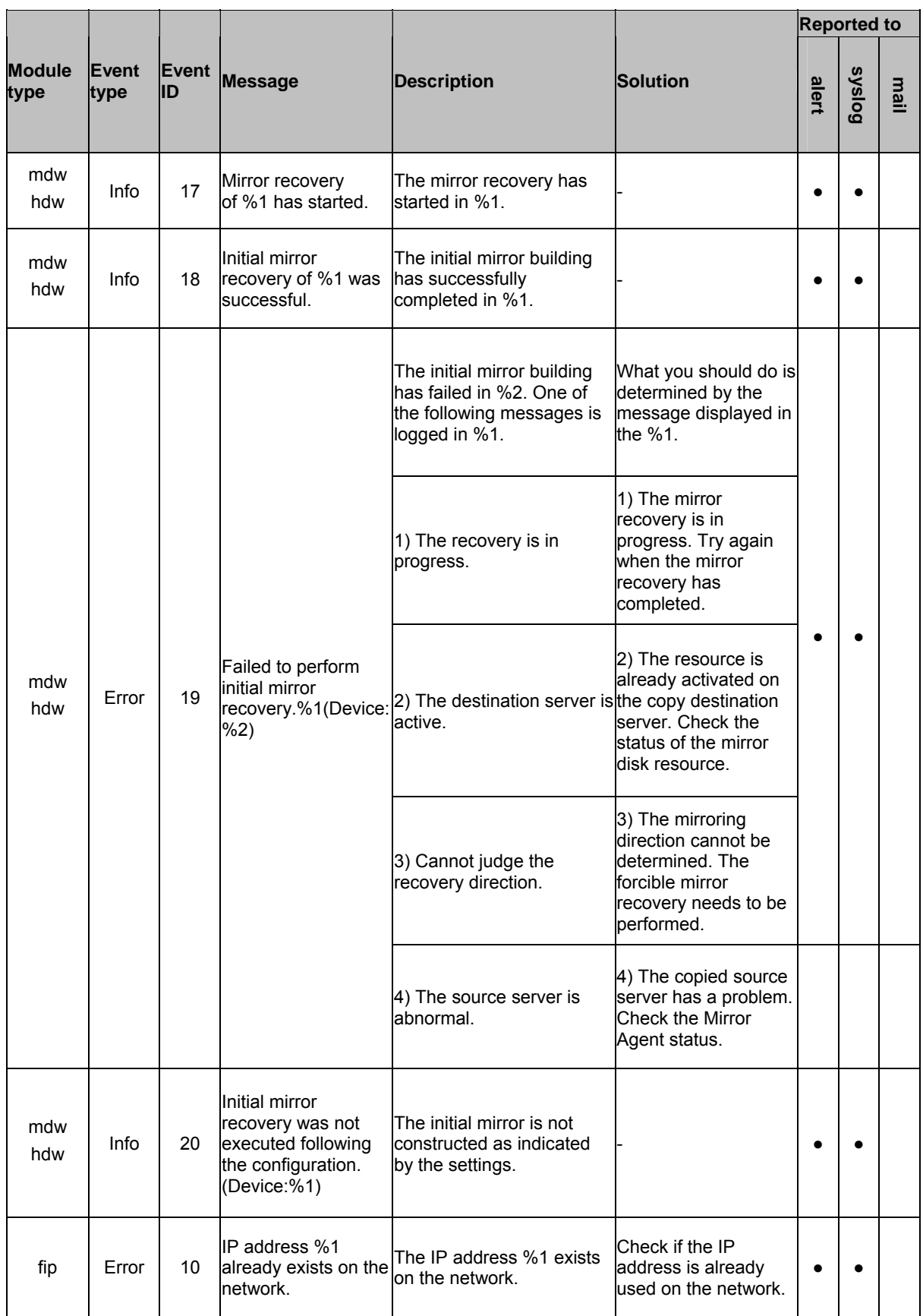

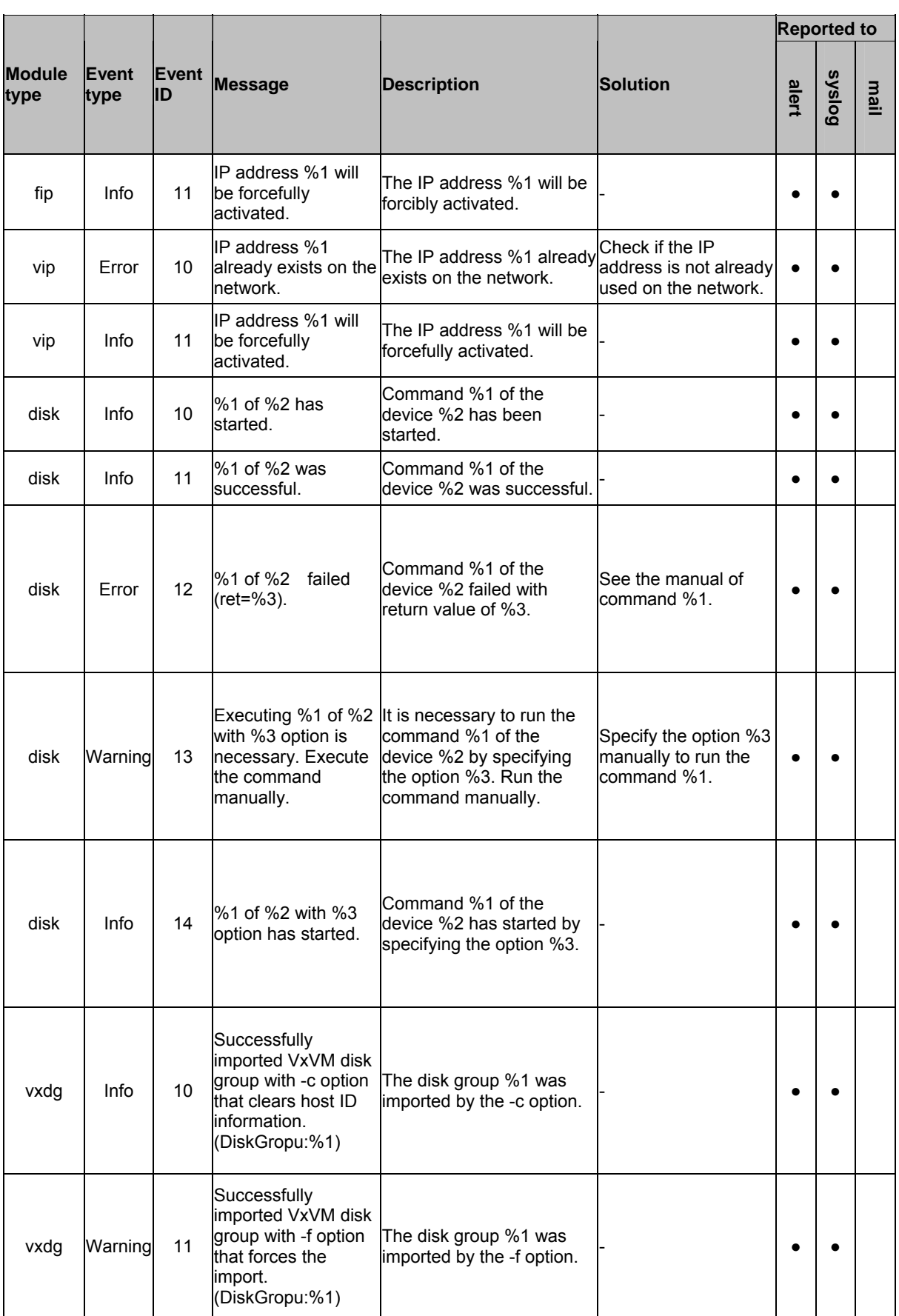

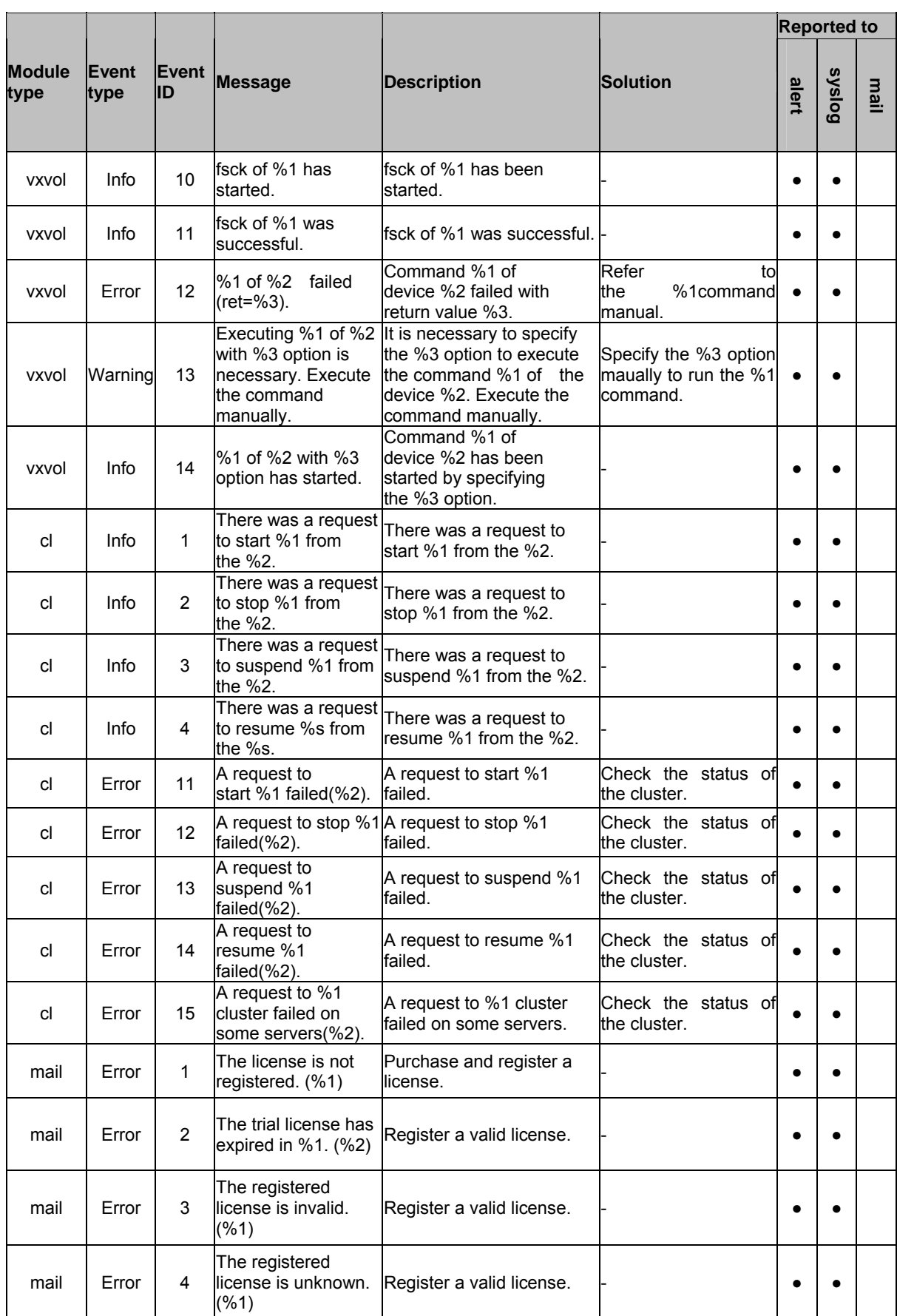

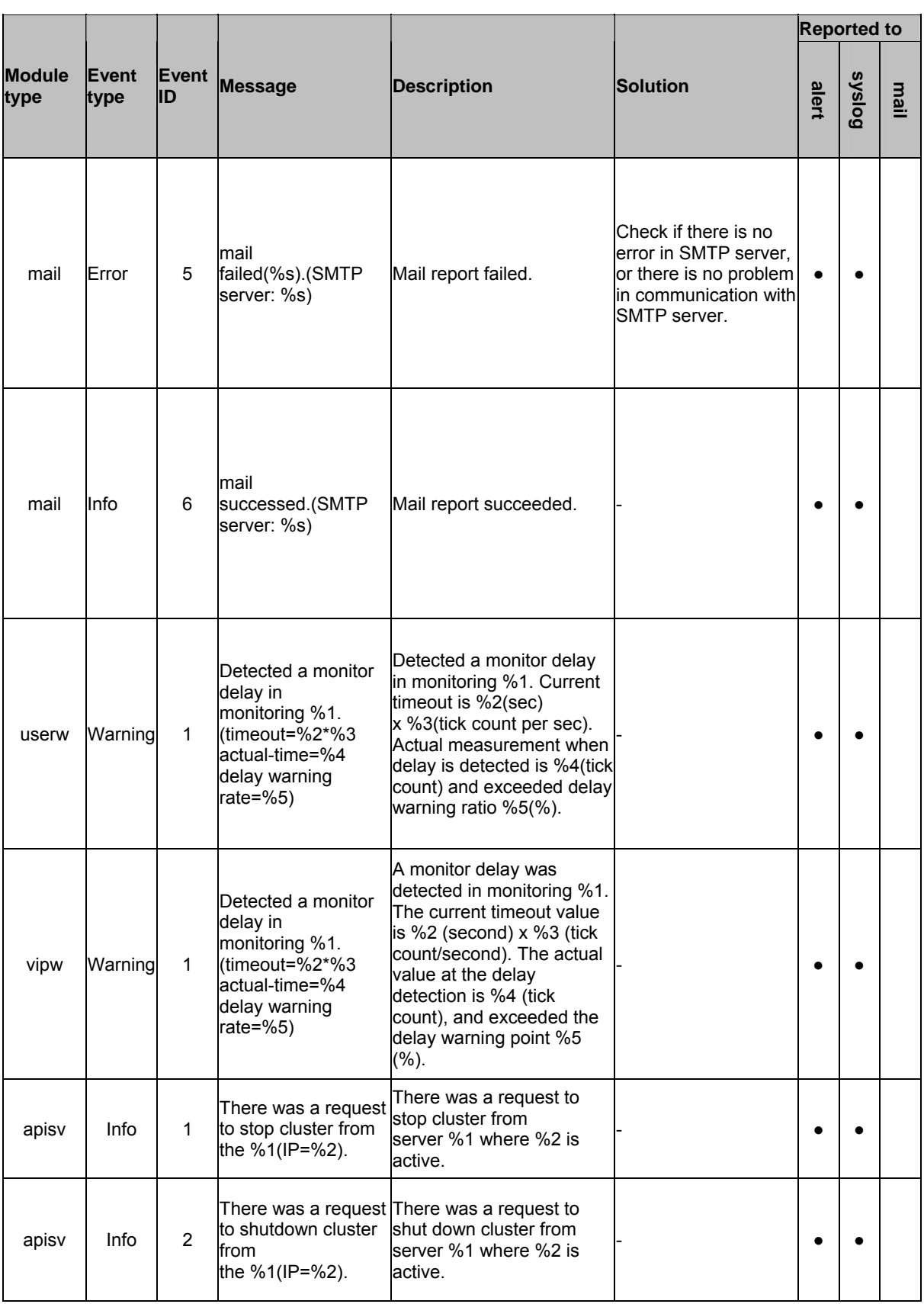

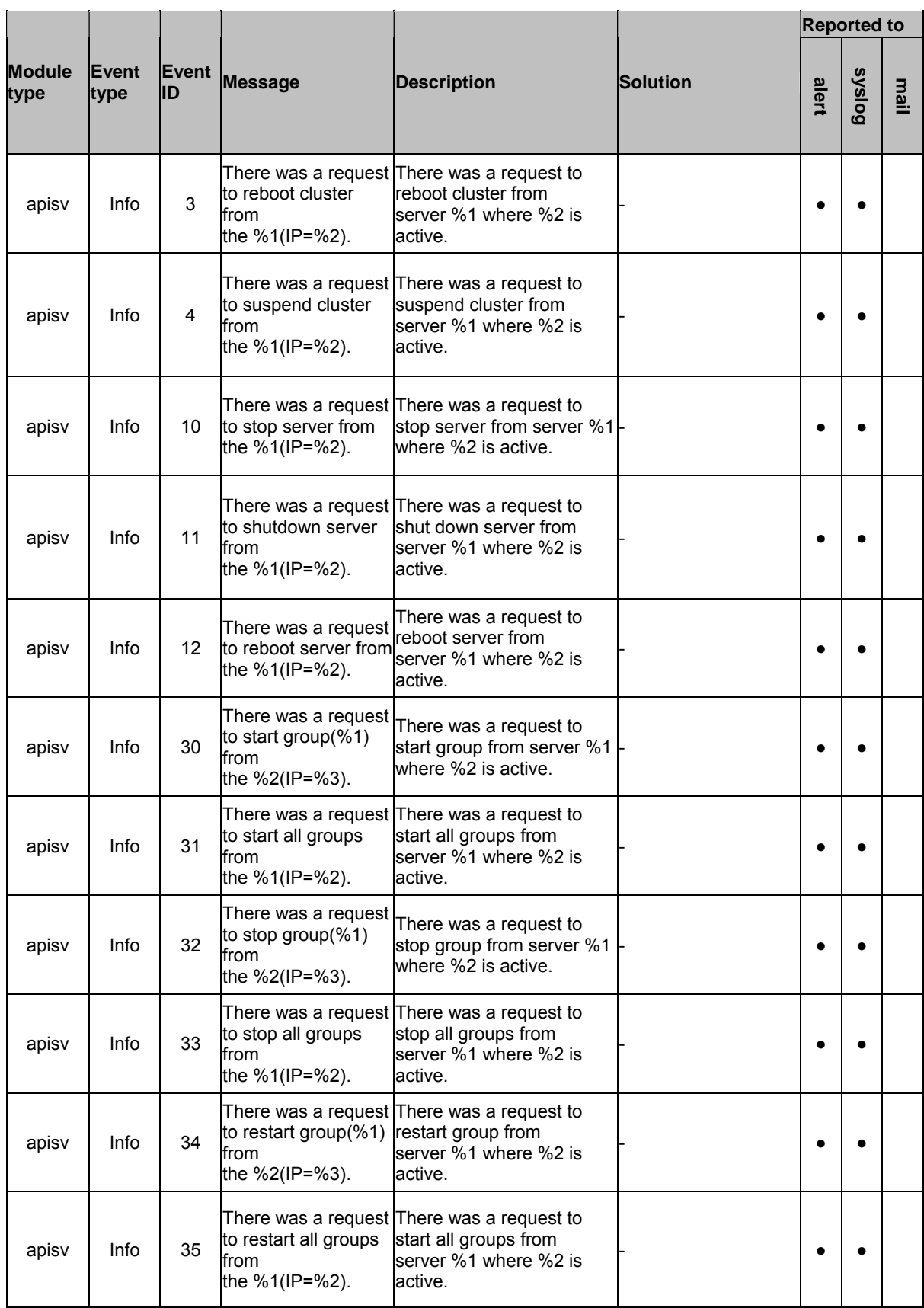

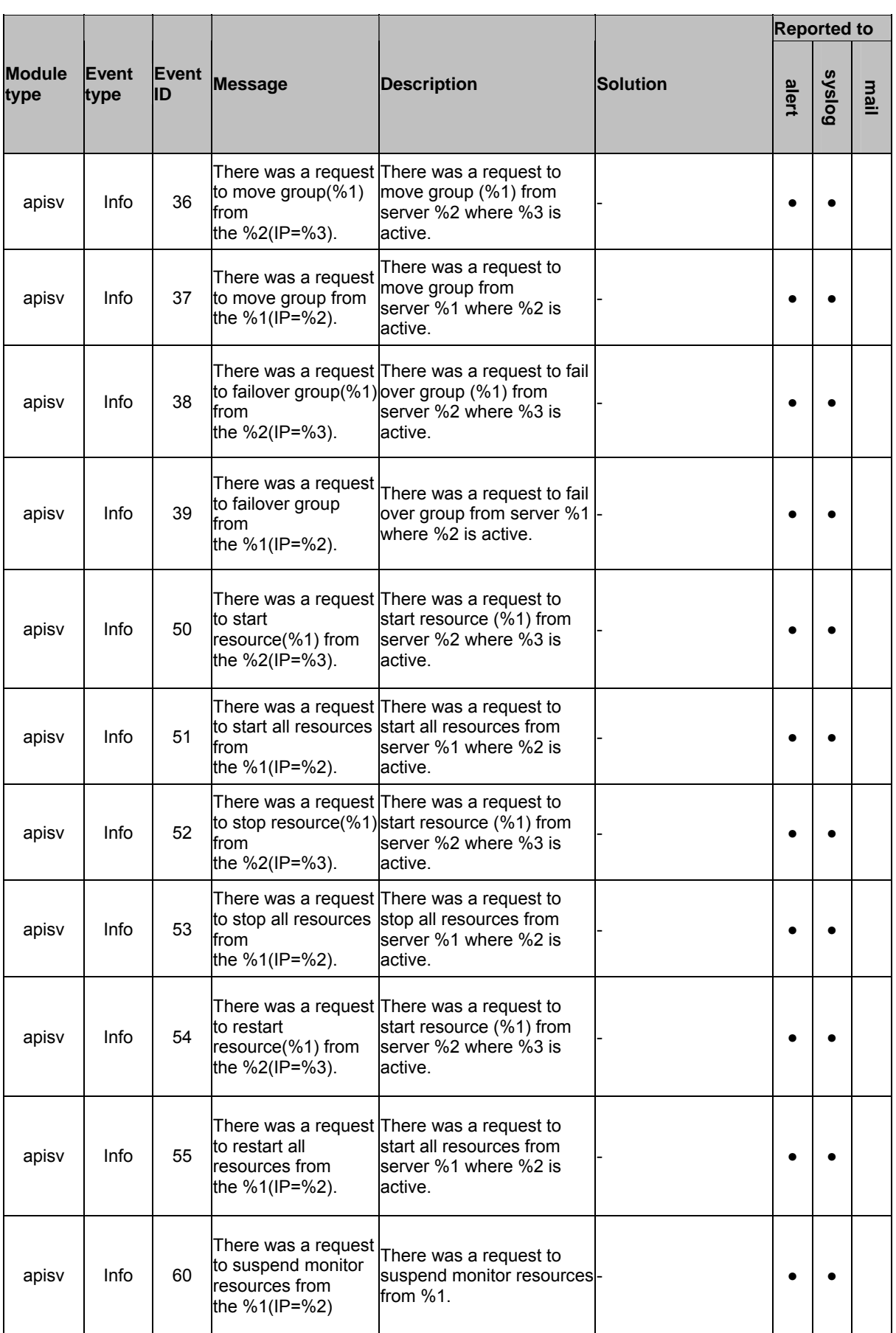

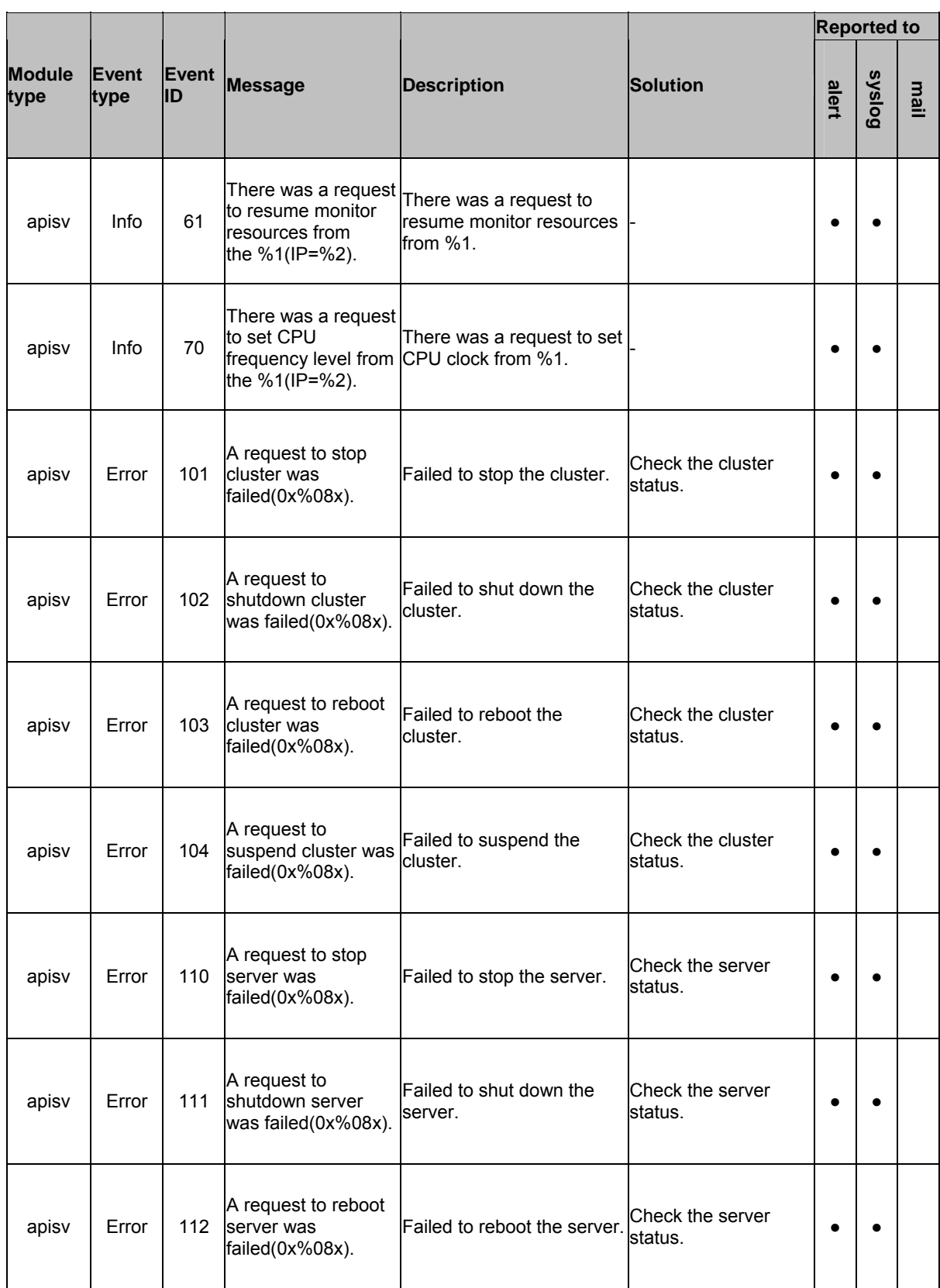

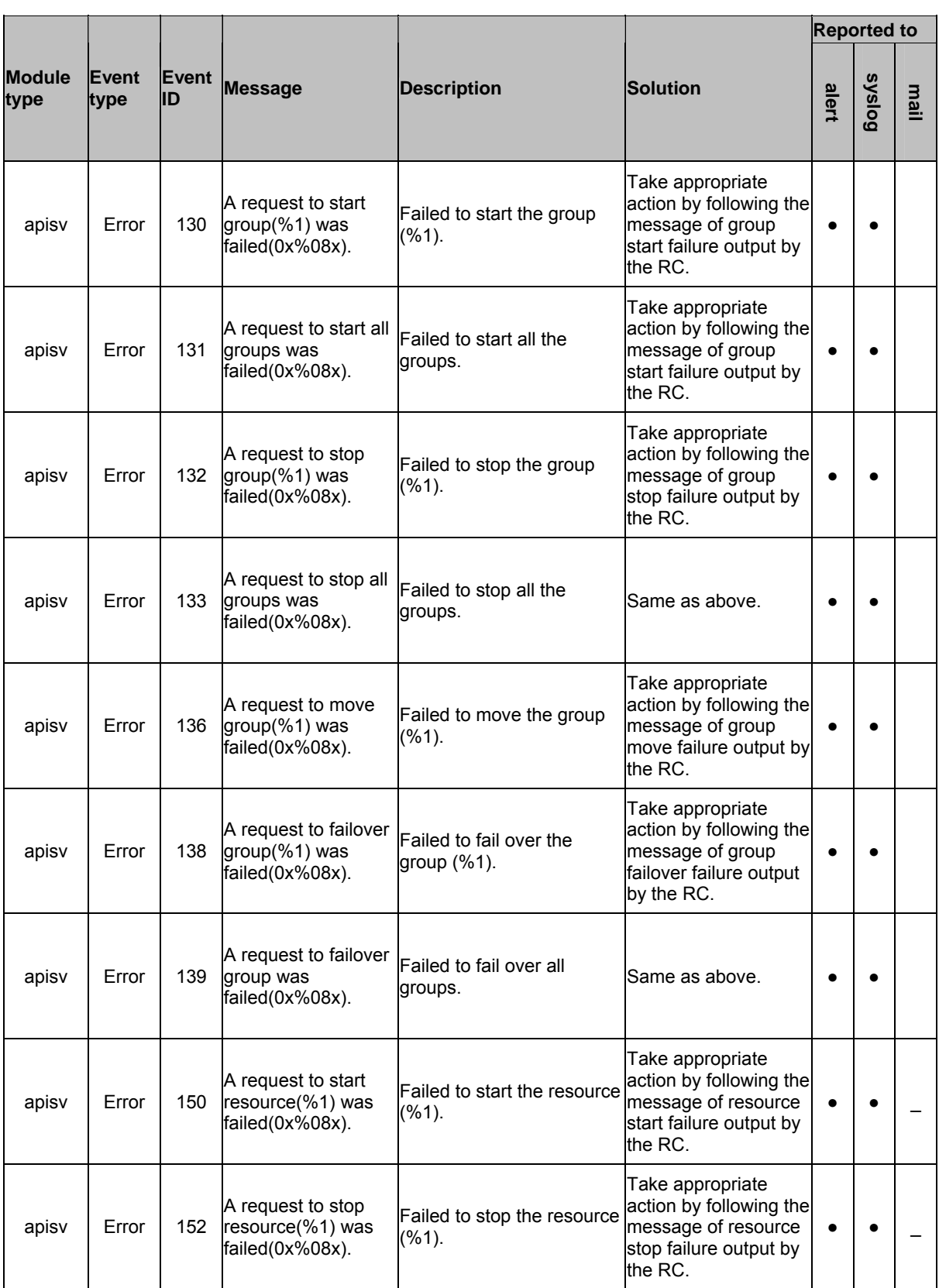

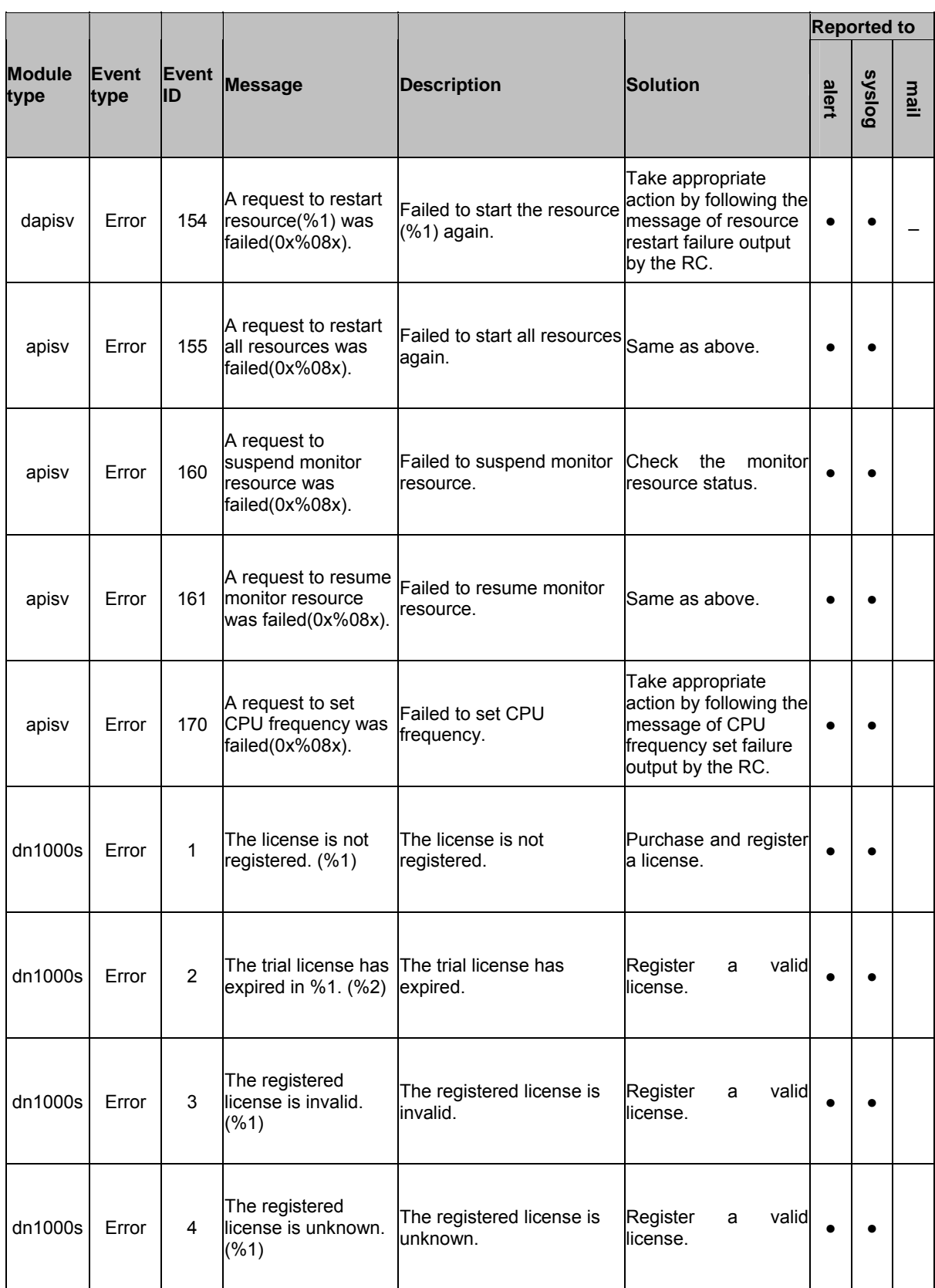

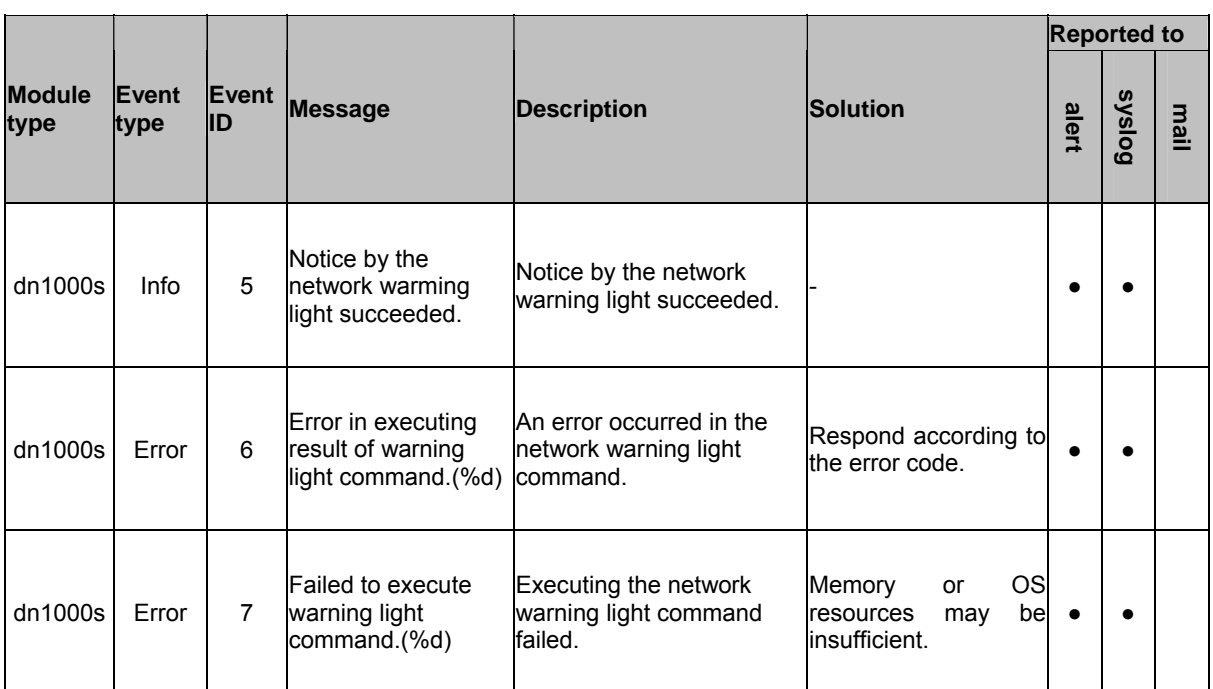

# **Driver syslog messages**

#### **Mirror Driver**

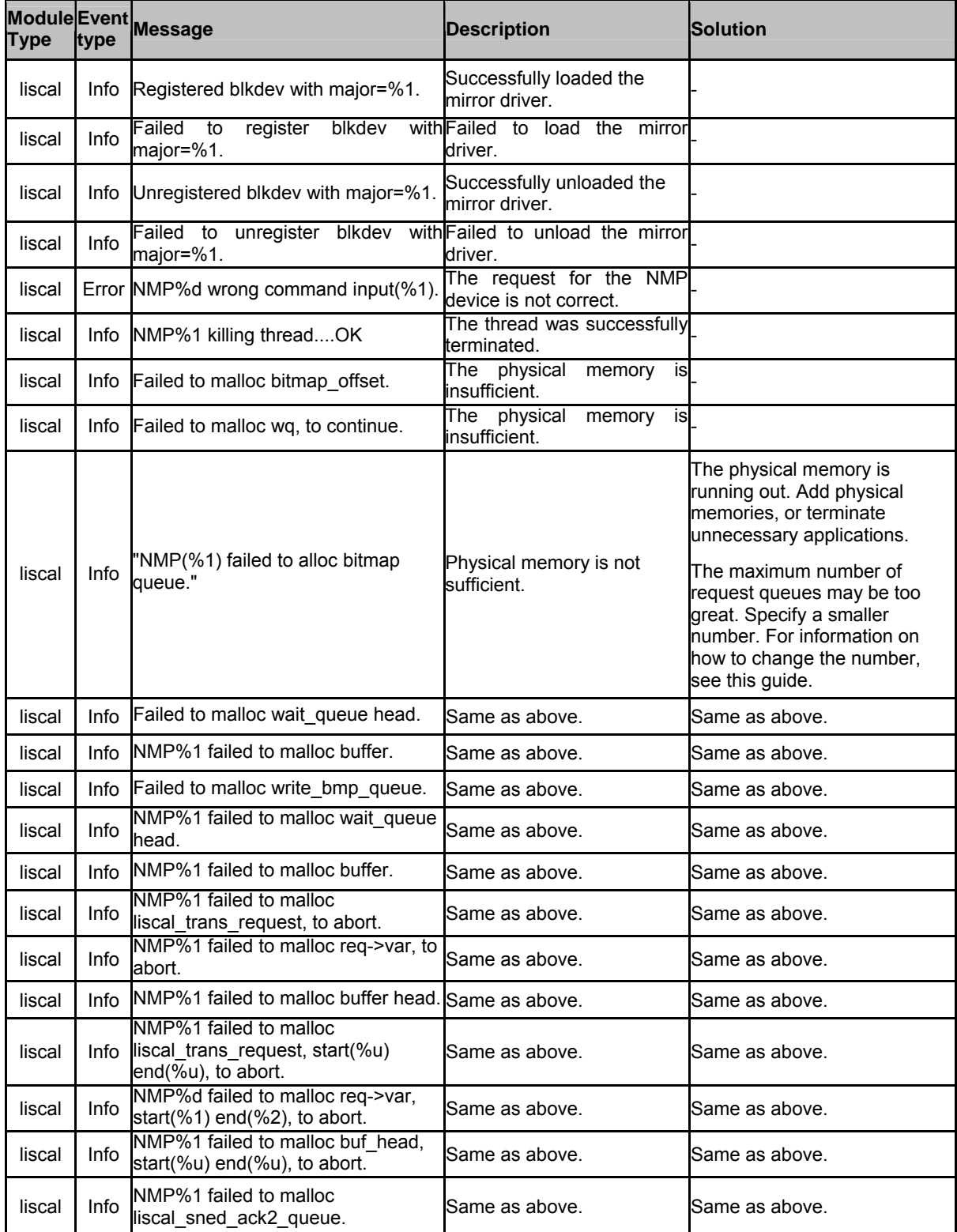

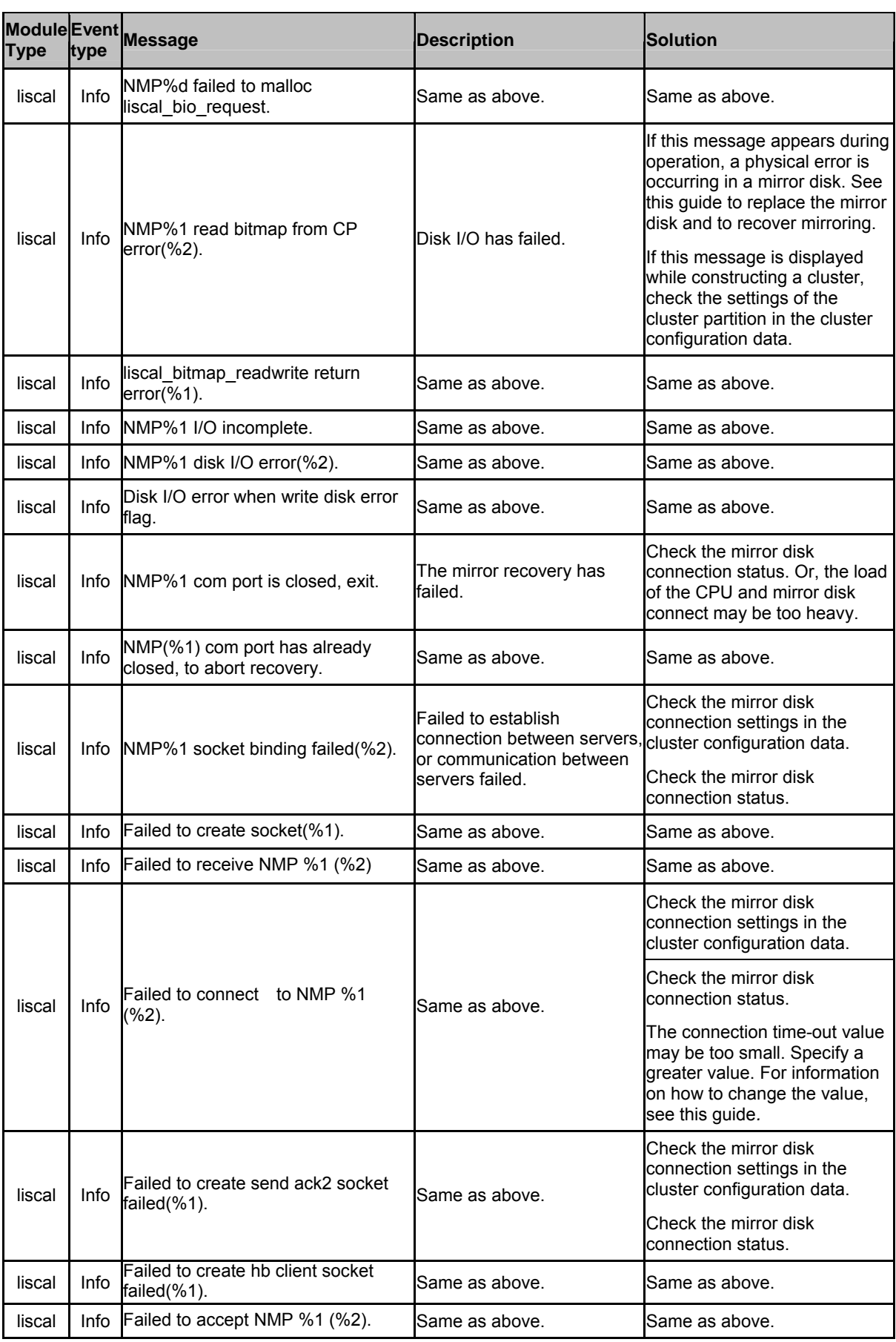

1066 ExpressCluster X 2.0 for Linux Reference Guide

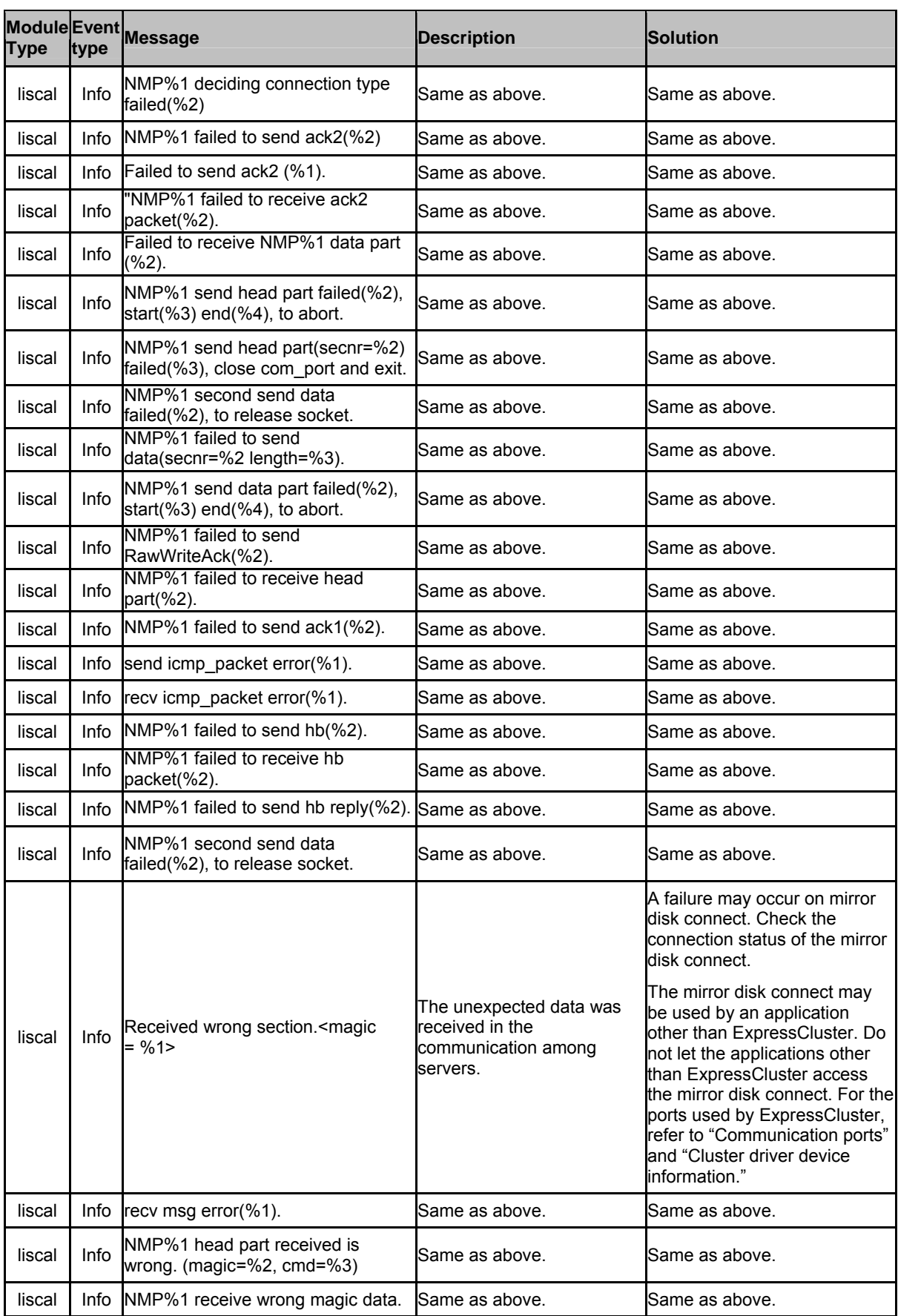

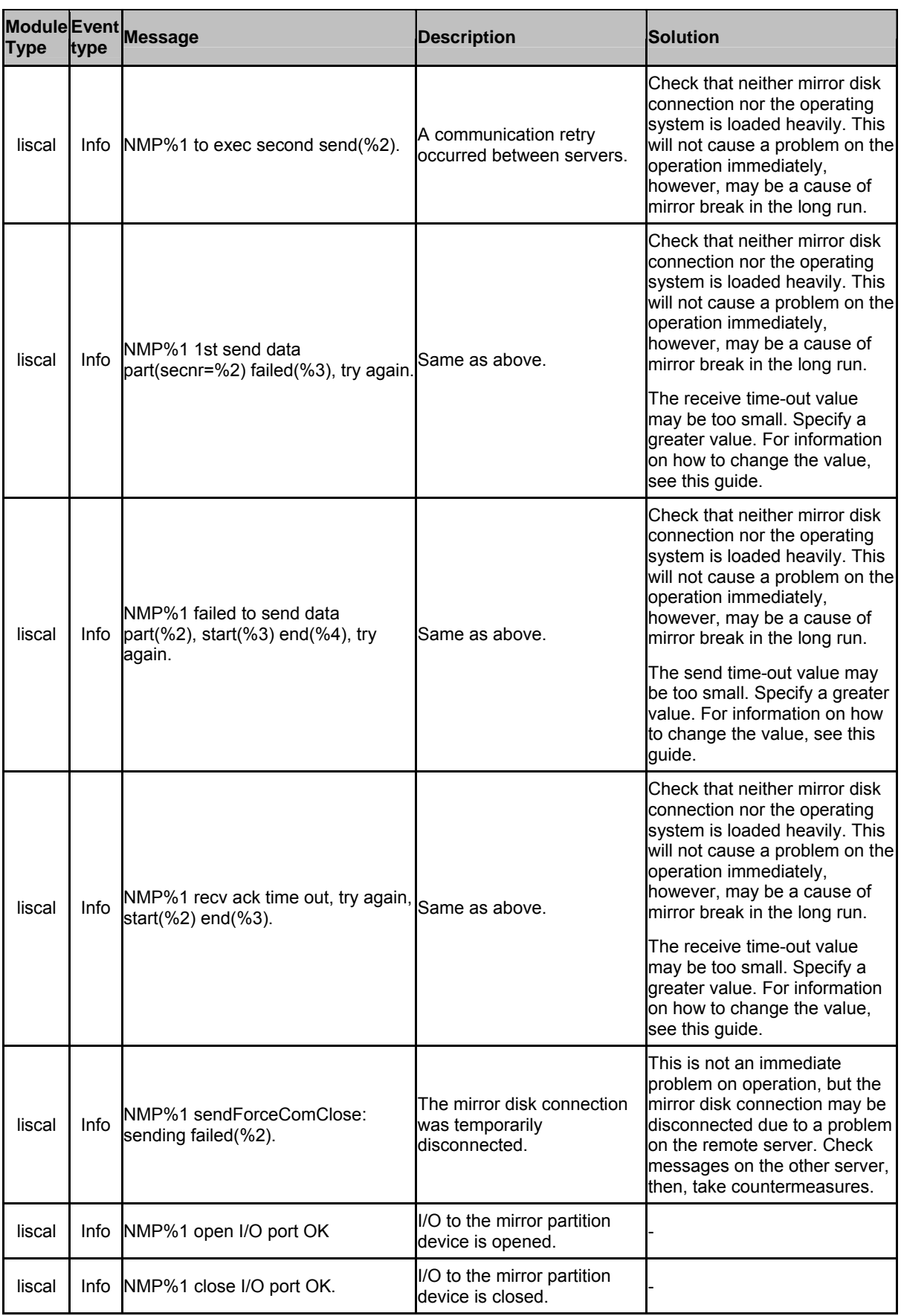

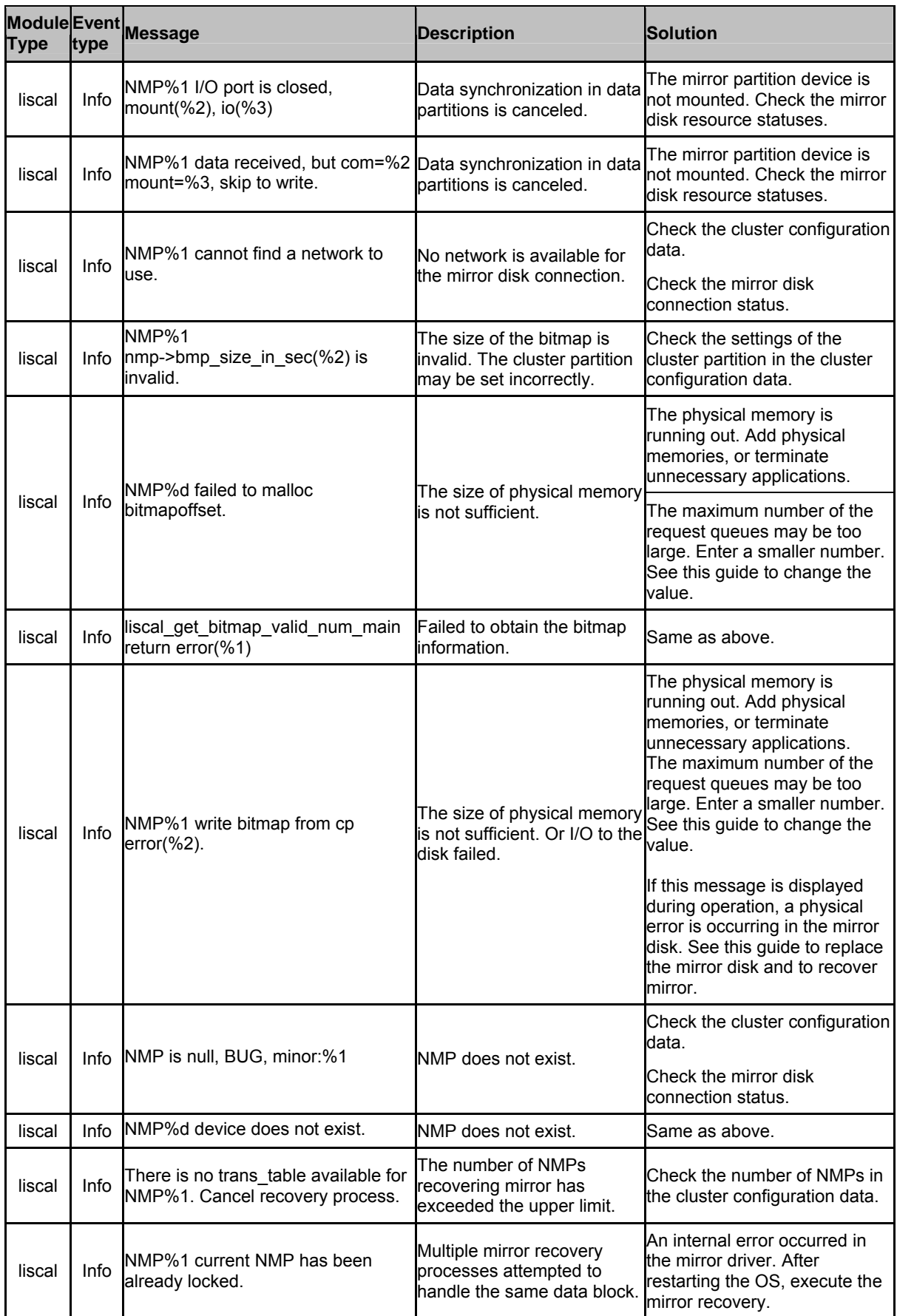

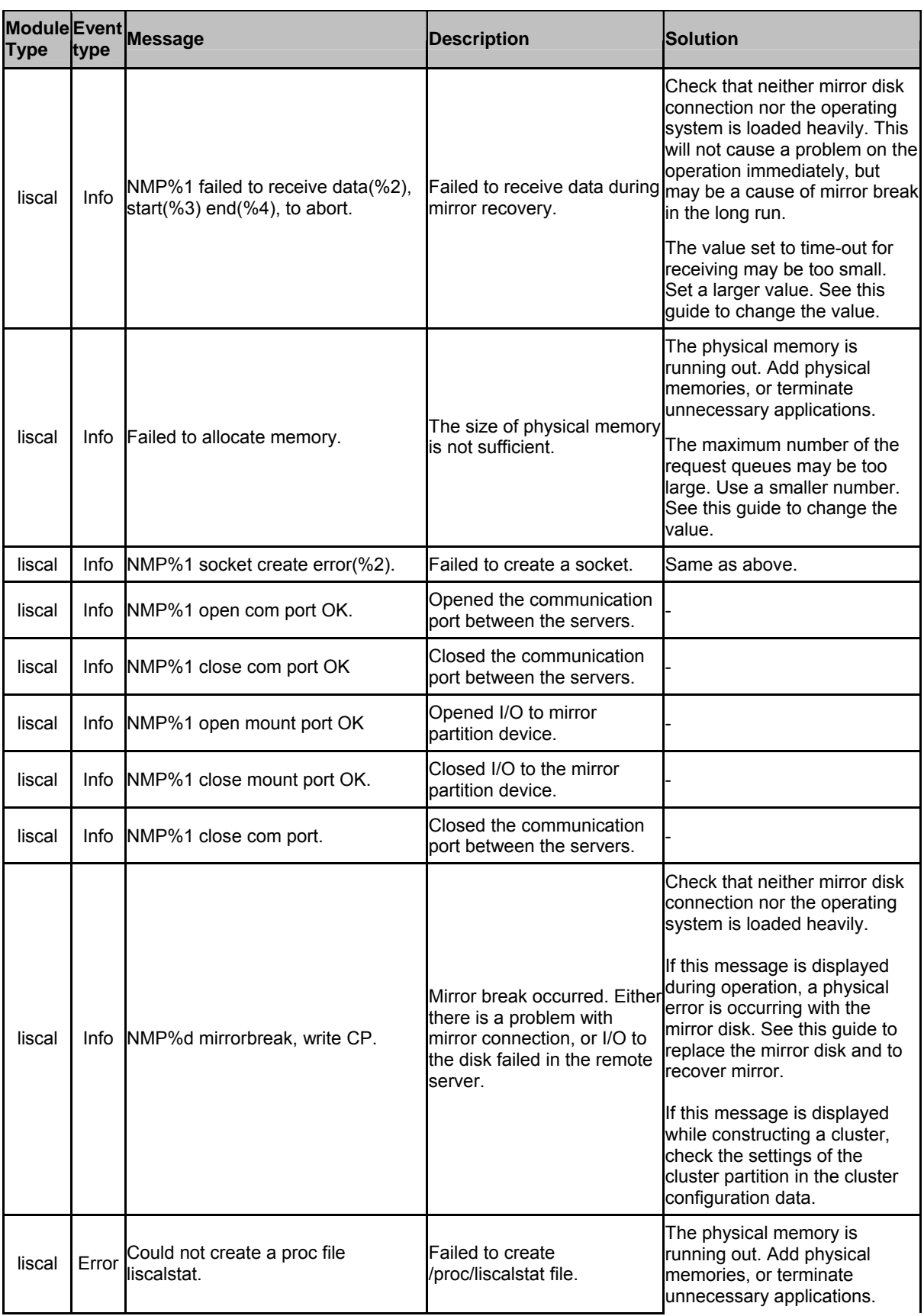

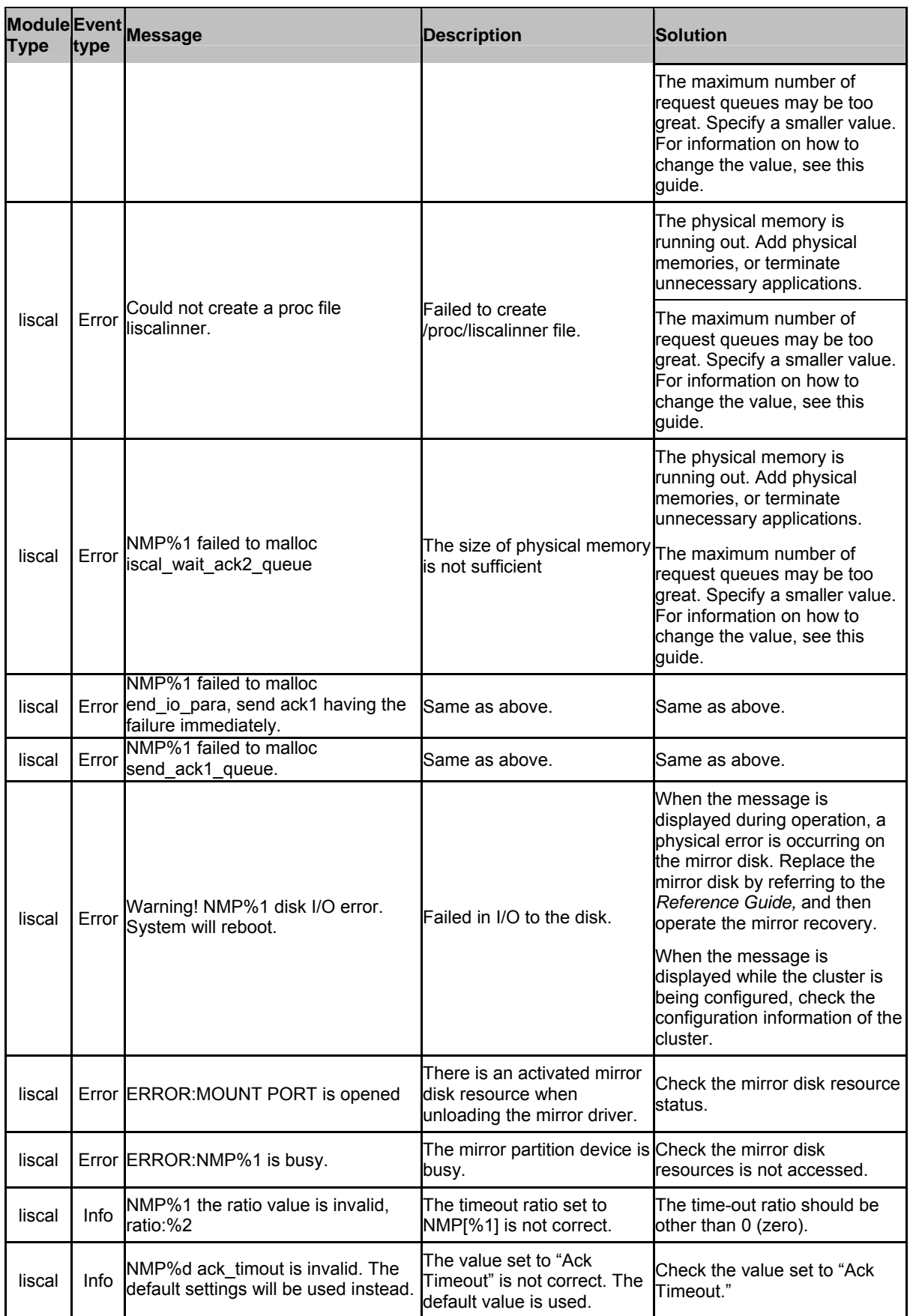

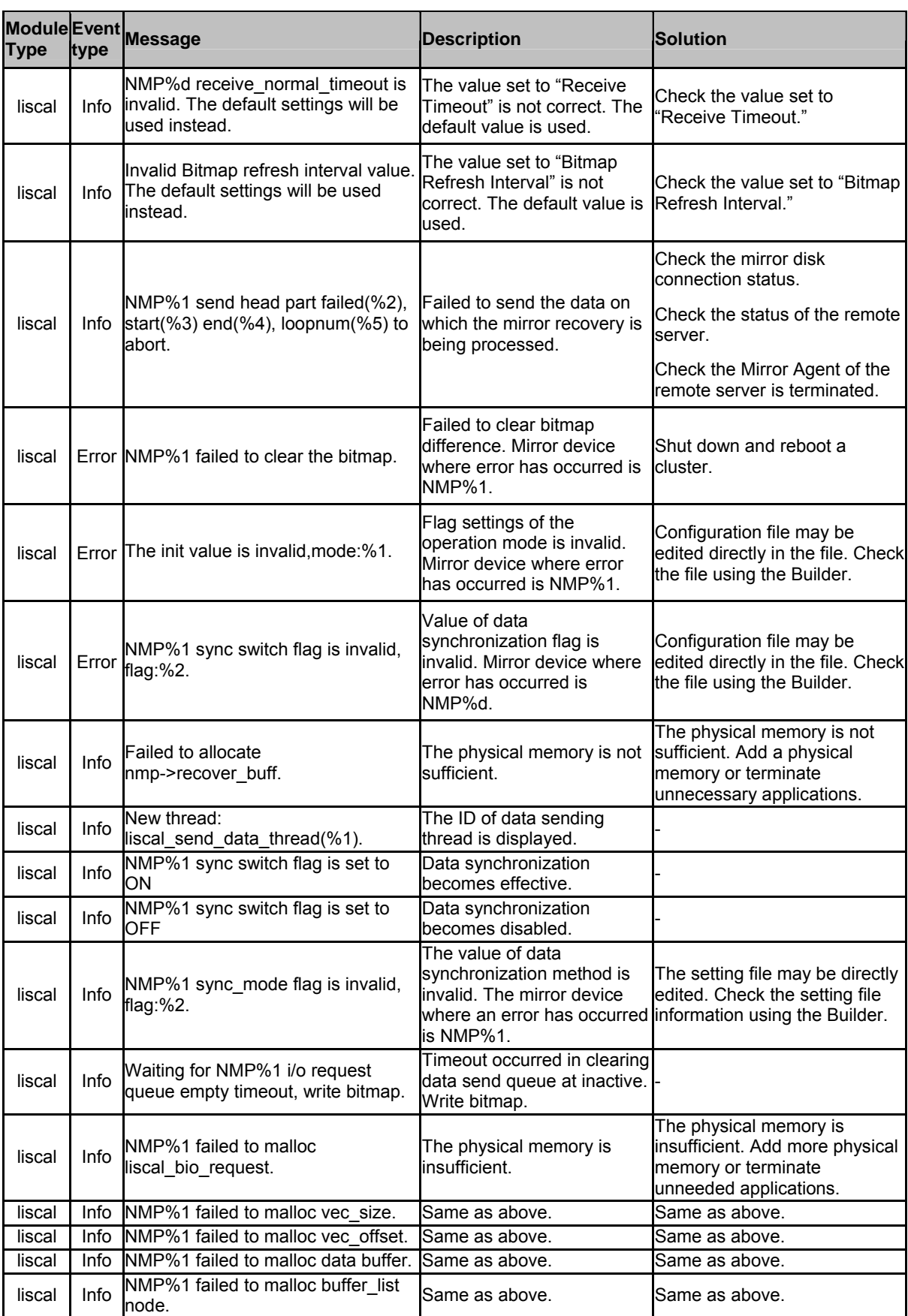

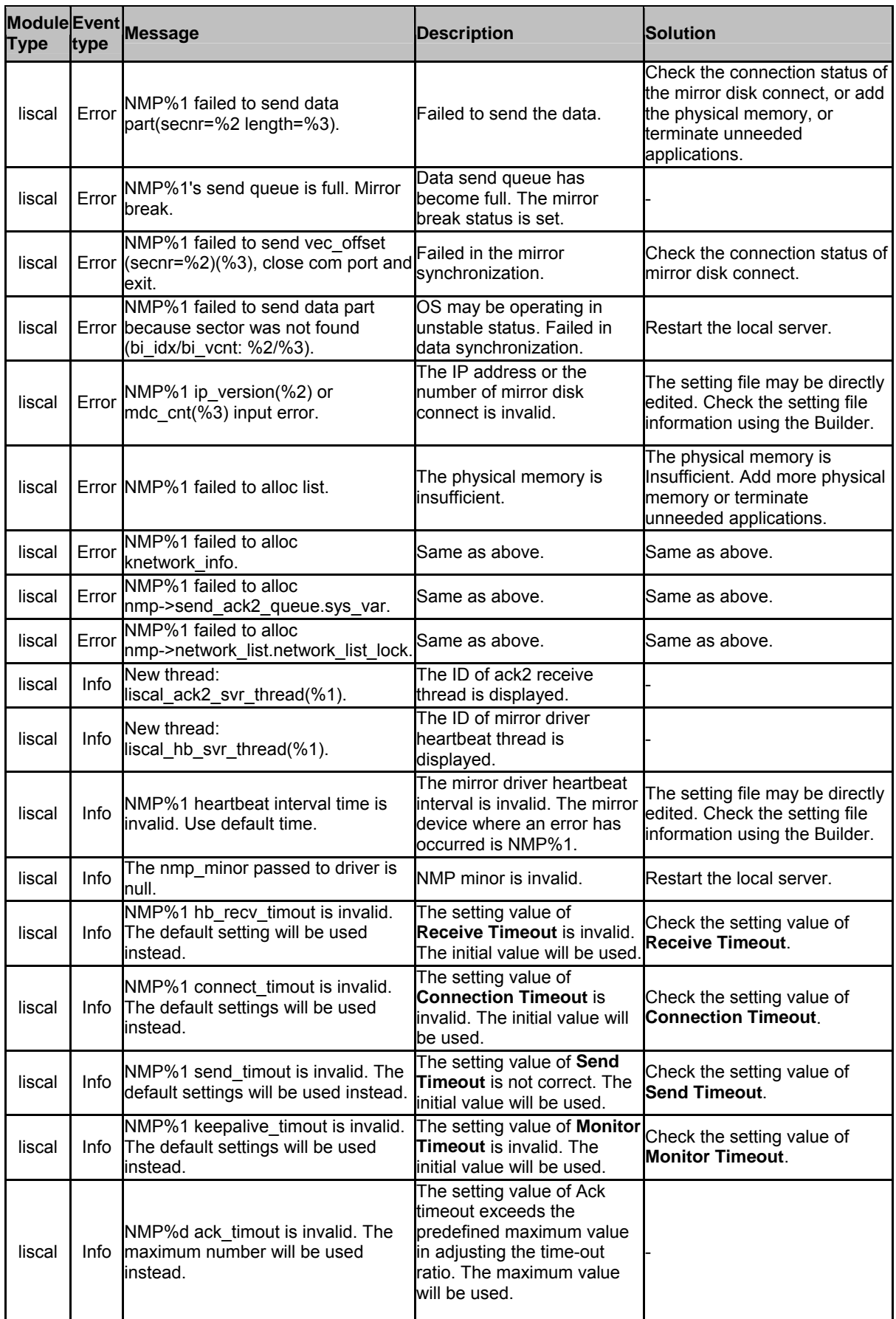

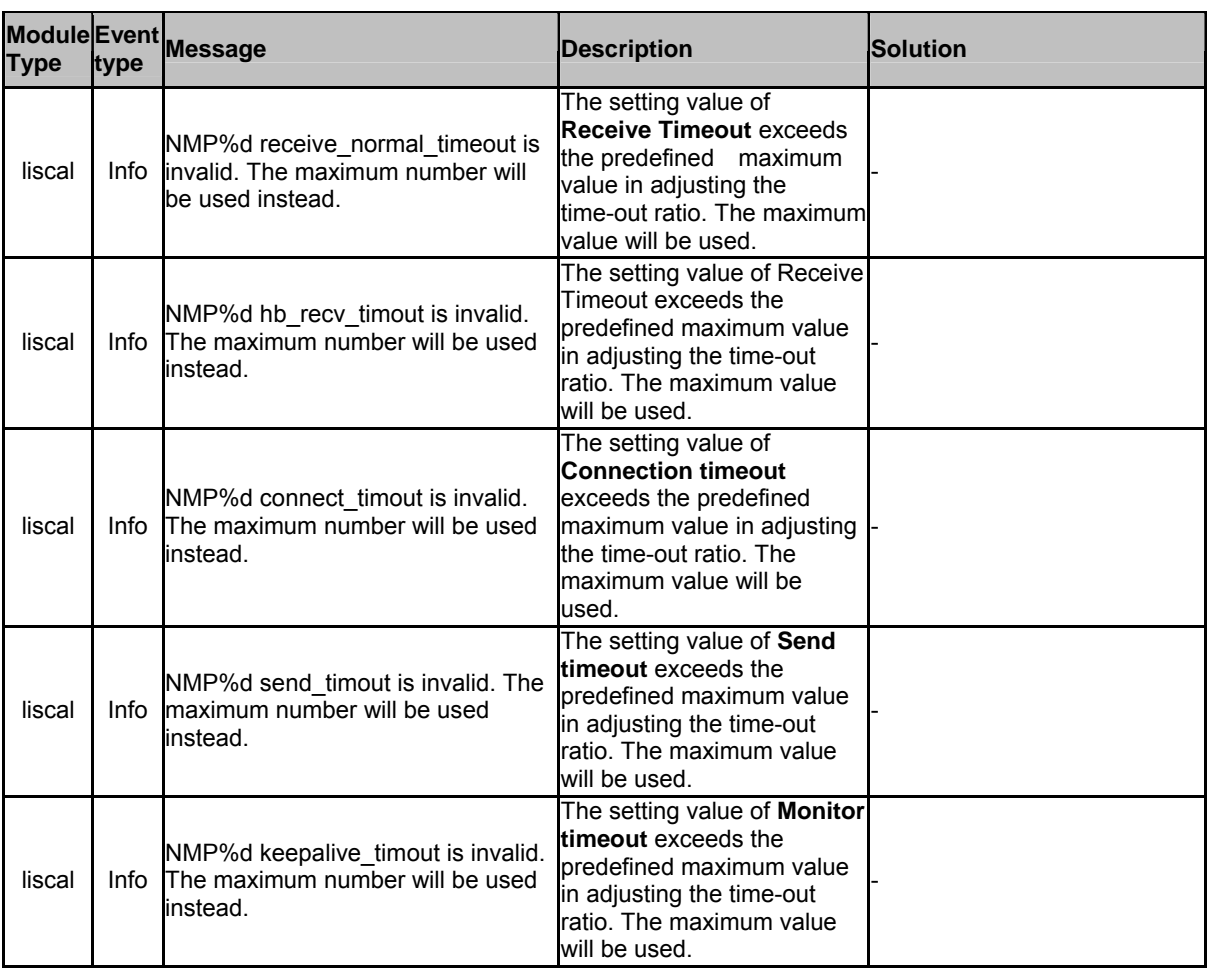

### **Kernel mode LAN heartbeat driver**

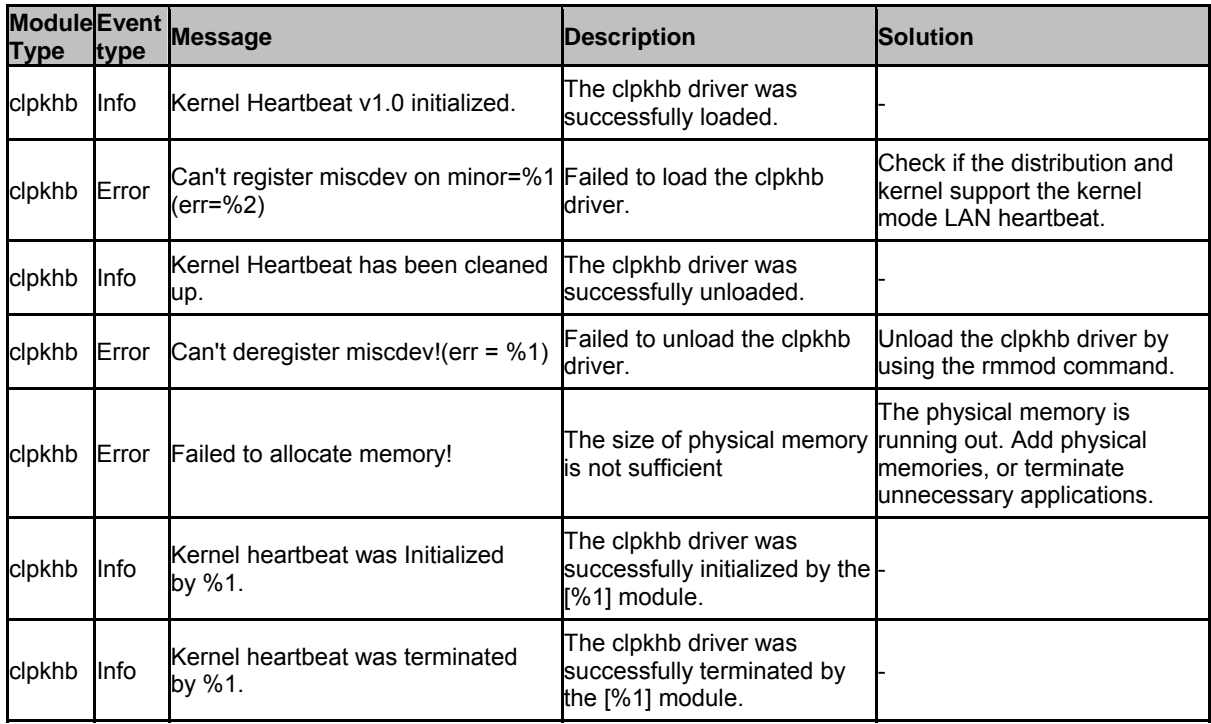

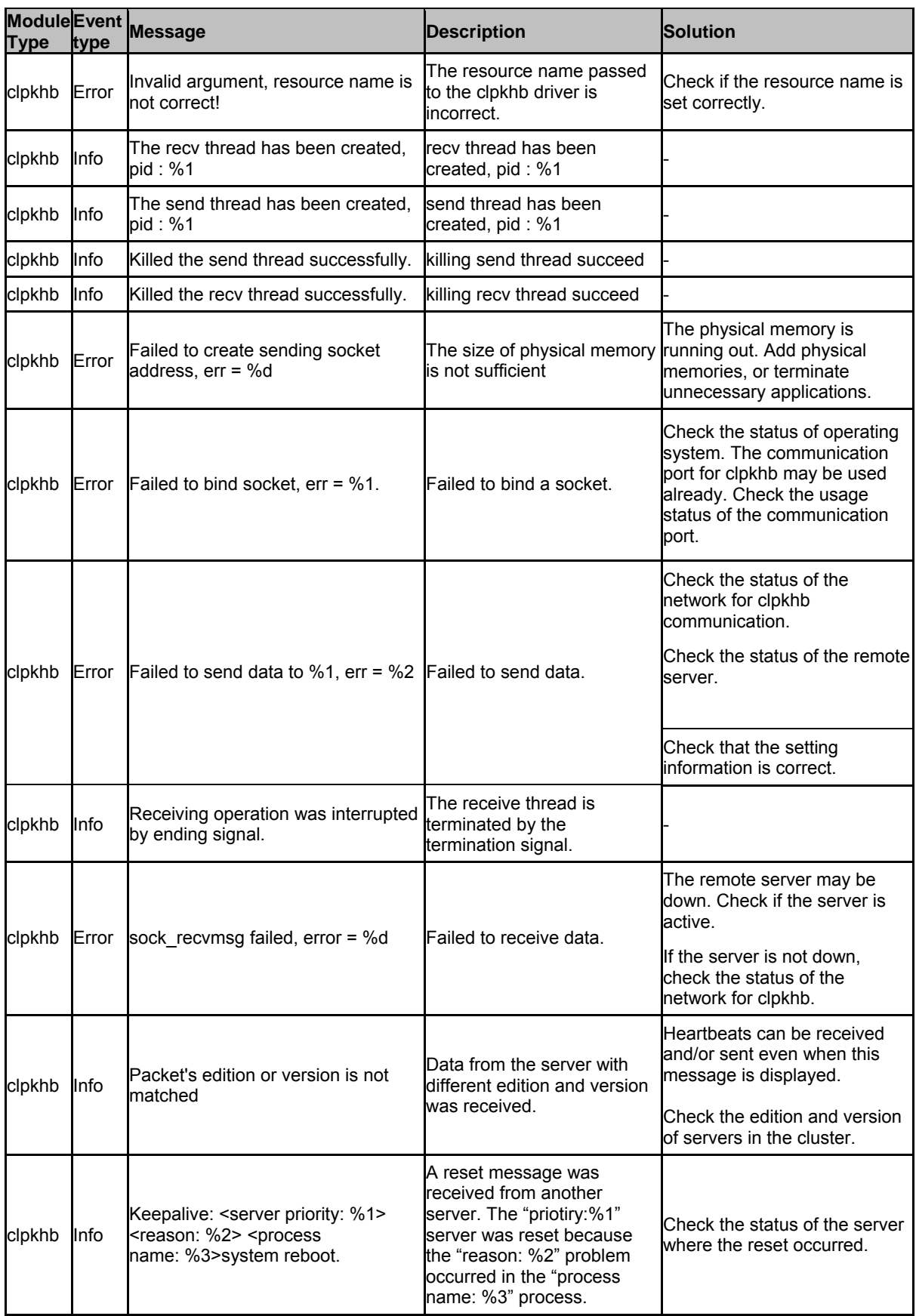

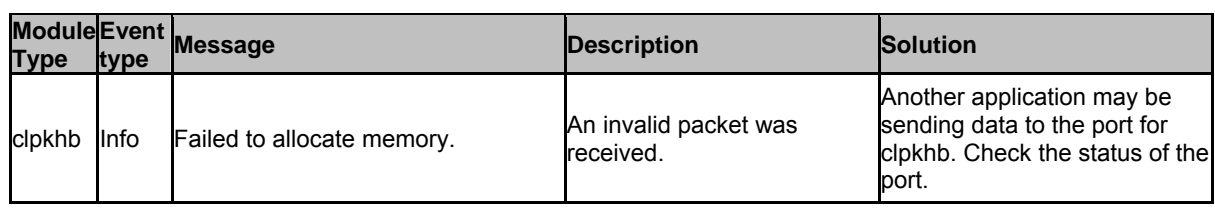

## **Keepalive driver**

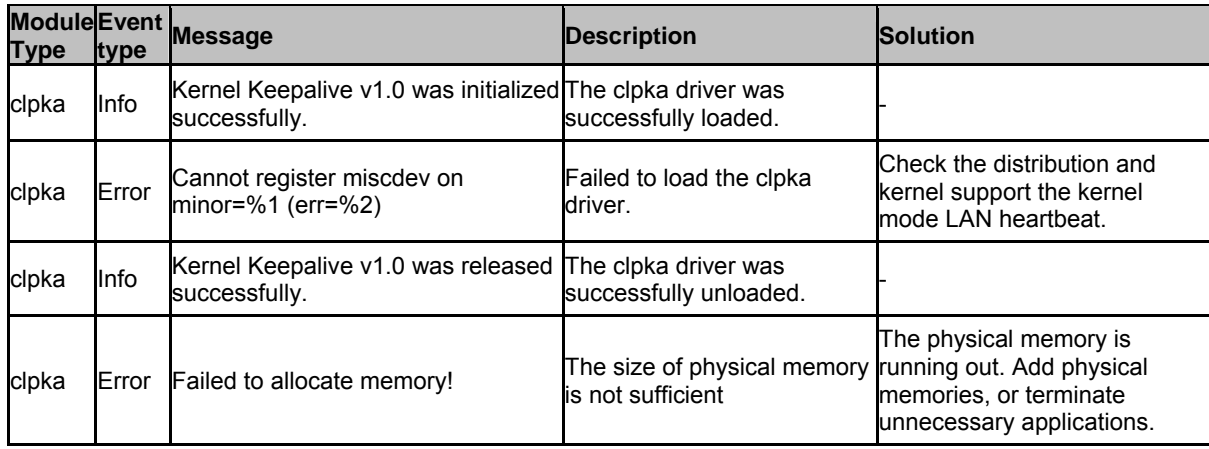

## **Detailed information in activating and deactivating group resources**

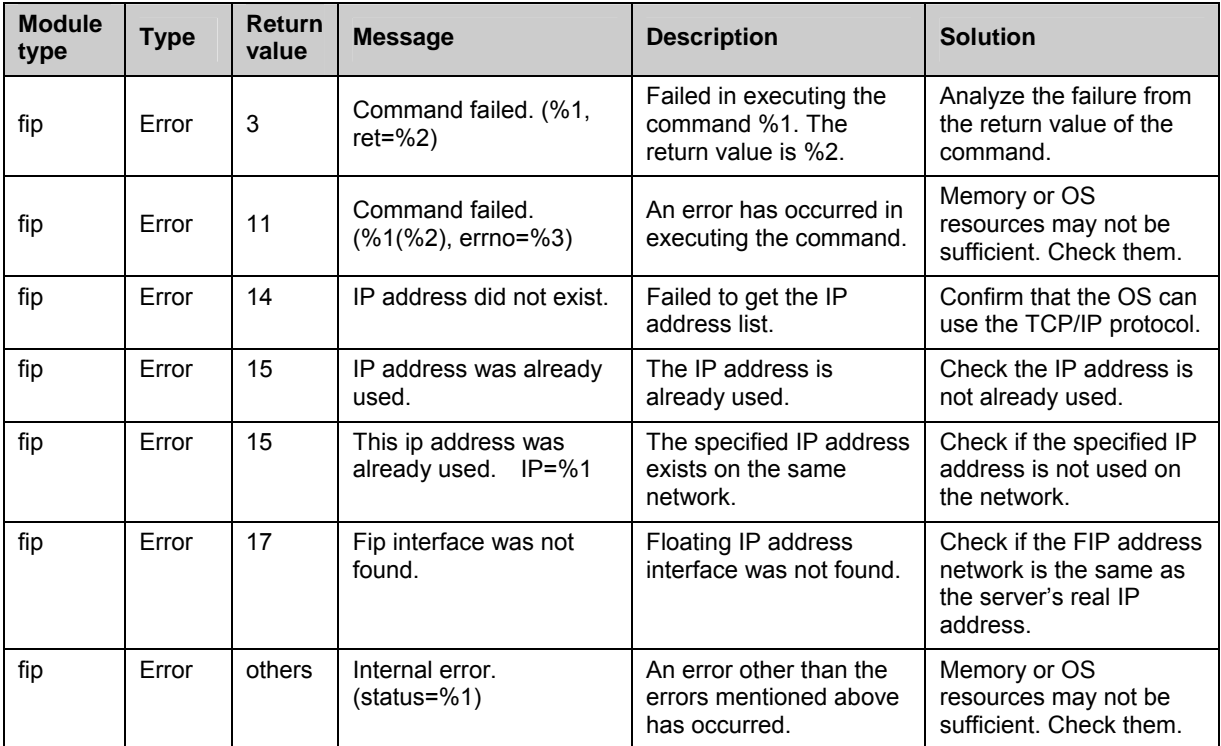

#### **Floating IP resources**

#### **Virtual IP resource**

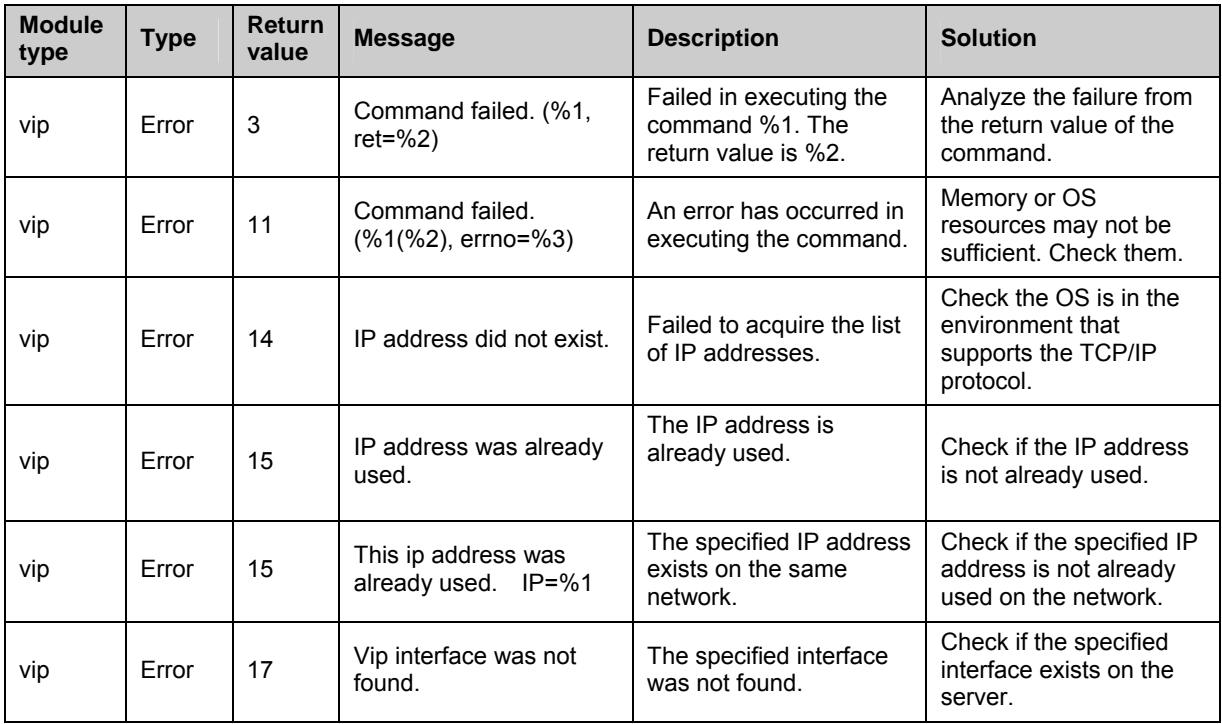

Section III Maintenance information 1077

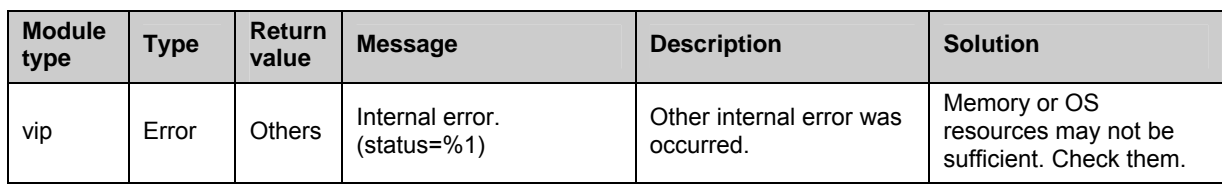

#### **Disk resources**

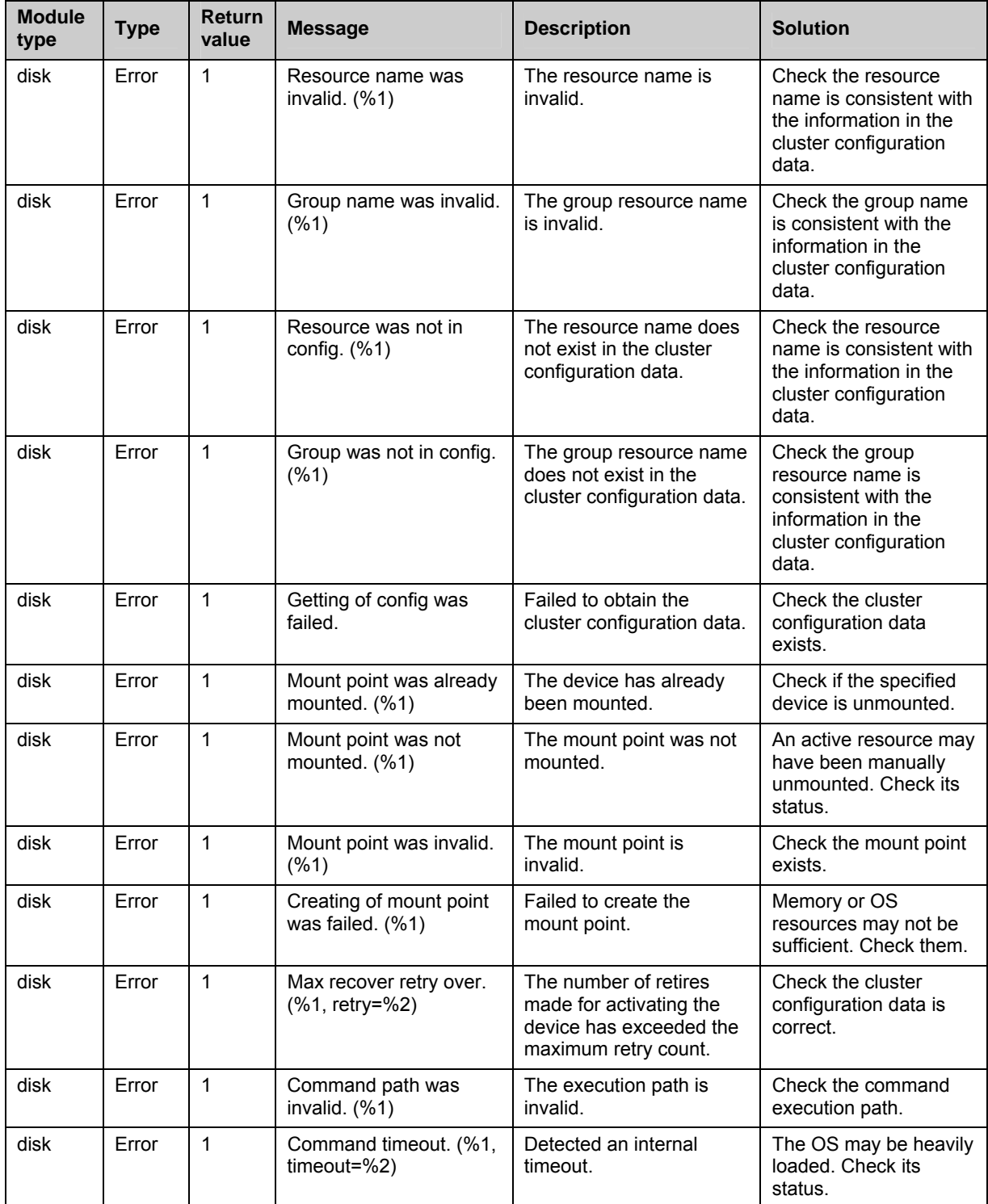

#### Detailed information in activating and deactivating group resources

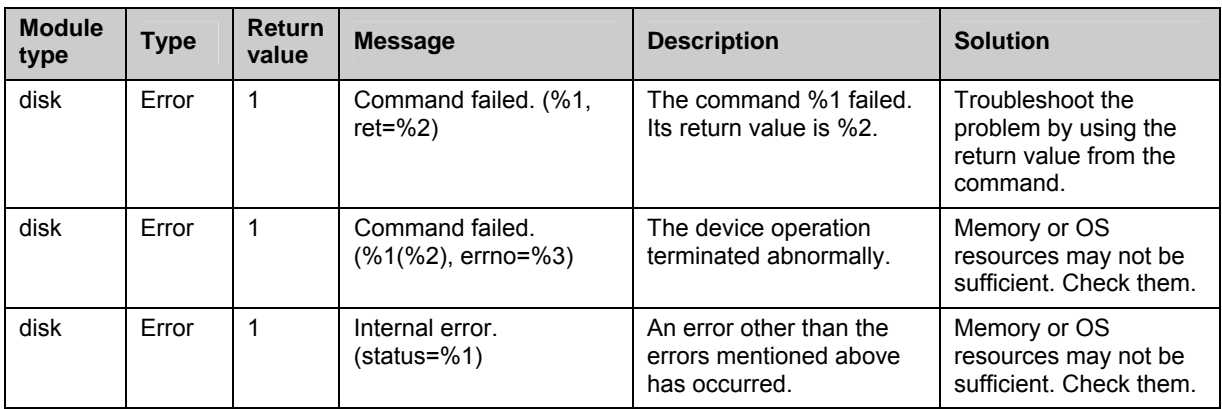

#### **NAS resources**

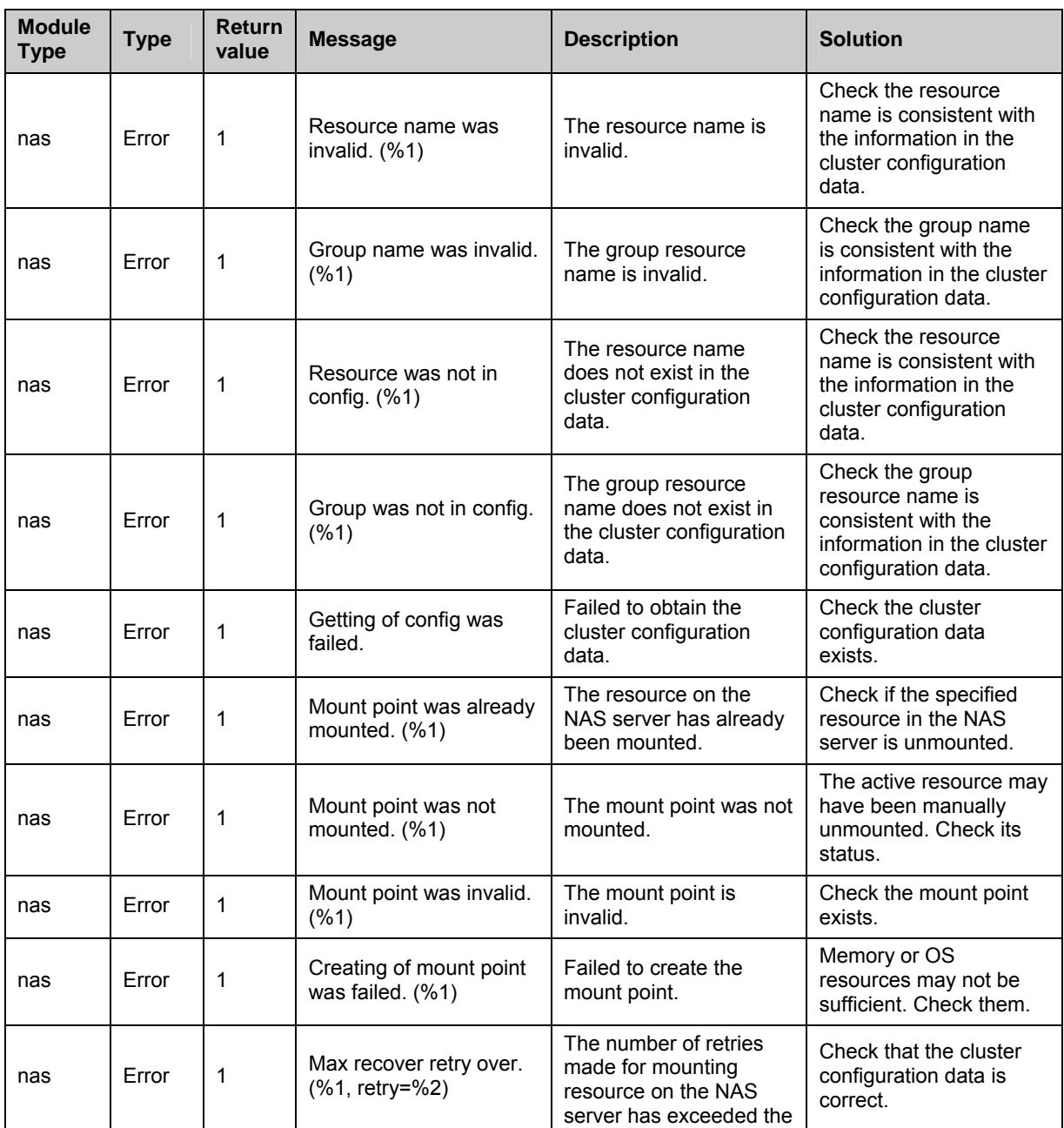

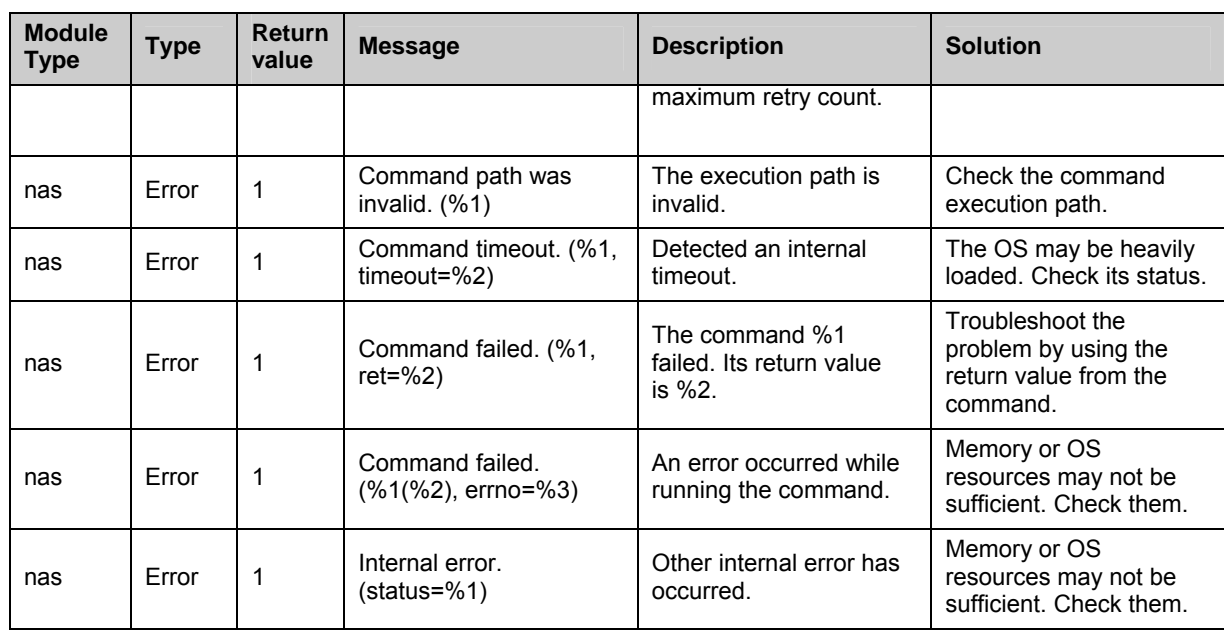

#### **EXEC resources**

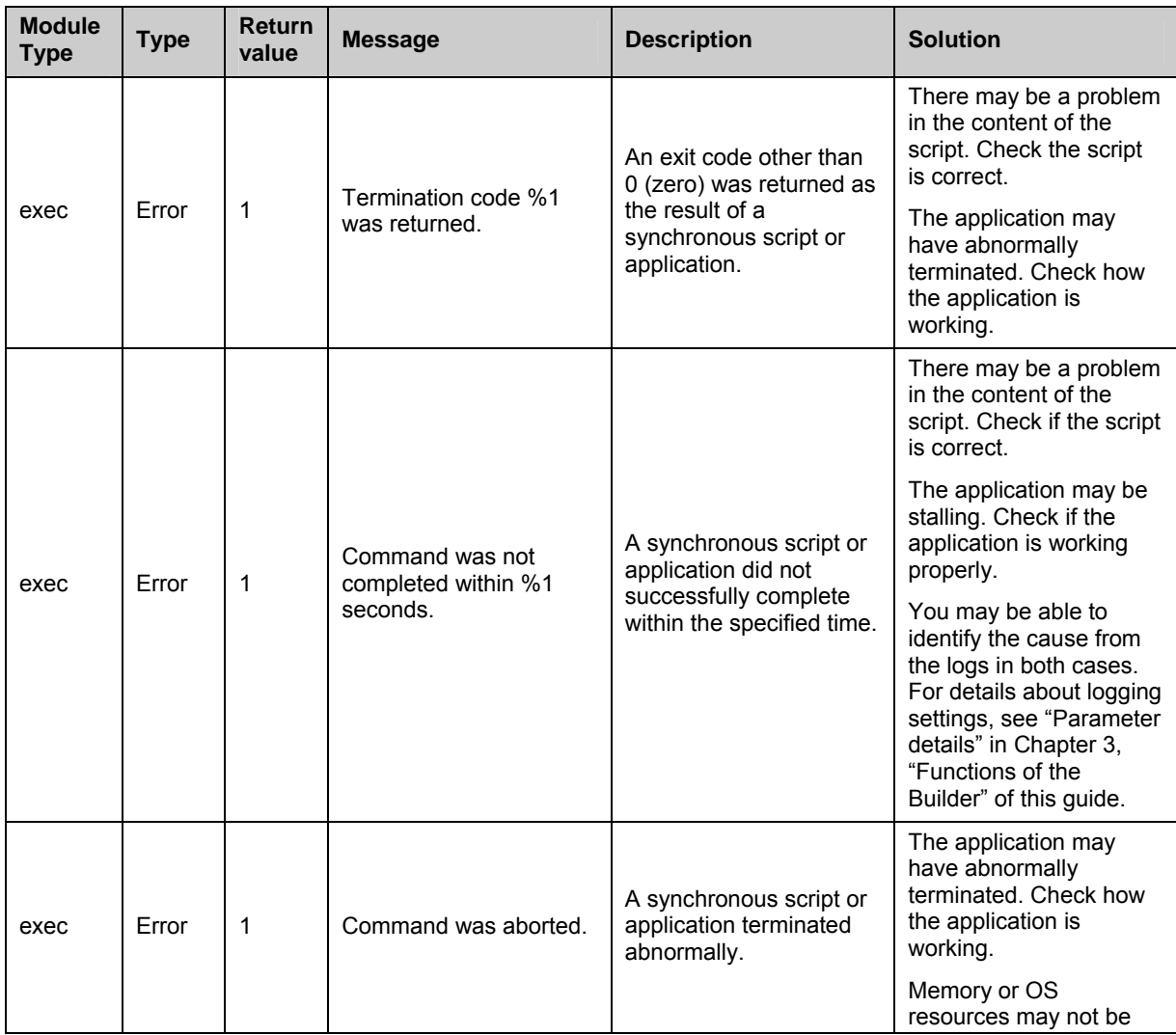

1080 ExpressCluster X 2.0 for Linux Reference Guide
#### Detailed information in activating and deactivating group resources

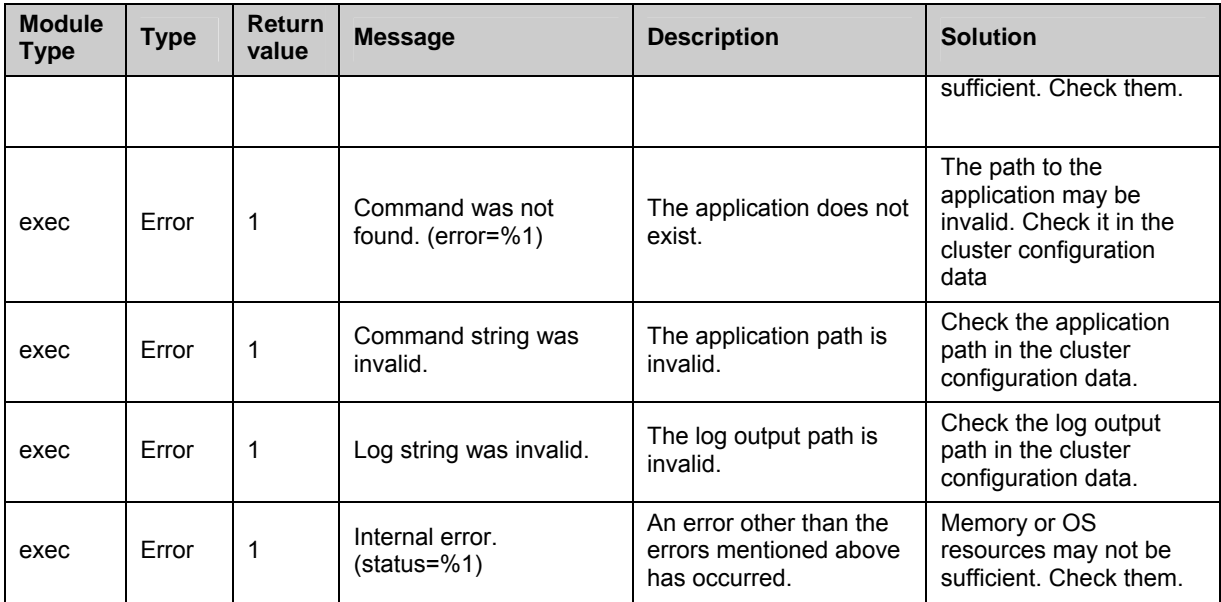

### **Mirror disk resources**

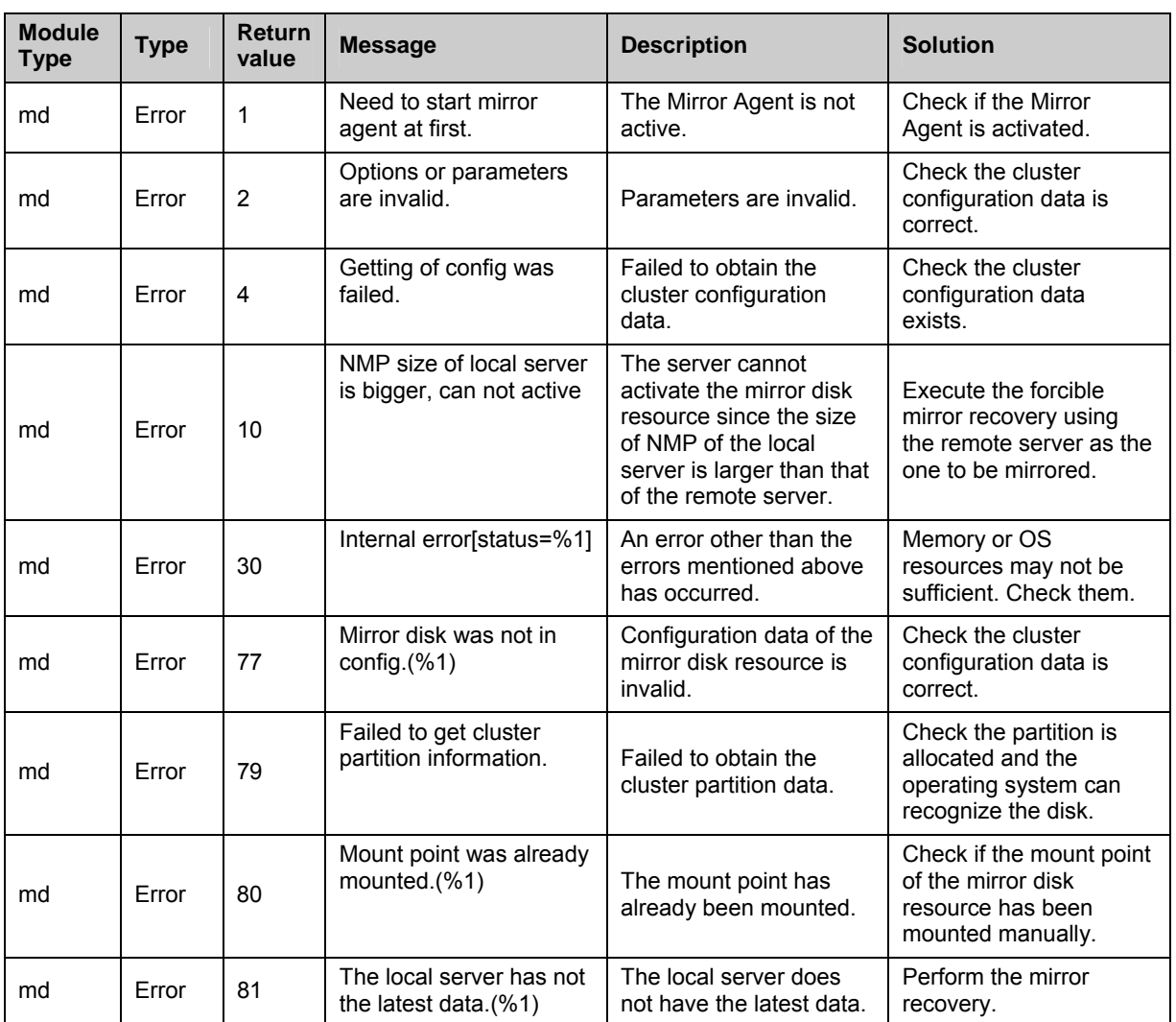

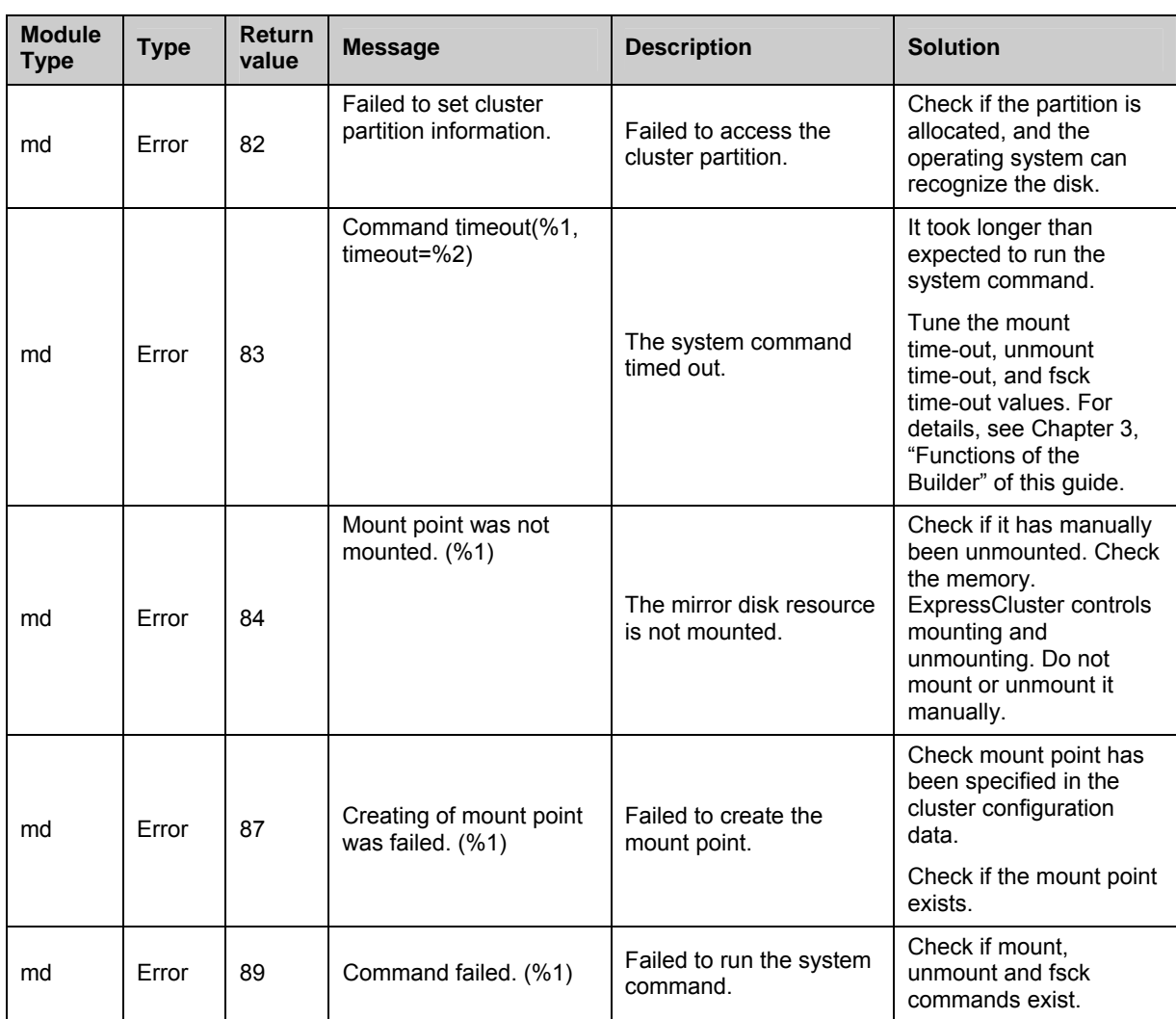

# **Hybrid disk resources**

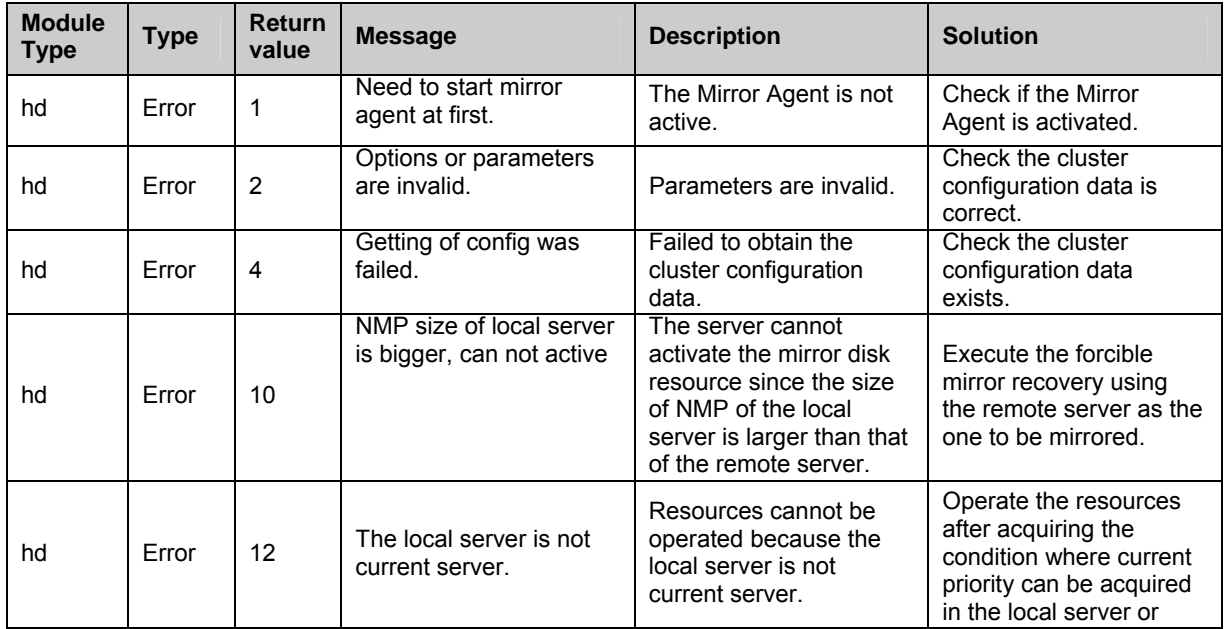

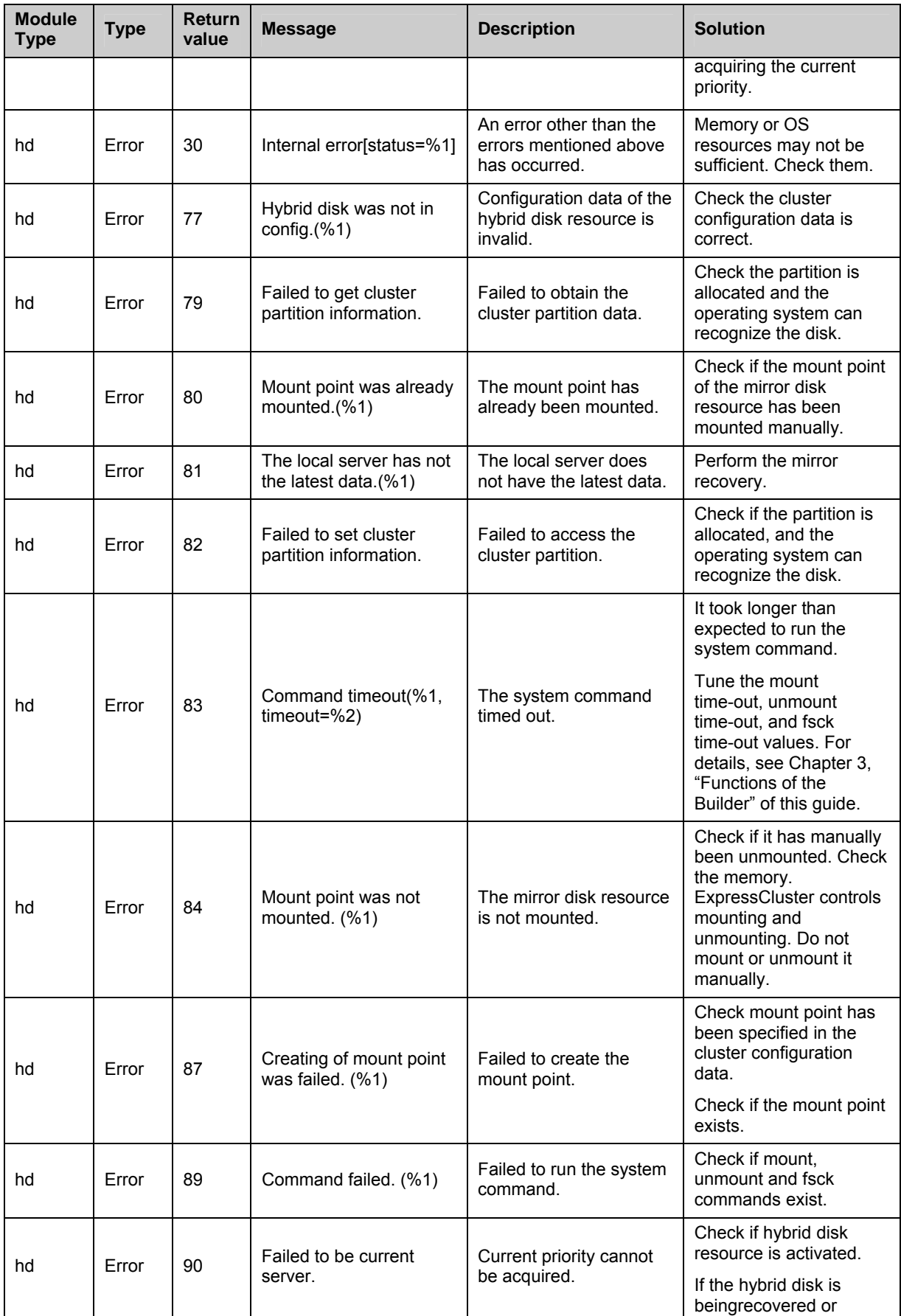

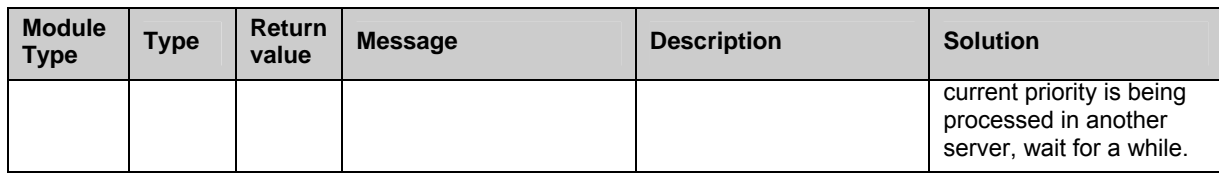

### **Raw resources**

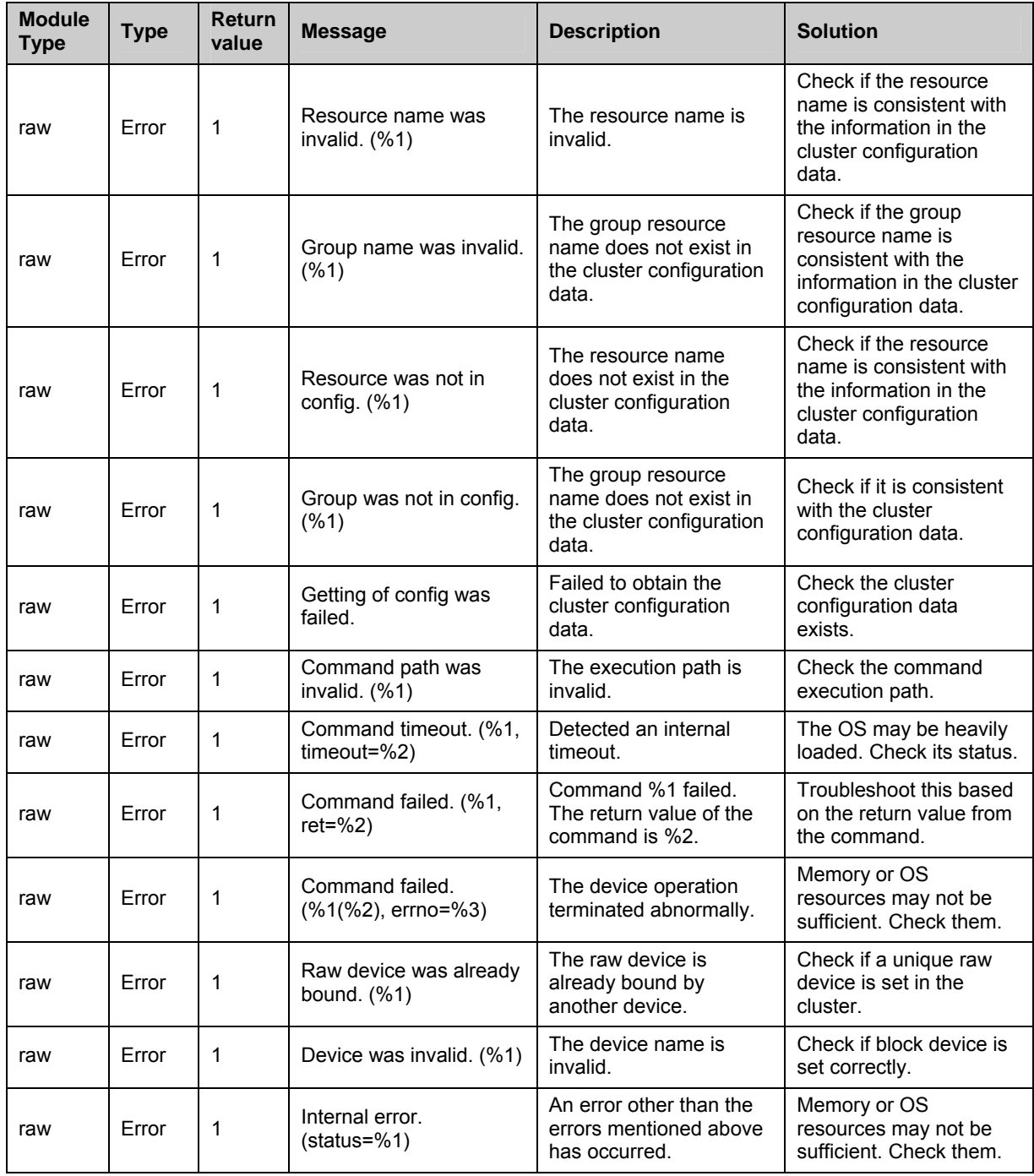

# **VxVM disk group resources**

#### Detailed information in activating and deactivating group resources

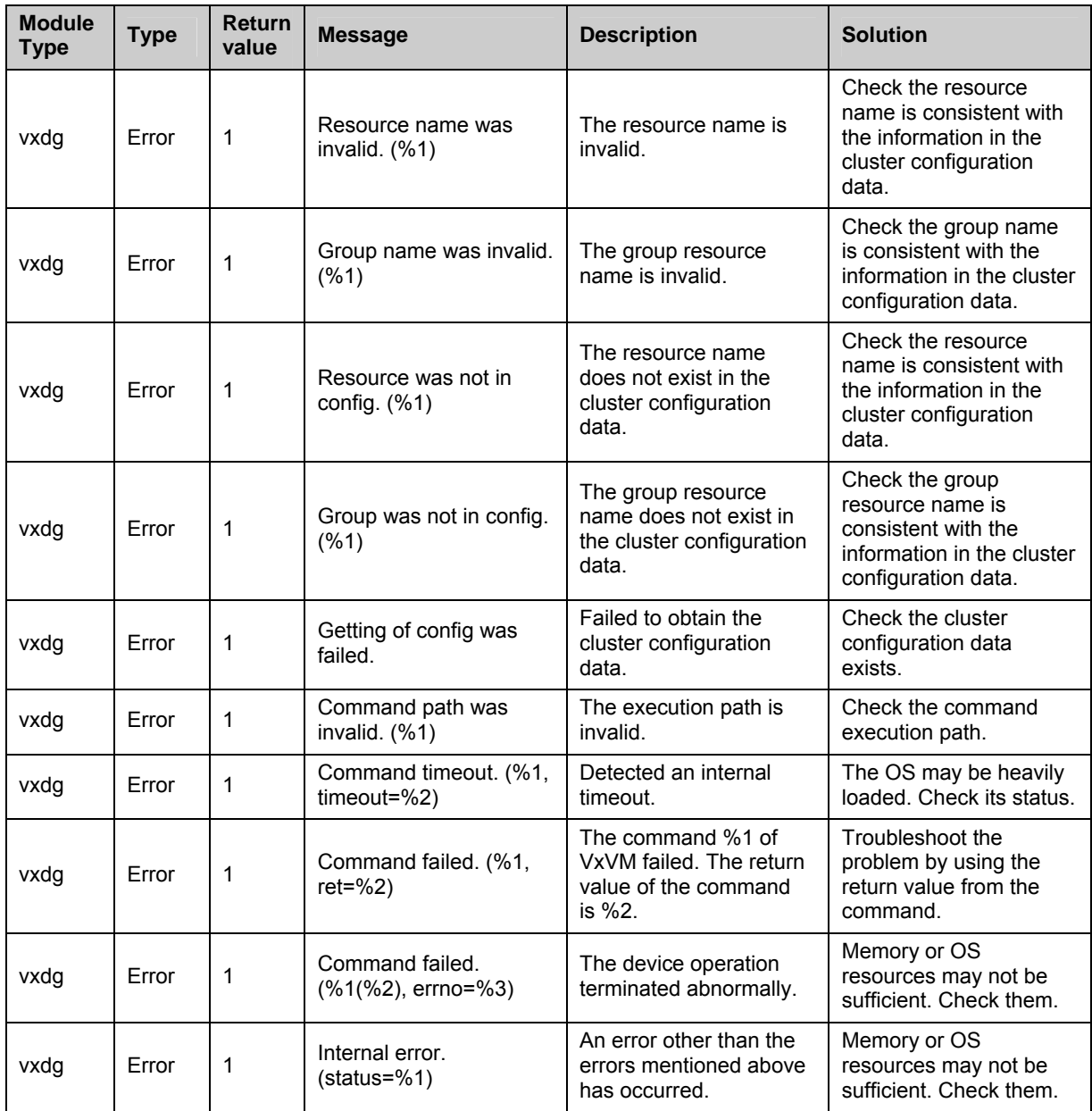

# **VxVM volume resource**

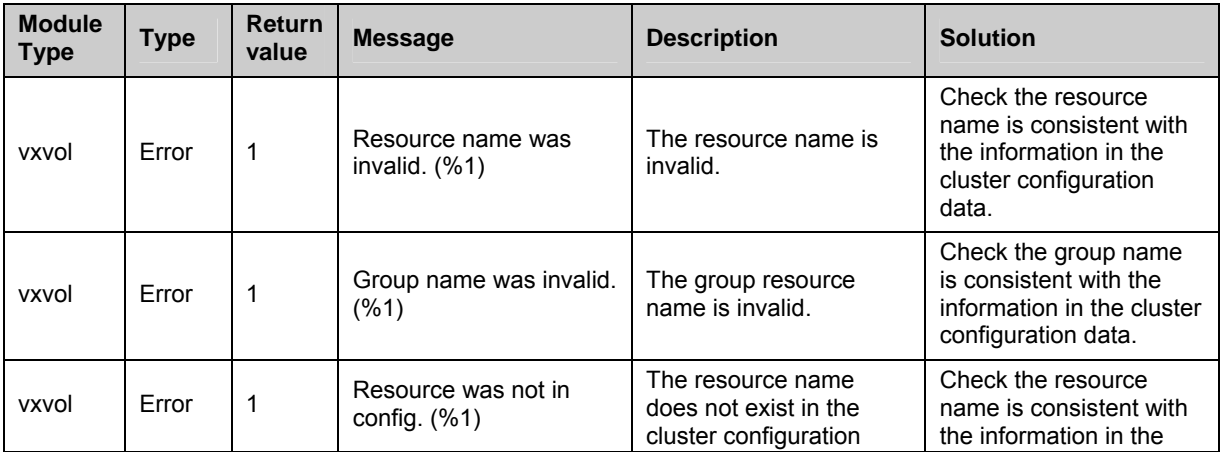

Section III Maintenance information 1085

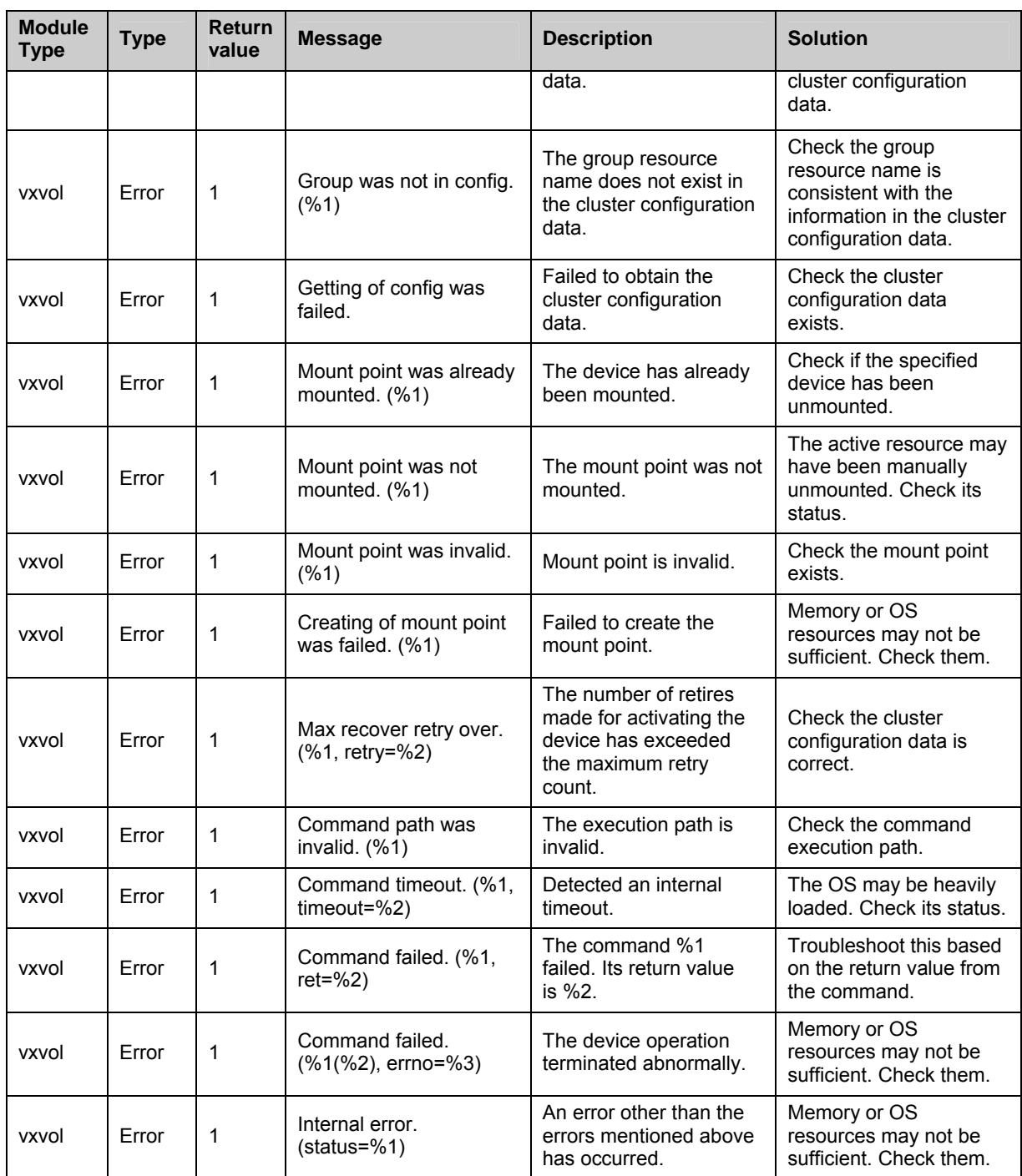

# **Detailed info of monitor resource errors**

### **IP monitor resources**

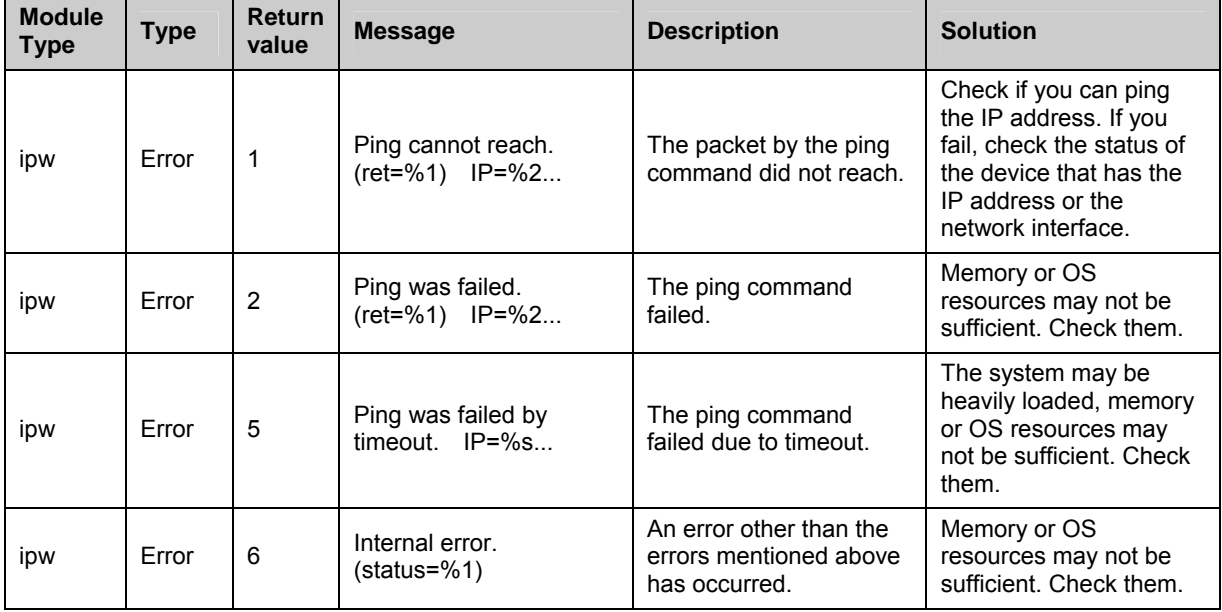

# **Disk monitor resources**

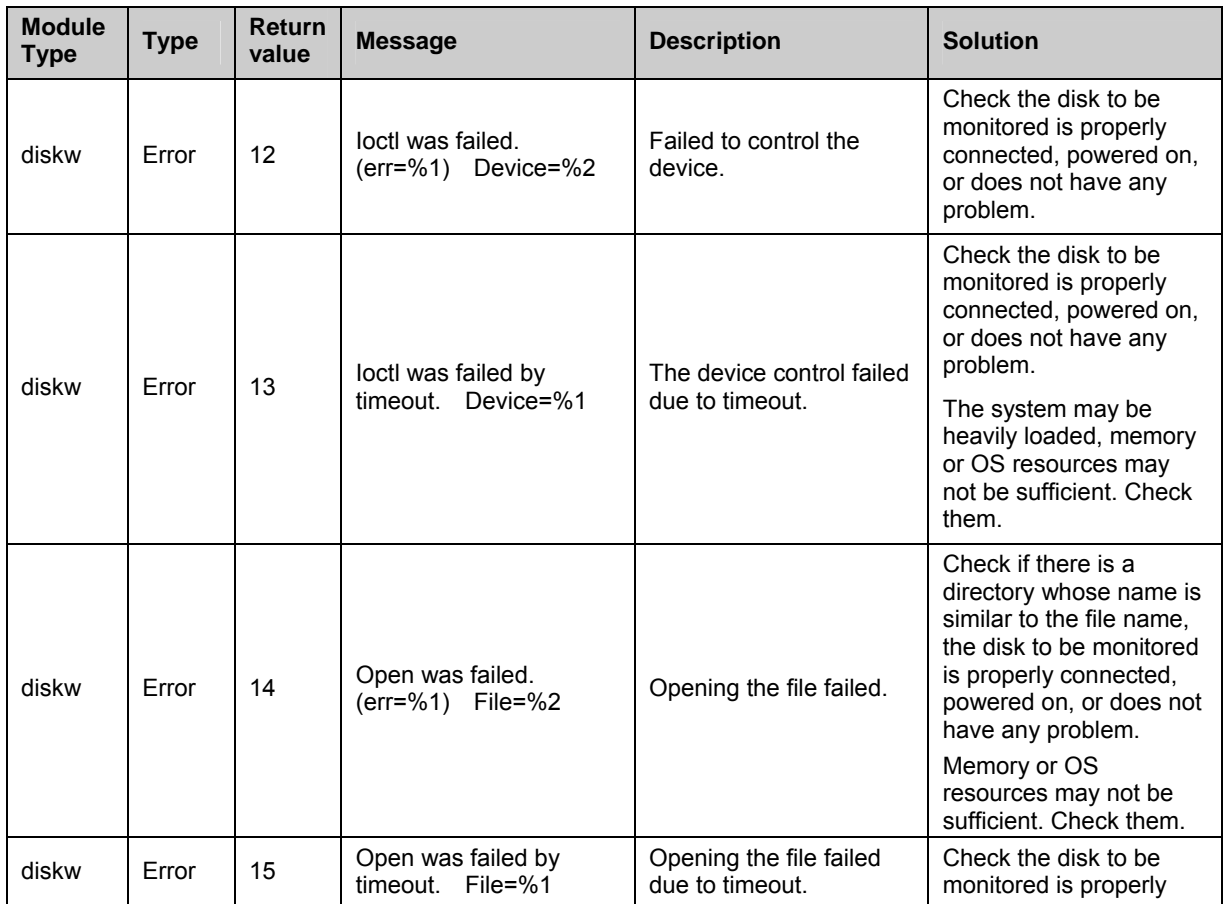

Section III Maintenance information 1087

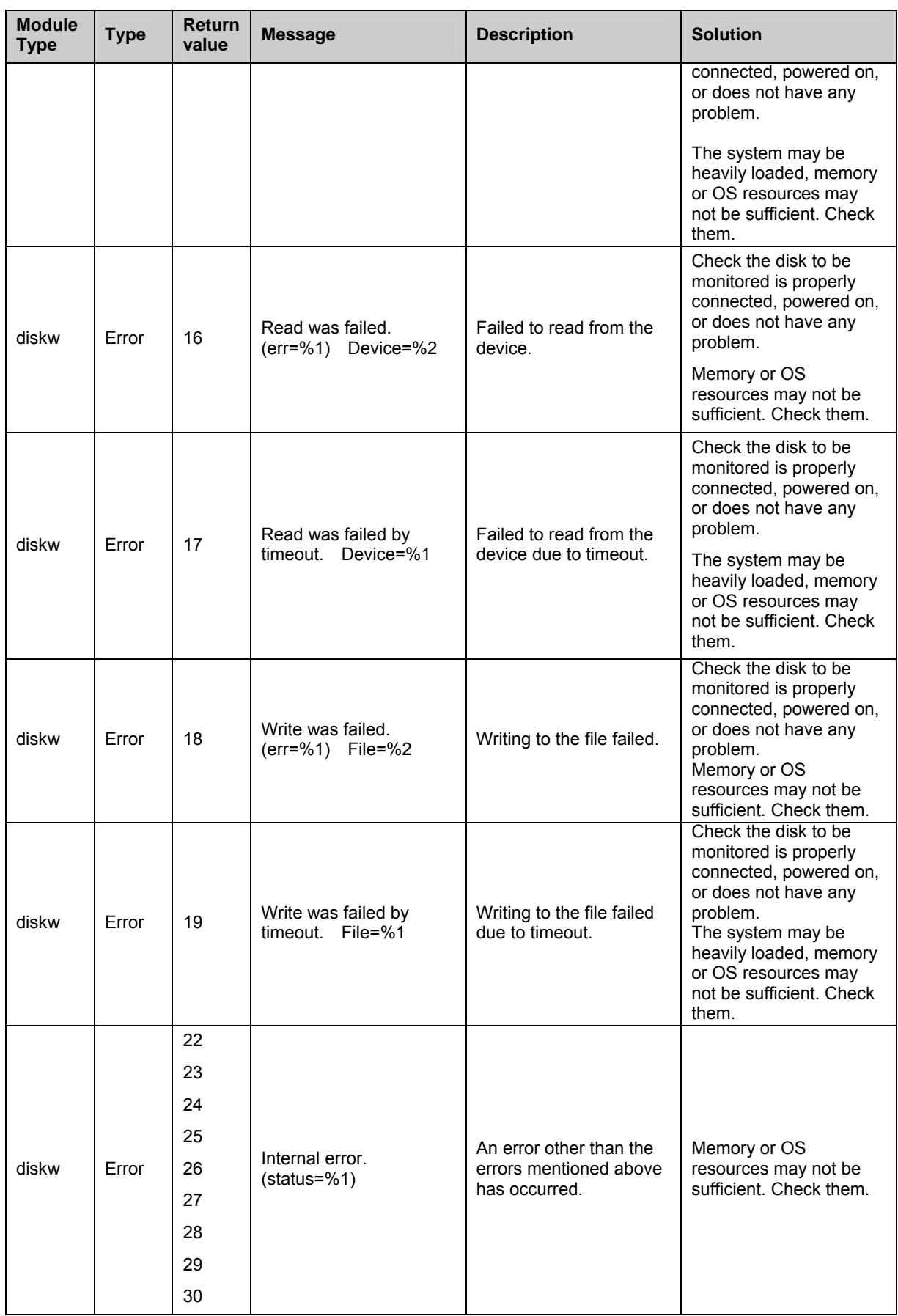

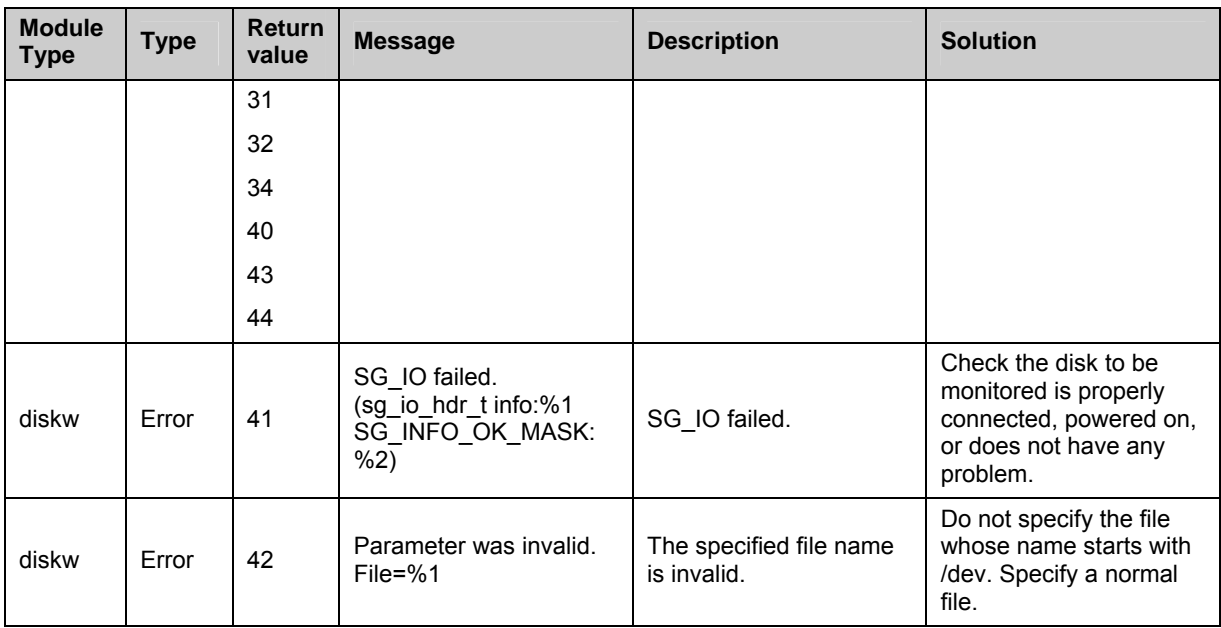

## **PID monitor resources**

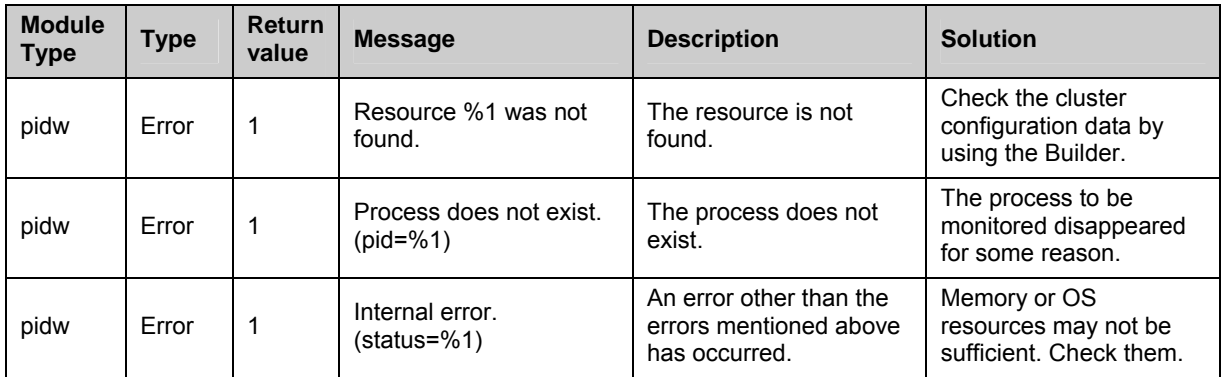

# **Raw monitor resources**

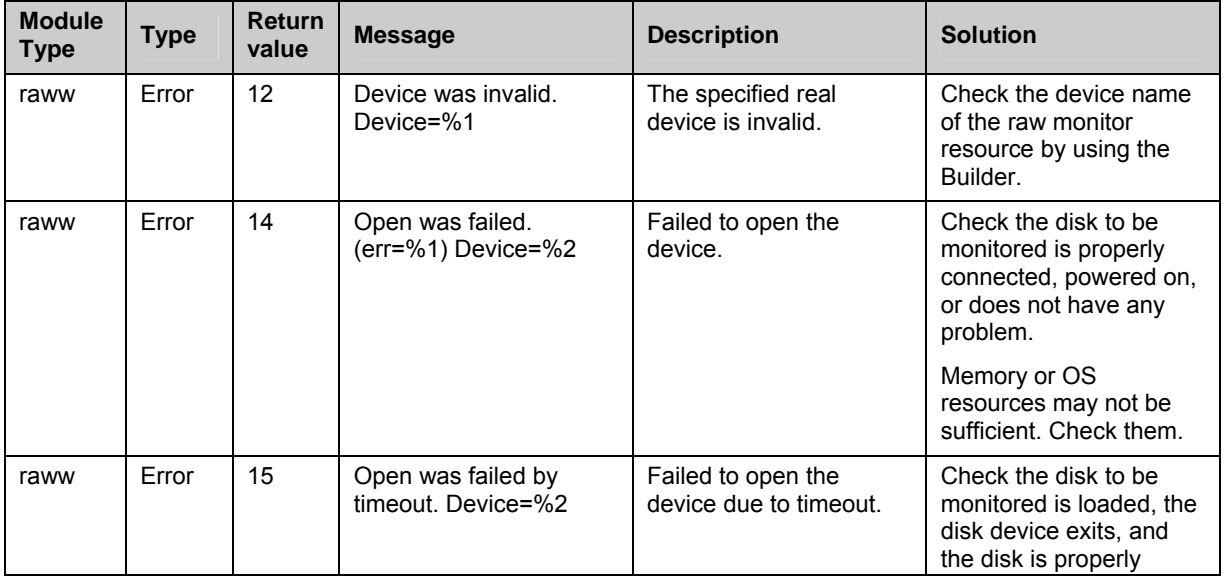

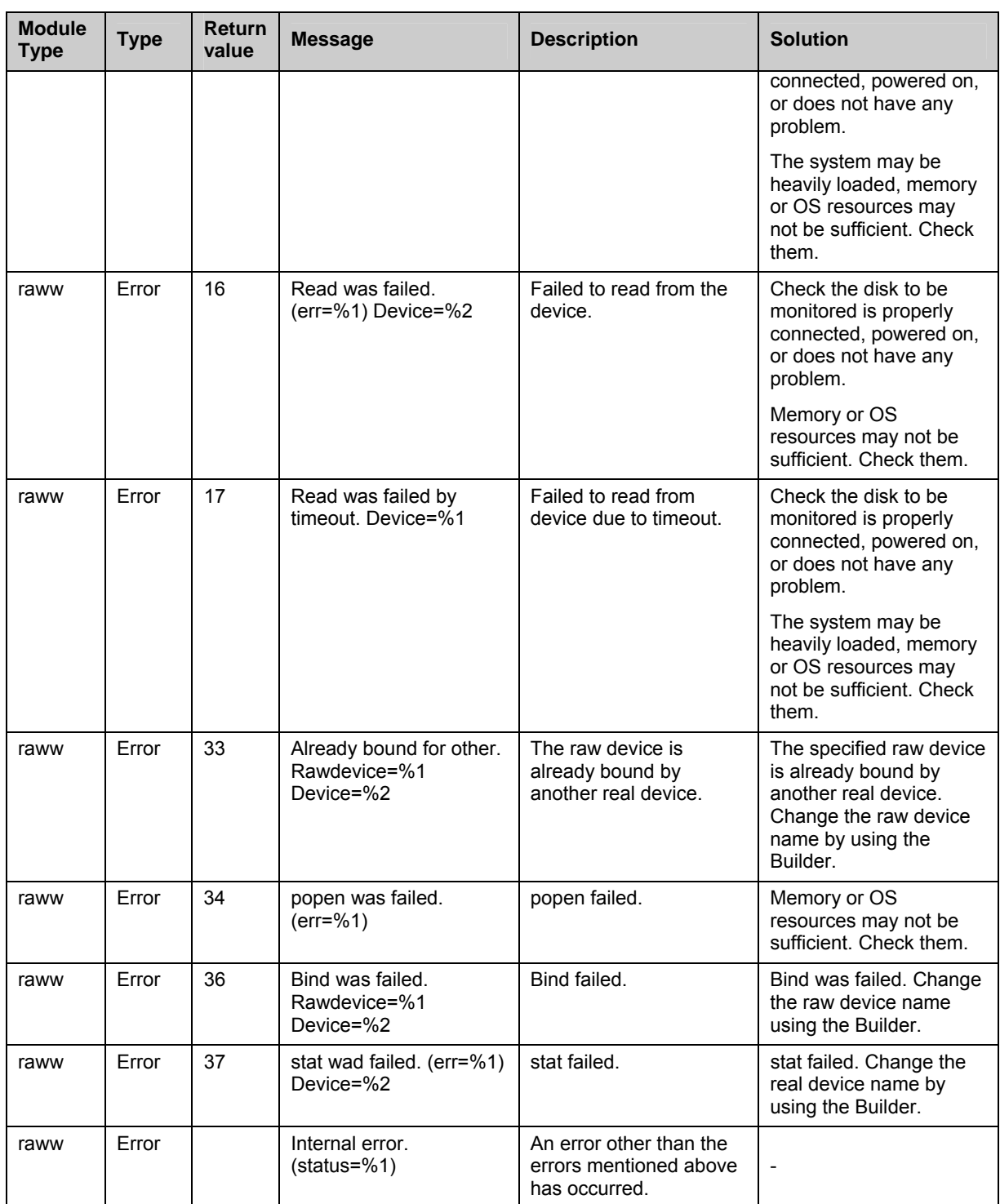

# **User mode monitor resources**

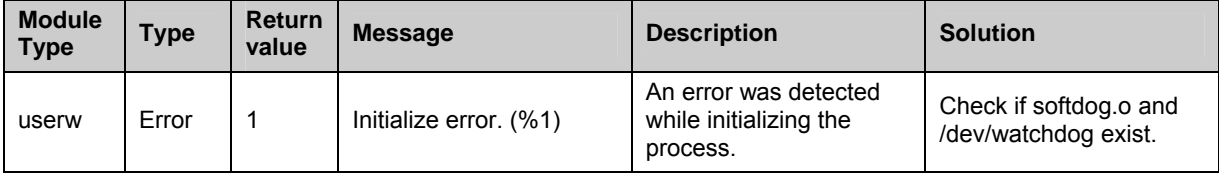

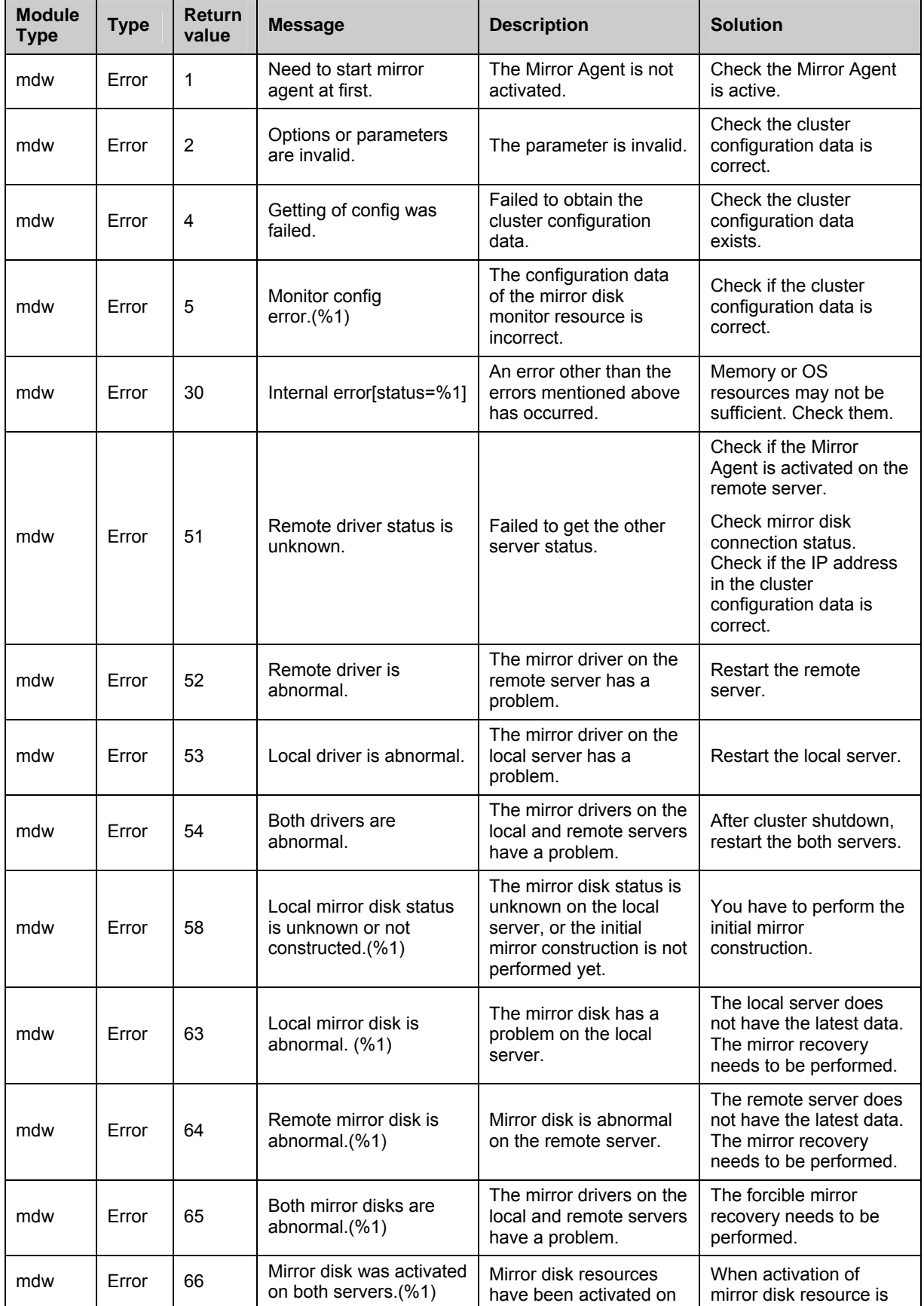

## **Mirror disk monitor resources**

Section III Maintenance information 1091

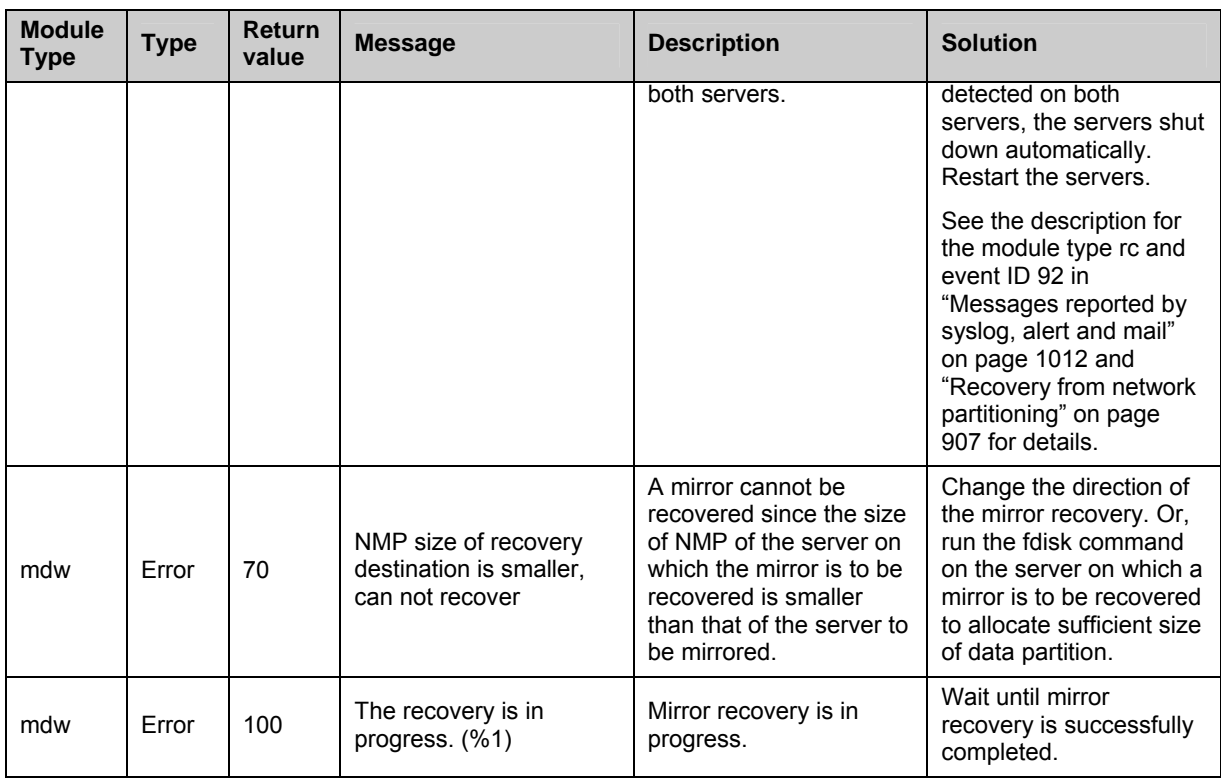

# **Hybrid disk monitor resources**

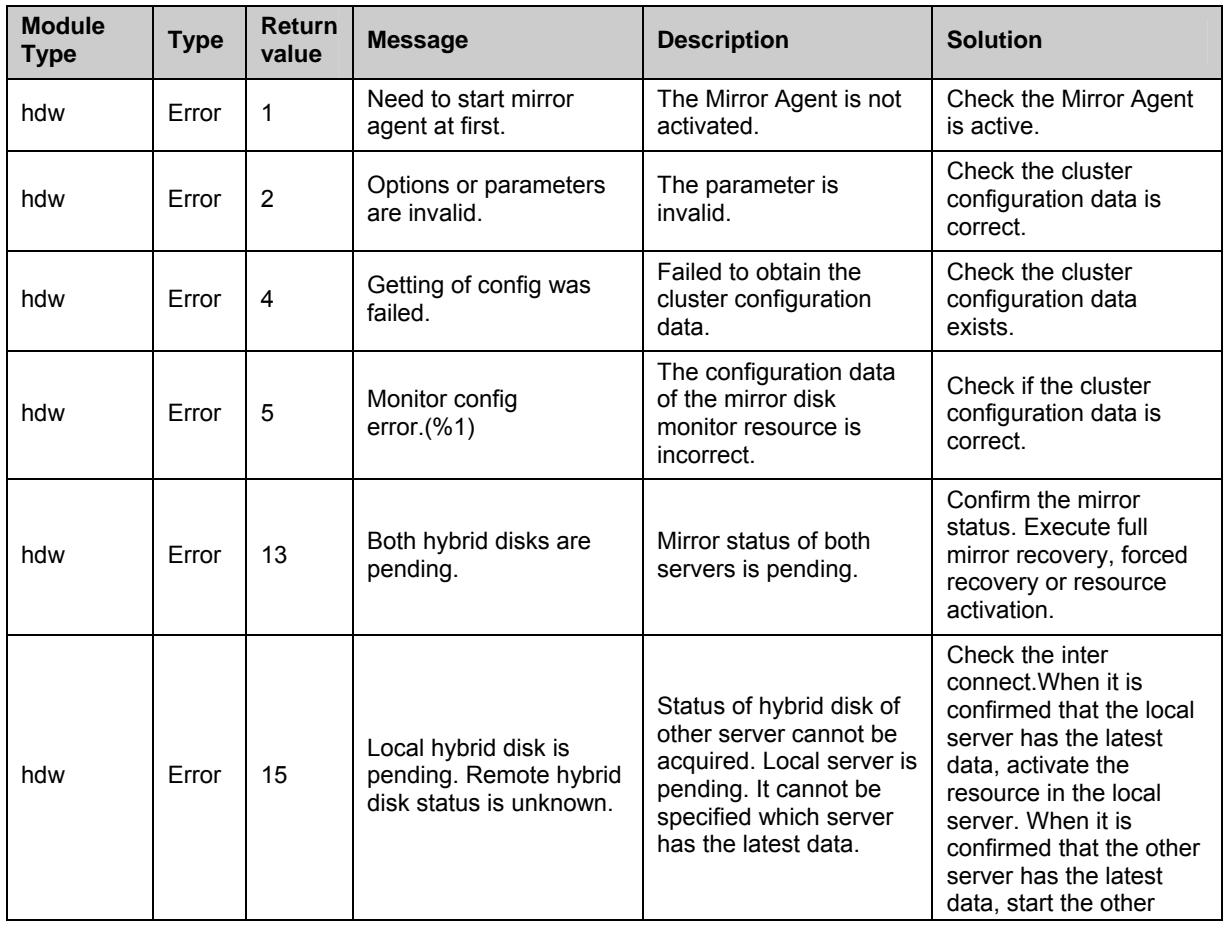

1092 ExpressCluster X 2.0 for Linux Reference Guide

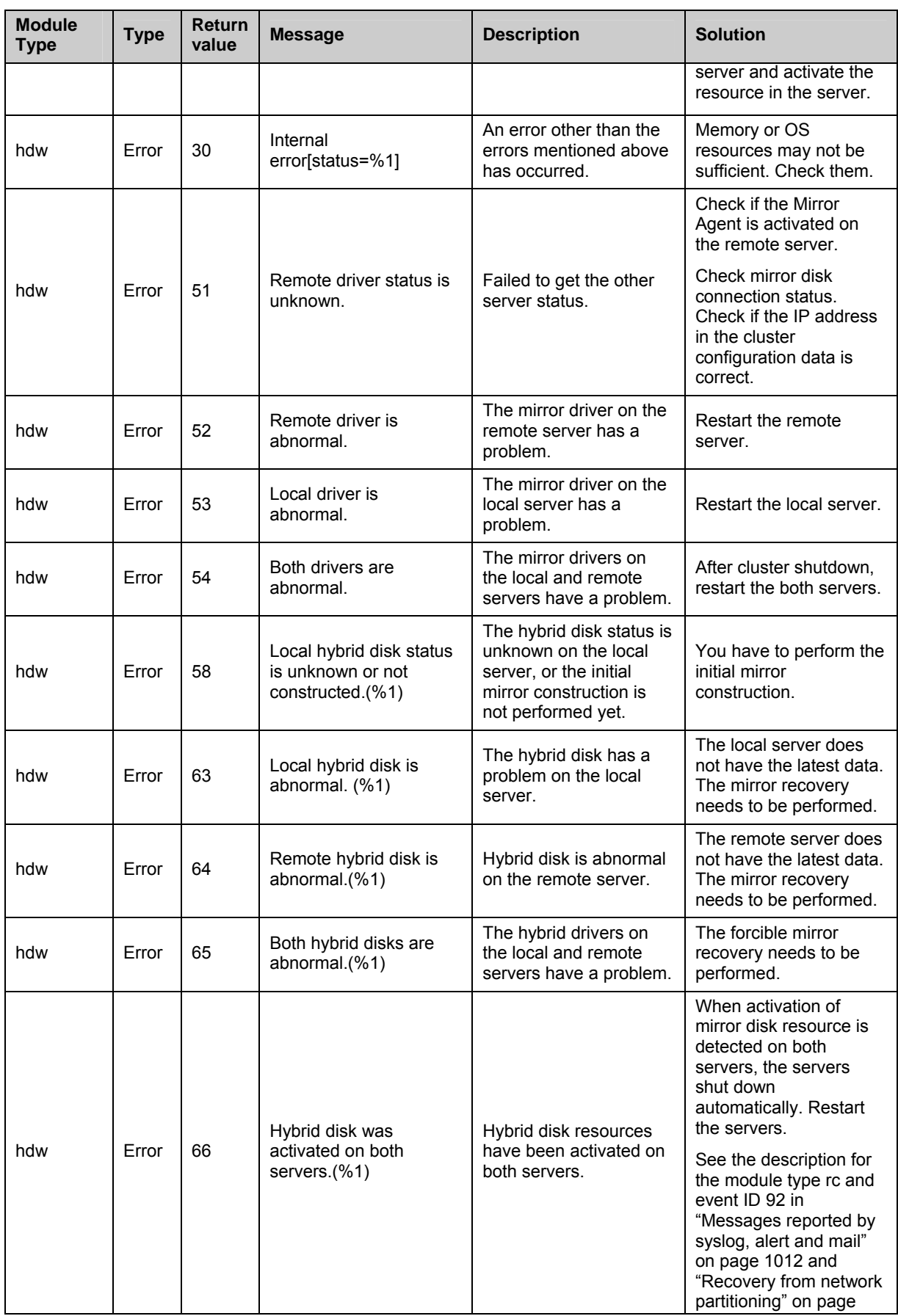

#### Chapter 12 Error messages

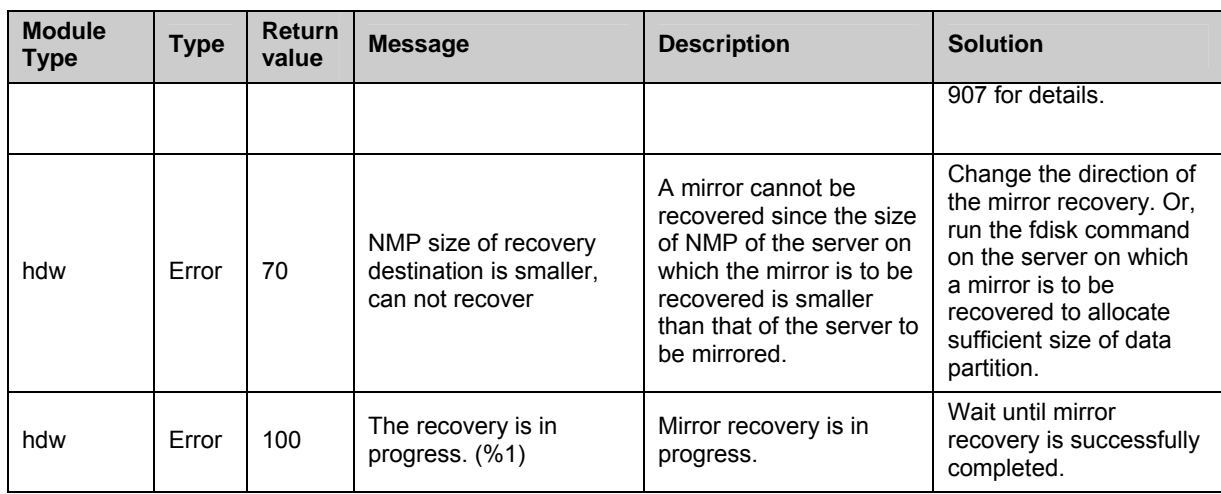

### **Mirror disk connect monitor resources**

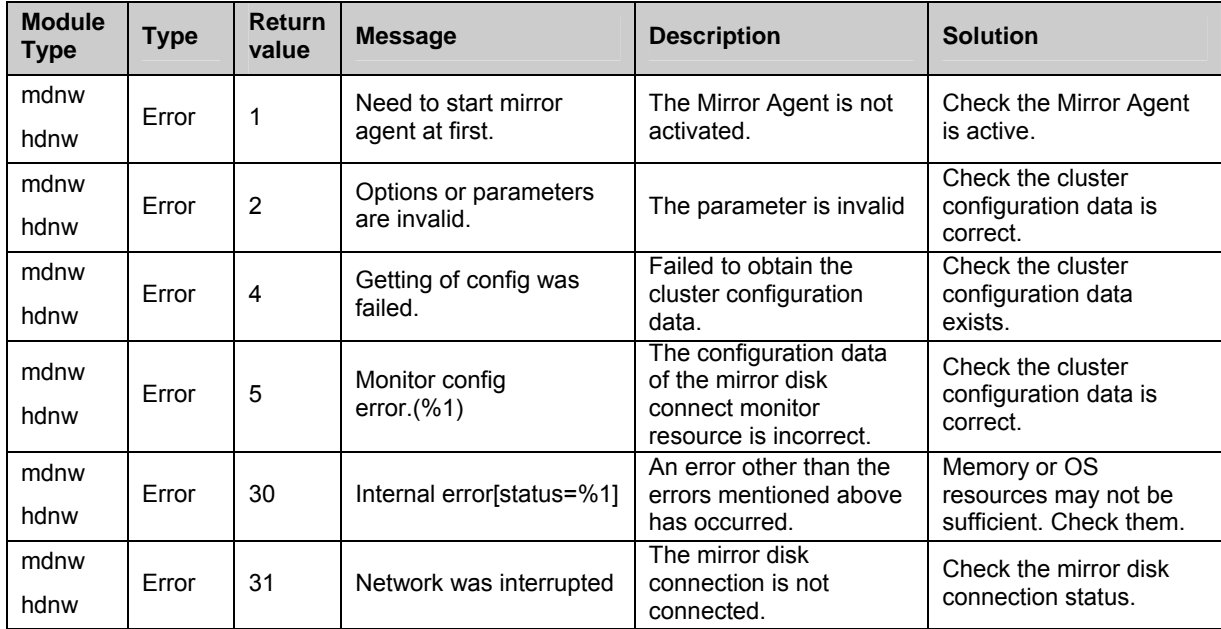

## **VxVM daemon monitor resources**

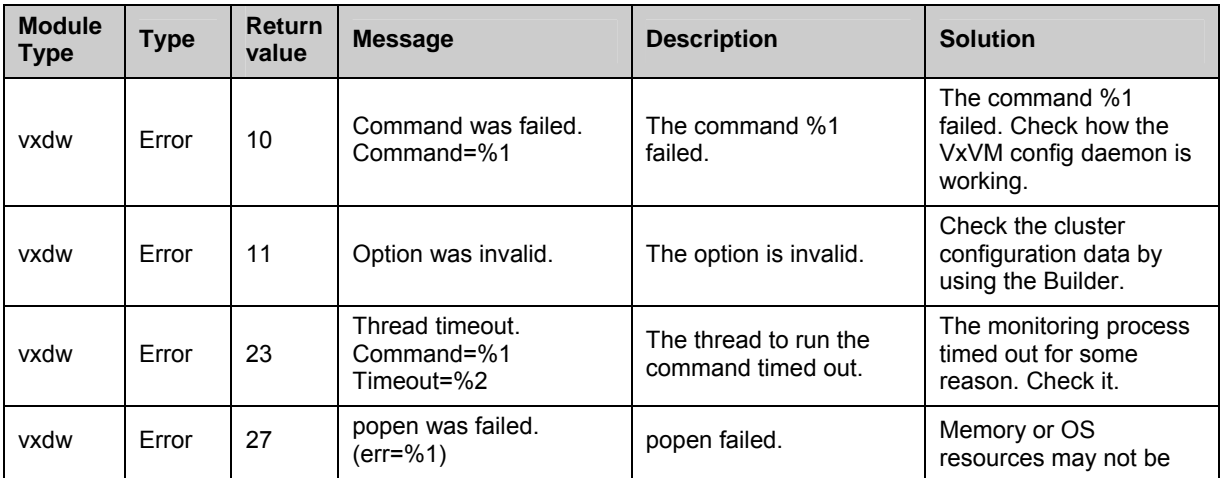

1094 ExpressCluster X 2.0 for Linux Reference Guide

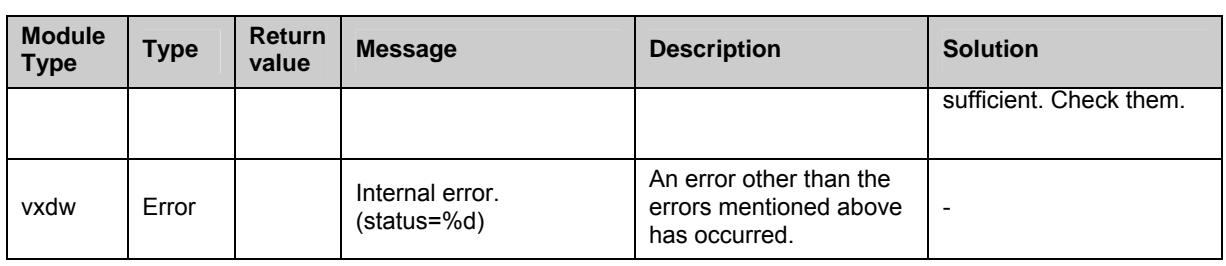

## **VxVM volume monitor resources**

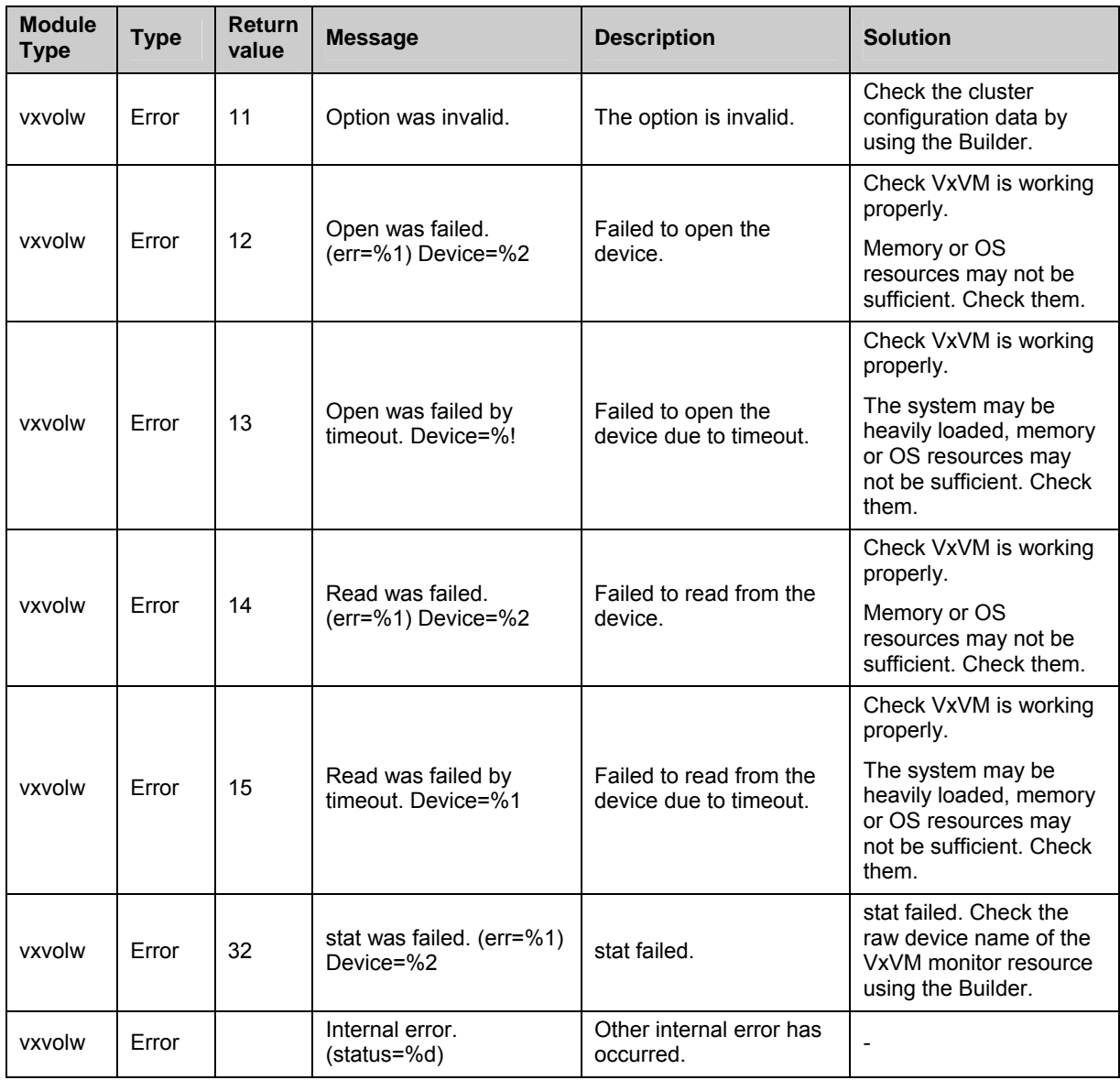

# **NIC link up/down monitor resources**

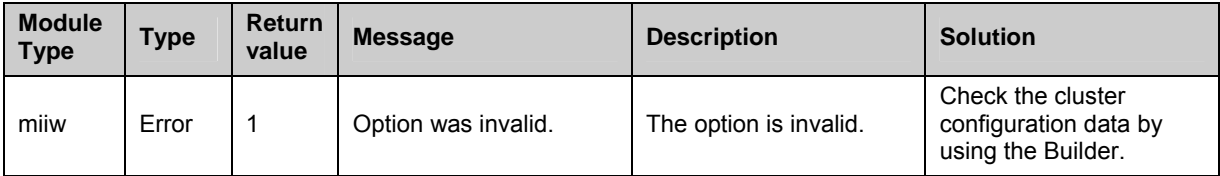

Section III Maintenance information 1095

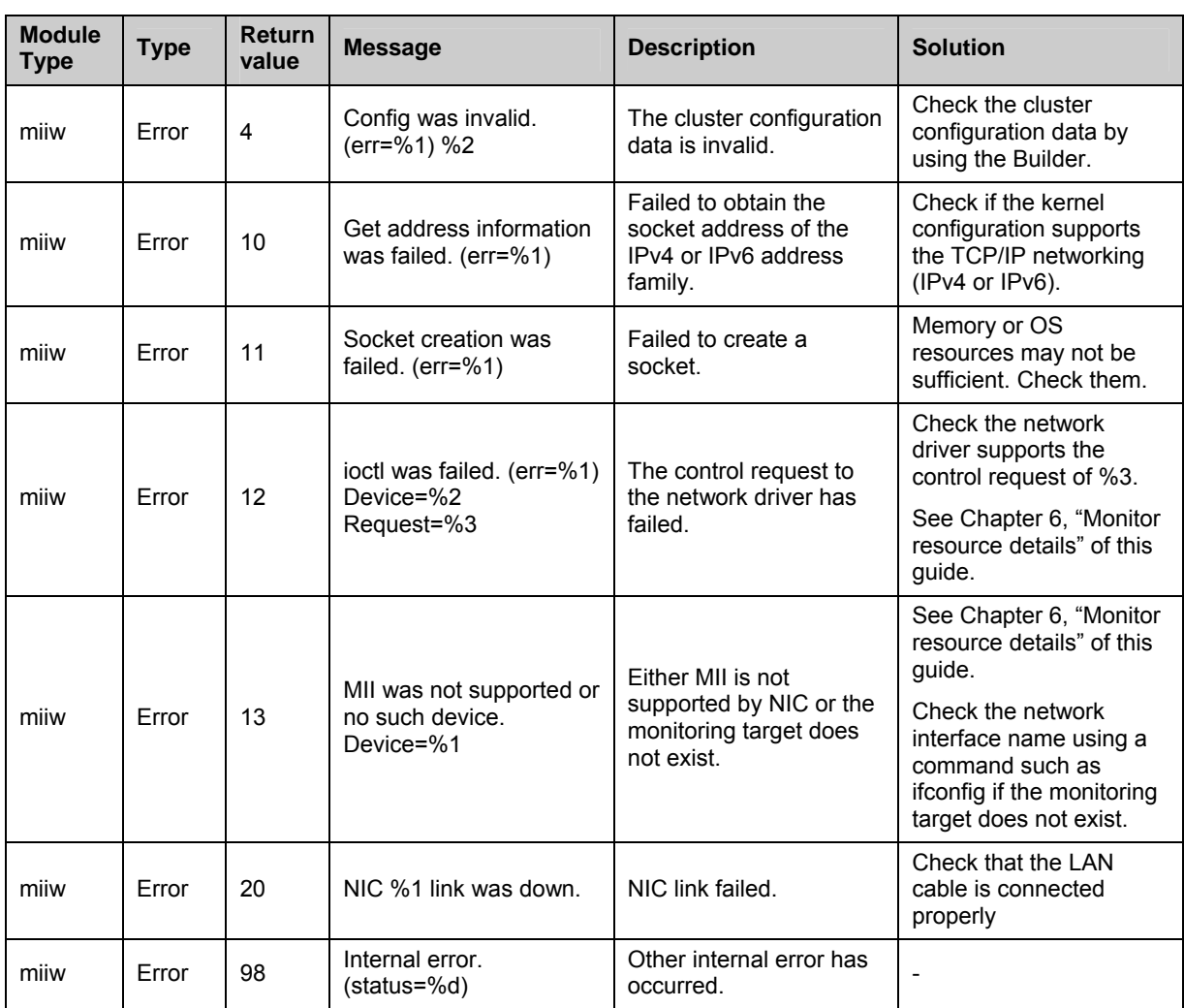

# **ARP monitor resource**

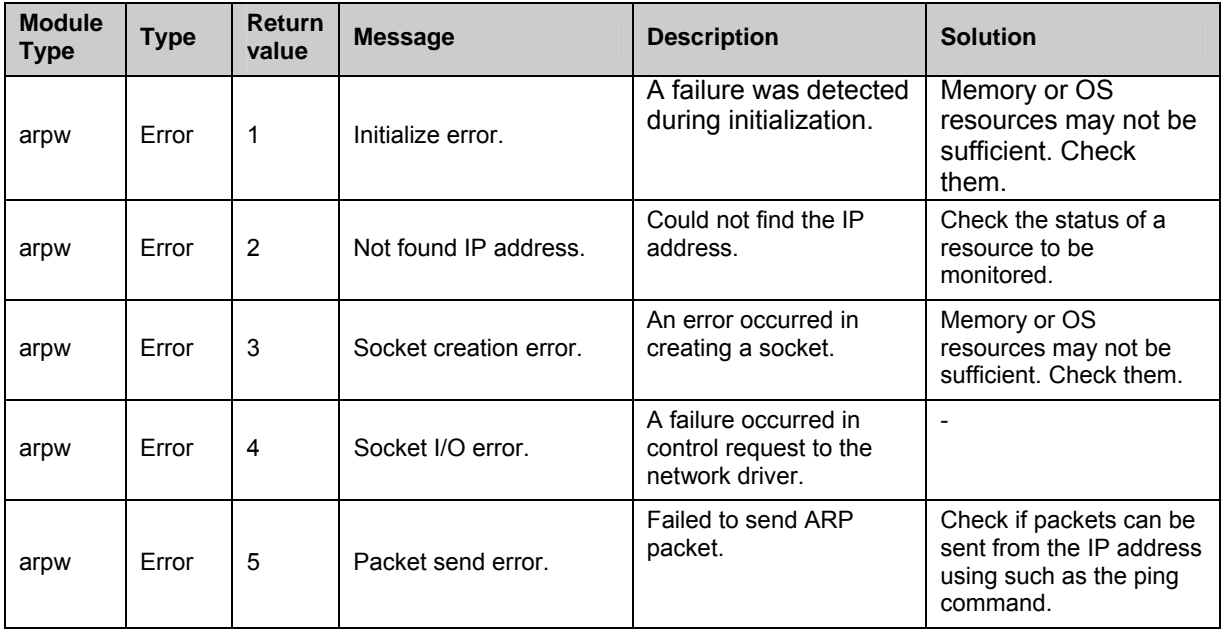

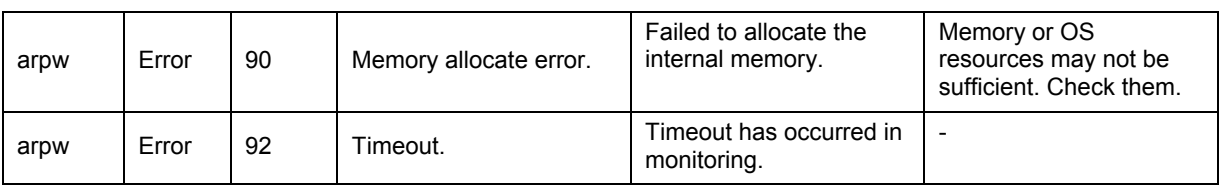

# **Virtual IP monitor resource**

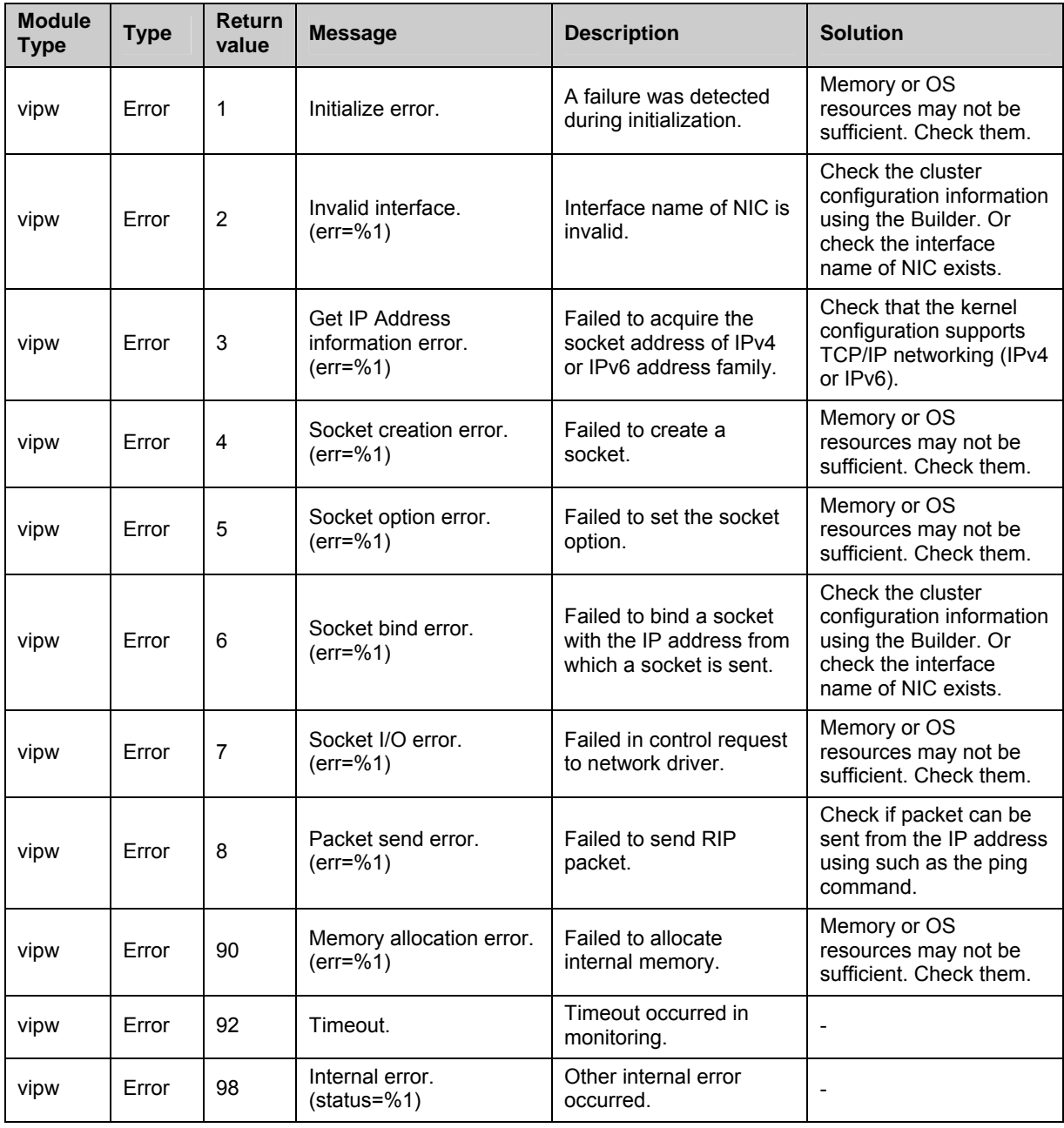

# **Monitoring option monitor resource**

Monitor resources of monitoring options use common messages. Module types are different for each monitoring option monitor resource.

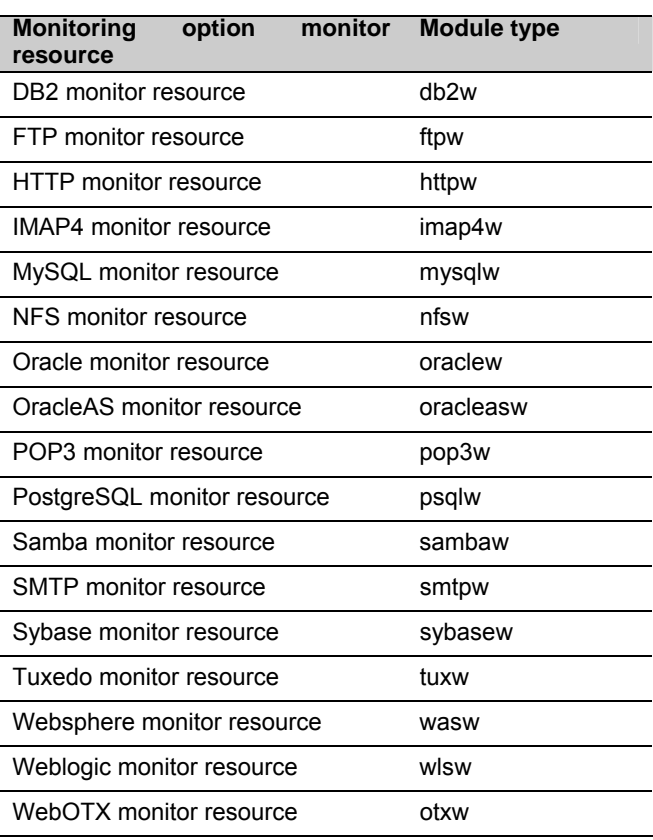

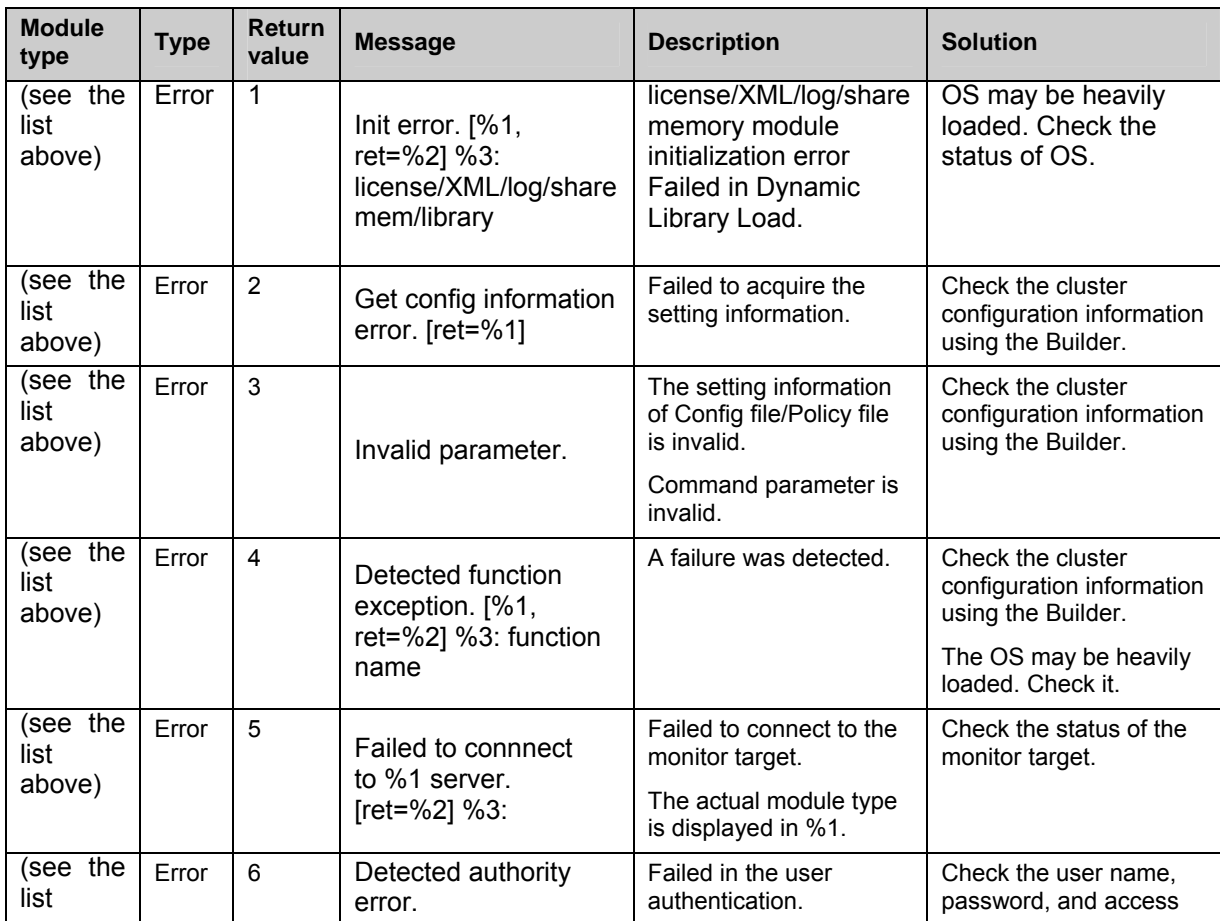

1098 ExpressCluster X 2.0 for Linux Reference Guide

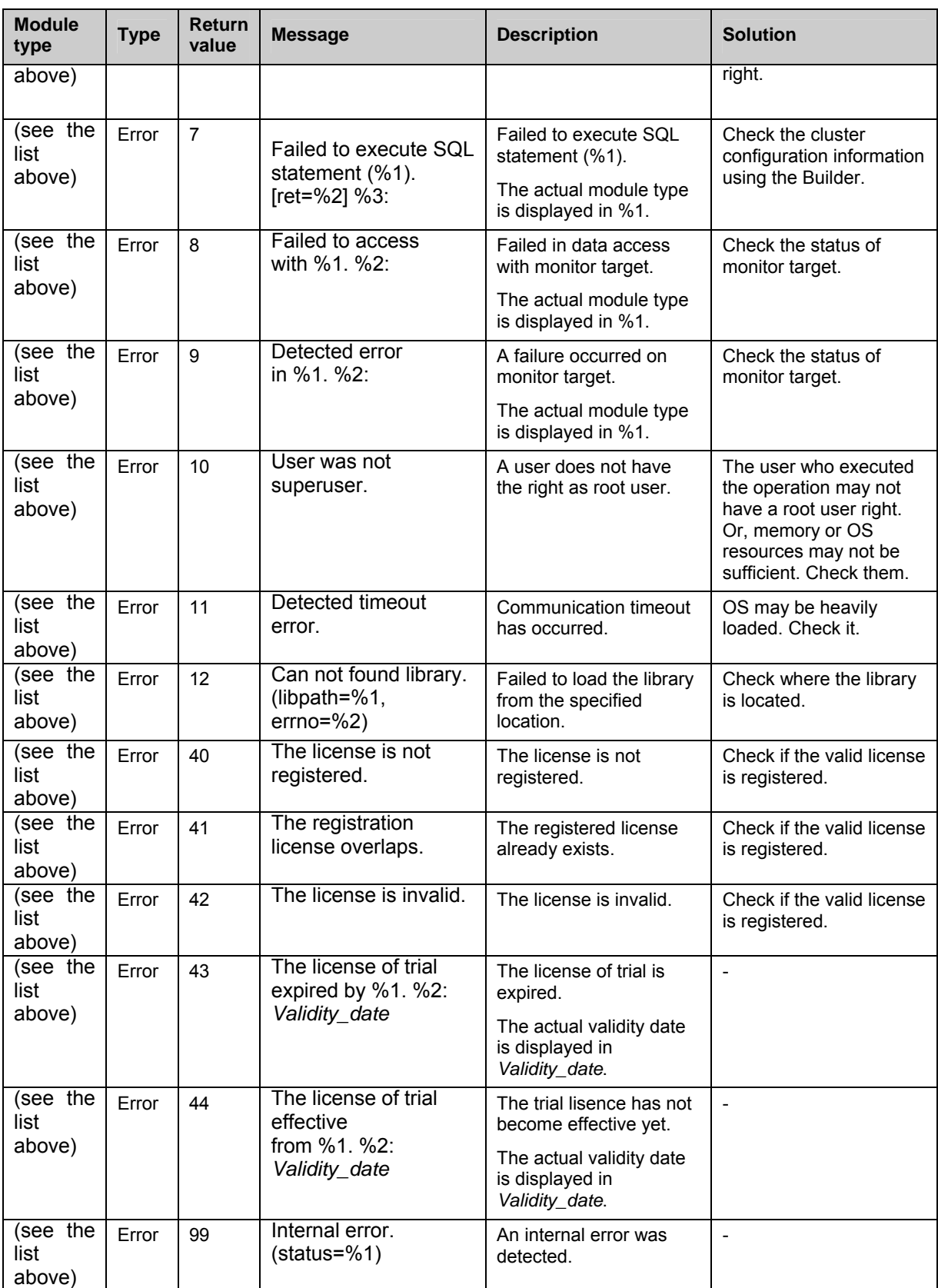

# Appendix

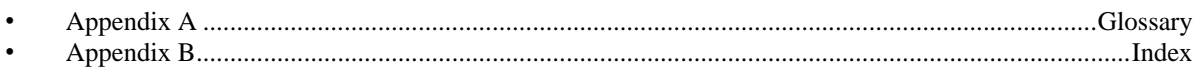

# <span id="page-1102-0"></span>**Appendix A. Glossary**

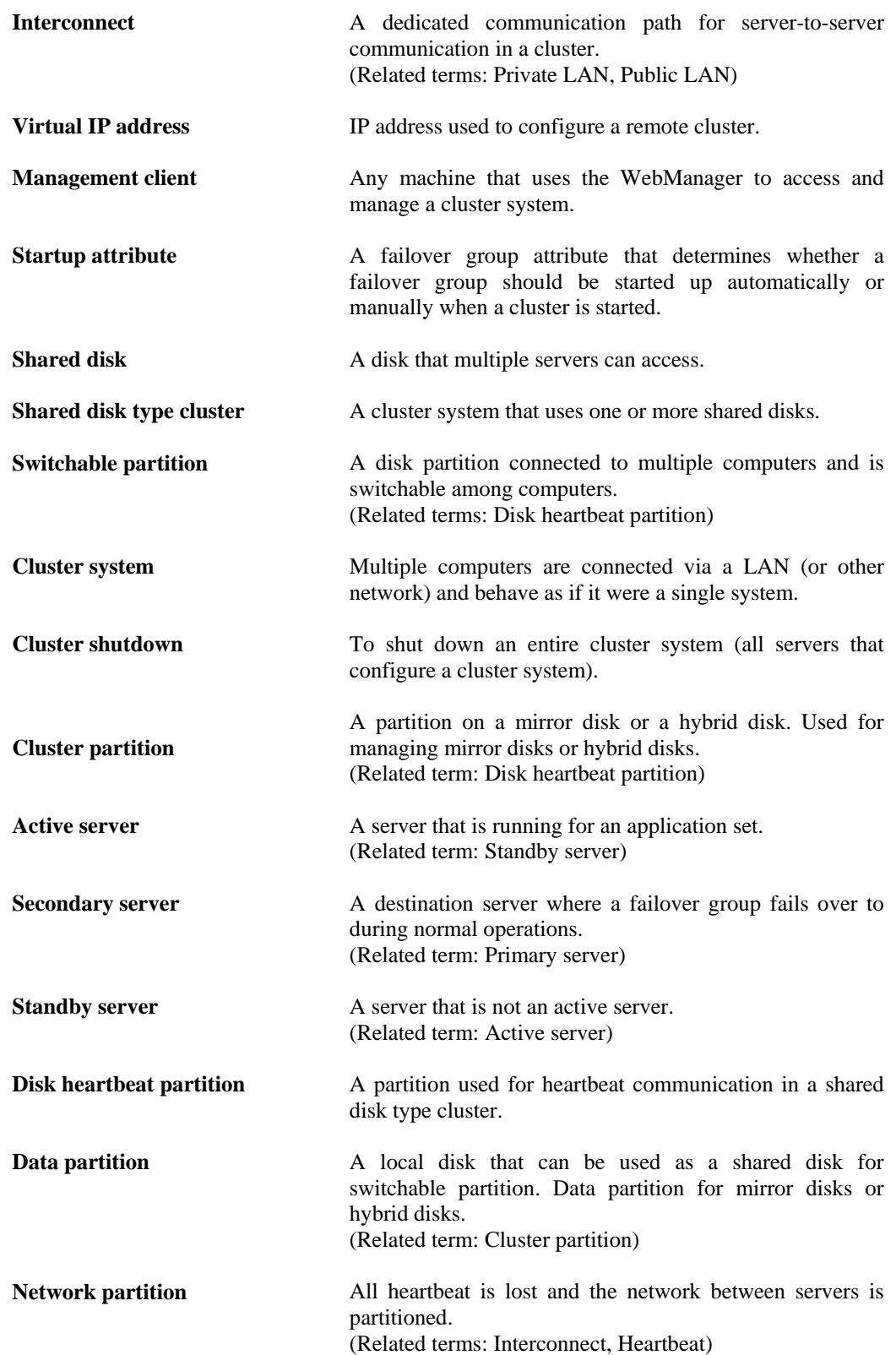

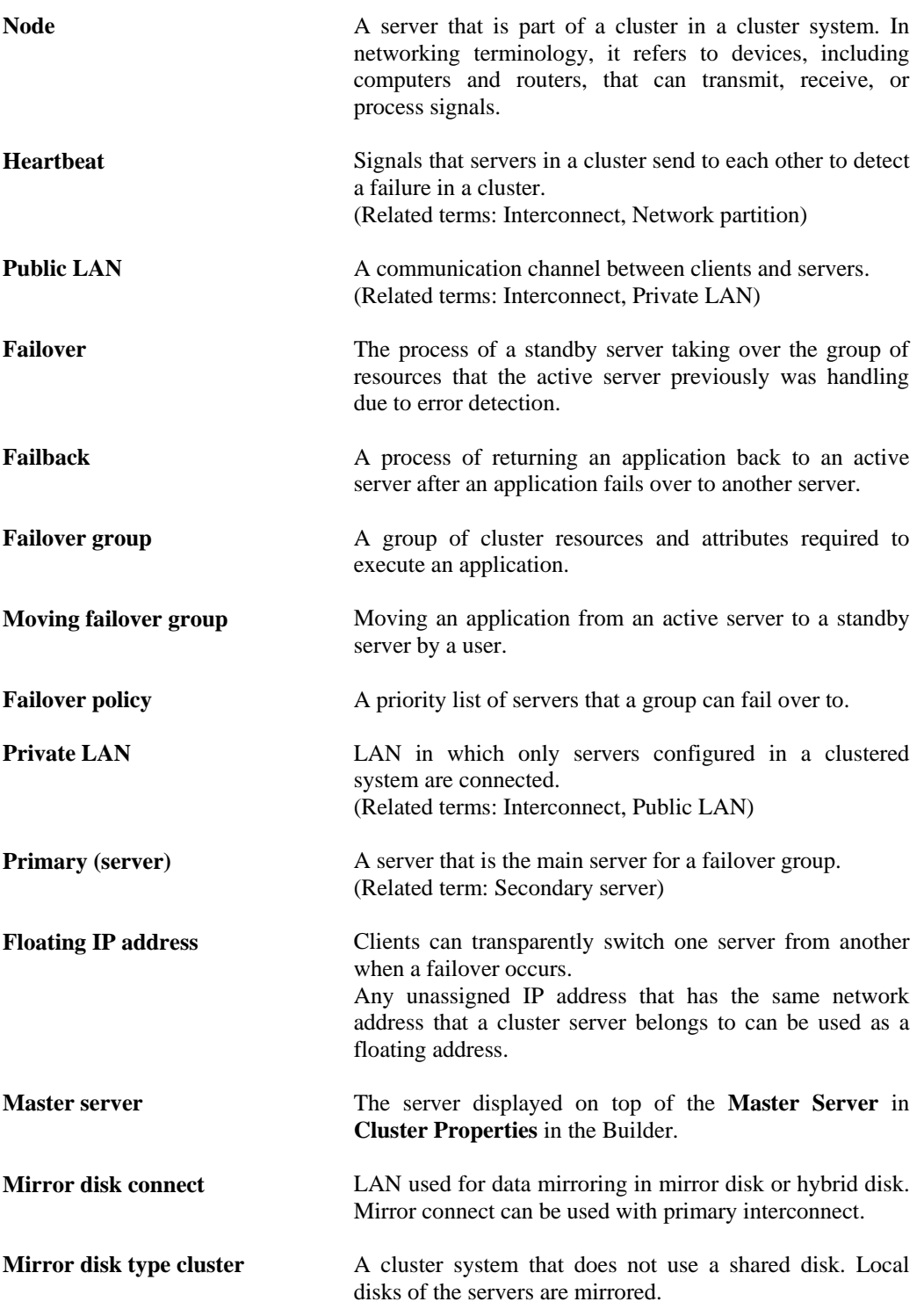

# <span id="page-1104-0"></span>**Appendix B. Index**

### **A**

Activation and deactivation error of recovery target, 675 Adding a group resource, 632 Adding a group resource (VxVM disk group resources), 633 Adding a group resource (VxVM volume resources), 633 Adding a monitor resource (ip monitor), 636 Adding a monitor resource (VxVM volume monitor), 635 Adding an object, 147 Adjusting time-out temporarily, 350 Advanced settings of user- mode monitoring, 750 Alert Log tab, 180 Alert Service tab, 168 Alert view fields, 59 Alert view operation, 61 ARP monitor resource, 1096 ARP monitor resources, 777 Attributes common to group resources, 449 Automatically recovering from mirroring, 988

### **B**

backing up configuration data, 241, 339 Behavior when an error is detected, 657, 671, 678 BMC information change command, 443 Bonding, 886

## **C**

Change the settings without using the WebManager, 85 Changing a current server, 83 Changing current server on hybrid disk, 1002 Changing current server with a command, 1002 Changing current server with WebManager, 1002 Changing the name of a monitor resource, 691 Changing the screen layout, 28 Chassis identify control command, 439 Checking alerts, 23, 25, 59 Checking availability, 753 Checking the cluster status, 23, 24, 52 Checking the mirror break status from the WebManager, 996 Checking the mirror break status with a command, 989 Checking the mirror recovery progress from the WebManager, 997 Checking the mirror recovery progress with a command, 991 Checking the status of each object, 23, 24, 32

Checking the status of individual server in the WebManager list view, 56 Checking the status of the whole monitor in the WebManager list view, 58 clpdn1000s, 436 Cluster configuration, 624 Cluster configuration information backup command, 346 Cluster properties, 151 Cluster shutdown, 90 Cluster shutdown reboot, 90 Collecting information at emergency OS shutdown, 338 Collecting logs, 241, 331 Collecting logs by specifying a type, 334 Collecting logs by using the WebManager, 28 colors of the icons, 33 COM heart beat, 511 COM heartbeat resources, 872 COM I/F tab, 193 Communication ports, 902 Configuration and range, 724 Configuring the settings to temporarily prevent execution of failover, 909 confirmation test for startup, 702 Consideration for using the Builder, 125 Controlling group resources, 429 Controlling monitor resources, 241, 424 Controlling path, 547 CPU frequency control command, 437 Creating a cluster, 241, 339 Creating a new cluster, 137 custom monitor resources, 781

## **D**

DB2 monitor resources, 785 Delay warning of monitor resources, 683 Delay Warning tab, 181 Dependencies of disk resource, 522 Dependencies of floating IP resource, 531 Dependencies of hybrid disk resource, 592 Dependencies of mirror disk resource, 559 Dependencies of raw resource, 603 Dependencies of the NAS resource, 637 Dependencies of virtual IP resources, 542 Dependencies of VxVM related resources, 607 Detailed info in activating and deactivating group resources, 1077 Detailed info of monitor resource errors, 1087 Details on the Builder screen, 127 Determining virtual IP address, 544 Directory structure of ExpressCluster, 900 Disk heartbeat resources, 870 Disk I/F tab, 195 Disk I/O lockout command, 366 disk monitor resources, 704

Disk monitor resources, 1087 disk resource, 522 Disk Resource Tuning Properties, 525 Disk resources, 1078 Displaying a group map, 249 Displaying all configuration data, 316 Displaying and changing EXEC resource script, 516 Displaying and changing IP monitor resource details, 718 Displaying and changing the ARP monitor resource details, 778 Displaying and changing the comment, 691 Displaying and changing the comment of a group, 463, 486 Displaying and changing the comment of a group resource, 470 Displaying and changing the custom monitor resource details, 781 Displaying and changing the DB2 monitor resource details, 786 Displaying and changing the detail of the VxVM disk group resource, 611 Displaying and changing the details of disk monitor resources, 707 Displaying and changing the details of disk resource, 523 Displaying and changing the details of floating IP resource, 537 Displaying and changing the details of hybrid disk resource, 599 Displaying and changing the details of mirror disk resource, 577 Displaying and changing the details of NAS resource, 638 Displaying and changing the details of raw resources, 604 Displaying and changing the details of the MultiTarget monitor resource, 769 Displaying and changing the details of VxVM volume resources, 614 Displaying and changing the exec resource details, 513 Displaying and changing the EXEC resource script, 515 Displaying and changing the FTP monitor resource details, 791 Displaying and changing the group attribute, 468 Displaying and changing the HTTP monitor resource details, 796 Displaying and changing the hybrid disk connect monitor resource details, 737 Displaying and changing the hybrid disk monitor resource details, 742 Displaying and changing the IMAP4 monitor resource details, 800 Displaying and changing the mirror disk connect monitor resource details, 728 Displaying and changing the mirror disk monitor resource details, 732

Displaying and changing the MySQL monitor

resource details, 805 Displaying and changing the NFS monitor resource details, 810 Displaying and changing the NIC link up/down monitor resource details, 725 Displaying and changing the operation settings, 474 Displaying and changing the Oracle monitor resource details, 814 Displaying and changing the OracleAS monitor resource details, 819 Displaying and changing the OracleAS monitor resource peoperties, 821 Displaying and changing the POP3 monitor resource details, 823 Displaying and changing the PostgreSQL monitor resource details, 828 Displaying and changing the raw monitor resource details, 714 Displaying and changing the Samba monitor resource details, 833 Displaying and changing the settings of a monitor resource, 692 Displaying and changing the settings of group properties, 463, 486 Displaying and changing the settings of group resources, 470 Displaying and changing the settings of server group that starts up the group, 466 Displaying and changing the settings of servers that starts up the group, 464 Displaying and changing the settings of the time when an error is detected by a monitor resource, 694, 755 Displaying and changing the shutdown monitoring, 882 Displaying and changing the SMTP monitor resource details, 837 Displaying and changing the Sybase monitor resource details, 841 Displaying and changing the Tuxedo monitor resource details, 846 Displaying and changing the user-mode monitor resource details, 756 Displaying and changing the VxVM volume monitor resource details, 763 Displaying and changing the Weblogic monitor resource details, 850 Displaying and changing the WebOTX monitor resource details, 859 Displaying and changing the Websphere monitor resource details, 855 Displaying and configuring the settings of dependency among group resources, 472 Displaying EXEC resource properties, 520 Displaying only the configuration data of a certain group resource, 264 Displaying only the configuration data of a certain monitor resource, 281 Displaying only the configuration data of certain groups, 263 Displaying only the configuration data of certain

1106 ExpressCluster X 2.0 for Linux Reference Guide

servers, 256 Displaying only the information of certain group, 262 Displaying the ARP monitor resource property, 779 Displaying the cluster configuration data, 253 Displaying the cluster status, 241, 245 Displaying the custom monitor resource properties, 783 Displaying the DB2 monitor resource properties, 788 Displaying the detailed information on the whole cluster in a list by the WebManager, 52 Displaying the disk monitor resource properties, 709 Displaying the disk resource properties, 529 Displaying the FTP monitor resource properties, 793 Displaying the HTTP monitor resource properties, 797 Displaying the hybrid disk connect monitor resource property, 739 Displaying the hybrid disk resource property, 600 Displaying the IMAP4 monitor resource properties, 802 Displaying the IP monitor resource property, 720 Displaying the mirror disk connect monitor resource property, 730 Displaying the mirror disk monitor resource property, 734, 744 Displaying the mirror disk resource property, 589 Displaying the MySQL monitor resource properties, 807 Displaying the NFS monitor resource properties, 811 Displaying the NIC link up/down monitor resource property, 726 Displaying the Oracle monitor resource properties, 816 Displaying the PID monitor resource property, 747 Displaying the POP3 monitor resource properties. 825 Displaying the PostgreSQL monitor resource properties, 830 Displaying the property of a certain group, 481 resource, 866 540 heartbeat resources, 868 resource, 872 resource, 871 monitor resource, 772

resources, 619 Displaying the property of the VxVM volume resources, 621 Displaying the property of the whole groups, 481 Displaying the raw monitor resource property with the WebManager, 715 Displaying the raw resource properties, 605 Displaying the Samba monitor resource properties, 834 Displaying the server group properties, 488 Displaying the SMTP monitor resource properties, 838 Displaying the status of heartbeat resources, 251, 252 Displaying the status of monitor resources, 250 Displaying the Sybase monitor resource properties, 843 Displaying the Tuxedo monitor resource properties, 847 Displaying the user-mode monitor resource property, 758 Displaying the virtual IP monitor resource property, 775 Displaying the virtual IP resource properties with the WebManager, 557 Displaying the VxVM daemon monitor resource property, 761 Displaying the VxVM volume monitor resource property, 764 Displaying the Weblogic monitor resource properties, 852 Displaying the WebOTX monitor resource properties, 860 Displaying the Websphere monitor resource properties, 856 Downloading the configuration file, 141 Driver syslog messages, 1065 Drivers that user-mode monitor resources depend, 749 **E** Edit menu, 147 Emergency cluster shutdown, 907 Environment, 867

- 
- 
- Displaying the property of a LAN heartbeat
- Displaying the property of floating IP resource,
- Displaying the property of kernel mode LAN
- Displaying the property of NAS resource, 642
- Displaying the property of the COM heartbeat
- Displaying the property of the disk heartbeat
- Displaying the property of the MultiTarget
- Displaying the property of the VxVM disk group

Examples of a raw monitor resource configuration, 712

Example of ExpressCluster environment, 626 Example of the MultiTarget monitor resource

- Examples of mirror disk construction, 571
- Exclusion tab, 182
- Exec resources, 1080

configuration, 767

- EXEC resources, 489
- Execution timing of exec resource script, 493
- Exiting from the Builder, 146

Environment variables, 491 Error messages, 23, 92, 121

- ExpressCluster commands, 243
- ExpressCluster versions, 448

### **F**

failover policy, 449 File menu, 137 Final action, 905 FIP resource, 886 Floating IP, 531 Floating IP address resources, 1077 floating IP resource, 531 forced stop action, 906 Forcible mirror recovery, 75 FTP monitor resources, 647, 790 Functional differences of the Builder between Linux and Windows, 207

### **H**

Heartbeat I/F tab, 153 How DB2 monitor resources perform monitoring, 785 How HTTP monitor resources perform monitoring, 795 How monitor user-mode monitor resources perform monitoring, 750 How MySQL monitor resources perform monitoring, 804 How NFS monitor resources perform monitoring, 809 How Oracle monitor resources perform monitoring, 813 How OracleAS monitor resources perform monitoring, 818 How PostgreSQL monitor resources perform monitoring, 827 How Samba monitor resources perform monitoring, 832 How SMTP monitor resources perform monitoring, 836 How Sybase monitor resources perform monitoring, 840 How to register a cluster to the integrated WebManager, 118 How to replace a server with a new one, 899, 910 How to start up the WebManager from the integrated WebManager, 120 How to update the information on the integrated WebManager, 120 How Tuxedo monitor resources perform monitoring, 845 How Weblogic monitor resources perform monitoring, 849 How WebOTX monitor resources perform monitoring, 858 How Websphere monitor resources perform monitoring, 854 HTTP monitor resources, 795 hybrid disk, 592 hybrid disk connect monitor resources, 736 hybrid disk error, 908 hybrid disk monitor resources, 646, 741 Hybrid disk monitor resources, 1092 Hybrid disk resources, 1082

### **I**

I/O size, 705, 706 IMAP4 monitor resources, 647, 799 Info tab, 151, 188 Initializing mirror disks, 241, 390, 418 Integrated WebManager, 113, 114, 115, 116 integrated WebManager tab, 179 Inter-cluster processing request command, 441 Interconnect LAN I/F tab, 189 Interface of each server, 187 IP monitor resources, 1087, 717 ipmi command, 699, 754

### **K**

Keepalive driver, 1076 Kernel mode LAN heartbeat driver, 1074

### **L**

LAN heartbeat resources, 865 License management command, 361 Limitations of the WebManager, 91 Limitations on using the Builder, 126 list view, 52

### **M**

Mail report, 895 main window, 116 Manually running mkfs to mirror disk or hybrid disk, 988 Manually setting the stop and start of the WebManager, 84 Master Server tab, 159 Message output command, 422 Messages, 1012 Messages reported by syslog, alert and/or mail, 1012 Mirror Agent tab, 183 Mirror connect, 889 Mirror connect I/F tab, 189, 199 Mirror disk, 559 mirror disk connect monitor resources, 728 Mirror disk connect monitor resources, 1094 Mirror disk error, 908 mirror disk helper, 90 Mirror disk helper, 63 mirror disk monitor resources, 732 Mirror disk monitor resources, 1091 Mirror disk resource, 90 Mirror disk resource operation command, 379, 405 Mirror disk resources, 1081, 592 Mirror Driver, 1065 Mirror driver tab, 185 mirror parameter settings, 595 mirror parameters, 564 Mirror recovery, 74 Mirror related commands, 368, 394 Mirror status display commands, 368, 394

Modifying the log level and size, 353 Monitor interval mechanism of monitor resource, 652 Monitor priority of the monitor resources, 691 Monitor resource, 646 Monitor timing of monitor resource, 648 Monitoring, 704, 717 Monitoring by custom monitor resources, 781 Mounting hybrid disks manually, 984 Mounting mirror disks manually, 980 multi target monitor resources, 766 MultiTarget Monitor resource status, 766 MySQL monitor resources, 804

### **N**

NAS resource, 637 NAS resources, 1079 Network partition resolution, 907 network partition resolution by PING method, 878 Network Partition Resolution I/F tab, 157 network partition resolution resources, 877 NFS monitor resources, 809 NIC link up/down monitor resources, 1095, 722 Normally mounting mirror disk when mirroring is available, 980, 984 Note, 722, 728, 732, 736, 741, 746, 763, 774, 777, 785, 795, 804, 809, 813, 827, 832, 836, 840, 845, 849, 854, 858 Note on, 872 notes, 595, 818 Notes on, 548, 637

### **O**

Opening the configuration file, 138 Operating a cluster by using the WebManager, 90 Operating groups, 241, 326 Operating the cluster, 241, 319, 324, 325 Operating the cluster from the command line, 242 Operations, 42 Operations at detection of activation and inactivation errors, 454 Operations of ExpressCluster when VERITAS volume manager fails, 1006 Oracle monitor resources, 813 OracleAS monitor resources, 647, 818 Output paths of log files, 337 Overview of the Builder, 124 Overview of the ExpressCluster X Builder, 127

### **P**

Parameter details, 151 Parameters list, 208 PID monitor resources, 1089, 746 Ping I/F tab, 197 PING network partition resolution resource, 878 Pop up menu, 135

POP3 monitor resources, 647, 823 Port No. (Log) tab, 163 Port No. tab, 161 PostgreSQL monitor resources, 827 Power saving tab, 186 procedure to create cluster, 631 Procedure to create cluster configuration data, 632 Properties, 150 Public LAN I/F tab, 191

### **R**

raw monitor resources, 711 Raw monitor resources, 1089 raw resources, 603 Raw resources, 1084 Reboot count control command, 433 Reboot count limit, 458 recover mirror (forcefully), 76 Recovering from mirror breaks, 988 Recovering mirror using the WebManager, 998 Recovering mirror with a command, 991 Recovery, 907, 1020, 1091, 1093 Recovery tab, 166 Removing an object, 148 Renaming a group, 463, 486 Renaming a group resource, 470 Renaming an object, 149 replace a server, 899, 911, 920 Requirement to use virtual IP address, 548 Resetting the reboot count, 462 Resource deactivation error, 907 Resources controlled by ExpressCluster, 608 Returning from monitor error (Normal), 671 Running the forcible mirror recovery from the WebManager only on one Server, 1001 Running the forcible mirror recovery using the WebManager, 999 Running the forcible mirror recovery with a command, 993 Running the forcible mirror recovery with a command only on one server, 995 running the mirror status display command, 373, 399

### **S**

Samba monitor resources, 832 Saving the configuration file, 139 Scripts, 490 Searching an alert, 25, 59 Server properties, 187 Setting of SIGTERM, 883 Setting PID monitor resources, 746 Setting the disk heartbeat resources, 869 Setting VxVM daemon monitor resources, 760 Settings of the PING network partition resolution resources, 878 Shutdown monitoring, 882 Shutdown monitoring method, 882 Shutting down a specified server, 241, 324

Shutting down and rebooting an individual server, 90 Shutting down the entire cluster, 241, 325 SMTP monitor resources, 836 Specifying log collector server, 338 Stall detection, 907 Starting and stopping an individual resource, 90 Starting, stopping, and moving an individual group, 90 Status Descriptions, 249, 250, 251, 252, 317 Stopping mirror recovery, 80 Suspending and resuming a monitor resource, 90 Suspending and resuming an individual monitor resource, 90 Switch authorization of the WebManager, 88 Switching partition, 603 Switching partitions, 522 Sybase monitor resources, 840 Syslog generations, 337 System requirements, 722 System requirements for VxVM related resources, 607

### **T**

Table for cluster name selection, 128 Table for group name selection, 129 Table for group selection, 128 Table for monitor resource selection, 131 Table for server name selection, 132 Table for server selection, 131 Table view, 128 target monitoring application, 702 the settings of dependency among group resources, 471 The settings of the kernel mode LAN heartbeat resources, 867 Timeout tab, 160 Tips for creating exec resource script, 511 Title view, 24, 25, 117 tree view, 23, 24, 32 Tree view, 127 Troubleshooting, 962 Troubleshooting problems with VERITAS volume manager, 1003 Tuning exec resource, 518 Tuning multi target monitor resource, 770 Tuxedo monitor resources, 845 Type of limitation, 86

### **U**

Unavailable commands when interconnections are disconnected, 978 Understanding disk heartbeat resources, 869 Understanding kernel mode LAN heartbeat resources, 867 Understanding mirror disk resources, 559

- understandingserver groups, 485
- Updating the WebManager information, 31
- Uploading, 141
- Upper limits of registration, 240
- User mode monitor resources, 1090
- User-mode monitor logic, 751
- user-mode monitor resources, 749
- Using a tool bar of the Builder, 136
- Using ExpressCluster to control the VxVM disk, 623

Using menu bar of the Builder, 137

Using the mirror disk of the failed server, 916, 918

### **V**

VERITAS volume manager configuration, 624 Virtual IP monitor resource, 1097 virtual IP monitor resources, 774 Virtual IP resource, 1077 virtual IP resources, 542 Virtual IP resources, 542 VxVM daemon monitor resources, 1094, 760 VxVM disk group resources, 1084, 608 VxVM related resources, 607 VxVM volume monitor resources, 1095, 763 VxVM volume resource, 1085, 610 VxVM Volume Resource Tuning Properties, 615

### **W**

Waiting for monitor resource to start monitoring, 684 Waiting process for floating IP resource deactivation, 536 Warning Light, 895 Warning Light tab, 201 Warning light turning off command, 436 Weblogic monitor resources, 849 WebManager, 24, 121 WebManager tab, 174 WebOTX monitor resources, 858 Websphere monitor resources, 854 What are heartbeat resources, 863, 864 What causes servers to shut down, 905 When a heartbeat time-out occurs, 970 When a kernel page allocation error occurs, 961, 1009 When all interconnection LANs are disconnected, 976 When network partitioning occurs, 970 when READ is selected for disk monitor resources, 706 When the ExpressCluster system does not start or end, 962 window, 113, 116 Window, 23, 24 Writing exec resource scripts, 507